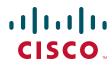

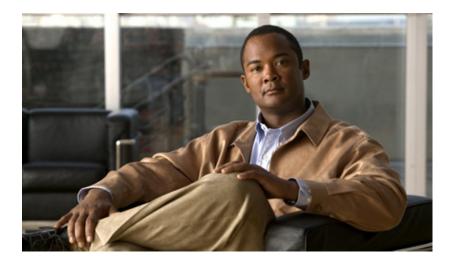

# Catalyst 2960, 2960-S, 2960-SF and 2960-Plus Switches Command Reference

Cisco IOS Release 15.2(4)E and later January 2016

#### **Americas Headquarters**

Cisco Systems, Inc. 170 West Tasman Drive San Jose, CA 95134-1706 USA http://www.cisco.com Tel: 408 526-4000 800 553-NETS (6387) Fax: 408 527-0883

Customer Order Number:

THE SPECIFICATIONS AND INFORMATION REGARDING THE PRODUCTS IN THIS MANUAL ARE SUBJECT TO CHANGE WITHOUT NOTICE. ALL STATEMENTS, INFORMATION, AND RECOMMENDATIONS IN THIS MANUAL ARE BELIEVED TO BE ACCURATE BUT ARE PRESENTED WITHOUT WARRANTY OF ANY KIND, EXPRESS OR IMPLIED. USERS MUST TAKE FULL RESPONSIBILITY FOR THEIR APPLICATION OF ANY PRODUCTS.

THE SOFTWARE LICENSE AND LIMITED WARRANTY FOR THE ACCOMPANYING PRODUCT ARE SET FORTH IN THE INFORMATION PACKET THAT SHIPPED WITH THE PRODUCT AND ARE INCORPORATED HEREIN BY THIS REFERENCE. IF YOU ARE UNABLE TO LOCATE THE SOFTWARE LICENSE OR LIMITED WARRANTY, CONTACT YOUR CISCO REPRESENTATIVE FOR A COPY.

The Cisco implementation of TCP header compression is an adaptation of a program developed by the University of California, Berkeley (UCB) as part of UCB's public domain version of the UNIX operating system. All rights reserved. Copyright © 1981, Regents of the University of California.

NOTWITHSTANDING ANY OTHER WARRANTY HEREIN, ALL DOCUMENT FILES AND SOFTWARE OF THESE SUPPLIERS ARE PROVIDED "AS IS" WITH ALL FAULTS. CISCO AND THE ABOVE-NAMED SUPPLIERS DISCLAIM ALL WARRANTIES, EXPRESSED OR IMPLIED, INCLUDING, WITHOUT LIMITATION, THOSE OF MERCHANTABILITY, FITNESS FOR A PARTICULAR PURPOSE AND NONINFRINGEMENT OR ARISING FROM A COURSE OF DEALING, USAGE, OR TRADE PRACTICE.

IN NO EVENT SHALL CISCO OR ITS SUPPLIERS BE LIABLE FOR ANY INDIRECT, SPECIAL, CONSEQUENTIAL, OR INCIDENTAL DAMAGES, INCLUDING, WITHOUT LIMITATION, LOST PROFITS OR LOSS OR DAMAGE TO DATA ARISING OUT OF THE USE OR INABILITY TO USE THIS MANUAL, EVEN IF CISCO OR ITS SUPPLIERS HAVE BEEN ADVISED OF THE POSSIBILITY OF SUCH DAMAGES.

Cisco and the Cisco logo are trademarks or registered trademarks of Cisco and/or its affiliates in the U.S. and other countries. To view a list of Cisco trademarks, go to this URL: www.cisco.com/go/trademarks. Third-party trademarks mentioned are the property of their respective owners. The use of the word partner does not imply a partnership relationship between Cisco and any other company. (1110R)

Any Internet Protocol (IP) addresses used in this document are not intended to be actual addresses. Any examples, command display output, and figures included in the document are shown for illustrative purposes only. Any use of actual IP addresses in illustrative content is unintentional and coincidental.

Catalyst 2960, 2960-S, 2960-SF and 2960-Plus Switches Command Reference © 2004–2014 Cisco Systems, Inc. All rights reserved.

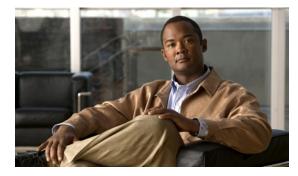

#### CONTENTS

CLI Command Modes1-1aaa accounting dot1x1-1dot1x supplicant controlled transient1-152rmon collection stats1-382shutdown1-579

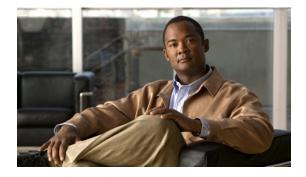

## Preface

## Audience

This guide is for the networking professional using the Cisco IOS command-line interface (CLI) to manage the Catalyst 37503560 and 3560-C2960, 2960-S, and 2960-C switch, hereafter referred to as *the switch*. Before using this guide, you should have experience working with the Cisco IOS commands and the switch software features. Before using this guide, you should have experience working with the concepts and terminology of Ethernet and local area networking.

## Purpose

The Catalyst 37503560 and 3560-C switch is supported by either the IP base image or the IP services image. The IP base image provides Layer 2+ features including access control lists (ACLs), quality of service (QoS), static routing, and the Routing Information Protocol (RIP). The IP services image provides a richer set of enterprise-class features. It includes Layer 2+ features and full Layer 3 routing (IP unicast routing, IP multicast routing, and fallback bridging). To distinguish it from the Layer 2+ static routing and RIP, the IP services image includes protocols such as the Enhanced Interior Gateway Routing Protocol (EIGRP) and Open Shortest Path First (OSPF) Protocol.

Catalyst 2960, 2960-S, and 2960-C switches run one of these images:

- The LAN base software image provides enterprise-class intelligent services such as access control lists (ACLs) and quality of service (QoS) features. On a Catalyst 2960-S switch, stacking is also supported.
- The LAN Lite image provides reduced functionality.

The Catalyst 2960-S ships with a universal image that includes cryptographic functionality. The software image on the switch is either the LAN base or LAN Lite image, depending on the switch model. To determine which image your switch is running:

- Switches running the LAN Lite image do not support the FlexStack module. They do not have a FlexStack module slot on the rear of the switch.
- On the front of the switch, the label in the top right corner ends in -S if the switch model runs the LAN Lite image.
- Enter the show version privileged EXEC command. The line that shows the product ID also ends in either -L (if running the LAN base image) or -S (if running the LAN Lite image). For example, WS-C2960S-48PD-L is running LAN base; WS-C2960S-24TS-S is running LAN Lite image.
- Enter the show license privileged EXEC command, and see which is the active image:

```
Switch# show license
Index 1 Feature: lanlite
Period left: 0 minute 0 second
Index 2 Feature: lanbase
Period left: Life time
License Type: Permanent
License State: Active, In Use
License Priority: Medium
License Count: Non-Counted
```

This guide provides the information that you need about the Layer 2 and Layer 3 commands that have been created or changed for use with the Catalyst 37503560 and 3560-C2960, 2960-S, and 2960-C switches. For information about the standard Cisco IOS Release 15.2 commands, see the Cisco IOS documentation set available on Cisco.com.

This guide does not provide procedures for configuring your switch. For detailed configuration procedures, see the software configuration guide for this release.

This guide does not describe system messages you might encounter. For more information, see the system message guide for this release.

For documentation updates, see the release notes for this release.

#### **Conventions**

This publication uses these conventions to convey instructions and information:

Command descriptions use these conventions:

- Commands and keywords are in **boldface** text.
- Arguments for which you supply values are in *italic*.
- Square brackets ([]) means optional elements.
- Braces ({}) group required choices, and vertical bars (|) separate the alternative elements.
- Braces and vertical bars within square brackets ([{ | }]) mean a required choice within an optional element.

Interactive examples use these conventions:

- Terminal sessions and system displays are in screen font.
- Information you enter is in **boldface screen** font.
- Nonprinting characters, such as passwords or tabs, are in angle brackets (<>).

Notes, cautions, and warnings use these conventions and symbols:

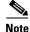

Means *reader take note*. Notes contain helpful suggestions or references to materials not contained in this manual.

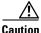

Means *reader be careful*. In this situation, you might do something that could result in equipment damage or loss of data.

Г

#### **Filtering show Command Output**

The show commands have optional output modifiers to filter the command output.

- | begin—Display begins with the line that matches the *expression*.
- | exclude—Display excludes with the line that matches the *expression*.
- | include—Display includes with the line that matches the *expression*.
- expression—Expression in the output to use as a reference point.

Expressions are case sensitive. If you enter **| exclude output**, the lines that contain *output* are not displayed, but the lines that contain *Output* are displayed.

#### **Related Publications**

These documents provide complete information about the switch and are available from this Cisco.com site:

http://www.cisco.com/en/US/products/hw/switches/ps5023/tsd\_products\_support\_series\_home.html http://www.cisco.com/en/US/products/hw/switches/ps5528/tsd\_products\_support\_series\_home.html http://www.cisco.com/en/US/products/ps6406/tsd\_products\_support\_series\_home.html

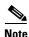

Before installing, configuring, or upgrading the switch, see these documents:

- For initial configuration information, see the "Using Express Setup" section in the getting started guide or the "Configuring the Switch with the CLI-Based Setup Program" appendix in the hardware installation guide.
- For device manager requirements, see the "System Requirements" section in the release notes (not orderable but available on Cisco.com).
- For Network Assistant requirements, see the *Getting Started with Cisco Network Assistant* (not orderable but available on Cisco.com).
- For cluster requirements, see the *Release Notes for Cisco Network Assistant* (not orderable but available on Cisco.com).
- For upgrade information, see the "Downloading Software" section in the release notes.

See these documents for other information about the switches:

- Release Notes for the Catalyst 3750, 3560, 3560-C, 2960, 2960-S, and 2960-C Switches
- Catalyst 3750 Switch Software Configuration Guide
- Catalyst 3750 Switch Command Reference
- Catalyst 3750 Switch Hardware Installation Guide
- Catalyst 3750 Switch Getting Started Guide
- Regulatory Compliance and Safety Information for the Catalyst 3750 Switch)
- Catalyst 3560 and 3560-C Switch Software Configuration Guide
- Catalyst 3560 and 3560-C Switch Command Reference
- Device manager online help (available on the switch)

- Catalyst 3560 Switch Hardware Installation Guide
- Catalyst 3560-C and 2960-C Switch Hardware Installation Guide
- Catalyst 3560 Switch Getting Started Guide
- Catalyst 3560-C and 2960-C Switch Getting Started Guide
- Regulatory Compliance and Safety Information for the Catalyst 3560 Switch
- Regulatory Compliance and Safety Information for the Catalyst 3560-C and 2960-C Switch
- Release Notes for the Catalyst 2960-S switches
- Catalyst 2960 Switch Getting Started Guide
- Catalyst 2960-S Switch Getting Started Guide
- Catalyst 3560-C and 2960-C Switch Hardware Installation Guide
- Catalyst 2960, 2960-S, and 2960-C Switch Software Configuration Guide
- Catalyst 2960, 2960-S, and 2960-C Switch Command Reference
- Catalyst 2960 Switch Hardware Installation Guide
- Catalyst 2960-S Switch Hardware Installation Guide
- Catalyst 3560-C and 2960-C Switch Hardware Installation Guide
- Regulatory Compliance and Safety Information for the Catalyst 2960 and 2960-S Switch
- Regulatory Compliance and Safety Information for the Catalyst 3560-C and 2960-C Switch
- Catalyst 3750, 3560, 2960, and 2960-S Switch System Message Guide
- Auto Smartports Configuration Guide
- Call Home Configuration Guide
- Cisco EnergyWise Configuration Guide
- Smart Install Configuration Guide
- Release Notes for Cisco Network Assistant
- Getting Started with Cisco Network Assistant
- Cisco RPS 300 Redundant Power System Hardware Installation Guide
- Cisco RPS 675 Redundant Power System Hardware Installation Guide
- Cisco Redundant Power System 2300 Hardware Installation Guide
- For more information about the Network Admission Control (NAC) features, see the *Network Admission Control Software Configuration Guide*.
- Information about Cisco SFP, SFP+, and GBIC modules is available from this Cisco.com site: http://www.cisco.com/en/US/products/hw/modules/ps5455/prod\_installation\_guides\_list.html

These SFP compatibility matrix documents are available from this Cisco.com site: http://www.cisco.com/en/US/products/hw/modules/ps5455/products\_device\_support\_tables\_list.ht ml

L

## **Obtaining Documentation and Submitting a Service Request**

For information on obtaining documentation, submitting a service request, and gathering additional information, see the monthly *What's New in Cisco Product Documentation*, which also lists all new and revised Cisco technical documentation:

http://www.cisco.com/en/US/docs/general/whatsnew/whatsnew.html

Subscribe to the *What's New in Cisco Product Documentation* as a Really Simple Syndication (RSS) feed and set content to be delivered directly to your desktop using a reader application. The RSS feeds are a free service and Cisco currently supports RSS version 2.0.

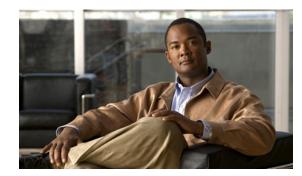

## CHAPTER

## **Using the Command-Line Interface**

The Catalyst 37503560 and 3560-C2960. 2960-S, and 2960-C switch is supported by Cisco IOS software. This chapter describes how to use the switch command-line interface (CLI) to configure software features.

- For a complete description of the commands that support these features, see Chapter 1, "Catalyst 3560 and 3560-C3750, 2960-S and 2960-C 2960, 2960-S, 2960-SF and 2960-Plus Switches Cisco IOS Commands."
- For information on the bootloader commands, see Appendix 1, "Catalyst 3560 and 3560-C3750 2960, 2960-S, and 2960-C Switch Bootloader Commands."
- For information on the **debug** commands, see Appendix 1, "Catalyst 3560 and 3560-C37502960, 2960-S, and 2960-C Switch Debug Commands."
- For information on the **show platform** commands, see Appendix 1, "Catalyst 3560 and 3560-C37502960, 2960-S, and 2960-C Switch Show Platform Commands."
- For task-oriented configuration steps, see the software configuration guide for this release.

In this document, IP refers to IP version 4 (IPv4) unless there is a specific reference to IP version 6 (IPv6).

#### **Accessing the Switch Stack**

The Catalyst 2960-S switch running the LAN base image supports stacking. You manage the switch stack and the stack member interfaces through the stack master. You cannot manage stack members on an individual switch basis. You can connect to the stack master through the console port of one or more stack members. Be careful with using multiple CLI sessions to the stack master. Commands you enter in one session are not displayed in the other sessions. Therefore, it is possible to lose track of the session from which you entered commands.

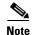

We recommend using one CLI session when managing the switch stack.

If you want to configure a specific stack member port, you must include the stack member number in the CLI command interface notation. For more information about interface notations, see the "Configuring Interfaces" chapter in the software configuration guide for this release.

To debug a specific stack member, you can access it from the stack master by using the **session** *stack-member-number* privileged EXEC command. The stack member number is appended to the system prompt. For example, Switch-2# is the prompt in privileged EXEC mode for stack member 2, and the system prompt for the stack master is Switch. Only the **show** and **debug** commands are available in a CLI session to a specific stack member.

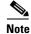

Stacking is not supported on Catalyst 2960 or 2960-C switches, or Catalyst 2960-S switches running the LAN Lite image.

#### **CLI Command Modes**

This section describes the CLI command mode structure. Command modes support specific Cisco IOS commands. For example, the **interface** *interface-id* command only works when entered in global configuration mode.

These are the main command modes for the switch:

- User EXEC
- Privileged EXEC
- Global configuration
- Interface configuration
- VLAN configuration
- Line configuration

Table 1-1 lists the main command modes, how to access each mode, the prompt you see in that mode, and how to exit that mode. The prompts listed use the default name *Switch*.

| Command Mode         | Access Method                                                                                | Prompt          | Exit or Access Next Mode                                                                                     |
|----------------------|----------------------------------------------------------------------------------------------|-----------------|----------------------------------------------------------------------------------------------------|
| User EXEC            | This is the first level of access.                                                           | Switch>         | Enter the <b>logout</b> command.                                                                             |
|                      | (For the switch) Change terminal settings, perform basic tasks, and list system information. |                 | To enter privileged EXEC mode, enter the <b>enable</b> command.                                              |
| Privileged EXEC      | From user EXEC mode, enter the <b>enable</b> command.                                        | Switch#         | To exit to user EXEC mode, enter the <b>disable</b> command.                                                 |
|                      |                                                                                              |                 | To enter global configuration mode, enter the <b>configure</b> command.                                      |
| Global configuration | From privileged EXEC mode,<br>enter the <b>configure</b> command.                            | Switch(config)# | To exit to privileged EXEC mode,<br>enter the <b>exit</b> or <b>end</b> command, or<br>press <b>Ctrl-Z</b> . |
|                      |                                                                                              |                 | To enter interface configuration mode,<br>enter the <b>interface</b> configuration<br>command.               |

| Command Mode               | Access Method                                                                                                | Prompt               | Exit or Access Next Mode                                                                        |
|----------------------------|----------------------------------------------------------------------------------------------------|----------------------|-------------------------------------------------------------------------------------------------|
| Interface<br>configuration | From global configuration mode,<br>specify an interface by entering<br>the <b>interface</b> command followed | Switch(config-if)#   | To exit to privileged EXEC mode,<br>enter the <b>end</b> command, or press<br><b>Ctrl-Z</b> .   |
|                            | by an interface identification.                                                                              |                      | To exit to global configuration mode,<br>enter the <b>exit</b> command.                         |
| VLAN<br>configuration      | In global configuration mode,<br>enter the <b>vlan</b> <i>vlan-id</i> command.                               | Switch(config-vlan)# | To exit to global configuration mode,<br>enter the <b>exit</b> command.                         |
|                            |                                                                                                    |                      | To return to privileged EXEC mode,<br>enter the <b>end</b> command, or press<br><b>Ctrl-Z</b> . |
| Line configuration         | From global configuration mode, specify a line by entering the <b>line</b>                                   | Switch(config-line)# | To exit to global configuration mode,<br>enter the <b>exit</b> command.                         |
|                            | command.                                                                                                    |                      | To return to privileged EXEC mode,<br>enter the <b>end</b> command, or press<br><b>Ctrl-Z</b> . |

#### Table 1-1 Command Modes Summary (continued)

#### **User EXEC Mode**

After you access the device, you are automatically in user EXEC command mode. The EXEC commands available at the user level are a subset of those available at the privileged level. In general, use the user EXEC commands to temporarily change terminal settings, perform basic tests, and list system information.

The supported commands can vary depending on the version of software in use. To display a comprehensive list of commands, enter a question mark (?) at the prompt.

Switch> ?

#### **Privileged EXEC Mode**

Because many of the privileged commands configure operating parameters, privileged access should be password-protected to prevent unauthorized use. The privileged command set includes those commands contained in user EXEC mode, as well as the **configure** privileged EXEC command through which you access the remaining command modes.

If your system administrator has set a password, you are prompted to enter it before being granted access to privileged EXEC mode. The password does not appear on the screen and is case sensitive.

The privileged EXEC mode prompt is the device name followed by the pound sign (#).

Switch#

Enter the enable command to access privileged EXEC mode:

Switch> **enable** Switch# The supported commands can vary depending on the version of software in use. To display a comprehensive list of commands, enter a question mark (?) at the prompt.

Switch# ?

To return to user EXEC mode, enter the disable privileged EXEC command.

#### **Global Configuration Mode**

Global configuration commands apply to features that affect the device as a whole. Use the **configure** privileged EXEC command to enter global configuration mode. The default is to enter commands from the management console.

When you enter the **configure** command, a message prompts you for the source of the configuration commands:

```
Switch# configure
Configuring from terminal, memory, or network [terminal]?
```

You can specify either the terminal or NVRAM as the source of configuration commands.

This example shows you how to access global configuration mode:

```
Switch# configure terminal Enter configuration commands, one per line. End with CNTL/Z.
```

The supported commands can vary depending on the version of software in use. To display a comprehensive list of commands, enter a question mark (?) at the prompt.

```
Switch(config)# ?
```

To exit global configuration command mode and to return to privileged EXEC mode, enter the **end** or **exit** command, or press **Ctrl-Z**.

#### Interface Configuration Mode

Interface configuration commands modify the operation of the interface. Interface configuration commands always follow a global configuration command, which defines the interface type.

Use the **interface** *interface-id* command to access interface configuration mode. The new prompt means interface configuration mode.

Switch(config-if)#

The supported commands can vary depending on the version of software in use. To display a comprehensive list of commands, enter a question mark (?) at the prompt.

Switch(config-if)# ?

To exit interface configuration mode and to return to global configuration mode, enter the **exit** command. To exit interface configuration mode and to return to privileged EXEC mode, enter the **end** command, or press **Ctrl-Z**.

L

#### VLAN Configuration Mode

Use this mode to configure normal-range VLANs (VLAN IDs 1 to 1005) or, when VTP mode is transparent, to configure extended-range VLANs (VLAN IDs 1006 to 4094). When VTP mode is transparent, the VLAN and VTP configuration is saved in the running configuration file, and you can save it to the switch startup configuration file by using the **copy running-config startup-config** privileged EXEC command. The configurations of VLAN IDs 1 to 1005 are saved in the VLAN database if VTP is in transparent or server mode. The extended-range VLAN configurations are not saved in the VLAN database.

Enter the **vlan** *vlan-id* global configuration command to access config-vlan mode:

Switch(config)# vlan 2000
Switch(config-vlan)#

The supported keywords can vary but are similar to the commands available in VLAN configuration mode. To display a comprehensive list of commands, enter a question mark (?) at the prompt.

Switch(config-vlan)# ?

For extended-range VLANs, all characteristics except the MTU size must remain at the default setting.

To return to global configuration mode, enter **exit**; to return to privileged EXEC mode, enter **end**. All the commands except **shutdown** take effect when you exit config-vlan mode.

#### Line Configuration Mode

Line configuration commands modify the operation of a terminal line. Line configuration commands always follow a line command, which defines a line number. Use these commands to change terminal parameter settings line-by-line or for a range of lines.

Use the **line vty** *line\_number* [*ending\_line\_number*] command to enter line configuration mode. The new prompt means line configuration mode. The following example shows how to enter line configuration mode for virtual terminal line 7:

```
Switch(config)# line vty 0 7
```

The supported commands can vary depending on the version of software in use. To display a comprehensive list of commands, enter a question mark (?) at the prompt.

```
Switch(config-line)# ?
```

To exit line configuration mode and to return to global configuration mode, use the **exit** command. To exit line configuration mode and to return to privileged EXEC mode, enter the **end** command, or press **Ctrl-Z**.

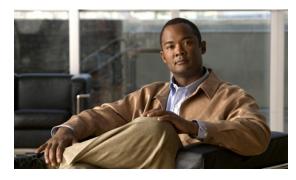

# CHAPTER 1

## Catalyst 3560 and 3560-C3750, 2960-S and 2960-C 2960, 2960-S, 2960-SF and 2960-Plus Switches Cisco IOS Commands

#### aaa accounting dot1x

Use the **aaa accounting dot1x** global configuration command to enable authentication, authorization, and accounting (AAA) accounting and to create method lists defining specific accounting methods on a per-line or per-interface basis for IEEE 802.1x sessions. Use the **no** form of this command to disable IEEE 802.1x accounting.

aaa accounting dot1x {name | default} start-stop {broadcast group {name | radius | tacacs+} [group {name | radius | tacacs+}...] | group {name | radius | tacacs+} [group {name | radius | tacacs+}...]

**no aaa accounting dot1x** {*name* | **default**}

| Syntax Description | name       | Name of a server group. This is optional when you enter it after the <b>broadcast group</b> and <b>group</b> keywords.                                                                                                    |
|--------------------|------------|----------------------------------------------------------------------------------------------------|
|                    | default    | Use the accounting methods that follow as the default list for accounting services.                                                                                                    |
|                    | start-stop | Send a start accounting notice at the beginning of a process and a stop<br>accounting notice at the end of a process. The start accounting record is sent<br>in the background. The requested-user process begins regardless of whether<br>or not the start accounting notice was received by the accounting server. |
|                    | broadcast  | Enable accounting records to be sent to multiple AAA servers and send<br>accounting records to the first server in each group. If the first server is<br>unavailable, the switch uses the list of backup servers to identify the first<br>server.                                                                    |

|                       | group                                                        | Specify the server group to be used for accounting services. These are valid server group names:                                                                          |
|-----------------------|--------------------------------------------------------------|----------------------------------------------------------------------------------------------------|
|                       |                                                              | • <i>name</i> —Name of a server group.                                                                                                    |
|                       |                                                              | • radius—List of all RADIUS hosts.                                                                                                    |
|                       |                                                              | • <b>tacacs</b> +—List of all TACACS+ hosts.                                                                                                    |
|                       |                                                              | The <b>group</b> keyword is optional when you enter it after the <b>broadcast group</b> and <b>group</b> keywords. You can enter more than optional <b>group</b> keyword. |
|                       | radius                                                       | (Optional) Enable RADIUS authorization.                                                                                                    |
|                       | tacacs+                                                      | (Optional) Enable TACACS+ accounting.                                                                                                    |
| Defaults              | AAA accounting is disa                                       | abled.                                                                                                    |
| Command Modes         | Global configuration                                         |                                                                                                    |
| Command History       | Release M                                                    | Iodification                                                                                                    |
|                       | 12.2(20)SE T                                                 | 'his command was introduced.                                                                                                    |
|                       | 12.2(25)FX T                                                 | his command was introduced.                                                                                                    |
| Usage Guidelines      | -                                                            | access to a RADIUS server.<br>u enter the <b>dot1x reauthentication</b> interface configuration command before                                                            |
|                       | configuring IEEE 802.1                                       | x RADIUS accounting on an interface.                                                                                                    |
| Examples              | This example shows ho                                        | w to configure IEEE 802.1x accounting:                                                                                                    |
|                       | Switch(config)# <b>aaa 1</b><br>Switch(config)# <b>aaa a</b> | new-model<br>accounting dot1x default start-stop group radius                                                                                                    |
| Note                  | The RADIUS authentic packets from the AAA                    | ation server must be properly configured to accept and log update or watchdog client.                                                                                     |
| Related Commands      | Command                                                      | Description                                                                                                    |
| neidleu collillidilus | aaa authentication                                           |                                                                                                    |
|                       | aaa authentication<br>dot1x                                  | Specifies one or more AAA methods for use on interfaces running IEEE 802.1x.                                                                                              |
|                       | aaa new-model                                                | Enables the AAA access control model.                                                                                                    |
|                       | dot1x reauthenticatio                                        |                                                                                                    |
|                       | dot1x timeout                                                | Sets the number of seconds between re-authentication attempts.                                                                                                    |

reauth-period

## aaa authentication dot1x

Use the **aaa authentication dot1x** global configuration command to specify the authentication, authorization, and accounting (AAA) method to use on ports complying with the IEEE 802.1x authentication. Use the **no** form of this command to disable authentication.

aaa authentication dot1x {default} method1

no aaa authentication dot1x {default}

| Syntax Description           | default                                                                                                    | Use the listed authentication method that follows this argument as the default method when a user logs in.                                                                                                    |
|------------------------------|----------------------------------------------------------------------------------------------------|----------------------------------------------------------------------------------------------------|
|                              | method1                                                                                                    | Enter the <b>group radius</b> keywords to use the list of all RADIUS servers for authentication.                                                                                                    |
|                              |                                                                                                    |                                                                                                    |
| Note                         | Though other keyv<br>keywords are supp                                                                                                    | words are visible in the command-line help strings, only the <b>default</b> and <b>group radius</b> ported.                                                                                                    |
| Defaults                     | No authentication                                                                                                    | is performed.                                                                                                    |
| Command Modes                | Global configuration                                                                                                    | ion                                                                                                    |
| Command History              | Release                                                                                                    | Modification                                                                                                    |
|                              | 12.1(11)AX                                                                                                    | This command was introduced.                                                                                                    |
|                              | 12.1(19)EA1                                                                                                    | This command was introduced.                                                                                                    |
|                              | 12.2(25)FX                                                                                                    | This command was introduced.                                                                                                    |
|                              |                                                                                                    |                                                                                                    |
| Usage Guidelines             | to validate the pas                                                                                                    | nent identifies the method that the authentication algorithm tries in the given sequence<br>sword provided by the client. The only method that is truly IEEE 802.1x-compliant is<br>method, in which the client data is validated against a RADIUS authentication server.                                                                                                    |
| Usage Guidelines             | to validate the pas<br>the <b>group radius</b>                                                                                                    | sword provided by the client. The only method that is truly IEEE 802.1x-compliant is method, in which the client data is validated against a RADIUS authentication server.<br><b>up radius</b> , you must configure the RADIUS server by entering the <b>radius-server host</b>                                                                                                    |
| Usage Guidelines             | to validate the pas<br>the <b>group radius</b><br>If you specify <b>gro</b> u<br>global configuration                                                                     | sword provided by the client. The only method that is truly IEEE 802.1x-compliant is<br>method, in which the client data is validated against a RADIUS authentication server.<br><b>up radius</b> , you must configure the RADIUS server by entering the <b>radius-server host</b><br>on command.<br><b>ning-config</b> privileged EXEC command to display the configured lists of                                                                                                    |
| Usage Guidelines<br>Examples | to validate the pas<br>the <b>group radius</b><br>If you specify <b>grou</b><br>global configuration<br>Use the <b>show run</b><br>authentication me<br>This example show | sword provided by the client. The only method that is truly IEEE 802.1x-compliant is<br>method, in which the client data is validated against a RADIUS authentication server.<br><b>up radius</b> , you must configure the RADIUS server by entering the <b>radius-server host</b><br>on command.<br><b>ning-config</b> privileged EXEC command to display the configured lists of<br>thods.<br>ws how to enable AAA and how to create an IEEE 802.1x-compliant authentication<br>cation first tries to contact a RADIUS server. If this action returns an error, the user is |

Switch(config) # aaa authentication dot1x default group radius

You can verify your settings by entering the show running-config privileged EXEC command.

**Related Commands** 

| ds | Command             | Description                                   |
|----|---------------------|-----------------------------------------------|
|    | aaa new-model       | Enables the AAA access control model.         |
|    | show running-config | Displays the current operating configuration. |

## aaa authorization network

Use the **aaa authorization network** global configuration command to the configure the switch to use user-RADIUS authorization for all network-related service requests, such as IEEE 802.1x aaa-user access control lists (ACLs) or VLAN assignment. Use the **no** form of this command to disable RADIUS user authorization.

aaa authorization network default group radius

no aaa authorization network default

| Syntax Description | <b>default group</b><br><b>radius</b><br>Authorization is dia  | Use the list of all RADIUS hosts in the server group as the default authorization list.                                                                                                    |
|--------------------|----------------------------------------------------------------|----------------------------------------------------------------------------------------------------|
| Command Modes      | Global configuration                                           | n                                                                                                    |
| Command History    | Release                                                        | Modification                                                                                                    |
|                    | 12.1(11)AX                                                     | This command was introduced.                                                                                                    |
|                    | 12.1(19)EA1                                                    | This command was introduced.                                                                                                    |
|                    | 12.2(25)FX                                                     | This command was introduced.                                                                                                    |
| Usage Guidelines   | switch to download<br>authorization list.                      | <b>rization network default group radius</b> global configuration command to allow the I IEEE 802.1x authorization parameters from the RADIUS servers in the default The authorization parameters are used by features such as per-user ACLs or VLAN parameters from the RADIUS servers. |
|                    | Use the <b>show runn</b> methods.                              | ing-config privileged EXEC command to display the configured lists of authorization                                                                                                    |
| Examples           | This example show service requests:                            | s how to configure the switch for user RADIUS authorization for all network-related                                                                                                    |
|                    | Switch(config)# aaa authorization network default group radius |                                                                                                    |
|                    | You can verify you                                             | r settings by entering the <b>show running-config</b> privileged EXEC command.                                                                                                    |
| Related Commands   | Command                                                        | Description                                                                                                    |
|                    | show running-cor                                               | ifig Displays the current operating configuration.                                                                                                    |

## action

Use the **action** access-map configuration command to set the action for the VLAN access map entry. Use the **no** form of this command to return to the default setting.

action {drop | forward}

no action

| Syntax Description | drop                                                  | Drop the packet when the specified conditions are matched.                                                                                                    |
|--------------------|-------------------------------------------------------|----------------------------------------------------------------------------------------------------|
|                    | forward                                               | Forward the packet when the specified conditions are matched.                                                                                                    |
| Defaults           | The default actio                                     | n is to forward packets.                                                                                                    |
| Command Modes      | Access-map conf                                       | iguration                                                                                                    |
| Command History    | Release                                               | Modification                                                                                                    |
|                    | 12.1(11)AX                                            | This command was introduced.                                                                                                    |
|                    | 12.1(19)EA1                                           | This command was introduced.                                                                                                    |
|                    | (ACL) names in a<br>In access-map co                  | <b>rop</b> , you should define the access map, including configuring any access control list match clauses, before applying the map to a VLAN, or all packets could be dropped. onfiguration mode, use the <b>match</b> access-map configuration command to define the for a VLAN map. Use the <b>action</b> command to set the action that occurs when a packet litions. |
|                    | The drop and for                                      | ward parameters are not used in the <b>no</b> form of the command.                                                                                                    |
| Examples           |                                                       | ows how to identify and apply a VLAN access map <i>vmap4</i> to VLANs 5 and 6 that causes ward an IP packet if the packet matches the conditions defined in access list <i>al2</i> :                                                                                                    |
|                    | Switch(config-a<br>Switch(config-a<br>Switch(config-a | <pre>vlan access-map vmap4<br/>access-map)# match ip address al2<br/>access-map)# action forward<br/>access-map)# exit<br/>vlan filter vmap4 vlan-list 5-6</pre>                                                                                                    |
|                    | You can verify yo                                     | our settings by entering the show vlan access-map privileged EXEC command.                                                                                                    |

| <b>Related Commands</b> | Command                            | Description                                          |
|-------------------------|------------------------------------|------------------------------------------------------|
|                         | access-list {deny   permit}        | Configures a standard numbered ACL.                  |
|                         | ip access-list                     | Creates a named access list.                         |
|                         | mac access-list extended           | Creates a named MAC address access list.             |
|                         | match (class-map<br>configuration) | Defines the match conditions for a VLAN map.         |
|                         | show vlan access-map               | Displays the VLAN access maps created on the switch. |
|                         | vlan access-map                    | Creates a VLAN access map.                           |

#### access-list

To enable smart logging for a standard or extended IP access list, use the **access-list** command in global configuration mode with the **smartlog** keyword. Matches to ACL entries are logged to a NetFlow collector. To disable smart logging for the access list, use the **no** form of this command.

access-list access-list-number {deny | permit} source [source-wildcard] [log [word] | smartlog]

access-list access-list-number [dynamic dynamic-name [timeout minutes]] {deny | permit} protocol source source-wildcard destination destination-wildcard [precedence precedence] [tos tos] [time-range time-range-name] [fragments] [log [word] | log-input [word] | smartlog]

| Syntax Description | smartlog                                                                                                    | (Optional) Sends packet flows matching the access list to a NetFlow collector when smart logging is enabled on the switch.                                                                                                 |  |
|--------------------|----------------------------------------------------------------------------------------------------|----------------------------------------------------------------------------------------------------|--|
| Defaults           | ACL smart loggi                                                                                                    | ng is not enabled.                                                                                                    |  |
| Command Modes      | Global configura                                                                                                    | tion                                                                                                    |  |
| Command History    | Release                                                                                                    | Modification                                                                                                    |  |
|                    | 12.2(58)SE                                                                                                    | The <b>smartlog</b> keyword was added.                                                                                                    |  |
| Usage Guidelines   | Cisco IOS Securi<br>When an ACL is                                                                                                    | syntax description of the <b>access-list</b> command without the <b>smartlog</b> keyword, see the <i>ity Command Reference</i> .<br>applied to an interface, packets matching the ACL are denied or permitted based on the |  |
|                    | ACL configuration. When smart logging is enabled on the switch and an ACL includes the <b>smartlog</b> keyword, the contents of the denied or permitted packet are sent to a Flexible NetFlow collector.                                                                                                    |                                                                                                    |  |
|                    | You must also en command.                                                                                                    | able smart logging globally by entering the <b>logging smartlog</b> global configuration                                                                                                    |  |
|                    | Only port ACLs (ACLs attached to Layer 2 interfaces) support smart logging. Router ACLs or VLAN ACLs do not support smart logging. Port ACLs do not support logging.                                                                                                    |                                                                                                    |  |
|                    | When an ACL is applied to an interface, matching packets can be either logged or smart logged, but not both.                                                                                                    |                                                                                                    |  |
|                    | To remove disable smart logging of an access list, enter access-list configuration mode and enter the <b>no deny</b> { <i>source</i> [ <i>source-wildcard</i> ]   <b>host</b> <i>source</i>   <b>any</b> } [ <b>smartlog</b> ] command or the <b>no permit</b> { <i>source</i> [ <i>source-wildcard</i> ]   <b>host</b> <i>source</i>   <b>any</b> } [ <b>smartlog</b> ] command. |                                                                                                    |  |
|                    | You can verify th<br>EXEC command                                                                                                    | nat smart logging is enabled in an ACL by entering the <b>show ip access list</b> privileged .                                                                                                    |  |

## **Examples** This example shows how to configure smart logging on an extended access list, ACL 101, which allows IP traffic from the host with the IP address 172.20.10.101 to any destination. When smart logging is enabled and the ACL is attached to a Layer 2 interface, copies of packets matching this criteria are sent

to the NetFlow collector. Switch(config)# acl 101 permit ip host 10.1.1.2 any smartlog

Switch(config-if) # end

#### Related Commands Co

| Command             | Description                                                       |
|---------------------|-------------------------------------------------------------------|
| logging smartlog    | Globally enables smart logging.                                   |
| show access list    | Displays the contents of all access lists or all IP access lists. |
| show ip access list |                                                                   |

#### archive copy-sw

Use the **archive copy-sw** privileged EXEC command on the stack master to copy the running image from the flash memory on one stack member to the flash memory on one or more other members.

archive copy-sw [/destination-system destination-stack-member-number] [/force-reload] [leave-old-sw] [/no-set-boot] [/overwrite] [/reload] [/safe] source-stack-member-number

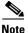

This command is supported only on Catalyst 2960-S switches running the LAN base image.

| Syntax Description | <b>/destination-system</b><br>destination-stack-<br>member-number | (Optional) The number of the member to which to copy the running image.<br>The range is 1 to 94.                                                                                                |
|--------------------|-------------------------------------------------------------------|----------------------------------------------------------------------------------------------------|
|                    | /force-reload                                                     | (Optional) Unconditionally force a system reload after successfully downloading the software image.                                                                                             |
|                    | /leave-old-sw                                                     | (Optional) Keep the old software version after a successful download.                                                                                                    |
|                    | /no-set-boot                                                      | (Optional) Do not alter the setting of the BOOT environment variable to point to the new software image after it is successfully downloaded.                                                    |
|                    | /overwrite                                                        | (Optional) Overwrite the software image in flash memory with the downloaded one.                                                                                                    |
|                    | /reload                                                           | (Optional) Reload the system after downloading the image unless the configuration has been changed and not been saved.                                                                          |
|                    | /safe                                                             | (Optional) Keep the current software image; do not delete it to make room<br>for the new software image before the new image is downloaded. The current<br>image is deleted after the download. |
|                    | source-stack-member-<br>number                                    | The number of the member from which to copy the running image. The range is 1 to 94.                                                                                                    |

#### Command Modes Privileged EXEC

Deless

#### **Command History**

| mmand History | Kelease     | woolfication                 |  |
|---------------|-------------|------------------------------|--|
|               | 12.1(11)AX  | This command was introduced. |  |
|               | 12.2(53)SE1 | This command was introduced. |  |
|               |             |                              |  |

#### **Usage Guidelines**

elines The current software image is not overwritten with the copied image.

Madification

Both the software image and HTML files are copied.

The new image is copied to the flash: file system.

The BOOT environment variable is changed to point to the new software image on the flash: file system. Image names are case sensitive; the image file is provided in tar format.

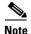

To successfully use the **archive copy-sw** privileged EXEC command, you must have downloaded from a TFTP server the images for both the member switch being added and the master. You use the **archive download-sw** privileged EXEC command to perform the download.

At least one member must be running the image that is to be copied to the switch that has incompatible software.

You can copy the image to more than one specific member by repeating the /destination-system *destination-stack-member-number* option in the command for each member to be upgraded. If you do not specify the *destination-stack-member-number*, the default is to copy the running image file to all members.

Using the **/safe** or **/leave-old-sw** option can cause the new copied image to fail if there is insufficient flash memory. If leaving the software in place would prevent the new image from fitting in flash memory due to space constraints, an error results.

If you used the **/leave-old-sw** option and did not overwrite the old image when you copied the new one, you can remove the old image by using the **delete** privileged EXEC command. For more information, see the "delete" section on page 2-129.

Use the **/overwrite** option to overwrite the image on the flash device with the copied one.

If you specify the command *without* the **/overwrite** option, the algorithm verifies that the new image is not the same as the one on the switch flash device or is not running on any members. If the images are the same, the copy does not occur. If the images are different, the old image is deleted, and the new one is copied.

After copying a new image, enter the **reload** privileged EXEC command to begin using the new image, or specify the **/reload** or **/force-reload** option in the **archive copy-sw** command.

You can enter one or more of these options with the source-stack-member-number option:

- /destination-system destination-stack-member-number
- /force-reload
- /leave-old-sw
- /no-set-boot
- /overwrite
- /reload
- /safe

If you enter the *source-stack-member-number* option before one of the previous options, you can enter only the **archive copy-sw** *source-stack-member-number* command.

These are examples of how you can enter the **archive copy-sw** command:

- To copy the running image from a member to another member and to overwrite the software image in the second member's flash memory (if it already exists) with the copied one, enter the **archive copy-sw**/destination destination-stack-member-number /overwrite source-stack-member-number command.
- To copy the running image from a member to another member, keep the current software image, and reload the system after the image copies, enter the **archive copy-sw** /destination *destination-stack-member-number* /safe /reload source-stack-member-number command.

## Examples This example shows how to copy the running image from member 6 to member 8: Switch# archive copy-sw /destination-system 8 6

This example shows how to copy the running image from member 6 to all the other members: Switch# archive copy-sw 6

This example shows how to copy the running image from member 5 to member 7. If the image being copied already exists on the second member's flash memory, it can be overwritten with the copied one. The system reloads after the image is copied:

Switch# archive copy-sw /destination-system 7 /overwrite /force-reload 5

| <b>Related Commands</b> | Command             | Description                                                                               |
|-------------------------|---------------------|-------------------------------------------------------------------------------------------|
|                         | archive download-sw | Downloads a new image from a TFTP server to the switch.                                   |
|                         | archive tar         | Creates a tar file, lists the files in a tar file, or extracts the files from a tar file. |
|                         | archive upload-sw   | Uploads an existing image on the switch to a server.                                      |
|                         | delete              | Deletes a file or directory on the flash memory device.                                   |

## archive download-sw

Use the **archive download-sw** privileged EXEC command to download a new image from a TFTP server to the switch or switch stack and to overwrite or keep the existing image.

archive download-sw {/allow-feature-upgrade | /directory | /force-reload | /imageonly | /leave-old-sw | /no-set-boot | /no-version-check | /destination-system stack-member-number | /only-system-type system-type | /overwrite | /reload | /safe } source-url

| Syntax Description | /allow-feature-upgrade                     | Allow installation of an image with a different feature set (for example, upgrade from the IP base image to the IP services image).                                                                                                    |
|--------------------|--------------------------------------------|----------------------------------------------------------------------------------------------------|
|                    | /directory                                 | Specify a directory for the images.                                                                                                    |
|                    | /force-reload                              | Unconditionally force a system reload after successfully downloading the software image.                                                                                                    |
|                    | /imageonly                                 | Download only the software image but not the HTML files associated with<br>the embedded device manager. The HTML files for the existing version are<br>deleted only if the existing version is being overwritten or removed.                                                                                                    |
|                    | /leave-old-sw                              | Keep the old software version after a successful download.                                                                                                    |
|                    | /no-set-boot                               | Do not alter the setting of the BOOT environment variable to point to the new software image after it is successfully downloaded.                                                                                                    |
|                    | /no-version-check                          | Download the software image without verifying its version compatibility<br>with the image that is running on the switch. On a switch stack, download<br>the software image without checking the compatibility of the stack<br>protocol version on the image and on the stack. Stacking is supported only<br>on Catalyst 2960-S switches running the LAN base image. |
|                    | /destination-system<br>stack-member-number | Specify the specific member to be upgraded. The range is 1 to 49.                                                                                                    |
|                    | /only-system-type<br>system-type           | Specify the specific system type to be upgraded. The range is 0 to FFFFFFFF.                                                                                                    |
|                    | /overwrite                                 | Overwrite the software image in flash memory with the downloaded image.                                                                                                    |
|                    | /reload                                    | Reload the system after successfully downloading the image unless the configuration has been changed and not saved.                                                                                                    |
|                    | /safe                                      | Keep the current software image. Do not delete it to make room for the<br>new software image before the new image is downloaded. The current<br>image is deleted after the download.                                                                                                    |

|                                       | source-url      | The source URL alias for a local or network file system. These options are supported:                                                          |
|---------------------------------------|-----------------|----------------------------------------------------------------------------------------------------|
|                                       |                 | <ul> <li>The syntax for the secondary boot loader (BS1):</li> <li>bs1:</li> </ul>                                                              |
|                                       |                 | • The syntax for the local flash file system on the standalone switch or the master: <b>flash:</b>                                             |
|                                       |                 | The syntax for the local flash file system on a member: <b>flash</b> member number:                                                            |
|                                       |                 |                                                                                                    |
|                                       |                 | <b>Note</b> Stacking is supported only on Catalyst 2960-S switches.                                                                            |
|                                       |                 | • The syntax for the FTP:<br>ftp:[[//username[:password]@location]/directory]/image-name.tar                                                   |
|                                       |                 | <ul> <li>The syntax for an HTTP server:<br/>http://[[username:password]@]{hostname  <br/>host-ip}[/directory]/image-name.tar</li> </ul>        |
|                                       |                 | <ul> <li>The syntax for a secure HTTP server:<br/>https://[[username:password]@]{hostname  <br/>host-ip}[/directory]/image-name.tar</li> </ul> |
|                                       |                 | • The syntax for the Remote Copy Protocol (RCP):<br>rcp:[[//username@location]/directory]/image-name.tar                                       |
|                                       |                 | <ul> <li>The syntax for the TFTP:<br/>tftp:[//location]/directory]/image-name.tar</li> </ul>                                                   |
|                                       |                 | The <i>image-name</i> .tar is the software image to download and install on the switch.                                                        |
|                                       |                 |                                                                                                    |
| Defaults                              |                 | re image is not overwritten with the downloaded image.                                                                                         |
|                                       |                 | mage and HTML files are downloaded.                                                                                                    |
|                                       | C C             | ownloaded to the flash: file system.                                                                                                    |
|                                       |                 | ment variable is changed to point to the new software image on the flash: file system.                                                         |
|                                       | •               | ase sensitive; the image file is provided in tar format.<br>e stack protocol version on the image to be downloaded is checked with the version |
| Command Modes                         | Privileged EXEC |                                                                                                    |
| Command History                       | Release         | Modification                                                                                                    |
| · · · · · · · · · · · · · · · · · · · | 12.1(11)AX      | This command was introduced.                                                                                                    |
|                                       | 12.1(19)EA1     | This command was introduced.                                                                                                    |
|                                       | 12.1(1))1111    |                                                                                                    |

I

| Release    | Modification                                                 |
|------------|--------------------------------------------------------------|
| 12.2(35)SE | The allow-feature-upgrade and directory keywords were added. |
| 12.2(25)FX | This command was introduced.                                 |

## **Usage Guidelines** Use the **/allow-feature-upgrade** option to allow installation of an image with a different feature set, for example, upgrading from the IP base image to the IP services image.

Use the **archive download-sw**/**directory** command to specify a directory one time followed by a tar file or list of tar files to be downloaded instead of specifying complete paths with each tar file. For example, enter **archive download-sw**/**directory tftp:**//10.1.1.10/ c3750-ipservices-tar.122-35.SE.tar c3750-ipbase-tar.122-35.SE.tar.

Use the archive download-sw /directory command to specify a directory one time..

The **/imageonly** option removes the HTML files for the existing image if the existing image is being removed or replaced. Only the Cisco IOS image (without the HTML files) is downloaded.

Using the **/safe** or **/leave-old-sw** option can cause the new image download to fail if there is insufficient flash memory. If leaving the software in place prevents the new image from fitting in flash memory due to space constraints, an error results.

If you used the **/leave-old-sw** option and did not overwrite the old image when you downloaded the new one, you can remove the old image by using the **delete** privileged EXEC command. For more information, see the "delete" section on page 2-129.

Use the **/no-version-check** option if you want to download an image that has a different stack protocol version than the one existing on the stack. You must use this option with the **/destination-system** option to specify the specific member to be upgraded with the image.

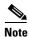

Stacking is supported only on Catalyst 2960-S switches running the LAN base image.

| Note |  |
|------|--|

Use the **/no-version-check** option with care. All members, including the master, must have the same stack protocol version to be in the same stack. This option allows an image to be downloaded without first confirming the compatibility of its stack protocol version with the version of the stack.

You can upgrade more than one specific stack member by repeating the **/destination-system** option in the command for each stack member to be upgraded.

Use the **/overwrite** option to overwrite the image on the flash device with the downloaded one.

If you specify the command *without* the **/overwrite** option, the download algorithm verifies that the new image is not the same as the one on the switch flash device or is not running on any stack members. If the images are the same, the download does not occur. If the images are different, the old image is deleted, and the new one is downloaded.

After downloading a new image, enter the **reload** privileged EXEC command to begin using the new image, or specify the **/reload** or **/force-reload** option in the **archive download-sw** command.

Use the /directory option to specify a directory for images.

# Examples This example shows how to download a new image from a TFTP server at 172.20.129.10 and to overwrite the image on the switch: Switch# archive download-sw /overwrite tftp://172.20.129.10/test-image.tar This example shows how to download only the software image from a TFTP server at 172.20.129.10 to the switch:

Switch# archive download-sw /imageonly tftp://172.20.129.10/test-image.tar

This example shows how to keep the old software version after a successful download:

Switch# archive download-sw /leave-old-sw tftp://172.20.129.10/test-image.tar

This example specifies the location of two tar images without having to specify the path each time:

Switch# archive download-sw /directory tftp://10.1.1.10/ c3750-ipservices-tar.122-35.SE.tar c3750-ipbase-tar.122-35.SE.tar.

This example shows how to upgrade stack members 6 and 8:

Switch# archive download-sw /imageonly /destination-system 6 /destination-system 8 tftp://172.20.129.10/test-image.tar

| <b>Related Commands</b> | Command           | Description                                                                                                    |
|-------------------------|-------------------|----------------------------------------------------------------------------------------------------|
|                         | archive copy-sw   | Copies the running image from the flash memory on one stack member to the flash memory on one or more other stack members. |
|                         | archive tar       | Creates a tar file, lists the files in a tar file, or extracts the files from a tar file.                                  |
|                         | archive upload-sw | Uploads an existing image on the switch to a server.                                                                       |
|                         | delete            | Deletes a file or directory on the flash memory device.                                                                    |

## archive tar

Use the **archive tar** privileged EXEC command to create a tar file, list files in a tar file, or extract the files from a tar file.

archive tar {/create destination-url flash:/file-url} | {/table source-url} | {/xtract source-url flash:/file-url [dir/file...]}

| Syntax Description | /create destination-url<br>flash:/file-url | Create a new tar file on the local or network file system.                                                                                                    |
|--------------------|--------------------------------------------|----------------------------------------------------------------------------------------------------|
|                    |                                            | For <i>destination-url, specify the</i> destination URL alias for the local or network file system and the name of the tar file to create. These options are supported:                                                             |
|                    |                                            | • The syntax for the local flash filesystem: <b>flash:</b>                                                                                                    |
|                    |                                            | • The syntax for the FTP:<br>ftp:[[//username[:password]@location]/directory]/tar-filename.tar                                                                                                    |
|                    |                                            | <ul> <li>The syntax for an HTTP server:<br/>http://[[username:password]@]{hostname  <br/>host-ip}[/directory]/image-name.tar</li> </ul>                                                                                             |
|                    |                                            | <ul> <li>The syntax for a secure HTTP server:<br/>https://[[username:password]@]{hostname  <br/>host-ip}[/directory]/image-name.tar</li> </ul>                                                                                      |
|                    |                                            | <ul> <li>The syntax for the Remote Copy Protocol (RCP) is:<br/>rcp:[[//username@location]/directory]/tar-filename.tar</li> </ul>                                                                                                    |
|                    |                                            | • The syntax for the TFTP:<br>tftp:[[//location]/directory]/tar-filename.tar                                                                                                    |
|                    |                                            | The <i>tar-filename</i> .tar is the tar file to be created.                                                                                                    |
|                    |                                            | For <b>flash:</b> <i>lfile-url</i> , <i>specify</i> the location on the local flash file system from which the new tar file is created.                                                                                             |
|                    |                                            | An optional list of files or directories within the source directory can be<br>specified to write to the new tar file. If none are specified, all files and<br>directories at this level are written to the newly created tar file. |

| /table source-url          | Display the contents of an existing tar file to the screen.                                                                                                    |  |
|----------------------------|----------------------------------------------------------------------------------------------------|--|
|                            | For <i>source-url</i> , specify the source URL alias for the local or network fi system. These options are supported:                                                                                                    |  |
|                            | • The syntax for the local flash file system: <b>flash:</b>                                                                                                    |  |
|                            | <ul> <li>The syntax for the FTP:<br/>ftp:[[//username[:password]@location]/directory]/tar-filename.ta</li> </ul>                                                                                                    |  |
|                            | <ul> <li>The syntax for an HTTP server:<br/>http://[[username:password]@]{hostname  <br/>host-ip}[/directory]/image-name.tar</li> </ul>                                                                                                    |  |
|                            | <ul> <li>The syntax for a secure HTTP server:<br/>https://[[username:password]@]{hostname  <br/>host-ip}[/directory]/image-name.tar</li> </ul>                                                                                                    |  |
|                            | <ul> <li>The syntax for the RCP:<br/>rcp:[[//username@location]/directory]/tar-filename.tar</li> </ul>                                                                                                    |  |
|                            | • The syntax for the TFTP:<br>tftp:[[//location]/directory]/tar-filename.tar                                                                                                    |  |
|                            | The <i>tar-filename</i> .tar is the tar file to display.                                                                                                    |  |
| /xtract source-url         | Extract files from a tar file to the local file system.                                                                                                    |  |
| flash:/file-url [dir/file] | For <i>source-url</i> , specify the source URL alias for the local file system.<br>These options are supported:                                                                                                    |  |
|                            | • The syntax for the local flash file system: <b>flash:</b>                                                                                                    |  |
|                            | <ul> <li>The syntax for the FTP:<br/>ftp:[[//username[:password]@location]/directory]/tar-filename.tag</li> </ul>                                                                                                    |  |
|                            | <ul> <li>The syntax for an HTTP server:<br/>http://[[username:password]@]{hostname  <br/>host-ip}[/directory]/image-name.tar</li> </ul>                                                                                                    |  |
|                            | <ul> <li>The syntax for a secure HTTP server:<br/>https://[[username:password]@]{hostname  <br/>host-ip}[/directory]/image-name.tar</li> </ul>                                                                                                    |  |
|                            | <ul> <li>The syntax for the RCP:<br/>rcp:[[//username@location]/directory]/tar-filename.tar</li> </ul>                                                                                                    |  |
|                            | • The syntax for the TFTP:<br>tftp:[[//location]/directory]/tar-filename.tar                                                                                                    |  |
|                            | The <i>tar-filename</i> .tar is the tar file from which to extract.                                                                                                    |  |
|                            | For <b>flash</b> :/ <i>file-url</i> [ <i>dir/file</i> ], specify <i>t</i> he location on the local flash fi system into which the tar file is extracted. Use the <i>dir/file</i> option to specify an optional list of files or directories within the tar file to be extracted. If none are specified, all files and directories are extracted. |  |

Defaults

There is no default setting.

#### Command Modes Privileged EXEC

Command HistoryReleaseModification12.1(11)AXThis command was introduced.12.1(19)EA1This command was introduced.12.2(25)FXThis command was introduced.

#### **Usage Guidelines** Filenames and directory names are case sensitive.

Image names are case sensitive.

## **Examples** This example shows how to create a tar file. The command writes the contents of the *new-configs* directory on the local flash device to a file named *saved.tar* on the TFTP server at 172.20.10.30:

Switch# archive tar /create tftp:172.20.10.30/saved.tar flash:/new\_configs

This example shows how to display the contents of the file that is in flash memory. The contents of the tar file appear on the screen:

#### Switch# archive tar /table flash:c3750-ipservices-12-25.SEBc3560-ipservices-12-25.SEBc2960-lanbase-tar.12-25.FX.tar info (219 bytes)

```
c3750-ipservices-mz.12-25.SEBc3560-ipservices-mz.12-25.SEBc2960-lanbase-mz.12-25.FX/
(directory)
c3560c3750-ipservices-mz.12-25.SEBc2960-lanbase-mz.12-25.FX (610856 bytes)
c3560c3750-ipservices-mz.12-25.SEBc2960-lanbase-mz.12-25.FX/info (219 bytes)
info.ver (219 bytes)
```

This example shows how to display only the */html* directory and its contents:

```
flash:c3750-ipservices-12-25.SEBc3560-ipservices-12-25.SEBc2960-lanbase-mz.12-25.FX.tar
c3750-ipservices-12-25c3560ipservices-12-25c2960-lanbase-mz.12-25.FX/html
c3750-ipservices-mz.12-25.SEBc3560-ipservices-mz.12-25.SEBc2960-lanbase-mz.12-25.FX/html/
const.htm (556 bytes)
c3750-ipservices-mz.12-25.SEBc3560-ipservices-mz.12-25.SEBc2960-lanbase-mz.12-25.FX/html/
xhome.htm (9373 bytes)
c3750-ipservices-mz.12-25.SEBc3560-ipservices-mz.12-25.SEBc2960-lanbase-mz.12-25.FX/html/
xhome.htm (9373 bytes)
c3750-ipservices-mz.12-25.SEBc3560-ipservices-mz.12-25.SEBc2960-lanbase-mz.12-25.FX/html/
xhome.htm (9373 bytes)
c3750-ipservices-mz.12-25.SEBc3560-ipservices-mz.12-25.SEBc2960-lanbase-mz.12-25.FX/html/
xhome.htm (9373 bytes)
c3750-ipservices-mz.12-25.SEBc3560-ipservices-mz.12-25.SEBc2960-lanbase-mz.12-25.FX/html/
xhome.htm
```

This example shows how to extract the contents of a tar file on the TFTP server at 172.20.10.30. This command extracts just the *new-configs* directory into the root directory on the local flash file system. The remaining files in the *saved.tar* file are ignored.

Switch# archive tar /xtract tftp://172.20.10.30/saved.tar flash:/new-configs

#### **Related Commands**

| Command                                                                                                    | Description                                                            |  |
|----------------------------------------------------------------------------------------------------|------------------------------------------------------------------------|--|
| archive copy-swCopies the running image from the flash memory on one stack member<br>flash memory on one or more other stack members. |                                                                        |  |
| archive download-sw                                                                                                    | <b>load-sw</b> Downloads a new image from a TFTP server to the switch. |  |
| archive upload-sw Uploads an existing image on the switch to a server.                                                                |                                                                        |  |

## archive upload-sw

Use the archive upload-sw privileged EXEC command to upload an existing switch image to a server.

archive upload-sw [/source-system-num stack member number | /version version\_string] destination-url

| Syntax Description | /source-system-num<br>stack member number | Specify the specific stack member containing the image that is to be<br>uploaded. Stacking is supported only on Catalyst 2960-S switches running<br>the LAN base image. |
|--------------------|-------------------------------------------|----------------------------------------------------------------------------------------------------|
|                    | /version version_string                   | (Optional) Specify the specific version string of the image to be uploaded.                                                                                             |
|                    | destination-url                           | The destination URL alias for a local or network file system. These options are supported:                                                                              |
|                    |                                           | • The syntax for the local flash file system on the standalone switch or the stack master: <b>flash:</b>                                                                |
|                    |                                           | The syntax for the local flash file system on a stack member: <b>flash</b> member number:                                                                               |
|                    |                                           | <ul> <li>The syntax for the FTP:<br/>ftp:[[//username[:password]@location]/directory]/image-name.tar</li> </ul>                                                         |
|                    |                                           | <ul> <li>The syntax for an HTTP server:<br/>http://[[username:password]@]{hostname  <br/>host-ip}[/directory]/image-name.tar</li> </ul>                                 |
|                    |                                           | <ul> <li>The syntax for a secure HTTP server:<br/>https://[[username:password]@]{hostname  <br/>host-ip}[/directory]/image-name.tar</li> </ul>                          |
|                    |                                           | <ul> <li>The syntax for the Secure Copy Protocol (SCP):<br/>scp:[[//username@location]/directory]/image-name.tar</li> </ul>                                             |
|                    |                                           | • The syntax for the Remote Copy Protocol (RCP):<br>rcp:[[//username@location]/directory]/image-name.tar                                                                |
|                    |                                           | • The syntax for the TFTP:<br>tftp:[[//location]/directory]/image-name.tar                                                                                              |
|                    |                                           | The <i>image-name</i> .tar is the name of software image to be stored on the server.                                                                                    |

**Defaults** Uploads the currently running image from the flash file system.

Command Modes Privileged EXEC

| Command History  | Release                                                                                                    | Modification                                                                                                    |  |
|------------------|----------------------------------------------------------------------------------------------------|----------------------------------------------------------------------------------------------------|--|
|                  | 12.1(11)AX                                                                                                    | This command was introduced.                                                                                               |  |
|                  | 12.1(19)EA1                                                                                                    | This command was introduced.                                                                                               |  |
|                  | 12.2(25)FX                                                                                                    | This command was introduced.                                                                                               |  |
| Usage Guidelines | You must specify the <b>/source-system-num</b> option to use the <b>/version</b> option. Using these options together uploads the specified image, not the running image, of a specific stack member. |                                                                                                    |  |
|                  | Use the upload feature only if the HTML files associated with the embedded device manager have been installed with the existing image.                                                                |                                                                                                    |  |
|                  | The files are uploaded in this sequence: the Cisco IOS image, the HTML files, and info. After these files are uploaded, the software creates the tar file.                                            |                                                                                                    |  |
|                  | Image names are case sensitive.                                                                                                    |                                                                                                    |  |
| Examples         | This example shows how to upload the currently running image on stack member 3 to a TFTP server at 172.20.140.2:                                                                                      |                                                                                                    |  |
|                  | Switch# archive upload-sw /source-system-num 3tftp://172.20.140.2/test-image.tar                                                                                                    |                                                                                                    |  |
| Related Commands | Command                                                                                                    | Description                                                                                                    |  |
|                  | archive copy-sw                                                                                                    | Copies the running image from the flash memory on one stack member to the flash memory on one or more other stack members. |  |
|                  | archive download-sw                                                                                                    | Downloads a new image to the switch.                                                                                       |  |
|                  | archive tar                                                                                                    | Creates a tar file, lists the files in a tar file, or extracts the files from a tar file.                                  |  |

## arp access-list

Use the **arp access-list** global configuration command to define an Address Resolution Protocol (ARP) access control list (ACL) or to add clauses to the end of a previously defined list. Use the **no** form of this command to delete the specified ARP access list.

arp access-list acl-name

no arp access-list acl-name

| Syntax Description | acl-name                                                                                                    | Name of the ACL.             |  |
|--------------------|----------------------------------------------------------------------------------------------------|------------------------------|--|
|                    |                                                                                                    |                              |  |
| Defaults           | No ARP access lists are defined.                                                                                                    |                              |  |
| Command Modes      | Global configuration                                                                                                    | n                            |  |
| Command History    | Release                                                                                                    | Modification                 |  |
|                    | 12.2(20)SE                                                                                                    | This command was introduced. |  |
|                    | 12.2(50)SE                                                                                                    | This command was introduced. |  |
| Heere Cuidelines   |                                                                                                    |                              |  |
| Usage Guidelines   | After entering the <b>arp access-list</b> command, you enter ARP access-list configuration mode, and these configuration commands are available:                                                                                                    |                              |  |
|                    | • <b>default</b> : returns a command to its default setting.                                                                                                    |                              |  |
|                    | • <b>deny</b> : specifies packets to reject. For more information, see the "deny (ARP access-list configuration)" section on page 2-132.                                                                                                    |                              |  |
|                    | • exit: exits ARP access-list configuration mode.                                                                                                    |                              |  |
|                    | • <b>no</b> : negates a command or returns to default settings.                                                                                                    |                              |  |
|                    | <ul> <li>permit: specifies packets to forward. For more information, see the "permit (ARP access-list configuration)" section on page 2-414.</li> <li>Use the permit and deny access-list configuration commands to forward and to drop ARP packets ba on the specified matching criteria.</li> </ul>                                                                                                    |                              |  |
|                    |                                                                                                    |                              |  |
|                    | When the ARP ACL is defined, you can apply it to a VLAN by using the <b>ip arp inspection filter vlan</b> global configuration command. ARP packets containing only IP-to-MAC address bindings are compared to the ACL. All other types of packets are bridged in the ingress VLAN without validation. If the ACL permits a packet, the switch forwards it. If the ACL denies a packet because of an explicit deny statement, the switch drops the packet. If the ACL denies a packet because of an implicit deny statement, the switch compares the packet to the list of DHCP bindings (unless the ACL is <i>static</i> , which means that packets are not compared to the bindings). |                              |  |

## **Examples** This example shows how to define an ARP access list and to permit both ARP requests and ARP responses from a host with an IP address of 1.1.1.1 and a MAC address of 0000.0000.abcd:

```
Switch(config)# arp access-list static-hosts
Switch(config-arp-nacl)# permit ip host 1.1.1.1 mac host 00001.0000.abcd
Switch(config-arp-nacl)# end
```

You can verify your settings by entering the show arp access-list privileged EXEC command.

| Related Commands | Command                                      | Description                                                                         |
|------------------|----------------------------------------------|-------------------------------------------------------------------------------------|
|                  | deny (ARP access-list configuration)         | Denies an ARP packet based on matches compared against the DHCP bindings.           |
|                  | ip arp inspection filter vlan                | Permits ARP requests and responses from a host configured with a static IP address. |
|                  | permit (ARP<br>access-list<br>configuration) | Permits an ARP packet based on matches compared against the DHCP bindings.          |
|                  | show arp access-list                         | Displays detailed information about ARP access lists.                               |

# authentication command bounce-port ignore

Use the **authentication command bounce-port ignore** global configuration command on the switch stack or on a standalone switch to allow the switch to ignore a command to temporarily disable a port. Use the **no** form of this command to return to the default status.

### authentication command bounce-port ignore

no authentication command bounce-port ignore

| Note               | To use this command, the                                                                                                    | switch must be running the LAN Base image.                         |
|--------------------|----------------------------------------------------------------------------------------------------|--------------------------------------------------------------------|
| Syntax Description | This command has no argu                                                                                                    | uments or keywords.                                                |
| Defaults           | The switch accepts a RAD                                                                                                    | DIUS Change of Authorization (CoA) <b>bounce port</b> command.     |
| Command Modes      | Global configuration                                                                                                    |                                                                    |
| Command History    | Release                                                                                                    | Modification                                                       |
|                    | 12.2(52)SE                                                                                                    | This command was introduced.                                       |
| Usage Guidelines   | The CoA <b>bounce port</b> command causes a link flap, which triggers a DHCP renegotiation from the hos<br>This is useful when a VLAN change occurs and the endpoint is a device such as a printer, that has no<br>supplicant to detect the change. Use this command to configure the switch to ignore the <b>bounce port</b><br>command. |                                                                    |
| Examples           | -                                                                                                    | to instruct the switch to ignore a CoA <b>bounce port</b> command: |
|                    |                                                                                                    |                                                                    |
| Related Commands   | Command                                                                                                    | Description                                                        |
|                    | authentication command<br>disable-port ignore                                                                                                    | Configures the switch to ignore a CoA <b>disable port</b> command. |

## authentication command disable-port ignore

Use the **authentication command disable-port ignore** global configuration command on the switch stack or on a standalone switch to allow the switch to ignore a command to disable a port. Use the **no** form of this command to return to the default status.

authentication command disable-port ignore

no authentication command disable-port ignore

| Note               | To use this command, the switch must be running the LAN Base image. |                                                                                                    |  |
|--------------------|---------------------------------------------------------------------|----------------------------------------------------------------------------------------------------|--|
| Syntax Description | This command has no                                                 | arguments or keywords.                                                                                                    |  |
| Defaults           | The switch accepts a F                                              | RADIUS Change of Authorization (CoA) disable port command.                                                                                           |  |
| Command Modes      | Global configuration                                                |                                                                                                    |  |
| Command History    | Release                                                             | Modification                                                                                                    |  |
|                    | 12.2(52)SE                                                          | This command was introduced.                                                                                                    |  |
| Usage Guidelines   |                                                                     | <b>t</b> command administratively shuts down a port hosting a session, resulting in Jse this command to configure the switch to ignore this command. |  |
| Examples           | This example shows h                                                | now to instruct the switch to ignore a CoA <b>disable port</b> command:                                                                              |  |
|                    | Switch(config)# <b>aut</b>                                          | hentication command disable-port ignore                                                                                                    |  |
| Related Commands   | Command                                                             | Description                                                                                                    |  |
|                    | authentication comm<br>bounce-port ignore                           | <b>nand</b> Configures the switch to ignore a CoA <b>bounce port</b> command.                                                                        |  |

### authentication control-direction

Use the **authentication control-direction** interface configuration command to configure the port mode as unidirectional or bidirectional. Use the **no** form of this command to return to the default setting.

authentication control-direction {both | in}

no authentication control-direction

| Syntax Description | both                                                     | Enable bidirectional control on port. The port cannot receive packets from or send packets to the host.                      |
|--------------------|----------------------------------------------------------|----------------------------------------------------------------------------------------------------|
|                    | in                                                       | Enable unidirectional control on port. The port can send packets to the host but cannot receive packets from the host.       |
| Defaults           | The port is in bidirec                                   | tional mode.                                                                                                    |
| Command Modes      | Interface configuration                                  | on                                                                                                    |
| Command History    | Release                                                  | Modification                                                                                                    |
| •                  | 12.2(50)SE                                               | This command was introduced.                                                                                                 |
| Examples           | 1                                                        | how to enable bidirectional mode:                                                                                            |
|                    | Switch(config-if)# authentication control-direction both |                                                                                                    |
|                    | This example shows how to enable unidirectional mode:    |                                                                                                    |
|                    | Switch(config-if)# authentication control-direction in   |                                                                                                    |
|                    | You can verify your s                                    | settings by entering the <b>show authentication</b> privileged EXEC command.                                                 |
| Related Commands   | Command                                                  | Description                                                                                                    |
|                    | authentication even                                      |                                                                                                    |
|                    | authentication<br>fallback                               | Configures a port to use web authentication as a fallback method for clients that do not support IEEE 802.1x authentication. |
|                    | authentication<br>host-mode                              | Sets the authorization manager mode on a port.                                                                               |
|                    |                                                          |                                                                                                    |

Sets the order of authentication methods used on a port.

authentication order

| Command                        | Description                                                                                                    |
|--------------------------------|----------------------------------------------------------------------------------------------------|
| authentication<br>periodic     | Enable or disables reauthentication on a port.                                                                                                    |
| authentication<br>port-control | Enables manual control of the port authorization state.                                                                                                    |
| authentication<br>priority     | Adds an authentication method to the port-priority list.                                                                                                    |
| authentication timer           | Configures the timeout and reauthentication parameters for an 802.1x-enabled port.                                                                                                    |
| authentication<br>violation    | Configures the violation modes that occur when a new device connects to a port or when a new device connects to a port with the maximum number of devices already connected to that port. |
| show authentication            | Displays information about authentication manager events on the switch.                                                                                                    |

### authentication event

To set the actions for specific authentication events on the port, use the **authentication event** interface configuration command. To return to the default settings, use the **no** form of the command.

authentication event {fail [retry *retry count*] action {authorize vlan *vlan-id* | next-method}} | {no-response action authorize vlan *vlan-id*} | {server {alive action reinitialize} | {dead action {authorize {vlan *vlan-id* | voice} | reinitialize vlan *vlan-id*}

**no authentication event {fail | no-response | {server {alive} | {dead [action {authorize {vlan vlan-id | voice} | reinitialize vlan}] }** 

| Syntax Description        | action                                       | Configures the required action for an authentication event.                                                                               |  |
|---------------------------|----------------------------------------------|----------------------------------------------------------------------------------------------------|--|
|                           | alive                                        | Configures the authentication, authorization, and accounting (AAA) server alive actions.                                                  |  |
|                           | authorize                                    | Authorizes the VLAN on the port.                                                                                                    |  |
|                           | dead                                         | Configures the AAA server dead actions.                                                                                                   |  |
|                           | fail                                         | Configures the failed-authentication parameters.                                                                                          |  |
|                           | next-method                                  | Moves to next authentication method.                                                                                                    |  |
|                           | no-response                                  | Configures the nonresponsive host actions.                                                                                                |  |
|                           | reinitialize                                 | Reinitializes all authorized clients.                                                                                                    |  |
|                           | retry                                        | Enables retry attempts after a failed authentication.Number of retry attempts from 0 to 5.                                                |  |
|                           | retry count                                  |                                                                                                    |  |
|                           | server                                       | Configures the actions for AAA server events.                                                                                             |  |
|                           | vlan                                         | Specifies the authentication-fail VLAN.                                                                                                   |  |
|                           | vlan-id                                      | VLAN ID number from 1 to 4094.                                                                                                    |  |
|                           | voice                                        | Specifies that if the traffic from the host is tagged with the voice VLAN, the device is placed in the configured voice VLAN on the port. |  |
| Defaults                  |                                              |                                                                                                    |  |
| Defaults                  | No event respons                             | es are configured on the port.                                                                                                    |  |
| Defaults<br>Command Modes | No event response                            |                                                                                                    |  |
|                           |                                              |                                                                                                    |  |
| Command Modes             | Interface configur                           | ration                                                                                                    |  |
| Command Modes             | Interface configur                           | ration Modification                                                                                                    |  |
| Command Modes             | Interface configure<br>Release<br>12.2(50)SE | ration           Modification           This command was introduced.                                                                      |  |

### **Usage Guidelines** Use this command with the **fail**, **no-response**, or **event** keywords to configure the switch response for a specific action.

For *authentication-fail* events:

- If the supplicant fails authentication, the port is moved to a restricted VLAN, and an EAP success message is sent to the supplicant because it is not notified of the actual authentication failure.
  - If the EAP success message is not sent, the supplicant tries to authenticate every 60 seconds (the default) by sending an EAP-start message.
  - Some hosts (for example, devices running Windows XP) cannot implement DHCP until they receive an EAP success message.

The restricted VLAN is supported only in single host mode (the default port mode). When a port is placed in a restricted VLAN, the supplicant MAC address is added to the MAC address table. Any other MAC address on the port is treated as a security violation.

You cannot configure an internal VLAN for Layer 3 ports as a restricted VLAN. You cannot specify
the same VLAN as a restricted VLAN and as a voice VLAN.

Enable re-authentication with restricted VLANs. If re-authentication is disabled, the ports in the restricted VLANs do not receive re-authentication requests.

To start the re-authentication process, the restricted VLAN must receive a link-down event or an Extensible Authentication Protocol (EAP) logoff event from the port. If a host is connected through a hub:

- The port might not receive a link-down event when the host is disconnected.
- The port might not detect new hosts until the next re-authentication attempt occurs.

When you reconfigure a restricted VLAN as a different type of VLAN, ports in the restricted VLAN are also moved and stay in their currently authorized state.

For no-response events:

- If you enable a guest VLAN on an IEEE 802.1x port, the switch assigns clients to a guest VLAN when it does not receive a response to its Extensible Authentication Protocol over LAN (EAPOL) request/identity frame or when EAPOL packets are not sent by the client.
- The switch maintains the EAPOL packet history. If another EAPOL packet is detected on the port during the lifetime of the link, the guest VLAN feature is disabled. If the port is already in the guest VLAN state, the port returns to the unauthorized state, and authentication restarts. The EAPOL history is cleared.
- If the switch port is moved to the guest VLAN (multihost mode), multiple non-IEEE 802.1x-capable clients are allowed access. If an IEEE 802.1x-capable client joins the same port on which the guest VLAN is configured, the port is put in the unauthorized state in the RADIUS-configured or user-configured access VLAN, and authentication restarts.

You can configure any active VLAN except a Remote Switched Port Analyzer (RSPAN) VLAN, a primary private VLAN, or a voice VLAN as an IEEE 802.1x guest VLAN. The guest VLAN feature is supported only on access ports. It is not supported on internal VLANs (routed ports) or trunk ports.

- When MAC authentication bypass is enabled on an IEEE 802.1x port, the switch can authorize clients based on the client MAC address if IEEE 802.1x authentication times out while waiting for an EAPOL message exchange. After detecting a client on an IEEE 802.1x port, the switch waits for an Ethernet packet from the client. The switch sends the authentication server a RADIUS-access/request frame with a username and password based on the MAC address.
  - If authorization succeeds, the switch grants the client access to the network.

**Examples** 

- If authorization fails, the switch assigns the port to the guest VLAN if one is specified.

For more information, see the "Using IEEE 802.1x Authentication with MAC Authentication Bypass" section in the "Configuring IEEE 802.1x Port-Based Authentication" chapter of the software configuration guide.

For server-dead events:

- When the switch moves to the critical-authentication state, new hosts trying to authenticate are moved to the critical-authentication VLAN (or *critical VLAN*). This applies whether the port is in single-host, multiple-host, multi-auth, or MDA mode. Authenticated hosts remain in the authenticated VLAN, and the reauthentication timers are disabled.
- If a client is running Windows XP and the critical port to which the client is connected is in the critical-authentication state, Windows XP might report that the interface is not authenticated.
- If the Windows XP client is configured for DHCP and has an IP address from the DHCP server and a critical port receives an EAP-Success message, the DHCP configuration process might not re-initiate.

You can verify your settings by entering the show authentication privileged EXEC command.

This example shows how to configure the **authentication event fail** command:

Switch(config-if)# authentication event fail action authorize vlan 20

This example shows how to configure a no-response action:

Switch(config-if)# authentication event no-response action authorize vlan 10

This example shows how to configure a server-response action:

Switch(config-if)# authentication event server alive action reinitialize

This example shows how to configure a port to send both new and existing hosts to the critical VLAN when the RADIUS server is unavailable. Use this command for ports in multiple authentication (multi-auth) mode or if the voice domain of the port is in MDA mode:

 $\label{eq:second} Switch(\texttt{config-if}) \mbox{ \ensuremath{\#}} \mbox{ authentication event server dead action authorize vlam 10 }$ 

This example shows how to configure a port to send both new and existing hosts to the critical VLAN when the RADIUS server is unavailable and if the traffic from the host is tagged with the voice VLAN to put the host in the configured voice VLAN on the port. Use this command for ports in multiple-host or multiauth mode:

Switch(config-if)# authentication event server dead action reinitialize vlan 10 Switch(config-if)# authentication event server dead action authorize voice

| <b>Related Commands</b> | Command                               | Description                                                                                                    |
|-------------------------|---------------------------------------|----------------------------------------------------------------------------------------------------|
|                         | authentication control-direc-<br>tion | Configures the port mode as unidirectional or bidirectional.                                                                 |
|                         | authentication fallback               | Configures a port to use web authentication as a fallback method for clients that do not support IEEE 802.1x authentication. |
|                         | authentication host-mode              | Sets the authorization manager mode on a port.                                                                               |
|                         | authentication open                   | Enables or disables open access on a port.                                                                                   |
|                         | authentication order                  | Sets the order of authentication methods used on a port.                                                                     |

| Command                     | Description                                                                                                    |
|-----------------------------|----------------------------------------------------------------------------------------------------|
| authentication periodic     | Enables or disables reauthentication on a port.                                                                                                    |
| authentication port-control | Enables manual control of the port authorization state.                                                                                                    |
| authentication priority     | Adds an authentication method to the port-priority list.                                                                                                    |
| authentication timer        | Configures the timeout and reauthentication parameters for an 802.1x-enabled port.                                                                                                    |
| authentication violation    | Configures the violation modes that occur when a new device<br>connects to a port or when a new device connects to a port after the<br>maximum number of devices are connected to that port. |
| show authentication         | Displays information about authentication manager events on the switch.                                                                                                    |

### authentication event linksec fail action

To configure the required action for a link-security authentications failure, use the **authentication event linksec fail action** command in interface configuration mode. To disable the configured fail action, use the **no** form of this command.

authentication event linksec fail action {authorize vlan vlan-id | next-method}

no authentication event linksec fail action

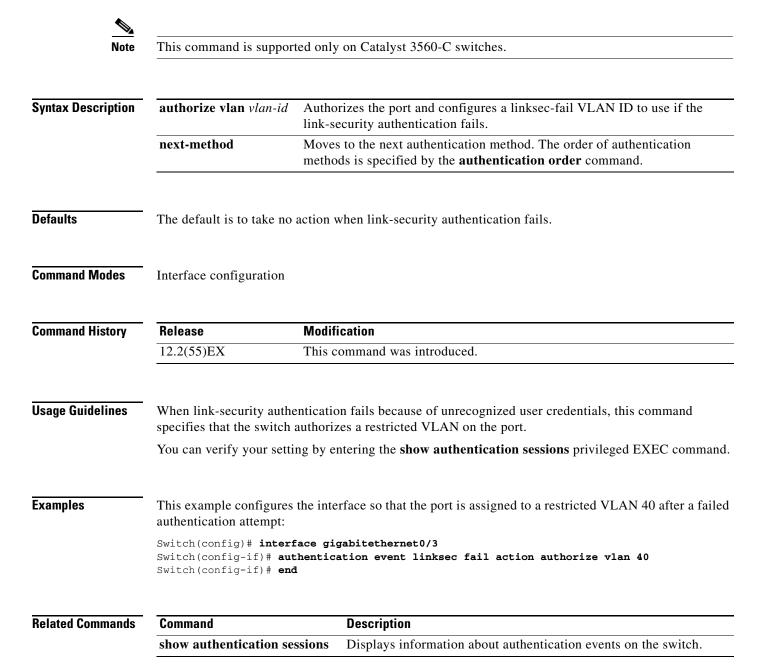

### authentication fallback

## authentication fallback

Use the **authentication fallback** interface configuration command to configure a port to use web authentication as a fallback method for clients that do not support IEEE 802.1x authentication. To return to the default setting, use the **no** form of this command.

authentication fallback name

no authentication fallback name

| Syntax Description | name                                                                                                    | Specify a web authentication fallback profile.                               |  |
|--------------------|----------------------------------------------------------------------------------------------------|------------------------------------------------------------------------------|--|
| Cyntax Desemption  |                                                                                                    |                                                                              |  |
| Defaults           | No fallback is enabled.                                                                                                    |                                                                              |  |
| Command Modes      | Interface configuration                                                                                                    |                                                                              |  |
| Command History    | Release                                                                                                    | Modification                                                                 |  |
|                    | 12.2(50)SE                                                                                                    | This command was introduced.                                                 |  |
| Usage Guidelines   | You must enter the <b>auth</b> configuring a fallback m                                                                                                    | nentication port-control auto interface configuration command before nethod. |  |
|                    | You can only configure web authentication as a fallback method to 802.1x or MAB, so one or both of these authentication methods should be configured for the fallback to enable. |                                                                              |  |
| Examples           | This example shows how                                                                                                    | w to specify a fallback profile on a port:                                   |  |
|                    | Switch(config-if)# authentication fallback profile1                                                                                                    |                                                                              |  |
|                    | You can verify your sett                                                                                                    | ings by entering the show authentication privileged EXEC command.            |  |
| Related Commands   | Command                                                                                                    | Description                                                                  |  |
|                    | authentication<br>control-direction                                                                                                    | Configures the port mode as unidirectional or bidirectional.                 |  |
|                    | authentication event                                                                                                    | Sets the action for specific authentication events.                          |  |
|                    | authentication<br>host-mode                                                                                                    | Sets the authorization manager mode on a port.                               |  |
|                    | authentication open                                                                                                    | Enables or disable open access on a port.                                    |  |
|                    | authentication order                                                                                                    | Sets the order of authentication methods used on a port.                     |  |
|                    | authentication<br>periodic                                                                                                    | Enables or disables reauthentication on a port.                              |  |
|                    |                                                                                                    |                                                                              |  |

| Command                        | Description                                                                                                    |
|--------------------------------|----------------------------------------------------------------------------------------------------|
| authentication<br>port-control | Enables manual control of the port authorization state.                                                                                                    |
| authentication<br>priority     | Adds an authentication method to the port-priority list.                                                                                                    |
| authentication timer           | Configures the timeout and reauthentication parameters for an 802.1x-enabled port.                                                                                                    |
| authentication<br>violation    | Configures the violation modes that occur when a new device connects to a port or when a new device connects to a port after the maximum number of devices are connected to that port. |
| show authentication            | Displays information about authentication manager events on the switch.                                                                                                    |

### authentication host-mode

Use the **authentication host-mode** interface configuration command to set the authorization manager mode on a port.

authentication host-mode [multi-auth | multi-domain | multi-host | single-host]

no authentication host-mode [multi-auth | multi-domain | multi-host | single-host]

| Syntax Description | multi-auth                            | Enable multiple-authorization mode (multiauth mode) on the port.                                                                                                    |
|--------------------|---------------------------------------|----------------------------------------------------------------------------------------------------|
|                    | multi-domain                          | Enable multiple-domain mode on the port.                                                                                                    |
|                    | multi-host                            | Enable multiple-host mode on the port.                                                                                                    |
|                    | single-host                           | Enable single-host mode on the port.                                                                                                    |
|                    |                                       |                                                                                                    |
| Defaults           | Single host mode                      | is enabled.                                                                                                    |
| Command Modes      | Interface configura                   | ation                                                                                                    |
| Command History    | Release                               | Modification                                                                                                    |
|                    | 12.2(50)SE                            | This command was introduced.                                                                                                    |
|                    | Multi-domain moo<br>Multi-auth mode s | de should be configured if data host is connected through an IP Phone to the port.<br>de should be configured if the voice device needs to be authenticated.<br>should be configured to allow devices behind a hub to obtain secured port access<br>l authentication. Only one voice device can be authenticated in this mode if a voice |
|                    | VLAN is configur                      |                                                                                                    |
| Note               | The multi-auth ho                     | ost-mode option is not supported on 2960-C switches with Lan Lite image.                                                                                                    |
|                    |                                       | also offers port access for multiple hosts behind a hub, but multi-host mode gives access to the devices after the first user gets authenticated.                                                                                                    |
| Examples           | This example show                     | ws how to enable <b>multiauth</b> mode on a port:                                                                                                    |
|                    | Switch(config-if                      | ) # authentication host-mode multi-auth                                                                                                    |
|                    | This example show                     | ws how to enable multi-domain mode on a port:                                                                                                    |
|                    |                                       |                                                                                                    |

Switch(config-if)# authentication host-mode multi-domain
This example shows how to enable multi-host mode on a port:
Switch(config)# authentication host-mode multi-host

This example shows how to enable **single-host** mode on a port: Switch(config-if)# **authentication host-mode single-host** You can verify your settings by entering the **show authentication** privileged EXEC command.

| Related | Commands |
|---------|----------|
|---------|----------|

| Command                             | Description                                                                                                    |  |
|-------------------------------------|----------------------------------------------------------------------------------------------------|--|
| authentication<br>control-direction | Configures the port mode as unidirectional or bidirectional.                                                                                                    |  |
| authentication event                | Sets the action for specific authentication events.                                                                                                    |  |
| authentication<br>fallback          | Configures a port to use web authentication as a fallback method for clients that do not support IEEE 802.1x authentication                                                               |  |
| authentication open                 | Enables or disable open access on a port.                                                                                                    |  |
| authentication order                | Sets the order of authentication methods used on a port.                                                                                                    |  |
| authentication<br>periodic          | Enables or disable reauthentication on a port.                                                                                                    |  |
| authentication<br>port-control      | Enables manual control of the port authorization state.                                                                                                    |  |
| authentication<br>priority          | Adds an authentication method to the port-priority list.                                                                                                    |  |
| authentication timer                | Configures the timeout and reauthentication parameters for an 802.1x-enabled port.                                                                                                    |  |
| authentication<br>violation         | Configures the violation modes that occur when a new device connects to<br>port or when a new device connects to a port after the maximum number o<br>devices are connected to that port. |  |
| show authentication                 | Displays information about authentication manager events on the switch.                                                                                                    |  |

### authentication linksec policy

To set the static selection of a link-security policy, use the **authentication linksec policy** command in interface configuration mode. To return to the default state, use the **no** form of this command.

authentication linksec policy {must-not-secure | must-secure | should-secure}

no authentication linksec policy

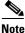

| This comm   | and is supp | orted only | on Cataly | st 3560-C s  | witches |  |  |
|-------------|-------------|------------|-----------|--------------|---------|--|--|
| 1115 001111 | una is supp | oncea only | on cutury | 51 55 50 0 5 | itenes  |  |  |
|             |             |            |           |              |         |  |  |
|             |             |            |           |              |         |  |  |
|             |             |            |           |              |         |  |  |
|             |             |            |           |              |         |  |  |

| Syntax Description | must-not-secure | Establishes the host session without Media Access Control Security (MACsec). Never secures the sessions. |
|--------------------|-----------------|----------------------------------------------------------------------------------------------------|
|                    | must-secure     | Secures the session with MACsec. Always secures the sessions.                                            |
|                    | should-secure   | Optionally secures the session with MACsec.                                                              |

### **Defaults** The default is to support a link security policy of *should secure*.

**Command Modes** MKA policy configuration

| Command History | Release | Modification                 |
|-----------------|---------|------------------------------|
| 12.2(55)EX      |         | This command was introduced. |

Usage GuidelinesThe linksec policy might change after a successful reauthentication started by a local timer or a change<br/>of authorization (CoA) reauthenticate command. If the policy changes from *must-not-secure* to<br/>*must-secure* after a reauthentication, the system attempts to secure the session. If the MACsec key does<br/>not renegotiate a MACsec connection after a reauthentication, the session is terminated, and all local<br/>states are removed.

A per-user policy received after authentication overrides the interface configuration policy.

You can verify your setting by entering the show authentication sessions privileged EXEC command.

| Examples | This example configures the interface to always secure MACsec sessions: |  |  |
|----------|-------------------------------------------------------------------------|--|--|
|          | <pre>Switch(config)# interface gigabitethernet1/0/3</pre>               |  |  |
|          | Switch(config-if)# authentication linksec policy must-secure            |  |  |
|          | Switch(config-if)# end                                                  |  |  |

| <b>Related Commands</b> | Command                      | Description                                                     |
|-------------------------|------------------------------|-----------------------------------------------------------------|
|                         | show authentication sessions | Displays information about authentication events on the switch. |

### authentication mac-move permit

Use the **authentication mac-move permit** global configuration command to enable MAC move on a switch. Use the **no** form of this command to return to the default setting.

authentication mac-move permit

no authentication mac-move permit

| Syntax Description | This command has no arguments or keywords. |
|--------------------|--------------------------------------------|
|--------------------|--------------------------------------------|

- **Defaults** MAC move is disabled.
- **Command Modes** Global configuration

| Command History | Release    | Modification                 |
|-----------------|------------|------------------------------|
|                 | 12.2(52)SE | This command was introduced. |

**Usage Guidelines** The command enables authenticated hosts to move between 802.1x-enabled ports on a switch. For example, if there is a device between an authenticated host and port, and that host moves to another port, the authentication session is deleted from the first port, and the host is reauthenticated on the new port.

If MAC move is disabled, and an authenticated host moves to another port, it is not reauthenticated.

MAC move is not supported on port-security enabled 802.1x ports. If MAC move is globally configured on the switch and a port security-enabled host moves to an 802.1x-enabled port, a violation error occurs.

**Examples** This example shows how to enable MAC move on a switch:

Switch(config) # authentication mac-move permit

| <b>Related Commands</b> | Command                     | Description                                                                                                    |  |
|-------------------------|-----------------------------|----------------------------------------------------------------------------------------------------|--|
|                         | authentication event        | Sets the action for specific authentication events.                                                                          |  |
|                         | authentication<br>fallback  | Configures a port to use web authentication as a fallback method for clients that do not support IEEE 802.1x authentication. |  |
|                         | authentication<br>host-mode | Sets the authorization manager mode on a port.                                                                               |  |
|                         | authentication open         | Enables or disables open access on a port.                                                                                   |  |
|                         | authentication order        | Sets the order of authentication methods used on a port.                                                                     |  |
|                         | authentication<br>periodic  | Enable or disables reauthentication on a port.                                                                               |  |

| Command                        | Description                                                                                                    |  |
|--------------------------------|----------------------------------------------------------------------------------------------------|--|
| authentication<br>port-control | Enables manual control of the port authorization state.                                                                                                    |  |
| authentication<br>priority     | Adds an authentication method to the port-priority list.                                                                                                    |  |
| authentication timer           | Configures the timeout and reauthentication parameters for an 802.1x-enabled port.                                                                                                    |  |
| authentication<br>violation    | Configures the violation modes that occur when a new device connects to port or when a new device connects to a port with the maximum number o devices already connected to that port. |  |
| show authentication            | Displays information about authentication manager events on the switch.                                                                                                    |  |

### authentication open

Use the **authentication open** interface configuration command to enable or disable open access on a port. Use the **no** form of this command to disable open access.

authentication open

no authentication open

- **Defaults** Open access is disabled.
- **Command Modes** Interface configuration

| Command History | Release | Modification                 |
|-----------------|---------|------------------------------|
| 12.2(50)SE      |         | This command was introduced. |

- Usage GuidelinesOpen authentication must be enabled if a device requires network access before it is authenticated.A port ACL should be used to restrict host access when open authentication is enabled.
- Examples
   This example shows how to enable open access on a port:

   Switch(config-if)# authentication open
  - This example shows how to set the port to disable open access on a port:

Switch(config-if) # no authentication open

| <b>Related Commands</b> | Command                             | Description                                                                                                    |
|-------------------------|-------------------------------------|----------------------------------------------------------------------------------------------------|
|                         | authentication<br>control-direction | Configures the port mode as unidirectional or bidirectional.                                                                 |
|                         | authentication event                | Sets the action for specific authentication events.                                                                          |
|                         | authentication<br>fallback          | Configures a port to use web authentication as a fallback method for clients that do not support IEEE 802.1x authentication. |
|                         | authentication<br>host-mode         | Sets the authorization manager mode on a port.                                                                               |
|                         | authentication order                | Sets the order of authentication methods used on a port.                                                                     |
|                         | authentication<br>periodic          | Enables or disables reauthentication on a port.                                                                              |
|                         | authentication<br>port-control      | Enables manual control of the port authorization state.                                                                      |
|                         | authentication<br>priority          | Adds an authentication method to the port-priority list.                                                                     |

| Command                     | Description                                                                                                    |
|-----------------------------|----------------------------------------------------------------------------------------------------|
| authentication timer        | Configures the timeout and reauthentication parameters for an 802.1x-enabled port.                                                                                                    |
| authentication<br>violation | Configures the violation modes that occur when a new device connects to a port or when a new device connects to a port after the maximum number of devices are connected to that port. |
| show authentication         | Displays information about authentication manager events on the switch.                                                                                                    |

#### authentication order

# authentication order

Use the **authentication order** interface configuration command to set the order of authentication methods used on a port.

authentication order [dot1x | mab] {webauth}

no authentication order

| Syntax Description | dot1x                                                    | Add 802.1x to the order of authentication methods.                                                                                                    |  |  |
|--------------------|----------------------------------------------------------|----------------------------------------------------------------------------------------------------|--|--|
|                    | mab                                                      | Add MAC authentication bypass (MAB) to the order of authentication methods.                                                                                                    |  |  |
|                    | webauth                                                  | Add web authentication to the order of authentication methods.                                                                                                    |  |  |
| Command Default    | The default                                              | authentication order is <b>dot1x</b> followed by <b>mab</b> and <b>webauth</b> .                                                                                                    |  |  |
| Command Modes      | Interface co                                             | onfiguration                                                                                                    |  |  |
| Command History    | Release                                                  | Modification                                                                                                    |  |  |
|                    | 12.2(50)SE                                               | This command was introduced.                                                                                                    |  |  |
| Usage Guidelines   | connected t<br>Each metho<br>Web authen                  | ts the order of methods that the switch attempts when trying to authenticate a new device<br>o a port. If one method in the list is unsuccessful, the next method is attempted.<br>of can only be entered once. Flexible ordering is only possible between 802.1x and MAB.<br>tication can be configured as either a standalone method or as the last method in the order<br>802.1x or MAB. Web authentication should be configured only as fallback to <b>dot1x</b> or <b>mab</b> . |  |  |
| Examples           | and web au                                               | le shows how to add 802.1x as the first authentication method, MAB as the second method, thentication as the third method:                                                                                                    |  |  |
|                    | Switch(config-if)# authentication order dotx mab webauth |                                                                                                    |  |  |
|                    | -                                                        | le shows how to add MAC authentication Bypass (MAB) as the first authentication method thentication as the second authentication method:                                                                                                    |  |  |
|                    | Switch(con                                               | fig-if)# authentication order mab webauth                                                                                                    |  |  |
|                    | You can ver                                              | ify your settings by entering the show authentication privileged EXEC command.                                                                                                    |  |  |
|                    |                                                          |                                                                                                    |  |  |

### Related Commands

| Command                             | Description                                                                                                    |  |
|-------------------------------------|----------------------------------------------------------------------------------------------------|--|
| authentication<br>control-direction | Configures the port mode as unidirectional or bidirectional.                                                                                                    |  |
| authentication event                | Sets the action for specific authentication events.                                                                                                    |  |
| authentication<br>fallback          | Configures a port to use web authentication as a fallback method for clients that do not support IEEE 802.1x authentication.                                                           |  |
| authentication<br>host-mode         | Sets the authorization manager mode on a port.                                                                                                    |  |
| authentication open                 | Enables or disables open access on a port.                                                                                                    |  |
| authentication<br>periodic          | Enables or disables reauthentication on a port.                                                                                                    |  |
| authentication<br>port-control      | Enables manual control of the port authorization state.                                                                                                    |  |
| authentication<br>priority          | Adds an authentication method to the port-priority list.                                                                                                    |  |
| authentication timer                | Configures the timeout and reauthentication parameters for an 802.1x-enabled port.                                                                                                    |  |
| authentication<br>violation         | Configures the violation modes that occur when a new device connects to a port or when a new device connects to a port after the maximum number of devices are connected to that port. |  |
| mab                                 | Enables MAC authentication bypass on a port.                                                                                                    |  |
| mab eap                             | Configures a port to use Extensible Authentication Protocol (EAP).                                                                                                    |  |
| show authentication                 | Displays information about authentication manager events on the switch.                                                                                                    |  |

### authentication periodic

Use the **authentication periodic** interface configuration command to enable or disable reauthentication on a port. Enter the **no** form of this command to disable reauthentication.

authentication periodic

no authentication periodic

- **Command Default** Reauthentication is disabled.
- **Command Modes** Interface configuration

 Release
 Modification

 12.2(50)SE
 This command was introduced.

Usage GuidelinesYou configure the amount of time between periodic re-authentication attempts by using the authentication<br/>timer reauthentication interface configuration command.

 Examples
 This example shows how to enable periodic reauthentication on a port:

 Switch(config-if)# authentication periodic

This example shows how to disable periodic reauthentication on a port:

Switch(config-if) # no authentication periodic

You can verify your settings by entering the show authentication privileged EXEC command.

| <b>Related Commands</b> | Command                             | Description                                                                                                    |
|-------------------------|-------------------------------------|----------------------------------------------------------------------------------------------------|
|                         | authentication<br>control-direction | Configures the port mode as unidirectional or bidirectional.                                                                 |
|                         | authentication event                | Sets the action for specific authentication events.                                                                          |
|                         | authentication<br>fallback          | Configures a port to use web authentication as a fallback method for clients that do not support IEEE 802.1x authentication. |
|                         | authentication<br>host-mode         | Sets the authorization manager mode on a port.                                                                               |
|                         | authentication open                 | Enables or disable open access on a port.                                                                                    |
|                         | authentication order                | Sets the order of authentication methods used on a port.                                                                     |
|                         | authentication<br>port-control      | Enables manual control of the port authorization state.                                                                      |
|                         | authentication<br>priority          | Adds an authentication method to the port-priority list.                                                                     |

| Command                     | Description                                                                                                    |
|-----------------------------|----------------------------------------------------------------------------------------------------|
| authentication timer        | Configures the timeout and reauthentication parameters for an 802.1x-enabled port.                                                                                                    |
| authentication<br>violation | Configures the violation modes that occur when a new device connects to a port or when a new device connects to a port after the maximum number of devices are connected to that port. |
| show authentication         | Displays information about authentication manager events on the switch.                                                                                                    |

## authentication port-control

Use the **authentication port-control** interface configuration command to enable manual control of the port authorization state. Use the **no** form of this command to return to the default setting.

 $authentication \ port-control \ \{auto \ | \ force-authorized \ | \ force-un \ authorized \}$ 

no authentication port-control  $\{auto \mid force-authorized \mid force-un \ authorized \}$ 

| Syntax Description | auto                                                                                                    | Enable IEEE 802.1x authentication on the port. The port changes to the authorized or unauthorized state based, on the IEEE 802.1x authentication exchange between the switch and the client.                                    |  |
|--------------------|----------------------------------------------------------------------------------------------------|----------------------------------------------------------------------------------------------------|--|
|                    | force-authorized                                                                                                    | Disable IEEE 802.1x authentication on the port. The port changes to the authorized state without an authentication exchange. The port sends and receives normal traffic without IEEE 802.1x-based authentication of the client. |  |
|                    | force-un authorized                                                                                                    | Deny all access the port. The port changes to the unauthorized state, ignoring all attempts by the client to authenticate. The switch cannot provide authentication services to the client through the port.                    |  |
| Defaults           | The default setting is fo                                                                                                    | prce-authorized.                                                                                                    |  |
| Command Modes      | Interface configuration                                                                                                    |                                                                                                    |  |
| Command History    | Release                                                                                                    | Modification                                                                                                    |  |
|                    | 12.2(50)SE                                                                                                    | This command was introduced.                                                                                                    |  |
| Usage Guidelines   | Use the <b>auto</b> keyword of                                                                                                    | only on one of these port types:                                                                                                    |  |
|                    | <ul> <li>Trunk port—If you try to enable IEEE 802.1x authentication on a trunk port, an error message appears, and IEEE 802.1x is not enabled. If you try to change the mode of an IEEE 802.1x-enabl port to trunk, an error message appears, and the port mode is not changed.</li> </ul>                                                                               |                                                                                                    |  |
|                    | • Dynamic ports—A dynamic port can negotiate with its neighbor to become a trunk port. If you try to enable IEEE 802.1x authentication on a dynamic port, an error message appears, and IEEE 802.1x authentication is not enabled. If you try to change the mode of an IEEE 802.1x-enabled port to dynamic, an error message appears, and the port mode does not change. |                                                                                                    |  |
|                    | authentication is no                                                                                                    | ot enabled. If you try to change the mode of an IEEE 802.1x-enabled port to                                                                                                    |  |

- EtherChannel port—Do not configure a port that is an active or a not-yet-active member of an EtherChannel as an IEEE 802.1x port. If you try to enable IEEE 802.1x authentication on an EtherChannel port, an error message appears, and IEEE 802.1x authentication is not enabled.
- Switched Port Analyzer (SPAN) and Remote SPAN (RSPAN) destination ports—You can enable IEEE 802.1x authentication on a port that is a SPAN or RSPAN destination port. However, IEEE 802.1x authentication is disabled until the port is removed as a SPAN or RSPAN destination. You can enable IEEE 802.1x authentication on a SPAN or RSPAN source port.

To globally disable IEEE 802.1x authentication on the switch, use the **no dot1x system-auth-control** global configuration command. To disable IEEE 802.1x authentication on a specific port or to return to the default setting, use the **no authentication port-control** interface configuration command.

#### Examples

This example shows how to set the port state to automatic: Switch(config-if)# authentication port-control auto

This example shows how to set the port state to the force- authorized state:

Switch(config-if)# authentication port-control force-authorized

This example shows how to set the port state to the force-unauthorized state:

Switch(config-if)# authentication port-control force-unauthorized

You can verify your settings by entering the **show authentication** privileged EXEC command.

| Related Commands | Command                             | Description                                                                                                    |
|------------------|-------------------------------------|----------------------------------------------------------------------------------------------------|
|                  | authentication<br>control-direction | Configures the port mode as unidirectional or bidirectional.                                                                                                    |
|                  | authentication event                | Sets the action for specific authentication events.                                                                                                    |
|                  | authentication<br>fallback          | Configures a port to use web authentication as a fallback method for clients that do not support IEEE 802.1x authentication.                                                           |
|                  | authentication<br>host-mode         | Sets the authorization manager mode on a port.                                                                                                    |
|                  | authentication open                 | Enables or disables open access on a port.                                                                                                    |
|                  | authentication order                | Sets the order of the authentication methods used on a port.                                                                                                    |
|                  | authentication<br>periodic          | Enables or disable reauthentication on a port.                                                                                                    |
|                  | authentication<br>priority          | Adds an authentication method to the port-priority list.                                                                                                    |
|                  | authentication timer                | Configures the timeout and reauthentication parameters for an 802.1x-enabled port.                                                                                                    |
|                  | authentication<br>violation         | Configures the violation modes that occur when a new device connects to a port or when a new device connects to a port after the maximum number of devices are connected to that port. |
|                  | show authentication                 | Displays information about authentication manager events on the switch.                                                                                                    |

## authentication priority

Use the **authentication priority** interface configuration command to add an authentication method to the port-priority list.

auth priority [dot1x | mab] {webauth}

webauth keywords to change this default order.

no auth priority [dot1x | mab] {webauth}

| Contra Description | 1.41                                                                         |                                                                                                    |
|--------------------|------------------------------------------------------------------------------|----------------------------------------------------------------------------------------------------|
| Syntax Description | dot1x                                                                        | Add 802.1x to the order of authentication methods.                                                                             |
|                    | mab                                                                          | Add MAC authentication bypass (MAB) to the order of authentication methods.                                                    |
|                    | webauth                                                                      | Add web authentication to the order of authentication methods.                                                                 |
| Command Default    | The default prid<br>authentication.                                          | ority is 802.1x authentication, followed by MAC authentication bypass and web                                                  |
| Command Modes      | Interface config                                                             | guration                                                                                                    |
|                    |                                                                              |                                                                                                    |
| Command History    | Release                                                                      | Modification                                                                                                    |
|                    | <b>Release</b><br>12.2(50)SE                                                 | <b>Modification</b><br>This command was introduced.                                                                            |
| Command History    | 12.2(50)SE                                                                   | This command was introduced.                                                                                                   |
| Command History    | 12.2(50)SE         Ordering sets th         connected to a                   | This command was introduced.<br>he order of methods that the switch attempts when trying to authenticate a new device is port. |
|                    | 12.2(50)SEOrdering sets th<br>connected to aWhen configur<br>Assigning prior | This command was introduced.                                                                                                   |

## **Examples** This example shows how to set 802.1x as the first authentication method and web authentication as the second authentication method:

Switch(config-if)# authentication priority dotx webauth

This example shows how to set MAC authentication Bypass (MAB) as the first authentication method and web authentication as the second authentication method:

Switch(config-if)# authentication priority mab webauth

You can verify your settings by entering the show authentication privileged EXEC command.

| Related Commands | Command                             | Description                                                                                                    |
|------------------|-------------------------------------|----------------------------------------------------------------------------------------------------|
|                  | authentication<br>control-direction | Configures the port mode as unidirectional or bidirectional.                                                                                                    |
|                  | authentication event                | Sets the action for specific authentication events.                                                                                                    |
|                  | authentication<br>fallback          | Configures a port to use web authentication as a fallback method for clients that do not support IEEE 802.1x authentication.                                                           |
|                  | authentication<br>host-mode         | Sets the authorization manager mode on a port.                                                                                                    |
|                  | authentication open                 | Enables or disables open access on a port.                                                                                                    |
|                  | authentication order                | Sets the order of authentication methods used on a port.                                                                                                    |
|                  | authentication<br>periodic          | Enables or disables reauthentication on a port.                                                                                                    |
|                  | authentication<br>port-control      | Enables manual control of the port authorization state.                                                                                                    |
|                  | authentication timer                | Configures the timeout and reauthentication parameters for an 802.1x-enabled port.                                                                                                    |
|                  | authentication<br>violation         | Configures the violation modes that occur when a new device connects to a port or when a new device connects to a port after the maximum number of devices are connected to that port. |
|                  | mab                                 | Enables MAC authentication bypass on a port.                                                                                                    |
|                  | mab eap                             | Configures a port to use Extensible Authentication Protocol (EAP).                                                                                                    |
|                  | show authentication                 | Displays information about authentication manager events on the switch.                                                                                                    |

### authentication timer

## authentication timer

Use the **authentication timer** interface configuration command to configure the timeout and reauthentication parameters for an 802.1x-enabled port.

**authentication timer** {{[**inactivity** | **reauthenticate**] [**server** | *am*]} {**restart** *value*}}

**no authentication timer** {{[**inactivity** | **reauthenticate**] [**server** | *am*]} {**restart** *value*}}

| Syntax Description           | inactivity                                                                                     | Interval in seconds after which the client is unauthorized if there is no activity.                                                                                                    |
|------------------------------|------------------------------------------------------------------------------------------------|----------------------------------------------------------------------------------------------------|
| -,                           | reauthenticate                                                                                 | Time in seconds after which an automatic re-authentication attempt starts.                                                                                                    |
|                              | server                                                                                         | Interval in seconds after which an attempt is made to authenticate an unauthorized port.                                                                                                    |
|                              | restart                                                                                        | Interval in seconds after which an attempt is made to authenticate an unauthorized port.                                                                                                    |
|                              | value                                                                                          | Enter a value between 1 and 65535 (in seconds).                                                                                                    |
| Defaults                     | The <b>inactivity</b> , <b>s</b> to one hour.                                                  | erver, and restart keywords are set to 60 seconds. The reauthenticate keyword is set                                                                                                    |
| Command Modes                | Interface configu                                                                              | iration                                                                                                    |
| Command History              | Release                                                                                        | Modification                                                                                                    |
|                              | 12.2(50)SE                                                                                     | This command was introduced.                                                                                                    |
| Usage Guidelines             | If a timeout valu                                                                              | e is not configured, an 802.1x session stays authorized indefinitely. No other host can                                                                                                    |
|                              | use the port, and                                                                              | the connected host cannot move to another port on the same switch.                                                                                                    |
| Examples                     | -                                                                                              | the connected host cannot move to another port on the same switch.<br>ows how to set the authentication inactivity timer to 60 seconds:                                                                                                    |
| Examples                     | This example sh                                                                                |                                                                                                    |
| Examples                     | This example sho<br>Switch(config-i                                                            | ows how to set the authentication inactivity timer to 60 seconds:                                                                                                    |
| Examples                     | This example sho<br>Switch(config-i<br>This example sho                                        | ows how to set the authentication inactivity timer to 60 seconds:<br>if)# authentication timer inactivity 60                                                                                                    |
| Examples                     | This example she<br>Switch(config-<br>This example she<br>Switch(config-                       | ows how to set the authentication inactivity timer to 60 seconds:<br>if)# authentication timer inactivity 60<br>ows how to set the reauthentication timer to 120 seconds:                                                                                                    |
| Examples<br>Related Commands | This example she<br>Switch(config-<br>This example she<br>Switch(config-                       | ows how to set the authentication inactivity timer to 60 seconds:<br>if) # authentication timer inactivity 60<br>ows how to set the reauthentication timer to 120 seconds:<br>if) # authentication timer restart 120                                                                                                    |
|                              | This example she<br>Switch(config-i<br>This example she<br>Switch(config-i<br>You can verify y | ows how to set the authentication inactivity timer to 60 seconds:<br>if) # authentication timer inactivity 60<br>ows how to set the reauthentication timer to 120 seconds:<br>if) # authentication timer restart 120<br>our settings by entering the show authentication privileged EXEC command.<br>Description<br>Configures the port mode as unidirectional or bidirectional. |

| Command                        | Description                                                                                                    |  |
|--------------------------------|----------------------------------------------------------------------------------------------------|--|
| authentication<br>fallback     | Configures a port to use web authentication as a fallback method for clients that do not support IEEE 802.1x authentication.                                                           |  |
| authentication<br>host-mode    | Sets the authorization manager mode on a port.                                                                                                    |  |
| authentication open            | Enables or disables open access on a port.                                                                                                    |  |
| authentication order           | Sets the order of authentication methods used on a port.                                                                                                    |  |
| authentication<br>periodic     | Enables or disables reauthentication on a port.                                                                                                    |  |
| authentication<br>port-control | Enables manual control of the port authorization state.                                                                                                    |  |
| authentication<br>priority     | Adds an authentication method to the port-priority list.                                                                                                    |  |
| authentication<br>violation    | Configures the violation modes that occur when a new device connects to a port or when a new device connects to a port after the maximum number of devices are connected to that port. |  |
| show authentication            | Displays information about authentication manager events on the switch.                                                                                                    |  |

#### authentication violation

## authentication violation

Use the **authentication violation** interface configuration command to configure the violation modes that occur when a new device connects to a port or when a new device connects to a port after the maximum number of devices are connected to that port.

authentication violation {protect | replace | restrict | shutdown}

no authentication violation {protect | replace | restrict | shutdown}

| Syntax Description | protect                                                                                                    | Unexpected incoming MAC addresses are dropped. No syslog errors are generated.                                                           |  |
|--------------------|----------------------------------------------------------------------------------------------------|----------------------------------------------------------------------------------------------------|--|
|                    | replace                                                                                                    | Removes the current session and initiates authentication with the new host.                                                              |  |
|                    | restrict                                                                                                    | Generates a syslog error when a violation error occurs.                                                                                  |  |
|                    | shutdown                                                                                                    | Error disables the port or the virtual port on which an unexpected MAC address occurs.                                                   |  |
| Defaults           | By default <b>aut</b>                                                                                                    | thentication violation shutdown mode is enabled.                                                                                         |  |
| Command Modes      | Interface confi                                                                                                    | guration                                                                                                    |  |
| Command History    | Release                                                                                                    | Modification                                                                                                    |  |
| •                  | 12.2(50)SE                                                                                                    | This command was introduced.                                                                                                    |  |
|                    | 12.2(55)SE                                                                                                    | The <b>replace</b> keyword was added.                                                                                                    |  |
| Examples           |                                                                                                    | shows how to configure an IEEE 802.1x-enabled port as error disabled and to shut down                                                    |  |
|                    |                                                                                                    | evice connects it:                                                                                                    |  |
|                    | Switch(config                                                                                                    | g-if)# authentication violation shutdown                                                                                                 |  |
|                    | This example shows how to configure an 802.1x-enabled port to generate a system error message and to change the port to restricted mode when a new device connects to it: |                                                                                                    |  |
|                    | Switch(config-if)# authentication violation restrict                                                                                                    |                                                                                                    |  |
|                    | This example shows how to configure an 802.1x-enabled port to ignore a new device when it connects to the port:                                                           |                                                                                                    |  |
|                    | Switch(config-if)# authentication violation protect                                                                                                    |                                                                                                    |  |
|                    | -                                                                                                    | shows how to configure an 802.1x-enabled port to remove the current session and initiate with a new device when it connects to the port: |  |
|                    | Switch(config                                                                                                    | g-if)# authentication violation replace                                                                                                  |  |
|                    | You can verify                                                                                                    | your settings by entering the <b>show authentication</b> privileged EXEC command.                                                        |  |

#### **Related Commands** Command Description authentication Configures the port mode as unidirectional or bidirectional. control-direction authentication event Sets the action for specific authentication events. authentication Configures a port to use web authentication as a fallback method for clients fallback that do not support 802.1x authentication. authentication Sets the authorization manager mode on a port. host-mode authentication open Enables or disables open access on a port. authentication order Sets the order of authentication methods used on a port. authentication Enables or disables reauthentication on a port. periodic authentication Enables manual control of the port authorization state. port-control authentication Adds an authentication method to the port-priority list. priority authentication timer Configures the timeout and reauthentication parameters for an 802.1x-enabled port. show authentication Displays information about authentication manager events on the switch.

### auto qos classify

Use the **auto qos classify** interface configuration command to automatically configure quality of service (QoS) classification for untrusted devices within a QoS domain. Use the **no** form of this command to return to the default setting.

auto qos classify [police]

no auto qos classify [police]

| Syntax Description | police | (Optional) Configure QoS policing for untrusted devices. |
|--------------------|--------|----------------------------------------------------------|
|                    | -      |                                                          |

Defaults

Auto-QoS classify is disabled on the port.

When auto-QoS is enabled, it uses the ingress packet label to categorize traffic, to assign packet labels, and to configure the ingress and egress queues

| Ingress Queue           | Queue Number | CoS-to-Queue Map | Queue Weight<br>(Bandwidth) | Queue (Buffer)<br>Size |
|-------------------------|--------------|------------------|-----------------------------|------------------------|
| SRR <sup>1</sup> shared | 1            | 0, 1, 2, 3, 6, 7 | 70 percent                  | 90 percent             |
| Priority                | 2            | 4, 5             | 30 percent                  | 10 percent             |

1. SRR = shaped round robin. Ingress queues support shared mode only.

Table 2-2 shows the generated auto-QoS configuration for the egress queues.

#### Table 1-2 Auto-QoS Configuration for the Egress Queues

| Egress Queue      | Queue Number | CoS-to-Queue Map | Queue Weight<br>(Bandwidth) | Queue (Buffer) Size<br>for Gigabit-Capable<br>Ports | Queue (Buffer)<br>Size for 10/100<br>Ethernet Ports |
|-------------------|--------------|------------------|-----------------------------|-----------------------------------------------------|-----------------------------------------------------|
| Priority (shaped) | 1            | 4, 5             | up to 100 percent           | 25 percent                                          | 15 percent                                          |
| SRR shared        | 2            | 2, 3, 6,7        | 10 percent                  | 25 percent                                          | 25 percent                                          |
| SRR shared        | 3            | 0                | 60 percent                  | 25 percent                                          | 40 percent                                          |
| SRR shared        | 4            | 1                | 20 percent                  | 25 percent                                          | 20 percent                                          |

### **Command Modes** Interface configuration

| Command History | Release    | Modification                 |
|-----------------|------------|------------------------------|
|                 | 12.2(55)SE | This command was introduced. |

#### **Usage Guidelines**

Use this command to configure the QoS for trusted interfaces within the QoS domain. The QoS domain includes the switch, the network interior, and edge devices that can classify incoming traffic for QoS.

Auto-QoS configures the switch for connectivity with a trusted interface. The QoS labels of incoming packets are trusted. For nonrouted ports, the CoS value of the incoming packets is trusted. For routed ports, the DSCP value of the incoming packet is trusted.

To take advantage of the auto-QoS defaults, you should enable auto-QoS before you configure other QoS commands. You can fine-tune the auto-QoS configuration *after* you enable auto-QoS.

This is the policy map when the auto qos classify command is configured:

policy-map AUTOQOS-SRND4-CLASSIFY-POLICY class AUTOQOS\_MULTIENHANCED\_CONF\_CLASS set dscp af41 class AUTOQOS\_BULK\_DATA\_CLASS set dscp af11 class AUTOQOS\_TRANSACTION\_CLASS set dscp af21 class AUTOQOS\_SCAVANGER\_CLASS set dscp cs1 class AUTOQOS\_SIGNALING\_CLASS set dscp cs3 class AUTOQOS\_DEFAULT\_CLASS set dscp default

#### This is the policy map when the **auto qos classify police** command is configured:

```
policy-map AUTOQOS-SRND4-CLASSIFY-POLICE-POLICY
class AUTOQOS_MULTIENHANCED_CONF_CLASS
set dscp af41
police 5000000 8000 exceed-action drop
class AUTOQOS_BULK_DATA_CLASS
set dscp af11
police 10000000 8000 exceed-action policed-dscp-transmit
class AUTOQOS_TRANSACTION_CLASS
set dscp af21
police 10000000 8000 exceed-action policed-dscp-transmit
class AUTOQOS_SCAVANGER_CLASS
set dscp cs1
police 10000000 8000 exceed-action drop
class AUTOQOS_SIGNALING_CLASS
set dscp cs3
police 32000 8000 exceed-action drop
class AUTOQOS_DEFAULT_CLASS
set dscp default
police 10000000 8000 exceed-action policed-dscp-transmit
```

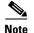

The switch applies the auto-QoS-generated commands as if the commands were entered from the command-line interface (CLI). An existing user configuration can cause the application of the generated commands to fail or to be overridden by the generated commands. These actions occur without warning. If all the generated commands are successfully applied, any user-entered configuration that was not overridden remains in the running configuration. Any user-entered configuration that was overridden can be retrieved by reloading the switch without saving the current configuration to memory. If the generated commands fail to be applied, the previous running configuration is restored.

After auto-QoS is enabled, do not modify a policy map or aggregate policer that includes *AutoQoS* in its name. If you need to modify the policy map or aggregate policer, make a copy of it, and change the copied policy map or policer. To use the new policy map instead of the generated one, remove the generated policy map from the interface, and apply the new policy map.

To display the QoS configuration that is automatically generated when auto-QoS is enabled, enable debugging before you enable auto-QoS. Use the **debug auto qos** privileged EXEC command to enable auto-QoS debugging. For more information, see the **debug auto qos** command.

To disable auto-QoS on a port, use the **no auto qos trust** interface configuration command. Only the auto-QoS-generated interface configuration commands for this port are removed. If this is the last port on which auto-QoS is enabled and you enter the **no auto qos trust** command, auto-QoS is considered disabled even though the auto-QoS-generated global configuration commands remain (to avoid disrupting traffic on other ports affected by the global configuration). You can use the **no mls qos** global configuration commands. With QoS disabled, there is no concept of trusted or untrusted ports because the packets are not modified. The CoS, DSCP, and IP precedence values in the packet are not changed. Traffic is switched in pass-through mode. Packets are switched without any rewrites and classified as best effort without any policing.

#### This example shows how to enable auto-QoS classification of an untrusted device and police traffic:

Switch(config)# interface gigabitethernet2/0/1
Switch(config)# interface gigabitethernet1/1
Switch(config-if)# auto qos classify police

You can verify your settings by entering the **show auto qos interface** *interface-id* privileged EXEC command.

| Related Commands | Command                   | Description                                                                                             |  |  |
|------------------|---------------------------|----------------------------------------------------------------------------------------------------|--|--|
|                  | debug auto qos            | Enables debugging of the auto-QoS feature.                                                              |  |  |
|                  | mls qos trust             | Configures the port trust state.                                                                        |  |  |
|                  | srr-queue bandwidth share | Assigns the shared weights and enables bandwidth sharing<br>on the four egress queues mapped to a port. |  |  |
|                  | queue-set                 | Maps a port to a queue-set.                                                                             |  |  |
|                  | show auto qos             | Displays auto-QoS information.                                                                          |  |  |
|                  | show mls qos interface    | Displays QoS information at the port level.                                                             |  |  |
|                  |                           |                                                                                                    |  |  |

**Examples** 

### auto qos trust

Use the **auto qos trust** interface configuration command on the switch stack or on a standalone switch to automatically configure quality of service (QoS) for trusted interfaces within a QoS domain. Use the **no** form of this command to return to the default setting.

auto qos trust {cos | dscp}

no auto qos trust {cos | dscp}

| Syntax Description | cos  | Trust the CoS packet classification.  |
|--------------------|------|---------------------------------------|
|                    | dscp | Trust the DSCP packet classification. |

**Defaults** Auto-QoS trust is disabled on the port.

When auto-QoS is enabled, it uses the ingress packet label to categorize traffic, to assign packet labels, and to configure the ingress and egress queues.

### Table 1-3 Traffic Types, Packet Labels, and Queues

|                             | VOIP Data<br>Traffic | VOIP Control<br>Traffic | Routing Protocol<br>Traffic | STP <sup>1</sup> BPDU <sup>2</sup><br>Traffic | Real-Time<br>Video Traffic | All Other T    | raffic            |
|-----------------------------|----------------------|-------------------------|-----------------------------|-----------------------------------------------|----------------------------|----------------|-------------------|
| DSCP <sup>3</sup>           | 46                   | 24, 26                  | 48                          | 56                                            | 34                         | -              |                   |
| $CoS^4$                     | 5                    | 3                       | 6                           | 7                                             | 3                          | _              |                   |
| CoS-to-ingress<br>queue map | 4, 5 (queue 2)       |                         |                             |                                               | 0, 1, 2, 3, 0<br>1)        | 6, 7(queue     |                   |
| CoS-to-egress<br>queue map  | 4, 5<br>(queue 1)    | 2, 3, 6, 7 (queu        | ue 2)                       |                                               | 0 (queue 3)                | 2<br>(queue 3) | 0, 1<br>(queue 4) |

1. STP = Spanning Tree Protocol

2. BPDU = bridge protocol data unit

3. DSCP = Differentiated Services Code Point

4. CoS = class of service

#### Table 1-4

#### 1-4 Auto-QoS Configuration for the Ingress Queues

| Ingress Queue           | Queue Number |                  | Queue Weight<br>(Bandwidth) | Queue (Buffer)<br>Size |
|-------------------------|--------------|------------------|-----------------------------|------------------------|
| SRR <sup>1</sup> shared | 1            | 0, 1, 2, 3 ,6, 7 | 70 percent                  | 90 percent             |
| Priority                | 2            | 4, 5             | 30 percent                  | 10 percent             |

1. SRR = shaped round robin. Ingress queues support shared mode only.

| Egress Queue      | Queue Number | CoS-to-Queue Map | Queue Weight<br>(Bandwidth) | Queue (Buffer) Size<br>for Gigabit-Capable<br>Ports | Queue (Buffer)<br>Size for 10/100<br>Ethernet Ports |
|-------------------|--------------|------------------|-----------------------------|-----------------------------------------------------|-----------------------------------------------------|
| Priority (shaped) | 1            | 4, 5             | up to 100 percent           | 25 percent                                          | 15 percent                                          |
| SRR shared        | 2            | 2, 3, 6,7        | 10 percent                  | 25 percent                                          | 25 percent                                          |
| SRR shared        | 3            | 0                | 60 percent                  | 25 percent                                          | 40 percent                                          |
| SRR shared        | 4            | 1                | 20 percent                  | 25 percent                                          | 20 percent                                          |

#### Table 1-5 Auto-QoS Configuration for the Egress Queues

## **Command Modes** Interface configuration

| Command History | Release | Modification                 |
|-----------------|---------|------------------------------|
| 12.2(55)SE      |         | This command was introduced. |

#### **Usage Guidelines**

Use this command to configure the QoS for trusted interfaces within the QoS domain. The QoS domain includes the switch, the network interior, and edge devices that can classify incoming traffic for QoS.

Auto-QoS configures the switch for connectivity with a trusted interface. The QoS labels of incoming packets are trusted. For nonrouted ports, the CoS value of the incoming packets is trusted. For routed ports, the DSCP value of the incoming packet is trusted.

To take advantage of the auto-QoS defaults, you should enable auto-QoS before you configure other QoS commands. You can fine-tune the auto-QoS configuration *after* you enable auto-QoS.

If the port is configured with auto-QoS trust, it trusts all the packets on the port. If the packets are not marked with a DSCP or CoS value, default marking takes affect.

Note

The switch applies the auto-QoS-generated commands as if the commands were entered from the command-line interface (CLI). An existing user configuration can cause the application of the generated commands to fail or to be overridden by the generated commands. These actions occur without warning. If all the generated commands are successfully applied, any user-entered configuration that was not overridden remains in the running configuration. Any user-entered configuration that was overridden can be retrieved by reloading the switch without saving the current configuration to memory. If the generated commands fail to be applied, the previous running configuration is restored.

After auto-QoS is enabled, do not modify a policy map or aggregate policer that includes *AutoQoS* in its name. If you need to modify the policy map or aggregate policer, make a copy of it, and change the copied policy map or policer. To use the new policy map instead of the generated one, remove the generated policy map from the interface, and apply the new policy map.

To display the QoS configuration that is automatically generated when auto-QoS is enabled, enable debugging before you enable auto-QoS. Use the **debug auto qos** privileged EXEC command to enable auto-QoS debugging. For more information, see the **debug auto qos** command.

To disable auto-QoS on a port, use the **no auto qos trust** interface configuration command. Only the auto-QoS-generated interface configuration commands for this port are removed. If this is the last port on which auto-QoS is enabled and you enter the **no auto qos trust** command, auto-QoS is considered

disabled even though the auto-QoS-generated global configuration commands remain (to avoid disrupting traffic on other ports affected by the global configuration). You can use the **no mls qos** global configuration command to disable the auto-QoS-generated global configuration commands. With QoS disabled, there is no concept of trusted or untrusted ports because the packets are not modified (the CoS, DSCP, and IP precedence values in the packet are not changed). Traffic is switched in pass-through mode (packets are switched without any rewrites and classified as best effort without any policing).

ExamplesThis example shows how to enable auto-QoS for a trusted interface with specific cos classification.Switch(config)# interface gigabitethernet2/0/1gigabitethernet0/1

Switch(config-if) # auto qos trust cos

You can verify your settings by entering the **show auto qos interface** *interface-id* privileged EXEC command.

| Command                   | Description                                                                                                    |  |  |
|---------------------------|----------------------------------------------------------------------------------------------------|--|--|
| debug auto qos            | Enables debugging of the auto-QoS feature.<br>Configures the port trust state.                                 |  |  |
| mls qos trust             |                                                                                                    |  |  |
| srr-queue bandwidth share | Assigns the shared weights and enables bandwidth sharing<br>on the four egress queues mapped to a port.        |  |  |
| queue-set                 | Maps a port to a queue-set.                                                                                    |  |  |
| show auto qos             | Displays auto-QoS information.                                                                                 |  |  |
| show mls qos interface    | Displays QoS information at the port level.                                                                    |  |  |
|                           | debug auto qos         mls qos trust         srr-queue bandwidth share         queue-set         show auto qos |  |  |

# auto qos video

Use the **auto qos video** interface configuration command on the switch stack or on a standalone switch to automatically configure quality of service (QoS) for video within a QoS domain. Use the **no** form of this command to return to the default setting.

auto qos video {cts | ip-camera}

no auto qos video {cts | ip-camera}

| Syntax Description | cts       | Identiy this port as connected to a Cisco TelePresence System and automatically configure QoS for video. |
|--------------------|-----------|----------------------------------------------------------------------------------------------------|
|                    | ip-camera | Identify this port as connected to a Cisco IP camera and automatically configure QoS for video.          |

### Defaults

Auto-QoS video is disabled on the port.

When auto-QoS is enabled, it uses the ingress packet label to categorize traffic, to assign packet labels, and to configure the ingress and egress queues.

Table 1-6 Traffic Types, Packet Labels, and Queues

|                             | VOIP Data<br>Traffic | VOIP Control<br>Traffic | Routing Protocol<br>Traffic | STP <sup>1</sup> BPDU <sup>2</sup><br>Traffic | Real-Time<br>Video Traffic | All Other T    | raffic            |
|-----------------------------|----------------------|-------------------------|-----------------------------|-----------------------------------------------|----------------------------|----------------|-------------------|
| DSCP <sup>3</sup>           | 46                   | 24, 26                  | 48                          | 56                                            | 34                         | _              |                   |
| CoS <sup>4</sup>            | 5                    | 3                       | 6                           | 7                                             | 3                          | -              |                   |
| CoS-to-ingress<br>queue map | 4, 5 (queue 2)       |                         |                             | 0, 1, 2, 3, 0                                 | 6, 7(queue                 |                |                   |
| CoS-to-egress<br>queue map  | 4, 5<br>(queue 1)    | 2, 3, 6, 7 (queu        | ue 2)                       |                                               | 0 (queue 3)                | 2<br>(queue 3) | 0, 1<br>(queue 4) |

1. STP = Spanning Tree Protocol

2. BPDU = bridge protocol data unit

3. DSCP = Differentiated Services Code Point

4. CoS = class of service

| Table 1-7 | Auto-QoS Configuration for the Ingress Queues |
|-----------|-----------------------------------------------|
|-----------|-----------------------------------------------|

| Ingress Queue           | Queue Number | CoS-to-Queue Map | Queue Weight<br>(Bandwidth) | Queue (Buffer)<br>Size |
|-------------------------|--------------|------------------|-----------------------------|------------------------|
| SRR <sup>1</sup> shared | 1            | 0, 1, 2, 3, 6, 7 | 70 percent                  | 90 percent             |
| Priority                | 2            | 4, 5             | 30 percent                  | 10 percent             |

1. SRR = shaped round robin. Ingress queues support shared mode only.

| Egress Queue      | Queue Number | CoS-to-Queue Map | Queue Weight<br>(Bandwidth) | Queue (Buffer) Size<br>for Gigabit-Capable<br>Ports | Queue (Buffer)<br>Size for 10/100<br>Ethernet Ports |
|-------------------|--------------|------------------|-----------------------------|-----------------------------------------------------|-----------------------------------------------------|
| Priority (shaped) | 1            | 4, 5             | up to 100 percent           | 25 percent                                          | 15 percent                                          |
| SRR shared        | 2            | 2, 3, 6, 7       | 10 percent                  | 25 percent                                          | 25 percent                                          |
| SRR shared        | 3            | 0                | 60 percent                  | 25 percent                                          | 40 percent                                          |
| SRR shared        | 4            | 1                | 20 percent                  | 25 percent                                          | 20 percent                                          |

## Table 1-8 Auto-QoS Configuration for the Egress Queues

## **Command Modes** Interface configuration

| Command History | Release | Modification                 |
|-----------------|---------|------------------------------|
| 12.2(55)SE      |         | This command was introduced. |

#### Usage Guidelines

Use this command to configure the QoS appropriate for video traffic within the QoS domain. The QoS domain includes the switch, the network interior, and edge devices that can classify incoming traffic for QoS.

Auto-Qos configures the switch for video connectivity with a Cisco TelePresence system and a Cisco IP camera.

To take advantage of the auto-QoS defaults, you should enable auto-QoS before you configure other QoS commands. You can fine-tune the auto-QoS configuration *after* you enable auto-QoS.

Note

The switch applies the auto-QoS-generated commands as if the commands were entered from the command-line interface (CLI). An existing user configuration can cause the application of the generated commands to fail or to be overridden by the generated commands. These actions occur without warning. If all the generated commands are successfully applied, any user-entered configuration that was not overridden remains in the running configuration. Any user-entered configuration that was overridden can be retrieved by reloading the switch without saving the current configuration to memory. If the generated commands fail to be applied, the previous running configuration is restored.

If this is the first port on which you have enabled auto-QoS, the auto-QoS-generated global configuration commands are executed followed by the interface configuration commands. If you enable auto-QoS on another port, only the auto-QoS-generated interface configuration commands for that port are executed.

When you enable the auto-QoS feature on the first port, these automatic actions occur:

- QoS is globally enabled (**mls qos** global configuration command), and other global configuration commands are added.
- After auto-QoS is enabled, do not modify a policy map or aggregate policer that includes *AutoQoS* in its name. If you need to modify the policy map or aggregate policer, make a copy of it, and change the copied policy map or policer. To use the new policy map instead of the generated one, remove the generated policy map from the interface, and apply the new policy map.

To display the QoS configuration that is automatically generated when auto-QoS is enabled, enable debugging before you enable auto-QoS. Use the **debug auto qos** privileged EXEC command to enable auto-QoS debugging. For more information, see the **debug auto qos** command.

To disable auto-QoS on a port, use the **no auto qos video** interface configuration command. Only the auto-QoS-generated interface configuration commands for this port are removed. If this is the last port on which auto-QoS is enabled and you enter the **no auto qos video** command, auto-QoS is considered disabled even though the auto-QoS-generated global configuration commands remain (to avoid disrupting traffic on other ports affected by the global configuration). You can use the **no mls qos** global configuration commands. With QoS disabled, there is no concept of trusted or untrusted ports because the packets are not modified (the CoS, DSCP, and IP precedence values in the packet are not changed). Traffic is switched in pass-through mode (packets are switched without any rewrites and classified as best effort without any policing).

Examples

This example shows how to enable auto-QoS for a Cisco Telepresence interface with conditional trust. The interface is trusted only if a Cisco Telepresence device is detected; otherwise, the port is untrusted.

Switch(config)# interface gigabitethernet2/0/1
Switch(config-if)# auto gos video cts

You can verify your settings by entering the **show auto qos video interface** *interface-id* privileged EXEC command.

Decerimtion

| Related | Commands |
|---------|----------|
|---------|----------|

Commond

| Command Description                            |                                                                                                    |
|------------------------------------------------|----------------------------------------------------------------------------------------------------|
| debug auto qos                                 | Enables debugging of the auto-QoS feature.                                                              |
| mls qos trust Configures the port trust state. |                                                                                                    |
| srr-queue bandwidth share                      | Assigns the shared weights and enables bandwidth sharing<br>on the four egress queues mapped to a port. |
| queue-set Maps a port to a queue-set.          |                                                                                                    |
| show auto qos                                  | Displays auto-QoS information.                                                                          |
| show mls qos interface                         | Displays QoS information at the port level.                                                             |

L

# auto qos voip

Use the **auto qos voip** interface configuration command to automatically configure quality of service (QoS) for voice over IP (VoIP) within a QoS domain. Use the **no** form of this command to return to the default setting.

auto qos voip {cisco-phone | cisco-softphone | trust}

no auto qos voip [cisco-phone | cisco-softphone | trust]

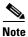

To use this command, the switch must be running the LAN Base image.

| Syntax Description | cisco-phone     | Identify this port as connected to a Cisco IP Phone, and automatically configure QoS for VoIP. The QoS labels of incoming packets are trusted only when the telephone is detected. This keyword is not supported on a 10-Gigabit Ethernet interface.                                               |
|--------------------|-----------------|----------------------------------------------------------------------------------------------------|
|                    | cisco-softphone | Identify this port as connected to a device running the Cisco SoftPhone, and<br>automatically configure QoS for VoIP. This keyword is not supported on a<br>10-Gigabit Ethernet interface.                                                                                                    |
|                    | trust           | Identify this port as connected to a trusted switch or router, and automatically configure QoS for VoIP. The QoS labels of incoming packets are trusted. For nonrouted ports, the CoS value of the incoming packet is trusted. For routed ports, the DSCP value of the incoming packet is trusted. |

## Defaults

When auto-QoS is enabled, it uses the ingress packet label to categorize traffic, to assign packet labels, and to configure the ingress and egress queues.

## Table 1-9 Traffic Types, Packet Labels, and Queues

|                             | VOIP Data<br>Traffic | VOIP Control<br>Traffic | Routing Protocol<br>Traffic | STP <sup>1</sup> BPDU <sup>2</sup><br>Traffic | Real-Time<br>Video Traffic | All Other T    | raffic            |
|-----------------------------|----------------------|-------------------------|-----------------------------|-----------------------------------------------|----------------------------|----------------|-------------------|
| DSCP <sup>3</sup>           | 46                   | 24, 26                  | 48                          | 56                                            | 34                         | _              |                   |
| CoS <sup>4</sup>            | 5                    | 3                       | 6                           | 7                                             | 3                          | _              |                   |
| CoS-to-ingress<br>queue map | 4, 5 (queue 2)       |                         |                             |                                               | 0, 1, 2, 3, (1)            | 6, 7(queue     |                   |
| CoS-to-egress<br>queue map  | 4, 5<br>(queue 1)    | 2, 3, 6, 7 (quet        | ue 2)                       |                                               | 0 (queue 3)                | 2<br>(queue 3) | 0, 1<br>(queue 4) |

1. STP = Spanning Tree Protocol

2. BPDU = bridge protocol data unit

3. DSCP = Differentiated Services Code Point

4. CoS = class of service

| Ingress Queue           | Queue Number | CoS-to-Queue Map | Queue Weight<br>(Bandwidth) | Queue (Buffer)<br>Size |
|-------------------------|--------------|------------------|-----------------------------|------------------------|
| SRR <sup>1</sup> shared | 1            | 0, 1, 2, 3, 6, 7 | 70 percent                  | 90 percent             |
| Priority                | 2            | 4, 5             | 30 percent                  | 10 percent             |

### Table 1-10 Auto-QoS Configuration for the Ingress Queues

1. SRR = shaped round robin. Ingress queues support shared mode only.

### Table 1-11 Auto-QoS Configuration for the Egress Queues

| Egress Queue      | Queue Number | CoS-to-Queue Map | Queue Weight<br>(Bandwidth) | Queue (Buffer) Size<br>for Gigabit-Capable<br>Ports | Queue (Buffer)<br>Size for 10/100<br>Ethernet Ports |
|-------------------|--------------|------------------|-----------------------------|-----------------------------------------------------|-----------------------------------------------------|
| Priority (shaped) | 1            | 4, 5             | up to 100 percent           | 25 percent                                          | 15 percent                                          |
| SRR shared        | 2            | 2, 3, 6, 7       | 10 percent                  | 25 percent                                          | 25 percent                                          |
| SRR shared        | 3            | 0                | 60 percent                  | 25 percent                                          | 40 percent                                          |
| SRR shared        | 4            | 1                | 20 percent                  | 25 percent                                          | 20 percent                                          |

# **Command Modes** Interface configuration

| Command History | Release     | Modification                                                                                    |
|-----------------|-------------|-------------------------------------------------------------------------------------------------|
|                 | 12.1(14)EA1 | This command was introduced.                                                                    |
|                 | 12.1(19)EA1 | This command was introduced.                                                                    |
|                 | 12.2(20)SE  | The <b>cisco-softphone</b> keyword was added, and the generated auto-QoS configuration changed. |
|                 | 12.2(40)SE  | The information in the command output changed.                                                  |
|                 | 12.2(25)FX  | This command was introduced.                                                                    |
|                 | 12.2(55)SE  | Support for enhanced auto-QoS was added.                                                        |

### **Usage Guidelines**

L

Use this command to configure the QoS appropriate for VoIP traffic within the QoS domain. The QoS domain includes the switch, the interior of the network, and edge devices that can classify incoming traffic for QoS.

Auto-QoS configures the switch for VoIP with Cisco IP Phones on switch and routed ports and for VoIP with devices running the Cisco SoftPhone application. These releases support only Cisco IP SoftPhone Version 1.3(3) or later. Connected devices must use Cisco Call Manager Version 4 or later.

The show auto qos command output shows the service policy information for the Cisco IP phone.

To take advantage of the auto-QoS defaults, you should enable auto-QoS before you configure other QoS commands. You can fine-tune the auto-QoS configuration *after* you enable auto-QoS.

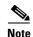

The switch applies the auto-QoS-generated commands as if the commands were entered from the command-line interface (CLI). An existing user configuration can cause the application of the generated commands to fail or to be overridden by the generated commands. These actions occur without warning. If all the generated commands are successfully applied, any user-entered configuration that was not overridden remains in the running configuration. Any user-entered configuration that was overridden can be retrieved by reloading the switch without saving the current configuration to memory. If the generated commands fail to be applied, the previous running configuration is restored.

If this is the first port on which you have enabled auto-QoS, the auto-QoS-generated global configuration commands are executed followed by the interface configuration commands. If you enable auto-QoS on another port, only the auto-QoS-generated interface configuration commands for that port are executed.

When you enable the auto-QoS feature on the first port, these automatic actions occur:

- QoS is globally enabled (**mls qos** global configuration command), and other global configuration commands are added.
- When you enter the **auto qos voip cisco-phone** interface configuration command on a port at the edge of the network that is connected to a Cisco IP Phone, the switch enables the trusted boundary feature. The switch uses the Cisco Discovery Protocol (CDP) to detect the presence or absence of a Cisco IP Phone. When a Cisco IP Phone is detected, the ingress classification on the port is set to trust the QoS label received in the packet. The switch also uses policing to determine whether a packet is in or out of profile and to specify the action on the packet. If the packet does not have a DSCP value of 24, 26, or 46 or is out of profile, the switch changes the DSCP value to 0. When a Cisco IP Phone is absent, the ingress classification is set to not trust the QoS label in the packet. The switch configures ingress and egress queues on the port according to the settings in Table 2-10 and Table 2-11. The policing is applied to traffic matching the policy-map classification before the switch enables the trust boundary feature.

If the switch port was configured by using the **auto qos voip cisco-phone** interface configuration command in Cisco IOS Release 12.2(37)SE or earlier, the auto-QoS generated commands new to Cisco IOS Release 12.2(40)SE are not applied to the port. To have these commands automatically applied, you must remove and then reapply the configuration to the port.

- When you enter the **auto qos voip cisco-softphone** interface configuration command on a port at the edge of the network that is connected to a device running the Cisco SoftPhone, the switch uses policing to decide whether a packet is in or out of profile and to specify the action on the packet. If the packet does not have a DSCP value of 24, 26, or 46 or is out of profile, the switch changes the DSCP value to 0. The switch configures ingress and egress queues on the port according to the settings in Table 2-10 and Table 2-11.
- When you enter the **auto qos voip trust** interface configuration command on a port connected to the interior of the network, the switch trusts the CoS value for nonrouted ports or the DSCP value for routed ports in ingress packets (the assumption is that traffic has already been classified by other edge devices). The switch configures the ingress and egress queues on the port according to the settings in Table 2-10 and Table 2-11.

You can enable auto-QoS on static, dynamic-access, and voice VLAN access, and trunk ports. When enabling auto-QoS with a Cisco IP Phone on a routed port, you must assign a static IP address to the IP phone.

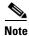

When a device running Cisco SoftPhone is connected to a switch or routed port, the switch supports only one Cisco SoftPhone application per port.

After auto-QoS is enabled, do not modify a policy map or aggregate policer that includes *AutoQoS* in its name. If you need to modify the policy map or aggregate policer, make a copy of it, and change the copied policy map or policer. To use the new policy map instead of the generated one, remove the generated policy map from the interface, and apply the new policy map.

To display the QoS configuration that is automatically generated when auto-QoS is enabled, enable debugging before you enable auto-QoS. Use the **debug auto qos** privileged EXEC command to enable auto-QoS debugging.

To disable auto-QoS on a port, use the **no auto qos voip** interface configuration command. Only the auto-QoS-generated interface configuration commands for this port are removed. If this is the last port on which auto-QoS is enabled and you enter the **no auto qos voip** command, auto-QoS is considered disabled even though the auto-QoS-generated global configuration commands remain (to avoid disrupting traffic on other ports affected by the global configuration). You can use the **no mls qos** global configuration commands. With QoS disabled, there is no concept of trusted or untrusted ports because the packets are not modified (the CoS, DSCP, and IP precedence values in the packet are not changed). Traffic is switched in pass-through mode (packets are switched without any rewrites and classified as best effort without any policing).

On a port on which the **auto qos voip** command is enabled, the queue-set ID that is generated depends on the interface:

- For a Fast Ethernet interface, auto-QoS generates queue-set 1 (which is the default).
- For a Gigabit Ethernet interface, auto-QoS generates queue-set 2.

This is the enhanced configuration for the **auto qos voip cisco-phone** command:

```
Switch(config) # mls qos map policed-dscp 0 10 18 to 8
Switch(config) # mls qos map cos-dscp 0 8 16 24 32 46 48 56
Switch(config)# class-map match-all AUTOQOS_VOIP_DATA_CLASS
Switch(config-cmap) # match ip dscp ef
Switch(config) # class-map match-all AUTOQOS_DEFAULT_CLASS
Switch(config-cmap)# match access-group name AUTOQOS-ACL-DEFAULT
Switch(config) # class-map match-all AUTOQOS_VOIP_SIGNAL_CLASS
Switch(config-cmap) # match ip dscp cs3
Switch(config) # policy-map AUTOQOS-SRND4-CISCOPHONE-POLICY
Switch(config-pmap) # class AUTOQOS_VOIP_DATA_CLASS
Switch(config-pmap-c)# set dscp ef
Switch(config-pmap-c)# police 128000 8000 exceed-action policed-dscp-transmit
Switch(config-pmap) # class AUTOQOS_VOIP_SIGNAL_CLASS
Switch(config-pmap-c) # set dscp cs3
Switch(config-pmap-c)# police 32000 8000 exceed-action policed-dscp-transmit
Switch(config-pmap) # class AUTOQOS_DEFAULT_CLASS
Switch(config-pmap-c)# set dscp default
Switch(config-pmap-c)# police 10000000 8000 exceed-action policed-dscp-transmit
Switch(config-if)# service-policy input AUTOQOS-SRND4-CISCOPHONE-POLICY
```

This is the enhanced configuration for the **auto qos voip cisco-softphone** command:

```
Switch(config) # mls qos map policed-dscp 0 10 18 to 8
Switch(config) # mls qos map cos-dscp 0 8 16 24 32 46 48 56
Switch(config) # class-map match-all AUTOQOS_MULTIENHANCED_CONF_CLASS
Switch(config-cmap) # match access-group name AUTOQOS-ACL-MULTIENHANCED-CONF
Switch(config) # class-map match-all AUTOQOS_VOIP_DATA_CLASS
Switch(config-cmap) # match ip dscp ef
Switch(config) # class-map match-all AUTOQOS_DEFAULT_CLASS
Switch(config-cmap) # match access-group name AUTOQOS-ACL-DEFAULT
Switch(config) # class-map match-all AUTOQOS_TRANSACTION_CLASS
Switch(config) # class-map match-all AUTOQOS_TRANSACTION_CLASS
Switch(config) # class-map match-all AUTOQOS_VOIP_SIGNAL_CLASS
Switch(config) # class-map match-all AUTOQOS_VOIP_SIGNAL_CLASS
Switch(config) # class-map match-all AUTOQOS_SIGNALING_CLASS
```

Switch(config-cmap)# match access-group name AUTOQOS-ACL-SIGNALING Switch(config)# class-map match-all AUTOQOS\_BULK\_DATA\_CLASS Switch(config-cmap)# match access-group name AUTOQOS-ACL-BULK-DATA Switch(config) # class-map match-all AUTOQOS\_SCAVANGER\_CLASS Switch(config-cmap)# match access-group name AUTOQOS-ACL-SCAVANGER Switch(config) # policy-map AUTOQOS-SRND4-SOFTPHONE-POLICY Switch(config-pmap)# class AUTOQOS\_VOIP\_DATA\_CLASS Switch(config-pmap-c)# set dscp ef Switch(config-pmap-c)# police 128000 8000 exceed-action policed-dscp-transmit Switch(config-pmap) # class AUTOQOS\_VOIP\_SIGNAL\_CLASS Switch(config-pmap-c) # set dscp cs3 Switch(config-pmap-c)# police 32000 8000 exceed-action policed-dscp-transmit Switch(config-pmap)# class AUTOQOS\_MULTIENHANCED\_CONF\_CLASS Switch(config-pmap-c)# set dscp af41 Switch(config-pmap-c) # police 5000000 8000 exceed-action drop Switch(config-pmap) # class AUTOQOS\_BULK\_DATA\_CLASS Switch(config-pmap-c)# set dscp af11 Switch(config-pmap-c)# police 10000000 8000 exceed-action policed-dscp-transmit Switch(config-pmap)# class AUTOQOS\_TRANSACTION\_CLASS Switch(config-pmap-c)# set dscp af21 Switch(config-pmap-c)# police 10000000 8000 exceed-action policed-dscp-transmit Switch(config-pmap)# class AUTOQOS\_SCAVANGER\_CLASS Switch(config-pmap-c)# set dscp cs1 Switch(config-pmap-c)# police 10000000 8000 exceed-action drop Switch(config-pmap) # class AUTOQOS\_SIGNALING\_CLASS Switch(config-pmap-c) # set dscp cs3 Switch(config-pmap-c) # police 32000 8000 exceed-action drop Switch(config-pmap)# class AUTOQOS\_DEFAULT\_CLASS Switch(config-pmap-c)# set dscp default Switch(config-if)# service-policy input AUTOQOS-SRND4-SOFTPHONE-POLICY

#### Examples

This example shows how to enable auto-QoS and to trust the QoS labels received in incoming packets when the switch or router connected to the port is a trusted device:

```
Switch(config)# interface gigabitethernet1/0/1
Switch(config)# interface gigabitethernet0/1
Switch(config-if)# auto gos voip trust
```

You can verify your settings by entering the **show auto qos interface** *interface-id* privileged EXEC command.

| Related Commands | Command                           | Description                                                                                                |
|------------------|-----------------------------------|----------------------------------------------------------------------------------------------------|
|                  | debug auto qos                    | Enables debugging of the auto-QoS feature.                                                                 |
|                  | mls qos cos                       | Defines the default CoS value of a port or assigns the default<br>CoS to all incoming packets on the port. |
|                  | mls qos map                       | Defines the CoS-to-DSCP map or the DSCP-to-CoS map.                                                        |
|                  | mls qos queue-set output buffers  | Allocates buffers to a queue-set.                                                                          |
|                  | mls qos srr-queue input bandwidth | Assigns shaped round robin (SRR) weights to an ingress queue.                                              |
|                  | mls qos srr-queue input buffers   | Allocates the buffers between the ingress queues.                                                          |
|                  | mls qos srr-queue input cos-map   | Maps CoS values to an ingress queue or maps CoS values to a queue and to a threshold ID.                   |

| Command                                   | Description                                                                                             |
|-------------------------------------------|----------------------------------------------------------------------------------------------------|
| mls qos srr-queue input dscp-map          | Maps DSCP values to an ingress queue or maps DSCP values to a queue and to a threshold ID.              |
| mls qos srr-queue input<br>priority-queue | Configures the ingress priority queue and guarantees bandwidth.                                         |
| mls qos srr-queue output cos-map          | Maps CoS values to an egress queue or maps CoS values to a queue and to a threshold ID.                 |
| mls qos srr-queue output dscp-map         | Maps DSCP values to an egress queue or maps DSCP values to a queue and to a threshold ID.               |
| mls qos trust                             | Configures the port trust state.                                                                        |
| queue-set                                 | Maps a port to a queue-set.                                                                             |
| show auto qos                             | Displays auto-QoS information.                                                                          |
| show mls qos interface                    | Displays QoS information at the port level.                                                             |
| srr-queue bandwidth shape                 | Assigns the shaped weights and enables bandwidth shaping<br>on the four egress queues mapped to a port. |
| srr-queue bandwidth share                 | Assigns the shared weights and enables bandwidth sharing<br>on the four egress queues mapped to a port. |

# boot auto-copy-sw

Use the **boot auto-copy-sw** global configuration command from the stack master to enable the automatic upgrade (auto-upgrade) process. It automatically upgrades a switch in version-mismatch mode by copying the running software image on any stack member or by copying a tar file image in switch stack flash memory. Use the **no** form of this command to disable the auto-upgrade process.

boot auto-copy-sw

no boot auto-copy-sw

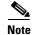

This command is supported only on Catalyst 2960-S switches running the LAN base image.

Syntax Description This command has no arguments or keywords.

Defaults

Enabled.

# Command Modes Global configuration

| <b>Command History</b> | Release     | Modification                 |
|------------------------|-------------|------------------------------|
|                        | 12.1(11)AX  | This command was introduced. |
|                        | 12.2(53)SE1 | This command was introduced. |

**Usage Guidelines** A switch in version-mismatch mode is a switch that has a different minor version number than the version on the stack. A switch in version-mismatch mode cannot join the stack as a fully functioning member. If the stack has an image that can be copied to a switch in version-mismatch mode, the auto-upgrade process automatically copies the image from a stack member to the switch in version-mismatch mode. The switch then exits version-mismatch mode, reboots, and joins the stack as a fully functioning member.

The auto-upgrade process affects only switches in version-mismatch mode. It does not affect existing stack members.

| <b>Related Commands</b> | Command      | Description                                                 |
|-------------------------|--------------|-------------------------------------------------------------|
|                         | show boot    | Displays the settings of the boot environment variables.    |
|                         | show version | Displays version information for the hardware and firmware. |

# boot auto-download-sw

# boot auto-download-sw

Use the **boot auto-download-sw** global configuration command to specify a URL pathname to use for automatic software upgrades. Use the **no** form of this command to return to the default setting.

boot auto-download-sw source-url

no boot auto-download-sw

| Syntax Description | source-url                                  | The source URL alias for automatic upgrades. These options are supported:                                                                      |  |  |
|--------------------|---------------------------------------------|----------------------------------------------------------------------------------------------------|--|--|
|                    |                                             | • The syntax for the local flash file system on a standalone switch or the stack master: <b>flash:</b>                                         |  |  |
|                    |                                             | The syntax for the local flash file system on a stack member: <b>flash</b> <i>member number</i> :                                              |  |  |
|                    |                                             | <ul> <li>The syntax for the FTP:<br/>ftp:[[//username[:password]@location]/directory]/image-name.tar</li> </ul>                                |  |  |
|                    |                                             | <ul> <li>The syntax for an HTTP server:<br/>http://[[username:password]@]{hostname  <br/>host-ip}[/directory]/image-name.tar</li> </ul>        |  |  |
|                    |                                             | <ul> <li>The syntax for a secure HTTP server:<br/>https://[[username:password]@]{hostname  <br/>host-ip}[/directory]/image-name.tar</li> </ul> |  |  |
|                    |                                             | <ul> <li>The syntax for the Remote Copy Protocol (RCP):<br/>rcp:[[//username@location]/directory]/image-name.tar</li> </ul>                    |  |  |
|                    |                                             | • The syntax for the TFTP:<br>tftp:[//location]/directory]/image-name.tar                                                                      |  |  |
|                    |                                             | The <i>image-name</i> .tar is the software image to download and install on switch.                                                            |  |  |
| Defaults           | Disabled.                                   |                                                                                                    |  |  |
| Command Modes      | Global configuration                        |                                                                                                    |  |  |
| Command History    | Release                                     | Modification                                                                                                    |  |  |
|                    | 12.2(35)SE                                  | This command was introduced.                                                                                                    |  |  |
|                    |                                             |                                                                                                    |  |  |
| Usage Guidelines   | This command specifie                       | s a path URL to use for automatic software upgrades.                                                                                           |  |  |
|                    | You can use this commo<br>version-mismatch. | and to configure the URL for the master switch to access in case of a                                                                          |  |  |
|                    |                                             | Catalyst 2960, 2960-S, 2960-SF and 2960-Plus Switches Command Reference                                                                        |  |  |

| Related Commands | Command   | Description                                              |
|------------------|-----------|----------------------------------------------------------|
|                  | show boot | Displays the settings of the boot environment variables. |

# boot buffersize

Use the **boot buffersize** global configuration command on the switch stack or on a standalone switch to configure the NVRAM size. Use the **no** form of this command to return to the default.

**boot buffersize** *size* 

no boot buffersize

| Syntax Description | size                                                                              | The NVRAM buffer size in KB.                                                                                                    |
|--------------------|-----------------------------------------------------------------------------------|----------------------------------------------------------------------------------------------------|
|                    |                                                                                   | The valid range is from 4096 to 1048576.                                                                                                    |
| Defaults           | The default NVRA                                                                  | AM buffer size is 512 KB.                                                                                                    |
| Command Modes      | Global configurati                                                                | on                                                                                                    |
| Command History    | Release                                                                           | Modification                                                                                                    |
|                    | 12.2(55)SE                                                                        | This command was introduced.                                                                                                    |
| Usage Guidelines   | save to NVRAM.<br>configure the size<br>size is synced to a<br>After you configur | AM buffer size is 512 KB. In some cases, the configuration file might be too large to<br>Typically, this occurs when you have many switches in a switch stack. You can<br>of the NVRAM buffer to support larger configuration files. The new NVRAM buffer<br>Il current and new member switches.<br>re the NVRAM buffer size, reload the switch or switch stack.<br>witch to a stack and the NVRAM size differs, the new switch syncs with the stack and<br>ally. |
| Examples           | -                                                                                 | vs how to configure the NVRAM buffer size:<br>boot buffersize 524288                                                                                                    |
| Related Commands   | Command<br>show boot                                                              | Description           Displays the settings of the boot environment variables.                                                                                                    |

# boot config-file

Use the **boot config-file** global configuration command on a standalone switch to specify the filename that Cisco IOS uses to read and write a nonvolatile copy of the system configuration. Use the **no** form of this command to return to the default setting.

| Note               | Stacking is support                               | ed only on Catalyst 2960-S switches.                                                                                          |  |
|--------------------|---------------------------------------------------|----------------------------------------------------------------------------------------------------|--|
|                    | boot config-file                                  | e flash:/file-url                                                                                                    |  |
|                    | no boot config                                    | -file                                                                                                    |  |
| Syntax Description | flash:/file-url                                   | The path (directory) and name of the configuration file.                                                                      |  |
| Defaults           | The default configu                               | ration file is flash:config.text.                                                                                             |  |
| Command Modes      | Global configuration                              |                                                                                                    |  |
| Command History    | Release                                           | Modification                                                                                                    |  |
|                    | 12.1(11)AX                                        | This command was introduced.                                                                                                  |  |
|                    | 12.1(19)EA1                                       | This command was introduced.                                                                                                  |  |
|                    | 12.2(25)FX                                        | This command was introduced.                                                                                                  |  |
| Usage Guidelines   | This command wor                                  | ks properly only from a standalone switch.                                                                                    |  |
|                    | Filenames and directory names are case sensitive. |                                                                                                    |  |
|                    |                                                   | nges the setting of the CONFIG_FILE environment variable. For more information,<br>Catalyst 3750 Switch Bootloader Commands." |  |
| Related Commands   | Command                                           | Description                                                                                                    |  |
|                    |                                                   |                                                                                                    |  |

# boot enable-break

Use the **boot enable-break** global configuration command on a standalone switch to enable interrupting the automatic boot process. Use the **no** form of this command to return to the default setting.

boot enable-break

no boot enable-break

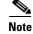

Stacking is supported only on Catalyst 2960-S switches.

| Syntax Description | This command has no arguments or keywords.                                                           |
|--------------------|----------------------------------------------------------------------------------------------------|
| Defaults           | Disabled. The automatic boot process cannot be interrupted by pressing the Break key on the console. |

Command Modes Global configuration

| Command History                        | Release     | Modification                 |
|----------------------------------------|-------------|------------------------------|
| 12.1(11)AX This command was introduced |             | This command was introduced. |
|                                        | 12.1(19)EA1 | This command was introduced. |
|                                        | 12.2(25)FX  | This command was introduced. |

**Usage Guidelines** 

This command works properly only from a standalone switch.

When you enter this command, you can interrupt the automatic boot process by pressing the Break key on the console after the flash file system is initialized.

Note

Despite the setting of this command, you can interrupt the automatic boot process at any time by pressing the MODE button on the switch front panel.

This command changes the setting of the ENABLE\_BREAK environment variable. For more information, see Appendix A, "Catalyst 3750 Switch Bootloader Commands."

| <b>Related Commands</b> | Command   | Description                                              |
|-------------------------|-----------|----------------------------------------------------------|
|                         | show boot | Displays the settings of the boot environment variables. |

# boot helper

Use the **boot helper** global configuration command to dynamically load files during boot loader initialization to extend or patch the functionality of the boot loader. Use the **no** form of this command to return to the default.

boot helper filesystem:/file-url ...

no boot helper

| Syntax Description                   | filesystem:                              | Alias for a flash file system. Use <b>flash:</b> for the system board flash device.                                                            |  |  |
|--------------------------------------|------------------------------------------|----------------------------------------------------------------------------------------------------|--|--|
|                                      | lfile-url                                | The path (directory) and a list of loadable files to dynamically load during loader initialization. Separate each image name with a semicolon. |  |  |
| Defaults                             | No helper files are                      | loaded.                                                                                                    |  |  |
| Command Modes                        | Global configuratio                      | n                                                                                                    |  |  |
| Command History                      | Release                                  | Modification                                                                                                    |  |  |
|                                      | 12.1(11)AX                               | This command was introduced.                                                                                                    |  |  |
|                                      | 12.1(19)EA1                              | This command was introduced.                                                                                                    |  |  |
|                                      | 12.2(25)FX                               | This command was introduced.                                                                                                    |  |  |
|                                      |                                          |                                                                                                    |  |  |
| Usage Guidelines                     | This variable is use                     | d only for internal development and testing.                                                                                                   |  |  |
| Usage Guidelines                     |                                          | d only for internal development and testing.<br>ctory names are case sensitive.                                                                |  |  |
| Usage Guidelines                     | Filenames and direc<br>This command char |                                                                                                    |  |  |
| Usage Guidelines<br>Related Commands | Filenames and direc<br>This command char | ctory names are case sensitive.<br>nges the setting of the HELPER environment variable. For more information, see                              |  |  |

# boot helper-config-file

Use the **boot helper-config-file** global configuration command to specify the name of the configuration file to be used by the Cisco IOS helper image. If this is not set, the file specified by the CONFIG\_FILE environment variable is used by all versions of Cisco IOS that are loaded. Use the **no** form of this command to return to the default setting.

boot helper-config-file filesystem:/file-url

no boot helper-config file

| Syntax Description | filesystem:          | Alias for a flash file system. Use <b>flash:</b> for the system board flash device.                                              |
|--------------------|----------------------|----------------------------------------------------------------------------------------------------|
|                    | lfile-url            | The path (directory) and helper configuration file to load.                                                                      |
| Defaults           | No helper configur   | ration file is specified.                                                                                                    |
| Command Modes      | Global configuration | on                                                                                                    |
| Command History    | Release              | Modification                                                                                                    |
|                    | 12.1(11)AX           | This command was introduced.                                                                                                    |
|                    | 12.1(19)EA1          | This command was introduced.                                                                                                    |
|                    | 12.2(25)FX           | This command was introduced.                                                                                                    |
| Usage Guidelines   |                      | ed only for internal development and testing.                                                                                    |
|                    | This command cha     | nges the setting of the HELPER_CONFIG_FILE environment variable. For more ppendix A, "Catalyst 3750 Switch Bootloader Commands." |
| Related Commands   | Command              | Description                                                                                                    |
|                    | show boot            | Displays the settings of the boot environment variables.                                                                         |
|                    |                      |                                                                                                    |

# boot manual

Use the **boot manual** global configuration command on a standalone switch to enable manually booting the switch during the next boot cycle. Use the **no** form of this command to return to the default setting.

boot manual

no boot manual

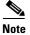

Stacking is supported only on Catalyst 2960-S switches.

**Syntax Description** This command has no arguments or keywords.

**Defaults** Manual booting is disabled.

# **Command Modes** Global configuration

| <b>Command History</b> | Release     | Modification                 |  |
|------------------------|-------------|------------------------------|--|
| 12.1(11)AX This comma  |             | This command was introduced. |  |
|                        | 12.1(19)EA1 | This command was introduced. |  |
| 12.2(25)FX             |             | This command was introduced. |  |

### **Usage Guidelines** This command works properly only from a standalone switch.

The next time you reboot the system, the switch is in boot loader mode, which is shown by the *switch*: prompt. To boot up the system, use the **boot** boot loader command, and specify the name of the bootable image.

This command changes the setting of the MANUAL\_BOOT environment variable. For more information, see Appendix A, "Catalyst 3750 Switch Bootloader Commands."

| Related Commands | Command   | Description                                              |  |
|------------------|-----------|----------------------------------------------------------|--|
|                  | show boot | Displays the settings of the boot environment variables. |  |

# boot private-config-file

Use the **boot private-config-file** global configuration command on a standalone switch to specify the filename that Cisco IOS uses to read and write a nonvolatile copy of the private configuration. Use the **no** form of this command to return to the default setting.

**boot private-config-file** *filename* 

no boot private-config-file

| Syntax Description | filename                                                                                            | The name of the private configuration file.              |  |  |
|--------------------|----------------------------------------------------------------------------------------------------|----------------------------------------------------------|--|--|
| Defaults           | The default config                                                                                  | uration file is <i>private-config</i> .                  |  |  |
| Command Modes      | Global configuration                                                                                |                                                          |  |  |
| Command History    | Release                                                                                             | Modification                                             |  |  |
|                    | 12.1(11)AX                                                                                          | This command was introduced.                             |  |  |
|                    | 12.1(19)EA1                                                                                         | This command was introduced.                             |  |  |
|                    | 12.2(25)FX                                                                                          | This command was introduced.                             |  |  |
| Jsage Guidelines   | This command wo                                                                                     | rks properly only from a standalone switch.              |  |  |
|                    | Filenames are case                                                                                  | sensitive.                                               |  |  |
| Examples           | This example shows how to specify the name of the private configuration file to be <i>pconfig</i> : |                                                          |  |  |
|                    | Switch(config)# 1                                                                                   | boot private-config-file pconfig                         |  |  |
| Related Commands   | Command                                                                                             | Description                                              |  |  |
|                    | show boot                                                                                           | Displays the settings of the boot environment variables. |  |  |

# boot system

Use the **boot system** global configuration command to specify the Cisco IOS image to load during the next boot cycle. Use the **no** form of this command to return to the default setting.

**boot system** {*filesystem:/file-url* ...| **switch** {*number* | **all**}}

no boot system

**no boot system switch** {*number* | **all**}

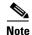

Stacking is supported only on Catalyst 2960-S switches.

| Syntax Description | filesystem:                                   | Alias for a flash file system. Use <b>flash:</b> for the system board flash device.                                                                                                    |  |  |  |
|--------------------|-----------------------------------------------|----------------------------------------------------------------------------------------------------|--|--|--|
|                    | lfile-url                                     | The path (directory) and name of a bootable image. Separate image names with a semicolon.                                                                                                    |  |  |  |
|                    | switch                                        | Specify the switches on which the Cisco IOS image is loaded.                                                                                                    |  |  |  |
|                    | number                                        | Specify a stack member (1 to 94, but specify one stack member only).                                                                                                    |  |  |  |
|                    | all                                           | Specify all stack members.                                                                                                    |  |  |  |
| Defaults           | variable. If this vari<br>can by performing a | to automatically boot up the system by using information in the BOOT environment<br>able is not set, the switch attempts to load and execute the first executable image it<br>a recursive, depth-first search throughout the flash file system. In a depth-first search<br>encountered subdirectory is completely searched before continuing the search in the |  |  |  |
| Command Modes      | Global configuratio                           |                                                                                                    |  |  |  |
| Command History    | Release                                       | Modification                                                                                                    |  |  |  |
|                    | 12.1(11)AX                                    | This command was introduced.                                                                                                    |  |  |  |
|                    | 12.1(19)EA1                                   | This command was introduced.                                                                                                    |  |  |  |
|                    | 12.2(25)SEA                                   | The <b>switch</b> { <i>number</i>   <b>all</b> } keywords were added. The <b>boot system</b> command now works properly on switch stacks and standalone switches.                                                                                                    |  |  |  |
|                    | 12.2(25)FX                                    | This command was introduced.                                                                                                    |  |  |  |
|                    | 12.2(53)SE                                    | The <b>switch</b> { <i>number</i>   <b>all</b> } keywords were added to Catalyst 2960-S switches.                                                                                                    |  |  |  |
| Usage Guidelines   | If you enter the <b>boo</b>                   | ctory names are case sensitive.<br><b>At system</b> filesystem:/file-url command on the stack master, the specified software<br>y on the stack master during the next boot cycle.                                                                                                    |  |  |  |

On the stack master, use the **boot system switch** *number* command to specify that the software image is loaded on the specified stack member during the next boot cycle. Use the **boot system switch all** command to specify that the software image is loaded on all the stack members during the next boot cycle.

When you enter the **boot system switch** *number* or the **boot system switch all** command on the stack master, the stack master checks if a software image is already on the stack member (except on the stack master). If the software image does not exist on the stack member (for example, stack member 1), an error message like this appears:

%Command to set boot system switch all xxx on switch=1 failed

When you enter the **boot system switch** *number* command on the stack master, you can specify only one stack member for the *number* variable. Entering more than one stack member for the *number* variable is not supported.

If you are using the **archive download-sw** privileged EXEC command to maintain system images, you never need to use the **boot system** command. The **boot system** command is automatically manipulated to load the downloaded image.

This command changes the setting of the BOOT environment variable. For more information, see Appendix A, "Catalyst 3750 Switch Bootloader Commands."

| <b>Related Commands</b> | Command   | Description                                              |
|-------------------------|-----------|----------------------------------------------------------|
|                         | show boot | Displays the settings of the boot environment variables. |

# cdp forward

To specify the ingress and egress switch ports for CDP traffic, use the **cdp forward** global configuration command. To return to the default setting, use the **no** form of this command.

cdp forward ingress port-id egress port-id

no cdp forward ingress port-id

| Syntax Description | ingress port-id                                                                                                    | Spec               | cifies the switch por                     | t that receives the CDP packet from an IP phone.        |
|--------------------|----------------------------------------------------------------------------------------------------|--------------------|-------------------------------------------|---------------------------------------------------------|
|                    | egress port-id                                                                                                    | -                  | cifies the switch por<br>Presence System. | t that forwards the CDP packet to the Cisco             |
| Defaults           | The default path<br>to the Cisco Tele                                                                                                    | -                  | -                                         | h is from any ingress port to the egress port connected |
| Command Modes      | Global configura                                                                                                    | ation              |                                           |                                                         |
| Command History    | Release                                                                                                    | Mod                | ification                                 |                                                         |
|                    | 12.2(53)SE                                                                                                    | This               | command was intro                         | oduced.                                                 |
| Usage Guidelines   | <b>delines</b> You must use only CDP-enabled phones with TelePresence E911 IP phone support.<br>You can connect the IP phone and codec in the Cisco TelePresence System through an                                                                                                    |                    |                                           |                                                         |
| Examples           | <pre>switch stack. Switch# configure terminal Enter configuration commands, one per line. End with CNTL/Z. Switch(config)# cdp forward ingress gigabitethernet2/0/1 egress gigabitethernet2/0/12 Switch(config)# cdp forward ingress gigabitethernet2/0/2 egress gigabitethernet2/0/13 Switch(config)# end Switch# show running-config   include cdp cdp forward ingress GigabitEthernet2/0/1 egress GigabitEthernet2/0/12 cdp forward ingress GigabitEthernet2/0/2 egress GigabitEthernet2/0/13 cdp forward ingress GigabitEthernet0/1 egress GigabitEthernet0/12</pre> |                    |                                           |                                                         |
|                    | Switch# show co                                                                                                    | dp forward         |                                           | s GigabitEthernet0/13                                   |
|                    | Ingress<br>Port                                                                                                    | Egress<br>Port     | <pre># packets forwarded</pre>            | # packets<br>dropped                                    |
|                    | Gi2/0/1                                                                                                    | Gi2/0/12           | 0                                         | 0                                                       |
|                    | Gi2/0/2<br>Gi0/1                                                                                                    | Gi2/0/13<br>Gi0/12 | 0<br>0                                    | 0<br>0                                                  |
|                    | Gi0/2                                                                                                    | Gi0/13             | 0                                         | 0                                                       |

| Related Commands | Command | Description                        |
|------------------|---------|------------------------------------|
| show cdp forward |         | Displays the CDP forwarding table. |

# channel-group

Use the **channel-group** interface configuration command to assign an Ethernet port to an EtherChannel group, to enable an EtherChannel mode, or both. Use the **no** form of this command to remove an Ethernet port from an EtherChannel group.

channel-group channel-group-number mode {active | {auto [non-silent]} | {desirable
 [non-silent]} | on | passive}

#### no channel-group

PAgP modes:

channel-group channel-group-number mode {{auto [non-silent]} | {desirable [non-silent}}

LACP modes:

channel-group channel-group-number mode {active | passive}

On mode:

channel-group channel-group-number mode on

| Syntax Description | channel-group-number | Specify the channel group number. The range is 1 to 648.                                                                                                    |
|--------------------|----------------------|----------------------------------------------------------------------------------------------------|
|                    | mode                 | Specify the EtherChannel mode.                                                                                                    |
|                    | active               | Unconditionally enable Link Aggregation Control Protocol (LACP).                                                                                                    |
|                    |                      | Active mode places a port into a negotiating state in which the port initiates negotiations with other ports by sending LACP packets. A channel is formed with another port group in either the active or passive mode.                                                                                   |
|                    | auto                 | Enable the Port Aggregation Protocol (PAgP) only if a PAgP device is detected.                                                                                                    |
|                    |                      | Auto mode places a port into a passive negotiating state in which the port responds to PAgP packets it receives but does not start PAgP packet negotiation. A channel is formed only with another port group in desirable mode. When <b>auto</b> is enabled, silent operation is the default.             |
|                    | desirable            | Unconditionally enable PAgP.                                                                                                    |
|                    |                      | Desirable mode places a port into an active negotiating state in which the port starts negotiations with other ports by sending PAgP packets. An EtherChannel is formed with another port group that is in the desirable or auto mode. When <b>desirable</b> is enabled, silent operation is the default. |
|                    | non-silent           | (Optional) Use in PAgP mode with the <b>auto</b> or <b>desirable</b> keyword when traffic is expected from the other device.                                                                                                    |
|                    | on                   | Enable <b>on</b> mode.                                                                                                    |
|                    |                      | In <b>on</b> mode, a usable EtherChannel exists only when both connected port groups are in the <b>on</b> mode.                                                                                                    |
|                    | passive              | Enable LACP only if a LACP device is detected.                                                                                                    |
|                    |                      | Passive mode places a port into a negotiating state in which the port<br>responds to received LACP packets but does not initiate LACP packet<br>negotiation. A channel is formed only with another port group in active<br>mode.                                                                          |

# **Defaults** No channel groups are assigned.

No mode is configured.

**Command Modes** Interface configuration

| Command History | Release     | Modification                                                               |
|-----------------|-------------|----------------------------------------------------------------------------|
|                 | 12.1(11)AX  | This command was introduced.                                               |
|                 | 12.1(14)EA1 | The active and passive keywords were added.                                |
|                 | 12.1(19)EA1 | This command was introduced.                                               |
|                 | 12.2(25)SE  | The <i>channel-group-number</i> range was changed from 1 to 12 to 1 to 48. |
|                 | 12.2(25)FX  | This command was introduced.                                               |
|                 | 12.2(25)SEC | LACP can now negotiate cross-stack EtherChannel.                           |

### **Usage Guidelines**

For Layer 2 EtherChannels, you do not have to create a port-channel interface first by using the **interface port-channel** global configuration command before assigning a physical port to a channel group. Instead, you can use the **channel-group** interface configuration command. It automatically creates the port-channel interface when the channel group gets its first physical port if the logical interface is not already created. If you create the port-channel interface first, the *channel-group-number* can be the same as the *port-channel-number*, or you can use a new number. If you use a new number, the **channel-group** command dynamically creates a new port channel.

You do not have to disable the IP address that is assigned to a physical port that is part of a channel group, but we strongly recommend that you do so.

You create Layer 3 port channels by using the **interface port-channel** command followed by the **no switchport** interface configuration command. You should manually configure the port-channel logical interface before putting the interface into the channel group.

After you configure an EtherChannel, configuration changes that you make on the port-channel interface apply to all the physical ports assigned to the port-channel interface. Configuration changes applied to the physical port affect only the port where you apply the configuration. To change the parameters of all ports in an EtherChannel, apply configuration commands to the port-channel interface, for example, spanning-tree commands or commands to configure a Layer 2 EtherChannel as a trunk.

If you do not specify **non-silent** with the **auto** or **desirable** mode, silent is assumed. The silent mode is used when the switch is connected to a device that is not PAgP-capable and seldom, if ever, sends packets. A example of a silent partner is a file server or a packet analyzer that is not generating traffic. In this case, running PAgP on a physical port prevents that port from ever becoming operational. However, it allows PAgP to operate, to attach the port to a channel group, and to use the port for transmission. Both ends of the link cannot be set to silent.

In the **on** mode, an EtherChannel exists only when a port group in the **on** mode is connected to another port group in the **on** mode.

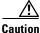

You should use care when using the **on** mode. This is a manual configuration, and ports on both ends of the EtherChannel must have the same configuration. If the group is misconfigured, packet loss or spanning-tree loops can occur.

A cross-stack EtherChannel supports up to two 10-Gigabit Ethernet interfaces.

Do not configure an EtherChannel in both the PAgP and LACP modes. EtherChannel groups running PAgP and LACP can coexist on the same switch or on different switches in the stack (but not in a cross-stack configuration). Individual EtherChannel groups can run either PAgP or LACP, but they cannot interoperate.

Note

Stacking is supported only on Catalyst 2960-S switches.

If you set the protocol by using the **channel-protocol** interface configuration command, the setting is not overridden by the **channel-group** interface configuration command.

Do not configure a port that is an active or a not-yet-active member of an EtherChannel as an IEEE 802.1x port. If you try to enable IEEE 802.1x authentication on an EtherChannel port, an error message appears, and IEEE 802.1x authentication is not enabled.

Do not configure a secure port as part of an EtherChannel or an EtherChannel port as a secure port.

For a complete list of configuration guidelines, see the "Configuring EtherChannels" chapter in the software configuration guide for this release.

Caution

Do not enable Layer 3 addresses on the physical EtherChannel ports. Do not assign bridge groups on the physical EtherChannel ports because it creates loops.

#### **Examples**

This example shows how to configure an EtherChannel on a single switch. It assigns two static-access ports in VLAN 10 to channel 5 with the PAgP mode desirable:

```
Switch# configure terminal
Switch(config)# interface range gigabitethernet2//1 -2
Switch(config)# interface range gigabitethernet 0/1 -2
Switch(config-if-range)# switchport mode access
Switch(config-if-range)# switchport access vlan 10
Switch(config-if-range)# channel-group 5 mode desirable
Switch(config-if-range)# end
```

This example shows how to configure an EtherChannel on a single switch. It assigns two static-access ports in VLAN 10 to channel 5 with the LACP mode active:

```
Switch# configure terminal
Switch(config)# interface range gigabitethernet2//1 -2
Switch(config)# interface range gigabitethernet 0/1 -2
Switch(config-if-range) # switchport mode access
Switch(config-if-range)# switchport access vlan 10
Switch(config-if-range)# channel-group 5 mode active
Switch(config-if-range)# end
```

This example shows how to configure a cross-stack EtherChannel. It uses LACP passive mode and assigns two ports on stack member 2 and one port on stack member 3 as static-access ports in VLAN 10 to channel 5:

```
Switch# configure terminal
Switch(config)# interface range gigabitethernet2/0/4 -5
Switch(config-if-range) # switchport mode access
Switch(config-if-range) # switchport access vlan 10
Switch(config-if-range)# channel-group 5 mode passive
Switch(config-if-range)# exit
Switch(config) # interface gigabitethernet3/0/3
```

| Switch(config-if)# | switchport mode access       |
|--------------------|------------------------------|
| Switch(config-if)# | switchport access vlan 10    |
| Switch(config-if)# | channel-group 5 mode passive |
| Switch(config-if)# | exit                         |

You can verify your settings by entering the show running-config privileged EXEC command.

## Related Commands

| Command                | Description                                                 |
|------------------------|-------------------------------------------------------------|
| channel-protocol       | Restricts the protocol used on a port to manage channeling. |
| interface port-channel | Accesses or creates the port channel.                       |
| show etherchannel      | Displays EtherChannel information for a channel.            |
| show lacp              | Displays LACP channel-group information.                    |
| show pagp              | Displays PAgP channel-group information.                    |
| show running-config    | Displays the current operating configuration.               |

# channel-protocol

Use the **channel-protocol** interface configuration command to restrict the protocol used on a port to manage channeling. Use the **no** form of this command to return to the default setting.

channel-protocol {lacp | pagp}

no channel-protocol

| Syntax Description | lacp                                                                                                    | Configure an EtherChannel with the Link Aggregation Control Protocol (LACP).                                   |  |
|--------------------|----------------------------------------------------------------------------------------------------|----------------------------------------------------------------------------------------------------|--|
|                    | pagp                                                                                                    | Configure an EtherChannel with the Port Aggregation Protocol (PAgP).                                           |  |
| Defaults           | No protocol is as                                                                                                    | ssigned to the EtherChannel.                                                                                   |  |
| Command Modes      | Interface configuration                                                                                                    |                                                                                                    |  |
| Command History    | Release                                                                                                    | Modification                                                                                                   |  |
|                    | 12.1(14)EA1                                                                                                    | This command was introduced.                                                                                   |  |
|                    | 12.1(19)EA1                                                                                                    | This command was introduced.                                                                                   |  |
|                    | 12.2(25)FX                                                                                                    | This command was introduced.                                                                                   |  |
| Usage Guidelines   | <ul> <li>Use the channel-protocol command only to restrict a channel to LACP or PAgP. If you set the protocol by using the channel-protocol command, the setting is not overridden by the channel-group interface configuration command.</li> <li>You must use the channel-group interface configuration command to configure the EtherChannel parameters. The channel-group command also can set the mode for the EtherChannel.</li> </ul> |                                                                                                    |  |
|                    | You cannot enable both the PAgP and LACP modes on an EtherChannel group.                                                                                                    |                                                                                                    |  |
|                    | PAgP and LACP                                                                                                    | are not compatible; both ends of a channel must use the same protocol.                                         |  |
| Examples           | This example shows how to specify LACP as the protocol that manages the EtherChannel:                                                                                                    |                                                                                                    |  |
|                    | Switch(config-if)# channel-protocol lacp                                                                                                    |                                                                                                    |  |
|                    | You can verify yo<br>privileged EXEC                                                                                                    | our settings by entering the <b>show etherchannel</b> [ <i>channel-group-number</i> ] <b>protocol</b> command. |  |
| Related Commands   | Command                                                                                                    | Description                                                                                                    |  |
|                    | channel-group                                                                                                    | Assigns an Ethernet port to an EtherChannel group.                                                             |  |
|                    |                                                                                                    |                                                                                                    |  |

# cisp enable

Use the **cisp enable** global configuration command to enable Client Information Signalling Protocol (CISP) on a switch so that it acts as an authenticator to a supplicant switch.

cisp enable

no cisp enable

| Syntax Description | cisp enable H                                                                                                    | Enable CISP.                                         |  |
|--------------------|----------------------------------------------------------------------------------------------------|------------------------------------------------------|--|
|                    |                                                                                                    |                                                      |  |
| Defaults           | <ul> <li>There is no default setting.</li> <li>Global configuration</li> </ul>                                                                                                    |                                                      |  |
| Command Modes      |                                                                                                    |                                                      |  |
| Command History    | Release                                                                                                    | Modification                                         |  |
|                    | 12.2(50)SE                                                                                                    | This command was introduced.                         |  |
| Usage Guidelines   | <ul> <li>The link between the authenticator and supplicant switch is a trunk. When you enable VTP on both switches, the VTP domain name must be the same, and the VTP mode must be <i>server</i>.</li> <li>When you configure VTP mode, to avoid the MD5 checksum mismatch error, verify that:</li> <li>VLANs are not configured on two different.switches, which can be caused by two VTP servers in the same domain.</li> <li>Both switches have the different configuration revision numbers.</li> </ul> |                                                      |  |
| Examples           | This example shows how to enable CISP:<br>switch(config)# cisp enable                                                                                                    |                                                      |  |
| Related Commands   | Command                                                                                                    | Description                                          |  |
|                    | dot1x credentials (glob<br>configuration) profile                                                                                                    | Configures a profile on a supplicant switch.         |  |
|                    | show cisp                                                                                                    | Displays CISP information for a specified interface. |  |

# class

Use the **class** policy-map configuration command to define a traffic classification match criteria (through the **police**, **set**, and **trust** policy-map class configuration commands) for the specified class-map name. Use the **no** form of this command to delete an existing class map.

class {class-map-name | class-default}

no class {class-map-name | class-default}

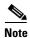

To use this command, the switch must be running the LAN Base image.

| Syntax Description | class-map-name | Specifies the name of the class map.                    |
|--------------------|----------------|---------------------------------------------------------|
|                    | class-default  | System default class that matches unclassified packets. |

**Defaults** No class-maps are defined.

## **Command Modes** Policy-map configuration

| <b>Command History</b> | Release     | Modification                                |
|------------------------|-------------|---------------------------------------------|
|                        | 12.1(11)AX  | This command was introduced.                |
|                        | 12.1(19)EA1 | This command was introduced.                |
|                        | 12.2(25)FX  | This command was introduced.                |
|                        | 12.2(55)SE  | The <b>class-default</b> keyword was added. |

### **Usage Guidelines**

Before using the **class** command, you must use the **policy-map** global configuration command to identify the policy map and to enter policy-map configuration mode. After specifying a policy map, you can configure a policy for new classes or modify a policy for any existing classes in that policy map. You attach the policy map to a port by using the **service-policy** interface configuration command.

After entering the **class** command, you enter policy-map class configuration mode, and these configuration commands are available:

- exit—Exits policy-map class configuration mode and returns to policy-map configuration mode.
- **no**—Returns a command to its default setting.
- **police**—Defines a policer or aggregate policer for the classified traffic. The policer specifies the bandwidth limitations and the action to take when the limits are exceeded. For more information, see the **police** and **police aggregate** policy-map class commands.
- **set**—Specifies a value to be assigned to the classified traffic. For more information, see the **set** command.

• **trust**—Defines a trust state for traffic classified with the **class** or the **class-map** command. For more information, see the **trust** command.

To return to policy-map configuration mode, use the **exit** command. To return to privileged EXEC mode, use the **end** command.

The **class** command performs the same function as the **class-map global configuration command**. When you need a new classification that is not shared with any other ports, use the **class** command. When the map is shared among many ports, use the **class-map** command.

You can configure a default class by using the **class class-default** policy-map configuration command. Unclassified traffic (traffic that does not meet the match criteria specified in the traffic classes) is considered to be default traffic.

### Examples

This example shows how to create a policy map called *policy1*. When attached to the ingress direction, it matches all the incoming traffic defined in *class1*, sets the IP Differentiated Services Code Point (DSCP) to 10, and polices the traffic at an average rate of 1 Mb/s and bursts at 20 KB. Traffic exceeding the profile is marked down to a DSCP value received from the policed-DSCP map and then sent.

```
Switch(config)# policy-map policy1
Switch(config-pmap)# class class1
Switch(config-pmap-c)# set dscp 10
Switch(config-pmap-c)# police 1000000 20000 exceed-action policed-dscp-transmit
Switch(config-pmap-c)# exit
```

This example shows how to configure a default traffic class to a policy map:

```
Switch# configure terminal
Switch(config) # class-map cm-3
Switch(config-cmap) # match ip dscp 30
Switch(config-cmap) # match protocol ipv6
Switch(config-cmap)# exit
Switch(config) # class-map cm-4
Switch(config-cmap) # match ip dscp 40
Switch(config-cmap) # match protocol ip
Switch(config-cmap)# exit
Switch(config) # policy-map pm3
Switch(config-pmap) # class class-default
Switch(config-pmap-c)# set dscp 10
Switch(config-pmap-c)# exit
Switch(config-pmap)# class cm-3
Switch(config-pmap-c) set dscp 4
Switch(config-pmap-c)# exit
Switch(config-pmap) # class cm-4
Switch(config-pmap-c) # trust cos
Switch(config-pmap-c)# exit
Switch(config-pmap) # exit
```

You can verify your settings by entering the show policy-map privileged EXEC command.

This example shows how the default traffic class is automatically placed at the end of policy-map pm3 even though **class-default** was configured first:

Switch# show policy-map pm3

```
Policy Map pm3
Class cm-3
set dscp 4
Class cm-4
trust cos
Class class-default
set dscp 10
Switch#
```

## **Related Commands**

| Command         | Description                                                                                                    |  |
|-----------------|----------------------------------------------------------------------------------------------------|--|
| class-map       | Creates a class map to be used for matching packets to the class whose name you specify.                                                                         |  |
| police          | Defines a policer for classified traffic.                                                                                                    |  |
| policy-map      | Creates or modifies a policy map that can be attached to multiple ports to specify a service policy.                                                             |  |
| set             | Classifies IP traffic by setting a DSCP or IP-precedence value in the packet.                                                                                    |  |
| show policy-map | Displays quality of service (QoS) policy maps.                                                                                                    |  |
| trust           | Defines a trust state for the traffic classified through the <b>class</b> policy-map configuration command or the <b>class-map</b> global configuration command. |  |

# class-map

Use the **class-map** global configuration command to create a class map to be used for matching packets to the class name you specify and to enter class-map configuration mode. Use the **no** form of this command to delete an existing class map and to return to global configuration mode.

class-map [match-all | match-any] class-map-name

no class-map [match-all | match-any] class-map-name

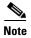

To use this command, the switch must be running the LAN Base image.

| Syntax Description | match-all      | (Optional) Perform a logical-AND of all matching statements under this class map. All criteria in the class map must be matched. |
|--------------------|----------------|----------------------------------------------------------------------------------------------------|
|                    | match-any      | (Optional) Perform a logical-OR of the matching statements under this class map. One or more criteria must be matched.           |
|                    | class-map-name | Name of the class map.                                                                                                    |

### Defaults

No class maps are defined.

If neither the match-all or match-any keyword is specified, the default is match-all.

## **Command Modes** Global configuration

| <b>Command History</b> | Release     | Modification                 |
|------------------------|-------------|------------------------------|
|                        | 12.1(11)AX  | This command was introduced. |
|                        | 12.1(19)EA1 | This command was introduced. |
|                        | 12.2(25)FX  | This command was introduced. |

### Usage Guidelines

Use this command to specify the name of the class for which you want to create or modify class-map match criteria and to enter class-map configuration mode.

The **class-map** command and its subcommands are used to define packet classification, marking, and aggregate policing as part of a globally named service policy applied on a per-port basis.

After you are in quality of service (QoS) class-map configuration mode, these configuration commands are available:

- **description**: describes the class map (up to 200 characters). The **show class-map** privileged EXEC command displays the description and the name of the class-map.
- exit: exits from QoS class-map configuration mode.
- match: configures classification criteria. For more information, see the match (class-map configuration) command.

- **no**: removes a match statement from a class map.
- rename: renames the current class map. If you rename a class map with a name that is already used, the message A class-map with this name already exists appears.

To define packet classification on a physical-port basis, only one **match** command per class map is supported. In this situation, the **match-all** and **match-any** keywords are equivalent.

Only one access control list (ACL) can be configured in a class map. The ACL can have multiple access control entries (ACEs).

**Examples** This example shows how to configure the class map called *class1* with one match criterion, which is an access list called *103*:

```
Switch(config)# access-list 103 permit ip any any dscp 10
Switch(config)# class-map class1
Switch(config-cmap)# match access-group 103
Switch(config-cmap)# exit
```

This example shows how to delete the class map *class1*:

```
Switch(config) # no class-map class1
```

You can verify your settings by entering the show class-map privileged EXEC command.

| <b>Related Commands</b> | Command                            | Description                                                                                                    |
|-------------------------|------------------------------------|----------------------------------------------------------------------------------------------------|
|                         | class                              | Defines a traffic classification match criteria (through the <b>police</b> , <b>set</b> , and <b>trust</b> policy-map class configuration commands) for the specified class-map name. |
|                         | match (class-map<br>configuration) | Defines the match criteria to classify traffic.                                                                                                    |
|                         | policy-map                         | Creates or modifies a policy map that can be attached to multiple ports to specify a service policy.                                                                                  |
|                         | show class-map                     | Displays QoS class maps.                                                                                                    |

## clear arp inspection log

Use the **clear ip arp inspection log** privileged EXEC command to clear the dynamic Address Resolution Protocol (ARP) inspection log buffer.

clear ip arp inspection log

**Syntax Description** This command has no arguments or keywords.

**Defaults** No default is defined.

Command Modes Privileged EXEC

| Command History | Release    | Modification                 |
|-----------------|------------|------------------------------|
|                 | 12.2(20)SE | This command was introduced. |
|                 | 12.2(50)SE | This command was introduced. |

**Examples** This example shows how to clear the contents of the log buffer:

Switch# clear ip arp inspection log

You can verify that the log was cleared by entering the show ip arp inspection log privileged command.

| <b>Related Commands</b> | Command                           | Description                                                                       |
|-------------------------|-----------------------------------|-----------------------------------------------------------------------------------|
|                         | arp access-list                   | Defines an ARP access control list (ACL).                                         |
|                         | ip arp inspection log-buffer      | Configures the dynamic ARP inspection logging buffer.                             |
|                         | ip arp inspection vlan<br>logging | Controls the type of packets that are logged per VLAN.                            |
|                         | show inventory log                | Displays the configuration and contents of the dynamic ARP inspection log buffer. |

## clear dot1x

Use the **clear dot1x** privileged EXEC command to clear IEEE 802.1x information for the switch or for the specified port.

clear dot1x {all | interface interface-id}

| Syntax Description | all                          | Clear all IEEE 802.1x information for the switch.                                                                        |
|--------------------|------------------------------|----------------------------------------------------------------------------------------------------|
|                    | interface interface-id       | Clear IEEE 802.1x information for the specified interface.                                                               |
| Defaults           | No default is defined.       |                                                                                                    |
| Command Modes      | Privileged EXEC              |                                                                                                    |
| Command History    | Release                      | Modification                                                                                                    |
|                    | 12.2(25)SEE                  | This command was introduced.                                                                                             |
| Examples           | This example shows how       | w to clear all IEEE 8021.x information:                                                                                  |
| Examples           | Switch# clear dot1x a        |                                                                                                    |
|                    |                              | w to clear IEEE 8021.x information for the specified interface:                                                          |
|                    | Switch# <b>clear dot1x i</b> | nterface gigabithethernet1/0/1<br>nterface gigabithethernet0/1<br>nterface gigabithethernet1/1                           |
|                    | You can verify that the in   | nformation was deleted by entering the <b>show dot1x</b> privileged EXEC command.                                        |
| Related Commands   | Command                      | Description                                                                                                    |
|                    | show dot1x                   | Displays IEEE 802.1x statistics, administrative status, and operational status for the switch or for the specified port. |

## clear eap sessions

Use the **clear eap sessions** privileged EXEC command to clear Extensible Authentication Protocol (EAP) session information for the switch or for the specified port.

clear eap sessions [credentials name [interface interface-id] | interface interface-id | method name | transport name] [credentials name | interface interface-id | transport name] ...

| Syntax Description | credentials name                                                                                                    | Clear EAP credential information for the specified profile.                                                                                                    |
|--------------------|----------------------------------------------------------------------------------------------------|----------------------------------------------------------------------------------------------------|
|                    | interface interface-id                                                                                                    | Clear EAP information for the specified interface.                                                                                                    |
|                    | method name                                                                                                    | Clear EAP information for the specified method.                                                                                                    |
|                    | transport name                                                                                                    | Clear EAP transport information for the specified lower level.                                                                                                    |
| Defaults           | No default is defined.                                                                                                    |                                                                                                    |
| Command Modes      | Privileged EXEC                                                                                                    |                                                                                                    |
| Command History    | Release                                                                                                    | Modification                                                                                                    |
| oommanu mistory    | nelease                                                                                                    | woonication                                                                                                    |
| Usage Guidelines   | 12.2(25)SEE                                                                                                    | This command was introduced.<br>rs by using the <b>clear eap sessions</b> command, or you can clear only the specific                                                                                                    |
|                    | 12.2(25)SEE                                                                                                    | This command was introduced.<br>rs by using the <b>clear eap sessions</b> command, or you can clear only the specific                                                                                                    |
|                    | 12.2(25)SEE<br>You can clear all counte<br>information by using the                                                                                                    | This command was introduced.<br>rs by using the <b>clear eap sessions</b> command, or you can clear only the specific                                                                                                    |
| Usage Guidelines   | 12.2(25)SEE<br>You can clear all counte<br>information by using the                                                                                                    | This command was introduced.<br>rs by using the <b>clear eap sessions</b> command, or you can clear only the specific<br>e keywords.                                                                                                    |
| Usage Guidelines   | 12.2(25)SEE<br>You can clear all counter<br>information by using the<br>This example shows how<br>Switch# clear eap                                                    | This command was introduced.<br>rs by using the <b>clear eap sessions</b> command, or you can clear only the specific<br>e keywords.                                                                                                    |
| Usage Guidelines   | 12.2(25)SEE<br>You can clear all counter<br>information by using the<br>This example shows how<br>Switch# clear eap<br>This example shows how                          | This command was introduced.<br>rs by using the <b>clear eap sessions</b> command, or you can clear only the specific<br>e keywords.<br>w to clear all EAP information:                                                                                                    |
| Usage Guidelines   | 12.2(25)SEE<br>You can clear all counter<br>information by using the<br>This example shows how<br>Switch# clear eap<br>This example shows how<br>Switch# clear eap set | This command was introduced.<br>rs by using the <b>clear eap sessions</b> command, or you can clear only the specific<br>e keywords.<br>w to clear all EAP information:<br>w to clear EAP-session credential information for the specified profile:                            |
| Usage Guidelines   | 12.2(25)SEE<br>You can clear all counter<br>information by using the<br>This example shows how<br>Switch# clear eap<br>This example shows how<br>Switch# clear eap set | This command was introduced.<br>rs by using the <b>clear eap sessions</b> command, or you can clear only the specific<br>e keywords.<br>w to clear all EAP information:<br>w to clear EAP-session credential information for the specified profile:<br>ssions credential type1 |

## clear errdisable interface

Use the **clear errdisable interface** privileged EXEC command to re-enable a VLAN that was error disabled.

clear errdisable interface interface-id vlan [vlan-list]

| Syntax Description           | vlan list                                                                                                  | (Optional) Specify a list of VLANs to be re-enabled. If a vlan-list is not specified, then all VLANs are re-enabled.                                                                                     |
|------------------------------|----------------------------------------------------------------------------------------------------|----------------------------------------------------------------------------------------------------|
| Command Default              | No default is defined                                                                                      |                                                                                                    |
| Command Modes                | Privileged EXEC                                                                                            |                                                                                                    |
| Command History              | Release                                                                                                    | Modification                                                                                                    |
|                              | 12.2(37)SE                                                                                                 | This command was introduced.                                                                                                    |
|                              |                                                                                                    |                                                                                                    |
| Examples                     | This example shows ho                                                                                      | w to re-enable all VLANs that were error-disabled on port 2.                                                                                                    |
| Examples                     | Switch# <b>clear errdis</b>                                                                                | ow to re-enable all VLANs that were error-disabled on port 2.<br>able interface GigabitEthernet4/0/2 vlan<br>able interface GigabitEthernet 0/2 vlan                                                     |
|                              | Switch# <b>clear errdis</b>                                                                                | able interface GigabitEthernet4/0/2 vlan                                                                                                    |
|                              | Switch# <b>clear errdis</b><br>Switch# <b>clear errdis</b>                                                 | able interface GigabitEthernet4/0/2 vlan<br>able interface GigabitEthernet 0/2 vlan<br>Description                                                                                                    |
|                              | Switch# clear errdise<br>Switch# clear errdise<br>Command                                                  | able interface GigabitEthernet4/0/2 vlan<br>able interface GigabitEthernet 0/2 vlan<br>Description<br>Se Enables error-disabled detection for a specific cause or all                                    |
|                              | Switch# clear errdise<br>Switch# clear errdise<br>Command<br>errdisable detect caus                        | Description         Se       Enables error-disabled detection for a specific cause or all causes.         Configures the recovery mechanism variables.                                                   |
| Examples<br>Related Commands | Switch# clear errdise<br>Switch# clear errdise<br>Command<br>errdisable detect caus<br>errdisable recovery | Description         Se       Enables error-disabled detection for a specific cause or all causes.         Configures the recovery mechanism variables.         Displays error-disabled detection status. |

## clear ip arp inspection statistics

Use the **clear ip arp inspection statistics** privileged EXEC command to clear the dynamic Address Resolution Protocol (ARP) inspection statistics.

clear ip arp inspection statistics [vlan vlan-range]

| Syntax Description | vlan vlan-range                      | (Optional) Clear statistics for the specified VLAN or VLANs.                                                                                                    |
|--------------------|--------------------------------------|----------------------------------------------------------------------------------------------------|
|                    |                                      | You can specify a single VLAN identified by VLAN ID number, a range of VLANs separated by a hyphen, or a series of VLANs separated by a comma. The range is 1 to 4094. |
| Defaults           | No default is defin                  | ned.                                                                                                    |
| Command Modes      | Privileged EXEC                      |                                                                                                    |
| Command History    | Release                              | Modification                                                                                                    |
|                    | 12.2(20)SE                           | This command was introduced.                                                                                                    |
|                    | 12.2(50)SE                           | This command was introduced.                                                                                                    |
| Examples           | This example show                    | ws how to clear the statistics for VLAN 1:                                                                                                    |
|                    | Switch# <b>clear ip</b>              | arp inspection statistics vlan 1                                                                                                    |
|                    | You can verify tha privileged EXEC c | at the statistics were deleted by entering the <b>show ip arp inspection statistics vlan 1</b> command.                                                                |
| Related Commands   | Command                              | Description                                                                                                    |
|                    | show inventory s                     | tatisticsDisplays statistics for forwarded, dropped, MAC validation failure, and<br>IP validation failure packets for all VLANs or the specified VLAN.                 |
|                    |                                      |                                                                                                    |

# clear ip dhcp snooping

Use the **clear ip dhcp snooping** privileged EXEC command to clear the DHCP snooping binding database, the DHCP snooping binding database agent statistics, or the DHCP snooping statistics counters.

clear ip dhcp snooping {binding {\* | *ip-address* | interface *interface-id* | vlan *vlan-id*} | database statistics | statistics}

| Syntax Description | binding                                     | Clear the DHCP snooping binding database.                                                                                                    |
|--------------------|---------------------------------------------|----------------------------------------------------------------------------------------------------|
|                    | *                                           | Clear all automatic bindings.                                                                                                    |
|                    | ip-address                                  | Clear the binding entry IP address.                                                                                                    |
|                    | interface interface-id                      | Clear the binding input interface.                                                                                                    |
|                    | vlan vlan-id                                | Clear the binding entry VLAN.                                                                                                    |
|                    | database statistics                         | Clear the DHCP snooping binding database agent statistics.                                                                                        |
|                    | statistics                                  | Clear the DHCP snooping statistics counter.                                                                                                    |
| Defaults           | No default is defined.                      |                                                                                                    |
| Command Modes      | Privileged EXEC                             |                                                                                                    |
| Command History    | Release                                     | Modification                                                                                                    |
|                    | 12.2(20)SE                                  | This command was introduced.                                                                                                    |
|                    | 12.2(25)FX                                  | This command was introduced.                                                                                                    |
|                    | 12.2(37)SE                                  | The statistics keyword was introduced.                                                                                                    |
|                    |                                             | The *, <i>ip-address</i> , <b>interface</b> <i>interface-id</i> , and <b>vlan</b> <i>vlan-id</i> keywords were introduced.                        |
| Usage Guidelines   | •                                           | ear ip dhcp snooping database statistics command, the switch does not update ing database and in the binding file before clearing the statistics. |
| Examples           | This example shows h                        | ow to clear the DHCP snooping binding database agent statistics:                                                                                  |
|                    | Switch# <b>clear ip dh</b> o                | cp snooping database statistics                                                                                                    |
|                    | You can verify that the privileged EXEC com | e statistics were cleared by entering the <b>show ip dhcp snooping database</b> mand.                                                             |
|                    | This example shows h                        | ow to clear the DHCP snooping statistics counters:                                                                                                |
|                    | -                                           | cp snooping statistics                                                                                                    |
|                    | _                                           |                                                                                                    |

You can verify that the statistics were cleared by entering the **show ip dhcp snooping statistics** user EXEC command.

#### Related Commands Com

| Description                                                              |
|--------------------------------------------------------------------------|
| Enables DHCP snooping on a VLAN.                                         |
| Configures the DHCP snooping binding database agent or the binding file. |
| Displays the status of DHCP snooping database agent.                     |
| Displays the DHCP snooping binding database agent statistics.            |
| Displays the DHCP snooping statistics.                                   |
|                                                                          |

# clear ipc

Use the **clear ipc** privileged EXEC command to clear Interprocess Communications Protocol (IPC) statistics.

clear ipc {queue-statistics | statistics}

| Syntax Description                               | queue-statistics                                                                                                    | Clear the IPC queue statistics.                                                                                                    |
|--------------------------------------------------|----------------------------------------------------------------------------------------------------|----------------------------------------------------------------------------------------------------|
|                                                  | statistics                                                                                                    | Clear the IPC statistics.                                                                                                    |
| Defaults                                         | No default is defined.                                                                                                    |                                                                                                    |
| Command Modes                                    | Privileged EXEC                                                                                                    |                                                                                                    |
| Command History                                  | Release                                                                                                    | Modification                                                                                                    |
|                                                  | 12.2(18)SE                                                                                                    | This command was introduced.                                                                                                    |
|                                                  | 12.2(20)SE                                                                                                    | This command was introduced.                                                                                                    |
| Usage Guidelines                                 | You can clear all statistics                                                                                                    | by using the <b>clear ipc statistics</b> command, or you can clear only the queue <b>r ipc queue-statistics</b> command.                                                                                                    |
|                                                  | You can clear all statistics statistics by using the <b>clea</b>                                                                                                    | by using the <b>clear ipc statistics</b> command, or you can clear only the queue <b>r ipc queue-statistics</b> command.                                                                                                    |
|                                                  | You can clear all statistics<br>statistics by using the <b>clea</b><br>This example shows how t                                                                                                    | by using the <b>clear ipc statistics</b> command, or you can clear only the queue<br><b>r ipc queue-statistics</b> command.                                                                                                    |
|                                                  | You can clear all statistics<br>statistics by using the <b>clea</b><br>This example shows how the<br>Switch# <b>clear ipc stati</b>                                                                           | by using the <b>clear ipc statistics</b> command, or you can clear only the queue<br><b>r ipc queue-statistics</b> command.                                                                                                    |
|                                                  | You can clear all statistics<br>statistics by using the <b>clea</b><br>This example shows how the<br>Switch# <b>clear ipc stati</b>                                                                           | by using the <b>clear ipc statistics</b> command, or you can clear only the queue<br><b>r ipc queue-statistics</b> command.<br>to clear all statistics:<br><b>stics</b><br>to clear only the queue statistics:                                                                                                    |
|                                                  | You can clear all statistics<br>statistics by using the clear<br>This example shows how to<br>Switch# clear ipc stati<br>This example shows how to<br>Switch# clear ipc queue                                 | by using the <b>clear ipc statistics</b> command, or you can clear only the queue<br><b>r ipc queue-statistics</b> command.<br>to clear all statistics:<br><b>stics</b><br>to clear only the queue statistics:<br><b>-statistics</b><br>tistics were deleted by entering the <b>show ipc rpc</b> or the <b>show ipc session</b> |
| Usage Guidelines<br>Examples<br>Related Commands | You can clear all statistics<br>statistics by using the clear<br>This example shows how to<br>Switch# clear ipc stati<br>This example shows how to<br>Switch# clear ipc queue<br>You can verify that the stat | by using the <b>clear ipc statistics</b> command, or you can clear only the queue<br><b>r ipc queue-statistics</b> command.<br>to clear all statistics:<br><b>stics</b><br>to clear only the queue statistics:<br><b>-statistics</b><br>tistics were deleted by entering the <b>show ipc rpc</b> or the <b>show ipc session</b> |

## clear ipv6 dhcp conflict

Use the **clear ipv6 dhcp conflict** privileged EXEC command to clear an address conflict from the Dynamic Host Configuration Protocol for IPv6 (DHCPv6) server database.

clear ipv6 dhcp conflict {\* | IPv6-address}

Note

This command is available only if you have configured a dual IPv4 and IPv6 Switch Database Management (SDM) template on the switch.

| Syntax Description           | *                                                                                                    | Clear all address conflicts.                                                                                                    |
|------------------------------|----------------------------------------------------------------------------------------------------|----------------------------------------------------------------------------------------------------|
|                              | IPv6-address                                                                                                    | Clear the host IPv6 address that contains the conflicting address.                                                                                                    |
| Defaults                     | No default is defined                                                                                                    |                                                                                                    |
| Command Modes                | Privileged EXEC                                                                                                    |                                                                                                    |
| Command History              | Release                                                                                                    | Modification                                                                                                    |
|                              | 12.2(46)SE                                                                                                    | This command was introduced.                                                                                                    |
|                              |                                                                                                    | IPv4 and IPv6 template, enter the <b>sdm prefer dual-ipv4-and-ipv6</b> { <b>default</b>   ration command, and reload the switch.                                                                                                    |
|                              | vlan } global configure<br>When you configure<br>discovery to detect cl<br>is detected, the address<br>removes the address f                                                 | ration command, and reload the switch.<br>the DHCPv6 server to detect conflicts, it uses ping. The client uses neighbor<br>ients and reports to the server through a DECLINE message. If an address conflict<br>ss is removed from the pool, and the address is not assigned until the administrator                                                                                                  |
| Examples                     | vlan } global configur<br>When you configure<br>discovery to detect cl<br>is detected, the address<br>removes the address f<br>If you use the asterish                       | ration command, and reload the switch.<br>the DHCPv6 server to detect conflicts, it uses ping. The client uses neighbor<br>ients and reports to the server through a DECLINE message. If an address conflict<br>ss is removed from the pool, and the address is not assigned until the administrator<br>from the conflict list.<br>(*) character as the address parameter, DHCP clears all conflicts. |
| Examples<br>Related Commands | vlan } global configure<br>When you configure<br>discovery to detect cliss detected, the address<br>removes the address f<br>If you use the asterish<br>This example shows h | ration command, and reload the switch.<br>the DHCPv6 server to detect conflicts, it uses ping. The client uses neighbor<br>ients and reports to the server through a DECLINE message. If an address conflict<br>ss is removed from the pool, and the address is not assigned until the administrator<br>from the conflict list.<br>(*) character as the address parameter, DHCP clears all conflicts. |

## clear l2protocol-tunnel counters

Use the **clear l2protocol-tunnel counters** privileged EXEC command to clear the protocol counters in protocol tunnel ports.

clear l2protocol-tunnel counters [interface-id]

| Syntax Description | interface-id           | (Optional) Specify interface (physical interface or port channel) for which protocol counters are to be cleared. |
|--------------------|------------------------|----------------------------------------------------------------------------------------------------|
| Defaults           | No default is defined. |                                                                                                    |
| Command Modes      | Privileged EXEC        |                                                                                                    |
| Command History    | Release                | Modification                                                                                                    |
|                    | 12.2(25)SE             | This command was introduced.                                                                                     |
| Usage Guidelines   | Use this command to c  | clear protocol tunnel counters on the switch or on the specified interface.                                      |
| Examples           | This example shows h   | ow to clear Layer 2 protocol tunnel counters on an interface:                                                    |
|                    | _                      | cocol-tunnel counters gigabitethernet1/0/3<br>cocol-tunnel counters gigabitethernet0/3                           |
| Related Commands   | Command                | Description                                                                                                    |
|                    | show l2protocol-tuni   | Displays information about ports configured for Layer 2 protocol tunneling.                                      |

## clear lacp

Use the **clear lacp** privileged EXEC command to clear Link Aggregation Control Protocol (LACP) channel-group counters.

clear lacp {channel-group-number counters | counters}

|                              | channel-group-number                                                                                                    | (Optional) Channel group number. The range is 1 to 486.                                                                                                    |
|------------------------------|----------------------------------------------------------------------------------------------------|----------------------------------------------------------------------------------------------------|
| Syntax Description           | counters                                                                                                    | Clear traffic counters.                                                                                                    |
| Defaults                     | No default is defined.                                                                                                    |                                                                                                    |
| Command Modes                | Privileged EXEC                                                                                                    |                                                                                                    |
| Command History              | Release                                                                                                    | Modification                                                                                                    |
|                              | 12.1(14)EA1                                                                                                    | This command was introduced.                                                                                                    |
|                              | 12.1(19)EA1                                                                                                    | This command was introduced.                                                                                                    |
|                              | 12.2(25)SE                                                                                                    | The <i>channel-group-number</i> range was changed from 1 to 12 to 1 to 48.                                                                                                    |
|                              | 12.2(25)FX                                                                                                    |                                                                                                    |
| Usage Guidelines             | You can clear all counters                                                                                                    | This command was introduced.<br>s by using the <b>clear lacp counters</b> command, or you can clear only the counters                                                                                                    |
| Usage Guidelines             | You can clear all counters                                                                                                    |                                                                                                    |
|                              | You can clear all counters<br>for the specified channel                                                                                                    | s by using the <b>clear lacp counters</b> command, or you can clear only the counters group by using the <b>clear lacp</b> <i>channel-group-number</i> <b>counters</b> command.                                                                                                    |
|                              | You can clear all counters<br>for the specified channel                                                                                                    | s by using the <b>clear lacp counters</b> command, or you can clear only the counters<br>group by using the <b>clear lacp</b> <i>channel-group-number</i> <b>counters</b> command.                                                                                                    |
|                              | You can clear all counters<br>for the specified channel<br>This example shows how<br>Switch# <b>clear lacp cou</b>                                                                             | s by using the <b>clear lacp counters</b> command, or you can clear only the counters<br>group by using the <b>clear lacp</b> <i>channel-group-number</i> <b>counters</b> command.                                                                                                    |
|                              | You can clear all counters<br>for the specified channel<br>This example shows how<br>Switch# <b>clear lacp cou</b>                                                                             | s by using the <b>clear lacp counters</b> command, or you can clear only the counters<br>group by using the <b>clear lacp</b> <i>channel-group-number</i> <b>counters</b> command.<br>to clear all channel-group information:<br><b>unters</b><br>to clear LACP traffic counters for group 4:                                                                                                    |
| Usage Guidelines<br>Examples | You can clear all counters<br>for the specified channel<br>This example shows how<br>Switch# <b>clear lacp cou</b><br>This example shows how<br>Switch# <b>clear lacp 4</b> c                  | s by using the <b>clear lacp counters</b> command, or you can clear only the counters<br>group by using the <b>clear lacp</b> <i>channel-group-number</i> <b>counters</b> command.<br>to clear all channel-group information:<br><b>inters</b><br>to clear LACP traffic counters for group 4:<br><b>counters</b><br>formation was deleted by entering the <b>show lacp counters</b> or the <b>show lacp 4</b> |
|                              | You can clear all counters<br>for the specified channel<br>This example shows how<br>Switch# clear lacp cou<br>This example shows how<br>Switch# clear lacp 4 of<br>You can verify that the in | s by using the <b>clear lacp counters</b> command, or you can clear only the counters<br>group by using the <b>clear lacp</b> <i>channel-group-number</i> <b>counters</b> command.<br>to clear all channel-group information:<br><b>inters</b><br>to clear LACP traffic counters for group 4:<br><b>counters</b><br>formation was deleted by entering the <b>show lacp counters</b> or the <b>show lacp 4</b> |

## clear logging onboard

Use the **clear logging onboard** privileged EXEC command on the switch stack or on a standalone switch to clear all of the on-board failure logging (OBFL) data except for the uptime and CLI-command information stored in the flash memory.

clear logging onboard [module {switch-number | all}

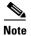

This command is supported only on Catalyst 2960-S switches running the LAN base image.

| Syntax Description           | module                                                                                                    | (Optional) Clear OBFL data or                                                                                             | n specified switches in the stack.                                                  |
|------------------------------|----------------------------------------------------------------------------------------------------|----------------------------------------------------------------------------------------------------|-------------------------------------------------------------------------------------|
|                              | switch-number                                                                                                    | Clear OBFL data for only the                                                                                              | specified switch. The range is from 1 to 4.                                         |
|                              | all                                                                                                    | Clear OBFL data on all switch                                                                                             | es in the stack.                                                                    |
| Defaults                     | No default is defined.                                                                                                    |                                                                                                    |                                                                                     |
| Command Modes                | Privileged EXEC                                                                                                    |                                                                                                    |                                                                                     |
| Command History              | Release                                                                                                    | Modification                                                                                                    |                                                                                     |
|                              | 12.2(53)SE1                                                                                                    | This command was introduced.                                                                                              |                                                                                     |
| Usage Guidelines             | We recommend that yo                                                                                                    | ou keep OBFL enabled and do not era                                                                                       | ase the data stored in the flash memory.                                            |
|                              | This example shows he                                                                                                    | -                                                                                                    | ase the data stored in the flash memory.<br>a except for the uptime and CLI-command |
|                              | This example shows he information:                                                                                                    | ow to clear all the OBFL information                                                                                      |                                                                                     |
|                              | This example shows he                                                                                                    | ow to clear all the OBFL information                                                                                      |                                                                                     |
| Usage Guidelines<br>Examples | This example shows he information:<br>Switch# <b>clear loggin</b><br>Clear logging onboar                                                    | ow to clear all the OBFL information<br><b>ng onboard</b><br>rd buffer [confirm]<br>e information was deleted by entering |                                                                                     |
|                              | This example shows he<br>information:<br>Switch# <b>clear loggin</b><br>Clear logging onboar<br>You can verify that the                      | ow to clear all the OBFL information<br><b>ng onboard</b><br>rd buffer [confirm]<br>e information was deleted by entering | except for the uptime and CLI-command                                               |
| Examples                     | This example shows he information:<br>Switch# <b>clear loggir</b><br>Clear logging onboar<br>You can verify that the<br>privileged EXEC comm | ow to clear all the OBFL information<br><b>ng onboard</b><br>rd buffer [confirm]<br>e information was deleted by entering | a except for the uptime and CLI-command                                             |

## clear logging smartlog statistics interface

To clear smart logging counters on an interface, use the **clear logging smartlog statistics interface** command in privileged EXEC mode.

clear logging smartlog statistics [interface interface-id]

| Syntax Description | interface interface-id                                                                                     | Clears smartlog counters on the specified interface.                                            |  |
|--------------------|----------------------------------------------------------------------------------------------------|-------------------------------------------------------------------------------------------------|--|
| Defaults           | No default is defined.                                                                                     |                                                                                                 |  |
| Command Modes      | Privileged EXEC                                                                                            |                                                                                                 |  |
| Command History    | Release                                                                                                    | Modification                                                                                    |  |
|                    | 12.2(58)SE                                                                                                 | This command was introduced.                                                                    |  |
| Examples           | This example shows how                                                                                     | w to clear all smart logging statistics:                                                        |  |
| Examples           | This example shows how to clear all smart logging statistics:<br>Switch# clear logging smartlog statistics |                                                                                                 |  |
|                    |                                                                                                    |                                                                                                 |  |
|                    | This example shows how to clear only the smart logging statistics on the specified interface:              |                                                                                                 |  |
|                    | Switch# clear logging smartlog statistics interface gi1/0/1                                                |                                                                                                 |  |
|                    | You can verify that the s<br>privileged EXEC comm                                                          | statistics were deleted by entering the <b>show ipc rpc</b> or the <b>show ipc session</b> and. |  |
| Related Commands   | Command                                                                                                    | Description                                                                                     |  |
|                    | show logging smartlog statistics                                                                           | Displays the smart logging statistics.                                                          |  |

## clear mac address-table

Use the **clear mac address-table** privileged EXEC command to delete from the MAC address table a specific dynamic address, all dynamic addresses on a particular interface, all dynamic addresses on stack members, or all dynamic addresses on a particular VLAN. This command also clears the MAC address notification global counters.

clear mac address-table {dynamic [address mac-addr | interface interface-id | vlan vlan-id] |
 notification}

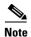

To use this command, the switch must be running the LAN Base image.

| Syntax Description | dynamic                                         | Delete all dynamic MAC addresses.                                                                                                    |
|--------------------|-------------------------------------------------|----------------------------------------------------------------------------------------------------|
| Syntax Description | •                                               | -                                                                                                    |
|                    | <b>dynamic address</b><br>mac-addr              | (Optional) Delete the specified dynamic MAC address.                                                                                          |
|                    | <b>dynamic interface</b><br><i>interface-id</i> | (Optional) Delete all dynamic MAC addresses on the specified physical port or port channel.                                                   |
|                    | dynamic vlan vlan-id                            | (Optional) Delete all dynamic MAC addresses for the specified VLAN. The range is 1 to 4094.                                                   |
|                    | notification                                    | Clear the notifications in the history table and reset the counters.                                                                          |
| Defaults           | No default is defined.                          |                                                                                                    |
| Command Modes      | Privileged EXEC                                 |                                                                                                    |
| Command History    | Release                                         | Modification                                                                                                    |
|                    | 12.1(11)AX                                      | This command was introduced.                                                                                                    |
|                    | 12.1(19)EA1                                     | The <b>clear mac-address-table</b> command (with the hyphen) was replaced by the <b>clear mac address-table</b> command (without the hyphen). |
|                    | 12.1(19)EA1                                     | This command was introduced.                                                                                                    |
|                    | 12.2(25)FX                                      | This command was introduced.                                                                                                    |
| Examples           | 1                                               | v to remove a specific MAC address from the dynamic address table:<br>ress-table dynamic address 0008.0070.0007                               |

| <b>Related Commands</b> | Command                             | Description                                                                                                    |
|-------------------------|-------------------------------------|----------------------------------------------------------------------------------------------------|
|                         | mac address-table notification      | Enables the MAC address notification feature.                                                                   |
|                         | show mac access-group               | Displays the MAC address table static and dynamic entries.                                                      |
|                         | show mac address-table notification | Displays the MAC address notification settings for all interfaces or the specified interface.                   |
|                         | snmp trap mac-notification change   | Enables the Simple Network Management Protocol (SNMP)<br>MAC address notification trap on a specific interface. |

# clear mac address-table move update

Use the clear mac address-table move update privileged EXEC command to clear the mac address-table-move update-related counters.

clear mac address-table move update

| Syntax Description | This command has no argum | nents or keywords. |
|--------------------|---------------------------|--------------------|
|--------------------|---------------------------|--------------------|

Defaults No default is defined.

clear mac address-table move update

**Command Modes** Privileged EXEC

| Command History | Release     | Modification                 |
|-----------------|-------------|------------------------------|
|                 | 12.2(25)SED | This command was introduced. |

#### **Examples** This example shows how to clear the mac address-table move update related counters.

Switch# clear mac address-table move update

You can verify that the information was cleared by entering the show mac address-table move update privileged EXEC command.

| <b>Related Commands</b> | Command                                               | Description                                                           |
|-------------------------|-------------------------------------------------------|-----------------------------------------------------------------------|
|                         | mac address-table move update<br>{receive   transmit} | Configures MAC address-table move update on the switch.               |
|                         | show mac address-table move update                    | Displays the MAC address-table move update information on the switch. |

## clear macsec counters interface

To clear Media Access Control Security (MACsec) counters for an interface, use the **clear macsec counters interface** command in privileged EXEC mode.

clear macsec counters interface interface-id

| Note               | This command is supported only on Catalyst 3560-C switches. |                                                                     |  |
|--------------------|-------------------------------------------------------------|---------------------------------------------------------------------|--|
| Syntax Description | interface-id                                                | Clears MACsec counters for the specified interface.                 |  |
| Command Modes      | Privileged EXEC                                             |                                                                     |  |
| Command History    | Release                                                     | Modification                                                        |  |
|                    | 12.2(55)EX                                                  | This command was introduced.                                        |  |
| Examples           | -                                                           | s the MACsec counters on the specified interface:                   |  |
|                    |                                                             |                                                                     |  |
| Related Commands   | Command                                                     | Description                                                         |  |
|                    | clear mka                                                   | Clears MACsec Key Agreement (MKA) protocol policies or information. |  |
|                    | macsec                                                      | Enables MACsec on an interface.                                     |  |
|                    | show macsec                                                 | Displays MACsec information.                                        |  |

## clear mka

To clear MACsec Key Agreement (MKA) protocol sessions or information, use the **clear mka** command in privileged EXEC mode.

clear mka {all | sessions [interface interface-id [port-id port-id]] | [local-sci sci] | statistics [interface interface-id port-id] | [local-sci sci]}

Note

This command is supported only on Catalyst 3560-C switches.

| Syntax Description | all                                                                                                    | Clears all MKA sessions and global statistics.                                                                                               |
|--------------------|----------------------------------------------------------------------------------------------------|----------------------------------------------------------------------------------------------------|
|                    | sessions                                                                                                    | Clears all MKA sessions.                                                                                                    |
|                    | interface interface-id                                                                                                    | (Optional) Clears all active MKA sessions on the interface.                                                                                  |
|                    | port-id port-id                                                                                                    | (Optional) Clears the MKA session on the specified interface with the specified port ID. The port-ID range is 1 to 65535.                    |
|                    | local-sci sci                                                                                                    | (Optional) Clears all active MKA sessions with the specified Local TX-SCI, a 64-bit hexadecimal string.                                      |
|                    | statistics                                                                                                    | Clears all MKA statistics and error counters. Enter additional keywords to clear counters only for an interface or Local TX-SCI.             |
|                    |                                                                                                    | • <b>interface</b> <i>interface-id</i> <b>port-id</b> <i>port-id</i> —Clears MKA session statistics for the specified interface and port ID. |
|                    |                                                                                                    | <ul> <li>local-sci sci—Clears MKA session statistics for the specified Local<br/>TX-SCI.</li> </ul>                                          |
| Command History    | Release                                                                                                    | Modification                                                                                                    |
| Command History    | 12.2(55)EX                                                                                                    | This command was introduced.                                                                                                    |
| Usage Guidelines   | When you enter the <b>clear mka all</b> command, the switch prompts for a confirmation and then deletes a active MKA sessions. |                                                                                                    |
| Examples           | This example clears all active MKA sessions:                                                                                   |                                                                                                    |
|                    | Switch# <b>clear mka all</b><br>Are you sure you want                                                                          | to do this? [yes/no]: <b>yes</b>                                                                                                    |
|                    | This example clears the statistics counter of a specific MKA session running with Local TX-SCI 0023330853030002:               |                                                                                                    |
|                    | 0023330853030002:                                                                                                    |                                                                                                    |

| <b>Related Commands</b> | Command             | Description                                          |
|-------------------------|---------------------|------------------------------------------------------|
|                         | show mka policy     | Displays MKA policy configuration information.       |
|                         | show mka sessions   | Displays a summary of MKA sessions.                  |
|                         | show mka statistics | Displays global MKA statistics.                      |
|                         | show mka summary    | Displays MKA sessions summary and global statistics. |

## clear nmsp statistics

Use the **clear nmsp statistics** privileged EXEC command to clear the Network Mobility Services Protocol (NMSP) statistics. This command is available only when your switch is running the cryptographic (encrypted) software image.

#### clear nmsp statistics

|  | Note |
|--|------|

To use this command, the switch must be running the LAN Base image.

| Syntax Description | This command has no                                                                                                    | arguments or keywords.                            |
|--------------------|----------------------------------------------------------------------------------------------------|---------------------------------------------------|
| Defaults           | No default is defined.                                                                                                    |                                                   |
| Command Modes      | Privileged EXEC                                                                                                    |                                                   |
| Command History    | <b>Release</b><br>12.2(50)SE                                                                                                    | Modification This command was introduced.         |
| Examples           | This example shows how to clear NMSP statistics:<br>Switch# clear nmsp statistics<br>You can verify that information was deleted by entering the show nmsp statistics privileged EXEC<br>command. |                                                   |
| Related Commands   | Command<br>show nmsp                                                                                                    | <b>Description</b> Displays the NMSP information. |

## clear pagp

Use the **clear pagp** privileged EXEC command to clear Port Aggregation Protocol (PAgP) channel-group information.

clear pagp {channel-group-number counters | counters}

|                              | channel-group-number                                                                                                    | (Optional) Channel group number. The range is 1 to 486.                                                                                                    |
|------------------------------|----------------------------------------------------------------------------------------------------|----------------------------------------------------------------------------------------------------|
|                              | counters                                                                                                    | Clear traffic counters.                                                                                                    |
| Defaults                     | No default is defined.                                                                                                    |                                                                                                    |
| Command Modes                | Privileged EXEC                                                                                                    |                                                                                                    |
| Command History              | Release                                                                                                    | Modification                                                                                                    |
|                              | 12.1(11)AX                                                                                                    | This command was introduced.                                                                                                    |
|                              | 12.1(19)EA1                                                                                                    | This command was introduced.                                                                                                    |
|                              | 12.2(25)SE                                                                                                    | The <i>channel-group-number</i> range was changed from 1 to 12 to 1 to 48.                                                                                                    |
|                              | 12.2(25)FX                                                                                                    | This command was introduced.                                                                                                    |
|                              |                                                                                                    |                                                                                                    |
| Usage Guidelines             |                                                                                                    | s by using the <b>clear pagp counters</b> command, or you can clear only the counters<br>group by using the <b>clear pagp</b> <i>channel-group-number</i> <b>counters</b> command.                                       |
| Usage Guidelines<br>Examples | for the specified channel                                                                                                    | group by using the <b>clear pagp</b> <i>channel-group-number</i> <b>counters</b> command.<br>to clear all channel-group information:                                                                                     |
|                              | for the specified channel<br>This example shows how<br>Switch# <b>clear pagp con</b>                                             | group by using the <b>clear pagp</b> <i>channel-group-number</i> <b>counters</b> command.<br>to clear all channel-group information:                                                                                     |
|                              | for the specified channel<br>This example shows how<br>Switch# <b>clear pagp con</b>                                             | group by using the <b>clear pagp</b> <i>channel-group-number</i> <b>counters</b> command.<br>to clear all channel-group information:<br><b>unters</b><br>to clear PAgP traffic counters for group 10:                    |
|                              | for the specified channel<br>This example shows how<br>Switch# clear pagp con<br>This example shows how<br>Switch# clear pagp 10 | group by using the <b>clear pagp</b> <i>channel-group-number</i> <b>counters</b> command.<br>to clear all channel-group information:<br><b>unters</b><br>to clear PAgP traffic counters for group 10:                    |
|                              | for the specified channel<br>This example shows how<br>Switch# clear pagp con<br>This example shows how<br>Switch# clear pagp 10 | group by using the <b>clear pagp</b> <i>channel-group-number</i> <b>counters</b> command.<br>to clear all channel-group information:<br><b>Inters</b><br>to clear PAgP traffic counters for group 10:<br><b>counters</b> |

## clear port-security

Use the **clear port-security** privileged EXEC command to delete from the MAC address table all secure addresses or all secure addresses of a specific type (configured, dynamic, or sticky) on the switch or on an interface.

clear port-security {all | configured | dynamic | sticky} [[address mac-addr | interface interface-id] [vlan {vlan-id | {access | voice}}]]

| Syntax Description | all                          | Delete all secure MAC addresses.                                                                                                    |
|--------------------|------------------------------|----------------------------------------------------------------------------------------------------|
|                    | configured                   | Delete configured secure MAC addresses.                                                                                                    |
|                    | dynamic                      | Delete secure MAC addresses auto-learned by hardware.                                                                                           |
|                    | sticky                       | Delete secure MAC addresses, either auto-learned or configured.                                                                                 |
|                    | address mac-addr             | (Optional) Delete the specified dynamic secure MAC address.                                                                                     |
|                    | interface interface-id       | (Optional) Delete all the dynamic secure MAC addresses on the specified physical port or VLAN.                                                  |
|                    | vlan                         | (Optional) Delete the specified secure MAC address from the specified VLAN. Enter one of these options after you enter the <b>vlan</b> keyword: |
|                    |                              | • <i>vlan-id</i> —On a trunk port, specify the VLAN ID of the VLAN on which this address should be cleared.                                     |
|                    |                              | • <b>access</b> —On an access port, clear the specified secure MAC address on the access VLAN.                                                  |
|                    |                              | • <b>voice</b> —On an access port, clear the specified secure MAC address on the voice VLAN.                                                    |
|                    |                              | <b>Note</b> The <b>voice</b> keyword is available only if voice VLAN is configured on a port and if that port is not the access VLAN.           |
| Defaults           | No default is defined.       |                                                                                                    |
| Command Modes      | Privileged EXEC              |                                                                                                    |
| Command History    | Release                      | Modification                                                                                                    |
|                    | 12.2(25)SEA                  | This command was introduced.                                                                                                    |
|                    | 12.2(25)SEB                  | The <b>access</b> and <b>voice</b> keywords were added.                                                                                         |
|                    | 12.2(25)FX                   | This command was introduced.                                                                                                    |
| Examples           | This example shows how       | w to clear all secure addresses from the MAC address table:                                                                                     |
|                    | -                            |                                                                                                    |
|                    | Switch# <b>clear port-se</b> | curity all                                                                                                    |

This example shows how to remove a specific configured secure address from the MAC address table: Switch# clear port-security configured address 0008.0070.0007

This example shows how to remove all the dynamic secure addresses learned on a specific interface: Switch# clear port-security dynamic interface gigabitethernet1/0/1

This example shows how to remove all the dynamic secure addresses from the address table:

Switch# clear port-security dynamic

You can verify that the information was deleted by entering the **show port-security** privileged EXEC command.

| Related Commands | Command                                                 | Description                                                                     |  |
|------------------|---------------------------------------------------------|---------------------------------------------------------------------------------|--|
|                  | switchport port-security                                | Enables port security on an interface.                                          |  |
|                  | switchport port-security<br>mac-address mac-address     | Configures secure MAC addresses.                                                |  |
|                  | <b>switchport port-security maximum</b><br><i>value</i> | Configures a maximum number of secure MAC addresses on a secure interface.      |  |
|                  | show port-security                                      | Displays the port security settings defined for an interface or for the switch. |  |

## clear psp counter

To clear the protocol storm protection counter of packets dropped for all protocols, use the **clear psp counter** privileged EXEC command.

clear psp counter [arp | igmp | dhcp]

| Syntax Description | arp            | (Optional) Clear the                        | counter of dropped packets for ARP and ARP snooping.         |
|--------------------|----------------|---------------------------------------------|--------------------------------------------------------------|
|                    | dhcp           | (Optional) Clear the                        | counter of dropped packets for DHCP and DHCP snooping.       |
|                    | igmp           | (Optional) Clear the                        | counter of dropped packets for IGMP and IGMP snooping.       |
| ommand Modes       | Privileged EXI | EC                                          |                                                              |
| ommand History     | Release        | Modificati                                  | on                                                           |
|                    | 12.2(58)SE     | This comr                                   | nand was introduced.                                         |
| Examples           | •              | e, the protocol storm p<br>psp counter dhcp | protection counter for DHCP is cleared.                      |
| Related Commands   | Command        |                                             | Description                                                  |
|                    | psp {arp   dh  | cp   igmp} pps value                        | Configures protocol storm protection for ARP, DHCP, or IGMP. |
|                    |                |                                             |                                                              |
|                    | show psp con   | fig                                         | Displays the protocol storm protection configuration         |

## clear spanning-tree counters

Use the clear spanning-tree counters privileged EXEC command to clear the spanning-tree counters.

clear spanning-tree counters [interface interface-id]

| Syntax Description                               | interface interface-id            | (Optional) Clear all spanning-tree counters on the specified interface. Valid interfaces include physical ports, VLANs, and port channels. The VLAN range is 1 to 4094. The port-channel range is 1 to 486. |
|--------------------------------------------------|-----------------------------------|----------------------------------------------------------------------------------------------------|
| Defaults                                         | No default is defined.            |                                                                                                    |
| Command Modes                                    | Privileged EXEC                   |                                                                                                    |
| Command History                                  | Release                           | Modification                                                                                                    |
|                                                  | 12.1(14)EA1                       | This command was introduced.                                                                                                    |
|                                                  | 12.1(19)EA1                       | This command was introduced.                                                                                                    |
|                                                  | 12.2(25)FX                        | This command was introduced.                                                                                                    |
|                                                  |                                   |                                                                                                    |
| Usage Guidelines                                 | If the <i>interface-id</i> is not | specified, spanning-tree counters are cleared for all interfaces.                                                                                                    |
|                                                  | ,                                 | t specified, spanning-tree counters are cleared for all interfaces.<br>w to clear spanning-tree counters for all interfaces:                                                                                |
|                                                  | ,                                 | w to clear spanning-tree counters for all interfaces:                                                                                                    |
| Usage Guidelines<br>Examples<br>Related Commands | This example shows how            | w to clear spanning-tree counters for all interfaces:                                                                                                    |

## clear spanning-tree detected-protocols

Use the **clear spanning-tree detected-protocols** privileged EXEC command to restart the protocol migration process (force the renegotiation with neighboring switches) on all interfaces or on the specified interface.

clear spanning-tree detected-protocols [interface interface-id]

| Syntax Description | interface interface-id                                                                                                    | (Optional) Restart the protocol migration process on the specified interface.<br>Valid interfaces include physical ports, VLANs, and port channels. The<br>VLAN range is 1 to 4094. The port-channel range is 1 to 486.                                                                                                    |
|--------------------|----------------------------------------------------------------------------------------------------|----------------------------------------------------------------------------------------------------|
| Defaults           | No default is defined.                                                                                                    |                                                                                                    |
| Command Modes      | Privileged EXEC                                                                                                    |                                                                                                    |
| Command History    | Release                                                                                                    | Modification                                                                                                    |
|                    | 12.1(14)EA1                                                                                                    | This command was introduced.                                                                                                    |
|                    | 12.1(19)EA1                                                                                                    | This command was introduced.                                                                                                    |
|                    | 12.2(25)FX                                                                                                    | This command was introduced.                                                                                                    |
| Usage Guidelines   | Spanning Tree Protocol<br>interoperate with legacy<br>legacy IEEE 802.1D con<br>it sends only IEEE 802.1<br>that a port is at the boun<br>associated with a differe | pid per-VLAN spanning-tree plus (rapid-PVST+) protocol or the Multiple<br>(MSTP) supports a built-in protocol migration mechanism that enables it to<br>IEEE 802.1D switches. If a rapid-PVST+ switch or an MSTP switch receives a<br>figuration bridge protocol data unit (BPDU) with the protocol version set to 0,<br>ID BPDUs on that port. A multiple spanning-tree (MST) switch can also detect<br>dary of a region when it receives a legacy BPDU, an MST BPDU (Version 3)<br>ent region, or a rapid spanning-tree (RST) BPDU (Version 2). |
|                    | receives IEEE 802.1D B<br>the link unless the legac<br><b>detected-protocols</b> com                                                                                | PDUs because it cannot learn whether the legacy switch has been removed from y switch is the designated switch. Use the <b>clear spanning-tree</b> mand in this situation.                                                                                                    |
| Examples           | -                                                                                                    | v to restart the protocol migration process on a port:                                                                                                    |
|                    | Switch# <b>clear spannin</b>                                                                                                    | g-tree detected-protocols interface gigabitethernet2/0/1                                                                                                    |

| Related Commands | Command                 | Description                                                                                              |
|------------------|-------------------------|----------------------------------------------------------------------------------------------------|
|                  | show spanning-tree      | Displays spanning-tree state information.                                                                |
|                  | spanning-tree link-type | Overrides the default link-type setting and enables rapid spanning-tree changes to the forwarding state. |

## clear vmps statistics

Use the **clear vmps statistics** privileged EXEC command to clear the statistics maintained by the VLAN Query Protocol (VQP) client.

clear vmps statistics

- **Syntax Description** This command has no arguments or keywords.
- **Defaults** No default is defined.
- Command Modes Privileged EXEC

Command HistoryReleaseModification12.1(11)AXThis command was introduced.12.1(19)EA1This command was introduced.12.2(25)FXThis command was introduced.

#### **Examples** This example shows how to clear VLAN Membership Policy Server (VMPS) statistics:

Switch# clear vmps statistics

You can verify that information was deleted by entering the **show vmps statistics** privileged EXEC command.

| <b>Related Commands</b> | Command   | Description                                                             |
|-------------------------|-----------|-------------------------------------------------------------------------|
|                         | show vmps | Displays the VQP version, reconfirmation interval, retry count, VMPS IP |
|                         |           | addresses, and the current and primary servers.                         |

## clear vtp counters

Use the **clear vtp counters** privileged EXEC command to clear the VLAN Trunking Protocol (VTP) and pruning counters.

clear vtp counters

**Syntax Description** This command has no arguments or keywords.

**Defaults** No default is defined.

Command Modes Privileged EXEC

| <b>Command History</b> | Release     | Modification                 |
|------------------------|-------------|------------------------------|
|                        | 12.1(11)AX  | This command was introduced. |
|                        | 12.1(19)EA1 | This command was introduced. |
|                        | 12.2(25)FX  | This command was introduced. |

#### Examples

Switch# clear vtp counters

This example shows how to clear the VTP counters:

You can verify that information was deleted by entering the **show vtp counters** privileged EXEC command.

| <b>Related Commands</b> | Command  | Description                                                                         |
|-------------------------|----------|-------------------------------------------------------------------------------------|
|                         | show vtp | Displays general information about the VTP management domain, status, and counters. |

## cluster commander-address

You do not need to enter this command from a standalone cluster member switch. The cluster command switch automatically provides its MAC address to cluster member switches when these switches join the cluster. The cluster member switch adds this information and other cluster information to its running configuration file. Use the **no** form of this global configuration command from the cluster member switch console port to remove the switch from a cluster only during debugging or recovery procedures.

cluster commander-address mac-address [member number name name]

#### no cluster commander-address

| Syntax Description | mac-address                                                                                                    | MAC address of the cluster command switch.                                                                                 |
|--------------------|----------------------------------------------------------------------------------------------------|----------------------------------------------------------------------------------------------------|
|                    | member number                                                                                                    | (Optional) Number of a configured cluster member switch. The range is 0 to 15.                                             |
|                    | name name                                                                                                    | (Optional) Name of the configured cluster up to 31 characters.                                                             |
| Defaults           | The switch is not a mo                                                                                                    | ember of any cluster.                                                                                                    |
| Command Modes      | Global configuration                                                                                                    |                                                                                                    |
| Command History    | Release                                                                                                    | Modification                                                                                                    |
|                    | 12.1(11)AX                                                                                                    | This command was introduced.                                                                                               |
|                    | 12.1(19)EA1                                                                                                    | This command was introduced.                                                                                               |
|                    | 12.2(25)FX                                                                                                    | This command was introduced.                                                                                               |
| Usage Guidelines   | This command is avai                                                                                                    | lable only on the cluster command switch.                                                                                  |
|                    | A cluster member can                                                                                                    | have only one cluster command switch.                                                                                      |
|                    | The cluster member sy using the <i>mac-addres</i> .                                                                                                    | witch retains the identity of the cluster command switch during a system reload by <i>s</i> parameter.                     |
|                    | You can enter the <b>no</b> form on a cluster member switch to remove it from the cluster during debugging or recovery procedures. You would normally use this command from the cluster member switch console port only when the member has lost communication with the cluster command switch. With normal switch configuration, we recommend that you remove cluster member switches only by entering the <b>no cluster member</b> <i>n</i> global configuration command on the cluster command switch. |                                                                                                    |
|                    | •                                                                                                    | er command switch becomes active (becomes the cluster command switch), it<br>ommander address line from its configuration. |

# Examples This is partial sample output from the running configuration of a cluster member. Switch(config)# show running-configuration <output truncated> cluster commander-address 00e0.9bc0.a500 member 4 name my\_cluster <output truncated> coutput truncated> This example shows how to remove a member from the cluster by using the cluster member console. Switch # configure terminal Enter configuration commands, one per line. End with CNTL/Z. Switch(config)# no cluster commander-address You can verify your settings by entering the show cluster privileged EXEC command.

| Related Commands | Command       | Description                                                                  |
|------------------|---------------|------------------------------------------------------------------------------|
|                  | debug cluster | Displays the cluster status and a summary of the cluster to which the switch |
|                  |               | belongs.                                                                     |

## cluster discovery hop-count

Use the **cluster discovery hop-count** global configuration command on the cluster command switch to set the hop-count limit for extended discovery of candidate switches. Use the **no** form of this command to return to the default setting.

cluster discovery hop-count number

no cluster discovery hop-count

| Syntax Description | number                                                                                                    | Number of hops from the cluster edge that the cluster command switch limits the discovery of candidates. The range is 1 to 7. |  |  |
|--------------------|----------------------------------------------------------------------------------------------------|----------------------------------------------------------------------------------------------------|--|--|
| Defaults           | The hop count is set to 3.                                                                                                    |                                                                                                    |  |  |
| Command Modes      | Global configuration                                                                                                    |                                                                                                    |  |  |
| Command History    | Release                                                                                                    | Modification                                                                                                    |  |  |
| -                  | 12.1(11)AX                                                                                                    | This command was introduced.                                                                                                  |  |  |
|                    | 12.1(19)EA1                                                                                                    | This command was introduced.                                                                                                  |  |  |
|                    | 12.2(25)FX                                                                                                    | This command was introduced.                                                                                                  |  |  |
|                    | If the hop count is set to 1, it disables extended discovery. The cluster command switch discovers only candidates that are one hop from the edge of the cluster. The edge of the cluster is the point between the last discovered cluster member switch and the first discovered candidate switch. |                                                                                                    |  |  |
| Examples           | This example shows how to set hop count limit to 4. This command is executed on the cluster command switch.                                                                                                    |                                                                                                    |  |  |
|                    |                                                                                                    |                                                                                                    |  |  |
|                    | Switch(config)# <b>cluste</b>                                                                                                    | r discovery hop-count 4                                                                                                    |  |  |
|                    |                                                                                                    | r discovery hop-count 4<br>ag by entering the show cluster privileged EXEC command.                                           |  |  |
| Related Commands   |                                                                                                    |                                                                                                    |  |  |
| Related Commands   | You can verify your settin                                                                                                    | g by entering the <b>show cluster</b> privileged EXEC command.                                                                |  |  |

## cluster enable

Use the **cluster enable** global configuration command on a command-capable switch to enable it as the cluster command switch, assign a cluster name, and to optionally assign a member number to it. Use the **no** form of the command to remove all members and to make the cluster command switch a candidate switch.

cluster enable name [command-switch-member-number]

no cluster enable

| Syntax Description | name                                                                                                    |                                    | Name of the cluster up to 31 characters. Valid characters include only alphanumerics, dashes, and underscores. |  |  |  |
|--------------------|----------------------------------------------------------------------------------------------------|------------------------------------|----------------------------------------------------------------------------------------------------|--|--|--|
|                    | command-switch-member-number                                                                                                    |                                    | (Optional) Assign a member number to the cluster command switch of the cluster. The range is 0 to 15.          |  |  |  |
| Defaults           | The switch is not a cluster command switch.                                                                                                    |                                    |                                                                                                    |  |  |  |
|                    | No cluster name is defined.                                                                                                    |                                    |                                                                                                    |  |  |  |
|                    | The member number is 0 when the switch is the cluster command switch.                                                                                                    |                                    |                                                                                                    |  |  |  |
| Command Modes      | Global configuration                                                                                                    |                                    |                                                                                                    |  |  |  |
| Command History    | Release                                                                                                    | Modificat                          | ion                                                                                                    |  |  |  |
|                    | 12.1(11)AX                                                                                                    | This command was introduced.       |                                                                                                    |  |  |  |
|                    | 12.1(19)EA1                                                                                                    | 19)EA1This command was introduced. |                                                                                                    |  |  |  |
|                    | 12.2(25)FXThis command was introduced.                                                                                                    |                                    |                                                                                                    |  |  |  |
| Usage Guidelines   | Enter this command on any command-capable switch that is not part of any cluster. This command fails if a device is already configured as a member of the cluster.                                                                |                                    |                                                                                                    |  |  |  |
|                    | You must name the cluster when you enable the cluster command switch. If the switch is already configured as the cluster command switch, this command changes the cluster name if it is different from the previous cluster name. |                                    |                                                                                                    |  |  |  |
| Examples           | This example shows how to enable the cluster command switch, name the cluster, and set the cluster command switch member number to 4.                                                                                             |                                    |                                                                                                    |  |  |  |
|                    | Switch(config)# cluster enable Engineering-IDF4 4                                                                                                    |                                    |                                                                                                    |  |  |  |
|                    | You can verify your s command switch.                                                                                                    | etting by enter                    | ing the show cluster privileged EXEC command on the cluster                                                    |  |  |  |

| <b>Related Commands</b> | Command      | Description                                                                           |
|-------------------------|--------------|---------------------------------------------------------------------------------------|
|                         | show cluster | Displays the cluster status and a summary of the cluster to which the switch belongs. |

## cluster holdtime

Use the **cluster holdtime** global configuration command on the cluster command switch to set the duration in seconds before a switch (either the command or cluster member switch) declares the other switch down after not receiving heartbeat messages. Use the **no** form of this command to set the duration to the default value.

cluster holdtime holdtime-in-secs

no cluster holdtime

| Syntax Description | holdtime-in-secs                                               | Duration in seconds before a switch (either a command or cluster member switch) declares the other switch down. The range is 1 to 300 seconds.                                                                                                    |
|--------------------|----------------------------------------------------------------|----------------------------------------------------------------------------------------------------|
| Defaults           | The default holdtime                                           | is 80 seconds.                                                                                                    |
| Command Modes      | Global configuration                                           |                                                                                                    |
| Command History    | Release                                                        | Modification                                                                                                    |
| -                  | 12.1(11)AX                                                     | This command was introduced.                                                                                                    |
|                    | 12.1(19)EA1                                                    | This command was introduced.                                                                                                    |
|                    | 12.2(25)FX                                                     | This command was introduced.                                                                                                    |
|                    | is consistent among a<br>The holdtime is typic                 | ommand switch propagates the values to all its cluster members so that the setting<br>all switches in the cluster.<br>cally set as a multiple of the interval timer ( <b>cluster timer</b> ). For example, it takes<br>vided by the interval-in-secs) number of heartbeat messages to be missed in a row<br>own. |
| Examples           | This example shows<br>Switch(config)# cl<br>Switch(config)# cl |                                                                                                    |
|                    | You can verify your                                            | settings by entering the <b>show cluster</b> privileged EXEC command.                                                                                                    |
| Related Commands   | Command                                                        | Description                                                                                                    |
|                    | show cluster                                                   | Displays the cluster status and a summary of the cluster to which the switch belongs.                                                                                                    |

### cluster member

Use the **cluster member** global configuration command on the cluster command switch to add candidates to a cluster. Use the **no** form of the command to remove members from the cluster.

cluster member [n] mac-address H.H.H [password enable-password] [vlan vlan-id]

no cluster member n

| Syntax Description | n                                                                                                    |                              | The number that identifies a cluster member. The range is 0 to 15.                                                            |  |  |
|--------------------|----------------------------------------------------------------------------------------------------|------------------------------|----------------------------------------------------------------------------------------------------|--|--|
|                    | mac-address H.H.H                                                                                                    |                              | MAC address of the cluster member switch in hexadecimal format.                                                               |  |  |
|                    | password enable-password                                                                                                    |                              | Enable password of the candidate switch. The password is not required if there is no password on the candidate switch.        |  |  |
|                    | vlan vlan-id                                                                                                    |                              | (Optional) VLAN ID through which the candidate is added to the cluster by the cluster command switch. The range is 1 to 4094. |  |  |
| Defaults           | A newly enabled clu                                                                                                    | ister comma                  | and switch has no associated cluster members.                                                                                 |  |  |
| Command Modes      | Global configuration                                                                                                    | n                            |                                                                                                    |  |  |
| Command History    | Release                                                                                                    | Modi                         | fication                                                                                                    |  |  |
|                    | 12.1(11)AX                                                                                                    | This                         | command was introduced.                                                                                                    |  |  |
|                    | 12.1(19)EA1                                                                                                    | This command was introduced. |                                                                                                    |  |  |
|                    | 12.2(25)FX                                                                                                    | This command was introduced. |                                                                                                    |  |  |
| Usage Guidelines   | Enter this command only on the cluster command switch to add a candidate to or remove a member fror the cluster. If you enter this command on a switch other than the cluster command switch, the switch rejects the command and displays an error message.                                                      |                              |                                                                                                    |  |  |
|                    | You must enter a member number to remove a switch from the cluster. However, you do not need to ente<br>a member number to add a switch to the cluster. The cluster command switch selects the next available<br>member number and assigns it to the switch that is joining the cluster.                         |                              |                                                                                                    |  |  |
|                    | You must enter the enable password of the candidate switch for authentication when it joins the cluster<br>The password is not saved in the running or startup configuration. After a candidate switch becomes a<br>member of the cluster, its password becomes the same as the cluster command-switch password. |                              |                                                                                                    |  |  |
|                    | If a switch does not have a configured hostname, the cluster command switch appends a member number<br>to the cluster command-switch hostname and assigns it to the cluster member switch.                                                                                                    |                              |                                                                                                    |  |  |
|                    | If you do not specify a VLAN ID, the cluster command switch automatically chooses a VLAN and adds the candidate to the cluster.                                                                                                    |                              |                                                                                                    |  |  |
|                    |                                                                                                    |                              |                                                                                                    |  |  |

# **Examples** This example shows how to add a switch as member 2 with MAC address 00E0.1E00.2222 and the password *key* to a cluster. The cluster command switch adds the candidate to the cluster through VLAN 3.

Switch(config) # cluster member 2 mac-address 00E0.1E00.2222 password key vlan 3

This example shows how to add a switch with MAC address 00E0.1E00.3333 to the cluster. This switch does not have a password. The cluster command switch selects the next available member number and assigns it to the switch that is joining the cluster.

Switch(config)# cluster member mac-address 00E0.1E00.3333

You can verify your settings by entering the **show cluster members** privileged EXEC command on the cluster command switch.

| <b>Related Commands</b> | Command                 | Description                                                                           |
|-------------------------|-------------------------|---------------------------------------------------------------------------------------|
|                         | show cluster            | Displays the cluster status and a summary of the cluster to which the switch belongs. |
|                         | show cluster candidates | Displays a list of candidate switches.                                                |
|                         | show cluster members    | Displays information about the cluster members.                                       |

# cluster outside-interface

Use the **cluster outside-interface** global configuration command on the cluster command switch to configure the outside interface for cluster Network Address Translation (NAT) so that a member without an IP address can communicate with devices outside the cluster. Use the **no** form of this command to return to the default setting.

cluster outside-interface interface-id

no cluster outside-interface

| Syntax Description | interface-id                                                                                                    | Interface to serve as the outside interface. Valid interfaces include<br>physical interfaces, port-channels, or VLANs. The port-channel<br>range is 1 to 486. The VLAN range is 1 to 4094. |  |
|--------------------|----------------------------------------------------------------------------------------------------|----------------------------------------------------------------------------------------------------|--|
| Defaults           | The default outside interface is automatically selected by the cluster command switch.                                                 |                                                                                                    |  |
| Command Modes      | Global configuration                                                                                                    |                                                                                                    |  |
| Command History    | Release                                                                                                    | Modification                                                                                                    |  |
|                    | 12.1(11)AX                                                                                                    | This command was introduced.                                                                                                    |  |
|                    | 12.1(19)EA1                                                                                                    | This command was introduced.                                                                                                    |  |
|                    | 12.2(25)FX                                                                                                    | This command was introduced.                                                                                                    |  |
| Usage Guidelines   | Enter this command only on the cluster command switch. If you enter this command on a cluster member switch, an error message appears. |                                                                                                    |  |
| Examples           | This example shows how to set the outside interface to VLAN 1:                                                                         |                                                                                                    |  |
|                    | Switch(config)# cluster outside-interface vlan 1                                                                                       |                                                                                                    |  |
|                    | You can verify your setting by entering the show running-config privileged EXEC command.                                               |                                                                                                    |  |
| Related Commands   | Command                                                                                                    | Description                                                                                                    |  |
|                    | show running-confi                                                                                                    | •                                                                                                    |  |
|                    |                                                                                                    | 8 I J J I I J I I I J I I I I I I I I I                                                                                                    |  |

### cluster run

Use the **cluster run** global configuration command to enable clustering on a switch. Use the **no** form of this command to disable clustering on a switch.

cluster run

no cluster run

| Syntax Description | This command has no arguments or keywords. |
|--------------------|--------------------------------------------|
|--------------------|--------------------------------------------|

| Defaults | Clustering is enabled on all switches |
|----------|---------------------------------------|
|----------|---------------------------------------|

Command Modes Global configuration

| <b>Command History</b> | Release     | Modification                 |  |
|------------------------|-------------|------------------------------|--|
|                        | 12.1(11)AX  | This command was introduced. |  |
|                        | 12.1(19)EA1 | This command was introduced. |  |
|                        | 12.2(25)FX  | This command was introduced. |  |

# **Usage Guidelines** When you enter the **no cluster run** command on a cluster command switch, the cluster command switch is disabled. Clustering is disabled, and the switch cannot become a candidate switch.

When you enter the **no cluster run** command on a cluster member switch, it is removed from the cluster. Clustering is disabled, and the switch cannot become a candidate switch.

When you enter the **no cluster run** command on a switch that is not part of a cluster, clustering is disabled on this switch. This switch cannot then become a candidate switch.

**Examples** This example shows how to disable clustering on the cluster command switch:

Switch(config)# no cluster run

You can verify your setting by entering the show cluster privileged EXEC command.

| <b>Related Commands</b> | Command      | Description                                                                           |
|-------------------------|--------------|---------------------------------------------------------------------------------------|
|                         | show cluster | Displays the cluster status and a summary of the cluster to which the switch belongs. |

# cluster standby-group

Use the **cluster standby-group** global configuration command to enable cluster command-switch redundancy by binding the cluster to an existing Hot Standby Router Protocol (HSRP). Entering the routing-redundancy keyword enables the same HSRP group to be used for cluster command-switch redundancy and routing redundancy. Use the **no** form of this command to return to the default setting.

cluster standby-group HSRP-group-name [routing-redundancy]

no cluster standby-group

| Syntax Description | HSRP-group-name                                                                                                    | Name of the HSRP group that is bound to the cluster. The group name is limited to 32 characters.                       |  |
|--------------------|----------------------------------------------------------------------------------------------------|----------------------------------------------------------------------------------------------------|--|
|                    | routing-redundancy                                                                                                    | (Optional) Enable the same HSRP standby group to be used for cluster command-switch redundancy and routing redundancy. |  |
| Defaults           | The cluster is not bound                                                                                                    | l to any HSRP group.                                                                                                   |  |
| Command Modes      | Global configuration                                                                                                    |                                                                                                    |  |
| Command History    | Release                                                                                                    | Modification                                                                                                    |  |
| -                  | 12.1(11)AX                                                                                                    | This command was introduced.                                                                                           |  |
|                    | 12.1(19)EA1                                                                                                    | This command was introduced.                                                                                           |  |
|                    | 12.2(25)FX                                                                                                    | This command was introduced.                                                                                           |  |
| Usage Guidelines   | Enter this command only on the cluster command switch. If you enter it on a cluster member<br>error message appears.<br>The cluster command switch propagates the cluster-HSRP binding information to all cluster<br>capable members. Each cluster member switch stores the binding information in its NVRAM.<br>group name must be a valid standby group; otherwise, the command exits with an error.<br>The same group name should be used on all members of the HSRP standby group that is to be<br>the cluster. The same HSRP group name should also be used on all cluster-HSRP capable members<br>the HSRP group that is to be bound. (When not binding a cluster to an HSRP group, you can us<br>names on the cluster commander and the members.) |                                                                                                    |  |
|                    |                                                                                                    |                                                                                                    |  |
| Examples           | This example shows how executed on the cluster                                                                                                    | w to bind the HSRP group named <i>my_hsrp</i> to the cluster. This command is command switch.                          |  |
|                    | Switch(config)# cluster standby-group my_hsrp                                                                                                    |                                                                                                    |  |

This example shows how to use the same HSRP group named *my\_hsrp* for routing redundancy and cluster redundancy.

Switch(config)# cluster standby-group my\_hsrp routing-redundancy

This example shows the error message when this command is executed on a cluster command switch and the specified HSRP standby group does not exist:

Switch(config)# cluster standby-group my\_hsrp
%ERROR: Standby (my\_hsrp) group does not exist

This example shows the error message when this command is executed on a cluster member switch:

Switch(config)# cluster standby-group my\_hsrp routing-redundancy %ERROR: This command runs on a cluster command switch

You can verify your settings by entering the **show cluster** privileged EXEC command. The output shows whether redundancy is enabled in the cluster.

| <b>Related Commands</b> | Command      | Description                                                                           |
|-------------------------|--------------|---------------------------------------------------------------------------------------|
|                         | standby ip   | Enables HSRP on the interface.                                                        |
|                         | show cluster | Displays the cluster status and a summary of the cluster to which the switch belongs. |
|                         | show standby | Displays standby group information.                                                   |

# cluster timer

Use the **cluster timer** global configuration command on the cluster command switch to set the interval in seconds between heartbeat messages. Use the **no** form of this command to set the interval to the default value.

cluster timer interval-in-secs

no cluster timer

| Syntax Description | interval-in-secs           | Interval in seconds between heartbeat messages. The range is 1 to 300 seconds.                                                                                                    |
|--------------------|----------------------------|----------------------------------------------------------------------------------------------------|
| Defaults           | The interval is 8 sec      | onds.                                                                                                    |
| Command Modes      | Global configuration       | 1                                                                                                    |
| Command History    | Release                    | Modification                                                                                                    |
|                    | 12.1(11)AX                 | This command was introduced.                                                                                                    |
|                    | 12.1(19)EA1                | This command was introduced.                                                                                                    |
|                    | 12.2(25)FX                 | This command was introduced.                                                                                                    |
|                    | The holdtime is typi       | ent among all switches in the cluster.<br>cally set as a multiple of the heartbeat interval timer ( <b>cluster timer</b> ). For example,<br>-secs divided by the interval-in-secs) number of heartbeat messages to be missed in<br>vitch down. |
| Examples           | This example shows switch: | how to change the heartbeat interval timer and the duration on the cluster command                                                                                                    |
|                    | Switch(config)# <b>cl</b>  |                                                                                                    |
|                    | You can verify your        | settings by entering the show cluster privileged EXEC command.                                                                                                    |
| Related Commands   | Command                    | Description                                                                                                    |
|                    | show cluster               | Displays the cluster status and a summary of the cluster to which the switch belongs.                                                                                                    |

# confidentiality-offset

To configure the confidentiality offset value for the MACsec Key Agreement (MKA) Protocol policy, use the **confidentiality-offset** command in MKA policy configuration mode. To return to the default setting, use the **no** or **default** form of this command

confidentiality-offset offset-value

[no | default] confidentiality-offset

| Note               | This command is supported only on Catalyst 3560-C switches.                                                                                                    |                                                                                       |  |
|--------------------|----------------------------------------------------------------------------------------------------|---------------------------------------------------------------------------------------|--|
| Syntax Description | offset-value                                                                                                    | Identifies a confidentiality (encryption) offset value for the MKA policy.            |  |
|                    |                                                                                                    | Valid values are 0, 30, and 50 octets (bytes).                                        |  |
| Defaults           | The default offset i                                                                                                    | s 0 with no confidentiality offset.                                                   |  |
| Command Modes      | MKA policy config                                                                                                    | guration                                                                              |  |
| Command History    | Release                                                                                                    | Modification                                                                          |  |
|                    | 12.2(55)EX                                                                                                    | This command was introduced.                                                          |  |
| Usage Guidelines   | If no confidentiality offset is configured, no encryption offset is used.                                                                                                    |                                                                                       |  |
|                    | To use this feature,                                                                                                    | both peers must support confidentiality offset.                                       |  |
|                    | You can verify the                                                                                                    | configuration by entering the <b>show mka session detail</b> privileged EXEC command. |  |
| Examples           | This example configures an MKA policy with a confidentiality offset of 30 bytes.                                                                                                    |                                                                                       |  |
|                    | <pre>Switch(config)# mka policy replay-policy Switch(config-mka-policy)# replay-protection window-size 300 Switch(config-mka-policy)# confidentiality offset 30 Switch(config-mka-policy)# end</pre> |                                                                                       |  |
| Related Commands   | Command                                                                                                    | Description                                                                           |  |
|                    | show mka session                                                                                                    | detail Displays detailed information about active MKA sessions.                       |  |
|                    |                                                                                                    |                                                                                       |  |

# copy logging onboard

Use the **copy logging onboard** privileged EXEC command on the switch stack or on a standalone switch to copy on-board failure logging (OBFL) data to the local network or a specific file system.

copy logging onboard module stack-member destination

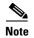

This command is supported only on Catalyst 2960-S switches running the LAN Base image.

| Syntax Description | <b>module</b><br>stack-member | Specify the stack member number. If the switch is a standalone switch, the switch number is 1. If the switch is in a stack, the range is 1 to 4, depending on the switch member numbers in the stack. |
|--------------------|-------------------------------|----------------------------------------------------------------------------------------------------|
|                    | destination                   | Specify the location on the local network or file system to which the system messages are copied.                                                                                                    |
|                    |                               | For <i>destination</i> , specify <i>t</i> he destination on the local or network file system and the filename. These options are supported:                                                           |
|                    |                               | • The syntax for the local flash file system:<br>flash[number]:/filename                                                                                                    |
|                    |                               | Use the <i>number</i> parameter to specify the stack member number of the stack master. The range for <i>number</i> is 1 to 49.                                                                       |
|                    |                               | <ul> <li>The syntax for the FTP:<br/>ftp://username:password@host/filename</li> </ul>                                                                                                    |
|                    |                               | <ul> <li>The syntax for an HTTP server:<br/>http://[[username:password]@]{hostname   host-ip}[/directory]/filename</li> </ul>                                                                         |
|                    |                               | • The syntax for the NVRAM:<br>nvram:/filename                                                                                                    |
|                    |                               | • The syntax for the null file system:<br>null:/filename                                                                                                    |
|                    |                               | <ul> <li>The syntax for the Remote Copy Protocol (RCP):<br/>rcp://username@host/filename</li> </ul>                                                                                                   |
|                    |                               | • The syntax for the switch file system:<br>system:filename                                                                                                    |
|                    |                               | • The syntax for the temporary file system:<br>tmpsys:/filename                                                                                                    |
|                    |                               | • The syntax for the TFTP:<br>tftp:[//location]/directory]/filename                                                                                                    |

**Defaults** This command has no default setting.

Command Modes Privileged EXEC

| Command History  | Release                                                                                                    | Modification                            |                            |
|------------------|----------------------------------------------------------------------------------------------------|-----------------------------------------|----------------------------|
| ooninana mistory | 12.2(53)SE1                                                                                                    | This command was introduced.            |                            |
| Usage Guidelines | For information about                                                                                                    | OBFL, see the <b>hw-module</b> command. |                            |
| Examples         | This example shows how to copy the OBFL data messages to the <i>obfl_file</i> file on the flash file system for stack member 3: |                                         |                            |
|                  | Switch# <b>copy logging</b><br>OBFL copy successful<br>Switch#                                                                  | g onboard module 3 flash:obfl_file      |                            |
| Related Commands | Command                                                                                                    |                                         | Description                |
|                  | hw-module module [                                                                                                    | switch-number] logging onboard          | Enables OBFL.              |
|                  | show logging onboar                                                                                                    | d                                       | Displays OBFL information. |

# define interface-range

Use the **define interface-range** global configuration command to create an interface-range macro. Use the **no** form of this command to delete the defined macro.

define interface-range macro-name interface-range

no define interface-range macro-name interface-range

| Syntax Description | macro-name                                                                                                    | Name of the interface-range macro; up to 32 characters.                                  |  |
|--------------------|----------------------------------------------------------------------------------------------------|------------------------------------------------------------------------------------------|--|
|                    | interface-range                                                                                                    | Interface range; for valid values for interface ranges, see "Usage Guidelines."          |  |
| Defaults           | This command has no default setting.                                                                                                    |                                                                                          |  |
| Command Modes      | Global configuration                                                                                                    |                                                                                          |  |
| Command History    | Release                                                                                                    | Modification                                                                             |  |
|                    | 12.1(11)AX                                                                                                    | This command was introduced.                                                             |  |
|                    | 12.1(19)EA1                                                                                                    | This command was introduced.                                                             |  |
|                    | 12.2(25)FX                                                                                                    | This command was introduced.                                                             |  |
| Usage Guidelines   | The macro name i                                                                                                    | s a 32-character maximum character string.                                               |  |
|                    | A macro can contain up to five ranges.                                                                                                    |                                                                                          |  |
|                    | All interfaces in a range must be the same type; that is, all Fast Ethernet ports, all Gigabit Ethernet ports, all EtherChannel ports, or all VLANs, but you can combine multiple interface types in a macro.                           |                                                                                          |  |
|                    | When entering the <i>interface-range</i> , use this format:                                                                                                    |                                                                                          |  |
|                    | • type {first-interface} - {last-interface}                                                                                                    |                                                                                          |  |
|                    | • You must add a space between the first interface number and the hyphen when entering an <i>interface-range</i> . For example, <b>gigabitethernet 1/0/1 - 2</b> is a valid range; <b>gigabitethernet 1/0/1-2</b> is not a valid range. |                                                                                          |  |
|                    | Valid values for <i>type</i> and <i>interface</i> :                                                                                                    |                                                                                          |  |
|                    | • vlan vlan-id- vlan-ID, where the VLAN ID is 1 to 4094                                                                                                    |                                                                                          |  |
|                    |                                                                                                    |                                                                                          |  |
|                    | Note Thoug                                                                                                    | th options exist in the command-line interface to set multiple VLAN IDs, it is not rted. |  |

VLAN interfaces must have been configured with the **interface vlan** command (the **show running-config** privileged EXEC command displays the configured VLAN interfaces). VLAN interfaces not displayed by the **show running-config** command cannot be used in *interface-ranges*.

- port-channel port-channel-number, where port-channel-number is from 1 to 486
- **fastethernet** stack member/module/{*first port*} {*last port*}
- gigabitethernet stack member/module/{first port} {last port}

For physical interfaces:

• stack member is the number used to identify the switch within the stack. The number ranges from 1 to 49 and is assigned to the switch the first time the stack member initializes.

**Note** Stacking is supported only on Catalyst 2960-S switches running the LAN Base image.

- module is always 0.
- the range is *type stack member/0/number number* (for example, **gigabitethernet 1/0/1 2**).

When you define a range, you must enter a space before the hyphen (-), for example:

• gigabitethernet1/0/1 - 2

You can also enter multiple ranges. When you define multiple ranges, you must enter a space after the first entry before the comma (,). The space after the comma is optional, for example:

- fastethernet1/0/3, gigabitethernet1/0/1 2
- fastethernet1/0/3 -4, gigabitethernet1/0/1 2

### Examples

This example shows how to create a multiple-interface macro:

Switch(config)# define interface-range macrol fastethernet1/01 - 2, gigabitethernet1/0/1 - 2 Switch(config)# define interface-range macrol fastethernet0/1 - 2, gigabitethernet0/1 - 2

| <b>Related Commands</b> | Command             | Description                                                     |
|-------------------------|---------------------|-----------------------------------------------------------------|
|                         | interface range     | Executes a command on multiple ports at the same time.          |
|                         | show running-config | Displays the current operating configuration, including defined |
|                         |                     | macros.                                                         |

# delete

Use the **delete** privileged EXEC command to delete a file or directory on the flash memory device.

delete [/force] [/recursive] filesystem:/file-url

| Syntax Description | /force                                                                                                    | (Optional) Suppress the prompt that confirms the deletion.                                                              |  |
|--------------------|----------------------------------------------------------------------------------------------------|----------------------------------------------------------------------------------------------------|--|
|                    | /recursive                                                                                                    | (Optional) Delete the named directory and all subdirectories and the files contained in it.                             |  |
|                    | filesystem:                                                                                                    | Alias for a flash file system.                                                                                          |  |
|                    |                                                                                                    | The syntax for the local flash file system on the stack member or the stack master: <b>flash:</b>                       |  |
|                    |                                                                                                    | From the stack master, the syntax for the local flash file system on a stack member: <b>flash</b> <i>member</i> number: |  |
|                    |                                                                                                    | Note Stacking is supported only on Catalyst 2960-S switches running the LAN Base image                                  |  |
|                    | lfile-url                                                                                                    | The path (directory) and filename to delete.                                                                            |  |
|                    |                                                                                                    |                                                                                                    |  |
| Command Modes      | Privileged E                                                                                                    | XEC                                                                                                    |  |
| Command History    | Release                                                                                                    | Modification                                                                                                    |  |
| -                  | 12.1(11)AX                                                                                                    | This command was introduced.                                                                                            |  |
|                    | 12.1(19)EA                                                                                                    | 1 This command was introduced.                                                                                          |  |
|                    | 12.2(25)FX                                                                                                    | This command was introduced.                                                                                            |  |
| Usage Guidelines   | the deletion.                                                                                                    | e /recursive keyword without the /force keyword, you are prompted to confirm the deletion                               |  |
|                    | The prompting behavior depends on the setting of the <b>file prompt</b> global configuration command. By default, the switch prompts for confirmation on destructive file operations. For more information about this command, see the <i>Cisco IOS Command Reference for Release 12.1</i> . |                                                                                                    |  |
| Examples           | -                                                                                                    | e shows how to remove the directory that contains the old software image after a successful f a new image:              |  |
|                    | Switch# <b>de</b> ]                                                                                                    | lete /force /recursive flash:/old-image                                                                                 |  |
|                    | You can verify that the directory was removed by entering the <b>dir</b> <i>filesystem</i> : privileged EXEC command.                                                                                                    |                                                                                                    |  |

| <b>Related Commands</b> | Command             | Description                                                                     |
|-------------------------|---------------------|---------------------------------------------------------------------------------|
|                         | archive download-sw | Downloads a new image to the switch and overwrites or keeps the existing image. |

### deny (access-list configuration mode)

To enable smart logging in a named IP access list with deny conditions, use the **deny** command in access list configuration mode with the **smartlog** keyword. Matches to ACL entries are logged to a NetFlow collector. To disable smart logging for the access list, use the **no** form of this command.

**deny** {*source* [*source-wildcard*] | **host** *source* | **any**} [**log**] [**smartlog**]

**no deny** {*source* [*source-wildcard*] | **host** *source* | **any**} [**smartlog**]

deny protocol {source [source-wildcard] | host source | any } {destination [destination-wildcard] |
host destination | any } [dscp tos] [precedence precedence] [tos tos] [fragments] [log]
[time-range time-range-name] [smartlog]

no deny protocol {source [source-wildcard] | host source | any} {destination
 [destination-wildcard] | host destination | any} [dscp tos] [precedence precedence] [tos tos]
 [fragments] [log] [time-range time-range-name] [smartlog]

| Syntax Description | smartlog                                                                                                    | (Optional) Sends packet flows matching the access list to a NetFlow collector when smart logging is enabled on the switch.             |  |
|--------------------|----------------------------------------------------------------------------------------------------|----------------------------------------------------------------------------------------------------|--|
| Defaults           | ACL smart loggi                                                                                                    | ng is not enabled.                                                                                                    |  |
| Command Modes      | Access list confi                                                                                                    | guration                                                                                                    |  |
| Command History    | Release                                                                                                    | Modification                                                                                                    |  |
|                    | 12.2(58)SE                                                                                                    | The <b>smartlog</b> keyword was added.                                                                                                 |  |
| Usage Guidelines   | For the complete syntax description of the <b>deny</b> command without the <b>smartlog</b> keyword, see the <i>Cisco IOS Security Command Reference</i> .                                                                                                    |                                                                                                    |  |
|                    | When an ACL is applied to an interface, packets matching the ACL are denied or permitted based on the ACL configuration. When smart logging is enabled on the switch and an ACL includes the <b>smartlog</b> keyword, the contents of the denied or permitted packet are sent to a Flexible NetFlow collector. |                                                                                                    |  |
|                    | You must also er command.                                                                                                    | nable smart logging globally by entering the logging smartlog global configuration                                                     |  |
|                    | • 1                                                                                                    | (ACLs attached to Layer 2 interfaces) support smart logging. Router ACLs or VLAN port smart logging. Port ACLs do not support logging. |  |
|                    | When an ACL is both.                                                                                                    | applied to an interface, matching packets can be either logged or smart logged, but not                                                |  |
|                    | You can verify th<br>EXEC command                                                                                                    | nat smart logging is enabled in an ACL by entering the <b>show ip access list</b> privileged                                           |  |

# ExamplesThis example enables smart logging on a named access list with a deny condition:<br/>Switch(config)# ip access-list extended test1<br/>Switch(config-ext-nacl)# deny ip host 10.1.1.3 any smartlog

| <b>Related Commands</b> | Command             | Description                                                       |
|-------------------------|---------------------|-------------------------------------------------------------------|
|                         | logging smartlog    | Globally enables smart logging.                                   |
|                         | show access list    | Displays the contents of all access lists or all IP access lists. |
|                         | show ip access list |                                                                   |

### deny (ARP access-list configuration)

Use the **deny** Address Resolution Protocol (ARP) access-list configuration command to deny an ARP packet based on matches against the DHCP bindings. Use the **no** form of this command to remove the specified access control entry (ACE) from the access list.

- deny {[request] ip {any | host sender-ip | sender-ip sender-ip-mask} mac {any | host sender-mac | sender-mac sender-mac-mask} | response ip {any | host sender-ip | sender-ip sender-ip-mask} [{any | host target-ip | target-ip target-ip-mask}] mac {any | host sender-mac | sender-mac sender-mac-mask} [{any | host target-mac | target-mac target-mac mack}]} [log]
- no deny {[request] ip {any | host sender-ip | sender-ip sender-ip-mask} mac {any | host sender-mac | sender-mac sender-mac-mask} | response ip {any | host sender-ip | sender-ip sender-ip-mask} [{any | host target-ip | target-ip target-ip-mask}] mac {any | host sender-mac | sender-mac sender-mac-mask} [{any | host target-mac | target-mac target-mac-mask}]} [log]

| Syntax Description | request                       | (Optional) Define a match for the ARP request. When <b>request</b> is not specified, matching is performed against all ARP packets. |
|--------------------|-------------------------------|----------------------------------------------------------------------------------------------------|
|                    | ip                            | Specify the sender IP address.                                                                                                    |
|                    | any                           | Deny any IP or MAC address.                                                                                                    |
|                    | host sender-ip                | Deny the specified sender IP address.                                                                                               |
|                    | sender-ip sender-ip-mask      | Deny the specified range of sender IP addresses.                                                                                    |
|                    | mac                           | Deny the sender MAC address.                                                                                                    |
|                    | host sender-mac               | Deny a specific sender MAC address.                                                                                                 |
|                    | sender-mac<br>sender-mac-mask | Deny the specified range of sender MAC addresses.                                                                                   |
|                    | response ip                   | Define the IP address values for the ARP responses.                                                                                 |
|                    | host target-ip                | Deny the specified target IP address.                                                                                               |
|                    | target-ip target-ip-mask      | Deny the specified range of target IP addresses.                                                                                    |
|                    | mac                           | Deny the MAC address values for the ARP responses.                                                                                  |
|                    | host target-mac               | Deny the specified target MAC address.                                                                                              |
|                    | target-mac<br>target-mac-mask | Deny the specified range of target MAC addresses.                                                                                   |
|                    | log                           | (Optional) Log a packet when it matches the ACE.                                                                                    |
|                    |                               |                                                                                                    |

### Defaults

There are no default settings. However, at the end of the ARP access list, there is an implicit **deny ip any mac any** command.

**Command Modes** ARP access-list configuration

| Command History  | Release N                                                                                                    | lodification                                                                        |  |
|------------------|----------------------------------------------------------------------------------------------------|-------------------------------------------------------------------------------------|--|
|                  | 12.2(20)SE T                                                                                                    | his command was introduced.                                                         |  |
|                  | 12.2(50)SE T                                                                                                    | his command was introduced.                                                         |  |
| Usage Guidelines | You can add deny clauses to drop ARP packets based on matching criteria.<br>This example shows how to define an ARP access list and to deny both ARP requests and ARP responses from a host with an IP address of 1.1.1.1 and a MAC address of 0000.0000.abcd: |                                                                                     |  |
| Examples         |                                                                                                    |                                                                                     |  |
|                  | Switch(config)# <b>arp access-list static-hosts</b><br>Switch(config-arp-nacl)# <b>deny ip host 1.1.1.1 mac host 0000.0000.abcd</b><br>Switch(config-arp-nacl)# <b>end</b>                                                                                     |                                                                                     |  |
|                  | You can verify your settings by entering the show arp access-list privileged EXEC command.                                                                                                    |                                                                                     |  |
| Related Commands | Command                                                                                                    | Description                                                                         |  |
|                  | arp access-list                                                                                                    | Defines an ARP access control list (ACL).                                           |  |
|                  | ip arp inspection filter vla                                                                                                    | Permits ARP requests and responses from a host configured with a static IP address. |  |
|                  | permit (ARP access-list configuration)                                                                                                    | Permits an ARP packet based on matches against the DHCP bindings.                   |  |
|                  | show arp access-list                                                                                                    | Displays detailed information about ARP access lists.                               |  |

deny (IPv6 access-list configuration)

# deny (IPv6 access-list configuration)

Use the **deny** command in IPv6 access list configuration mode to set deny conditions for an IPv6 access list. Use the **no** form of this command to remove the deny conditions.

- deny {protocol} {source-ipv6-prefix/prefix-length | any | host source-ipv6-address} [operator
   [port-number]] {destination-ipv6-prefix/prefix-length | any | host destination-ipv6-address}
   [operator [port-number]] [dscp value] [fragments] [log] [log-input] [sequence value]
   [time-range name]
- **no deny** {*protocol*} {*source-ipv6-prefix/prefix-length* | **any** | **host** *source-ipv6-address*} [*operator* [*port-number*]] {*destination-ipv6-prefix/prefix-length* | **any** | **host** *destination-ipv6-address*} [*operator* [*port-number*]] [**dscp** *value*] [**fragments**] [**log**] [**log-input**] [**sequence** *value*] [**time-range** *name*]

### **Internet Control Message Protocol**

deny icmp {source-ipv6-prefix/prefix-length | any | host source-ipv6-address} [operator
 [port-number]] {destination-ipv6-prefix/prefix-length | any | host destination-ipv6-address}
 [operator [port-number]] [icmp-type [icmp-code] | icmp-message] [dscp value] [log]
 [log-input] [sequence value] [time-range name]

### **Transmission Control Protocol**

deny tcp {source-ipv6-prefix/prefix-length | any | host source-ipv6-address} [operator
 [port-number]] {destination-ipv6-prefix/prefix-length | any | host destination-ipv6-address}
 [operator [port-number]] [ack] [dscp value] [established] [fin] [log] [log-input] [neq {port |
 protocol}] [psh] [range {port | protocol}] [rst] [sequence value] [syn] [time-range name]
 [urg]

### **User Datagram Protocol**

deny udp {source-ipv6-prefix/prefix-length | any | host source-ipv6-address} [operator
 [port-number]] {destination-ipv6-prefix/prefix-length | any | host destination-ipv6-address}
 [operator [port-number]] [dscp value] [log] [log-input] [neq {port | protocol}] [range {port |
 protocol}] [sequence value] [time-range name]

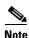

This command is available only if you have configured a dual IPv4 and IPv6 Switch Database Management (SDM) template on the switch stack.

| Syntax Description | protocol                                  | Name or number of an Internet protocol. It can be one of the keywords <b>ahp</b> , <b>esp</b> , <b>icmp</b> , <b>ipv6</b> , <b>pcp</b> , <b>sctp</b> , <b>tcp</b> , or <b>udp</b> , or an integer in the range from 0 to 255 representing an IPv6 protocol number.                            |  |  |
|--------------------|-------------------------------------------|----------------------------------------------------------------------------------------------------|--|--|
|                    | source-ipv6-prefix/prefix-<br>length      | The source IPv6 network or class of networks about which to set deny conditions.                                                                                                    |  |  |
|                    |                                           | This argument must be in the form documented in RFC 2373 where the address is specified in hexadecimal using 16-bit values between colons.                                                                                                    |  |  |
|                    |                                           | <b>Note</b> Although the CLI help shows a prefix-length range of /0 to /128, the switch supports IPv6 address-matching only for prefixes in the range of /0 to /64 and extended universal identifier (EUI)-based /128 prefixes for aggregatable global unicast and link-local host addresses. |  |  |
|                    | any                                       | An abbreviation for the IPv6 prefix ::/0.                                                                                                    |  |  |
|                    | host source-ipv6-address                  | The source IPv6 host address for which to set deny conditions.                                                                                                    |  |  |
|                    |                                           | This <i>source-ipv6-address</i> argument must be in the form documented in RFC 2373 where the address is specified in hexadecimal using 16-bit values between colons.                                                                                                    |  |  |
|                    | operator [port-number]                    | (Optional) Specify an operator that compares the source or destination ports of the specified protocol. Operators are <b>lt</b> (less than), <b>gt</b> (greater than), <b>eq</b> (equal), <b>neq</b> (not equal), and <b>range</b> (inclusive range).                                         |  |  |
|                    |                                           | If the operator is positioned after the <i>source-ipv6-prefix/prefix-length</i> argument, it must match the source port.                                                                                                    |  |  |
|                    |                                           | If the operator is positioned after the <i>destination-ipv6-prefix/prefix-length</i> argument, it must match the destination port.                                                                                                    |  |  |
|                    |                                           | The <b>range</b> operator requires two port numbers. All other operators require one port number.                                                                                                    |  |  |
|                    |                                           | The optional <i>port-number</i> argument is a decimal number or the name of a TCP or a UDP port. A port number is a number from 0 to 65535. TCP port names can be used only when filtering TCP. UDP port names can be used only when filtering UDP.                                           |  |  |
|                    | destination-ipv6-prefixl<br>prefix-length | The destination IPv6 network or class of networks for which to set deny conditions.                                                                                                    |  |  |
|                    |                                           | This argument must be in the form documented in RFC 2373 where the address is specified in hexadecimal using 16-bit values between colons.                                                                                                    |  |  |
|                    |                                           | <b>Note</b> Although the CLI help shows a prefix-length range of /0 to /128, the switch supports IPv6 address-matching only for prefixes in the range of /0 to /64 and EUI-based /128 prefixes for aggregatable global unicast and link-local host addresses.                                 |  |  |
|                    | host                                      | The destination IPv6 host address for which to set deny conditions.                                                                                                    |  |  |
|                    | destination-ipv6-address                  | This <i>destination-ipv6-address</i> argument must be in the form documented<br>in RFC 2373 where the address is specified in hexadecimal using 16-bit<br>values between colons.                                                                                                    |  |  |
|                    | dscp value                                | (Optional) Match a differentiated services code point value against the traffic class value in the Traffic Class field of each IPv6 packet header. The acceptable range is from 0 to 63.                                                                                                    |  |  |

| fragments                                    | (Optional) Match non-initial fragmented packets where the fragment<br>extension header contains a non-zero fragment offset. The <b>fragments</b><br>keyword is an option only if the protocol is <b>ipv6</b> and the <i>operator</i><br>[ <i>port-number</i> ] arguments are not specified.                                                                                                    |  |  |
|----------------------------------------------|----------------------------------------------------------------------------------------------------|--|--|
| log                                          | (Optional) Send an informational logging message to the console about the packet that matches the entry. (The level of messages sent to the console is controlled by the <b>logging console</b> command.)                                                                                                    |  |  |
|                                              | The message includes the access list name and sequence number, whether<br>the packet was denied; the protocol, whether it was TCP, UDP, ICMP, or a<br>number; and, if appropriate, the source and destination addresses and<br>source and destination port numbers. The message is generated for the first<br>packet that matches, and then at 5-minute intervals, including the number<br>of packets denied in the prior 5-minute interval. |  |  |
|                                              | <b>Note</b> Logging is not supported for port ACLs.                                                                                                    |  |  |
| log-input                                    | (Optional) Provide the same function as the <b>log</b> keyword, except that the logging message also includes the receiving interface.                                                                                                    |  |  |
| sequence value                               | (Optional) Specify the sequence number for the access list statement. The acceptable range is from 1 to 4294967295.                                                                                                    |  |  |
| time-range name                              | (Optional) Specify the time range that applies to the deny statement. The name of the time range and its restrictions are specified by the <b>time-range</b> and <b>absolute</b> or <b>periodic</b> commands, respectively.                                                                                                    |  |  |
| icmp-type                                    | (Optional) Specify an ICMP message type for filtering ICMP packets.<br>ICMP packets can be filtered by an ICMP message type. The type is a<br>number from 0 to 255.                                                                                                    |  |  |
| icmp-code                                    | (Optional) Specify an ICMP message code for filtering ICMP packets.<br>ICMP packets that are filtered by ICMP message type can also be filtered<br>by the ICMP message code. The code is a number from 0 to 255.                                                                                                    |  |  |
| icmp-message                                 | (Optional) Specify an ICMP message name for filtering ICMP packets.<br>ICMP packets can be filtered by an ICMP message name or an ICMP<br>message type and code. The possible names are listed in the "Usage<br>Guidelines" section.                                                                                                    |  |  |
| ack                                          | (Optional) Only for the TCP protocol: Acknowledgment (ACK) bit set.                                                                                                    |  |  |
| established                                  | (Optional) Only for the TCP protocol: Means the connection has been<br>established. A match occurs if the TCP datagram has the ACK or RST<br>set. The nonmatching case is that of the initial TCP datagram to form<br>connection.                                                                                                    |  |  |
| fin                                          | (Optional) Only for the TCP protocol: Fin bit set; no more data from sender.                                                                                                    |  |  |
| <b>neq</b> { <i>port</i>   <i>protocol</i> } | (Optional) Match only packets that are not on a given port number.                                                                                                    |  |  |
| psh                                          | (Optional) Only for the TCP protocol: Push function bit set.                                                                                                    |  |  |
| <pre>range {port   protocol}</pre>           | (Optional) Match only packets in the range of port numbers.                                                                                                    |  |  |
| rst                                          | (Optional) Only for the TCP protocol: Reset bit set.                                                                                                    |  |  |
| syn                                          | (Optional) Only for the TCP protocol: Synchronize bit set.                                                                                                    |  |  |
| urg                                          | (Optional) Only for the TCP protocol: Urgent pointer bit set.                                                                                                    |  |  |

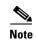

Although visible in the command-line help strings, the **flow-label**, **routing**, and **undetermined-transport** keywords are not supported.

| Defaults                                                                                                    | No IPv6 access list is defined.                                                             |                                                                                                    |  |  |
|----------------------------------------------------------------------------------------------------|---------------------------------------------------------------------------------------------|----------------------------------------------------------------------------------------------------|--|--|
| Command Modes                                                                                                    | s IPv6 access list configuration                                                            |                                                                                                    |  |  |
| Command History                                                                                                    | Release                                                                                     | Modification                                                                                                    |  |  |
|                                                                                                    | 12.2(25)SED                                                                                 | This command was introduced.                                                                                                    |  |  |
| Usage Guidelines                                                                                                    | • •                                                                                         | ccess-list configuration mode) command is similar to the <b>deny</b> (IPv4 access-list de) command, except that it is IPv6-specific.                                                                                                    |  |  |
|                                                                                                    | • ·                                                                                         | Use the <b>deny</b> (IPv6) command after the <b>ipv6 access-list</b> command to enter IPv6 access list configuration mode and to define the conditions under which a packet passes the access list.                                                                                                    |  |  |
|                                                                                                    | Specifying IPv6 f                                                                           | for the <i>protocol</i> argument matches against the IPv6 header of the packet.                                                                                                    |  |  |
|                                                                                                    | st statement in an access list is number 10, and the subsequent statements are numbered 10. |                                                                                                    |  |  |
| list. To add a new st                                                                                                    |                                                                                             | <b>hit</b> , <b>deny</b> , or <b>remark</b> statements to an existing access list without re-entering the entire statement anywhere other than at the end of the list, create a new statement with an number that falls between two existing entry numbers to show where it belongs.                                                                                                    |  |  |
| Note                                                                                                    | any any statemen<br>discovery. To disa<br>nd-ns, there must<br>to take effect, an 1         | has implicit <b>permit icmp any any nd-na</b> , <b>permit icmp any any nd-ns</b> , and <b>deny ipv6</b><br>its as its last match conditions. The two <b>permit</b> conditions allow ICMPv6 neighbor<br>allow ICMPv6 neighbor discovery and to deny <b>icmp any any nd-na</b> or <b>icmp any any</b><br>is be an explicit <b>deny</b> entry in the ACL. For the implicit <b>deny ipv6 any any</b> statement<br>IPv6 ACL must contain at least one entry. |  |  |
| ACLs implicitly allow IPv6 neighbor discovery packets to be sent and receive<br>the Address Resolution Protocol (ARP), which is equivalent to the IPv6 neighbor |                                                                                             | llow IPv6 neighbor discovery packets to be sent and received on an interface. In IPv4,<br>lution Protocol (ARP), which is equivalent to the IPv6 neighbor discovery process, uses<br>hk layer protocol. Therefore, by default, IPv4 ACLs implicitly allow ARP packets to                                                                                                    |  |  |
|                                                                                                    | for traffic filtering                                                                       | <i>pv6-prefix/prefix-length</i> and <i>destination-ipv6-prefix/prefix-length</i> arguments are used g. (The source prefix filters traffic based upon the traffic source; the destination prefix d upon the traffic destination.)                                                                                                    |  |  |
|                                                                                                    |                                                                                             | rts only prefixes from /0 to /64 and EUI-based /128 prefixes for aggregatable global ocal host addresses.                                                                                                    |  |  |
|                                                                                                    | The <b>fragments</b> kee<br>arguments are not                                               | eyword is an option only if the protocol is <b>ipv6</b> and the <i>operator</i> [ <i>port-number</i> ] is specified.                                                                                                    |  |  |

This is a list of ICMP message names:

| beyond-scope         | destination-unreachable |
|----------------------|-------------------------|
| echo-reply           | echo-request            |
| header               | hop-limit               |
| mld-query            | mld-reduction           |
| mld-report           | nd-na                   |
| nd-ns                | next-header             |
| no-admin             | no-route                |
| packet-too-big       | parameter-option        |
| parameter-problem    | port-unreachable        |
| reassembly-timeout   | renum-command           |
| renum-result         | renum-seq-number        |
| router-advertisement | router-renumbering      |
| router-solicitation  | time-exceeded           |
| unreachable          |                         |

### Examples

This example configures the IPv6 access list named CISCO and applies the access list to outbound traffic on a Layer 3 interface. The first deny entry in the list prevents all packets that have a destination TCP port number greater than 5000 from leaving the interface. The second deny entry in the list prevents all packets that have a source UDP port number less than 5000 from leaving the interface. The second deny also logs all matches to the console. The first permit entry in the list permits all ICMP packets to leave the interface. The second permit entry in the list permits all other traffic to leave the interface. The second permit entry is necessary because an implicit deny-all condition is at the end of each IPv6 access list.

```
Switch(config)# ipv6 access-list CISCO
Switch(config-ipv6-acl)# deny tcp any any gt 5000
Switch config-ipv6-acl)# deny ::/0 lt 5000 ::/0 log
Switch(config-ipv6-acl)# permit icmp any any
Switch(config-ipv6-acl)# permit any any
Switch(config)# interface gigabitethernet1/0/3
Switch(config)# interface gigabitethernet0/3
Switch(config-if)# no switchport
Switch(config-if)# ipv6 address 2001::/64 eui-64
Switch(config-if)# ipv6 traffic-filter CISCO out
```

| Related Commands | Command                                       | Description                                                                 |
|------------------|-----------------------------------------------|-----------------------------------------------------------------------------|
|                  | ipv6 access-list                              | Defines an IPv6 access list and enters IPv6 access list configuration mode. |
|                  | ipv6 traffic-filter                           | Filters incoming or outgoing IPv6 traffic on an interface.                  |
|                  | permit (IPv6<br>access-list<br>configuration) | Sets permit conditions for an IPv6 access list.                             |
|                  | show ipv6 access-list                         | Displays the contents of all current IPv6 access lists.                     |

### deny (MAC access-list configuration)

Use the **deny** MAC access-list configuration command to prevent non-IP traffic from being forwarded if the conditions are matched. Use the **no** form of this command to remove a deny condition from the named MAC access list.

- {deny | permit} {any | host src-MAC-addr | src-MAC-addr mask} {any | host dst-MAC-addr |
   dst-MAC-addr mask} [type mask | aarp | amber | cos cos | dec-spanning | decnet-iv |
   diagnostic | dsm | etype-6000 | etype-8042 | lat | lavc-sca | lsap mask |mop-console |
   mop-dump | msdos | mumps | netbios | vines-echo | vines-ip | xns-idp]
- no {deny | permit} {any | host src-MAC-addr | src-MAC-addr mask} {any | host dst-MAC-addr | dst-MAC-addr mask} [type mask | aarp | amber | cos cos | dec-spanning | decnet-iv | diagnostic | dsm | etype-6000 | etype-8042 | lat | lavc-sca | lsap lsap mask | mop-console | mop-dump | msdos | mumps | netbios | vines-echo | vines-ip | xns-idp]

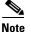

To use this command, the switch must be running the LAN Base image.

| Syntax Description | any                                                           | Keyword to specify to deny any source or destination MAC address.                                                                                                    |
|--------------------|---------------------------------------------------------------|----------------------------------------------------------------------------------------------------|
|                    | <b>host</b> <i>src MAC-addr</i>  <br><i>src-MAC-addr mask</i> | Define a host MAC address and optional subnet mask. If the source<br>address for a packet matches the defined address, non-IP traffic from that<br>address is denied.                                               |
|                    | <b>host</b> <i>dst-MAC-addr</i>  <br><i>dst-MAC-addr mask</i> | Define a destination MAC address and optional subnet mask. If the destination address for a packet matches the defined address, non-IP traffic to that address is denied.                                           |
|                    | type mask                                                     | (Optional) Use the Ethertype number of a packet with Ethernet II or SNAP encapsulation to identify the protocol of the packet.                                                                                      |
|                    |                                                               | The type is 0 to 65535, specified in hexadecimal.                                                                                                    |
|                    |                                                               | The <i>mask</i> is a mask of <i>don't care</i> bits applied to the Ethertype before testing for a match.                                                                                                    |
|                    | aarp                                                          | (Optional) Select Ethertype AppleTalk Address Resolution Protocol that maps a data-link address to a network address.                                                                                               |
|                    | amber                                                         | (Optional) Select EtherType DEC-Amber.                                                                                                    |
|                    | cos cos                                                       | (Optional) Select a class of service (CoS) number from 0 to 7 to set<br>priority. Filtering on CoS can be performed only in hardware. A warning<br>message reminds the user if the <b>cos</b> option is configured. |
|                    | dec-spanning                                                  | (Optional) Select EtherType Digital Equipment Corporation (DEC) spanning tree.                                                                                                    |
|                    | decnet-iv                                                     | (Optional) Select EtherType DECnet Phase IV protocol.                                                                                                    |
|                    | diagnostic                                                    | (Optional) Select EtherType DEC-Diagnostic.                                                                                                    |
|                    | dsm                                                           | (Optional) Select EtherType DEC-DSM.                                                                                                    |
|                    | etype-6000                                                    | (Optional) Select EtherType 0x6000.                                                                                                    |
|                    | etype-8042                                                    | (Optional) Select EtherType 0x8042.                                                                                                    |
|                    | lat                                                           | (Optional) Select EtherType DEC-LAT.                                                                                                    |
|                    | lavc-sca                                                      | (Optional) Select EtherType DEC-LAVC-SCA.                                                                                                    |

| lsap lsap-number mask | (Optional) Use the LSAP number (0 to 65535) of a packet with 802.2 encapsulation to identify the protocol of the packet.                       |  |
|-----------------------|----------------------------------------------------------------------------------------------------|--|
|                       | <i>mask</i> is a mask of <i>don't care</i> bits applied to the LSAP number before testing for a match.                                         |  |
| mop-console           | (Optional) Select EtherType DEC-MOP Remote Console.                                                                                            |  |
| mop-dump              | (Optional) Select EtherType DEC-MOP Dump.                                                                                                    |  |
| msdos                 | (Optional) Select EtherType DEC-MSDOS.                                                                                                    |  |
| mumps                 | (Optional) Select EtherType DEC-MUMPS.                                                                                                    |  |
| netbios               | (Optional) Select EtherType DEC- Network Basic Input/Output System (NETBIOS).                                                                  |  |
| vines-echo            | (Optional) Select EtherType Virtual Integrated Network Service (VINES)<br>Echo from Banyan Systems.                                            |  |
| vines-ip              | (Optional) Select EtherType VINES IP.                                                                                                    |  |
| xns-idp               | (Optional) Select EtherType Xerox Network Systems (XNS) protocol suite (0 to 65535), an arbitrary Ethertype in decimal, hexadecimal, or octal. |  |

Note

Though visible in the command-line help strings, **appletalk** is not supported as a matching condition.

To filter IPX traffic, you use the *type mask* or **lsap** *lsap mask* keywords, depending on the type of IPX encapsulation being used. Filter criteria for IPX encapsulation types as specified in Novell terminology and Cisco IOS terminology are listed in Table 2-12.

| Table 1-12 | IPX Filtering Criteria |
|------------|------------------------|
|------------|------------------------|

| IPX Encapsulation Type |                |                  |
|------------------------|----------------|------------------|
| Cisco IOS Name         | Novel Name     | Filter Criterion |
| arpa                   | Ethernet II    | Ethertype 0x8137 |
| snap                   | Ethernet-snap  | Ethertype 0x8137 |
| sap                    | Ethernet 802.2 | LSAP 0xE0E0      |
| novell-ether           | Ethernet 802.3 | LSAP 0xFFFF      |

**Defaults** This command has no defaults. However; the default action for a MAC-named ACL is to deny.

### **Command Modes** MAC-access list configuration

| <b>Command History</b> | Release     | Modification                 |
|------------------------|-------------|------------------------------|
|                        | 12.1(11)AX  | This command was introduced. |
|                        | 12.1(19)EA1 | This command was introduced. |
|                        | 12.2(25)FX  | This command was introduced. |

### Usage Guidelines You enter MAC-access list configuration mode by using the mac access-list extended global configuration command. If you use the **host** keyword, you cannot enter an address mask; if you do not use the **host** keyword, you must enter an address mask. When an access control entry (ACE) is added to an access control list, an implied deny-any-any condition exists at the end of the list. That is, if there are no matches, the packets are denied. However, before the first ACE is added, the list permits all packets. For more information about named MAC extended access lists, see the software configuration guide for this release. **Examples** This example shows how to define the named MAC extended access list to deny NETBIOS traffic from any source to MAC address 00c0.00a0.03fa. Traffic matching this list is denied. Switch(config-ext-macl)# deny any host 00c0.00a0.03fa netbios. This example shows how to remove the deny condition from the named MAC extended access list: Switch(config-ext-macl)# no deny any 00c0.00a0.03fa 0000.0000.0000 netbios. This example denies all packets with Ethertype 0x4321: Switch(config-ext-macl)# deny any any 0x4321 0 You can verify your settings by entering the **show access-lists** privileged EXEC command.

| Related Commands | Command                                | Description                                                       |
|------------------|----------------------------------------|-------------------------------------------------------------------|
|                  | mac access-list extended               | Creates an access list based on MAC addresses for non-IP traffic. |
|                  | permit (MAC access-list configuration) | Permits non-IP traffic to be forwarded if conditions are matched. |
|                  | show access-lists                      | Displays access control lists configured on a switch.             |

### device-sensor accounting

To add Device Sensor protocol data to accounting records and to generate accounting events when new Device Sensor data is detected, use the **device-sensor accounting** command in global configuration mode. To disable adding the Device Sensor protocol data to accounting records and to disable generating accounting events, use the **no** form of this command.

device-sensor accounting

no device-sensor accounting

| Syntax Description | This command has no arguments or keywords.                                                                                                    |                                                                                                    |
|--------------------|----------------------------------------------------------------------------------------------------|----------------------------------------------------------------------------------------------------|
| Command Default    | Device Sensor protocol data is added to accounting records and accounting events are generated when new Device Sensor data is detected.                                                                                                    |                                                                                                    |
| Command Modes      | Global configuration (config)                                                                                                    |                                                                                                    |
| Command History    | Release                                                                                                    | Modification                                                                                                    |
| -                  | 15.0(1)SE1                                                                                                    | This command was introduced.                                                                                           |
| Usage Guidelines   | Device Sensor gathers endpoint information from Cisco Discovery Protocol (CDP), Link Layer<br>Discovery Protocol (LLDP), and DHCP messages and makes this information available to registered<br>clients in the context of an access session. You can use the <b>device-sensor accounting</b> command to<br>include Device Sensor protocol data in RADIUS accounting messages.<br>Before Device Sensor protocol data can be added to accounting messages, you must first enable session<br>accounting with the <b>aaa</b> and <b>radius-server</b> commands. |                                                                                                    |
| Examples           | Switch> enable<br>Switch# configure ter<br>Switch(config)# aaa n<br>Switch(config)# aaa a<br>Switch(config)# radiu                                                                                                    | new-model<br>accounting dot1x default start-stop group radius<br>as-server host host1<br>as-server vsa send accounting |
| Related Commands   | Command                                                                                                    | Description                                                                                                    |
|                    | debug device-sensor                                                                                                    | Enables debugging for Device Sensor.                                                                                   |
|                    | show device-sensor cache                                                                                                    | Displays the Device Sensor cache entries.                                                                              |

### device-sensor filter-list

To create a CDP or Link Layer Discovery Protocol (LLPD) filter list that contains a list of Type-Length-Value (TLV) fields to be included or excluded in the Device Sensor output, use the **device-sensor filter-list** command in global configuration mode. To remove the filter list, use the **no** form of this command.

device-sensor filter-list cdp | lldp list list-name

**no device-sensor filter-list cdp** | **lldp list** *list-name* 

| Syntax Description | list             | Contains a discovery protocol filter list. |  |
|--------------------|------------------|--------------------------------------------|--|
|                    | list-name        | Name of the filter list.                   |  |
| Command Default    | Protocol TLV fie | elds filter list is not available.         |  |
| Command Modes      | Global configura | ation (config)                             |  |
|                    | Release          | Modification                               |  |
| Command History    | norouse          |                                            |  |

Use the device-sensor filter-list command to configure the name of the protocol filter list and enter into discovery protocol sensor configuration mode. You can configure the list of TLVs in discovery protocol sensor configuration mode using the tlv {name tlv-name | number tlv-number} command. Use the name tlv-name keyword-argument pair to specify the name of the TLV. Enter ? to query the available TLV names or refer to the following tables.

Table 1-1 CDP TLV Names

| CDP TLV Name            | Description                                   |  |
|-------------------------|-----------------------------------------------|--|
| Global configuration m  | ode                                           |  |
| app                     | Enables application TLV                       |  |
| forward                 | Forwards CDP packets to another interface     |  |
| location                | Enables location information                  |  |
| Interface configuration | mode                                          |  |
| app                     | Enables application TLV                       |  |
| location                | Enables location information                  |  |
| server-location         | Enables CDP location server on the interface. |  |

### Table 1-2 LLDP TLVs

| LLPP TLV Name                | Description                                                |  |
|------------------------------|------------------------------------------------------------|--|
| Global configuration mode    |                                                            |  |
| 4-wire-power-management      | Cisco 4-wire power with MDI TLV                            |  |
| mac-phy-cfg                  | IEEE 802.3 MAC/PHY configuration status TLV                |  |
| management-address           | Management address TLV                                     |  |
| port-description             | Port description TLV                                       |  |
| port-vlan                    | Port VLAN ID TLV                                           |  |
| power-management             | IEEE 802.3 DTE power with MDI TLV                          |  |
| system-capabilities          | System capabilities TLV                                    |  |
| system-description           | System description TLV                                     |  |
| system-name                  | System name TLV                                            |  |
| Interface configuration mode |                                                            |  |
| inventory-management         | LLDP Media Endpoint Devices (MED) inventory management TLV |  |
| location                     | LLDP MED location TLV                                      |  |
| network-policy               | LLDP MED network policy TLV                                |  |

Use the **number** *tlv-name* keyword-argument pair to specify the TLV number to be added to the TLV filter list.

Use the **no tlv** {**name** *tlv-name* | **number** *tlv-number*} command to remove individual TLVs from the TLV filter list.

Use the **no device-sensor filter-list lldp list** *tlv-list-name* command to remove the entire TLV list containing all of the TLVs.

The following example shows how to create an LLDP filter containing a list of TLVs:

```
Switch> enable
Switch# configure terminal
Switch(config)# device-sensor filter-list lldp list lldp-list
Switch(config-sensor-lldplist)# tlv name mac-phy-config
Switch(config-sensor-lldplist)# tlv name system-name
Switch(config-sensor-lldplist)# end
```

### Examples

The following example shows how to create an LLDP filter containing a list of TLVs:

```
Switch> enable
Switch# configure terminal
```

```
Switch(config)# device-sensor filter-list lldp list lldp-list
Switch(config-sensor-lldplist)# tlv name mac-phy-config
Switch(config-sensor-lldplist)# tlv name system-name
Switch(config-sensor-lldplist)# end
```

| <b>Related Commands</b> | Command                           | Description                                                                                                    |
|-------------------------|-----------------------------------|----------------------------------------------------------------------------------------------------|
|                         | debug device-sensor               | Enables debugging for Device Sensor.                                                                                                    |
|                         | device-sensor<br>accounting       | Adds the Device Sensor protocol data to accounting records and generates additional accounting events when new sensor data is detected. |
|                         | device-sensor filter-list<br>dhcp | Creates a DHCP filter containing a list of options that can be included or excluded in the Device Sensor output.                        |
|                         | show device-sensor cache          | Displays Device Sensor cache entries.                                                                                                   |

# device-sensor filter-list dhcp

To create a DHCP filter containing a list of options that can be included or excluded in the Device Sensor output, use the **device-sensor filter-list dhcp** command in global configuration mode. To remove the DHCP filter containing the list of options, use the **no** form of this command.

device-sensor filter-list dhcp list option-list-name

no device-sensor filter-list dhcp list option-list-name

| Syntax Description | list                                                                                                    | Contains a DHCP options filter list.                                  |
|--------------------|----------------------------------------------------------------------------------------------------|-----------------------------------------------------------------------|
|                    | option-list-name                                                                                                    | DHCP options filter list name.                                        |
| Command Default    | DHCP options file                                                                                                    | ter list is not available.                                            |
| Command Modes      | Global configurat                                                                                                    | ion (config)                                                          |
| Command History    | Release                                                                                                    | Modification                                                          |
|                    | 15.0(1)SE1                                                                                                    | This command was introduced.                                          |
|                    | <ul> <li>and enter into DHCP sensor configuration mode. You can configure the list of options in configuration mode using the <b>option</b> {<b>name</b> option-name   <b>number</b> option-number} con <b>name</b> option-name keyword-argument pair to specify the name of the DHCP option. Us option-number keyword-argument pair to specify the TLV number to be added to the DI filter list.</li> <li>Use the <b>no option</b> {<b>name</b> option-name   <b>number</b> option-number} command to remove options from the DHCP options filter list.</li> </ul> |                                                                       |
|                    | Use the <b>no device-sensor filter-list dhcp list</b> <i>option-list-name</i> command to remove the entire DHCP options filter list.                                                                                                    |                                                                       |
| Examples           | The following exa                                                                                                    | ample shows how to create a DHCP filter containing a list of options: |
|                    | <pre>Switch&gt; enable Switch# configure terminal Switch(config)# device-sensor filter-list dhcp list dhcp-list Switch(config-sensor-dhcplist)# option name domain-name Switch(config-sensor-dhcplist)# option name host-name Switch(config-sensor-dhcplist)# option number 50 Switch(config-sensor-dhcplist)# end</pre>                                                                                                    |                                                                       |

| Related Commands | Command                     | Description                                                                                                    |
|------------------|-----------------------------|----------------------------------------------------------------------------------------------------|
|                  | debug device-sensor         | Enables debugging for Device Sensor.                                                                                                    |
|                  | device-sensor<br>accounting | Adds the Device Sensor protocol data to accounting records and generates additional accounting events when new sensor data is detected. |
|                  | device-sensor filter-list   | Creates a CDP or LLDP filter containing a list of options that can be included or excluded in the Device Sensor output.                 |
|                  | show device-sensor cache    | Displays Device Sensor cache entries.                                                                                                   |

# device-sensor filter-spec

To apply a protocol filter list to the Device Sensor output, use the **device-sensor filter-spec** command in global configuration mode. To remove the protocol filter list from the Device Sensor output, use the **no** form of this command.

device-sensor filter-spec {cdp | lldp | dhcp} {exclude {all | list *list-name*} | include list *list-name*}

| Syntax Description | cdp                                                                                                    | Applies a CDP TLV filter list to the Device Sensor output.                                |
|--------------------|----------------------------------------------------------------------------------------------------|-------------------------------------------------------------------------------------------|
|                    | IldpApplies a LLDP TLV filter list to the Device Sensor output.                                                                                                    |                                                                                           |
|                    | dhcp                                                                                                    | Applies a DHCP options filter list to the Device Sensor output.                           |
|                    | exclude                                                                                                    | Specifies the protocol TLVs or DHCP options to be excluded from the Device Sensor output. |
|                    | all                                                                                                    | Disables all notifications for the associated protocol.                                   |
|                    | list list-name                                                                                                    | Specifies the name of the filter list.                                                    |
|                    | include                                                                                                    | Specifies the TLVs or DHCP options that should be included in the Device Sensor output.   |
| Command Default    | All TLVs or DH                                                                                                    | ICP options are included in notifications and will trigger notifications.                 |
| Command Modes      | Global configur                                                                                                    | ation (config)                                                                            |
| Command History    | Release                                                                                                    | Modification                                                                              |
|                    | 15.0(1)SE1                                                                                                    | This command was introduced.                                                              |
| Usage Guidelines   | Use the <b>device-sensor filter-spec</b> command to specify a list of CDP or LLDP TLV fields or DHCP options to be included in Device Sensor outputs.<br>Certain TLVs and message types such as DISCOVER, OFFER, REQUEST, ACK, and IP address are unconditionally excluded. These excluded TLVs and message types are used as transport for higher layer protocols, which change frequently and convey little useful information about endpoints. OFFER messages are also excluded because they can be received from multiple servers, and therefore, do not convey useful endpoint data. |                                                                                           |
| Examples           | The following e<br>Switch> enable<br>Switch# config                                                                                                    |                                                                                           |

| Related Commands | Command                           | Description                                                                                                    |
|------------------|-----------------------------------|----------------------------------------------------------------------------------------------------|
|                  | debug device-sensor               | Enables debugging for Device Sensor.                                                                                                    |
|                  | device-sensor<br>accounting       | Adds the Device Sensor protocol data to accounting records and generates additional accounting events when new sensor data is detected. |
|                  | device-sensor filter-list         | Creates a CDP or LLDP filter containing a list of options that can be included or excluded in the Device Sensor output.                 |
|                  | device-sensor filter-list<br>dhcp | Creates a DHCP filter containing a list of options that can be included or excluded in the Device Sensor output.                        |
|                  | show device-sensor<br>cache       | Displays Device Sensor cache entries.                                                                                                   |

# device-sensor notify

To enable client notifications and accounting events for TLV changes, use the **device-sensor notify** command in global configuration mode. To disable client notifications and accounting events for TLV changes, use the **no** form of this command.

device-sensor notify all-changes | new-tlvs

no device-sensor notify all-changes | new-tlvs

| Syntax Description | all-changes H                                                                                                    | Enables client notifications and accounting events for all TLV changes.                                                                 |
|--------------------|----------------------------------------------------------------------------------------------------|----------------------------------------------------------------------------------------------------|
|                    | new-tlvs H                                                                                                    | Enables client notifications and accounting events for only new TLV changes.                                                            |
| Command Default    | Client notifications                                                                                                    | and accounting events are generated only for new TLVs.                                                                                  |
| Command Modes      | Global configuratio                                                                                                    | n (config)                                                                                                    |
| Command History    | Release                                                                                                    | Modification                                                                                                    |
|                    | 15.0(1)SE1                                                                                                    | This command was introduced.                                                                                                    |
| Usage Guidelines   | By default, for each supported peer protocol, client notifications and accounting events will only be generated when an incoming packet includes a TLV that has not been previously received in the context of a given session.<br>To enable client notifications and accounting events for all TLV changes, where either a new TLV has been received or a previously received TLV has been received with a different value, use the |                                                                                                    |
|                    | device-sensor notify all-changes command.                                                                                                    |                                                                                                    |
|                    | To return to the defa<br><b>notify</b> command.                                                                                                    | ault behavior, use the <b>device-sensor notify new-tlvs</b> or the <b>default device-sensor</b>                                         |
| Examples           | The following exam change:                                                                                                    | aple shows how to enable client notifications and accounting events for all TLV                                                         |
|                    | Switch> <b>enable</b><br>Switch# <b>configure</b><br>Switch(config)# <b>d</b>                                                                                                    | evice-sensor notify all-changes                                                                                                    |
| Related Commands   | Command                                                                                                    | Description                                                                                                    |
|                    | debug device-sens                                                                                                    | or Enables debugging for Device Sensor.                                                                                                 |
|                    | device-sensor<br>accounting                                                                                                    | Adds the Device Sensor protocol data to accounting records and generates additional accounting events when new sensor data is detected. |

| Command                           | Description                                                                                                    |
|-----------------------------------|----------------------------------------------------------------------------------------------------|
| device-sensor filter-list         | Creates a CDP or LLDP filter containing a list of options that can be included or excluded in the Device Sensor output. |
| device-sensor filter-list<br>dhcp | Creates a DHCP filter containing a list of options that can be included or excluded in the Device Sensor output.        |
| show device-sensor<br>cache       | Displays Device Sensor cache entries.                                                                                   |

### diagnostic monitor

Use the **diagnostic monitor** global configuration command to configure the health-monitoring diagnostic testing. Use the **no** form of this command to disable testing and return to the default settings.

**diagnostic monitor switch** {*num*} **test** {*test-id* | *test-id-range* | **all**}

**diagnostic monitor interval switch** {num} **test** {test-id | test-id-range | **all**} hh:mm:ss milliseconds day

diagnostic monitor syslog

diagnostic monitor threshold switch {num} test {test-id | test-id-range | all} count failure count

**no diagnostic monitor switch** {*num*} **test** {*test-id* | *test-id-range* | **all**}

no diagnostic monitor interval switch {num} test {test-id | test-id-range | all}

no diagnostic monitor syslog

no diagnostic monitor threshold switch {num} test {test-id | test-id-range | all} failure count

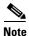

This command is supported only on Catalyst 2960-S switches running the LAN Base image.

### **Syntax Description**

| switch num                           | Specify the module number. The range is from 1 to 94.                                                               |  |  |
|--------------------------------------|----------------------------------------------------------------------------------------------------|--|--|
| test                                 | Specify a test to run.                                                                                              |  |  |
| test-id                              | Identification number for the test to be run; see the "Usage Guidelines" section for additional information.        |  |  |
| test-id-range                        | Range of identification numbers for tests to be run; see the "Usage Guidelines" section for additional information. |  |  |
| all                                  | Run all the diagnostic tests.                                                                                       |  |  |
| interval                             | Specify an interval between tests to be run.                                                                        |  |  |
| hh:mm:ss                             | Specify the number of time between tests; see the "Usage Guidelines" section for formatting guidelines.             |  |  |
| milliseconds                         | Specify the time in milliseconds; valid values are 0 to 999.                                                        |  |  |
| day                                  | Specify the number of days between tests; see the "Usage Guidelines" section for formatting guidelines.             |  |  |
| syslog                               | Enable the generation of a syslog message when a health-monitoring test fails.                                      |  |  |
| threshold                            | Specify the failure threshold.                                                                                      |  |  |
| <b>failure count</b><br><i>count</i> | Specify the failure threshold count.                                                                                |  |  |

### Defaults

- Monitoring is disabled.
- **syslog** is enabled.

#### **Command Modes** Global configuration

| Command History | Release     | Modification                 |
|-----------------|-------------|------------------------------|
|                 | 12.2(25)SEE | This command was introduced. |
|                 | 12.2(35)SE  | This command was introduced. |
|                 | 12.2(53)SE1 | This command was introduced. |

#### **Usage Guidelines**

Use these guidelines when scheduling testing:

- test-id—Enter the show diagnostic content privileged EXEC command to display the test ID list.
- *test-id-range*—Enter the **show diagnostic content** command to display the test ID list. Enter the range as integers separated by a comma and a hyphen (for example, 1,3-6 specifies test IDs 1, 3, 4, 5, and 6).
- *hh*—Enter the hours from 0 to 23.
- *mm*—Enter the minutes from 0 to 60.
- *ss*—Enter the seconds from 0 to 60.
- *milliseconds*—Enter the milliseconds from 0 to 999.
- *day*—Enter the day as a number from 0 to 20.

When entering the **diagnostic monitor switch** {*num*} **test** {*test-id* | *test-id-range* | **all**} command, follow these required guidelines

- Isolate network traffic by disabling all connected ports, and do not pump test packets during the test.
- Reset the system or the test module before putting the system back into the normal operating mode.

Note

If you are running a diagnostic test that has the reload attribute on a switch in a stack, you could potentially partition the stack depending on your cabling configuration. To avoid partitioning your stack, you should enter the **show switch detail** privileged EXEC command to verify the stack configuration.

| Examples | This example shows how to configure the specified test to run every 2 minutes:                                       |
|----------|----------------------------------------------------------------------------------------------------|
|          | Switch(config)# diagnostic monitor interval switch 1 test 1 00:02:00 0 1                                             |
|          | This example shows how to run the test on the specified switch if health monitoring has not previously been enabled: |
|          | Switch(config) # diagnostic monitor switch 1 test 1                                                                  |
|          | This example shows how to set the failure threshold for test monitoring on a switch:                                 |
|          | Switch(config) # diagnostic monitor threshold switch 1 test 1 failure count 50                                       |
|          | This example shows how to enable generating a syslog message when any health monitoring test fails:                  |
|          | Switch (config) # diagnostic monitor syslog                                                                          |

#### **Related Commands**

| Command         | Description                              |
|-----------------|------------------------------------------|
| show diagnostic | Displays online diagnostic test results. |

#### diagnostic schedule

### diagnostic schedule

Use the **diagnostic schedule** privileged EXEC command to configure the scheduling of diagnostic testing. Use the **no** form of this command to remove the scheduling and return to the default setting.

**diagnostic schedule switch** num **test** {test-id | test-id-range | **all** | **basic** | **non-disruptive**} {daily hh:mm | **on** mm dd yyyy hh:mm | **weekly** day-of-week hh:mm}

**no diagnostic schedule switch** *num* **test** {*test-id* | *test-id-range* | **all** | **basic** | **non-disruptive**} {**daily** *hh:mm* | **on** *mm dd yyyy hh:mm* | **weekly** *day-of-week hh:mm*}

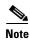

This command is supported only on Catalyst 2960-S switches running the LAN Base image.

| Syntax Description | switch num                                  | Specify the switch number. The range is from 1 to 94.                                                                        |
|--------------------|---------------------------------------------|----------------------------------------------------------------------------------------------------|
|                    | test                                        | Specify the test to be scheduled.                                                                                            |
|                    | test-id                                     | Identification number for the test to be run; see the "Usage Guidelines" section for additional information.                 |
|                    | test-id-range                               | Range of identification numbers for tests to be run; see the "Usage Guidelines" section for additional information.          |
|                    | all                                         | Run all diagnostic tests.                                                                                                    |
|                    | basic                                       | Run basic on-demand diagnostic tests.                                                                                        |
|                    | non-disruptive                              | Run the nondisruptive health-monitoring tests.                                                                               |
|                    | daily hh:mm                                 | Specify the daily scheduling of a test-based diagnostic task; see the "Usage Guidelines" section for formatting guidelines.  |
|                    | <b>on</b> <i>mm dd</i> yyyy<br><i>hh:mm</i> | Specify the scheduling of a test-based diagnostic task; see the "Usage Guidelines" section for formatting guidelines.        |
|                    | weekly day-of-week                          | Specify the weekly scheduling of a test-based diagnostic task; see the "Usage Guidelines" section for formatting guidelines. |

#### Defaults

This command has no default settings.

**Command Modes** Global configuration

#### **Command History**

OL-32524-01

| tory | Release     | Modification                 |
|------|-------------|------------------------------|
|      | 12.2(25)SEE | This command was introduced. |
|      | 12.2(35)SE  | This command was introduced. |
|      | 12.2(53)SE  | This command was introduced. |

| Usage Guidelines | Use these guidelines when scheduling testing:                                                                                     |                                                                                                    |  |  |
|------------------|----------------------------------------------------------------------------------------------------|----------------------------------------------------------------------------------------------------|--|--|
|                  | • <i>test-id</i> —Enter the <b>sh</b>                                                                                             | ow diagnostic content command to display the test ID list.                                                                                                    |  |  |
|                  | 0                                                                                                    | the <b>show diagnostic content</b> command to display the test ID list. Enter the arated by a comma and a hyphen (for example, 1,3-6 specifies test IDs 1, 3, 4, |  |  |
|                  | • <i>hh:mm</i> —Enter the time as a 2-digit number (for a 24-hour clock) for hours:minutes; the colon (:) is required.            |                                                                                                    |  |  |
|                  | • <i>mm</i> —Spell out the m characters).                                                                                         | onth, such as January, February December (either upper case or lower case                                                                                        |  |  |
|                  | <ul> <li><i>dd</i>—Enter the day as a 2-digit number.</li> <li><i>yyyy</i>—Enter the year as a 4-digit number.</li> </ul>         |                                                                                                    |  |  |
|                  |                                                                                                    |                                                                                                    |  |  |
|                  | • <i>day-of-week</i> —Spell out the day of the week, such as Monday, Tuesday Sunday (either upper case or lower case characters). |                                                                                                    |  |  |
| Examples         | This example shows how                                                                                                    | to schedule diagnostic testing on a specific date and time for a specific switch:                                                                                |  |  |
|                  | Switch(config)# <b>diagno</b>                                                                                                    | stic schedule switch 1 test 1,2,4-6 on january 3 2006 23:32                                                                                                    |  |  |
|                  | This example shows how to schedule diagnostic testing to occur weekly at a certain time for a specific switch:                    |                                                                                                    |  |  |
|                  | Switch(config)# diagnostic schedule switch 1 test 1,2,4-6 weekly friday 09:23                                                     |                                                                                                    |  |  |
| Related Commands | Command                                                                                                    | Description                                                                                                    |  |  |
|                  | show diagnostic                                                                                                    | Displays online diagnostic test results.                                                                                                    |  |  |

## diagnostic start

Use the diagnostic start user command to run the specified diagnostic test.

**diagnostic start switch** *num* **test** {*test-id* | *test-id-range* | **all** | **basic** | **non-disruptive**}

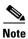

This command is supported only on Catalyst 2960-S switches running the LAN Base image.

| Syntax Description | switch num                                                              | Specify the switch number. The range is from 1 to 94.                                                                                                    |  |
|--------------------|-------------------------------------------------------------------------|----------------------------------------------------------------------------------------------------|--|
|                    | test                                                                    | Specify a test to run.                                                                                                    |  |
|                    | test-id                                                                 | Identification number for the test to be run; see the "Usage Guidelines" section for additional information.                                                                               |  |
|                    | test-id-range                                                           | Range of identification numbers for tests to be run; see the "Usage Guidelines" section for additional information.                                                                        |  |
|                    | all                                                                     | Run all diagnostic tests.                                                                                                    |  |
|                    | basic                                                                   | Run basic on-demand diagnostic tests.                                                                                                    |  |
|                    | non-disruptive                                                          | Run the nondisruptive health-monitoring tests.                                                                                                    |  |
| Defaults           | This command ha                                                         | as no default settings.                                                                                                    |  |
| Command Modes      | User EXEC                                                               |                                                                                                    |  |
| Command History    | Release                                                                 | Modification                                                                                                    |  |
|                    | 12.2(25)SEE                                                             | This command was introduced.                                                                                                    |  |
|                    | 12.2(35)SE                                                              | This command was introduced.                                                                                                    |  |
|                    | 12.2(53)SE                                                              | This command was introduced.                                                                                                    |  |
| Usage Guidelines   |                                                                         | <b>iagnostic content</b> command to display the test ID list.<br><i>cange</i> as integers separated by a comma and a hyphen (for example, 1,3-6 specifies test                             |  |
|                    | IDs 1, 3, 4, 5, and                                                     | 16).                                                                                                    |  |
| Examples           | This example shows how to start a diagnostic test on a specific switch: |                                                                                                    |  |
|                    | Switch><br>06:27:50: %DIAG<br>(switch-1)                                | <pre>tic start switch 1 test 1 -6-TEST_RUNNING: Switch 1: Running TestPortAsicStackPortLoopback{ID=1}6-TEST_OK: Switch 1: TestPortAsicStackPortLoopback{ID=1} has completed witch-1)</pre> |  |

This example shows how to start diagnostics test 2 on a switch that will disrupt normal system operation:

```
Switch> diagnostic start switch 1 test 2
Switch 1: Running test(s) 2 will cause the switch under test to reload after completion of
the test list.
Switch 1: Running test(s) 2 may disrupt normal system operation
Do you want to continue? [no]: y
Switch>
16:43:29: %STACKMGR-2-STACK_LINK_CHANGE: Stack Port 2 Switch 2 has changed to state DOWN
16:43:30: %STACKMGR-2-STACK_LINK_CHANGE: Stack Port 1 Switch 9 has changed to state DOWN
16:43:30: %STACKMGR-2-SWITCH_REMOVED: Switch 1 has been REMOVED from the stack
Switch#
16:44:35: %STACKMGR-2-STACK_LINK_CHANGE: Stack Port 1 Switch 2 has changed to state UP
16:44:37: %STACKMGR-2-STACK_LINK_CHANGE: Stack Port 2 Switch 2 has changed to state UP
16:44:45: %STACKMGR-2-SWITCH_ADDED: Switch 1 has been ADDED to the stack
16:45:00: %STACKMGR-3-SWITCH_READY: Switch 1 is READY
16:45:00: %STACKMGR-2-STACK_LINK_CHANGE: Stack Port 1 Switch 1 has changed to state UP
16:45:00: %STACKMGR-2-STACK_LINK_CHANGE: Stack Port 2 Switch 1 has changed to state UP
00:00:20: %STACKMGR-2-SWITCH_ADDED: Switch 1 has been ADDED to the stack (Switch-1)
00:00:20: %STACKMGR-2-SWITCH_ADDED: Switch 2 has been ADDED to the stack (Switch-1)
00:00:25: %SPANTREE-3-EXTENDED_SYSID: Extended SysId enabled for type vlan (Switch-1)
00:00:29: %SYS-3-CONFIG_I: Configured from memory by console (Switch-1)
00:00:29: %STACKMGR-3-SWITCH_READY: Switch 2 is READY (Switch-1)
00:00:29: %STACKMGR-3-MASTER_READY: Master Switch 2 is READY (Switch-1)
00:00:30: %STACKMGR-3-SWITCH_READY: Switch 1 is READY (Switch-1)
00:00:30: %DIAG-6-TEST_RUNNING: Switch 1: Running TestPortAsicLoopback{ID=2} ...
(Switch-1)
00:00:30: %DIAG-6-TEST_OK: Switch 1: TestPortAsicLoopback{ID=2} has completed successfully
(Switch-1)
```

#### This message appears if the test can cause the switch to lose stack connectivity:

Switch 3: Running test(s) 2 will cause the switch under test to reload after completion of the test list. Switch 3: Running test(s) 2 may disrupt normal system operation Do you want to continue? [no]:

#### This message appears if the test will cause a stack partition:

Switch 4: Running test(s) 2 will cause the switch under test to reload after completion of the test list. Switch 4: Running test(s) 2 will partition stack Switch 4: Running test(s) 2 may disrupt normal system operation Do you want to continue? [no]:

#### This example shows how to start all the diagnostic test on a switch:

```
Switch#diagn start test all
Diagnostic[]: Running test(s) 2-6 will cause the switch under test to reload after
completion of the test list.
Diagnostic[]: Running test(s) 2-6 may disrupt normal system operation
Do you want to continue? [no]:
Switch#
```

| <b>Related Commands</b> | Command         | Description                              |
|-------------------------|-----------------|------------------------------------------|
|                         | show diagnostic | Displays online diagnostic test results. |

## dot1x

Use the **dot1x** global configuration command to globally enable IEEE 802.1x authentication. Use the **no** form of this command to return to the default setting.

dot1x {critical {eapol | recovery delay milliseconds} | {guest-vlan supplicant} |
 system-auth-control}

no dot1x {critical {eapol | recovery delay} | {guest-vlan supplicant} | system-auth-control}

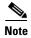

Though visible in the command-line help strings, the **credentials** name keywords are not supported.

| Syntax Description | critical {eapol  <br>recovery delay<br>milliseconds} | Configure the inaccessible authentication bypass parameters. For more information, see the <b>dot1x critical (global configuration</b> ) command. |
|--------------------|------------------------------------------------------|----------------------------------------------------------------------------------------------------|
|                    | guest-vlan supplicant                                | Enable optional guest VLAN behavior globally on the switch.                                                                                       |
|                    | system-auth-control                                  | Enable IEEE 802.1x authentication globally on the switch.                                                                                         |

#### Defaults

IEEE 802.1x authentication is disabled, and the optional guest VLAN behavior is disabled.

#### **Command Modes** Global configuration

| <b>Command History</b> | Release     | Modification                                                            |
|------------------------|-------------|-------------------------------------------------------------------------|
|                        | 12.1(14)EA1 | This command was introduced.                                            |
|                        | 12.1(19)EA1 | This command was introduced.                                            |
|                        | 12.2(25)SE  | The guest-vlan supplicant keywords were added.                          |
|                        | 12.2(25)FX  | This command was introduced.                                            |
|                        | 12.2(25)SEE | The critical {eapol   recovery delay milliseconds} keywords were added. |

#### **Usage Guidelines**

S You must enable authentication, authorization, and accounting (AAA) and specify the authentication method list before globally enabling IEEE 802.1x authentication. A method list describes the sequence and authentication methods to be used to authenticate a user.

Before globally enabling IEEE 802.1x authentication on a switch, remove the EtherChannel configuration from the interfaces on which IEEE 802.1x authentication and EtherChannel are configured.

If you are using a device running the Cisco Access Control Server (ACS) application for IEEE 802.1x authentication with EAP-Transparent LAN Services (TLS) and with EAP-MD5 and your switch is running Cisco IOS Release 12.1(14)EA1, make sure that the device is running ACS Version 3.2.1 or later.

dot1x

You can use the **guest-vlan supplicant** keywords to enable the optional IEEE 802.1x guest VLAN behavior globally on the switch. For more information, see the **dot1x guest-vlan** command.

#### **Examples** This example shows how to globally enable IEEE 802.1x authentication on a switch:

Switch(config)# dot1x system-auth-control

This example shows how to globally enable the optional guest VLAN behavior on a switch:

Switch(config)# dot1x guest-vlan supplicant

You can verify your settings by entering the **show dot1x** [**interface** *interface-id*] privileged EXEC command.

| Related Commands | Command                                        | Description                                                                                 |
|------------------|------------------------------------------------|---------------------------------------------------------------------------------------------|
|                  | dot1x critical (global configuration)          | Configures the parameters for the inaccessible authentication bypass feature on the switch. |
|                  | dot1x guest-vlan                               | Enables and specifies an active VLAN as an IEEE 802.1x guest VLAN.                          |
|                  | dot1x port-control                             | Enables manual control of the authorization state of the port.                              |
|                  | <pre>show dot1x [interface interface-id]</pre> | Displays IEEE 802.1x status for the specified port.                                         |

### dot1x auth-fail max-attempts

Use the **dot1x auth-fail max-attempts** interface configuration command to configure the maximum allowable authentication attempts before a port is moved to the restricted VLAN. To return to the default setting, use the **no** form of this command.

dot1x auth-fail max-attempts max-attempts

no dot1x auth-fail max-attempts

| Note               | To use this command, the switch must be running the LAN Base image. |                                                                                                    |  |
|--------------------|---------------------------------------------------------------------|----------------------------------------------------------------------------------------------------|--|
|                    |                                                                     |                                                                                                    |  |
| Syntax Description | max-attempts                                                        | Specify a maximum number of authentication attempts allowed before a port is moved to the restricted VLAN. The range is 1 to 3, the default value is 3.          |  |
| Defaults           | The default value                                                   | is 3 attempts.                                                                                                    |  |
| Command Modes      | Interface configu                                                   | ration                                                                                                    |  |
| Command History    | Release                                                             | Modification                                                                                                    |  |
|                    | 12.2(25)SED                                                         | This command was introduced.                                                                                                    |  |
| Usage Guidelines   |                                                                     | e the maximum number of authentication attempts allowed by the VLAN, the change<br>the re-authentication timer expires.                                          |  |
| Examples           |                                                                     | we how to set 2 as the maximum number of authentication attempts allowed before the the restricted VLAN on port 3:                                               |  |
|                    | Switch(config)#<br>Switch(config)#                                  | <pre>tion commands, one per line. End with CNTL/Z. interface gigabitethernet1/01/3 interface gigabitethernet0/3 f)# dot1x auth-fail max-attempts 2 f)# end</pre> |  |
|                    | To verify your set                                                  | ttings, ether the show dot1x [interface interface-id] privileged EXEC command.                                                                                   |  |
|                    |                                                                     |                                                                                                    |  |

**Related Commands** 

| Command                                        | Description                                                                                                    |
|------------------------------------------------|----------------------------------------------------------------------------------------------------|
| dot1x auth-fail vlan [vlan id]                 | Enables the optional restricted VLAN feature.                                                                                         |
| dot1x max-reauth-req [count]                   | Sets the maximum number of times that the switch restarts the authentication process before a port changes to the unauthorized state. |
| <pre>show dot1x [interface interface-id]</pre> | Displays IEEE 802.1x status for the specified port.                                                                                   |

## dot1x auth-fail vlan

Use the **dot1x auth-fail vlan** interface configuration command to enable the restricted VLAN on a port. To return to the default setting, use the **no** form of this command.

dot1x auth-fail vlan vlan-id

no dot1x auth-fail vlan

| Note               | To use this comm                                                                                                    | hand, the switch must be running the LAN Base image.                                                                                                    |
|--------------------|----------------------------------------------------------------------------------------------------|----------------------------------------------------------------------------------------------------|
|                    |                                                                                                    |                                                                                                    |
| Syntax Description | vlan-id                                                                                                    | Specify a VLAN in the range of 1 to 4094.                                                                                                    |
| Defaults           | No restricted VL                                                                                                    | AN is configured.                                                                                                    |
| Command Modes      | Interface configu                                                                                                    | ration                                                                                                    |
| Command History    | Release                                                                                                    | Modification                                                                                                    |
|                    | 12.2(25)SED                                                                                                    | This command was introduced.                                                                                                    |
| Usage Guidelines   | -                                                                                                    | e a restricted VLAN on ports configured as follows:                                                                                                    |
|                    | • single-host (default) mode                                                                                                    |                                                                                                    |
|                    | • auto mode for authorization<br>You should enable re-authentication. The ports in restricted VLANs do not receiv<br>requests if it is disabled. To start the re-authentication process, the restricted VLA<br>link-down event or an Extensible Authentication Protocol (EAP) logoff event fror<br>connected through a hub, the port might never receive a link-down event when that<br>and, as a result, might not detect any new hosts until the next re-authentication at |                                                                                                    |
|                    | If the supplicant fails authentication, the port is moved to a restricted VLAN, and an EAP <i>success</i> message is sent to the supplicant. Because the supplicant is not notified of the actual authentication failure, there might be confusion about this restricted network access. An EAP success message is sent for these reasons:                                                                                                    |                                                                                                    |
|                    |                                                                                                    | access message is not sent, the supplicant tries to authenticate every 60 seconds (the ending an EAP-start message.                                                                                                    |
|                    | • Some hosts (<br>an EAP succ                                                                                                    | for example, devices running Windows XP) cannot implement DHCP until they receive ess message.                                                                                                    |
|                    | success message                                                                                                    | ht cache an incorrect username and password combination after receiving an EAP from the authenticator and re-use that information in every re-authentication. Until the the correct username and password combination, the port remains in the restricted |

Internal VLANs used for Layer 3 ports cannot be configured as restricted VLANs.

You cannot configure a VLAN to be both a restricted VLAN and a voice VLAN. If you do this, a syslog message is generated.

When a restricted VLAN port is moved to an unauthorized state, the authentication process restarts. If the supplicant fails the authentication process again, the authenticator waits in the held state. After the supplicant has correctly re-authenticated, all IEEE 802.1x ports are reinitialized and treated as normal IEEE 802.1x ports.

When you reconfigure a restricted VLAN as a different VLAN, any ports in the restricted VLAN are also moved, and the ports stay in their currently authorized state.

When you shut down or remove a restricted VLAN from the VLAN database, any ports in the restricted VLAN are immediately moved to an unauthorized state, and the authentication process restarts. The authenticator does not wait in a held state because the restricted VLAN configuration still exists. While the restricted VLAN is inactive, all authentication attempts are counted so that when the restricted VLAN becomes active, the port is immediately placed in the restricted VLAN.

The restricted VLAN is supported only in single host mode (the default port mode). For this reason, when a port is placed in a restricted VLAN, the supplicant's MAC address is added to the MAC address table, and any other MAC address that appears on the port is treated as a security violation.

#### Examples

This example shows how to configure a restricted VLAN on port 1:

```
Switch# configure terminal
Enter configuration commands, one per line. End with CNTL/Z.
Switch(config)# interface gigabitethernet1/01/3
Switch(config)# interface gigabitethernet0/3
Switch(config-if)# dot1x auth-fail vlan 40
Switch(config-if)# end
Switch#
```

You can verify your configuration by entering the **show dot1x** [**interface** *interface-id*] privileged EXEC command.

| <b>Related Commands</b> | Command                                               | Description                                                                                                    |
|-------------------------|-------------------------------------------------------|----------------------------------------------------------------------------------------------------|
|                         | <b>dot1x auth-fail max-attempts</b><br>[max-attempts] | Configures the number of authentication attempts allowed before assigning a supplicant to the restricted VLAN. |
|                         | <pre>show dot1x [interface interface-id]</pre>        | Displays IEEE 802.1x status for the specified port.                                                            |

#### dot1x control-direction

# dot1x control-direction

This is an obsolete command.

Use the **dot1x control-direction** interface configuration command to enable the IEEE 802.1x authentication with the wake-on-LAN (WoL) feature and to configure the port control as unidirectional or bidirectional. Use the **no** form of this command to return to the default setting.

dot1x control-direction {both | in}

no dot1x control-direction

| Syntax Description | both                                                                                                    | Enable bidirectional control on port. The port cannot receive                                                                                                   |
|--------------------|----------------------------------------------------------------------------------------------------|----------------------------------------------------------------------------------------------------|
|                    |                                                                                                    | packets from or send packets to the host.                                                                                                    |
|                    | in                                                                                                    | Enable unidirectional control on port. The port can send packets to                                                                                             |
|                    |                                                                                                    | the host but cannot receive packets from the host.                                                                                                    |
| Defaults           | The port is in bidired                                                                                                    | ctional mode.                                                                                                    |
| Command Modes      | Interface configurati                                                                                                    | ion                                                                                                    |
| Command History    | Release                                                                                                    | Modification                                                                                                    |
|                    | 12.2(25)SEC                                                                                                    | This command was introduced.                                                                                                    |
|                    | 12.2(25)SED                                                                                                    | This command was introduced                                                                                                    |
|                    | 12.2(58)SE                                                                                                    | The <b>dot1x control-direction</b> interface configuration command was replaced by the <b>authentication control-direction</b> interface configuration command. |
| Usage Guidelines   | Use the <b>both</b> keyword or the <b>no</b> form of this command to return to the default setting, bidirectional mode.<br>For more information about WoL, see the "Using IEEE 802.1x Authentication with Wake-on-LAN" section in the "Configuring IEEE 802.1x Port-Based Authentication" chapter in the software configuration guide. |                                                                                                    |
| Examples           | This example shows how to enable unidirectional control:                                                                                                    |                                                                                                    |
|                    | Switch(config-if)# dot1x control-direction in                                                                                                    |                                                                                                    |
|                    | This example shows                                                                                                    | how to enable bidirectional control:                                                                                                    |
|                    | Switch(config-if)#                                                                                                    | # dot1x control-direction both                                                                                                    |
|                    | You can verify your                                                                                                    | settings by entering the show dot1x all privileged EXEC command.                                                                                                |
|                    |                                                                                                    |                                                                                                    |

The **show dot1x all** privileged EXEC command output is the same for all switches except for the port names and the state of the port. If a host is attached to the port but is not yet authenticated, a display similar to this appears:

Supplicant MAC 0002.b39a.9275 AuthSM State = CONNECTING BendSM State = IDLE PortStatus = UNAUTHORIZED

If you enter the **dot1x control-direction in** interface configuration command to enable unidirectional control, this appears in the **show dot1x all** command output:

ControlDirection = In

If you enter the **dot1x control-direction in** interface configuration command and the port cannot support this mode due to a configuration conflict, this appears in the **show dot1x all** command output:

ControlDirection = In (Disabled due to port settings)

| <b>Related Commands</b> | Command                                              | Description                                                                 |
|-------------------------|------------------------------------------------------|-----------------------------------------------------------------------------|
|                         | authentication control-direction                     | Enable the IEEE 802.1x authentication with the wake-on-LAN (WoL) feature    |
|                         | <pre>show dot1x [all   interface interface-id]</pre> | Displays control-direction port setting status for the specified interface. |

## dot1x credentials (global configuration)

Use the dot1x credentials global configuration command to configure a profile on a supplicant switch.

dot1x credentials profile

no dot1x credentials profile

| Syntax Description | profile                                                                                                    | Specify a profile for the supplicant switch.                                 |
|--------------------|----------------------------------------------------------------------------------------------------|------------------------------------------------------------------------------|
| Defaults           | No profile is config                                                                                                    | ured for the switch.                                                         |
| Command Modes      | Global configuration                                                                                                    |                                                                              |
| Command History    | Release                                                                                                    | Modification                                                                 |
|                    | 12.2(50)SE                                                                                                    | This command was introduced.                                                 |
| Usage Guidelines   | You must have anot                                                                                                    | her switch set up as the authenticator for this switch to be the supplicant. |
| Examples           | This example shows                                                                                                    | s how to configure a switch as a supplicant:                                 |
|                    | Switch(config) # dot1x credentials profile<br>You can verify your settings by entering the show running-config privileged EXEC command. |                                                                              |
|                    |                                                                                                    |                                                                              |
| Related Commands   | Command                                                                                                    | Description                                                                  |
|                    | cisp enable                                                                                                    | Enables Client Information Signalling Protocol (CISP).                       |
|                    | <b>show cisp</b> Displays CISP information for a specified interface.                                                                   |                                                                              |

### dot1x critical (global configuration)

Use the **dot1x critical** global configuration command to configure the parameters for the inaccessible authentication bypass feature, also referred to as critical authentication or the authentication, authorization, and accounting (AAA) fail policy. To return to default settings, use the **no** form of this command.

dot1x critical {eapol | recovery delay milliseconds}

no dot1x critical {eapol | recovery delay}

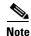

To use this command, the switch must be running the LAN Base image.

| Syntax Description | eapol                       | Specify that the switch sends an EAPOL-Success message when the switch puts the critical port in the critical-authentication state. |
|--------------------|-----------------------------|----------------------------------------------------------------------------------------------------|
|                    | recovery delay milliseconds | Set the recovery delay period in milliseconds. The range is from 1 to 10000 milliseconds.                                           |

**Defaults** The switch does not send an EAPOL-Success message to the host when the switch successfully authenticates the critical port by putting the critical port in the critical-authentication state.

The recovery delay period is 1000 milliseconds (1 second).

**Command Modes** Global configuration

| Command History | Release     | Modification                 |
|-----------------|-------------|------------------------------|
|                 | 12.2(25)SEE | This command was introduced. |

**Usage Guidelines** Use the **eapol** keyword to specify that the switch sends an EAPOL-Success message when the switch puts the critical port in the critical-authentication state.

Use the **recovery delay** *milliseconds* keyword to set the recovery delay period during which the switch waits to re-initialize a critical port when a RADIUS server that was unavailable becomes available. The default recovery delay period is 1000 milliseconds. A port can be re-initialized every second.

To enable inaccessible authentication bypass on a port, use the **dot1x critical** interface configuration command. To configure the access VLAN to which the switch assigns a critical port, use the **dot1x critical vlan** *vlan-id* interface configuration command.

**Examples** This example shows how to set 200 as the recovery delay period on the switch:

Switch# dot1x critical recovery delay 200

You can verify your configuration by entering the show dot1x privileged EXEC command.

| <b>Related Commands</b> | Command                                  | Description                                                                                             |
|-------------------------|------------------------------------------|----------------------------------------------------------------------------------------------------|
|                         | dot1x critical (interface configuration) | Enables the inaccessible authentication bypass feature, and configures the access VLAN for the feature. |
|                         | show dot1x                               | Displays IEEE 802.1x status for the specified port.                                                     |

### dot1x critical (interface configuration)

Use the **dot1x critical** interface configuration command to enable the

inaccessible-authentication-bypass feature, also referred to as critical authentication or the authentication, authorization, and accounting (AAA) fail policy. You can also configure the access VLAN to which the switch assigns the critical port when the port is in the critical-authentication state. To disable the feature or return to default, use the **no** form of this command.

dot1x critical [recovery action reinitialize | vlan vlan-id]

no dot1x critical [recovery | vlan]

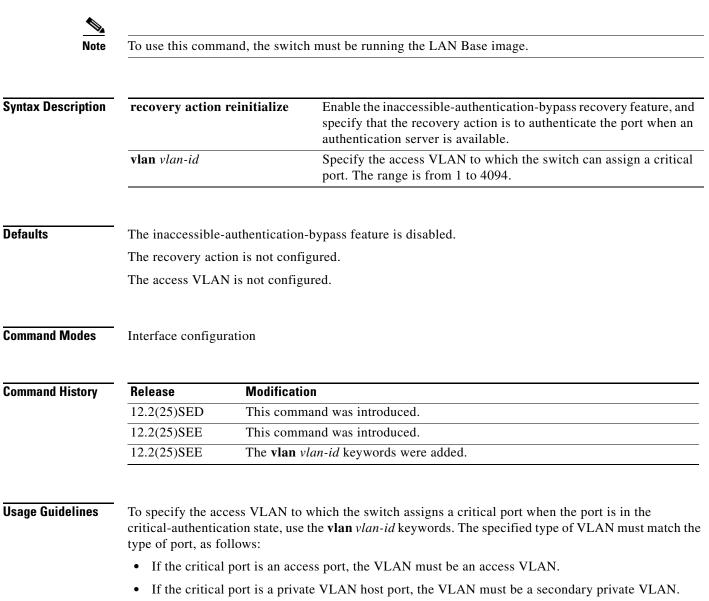

• If the critical port is a routed port, you can specify a VLAN, but this is optional.

If the client is running Windows XP and the critical port to which the client is connected is in the critical-authentication state, Windows XP might report that the interface is not authenticated.

If the Windows XP client is configured for DHCP and has an IP address from the DHCP server, receiving an EAP-Success message on a critical port might not re-initiate the DHCP configuration process.

You can configure the inaccessible authentication bypass feature and the restricted VLAN on an IEEE 802.1x port. If the switch tries to re-authenticate a critical port in a restricted VLAN and all the RADIUS servers are unavailable, the switch changes the port state to the critical authentication state, and it remains in the restricted VLAN.

You can configure the inaccessible bypass feature and port security on the same switch port.

| Examples | This example shows how to enable the inaccessible authentication bypass feature on a port:                                            |  |  |
|----------|----------------------------------------------------------------------------------------------------|--|--|
|          | Switch# configure terminal                                                                                                    |  |  |
|          | Enter configuration commands, one per line. End with CNTL/Z.                                                                          |  |  |
|          | Switch(config)# interface gigabitethernet1/0/3                                                                                        |  |  |
|          | Switch(config)# interface gigabitethernet0/3                                                                                          |  |  |
|          | Switch(config-if)# dot1x critical                                                                                                    |  |  |
|          | Switch(config-if)# end                                                                                                    |  |  |
|          | Switch(config)# end                                                                                                    |  |  |
|          | Switch#                                                                                                    |  |  |
|          | You can verify your configuration by entering the <b>show dot1x</b> [ <b>interface</b> <i>interface-id</i> ] privileged EXEC command. |  |  |
|          |                                                                                                    |  |  |
|          |                                                                                                    |  |  |
|          |                                                                                                    |  |  |

| Related Commands | Command                                        | Description                                                                                 |
|------------------|------------------------------------------------|---------------------------------------------------------------------------------------------|
|                  | dot1x critical (global configuration)          | Configures the parameters for the inaccessible authentication bypass feature on the switch. |
|                  | <pre>show dot1x [interface interface-id]</pre> | Displays IEEE 802.1x status for the specified port.                                         |

#### dot1x default

Use the **dot1x default** interface configuration command to reset the IEEE 802.1x parameters to their default values.

#### dot1x default

**Syntax Description** This command has no arguments or keywords.

Defaults

These are the default values:

- The per-port IEEE 802.1x protocol enable state is disabled (force-authorized).
- The number of seconds between re-authentication attempts is 3600 seconds.
- The periodic re-authentication is disabled.
- The quiet period is 60 seconds.
- The retransmission time is 30 seconds.
- The maximum retransmission number is 2 times.
- The host mode is single host.
- The client timeout period is 30 seconds.
- The authentication server timeout period is 30 seconds.

**Command Modes** Interface configuration

| Command History  | Release                                                                                                    | Modification                                                            |
|------------------|----------------------------------------------------------------------------------------------------|-------------------------------------------------------------------------|
|                  | 12.1(11)AX                                                                                                    | This command was introduced.                                            |
|                  | 12.1(14)EA1                                                                                                    | This command was changed to the interface configuration mode.           |
|                  | 12.1(19)EA1                                                                                                    | This command was introduced.                                            |
|                  | 12.2(25)FX                                                                                                    | This command was introduced.                                            |
|                  | Switch(config-if)# <b>dot1x default</b><br>You can verify your settings by entering the <b>show dot1x</b> [ <b>interface</b> <i>interface-id</i> ] privileged EXEC command. |                                                                         |
| Related Commands | Command                                                                                                    | Description                                                             |
|                  | <pre>show dot1x [interface int</pre>                                                                                                    | <i>terface-id</i> ] Displays IEEE 802.1x status for the specified port. |

# dot1x fallback

Use the **dot1xfallback** interface configuration command to configure a port to use web authentication as a fallback method for clients that do not support IEEE 802.1x authentication. To return to the default setting, use the **no** form of this command.

dot1x fallback profile

no dot1x fallback

| Syntax Description | profile                                                                                                    | Specify a fall authenticatio | lback profile for clients that do not support IEEE 802.1x<br>n. |
|--------------------|----------------------------------------------------------------------------------------------------|------------------------------|-----------------------------------------------------------------|
| Defaults           | No fallback is er                                                                                                    | nabled.                      |                                                                 |
| Command Modes      | Interface configu                                                                                                    | uration                      |                                                                 |
| Command History    | Release                                                                                                    | Modification                 |                                                                 |
|                    | 12.2(35)SE                                                                                                    | This command wa              | as introduced.                                                  |
| Usage Guidelines   | You must enter t<br>entering this con                                                                                                    | _                            | l auto interface configuration command on a switch port before  |
| Examples           | This example shows how to specify a fallback profile to a switch port that has been configured for IEEE 802.1x authentication:                                                                                                    |                              |                                                                 |
|                    | <pre>Switch# configure terminal<br/>Enter configuration commands, one per line. End with CNTL/Z.<br/>Switch(config)# interface gigabitethernet1/0/3<br/>Switch(config)# interface gigabitethernet0/3<br/>Switch(config-if)# dot1x fallback profile1<br/>Switch(config-fallback-profile)# exit<br/>Switch(config)# end</pre> |                              |                                                                 |
|                    | You can verify your settings by entering the <b>show dot1x</b> [ <b>interface</b> <i>interface-id</i> ] privileged EXEC command.                                                                                                    |                              |                                                                 |
| Related Commands   | Command                                                                                                    |                              | Description                                                     |
|                    |                                                                                                    | terface interface-id]        | Displays IEEE 802.1x status for the specified port.             |
|                    | fallback profile                                                                                                    |                              | Create a web authentication fallback profile.                   |
|                    | ip admission                                                                                                    |                              | Enable web authentication on a port                             |
|                    | ip admission na                                                                                                    | ame proxy http               | Enable web authentication globally on a switch                  |
|                    |                                                                                                    |                              |                                                                 |

### dot1x guest-vlan

Use the **dot1x guest-vlan** interface configuration command to specify an active VLAN as an IEEE 802.1x guest VLAN. Use the **no** form of this command to return to the default setting.

dot1x guest-vlan vlan-id

no dot1x guest-vlan

| Syntax Description | vlan-id                                   | Specify an active VLAN as an IEEE 802.1x guest VLAN. The range is 1 to 4094.                                                                                                    |
|--------------------|-------------------------------------------|----------------------------------------------------------------------------------------------------|
| Defaults           | No guest VLAN is                          | configured.                                                                                                    |
| Command Modes      | Interface configura                       | tion                                                                                                    |
| Command History    | Release                                   | Modification                                                                                                    |
|                    | 12.1(14)EA1                               | This command was introduced.                                                                                                    |
|                    | 12.1(19)EA1                               | This command was introduced.                                                                                                    |
|                    | 12.2(25)SE                                | This command was modified to change the default guest VLAN behavior.                                                                                                    |
|                    | 12.2(25)FX                                | This command was introduced.                                                                                                    |
| Usage Guidelines   | -                                         | a guest VLAN on one of these switch ports:<br>s port that belongs to a nonprivate VLAN.                                                                                                    |
|                    | switch port are<br>The switch det         | AN port that belongs to a secondary private VLAN. All the hosts connected to the e assigned to private VLANs, whether or not the posture validation was successful. termines the primary private VLAN by using the primary- and vate-VLAN associations on the switch.                                 |
|                    | to clients (a device<br>These users might | 1.1x port on the switch, you can configure a guest VLAN to provide limited services<br>or workstation connected to the switch) not running IEEE 802.1x authentication.<br>be upgrading their systems for IEEE 802.1x authentication, and some hosts, such as<br>ns, might not be IEEE 802.1x-capable. |
|                    | when it does not re                       | a guest VLAN on an IEEE 802.1x port, the switch assigns clients to a guest VLAN eccive a response to its Extensible Authentication Protocol over LAN (EAPOL) arme or when EAPOL packets are not sent by the client.                                                                                   |
|                    | during the lifetime                       | ins the EAPOL packet history. If another EAPOL packet is detected on the interface<br>of the link, the guest VLAN feature is disabled. If the port is already in the guest<br>ort returns to the unauthorized state, and authentication restarts. The EAPOL history<br>of link.                       |

Before Cisco IOS Release 12.2(25)SE, the switch did not maintain the EAPOL packet history and allowed clients that failed authentication access to the guest VLAN, regardless of whether EAPOL packets had been detected on the interface. In Cisco IOS Release 12.2(25)SE, you can use the **dot1x** guest-vlan supplicant global configuration command to enable this behavior.

However, in Cisco IOS Release 12.2(25)SEE, the **dot1x guest-vlan supplicant** global configuration command is no longer supported. You can use a restricted VLAN to allow clients that failed authentication access to the network by entering the **dot1x auth-fail vlan** *vlan-id* interface configuration command.

Any number of non-IEEE 802.1x-capable clients are allowed access when the switch port is moved to the guest VLAN. If an IEEE 802.1x-capable client joins the same port on which the guest VLAN is configured, the port is put into the unauthorized state in the RADIUS-configured or user-configured access VLAN, and authentication is restarted.

Guest VLANs are supported on IEEE 802.1x ports in single-host or multiple-hosts mode.

You can configure any active VLAN except an Remote Switched Port Analyzer (RSPAN) VLAN, a primary private VLAN, or a voice VLAN as an IEEE 802.1x guest VLAN. The guest VLAN feature is not supported on internal VLANs (routed ports) or trunk ports; it is supported only on access ports.

After you configure a guest VLAN for an IEEE 802.1x port to which a DHCP client is connected, you might need to get a host IP address from a DHCP server. You can change the settings for restarting the IEEE 802.1x authentication process on the switch before the DHCP process on the client times out and tries to get a host IP address from the DHCP server. Decrease the settings for the IEEE 802.1x authentication process (**dot1x timeout quiet-period** and **dot1x timeout tx-period** interface configuration commands). The amount to decrease the settings depends on the connected IEEE 802.1x client type.

The switch supports *MAC authentication bypass*. When it is enabled on an IEEE 802.1x port, the switch can authorize clients based on the client MAC address when IEEE 802.1x authentication times out while waiting for an EAPOL message exchange. After detecting a client on an IEEE 802.1x port, the switch waits for an Ethernet packet from the client. The switch sends the authentication server a RADIUS-access/request frame with a username and password based on the MAC address. If authorization succeeds, the switch grants the client access to the network. If authorization fails, the switch assigns the port to the guest VLAN if one is specified. For more information, see the "Using IEEE 802.1x Authentication with MAC Authentication Bypass" section in the "Configuring IEEE 802.1x Port-Based Authentication" chapter of the software configuration guide.

#### **Examples**

This example shows how to specify VLAN 5 as an IEEE 802.1x guest VLAN:

Switch(config-if)# dot1x guest-vlan 5

This example shows how to set 3 as the quiet time on the switch, to set 15 as the number of seconds that the switch waits for a response to an EAP-request/identity frame from the client before resending the request, and to enable VLAN 2 as an IEEE 802.1x guest VLAN when an IEEE 802.1x port is connected to a DHCP client:

```
Switch(config-if)# dot1x timeout quiet-period 3
Switch(config-if)# dot1x timeout tx-period 15
Switch(config-if)# dot1x guest-vlan 2
```

This example shows how to enable the optional guest VLAN behavior and to specify VLAN 5 as an IEEE 802.1x guest VLAN:

```
Switch(config)# dot1x guest-vlan supplicant
Switch(config)# interface gigabitethernet1/0/3
Switch(config)# interface gigabitethernet0/3
```

Switch(config-if)# dot1x guest-vlan 5

You can verify your settings by entering the **show dot1x** [**interface** *interface-id*] privileged EXEC command.

#### Related Commands

| Command                                        | Description                                         |
|------------------------------------------------|-----------------------------------------------------|
| dot1x                                          | Enables the optional guest VLAN supplicant feature. |
| <pre>show dot1x [interface interface-id]</pre> | Displays IEEE 802.1x status for the specified port. |

### dot1x host-mode

Use the **dot1x host-mode** interface configuration command to allow a single host (client) or multiple hosts on an IEEE 802.1x-authorized port. Use the **multi-domain** keyword to enable multidomain authentication (MDA) on an IEEE 802.1x-authorized port. Use the **no** form of this command to return to the default setting.

dot1x host-mode {multi-host | single-host | multi-domain}

no dot1x host-mode [multi-host | single-host | multi-domain}

| Syntax Description | multi-host                                                       | Enable multiple-hosts mode on the switch.                                                                                                    |
|--------------------|------------------------------------------------------------------|----------------------------------------------------------------------------------------------------|
|                    | single-host                                                      | Enable single-host mode on the switch.                                                                                                    |
|                    | multi-domain                                                     | Enable MDA on a switch port. This keyword is available only when the switch is running the LAN Base image.                                                                                                    |
| Defaults           | The default is sing                                              | le-host mode.                                                                                                    |
| Command Modes      | Interface configura                                              | ition                                                                                                    |
| Command History    | Release                                                          | Modification                                                                                                    |
| -                  | 12.1(14)EA1                                                      | This command was introduced. It replaces the <b>dot1x multiple-hosts</b> interface configuration command.                                                                                                    |
|                    | 12.1(19)EA1                                                      | This command was introduced.                                                                                                    |
|                    | 12.2(25)FX                                                       | This command was introduced.                                                                                                    |
|                    | 12.2(35)SE                                                       | The multi-domain keyword was added.                                                                                                    |
|                    | 12.2(46)SE1                                                      | The <b>multi-domain</b> keyword was added.                                                                                                    |
| Usage Guidelines   | an IEEE 802.1x-en<br>successfully author<br>(re-authentication t | to limit an IEEE 802.1x-enabled port to a single client or to attach multiple clients to<br>babled port. In multiple-hosts mode, only one of the attached hosts needs to be<br>rized for all hosts to be granted network access. If the port becomes unauthorized<br>fails or an Extensible Authentication Protocol over LAN [EAPOL]-logoff message is<br>hed clients are denied access to the network. |
|                    | and a voice domain                                               | nain keyword to enable MDA on a port. MDA divides the port into both a data domain<br>n. MDA allows both a data device and a voice device, such as an IP phone (Cisco or<br>same IEEE 802.1x-enabled port.                                                                                                    |
|                    | Before entering thi is set to <b>auto</b> for th                 | s command, make sure that the <b>dot1x port-control</b> interface configuration command ne specified port.                                                                                                    |

Examples

This example shows how to enable IEEE 802.1x authentication globally, to enable IEEE 802.1x authentication on a port, and to enable multiple-hosts mode:

```
Switch(config)# dot1x system-auth-control
Switch(config)# interface gigabitethernet1/0/3
Switch(config)# interface gigabitethernet0/3
Switch(config-if)# dot1x port-control auto
Switch(config-if)# dot1x host-mode multi-host
```

This example shows how to globally enable IEEE 802.1x authentication, to enable IEEE 802.1x authentication, and to enable MDA on the specified port:

```
Switch(config)# dot1x system-auth-control
Switch(config)# interface gigabitethernet1/0/3
Switch(config)# interface gigabitethernet0/3
Switch(config-if)# dot1x port-control auto
Switch(config-if)# dot1x host-mode multi-domain
```

You can verify your settings by entering the **show dot1x** [**interface** *interface-id*] privileged EXEC command.

| <b>Related Commands</b> | Command                                        | Description                                         |
|-------------------------|------------------------------------------------|-----------------------------------------------------|
|                         | <pre>show dot1x [interface interface-id]</pre> | Displays IEEE 802.1x status for the specified port. |

### dot1x initialize

Use the **dot1x initialize** privileged EXEC command to manually return the specified IEEE 802.1x-enabled port to an unauthorized state before initiating a new authentication session on the port.

dot1x initialize [interface interface-id]

| Syntax Description           | interface interface-id                                                            | (Optional) Port to be initialized.                                                                                                    |
|------------------------------|-----------------------------------------------------------------------------------|----------------------------------------------------------------------------------------------------|
| Defaults                     | There is no default setting                                                       |                                                                                                    |
| Command Modes                | Privileged EXEC                                                                   |                                                                                                    |
| Command History              | Release                                                                           | Modification                                                                                                    |
|                              | 12.1(14)EA1                                                                       | This command was introduced.                                                                                                    |
|                              | 12.1(19)EA1                                                                       | This command was introduced.                                                                                                    |
|                              | 12.2(25)FX                                                                        | This command was introduced.                                                                                                    |
|                              | There is not a <b>no</b> form of t                                                | enter this command, the port status becomes unauthorized.                                                                                    |
|                              |                                                                                   |                                                                                                    |
| Examples                     | This example shows how t                                                          | to manually initialize a port:                                                                                                    |
| Examples                     | Switch# <b>dot1x initializ</b>                                                    | to manually initialize a port:<br>e interface gigabitethernet2/0/2<br>e interface gigabitethernet0/2                                         |
| Examples                     | Switch# <b>dot1x initializ</b><br>Switch# <b>dot1x initializ</b>                  | e interface gigabitethernet2/0/2<br>e interface gigabitethernet0/2<br>prized port status by entering the show dot1x [interface interface-id] |
| Examples<br>Related Commands | Switch# dot1x initializ<br>Switch# dot1x initializ<br>You can verify the unauthor | e interface gigabitethernet2/0/2<br>e interface gigabitethernet0/2<br>prized port status by entering the show dot1x [interface interface-id] |

## dot1x mac-auth-bypass

Use the **dot1x mac-auth-bypass** interface configuration command to enable the MAC authentication bypass feature. Use the **no** form of this command to disable MAC authentication bypass feature.

dot1x mac-auth-bypass [eap | timeout inactivity value]

no dot1x mac-auth-bypass

| Syntax Description | eap                                                                                                    | (Optional) Configure the switch to use Extensible Authentication Protocol (EAP) for authentication.                                                                                                    |  |  |
|--------------------|----------------------------------------------------------------------------------------------------|----------------------------------------------------------------------------------------------------|--|--|
|                    | timeout inactivity<br>value(Optional) Configure the number of seconds that a connected host can be<br>inactive before it is placed in an unauthorized state. The range is 1 to 655                                                                                                    |                                                                                                    |  |  |
| Defaults           | MAC authentication                                                                                                    | bypass is disabled.                                                                                                    |  |  |
| Command Modes      | Interface configuration                                                                                                    | on                                                                                                    |  |  |
| Command History    | Release                                                                                                    | Modification                                                                                                    |  |  |
|                    | 12.2(25)SEE                                                                                                    | This command was introduced.                                                                                                    |  |  |
|                    | 12.2(35)SE                                                                                                    | The <b>timeout inactivity</b> <i>value</i> keywords were added.                                                                                                    |  |  |
| Usage Guidelines   | <ul><li>Unless otherwise stated, the MAC authentication bypass usage guidelines are the same as the IEEE 802.1x authentication guidelines.</li><li>If you disable MAC authentication bypass from a port after the port has been authenticated with its MAC</li></ul>                           |                                                                                                    |  |  |
|                    | address, the port state is not affected.                                                                                                    |                                                                                                    |  |  |
|                    | If the port is in the unauthorized state and the client MAC address is not the authentication-server database, the port remains in the unauthorized state. However, if the client MAC address is added to the database, the switch can use MAC authentication bypass to re-authorize the port. |                                                                                                    |  |  |
|                    | database, the port ren                                                                                                    | nains in the unauthorized state. However, if the client MAC address is added to the                                                                                                    |  |  |
|                    | database, the port ren<br>database, the switch                                                                                                    | nains in the unauthorized state. However, if the client MAC address is added to the                                                                                                    |  |  |
|                    | database, the port ren<br>database, the switch<br>If the port is in the au<br>If an EAPOL packet<br>that the device conne                                                                                                    | nains in the unauthorized state. However, if the client MAC address is added to the can use MAC authentication bypass to re-authorize the port.                                                                                                    |  |  |
|                    | database, the port ren<br>database, the switch<br>If the port is in the au<br>If an EAPOL packet<br>that the device conne<br>authentication (not M                                                                                                    | nains in the unauthorized state. However, if the client MAC address is added to the<br>can use MAC authentication bypass to re-authorize the port.<br>uthorized state, the port remains in this state until re-authorization occurs.<br>is detected on the interface during the lifetime of the link, the switch determines<br>ected to that interface is an IEEE 802.1x-capable supplicant and uses IEEE 802.1x |  |  |

| Examples         | for authentication:                                                                                 | enable MAC authentication bypass and to configure the switch to use EAP                                      |
|------------------|----------------------------------------------------------------------------------------------------|----------------------------------------------------------------------------------------------------|
|                  | Switch(config-if)# <b>dot1x</b> of<br>This example shows how to e<br>connected host is inactive for | enable MAC authentication bypass and to configure the timeout if the                                         |
|                  |                                                                                                    | mac-auth-bypass timeout inactivity 30<br>by entering the show dot1x [interface interface-id] privileged EXEC |
| Related Commands |                                                                                                    | Description                                                                                                  |
|                  | show dot1x [interface                                                                               | Displays IEEE 802.1x status for the specified port.                                                          |

interface-id]

### dot1x max-reauth-req

Use the **dot1x max-reauth-req** interface configuration command to set the maximum number of times that the switch restarts the authentication process before a port changes to the unauthorized state. Use the **no** form of this command to return to the default setting.

dot1x max-reauth-req count

no dot1x max-reauth-req

| Syntax Description | count                           | Sets the number of times that switch retransmits EAPOL-Identity-Request<br>frames to start the authentication process before the port changes to the<br>unauthorized state. If a non-802.1x capable device is connected to a port, the<br>switch retries two authentication attempts by default. If a guest VLAN is<br>configured on the port, after two re-authentication attempts, the port is<br>authorized on the guest vlan by default. The range is 1 to 10. The default is 2. |
|--------------------|---------------------------------|----------------------------------------------------------------------------------------------------|
| Defaults           | The default is 2 times          |                                                                                                    |
| Command Modes      | Interface configuration         | n                                                                                                    |
| Command History    | Release                         | Modification                                                                                                    |
|                    | 12.2(18)SE                      | This command was introduced.                                                                                                    |
|                    | 12.2(25)SEC                     | The <i>count</i> range was changed.                                                                                                    |
|                    | 12.2(25)FX                      | This command was introduced.                                                                                                    |
|                    | 12.2(25)SED                     | The <i>count</i> range was changed.                                                                                                    |
| Usage Guidelines   |                                 | e default value of this command only to adjust for unusual circumstances such as<br>cific behavioral problems with certain clients and authentication servers.                                                                                                    |
| Examples           |                                 | ow to set 4 as the number of times that the switch restarts the authentication t changes to the unauthorized state:                                                                                                    |
|                    | Switch(config-if)#              | dot1x max-reauth-reg 4                                                                                                    |
|                    | You can verify your so command. | ettings by entering the show dot1x [interface interface-id] privileged EXEC                                                                                                    |

| Related Commands | Command                                        | Description                                                                                                    |
|------------------|------------------------------------------------|----------------------------------------------------------------------------------------------------|
|                  | dot1x max-req                                  | Sets the maximum number of times that the switch forwards an EAP frame (assuming that no response is received) to the authentication server before restarting the authentication process. |
|                  | dot1x timeout tx-period                        | Sets the number of seconds that the switch waits for a response to an EAP-request/identity frame from the client before resending the request.                                            |
|                  | <pre>show dot1x [interface interface-id]</pre> | Displays IEEE 802.1x status for the specified port.                                                                                                    |

# dot1x max-req

Use the **dot1x max-req** interface configuration command to set the maximum number of times that the switch sends an Extensible Authentication Protocol (EAP) frame from the authentication server (assuming that no response is received) to the client before restarting the authentication process. Use the **no** form of this command to return to the default setting.

dot1x max-req count

no dot1x max-req

| Syntax Description | count                       | Number of times that the switch attempts to retransmit EAPOL DATA packets<br>before restarting the authentication process. For example, if you have a<br>supplicant in the middle of authentication process and a problem occurs, the<br>authenticator will re-transmit data requests two times before stopping the<br>process. The range is 1 to 10; the default is 2 |
|--------------------|-----------------------------|----------------------------------------------------------------------------------------------------|
| Defaults           | The default is 2 tim        | ies.                                                                                                    |
| Command Modes      | Interface configura         | tion                                                                                                    |
| Command History    | Release                     | Modification                                                                                                    |
|                    | 12.1(11)AX                  | This command was introduced.                                                                                                    |
|                    | 12.1(14)EA1                 | This command was changed to the interface configuration mode.                                                                                                    |
|                    | 12.1(19)EA1                 | This command was introduced.                                                                                                    |
|                    | 12.2(25)FX                  | This command was introduced.                                                                                                    |
| Usage Guidelines   | •                           | the default value of this command only to adjust for unusual circumstances such as specific behavioral problems with certain clients and authentication servers.                                                                                                    |
| Examples           | •                           | s how to set 5 as the number of times that the switch sends an EAP frame from the r to the client before restarting the authentication process:                                                                                                    |
|                    | Switch(config-if)           | # dot1x max-req 5                                                                                                    |
|                    | You can verify you command. | r settings by entering the show dot1x [interface interface-id] privileged EXEC                                                                                                    |
|                    |                             |                                                                                                    |

#### **Related Commands**

| Command                                        | Description                                                                                                    |
|------------------------------------------------|----------------------------------------------------------------------------------------------------|
| dot1x timeout tx-period                        | Sets the number of seconds that the switch waits for a response to an EAP-request/identity frame from the client before resending the request. |
| <pre>show dot1x [interface interface-id]</pre> | Displays IEEE 802.1x status for the specified port.                                                                                            |

# dot1x multiple-hosts

This is an obsolete command.

In past releases, the **dot1x multiple-hosts** interface configuration command was used to allow multiple hosts (clients) on an IEEE 802.1x-authorized port.

| Command History | Release     | Modification                                                                                                    |
|-----------------|-------------|----------------------------------------------------------------------------------------------------|
|                 | 12.1(11)AX  | This command was introduced.                                                                                                    |
|                 | 12.1(14)EA1 | The <b>dot1x multiple-hosts</b> interface configuration command was replaced by the <b>dot1x host-mode</b> interface configuration command. |
|                 | 12.1(19)EA1 | This command was introduced.                                                                                                    |

| <b>Related Commands</b> | Command         | Description                                                                                                    |
|-------------------------|-----------------|----------------------------------------------------------------------------------------------------|
|                         | dot1x host-mode | Sets the IEEE 802.1x host mode on a port.                                                                                |
|                         | show dot1x      | Displays IEEE 802.1x statistics, administrative status, and operational status for the switch or for the specified port. |

## dot1x pae

Use the **dot1x pae** interface configuration command to configure the port as an IEEE 802.1x port access entity (PAE) authenticator. Use the **no** form of this command to disable IEEE 802.1x authentication on the port.

dot1x pae authenticator

no dot1x pae

**Defaults** The port is not an IEEE 802.1x PAE authenticator, and IEEE 802.1x authentication is disabled on the port.

**Command Modes** Interface configuration

| <b>Command History</b> | Release     | Modification                 |
|------------------------|-------------|------------------------------|
|                        | 12.2(25)SEE | This command was introduced. |
|                        |             |                              |

# **Usage Guidelines** Use the **no dot1x pae** interface configuration command to disable IEEE 802.1x authentication on the port.

When you configure IEEE 802.1x authentication on a port, such as by entering the **dot1x port-control** interface configuration command, the switch automatically configures the port as an EEE 802.1x authenticator. After the **no dot1x pae** interface configuration command is entered, the Authenticator PAE operation is disabled.

# Examples This example shows how to disable IEEE 802.1x authentication on the port: Switch(config-if)# no dot1x pae

You can verify your settings by entering the show dot1x or show eap privileged EXEC command.

| <b>Related Commands</b> | Command    | Description                                                                                                    |
|-------------------------|------------|----------------------------------------------------------------------------------------------------|
|                         | show dot1x | Displays IEEE 802.1x statistics, administrative status, and operational status for the switch or for the specified port. |
|                         | show eap   | Displays EAP registration and session information for the switch or for the specified port.                              |

### dot1x port-control

Use the **dot1x port-control** interface configuration command to enable manual control of the authorization state of the port. Use the **no** form of this command to return to the default setting.

dot1x port-control {auto | force-authorized | force-unauthorized}

no dot1x port-control

| Syntax Description                                   | auto                                                                                         | Enable IEEE 802.1x authentication on the port and cause the port to change to the authorized or unauthorized state based on the IEEE 802.1x authentication                                                                                        |
|------------------------------------------------------|----------------------------------------------------------------------------------------------|----------------------------------------------------------------------------------------------------|
|                                                      |                                                                                              | exchange between the switch and the client.                                                                                                    |
|                                                      | force-authorized                                                                             | Disable IEEE 802.1x authentication on the port and cause the port to transition to the authorized state without an authentication exchange. The port sends and receives normal traffic without IEEE 802.1x-based authentication of the client.    |
|                                                      | force-unauthorized                                                                           | Deny all access through this port by forcing the port to change to the<br>unauthorized state, ignoring all attempts by the client to authenticate. The<br>switch cannot provide authentication services to the client through the port.           |
| Defaults                                             | The default is force-a                                                                       | uthorized.                                                                                                    |
|                                                      |                                                                                              |                                                                                                    |
| Command Modes                                        | Interface configuratio                                                                       | n                                                                                                    |
|                                                      | Interface configuratio                                                                       | on<br>Modification                                                                                                    |
|                                                      |                                                                                              |                                                                                                    |
|                                                      | Release                                                                                      | Modification                                                                                                    |
|                                                      | <b>Release</b><br>12.1(11)AX                                                                 | Modification This command was introduced.                                                                                                    |
| Command Modes<br>Command History<br>Usage Guidelines | Release12.1(11)AX12.1(19)EA112.2(25)FXYou must globally enasystem-auth-controlspecific port. | Modification This command was introduced. This command was introduced. This command was introduced. able IEEE 802.1x authentication on the switch by using the dot1x global configuration command before enabling IEEE 802.1x authentication on a |
| Command History                                      | Release12.1(11)AX12.1(19)EA112.2(25)FXYou must globally enasystem-auth-controlspecific port. | Modification         This command was introduced.         This command was introduced.         This command was introduced.         able IEEE 802.1x authentication on the switch by using the dot1x                                              |

You can use the **auto** keyword only if the port is not configured as one of these:

- Trunk port—If you try to enable IEEE 802.1x authentication on a trunk port, an error message appears, and IEEE 802.1x is not enabled. If you try to change the mode of an IEEE 802.1x-enabled port to trunk, an error message appears, and the port mode is not changed.
- Dynamic ports—A port in dynamic mode can negotiate with its neighbor to become a trunk port. If you try to enable IEEE 802.1x authentication on a dynamic port, an error message appears, and IEEE 802.1x authentication is not enabled. If you try to change the mode of an IEEE 802.1x-enabled port to dynamic, an error message appears, and the port mode is not changed.
- Dynamic-access ports—If you try to enable IEEE 802.1x authentication on a dynamic-access (VLAN Query Protocol [VQP]) port, an error message appears, and IEEE 802.1x authentication is not enabled. If you try to change an IEEE 802.1x-enabled port to dynamic VLAN assignment, an error message appears, and the VLAN configuration is not changed.
- EtherChannel port—Do not configure a port that is an active or a not-yet-active member of an EtherChannel as an IEEE 802.1x port. If you try to enable IEEE 802.1x authentication on an EtherChannel port, an error message appears, and IEEE 802.1x authentication is not enabled.
- Switched Port Analyzer (SPAN) and Remote SPAN (RSPAN) destination ports—You can enable IEEE 802.1x authentication on a port that is a SPAN or RSPAN destination port. However, IEEE 802.1x authentication is disabled until the port is removed as a SPAN or RSPAN destination. You can enable IEEE 802.1x authentication on a SPAN or RSPAN source port.

To globally disable IEEE 802.1x authentication on the switch, use the **no dot1x system-auth-control** global configuration command. To disable IEEE 802.1x authentication on a specific port or to return to the default setting, use the **no dot1x port-control** interface configuration command.

| Examples | This example shows how to enable IEEE 802.1x authentication on a port:                                                                            |
|----------|----------------------------------------------------------------------------------------------------|
|          | <pre>Switch(config)# interface gigabitethernet2/0/2 Switch(config)# interface gigabitethernet0/2 Switch(config-if)# dot1x port-control auto</pre> |
|          | You can verify your settings by entering the <b>show dot1x</b> [ <b>interface</b> <i>interface-id</i> ] privileged EXEC command.                  |

| <b>Related Commands</b>                        | Command | Description                                         |
|------------------------------------------------|---------|-----------------------------------------------------|
| <pre>show dot1x [interface interface-id]</pre> |         | Displays IEEE 802.1x status for the specified port. |

L

# dot1x re-authenticate

Use the **dot1x re-authenticate** privileged EXEC command to manually initiate a re-authentication of the specified IEEE 802.1x-enabled port.

dot1x re-authenticate [interface interface-id]

| Note               | Stacking is supported only on Catalyst 2960-S switches running the LAN Base image.                                                       |                                                                                                    |                          |  |  |
|--------------------|----------------------------------------------------------------------------------------------------|----------------------------------------------------------------------------------------------------|--------------------------|--|--|
|                    |                                                                                                    |                                                                                                    |                          |  |  |
| Syntax Description | interface interface-id                                                                                                    | (Optional) Stack switch number, module<br>to re-authenticate. Module and port number<br>re-authenticate. | -                        |  |  |
| Defaults           | There is no default settir                                                                                                    |                                                                                                    |                          |  |  |
| Command Modes      | Privileged EXEC                                                                                                    |                                                                                                    |                          |  |  |
| Command History    | Release                                                                                                    | Modification                                                                                             |                          |  |  |
|                    | 12.1(11)AX                                                                                                    | This command was introduced.                                                                             |                          |  |  |
|                    | 12.1(19)EA1                                                                                                    | This command was introduced.                                                                             |                          |  |  |
|                    | 12.2(25)FX                                                                                                    | This command was introduced.                                                                             |                          |  |  |
| Jsage Guidelines   |                                                                                                    | to re-authenticate a client without waitin<br>ntication attempts (re-authperiod) and auto                |                          |  |  |
| xamples            | This example shows how to manually re-authenticate the device connected to a port:                                                       |                                                                                                    |                          |  |  |
|                    | Switch# <b>dot1x re-authenticate interface gigabitethernet2/0/2</b><br>Switch# <b>dot1x re-authenticate interface gigabitethernet0/2</b> |                                                                                                    |                          |  |  |
|                    |                                                                                                    |                                                                                                    |                          |  |  |
| Related Commands   | Command                                                                                                    | Description                                                                                              |                          |  |  |
| Related Commands   | Command<br>dot1x reauthentication                                                                                                    | Description           Enables periodic re-auther                                                         | ntication of the client. |  |  |

1-205

# dot1x re-authentication

This is an obsolete command.

In past releases, the **dot1x re-authentication** global configuration command was used to set the amount of time between periodic re-authentication attempts.

| <b>Command History</b> | Release     | Modification                                                                   |
|------------------------|-------------|--------------------------------------------------------------------------------|
|                        | 12.1(11)AX  | This command was introduced.                                                   |
|                        | 12.1(14)EA1 | The <b>dot1x reauthentication</b> interface configuration command replaced the |
|                        |             | dot1x re-authentication global configuration command.                          |
|                        | 12.1(19)EA1 | This command was introduced.                                                   |

| <b>Related Commands</b> | Command                | Description                                                                                                    |
|-------------------------|------------------------|----------------------------------------------------------------------------------------------------|
|                         | dot1x reauthentication | Sets the number of seconds between re-authentication attempts.                                                           |
|                         | show dot1x             | Displays IEEE 802.1x statistics, administrative status, and operational status for the switch or for the specified port. |

# dot1x reauthentication

Use the **dot1x reauthentication** interface configuration command to enable periodic re-authentication of the client. Use the **no** form of this command to return to the default setting.

dot1x reauthentication

no dot1x reauthentication

- Syntax Description This command has no arguments or keywords.
- **Defaults** Periodic re-authentication is disabled.
- **Command Modes** Interface configuration

| Command History | Release     | Modification                                                                                                    |
|-----------------|-------------|----------------------------------------------------------------------------------------------------|
|                 | 12.1(14)EA1 | This command was introduced. It replaces the <b>dot1x re-authentication</b> global configuration command (with the hyphen). |
|                 | 12.1(19)EA1 | This command was introduced.                                                                                                |
|                 | 12.2(25)FX  | This command was introduced.                                                                                                |

Usage Guidelines You configure the amount of time between periodic re-authentication attempts by using the dot1x timeout reauth-period interface configuration command.

#### **Examples** This example shows how to disable periodic re-authentication of the client:

Switch(config-if) # no dot1x reauthentication

This example shows how to enable periodic re-authentication and to set the number of seconds between re-authentication attempts to 4000 seconds:

Switch(config-if)# dot1x reauthentication
Switch(config-if)# dot1x timeout reauth-period 4000

You can verify your settings by entering the **show dot1x** [**interface** *interface-id*] privileged EXEC command.

| <b>Related Commands</b> | Command                     | Description                                                              |  |
|-------------------------|-----------------------------|--------------------------------------------------------------------------|--|
|                         | dot1x re-authenticate       | Manually initiates a re-authentication of all IEEE 802.1x-enabled ports. |  |
|                         | dot1x timeout reauth-period | Sets the number of seconds between re-authentication attempts.           |  |

1-207

dot1x reauthentication

| Command                                        | Description                                         | — |
|------------------------------------------------|-----------------------------------------------------|---|
| <pre>show dot1x [interface interface-id]</pre> | Displays IEEE 802.1x status for the specified port. |   |

# dot1x supplicant controlled transient

To control access to an 802.1x supplicant port during authentication, use the **dot1x supplicant controlled transient** command in global configuration mode. To open the supplicant port during authentication, use the **no** form of this command

dot1x supplicant controlled transient

no dot1x supplicant controlled transient

| Syntax Description | This command | has no | arguments | or keywords. |
|--------------------|--------------|--------|-----------|--------------|
|--------------------|--------------|--------|-----------|--------------|

**Defaults** Access is allowed to 802.1x supplicant ports during authentication.

**Command Modes** Global configuration

| Command History | Release   | Modification                 |  |
|-----------------|-----------|------------------------------|--|
|                 | 15.0(1)SE | This command was introduced. |  |

# Usage GuidelinesIn the default state, when you connect a supplicant switch to an authenticator switch that has BPCU<br/>guard enabled, the authenticator port could be error-disabled if it receives a Spanning Tree Protocol<br/>(STP) bridge protocol data unit (BPDU) packets before the supplicant switch has authenticated.<br/>Beginning with Cisco IOS Release 15.0(1)SE, you can control traffic exiting the supplicant port during<br/>the authentication period. Entering the dot1x supplicant controlled transient global configuration<br/>command temporarily blocks the supplicant port during authentication to ensure that the authenticator<br/>port does not shut down before authentication completes. If authentication fails, the supplicant port<br/>opens the supplicant port during the authentication period. This is the default behavior.

We strongly recommend using the **dot1x supplicant controlled transient** command on a supplicant switch when BPDU guard is enabled on the authenticator switch port with the **spanning-tree bpduguard enable** cinterface onfiguration command.

If you globally enable BPDU guard on the authenticator switch by using the **spanning-tree portfast edge bpduguard default** global configuration command, entering the **dot1x supplicant controlled transient** command does not prevent the BPDU violation.

Examples

This example shows how to control access to 802.1x supplicant ports on a switch during authentication: Switch(config)# dot1x supplicant controlled transient

| <b>Related Commands</b> | Command              | Description                                                                                                    |
|-------------------------|----------------------|----------------------------------------------------------------------------------------------------|
|                         | cisp enable          | Enables Client Information Signalling Protocol (CISP) on a switch so that it acts as an authenticator to a supplicant switch. |
|                         | dot1x credentials    | Configures the 802.1x supplicant credentials on the port.                                                                     |
|                         | dot1x pae supplicant | Configures an interface to act only as a supplicant.                                                                          |

# dot1x supplicant force-multicast

Use the **dot1x supplicant force-multicast** global configuration command to force a supplicant switch to send *only* multicast Extensible Authentication Protocol over LAN (EAPOL) packets whenever it receives multicast or unicast EAPOL packets. Use the **no** form of this command to return to the default setting.

dot1x supplicant force-multicast

no dot1x supplicant force-multicast

| <b>Syntax Description</b> This command has no arguments or k | keywords. |
|--------------------------------------------------------------|-----------|
|--------------------------------------------------------------|-----------|

DefaultsThe supplicant switch sends unicast EAPoL packets when it receives unicast EAPOL packets. Similarly,<br/>it sends multicast EAPOL packets when it receives multicast EAPOL packets.

**Command Modes** Global configuration

| Command History | Release     | Modification                 |
|-----------------|-------------|------------------------------|
|                 | 12.2(52)SE  | This command was introduced. |
|                 | 12.1(19)EA1 | This command was introduced. |
|                 | 12.2(25)FX  | This command was introduced. |

# **Usage Guidelines** Enable this command on the supplicant switch for Network Edge Access Topology (NEAT) to work in all host modes.

**Examples** This example shows how force a supplicant switch to send multicast EAPOL packets to authenticator switch:

Switch(config) # dot1x supplicant force-multicast

| Related Commands Command Description |                      | Description                                                                                                    |
|--------------------------------------|----------------------|----------------------------------------------------------------------------------------------------|
|                                      | cisp enable          | Enable Client Information Signalling Protocol (CISP) on a switch so that it acts as an authenticator to a supplicant switch. |
|                                      | dot1x credentials    | Configure the 802.1x supplicant credentials on the port.                                                                     |
|                                      | dot1x pae supplicant | Configure an interface to act only as a supplicant.                                                                          |

# dot1x test eapol-capable

Use the **dot1x test eapol-capable** privileged EXEC command to monitor IEEE 802.1x activity on all the switch ports and to display information about the devices that are connected to the ports that support IEEE 802.1x.

dot1x test eapol-capable [interface interface-id]

| Defaults         | There is no default settir                                                                                                    | ıg.                                                                                                    |  |
|------------------|----------------------------------------------------------------------------------------------------|----------------------------------------------------------------------------------------------------|--|
| Command Modes    | Privileged EXEC                                                                                                    |                                                                                                    |  |
| Command History  | Release                                                                                                    | Modification                                                                                                    |  |
|                  | 12.2(44)SE                                                                                                    | This command was introduced.                                                                                                    |  |
| Usage Guidelines | Use this command to tes<br>ports on a switch.<br>There is not a <b>no</b> form o                                                                 | t the IEEE 802.1x capability of the devices connected to all ports or to specific                                                                      |  |
| Examples         | This example shows how                                                                                                    | to enable the IEEE 802.1x readiness check on a switch to query a port. It also ived from the queried port verifying that the device connected to it is |  |
|                  | Switch# <b>dot1x test eapol-capable interface gigabitethernet1/0/13</b><br>Switch# <b>dot1x test eapol-capable interface gigabitethernet0/13</b> |                                                                                                    |  |
|                  | DOT1X_PORT_EAPOL_CAPA<br>capable                                                                                                    | BLE:DOT1X: MAC 00-01-02-4b-f1-a3 on gigabitethernet1/0/13 is EAPOL                                                                                     |  |
| Related Commands | Command                                                                                                    | Description                                                                                                    |  |
|                  | dot1x test timeout time                                                                                                    | outConfigures the timeout used to wait for EAPOL response to<br>an IEEE 802.1x readiness query.                                                        |  |

# dot1x test timeout

Use the **dot1x test timeout** global configuration command to configure the timeout used to wait for EAPOL response from a port being queried for IEEE 802.1x readiness.

dot1x test timeout timeout

| Syntax Description | timeout                                                          | Time in seconds to wait for an EAPOL response. The range is from 1 to 65535 seconds. |
|--------------------|------------------------------------------------------------------|--------------------------------------------------------------------------------------|
| Defaults           | The default setting is 10 se                                     | conds.                                                                               |
| Command Modes      | Global configuration                                             |                                                                                      |
| Command History    | Release                                                          | Nodification                                                                         |
|                    | 12.2(44)SE                                                       | This command was introduced.                                                         |
| Usage Guidelines   | Use this command to confi<br>There is not a <b>no</b> form of th | gure the timeout used to wait for EAPOL response.                                    |
| Examples           | This example shows how to<br>Switch# dot1x test timed            | o configure the switch to wait 27 seconds for an EAPOL response:                     |
|                    | You can verify the timeout                                       | configuration status by entering the <b>show run</b> privileged EXEC command.        |
| Related Commands   | Command                                                          | Description                                                                          |
|                    | <pre>dot1x test eapol-capable interface-id]</pre>                | -                                                                                    |

# dot1x timeout

Use the **dot1x timeout** interface configuration command to set IEEE 802.1x timers. Use the **no** form of this command to return to the default setting.

dot1x timeout {quiet-period seconds | ratelimit-period seconds | reauth-period {seconds |
 server} | server-timeout seconds | supp-timeout seconds | tx-period seconds}

no dot1x timeout {quiet-period | reauth-period | server-timeout | supp-timeout | tx-period}

| Syntax Description | quiet-period seconds     | Number of seconds that the switch remains in the quiet state following a failed authentication exchange with the client. The range is 1 to 65535.                                                                 |
|--------------------|--------------------------|----------------------------------------------------------------------------------------------------|
|                    | ratelimit-period seconds | Number of seconds that the switch ignores Extensible Authentication<br>Protocol over LAN (EAPOL) packets from clients that have been<br>successfully authenticated during this duration. The range is 1 to 65535. |
|                    | reauth-period { seconds  | Set the number of seconds between re-authentication attempts.                                                                                                    |
|                    | server}                  | The keywords have these meanings:                                                                                                    |
|                    |                          | • <i>seconds</i> —Sets the number of seconds from 1 to 65535; the default is 3600 seconds.                                                                                                    |
|                    |                          | • <b>server</b> —Sets the number of seconds as the value of the Session-Timeout RADIUS attribute (Attribute[27]).                                                                                                 |
|                    | server-timeout seconds   | Number of seconds that the switch waits for the retransmission of packets by the switch to the authentication server.                                                                                             |
|                    |                          | The range is 1 to 65535. However, we recommend a minimum setting of 30.                                                                                                    |
|                    | supp-timeout seconds     | Number of seconds that the switch waits for the retransmission of packets by the switch to the IEEE 802.1x client. The range is 30 to 65535.                                                                      |
|                    | tx-period seconds        | Number of seconds that the switch waits for a response to an EAP-request/identity frame from the client before retransmitting the request. The range is 1 to 65535.                                               |
|                    |                          |                                                                                                    |

#### Defaults

These are the default settings:

reauth-period is 3600 seconds.

quiet-period is 60 seconds.

tx-period is 5 seconds.

supp-timeout is 30 seconds.

server-timeout is 30 seconds.

rate-limit is 1 second.

#### **Command Modes** Interface configuration

| Command History  | Release                                                                                                    | Modification                                                                                                    |  |
|------------------|----------------------------------------------------------------------------------------------------|----------------------------------------------------------------------------------------------------|--|
|                  | 12.1(11)AX                                                                                                    | This command was introduced.                                                                                                    |  |
|                  | 12.1(14)EA1                                                                                                    | The <b>supp-timeout</b> and <b>server-timeout</b> keywords were added, and the command was changed to the interface configuration mode. |  |
|                  | 12.1(19)EA1                                                                                                    | This command was introduced.                                                                                                    |  |
|                  | 12.2(18)SE                                                                                                    | The ranges for the <b>server-timeout</b> , <b>supp-timeout</b> , and <b>tx-period</b> keywords were changed.                            |  |
|                  | 12.2(20)SE                                                                                                    | The ranges for the <b>server-timeout</b> , <b>supp-timeout</b> , and <b>tx-period</b> keywords were changed.                            |  |
|                  | 12.2(25)FX                                                                                                    | This command was introduced.                                                                                                    |  |
|                  | 12.2(25)SEC                                                                                                    | The range for <b>tx-period</b> keyword was changed, and the <b>reauth-period server</b> keywords were added.                            |  |
|                  | 12.2(25)SED                                                                                                    | The range for <b>tx-period</b> keyword was changed, and the <b>reauth-period server</b> keywords were added.                            |  |
|                  | 12.2(25)SEE                                                                                                    | The <b>ratelimit-period</b> keyword was introduced.                                                                                     |  |
|                  | 12.2(40)SE                                                                                                    | The range for <b>tx-period</b> seconds is incorrect. The correct range is from 1 to 65535.                                              |  |
| Usage Guidelines | You should change the default value of this command only to adjust for unusual circumstances such as unreliable links or specific behavioral problems with certain clients and authentication servers.                                    |                                                                                                    |  |
|                  | The <b>dot1x timeout reauth-period</b> interface configuration command affects the behavior of the switch only if you have enabled periodic re-authentication by using the <b>dot1x reauthentication</b> interface configuration command. |                                                                                                    |  |
|                  | During the quiet period, the switch does not accept or initiate any authentication requests. If you want to provide a faster response time to the user, enter a number smaller than the default.                                          |                                                                                                    |  |
|                  | When the <b>ratelimit-period</b> is set to 0 (the default), the switch does not ignore EAPOL packets from clients that have been successfully authenticated and forwards them to the RADIUS server.                                       |                                                                                                    |  |
| Examples         | This example shows<br>between re-authenti                                                                                                    | s how to enable periodic re-authentication and to set 4000 as the number of seconds ication attempts:                                   |  |
|                  |                                                                                                    | <pre># dot1x reauthentication # dot1x timeout reauth-period 4000</pre>                                                                  |  |
|                  | _                                                                                                    | s how to enable periodic re-authentication and to specify the value of the                                                              |  |

Session-Timeout RADIUS attribute as the number of seconds between re-authentication attempts:

```
Switch(config-if)# dot1x reauthentication
Switch(config-if)# dot1x timeout reauth-period server
```

This example shows how to set 30 seconds as the quiet time on the switch:

Switch(config-if) # dot1x timeout quiet-period 30

This example shows how to set 45 seconds as the switch-to-authentication server retransmission time:

```
Switch(config) # dot1x timeout server-timeout 45
```

This example shows how to set 45 seconds as the switch-to-client retransmission time for the EAP request frame:

Switch(config-if) # dot1x timeout supp-timeout 45

This example shows how to set 60 as the number of seconds to wait for a response to an EAP-request/identity frame from the client before re-transmitting the request:

Switch(config-if) # **dot1x timeout tx-period 60** 

This example shows how to set 30 as the number of seconds that the switch ignores EAPOL packets from successfully authenticated clients:

Switch(config-if)# dot1x timeout ratelimit-period 30

You can verify your settings by entering the show dot1x privileged EXEC command.

| <b>Related Commands</b> | Command                | Description                                                                                                    |
|-------------------------|------------------------|----------------------------------------------------------------------------------------------------|
|                         | dot1x max-req          | Sets the maximum number of times that the switch sends an EAP-request/identity frame before restarting the authentication process. |
|                         | dot1x reauthentication | Enables periodic re-authentication of the client.                                                                                  |
|                         | show dot1x             | Displays IEEE 802.1x status for all ports.                                                                                         |

# dot1x violation-mode

Use the **dot1x violation-mode** interface configuration command to configure the violation modes that occur when a new device connects to a port or when a new device connects to a port after the maximum number of devices are connected to that port.

dot1x violation-mode {shutdown | restrict | protect}

no dot1x violation-mode

| Syntax Description | shutdown                                                                                                    | Error disables<br>address occurs | the port or the virtual port on which a new unexpected MAC s. |  |
|--------------------|----------------------------------------------------------------------------------------------------|----------------------------------|---------------------------------------------------------------|--|
|                    | restrict                                                                                                    | Generates a sy                   | slog error when a violation error occurs.                     |  |
|                    | protect                                                                                                    | Silently discan setting.         | ds packets from any new MAC addresses. This is the default    |  |
| Defaults           | By default <b>dot1x violati</b> d                                                                                                    | on-mode prote                    | ct is enabled.                                                |  |
| Command Modes      | Interface configuration                                                                                                    |                                  |                                                               |  |
| Command History    | Release                                                                                                    | Modification                     |                                                               |  |
|                    | 12.2(46)SE1                                                                                                    | This command                     | d was introduced.                                             |  |
| Examples           | This example shows how to configure an IEEE 802.1x-enabled port as error disabled and to shut down                                                                                |                                  |                                                               |  |
|                    | when a new device conner<br>Switch(config-if)# dot                                                                                                    | -                                | mode shutdown                                                 |  |
|                    | This example shows how to configure an IEEE 802.1x-enabled port to generate a system error message and change the port to restricted mode when a new device connects to the port: |                                  |                                                               |  |
|                    | Switch(config-if)# dot1x violation-mode restrict                                                                                                    |                                  |                                                               |  |
|                    | This example shows how to configure an IEEE 802.1x-enabled port to ignore a new connected device when it is connected to the port:                                                |                                  |                                                               |  |
|                    | Switch(config-if)# dot1x violation-mode protect                                                                                                    |                                  |                                                               |  |
|                    | You can verify your settings by entering the <b>show dot1x</b> [ <b>interface</b> <i>interface-id</i> ] privileged EXEC command.                                                  |                                  |                                                               |  |
|                    |                                                                                                    |                                  |                                                               |  |
| Related Commands   | Command                                                                                                    |                                  | Description                                                   |  |

# duplex

Use the **duplex** interface configuration command to specify the duplex mode of operation for a port. Use the **no** form of this command to return the port to its default value.

duplex {auto | full | half}

no duplex

| Syntax Description | auto                                                                                                    | Enable automatic duplex configuration; port automatically detects whether it should run in full- or half-duplex mode, depending on the attached device mode.                                                                                                    |  |
|--------------------|----------------------------------------------------------------------------------------------------|----------------------------------------------------------------------------------------------------|--|
|                    | full                                                                                                    | Enable full-duplex mode.                                                                                                    |  |
|                    | half                                                                                                    | Enable half-duplex mode (only for interfaces operating at 10 or 100 Mb/s). You cannot configure half-duplex mode for interfaces operating at 1000 or 10,000 Mb/s.                                                                                                    |  |
|                    |                                                                                                    |                                                                                                    |  |
| Defaults           | The default is <b>au</b>                                                                                 | to for Fast Ethernet and Gigabit Ethernet ports.                                                                                                    |  |
|                    | The default is <b>ha</b><br>(SFP) modules.                                                               | If for 100BASE-x (where -x is -BX, -FX, -FX-FE, or - LX) small form-factor pluggable                                                                                                    |  |
|                    | Duplex options a SFP modules.                                                                            | are not supported on the 1000BASE-x (where -x is -BX, -CWDM, -LX, -SX, or -ZX)                                                                                                    |  |
|                    | For information about which SFP modules are supported on your switch, see the product release notes.     |                                                                                                    |  |
| Command Modes      | Interface configu                                                                                        | iration                                                                                                    |  |
| Command History    | Release                                                                                                  | Modification                                                                                                    |  |
|                    | 12.1(11)AX                                                                                               | This command was introduced.                                                                                                    |  |
|                    | $12.1(10) \pm 11$                                                                                        | This command was introduced.                                                                                                    |  |
|                    | 12.1(19)EA1                                                                                              | This commune was infoedeed.                                                                                                    |  |
|                    | 12.1(19)EA1<br>12.1(20)SE                                                                                | Support for the <b>half</b> keyword was added for the 100BASE-FX SFP module.                                                                                                    |  |
|                    |                                                                                                    |                                                                                                    |  |
|                    | 12.1(20)SE                                                                                               | Support for the <b>half</b> keyword was added for the 100BASE-FX SFP module.                                                                                                    |  |
| Usage Guidelines   | 12.1(20)SE<br>12.2(25)FX                                                                                 | Support for the <b>half</b> keyword was added for the 100BASE-FX SFP module.                                                                                                    |  |
| Usage Guidelines   | 12.1(20)SE12.2(25)FXThis command isFor Fast Etherne                                                      | Support for the <b>half</b> keyword was added for the 100BASE-FX SFP module.<br>This command was introduced.                                                                                                    |  |
| Usage Guidelines   | 12.1(20)SE<br>12.2(25)FX<br>This command is<br>For Fast Etherne<br>device does not a<br>For Gigabit Ethe | Support for the <b>half</b> keyword was added for the 100BASE-FX SFP module.<br>This command was introduced.                                                                                                    |  |
| Usage Guidelines   | 12.1(20)SE<br>12.2(25)FX<br>This command is<br>For Fast Etherne<br>device does not a<br>For Gigabit Ethe | Support for the <b>half</b> keyword was added for the 100BASE-FX SFP module.<br>This command was introduced.<br>s not available on a 10-Gigabit Ethernet interface.<br>t ports, setting the port to <b>auto</b> has the same effect as specifying <b>half</b> if the attached<br>autonegotiate the duplex parameter.<br>rnet ports, setting the port to <b>auto</b> has the same effect as specifying <b>full</b> if the attached |  |

Certain ports can be configured to be either full duplex or half duplex. Applicability of this command depends on the device to which the switch is attached.

If both ends of the line support autonegotiation, we highly recommend using the default autonegotiation settings. If one interface supports autonegotiation and the other end does not, configure duplex and speed on both interfaces; do use the **auto** setting on the supported side.

If the speed is set to **auto**, the switch negotiates with the device at the other end of the link for the speed setting and then forces the speed setting to the negotiated value. The duplex setting remains as configured on each end of the link, which could result in a duplex setting mismatch.

You can configure the duplex setting when the speed is set to auto.

Caution

Examples

Changing the interface speed and duplex mode configuration might shut down and re-enable the interface during the reconfiguration.

For guidelines on setting the switch speed and duplex parameters, see the "Configuring Interface Characteristics" chapter in the software configuration guide for this release.

This example shows how to configure an interface for full-duplex operation:

```
Switch(config)# interface gigabitethernet1/0/1
Switch(config)# interface gigabitethernet0/1
Switch(config-if)# duplex full
```

You can verify your setting by entering the show interfaces privileged EXEC command.

| <b>Related Commands</b> | Command         | Description                                               |
|-------------------------|-----------------|-----------------------------------------------------------|
|                         | show interfaces | Displays the interface settings on the switch.            |
|                         | speed           | Sets the speed on a 10/100 or 10/100/1000 Mb/s interface. |

### epm access-control open

Use the **epm access-control open** global configuration command on the switch stack or on a standalone switch to configure an open directive for ports that do not have an access control list (ACL) configured. Use the **no** form of this command to disable the open directive.

epm access-control open

no epm access-control open

**Syntax Description** This command has no keywords or arguments.

**Defaults** The default directive applies.

**Command Modes** Global configuration

| Command History | Release    | Modification                 |
|-----------------|------------|------------------------------|
|                 | 12.2(55)SE | This command was introduced. |

# **Usage Guidelines** Use this command to configure an open directive that allows hosts without an authorization policy to access ports configured with a static ACL. If you do not configure this command, the port applies the policies of the configured ACL to the traffic. If no static ACL is configured on a port, both the default and open directives allow access to the port.

| Examples | This example shows how to configure an open directive. |
|----------|--------------------------------------------------------|
|          | Switch(config)# epm access-control open                |

You can verify your settings by entering the show running-config privileged EXEC command.

| <b>Related Commands</b> | Command             | Description                           |
|-------------------------|---------------------|---------------------------------------|
|                         | show running-config | Displays the operating configuration. |

# errdisable detect cause

To enable error-disable detection for a specific cause or for all causes, use the **errdisable detect cause** global configuration command. To disable the error-disable detection feature, use the **no** form of this command.

errdisable detect cause {all | arp-inspection | bpduguard | dhcp-rate-limit | dtp-flap | gbic-invalid | inline-power | l2ptguard | link-flap | loopback | pagp-flap | psp | security-violation shutdown vlan | sfp-config-mismatch}

#### no errdisable detect cause {all | arp-inspection | bpduguard | dhcp-rate-limit | dtp-flap | gbic-invalid | inline-power ||2ptguard | link-flap | loopback | pagp-flap | psp | security-violation shutdown vlan | sfp-config-mismatch}

For the bridge protocol data unit (BPDU) guard and port security, you can use this command to configure the switch to disable only a specific VLAN on a port instead of disabling the entire port.

When the per-VLAN error-disable feature is turned off and a BPDU guard violation occurs, the entire port is disabled. Use the **no** form of this command to disable the per-VLAN error-disable feature.

#### errdisable detect cause bpduguard shutdown vlan

#### no errdisable detect cause bpduguard shutdown vlan

| Syntax Description | all                                 | Enable error detection for all error-disabled causes.                                               |
|--------------------|-------------------------------------|----------------------------------------------------------------------------------------------------|
|                    | arp-inspection                      | Enable error detection for dynamic Address Resolution Protocol (ARP) inspection.                    |
|                    | bpduguard shutdown vlan             |                                                                                                    |
|                    | dhcp-rate-limit                     | Enable error detection for DHCP snooping.                                                           |
|                    | dtp-flap                            | Enable error detection for the Dynamic Trunking Protocol (DTP) flapping.                            |
|                    | gbic-invalid                        | Enable error detection for an invalid Gigabit Interface Converter (GBIC) module.                    |
|                    |                                     | <b>Note</b> This error refers to an invalid small form-factor pluggable (SFP) module on the switch. |
|                    | inline-power                        | Enable error detection for inline power.                                                            |
|                    | l2ptguard                           | Enable error detection for a Layer 2 protocol tunnel error-disabled cause.                          |
|                    | link-flap                           | Enable error detection for link-state flapping.                                                     |
|                    | loopback                            | Enable error detection for detected loopbacks.                                                      |
|                    | pagp-flap                           | Enable error detection for the Port Aggregation Protocol (PAgP) flap error-disabled cause.          |
|                    | psp                                 | Enable error detection for protocol storm protection.                                               |
|                    | security-violation<br>shutdown vlan | Enable voice aware 802.1x security.                                                                 |
|                    | sfp-config-mismatch                 | Enable error detection on an SFP configuration mismatch.                                            |

# **Command Default** Detection is enabled for all causes. All causes, except for per-VLAN error disabling, are configured to shut down the entire port.

#### **Command Modes** Global configuration

| Command History | Release     | Modification                                                                |
|-----------------|-------------|-----------------------------------------------------------------------------|
|                 | 12.1(11)AX  | This command was introduced.                                                |
|                 | 12.1(14)EA1 | The <b>loopback</b> keyword was added.                                      |
|                 | 12.1(19)EA1 | The <b>dhcp-rate-limit</b> keyword was added.                               |
|                 | 12.1(19)EA1 | This command was introduced.                                                |
|                 | 12.2(20)SE  | The <b>arp-inspection</b> keyword was added.                                |
|                 | 12.2(25)SE  | The <b>l2ptguard</b> keyword was added.                                     |
|                 | 12.2(25)FX  | This command was introduced.                                                |
|                 | 12.2(37)SE  | The Per-VLAN error-detection feature was added. The <b>inline-power</b> and |
|                 |             | sfp-config-mismatch keywords were added.                                    |
|                 | 12.2(46)SE  | The security-violation shutdown vlan keywords were added.                   |
|                 | 12.2(58)SE  | The <b>psp</b> keyword was introduced.                                      |

#### **Usage Guidelines**

A cause (**link-flap**, **dhcp-rate-limit**, and so forth) is the reason why the error-disabled state occurred. When a cause is detected on a port, the port is placed in an error-disabled state, an operational state that is similar to a link-down state.

When a port is error-disabled, it is effectively shut down, and no traffic is sent or received on the port. For the BPDU, voice aware 802.1x security, guard and port-security features, you can configure the switch to shut down just the offending VLAN on the port when a violation occurs, instead of shutting down the entire port.

If you set a recovery mechanism for the cause by entering the **errdisable recovery** global configuration command for the cause, the port is brought out of the error-disabled state and allowed to retry the operation when all causes have timed out. If you do not set a recovery mechanism, you must enter the **shutdown** and then the **no shutdown** commands to manually change the port from the error-disabled state.

For protocol storm protection, excess packets are dropped for a maximum of two virtual ports. Virtual port error disabling using the **psp** keyword is not supported for EtherChannel and Flexlink interfaces.

To verify your settings, enter the show errdisable detect privileged EXEC command.

**Examples** This example shows how to enable error-disable detection for the link-flap error-disabled cause: Switch(config)# errdisable detect cause link-flap

This command shows how to globally configure BPDU guard for per-VLAN error disable:

Switch(config) # errdisable detect cause bpduguard shutdown vlan

This command shows how to globally configure voice aware 802.1x security for per-VLAN error disable:

Г

Switch(config)# errdisable detect cause security-violation shutdown vlan

You can verify your settings by entering the show errdisable detect privileged EXEC command.

#### Related Commands

| Command                             | Description                                                                                                    |
|-------------------------------------|----------------------------------------------------------------------------------------------------|
| show errdisable detect              | Displays error-disabled detection information.                                                                     |
| show interfaces status err-disabled | Displays interface status or a list of interfaces in the error-disabled state.                                     |
| clear errdisable interface          | Clears the error-disabled state from a port or VLAN that was error disabled by the per-VLAN error disable feature. |

## errdisable detect cause small-frame

Use the **errdisable detect cause small-frame** global configuration command to allow any switch port to be error disabled if incoming VLAN-tagged packets are small frames (67 bytes or less) and arrive at the minimum configured rate (the threshold). Use the **no** form of this command to return to the default setting.

errdisable detect cause small-frame

no errdisable detect cause small-frame

- **Syntax Description** This command has no arguments or keywords.
- **Defaults** This feature is disabled.
- **Command Modes** Global configuration

| Command History | Release    | Modification                 |
|-----------------|------------|------------------------------|
|                 | 12.2(44)SE | This command was introduced. |

**Usage Guidelines** This command globally enables the small-frame arrival feature. Use the **small violation-rate** interface configuration command to set the threshold for each port.

You can configure the port to be automatically re-enabled by using the **errdisable recovery cause small-frame** global configuration command. You configure the recovery time by using the **errdisable recovery interval** global configuration command.

**Examples** This example shows how to enable the switch ports to be put into the error-disabled mode if incoming small frames arrive at the configured threshold:

Switch(config) # errdisable detect cause small-frame

You can verify your setting by entering the show interfaces privileged EXEC command.

| <b>Related Commands</b> | Command                               | Description                                                                                                    |
|-------------------------|---------------------------------------|----------------------------------------------------------------------------------------------------|
|                         | errdisable recovery cause small-frame | Enables the recovery timer.                                                                                        |
|                         | errdisable recovery interval interval | Specifies the time to recover from the specified error-disabled state.                                             |
|                         | show interfaces                       | Displays the interface settings on the switch, including input and output flow control.                            |
|                         | small violation-rate                  | Configures the rate (threshold) for incoming small frames to cause a port to be put into the error-disabled state. |

# errdisable recovery cause small-frame

Use the **errdisable recovery cause small-frame** global configuration command on the switch to enable the recovery timer for ports to be automatically re-enabled after they are error disabled by the arrival of small frames. Use the **no** form of this command to return to the default setting.

errdisable recovery cause small-frame

no errdisable recovery cause small-frame

- **Syntax Description** This command has no arguments or keywords.
- **Defaults** This feature is disabled.
- **Command Modes** Global configuration

| Command History | Release    | Modification                 |
|-----------------|------------|------------------------------|
|                 | 12.2(44)SE | This command was introduced. |

**Usage Guidelines** This command enables the recovery timer for error-disabled ports. You configure the recovery time by using the errdisable **recovery interval** interface configuration command.

 Examples
 This example shows how to set the recovery timer:

 Switch(config)# errdisable recovery cause small-frame

You can verify your setting by entering the show interfaces user EXEC command.

| Related Commands | Command                             | Description                                                                                                    |
|------------------|-------------------------------------|----------------------------------------------------------------------------------------------------|
|                  | errdisable detect cause small-frame | Allows any switch port to be put into the error-disabled<br>state if an incoming frame is smaller than the configured<br>minimum size and arrives at the specified rate (threshold). |
|                  | show interfaces                     | Displays the interface settings on the switch, including input and output flow control.                                                                                              |
|                  | small violation-rate                | Configures the size for an incoming (small) frame to cause<br>a port to be put into the error-disabled state.                                                                        |

# errdisable recovery

Use the **errdisable recovery** global configuration command to configure the recover mechanism variables. Use the **no** form of this command to return to the default setting.

- errdisable recovery {cause {all | arp-inspection | bpduguard | channel-misconfig | dhcp-rate-limit | dtp-flap | gbic-invalid | inline-power | l2ptguard | link-flap | loopback | pagp-flap | psecure-violation | psp | security-violation | sfp-mismatch | storm-control | udld | vmps } | {interval interval}
- no errdisable recovery {cause {all | arp-inspection | bpduguard | channel-misconfig | dhcp-rate-limit | dtp-flap | gbic-invalid | inline-power | l2ptguard | link-flap | loopback | pagp-flap | psecure-violation | psp | security-violation | sfp-mismatch | storm-control | udld | vmps} | {interval interval}

| cause<br>all<br>bpduguard<br>arp-inspection<br>channel-misconfig | <ul> <li>Enable the error-disabled mechanism to recover from a specific cause.</li> <li>Enable the timer to recover from all error-disabled causes.</li> <li>Enable the timer to recover from the bridge protocol data unit (BPDU) guard error-disabled state.</li> <li>Enable the timer to recover from the Address Resolution Protocol (ARP) inspection error-disabled state.</li> <li>Enable the timer to recover from the EtherChannel misconfiguration</li> </ul> |
|------------------------------------------------------------------|----------------------------------------------------------------------------------------------------|
| bpduguard<br>arp-inspection<br>channel-misconfig                 | <ul> <li>Enable the timer to recover from the bridge protocol data unit (BPDU) guard error-disabled state.</li> <li>Enable the timer to recover from the Address Resolution Protocol (ARP) inspection error-disabled state.</li> <li>Enable the timer to recover from the EtherChannel misconfiguration</li> </ul>                                                                                                    |
| arp-inspection<br>channel-misconfig                              | error-disabled state.Enable the timer to recover from the Address Resolution Protocol (ARP)<br>inspection error-disabled state.Enable the timer to recover from the EtherChannel misconfiguration                                                                                                    |
| channel-misconfig                                                | inspection error-disabled state.Enable the timer to recover from the EtherChannel misconfiguration                                                                                                    |
|                                                                  | ÷                                                                                                    |
|                                                                  | error-disabled state.                                                                                                    |
| dhcp-rate-limit                                                  | Enable the timer to recover from the DHCP snooping error-disabled state.                                                                                                    |
| dtp-flap                                                         | Enable the timer to recover from the Dynamic Trunking Protocol (DTP) flap error-disabled state.                                                                                                    |
| gbic-invalid                                                     | Enable the timer to recover from an invalid Gigabit Interface Converter (GBIC) module error-disabled state.                                                                                                    |
|                                                                  | <b>Note</b> This error refers to an invalid small form-factor pluggable (SFP) error-disabled state.                                                                                                    |
| inline-power                                                     | Enable error detection for inline-power.                                                                                                    |
| l2ptguard                                                        | Enable the timer to recover from a Layer 2 protocol tunnel error-disabled state.                                                                                                    |
| link-flap                                                        | Enable the timer to recover from the link-flap error-disabled state.                                                                                                    |
| loopback                                                         | Enable the timer to recover from a loopback error-disabled state.                                                                                                    |
| pagp-flap                                                        | Enable the timer to recover from the Port Aggregation Protocol (PAgP)-flap error-disabled state.                                                                                                    |
| psp                                                              | Enable the timer to recover from the protocol storm protection error-disabled state.                                                                                                    |
| psecure-violation                                                | Enable the timer to recover from a port security violation disable state.                                                                                                    |
| security-violation                                               | Enable the timer to recover from an IEEE 802.1x-violation disabled state.                                                                                                    |
| sfp-mismatch                                                     | Enable error detection on an SFP configuration mismatch.                                                                                                    |
| storm-control                                                    | Enable the timer to recover from the storm-control error-disabled state.                                                                                                    |
| udld                                                             |                                                                                                    |
|                                                                  | l2ptguard<br>link-flap<br>loopback<br>pagp-flap<br>psp<br>psecure-violation<br>security-violation<br>sfp-mismatch                                                                                                    |

|                 | vmps                                                                                                    | Enable the timer to recover from the VLAN Membership Policy Server (VMPS) error-disabled state.                                                                                                    |
|-----------------|----------------------------------------------------------------------------------------------------|----------------------------------------------------------------------------------------------------|
|                 | interval interval                                                                                                    | Specify the time to recover from the specified error-disabled state. The range is 30 to 86400 seconds. The same interval is applied to all causes. The default interval is 300 seconds.                                                                                                    |
|                 |                                                                                                    | <b>Note</b> The error-disabled recovery timer is initialized at a random differential from the configured interval value. The difference between the actual timeout value and the configured value can be up to 15 percent of the configured interval.                                                                                                    |
| Defaults        | Recovery is disabled                                                                                                    | for all causes.                                                                                                    |
|                 | The default recovery                                                                                                    | interval is 300 seconds.                                                                                                    |
| Command Modes   | Global configuration                                                                                                    |                                                                                                    |
|                 |                                                                                                    |                                                                                                    |
| Command History | Release                                                                                                    | Modification                                                                                                    |
| Command History | <b>Release</b><br>12.1(11)AX                                                                                                    | Modification This command was introduced.                                                                                                    |
| Command History |                                                                                                    |                                                                                                    |
| Command History | 12.1(11)AX                                                                                                    | This command was introduced.<br>The <b>security-violation</b> keyword was added. The <b>gbic-invalid</b> keyword is                                                                                                    |
| Command History | 12.1(11)AX<br>12.1(14)EA1                                                                                                    | This command was introduced.<br>The <b>security-violation</b> keyword was added. The <b>gbic-invalid</b> keyword is supported for SFP module ports.                                                                                                    |
| Command History | 12.1(11)AX<br>12.1(14)EA1<br>12.1(19)EA1                                                                                        | This command was introduced.         The security-violation keyword was added. The gbic-invalid keyword is supported for SFP module ports.         The dhcp-rate-limit keyword was added.                                                                                                    |
| Command History | 12.1(11)AX<br>12.1(14)EA1<br>12.1(19)EA1<br>12.1(19)EA1                                                                         | This command was introduced.         The security-violation keyword was added. The gbic-invalid keyword is supported for SFP module ports.         The dhcp-rate-limit keyword was added.         This command was introduced.                                                                                                    |
| Command History | 12.1(11)AX<br>12.1(14)EA1<br>12.1(19)EA1<br>12.1(19)EA1<br>12.2(18)SE                                                           | This command was introduced.         The security-violation keyword was added. The gbic-invalid keyword is supported for SFP module ports.         The dhcp-rate-limit keyword was added.         This command was introduced.         The channel-misconfig keyword was added.                                                                                                    |
| Command History | 12.1(11)AX         12.1(14)EA1         12.1(19)EA1         12.1(19)EA1         12.2(18)SE         12.2(20)SE                    | This command was introduced.         The security-violation keyword was added. The gbic-invalid keyword is supported for SFP module ports.         The dhcp-rate-limit keyword was added.         This command was introduced.         The channel-misconfig keyword was added.         The arp-inspection keyword was added.                                                                    |
| Command History | 12.1(11)AX         12.1(14)EA1         12.1(19)EA1         12.1(19)EA1         12.2(18)SE         12.2(20)SE         12.2(25)SE | <ul> <li>This command was introduced.</li> <li>The security-violation keyword was added. The gbic-invalid keyword is supported for SFP module ports.</li> <li>The dhcp-rate-limit keyword was added.</li> <li>This command was introduced.</li> <li>The channel-misconfig keyword was added.</li> <li>The arp-inspection keyword was added.</li> <li>The l2ptguard keyword was added.</li> </ul> |

state similar to the link-down state.

When a port is error-disabled, it is effectively shut down, and no traffic is sent or received on the port. For the BPDU guard and port-security features, you can configure the switch to shut down just the offending VLAN on the port when a violation occurs, instead of shutting down the entire port.

If you do not enable the recovery for the cause, the port stays in the error-disabled state until you enter the **shutdown** and the **no shutdown** interface configuration commands. If you enable the recovery for a cause, the port is brought out of the error-disabled state and allowed to retry the operation again when all the causes have timed out.

Otherwise, you must enter the **shutdown** and then the **no shutdown** commands to manually recover a port from the error-disabled state.

 Examples
 This example shows how to enable the recovery timer for the BPDU guard error-disabled cause:

 Switch(config)#
 errdisable recovery cause bpduguard

 This example shows how to set the timer to 500 seconds:

Switch(config)# errdisable recovery interval 500

You can verify your settings by entering the show errdisable recovery privileged EXEC command.

| Related Commands | Command                                | Description                                                                                                    |
|------------------|----------------------------------------|----------------------------------------------------------------------------------------------------|
|                  | show errdisable recovery               | Displays error-disabled recovery timer information.                                                                |
|                  | show interfaces status<br>err-disabled | Displays interface status or a list of interfaces in error-disabled state.                                         |
|                  | clear errdisable interface             | Clears the error-disabled state from a port or VLAN that was error disabled by the per-VLAN error disable feature. |

# exception crashinfo

Use the **exception crashinfo** global configuration command to configure the switch to create the extended crashinfo file when the Cisco IOS image fails. Use the **no** form of this command to disable this feature.

exception crashinfo

no exception crashinfo

- **Syntax Description** This command has no arguments or keywords.
- **Defaults** The switch creates the extended crashinfo file.
- **Command Modes** Global configuration

| Command History | Release     | Modification                 |
|-----------------|-------------|------------------------------|
|                 | 12.2(25)SEC | This command was introduced. |
|                 | 12.2(25)SED | This command was introduced. |

#### Usage Guidelines

The basic crashinfo file includes the Cisco IOS image name and version that failed, and a list of the processor registers, and a stack trace. The extended crashinfo file includes additional information that can help determine the cause of the switch failure.

If you enter the **exception crashinfo** global configuration command on a stack master, it configures all the stack members to create the extended crashinfo file if the Cisco IOS image on the stack members fail.

Note

Stacking is supported only on Catalyst 2960-S switches running the LAN Base image.

Use the **no exception crashinfo** global configuration command to configure the switch to not create the extended crashinfo file.

**Examples** This example shows how to configure the switch to not create the extended crashinfo file: Switch(config) # no exception crashinfo

You can verify your settings by entering the show running-config privileged EXEC command.

| <b>Related Commands</b> | Command             | Description                                                     |
|-------------------------|---------------------|-----------------------------------------------------------------|
|                         | show running-config | Displays the operating configuration, including defined macros. |

# fallback profile

Use the **fallback profile** global configuration command to create a fallback profile for web authentication. To return to the default setting, use the **no** form of this command.

fallback profile *profile* 

no fallback profile

| Syntax Description | profile                                                                                                    | Specify the fallback profile for clients that do not support IEEE 802.1x authentication.                                                                        |  |
|--------------------|----------------------------------------------------------------------------------------------------|----------------------------------------------------------------------------------------------------|--|
| Defaults           | No fallback prof                                                                                                    | ïle is configured.                                                                                                    |  |
| Command Modes      | Global configura                                                                                                    | ation                                                                                                    |  |
| Command History    | Release                                                                                                    | Modification                                                                                                    |  |
|                    | 12.2(35)SE                                                                                                    | This command was introduced.                                                                                                    |  |
| Usage Guidelines   | -                                                                                                    | file is used to define the IEEE 802.1x fallback behavior for IEEE 802.1x ports that do ants. The only supported behavior is to fall back to web authentication. |  |
|                    | After entering the <b>fallback profile</b> command, you enter profile configuration mode, and these configuration commands are available:                                                                                                    |                                                                                                    |  |
|                    | • ip: Create an IP configuration.                                                                                                    |                                                                                                    |  |
|                    | • access-grou                                                                                                    | <b>p:</b> Specify access control for packets sent by hosts that have not yet been authenticated.                                                                |  |
|                    | • admission: Apply an IP admission rule.                                                                                                    |                                                                                                    |  |
| Examples           | This example sh                                                                                                    | ows how to create a fallback profile to be used with web authentication:                                                                                        |  |
|                    | <pre>Switch# configure terminal<br/>Switch(config)# ip admission name rule1 proxy http<br/>Switch(config)# fallback profile profile1<br/>Switch(config-fallback-profile)# ip access-group default-policy in<br/>Switch(config-fallback-profile)# ip admission rule1<br/>Switch(config-fallback-profile)# exit<br/>Switch(config)# interface gigabitethernet 1/0/1<br/>Switch(config)# interface gigabitethernet 0/1<br/>Switch(config-if)# dot1x fallback profile1<br/>Switch(config-if)# end</pre> |                                                                                                    |  |
|                    | You can verify y<br>privileged EXEC                                                                                                    | your settings by entering the <b>show running-configuration</b> [ <b>interface</b> <i>interface-id</i> ] C command.                                             |  |

| Related Commands | Command                                        | Description                                                                                                    |  |
|------------------|------------------------------------------------|----------------------------------------------------------------------------------------------------|--|
|                  | dot1x fallback                                 | Configure a port to use web authentication as a fallback<br>method for clients that do not support IEEE 802.1x<br>authentication. |  |
|                  | ip admission                                   | Enable web authentication on a switch port                                                                                        |  |
|                  | ip admission name proxy http                   | Enable web authentication globally on a switch                                                                                    |  |
|                  | <pre>show dot1x [interface interface-id]</pre> | Displays IEEE 802.1x status for the specified port.                                                                               |  |
|                  | show fallback profile                          | Display the configured profiles on a switch.                                                                                      |  |

# flowcontrol

Use the **flowcontrol** interface configuration command to set the receive flow-control state for an interface. When flow control **send** is operable and on for a device and it detects any congestion at its end, it notifies the link partner or the remote device of the congestion by sending a pause frame. When flow control **receive** is on for a device and it receives a pause frame, it stops sending any data packets. This prevents any loss of data packets during the congestion period.

Use the receive off keywords to disable flow control.

flowcontrol receive {desired | off | on}

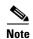

The switch can receive, but not send, pause frames.

| Syntax Description | receive                                                                                                    | Set whether the interface can receive flow-control packets from a remote device.                                                                                                    |  |  |
|--------------------|----------------------------------------------------------------------------------------------------|----------------------------------------------------------------------------------------------------|--|--|
|                    | desired                                                                                                    | 1 1                                                                                                    |  |  |
|                    |                                                                                                    | flow-control packets or with an attached device that is not required to but can send flow-control packets.                                                                              |  |  |
|                    | off                                                                                                    | Turn off the ability of an attached device to send flow-control packets to an interface.                                                                                                |  |  |
|                    | on                                                                                                    | Allow an interface to operate with an attached device that is required to send                                                                                                    |  |  |
|                    | UII                                                                                                    | flow-control packets or with an attached device that is not required to but can send                                                                                                    |  |  |
|                    |                                                                                                    | flow-control packets.                                                                                                    |  |  |
|                    |                                                                                                    |                                                                                                    |  |  |
| Defaults           | The default                                                                                                    | is flowcontrol receive off.                                                                                                    |  |  |
|                    |                                                                                                    |                                                                                                    |  |  |
| Command Modes      | Interface co                                                                                                    | nfiguration                                                                                                    |  |  |
|                    |                                                                                                    | ingulation (                                                                                                    |  |  |
|                    | <u> </u>                                                                                                    |                                                                                                    |  |  |
| Command History    | Release                                                                                                    | Modification                                                                                                    |  |  |
|                    | 12.1(11)AX                                                                                                    |                                                                                                    |  |  |
|                    | 12.1(19)EA                                                                                                    |                                                                                                    |  |  |
|                    | 12.2(25)FX                                                                                                    | This command was introduced.                                                                                                    |  |  |
|                    |                                                                                                    |                                                                                                    |  |  |
| Usage Guidelines   | The switch                                                                                                    | does not support sending flow-control pause frames.                                                                                                    |  |  |
|                    | Note that the <b>on</b> and <b>desired</b> keywords have the same result.                                                                                                |                                                                                                    |  |  |
|                    | When you use the <b>flowcontrol</b> command to set a port to control traffic rates during congestion, you are setting flow control on a port to one of these conditions: |                                                                                                    |  |  |
|                    |                                                                                                    | <b>on</b> or <b>desired</b> : The port cannot send pause frames, but can operate with an attached device equired to or is able to send pause frames. The port can receive pause frames. |  |  |
|                    |                                                                                                    | off: Flow control does not operate in either direction. In case of congestion, no indication is the link partner, and no pause frames are sent or received by either device.            |  |  |

Table 2-13 shows the flow control results on local and remote ports for a combination of settings. The table assumes that **receive desired** has the same results as using the **receive on** keywords.

| Flow Control Settings |                                        | Flow Control Resolution  |                          |  |
|-----------------------|----------------------------------------|--------------------------|--------------------------|--|
| Local Device          | Remote Device                          | Local Device             | Remote Device            |  |
| send off/receive on   | send off/receive on send on/receive on |                          | Sends and receives       |  |
|                       | send on/receive off                    | Receives only            | Sends only               |  |
|                       | send desired/receive on                | Receives only            | Sends and receives       |  |
|                       | send desired/receive off               | Receives only            | Sends only               |  |
|                       | send off/receive on                    | Receives only            | Receives only            |  |
|                       | send off/receive off                   | Does not send or receive | Does not send or receive |  |
| send off/receive off  | send on/receive on                     | Does not send or receive | Does not send or receive |  |
|                       | send on/receive off                    | Does not send or receive | Does not send or receive |  |
|                       | send desired/receive on                | Does not send or receive | Does not send or receive |  |
|                       | send desired/receive off               | Does not send or receive | Does not send or receive |  |
|                       | send off/receive on                    | Does not send or receive | Does not send or receive |  |
|                       | send off/receive off                   | Does not send or receive | Does not send or receive |  |

#### Table 1-13 Flow Control Settings and Local and Remote Port Flow Control Resolution

ExamplesThis example shows how to configure the local port to not support flow control by the remote port:<br/>Switch(config)# interface gigabitethernet 1/0/1<br/>Switch(config)# interface gigabitethernet 0/1<br/>Switch(config-if)# flowcontrol receive offYou can verify your settings by entering the show interfaces privileged EXEC command.

| <b>Related Commands</b> | Command         | Description                                                                             |
|-------------------------|-----------------|-----------------------------------------------------------------------------------------|
|                         | show interfaces | Displays the interface settings on the switch, including input and output flow control. |

# hw-module

Use the **hw-module** global configuration command on the switch stack or on a standalone switch to enable on-board failure logging (OBFL). Use the **no** form of this command to disable this feature.

hw-module module [switch-number] logging onboard [message level level]

no hw-module module [switch-number] logging onboard [message level]

| Note               | This command is                                                                                                    | supported only on Catalyst 2960-S switches running the LAN Base image.                                                                                                    |  |
|--------------------|----------------------------------------------------------------------------------------------------|----------------------------------------------------------------------------------------------------|--|
|                    |                                                                                                    |                                                                                                    |  |
| Syntax Description | switch-number                                                                                                    | (Optional) Specify the switch number, which is the stack member number. If the switch is a standalone switch, the switch number is 1. If the switch is in a stack, the range is 1 to 4, depending on the switch member numbers in the stack. |  |
|                    | <b>message level</b><br>level                                                                                                    | (Optional) Specify the severity of the hardware-related messages that are stored in the flash memory. The range is from 1 to 7.                                                                                                    |  |
|                    |                                                                                                    |                                                                                                    |  |
| Defaults           | OBFL is enabled                                                                                                    | , and all messages appear.                                                                                                    |  |
| Command Modes      | Global configuration                                                                                                    |                                                                                                    |  |
| Command History    | Release                                                                                                    | Modification                                                                                                    |  |
|                    | 12.2(53)SE1                                                                                                    | This command was introduced.                                                                                                    |  |
| Usage Guidelines   | We recommend t                                                                                                    | hat you keep OBFL enabled and do not erase the data stored in the flash memory.                                                                                                    |  |
|                    | To ensure that the time stamps in the OBFL data logs are accurate, you should manually set the system clock, or configure it by using Network Time Protocol (NTP).                                                                                                    |                                                                                                    |  |
|                    |                                                                                                    | er the <b>message level</b> <i>level</i> parameter, all the hardware-related messages generated by ored in the flash memory.                                                                                                    |  |
|                    | On a standalone switch, entering the <b>hw-module module</b> [ <i>switch-number</i> ] <b>logging onboard</b> [ <b>message level</b> <i>level</i> ] command is the same as entering the <b>hw-module module logging onboard</b> [ <b>message level</b> <i>level</i> ] command. |                                                                                                    |  |
|                    |                                                                                                    | <b>module module</b> logging onboard [message level <i>level</i> ] on a stack master enables stack members that support OBFL.                                                                                                    |  |

# **Examples** This example shows how to enable OBFL on a switch stack and to specify that all the hardware-related messages on stack member 4 are stored in the flash memory when this command is entered on the stack master:

Switch(config) # hw-module module 4 logging onboard

This example shows how to enable OBFL on a standalone switch and to specify that only severity 1 hardware-related messages are stored in the flash memory of the switch:

Switch(config) # hw-module module 1 logging onboard message level 1

You can verify your settings by entering the show logging onboard privileged EXEC command.

| <b>Related Commands</b> | Command               | Description                                |
|-------------------------|-----------------------|--------------------------------------------|
|                         | clear logging onboard | Removes the OBFL data in the flash memory. |
|                         | show logging onboard  | Displays OBFL information.                 |

# interface port-channel

Use the **interface port-channel** global configuration command to access or create the port-channel logical interface. Use the **no** form of this command to remove the port-channel.

interface port-channel port-channel-number

no interface port-channel port-channel-number

| Syntax Description | <i>port-channel-number</i> Port-channel number. The range is 1 to 486. |
|--------------------|------------------------------------------------------------------------|
| Defaults           | No port-channel logical interfaces are defined.                        |
| Command Modes      | Global configuration                                                   |

| Command History | Release     | Modification                                                              |
|-----------------|-------------|---------------------------------------------------------------------------|
|                 | 12.1(11)AX  | This command was introduced.                                              |
|                 | 12.1(19)EA1 | This command was introduced.                                              |
|                 | 12.2(25)SE  | The <i>port-channel-number</i> range was changed from 1 to 12 to 1 to 48. |
|                 | 12.2(25)FX  | This command was introduced.                                              |

# **Usage Guidelines** For Layer 2 EtherChannels, you do not have to create a port-channel interface first before assigning a physical port to a channel group. Instead, you can use the **channel-group** interface configuration command. It automatically creates the port-channel interface first, the *channel-group-number* can be the same as the *port-channel-number*, or you can use a new number. If you use a new number, the **channel-group** command dynamically creates a new port channel.

You create Layer 3 port channels by using the **interface port-channel** command followed by the **no switchport** interface configuration command. You should manually configure the port-channel logical interface before putting the interface into the channel group.

Only one port channel in a channel group is allowed.

Caution

When using a port-channel interface as a routed port, do not assign Layer 3 addresses on the physical ports that are assigned to the channel group.

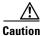

Do not assign bridge groups on the physical ports in a channel group used as a Layer 3 port-channel interface because it creates loops. You must also disable spanning tree.

Follow these guidelines when you use the interface port-channel command:

- If you want to use the Cisco Discovery Protocol (CDP), you must configure it only on the physical port and not on the port-channel interface.
- Do not configure a port that is an active member of an EtherChannel as an IEEE 802.1x port. If IEEE 802.1x is enabled on a not-yet active port of an EtherChannel, the port does not join the EtherChannel.

For a complete list of configuration guidelines, see the "Configuring EtherChannels" chapter in the software configuration guide for this release.

ExamplesThis example shows how to create a port-channel interface with a port channel number of 5:<br/>Switch(config)# interface port-channel 5

You can verify your setting by entering the **show running-config** privileged EXEC or **show etherchannel** *channel-group-number* **detail** privileged EXEC command.

| <b>Related Commands</b> | Command             | Description                                        |  |
|-------------------------|---------------------|----------------------------------------------------|--|
|                         | channel-group       | Assigns an Ethernet port to an EtherChannel group. |  |
|                         | show etherchannel   | Displays EtherChannel information for a channel.   |  |
|                         | show running-config | Displays the current operating configuration.      |  |
|                         |                     |                                                    |  |

# interface range

Use the **interface range** global configuration command to enter interface range configuration mode and to execute a command on multiple ports at the same time. Use the **no** form of this command to remove an interface range.

interface range {port-range | macro name }

**no interface range** {*port-range* | **macro** *name*}

| Syntax Description | port-range                                                                                                    | Port range. For a list of valid values for <i>port-range</i> , see the "Usage Guidelines" section.                                                                                                    |  |
|--------------------|----------------------------------------------------------------------------------------------------|----------------------------------------------------------------------------------------------------|--|
|                    | macro name                                                                                                    | Specify the name of a macro.                                                                                                    |  |
| Defaults           | This command has no default setting.                                                                                                    |                                                                                                    |  |
| Command Modes      | Global configuration                                                                                                    |                                                                                                    |  |
| Command History    | Release                                                                                                    | Modification                                                                                                    |  |
|                    | 12.1(11)AX                                                                                                    | This command was introduced.                                                                                                    |  |
|                    | 12.1(19)EA1                                                                                                    | This command was introduced.                                                                                                    |  |
|                    | 12.2(25)FX                                                                                                    | This command was introduced.                                                                                                    |  |
| Usage Guidelines   | When you enter all interfaces with                                                                                                    | interface range configuration mode, all interface parameters you enter are attributed to thin the range.                                                                                                    |  |
|                    | (SVIs). To displa<br>displayed canno                                                                                                    | a can use the <b>interface range</b> command only on existing VLAN switch virtual interfaces<br>ay VLAN SVIs, enter the <b>show running-config</b> privileged EXEC command. VLANs not<br>t be used in the <b>interface range</b> command. The commands entered under <b>interface</b><br>are applied to all existing VLAN SVIs in the range. |  |
|                    | All configuration changes made to an interface range are saved to NVRAM, but the interface range itself is not saved to NVRAM.                                                                                                    |                                                                                                    |  |
|                    | You can enter the interface range in two ways:                                                                                                    |                                                                                                    |  |
|                    | • Specifying up to five interface ranges                                                                                                    |                                                                                                    |  |
|                    | <ul> <li>Specifying a</li> </ul>                                                                                                    | <ul> <li>Specifying a previously defined interface-range macro</li> </ul>                                                                                                    |  |
|                    | All interfaces in a range must be the same type; that is, all Fast Ethernet ports, all Gigabit Ethernet ports, all EtherChannel ports, or all VLANs. However, you can define up to five interface ranges with a single command, with each range separated by a comma. |                                                                                                    |  |

Valid values for *port-range* type and interface:

• vlan vlan-ID - vlan-ID, where VLAN ID is from 1 to 4094

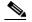

**Note** Although the command-line interface (CLI) shows options to set multiple VLANs, these are not supported.

- **fastethernet** module/{*first port*} {*last port*}, where module is always **0**
- gigabitethernet stack member/module/{first port} {last port}, where module is always 0

For physical interfaces:

- stack member is the number used to identify the switch within the stack. The number ranges from 1 to 49 and is assigned to the switch the first time the stack member initializes.

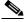

Note

Stacking is supported only on Catalyst 2960-S switches running the LAN base image.

- module is always 0
- the range is type stack member/0/number number (for example, gigabitethernet1/0/1 2)
- the range is type 0/number number (for example, gigabitethernet0/1 2)
- **port-channel** *port-channel-number port-channel-number*, where *port-channel-number* is from 1 to 486

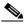

**Note** When you use the **interface range** command with port channels, the first and last port channel number in the range must be active port channels.

When you define a range, you must enter a space between the first entry and the hyphen (-):

```
interface range gigabitethernet1/0/1 -2
interface range gigabitethernet0/1 -2
```

When you define multiple ranges, you must still enter a space after the first entry and before the comma (,):

```
interface range fastethernet1/0/1 - 2, gigabitethernet1/0/1 - 2 interface range fastethernet0/1 - 2, gigabitethernet0/1 - 2
```

You cannot specify both a macro and an interface range in the same command.

You can also specify a single interface in *port-range*. The command is then similar to the **interface** *interface-id* global configuration command.

For more information about configuring interface ranges, see the software configuration guide for this release.

Examples

This example shows how to use the **interface range** command to enter interface-range configuration mode to apply commands to two ports:

```
Switch(config)# interface range gigabitethernet1/0/1 - 2
Switch(config)# interface range gigabitethernet0/1 - 2
```

This example shows how to use a port-range macro *macro1* for the same function. The advantage is that you can reuse *macro1* until you delete it.

```
Switch(config)# define interface-range macrol gigabitethernet1/0/1 - 2
Switch(config)# define interface-range macrol gigabitethernet0/1 - 2
Switch(config)# interface range macro macrol
Switch(config-if-range)#
```

| <b>Related Commands</b> | Command                | Description                                                             |
|-------------------------|------------------------|-------------------------------------------------------------------------|
|                         | define interface-range | Creates an interface range macro.                                       |
|                         | show running-config    | Displays the configuration information currently running on the switch. |

### interface vlan

Use the **interface vlan** global configuration command to create or access a VLANdynamic switch virtual interface (SVI) and to enter interface configuration mode. Use the **no** form of this command to delete an SVIa VLAN.

interface vlan vlan-id

no interface vlan vlan-id

| Syntax Description | vlan-id              | VLAN number. The range is 1 to 4094.                                                                                                    |
|--------------------|----------------------|----------------------------------------------------------------------------------------------------|
| Defaults           | The default VLAN     | interface is VLAN 1.                                                                                                    |
| Command Modes      | Global configuration | on                                                                                                    |
| Command History    | Release              | Modification                                                                                                    |
|                    | 12.1(11)AX           | This command was introduced.                                                                                                    |
|                    | 12.1(19)EA1          | This command was introduced.                                                                                                    |
|                    | 12.2(25)FX           | This command was introduced.                                                                                                    |
|                    |                      | d corresponds to the VLAN-tag associated with data frames on an ISL or IEEE 802.1Q or the VLAN ID configured for an access port.                                                                                                    |
| Note               | When you create an   | n SVI, it does not become active until it is associated with a physical port.                                                                                                    |
| •                  |                      | VIa VLAN by entering the <b>no interface vlan</b> <i>vlan-id</i> command, the deleted interface e in the output from the <b>show interfaces</b> privileged EXEC command.                                                                             |
| <u>Note</u>        | You cannot delete t  | the VLAN 1 interface.                                                                                                    |
|                    |                      | a deleted SVIVLAN by entering the <b>interface vlan</b> <i>vlan-id</i> command for the deleted face comes back up, but the previous configuration is gone.                                                                                           |
|                    | features being conf  | ip between the number of SVIs configured on a switch stack and the number of other igured might have an impact on CPU utilization due to hardware limitations. You can global configuration command to reallocate system hardware resources based on |

templates and feature tables. For more information, see the sdm prefer command.

# **Examples** This example shows how to create a new VLANSVI with VLAN ID 23 and to enter interface configuration mode:

Switch(config)# interface vlan 23
Switch(config-if)#

You can verify your setting by entering the **show interfaces** and **show interfaces vlan** *vlan-id* privileged EXEC commands.

| <b>Related Commands</b> | Command                      | Description                                                                                 |
|-------------------------|------------------------------|---------------------------------------------------------------------------------------------|
|                         | show interfaces vlan vlan-id | Displays the administrative and operational status of all interfaces or the specified VLAN. |

#### ip access-group

Use the **ip access-group** interface configuration command to control access to a Layer 2 or Layer 3 interface. Use the **no** form of this command to remove all access groups or the specified access group from the interface.

**ip access-group** {*access-list-number* | *name*} {**in** | **out**}

**no ip access-group** [access-list-number | name] {**in** | **out**}

| Syntax Description | access-list-number | The number of the IP access control list (ACL). The range is 1 to 199 or 1300 to 2699.        |
|--------------------|--------------------|-----------------------------------------------------------------------------------------------|
|                    | name               | The name of an IP ACL, specified in the <b>ip access-list</b> global configuration command.   |
|                    | in                 | Specify filtering on inbound packets.                                                         |
|                    | out                | Specify filtering on outbound packets. This keyword is valid only on Layer 3 VLAN interfaces. |

**Defaults** No access list is applied to the interface.

#### **Command Modes** Interface configuration

| Command History | Release     | Modification                                             |
|-----------------|-------------|----------------------------------------------------------|
|                 | 12.1(11)AX  | This command was introduced.                             |
|                 | 12.1(14)EA1 | This command support was extended to Layer 2 interfaces. |
|                 | 12.1(19)EA1 | This command was introduced.                             |
|                 | 12.2(25)FX  | This command was introduced.                             |

#### **Usage Guidelines**

You can apply named or numbered standard or extended IP access lists to an interface. To define an access list by name, use the **ip access-list** global configuration command. To define a numbered access list, use the **access list** global configuration command. You can used numbered standard access lists ranging from 1 to 99 and 1300 to 1999 or extended access lists ranging from 100 to 199 and 2000 to 2699.

You can use this command to apply an access list to a Layer 2 or Layer 3 (SVI) interface. However, note these limitations for Layer 2 interfaces (port ACLs):

- You can apply an ACL to Layer 2 ports in the inbound direction only.
- You can apply an ACL to either inbound or outbound VLAN interfaces to filter packets that are intended for the CPU, such as SNMP, Telnet, or web traffic. IPv4 ACLs applied to VLAN interfaces provide switch management security by limiting access to a specific host in the network or to specific applications (SNMP, Telnet, SSH, and so on). ACLs attached to VLAN interfaces do not impact the hardware switching of packets on the VLAN.

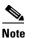

te In switches running the LAN Lite image, you can apply ACLs only to VLAN interfaces and not to physical interfaces.

- If you apply an ACL to a port that is a member of a VLAN, the port ACL takes precedence over an ACL applied to the VLAN interface. The port ACL overrides the VLAN interface ACL.
- You can apply only one IP ACL and one MAC ACL per interface.
- Layer 2 interfaces Port ACLs do not support logging; if the log keyword is specified in the IP ACL, it is ignored.
- An IP ACL applied to an Layer 2 interface only filters IP packets. To filter non-IP packets, use the **mac access-group** interface configuration command with MAC extended ACLs.

You can use router ACLs, input port ACLs, and VLAN maps on the same switch. However, a port ACL takes precedence over a router ACL or VLAN map.

You can use router ACLs on Layer 3 SVIs and input port ACLs on Layer 2 interfaces on the same switch. However, a port ACL takes precedence over a router ACL.

- When an input port ACL is applied to an interface and a VLAN map is applied to a VLAN that the interface is a member of, incoming packets received on ports with the ACL applied are filtered by the port ACL. Other packets are filtered by the VLAN map.
- When an input router ACL and input port ACLs exist in an switch virtual interface (SVI), incoming packets received on ports to which a port ACL is applied are filtered by the port ACL. Incoming routed IP packets received on other ports are filtered by the router ACL. Other packets are not filtered.
- When an output router ACL and input port ACLs exist in an SVI, incoming packets received on the ports to which a port ACL is applied are filtered by the port ACL. Outgoing routed IP packets are filtered by the router ACL. Other packets are not filtered.
- When a VLAN map, input router ACLs, and input port ACLs exist in an SVI, incoming packets received on the ports to which a port ACL is applied are only filtered by the port ACL. Incoming routed IP packets received on other ports are filtered by both the VLAN map and the router ACL. Other packets are filtered only by the VLAN map.
- When a VLAN map, output router ACLs, and input port ACLs exist in an SVI, incoming packets received on the ports to which a port ACL is applied are only filtered by the port ACL. Outgoing routed IP packets are filtered by both the VLAN map and the router ACL. Other packets are filtered only by the VLAN map.

You can apply IP ACLs to both outbound or inbound Layer 3 interfaces (SVIs only).

A Layer 3 interface can have one IP ACL applied in each direction.

You can configure only one VLAN map and one router ACL in each direction (input/output) on a VLAN interface.

For standard inbound access lists, after the switch receives a packet, it checks the source address of the packet against the access list. IP extended access lists can optionally check other fields in the packet, such as the destination IP address, protocol type, or port numbers. If the access list permits the packet, the switch continues to process the packet. If the access list denies the packet, the switch discards the packet. If the access list has been applied to a Layer 3 interface, discarding a packet (by default) causes the generation of an Internet Control Message Protocol (ICMP) Host Unreachable message. ICMP Host Unreachable messages are not generated for packets discarded on a Layer 2 interface.

For standard outbound access lists, after receiving a packet and sending it to a controlled interface, the switch checks the packet against the access list. If the access list permits the packet, the switch sends the packet. If the access list denies the packet, the switch discards the packet and, by default, generates an ICMP Host Unreachable message.

If the specified access list does not exist, all packets are passed.

| Examples | This example shows how to apply IP access list 101 to inbound packets on a port:                                                                           |  |  |
|----------|----------------------------------------------------------------------------------------------------|--|--|
|          | <pre>Switch(config)# interface gigabitethernet 1/0/1 Switch(config)# interface gigabitethernet 0/1 Switch(config-if)# ip access-group 101 in</pre>         |  |  |
|          | This example shows how to apply access list 3 to filter packets going to the CPU:                                                                          |  |  |
|          | Switch(config)# <b>interface vlan 1</b><br>Switch(config-if)# <b>ip access-group 3 in</b>                                                                  |  |  |
|          | You can verify your settings by entering the <b>show ip interface</b> , <b>show access-lists</b> , or <b>show ip access-lists</b> privileged EXEC command. |  |  |

| <b>Related Commands</b> | Command              | Description                                                    |
|-------------------------|----------------------|----------------------------------------------------------------|
|                         | access list          | Configures a numbered ACL.                                     |
|                         | ip access-list       | Configures a named ACL.                                        |
|                         | show access-lists    | Displays ACLs configured on the switch.                        |
|                         | show ip access-lists | Displays IP ACLs configured on the switch.                     |
|                         | show ip interface    | Displays information about interface status and configuration. |
|                         |                      |                                                                |

# ip address

Use the **ip address** interface configuration command to set an IP address for the Layer 2 switch or an IP address for each switch virtual interface (SVI) or routed port on the Layer 3 switch. Use the **no** form of this command to remove an IP address or to disable IP processing.

ip address ip-address subnet-mask [secondary]

no ip address [ip-address subnet-mask] [secondary]

| -                | ip-address                                                                                                    | IP address.                                                                                                    |
|------------------|----------------------------------------------------------------------------------------------------|----------------------------------------------------------------------------------------------------|
|                  | subnet-mask                                                                                                    | Mask for the associated IP subnet.                                                                                                    |
|                  | secondary                                                                                                    | (Optional) Specifies that the configured address is a secondary IP address. If this keyword is omitted, the configured address is the primary IP address.                                                                                                    |
| Defaults         | No IP address is def                                                                                                    | ined.                                                                                                    |
| Command Modes    | Interface configurati                                                                                                    | on                                                                                                    |
| Command History  | Release                                                                                                    | Modification                                                                                                    |
|                  | 12.1(11)AX                                                                                                    | This command was introduced.                                                                                                    |
|                  |                                                                                                    |                                                                                                    |
|                  | 12.1(19)EA1                                                                                                    | This command was introduced.                                                                                                    |
|                  | 12.1(19)EA1<br>12.2(25)FX                                                                                                    | This command was introduced. This command was introduced.                                                                                                    |
| Usage Guidelines | 12.2(25)FX<br>If you remove the sw<br>Hosts can find subne<br>message. Routers res                                                                                                    | This command was introduced.<br>witch IP address through a Telnet session, your connection to the switch will be lost.<br>et masks using the Internet Control Message Protocol (ICMP) Mask Request<br>spond to this request with an ICMP Mask Reply message.                                                                                                 |
| Usage Guidelines | 12.2(25)FX<br>If you remove the sw<br>Hosts can find subne<br>message. Routers res<br>You can disable IP pr                                                                               | This command was introduced.<br>witch IP address through a Telnet session, your connection to the switch will be lost.<br>et masks using the Internet Control Message Protocol (ICMP) Mask Request                                                                                                    |
| Usage Guidelines | 12.2(25)FXIf you remove the swHosts can find subnemessage. Routers resYou can disable IP prcommand. If the swito the console.You can use the optiSecondary addressesother than routing up | This command was introduced.<br>witch IP address through a Telnet session, your connection to the switch will be lost.<br>et masks using the Internet Control Message Protocol (ICMP) Mask Request<br>spond to this request with an ICMP Mask Reply message.<br>rocessing on a particular interface by removing its IP address with the <b>no ip address</b> |

If your switch receives its IP address from a Bootstrap Protocol (BOOTP) or a DHCP server and you remove the switch IP address by using the **no ip address** command, IP processing is disabled, and the BOOTP or the DHCP server cannot reassign the address.

A Layer 3 switch can have an IP address assigned to each routed port and SVI. The number of routed ports and SVIs that you can configure is not limited by software; however, the interrelationship between this number and the number of other features being configured might have an impact on CPU utilization due to hardware limitations. You can use the **sdm prefer** global configuration command to reallocate system hardware resources based on templates and feature tables. For more information, see the **sdm prefer** command.

| Examples | This example shows how to configure the IP address for the Layer 2 switch on a subnetted network: |
|----------|---------------------------------------------------------------------------------------------------|
|          | Switch(config)# interface vlan 1<br>Switch(config-if)# ip address 172.20.128.2 255.255.255.0      |
|          | This example shows how to configure the IP address for a port on the Layer 3 switch:              |
|          | Switch(config)# ip multicast-routing                                                              |
|          | Switch(config)# interface gigabitethernet6/0/1                                                    |
|          | Switch(config)# interface gigabitethernet0/1                                                      |
|          | Switch(config-if)# <b>no switchport</b>                                                           |
|          | Switch(config-if)# ip address 172.20.128.2 255.255.255.0                                          |
|          | You can verify your settings by entering the show running-config privileged EXEC command.         |
|          |                                                                                                   |

 Related Commands
 Command
 Description

 show running-config
 Displays the running configuration on the switch.

# ip admission

Use the **ip admission** interface configuration command to enable web authentication. You can also use this command in fallback-profile mode. Use the **no** form of this command to disable web authentication.

ip admission rule

no ip admission

| Note                         | To use this command, the switch must be running the LAN Base image.                                                                                                    |
|------------------------------|----------------------------------------------------------------------------------------------------|
|                              |                                                                                                    |
| Syntax Description           | <i>rule</i> Apply an IP admission rule to the interface.                                                                                                    |
| Command Modes                | Global configuration                                                                                                    |
| Command History              | Release Modification                                                                                                    |
|                              | 12.2(35)SEThis command was introduced.                                                                                                    |
| Usage Guidelines<br>Examples | The <b>ip admission</b> command applies a web authentication rule to a switch port.<br>This example shows how to apply a web authentication rule to a switchport:                                          |
| Examples                     | This example shows how to apply a web authentication rule to a switchport:<br>Switch# configure terminal<br>Switch(config)# interface gigabitethernet1/0/1<br>Switch(config)# interface gigabitethernet0/1 |
|                              | Switch(config-if) # ip admission rule1                                                                                                    |
|                              | This example shows how to apply a web authentication rule to a fallback profile for use on an IEEE 802.1x enabled switch port.                                                                             |
|                              | Switch# configure terminal<br>Switch(config)# fallback profile profile1<br>Switch(config)# ip admission name rule1<br>Switch(config)# end                                                                  |
| Related Commands             | Command Description                                                                                                    |

| dot1x fallback   | Configure a port to use web authentication as a fallback method for c that do not support IEEE 802.1x authentication. |
|------------------|----------------------------------------------------------------------------------------------------|
| fallback profile | Enable web authentication on a port                                                                                   |

| Command                         | Description                                                                                                    |
|---------------------------------|----------------------------------------------------------------------------------------------------|
| ip admission name<br>proxy http | Enable web authentication globally on a switch                                                                      |
| show ip admission               | Displays information about NAC cached entries or the NAC configuration.                                             |
|                                 | For more information, see the <i>Network Admission Control Software</i><br><i>Configuration Guide</i> on Cisco.com. |

#### ip admission name proxy http

Use the **ip admission name proxy http** global configuration command to enable web authentication. Use the **no** form of this command to disable web authentication.

ip admission name proxy http

no ip admission name proxy http

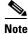

To use this command, the switch must be running the LAN Base image.

 Syntax Description
 This command has no arguments or keywords.

 Defaults
 Web authentication is disabled.

 Command Modes
 Global configuration

 Command History
 Release
 Modification

 12.2(35)SE
 This command was introduced.

 Usage Guidelines
 The ip admission name proxy http command globally enables web authentication on a switch. After you enable web authentication on a switch, use the ip access-group in and ip admission web-rule interface configuration commands to enable web authentication on a specific interface.

Examples

This example shows how to configure only web authentication on a switchport:

```
Switch# configure terminal
Switch(config) ip admission name http-rule proxy http
Switch(config)# interface gigabitethernet1/0/1
Switch(config)# interface gigabitethernet0/1
Switch(config-if)# ip access-group 101 in
Switch(config-if)# ip admission rule
Switch(config-if)# end
```

This example shows how to configure IEEE 802.1x authentication with web authentication as a fallback mechanism on a switchport.

```
Switch# configure terminal
Switch(config)# ip admission name rule2 proxy http
Switch(config)# fallback profile profile1
Switch(config)# ip access group 101 in
Switch(config)# ip admission name rule2
Switch(config)# interface gigabitethernet1/0/1
Switch(config)# interface gigabitethernet0/1
Switch(config-if)# dot1x port-control auto
```

Switch(config-if)# dot1x fallback profile1
Switch(config-if)# end

| <b>Related Commands</b> | Command           | Description                                                                                                    |
|-------------------------|-------------------|----------------------------------------------------------------------------------------------------|
|                         | dot1x fallback    | Configure a port to use web authentication as a fallback method for clients that do not support IEEE 802.1x authentication.                                                                    |
|                         | fallback profile  | Create a web authentication fallback profile.                                                                                                    |
|                         | ip admission      | Enable web authentication on a port                                                                                                    |
|                         | show ip admission | Displays information about NAC cached entries or the NAC configuration.<br>For more information, see the <i>Network Admission Control Software</i><br><i>Configuration Guide</i> on Cisco.com. |

# ip arp inspection filter vlan

Use the **ip arp inspection filter vlan** global configuration command to permit or deny Address Resolution Protocol (ARP) requests and responses from a host configured with a static IP address when dynamic ARP inspection is enabled. Use the **no** form of this command to return to the default settings.

**ip arp inspection filter** *arp-acl-name* **vlan** *vlan-range* [**static**]

no ip arp inspection filter *arp-acl-name* vlan *vlan-range* [static]

| Syntax Description | arp-acl-name      | ARP access control list (ACL) name.                                                                                                    |
|--------------------|-------------------|----------------------------------------------------------------------------------------------------|
|                    | vlan-range        | VLAN number or range.                                                                                                    |
|                    |                   | You can specify a single VLAN identified by VLAN ID number, a range of VLANs separated by a hyphen, or a series of VLANs separated by a comma. The range is 1 to 4094.                                                                                                    |
|                    | static            | (Optional) Specify <b>static</b> to treat implicit denies in the ARP ACL as explicit denies and to drop packets that do not match any previous clauses in the ACL. DHCP bindings are not used.                                                                                     |
|                    |                   | If you do not specify this keyword, it means that there is no explicit deny in<br>the ACL that denies the packet, and DHCP bindings determine whether a<br>packet is permitted or denied if the packet does not match any clauses in the<br>ACL.                                   |
| Defaults           | No defined ARP    | ACLs are applied to any VLAN.                                                                                                    |
| Command Modes      | Global configura  | tion                                                                                                    |
| Command History    | Release           | Modification                                                                                                    |
|                    | 12.2(20)SE        | This command was introduced.                                                                                                    |
|                    | 12.2(50)SE        | This command was introduced.                                                                                                    |
| Usage Guidelines   | IP-to-MAC addre   | CL is applied to a VLAN for dynamic ARP inspection, only the ARP packets with<br>ess bindings are compared against the ACL. If the ACL permits a packet, the switch<br>other packet types are bridged in the ingress VLAN without validation.                                      |
|                    | the switch denies | ies a packet because of an explicit deny statement in the ACL, the packet is dropped. If<br>s a packet because of an implicit deny statement, the packet is then compared against<br>bindings (unless the ACL is <i>static</i> , which means that packets are not compared against |
|                    | -                 | ess-list <i>acl-name</i> global configuration command to define the ARP ACL or to add d of a predefined list.                                                                                                    |

# ExamplesThis example shows how to apply the ARP ACL static-hosts to VLAN 1 for dynamic ARP inspection:<br/>Switch(config)# ip arp inspection filter static-hosts vlan 1

You can verify your settings by entering the show ip arp inspection vlan 1 privileged EXEC command.

| Related Commands | Command                                         | Description                                                                                          |
|------------------|-------------------------------------------------|----------------------------------------------------------------------------------------------------|
|                  | arp access-list                                 | Defines an ARP ACL.                                                                                  |
|                  | deny (ARP access-list configuration)            | Denies an ARP packet based on matches against the DHCP bindings.                                     |
|                  | permit (ARP<br>access-list<br>configuration)    | Permits an ARP packet based on matches against the DHCP bindings.                                    |
|                  | show arp access-list                            | Displays detailed information about ARP access lists.                                                |
|                  | <b>show inventory vlan</b><br><i>vlan-range</i> | Displays the configuration and the operating state of dynamic ARP inspection for the specified VLAN. |

# ip arp inspection limit

Use the **ip arp inspection limit** interface configuration command to limit the rate of incoming Address Resolution Protocol (ARP) requests and responses on an interface. It prevents dynamic ARP inspection from using all of the switch resources if a denial-of-service attack occurs. Use the **no** form of this command to return to the default settings.

ip arp inspection limit {rate pps [burst interval seconds] | none}

no ip arp inspection limit

| second. The range is 0 to 2048 packets per second (pps).         burst interval seconds       (Optional) Specify the consecutive interval in seconds, over interface is monitored for a high rate of ARP packets. The range seconds.         none       Specify no upper limit for the rate of incoming ARP packets processed.         Defaults       The rate is 15 pps on untrusted interfaces, assuming that the network is a switched network connecting to as many as 15 new hosts per second.         The rate is unlimited on all trusted interfaces.       The burst interval is 1 second.         The rate is unlimited on all trusted interfaces.       The burst interval is 1 second.         Command Modes       Interface configuration         Command History       Release       Modification         12.2(20)SE       This command was introduced.         12.2(50)SE       This command was introduced.         Usage Guidelines       The rate applies to both trusted and untrusted interfaces. Configure appropriate rates on trusted interfaces.                                                                                                    |                    |                                                                                                    |                                                                                                    |  |
|----------------------------------------------------------------------------------------------------|--------------------|----------------------------------------------------------------------------------------------------|----------------------------------------------------------------------------------------------------|--|
| Interface is monitored for a high rate of ARP packets. The rate seconds.         none       Specify no upper limit for the rate of incoming ARP packets processed.         Defaults       The rate is 15 pps on untrusted interfaces, assuming that the network is a switched network connecting to as many as 15 new hosts per second.         The rate is unlimited on all trusted interfaces.       The burst interval is 1 second.         Command Modes       Interface configuration         Command History       Release         Modification       12.2(20)SE         This command was introduced.         12.2(50)SE       This command was introduced.         Usage Guidelines       The rate applies to both trusted and untrusted interfaces. Configure appropriate rates on trupackets across multiple dynamic ARP inspection-enabled VLANs, or use the none keywo rate unlimited.         After a switch receives more than the configured rate of packets every second consecutiv number of burst seconds, the interface is placed into an error-disabled state.         Unless you explicitly configure a rate limit on an interface, changing the trust state of the changes its rate limit to the default value for that trust state. After you configure the rate | Syntax Description | rate pps                                                                                                    | Specify an upper limit for the number of incoming packets processed per second. The range is 0 to 2048 packets per second (pps).                                                |  |
| Defaults       The rate is 15 pps on untrusted interfaces, assuming that the network is a switched network connecting to as many as 15 new hosts per second.         The rate is unlimited on all trusted interfaces.       The rate is unlimited on all trusted interfaces.         The burst interval is 1 second.       The second.         Command Modes       Interface configuration         Command History       Release       Modification         12.2(20)SE       This command was introduced.         12.2(50)SE       This command was introduced.         Usage Guidelines       The rate applies to both trusted and untrusted interfaces. Configure appropriate rates on trupackets across multiple dynamic ARP inspection-enabled VLANs, or use the none keywo rate unlimited.         After a switch receives more than the configured rate of packets every second consecutiv number of burst seconds, the interface is placed into an error-disabled state.         Unless you explicitly configure a rate limit on an interface, changing the trust state of the changes its rate limit to the default value for that trust state. After you configure the rate                                                                                                   |                    | burst interval secon                                                                                                    | interface is monitored for a high rate of ARP packets. The range is 1 to 15                                                                                                    |  |
| connecting to as many as 15 new hosts per second.         The rate is unlimited on all trusted interfaces.         The burst interval is 1 second.         Command Modes         Interface configuration         Command History         Release       Modification         12.2(20)SE       This command was introduced.         12.2(50)SE       This command was introduced.         Usage Guidelines       The rate applies to both trusted and untrusted interfaces. Configure appropriate rates on tru packets across multiple dynamic ARP inspection-enabled VLANs, or use the none keywo rate unlimited.         After a switch receives more than the configured rate of packets every second consecutiv number of burst seconds, the interface is placed into an error-disabled state.         Unless you explicitly configure a rate limit on an interface, changing the trust state of the changes its rate limit to the default value for that trust state. After you configure the rate                                                                                                    |                    | none                                                                                                    | Specify no upper limit for the rate of incoming ARP packets that can be processed.                                                                                              |  |
| The burst interval is 1 second.         Command Modes       Interface configuration         Command History       Release       Modification         12.2(20)SE       This command was introduced.       12.2(50)SE         12.2(50)SE       This command was introduced.         Usage Guidelines       The rate applies to both trusted and untrusted interfaces. Configure appropriate rates on tru packets across multiple dynamic ARP inspection-enabled VLANs, or use the none keywo rate unlimited.         After a switch receives more than the configured rate of packets every second consecutiv number of burst seconds, the interface is placed into an error-disabled state.         Unless you explicitly configure a rate limit on an interface, changing the trust state of the changes its rate limit to the default value for that trust state. After you configure the rate                                                                                                    | Defaults           | The rate is 15 pps on untrusted interfaces, assuming that the network is a switched network with a host connecting to as many as 15 new hosts per second.                                                                            |                                                                                                    |  |
| Command Modes       Interface configuration         Command History       Release       Modification         12.2(20)SE       This command was introduced.         12.2(50)SE       This command was introduced.         Usage Guidelines       The rate applies to both trusted and untrusted interfaces. Configure appropriate rates on tru packets across multiple dynamic ARP inspection-enabled VLANs, or use the none keywo rate unlimited.         After a switch receives more than the configured rate of packets every second consecutiv number of burst seconds, the interface is placed into an error-disabled state.         Unless you explicitly configure a rate limit on an interface, changing the trust state of the changes its rate limit to the default value for that trust state. After you configure the rate                                                                                                    |                    | The rate is unlimited                                                                                                    | on all trusted interfaces.                                                                                                    |  |
| Command History       Release       Modification         12.2(20)SE       This command was introduced.         12.2(50)SE       This command was introduced.         Usage Guidelines       The rate applies to both trusted and untrusted interfaces. Configure appropriate rates on trupackets across multiple dynamic ARP inspection-enabled VLANs, or use the none keywo rate unlimited.         After a switch receives more than the configured rate of packets every second consecutive number of burst seconds, the interface is placed into an error-disabled state.         Unless you explicitly configure a rate limit on an interface, changing the trust state of the changes its rate limit to the default value for that trust state. After you configure the rate                                                                                                    |                    | The burst interval is 1                                                                                                    | l second.                                                                                                    |  |
| 12.2(20)SE       This command was introduced.         12.2(50)SE       This command was introduced.         Usage Guidelines       The rate applies to both trusted and untrusted interfaces. Configure appropriate rates on trupackets across multiple dynamic ARP inspection-enabled VLANs, or use the none keywo rate unlimited.         After a switch receives more than the configured rate of packets every second consecutivnumber of burst seconds, the interface is placed into an error-disabled state.         Unless you explicitly configure a rate limit on an interface, changing the trust state of the changes its rate limit to the default value for that trust state. After you configure the rate                                                                                                    | Command Modes      | Interface configuration                                                                                                    | on                                                                                                    |  |
| 12.2(50)SE       This command was introduced.         Usage Guidelines       The rate applies to both trusted and untrusted interfaces. Configure appropriate rates on tru packets across multiple dynamic ARP inspection-enabled VLANs, or use the none keywo rate unlimited.         After a switch receives more than the configured rate of packets every second consecutiv number of burst seconds, the interface is placed into an error-disabled state.         Unless you explicitly configure a rate limit on an interface, changing the trust state of the changes its rate limit to the default value for that trust state. After you configure the rate                                                                                                    | Command History    | Release                                                                                                    | Modification                                                                                                    |  |
| Usage Guidelines       The rate applies to both trusted and untrusted interfaces. Configure appropriate rates on tru packets across multiple dynamic ARP inspection-enabled VLANs, or use the none keywo rate unlimited.         After a switch receives more than the configured rate of packets every second consecutiv number of burst seconds, the interface is placed into an error-disabled state.         Unless you explicitly configure a rate limit on an interface, changing the trust state of the changes its rate limit to the default value for that trust state. After you configure the rate                                                                                                    |                    | 12.2(20)SE                                                                                                    | This command was introduced.                                                                                                    |  |
| <ul> <li>packets across multiple dynamic ARP inspection-enabled VLANs, or use the none keywo rate unlimited.</li> <li>After a switch receives more than the configured rate of packets every second consecutiv number of burst seconds, the interface is placed into an error-disabled state.</li> <li>Unless you explicitly configure a rate limit on an interface, changing the trust state of the changes its rate limit to the default value for that trust state. After you configure the rate</li> </ul>                                                                                                    |                    | 12.2(50)SE                                                                                                    | This command was introduced.                                                                                                    |  |
| number of burst seconds, the interface is placed into an error-disabled state.<br>Unless you explicitly configure a rate limit on an interface, changing the trust state of the<br>changes its rate limit to the default value for that trust state. After you configure the rate                                                                                                    | Usage Guidelines   | The rate applies to both trusted and untrusted interfaces. Configure appropriate rates on trunks to process packets across multiple dynamic ARP inspection-enabled VLANs, or use the <b>none</b> keyword to make the rate unlimited. |                                                                                                    |  |
| changes its rate limit to the default value for that trust state. After you configure the rate                                                                                                    |                    |                                                                                                    |                                                                                                    |  |
| limit interface configuration command, the interface reverts to its default rate limit.                                                                                                    |                    | changes its rate limit<br>interface retains the ra                                                                                                    | to the default value for that trust state. After you configure the rate limit, the ate limit even when its trust state is changed. If you enter the <b>no ip arp inspection</b> |  |

You should configure trunk ports with higher rates to reflect their aggregation. When the rate of incoming packets exceeds the user-configured rate, the switch places the interface into an error-disabled state. The error-disabled recovery feature automatically removes the port from the error-disabled state according to the recovery setting.

The rate limit is calculated separately on each switch in a switch stack. For a cross-stack EtherChannel, this means that the actual rate limit might be higher than the configured value. For example, if you set the rate limit to 30 pps on an EtherChannel that has one port on switch 1 and one port on switch 2, each port can receive packets at 29 pps without causing the EtherChannel to become error-disabled.

The rate of incoming ARP packets on EtherChannel ports equals the sum of the incoming rate of ARP packets from all the channel members. Configure the rate limit for EtherChannel ports only after examining the rate of incoming ARP packets on all the channel members.

**Examples** This example shows how to limit the rate of incoming ARP requests on a port to 25 pps and to set the interface monitoring interval to 5 consecutive seconds:

```
Switch(config)# interface gigabitethernet1/0/1
Switch(config)# interface gigabitethernet0/1
Switch(config-if)# ip arp inspection limit rate 25 burst interval 5
```

You can verify your settings by entering the **show ip arp inspection interfaces** *interface-id* privileged EXEC command.

| <b>Related Commands</b> | Command                      | Description                                                                                               |
|-------------------------|------------------------------|----------------------------------------------------------------------------------------------------|
|                         | show inventory<br>interfaces | Displays the trust state and the rate limit of ARP packets for the specified interface or all interfaces. |

# ip arp inspection log-buffer

Use the **ip arp inspection log-buffer** global configuration command to configure the dynamic Address Resolution Protocol (ARP) inspection logging buffer. Use the **no** form of this command to return to the default settings.

**ip arp inspection log-buffer** {**entries** *number* | **logs** *number* **interval** *seconds*}

no ip arp inspection log-buffer {entries | logs}

| Syntax Description | entries number                                                                                                    | Number of entries to be logged in the buffer. The range is 0 to 1024.                                                                                                    |  |
|--------------------|----------------------------------------------------------------------------------------------------|----------------------------------------------------------------------------------------------------|--|
|                    | logs number                                                                                                    | Number of entries needed in the specified interval to generate system messages.                                                                                                    |  |
|                    | interval seconds                                                                                                    | For <b>logs</b> <i>number</i> , the range is 0 to 1024. A 0 value means that the entry is placed in the log buffer, but a system message is not generated.                                                                                                    |  |
|                    |                                                                                                    | For <b>interval</b> <i>seconds</i> , the range is 0 to 86400 seconds (1 day). A 0 value means that a system message is immediately generated (and the log buffer is always empty).                                                                                                    |  |
| Defaults           | When dynamic ARP inspection is enabled, denied or dropped ARP packets are logged.<br>The number of log entries is 32. |                                                                                                    |  |
|                    | The number of system messages is limited to 5 per second.                                                             |                                                                                                    |  |
|                    | The logging-rate in                                                                                                   | iterval is 1 second.                                                                                                    |  |
| Command History    | Release                                                                                                    | Modification                                                                                                    |  |
| ooninnana mistory  | 12.2(20)SE                                                                                                    | This command was introduced.                                                                                                    |  |
|                    | 12.2(20)SE                                                                                                    | This command was introduced.                                                                                                    |  |
| Usage Guidelines   | A value of 0 is not                                                                                                   | allowed for both the <b>logs</b> and the <b>interval</b> keywords.                                                                                                    |  |
| osago dalacimos    | The logs and interval settings interact. If the logs number X is greater than interval seconds Y, X                   |                                                                                                    |  |
|                    | The logs and interv                                                                                                   | val settings interact. If the logs number X is greater than interval seconds Y, X                                                                                                    |  |
|                    | divided by Y (X/Y)<br>Y divided by X (Y/                                                                              | <b>val</b> settings interact. If the <b>logs</b> <i>number</i> X is greater than <b>interval</b> <i>seconds</i> Y, X system messages are sent every second. Otherwise, one system message is sent every (X) seconds. For example, if the <b>logs</b> <i>number</i> is 20 and the <b>interval</b> <i>seconds</i> is 4, the /stem messages for five entries every second while there are entries in the log buffer |  |

If the log buffer overflows, it means that a log event does not fit into the log buffer, and the output display for the **show ip arp inspection log** privileged EXEC command is affected. A -- in the output display appears in place of all data except the packet count and the time. No other statistics are provided for the entry. If you see this entry in the display, increase the number of entries in the log buffer, or increase the logging rate.

The log buffer configuration applies to each stack member in a switch stack. Each stack member has the specified **logs** *number* entries and generates system messages at the configured rate. For example, if the interval (rate) is one entry per second, up to five system messages are generated per second in a five-member stack.

ExamplesThis example shows how to configure the logging buffer to hold up to 45 entries:<br/>Switch(config)# ip arp inspection log-buffer entries 45This example shows how to configure the logging rate to 20 log entries per 4 seconds. With this<br/>configuration, the switch generates system messages for five entries every second while there are entries<br/>in the log buffer.<br/>Switch(config)# ip arp inspection log-buffer logs 20 interval 4You can verify your settings by entering the show ip arp inspection log privileged EXEC command.

| Related Commands | Command                        | Description                                                                       |
|------------------|--------------------------------|-----------------------------------------------------------------------------------|
|                  | arp access-list                | Defines an ARP access control list (ACL).                                         |
|                  | clear ip arp inspection log    | Clears the dynamic ARP inspection log buffer.                                     |
|                  | ip arp inspection vlan logging | Controls the type of packets that are logged per VLAN.                            |
|                  | show inventory log             | Displays the configuration and contents of the dynamic ARP inspection log buffer. |

### ip arp inspection smartlog

To send the contents of packets in the dynamic Address Resolution Protocol (ARP) inspection logging buffer to a Flexible NetFlow collector, use the **ip arp inspection smartlog** command in global configuration mode. To disable dynamic ARP inspection smart logging, use the **no** form of this command.

ip arp inspection smartlog

no ip arp inspection smartlog

- Syntax Description This command has no arguments or keywords.
- **Defaults** Dynamic ARP smart logging is not enabled.
- **Command Modes** Global configuration

| Command History | Release    | Modification                 |
|-----------------|------------|------------------------------|
|                 | 12.2(58)SE | This command was introduced. |
|                 |            |                              |

#### **Use the ip arp inspection vlan** global configuration command to enable dynamic ARP inspection.

When dynamic ARP inspection is enabled, by default all denied or dropped ARP packets are logged. When you enable dynamic ARP inspection smart logging, the contents of these packets are sent to a configured Flexible NetFlow collector.

You can use the **ip arp inspection log-buffer** command to change the number of entries in the log buffer or to change the time period that they remain in the log buffer.

You can verify that dynamic smart logging is enabled by entering the **show ip arp inspection** privileged EXEC command.

**Examples** This example shows how to enable dynamic ARP inspection and to enable smart logging for it on an interface:

Switch(config)# ip arp inspection vlan 22
Switch(config)# interface gigabitethernet1/0/1
Switch(config-if)# ip arp inspection smartlog

| Related Commands | Command                         | Description                                       |  |
|------------------|---------------------------------|---------------------------------------------------|--|
|                  | ip arp inspection vlan          | Enables dynamic ARP inspection on a VLAN.         |  |
|                  | ip arp inspection<br>log-buffer | Configures the dynamic ARP inspection log buffer. |  |

| Command                | Description                                                                                            |
|------------------------|----------------------------------------------------------------------------------------------------|
| logging smartlog       | Enables smart logging on the switch.                                                                   |
| show ip arp inspection | Displays dynamic ARP configuration, including whether or not smart logging is enabled for the feature. |

#### ip arp inspection trust

Use the **ip arp inspection trust** interface configuration command to configure an interface trust state that determines which incoming Address Resolution Protocol (ARP) packets are inspected. Use the **no** form of this command to return to the default setting.

#### ip arp inspection trust

no ip arp inspection trust

| Syntax Description | This command has n | o arguments or | keywords. |
|--------------------|--------------------|----------------|-----------|
|--------------------|--------------------|----------------|-----------|

**Defaults** The interface is untrusted.

**Command Modes** Interface configuration

| Command History | Release    | Modification                 |
|-----------------|------------|------------------------------|
|                 | 12.2(20)SE | This command was introduced. |
|                 | 12.2(50)SE | This command was introduced. |

# **Usage Guidelines** The switch does not check ARP packets that it receives on the trusted interface; it simply forwards the packets.

For untrusted interfaces, the switch intercepts all ARP requests and responses. It verifies that the intercepted packets have valid IP-to-MAC address bindings before updating the local cache and before forwarding the packet to the appropriate destination. The switch drops invalid packets and logs them in the log buffer according to the logging configuration specified with the **ip arp inspection vlan logging** global configuration command.

#### **Examples** This example shows how to configure a port to be trusted:

Switch(config)# interface gigabitethernet1/0/1
Switch(config)# interface gigabitethernet0/1
Switch(config-if)# ip arp inspection trust

You can verify your setting by entering the **show ip arp inspection interfaces** *interface-id* privileged EXEC command.

| Related Commands | Command                         | Description                                                                                               |
|------------------|---------------------------------|----------------------------------------------------------------------------------------------------|
|                  | ip arp inspection<br>log-buffer | Configures the dynamic ARP inspection logging buffer.                                                     |
|                  | show inventory<br>interfaces    | Displays the trust state and the rate limit of ARP packets for the specified interface or all interfaces. |
|                  | show inventory log              | Displays the configuration and contents of the dynamic ARP inspection log buffer.                         |

### ip arp inspection validate

Use the **ip arp inspection validate** global configuration command to perform specific checks for dynamic Address Resolution Protocol (ARP) inspection. Use the **no** form of this command to return to the default settings.

ip arp inspection validate {[src-mac] [dst-mac] [ip [allow zeros]]}

no ip arp inspection validate [src-mac] [dst-mac] [ip [allow zeros]]

| Syntax Description | src-mac        | Compare the source MAC address in the Ethernet header against the sender MAC address in the ARP body. This check is performed on both ARP requests and responses. |
|--------------------|----------------|----------------------------------------------------------------------------------------------------|
|                    |                | When enabled, packets with different MAC addresses are classified as invalid and are dropped.                                                                     |
|                    | dst-mac        | Compare the destination MAC address in the Ethernet header against the target MAC address in ARP body. This check is performed for ARP responses.                 |
|                    |                | When enabled, packets with different MAC addresses are classified as invalid and are dropped.                                                                     |
|                    | ip             | Compare the ARP body for invalid and unexpected IP addresses. Addresses include 0.0.0.0, 255.255.255.255, and all IP multicast addresses.                         |
|                    |                | Sender IP addresses are compared in all ARP requests and responses. Target IP addresses are checked only in ARP responses.                                        |
|                    | allow-zeros    | Modifies the IP validation test so that ARPs with a sender address of 0.0.0.0 (ARP probes) are not denied.                                                        |
|                    |                |                                                                                                    |
| Defaults           | No checks are  | performed.                                                                                                    |
| Command Modes      | Global configu | uration                                                                                                    |
| Command History    | Release        | Modification                                                                                                    |
|                    | 12.2(20)SE     | This command was introduced                                                                                                    |

| 12.2(20)SE | This command was introduced.             |  |
|------------|------------------------------------------|--|
| 12.2(37)SE | The <b>allow-zero</b> keyword was added. |  |
| 12.2(50)SE | This command was introduced.             |  |
|            |                                          |  |

show inventory vlan

vlan-range

| Usage Guidelines | You must specify at least one of the keywords. Each command overrides the configuration of the previous command; that is, if a command enables <b>src-mac</b> and <b>dst-mac</b> validations, and a second command enables IP validation only, the <b>src-mac</b> and <b>dst-mac</b> validations are disabled as a result of the second command. |
|------------------|----------------------------------------------------------------------------------------------------|
|                  | The allow-zeros keyword interacts with ARP access control lists (ACLs) in this way:                                                                                                    |
|                  | • If you configure an ARP ACL to deny ARP probes, they are dropped even if the <b>allow-zero</b> keyword is specified.                                                                                                    |
|                  | • If you configure an ARP ACL that specifically permits ARP probes and configure the <b>ip arp inspection validate ip</b> command, ARP probes are dropped unless you enter the <b>allow-zeros</b> keyword.                                                                                                    |
|                  | The <b>no</b> form of the command disables only the specified checks. If none of the options are enabled, all checks are disabled.                                                                                                    |
| Examples         | This example show how to enable source MAC validation:                                                                                                    |
|                  | Switch(config)# ip arp inspection validate src-mac                                                                                                    |
|                  | You can verify your setting by entering the <b>show ip arp inspection vlan</b> <i>vlan-range</i> privileged EXEC command.                                                                                                    |
| Related Commands | Command Description                                                                                                    |

inspection for the specified VLAN.

Displays the configuration and the operating state of dynamic ARP

# ip arp inspection vlan

Use the **ip arp inspection vlan** global configuration command to enable dynamic Address Resolution Protocol (ARP) inspection on a per-VLAN basis. Use the **no** form of this command to return to the default setting.

ip arp inspection vlan vlan-range

no ip arp inspection vlan vlan-range

| Syntax Description | vlan-range                                                                                                    | VLAN number or range.                                                                                                    |
|--------------------|----------------------------------------------------------------------------------------------------|----------------------------------------------------------------------------------------------------|
|                    |                                                                                                    | You can specify a single VLAN identified by VLAN ID number, a range of VLANs separated by a hyphen, or a series of VLANs separated by a comma. The range is 1 to 4094. |
| Defaults           | ARP inspection is dis                                                                                                    | abled on all VLANs.                                                                                                    |
| Command Modes      | Global configuration                                                                                                    |                                                                                                    |
| Command History    | Release                                                                                                    | Modification                                                                                                    |
| •                  | 12.2(20)SE                                                                                                    | This command was introduced.                                                                                                    |
|                    |                                                                                                    | This command was introduced.                                                                                                    |
| Usage Guidelines   |                                                                                                    | VLANs on which to enable dynamic ARP inspection.<br>ion is supported on access ports, trunk ports, EtherChannel ports, or private VLAN                                 |
| Examples           | -                                                                                                    | ow to enable dynamic ARP inspection on VLAN 1:                                                                                                    |
|                    | You can verify your setting by entering the <b>show ip arp inspection vlan</b> <i>vlan-range</i> privileged EXEC command. |                                                                                                    |
| Related Commands   | Command                                                                                                    | Description                                                                                                    |
|                    | arp access-list                                                                                                    | Defines an ARP access control list (ACL).                                                                                                    |
|                    | <b>show inventory vlan</b><br><i>vlan-range</i>                                                                           | Displays the configuration and the operating state of dynamic ARP inspection for the specified VLAN.                                                                   |

# ip arp inspection vlan logging

Use the **ip arp inspection vlan logging** global configuration command to control the type of packets that are logged per VLAN. Use the **no** form of this command to disable this logging control.

no ip arp inspection vlan *vlan-range* logging {acl-match | dhcp-bindings | arp-probe}

| Syntax Description | vlan-range                             | Specify the VLANs configured for logging.                                                                                                    |
|--------------------|----------------------------------------|----------------------------------------------------------------------------------------------------|
|                    |                                        | You can specify a single VLAN identified by VLAN ID number, a range of VLANs separated by a hyphen, or a series of VLANs separated by a comma. The range is 1 to 4094.                                                                                                    |
|                    | acl-match {matchlog <br>none}          | Specify that the logging of packets is based on access control list (ACL) matches.                                                                                                    |
|                    |                                        | The keywords have these meanings:                                                                                                    |
|                    |                                        | • <b>matchlog</b> —Log packets based on the logging configuration specified in the access control entries (ACE). If you specify the <b>matchlog</b> keyword in this command and the <b>log</b> keyword in the <b>permit</b> or <b>deny</b> ARP access-list configuration command, Address Resolution Protocol (ARP) packets permitted or denied by the ACL are logged. |
|                    |                                        | • <b>none</b> —Do not log packets that match ACLs.                                                                                                    |
|                    | dhcp-bindings<br>{permit   all   none} | Specify the logging of packets is based on Dynamic Host Configuration<br>Protocol (DHCP) binding matches.                                                                                                    |
|                    |                                        | The keywords have these meanings:                                                                                                    |
|                    |                                        | • <b>all</b> —Log all packets that match DHCP bindings.                                                                                                    |
|                    |                                        | • <b>none</b> —Do not log packets that match DHCP bindings.                                                                                                    |
|                    |                                        | • <b>permit</b> —Log DHCP-binding permitted packets.                                                                                                    |
|                    | arp-probe                              | Specify logging of packets permitted specifically because they are ARP probes.                                                                                                    |
| Defaults           | All denied or all droppe               | ed packets are logged. ARP probe packets are not logged.                                                                                                    |
| Command Modes      | Global configuration                   |                                                                                                    |
| Command History    | Release N                              | Iodification                                                                                                    |
|                    | 12.2(20)SE T                           | his command was introduced.                                                                                                    |
|                    | 12.2(37)SE T                           | he <b>arp-probe</b> keyword was added.                                                                                                    |
|                    | 12.2(50)SE T                           | his command was introduced.                                                                                                    |

#### **Usage Guidelines** The term *logged* means that the entry is placed into the log buffer and that a system message is generated. The **acl-match** and **dhcp-bindings** keywords merge with each other; that is, when you configure an ACL match, the DHCP bindings configuration is not disabled. Use the **no** form of the command to reset the logging criteria to their defaults. If neither option is specified, all types of logging are reset to log when ARP packets are denied. These are the options: acl-match—Logging on ACL matches is reset to log on deny. dhcp-bindings—Logging on DHCP binding matches is reset to log on deny. ٠ If neither the **acl-match** or the **dhcp-bindings** keywords are specified, all denied packets are logged. The implicit deny at the end of an ACL does not include the log keyword. This means that when you use the static keyword in the ip arp inspection filter vlan global configuration command, the ACL overrides the DHCP bindings. Some denied packets might not be logged unless you explicitly specify the deny ip any mac any log ACE at the end of the ARP ACL. Examples This example shows how to configure ARP inspection on VLAN 1 to log packets that match the **permit** commands in the ACL: Switch(config)# arp access-list test1 Switch(config-arp-nacl)# permit request ip any mac any log Switch(config-arp-nacl) # permit response ip any any mac any any log

Switch(config-arp-nacl)# exit
Switch(config)# ip arp inspection vlan 1 logging acl-match matchlog

You can verify your settings by entering the **show ip arp inspection vlan** *vlan-range* privileged EXEC command.

| <b>Related Commands</b> | Command                                         | Description                                                                                          |
|-------------------------|-------------------------------------------------|----------------------------------------------------------------------------------------------------|
|                         | arp access-list                                 | Defines an ARP ACL.                                                                                  |
|                         | clear ip arp inspection log                     | Clears the dynamic ARP inspection log buffer.                                                        |
|                         | ip arp inspection log-buffer                    | Configures the dynamic ARP inspection logging buffer.                                                |
|                         | show inventory log                              | Displays the configuration and contents of the dynamic ARP inspection log buffer.                    |
|                         | <b>show inventory vlan</b><br><i>vlan-range</i> | Displays the configuration and the operating state of dynamic ARP inspection for the specified VLAN. |

# ip device tracking probe

Use the **ip device tracking probe** global configuration command to configure the IP device tracking table for Address Resolution Protocol (ARP) probes. Use the **no** form of this command to disable ARP probes.

ip device tracking probe {count | interval | use-svi}

no ip device tracking probe {count | interval | use-svi}

|                  | count number                                                                                                    | Sets the number of times that the switch sends the ARP probe. The range is from 1 to 255.                                                                                                    |
|------------------|----------------------------------------------------------------------------------------------------|----------------------------------------------------------------------------------------------------|
|                  | interval seconds                                                                                                    | Sets the number of seconds that the switch waits for a response before resending the ARP probe. The range is from 30 to 1814400 seconds.                                                                                                    |
|                  | use-svi                                                                                                    | Uses the switch virtual interface (SVI) IP address as source of ARP probes.                                                                                                    |
| Command Default  | The count number is                                                                                                    | 3.                                                                                                    |
|                  | The interval is 30 sec                                                                                                  | conds.                                                                                                    |
|                  | The ARP probe defa                                                                                                    | ult source IP address is the Layer 3 interface and 0.0.0.0 for switchports.                                                                                                    |
| Command Modes    | Global configuration                                                                                                    |                                                                                                    |
| Command History  | Release                                                                                                    | Modification                                                                                                    |
|                  | 12.2(20)SE                                                                                                    | This command was introduced.                                                                                                    |
|                  | 12.2(50)SE                                                                                                    | This command was introduced.                                                                                                    |
|                  | 12.2(55)SE                                                                                                    | The <b>use-svi</b> keyword was added.                                                                                                    |
| Usage Guidelines | Use the <b>count</b> keywo<br>is from 1 to 255.                                                                         | rd option to set the number of times that the switch sends the ARP probe. The range                                                                                                    |
|                  |                                                                                                    |                                                                                                    |
|                  |                                                                                                    | word option to set the number of seconds that the switch waits for a response before<br>robe. The range is from 30 to 1814400 seconds.                                                                                                    |
|                  | resending the ARP p<br>Use the <b>use-svi</b> keyw                                                                      | robe. The range is from 30 to 1814400 seconds.                                                                                                    |
|                  | resending the ARP p<br>Use the <b>use-svi</b> keyw<br>ARP probes in cases<br>probes drop.<br>Use the <b>show ip dev</b> | robe. The range is from 30 to 1814400 seconds.<br>yord option to configure the IP device tracking table to use the SVI IP address for<br>when the default source ip address 0.0.0.0 for switch ports is used and the ARP<br>ice tracking all command to display information about entries in the IP device<br>fore information about this command, see the Cisco IOS Security Command |

Switch(config)#

| <b>Related Commands</b> | Command                        | Description                                                             |
|-------------------------|--------------------------------|-------------------------------------------------------------------------|
|                         | show ip device<br>tracking all | Displays information about the entries in the IP device tracking table. |

#### ip device tracking

To enable IP device tracking, use the **ip device tracking** global configuration command. Use the **no** form of this command to disable this feature.

ip device tracking

no ip device tracking

- Syntax Description This command has no arguments or keywords.
- **Command Default** IP device tracking is disabled.

**Command Modes** Global configuration

| Command History | Release    | Modification                 |
|-----------------|------------|------------------------------|
|                 | 12.2(20)SE | This command was introduced. |
|                 | 12.2(50)SE | This command was introduced. |

# **Usage Guidelines** When IP device tracking is enabled, you can set the IP device tracking probe interval, count, and configure the ARP probe address with the **ip device tracking probe** command.

Use the **show ip device tracking all** command to display information about entries in the IP device tracking table. For more information about this command, see the Cisco IOS Security Command Reference, Release 12.4T.

**Examples** This example shows how to enable device tracking:

Switch(config)# ip device tracking
Switch(config)#

| <b>Related Commands</b> | Command                     | Description                                                      |
|-------------------------|-----------------------------|------------------------------------------------------------------|
|                         | ip device tracking probe    | Configures the IP device tracking table for ARP probes.          |
|                         | show ip device tracking all | Displays information about the entries in the IP device tracking |
|                         |                             | table.                                                           |

### ip dhcp snooping

Use the **ip dhcp snooping** global configuration command to globally enable DHCP snooping. Use the **no** form of this command to return to the default setting.

ip dhcp snooping

no ip dhcp snooping

- **Syntax Description** This command has no arguments or keywords.
- **Defaults** DHCP snooping is disabled.
- **Command Modes** Global configuration

| Command History Release Modification |             | Modification                 |
|--------------------------------------|-------------|------------------------------|
|                                      | 12.1(19)EA1 | This command was introduced. |
|                                      | 12.1(19)EA1 | This command was introduced. |
|                                      | 12.2(25)FX  | This command was introduced. |

# Usage GuidelinesFor any DHCP snooping configuration to take effect, you must globally enable DHCP snooping.DHCP snooping is not active until you enable snooping on a VLAN by using the ip dhcp snooping vlan<br/>vlan-id global configuration command.

ExamplesThis example shows how to enable DHCP snooping:<br/>Switch(config)# ip dhcp snooping

You can verify your settings by entering the show ip dhcp snooping user EXEC command.

| <b>Related Commands</b> | Command                       | Description                                     |
|-------------------------|-------------------------------|-------------------------------------------------|
|                         | ip dhcp snooping vlan         | Enables DHCP snooping on a VLAN.                |
|                         | show ip igmp snooping         | Displays the DHCP snooping configuration.       |
|                         | show ip dhcp snooping binding | Displays the DHCP snooping binding information. |

### ip dhcp snooping binding

Use the **ip dhcp snooping binding** privileged EXEC command to configure the DHCP snooping binding database and to add binding entries to the database. Use the **no** form of this command to delete entries from the binding database.

**ip dhcp snooping binding** mac-address **vlan** vlan-id ip-address **interface** interface-id **expiry** seconds

no ip dhcp snooping binding mac-address vlan vlan-id ip-address interface interface-id

| Syntax Description | mac-address                                                                                                    | Specify a MAC address.                                                                                            |
|--------------------|----------------------------------------------------------------------------------------------------|----------------------------------------------------------------------------------------------------|
|                    | vlan vlan-id                                                                                                    | Specify a VLAN number. The range is 1 to 4094.                                                                    |
|                    | ip-address                                                                                                    | Specify an IP address.                                                                                            |
|                    | interface interface                                                                                                    | <i>t-id</i> Specify an interface on which to add or delete a binding entry.                                       |
|                    | expiry seconds                                                                                                    | Specify the interval (in seconds) after which the binding entry is no longer valid. The range is 1 to 4294967295. |
| Defaults           | No default database                                                                                                    | e is defined.                                                                                                    |
| Command Modes      | Privileged EXEC                                                                                                    |                                                                                                    |
| Command History    | Release                                                                                                    | Modification                                                                                                    |
|                    | 12.2(20)SE                                                                                                    | This command was introduced.                                                                                      |
|                    | 12.2(25)FX                                                                                                    | This command was introduced.                                                                                      |
| Usage Guidelines   | Use this command                                                                                                    | when you are testing or debugging the switch.                                                                     |
|                    | In the DHCP snooping binding database, each database entry, also referred to a binding, has an IP address, an associated MAC address, the lease time (in hexadecimal format), the interface to which the binding applies, and the VLAN to which the interface belongs. The database can have up to 8192 bindings. |                                                                                                    |
|                    | Use the <b>show ip dhcp snooping binding</b> privileged EXEC command to display only the configured bindings.                                                                                                    |                                                                                                    |
|                    |                                                                                                    |                                                                                                    |

| Examples | This example shows how to generate a DHCP binding configuration with an expiration time of 1000 seconds on a port in VLAN 1:                         |  |  |
|----------|----------------------------------------------------------------------------------------------------|--|--|
|          | Switch# ip dhcp snooping binding 0001.1234.1234 vlan 1 172.20.50.5 interface<br>gigabitethernet1/0/1 gigabitethernet0/1 expiry 1000                  |  |  |
|          | You can verify your settings by entering the <b>show ip dhcp snooping binding</b> privileged EXEC command.                                           |  |  |
|          | You can verify your settings by entering the <b>show ip dhcp snooping binding</b> or the <b>show ip dhcp source binding</b> privileged EXEC command. |  |  |

| Related Commands | Command                       | Description                                                                                                    |
|------------------|-------------------------------|----------------------------------------------------------------------------------------------------|
|                  | ip dhcp snooping              | Enables DHCP snooping on a VLAN.                                                                                      |
|                  | show ip dhcp snooping binding | Displays the dynamically configured bindings in the DHCP snooping binding database and the configuration information. |
|                  | show ip source binding        | Displays the dynamically and statically configured bindings in the DHCP snooping binding database.                    |

### ip dhcp snooping database

Use the **ip dhcp snooping database** global configuration command to configure the DHCP snooping binding database agent. Use the **no** form of this command to disable the agent, to reset the timeout value, or to reset the write-delay value.

ip dhcp snooping database {{flash[number]:/filename | ftp://user:password@host/filename | http://[[username:password]@]{hostname | host-ip][/directory]/image-name.tar | rcp://user@host/filename | tftp://host/filename} | timeout seconds | write-delay seconds}

#### no ip dhcp snooping database [timeout | write-delay]

| Syntax Description | flash[number]:/filename                                                              | Specify that the database agent or the binding file is in the flash memory.                                                                                                |  |
|--------------------|--------------------------------------------------------------------------------------|----------------------------------------------------------------------------------------------------|--|
|                    |                                                                                      | (Optional) Use the <i>number</i> parameter to specify the stack member number of the stack master. The range for <i>number</i> is 1 to 49.                                 |  |
|                    |                                                                                      | <b>Note</b> Stacking is supported only on Catalyst 2960-S switches.                                                                                                    |  |
|                    | ftp://user:password@host/filename                                                    | Specify that the database agent or the binding file is on an FTP server.                                                                                                   |  |
|                    | http://[[username:password]@]<br>{hostname   host-ip}[/directory]<br>/image-name.tar | Specify that the database agent or the binding file is on an FTP server.                                                                                                   |  |
|                    | rcp://user@host/filename                                                             | Specify that the database agent or the binding file is on a Remote Control Protocol (RCP) server.                                                                          |  |
|                    | tftp://host/filename                                                                 | Specify that the database agent or the binding file is on a TFTP server.                                                                                                   |  |
|                    | timeout seconds                                                                      | Specify (in seconds) how long to wait for the database transfer process to finish before stopping.                                                                         |  |
|                    |                                                                                      | The default is 300 seconds. The range is 0 to 86400. Use 0 to define an infinite duration, which means to continue trying the transfer indefinitely.                       |  |
|                    | write-delay seconds                                                                  | Specify (in seconds) the duration for which the transfer should<br>be delayed after the binding database changes. The default<br>is 300 seconds. The range is 15 to 86400. |  |
|                    |                                                                                      |                                                                                                    |  |
| Defaults           | The URL for the database agent or bi                                                 | inding file is not defined.                                                                                                    |  |
|                    | The timeout value is 300 seconds (5 i                                                | minutes).                                                                                                    |  |

The write-delay value is 300 seconds (5 minutes).

**Command Modes** Global configuration

| Command History  | Release                                                                                                    | Modification                                                                                                    |
|------------------|----------------------------------------------------------------------------------------------------|----------------------------------------------------------------------------------------------------|
|                  | 12.2(20)SE                                                                                                    | This command was introduced.                                                                                                    |
|                  | 12.2(25)FX                                                                                                    | This command was introduced.                                                                                                    |
|                  |                                                                                                    |                                                                                                    |
| Usage Guidelines | The DHCP sno                                                                                                    | oping binding database can have up to 8192 bindings.                                                                                                    |
|                  | To ensure that the lease time in the database is accurate, we recommend that Network Time Protocol (NTP) is enabled and configured for these features: |                                                                                                    |
|                  | • NTP authentication                                                                                                    |                                                                                                    |
|                  | • NTP peer and server associations                                                                                                    |                                                                                                    |
|                  | NTP broadcast service                                                                                                    |                                                                                                    |
|                  | NTP access restrictions                                                                                                    |                                                                                                    |
|                  | • NTP packet source IP address                                                                                                    |                                                                                                    |
|                  |                                                                                                    | gured, the switch writes binding changes to the binding file only when the switch syste<br>onized with NTP.                                                                                                    |
|                  | store a binding                                                                                                    | IVRAM and the flash memory have limited storage capacities, we recommend that yo file on a TFTP server. You must create an empty file at the configured URL on URLs (such as TFTP and FTP) before the switch can first write bindings to the binding.                                                                        |
|                  |                                                                                                    | <b>p snooping database flash</b> [ <i>number</i> ]: <i>Ifilename</i> command to save the DHCP snooping se in the stack master NVRAM. The database is not saved in a stack member NVRAM.                                                                                                    |
|                  | written to a TF<br>indefinitely. No                                                                                                    | <b>b dhcp snooping database timeout</b> command to 0 seconds and the database is being TP file, if the TFTP server goes down, the database agent continues to try the transfer o other transfer can be initiated while this one is in progress. This might be l because if the server is down, no file can be written to it. |
|                  | Use the <b>no ip d</b>                                                                                                    | hcp snooping database command to disable the agent.                                                                                                    |
|                  | Use the <b>no ip d</b>                                                                                                    | hcp snooping database timeout command to reset the timeout value.                                                                                                    |
|                  | Use the <b>no ip d</b>                                                                                                    | hcp snooping database write-delay command to reset the write-delay value.                                                                                                    |
| Examples         | -                                                                                                    | hows how to store a binding file at an IP address of 10.1.1.1 that is in a directory calle e named <i>file</i> must be present on the TFTP server.                                                                                                    |
|                  | Switch(config)                                                                                                    | )# ip dhcp snooping database tftp://10.1.1.1/directory/file                                                                                                    |
|                  | This example s                                                                                                    | hows how to store a binding file called <i>file01.txt</i> in the stack master NVRAM:                                                                                                    |
|                  | Switch(config)                                                                                                    | )# ip dhcp snooping database flash:file01.txt                                                                                                    |
|                  | You can verify command.                                                                                                    | your settings by entering the <b>show ip dhcp snooping database</b> privileged EXEC                                                                                                    |
| lelated Commands | Command                                                                                                    | Description                                                                                                    |
|                  | ip dhcp snoop                                                                                                    | -                                                                                                    |

| Command                        | Description                                          |
|--------------------------------|------------------------------------------------------|
| ip dhcp snooping binding       | Configures the DHCP snooping binding database.       |
| show ip dhcp snooping database | Displays the status of DHCP snooping database agent. |

ip dhcp snooping information option

#### ip dhcp snooping information option

Use the **ip dhcp snooping information option** global configuration command to enable DHCP option-82 data insertion. Use the **no** form of this command to disable DHCP option-82 data insertion.

ip dhcp snooping information option

no ip dhcp snooping information option

- **Syntax Description** This command has no arguments or keywords.
- **Defaults** DHCP option-82 data is inserted.
- **Command Modes** Global configuration

| Command History | Release     | Modification                 |
|-----------------|-------------|------------------------------|
|                 | 12.1(19)EA1 | This command was introduced. |
|                 | 12.2(25)FX  | This command was introduced. |

#### **Usage Guidelines** You must globally enable DHCP snooping by using the **ip dhcp snooping** global configuration command for any DHCP snooping configuration to take effect.

When the option-82 feature is enabled and a switch receives a DHCP request from a host, it adds the option-82 information in the packet. The option-82 information contains the switch MAC address (the remote ID suboption) and the port identifier, **vlan-mod-port**, from which the packet is received (circuit ID suboption). The switch forwards the DHCP request that includes the option-82 field to the DHCP server.

When the DHCP server receives the packet, it can use the remote ID, the circuit ID, or both to assign IP addresses and implement policies, such as restricting the number of IP addresses that can be assigned to a single remote ID or a circuit ID. Then the DHCP server echoes the option-82 field in the DHCP reply.

The DHCP server unicasts the reply to the switch if the request was relayed to the server by the switch. When the client and server are on the same subnet, the server broadcasts the reply. The switch inspects the remote ID and possibly the circuit ID fields to verify that it originally inserted the option-82 data. The switch removes the option-82 field and forwards the packet to the switch port that connects to the DHCP host that sent the DHCP request.

#### Examples

Switch(config)# ip dhcp snooping information option

This example shows how to enable DHCP option-82 data insertion:

You can verify your settings by entering the show ip dhcp snooping user EXEC command.

| <b>Related Commands</b> | Command                       | Description                                     |
|-------------------------|-------------------------------|-------------------------------------------------|
|                         | show ip dhcp snooping         | Displays the DHCP snooping configuration.       |
|                         | show ip dhcp snooping binding | Displays the DHCP snooping binding information. |

#### ip dhcp snooping information option allow-untrusted

Use the **ip dhcp snooping information option allow-untrusted** global configuration command on an aggregation switch to configure it to accept DHCP packets with option-82 information that are received on untrusted ports that might be connected to an edge switch. Use the **no** form of this command to return to the default setting.

ip dhcp snooping information option allow-untrusted

no ip dhcp snooping information option allow-untrusted

- **Syntax Description** This command has no arguments or keywords.
- **Defaults** The switch drops DHCP packets with option-82 information that are received on untrusted ports that might be connected to an edge switch.
- **Command Modes** Global configuration

| Command History | Release Modification |                              |
|-----------------|----------------------|------------------------------|
|                 | 12.2(25)SEA          | This command was introduced. |
|                 | 12.2(25)FX           | This command was introduced. |

#### **Usage Guidelines**

You might want an edge switch to which a host is connected to insert DHCP option-82 information at the edge of your network. You might also want to enable DHCP security features, such as DHCP snooping, IP source guard, or dynamic Address Resolution Protocol (ARP) inspection, on an aggregation switch. However, if DHCP snooping is enabled on the aggregation switch, the switch drops packets with option-82 information that are received on an untrusted port and does not learn DHCP snooping bindings for connected devices on a trusted interface.

If the edge switch to which a host is connected inserts option-82 information and you want to use DHCP snooping on an aggregation switch, enter the **ip dhcp snooping information option allow-untrusted** command on the aggregation switch. The aggregation switch can learn the bindings for a host even though the aggregation switch receives DHCP snooping packets on an untrusted port. You can also enable DHCP security features on the aggregation switch. The port on the edge switch to which the aggregation switch is connected must be configured as a trusted port.

Do not enter the **ip dhcp snooping information option allow-untrusted** command on an aggregation switch to which an untrusted device is connected. If you enter this command, an untrusted device might spoof the option-82 information.

<sup>&</sup>lt;u>Note</u>

### **Examples** This example shows how to configure an access switch to not check the option-82 information in untrusted packets from an edge switch and to accept the packets:

#### Switch(config) # ip dhcp snooping information option allow-untrusted

You can verify your settings by entering the show ip dhcp snooping user EXEC command.

| <b>Related Commands</b> | Command                       | Description                                     |
|-------------------------|-------------------------------|-------------------------------------------------|
|                         | show ip dhcp snooping         | Displays the DHCP snooping configuration.       |
|                         | show ip dhcp snooping binding | Displays the DHCP snooping binding information. |

### ip dhcp snooping information option format remote-id

Use the **ip dhcp snooping information option format remote-id** global configuration command to configure the option-82 remote-ID suboption. Use the **no** form of this command to configure the default remote-ID suboption.

ip dhcp snooping information option format remote-id [string ASCII-string | hostname]

no ip dhcp snooping information option format remote-id

| Syntax Description | string ASCII-string                                                                                                    | Specify a remote ID, using from 1 to 63 ASCII characters (no spaces).                                                                         |  |
|--------------------|----------------------------------------------------------------------------------------------------|----------------------------------------------------------------------------------------------------|--|
|                    | hostname                                                                                                    | Specify the switch hostname as the remote ID.                                                                                                 |  |
| Defaults           | The switch MAC address is the rem                                                                                                    | ote ID.                                                                                                    |  |
| Command Modes      | Global configuration                                                                                                    |                                                                                                    |  |
| Command History    | Release Modification                                                                                                    | I                                                                                                    |  |
|                    | 12.2(25)SEE   This comma                                                                                                    | nd was introduced.                                                                                                    |  |
| Usage Guidelines   | You must globally enable DHCP snooping by using the <b>ip dhcp snooping</b> global configuration command for any DHCP snooping configuration to take effect.<br>When the option-82 feature is enabled, the default remote-ID suboption is the switch MAC address. This command allows you to configure either the switch hostname or a string of up to 63 ASCII characters (but no spaces) to be the remote ID. |                                                                                                    |  |
| Note               | If the hostname exceeds 63 character configuration.                                                                                                    | ers, it will be truncated to 63 characters in the remote-ID                                                                                   |  |
| Examples           | Switch(config)# <b>ip dhcp snoopin</b>                                                                                                    | re the option-82 remote-ID suboption:<br>g information option format remote-id hostname<br>ering the show ip dhcp snooping user EXEC command. |  |
| Related Commands   | Command                                                                                                    | Description                                                                                                    |  |
|                    | ip dhcp snooping vlan informatio<br>option format-type circuit-id strin                                                                                                    |                                                                                                    |  |
|                    | show ip dhcp snooping                                                                                                    | Displays the DHCP snooping configuration.                                                                                                    |  |

### ip dhcp snooping limit rate

Use the **ip dhcp snooping limit rate** interface configuration command to configure the number of DHCP messages an interface can receive per second. Use the **no** form of this command to return to the default setting.

ip dhcp snooping limit rate rate

no ip dhcp snooping limit rate

| Syntax Description | rate                                                                               | The number of DHCP messages an interface can receive per second. The range is 1 to 2048.                                                                                                    |
|--------------------|------------------------------------------------------------------------------------|----------------------------------------------------------------------------------------------------|
| Defaults           | DHCP snooping ra                                                                   | ate limiting is disabled.                                                                                                    |
| Command Modes      | Interface configur                                                                 | ation                                                                                                    |
| Command History    | Release                                                                            | Modification                                                                                                    |
|                    | 12.1(19)EA1                                                                        | This command was introduced.                                                                                                    |
|                    | 12.2(18)SE                                                                         | The range was changed to 1 to 2048.                                                                                                    |
|                    | 12.2(25)FX                                                                         | This command was introduced.                                                                                                    |
|                    | higher value.<br>If the rate limit is e<br>errdisable recove<br>again when all the | ot be snooped) in the switch, and you will need to adjust the interface rate limits to a exceeded, the interface is error-disabled. If you enabled error recovery by entering the <b>ery dhcp-rate-limit</b> global configuration command, the interface retries the operation e causes have timed out. If the error-recovery mechanism is not enabled, the interface disabled state until you enter the <b>shutdown</b> and <b>no shutdown</b> interface configuration |
| Examples           | Switch(config-if                                                                   | ws how to set a message rate limit of 150 messages per second on an interface:<br><sup>(1)</sup> # <b>ip dhcp snooping limit rate 150</b><br>ur settings by entering the <b>show ip dhcp snooping</b> user EXEC command.                                                                                                    |
| Related Commands   | Command                                                                            | Description                                                                                                    |
|                    | errdisable recove                                                                  | ery Configures the recover mechanism.                                                                                                    |
|                    | show ip dhcp sno                                                                   | Displays the DHCP snooping configuration.                                                                                                    |

| Command                       | Description                                     |
|-------------------------------|-------------------------------------------------|
| show ip dhcp snooping binding | Displays the DHCP snooping binding information. |

#### ip dhcp snooping trust

Use the **ip dhcp snooping trust** interface configuration command to configure a port as trusted for DHCP snooping purposes. Use the **no** form of this command to return to the default setting.

ip dhcp snooping trust

no ip dhcp snooping trust

| Syntax Description | This command has no arguments or keywords. |
|--------------------|--------------------------------------------|
|--------------------|--------------------------------------------|

| Defaults | DHCP snooping trust is disabled. |
|----------|----------------------------------|
|----------|----------------------------------|

**Command Modes** Interface configuration

| Command History | Release     | Modification                 |
|-----------------|-------------|------------------------------|
|                 | 12.1(19)EA1 | This command was introduced. |
|                 | 12.2(25)FX  | This command was introduced. |

## **Usage Guidelines** Configure as trusted ports those that are connected to a DHCP server or to other switches or routers. Configure as untrusted ports those that are connected to DHCP clients.

| Examples | This example shows how to enable DHCP snooping trust on a port:                              |  |  |
|----------|----------------------------------------------------------------------------------------------|--|--|
|          | Switch(config-if)# ip dhcp snooping trust                                                    |  |  |
|          | You can verify your settings by entering the <b>show ip dhcp snooping</b> user EXEC command. |  |  |

| <b>Related Commands</b> | Command                       | Description                                     |
|-------------------------|-------------------------------|-------------------------------------------------|
|                         | show ip dhcp snooping         | Displays the DHCP snooping configuration.       |
|                         | show ip dhcp snooping binding | Displays the DHCP snooping binding information. |

#### ip dhcp snooping verify

Use the **ip dhcp snooping verify** global configuration command to configure the switch to verify on an untrusted port that the source MAC address in a DHCP packet matches the client hardware address. Use the **no** form of this command to configure the switch to not verify the MAC addresses.

ip dhcp snooping verify mac-address

no ip dhcp snooping verify mac-address

| Syntax Description | This command has no arguments or keywords. |
|--------------------|--------------------------------------------|
|--------------------|--------------------------------------------|

**Defaults** The switch verifies the source MAC address in a DHCP packet that is received on untrusted ports matches the client hardware address in the packet.

**Command Modes** Global configuration

| <b>Command History</b> | Release    | Modification                 |
|------------------------|------------|------------------------------|
|                        | 12.2(18)SE | This command was introduced. |
|                        | 12.2(20)SE | This command was introduced. |
|                        | 12.2(25)FX | This command was introduced. |

**Usage Guidelines** In a service-provider network, when a switch receives a packet from a DHCP client on an untrusted port, it automatically verifies that the source MAC address and the DHCP client hardware address match. If the addresses match, the switch forwards the packet. If the addresses do not match, the switch drops the packet.

#### **Examples** This example shows how to disable the MAC address verification:

Switch(config) # no ip dhcp snooping verify mac-address

You can verify your settings by entering the **show ip dhcp snooping** user EXEC command.

| <b>Related Commands</b> | Command               | Description                               |
|-------------------------|-----------------------|-------------------------------------------|
|                         | show ip dhcp snooping | Displays the DHCP snooping configuration. |

# ip dhcp snooping vlan

To enable DHCP snooping on a VLAN or to enable DHCP snooping smart logging on the VLAN, use the **ip dhcp snooping vlan** command in global configuration mode. To return to the default setting, use the **no** form of this command.

ip dhcp snooping vlan vlan-range [smartlog]

no ip dhcp snooping vlan vlan-range [smartlog]

|                    | no ip dhep                                                                                                    | snooping vlan vlan-range [smartlog]                                                                                                    |
|--------------------|----------------------------------------------------------------------------------------------------|----------------------------------------------------------------------------------------------------|
| Syntax Description | vlan-range                                                                                                    | Specify a VLAN ID or a range of VLANs on which to enable DHCP snooping. The range is 1 to 4094.                                                                                                    |
|                    |                                                                                                    | You can enter a single VLAN ID identified by VLAN ID number, a series of VLAN IDs separated by commas, a range of VLAN IDs separated by hyphens, or a range of VLAN IDs separated by entering the starting and ending VLAN IDs separated by a space. |
|                    | smartlog                                                                                                    | (Optional) Enables DHCP snooping smart logging for the VLAN or range of VLANs.                                                                                                    |
| Defaults           | DHCP snooping                                                                                                    | is disabled on all VLANs.                                                                                                    |
|                    | DHCP smart log                                                                                                    | gging is disabled.                                                                                                    |
| Command Modes      | Global configuration                                                                                                   |                                                                                                    |
| Command History    | Release                                                                                                    | Modification                                                                                                    |
|                    | 12.1(19)EA1                                                                                                    | This command was introduced.                                                                                                    |
|                    | 12.2(25)FX                                                                                                    | This command was introduced.                                                                                                    |
|                    | 12.2(58)SE                                                                                                    | The <b>smartlog</b> keyword was added.                                                                                                    |
| Usage Guidelines   | -                                                                                                    | lobally enable DHCP snooping by entering the <b>ip dhcp snooping</b> global configuration e enabling DHCP snooping on a VLAN.                                                                                                    |
|                    | DHCP snooping<br>drops the packet                                                                                      | intercepts and inspects DHCP packets entering untrusted ports and either forwards or its.                                                                                                    |
|                    | When you enable DHCP snooping smart logging, the contents of dropped packets are sent to a Flexible NetFlow collector. |                                                                                                    |
|                    | You can verify t                                                                                                    | he configuration by entering the show ip dhcp snooping user EXEC command.                                                                                                    |
| Examples           | This example sh                                                                                                    | nows how to enable DHCP snooping on VLAN 10:                                                                                                    |
|                    | Switch(config)                                                                                                    | # ip dhcp snooping vlan 10                                                                                                    |

This example shows how to enable DHCP snooping on VLAN 10 and then enable smart logging for packets entering the VLAN:

Switch(config)# ip dhcp snooping vlan 10
Switch(config)# ip dhcp snooping vlan 10 smartlog

This example shows how to enable DHCP snooping on a range of VLANs and then enable smart logging for packets entering the VLANs:

Switch(config)# ip dhcp snooping vlan 10-20 Switch(config)# ip dhcp snooping vlan 10-20 smartlog

| <b>Related Commands</b> | Command               | Description                               |
|-------------------------|-----------------------|-------------------------------------------|
|                         | ip dhcp snooping      | Globally enables DHCP snooping.           |
|                         | logging smartlog      | Globally enables smart logging.           |
|                         | show ip dhcp snooping | Displays the DHCP snooping configuration. |
|                         |                       |                                           |

# ip dhcp snooping vlan information option format-type circuit-id string

Use the **ip dhcp snooping vlan information option format-type circuit-id string** interface configuration command to configure the option-82 circuit-ID suboption. Use the **no** form of this command to configure the default circuit-ID suboption.

ip dhcp snooping vlan *vlan-id* information option format-type circuit-id [override] string ASCII-string

no ip dhcp snooping vlan vlan-id information option format-type circuit-id [override] string

| Syntax Description | vlan vlan-id                                                                                                    | Specify the VLAN ID. The range is 1 to 4094.                                                                                                    |
|--------------------|----------------------------------------------------------------------------------------------------|----------------------------------------------------------------------------------------------------|
|                    | override                                                                                                    | (Optional) Specify an override string, using from 3 to 63 ASCII characters (no spaces).                                                                                                    |
|                    | string ASCII-strin                                                                                                    | ng Specify a circuit ID, using from 3 to 63 ASCII characters (no spaces).                                                                                                    |
| Defaults           | The switch VLAN                                                                                                    | and the port identifier, in the format <b>vlan-mod-port</b> , is the default circuit ID.                                                                                                    |
| Command Modes      | Interface configur                                                                                                    | ation                                                                                                    |
| Command History    | Release                                                                                                    | Modification                                                                                                    |
|                    | 12.2(25)SEE                                                                                                    | This command was introduced.                                                                                                    |
|                    | 12.2(52)SE                                                                                                    | This command was introduced.                                                                                                    |
|                    |                                                                                                    |                                                                                                    |
|                    | 12.2(52)SE                                                                                                    | The <b>override</b> keyword was added.                                                                                                    |
| lsage Guidelines   | You must globally                                                                                                    | The <b>override</b> keyword was added.<br>The enable DHCP snooping by using the <b>ip dhcp snooping</b> global configuration<br>DHCP snooping configuration to take effect.                                                                                                    |
| Jsage Guidelines   | You must globally<br>command for any<br>When the option-8<br>identifier, in the fo<br>characters to be th                         | enable DHCP snooping by using the <b>ip dhcp snooping</b> global configuration                                                                                                    |
| sage Guidelines    | You must globally<br>command for any<br>When the option-8<br>identifier, in the for<br>characters to be the<br>use the circuit-ID | e enable DHCP snooping by using the <b>ip dhcp snooping</b> global configuration<br>DHCP snooping configuration to take effect.<br>22 feature is enabled, the default circuit-ID suboption is the switch VLAN and the port<br>ormat <b>vlan-mod-port</b> . This command allows you to configure a string of ASCII<br>be circuit ID. When you want to override the <b>vlan-mod-port</b> format type and instead |

#### Examples

This example shows how to configure the option-82 circuit-ID suboption:

Switch(config-if)# ip dhcp snooping vlan 250 information option format-type circuit-id string customerABC-250-0-0

This example shows how to configure the option-82 circuit-ID override suboption:

 $\label{eq:start} {\rm Switch} \, ({\rm config-if}) \, \# \, \, \mbox{ip dhcp snooping vlan 250 information option format-type circuit-id override string testcustomer}$ 

You can verify your settings by entering the show ip dhcp snooping user EXEC command.

۵, Note

The **show ip dhcp snooping** user EXEC command only displays the global command output, including a remote-ID configuration. It does not display any per-interface, per-VLAN string that you have configured for the circuit ID.

| Related Commands | Command                                              | Description                                   |  |
|------------------|------------------------------------------------------|-----------------------------------------------|--|
|                  | ip dhcp snooping information option format remote-id | Configures the option-82 remote-ID suboption. |  |
|                  | show ip dhcp snooping                                | Displays the DHCP snooping configuration.     |  |

#### ip igmp filter

Use the **ip igmp filter** interface configuration command to control whether or not all hosts on a Layer 2 interface can join one or more IP multicast groups by applying an Internet Group Management Protocol (IGMP) profile to the interface. Use the **no** form of this command to remove the specified profile from the interface.

**ip igmp filter** *profile number* 

no ip igmp filter

| Syntax Description | profile number                                                                                                    | The IGMP profile number to be applied. The range is 1 to 4294967295.                   |
|--------------------|----------------------------------------------------------------------------------------------------|----------------------------------------------------------------------------------------|
| Defaults           | No IGMP filters ar                                                                                                    | e applied.                                                                             |
| Command Modes      | Interface configura                                                                                                    | ition                                                                                  |
| Command History    | Release                                                                                                    | Modification                                                                           |
|                    | 12.1(11)AX                                                                                                    | This command was introduced.                                                           |
|                    | 12.1(19)EA1                                                                                                    | This command was introduced.                                                           |
|                    | 12.2(25)FX                                                                                                    | This command was introduced.                                                           |
|                    | profile applied to i                                                                                                    | t.                                                                                     |
| Examples           | This example show                                                                                                    | vs how to apply IGMP profile 22 to a port:                                             |
| ·                  | Switch(config)# interface gigabitethernet1//2<br>Switch(config)# interface gigabitethernet 0/2<br>Switch(config-if)# ip igmp filter 22 |                                                                                        |
|                    | You can verify you specifying an inter                                                                                                 | r setting by using the <b>show running-config</b> privileged EXEC command and by face. |
| Related Commands   | Command                                                                                                    | Description                                                                            |
|                    | ip igmp profile                                                                                                    | Configures the specified IGMP profile number.                                          |
|                    | show ip dhcp sno<br>statistics                                                                                                    | <b>oping</b> Displays the characteristics of the specified IGMP profile.               |

| Command                       | Description                                                           |
|-------------------------------|-----------------------------------------------------------------------|
| show running-config interface | Displays the running configuration on the switch interface, including |
| interface-id                  | the IGMP profile (if any) that is applied to an interface.            |

#### ip igmp max-groups

Use the **ip igmp max-groups** interface configuration command to set the maximum number of Internet Group Management Protocol (IGMP) groups that a Layer 2 interface can join or to configure the IGMP throttling action when the maximum number of entries is in the forwarding table. Use the **no** form of this command to set the maximum back to the default, which is to have no maximum limit, or to return to the default throttling action, which is to drop the report.

**ip igmp max-groups** {*number* | **action** {**deny** | **replace**}}

**no ip igmp max-groups** {*number* | **action**}

| Syntax Description | number            | The maximum number of IGMP groups that an interface can join. The range is 0 to 4294967294. The default is no limit.                                               |
|--------------------|-------------------|----------------------------------------------------------------------------------------------------|
|                    | action deny       | When the maximum number of entries is in the IGMP snooping forwarding table, drop the next IGMP join report. This is the default action.                           |
|                    | action<br>replace | When the maximum number of entries is in the IGMP snooping forwarding table, replace the existing group with the new group for which the IGMP report was received. |
|                    |                   |                                                                                                    |
|                    |                   |                                                                                                    |
| Defaults           | The default m     | aximum number of groups is no limit.                                                                                                    |

**Command Modes** Interface configuration

| <b>Command History</b> | Release     | Modification                                     |
|------------------------|-------------|--------------------------------------------------|
|                        | 12.1(11)AX  | This command was introduced.                     |
|                        | 12.1(19)EA1 | The action {deny   replace} keywords were added. |
|                        | 12.1(19)EA1 | This command was introduced.                     |
|                        | 12.2(25)FX  | This command was introduced.                     |

**Usage Guidelines** You can use this command only on Layer 2 physical interfaces and on logical EtherChannel interfaces. You cannot set IGMP maximum groups for routed ports, switch virtual interfaces (SVIs), or ports that belong to an EtherChannel group.

Follow these guidelines when configuring the IGMP throttling action:

- If you configure the throttling action as **deny** and set the maximum group limitation, the entries that were previously in the forwarding table are not removed but are aged out. After these entries are aged out, when the maximum number of entries is in the forwarding table, the switch drops the next IGMP report received on the interface.
- If you configure the throttling action as **replace** and set the maximum group limitation, the entries that were previously in the forwarding table are removed. When the maximum number of entries is in the forwarding table, the switch replaces a randomly selected multicast entry with the received IGMP report.
- When the maximum group limitation is set to the default (no maximum), entering the **ip igmp max-groups** {**deny** | **replace**} command has no effect.

| Examples | This example shows how to limit to 25 the number of IGMP groups that a port can join:                                                                                                    |
|----------|----------------------------------------------------------------------------------------------------|
|          | Switch(config)# interface gigabitethernet1/0/2<br>Switch(config)# interface gigabitethernet 0/2<br>Switch(config-if)# ip igmp max-groups 25                                                           |
|          | This example shows how to configure the switch to replace the existing group with the new group for which the IGMP report was received when the maximum number of entries is in the forwarding table: |
|          | Switch(config)# interface gigabitethernet1/0/2<br>Switch(config)# interface gigabitethernet 0/2                                                                                                    |

Switch(config-if)# ip igmp max-groups action replace

You can verify your setting by using the **show running-config** privileged EXEC command and by specifying an interface.

| <b>Related Commands</b> | Command      | Description                                                           |
|-------------------------|--------------|-----------------------------------------------------------------------|
|                         | 0 0          | Displays the running configuration on the switch interface, including |
|                         | interface-id | the maximum number of IGMP groups that an interface can join and      |
|                         |              | the throttling action.                                                |

#### ip igmp profile

Use the **ip igmp profile** global configuration command to create an Internet Group Management Protocol (IGMP) profile and enter IGMP profile configuration mode. From this mode, you can specify the configuration of the IGMP profile to be used for filtering IGMP membership reports from a switchport. Use the **no** form of this command to delete the IGMP profile.

**ip igmp profile** *profile number* 

no ip igmp profile profile number

| Syntax Description | <i>profile number</i> The IGMP profile number being configured. The range is 1 to 4294967295.                                                                                                    |                                                                                                    |  |  |  |
|--------------------|----------------------------------------------------------------------------------------------------|----------------------------------------------------------------------------------------------------|--|--|--|
| Defaults           | No IGMP profiles are defined. When configured, the default action for matching an IGMP profile is to deny matching addresses.                                                                                                    |                                                                                                    |  |  |  |
| Command Modes      | Global configurati                                                                                                    | on                                                                                                    |  |  |  |
| Command History    | Release                                                                                                    | Modification                                                                                                   |  |  |  |
|                    | 12.1(11)AX                                                                                                    | This command was introduced.                                                                                   |  |  |  |
|                    | 12.1(19)EA1                                                                                                    | This command was introduced.                                                                                   |  |  |  |
|                    | 12.2(25)FX                                                                                                    | This command was introduced.                                                                                   |  |  |  |
| Usage Guidelines   | <ul> <li>When you are in IGMP profile configuration mode, you can create the profile by using these commands:</li> <li>deny: specifies that matching addresses are denied; this is the default condition.</li> <li>exit: exits from igmp-profile configuration mode.</li> <li>no: negates a command or resets to its defaults.</li> <li>permit: specifies that matching addresses are permitted.</li> <li>range: specifies a range of IP addresses for the profile. This can be a single IP address or a range</li> </ul> |                                                                                                    |  |  |  |
|                    | with a start and an end address.                                                                                                    |                                                                                                    |  |  |  |
|                    | When entering a range, enter the low IP multicast address, a space, and the high IP multicast address.                                                                                                    |                                                                                                    |  |  |  |
|                    | You can apply an l<br>profile applied to i                                                                                                    | GMP profile to one or more Layer 2 interfaces, but each interface can have only one it.                        |  |  |  |
| Examples           | This example show addresses:                                                                                                    | vs how to configure IGMP profile 40 that permits the specified range of IP multicast                           |  |  |  |
|                    | Switch(config-ig                                                                                                    | <b>ip igmp profile 40</b><br>mp-profile)# <b>permit</b><br>mp-profile)# <b>range 233.1.1.1 233.255.255.255</b> |  |  |  |

You can verify your settings by using the show ip igmp profile privileged EXEC command.

IGMP profile number.

| <b>Related Commands</b> | Command               | Description                                                        |
|-------------------------|-----------------------|--------------------------------------------------------------------|
|                         | ip igmp filter        | Applies the IGMP profile to the specified interface.               |
|                         | show ip dhcp snooping | Displays the characteristics of all IGMP profiles or the specified |

statistics

### ip igmp snooping

Use the **ip igmp snooping** global configuration command to globally enable Internet Group Management Protocol (IGMP) snooping on the switch or to enable it on a per-VLAN basis. Use the **no** form of this command to return to the default setting.

ip igmp snooping [vlan vlan-id]

**no ip igmp snooping** [**v**lan vlan-id]

| Syntax Description | vlan vlan-id                                              | (Optional) Enable IGMP snooping on the specified VLAN. The range is 1 to 1001 and 1006 to 4094.                                                      |  |
|--------------------|-----------------------------------------------------------|----------------------------------------------------------------------------------------------------|--|
| Defaults           | IGMP snooping is g                                        | globally enabled on the switch.                                                                                                    |  |
|                    | IGMP snooping is e                                        | enabled on VLAN interfaces.                                                                                                    |  |
| Command Modes      | Global configuratio                                       | n                                                                                                    |  |
| Command History    | Release                                                   | Modification                                                                                                    |  |
| -                  | 12.1(11)AX                                                | This command was introduced.                                                                                                    |  |
|                    | 12.1(19)EA1                                               | This command was introduced.                                                                                                    |  |
|                    | 12.2(25)FX                                                | This command was introduced.                                                                                                    |  |
| Usage Guidelines   | -                                                         | ng is enabled globally, it is enabled in all the existing VLAN interfaces. When IGMP y disabled, it is disabled on all the existing VLAN interfaces. |  |
|                    | VLAN IDs 1002 to snooping.                                | 1005 are reserved for Token Ring and FDDI VLANs and cannot be used in IGMP                                                                           |  |
| Examples           | This example shows                                        | s how to globally enable IGMP snooping:                                                                                                    |  |
|                    | Switch(config)# ip igmp snooping                          |                                                                                                    |  |
|                    | This example shows how to enable IGMP snooping on VLAN 1: |                                                                                                    |  |
|                    | Switch(config)# ip igmp snooping vlan 1                   |                                                                                                    |  |
|                    |                                                           | settings by entering the <b>show ip igmp snooping</b> privileged EXEC command.                                                                       |  |

| Related | Commands | C |
|---------|----------|---|
|---------|----------|---|

| Command                             | Description                                                                                       |
|-------------------------------------|---------------------------------------------------------------------------------------------------|
| ip igmp snooping report-suppression | Enables IGMP report suppression.                                                                  |
| show ip dhcp snooping statistics    | Displays the snooping configuration.                                                              |
| show ip igmp snooping groups        | Displays IGMP snooping multicast information.                                                     |
| show ip igmp snooping mrouter       | Displays the IGMP snooping router ports.                                                          |
| show ip igmp snooping querier       | Displays the configuration and operation information for the IGMP querier configured on a switch. |

### ip igmp snooping last-member-query-interval

Use the **ip igmp snooping last-member-query-interval** global configuration command to enable the Internet Group Management Protocol (IGMP) configurable-leave timer globally or on a per-VLAN basis. Use the **no** form of this command to return to the default setting.

ip igmp snooping [vlan vlan-id] last-member-query-interval time

no ip igmp snooping [vlan vlan-id] last-member-query-interval

| Syntax Descriptiont | vlan vlan-id                                                                          | (Optional) Enable IGMP snooping and the leave timer on the specified VLAN. The range is 1 to 1001 and 1006 to 4094.                                                                                                    |
|---------------------|---------------------------------------------------------------------------------------|----------------------------------------------------------------------------------------------------|
|                     | time                                                                                  | Interval time out in seconds. The range is 100 to 32768 milliseconds.                                                                                                    |
| Defaults            | The default timeout                                                                   | setting is 1000 milliseconds.                                                                                                    |
| Command Modes       | Global configuratio                                                                   | n                                                                                                    |
| Command History     | Release                                                                               | Modification                                                                                                    |
|                     | 12.2(25)SEB                                                                           | This command was introduced.                                                                                                    |
|                     | 12.2(25)FX                                                                            | This command was introduced.                                                                                                    |
|                     | 12.2(46)SE                                                                            | The range for <i>time</i> was modified to 100 to 32768 seconds.                                                                                                    |
| Usage Guidelines    | interfaces. When IG<br>VLAN interfaces.                                               | ing is globally enabled, IGMP snooping is enabled on all the existing VLAN<br>GMP snooping is globally disabled, IGMP snooping is disabled on all the existing<br>1005 are reserved for Token Ring and FDDI VLANs and cannot be used in IGMP |
|                     | Configuring the leave timer on a VLAN overrides the global setting.                   |                                                                                                    |
|                     | The IGMP configurable leave time is only supported on devices running IGMP Version 2. |                                                                                                    |
|                     | The configuration is saved in NVRAM.                                                  |                                                                                                    |
| Examples            | -                                                                                     | s how to globally enable the IGMP leave timer for 2000 milliseconds:<br>p igmp snooping last-member-query-interval 2000                                                                                                    |
|                     | -                                                                                     | s how to configure the IGMP leave timer for 3000 milliseconds on VLAN 1:                                                                                                    |
|                     |                                                                                       | settings by entering the <b>show ip igmp snooping</b> privileged EXEC command.                                                                                                    |
|                     | 5 5 5                                                                                 |                                                                                                    |

#### **Related Commands**

| Description                                           |
|-------------------------------------------------------|
| Enables IGMP snooping on the switch or on a VLAN.     |
| Enables IGMP Immediate-Leave processing.              |
| Configures a Layer 2 port as a multicast router port. |
| Configures a Layer 2 port as a member of a group.     |
| Displays the IGMP snooping configuration.             |
|                                                       |

### ip igmp snooping querier

Use the **ip igmp snooping querier** global configuration command to globally enable the Internet Group Management Protocol (IGMP) querier function in Layer 2 networks. Use the command with keywords to enable and configure the IGMP querier feature on a VLAN interface. Use the **no** form of this command to return to the default settings.

- **ip igmp snooping querier [vlan** *vlan-id*] [**address** *ip-address* | **max-response-time** *response-time* | **query-interval** *interval-count* | **tcn query** [**count** *count* | **interval** *interval*] | **timer expiry** | **version** *version*]
- **no ip igmp snooping querier [vlan** *vlan-id*] [**address** | **max-response-time** | **query-interval** | **tcn query** { **count** *count* | **interval** *interval* } | **timer expiry** | **version**]

| Syntax Description | vlan vlan-id                                                                                                    | (Optional) Enable IGMP snooping and the IGMP querier function on the specified VLAN. The range is 1 to 1001 and 1006 to 4094.                                |  |
|--------------------|----------------------------------------------------------------------------------------------------|----------------------------------------------------------------------------------------------------|--|
|                    | address ip-address                                                                                                  | (Optional) Specify a source IP address. If you do not specify an IP address, the querier tries to use the global IP address configured for the IGMP querier. |  |
|                    | <b>max-response-time</b><br>response-time                                                                           | (Optional) Set the maximum time to wait for an IGMP querier report. The range is 1 to 25 seconds.                                                            |  |
|                    | <b>query-interval</b><br>interval-count                                                                             | (Optional) Set the interval between IGMP queriers. The range is 1 to 18000 seconds.                                                                          |  |
|                    | <b>tcn query[count</b> <i>count</i>   <b>interval</b> <i>interval</i> ]                                             | (Optional) Set parameters related to Topology Change Notifications (TCNs).<br>The keywords have these meanings:                                              |  |
|                    |                                                                                                    | • <b>count</b> —Set the number of TCN queries to be executed during the TCN interval time. The range is 1 to 10.                                             |  |
|                    |                                                                                                    | • <b>interval</b> <i>interval</i> —Set the TCN query interval time. The range is 1 to 255.                                                                   |  |
|                    | timer expiry                                                                                                    | (Optional) Set the length of time until the IGMP querier expires. The range is 60 to 300 seconds.                                                            |  |
|                    | version version                                                                                                    | (Optional) Select the IGMP version number that the querier feature uses. Select 1 or 2.                                                                      |  |
|                    |                                                                                                    |                                                                                                    |  |
| Defaults           | The IGMP snooping querier feature is globally disabled on the switch.                                               |                                                                                                    |  |
|                    | When enabled, the IGMP snooping querier disables itself if it detects IGMP traffic from a multicast-enabled device. |                                                                                                    |  |
| Command Modes      | Global configuration                                                                                                |                                                                                                    |  |
| Command History    | Release                                                                                                    | Modification                                                                                                    |  |
| -                  | 12.2(25)SEA                                                                                                    | This command was introduced.                                                                                                    |  |

This command was introduced.

12.2(25)FX

| Usage Guidelines | Use this command to enable IGMP snooping to detect the IGMP version and IP address of a device that sends IGMP query messages, which is also called a <i>querier</i> .                                                                                                    |  |  |  |
|------------------|----------------------------------------------------------------------------------------------------|--|--|--|
|                  | By default, the IGMP snooping querier is configured to detect devices that use IGMP Version 2 (IGMPv2) but does not detect clients that are using IGMP Version 1 (IGMPv1). You can manually configure the <b>max-response-time</b> value when devices use IGMPv2. You cannot configure the <b>max-response-time</b> when devices use IGMPv1. (The value cannot be configured and is set to zero). |  |  |  |
|                  | Non-RFC compliant devices running IGMPv1 might reject IGMP general query messages that have a non-zero value as the <b>max-response-time</b> value. If you want the devices to accept the IGMP general query messages, configure the IGMP snooping querier to run IGMPv1.                                                                                                    |  |  |  |
|                  | VLAN IDs 1002 to 1005 are reserved for Token Ring and FDDI VLANs and cannot be used in IGMP snooping.                                                                                                    |  |  |  |
| Examples         | This example shows how to globally enable the IGMP snooping querier feature:                                                                                                    |  |  |  |
|                  | This example shows how to set the IGMP snooping querier maximum response time to 25 seconds:<br>Switch(config)# ip igmp snooping querier max-response-time 25                                                                                                    |  |  |  |
|                  | This example shows how to set the IGMP snooping querier interval time to 60 seconds:<br>Switch(config)# ip igmp snooping querier query-interval 60                                                                                                    |  |  |  |
|                  | This example shows how to set the IGMP snooping querier TCN query count to 25:<br>Switch(config)# ip igmp snooping querier tcn count 25                                                                                                    |  |  |  |
|                  | This example shows how to set the IGMP snooping querier timeout to 60 seconds:<br>Switch(config)# ip igmp snooping querier timeout expiry 60                                                                                                    |  |  |  |
|                  | This example shows how to set the IGMP snooping querier feature to version 2:<br>Switch(config)# ip igmp snooping querier version 2                                                                                                    |  |  |  |
|                  | You can verify your settings by entering the <b>show ip igmp snooping</b> privileged EXEC command.                                                                                                    |  |  |  |

| <b>Related Commands</b> | Command                             | Description                                   |
|-------------------------|-------------------------------------|-----------------------------------------------|
|                         | ip igmp snooping report-suppression | Enables IGMP report suppression.              |
|                         | show ip igmp snooping               | Displays the IGMP snooping configuration.     |
|                         | show ip igmp snooping groups        | Displays IGMP snooping multicast information. |
|                         | show ip igmp snooping mrouter       | Displays the IGMP snooping router ports.      |

Г

#### ip igmp snooping report-suppression

Use the **ip igmp snooping report-suppression** global configuration command to enable Internet Group Management Protocol (IGMP) report suppression. Use the **no** form of this command to disable IGMP report suppression and to forward all IGMP reports to multicast routers.

ip igmp snooping report-suppression

no ip igmp snooping report-suppression

| Syntax Description | This command | has no arguments | or keywords. |
|--------------------|--------------|------------------|--------------|
|--------------------|--------------|------------------|--------------|

**Defaults** IGMP report suppression is enabled.

**Command Modes** Global configuration

| Command History | Release     | Modification                 |
|-----------------|-------------|------------------------------|
|                 | 12.1(19)EA1 | This command was introduced. |
|                 | 12.2(25)FX  | This command was introduced. |

### **Usage Guidelines** IGMP report suppression is supported only when the multicast query has IGMPv1 and IGMPv2 reports. This feature is not supported when the query includes IGMPv3 reports.

The switch uses IGMP report suppression to forward only one IGMP report per multicast router query to multicast devices. When IGMP router suppression is enabled (the default), the switch sends the first IGMP report from all hosts for a group to all the multicast routers. The switch does not send the remaining IGMP reports for the group to the multicast routers. This feature prevents duplicate reports from being sent to the multicast devices.

If the multicast router query includes requests only for IGMPv1 and IGMPv2 reports, the switch forwards only the first IGMPv1 or IGMPv2 report from all hosts for a group to all the multicast routers. If the multicast router query also includes requests for IGMPv3 reports, the switch forwards all IGMPv1, IGMPv2, and IGMPv3 reports for a group to the multicast devices.

If you disable IGMP report suppression by entering the **no ip igmp snooping report-suppression** command, all IGMP reports are forwarded to all the multicast routers.

#### Examples

This example shows how to disable report suppression: Switch(config)# no ip igmp snooping report-suppression

You can verify your settings by entering the show ip igmp snooping privileged EXEC command.

| Related Commands | Command               | Description                                                         |
|------------------|-----------------------|---------------------------------------------------------------------|
|                  | ip igmp snooping      | Enables IGMP snooping on the switch or on a VLAN.                   |
|                  | show ip igmp snooping | Displays the IGMP snooping configuration of the switch or the VLAN. |

### ip igmp snooping tcn

Use the **ip igmp snooping tcn** global configuration command to configure the Internet Group Management Protocol (IGMP) Topology Change Notification (TCN) behavior. Use the **no** form of this command to return to the default settings.

ip igmp snooping tcn {flood query count count | query solicit}

no ip igmp snooping tcn {flood query count | query solicit}

| Defaults       The TCN flood query count is<br>The TCN query solicitation is         Command Modes       Global configuration         Command History       Release       M         12.2(25)SEB       Ti         12.2(25)FX       Ti         Usage Guidelines       Use ip igmp snooping tcn flomulticast traffic is flooded after |                                                                                                    |
|----------------------------------------------------------------------------------------------------|----------------------------------------------------------------------------------------------------|
| The TCN query solicitation is         Command Modes       Global configuration         Command History       Release       M         12.2(25)SEB       TI         12.2(25)FX       TI         Usage Guidelines       Use ip igmp snooping tcn flomulticast traffic is flooded after                                                | disabled.<br>odification                                                                                                    |
| Command ModesGlobal configurationCommand HistoryReleaseM12.2(25)SEBTI12.2(25)FXTIUsage GuidelinesUse ip igmp snooping tcn flomulticast traffic is flooded after                                                                                                    | odification                                                                                                    |
| Command History       Release       M         12.2(25)SEB       TI         12.2(25)FX       TI         Usage Guidelines       Use ip igmp snooping tcn flomulticast traffic is flooded after                                                                                                    |                                                                                                    |
| Image Guidelines     Use ip igmp snooping tcn flomulticast traffic is flooded after                                                                                                    |                                                                                                    |
| Usage Guidelines     Use ip igmp snooping tcn flomulticast traffic is flooded after                                                                                                    | nis command was introduced.                                                                                                    |
| Usage Guidelines Use ip igmp snooping tcn flo<br>multicast traffic is flooded after                                                                                                    |                                                                                                    |
| multicast traffic is flooded after                                                                                                    | is command was introduced.                                                                                                    |
| you set the count to 7, the floor                                                                                                    | <b>od query count</b> global configuration command to control the time that<br>r a TCN event. If you set the TCN flood query count to 1 by using the <b>ip</b><br><b>y count</b> command, the flooding stops after receiving 1 general query. If<br>ling of multicast traffic due to the TCN event lasts until 7 general queries<br>ned based on the general queries received during the TCN event. |
| the global leave message whet                                                                                                    | <b>query solicit</b> global configuration command to enable the switch to send<br>her or not it is the spanning-tree root. This command also speeds the<br>flood mode caused during a TCN event.                                                                                                    |
| <b>Examples</b> This example shows how to sp traffic is flooded:                                                                                                    | ecify 7 as the number of IGMP general queries for which the multicast                                                                                                    |
| Switch(config)# <b>no ip igmp</b>                                                                                                    |                                                                                                    |
| You can verify your settings b                                                                                                    | snooping ton flood query count 7                                                                                                    |

| Related Commands | Command                    | Description                                                                         |
|------------------|----------------------------|-------------------------------------------------------------------------------------|
|                  | ip igmp snooping           | Enables IGMP snooping on the switch or on a VLAN.                                   |
|                  | ip igmp snooping tcn flood | Specifies flooding on an interface as the IGMP snooping spanning-tree TCN behavior. |
|                  | show ip igmp snooping      | Displays the IGMP snooping configuration of the switch or the VLAN.                 |

#### ip igmp snooping tcn flood

Use the **ip igmp snooping tcn flood** interface configuration command to specify multicast flooding as the Internet Group Management Protocol (IGMP) snooping spanning-tree Topology Change Notification (TCN) behavior. Use the **no** form of this command to disable the multicast flooding.

ip igmp snooping tcn flood

no ip igmp snooping tcn flood

| Syntax Description | This command has no | arguments or keywords. |
|--------------------|---------------------|------------------------|
|--------------------|---------------------|------------------------|

**Defaults** Multicast flooding is enabled on an interface during a spanning-tree TCN event.

**Command Modes** Interface configuration

| Command History      | Release     | Modification                 |
|----------------------|-------------|------------------------------|
|                      | 12.2(25)SEB | This command was introduced. |
| 12.2(25)FX This comm |             | This command was introduced. |

# **Usage Guidelines** When the switch receives a TCN, multicast traffic is flooded to all the ports until two general queries are received. If the switch has many ports with attached hosts that are subscribed to different multicast groups, the flooding might exceed the capacity of the link and cause packet loss.

You can change the flooding query count by using the **ip igmp snooping tcn flood query count** global configuration command.

**Examples** This example shows how to disable the multicast flooding on an interface:

Switch(config)# interface gigabitethernet1/0/2
Switch(config)# interface gigabitethernet 0/2
Switch(config-if)# no ip igmp snooping tcn flood

You can verify your settings by entering the show ip igmp snooping privileged EXEC command.

| <b>Related Commands</b> | Command               | Description                                                         |
|-------------------------|-----------------------|---------------------------------------------------------------------|
|                         | ip igmp snooping      | Enables IGMP snooping on the switch or on a VLAN.                   |
|                         | ip igmp snooping tcn  | Configures the IGMP TCN behavior on the switch.                     |
|                         | show ip igmp snooping | Displays the IGMP snooping configuration of the switch or the VLAN. |

ip igmp snooping vlan immediate-leave

#### ip igmp snooping vlan immediate-leave

Use the **ip igmp snooping immediate-leave** global configuration command to enable Internet Group Management Protocol (IGMP) snooping immediate-leave processing on a per-VLAN basis. Use the **no** form of this command to return to the default setting.

ip igmp snooping vlan vlan-id immediate-leave

no ip igmp snooping vlan vlan-id immediate-leave

| Syntax Description | vlan-id                                                                                                    |                         | snooping and the Immediate-Leave feature on the specified nge is 1 to 1001 and 1006 to 4094. |
|--------------------|----------------------------------------------------------------------------------------------------|-------------------------|----------------------------------------------------------------------------------------------|
| Defaults           | IGMP immediate-leave processing is disabled.                                                                                                    |                         |                                                                                              |
| Command Modes      | Global configuration                                                                                                    |                         |                                                                                              |
| Command History    | Release Modification                                                                                                    |                         |                                                                                              |
|                    | 12.1(11)AX                                                                                                    | This command            | was introduced.                                                                              |
|                    | 12.1(19)EA1                                                                                                    | This command            | was introduced.                                                                              |
|                    | 12.2(25)FX                                                                                                    | This command            | was introduced.                                                                              |
|                    | snooping.<br>You should configure the Immediate- Leave feature only when there is a maximum of one receive<br>every port in the VLAN. The configuration is saved in NVRAM.<br>The Immediate-Leave feature is supported only with IGMP Version 2 hosts. |                         |                                                                                              |
|                    |                                                                                                    |                         |                                                                                              |
|                    |                                                                                                    | ive reature is supporte |                                                                                              |
| Examples           | This example show                                                                                                    | s how to enable IGMI    | P immediate-leave processing on VLAN 1:                                                      |
| ·                  | -                                                                                                    |                         | an 1 immediate-leave                                                                         |
|                    | You can verify your settings by entering the show ip igmp snooping privileged EXEC command.                                                                                                    |                         |                                                                                              |
|                    |                                                                                                    |                         | the show ip ignip shooping privileged EADC commund.                                          |
| Related Commands   | Command                                                                                                    |                         | Description                                                                                  |
| Related Commands   | Command                                                                                                    | report-suppression      |                                                                                              |
| Related Commands   | Command                                                                                                    | report-suppression      | Description                                                                                  |

| Command                       | Description                                                                                          |
|-------------------------------|----------------------------------------------------------------------------------------------------|
| show ip igmp snooping mrouter | Displays the IGMP snooping router ports.                                                             |
| show ip igmp snooping querier | Displays the configuration and operation information for<br>the IGMP querier configured on a switch. |

#### ip igmp snooping vlan mrouter

Use the **ip igmp snooping mrouter** global configuration command to add a multicast router port or to configure the multicast learning method. Use the **no** form of this command to return to the default settings.

**ip igmp snooping vlan** *vlan-id* **mrouter** {**interface** *interface-id* | **learn** {**cgmp** | **pim-dvmrp**}}

**no ip igmp snooping vlan** *vlan-id* **mrouter** {**interface** *interface-id* | **learn** {**cgmp** | **pim-dvmrp**}}

| Syntax Description | vlan-id                                                       | Enable IGMP snooping, and add the port in the specified VLAN as the multicast router port. The range is 1 to 1001 and 1006 to 4094.                                                                     |  |
|--------------------|---------------------------------------------------------------|----------------------------------------------------------------------------------------------------|--|
|                    | interface interface-id                                        | Specify the next-hop interface to the multicast router. The keywords have these meanings:                                                                                                    |  |
|                    |                                                               | • fastethernet interface number—a Fast Ethernet IEEE 802.3 interface.                                                                                                    |  |
|                    |                                                               | • <b>gigabitethernet</b> <i>interface number</i> —a Gigabit Ethernet IEEE 802.3z interface.                                                                                                    |  |
|                    |                                                               | • <b>port-channel</b> <i>interface number</i> —a channel interface. The range is 0 to 486.                                                                                                    |  |
|                    | learn {cgmp  <br>pim-dvmrp}                                   | Specify the multicast router learning method. The keywords have these meanings:                                                                                                    |  |
|                    |                                                               | • <b>cgmp</b> —Set the switch to learn multicast router ports by snooping on Cisco Group Management Protocol (CGMP) packets.                                                                            |  |
|                    |                                                               | • <b>pim-dvmrp</b> —Set the switch to learn multicast router ports by snooping<br>on IGMP queries and Protocol-Independent Multicast-Distance Vector<br>Multicast Routing Protocol (PIM-DVMRP) packets. |  |
| Defaults           | Dy default there are no                                       |                                                                                                    |  |
| Delduits           | By default, there are no multicast router ports.              |                                                                                                    |  |
|                    | The default learning me                                       | thod is <b>pim-dvmrp</b> —to snoop IGMP queries and PIM-DVMRP packets.                                                                                                    |  |
| Command Modes      | Global configuration                                          |                                                                                                    |  |
| Command History    | Release                                                       | Modification                                                                                                    |  |
|                    | 12.1(11)AX                                                    | This command was introduced.                                                                                                    |  |
|                    | 12.1(19)EA1                                                   | This command was introduced.                                                                                                    |  |
|                    | 12.2(25)FX                                                    | This command was introduced.                                                                                                    |  |
| Usage Guidelines   | VLAN IDs 1002 to 100.<br>snooping.                            | 5 are reserved for Token Ring and FDDI VLANs and cannot be used in IGMP                                                                                                    |  |
|                    | The CGMP learn method is useful for reducing control traffic. |                                                                                                    |  |

The configuration is saved in NVRAM.

ExamplesThis example shows how to configure a port as a multicast router port:<br/>Switch(config)# ip igmp snooping vlan 1 mrouter interface gigabitethernet1/0/22<br/>Switch(config)# ip igmp snooping vlan 1 mrouter interface gigabitethernet0/22This example shows how to specify the multicast router learning method as CGMP:<br/>Switch(config)# ip igmp snooping vlan 1 mrouter learn cgmp<br/>You can verify your settings by entering the show ip igmp snooping privileged EXEC command.

| <b>Related Commands</b> | Command                             | Description                                                                                          |
|-------------------------|-------------------------------------|----------------------------------------------------------------------------------------------------|
|                         | ip igmp snooping report-suppression | Enables IGMP report suppression.                                                                     |
|                         | show ip igmp snooping               | Displays the snooping configuration.                                                                 |
|                         | show ip igmp snooping groups        | Displays IGMP snooping multicast information.                                                        |
|                         | show ip igmp snooping mrouter       | Displays the IGMP snooping router ports.                                                             |
|                         | show ip igmp snooping querier       | Displays the configuration and operation information for<br>the IGMP querier configured on a switch. |

#### ip igmp snooping vlan static

Use the **ip igmp snooping static** global configuration command to enable Internet Group Management Protocol (IGMP) snooping and to statically add a Layer 2 port as a member of a multicast group. Use the **no** form of this command to remove ports specified as members of a static multicast group.

ip igmp snooping vlan vlan-id static ip-address interface interface-id

no ip igmp snooping vlan vlan-id static ip-address interface interface-id

| Syntax Description | vlan-id                                                                                                    | Enable IGMP snooping on the specified VLAN. The range is 1 to 1001 and 1006 to 4094.        |
|--------------------|----------------------------------------------------------------------------------------------------|---------------------------------------------------------------------------------------------|
|                    | ip-address                                                                                                    | Add a Layer 2 port as a member of a multicast group with the specified group IP address.    |
|                    | interface interface-id                                                                                                    | Specify the interface of the member port. The keywords have these meanings:                 |
|                    |                                                                                                    | • fastethernet <i>interface number</i> —a Fast Ethernet IEEE 802.3 interface.               |
|                    |                                                                                                    | • <b>gigabitethernet</b> <i>interface number</i> —a Gigabit Ethernet IEEE 802.3z interface. |
|                    |                                                                                                    | • <b>port-channel</b> <i>interface number</i> —a channel interface. The range is 0 to 486.  |
| Defaults           | By default, there are no ports statically configured as members of a multicast group.                                                                                          |                                                                                             |
| Command Modes      | Global configuration                                                                                                    |                                                                                             |
| Command History    | Release                                                                                                    | Modification                                                                                |
|                    | 12.1(11)AX                                                                                                    | This command was introduced.                                                                |
|                    | 12.1(19)EA1                                                                                                    | This command was introduced.                                                                |
|                    | 12.2(25)FX                                                                                                    | This command was introduced.                                                                |
| Usage Guidelines   | VLAN IDs 1002 to 1005 are reserved for Token Ring and FDDI VLANs and cannot be used in IGMP snooping.                                                                          |                                                                                             |
|                    | The configuration is saved in NVRAM.                                                                                                    |                                                                                             |
| Examples           | This example shows how to statically configure a host on an interface:                                                                                                    |                                                                                             |
|                    | Switch(config)# <b>ip igmp snooping vlan 1 static 0100.5e02.0203 interface</b><br><b>gigabitethernet1/0/1</b><br>Configuring port gigabitethernet1/0/1 on group 0100.5e02.0203 |                                                                                             |
|                    | You can verify your settings by entering the <b>show ip igmp snooping</b> privileged EXEC command.                                                                             |                                                                                             |
|                    | fou cui verny your seu                                                                                                    | tings by entering the show ip ignip shooping privileged Excels commund.                     |

# Related CommandsCommandDescriptionip igmp snooping report-suppressionEnables IGMP report suppression.show ip igmp snoopingDisplays the snooping configuration.show ip igmp snooping groupsDisplays IGMP snooping multicast information.show ip igmp snooping mrouterDisplays the IGMP snooping router ports.show ip igmp snooping querierDisplays the configuration and operation information for<br/>the IGMP querier configured on a switch.

# ip snap forwarding

Use the **ip snap forwarding** global configuration command on the switch stack or on a standalone switch to enable forwarding of IP Version 4 (IPv4) and IP Version 6 (IPv6) frames with Subnetwork Access Protocol (SNAP) encapsulation. Use **no** form of this command to disable forwarding of these frames.

ip snap forwarding

no ip snap forwarding

| Syntax Description | This command has r | no arguments or keywords. |
|--------------------|--------------------|---------------------------|
|--------------------|--------------------|---------------------------|

**Defaults** The switch does not forward IPv4 and IPv6 frames with SNAP encapsulation.

**Command Modes** Global configuration

| <b>Command History</b> | Release     | Modification                 |  |
|------------------------|-------------|------------------------------|--|
|                        | 12.2(25)SEC | This command was introduced. |  |
|                        |             |                              |  |

**Usage Guidelines** Use the **ip snap forwarding** global configuration command to enable forwarding of IPv4 and IPv6 frames with SNAP encapsulation.

If a switch that is joining the stack does not support forwarding of IPv4 and IPv6 frames with SNAP encapsulation, all the switches in the stack do not forward the IPv4 and IPv6 frames, and this forwarding feature is disabled.

 Examples
 This example shows how to enable forwarding of IPv4 and IPv6 frames with SNAP encapsulation:

 Switch(config)# ip snap forwarding

You can verify your settings by entering the show running-config privileged EXEC command.

| <b>Related Commands</b> | Command             | Description                                       |
|-------------------------|---------------------|---------------------------------------------------|
|                         | show running-config | Displays the running configuration on the switch. |

# ip source binding

Use the **ip source binding** global configuration command to configure static IP source bindings on the switch. Use the **no** form of this command to delete static bindings.

ip source binding mac-address vlan vlan-id ip-address interface interface-id

no source binding mac-address vlan vlan-id ip-address interface interface-id

| Syntax Description | mac-address                                                                                                    | Specify a MAC address.                                                       |  |
|--------------------|----------------------------------------------------------------------------------------------------|------------------------------------------------------------------------------|--|
|                    | vlan vlan-id                                                                                                    | Specify a VLAN number. The range is from 1 to 4094.                          |  |
|                    | ip-address                                                                                                    | Specify an IP address.                                                       |  |
|                    | interface interface-id                                                                                                    | Specify an interface on which to add or delete an IP source binding.         |  |
| Defaults           | No IP source bindings :                                                                                                    | are configured.                                                              |  |
| Command Modes      | Global configuration                                                                                                    |                                                                              |  |
| Command History    | Release Mod                                                                                                    | ification                                                                    |  |
|                    | 12.2(20)SEThis command was introduced.                                                                                                    |                                                                              |  |
|                    | 12.2(50)SE This                                                                                                    | command was introduced.                                                      |  |
| Usage Guidelines   | A static IP source binding entry has an IP address, its associated MAC address, and its associated VLAN number. The entry is based on the MAC address and the VLAN number. If you modify an entry by changing only the IP address, the switch updates the entry instead creating a new one. |                                                                              |  |
| Examples           | This example shows how to add a static IP source binding:                                                                                                    |                                                                              |  |
|                    | Switch(config)# ip source binding 0001.1234.1234 vlan 1 172.20.50.5 interface<br>gigabitethernet1/0/1 gigabitethernet0/1                                                                                                    |                                                                              |  |
|                    | This example shows how to add a static binding and then modify the IP address for it:                                                                                                    |                                                                              |  |
|                    | <pre>Switch(config)# ip source binding 0001.1357.0007 vlan 1 172.20.50.25 interface gigabitethernet1/0/1 gigabitethernet0/1 Switch(config)# ip source binding 0001.1357.0007 vlan 1 172.20.50.30 interface gigabitethernet1/0/1 gigabitethernet0/1</pre>                                    |                                                                              |  |
|                    | You can verify your set                                                                                                    | tings by entering the <b>show ip source binding</b> privileged EXEC command. |  |

| <b>Related Commands</b> | Command                | Description                                                                          |
|-------------------------|------------------------|--------------------------------------------------------------------------------------|
|                         | ip verify source       | Enables IP source guard on an interface.                                             |
|                         | show ip source binding | Displays the IP source bindings on the switch.                                       |
|                         | show ip verify source  | Displays the IP source guard configuration on the switch or on a specific interface. |

# ip ssh

| •                  | Version 1 or SSH Ve                                                  | l configuration command to configure the switch to run Secure Shell (SSH)<br>ersion 2. This command is available only when your switch is running the<br>epted) software image. Use the <b>no</b> form of this command to return to the default             |  |
|--------------------|----------------------------------------------------------------------|----------------------------------------------------------------------------------------------------|--|
|                    | ip ssh version [                                                     | 1   2]                                                                                                    |  |
|                    | no ip ssh versio                                                     | n [1   2]                                                                                                    |  |
| Syntax Description | . 1                                                                  | onfigure the switch to run SSH Version 1 (SSHv1).                                                                                                    |  |
|                    | 2 (Optional) Co                                                      | onfigure the switch to run SSH Version 2 (SSHv1).                                                                                                    |  |
| Defaults           | The default version i                                                | is the latest SSH version supported by the SSH client.                                                                                                    |  |
| Command Modes      | Global configuration                                                 | I                                                                                                    |  |
| Command History    | Release                                                              | Modification                                                                                                    |  |
|                    | 12.1(19)EA1                                                          | This command was introduced.                                                                                                    |  |
|                    | 12.2(25)FX                                                           | This command was introduced.                                                                                                    |  |
| Usage Guidelines   | SSH version support<br>the SSH server selec                          | nis command or if you do not specify a keyword, the SSH server selects the latest<br>ed by the SSH client. For example, if the SSH client supports SSHv1 and SSHv2,<br>ts SSHv2.<br>an SSHv1 or an SSHv2 server. It also supports an SSHv1 client. For more |  |
|                    | information about th release.                                        | e SSH server and the SSH client, see the software configuration guide for this                                                                                                    |  |
|                    | A Rivest, Shamir, an server and the revers                           | d Adelman (RSA) key pair generated by an SSHv1 server can be used by an SSHv2 e.                                                                                                    |  |
| Examples           | This example shows how to configure the switch to run SSH Version 2: |                                                                                                    |  |
|                    | Switch(config)# <b>ip</b>                                            | ssh version 2                                                                                                    |  |
|                    | You can verify your                                                  | settings by entering the <b>show ip ssh</b> or <b>show ssh</b> privileged EXEC command.                                                                                                    |  |
| Related Commands   | Command                                                              | Description                                                                                                    |  |
|                    | show ip ssh                                                          | Displays if the SSH server is enabled and displays the version and configuration information for the SSH server.                                                                                                    |  |

| Command  | Description                            |
|----------|----------------------------------------|
| show ssh | Displays the status of the SSH server. |

### ip sticky-arp (global configuration)

# ip sticky-arp (global configuration)

Use the **ip sticky-arp** global configuration command to enable sticky Address Resolution Protocol (ARP) on a switch virtual interface (SVI) that belongs to a private VLAN. Use the **no** form of this command to disable sticky ARP.

### ip sticky-arp

no ip sticky-arp

| Syntax Description | This command has | no arguments or keywords. |
|--------------------|------------------|---------------------------|
|--------------------|------------------|---------------------------|

**Defaults** Sticky ARP is enabled.

**Command Modes** Global configuration

| Command History | Release    | Modification                 |
|-----------------|------------|------------------------------|
|                 | 12.2(20)SE | This command was introduced. |

### Usage Guidelines

Sticky ARP entries are those learned on private-VLAN SVIs. These entries do not age out.

The **ip sticky-arp** global configuration command is supported only on SVIs belonging to private VLANs.

• When you configure a private VLAN, sticky ARP is enabled on the switch (the default).

If you enter the **ip sticky-arp** *interface* configuration command, it does not take effect.

If you enter the **no ip sticky-arp** *interface* configuration command, you do not disable sticky ARP on an interface.

# <u>Note</u>

We recommend that you use the **show arp** privileged EXEC command to display and verify private-VLAN interface ARP entries.

• If you disconnect the switch from a device and then connect it to another device with a different MAC address but with the same IP address, the ARP entry is not created, and this message appears:

```
*Mar 2 00:26:06.967: %IP-3-STCKYARPOVR: Attempt to overwrite Sticky ARP entry: 20.6.2.1, hw: 0000.0602.0001 by hw: 0000.0503.0001
```

- If a MAC address of a device changes, you must use the **no arp** *ip-address* global configuration command to manually remove the private-VLAN interface ARP entries.
- Use the **arp** *ip-address hardware-address* **type** global configuration command to add a private-VLAN ARP entry.

- Use the **no sticky-arp** global configuration command to disable sticky ARP on the switch.
- Use the **no sticky-arp** interface configuration command to disable sticky ARP on an interface when sticky ARP is disabled on the switch.

 Examples
 To disable sticky ARP:

 Switch(config)# no ip sticky-arp

You can verify your settings by using the **show arp** privileged EXEC command.

| <b>Related Commands</b> | Command Description |                                          |  |
|-------------------------|---------------------|------------------------------------------|--|
|                         | arp                 | Adds a permanent entry in the ARP table. |  |
|                         | show arp            | Displays the entries in the ARP table.   |  |

Γ

# ip sticky-arp (interface configuration)

Use the **ip sticky-arp** interface configuration command to enable sticky Address Resolution Protocol (ARP) on a switch virtual interface (SVI) or a Layer 3 interface. Use the **no** form of this command to disable sticky ARP.

ip sticky-arp

no ip sticky-arp

| Syntax Description | This command | has no | arguments | or keywords |
|--------------------|--------------|--------|-----------|-------------|
|--------------------|--------------|--------|-----------|-------------|

DefaultsSticky ARP is enabled on private-VLAN SVIs.Sticky ARP is disabled on Layer 3 interfaces and normal SVIs.

**Command Modes** Interface configuration

| Command History | Release    | Modification                 |
|-----------------|------------|------------------------------|
|                 | 12.2(20)SE | This command was introduced. |

### Usage Guidelines

Sticky ARP entries are those learned on SVIs and Layer 3 interfaces. These entries do not age out. The **ip sticky-arp** interface configuration command is only supported on

- Layer 3 interfaces
- SVIs belonging to normal VLANs
- SVIs belonging to private VLANs

On a Layer 3 interface or on an SVI belonging to a normal VLAN

- Use the sticky-arp interface configuration command to enable sticky ARP.
- Use the **no sticky-arp** interface configuration command to disable sticky ARP.

On private-VLAN SVIs

• When you configure a private VLAN, sticky ARP is enabled on the switch (the default).

If you enter the ip sticky-arp interface configuration command, it does not take effect.

If you enter the **no ip sticky-arp** *interface* configuration command, you do not disable sticky ARP on an interface.

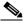

**Note** We recommend that you use the **show arp** privileged EXEC command to display and verify private-VLAN interface ARP entries.

• If you disconnect the switch from a device and then connect it to another device with a different MAC address but with the same IP address, the ARP entry is not created, and this message appears:

\*Mar 2 00:26:06.967: %IP-3-STCKYARPOVR: Attempt to overwrite Sticky ARP entry: 20.6.2.1, hw: 0000.0602.0001 by hw: 0000.0503.0001

- If a MAC address of a device changes, you must use the **no arp** *ip-address* global configuration command to manually remove the private-VLAN interface ARP entries.
- Use the **arp** *ip-address hardware-address* **type** global configuration command to add a private-VLAN ARP entry.
- Use the **no sticky-arp** global configuration command to disable sticky ARP on the switch.
- Use the **no sticky-arp** interface configuration command to disable sticky ARP on an interface.

**Examples** To enable sticky ARP on a normal SVI:

Switch(config-if)# ip sticky-arp

To disable sticky ARP on a Layer 3 interface or an SVI:

Switch(config-if) # no ip sticky-arp

You can verify your settings by using the show arp privileged EXEC command.

| Related Commands Command |          | Description                              |  |
|--------------------------|----------|------------------------------------------|--|
|                          | arp      | Adds a permanent entry in the ARP table. |  |
|                          | show arp | Displays the entries in the ARP table.   |  |

# ip verify source

Use the **ip verify source** interface configuration command to enable IP source guard on an interface. Use the **no** form of this command to disable IP source guard.

ip verify source [port-security]

no ip verify source

| Syntax Description | port-security                                                                                                    | (Optional) Enable IP source guard with IP and MAC address filtering.                                        |  |
|--------------------|----------------------------------------------------------------------------------------------------|----------------------------------------------------------------------------------------------------|--|
|                    |                                                                                                    | If you do not enter the <b>port-security</b> keyword, IP source guard with IP address filtering is enabled. |  |
| Defaults           | IP source guard                                                                                                    | d is disabled.                                                                                              |  |
| Command Modes      | Interface config                                                                                                    | guration                                                                                                    |  |
| Command History    | Release                                                                                                    | Modification                                                                                                |  |
|                    | 12.2(20)SE                                                                                                    | This command was introduced.                                                                                |  |
|                    | 12.2(50)SE                                                                                                    | This command was introduced.                                                                                |  |
| Usage Guidelines   | configuration c                                                                                                    |                                                                                                    |  |
|                    | To enable IP source guard with source IP and MAC address filtering, use the <b>ip verify source port-security</b> interface configuration command. |                                                                                                    |  |
|                    | To enable IP so the interface.                                                                                                    | purce guard with source IP and MAC address filtering, you must enable port security on                      |  |
| Examples           | This example s                                                                                                    | hows how to enable IP source guard with source IP address filtering:                                        |  |
|                    | Switch(config-if)# ip verify source                                                                                                    |                                                                                                    |  |
|                    | This example s                                                                                                    | This example shows how to enable IP source guard with source IP and MAC address filtering:                  |  |
|                    | Switch(config-if)# ip verify source port-security                                                                                                  |                                                                                                    |  |
|                    | Switch(config                                                                                                    | ii) ip verify boarde port becarley                                                                          |  |

### **Related Commands**

| Command               | Description                                                                          |
|-----------------------|--------------------------------------------------------------------------------------|
| ip source binding     | Configures static bindings on the switch.                                            |
| show ip verify source | Displays the IP source guard configuration on the switch or on a specific interface. |

# ip verify source smartlog

To send the contents of all packets denied on an interface because of an IP source guard violation to a Flexible NetFlow collector, use the **ip verify source smartlog** command in interface configuration mode. To disable IP source guard smart logging, use the **no** form of this command.

### ip verify source smartlog

no ip verify source smartlog

**Defaults** IP source guard smart logging is not enabled for the interface.

**Command Modes** Interface configuration

| 2.2(58)SE                                                                                                    | This command was introduced.                                                                                                    |
|----------------------------------------------------------------------------------------------------|----------------------------------------------------------------------------------------------------|
|                                                                                                    |                                                                                                    |
| dress or an addr                                                                                                    | uard is enabled, all IP packets with a source address other than the specified source<br>ress learned through DHCP are denied. When IP source guard smart log is enabled on<br>ontents of the denied packet are sent to a Flexible NetFlow collector. |
| You can verify that IP source guard smart logging is enabled by entering the <b>show ip verify source</b> privileged EXEC command. |                                                                                                    |
| d<br>i                                                                                                    | lress or an addr<br>interface, the c<br>a can verify tha                                                                                                    |

**Examples** This example shows how to configure IP source guard on an interface and to enable IP source guard smart logging for the interface.

Switch(config)# interface gigabitethernet1/0/3
Switch(config-if)# ip verify source smartlog
Switch(config-if)# end

| Related Commands Command Description |                       | Description                                                                  |
|--------------------------------------|-----------------------|------------------------------------------------------------------------------|
|                                      | logging smartlog      | Globally enables smart logging.                                              |
|                                      | show ip verify source | Displays IP source guard information, including smart logging configuration. |

# ipv6 access-list

Use the **ipv6 access-list** global configuration command to define an IPv6 access list and to place the switch in IPv6 access list configuration mode. To remove the access list, use the **no** form of this command.

ipv6 access-list access-list-name

no ipv6 access-list access-list-name

6 Note

This command is available only if you have configured a dual IPv4 and IPv6 Switch Database Management (SDM) template on the switch stack.

| Syntax Description | access-list-name | Name of the IPv6 access list. Names cannot contain a space or quotation |
|--------------------|------------------|-------------------------------------------------------------------------|
|                    |                  | mark or begin with a numeric.                                           |

**Defaults** No IPv6 access list is defined.

### **Command Modes** Global configuration

| <b>Command History</b> | Release     | Modification                 |
|------------------------|-------------|------------------------------|
|                        | 12.2(25)SED | This command was introduced. |

**Usage Guidelines** 

To configure the dual IPv4 and IPv6 template, enter the **sdm prefer dual-ipv4-and-ipv6** global configuration command and reload the switch.

The ipv6 access-list command is similar to the ip access-list command, except that it is IPv6-specific.

Note

IPv6 ACLs are defined by a unique name (IPv6 does not support numbered ACLs). An IPv4 ACL and an IPv6 ACL cannot share the same name.

See the **ipv6 access-list** and **permit (IPv6 access-list configuration**) commands for more information on filtering IPv6 traffic based on IPv6 option headers and optional, upper-layer protocol-type information. See the "Examples" section for an example of a translated IPv6 ACL configuration.

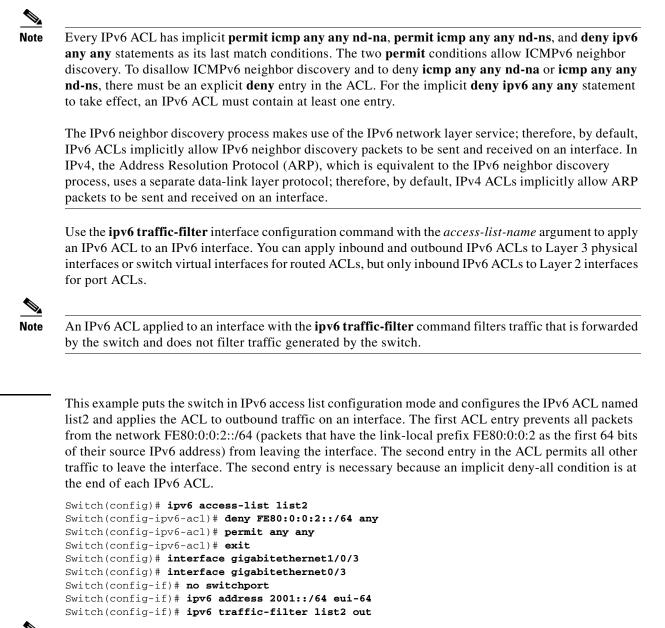

Note

Examples

IPv6 ACLs that rely on the implicit deny condition or specify a **deny any any** statement to filter traffic should contain **permit** statements for link-local addresses to avoid the filtering of protocol packets. Additionally IPv6 ACLs that use **deny** statements to filter traffic should also use a **permit any any** statement as the last statement in the list.

| <b>Related Commands</b> | Command                               | Description                                                |
|-------------------------|---------------------------------------|------------------------------------------------------------|
|                         | deny (IPv6 access-list configuration) | Sets deny conditions for an IPv6 access list.              |
| ipv6 traffic-filter F   |                                       | Filters incoming or outgoing IPv6 traffic on an interface. |

| Command                                    | Description                                             |  |
|--------------------------------------------|---------------------------------------------------------|--|
| permit (IPv6 access-list<br>configuration) | Sets permit conditions for an IPv6 access list.         |  |
| show ipv6 access-list                      | Displays the contents of all current IPv6 access lists. |  |

# ipv6 address dhcp

Use the **ipv6 address dhcp** interface configuration command to acquire an IPv6 address on an interface from the Dynamic Host Configuration Protocol for IPv6 (DHCPv6) server. To remove the address from the interface, use the **no** form of this command.

ipv6 address dhcp [rapid-commit]

no ipv6 address dhcp [rapid-commit]

|                      | no ipvo address                                                                                                    |                                                                                                    |  |
|----------------------|----------------------------------------------------------------------------------------------------|----------------------------------------------------------------------------------------------------|--|
| _ <u>≫</u> ∡<br>Note | This command is available only if you have configured a dual IPv4 and IPv6 Switch Database Management (SDM) template on the switch stack.                                                                                                    |                                                                                                    |  |
| Syntax Description   | rapid-commit                                                                                                    | (Optional) Allow two-message exchange method for address assignment.                                                                                                |  |
| -,                   |                                                                                                    |                                                                                                    |  |
| Defaults             | No default is defined.                                                                                                    |                                                                                                    |  |
| Command Modes        | Interface configuration                                                                                                    | n                                                                                                    |  |
| Command History      | Release                                                                                                    | Modification                                                                                                    |  |
|                      | 12.2(46)SE                                                                                                    | This command was introduced.                                                                                                    |  |
| Usage Guidelines     | To configure the dual IPv4 and IPv6 template, enter the <b>sdm prefer dual-ipv4-and-ipv6</b> global configuration command, and reload the switch.<br>The <b>ipv6 address dhcp</b> interface configuration command allows any interface to dynamically learn its |                                                                                                    |  |
|                      |                                                                                                    | eyword enables the use of the two-message exchange for address allocation and<br>f it is enabled, the client includes the rapid-commit option in a solicit message. |  |
| Examples             | This example shows how to acquire an IPv6 address and enable the rapid-commit option:                                                                                                    |                                                                                                    |  |
|                      | Switch(config)# interface gigabitethernet1/0/3<br>Switch(config)# interface gigabitethernet0/3<br>Switch(config-if)# ipv6 address dhcp rapid-commit                                                                                                    |                                                                                                    |  |
|                      | You can verify your s                                                                                                    | settings by using the show ipv6 dhcp interface privileged EXEC command.                                                                                             |  |
| Related Commands     | Command                                                                                                    | Description                                                                                                    |  |
|                      | show ipv6 dhcp                                                                                                    | Displays DHCPv6 interface information.                                                                                                    |  |

interface

# ipv6 dhcp client request vendor

Use the **ipv6 dhcp client request** interface configuration command to configure an IPv6 client to request an option from a Dynamic Host Configuration Protocol for IPv6 (DHCPv6) server. To remove the request, use the **no** form of this command.

ipv6 dhcp client request vendor

no ipv6 dhcp client request vendor

| Note               | This command is available only if you have configured a dual IPv4 and IPv6 Switch Database<br>Management (SDM) template on the switch stack.                       |                                                                                                    |  |
|--------------------|----------------------------------------------------------------------------------------------------|----------------------------------------------------------------------------------------------------|--|
| Syntax Description | This command has no                                                                                                    | o arguments or keywords.                                                                                                    |  |
| Defaults           | No default is defined.                                                                                                    |                                                                                                    |  |
| Command Modes      | Interface configuration                                                                                                    | on                                                                                                    |  |
| Command History    | Release                                                                                                    | Modification                                                                                                    |  |
|                    | 12.2(46)SE                                                                                                    | This command was introduced.                                                                                                    |  |
| Usage Guidelines   | To configure the dual IPv4 and IPv6 template, enter the <b>sdm prefer dual-ipv4-and-ipv6</b> global configuration command, and reload the switch.                  |                                                                                                    |  |
|                    | When enabled, the co<br>the command after th                                                                                                    | <b>lient request vendor</b> interface configuration to request a vendor-specific option.<br>ommand is checked only when an IPv6 address is acquired from DHCP. If you enter<br>he interface has acquired an IPv6 address, it does not take effect until the next time<br>in IPv6 address from DHCP. |  |
| Examples           | This example shows how to enable the request vendor-specific option.                                                                                               |                                                                                                    |  |
|                    | <pre>Switch(config)# interface gigabitethernet1/0/3 Switch(config)# interface gigabitethernet0/3 Switch(config-if)# ipv6 dhcp client request vendor-specific</pre> |                                                                                                    |  |
| Related Commands   | Command                                                                                                    | Description                                                                                                    |  |
|                    | ipv6 address dhcp                                                                                                    | Acquires an IPv6 address on an interface from DHCP.                                                                                                    |  |

# ipv6 dhcp ping packets

Use the **ipv6 dhcp ping packets** global configuration command to specify the number of packets a Dynamic Host Configuration Protocol for IPv6 (DHCPv6) server sends to a pool address as part of a ping operation. To prevent the server from pinging pool addresses, use the **no** form of this command.

ipv6 dhcp ping packets number

no ipv6 dhcp ping packets

| Note               | This command is available only if you have configured a dual IPv4 and IPv6 Switch Database Management (SDM) template on the switch stack.                                                                                                    |                                                                                                    |
|--------------------|----------------------------------------------------------------------------------------------------|----------------------------------------------------------------------------------------------------|
| Syntax Description | number                                                                                                    | The number of ping packets sent before the address is assigned to a requesting client. The range is 0 to 10. |
| Defaults           | The default is 0.                                                                                                    |                                                                                                    |
| Command Modes      | Global configuration                                                                                                    |                                                                                                    |
| Command History    | Release                                                                                                    | Modification                                                                                                 |
|                    | 12.2(46)SE                                                                                                    | This command was introduced.                                                                                 |
| Usage Guidelines   | To configure the dual IPv4 and IPv6 template, enter the <b>sdm prefer dual-ipv4-and-ipv6</b> global configuration command, and reload the switch.<br>The DHCPv6 server pings a pool address before assigning the address to a requesting client. If the ping is unanswered, the server assumes, with a high probability, that the address is not in use and assigns the address to the requesting client. |                                                                                                    |
|                    | Setting the <i>number</i> an                                                                                                    | rgument to 0 turns off the DHCPv6 server ping operation.                                                     |
| Examples           |                                                                                                    | es two ping attempts by the DHCPv6 server before further ping attempts stop:<br>76 dhcp ping packets 2       |
| Related Commands   | Command                                                                                                    | Description                                                                                                  |
|                    | clear ipv6 dhcp<br>conflict                                                                                                    | Clears an address conflict from the DHCPv6 server database.                                                  |
|                    | show ipv6 dhcp<br>conflict                                                                                                    | Displays address conflicts found by a DHCPv6 server, or reported through a DECLINE message from a client.    |

# ipv6 dhcp pool

Use the **ipv6 dhcp pool** global configuration command to enter Dynamic Host Configuration Protocol for IPv6 (DHCPv6) pool configuration mode. Use the **no** form of this command to return to the default settings.

**ipv6 dhcp pool** *poolname* 

no ipv6 dhcp pool poolname

Note

This command is available only if you have configured a dual IPv4 and IPv6 Switch Database Management (SDM) template on the switch stack.

Syntax DescriptionpoolnameUser-defined name for the DHCPv6 pool. The pool name can be a symbolic<br/>string (such as Engineering) or an integer (such as 0).

**Defaults** No default is defined.

### **Command Modes** Global configuration

| <b>Command History</b> | Release    | Modification                                                                  |
|------------------------|------------|-------------------------------------------------------------------------------|
|                        | 12.2(46)SE | The command was introduced with the <b>address prefix</b> , <b>lifetime</b> , |
|                        |            | link-address, and vendor-specific keywords were added to the command          |
|                        |            | sub-modes.                                                                    |

**Usage Guidelines** 

To configure the dual IPv4 and IPv6 template, enter the **sdm prefer dual-ipv4-and-ipv6** global configuration command, and reload the switch.

The **ipv6 dhcp pool** command enables the DHCPv6 pool configuration mode. These configuration commands are available:

- address prefix *IPv6-prefix*: sets an address prefix for address assignment. This address must be in hexadecimal, using 16-bit values between colons.
- **lifetime** *t1 t2*: sets a *valid* and a *preferred* time interval (in seconds) for the IPv6 address. The range is 5 to 4294967295 seconds. The valid default is 2 days. The preferred default is 1 day. The valid lifetime must be greater than or equal to the preferred lifetime. Specify **infinite** for no time interval.
- **link-address** *IPv6-prefix*: sets a link-address IPv6 prefix. When an address on the incoming interface or a link-address in the packet matches the specified IPv6-prefix, the server uses the configuration information pool. This address must be in hexadecimal, using 16-bit values between colons.

- **vendor-specific**: enables the DHCPv6 vendor-specific configuration mode. These configuration commands are available:
  - vendor-id: enter a vendor-specific identification number. This number is the vendor IANA Private Enterprise Number. The range is 1 to 4294967295.
  - **suboption** *number*: sets vendor-specific suboption number. The range is 1 to 65535. Enter an IPv6 address, ASCII text, or a hex string as defined by the suboption parameters.

After you create the DHCPv6 configuration information pool, use the **ipv6 dhcp server** interface configuration command to associate the pool with a server on an interface. However, if you do not configure an information pool, you still need to use the **ipv6 dhcp server** interface configuration command to enable the DHCPv6 server function on an interface.

When you associate a DHCPv6 pool with an interface, only that pool services requests on the associated interface. The pool also services other interfaces. If you do not associate a DHCPv6 pool with an interface, it can service requests on any interface.

Not using any IPv6 address prefix means that the pool only returns configured options.

The **link-address** keyword allows matching a link-address without necessarily allocating an address. You can match the pool from multiple relays by using multiple link-address configuration commands inside a pool.

Because a longest match is performed on either the address pool information or the link information, you can configure one pool to allocate addresses and another pool on a subprefix that only returns configured options.

### **Examples**

This example shows how to configure a pool called engineering with an IPv6 address prefix:

```
Switch# configure terminal
Switch(config)# ipv6 dhcp pool engineering
Switch(config-dhcpv6)# address prefix 2001:1000::0/64
Switch(config-dhcpv6)# end
```

This example shows how to configure a pool called *testgroup* with three link-address prefixes and an IPv6 address prefix:

```
Switch# configure terminal
Switch(config)# ipv6 dhcp pool testgroup
Switch(config-dhcpv6)# link-address 2001:1001::0/64
Switch(config-dhcpv6)# link-address 2001:1002::0/64
Switch(config-dhcpv6)# link-address 2001:2000::0/48
Switch(config-dhcpv6)# address prefix 2001:1003::0/64
Switch(config-dhcpv6)# end
```

This example shows how to configure a pool called 350 with vendor-specific options:

```
Switch# configure terminal
Switch(config)# ipv6 dhcp pool 350
Switch(config-dhcpv6)# vendor-specific 9
Switch(config-dhcpv6-vs)# suboption 1 address 1000:235D::1
Switch(config-dhcpv6-vs)# suboption 2 ascii "IP-Phone"
Switch(config-dhcpv6-vs)# end
```

| <b>Related Commands</b> | Command             | Description                                     |
|-------------------------|---------------------|-------------------------------------------------|
|                         | ipv6 dhcp server    | Enables DHCPv6 service on an interface.         |
|                         | show ipv6 dhcp pool | Displays DHCPv6 configuration pool information. |

# ipv6 dhcp server

Use the **ipv6 dhcp server** interface configuration command to enable Dynamic Host Configuration Protocol for IPv6 (DHCPv6) service on an interface. To disable DHCPv6 service on an interface, use the **no** form of this command.

ipv6 dhcp server [poolname | automatic] [rapid-commit] [preference value] [allow-hint]

no ipv6 dhcp server [poolname | automatic] [rapid-commit] [preference value] [allow-hint]

٩, Note

This command is available only if you have configured a dual IPv4 and IPv6 Switch Database Management (SDM) template on the switch stack.

| Syntax Description               | poolname                     | (Optional) User-defined name for the IPv6 DHCP pool. The pool name can be a symbolic string (such as Engineering) or an integer (such as 0).                                 |
|----------------------------------|------------------------------|----------------------------------------------------------------------------------------------------|
|                                  | automatic                    | (Optional) Enable the server to automatically determine which pool to use when allocating addresses for a client.                                                            |
|                                  | rapid-commit                 | (Optional) Allow two-message exchange method.                                                                                                    |
|                                  | preference value             | (Optional) The preference value carried in the preference option in the advertise message sent by the server. The range is from 0 to 255. The preference value default is 0. |
|                                  | allow-hint                   | (Optional) Specify whether the server should consider client suggestions in the SOLICIT message. By default, the server ignores client hints.                                |
|                                  |                              |                                                                                                    |
| Command Modes                    | Interface configuratio       |                                                                                                    |
| Command Modes<br>Command History | Release                      | Modification                                                                                                    |
|                                  |                              |                                                                                                    |
|                                  | <b>Release</b><br>12.2(46)SE | Modification                                                                                                    |

If the packet was directly received from the client, the server performs this same matching, but it uses all the IPv6 addresses configured on the incoming interface when performing the match. Once again, the server selects the longest prefix match.

The **rapid-commit** keyword enables the use of the two-message exchange.

If the **preference** keyword is configured with a value other than 0, the server adds a preference option to carry the preference value for the advertise messages. This action affects the selection of a server by the client. Any advertise message that does not include a preference option is considered to have a preference value of 0. If the client receives an advertise message with a preference value of 255, the client immediately sends a request message to the server from which the message was received.

If the **allow-hint** keyword is specified, the server allocates a valid client-suggested address in the solicit and request messages. The prefix address is valid if it is in the associated local prefix address pool and it is not assigned to a device. If the **allow-hint** keyword is not specified, the server ignores the client hint, and an address is allocated from the free list in the pool.

The DHCPv6 client, server, and relay functions are mutually exclusive on an interface. When one of these functions is already enabled and you try to configure a different function on the same interface, the switch returns one of these messages:

Interface is in DHCP client mode Interface is in DHCP server mode Interface is in DHCP relay mode

**Examples** This example enables DHCPv6 for the pool named *testgroup*:

Switch(config-if) # ipv6 dhcp server testgroup

| <b>Related Commands</b> | Command                     | Description                                                         |
|-------------------------|-----------------------------|---------------------------------------------------------------------|
|                         | ipv6 dhcp pool              | Configures a DHCPv6 pool and enters DHCPv6 pool configuration mode. |
|                         | show ipv6 dhcp<br>interface | Displays DHCPv6 interface information.                              |

# ipv6 mld snooping

Use the **ipv6 mld snooping** global configuration command without keywords to enable IP version 6 (IPv6) Multicast Listener Discovery (MLD) snooping globally or on the specified VLAN. Use the **no** form of this command to disable MLD snooping on the switch or switch stack or the VLAN.

**ipv6 mld snooping** [**vlan** *vlan-id*]

no ipv6 mld snooping [vlan vlan-id]

| Note               | To use this command, the switch must be running the LAN Base image. On a Catalyst 2960 switch, you must also configure a dual IPv4 and IPv6 Switch Database Management (SDM) template (not required on Catalyst 2960-S switches).                                                                                             |                                                                                                    |  |
|--------------------|----------------------------------------------------------------------------------------------------|----------------------------------------------------------------------------------------------------|--|
|                    |                                                                                                    |                                                                                                    |  |
| Note               |                                                                                                    | vailable only if you have configured a dual IPv4 and IPv6 Switch Database<br>() template on the switch.                   |  |
| Syntax Description | vlan vlan-id                                                                                                    | (Optional) Enable or disable IPv6 MLD snooping on the specified VLAN.<br>The VLAN ID range is 1 to 1001 and 1006 to 4094. |  |
|                    |                                                                                                    |                                                                                                    |  |
| Defaults           | MLD snooping is globally disabled on the switch.                                                                                                    |                                                                                                    |  |
|                    | MLD snooping is enabled on all VLANs. However, MLD snooping must be globally enabled before VLAN snooping will take place.                                                                                                    |                                                                                                    |  |
| Command Modes      | Global configuratio                                                                                                    | n                                                                                                    |  |
| Command History    | Release                                                                                                    | Modification                                                                                                    |  |
|                    | 12.2(25)SED                                                                                                    | This command was introduced.                                                                                              |  |
|                    | 12.2(40)SE                                                                                                    | This command was introduced.                                                                                              |  |
|                    |                                                                                                    |                                                                                                    |  |
| Usage Guidelines   | To configure the dual IPv4 and IPv6 template, enter the <b>sdm prefer dual-ipv4-and-ipv6</b> global configuration command and reload the switch (Catalyst 2960 switches only).                                                                                                    |                                                                                                    |  |
|                    | When MLD snooping is globally disabled, it is disabled on all the existing VLAN interfaces. When you globally enable MLD snooping, it is enabled on all VLAN interfaces that are in the default state (enabled). VLAN configuration will override global configuration on interfaces on which MLD snooping has been disabled. |                                                                                                    |  |

If MLD snooping is globally disabled, you cannot enable it on a VLAN. If MLD snooping is globally enabled, you can disable it on individual VLANs.

When the IPv6 multicast router is a Catalyst 6500 switch and you are using extended VLANs (in the range 1006 to 4094), IPv6 MLD snooping must be enabled on the extended VLAN on the Catalyst 6500 switch in order for the switch to receive queries on the VLAN. For normal-range VLANs (1 to 1005), it is not necessary to enable IPv6 MLD snooping on the VLAN on the Catalyst 6500 switch.

VLAN numbers 1002 through 1005 are reserved for Token Ring and FDDI VLANs and cannot be used in MLD snooping.

 Examples
 This example shows how to globally enable MLD snooping:<br/>Switch(config)# ipv6 mld snooping

 This example shows how to disable MLD snooping on a VLAN:<br/>Switch(config)# no ipv6 mld snooping vlan 11<br/>You can verify your settings by entering the show ipv6 mld snooping user EXEC command.

 Related Commands
 Command
 Description

| nmands | Command                | Description                                                                                    |
|--------|------------------------|------------------------------------------------------------------------------------------------|
|        | sdm prefer             | Configures an SDM template to optimize system resources based on how the switch is being used. |
|        | show ipv6 mld snooping | Displays MLD snooping configuration.                                                           |

# ipv6 mld snooping last-listener-query-count

Use the **ipv6 mld snooping last-listener-query-count** global configuration command to configure IP version 6 (IPv6) Multicast Listener Discovery Mulitcast Address Specific Queries (MASQs) or that will be sent before aging out a client. Use the **no** form of this command to reset the query count to the default settings.

ipv6 mld snooping [vlan vlan-id] last-listener-query-count integer\_value

no ipv6 mld snooping [vlan vlan-id] last-listener-query-count

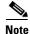

To use this command, the switch must be running the LAN Base image. On a Catalyst 2960 switch, you must also configure a dual IPv4 and IPv6 Switch Database Management (SDM) template (not required on Catalyst 2960-S switches).

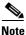

This command is available only if you have configured a dual IPv4 and IPv6 Switch Database Management (SDM) template on the switch.

| Syntax Description | vlan vlan-id                              | (Optional) Configure last-listener query count on the specified VLAN. The VLAN ID range is 1 to 1001 and 1006 to 4094.                                                                                                    |
|--------------------|-------------------------------------------|----------------------------------------------------------------------------------------------------|
|                    | integer_value                             | The range is 1 to 7.                                                                                                    |
|                    |                                           |                                                                                                    |
| Command Default    | The default global c                      | count is 2.                                                                                                    |
|                    | The default VLAN                          | count is 0 (the global count is used).                                                                                                    |
| Command Modes      | Global configuratio                       | n                                                                                                    |
| Command History    | Release                                   | Modification                                                                                                    |
|                    | 12.2(25)SED                               | This command was introduced.                                                                                                    |
|                    | 12.2(40)SE                                | This command was introduced.                                                                                                    |
|                    |                                           |                                                                                                    |
| Usage Guidelines   | U                                         | al IPv4 and IPv6 template, enter the <b>sdm prefer dual-ipv4-and-ipv6</b> global nand and reload the switch (Catalyst 2960 switches only).                                                                                                    |
|                    | multicast group. If a query with a Multic | the IPv6 multicast router periodically sends out queries to hosts belonging to the<br>a host wants to leave a multicast group, it can silently leave or it can respond to the<br>ast Listener Done message (equivalent to an IGMP Leave message). When<br>not configured (which it should not be if multiple clients for a group exist on the |

same port), the configured last-listener query count determines the number of MASQs that are sent

before an MLD client is aged out.

When the last-listener query count is set for a VLAN, this count overrides the value configured globally. When the VLAN count is not configured (set to the default of 0), the global count is used.

VLAN numbers 1002 through 1005 are reserved for Token Ring and FDDI VLANs and cannot be used in MLD snooping.

**Examples** This example shows how to globally set the last-listener query count:

Switch(config) # ipv6 mld snooping last-listener-query-count 1

This example shows how to set the last-listener query count for VLAN 10:

Switch(config) # ipv6 mld snooping vlan 10 last-listener-query-count 3

You can verify your settings by entering the **show ipv6 mld snooping** [**vlan** *vlan-id*] user EXEC command.

| <b>Related Commands</b> | Command                                        | Description                                                                                    |
|-------------------------|------------------------------------------------|------------------------------------------------------------------------------------------------|
|                         | ipv6 mld snooping last-listener-query-interval | Sets IPv6 MLD snooping last-listener query interval.                                           |
|                         | sdm prefer                                     | Configures an SDM template to optimize system resources based on how the switch is being used. |
|                         | show ipv6 mld snooping querier                 | Displays MLD snooping configuration.                                                           |

# ipv6 mld snooping last-listener-query-interval

Use the **ipv6 mld snooping last-listener-query-interval** global configuration command to configure IP version 6 (IPv6) Multicast Listener Discovery (MLD) snooping last-listener query interval on the switch or on a VLAN. This time interval is the maximum time that a multicast router waits after issuing a Multicast Address Specific Query (MASQ) before deleting a port from the multicast group. Use the **no** form of this command to reset the query time to the default settings.

ipv6 mld snooping [vlan vlan-id] last-listener-query-interval integer\_value

no ipv6 mld snooping [vlan vlan-id] last-listener-query-interval

|             |                                                                                                    | d, the switch must be running the LAN Base image. On a Catalyst 2960 switch, you a dual IPv4 and IPv6 Switch Database Management (SDM) template (not required switches).                                         |
|-------------|----------------------------------------------------------------------------------------------------|----------------------------------------------------------------------------------------------------|
|             |                                                                                                    |                                                                                                    |
| Note        | This command is available only if you have configured a dual IPv4 and IPv6 Switch Database Management (SDM) template on the switch. |                                                                                                    |
| Description | vlan vlan-id                                                                                                    | (Optional) Configure last-listener query interval on the specified VLAN. The VLAN ID range is 1 to 1001 and 1006 to 4094.                                                                                        |
|             | integer_value                                                                                                    | Set the time period (in thousands of a second) that a multicast router to wait after issuing a MASQ before deleting a port from the multicast group. The range is 100 to 32,768. The default is 1000 (1 second), |

**Command Modes** Global configuration

| Command History | Release     | Modification                 |
|-----------------|-------------|------------------------------|
|                 | 12.2(25)SED | This command was introduced. |
|                 | 12.2(40)SE  | This command was introduced. |

### **Usage Guidelines**

To configure the dual IPv4 and IPv6 template, enter the **sdm prefer dual-ipv4-and-ipv6** global configuration command and reload the switch (Catalyst 2960 switches only).

In MLD snooping, when the IPv6 multicast router receives an MLD leave message, it sends out queries to hosts belonging to the multicast group. If there are no responses from a port to a MASQ for a length of time, the router deletes the port from the membership database of the multicast address. The last listener query interval is the maximum time that the router waits before deleting a nonresponsive port from the multicast group.

When a VLAN query interval is set, this overrides the global query interval. When the VLAN interval is set at 0, the global value is used.

VLAN numbers 1002 through 1005 are reserved for Token Ring and FDDI VLANs and cannot be used in MLD snooping.

| Examples | This example shows how to globally set the last-listener query interval to 2 seconds:<br>Switch(config)# <b>ipv6 mld snooping last-listener-guery-interval 2000</b>     |
|----------|----------------------------------------------------------------------------------------------------|
|          | This example shows how to set the last-listener query interval for VLAN 1 to 5.5 seconds:<br>Switch(config)# ipv6 mld snooping vlan 1 last-listener-query-interval 5500 |
|          | You can verify your settings by entering the <b>show ipv6 MLD snooping</b> [ <b>vlan</b> <i>vlan-id</i> ] user EXEC command.                                            |
|          |                                                                                                    |

| <b>Related Commands</b> | Command                                     | Description                                                                                    |  |
|-------------------------|---------------------------------------------|------------------------------------------------------------------------------------------------|--|
|                         | ipv6 mld snooping last-listener-query-count | Sets IPv6 MLD snooping last-listener query count.                                              |  |
|                         | sdm prefer                                  | Configures an SDM template to optimize system resources based on how the switch is being used. |  |
|                         | show ipv6 mld snooping querier              | Sets IPv6 MLD snooping last-listener query interval.                                           |  |

# ipv6 mld snooping listener-message-suppression

Use the **ipv6 mld snooping listener-message-suppression** global configuration command to enable IP version 6 (IPv6) Multicast Listener Discovery (MLD) snooping listener message suppression. Use the **no** form of this command to disable MLD snooping listener message suppression.

ipv6 mld snooping listener-message-suppression

no ipv6 mld snooping listener-message-suppression

| Note |
|------|

To use this command, the switch must be running the LAN Base image. On a Catalyst 2960 switch, you must also configure a dual IPv4 and IPv6 Switch Database Management (SDM) template (not required on Catalyst 2960-S switches).

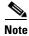

This command is available only if you have configured a dual IPv4 and IPv6 Switch Database Management (SDM) template on the switch.

**Command Default** The default is for MLD snooping listener message suppression to be disabled.

### **Command Modes** Global configuration

| Command History | Release     | Modification                 |
|-----------------|-------------|------------------------------|
|                 | 12.2(25)SED | This command was introduced. |
|                 | 12.2(40)SE  | This command was introduced. |

**Usage Guidelines** To configure the dual IPv4 and IPv6 template, enter the **sdm prefer dual-ipv4-and-ipv6** global configuration command and reload the switch (Catalyst 2960 switches only).

MLD snooping listener message suppression is equivalent to IGMP snooping report suppression. When enabled, received MLDv1 reports to a group are forwarded to IPv6 multicast routers only once in every report-forward time. This prevents the forwarding of duplicate reports.

### This example shows how to enable MLD snooping listener-message-suppression:

Switch(config) # ipv6 mld snooping listener-message-suppression

This example shows how to disable MLD snooping listener-message-suppression:

Switch(config) # no ipv6 mld snooping listener-message-suppression

You can verify your settings by entering the **show ipv6 mld snooping** [**vlan** *vlan-id*] user EXEC command.

**Examples** 

### Related Commands

| ıds | Command                | Description                                                                                    |
|-----|------------------------|------------------------------------------------------------------------------------------------|
|     | ipv6 mld snooping      | Enables IPv6 MLD snooping.                                                                     |
|     | sdm prefer             | Configures an SDM template to optimize system resources based on how the switch is being used. |
|     | show ipv6 mld snooping | Displays MLD snooping configuration.                                                           |

# ipv6 mld snooping robustness-variable

Use the **ipv6 mld snooping robustness-variable** global configuration command to configure the number of IP version 6 (IPv6) Multicast Listener Discovery (MLD) queries that the switch sends before deleting a listener that does not respond, or enter a VLAN ID to configure on a per-VLAN basis. Use the **no** form of this command to reset the variable to the default settings.

**ipv6 mld snooping** [vlan vlan-id] **robustness-variable** integer\_value

no ipv6 mld snooping [vlan vlan-id] robustness-variable

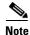

To use this command, the switch must be running the LAN Base image. On a Catalyst 2960 switch, you must also configure a dual IPv4 and IPv6 Switch Database Management (SDM) template (not required on Catalyst 2960-S switches).

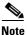

This command is available only if you have configured a dual IPv4 and IPv6 Switch Database Management (SDM) template on the switch.

| Syntax Description | vlan vlan-id                                                                                                    | (Optional) Configure the robustness variable on the specified VLAN. The VLAN ID range is 1 to 1001 and 1006 to 4094.                                                                                                    |  |
|--------------------|----------------------------------------------------------------------------------------------------|----------------------------------------------------------------------------------------------------|--|
|                    | integer_value                                                                                                    | The range is 1 to 3.                                                                                                    |  |
| Command Default    | The default global 1                                                                                                    | robustness variable (number of queries before deleting a listener) is 2.                                                                                                    |  |
|                    | The default VLAN robustness variable (number of queries before aging out a multicast address) is 0, which means that the system uses the global robustness variable for aging out the listener. |                                                                                                    |  |
| Command Modes      | Global configuratio                                                                                                    | n                                                                                                    |  |
| Command History    | Release                                                                                                    | Modification                                                                                                    |  |
|                    | 12.2(25)SED                                                                                                    | This command was introduced.                                                                                                    |  |
|                    | 12.2(40)SE                                                                                                    | This command was introduced.                                                                                                    |  |
| Usage Guidelines   | •                                                                                                    | al IPv4 and IPv6 template, enter the <b>sdm prefer dual-ipv4-and-ipv6</b> global nand and reload the switch (Catalyst 2960 switches only).                                                                                                    |  |
|                    | is removed from a r<br>configured number                                                                                                    | ured in terms of the number of MLDv1 queries sent with no response before a port<br>nulticast group. A port is deleted when there are no MLDv1 reports received for the<br>of MLDv1 queries. The global value determines the number of queries that the |  |

switch waits before deleting a listener that does not respond and applies to all VLANs that do not have

a VLAN value set.

The robustness value configured for a VLAN overrides the global value. If the VLAN robustness value is 0 (the default), the global value is used.

VLAN numbers 1002 through 1005 are reserved for Token Ring and FDDI VLANs and cannot be used in MLD snooping.

**Examples** This example shows how to configure the global robustness variable so that the switch sends out three queries before it deletes a listener port that does not respond:

Switch(config) # ipv6 mld snooping robustness-variable 3

This example shows how to configure the robustness variable for VLAN 1. This value overrides the global configuration for the VLAN:

Switch(config) # ipv6 mld snooping vlan 1 robustness-variable 1

You can verify your settings by entering the **show ipv6 MLD snooping** [**vlan** *vlan-id*] user EXEC command.

| Related Commands | Command                                     | Description                                                                                    |  |
|------------------|---------------------------------------------|------------------------------------------------------------------------------------------------|--|
|                  | ipv6 mld snooping last-listener-query-count | Sets IPv6 MLD snooping last-listener query count.                                              |  |
|                  | sdm prefer                                  | Configures an SDM template to optimize system resources based on how the switch is being used. |  |
|                  | show ipv6 mld snooping                      | Displays MLD snooping configuration.                                                           |  |
|                  | · · · ·                                     |                                                                                                |  |

# ipv6 mld snooping tcn

Use the **ipv6 mld snooping tcn** global configuration commands to configure IP version 6 (IPv6) Multicast Listener Discovery (MLD) Topology Change Notifications (TCNs). Use the **no** form of the commands to reset the default settings.

ipv6 mld snooping tcn {flood query count integer\_value | query solicit}

no ipv6 mld snooping tcn {flood query count integer\_value | query solicit}

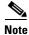

To use this command, the switch must be running the LAN Base image. On a Catalyst 2960 switch, you must also configure a dual IPv4 and IPv6 Switch Database Management (SDM) template (not required on Catalyst 2960-S switches).

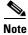

This command is available only if you have configured a dual IPv4 and IPv6 Switch Database Management (SDM) template on the switch.

| Syntax Description | <b>flood query count</b><br><i>integer_value</i>                                                                                                    | Set the flood query count, which is the number of queries that are sent before forwarding multicast data to only those ports requesting to receive it. The range is 1 to 10. |
|--------------------|----------------------------------------------------------------------------------------------------|----------------------------------------------------------------------------------------------------|
|                    | query solicit                                                                                                    | Enable soliciting of TCN queries.                                                                                                    |
| Command Default    | TCN query soliciting i                                                                                                    | s disabled.                                                                                                    |
|                    | When enabled, the def                                                                                                    | ault flood query count is 2.                                                                                                    |
| Command Modes      | Global configuration                                                                                                    |                                                                                                    |
| Command History    | Release                                                                                                    | Modification                                                                                                    |
|                    | 12.2(25)SED                                                                                                    | This command was introduced.                                                                                                    |
|                    | 12.2(40)SE                                                                                                    | This command was introduced.                                                                                                    |
| Usage Guidelines   | To configure the dual IPv4 and IPv6 template, enter the <b>sdm prefer dual-ipv4-and-ipv6</b> global configuration command and reload the switch (Catalyst 2960 switches only). |                                                                                                    |
| Examples           | This example shows he                                                                                                    | ow to enable TCN query soliciting:                                                                                                    |
|                    | Switch(config)# ipv6 mld snooping tcn query solicit.                                                                                                    |                                                                                                    |
|                    | This example shows he                                                                                                    | ow to set the flood query count to 5:                                                                                                    |

Switch(config) # ipv6 mld snooping tcn flood query count 5.

You can verify your settings by entering the **show ipv6 MLD snooping** [**vlan** *vlan-id*] user EXEC command.

### Related Commands Co

| Command                | Description                                                                                    |
|------------------------|------------------------------------------------------------------------------------------------|
| sdm prefer             | Configures an SDM template to optimize system resources based on how the switch is being used. |
| show ipv6 mld snooping | Displays MLD snooping configuration.                                                           |

# ipv6 mld snooping vlan

Use the **ipv6 mld snooping vlan** global configuration command to configure IP version 6 (IPv6) Multicast Listener Discovery (MLD) snooping parameters on the VLAN interface. Use the **no** form of this command to reset the parameters to the default settings.

- **ipv6 mld snooping vlan** *vlan-id* [**immediate-leave** | **mrouter interface** *interface-id* | **static** *ipv6-multicast-address* **interface** *interface-id*]
- **no ipv6 mld snooping vlan** *vlan-id* [**immediate-leave** | **mrouter interface** *interface-id* | **static** *ip-address* **interface** *interface-id*]

# <u>Note</u>

To use this command, the switch must be running the LAN Base image. On a Catalyst 2960 switch, you must also configure a dual IPv4 and IPv6 Switch Database Management (SDM) template (not required on Catalyst 2960-S switches).

Note

This command is available only if you have configured a dual IPv4 and IPv6 Switch Database Management (SDM) template on the switch.

| Syntax Description | vlan vlan-id                  | Specify a VLAN number. The range is 1 to 1001 and 1006 to 4094.                                                                                                    |  |
|--------------------|-------------------------------|----------------------------------------------------------------------------------------------------|--|
|                    | immediate-leave               | (Optional) Enable MLD Immediate-Leave processing on a VLAN interface. Use the <b>no</b> form of the command to disable the Immediate Leave feature on the interface. |  |
|                    | mrouter interface             | (Optional) Configure a multicast router port. The <b>no</b> form of the command removes the configuration.                                                           |  |
|                    | static ipv6-multicast-address | (Optional) Configure a multicast group with the specified IPv6 multicast address.                                                                                    |  |
|                    | interface interface-id        | Add a Layer 2 port to the group. The mrouter or static interface can be a physical port or a <b>port-channel</b> interface in the range of 1 to 48.                  |  |

## **Command Default** MLD snooping Immediate-Leave processing is disabled.

By default, there are no static IPv6 multicast groups.

By default, there are no multicast router ports.

### **Command Modes** Global configuration

 Release
 Modification

 12.2(25)SED
 This command was introduced.

 12.2(40)SE
 This command was introduced.

| Usage Guidelines | To configure the dual IPv4 and IPv6 ten configuration command and reload the s                                                                        | nplate, enter the <b>sdm prefer dual-ipv4-and-ipv6</b> global witch (Catalyst 2960 switches only).                                                                                                    |  |  |  |
|------------------|----------------------------------------------------------------------------------------------------|----------------------------------------------------------------------------------------------------|--|--|--|
|                  | You should only configure the Immediate-Leave feature when there is only one receiver on every port in the VLAN. The configuration is saved in NVRAM. |                                                                                                    |  |  |  |
|                  | The static keyword is used for configuration                                                                                                    | ng the MLD member ports statically.                                                                                                    |  |  |  |
|                  | The configuration and the static ports ar                                                                                                    | d groups are saved in NVRAM.                                                                                                    |  |  |  |
|                  | range 1006 to 4094), IPv6 MLD snoopin<br>switch in order for the Catalyst 3750 or                                                                     | alyst 6500 switch and you are using extended VLANs (in the<br>g must be enabled on the extended VLAN on the Catalyst 6500<br>Catalyst 3560 switch to receive queries on the VLAN. For<br>ot necessary to enable IPv6 MLD snooping on the VLAN on the |  |  |  |
|                  | VLAN numbers 1002 through 1005 are a in MLD snooping.                                                                                                 | reserved for Token Ring and FDDI VLANs and cannot be used                                                                                                    |  |  |  |
| Examples         | This example shows how to enable MLI                                                                                                    | O Immediate-Leave processing on VLAN 1:                                                                                                    |  |  |  |
|                  | Switch(config)# ipv6 mld snooping vlan 1 immediate-leave                                                                                              |                                                                                                    |  |  |  |
|                  | This example shows how to disable MLD Immediate-Leave processing on VLAN 1:                                                                           |                                                                                                    |  |  |  |
|                  | Switch(config)# no ipv6 mld snooping vlan 1 immediate-leave                                                                                           |                                                                                                    |  |  |  |
|                  | This example shows how to configure a port as a multicast router port:                                                                                |                                                                                                    |  |  |  |
|                  | Switch(config)# ipv6 mld snooping vlan 1 mrouter interface gigabitethernet1/01/2                                                                      |                                                                                                    |  |  |  |
|                  | This example shows how to configure a static multicast group:                                                                                         |                                                                                                    |  |  |  |
|                  | Switch(config)# ipv6 mld snooping vlan 2 static FF12::34 interface gigabitethernet1/01/2                                                              |                                                                                                    |  |  |  |
|                  | You can verify your settings by entering command.                                                                                                    | the show ipv6 mld snooping vlan vlan-id user EXEC                                                                                                    |  |  |  |
|                  |                                                                                                    |                                                                                                    |  |  |  |
| Related Commands | Command                                                                                                    | Description                                                                                                    |  |  |  |
|                  | ipv6 mld snooping                                                                                                    | Enables IPv6 MLD snooping.                                                                                                    |  |  |  |
|                  | ipv6 mld snooping vlan                                                                                                    | Configures IPv6 MLD snooping on the VLAN.                                                                                                    |  |  |  |
|                  | sdm prefer                                                                                                    | Configures an SDM template to optimize system resources based on how the switch is being used.                                                                                                    |  |  |  |
|                  | show ipv6 mld snooping                                                                                                    | Displays IPv6 MLD snooping configuration.                                                                                                    |  |  |  |

### ipv6 traffic-filter

Use the **ipv6 traffic-filter** interface configuration command to filter IPv6 traffic on an interface. The type and direction of traffic that you can filter depends on the image running on the switch stack. Use the **no** form of this command to disable the filtering of IPv6 traffic on an interface.

ipv6 traffic-filter access-list-name {in | out}

**no ipv6 traffic-filter** *access-list-name* {**in** | **out**}

Note

This command is available only if you have configured a dual IPv4 and IPv6 Switch Database Management (SDM) template on the switch stack.

| Syntax Description                  | access-list-name                                                                                                    | Specif                                                                                                    | fy an IPv6 access name.                                                                                                    |
|-------------------------------------|----------------------------------------------------------------------------------------------------|----------------------------------------------------------------------------------------------------|----------------------------------------------------------------------------------------------------|
|                                     | in                                                                                                    | Specif                                                                                                    | fy incoming IPv6 traffic.                                                                                                    |
|                                     | out                                                                                                    | Specif                                                                                                    | Fy outgoing IPv6 traffic.                                                                                                    |
|                                     |                                                                                                    | Note                                                                                                    | The <b>out</b> keyword is not supported for Layer 2 interfaces (port ACLs).                                                                                                    |
| Defaults                            | Filtering of IPv6 traff                                                                                                    | fic on an in                                                                                                  | terface is not configured.                                                                                                    |
| Command Modes                       | Interface configuration                                                                                                    | on                                                                                                    |                                                                                                    |
| Command Uiata                       | Release                                                                                                    | Modif                                                                                                    | ication                                                                                                    |
| Command History                     | norouso                                                                                                    | moun                                                                                                    |                                                                                                    |
| cominand history                    | 12.2(25)SED                                                                                                    |                                                                                                    | ommand was introduced.                                                                                                    |
| Command History                     |                                                                                                    | This c<br>Suppo                                                                                               | ommand was introduced.                                                                                                    |
|                                     | 12.2(25)SED       12.2(35)SE       To configure the dual                                                                                       | This c<br>Suppo<br>the IP<br>IPv4 and I                                                                       | ommand was introduced.<br>ort was added for inbound Layer 3 management traffic (router ACLs) in<br>services and IP base images.<br>Pv6 template, enter the <b>sdm prefer dual-ipv4-and-ipv6</b> global                                                                                                    |
| Command History<br>Usage Guidelines | 12.2(25)SED         12.2(35)SE         To configure the dual configuration comma                                                               | This c<br>Suppo<br>the IP<br>IPv4 and I<br>nd and relo<br><b>traffic-filt</b>                                 | ommand was introduced.<br>ort was added for inbound Layer 3 management traffic (router ACLs) in<br>services and IP base images.<br>Pv6 template, enter the <b>sdm prefer dual-ipv4-and-ipv6</b> global<br>bad the switch.<br><b>er</b> command on physical interfaces (Layer 2 or Layer 3 ports), Layer 3                                                                                                |
|                                     | 12.2(25)SED         12.2(35)SE         To configure the dual configuration comma         You can use the <b>ipv6</b> port channels, or switted | This c<br>Suppo<br>the IP<br>IPv4 and I<br>nd and relo<br><b>traffic-filt</b><br>cch virtual i<br>L to outbou | ommand was introduced.<br>ort was added for inbound Layer 3 management traffic (router ACLs) in<br>services and IP base images.<br>Pv6 template, enter the <b>sdm prefer dual-ipv4-and-ipv6</b> global<br>ad the switch.<br><b>er</b> command on physical interfaces (Layer 2 or Layer 3 ports), Layer 3<br>nterfaces (SVIs).<br>und or inbound traffic on Layer 3 interfaces (port ACLs), or to inbound |

 Examples
 This example filters inbound IPv6 traffic on an IPv6-configured interface as defined by the access list named cisco:

 Switch (config)# interface gigabitethernet1/0/1
 Switch (config)# interface gigabitethernet0/1

 Switch (config-if)# no switchport
 Switch(config-if)# ipv6 address 2001::/64 eui-64

 Switch (config-if)# ipv6 traffic-filter cisco in
 Related Commands

| elated commands | Commanu               | Description                                                            |
|-----------------|-----------------------|------------------------------------------------------------------------|
|                 | ipv6 access-list      | Defines an IPv6 access list and sets deny or permit conditions for the |
|                 |                       | defined access list.                                                   |
|                 | show ipv6 access-list | Displays the contents of all current IPv6 access lists.                |
|                 | show ipv6 interface   | Displays the usability status of interfaces configured for IPv6.       |
|                 |                       |                                                                        |

### **I2protocol-tunnel**

Use the **l2protocol-tunnel** interface configuration command to enable tunneling of Layer 2 protocols on an access port, IEEE 802.1Q tunnel port, or a port channel. You can enable tunneling for Cisco Discovery Protocol (CDP), Spanning Tree Protocol (STP), or VLAN Trunking Protocol (VTP) packets. You can also enable point-to-point tunneling for Port Aggregation Protocol (PAgP), Link Aggregation Control Protocol (LACP), or UniDirectional Link Detection (UDLD) packets. Use the **no** form of this command to disable tunneling on the interface.

- 12protocol-tunnel [cdp | stp | vtp] [point-to-point [pagp | lacp | udld]] | [shutdown-threshold [cdp | stp | vtp] [point-to-point [pagp | lacp | udld]]] value] | [drop-threshold [cdp | stp | vtp] [point-to-point [pagp | lacp | udld]] value]
- no l2protocol-tunnel [cdp | stp | vtp] [point-to-point [pagp | lacp | udld]] | [shutdown-threshold [cdp | stp | vtp] [point-to-point [pagp | lacp | udld]]] | [drop-threshold [cdp | stp | vtp] [point-to-point [pagp | lacp | udld]]]

| Syntax Description | l2protocol-tunnel  | Enable point-to-multipoint tunneling of CDP, STP, and VTP packets.                                                                                                    |
|--------------------|--------------------|----------------------------------------------------------------------------------------------------|
|                    | cdp                | (Optional) Enable tunneling of CDP, specify a shutdown threshold for CDP, or specify a drop threshold for CDP.                                                                                                    |
|                    | stp                | (Optional) Enable tunneling of STP, specify a shutdown threshold for STP, or specify a drop threshold for STP.                                                                                                    |
|                    | vtp                | (Optional) Enable tunneling or VTP, specify a shutdown threshold for VTP, or specify a drop threshold for VTP.                                                                                                    |
|                    | point-to-point     | (Optional) Enable point-to point tunneling of PAgP, LACP, and UDLD packets.                                                                                                    |
|                    | pagp               | (Optional) Enable point-to-point tunneling of PAgP, specify a shutdown threshold for PAgP, or specify a drop threshold for PAgP.                                                                                              |
|                    | lacp               | (Optional) Enable point-to-point tunneling of LACP, specify a shutdown threshold for LACP, or specify a drop threshold for LACP.                                                                                              |
|                    | udld               | (Optional) Enable point-to-point tunneling of UDLD, specify a shutdown threshold for UDLD, or specify a drop threshold for UDLD.                                                                                              |
|                    | shutdown-threshold | (Optional) Set a shutdown threshold for the maximum rate of Layer 2 protocol packets per second to be received before an interface is shut down.                                                                              |
|                    | drop-threshold     | (Optional) Set a drop threshold for the maximum rate of Layer 2 protocol packets per second to be received before an interface drops packets.                                                                                 |
|                    | value              | Specify a threshold in packets per second to be received for encapsulation before the interface shuts down, or specify the threshold before the interface drops packets. The range is 1 to 4096. The default is no threshold. |

#### Defaults

The default is that no Layer 2 protocol packets are tunneled.

The default is no shutdown threshold for the number of Layer 2 protocol packets.

The default is no drop threshold for the number of Layer 2 protocol packets.

**Command Modes** Interface configuration

| Command History  | Release                                                                  | Modification                                                                                                    |
|------------------|--------------------------------------------------------------------------|----------------------------------------------------------------------------------------------------|
|                  | 12.2(25)SE                                                               | This command was introduced.                                                                                                    |
|                  |                                                                          |                                                                                                    |
| Usage Guidelines | You must enter thi                                                       | s command, with or without protocol types, to tunnel Layer 2 packets.                                                                                                    |
|                  | If you enter this co                                                     | ommand for a port channel, all ports in the channel must have the same configuration.                                                                                                    |
|                  | propagated across<br>packets are encaps                                  | unneling across a service-provider network ensures that Layer 2 information is<br>the network to all customer locations. When protocol tunneling is enabled, protocol<br>ulated with a well-known Cisco multicast address for transmission across the network.<br>reach their destination, the well-known MAC address is replaced by the Layer 2<br>lress.                                                                                                    |
|                  | You can enable Lay                                                       | yer 2 protocol tunneling for CDP, STP, and VTP individually or for all three protocols.                                                                                                    |
|                  | EtherChannels by the service-provide                                     | der network, you can use Layer 2 protocol tunneling to enhance the creation of<br>emulating a point-to-point network topology. When protocol tunneling is enabled on<br>er switch for PAgP or LACP, remote customer switches receive the protocol data units<br>egotiate automatic creation of EtherChannels.                                                                                                    |
|                  | topology. To decrea                                                      | g of PAgP, LACP, and UDLD packets, you must have a point-to-point network<br>ase the link-down detection time, you should also enable UDLD on the interface when<br>ng of PAgP or LACP packets.                                                                                                    |
|                  | You can enable po three protocols.                                       | int-to-point protocol tunneling for PAgP, LACP, and UDLD individually or for all                                                                                                    |
| $\triangle$      |                                                                          |                                                                                                    |
| Caution          |                                                                          | UDLD tunneling is only intended to emulate a point-to-point topology. An erroneous sends tunneled packets to many ports could lead to a network failure.                                                                                                    |
|                  | received on an inte<br>the threshold is ap                               | <b>m-threshold</b> keyword to control the number of protocol packets per second that are erface before it shuts down. When no protocol option is specified with the keyword, plied to each of the tunneled Layer 2 protocol types. If you also set a drop threshold e shutdown-threshold value must be greater than or equal to the drop-threshold value.                                                                                                    |
|                  | entering the <b>errdis</b><br>brought out of the<br>timed out. If the er | In threshold is reached, the interface is error-disabled. If you enable error recovery by <b>sable recovery cause l2ptguard</b> global configuration command, the interface is error-disabled state and allowed to retry the operation again when all the causes have rror recovery mechanism is not enabled for <b>l2ptguard</b> , the interface stays in the e until you enter the <b>shutdown</b> and <b>no shutdown</b> interface configuration commands. |
|                  | Enter the <b>dron</b> thr                                                | ushald knyword to control the number of protocol packets per second that are received                                                                                                    |

Enter the **drop-threshold** keyword to control the number of protocol packets per second that are received on an interface before it drops packets. When no protocol option is specified with a keyword, the threshold is applied to each of the tunneled Layer 2 protocol types. If you also set a shutdown threshold on the interface, the drop-threshold value must be less than or equal to the shutdown-threshold value.

When the drop threshold is reached, the interface drops Layer 2 protocol packets until the rate at which they are received is below the drop threshold.

The configuration is saved in NVRAM.

For more information about Layer 2 protocol tunneling, see the software configuration guide for this release.

**Examples** This example shows how to enable protocol tunneling for CDP packets and to configure the shutdown threshold as 50 packets per second:

```
Switch(config-if)# l2protocol-tunnel cdp
Switch(config-if)# l2protocol-tunnel shutdown-threshold cdp 50
```

This example shows how to enable protocol tunneling for STP packets and to configure the drop threshold as 400 packets per second:

```
Switch(config-if)# l2protocol-tunnel stp
Switch(config-if)# l2protocol-tunnel drop-threshold stp 400
```

This example shows how to enable point-to-point protocol tunneling for PAgP and UDLD packets and to configure the PAgP drop threshold as 1000 packets per second:

```
Switch(config-if)# l2protocol-tunnel point-to-point pagp
Switch(config-if)# l2protocol-tunnel point-to-point udld
Switch(config-if)# l2protocol-tunnel drop-threshold point-to-point pagp 1000
```

| Related Commands | Command                  | Description                                                                                                    |
|------------------|--------------------------|----------------------------------------------------------------------------------------------------|
|                  | 12protocol-tunnel cos    | Configures a class of service (CoS) value for all tunneled Layer 2 protocol packets.                                                         |
|                  | show errdisable recovery | Displays error-disabled recovery timer information.                                                                                          |
|                  | show l2protocol-tunnel   | Displays information about ports configured for Layer 2 protocol tunneling, including port, protocol, class of service (CoS), and threshold. |

### l2protocol-tunnel cos

Use the **l2protocol-tunnel cos** global configuration command to configure class of service (CoS) value for all tunneled Layer 2 protocol packets. Use the **no** form of this command to return to the default setting.

l2protocol-tunnel cos value

no l2protocol-tunnel cos

| Syntax Description | value                                               | Specify CoS priority value for tunneled Layer 2 protocol packets. If a CoS value is configured for data packets for the interface, the default is to use this CoS value. If no CoS value is configured for the interface, the default is 5. The range is 0 to 7, with 7 being the highest priority. |
|--------------------|-----------------------------------------------------|----------------------------------------------------------------------------------------------------|
| Defaults           |                                                     | CoS value configured for data on the interface. If no CoS value is configured, ineled Layer 2 protocol packets.                                                                                                    |
| Command Modes      | Global configuration                                |                                                                                                    |
| Command History    | Release                                             | Modification                                                                                                    |
|                    | 12.2(25)SE                                          | This command was introduced.                                                                                                    |
| Usage Guidelines   | When enabled, the tunne<br>The value is saved in NV | led Layer 2 protocol packets use this CoS value.<br>RAM.                                                                                                    |
| Examples           | This example shows how                              | to configure a Layer-2 protocol-tunnel CoS value of 7:                                                                                                    |
|                    | Switch(config)# 12prot                              | cocol-tunnel cos 7                                                                                                    |
| Related Commands   | Command                                             | Description                                                                                                    |
|                    | show l2protocol-tunnel                              | Displays information about ports configured for Layer 2 protocol tunneling, including CoS.                                                                                                    |

### lacp port-priority

Use the **lacp port-priority** interface configuration command to configure the port priority for the Link Aggregation Control Protocol (LACP). Use the **no** form of this command to return to the default setting.

lacp port-priority *priority* 

no lacp port-priority

| Syntax Description | priority                                           | Port priority for LACP. The range is 1 to 65535.                                                                                                    |
|--------------------|----------------------------------------------------|----------------------------------------------------------------------------------------------------|
| Defaults           | The default is 32768.                              |                                                                                                    |
| Command Modes      | Interface configuration                            |                                                                                                    |
| Command History    | Release                                            | Modification                                                                                                    |
|                    | 12.1(14)EA1                                        | This command was introduced.                                                                                                    |
|                    | 12.1(19)EA1                                        | This command was introduced.                                                                                                    |
|                    | 12.2(25)FX                                         | This command was introduced.                                                                                                    |
|                    |                                                    |                                                                                                    |
| Usage Guidelines   |                                                    | interface configuration command determines which ports are bundled and which dby mode when there are more than eight ports in an LACP channel group. |
|                    | An LACP channel group<br>and up to eight ports can | can have up to 16 Ethernet ports of the same type. Up to eight ports can be active, be in standby mode.                                              |
|                    | In port-priority compari                           | sons, a numerically lower value has a higher priority: When there are more than                                                                      |

In port-priority comparisons, a numerically *lower* value has a *higher* priority: When there are more than eight ports in an LACP channel-group, the eight ports with the numerically lowest values (highest priority values) for LACP port priority are bundled into the channel group, and the lower-priority ports are put in hot-standby mode. If two or more ports have the same LACP port priority (for example, they are configured with the default setting of 65535) an internal value for the port number determines the priority.

Note

The LACP port priorities are only effective if the ports are on the switch that controls the LACP link. See the **lacp system-priority** global configuration command for determining which switch controls the link.

Use the **show lacp internal** privileged EXEC command to display LACP port priorities and internal port number values.

For information about configuring LACP on physical ports, see the "Configuring EtherChannels" chapter in the software configuration guide for this release.

# ExamplesThis example shows how to configure the LACP port priority on a port:Switch(config)# interface gigabitethernet2/0/1Switch(config)# interface gigabitethernet0/1Switch(config-if)# lacp port-priority 1000

You can verify your settings by entering the **show lacp** [*channel-group-number*] **internal** privileged EXEC command.

#### Related Commands

| Command                                              | Description                                                                                 |
|------------------------------------------------------|---------------------------------------------------------------------------------------------|
| channel-group                                        | Assigns an Ethernet port to an EtherChannel group.                                          |
| lacp system-priority                                 | Configures the LACP system priority.                                                        |
| <pre>show lacp [channel-group-number] internal</pre> | Displays internal information for all channel groups or for<br>the specified channel group. |

## lacp system-priority

Use the **lacp system-priority** global configuration command to configure the system priority for the Link Aggregation Control Protocol (LACP). Use the **no** form of this command to return to the default setting.

lacp system-priority priority

no lacp system-priority

| Syntax Description | priority                                                                                                    | System priority for LACP. The range is 1 to 65535.                                                                                                    |
|--------------------|----------------------------------------------------------------------------------------------------|----------------------------------------------------------------------------------------------------|
| Defaults           | The default is 3276                                                                                                    | 8.                                                                                                    |
| Command Modes      | Global configuratio                                                                                                    | n                                                                                                    |
| Command History    | Release                                                                                                    | Modification                                                                                                    |
|                    | 12.1(14)EA1                                                                                                    | This command was introduced.                                                                                                    |
|                    | 12.1(19)EA1                                                                                                    | This command was introduced.                                                                                                    |
|                    | 12.2(25)FX                                                                                                    | This command was introduced.                                                                                                    |
|                    |                                                                                                    | switch on the controlling end of the link uses port priorities to determine which ports                                                                                                    |
|                    | are bundled into the switch (the noncont                                                                                                    | e channel and which ports are put in hot-standby mode. Port priorities on the other trolling end of the link) are ignored.                                                                                                    |
|                    | are bundled into the<br>switch (the noncont<br>In priority compariso<br>numerically lower va<br>both switches have                                                                                                    | e channel and which ports are put in hot-standby mode. Port priorities on the other<br>trolling end of the link) are ignored.<br>ons, numerically lower values have higher priority. Therefore, the system with the<br>alue (higher priority value) for LACP system priority becomes the controlling system. If<br>the same LACP system priority (for example, they are both configured with the                                                                                                    |
|                    | are bundled into the<br>switch (the noncont<br>In priority compariso<br>numerically lower va<br>both switches have                                                                                                    | e channel and which ports are put in hot-standby mode. Port priorities on the other<br>trolling end of the link) are ignored.<br>ons, numerically lower values have higher priority. Therefore, the system with the<br>alue (higher priority value) for LACP system priority becomes the controlling system. If                                                                                                    |
|                    | are bundled into the<br>switch (the noncont<br>In priority comparison<br>numerically lower va<br>both switches have<br>default setting of 32<br>control.                                                                                                    | e channel and which ports are put in hot-standby mode. Port priorities on the other<br>trolling end of the link) are ignored.<br>ons, numerically lower values have higher priority. Therefore, the system with the<br>alue (higher priority value) for LACP system priority becomes the controlling system. If<br>the same LACP system priority (for example, they are both configured with the                                                                                                    |
|                    | <ul> <li>are bundled into the switch (the noncont</li> <li>In priority comparison numerically lower valoth switches have default setting of 32 control.</li> <li>The lacp system-present Use the show ether</li> </ul>                                                                 | e channel and which ports are put in hot-standby mode. Port priorities on the other<br>trolling end of the link) are ignored.<br>ons, numerically lower values have higher priority. Therefore, the system with the<br>alue (higher priority value) for LACP system priority becomes the controlling system. If<br>the same LACP system priority (for example, they are both configured with the<br>2768), the LACP system ID (the switch MAC address) determines which switch is in                                                                                                    |
|                    | <ul> <li>are bundled into the switch (the noncont</li> <li>In priority comparison numerically lower variaboth switches have default setting of 32 control.</li> <li>The lacp system-print Use the show ether hot-standby mode (a For more information)</li> </ul>                      | e channel and which ports are put in hot-standby mode. Port priorities on the other<br>trolling end of the link) are ignored.<br>ons, numerically lower values have higher priority. Therefore, the system with the<br>alue (higher priority value) for LACP system priority becomes the controlling system. If<br>the same LACP system priority (for example, they are both configured with the<br>2768), the LACP system ID (the switch MAC address) determines which switch is in<br><b>riority</b> command applies to all LACP EtherChannels on the switch.<br><b>channel summary</b> privileged EXEC command to see which ports are in the                                                                                                    |
| Examples           | are bundled into the<br>switch (the noncont<br>In priority compariso<br>numerically lower va<br>both switches have<br>default setting of 32<br>control.<br>The <b>lacp system-pr</b><br>Use the <b>show ether</b><br>hot-standby mode (<br>For more informatio<br>chapter in the softw | e channel and which ports are put in hot-standby mode. Port priorities on the other<br>trolling end of the link) are ignored.<br>ons, numerically lower values have higher priority. Therefore, the system with the<br>alue (higher priority value) for LACP system priority becomes the controlling system. If<br>the same LACP system priority (for example, they are both configured with the<br>2768), the LACP system ID (the switch MAC address) determines which switch is in<br><b>riority</b> command applies to all LACP EtherChannels on the switch.<br><b>rchannel summary</b> privileged EXEC command to see which ports are in the<br>denoted with an H port-state flag in the output display).<br>on about configuring LACP on physical ports, see the "Configuring EtherChannels" |

You can verify your settings by entering the show lacp sys-id privileged EXEC command.

| <b>Related Commands</b> | Command            | Description                                                |
|-------------------------|--------------------|------------------------------------------------------------|
|                         | channel-group      | Assigns an Ethernet port to an EtherChannel group.         |
|                         | lacp port-priority | Configures the LACP port priority.                         |
|                         | show lacp sys-id   | Displays the system identifier that is being used by LACP. |

### link state group

Use the **link state group** interface configuration command to configure a port as a member of a link-state group. Use the **no** form of this command to remove the port from the link-state group.

link state group [number] {upstream | downstream}

**no link state group** [*number*] {**upstream** | **downstream**}

| Syntax Description | number                                                                                                    | (Optional) Specify the link-state group number. The group number can be 1 to 210. The default is 1.                                                                    |
|--------------------|----------------------------------------------------------------------------------------------------|----------------------------------------------------------------------------------------------------|
|                    | upstream                                                                                                    | Configure a port as an upstream port for a specific link-state group.                                                                                                  |
|                    | downstream                                                                                                    | Configure a port as a downstream port for a specific link-state group.                                                                                                 |
| Defaults           | The default group i                                                                                                    | s group 1.                                                                                                    |
| Command Modes      | Interface configurat                                                                                                    | tion                                                                                                    |
| Command History    | Release                                                                                                    | Modification                                                                                                    |
|                    | 12.2(25)SEE                                                                                                    | This command was introduced.                                                                                                    |
| Usage Guidelines   | downstream interfa-<br>number is 1.<br>To enable link-state<br>link-state group. An<br>in access or trunk m<br><i>downstream interfa</i><br>to as downstream in<br>referred to as upstream |                                                                                                    |
|                    |                                                                                                    | on about the interactions between the downstream and upstream interfaces, see the<br>Channels and Link-State Tracking" chapter of the software configuration guide for |
|                    | Follow these guidel                                                                                                    | lines to avoid configuration problems:                                                                                                    |
|                    |                                                                                                    | at is defined as an upstream interface cannot also be defined as a downstream                                                                                          |
|                    | interface in the                                                                                                    | same or a different link-state group. The reverse is also true.                                                                                                    |
|                    |                                                                                                    | same or a different link-state group. The reverse is also true.                                                                                                    |
|                    | • An interface ca                                                                                                    |                                                                                                    |

| Examples | This example shows how to configure the interfaces as <b>upstream</b> in group 2:         |  |  |
|----------|-------------------------------------------------------------------------------------------|--|--|
|          | Switch# configure terminal                                                                |  |  |
|          | Switch(config)# interface range gigabitethernet1/0/11 - 14                                |  |  |
|          | Switch(config)# interface range gigabitethernet0/11 - 14                                  |  |  |
|          | Switch(config-if-range)# link state group 2 downstream                                    |  |  |
|          | Switch(config-if-range)# <b>end</b>                                                       |  |  |
|          | Switch(config-if)# end                                                                    |  |  |
|          | You can verify your settings by entering the show running-config privileged EXEC command. |  |  |

| <b>Related Commands</b> | Command               | Description                                   |
|-------------------------|-----------------------|-----------------------------------------------|
|                         | link state track      | Enables a link-state group.                   |
|                         | show link state group | Displays the link-state group information.    |
|                         | show running-config   | Displays the current operating configuration. |

### link state track

Use the **link state track** user EXEC command to enable a link-state group. Use the **no** form of this command to disable a link-state group.

link state track [number]

no link state track [number]

| Syntax Description | number                          | (Optional) Specify the link-state group number. The group number can be 1 to 210. The default is 1. |
|--------------------|---------------------------------|----------------------------------------------------------------------------------------------------|
| Defaults           | Link-state tracking is dis      | sabled for all groups.                                                                              |
| Command Modes      | Global configuration            |                                                                                                    |
| Command History    | Release                         | Modification                                                                                        |
|                    | 12.2(25)SEE                     | This command was introduced.                                                                        |
| Usage Guidelines   | Use the <b>link state track</b> | global configuration command to enable a link-state group.                                          |
| Examples           | This example shows how          | v enable link-state group 2:                                                                        |
| -                  | Switch(config)# link s          | state track 2                                                                                       |
|                    | You can verify your setti       | ngs by entering the <b>show running-config</b> privileged EXEC command.                             |
| Related Commands   | Command                         | Description                                                                                         |
|                    | link state track                | Configures an interface as a member of a link-state group.                                          |
|                    | show link state group           | Displays the link-state group information.                                                          |
|                    | show running-config             | Displays the current operating configuration.                                                       |

### location (global configuration)

Use the **location** global configuration command to configure location information for an endpoint. Use the **no** form of this command to remove the location information.

**location** {admin-tag *string* | civic-location identifier *id* | elin-location *string* identifier *id*}

**no location** {admin-tag *string* | civic-location identifier *id* | elin-location *string* identifier *id*}

|                                                            | gure administrative tag or site information.                                                                                                    |
|------------------------------------------------------------|----------------------------------------------------------------------------------------------------|
| Configure civic location information.                      |                                                                                                    |
| Configure emergency location information (ELIN).           |                                                                                                    |
| Specif<br>is 1 to                                          | Ty the ID for the civic location or the elin location. The ID range 4095.                                                                                                    |
| Note                                                       | The identifier for the civic location in the LLDP-MED TLV is<br>limited to 250 bytes or less. To avoid error messages about<br>available buffer space during switch configuration, be sure that<br>the total length of all civic-location information specified for<br>each civic-location identifier does not exceed 250 bytes. |
| Specif                                                     | Ty the site or location information in alphanumeric format.                                                                                                    |
| Modificatio                                                | n                                                                                                    |
|                                                            | and was introduced.                                                                                                    |
| mode. In this m<br>ntifier must not<br>tlv-select location | tion identifier <i>id</i> global configuration command, you enter civic node, you can enter the civic location and the postal location exceed 250 bytes.<br>on information interface configuration command to disable the bled by default. For more information, see the "Configuring LLDP                                       |
| 1                                                          | tlv-select locatio                                                                                                    |

| Examples | This example shows how to configure civic location information on the switch: |  |  |  |  |
|----------|-------------------------------------------------------------------------------|--|--|--|--|
|          | Switch(config)# location civic-location identifier 1                          |  |  |  |  |
|          | Switch(config-civic)# number 3550                                             |  |  |  |  |
|          | Switch(config-civic)# primary-road-name "Cisco Way"                           |  |  |  |  |
|          | Switch(config-civic)# city "San Jose"                                         |  |  |  |  |
|          | Switch(config-civic)# <b>state CA</b>                                         |  |  |  |  |
|          | Switch(config-civic)# <b>building 19</b>                                      |  |  |  |  |
|          | Switch(config-civic)# room C6                                                 |  |  |  |  |
|          | Switch(config-civic)# county "Santa Clara"                                    |  |  |  |  |
|          | Switch(config-civic)# country US                                              |  |  |  |  |
|          | Switch(config-civic)# end                                                     |  |  |  |  |

You can verify your settings by entering the **show location civic-location** privileged EXEC command. This example shows how to configure the emergency location information on the switch:

Switch (config)# location elin-location 14085553881 identifier 1

You can verify your settings by entering the show location elin privileged EXEC command.

| <b>Related Commands</b> | Command                            | Description                                           |
|-------------------------|------------------------------------|-------------------------------------------------------|
|                         | location (interface configuration) | Configures the location information for an interface. |
|                         | show location                      | Displays the location information for an endpoint.    |

#### location (interface configuration)

### location (interface configuration)

Use the **location** interface command to enter location information for an interface. Use the **no** form of this command to remove the interface location information.

**location** {additional-location-information word | civic-location-id id | elin-location-id id}

no location {additional-location-information word | civic-location-id id | elin-location-id id}

| Syntax Description | additional-location-ir  | <b>nformation</b> Configure additional information for a location or place.                                                                                                    |
|--------------------|-------------------------|----------------------------------------------------------------------------------------------------|
|                    | word                    | Specify a word or phrase that provides additional location information.                                                                                                    |
|                    | civic-location-id       | Configure global civic location information for an interface.                                                                                                    |
|                    | elin-location-id        | Configure emergency location information for an interface.                                                                                                    |
|                    | id                      | Specify the ID for the civic location or the elin location. The ID range is 1 to 4095.                                                                                                    |
|                    |                         | <b>Note</b> The identifier for the civic location in the LLDP-MED TLV is limited to 250 bytes or less. To avoid error messages about available buffer space during switch configuration, be sure that the total length of all civic-location information specified for each civic-location ID does not exceed 250 bytes. |
| Defaults           | This command has no o   | default setting.                                                                                                    |
| Command Modes      | Interface configuration | ı                                                                                                    |
| Command History    | Release                 | Modification                                                                                                    |
|                    | 12.2(40)SE              | This command was introduced.                                                                                                    |
| Usage Guidelines   | •                       | <b>tion civic-location-id</b> <i>id</i> interface configuration command, you enter civic mode. In this mode, you can enter the additional location information.                                                                                                    |
|                    | The civic-location iden | ntifier must not exceed 250 bytes.                                                                                                    |
|                    | You can verify your set | ttings by entering the <b>show location civic interface</b> privileged EXEC command.                                                                                                    |
| Examples           | These examples show h   | how to enter civic location information for an interface:                                                                                                    |
|                    | Switch(config-if)# i    | nterface gigabitethernet1/0/1<br>nterface gigabitethernet0/1<br>.ocation civic-location-id 1                                                                                                    |

This example shows how to enter emergency location information for an interface:

```
Switch(config-if)# interface gigabitethernet1/0/1
Switch(config-if)# interface gigabitethernet0/1
Switch(config-if)# location elin-location-id 1
Switch(config-if)# end
```

| <b>Related Commands</b> | Command                         | Description                                          |
|-------------------------|---------------------------------|------------------------------------------------------|
|                         | location (global configuration) | Configures the location information for an endpoint. |
|                         | show location                   | Displays the location information for an endpoint.   |

### logging event

Use the **logging event** interface configuration command to enable notification of interface link status changes. Use the **no** form of this command to disable notification.

logging event {bundle-status | link-status | spanning-tree | status | trunk status}

no logging event {bundle-status | link-status | spanning-tree | status | trunk status}

| Syntax Description        | bundle-status                                                      | Enable notification of BUNDLE and UNBUNDLE messages.       |
|---------------------------|--------------------------------------------------------------------|------------------------------------------------------------|
|                           | link-status                                                        | Enable notification of interface data link status changes. |
|                           | spanning-tree                                                      | Enable notification of spanning-tree events.               |
|                           | status Enable notification of spanning-tree state change messages. |                                                            |
|                           | trunk-status                                                       | Enable notification of trunk-status messages.              |
|                           |                                                                    |                                                            |
| Defaults                  | Event logging is di                                                | sabled.                                                    |
|                           |                                                                    |                                                            |
| Defaults<br>Command Modes | Interface configura                                                | tion                                                       |
| Command Modes             | Interface configura                                                | tion<br>Modification                                       |
|                           | Interface configura                                                | tion                                                       |

Examples

This example shows how to enable spanning-tree logging:

Switch(config-if) # logging event spanning-tree

### logging event power-inline-status

Use the **logging event power-inline-status** interface configuration command to enable the logging of Power over Ethernet (PoE) events. Use the **no** form of this command to disable the logging of PoE status events; however, the **no** form of this command does not disable PoE error events.

logging event power-inline-status

no logging event power-inline-status

| Note               | To use this command,             | the switch must be running the LAN Base image.                                        |
|--------------------|----------------------------------|---------------------------------------------------------------------------------------|
|                    |                                  |                                                                                       |
| Syntax Description | This command has no              | arguments or keywords.                                                                |
|                    |                                  |                                                                                       |
| Defaults           | Logging of PoE events            | s is enabled.                                                                         |
| Command Modes      | Interface configuration          |                                                                                       |
|                    | gg                               |                                                                                       |
| Command History    | Release                          | Modification                                                                          |
| commune motory     | 12.1(19)EA1                      | This command was introduced.                                                          |
|                    | 12.2(44)SE                       | This command was introduced.                                                          |
|                    |                                  |                                                                                       |
| Usage Guidelines   | The logging event pov            | <b>ver-inline-status</b> command is available only on PoE interfaces.                 |
| Examples           | This example shows he            | ow to enable logging of PoE events on a port:                                         |
|                    |                                  | nterface gigabitethernet1/0/1gigabitethernet0/1<br>.ogging event power-inline-status  |
| Related Commands   | Command                          | Description                                                                           |
|                    | power inline                     | Configures the power management mode for the specified PoE port or for all PoE ports. |
|                    | show controllers<br>power inline | Displays the values in the registers of the specified PoE controller.                 |

### logging file

Use the **logging file** global configuration command to set logging file parameters. Use the **no** form of this command to return to the default setting.

**logging file** *filesystem:filename* [*max-file-size* | **nomax** [*min-file-size*]] [*severity-level-number* | *type*]

**no logging file** *filesystem:filename* [*severity-level-number* | *type*]

| Syntax Description | filesystem:filename   | Alias for a flash file system. Contains the path and name of the file that contains the log messages.                         |  |
|--------------------|-----------------------|----------------------------------------------------------------------------------------------------|--|
|                    |                       | The syntax for the local flash file system on the stack member or the stack master: <b>flash:</b>                             |  |
|                    |                       | From the stack master, the syntax for the local flash file system on a stack member:<br><b>flash</b> <i>member</i> number     |  |
|                    |                       | <b>Note</b> Stacking is supported only on Catalyst 2960-S switches running the LAN base image.                                |  |
|                    | max-file-size         | (Optional) Specify the maximum logging file size. The range is 4096 to 2147483647.                                            |  |
|                    | nomax                 | (Optional) Specify the maximum file size of 2147483647.                                                                       |  |
|                    | min-file-size         | (Optional) Specify the minimum logging file size. The range is 1024 to 2147483647.                                            |  |
|                    | severity-level-number | (Optional) Specify the logging severity level. The range is 0 to 7. See the <i>type</i> option for the meaning of each level. |  |
|                    | type                  | (Optional) Specify the logging type. These keywords are valid:                                                                |  |
|                    |                       | • emergencies—System is unusable (severity 0).                                                                                |  |
|                    |                       | • <b>alerts</b> —Immediate action needed (severity 1).                                                                        |  |
|                    |                       | • <b>critical</b> —Critical conditions (severity 2).                                                                          |  |
|                    |                       | • <b>errors</b> —Error conditions (severity 3).                                                                               |  |
|                    |                       | • warnings—Warning conditions (severity 4).                                                                                   |  |
|                    |                       | • <b>notifications</b> —Normal but significant messages (severity 5).                                                         |  |
|                    |                       | • <b>informational</b> —Information messages (severity 6).                                                                    |  |
|                    |                       | • <b>debugging</b> —Debugging messages (severity 7).                                                                          |  |

#### Defaults

The minimum file size is 2048 bytes; the maximum file size is 4096 bytes.

The default severity level is 7 (debugging messages and numerically lower levels).

**Command Modes** Global configuration

| <b>Command History</b> | Release                                                                                                    | Modification                                                                                                    |  |
|------------------------|----------------------------------------------------------------------------------------------------|----------------------------------------------------------------------------------------------------|--|
|                        | 12.1(11)AX                                                                                                    | This command was introduced.                                                                                                    |  |
|                        | 12.1(19)EA1                                                                                                    | This command was introduced.                                                                                                    |  |
|                        | 12.2(25)FX                                                                                                    | This command was introduced.                                                                                                    |  |
| Usage Guidelines       | of a switch stack, o                                                                                                    | ed in ASCII text format in an internal buffer on a standalone switch, and in the case<br>n the stack master. If a standalone switch or the stack master fails, the log is lost<br>viously saved it to flash memory by using the <b>logging file flash</b> : <i>filename</i> global<br>nand.                                                       |  |
|                        | system messages by configured syslog s                                                                                                    | ed in ASCII text format in an internal buffer on the switch. You can access logged<br>y using the switch command-line interface (CLI) or by saving them to a properly<br>erver. If the switch fails, the log is lost unless you had previously saved it to flash<br>the <b>logging file flash</b> : <i>filename</i> global configuration command. |  |
|                        | After saving the log to flash memory by using the <b>logging file flash</b> : <i>filename</i> global configuration command, you can use the <b>more flash</b> : <i>filename</i> privileged EXEC command to display its contents. |                                                                                                    |  |
|                        | 5                                                                                                    | ets the minimum file size if it is greater than the maximum file size minus 1024; the<br>then becomes the maximum file size minus 1024.                                                                                                    |  |
|                        | Specifying a <i>level</i> c                                                                                                    | causes messages at that level and numerically lower levels to be displayed.                                                                                                    |  |
| Examples               | This example show                                                                                                    | s how to save informational log messages to a file in flash memory:                                                                                                    |  |
|                        | Switch(config)# logging file flash:logfile informational                                                                                                    |                                                                                                    |  |
|                        |                                                                                                    |                                                                                                    |  |

| Related Commands | Command             | Description                                       |
|------------------|---------------------|---------------------------------------------------|
|                  | show running-config | Displays the running configuration on the switch. |

#### logging smartlog

### logging smartlog

To enable smart logging on the switch, use the **logging smartlog** command in global configuration mode. Smart logging sends the contents of specified dropped packets to a Cisco IOS Flexible NetFlow collector. To disable smart logging or return to the default setting, use the **no** form of this command.

**logging smartlog** [exporter *name* | packet capture size *bytes*]

**no logging smartlog** [**exporter** *name* | **packet capture size** *bytes*]

| Syntax Description | exporter name               | (Optional) Identifies the Cisco IOS NetFlow exporter (collector) to which contents<br>of dropped packets are sent. You must have already configured the exporter by<br>using the flexible NetFlow CLI. If the exporter name does not exist, you receive an<br>error message.   |
|--------------------|-----------------------------|----------------------------------------------------------------------------------------------------|
|                    | packet capture<br>size size | (Optional) Specifies the size of the smart log packet sent to the collector in the number of bytes. The range is from 64 to 1024 bytes in 4-byte increments. The default size is 64 bytes. Increasing the packet capture size decreases the number of flow records per packet. |
| Defaults           | Smart logging is            | not enabled.                                                                                                    |
| Command Modes      | Global configurat           | ion                                                                                                    |
| Command History    | Release                     | Modification                                                                                                    |
|                    | 12.2(58)SE                  | This command was introduced.                                                                                                    |
| Usage Guidelines   | •                           | re a NetFlow collector before you enable smart logging. For information on o Flexible NetFlow, see the Cisco IOS Flexible NetFlow Configuration Guide, Release                                                                                                    |
|                    | http://www.cisco.           | com.do/en/US/docs/ios/fnetflow/configuration/guide/12_4t/fnf_12_4t_book.html                                                                                                    |
|                    |                             | e smart logging of packets dropped because of DHCP snooping violations, Dynamic iolations, IP source guard denied traffic, or ACL permitted or denied traffic for smart ace.                                                                                                   |
|                    | You can verify the          | e configuration by entering the <b>show logging smartlog</b> privileged EXEC command.                                                                                                    |
| Examples           | -                           | ws a typical smart logging configuration. It assumes that you have already used the CLI to configure the NetFlow exporter <i>cisco</i> , and configures smart logging to capture s of the packets.                                                                             |
|                    | Switch(config)#             | logging smartlog<br>logging smartlog cisco<br>logging smartlog packet capture size 128                                                                                                    |

| <b>Related Commands</b> | Command                        | Description                                                      |
|-------------------------|--------------------------------|------------------------------------------------------------------|
|                         | ip arp inspection smartlog     | Enables smart logging of dynamic ARP inspection dropped packets. |
|                         | ip dhcp snooping vlan smartlog | Enables smart logging of IP DHCP snooping dropped packets.       |
|                         | ip verify source smartlog      | Enables smart logging of IP source guard dropped packets.        |
|                         | show logging smartlog          | Displays smart logging events and statistics.                    |

#### mab rrequest format attribute 1

### mab rrequest format attribute 1

To configure a MAB username, use the **mab request format attribute 1** command in global configuration mode. Use the **no** form of this command to return to the default setting.

mab request format attribute 1 groupsize {1 | 2 | 4 | 12} separator{- | : | .} {lowercase | uppercase}

| Syntax Description           | groupsize                                                                                                    | Specifies the number of hex nibbles to concatenate before insertion of a separator.                                                                                                    |
|------------------------------|----------------------------------------------------------------------------------------------------|----------------------------------------------------------------------------------------------------|
|                              | $\{1 \mid 2 \mid 4 \mid 12\}$                                                                                                    | A group size must be either 1, 2, 4, or 12.                                                                                                    |
|                              | separator                                                                                                    | Specifies the character that separates the hex nibbles according to groupsize.                                                                                                    |
|                              | - : .                                                                                                    | A separator must be either a hyphen, colon, or period.                                                                                                    |
|                              | lowercase   uppercase                                                                                                    | Specifies whether non-numeric hex nibbles should be in lowercase or uppercase.                                                                                                    |
| Defaults                     | groupsize: 12<br>case: lowercase<br>separator: None                                                                                                    |                                                                                                    |
| Command Modes                | Global configuration (co                                                                                                    | onfig)                                                                                                    |
| Command History              | Release                                                                                                    | Modification                                                                                                    |
|                              |                                                                                                    | Mounioadon                                                                                                    |
|                              | 15.0(2) SE                                                                                                    | This command was introduced.                                                                                                    |
|                              | The <b>mab request forma</b> the User-Name field of                                                                                                    | This command was introduced.                                                                                                    |
| Usage Guidelines<br>Examples | The <b>mab request forma</b><br>the User-Name field of<br>authentication on every                                                                                                 | This command was introduced.<br><b>at attribute 1</b> command controls the format of the MAC address as presented in<br>the MAB access request packet. The specified format applies to every future<br>interface, but does not affect existing authenticated sessions.<br>ws resulting User-Name customization examples based on various combinations                                                                                                    |
| Usage Guidelines             | The <b>mab request forma</b><br>the User-Name field of<br>authentication on every<br>The following table show                                                                     | This command was introduced.<br><b>at attribute 1</b> command controls the format of the MAC address as presented in<br>the MAB access request packet. The specified format applies to every future<br>interface, but does not affect existing authenticated sessions.<br>ws resulting User-Name customization examples based on various combinations<br><b>parator</b> values.                                                                               |
| Usage Guidelines             | The <b>mab request forma</b><br>the User-Name field of<br>authentication on every<br>The following table show<br>of the <b>groupsize</b> and <b>se</b>                            | This command was introduced.<br><b>At attribute 1</b> command controls the format of the MAC address as presented in<br>the MAB access request packet. The specified format applies to every future<br>interface, but does not affect existing authenticated sessions.<br>ws resulting User-Name customization examples based on various combinations<br><b>parator</b> values.                                                                               |
| Usage Guidelines             | The <b>mab request forma</b><br>the User-Name field of<br>authentication on every<br>The following table show<br>of the <b>groupsize</b> and <b>se</b><br><b>groupsize separa</b> | This command was introduced.         at attribute 1 command controls the format of the MAC address as presented in the MAB access request packet. The specified format applies to every future interface, but does not affect existing authenticated sessions.         ws resulting User-Name customization examples based on various combinations parator values.         ator       Resulting Format of User-Name Attribute                                 |
| Usage Guidelines             | The mab request formathe User-Name field ofauthentication on everyThe following table showof the groupsize and segroupsizesepara1:                                                | This command was introduced.         at attribute 1 command controls the format of the MAC address as presented in the MAB access request packet. The specified format applies to every future interface, but does not affect existing authenticated sessions.         ws resulting User-Name customization examples based on various combinations parator values.         ator       Resulting Format of User-Name Attribute         0:8:0:0:2:b:8:6:1:9:d:e |

| Related | Commands |
|---------|----------|
|---------|----------|

| Command                         | Description                                                                                                   |
|---------------------------------|----------------------------------------------------------------------------------------------------|
| mab                             | Enables MAC authentication bypass on a port.                                                                  |
| mab eap                         | Configures a port to use Extensible Authentication Protocol (EAP).                                            |
| mab request format attribute 2  | Specifies a custom password value for the User-Password attribute<br>in MAB-generated Access-Request packets. |
| mab request format attribute 32 | Enables VLAN ID-based MAC authentication on a switch.                                                         |

### mab request format attribute 2

To configure a MAB password, use the **mab request format attribute 2** command in global configuration mode. Use the **no** form of this command to return to the default setting.

mab request format attribute 2 {0 | 7} <LINE>

| Syntax Description           | 0                                                                                                    | Specifies                                                                                 | a cleartext pa                                                                                                    | assword.                                                                                                    |                                                                                                    |
|------------------------------|----------------------------------------------------------------------------------------------------|-------------------------------------------------------------------------------------------|----------------------------------------------------------------------------------------------------|----------------------------------------------------------------------------------------------------|----------------------------------------------------------------------------------------------------|
|                              | 7                                                                                                    | Specifies                                                                                 | an encrypted                                                                                                    | password.                                                                                                    |                                                                                                    |
|                              | LINE                                                                                                    | Specifies                                                                                 | the password                                                                                                    | l to be used in the User-Pa                                                                                                    | assword attribute.                                                                                                    |
| Defaults                     | LINE: username                                                                                                    |                                                                                           |                                                                                                    |                                                                                                    |                                                                                                    |
| Command Modes                | Global configuration                                                                                                    | n (config)                                                                                |                                                                                                    |                                                                                                    |                                                                                                    |
| Command History              | Release                                                                                                    | Modificat                                                                                 | tion                                                                                                    |                                                                                                    |                                                                                                    |
|                              | 15.0(2)SE                                                                                                    | This com                                                                                  | mand was int                                                                                                    | roduced.                                                                                                    |                                                                                                    |
|                              |                                                                                                    |                                                                                           |                                                                                                    |                                                                                                    |                                                                                                    |
| Usage Guidelines<br>Examples | User-Password attrib<br>is, it applies to every<br>is the same as the us                                                                                       | oute in MAB-ge<br>authentication<br>ername includin                                       | nerated Acces<br>on every inten<br>ng any applie                                                                                                    | erface. If you do not speci                                                                                                    | assword scope is global; that<br>fy a password, the password                                                                                                    |
|                              | User-Password attrib<br>is, it applies to every<br>is the same as the us                                                                                       | oute in MAB-ge<br>authentication<br>ername includin                                       | nerated Acces<br>on every inte<br>ng any applie<br>d examples ba                                                                                     | ss-Request packets. The p<br>erface. If you do not speci<br>d formatting.                                                             | assword scope is global; that<br>fy a password, the password                                                                                                    |
|                              | User-Password attrib<br>is, it applies to every<br>is the same as the us<br>The following table                                                                | oute in MAB-ge<br>authentication<br>ername includin<br>shows password                     | nerated Acces<br>on every inte<br>ng any applie<br>d examples ba                                                                                     | ss-Request packets. The perface. If you do not speci<br>d formatting.<br>ased on username format:                                     | assword scope is global; that<br>fy a password, the password                                                                                                    |
|                              | User-Password attrib<br>is, it applies to every<br>is the same as the us<br>The following table                                                                | oute in MAB-ge<br>authentication<br>ername includin<br>shows password<br>Username         | nerated Acces<br>on every inte<br>ng any applie<br>d examples ba                                                                                     | ss-Request packets. The perface. If you do not speci<br>d formatting.<br>ased on username format:<br>Supplied Password                | assword scope is global; that<br>fy a password, the password<br>Resulting Password                                                                                                    |
|                              | User-Password attribution is, it applies to every is the same as the use The following table <b>MAC</b> 08002b8619de                                           | shows password<br>(2, -)                                                                  | nerated Acces<br>on every inte<br>ng any applie<br>d examples ba                                                                                     | ss-Request packets. The perface. If you do not speci<br>d formatting.<br>ased on username format:<br>Supplied Password<br>None        | Aassword scope is global; that<br>ify a password, the password<br>Resulting Password<br>08-00-2b-86-19-de                                                                                                    |
| Examples                     | User-Password attribution is, it applies to every is the same as the use The following table <b>MAC</b> 08002b8619de 08002b8619de                              | shows password<br>(2, -)                                                                  | nerated Acces<br>on every inte<br>ng any applie<br>d examples ba<br>e Format<br>Description                                                          | ss-Request packets. The perface. If you do not speci<br>d formatting.<br>ased on username format:<br>Supplied Password<br>None        | Aassword scope is global; that<br>fy a password, the password<br><b>Resulting Password</b><br>08-00-2b-86-19-de<br>Pwd                                                                                              |
| Examples                     | User-Password attrib<br>is, it applies to every<br>is the same as the us<br>The following table<br>MAC<br>08002b8619de<br>08002b8619de<br>Command              | shows password<br>(2, -)                                                                  | nerated Accea<br>on every inten<br>ng any applie<br>d examples ba<br>e Format<br>Description<br>Enables MA                                           | ss-Request packets. The perface. If you do not speci<br>d formatting.<br>ased on username format:<br>Supplied Password<br>None<br>Pwd | asssword scope is global; that         fy a password, the password         08-00-2b-86-19-de         Pwd         on a port.                                                                                         |
| Examples                     | User-Password attributis, it applies to every is the same as the use. The following table <b>MAC</b> 08002b8619de 08002b8619de 08002b8619de <b>Command</b> mab | bute in MAB-ge<br>authentication<br>ername includin<br>shows password<br>(2, -)<br>(4, .) | nerated Acces<br>on every inte<br>ng any applie<br>d examples ba<br>e Format<br>Description<br>Enables MA<br>Configures a<br>(EAP).<br>Specifies the | ss-Request packets. The perface. If you do not speci<br>d formatting.<br>ased on username format:<br>Supplied Password<br>None<br>Pwd | asssword scope is global; that         fy a password, the password         Resulting Password         08-00-2b-86-19-de         Pwd         on a port.         uthentication Protocol         ress in the User-Name |

### mab request format attribute 32

Use the **mab request format attribute 32 vlan access-vlan** global configuration command to enable VLAN ID-based MAC authentication on a switch. Use the **no** form of this command to return to the default setting.

mab request format attribute 32 vlan access-vlan

no mab request format attribute 32 vlan access-vlan

- **Syntax Description** This command has no arguments or keywords.
- **Defaults** VLAN-ID based MAC authentication is disabled.
- **Command Modes** Global configuration

| Command History | Release    | Modification                 |
|-----------------|------------|------------------------------|
|                 | 12.2(52)SE | This command was introduced. |

## Usage GuidelinesUse this command to allow a RADIUS server to authenticate a new user based on the host MAC address<br/>and VLAN.Use this feature on networks with the Microsoft IAS RADIUS server. The Cisco ACS ignores this<br/>command.

**Examples** This example shows how to enable VLAN-ID based MAC authentication on a switch: Switch(config)# mab request format attribute 32 vlan access-vlan

| <b>Related Commands</b> | Command                        | Description                                                                                                    |
|-------------------------|--------------------------------|----------------------------------------------------------------------------------------------------|
|                         | authentication event           | Sets the action for specific authentication events.                                                                          |
|                         | authentication<br>fallback     | Configures a port to use web authentication as a fallback method for clients that do not support IEEE 802.1x authentication. |
|                         | authentication<br>host-mode    | Sets the authorization manager mode on a port.                                                                               |
|                         | authentication open            | Enables or disables open access on a port.                                                                                   |
|                         | authentication order           | Sets the order of authentication methods used on a port.                                                                     |
|                         | authentication<br>periodic     | Enable or disables reauthentication on a port.                                                                               |
|                         | authentication<br>port-control | Enables manual control of the port authorization state.                                                                      |

| Command                     | Description                                                                                                    |
|-----------------------------|----------------------------------------------------------------------------------------------------|
| authentication<br>priority  | Adds an authentication method to the port-priority list.                                                                                                    |
| authentication timer        | Configures the timeout and reauthentication parameters for an 802.1x-enabled port.                                                                                                    |
| authentication<br>violation | Configures the violation modes that occur when a new device connects to a port or when a new device connects to a port with the maximum number of devices already connected to that port. |
| mab                         | Enables MAC-based authentication on a port.                                                                                                    |
| mab eap                     | Configures a port to use the Extensible Authentication Protocol (EAP)                                                                                                    |
| show authentication         | Displays information about authentication manager events on the switch.                                                                                                    |

### mac access-group

Use the **mac access-group** interface configuration command to apply a MAC access control list (ACL) to a Layer 2 interface. Use the **no** form of this command to remove all MAC ACLs or the specified MAC ACL from the interface. You create the MAC ACL by using the **mac access-list extended** global configuration command.

**mac access-group** {*name*} **in** 

**no mac access-group** {*name*}

Note

To use this command, the switch must be running the LAN Base image.

| Syntax | Description |
|--------|-------------|
|        |             |

Specify a named MAC access list. Specify that the ACL is applied in the ingress direction. Outbound ACLs are not supported on Layer 2 interfaces.

| Defaults No 1 | IAC ACL is applied to the interface. |
|---------------|--------------------------------------|
|---------------|--------------------------------------|

name

in

**Command Modes** Interface configuration (Layer 2 interfaces only)

| <b>Command History</b> | Release     | Modification                 |
|------------------------|-------------|------------------------------|
|                        | 12.1(14)EA1 | This command was introduced. |
|                        | 12.1(19)EA1 | This command was introduced. |
|                        | 12.2(25)FX  | This command was introduced. |

**Usage Guidelines** You can apply MAC ACLs only to ingress Layer 2 interfaces. You cannot apply MAC ACLs to Layer 3 interfaces.

On Layer 2 interfaces, you can filter IP traffic by using IP access lists and non-IP traffic by using MAC access lists. You can filter both IP and non-IP traffic on the same Layer 2 interface by applying both an IP ACL and a MAC ACL to the interface. You can apply no more than one IP access list and one MAC access list to the same Layer 2 interface.

If a MAC ACL is already configured on a Layer 2 interface and you apply a new MAC ACL to the interface, the new ACL replaces the previously configured one.

If you apply an ACL to a Layer 2 interface on a switch, and the switch has an input Layer 3 ACL or a VLAN map applied to a VLAN that the interface is a member of, the ACL applied to the Layer 2 interface takes precedence.

When an inbound packet is received on an interface with a MAC ACL applied, the switch checks the match conditions in the ACL. If the conditions are matched, the switch forwards or drops the packet, according to the ACL.

If the specified ACL does not exist, the switch forwards all packets.

For more information about configuring MAC extended ACLs, see the "Configuring Network Security with ACLs" chapter in the software configuration guide for this release.

#### **Examples** This example shows how to apply a MAC extended ACL named *macacl2* to an interface: Switch(config)# interface gigabitethernet1/0/1 Switch(gonfig)# interface gigabitethernet1/0/1

Switch(config)# interface gigabitethernet0/1
Switch(config-if)# mac access-group macacl2 in

You can verify your settings by entering the **show mac access-group** privileged EXEC command. You can see configured ACLs on the switch by entering the **show access-lists** privileged EXEC command.

| <b>Related Commands</b> | Command               | Description                                       |
|-------------------------|-----------------------|---------------------------------------------------|
|                         | show access-lists     | Displays the ACLs configured on the switch.       |
|                         | show link state group | Displays the MAC ACLs configured on the switch.   |
|                         | show running-config   | Displays the running configuration on the switch. |

### mac access-list extended

Use the **mac access-list extended** global configuration command to create an access list based on MAC addresses for non-IP traffic. Using this command puts you in the extended MAC access-list configuration mode. Use the **no** form of this command to return to the default setting.

mac access-list extended name

no mac access-list extended name

| Note               | To use this command, the switch must be running the LAN Base image.                                                                                    |                                                |  |
|--------------------|----------------------------------------------------------------------------------------------------|------------------------------------------------|--|
|                    |                                                                                                    |                                                |  |
| Syntax Description | name                                                                                                    | Assign a name to the MAC extended access list. |  |
|                    |                                                                                                    |                                                |  |
| Defaults           | By default, there are no MAC access lists created.                                                                                                    |                                                |  |
| Command Modes      | Global configuratio                                                                                                    | n                                              |  |
| Command History    | Release                                                                                                    | Modification                                   |  |
|                    | 12.1(11)AX                                                                                                    | This command was introduced.                   |  |
|                    | 12.1(19)EA1                                                                                                    | This command was introduced.                   |  |
|                    | 12.2(25)FX                                                                                                    | This command was introduced.                   |  |
|                    |                                                                                                    |                                                |  |
| Usage Guidelines   | MAC named extended lists are used with VLAN maps and class maps.                                                                                       |                                                |  |
|                    | You can apply named MAC extended ACLs to VLAN maps or to Layer 2 interfaces; you cannot apply named MAC extended ACLs to Layer 3 interfaces.           |                                                |  |
|                    | Entering the <b>mac access-list extended</b> command enables the MAC access-list configuration mode.<br>These configuration commands are available:    |                                                |  |
|                    | • <b>default</b> : sets a command to its default.                                                                                                    |                                                |  |
|                    | • <b>deny</b> : specifies packets to reject. For more information, see the deny (MAC access-list configuration) MAC access-list configuration command. |                                                |  |
|                    | • exit: exits from MAC access-list configuration mode.                                                                                                 |                                                |  |
|                    | • <b>no</b> : negates a command or sets its defaults.                                                                                                  |                                                |  |
|                    | • <b>permit</b> : specifies packets to forward. For more information, see the permit (MAC access-list configuration) command.                          |                                                |  |
|                    | For more information about MAC extended access lists, see the software configuration guide for this release.                                           |                                                |  |

### **Examples** This example shows how to create a MAC named extended access list named *mac1* and to enter extended MAC access-list configuration mode:

Switch(config)# mac access-list extended mac1
Switch(config-ext-macl)#

This example shows how to delete MAC named extended access list *mac1*:

Switch(config) # no mac access-list extended mac1

You can verify your settings by entering the show access-lists privileged EXEC command.

| Related Commands | Command                                      | Description                                                                                                    |
|------------------|----------------------------------------------|----------------------------------------------------------------------------------------------------|
|                  | deny (MAC access-list<br>configuration)      | Configures the MAC ACL (in extended MAC-access list configuration mode).                                                         |
|                  | permit (MAC<br>access-list<br>configuration) |                                                                                                    |
|                  | show access-lists                            | Displays the access lists configured on the switch.                                                                              |
|                  | vlan access-map                              | Defines a VLAN map and enters access-map configuration mode where you can specify a MAC ACL to match and the action to be taken. |

### mac address-table aging-time

Use the **mac address-table aging-time** global configuration command to set the length of time that a dynamic entry remains in the MAC address table after the entry is used or updated. Use the **no** form of this command to return to the default setting. The aging time applies to all VLANs or a specified VLAN.

**mac address-table aging-time** {**0** | *10-1000000*} [**vlan** *vlan-id*]

**no mac address-table aging-time** {**0** | *10-1000000*} [**vlan** *vlan-id*]

| Syntax Description | 0                  | This value disables aging. Static address entries are never aged or removed from the table.                                                                      |
|--------------------|--------------------|----------------------------------------------------------------------------------------------------|
|                    | 10-1000000         | Aging time in seconds. The range is 10 to 1000000 seconds.                                                                                                    |
|                    | vlan vlan-id       | (Optional) Specify the VLAN ID to which to apply the aging time. The range is 1 to 4094.                                                                         |
| Defaults           | The default is 300 | ) seconds.                                                                                                    |
|                    |                    |                                                                                                    |
| Command Modes      | Global configurat  | ion                                                                                                    |
|                    |                    |                                                                                                    |
| Command History    | Release            | Modification                                                                                                    |
|                    | 12.1(11)AX         | This command was introduced.                                                                                                    |
|                    | 12.1(19)EA1        | The <b>mac-address-table aging-time</b> command (with the hyphen) was replaced by the <b>mac address-table aging-time</b> command (without the hyphen).          |
|                    | 12.1(19)EA1        | This command was introduced.                                                                                                    |
|                    | 12.2(25)FX         | This command was introduced.                                                                                                    |
| Usage Guidelines   |                    | d continuously, increase the aging time to record the dynamic entries for a longer time.<br>he can reduce the possibility of flooding when the hosts send again. |
|                    | If you do not spec | cify a specific VLAN, this command sets the aging time for all VLANs.                                                                                            |
|                    |                    |                                                                                                    |
| Examples           | This example sho   | ws how to set the aging time to 200 seconds for all VLANs:                                                                                                    |
| Examples           | Ĩ                  | ws how to set the aging time to 200 seconds for all VLANs:<br>mac address-table aging-time 200                                                                   |

#### **Related Commands**

| Command                           | Description                                                                    |
|-----------------------------------|--------------------------------------------------------------------------------|
| show mac address-table aging-time | Displays the MAC address table aging time for all VLANs or the specified VLAN. |

### mac address-table learning vlan

Use the **mac address-table learning** global configuration command to enable MAC address learning on a VLAN. This is the default state. Use the **no** form of this command to disable MAC address learning on a VLAN to control which VLANs can learn MAC addresses.

mac address-table learning vlan vlan-id

no mac address-table learning vlan vlan-id

| Note               | To use this command, the switch must be running the LAN Base image.                                                                                                    |                                                                                                    |  |
|--------------------|----------------------------------------------------------------------------------------------------|----------------------------------------------------------------------------------------------------|--|
|                    |                                                                                                    |                                                                                                    |  |
| Syntax Description | vlan-id                                                                                                    | Specify a single VLAN ID or a range of VLAN IDs separated by a hyphen or comma. Valid VLAN IDs are is 1 to 4094. The VLAN cannot be an internal VLAN. |  |
| Defaults           | By default, MAC ad                                                                                                    | dress learning is enabled on all VLANs.                                                                                                    |  |
| Command Modes      | Global configuration                                                                                                    |                                                                                                    |  |
| Command History    | Release                                                                                                    | Modification                                                                                                    |  |
|                    | 12.2(46)SE1                                                                                                    | This command was introduced.                                                                                                    |  |
|                    |                                                                                                    |                                                                                                    |  |
| Usage Guidelines   | When you control MAC address learning on a VLAN, you can manage the available MAC address table space by controlling which VLANs, and therefore which ports, can learn MAC addresses.                                                                                                    |                                                                                                    |  |
|                    | You can disable MAC address learning on a single VLAN ID (for example, <b>no mac address-table</b> learning vlan 223) or on a range of VLAN IDs (for example, <b>no mac address-table learning vlan 1-20,</b> 15.)                                                                                                    |                                                                                                    |  |
|                    | Before you disable MAC address learning, be sure that you are familiar with the network topology and the switch system configuration. Disabling MAC address learning on a VLAN could cause flooding in the network. For example, if you disable MAC address learning on a VLAN with a configured switch virtual interface (SVI), the switch floods all IP packets in the Layer 2 domain. If you disable MAC address learning on a VLAN that includes more than two ports, every packet entering the switch is flooded in that VLAN domain. We recommend that you disable MAC address learning only in VLANs that contain two ports and that you use caution before disabling MAC address learning on a VLAN with an SVI. |                                                                                                    |  |
|                    | You cannot disable MAC address learning on a VLAN that the switch uses internally. If the VLAN ID that you enter in the <b>no mac address-table learning vlan</b> <i>vlan-id</i> command is an internal VLAN, the switch generates an error message and rejects the command. To view used internal VLANs, enter the <b>show vlan internal usage</b> privileged EXEC command.                                                                                                    |                                                                                                    |  |

|                  | show mac address-table learning                                                                                                    | Displays the MAC address learning status on all VLANs or on the specified VLAN.                                               |  |  |
|------------------|----------------------------------------------------------------------------------------------------|----------------------------------------------------------------------------------------------------|--|--|
| Related Commands | Command                                                                                                    | Description                                                                                                    |  |  |
|                  | address-table learning [vlan vlan-id]                                                                                                    |                                                                                                    |  |  |
|                  | Switch(config)# no mac address-table learning vlan 2003                                                                                                    |                                                                                                    |  |  |
| Examples         | This example shows how to disable MAC address learning on VLAN 2003:                                                                                                    |                                                                                                    |  |  |
|                  | To display MAC address learning statu<br>mac-address-table learning [vlan vla                                                                                                    | s of all VLANs or a specified VLAN, enter the <b>show</b> <i>n</i> - <i>id</i> command].                                      |  |  |
|                  | If you disable MAC address learning on a VLAN that includes a secure port, MAC address learning is not disabled on the secure port. If you later disable port security on the interface, the disabled MAC address learning state is enabled. |                                                                                                    |  |  |
|                  | You cannot disable MAC address learn                                                                                                    | ing on an RSPAN VLAN. The configuration is not allowed.                                                                       |  |  |
|                  |                                                                                                    | n a VLAN configured as a private VLAN primary or a secondary<br>rend on the other VLAN (primary or secondary) that belongs to |  |  |

## mac address-table move update

Use the **mac address-table move update** global configuration command to enable the MAC address-table move update feature. Use the **no** form of this command to return to the default setting.

mac address-table move update {receive | transmit}

no mac address-table move update {receive | transmit}

| Note |  |
|------|--|

To use this command, the switch must be running the LAN Base image.

| Syntax Description | receive                                                                          | Specify that the switch processes MAC address-table move update messages.                                                                                                    |
|--------------------|----------------------------------------------------------------------------------|----------------------------------------------------------------------------------------------------|
|                    | transmit                                                                         | Specify that the switch sends MAC address-table move update messages to<br>other switches in the network if the primary link goes down and the standby<br>link comes up.                                    |
| Command Modes      | Global configuratio                                                              | n.                                                                                                    |
| Defaults           | By default, the MA                                                               | C address-table move update feature is disabled.                                                                                                    |
| Command History    | Release                                                                          | Modification                                                                                                    |
|                    | 12.2(25)SED                                                                      | This command was introduced.                                                                                                    |
|                    |                                                                                  |                                                                                                    |
| Usage Guidelines   |                                                                                  | able move update feature allows the switch to provide rapid bidirectional mary (forwarding) link goes down and the standby link begins forwarding traffic.                                                  |
|                    | link goes down and                                                               | he access switch to send the MAC address-table move update messages if the primary<br>the standby link comes up. You can configure the uplink switches to receive and<br>ddress-table move update messages. |
| Examples           | This example shows messages:                                                     | s how to configure an access switch to send MAC address-table move update                                                                                                    |
|                    | Switch# configure<br>Switch(conf)# mac<br>Switch(conf)# end                      | address-table move update transmit                                                                                                    |
|                    | This example shows update messages:                                              | s how to configure an uplink switch to get and process MAC address-table move                                                                                                    |
|                    | Switch# <b>configure</b><br>Switch(conf)# <b>mac</b><br>Switch(conf)# <b>end</b> | terminal<br>address-table move update receive                                                                                                    |

You can verify your settings by entering the **show mac address-table move update** privileged EXEC command.

| Related Commands | Command                                | Description                                                           |
|------------------|----------------------------------------|-----------------------------------------------------------------------|
|                  | clear mac address-table move<br>update | Clears the MAC address-table move update global counters.             |
|                  | debug matm move update                 | Debugs the MAC address-table move update message processing.          |
|                  | show mac address-table move<br>update  | Displays the MAC address-table move update information on the switch. |

## mac address-table notification

Use the **mac address-table notification** global configuration command to enable the MAC address notification feature on the switch stack. Use the **no** form of this command to return to the default setting.

mac address-table notification {change [history-size value | interval value] | mac-move |
 threshold [[limit percentage] interval time]}

**no mac address-table notification {change [history-size** *value* | **interval** *value*] | **mac-move** | **threshold [[limit** *percentage*] **interval** *time*]}

| Syntax Description | change                  | Enable or disable the MAC notification on the switch.                                                                                                    |
|--------------------|-------------------------|----------------------------------------------------------------------------------------------------|
|                    | history-size value      | (Optional) Configure the maximum number of entries in the MAC notification history table. The range is 0 to 500 entries. The default is 1.                                                        |
|                    | interval value          | (Optional) Set the notification trap interval. The switch stack sends the notification traps when this amount of time has elapsed. The range is 0 to 2147483647 seconds. The default is 1 second. |
|                    | mac-move                | Enable MAC move notification.                                                                                                    |
|                    | threshold               | Enable MAC threshold notification.                                                                                                    |
|                    | limit percentage        | (Optional) Enter the MAC utilization threshold percentage. The range is 1 to 100 percent. The default is 50 percent.                                                                              |
|                    | interval time           | (Optional) Enter the time between MAC threshold notifications. The range is 120 to 1000000 seconds. The default is 120 seconds.                                                                   |
| Defaults           | -                       | ddress notification, MAC move, and MAC threshold monitoring are disabled.                                                                                                    |
|                    |                         | rentries in the history table is 1.                                                                                                    |
|                    |                         |                                                                                                    |
|                    |                         | zation threshold is 50 percent.                                                                                                    |
|                    | The default time betwee | een MAC threshold notifications is 120 seconds.                                                                                                    |
| Command Modes      | Global configuration    |                                                                                                    |
| Command History    | Release                 | Modification                                                                                                    |
|                    | 12.1(11)AX              | This command was introduced.                                                                                                    |
|                    | 12.1(19)EA1             | The <b>mac-address-table notification</b> command (with the hyphen) was replaced by the <b>mac address-table notification</b> command (without the hyphen).                                       |
|                    | 12.1(19)EA1             | This command was introduced.                                                                                                    |
|                    | 12.2(25)FX              | This command was introduced.                                                                                                    |
|                    | 12.2(40)SE              | The <b>change</b> , <b>mac-move</b> , and <b>threshold</b> [[ <b>limit</b> <i>percentage</i> ] <b>interval</b> <i>time</i> ] keywords were added.                                                 |

#### Usage Guidelines

The MAC address notification change feature sends Simple Network Management Protocol (SNMP) traps to the network management system (NMS) whenever a new MAC address is added or an old address is deleted from the forwarding tables. MAC change notifications are generated only for dynamic and secure MAC addresses and are not generated for self addresses, multicast addresses, or other static addresses.

When you configure the **history-size** option, the existing MAC address history table is deleted, and a new table is created.

You enable the MAC address notification change feature by using the **mac address-table notification change** command. You must also enable MAC address notification traps on an interface by using the **snmp trap mac-notification change** interface configuration command and configure the switch to send MAC address traps to the NMS by using the **snmp-server enable traps mac-notification change** global configuration command.

You can also enable traps whenever a MAC address is moved from one port to another in the same VLAN by entering the **mac address-table notification mac-move** command and the **snmp-server enable traps mac-notification move** global configuration command.

To generate traps whenever the MAC address table threshold limit is reached or exceeded, enter the **mac** address-table notification *threshold* [limit *percentage*] | [interval *time*] command and the snmp-server enable traps mac-notification threshold global configuration command.

#### Examples

This example shows how to enable the MAC address-table change notification feature, set the interval time to 60 seconds, and set the history-size to 100 entries:

Switch(config)# mac address-table notification change Switch(config)# mac address-table notification change interval 60 Switch(config)# mac address-table notification change history-size 100

You can verify your settings by entering the **show mac address-table notification** privileged EXEC command.

| Related Commands | Command                              | Description                                                                                     |
|------------------|--------------------------------------|-------------------------------------------------------------------------------------------------|
|                  | clear mac address-table notification | Clears the MAC address notification global counters.                                            |
|                  | show mac address-table notification  | Displays the MAC address notification settings on all interfaces or on the specified interface. |
|                  | snmp-server enable traps             | Sends the SNMP MAC notification traps when the <b>mac-notification</b> keyword is appended.     |
|                  | snmp trap mac-notification change    | Enables the SNMP MAC notification change trap on a specific interface.                          |

L

## mac address-table static

Use the **mac address-table static** global configuration command to add static addresses to the MAC address table. Use the **no** form of this command to remove static entries from the table.

mac address-table static mac-addr vlan vlan-id interface interface-id

no mac address-table static mac-addr vlan vlan-id [interface interface-id]

| Syntax Description | mac-addr                                                                                                    | Destination MAC address (unicast or multicast) to add to the address<br>table. Packets with this destination address received in the specified                     |  |
|--------------------|----------------------------------------------------------------------------------------------------|----------------------------------------------------------------------------------------------------|--|
|                    | vlan vlan-id                                                                                                    | VLAN are forwarded to the specified interface.           Specify the VLAN for which the packet with the specified MAC address is received. The range is 1 to 4094. |  |
|                    | interface interface-id                                                                                              | Interface to which the received packet is forwarded. Valid interfaces include physical ports and port channels.                                                    |  |
| Defaults           | No static addresses are                                                                                             | configured.                                                                                                    |  |
| Command Modes      | Global configuration                                                                                                |                                                                                                    |  |
| Command History    | Release                                                                                                    | Modification                                                                                                    |  |
|                    | 12.1(11)AX                                                                                                    | This command was introduced.                                                                                                    |  |
|                    | 12.1(19)EA1                                                                                                    | The <b>mac-address-table static</b> command (with the hyphen) was replaced by the <b>mac address-table static</b> command (without the hyphen).                    |  |
|                    | 12.1(19)EA1                                                                                                    | This command was introduced.                                                                                                    |  |
|                    | 12.2(25)FX                                                                                                    | This command was introduced.                                                                                                    |  |
| Examples           |                                                                                                    | w to add the static address c2f3.220a.12f4 to the MAC address table. When a LAN 4 with this MAC address as its destination, the packet is forwarded to the         |  |
|                    | Switch(config)# mac address-table static c2f3.220a.12f4 vlan 4<br>interfacegigabitethernet6/0/1 gigabitethernet 0/1 |                                                                                                    |  |
|                    | You can verify your set                                                                                             | ting by entering the <b>show mac address-table</b> privileged EXEC command.                                                                                        |  |
| Related Commands   | Command                                                                                                    | Description                                                                                                    |  |
|                    | show mac address-tab                                                                                                | •                                                                                                    |  |
|                    |                                                                                                    |                                                                                                    |  |

## mac address-table static drop

Use the **mac address-table static drop** global configuration command to enable unicast MAC address filtering and to configure the switch to drop traffic with a specific source or destination MAC address. Use the **no** form of this command to return to the default setting.

mac address-table static mac-addr vlan vlan-id drop

no mac address-table static mac-addr vlan vlan-id

| Syntax Description | mac-addr                                                                                                    | Unicast source or destination MAC address. Packets with this MAC address are dropped.                                                                                                    |
|--------------------|----------------------------------------------------------------------------------------------------|----------------------------------------------------------------------------------------------------|
|                    | vlan vlan-id                                                                                                    | Specify the VLAN for which the packet with the specified MAC address is received. Valid VLAN IDs are 1 to 4094.                                                                                                    |
| Defaults           | Unicast MAC ad destination MAC                                                                                                    | dress filtering is disabled. The switch does not drop traffic for specific source or 2 addresses.                                                                                                    |
| Command Modes      | Global configura                                                                                                    | ition                                                                                                    |
| Commond Illiotom   | Release                                                                                                    | Modification                                                                                                    |
| Lommand History    |                                                                                                    |                                                                                                    |
| Command History    | 12.1(19)EA1                                                                                                    | This command was introduced.                                                                                                    |
| Command History    | 12.1(19)EA1<br>12.2(25)FX                                                                                                    | This command was introduced.<br>This command was introduced.                                                                                                    |
|                    | 12.2(25)FX         Follow these gui         • Multicast M.                                                                                                    | This command was introduced.<br>delines when using this feature:                                                                                                    |
|                    | <ul> <li>12.2(25)FX</li> <li>Follow these gui</li> <li>Multicast M. Packets that</li> <li>If you add a the switch ei</li> </ul>                                                          | This command was introduced.<br>delines when using this feature:<br>AC addresses, broadcast MAC addresses, and router MAC addresses are not supported.<br>are forwarded to the CPU are also not supported.<br>unicast MAC address as a static address and configure unicast MAC address filtering,<br>ther adds the MAC address as a static address or drops packets with that MAC address,<br>n which command was entered last. The second command that you entered overrides the                                                                                                    |
| Usage Guidelines   | <ul> <li>12.2(25)FX</li> <li>Follow these gui</li> <li>Multicast M. Packets that</li> <li>If you add a the switch eidepending of first comman For example <i>interface-id</i></li> </ul> | This command was introduced.<br>delines when using this feature:<br>AC addresses, broadcast MAC addresses, and router MAC addresses are not supported.<br>are forwarded to the CPU are also not supported.<br>unicast MAC address as a static address and configure unicast MAC address filtering,<br>ther adds the MAC address as a static address or drops packets with that MAC address,<br>n which command was entered last. The second command that you entered overrides the<br>nd.<br>e, if you enter the <b>mac address-table static</b> <i>mac-addr</i> <b>vlan</b> <i>vlan-id</i> <b>interface</b><br>global configuration command followed by the <b>mac address-table static</b> <i>mac-addr</i><br><b>drop</b> command, the switch drops packets with the specified MAC address as a source |

ExamplesThis example shows how to enable unicast MAC address filtering and to configure the switch to drop<br/>packets that have a source or destination address of c2f3.220a.12f4. When a packet is received in<br/>VLAN 4 with this MAC address as its source or destination, the packet is dropped:<br/>Switch(config)# mac address-table static c2f3.220a.12f4 vlan 4 dropThis example shows how to disable unicast MAC address filtering:<br/>Switch(config)# no mac address-table static c2f3.220a.12f4 vlan 4You can verify your setting by entering the show mac address-table static privileged EXEC command.

| <b>Related Commands</b> | Command                       | Description                                     |
|-------------------------|-------------------------------|-------------------------------------------------|
|                         | show mac address-table static | Displays only static MAC address table entries. |

#### macsec

To enable 802.1ae Media Access Control Security (MACsec) on an interface, use the **macsec** command in interface configuration mode. To disable MACsec on the interface, use the **no** form of this command.

macsec

no macsec

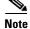

This command is supported only on Catalyst 3560-C switches.

| Syntax Description | This command has n                                                                                                    | o arguments or keywords.                                                                                                    |
|--------------------|----------------------------------------------------------------------------------------------------|----------------------------------------------------------------------------------------------------|
| Defaults           | MACsec is disabled.                                                                                                    |                                                                                                    |
| Command Modes      | Interface configuration                                                                                                    | on                                                                                                    |
| Command History    | Release                                                                                                    | Modification                                                                                                    |
|                    | 12.2(55)EX                                                                                                    | This command was introduced.                                                                                                    |
|                    |                                                                                                    |                                                                                                    |
| Usage Guidelines   | MACsec is supported to 0/8.                                                                                                    | d only on downlink interfaces on the Catalyst 3560-C switch, Gigabit Ethernet 0/1                                                                                                    |
|                    | The interface must b                                                                                                    | e in switchport access mode to see this command.                                                                                                    |
|                    | Entering the macsec                                                                                                    | interface configuration command puts the interface in the MACsec mode.                                                                                                    |
|                    | You can verify the co                                                                                                    | onfiguration by entering the <b>show macsec summary</b> privileged EXEC command.                                                                                                    |
|                    |                                                                                                    |                                                                                                    |
| Examples           | This example config                                                                                                    | ures MACsec on an interface:                                                                                                    |
|                    | <pre>Switch(config-if)# Switch(config-if)# Switch(config-if)# Switch(config-if)# Switch(config-if)# Switch(config-if)# Switch(config-if)# Switch(config-if)# Switch(config-if)# Switch(config-if)#</pre> | authentication event linksec fail action authorize vlan 2<br>authentication host-mode multi-domain<br>authentication linksec policy must-secure<br>authentication port-control auto<br>authentication violation protect<br>mka policy replay-policy<br>dot1x pae authenticator<br>spanning-tree portfast edge |

| <b>Related Commands</b> | Command                                             | Description                                                        |
|-------------------------|-----------------------------------------------------|--------------------------------------------------------------------|
|                         | <b>show macsec interface</b><br><i>interface-id</i> | Displays MACsec status and statistics for the specified interface. |
|                         | show macsec summary                                 | Displays switch MACsec configuration.                              |

## match (access-map configuration)

Use the **match** access-map configuration command to set the VLAN map to match packets against one or more access lists. Use the **no** form of this command to remove the match parameters.

- match {ip address {name | number} [name | number] [name | number]...} | {mac address {name}
   [name] [name]...}
- **no match** {**ip address** {*name* | *number*} [*name* | *number*] [*name* | *number*]...} | {**mac address** {*name*} [*name*] [*name*]...}

| Syntax Description | ip address                                                                                                    | Set the access map to match packets against an IP address access list.                                                                                                    |  |
|--------------------|----------------------------------------------------------------------------------------------------|----------------------------------------------------------------------------------------------------|--|
|                    | mac address                                                                                                    | Set the access map to match packets against a MAC address access list.                                                                                                    |  |
|                    | name                                                                                                    | Name of the access list to match packets against.                                                                                                    |  |
|                    | number                                                                                                    | Number of the access list to match packets against. This option is not valid for MAC access lists.                                                                                        |  |
| Defaults           | The default action is to have no match parameters applied to a VLAN map.                                                                                                    |                                                                                                    |  |
| Command Modes      | Access-map co                                                                                                    | nfiguration                                                                                                    |  |
| Command History    | Release                                                                                                    | Modification                                                                                                    |  |
| -                  | 12.1(11)AX                                                                                                    | This command was introduced.                                                                                                    |  |
|                    | 12.1(19)EA1                                                                                                    | This command was introduced.                                                                                                    |  |
| Usage Guidelines   | You enter acces                                                                                                    | s-map configuration mode by using the <b>vlan access-map</b> global configuration command.                                                                                                |  |
|                    | You must enter one access list name or number; others are optional. You can match packets against one or more access lists. Matching any of the lists counts as a match of the entry.                                               |                                                                                                    |  |
|                    | In access-map configuration mode, use the <b>match</b> command to define the match conditions for a VLAN map applied to a VLAN. Use the <b>action</b> command to set the action that occurs when the packet matches the conditions. |                                                                                                    |  |
|                    | Packets are matched only against access lists of the same protocol type; IP packets are matched against IP access lists, and all other packets are matched against MAC access lists.                                                |                                                                                                    |  |
|                    | Both IP and MA                                                                                                    | AC addresses can be specified for the same map entry.                                                                                                    |  |
| Examples           | -                                                                                                    | hows how to define and apply a VLAN access map <i>vmap4</i> to VLANs 5 and 6 that will face to drop an IP packet if the packet matches the conditions defined in access list <i>al2</i> . |  |
|                    | Switch(config<br>Switch(config                                                                                                    | )# vlan access-map vmap4<br>-access-map)# match ip address al2<br>-access-map)# action drop<br>-access-map)# exit                                                                         |  |

Switch(config) # vlan filter vmap4 vlan-list 5-6

You can verify your settings by entering the show vlan access-map privileged EXEC command.

| Related Commands | Command                  | Description                                                                                      |
|------------------|--------------------------|--------------------------------------------------------------------------------------------------|
|                  | access-list              | Configures a standard numbered ACL.                                                              |
|                  | action                   | Specifies the action to be taken if the packet matches an entry in an access control list (ACL). |
|                  | ip access list           | Creates a named access list.                                                                     |
|                  | mac access-list extended | Creates a named MAC address access list.                                                         |
|                  | show vlan access-map     | Displays the VLAN access maps created on the switch.                                             |
|                  | vlan access-map          | Creates a VLAN access map.                                                                       |

## match (class-map configuration)

Use the match class-map configuration command to define the match criteria to classify traffic. Use the **no** form of this command to remove the match criteria.

- match {access-group acl-index-or-name | input-interface interface-id-list | ip dscp dscp-list | ip precedence ip-precedence-list}
- **no match** {access-group acl-index-or-name | input-interface interface-id-list | ip dscp dscp-list | **ip precedence** *ip-precedence-list*}

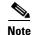

To use this command, the switch must be running the LAN Base image.

| Syntax Description | access-group<br>acl-index-or-name                  | Number or name of an IP standard or extended access control list (ACL) or MAC ACL. For an IP standard ACL, the ACL index range is 1 to 99 and 1300 to 1999. For an IP extended ACL, the ACL index range is 100 to 199 and 2000 to 2699.                                                                                                    |
|--------------------|----------------------------------------------------|----------------------------------------------------------------------------------------------------|
|                    | <b>input-interface</b><br><i>interface-id-list</i> | Specify the physical ports to which the interface-level class map in a hierarchical policy map applies. This command can only be used in the child-level policy map and must be the only match condition in the child-level policy map. You can specify up to six entries in the list by specifying a port (counts as one entry), a list of ports separated by a space (each port counts as an entry), or a range of ports separated by a hyphen (counts as two entries). |
|                    | ip dscp dscp-list                                  | List of up to eight IP Differentiated Services Code Point (DSCP) values to<br>match against incoming packets. Separate each value with a space. The range<br>is 0 to 63. You also can enter a mnemonic name for a commonly-used value.                                                                                                    |
|                    | <b>ip precedence</b><br><i>ip-precedence-list</i>  | List of up to eight IP-precedence values to match against incoming packets.<br>Separate each value with a space. The range is 0 to 7. You also can enter a<br>mnemonic name for a commonly-used value                                                                                                    |

#### Defaults No match criteria are defined.

**Command Modes** Class-map configuration

| Command | History |
|---------|---------|
|---------|---------|

| mand History | Release     | Modification                                                           |  |
|--------------|-------------|------------------------------------------------------------------------|--|
|              | 12.1(11)AX  | This command was introduced.                                           |  |
|              | 12.1(19)EA1 | This command was introduced.                                           |  |
|              | 12.2(25)SE  | The <b>input-interface</b> <i>interface-id-list</i> keyword was added. |  |
|              | 12.2(25)FX  | This command was introduced.                                           |  |
|              |             |                                                                        |  |

## **Usage Guidelines** The **match** command is used to specify which fields in the incoming packets are examined to classify the packets. Only the IP access group or the MAC access-group matching to the Ether Type/Len are supported.

To define packet classification on a physical-port basis, only one **match** command per class map is supported. In this situation, the **match-all** and **match-any** keywords are equivalent.

For the **match ip dscp** *dscp-list* or the **match ip precedence** *ip-precedence-list* command, you can enter a mnemonic name for a commonly used value. For example, you can enter the **match ip dscp af11** command, which is the same as entering the **match ip dscp 10** command. You can enter the **match ip precedence critical** command, which is the same as entering the **match ip precedence 5** command. For a list of supported mnemonics, enter the **match ip dscp ?** or the **match ip precedence ?** command to see the command-line help strings.

Use the **input-interface** *interface-id-list* keyword when you are configuring an interface-level class map in a hierarchical policy map. For the *interface-id-list*, you can specify up to six entries.

#### **Examples**

This example shows how to create a class map called *class2*, which matches all the incoming traffic with DSCP values of 10, 11, and 12:

```
Switch(config)# class-map class2
Switch(config-cmap)# match ip dscp 10 11 12
Switch(config-cmap)# exit
```

This example shows how to create a class map called *class3*, which matches all the incoming traffic with IP-precedence values of 5, 6, and 7:

```
Switch(config)# class-map class3
Switch(config-cmap)# match ip precedence 5 6 7
Switch(config-cmap)# exit
```

This example shows how to delete the IP-precedence match criteria and to classify traffic using *acl1*:

```
Switch(config)# class-map class2
Switch(config-cmap)# match ip precedence 5 6 7
Switch(config-cmap)# no match ip precedence
Switch(config-cmap)# match access-group acl1
Switch(config-cmap)# exit
```

This example shows how to specify a list of physical ports to which an interface-level class map in a hierarchical policy map applies:

```
Switch(config)# class-map match-all class4
Switch(config-cmap)# match input-interface gigabitethernet2/0/1 gigabitethernet2/0/2
Switch(config-cmap)# match input-interface gigabitethernet0/1 gigabitethernet0/2
Switch(config-cmap)# exit
```

This example shows how to specify a range of physical ports to which an interface-level class map in a hierarchical policy map applies:

```
Switch(config)# class-map match-all class4
Switch(config-cmap)# match input-interface gigabitethernet2/0/1 - gigabitethernet2/0/5
Switch(config-cmap)# match input-interface gigabitethernet0/1 - gigabitethernet0/5
Switch(config-cmap)# exit
```

You can verify your settings by entering the **show class-map** privileged EXEC command.

#### **Related Commands**

| Command        | Description                                                                              |
|----------------|------------------------------------------------------------------------------------------|
| class-map      | Creates a class map to be used for matching packets to the class whose name you specify. |
| show class-map | Displays quality of service (QoS) class maps.                                            |

## mdix auto

Use the **mdix auto** interface configuration command to enable the automatic medium-dependent interface crossover (auto-MDIX) feature on the interface. When auto-MDIX is enabled, the interface automatically detects the required cable connection type (straight-through or crossover) and configures the connection appropriately. Use the **no** form of this command to disable auto-MDIX.

mdix auto

no mdix auto

**Syntax Description** This command has no arguments or keywords.

**Defaults** Auto-MDIX is enabled.

**Command Modes** Interface configuration

| Command History | Release     | Modification                                                         |
|-----------------|-------------|----------------------------------------------------------------------|
|                 | 12.1(14)EA1 | This command was introduced.                                         |
|                 | 12.1(19)EA1 | This command was introduced.                                         |
|                 | 12.2(18)SE  | The default setting changed from <i>disabled</i> to <i>enabled</i> . |
|                 | 12.2(20)SE  | The default setting changed from <i>disabled</i> to <i>enabled</i> . |
|                 | 12.2(25)FX  | This command was introduced.                                         |

#### **Usage Guidelines**

When you enable auto-MDIX on an interface, you must also set the interface speed and duplex to **auto** so that the feature operates correctly.

When auto-MDIX (and autonegotiation of speed and duplex) is enabled on one or both of connected interfaces, link up occurs, even if the cable type (straight-through or crossover) is incorrect.

Auto-MDIX is supported on all 10/100 and 10/100/1000 Mb/s interfaces and on 10/100/1000BASE-TX small form-factor pluggable (SFP) module interfaces. It is not supported on 1000BASE-SX or -LX SFP module interfaces. Auto-MDIX is supported on all 10/100 and 10/100/1000 Mb/s interfaces. It is not supported on 1000BASE-SX or -LX small form-factor pluggable (SFP) module interfaces.

#### Examples

This example shows how to enable auto-MDIX on a port:

Switch# configure terminal Switch(config)# interface gigabitethernet1/0/1 gigabitethernet0/1 Switch(config-if)# speed auto Switch(config-if)# duplex auto Switch(config-if)# mdix auto Switch(config-if)# end

You can verify the operational state of auto-MDIX on the interface by entering the **show controllers ethernet-controller** *interface-id* **phy** privileged EXEC command.

## media-type (interface configuration)

Use the **media-type** interface configuration command to manually select the interface type of a dual-purpose uplink port or to enable the switch to dynamically select the type that first links up. Use the **no** form of this command to return to the default setting.

media-type {auto-select | rj45 | sfp}

no media-type

| Syntax Description | auto-select                                                                                                    | Enable the switch to dynamically select the type based on which one first links up.                                                                                                    |
|--------------------|----------------------------------------------------------------------------------------------------|----------------------------------------------------------------------------------------------------|
|                    | rj45 Select the RJ-45 interface.                                                                                                    |                                                                                                    |
|                    | sfp                                                                                                    | Select the small form-factor pluggable (SFP) module interface.                                                                                                    |
| Defaults           | The default is                                                                                                    | that the switch dynamically selects <b>auto-select</b> .                                                                                                    |
| Command Modes      | Interface confi                                                                                                    | iguration                                                                                                    |
| Command History    | Release                                                                                                    | Modification                                                                                                    |
|                    | 12.2(25)FX                                                                                                    | This command was introduced.                                                                                                    |
|                    | 12.2(35)SE                                                                                                    | This command was introduced.                                                                                                    |
| Usage Guidelines   | You cannot use the dual-purpose uplinks as redundant links.<br>To configure the speed or duplex settings on a dual-purpose uplink, you must select the interface type.<br>When you change the type, the speed and duplex configurations are removed. The switch configures both<br>types with autonegotiation of both speed and duplex (the default).<br>When you select <b>auto-select</b> , the switch dynamically selects the type that first links up. When link up is |                                                                                                    |
|                    | achieved, the switch disables the other type until the active link goes down. When the active link goes down, the switch enables both types until one of them links up. In auto-select mode, the switch configures both types with autonegotiation of speed and duplex (the default).                                                                                                    |                                                                                                    |
|                    | When you select <b>rj45</b> , the switch disables the SFP module interface. If you connect a cable to this port, it cannot attain a link up even if the RJ-45 side is down or is not connected. In this mode, the dual-purpose port behaves like a 10/100/1000BASE-TX interface. You can configure the speed and duplex settings consistent with this interface type.                                                                                                    |                                                                                                    |
|                    | When you select <b>sfp</b> , the switch disables the RJ-45 interface. If you connect a cable to this port, it cannot attain a link up even if the SFP module side is down or if the SFP module is not present. Based on the type of installed SFP module, you can configure the speed and duplex settings consistent with this interface type.                                                                                                    |                                                                                                    |
|                    | the no shutdo                                                                                                    | ch powers on or when you enable a dual-purpose uplink port through the <b>shutdown</b> and <b>wn</b> interface configuration commands, the switch gives preference to the SFP module ll other situations, the switch selects the active link based on which type first links up. |

If you configure **auto-select**, you cannot configure the **speed** and **duplex** interface configuration commands.

The switch operates with 100BASE-X (where -X is -BX, -FX, -FE, -LX) SFP modules as follows:

- When the 100BASE -X SFP module is inserted into the module slot and there is no link on the RJ-45 side, the switch disables the RJ-45 interface and selects the SFP module interface. This is the behavior even if there is no cable connected and if there is no link on the SFP side.
- When the 100BASE-X SFP module is inserted and there is a link on the RJ-45 side, the switch continues with that link. If the link goes down, the switch disables the RJ-45 side and selects the SFP module interface.
- When the 100BASE-X SFP module is removed, the switch again dynamically selects the type (auto-select) and re-enables the RJ-45 side.

The switch does not have this behavior with 100BASE-FX-GE SFP modules.

**Examples** This example shows how to select the SFP interface:

Switch(config)# interface gigabitethernet0/1
Switch(config-if)# media-type sfp

You can verify your setting by entering the **show interfaces** *interface-id* **capabilities** or the **show interface** *interface-id* **transceiver properties** privileged EXEC commands.

| Related Commands | Command                                   | Description                                                             |
|------------------|-------------------------------------------|-------------------------------------------------------------------------|
|                  | show interfaces<br>capabilities           | Displays the capabilities of all interfaces or the specified interface. |
|                  | show interfaces<br>transceiver properties | Displays speed and duplex settings and media-type on an interface.      |

## media-type rj45 (line configuration)

Use the **media-type rj45** line configuration command to manually select the RJ-45 console connection for input, whether or not there is a device connected to the USB console port. Use the **no** form of this command to return to the default setting. The USB console takes precedence if devices are connected to both consoles.

#### media-type rj45

no media-type rj45

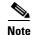

This command is supported only on Catalyst 2960-S and Catalyst 2960-C switches.

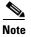

This command is supported only on Catalyst 3560-C switches.

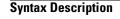

This command has no arguments or keywords.

**Defaults** The default is that the switch uses the USB console connector for input.

```
Command Modes Line configuration
```

| <b>Command History</b> | Release     | Modification                 |
|------------------------|-------------|------------------------------|
|                        | 12.2(53)SE1 | This command was introduced. |
|                        | 12.2(55)EX  | This command was introduced. |

Usage GuidelinesThe switch has a USB mini-Type B console connector and a USB console connector. Console output<br/>displays on devices connected to both connectors, but console input is active on only one input at a time,<br/>with the USB connector taking precedence. When you configure the media-type rj45 line configuration<br/>command, USB console operation is disabled and input always remains with the RJ-45 console.Entering the no media-type rj45 line configuration command immediately activates the USB console<br/>when it is connected to a powered-on device with a terminal emulation application.

Removing the USB connector always enables input from the RJ-45 connector.

You can verify the configuration by entering the **show running config** privileged EXEC command.

#### Examples

This example configures the switch to always use the RJ-45 console input:

Switch(config)# line console 0
Switch(config-line)# media-type rj45

This example configures the switch to always use the USB console input if there is a connected powered-on device:

Switch(config)# line console 0
Switch(config-line)# no media-type rj45

Related Commands Command

Description

usb-inactivity-timeout Specifies an inactivity timeout for the USB console port.

## mka default-policy

To apply the MACsec Key Agreement (MKA) protocol default policy on an interface, use the **mka default-policy** command in interface configuration mode. This command also enables MKA on the interface if no MKAs were applied. To disable MKA on the interface and clear any active MKA policies running on the interface, use the **no** form of this command.

mka default-policy

no mka default-policy

| Note               | This command is                                                                                                    | supported only on Catalyst 3560-C switches.                                                   |  |
|--------------------|----------------------------------------------------------------------------------------------------|-----------------------------------------------------------------------------------------------|--|
|                    |                                                                                                    |                                                                                               |  |
|                    |                                                                                                    |                                                                                               |  |
| Syntax Description | This command ha                                                                                                    | is no arguments or keywords.                                                                  |  |
|                    |                                                                                                    |                                                                                               |  |
| Defaults           | The MKA default                                                                                                    | policy is not applied. MKA is not enabled.                                                    |  |
|                    |                                                                                                    |                                                                                               |  |
|                    |                                                                                                    |                                                                                               |  |
| Command Modes      | Interface configur                                                                                                    | ation                                                                                         |  |
|                    |                                                                                                    |                                                                                               |  |
| Command History    | Release                                                                                                    | Modification                                                                                  |  |
|                    | 12.2(55)EX                                                                                                    | This command was introduced.                                                                  |  |
|                    |                                                                                                    |                                                                                               |  |
|                    |                                                                                                    |                                                                                               |  |
| Usage Guidelines   | If another MKA policy is already applied to an interface, entering this command clears all active MKA sessions running on the interface. |                                                                                               |  |
|                    | If the MKA default policy has already been applied to the interface, you are notified, and no sessions are                               |                                                                                               |  |
|                    | cleared.                                                                                                    |                                                                                               |  |
|                    | To remove any M                                                                                                    | KA policy from the interface, including the default, enter the <b>no mka policy</b> interface |  |
|                    | configuration com                                                                                                    | imand.                                                                                        |  |
|                    | You can verify the                                                                                                    | e configuration by entering the <b>show mka default-policy</b> privileged EXEC command.       |  |
|                    |                                                                                                    |                                                                                               |  |
| Examples           | This example sho                                                                                                    | ws what you see if you apply the default policy to an interface that already has a policy     |  |
|                    | applied:                                                                                                    |                                                                                               |  |
|                    |                                                                                                    | interface gigabitethernet 1/0/6                                                               |  |
|                    |                                                                                                    | f)# mka policy my_policy<br>f)# mka default-policy                                            |  |
|                    |                                                                                                    | nge has cleared all MKA Sessions on this interface.                                           |  |
|                    |                                                                                                    |                                                                                               |  |

| Related Commands | Command                 | Description                                                                  |
|------------------|-------------------------|------------------------------------------------------------------------------|
|                  | show mka default-policy | Displays information about the MACsec Key Agreement Protocol default policy. |

## mka policy (global configuration)

To create or configure a MACsec Key Agreement (MKA) Protocol policy and to enter MKA policy configuration mode, use the **mka policy** command in global configuration mode. To delete the policy, use the **no** form of this command.

**mka policy** *policy name* 

no mka policy policy name

| Note               | This command is su                                                                                                    | upported only on Catalyst 3560-C switches.                                                                          |  |
|--------------------|----------------------------------------------------------------------------------------------------|----------------------------------------------------------------------------------------------------|--|
| Syntax Description | policy name                                                                                                    | Identifies an MKA policy and enters MKA policy configuration mode. The maximum policy name length is 16 characters. |  |
| Defaults           | No MKA policies a                                                                                                    | ire created.                                                                                                    |  |
| Command Modes      | Global configuration                                                                                                    | n                                                                                                    |  |
| Command History    | Release                                                                                                    | Modification                                                                                                    |  |
|                    | 12.2(55)EX                                                                                                    | This command was introduced.                                                                                        |  |
| Usage Guidelines   | If you enter the name of an existing policy, you see a warning that any changes to the policy deletes all active MKA sessions with that policy.<br>Whenever you change an MKA policy, active MKA sessions with that policy applied are cleared.<br>If you try to create a policy name with more than 16 characters, you see a warning message, and the policy is not created. |                                                                                                    |  |
|                    | If you enter the <b>no mka policy</b> <i>policy-name</i> command to delete a policy that is applied to at least one interface, you are prompted to first remove the policy from all interfaces that it is applied to and then to reenter the command. If you attempt to delete a policy and the policy name does not exist, you are notified.                                 |                                                                                                    |  |
|                    | When you enter MKA policy mode, these commands are available:                                                                                                    |                                                                                                    |  |
|                    | • confidentiality-offset—Sets the confidentiality offset for MACsec operation                                                                                                    |                                                                                                    |  |
|                    | • <b>default</b> —Sets the policy to its defaults                                                                                                    |                                                                                                    |  |
|                    | exit—Exits from MKA Policy configuration mode                                                                                                    |                                                                                                    |  |
|                    | • <b>no</b> —Deletes the MKA policy                                                                                                    |                                                                                                    |  |
|                    |                                                                                                    | tion—Configures MKA to use replay protection for MACsec operation                                                   |  |
|                    | You can verify the                                                                                                    | configuration by entering the <b>show mka policy</b> privileged EXEC command.                                       |  |

| Examples         | <pre>This example shows what you see if you create a policy name that already exists:<br/>Switch(config)# mka policy test-policy<br/>Switch(config-mks-policy)# exit<br/>Switch(config)# mka policy test-policy<br/>%MKA policy "test-policy" may have associated active MKA Sessions.<br/>Changes to MKA Policy "test-policy" values<br/>will cause all associated active MKS Sessions to be cleared.</pre> |                                                           |  |
|------------------|----------------------------------------------------------------------------------------------------|-----------------------------------------------------------|--|
|                  |                                                                                                    |                                                           |  |
| Related Commands | Command                                                                                                    | Description                                               |  |
|                  | <b>mka policy</b> (interface configuration)                                                                                                    | Applies an MKA policy to an interface.                    |  |
|                  | show mka policy                                                                                                    | Displays information about defined MKA protocol policies. |  |

## mka policy (interface configuration)

To apply an existing MACsec Key Agreement (MKA) Protocol policy to an interface, use the **mka policy** command in interface configuration mode. This command also enables MKA on the interface if no MKAs have been applied. To remove an existing policy from the interface, disable MKA on the interface, and clear any active MKA sessions running on the interface, use the **no** form of this command.

mka policy policy name

no mka policy

| <br>Note           | This command is supported only on Catalyst 3560-C switches.                                                                                                    |                                                                                                    |  |
|--------------------|----------------------------------------------------------------------------------------------------|----------------------------------------------------------------------------------------------------|--|
| Syntax Description | policy name                                                                                                    | Identifies an existing MKA policy to apply to the interface.                                                                                                    |  |
| Defaults           | No MKA policios o                                                                                                    | re applied MKA is not applied                                                                                                    |  |
| Delauits           | No MIKA policies a                                                                                                    | are applied. MKA is not enabled.                                                                                                    |  |
| Command Modes      | Interface configurat                                                                                                    | tion                                                                                                    |  |
| Command History    | Release                                                                                                    | Modification                                                                                                    |  |
|                    | 12.2(55)EX                                                                                                    | This command was introduced.                                                                                                    |  |
| Usage Guidelines   | sessions running on<br>If you enter a a poli                                                                                                    | policy was applied to the interface, entering this command clears all active MKA<br>a the interface.<br>Icy name that is already applied to the interface, you are notified that the policy was<br>a no sessions are cleared. |  |
|                    | If you enter a a policy name that does not exist, you are notified that the policy was not configured.                                                         |                                                                                                    |  |
|                    | Entering the <b>no mka policy</b> interface command on an interface disables MKA on the interface and clears any active sessions that are running.             |                                                                                                    |  |
|                    | You can verify the                                                                                                    | configuration by entering the <b>show mka policy</b> privileged EXEC command.                                                                                                    |  |
| Examples           | This example show                                                                                                    | s the message that appears if you enter a policy name that has not been created:                                                                                                    |  |
|                    | Switch(config)# <b>interface gigabitethernet 0/1</b><br>Switch(config-if)# <b>mka policy test-policy</b><br>%MKA policy "test-policy" has not been configured. |                                                                                                    |  |
|                    | This example shows been applied to the                                                                                                    | s the message that appears if you enter a policy name when another policy has already interface:                                                                                                    |  |
|                    |                                                                                                    | nterface gigabitethernet 0/1<br># mka policy test-policy                                                                                                    |  |

%MKA policy change has cleared all MKA Sessions on this interface.

| <b>Related Commands</b> | Command                                  | Description                                                     |
|-------------------------|------------------------------------------|-----------------------------------------------------------------|
|                         | <b>mka policy</b> (global configuration) | Creates an MKA policy and enters MKA policy configuration mode. |
|                         | show mka policy                          | Displays MKA policies configured on the switch.                 |

## mls qos

Use the **mls qos** global configuration command to enable quality of service (QoS) for the entire switch. When the **mls qos** command is entered, QoS is enabled with the default parameters on all ports in the system. Use the **no** form of this command to reset all the QoS-related statistics and to disable the QoS features for the entire switch.

mls qos

no mls qos

| Syntax Description This command has no arguments or keyword | ds. |
|-------------------------------------------------------------|-----|
|-------------------------------------------------------------|-----|

# DefaultsQoS is disabled. There is no concept of trusted or untrusted ports because the packets are not modified<br/>(the CoS, DSCP, and IP precedence values in the packet are not changed). Traffic is switched in<br/>pass-through mode (packets are switched without any rewrites and classified as best effort without any<br/>policing).

When QoS is enabled with the **mls qos** global configuration command and all other QoS settings are set to their defaults, traffic is classified as best effort (the DSCP and CoS value is set to 0) without any policing. No policy maps are configured. The default port trust state on all ports is untrusted. The default ingress and egress queue settings are in effect.

#### **Command Modes** Global configuration

| Command History Release |             | Modification                 |
|-------------------------|-------------|------------------------------|
|                         | 12.1(11)AX  | This command was introduced. |
|                         | 12.1(19)EA1 | This command was introduced. |
|                         | 12.2(25)FX  | This command was introduced. |

**Usage Guidelines** QoS must be globally enabled to use QoS classification, policing, mark down or drop, queueing, and traffic shaping features. You can create a policy-map and attach it to a port before entering the **mls qos** command. However, until you enter the **mls qos** command, QoS processing is disabled.

Policy-maps and class-maps used to configure QoS are not deleted from the configuration by the **no mls qos** command, but entries corresponding to policy maps are removed from the switch hardware to save system resources. To re-enable QoS with the previous configurations, use the **mls qos** command.

Toggling the QoS status of the switch with this command modifies (reallocates) the sizes of the queues. During the queue size modification, the queue is temporarily shut down during the hardware reconfiguration, and the switch drops newly arrived packets for this queue.

**Examples** This example shows how to enable QoS on the switch:

Switch(config)# mls qos

You can verify your settings by entering the show mls qos privileged EXEC command.

| Related Commands | Command      | Description               |
|------------------|--------------|---------------------------|
|                  | show mls qos | Displays QoS information. |

### mls qos aggregate-policer

Use the **mls qos aggregate-policer** global configuration command to define policer parameters, which can be shared by multiple classes within the same policy map. A policer defines a maximum permissible rate of transmission, a maximum burst size for transmissions, and an action to take if either maximum is exceeded. Use the **no** form of this command to delete an aggregate policer.

mls qos aggregate-policer aggregate-policer-name rate-bps burst-byte exceed-action {drop | policed-dscp-transmit}

no mls qos aggregate-policer aggregate-policer-name

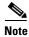

To use this command, the switch must be running the LAN Base image.

| Syntax Description | aggregate-policer-name                 | Name of the aggregate policer referenced by the <b>police aggregate</b> policy-map class configuration command.                                                                                     |
|--------------------|----------------------------------------|----------------------------------------------------------------------------------------------------|
|                    | rate-bps                               | Specify the average traffic rate in bits per second (b/s). The range is 8000 to 1000000000.                                                                                                    |
|                    |                                        | On Catalyst 2960-S switches, although you can configure a rate of 8000, the minimum rate granularity is actually 16000.                                                                             |
|                    | burst-byte                             | Specify the normal burst size in bytes. The range is 8000 to 1000000.                                                                                                    |
|                    | exceed-action drop                     | When the specified rate is exceeded, specify that the switch drop the packet.                                                                                                    |
|                    | exceed-action<br>policed-dscp-transmit | When the specified rate is exceeded, specify that the switch change the Differentiated Services Code Point (DSCP) of the packet to that specified in the policed-DSCP map and then send the packet. |

**Defaults** No aggregate policers are defined.

#### **Command Modes** Global configuration

| <b>Command History</b> | Release     | Modification                                                                                                |
|------------------------|-------------|----------------------------------------------------------------------------------------------------|
|                        | 12.1(11)AX  | This command was introduced.                                                                                |
|                        | 12.1(19)EA1 | This command was introduced.                                                                                |
|                        | 12.2(25)FX  | This command was introduced.                                                                                |
|                        | 12.2(55)SE  | The minimum configurable policing rate changed from 1 Mb to 8000 bits per second on Catalyst 2960 switches. |

#### **Usage Guidelines** Define an aggregate policer if the policer is shared with multiple classes.

Policers for a port cannot be shared with other policers for another port; traffic from two different ports cannot be aggregated for policing purposes.

The port ASIC device, which controls more than one physical port, supports 256 policers (255 user-configurable policers plus 1 policer reserved for internal use). The maximum number of user-configurable policers supported per port is 63. Policers are allocated on demand by the software and are constrained by the hardware and ASIC boundaries. You cannot reserve policers per port (there is no guarantee that a port will be assigned to any policer).

You apply an aggregate policer to multiple classes in the same policy map; you cannot use an aggregate policer across different policy maps.

You cannot delete an aggregate policer if it is being used in a policy map. You must first use the **no police aggregate** *aggregate-policer-name* policy-map class configuration command to delete the aggregate policer from all policy maps before using the **no mls qos aggregate-policer** *aggregate-policer-name* command.

Policing uses a token-bucket algorithm. You configure the bucket depth (the maximum burst that is tolerated before the bucket overflows) by using the *burst-byte* option of the **police** policy-map class configuration command or the **mls qos aggregate-policer** global configuration command. You configure how fast (the average rate) that the tokens are removed from the bucket by using the *rate-bps* option of the **police** policy-map class configuration command or the **mls qos aggregate-policer** global configuration for the **police** policy-map class configuration command or the **mls qos aggregate-policer** global configuration for the **police** policy-map class configuration, see the software configuration guide for this release.

## **Examples** This example shows how to define the aggregate policer parameters and how to apply the policer to multiple classes in a policy map:

Switch(config)# mls qos aggregate-policer agg\_policer1 1000000 1000000 exceed-action drop Switch(config)# policy-map policy2 Switch(config-pmap)# class class1 Switch(config-pmap-c)# police aggregate agg\_policer1 Switch(config-pmap-c)# exit

```
Switch(config-pmap)# class class2
Switch(config-pmap-c)# set dscp 10
Switch(config-pmap-c)# police aggregate agg_policer1
Switch(config-pmap-c)# exit
Switch(config-pmap)# class class3
Switch(config-pmap-c)# trust dscp
Switch(config-pmap-c)# police aggregate agg_policer2
Switch(config-pmap-c)# exit
```

You can verify your settings by entering the **show mls qos aggregate-policer** privileged EXEC command.

| <b>Related Commands</b> | Command                        | Description                                                            |
|-------------------------|--------------------------------|------------------------------------------------------------------------|
|                         | police aggregate               | Creates a policer that is shared by different classes.                 |
|                         | show mls qos aggregate-policer | Displays the quality of service (QoS) aggregate policer configuration. |

## mls qos cos

Use the **mls qos cos** interface configuration command to define the default class of service (CoS) value of a port or to assign the default CoS to all incoming packets on the port. Use the **no** form of this command to return to the default setting.

mls qos cos { default-cos | override }

**no mls qos cos** {*default-cos* | **override**}

| Syntax Description | default-cos                                                                                                    | Assign a default CoS value to a port. If packets are untagged, the default CoS value becomes the packet CoS value. The CoS range is 0 to 7.                                                                                                    |
|--------------------|----------------------------------------------------------------------------------------------------|----------------------------------------------------------------------------------------------------|
|                    | override                                                                                                    | Override the CoS of the incoming packets, and apply the default CoS value on the port to all incoming packets.                                                                                                    |
| Defaults           | The default Co                                                                                                    | S value for a port is 0.                                                                                                    |
|                    | CoS override is                                                                                                    | disabled.                                                                                                    |
| Command Modes      | Interface config                                                                                                    | guration                                                                                                    |
| Command History    | Release                                                                                                    | Modification                                                                                                    |
| •                  | 12.1(11)AX                                                                                                    | This command was introduced.                                                                                                    |
|                    | 12.1(19)EA1                                                                                                    | This command was introduced.                                                                                                    |
|                    | 12.2(25)FX                                                                                                    | This command was introduced.                                                                                                    |
| Usage Guidelines   | all incoming pa                                                                                                    | e default value to assign a CoS and Differentiated Services Code Point (DSCP) value to ckets that are untagged (if the incoming packet does not have a CoS value). You also can to CoS and DSCP value to all incoming packets by using the <b>override</b> keyword. |
|                    | Use the <b>override</b> keyword when all incoming packets on certain ports deserve higher or lower priority than packets entering from other ports. Even if a port is previously set to trust DSCP, CoS, or IP precedence, this command overrides the previously configured trust state, and all the incoming CoS values are assigned the default CoS value configured with the <b>mls qos cos</b> command. If an incoming packet is tagged, the CoS value of the packet is modified with the default CoS of the port at the ingress port. |                                                                                                    |
| Examples           | -                                                                                                    | hows how to configure the default port CoS to 4 on a port:                                                                                                    |
|                    | Switch(config-                                                                                                    | -if)# mls qos trust cos<br>-if)# mls qos cos 4                                                                                                    |

This example shows how to assign all the packets entering a port to the default port CoS value of 4 on a port:

Switch(config)# interface gigabitethernet2/0/1 gigabitethernet0/1
Switch(config-if)# mls qos cos 4
Switch(config-if)# mls qos cos override

You can verify your settings by entering the show mls qos interface privileged EXEC command.

| <b>Related Commands</b> | Command                | Description                                    |
|-------------------------|------------------------|------------------------------------------------|
|                         | show mls qos interface | Displays quality of service (QoS) information. |

## mls qos dscp-mutation

Use the **mls qos dscp-mutation** interface configuration command to apply a Differentiated Services Code Point (DSCP)-to-DSCP-mutation map to a DSCP-trusted port. Use the **no** form of this command to return the map to the default settings (no DSCP mutation).

mls qos dscp-mutation dscp-mutation-name

no mls qos dscp-mutation dscp-mutation-name

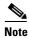

To use this command, the switch must be running the LAN Base image.

| Syntax Description | dscp-mutation-name                         | Name of the DSCP-to-DSCP-mutation map. This map was previously defined with the <b>mls qos map dscp-mutation</b> global configuration command.                                                                                                    |
|--------------------|--------------------------------------------|----------------------------------------------------------------------------------------------------|
| Defaults           | The default DSCP-to-<br>DSCP values.       | DSCP-mutation map is a null map, which maps incoming DSCPs to the same                                                                                                    |
| Command Modes      | Interface configuration                    | n                                                                                                    |
| Command History    | Release                                    | Modification                                                                                                    |
|                    | 12.1(11)AX                                 | This command was introduced.                                                                                                    |
|                    | 12.1(19)EA1                                | This command was introduced.                                                                                                    |
|                    | 12.2(25)FX                                 | This command was introduced.                                                                                                    |
| Usage Guidelines   | DSCP-to-DSCP-muta<br>domain. You apply the | ce (QoS) domains have different DSCP definitions, use the<br>tion map to translate one set of DSCP values to match the definition of another<br>e DSCP-to-DSCP-mutation map to the receiving port (ingress mutation) at the<br>of service (QoS) administrative domain. |
|                    | -                                          | , the new DSCP value overwrites the one in the packet, and QoS handles the packet<br>The switch sends the packet out the port with the new DSCP value.                                                                                                    |
|                    | You can configure mu                       | ltiple DSCP-to-DSCP-mutation maps on ingress ports.                                                                                                    |
|                    |                                            | ly to DSCP-trusted ports. If you apply the DSCP mutation map to an untrusted e (CoS) or IP-precedence trusted port, the command has no immediate effect until                                                                                                    |

the port becomes DSCP-trusted.

ExamplesThis example shows how to define the DSCP-to-DSCP-mutation map named dscpmutation1 and to apply<br/>the map to a port:<br/>Switch(config)# mls qos map dscp-mutation dscpmutation1 10 11 12 13 to 30<br/>Switch(config)# interface gigabitethernet2/0/1 gigabitethernet0/1<br/>Switch(config-if)# mls qos trust dscp<br/>Switch(config-if)# mls qos dscp-mutation dscpmutation1This example show how to remove the DSCP-to-DSCP-mutation map name dscpmutation1<br/>This example show how to remove the DSCP-to-DSCP-mutation map name dscpmutation1 from the port<br/>and to reset the map to the default:<br/>Switch(config-if)# no mls qos dscp-mutation dscpmutation1You can verify your settings by entering the show mls qos maps privileged EXEC command.

| <b>Related Commands</b> | Command                   | Description                            |
|-------------------------|---------------------------|----------------------------------------|
|                         | mls qos map dscp-mutation | Defines the DSCP-to-DSCP-mutation map. |
|                         | mls qos trust             | Configures the port trust state.       |
|                         | show mls qos maps         | Displays QoS mapping information.      |

## mls qos map

Use the **mls qos map** global configuration command to define the class of service (CoS)-to-Differentiated Services Code Point (DSCP) map, DSCP-to-CoS map, the DSCP-to-DSCP-mutation map, the IP-precedence-to-DSCP map, and the policed-DSCP map. Use the **no** form of this command to return to the default map.

- **no mls qos map {cos-dscp | dscp-cos | dscp-mutation** *dscp-mutation-name* | **ip-prec-dscp | policed-dscp}**

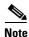

To use this command, the switch must be running the LAN Base image.

| Syntax Description | cos-dscp dscp1dscp8                                                                           | Define the CoS-to-DSCP map.                                                                                                    |
|--------------------|-----------------------------------------------------------------------------------------------|----------------------------------------------------------------------------------------------------|
|                    |                                                                                               | For <i>dscp1dscp8</i> , enter eight DSCP values that correspond to CoS values 0 to 7. Separate each DSCP value with a space. The range is 0 to 63.               |
|                    | <b>dscp-cos</b> <i>dscp-list</i> <b>to</b><br><i>cos</i>                                      | Define the DSCP-to-CoS map.                                                                                                    |
|                    |                                                                                               | For <i>dscp-list</i> , enter up to eight DSCP values, with each value separated by a space. The range is 0 to 63. Then enter the <b>to</b> keyword.              |
|                    |                                                                                               | For <i>cos</i> , enter a single CoS value to which the DSCP values correspond. The range is 0 to 7.                                                              |
|                    | <b>dscp-mutation</b><br><i>dscp-mutation-name</i><br><i>in-dscp</i> <b>to</b> <i>out-dscp</i> | Define the DSCP-to-DSCP-mutation map.                                                                                                    |
|                    |                                                                                               | For dscp-mutation-name, enter the mutation map name.                                                                                                    |
|                    |                                                                                               | For <i>in-dscp</i> , enter up to eight DSCP values, with each value separated by a space. Then enter the <b>to</b> keyword.                                      |
|                    |                                                                                               | For <i>out-dscp</i> , enter a single DSCP value.                                                                                                    |
|                    |                                                                                               | The range is 0 to 63.                                                                                                    |
|                    | <b>ip-prec-dscp</b><br>dscp1dscp8                                                             | Define the IP-precedence-to-DSCP map.                                                                                                    |
|                    |                                                                                               | For <i>dscp1dscp8</i> , enter eight DSCP values that correspond to the IP precedence values 0 to 7. Separate each DSCP value with a space. The range is 0 to 63. |
|                    | <b>policed-dscp</b> <i>dscp-list</i><br><b>to</b> <i>mark-down-dscp</i>                       | Define the policed-DSCP map.                                                                                                    |
|                    |                                                                                               | For <i>dscp-list</i> , enter up to eight DSCP values, with each value separated by a space. Then enter the <b>to</b> keyword.                                    |
|                    |                                                                                               | For <i>mark-down-dscp</i> , enter the corresponding policed (marked down) DSCP value.                                                                            |
|                    |                                                                                               | The range is 0 to 63.                                                                                                    |
|                    |                                                                                               |                                                                                                    |

# Defaults

Table 2-14 shows the default CoS-to-DSCP map:

| Table 1-14 | Default CoS-to-DSCP Ma |  |
|------------|------------------------|--|
| CoS Value  | DSCP Value             |  |
| 0          | 0                      |  |
| 1          | 8                      |  |
| 2          | 16                     |  |
| 3          | 24                     |  |
| 4          | 32                     |  |
| 5          | 40                     |  |
| 6          | 48                     |  |
| 7          | 56                     |  |

Table 2-15 shows the default DSCP-to-CoS map:

| DSCP Value | CoS Value |  |
|------------|-----------|--|
| 0–7        | 0         |  |
| 8–15       | 1         |  |
| 16–23      | 2         |  |
| 24-31      | 3         |  |
| 32–39      | 4         |  |
| 40–47      | 5         |  |
| 48–55      | 6         |  |
| 56-63      | 7         |  |

Table 1-15Default DSCP-to-CoS Map

Table 2-16 shows the default IP-precedence-to-DSCP map:

Table 1-16 Default IP-Precedence-to-DSCP Map

| IP Precedence Value | DSCP Value |  |
|---------------------|------------|--|
| 0                   | 0          |  |
| 1                   | 8          |  |
| 2                   | 16         |  |
| 3                   | 24         |  |
| 4                   | 32         |  |
| 5                   | 40         |  |
| 6                   | 48         |  |
| 7                   | 56         |  |

The default DSCP-to-DSCP-mutation map is a null map, which maps an incoming DSCP value to the same DSCP value.

The default policed-DSCP map is a null map, which maps an incoming DSCP value to the same DSCP value.

**Command Modes** Global configuration

ReleaseModification12.1(11)AXThis command was introduced.12.1(19)EA1This command was introduced.12.2(25)FXThis command was introduced.

# **Usage Guidelines** All the maps are globally defined. All the maps, except the DSCP-to-DSCP-mutation map, are applied to all ports. The DSCP-to-DSCP-mutation map is applied to a specific port.

Examples

This example shows how to define the IP-precedence-to-DSCP map and to map IP-precedence values 0 to 7 to DSCP values of 0, 10, 20, 30, 40, 50, 55, and 60:

Switch# configure terminal Switch(config)# mls gos map ip-prec-dscp 0 10 20 30 40 50 55 60

This example shows how to define the policed-DSCP map. DSCP values 1, 2, 3, 4, 5, and 6 are marked down to DSCP value 0. Marked DSCP values that not explicitly configured are not modified:

```
Switch# configure terminal
Switch(config)# mls qos map policed-dscp 1 2 3 4 5 6 to 0
```

This example shows how to define the DSCP-to-CoS map. DSCP values 20, 21, 22, 23, and 24 are mapped to CoS 1. DSCP values 10, 11, 12, 13, 14, 15, 16, and 17 are mapped to CoS 0:

```
Switch# configure terminal
Switch(config)# mls qos map dscp-cos 20 21 22 23 24 to 1
Switch(config)# mls qos map dscp-cos 10 11 12 13 14 15 16 17 to 0
```

This example shows how to define the CoS-to-DSCP map. CoS values 0 to 7 are mapped to DSCP values 0, 5, 10, 15, 20, 25, 30, and 35:

```
Switch# configure terminal
Switch(config)# mls gos map cos-dscp 0 5 10 15 20 25 30 35
```

This example shows how to define the DSCP-to-DSCP-mutation map. All the entries that are not explicitly configured are not modified (remain as specified in the null map):

```
Switch# configure terminal
Switch(config)# mls gos map dscp-mutation mutation1 1 2 3 4 5 6 7 to 10
Switch(config)# mls gos map dscp-mutation mutation1 8 9 10 11 12 13 to 10
Switch(config)# mls gos map dscp-mutation mutation1 20 21 22 to 20
Switch(config)# mls gos map dscp-mutation mutation1 0 31 32 33 34 to 30
```

You can verify your settings by entering the show mls qos maps privileged EXEC command.

| <b>Related Commands</b> | Command               | Description                                                 |
|-------------------------|-----------------------|-------------------------------------------------------------|
|                         | mls qos dscp-mutation | Applies a DSCP-to-DSCP-mutation map to a DSCP-trusted port. |
|                         | show mls qos maps     | Displays quality of service (QoS) mapping information.      |

# mls qos queue-set output buffers

Use the **mls qos queue-set output buffers** global configuration command to allocate buffers to a queue-set (four egress queues per port). Use the **no** form of this command to return to the default setting.

mls qos queue-set output qset-id buffers allocation1 ... allocation4

no mls qos queue-set output qset-id buffers

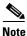

To use this command, the switch must be running the LAN Base image.

| Syntax Description | qset-id                    | ID of the queue-set. Each port belongs to a queue-set, which defines all the characteristics of the four egress queues per port. The range is 1 to 2.                                                                                                    |
|--------------------|----------------------------|----------------------------------------------------------------------------------------------------|
|                    | allocation1<br>allocation4 | Buffer space allocation (percentage) for each queue (four values for queues 1 to 4).<br>For <i>allocation1</i> , <i>allocation3</i> , and <i>allocation4</i> , the range is 0 to 99. For <i>allocation2</i> , the range is 1 to 100 (including the CPU buffer). Separate each value with a space. |

# **Defaults** All allocation values are equally mapped among the four queues (25, 25, 25, 25). Each queue has 1/4 of the buffer space.

### **Command Modes** Global configuration

| ommand History | Release     | Modification                                                                                                    |
|----------------|-------------|----------------------------------------------------------------------------------------------------|
|                | 12.1(11)AX  | This command was introduced.                                                                                                    |
|                | 12.1(19)EA1 | This command was introduced.                                                                                                    |
|                | 12.2(18)SE  | The range for <i>allocation2</i> changed from 0 to 100 to 20 to 100.                                                                                                    |
|                | 12.2(20)SE  | The range for <i>allocation1</i> , <i>allocation3</i> , and <i>allocation4</i> changed from 0 to 100 to 0 to 99. The range for <i>allocation2</i> changed from 20 to 100 to 1 to 100. |
|                | 12.2(25)FX  | This command was introduced.                                                                                                    |

#### **Usage Guidelines**

Cor

**nes** Specify four allocation values, and separate each with a space.

Allocate buffers according to the importance of the traffic; for example, give a large percentage of the buffer to the queue with the highest-priority traffic.

To configure different classes of traffic with different characteristics, use this command with the **mls qos queue-set output** *qset-id* **threshold** global configuration command.

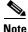

The egress queue default settings are suitable for most situations. Change them only when you have a thorough understanding of the egress queues. For information about QoS, see the "*Configuring QoS*" chapter in the software configuration guide.

**Examples** This example shows how to map a port to queue-set 2. It allocates 40 percent of the buffer space to egress queue 1 and 20 percent to egress queues 2, 3, and 4:

```
Switch(config)# mls qos queue-set output 2 buffers 40 20 20 20
Switch(config)# interface gigabitethernet2/0/1 gigabitethernet0/1
Switch(config-if)# queue-set 2
```

You can verify your settings by entering the **show mls qos interface** [*interface-id*] **buffers** or the **show mls qos queue-set** privileged EXEC command.

| Related Commands | Command                            | Description                                                                                                    |
|------------------|------------------------------------|----------------------------------------------------------------------------------------------------|
|                  | mls qos queue-set output threshold | Configures the weighted tail-drop (WTD) thresholds,<br>guarantees the availability of buffers, and configures the<br>maximum memory allocation to a queue-set. |
|                  | queue-set                          | Maps a port to a queue-set.                                                                                                    |
|                  | show mls qos interface buffers     | Displays quality of service (QoS) information.                                                                                                    |
|                  | show mls qos queue-set             | Displays egress queue settings for the queue-set.                                                                                                    |

# mls qos queue-set output threshold

Use the **mls qos queue-set output threshold** global configuration command to configure the weighted tail-drop (WTD) thresholds, to guarantee the availability of buffers, and to configure the maximum memory allocation to a queue-set (four egress queues per port). Use the **no** form of this command to return to the default setting.

**mls qos queue-set output** *qset-id* **threshold** *queue-id drop-threshold1 drop-threshold2 reserved-threshold maximum-threshold* 

no mls qos queue-set output *qset-id* threshold [queue-id]

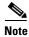

To use this command, the switch must be running the LAN Base image.

| ~  |      | D 1.41      |  |
|----|------|-------------|--|
| SI | ntax | Description |  |
| -  | man  | Booonpaion  |  |

| qset-id                            | ID of the queue-set. Each port belongs to a queue-set, which defines all the characteristics of the four egress queues per port. The range is 1 to 2.                                            |  |
|------------------------------------|----------------------------------------------------------------------------------------------------|--|
| queue-id                           | Specific queue in the queue-set on which the command is performed. The range is 1 to 4.                                                                                                    |  |
| drop-threshold1<br>drop-threshold2 | Two WTD thresholds expressed as a percentage of the allocated memory of the queue. The range is 1 to 3200 percent.                                                                               |  |
| reserved-threshold                 | Amount of memory to be guaranteed (reserved) for the queue and expresse<br>as a percentage of the allocated memory. The range is 1 to 100 percent.                                               |  |
| maximum-threshold                  | Enable a queue in the full condition to get more buffers than are reserved for it. This is the maximum memory the queue can have before the packets are dropped. The range is 1 to 3200 percent. |  |

# Defaults

Table 2-17 shows the default WTD threshold settings.

When quality of service (QoS) is enabled, WTD is enabled.

#### Table 1-17 Default Egress Queue WTD Threshold Settings

| Feature              | Queue 1     | Queue 2     | Queue 3     | Queue 4     |
|----------------------|-------------|-------------|-------------|-------------|
| WTD drop threshold 1 | 100 percent | 200 percent | 100 percent | 100 percent |
| WTD drop threshold 2 | 100 percent | 200 percent | 100 percent | 100 percent |
| Reserved threshold   | 50 percent  | 100 percent | 50 percent  | 50 percent  |
| Maximum threshold    | 400 percent | 400 percent | 400 percent | 400 percent |

**Command Modes** Global configuration

| Command History  | Release                                                                                                    | Modification                                                                                                    |  |  |
|------------------|----------------------------------------------------------------------------------------------------|----------------------------------------------------------------------------------------------------|--|--|
|                  | 12.1(11)AX                                                                                                    | This command was introduced.                                                                                                    |  |  |
|                  | 12.1(19)EA1                                                                                                    | This command was introduced.                                                                                                    |  |  |
|                  | 12.2(25)FX                                                                                                    | This command was introduced.                                                                                                    |  |  |
| Usage Guidelines | Use the <b>mis</b> ges group                                                                                                    | set output aset id <b>buffers</b> clobal configuration command to allocate a fixed                                                                                                    |  |  |
| Usaye Guidennes  | Use the <b>mls qos queue-set output</b> <i>qset-id</i> <b>buffers</b> global configuration command to allocate a fixed number of buffers to the four queues in a queue-set.                                                                                                    |                                                                                                    |  |  |
|                  | The drop-threshold per threshold exceeds 100                                                                                                    | entages can exceed 100 percent and can be up to the maximum (if the maximum ercent).                                                                                                    |  |  |
|                  | available, the maximum                                                                                                    | w individual queues in the queue-set to use more of the common pool when<br>number of packets for each queue is still internally limited to 400 percent, or<br>ber of buffers. One packet can use one 1 or more buffers. |  |  |
|                  | The range increased in Cisco IOS Release 12.2(25)SEE1 or later for the <i>drop-threshold</i> , <i>drop-threshold</i> 2, and <i>maximum-threshold</i> parameters.                                                                                                    |                                                                                                    |  |  |
| Note             | The egress queue default settings are suitable for most situations. You should change them only when you have a thorough understanding of the egress queues and if these settings do not meet your QoS solution.                                                                                                    |                                                                                                    |  |  |
|                  | The switch uses a buffer allocation scheme to reserve a minimum amount of buffers for each egress queue, to prevent any queue or port from consuming all the buffers and depriving other queues, and to decide whether to grant buffer space to a requesting queue. The switch decides whether the target queue has not consumed more buffers than its reserved amount (under-limit), whether it has consumed all of its maximum buffers (over-limit), and whether the common pool is empty (no free buffers) or not empty (free buffers). If the queue is not over-limit, the switch can allocate buffer space from the reserved pool or from the common pool (if it is not empty). If there are no free buffers in the common pool or if the queue is over-limit, the switch drops the frame. |                                                                                                    |  |  |
| Examples         | This example shows how to map a port to queue-set 2. It configures the drop thresholds for queue 2 to 40 and 60 percent of the allocated memory, guarantees (reserves) 100 percent of the allocated memory, and configures 200 percent as the maximum memory this queue can have before packets are dropped:                                                                                                    |                                                                                                    |  |  |
|                  | Switch(config)# mls qos queue-set output 2 threshold 2 40 60 100 200<br>Switch(config)# interface gigabitethernet2/0/1 gigabitethernet0/1<br>Switch(config-if)# queue-set 2                                                                                                    |                                                                                                    |  |  |
|                  |                                                                                                    | ings by entering the <b>show mls qos interface</b> [ <i>interface-id</i> ] <b>buffers</b> or the <b>sho</b> w leged EXEC command.                                                                                        |  |  |
| Related Commands | Command                                                                                                    | Description                                                                                                    |  |  |
|                  | mls qos queue-set out                                                                                                    | -                                                                                                    |  |  |
|                  | queue-set                                                                                                    | Maps a port to a queue-set.                                                                                                    |  |  |
|                  | show mls qos interfac                                                                                                    | buffers Displays QoS information.                                                                                                    |  |  |
|                  |                                                                                                    | Displays a super system a statistic of family the super statistics                                                                                                    |  |  |

# mls qos queue-set buffers

To configure buffer allocations between stack ports, use the **mls qos queue-set buffers** global configuration command. To return to the default setting, use the **no** form of this command.

mls qos queue-set buffers allocation1 ... allocation4

no mls qos queue-set buffers allocation1 ... allocation4

| Note               | This command is supported only on Catalyst 2960-S switches running the LAN base image.                                                                                                    |                                                                                                    |  |  |
|--------------------|----------------------------------------------------------------------------------------------------|----------------------------------------------------------------------------------------------------|--|--|
|                    |                                                                                                    |                                                                                                    |  |  |
| Syntax Description | allocation1<br>allocation4                                                                                                    | Buffer space allocation (percentage) for each queue. There are four egress queues per stack port, 1 to 4. For <i>allocation1</i> , <i>allocation3</i> , and <i>allocation4</i> , the range is 0 to 99. For <i>allocation2</i> , the range is 1 to 100 (including the CPU buffer). Separate each value with a space. |  |  |
| Defaults           | All allocation values buffer space.                                                                                                    | are equally mapped among the four queues. Each queue has one quarter of the                                                                                                    |  |  |
| Command Modes      | Global configuration                                                                                                    | 1                                                                                                    |  |  |
| Command History    | Release                                                                                                    | Modification                                                                                                    |  |  |
|                    | 12.2(53)SE1                                                                                                    | This command was introduced.                                                                                                    |  |  |
| Usage Guidelines   | between stack ports.<br>a space. Allocate buf                                                                                                    | <b>neue-set buffers</b> global configuration command to configure buffer allocations<br>Specify four allocation values (express in percentages), separating each value with<br>fers according to the importance of the traffic. For example, give a larger percentage<br>ueue with the highest-priority traffic.    |  |  |
|                    | It is assumed that you have already enabled Quality of Service (QoS) on all ports by configuring the <b>mls qos</b> global configuration command. If you configure buffer allocations without having enabled QoS, the default buffer allocations do not change until you enter the <b>mls qos</b> global configuration command. |                                                                                                    |  |  |
| •                  | -                                                                                                    | nt classes of traffic with different characteristics, use the command with the <b>mls qos</b><br><i>set-id</i> <b>buffers</b> global configuration command.                                                                                                    |  |  |
| Note               | The egress queue default settings are suitable for most situations. Change them only when you have a thorough understanding of the egress queues. For information about QoS, see the " <i>Configuring QoS</i> " chapter in the software configuration guide.                                                                    |                                                                                                    |  |  |

#### Examples

This example shows how configure new allocations on the stack port buffers:

Switch> enable
Switch# configure terminal
Switch(config)# mls gos stack-gset buffers 10 10 10 70
Switch(config)# end

This is an example of output for the show mls qos stack-qset command:

Switch# show mls gos stack-qset

| <b>Related Commands</b> | Command                          | Description                             |
|-------------------------|----------------------------------|-----------------------------------------|
|                         | mls qos queue-set output buffers | Allocates buffers to a queue-set.       |
|                         | show mls qos stack-qset          | Displays stack port buffer information. |

# mls qos rewrite ip dscp

Use the **mls qos rewrite ip dscp** global configuration command to configure the switch to change (rewrite) the Differentiated Services Code Point (DSCP) field of an incoming IP packet. Use the **no** form of this command to configure the switch to not modify (rewrite) the DSCP field of the packet and to enable DSCP transparency.

mls qos rewrite ip dscp

no mls qos rewrite ip dscp

Syntax Description This command has no arguments or keywords.

**Defaults** DSCP transparency is disabled. The switch changes the DSCP field of the incoming IP packet.

**Command Modes** Global configuration

| <b>Command History</b> | Release    | Modification                 |
|------------------------|------------|------------------------------|
|                        | 12.2(25)SE | This command was introduced. |
|                        | 12.2(25)FX | This command was introduced. |

#### **Usage Guidelines**

**s** DSCP transparency affects only the DSCP field of a packet at the egress. If DSCP transparency is enabled by using the **no mls qos rewrite ip dscp** command, the switch does not modify the DSCP field in the incoming packet, and the DSCP field in the outgoing packet is the same as that in the incoming packet.

Note

Enabling DSCP transparency does not affect the port trust settings on IEEE 802.1Q tunneling ports.

By default, DSCP transparency is disabled. The switch modifies the DSCP field in an incoming packet, and the DSCP field in the outgoing packet is based on the quality of service (QoS) configuration, including the port trust setting, policing and marking, and the DSCP-to-DSCP mutation map.

Regardless of the DSCP transparency configuration, the switch modifies the internal DSCP value of the packet that the switch uses to generate a class of service (CoS) value representing the priority of the traffic. The switch also uses the internal DSCP value to select an egress queue and threshold.

For example, if QoS is enabled and an incoming packet has a DSCP value of 32, the switch might modify the internal DSCP value based on the policy-map configuration and change the internal DSCP value to 16. If DSCP transparency is enabled, the outgoing DSCP value is 32 (same as the incoming value). If DSCP transparency is disabled, the outgoing DSCP value is 16 because it is based on the internal DSCP value.

# **Examples** This example shows how to enable DSCP transparency and configure the switch to not change the DSCP value of the incoming IP packet:

Switch(config)# mls qos Switch(config)# no mls qos rewrite ip dscp

This example shows how to disable DSCP transparency and configure the switch to change the DSCP value of the incoming IP packet:

Switch(config)# mls qos Switch(config)# mls qos rewrite ip dscp

You can verify your settings by entering the **show running config** | **include rewrite** privileged EXEC command.

| <b>Related Commands</b> | Command                                  | Description                             |
|-------------------------|------------------------------------------|-----------------------------------------|
|                         | mls qos                                  | Enables QoS globally.                   |
|                         | show mls qos                             | Displays QoS information.               |
|                         | show running-config  <br>include rewrite | Displays the DSCP transparency setting. |

# mls qos srr-queue input bandwidth

Use the **mls qos srr-queue input bandwidth** global configuration command to assign shaped round robin (SRR) weights to an ingress queue. The ratio of the weights is the ratio of the frequency in which the SRR scheduler dequeues packets from each queue. Use the **no** form of this command to return to the default setting.

Note

This command is not supported on Catalyst 2960-S switches.

mls qos srr-queue input bandwidth weight1 weight2

no mls qos srr-queue input bandwidth

| Syntax Description | weight1 weight2                                                                                                    | Ratio of <i>weight1</i> and <i>weight2</i> determines the ratio of the frequency in which the SRR scheduler dequeues packets from ingress queues 1 and 2. The range is 1 to 100. Separate each value with a space. |
|--------------------|----------------------------------------------------------------------------------------------------|----------------------------------------------------------------------------------------------------|
| Defaults           | Weight1 and weight                                                                                                    | 2 are 4 (1/2 of the bandwidth is equally shared between the two queues).                                                                                                    |
| Command Modes      | Global configuration                                                                                                    | on                                                                                                    |
| Command History    | Release                                                                                                    | Modification                                                                                                    |
|                    | 12.1(11)AX                                                                                                    | This command was introduced.                                                                                                    |
|                    | 12.1(19)EA1                                                                                                    | This command was introduced.                                                                                                    |
|                    | 12.2(25)FX                                                                                                    | This command was introduced.                                                                                                    |
| Usage Guidelines   | <b>nes</b> SRR services the priority queue for its configured weight as specified by the <b>bandwidth</b> ke <b>mls qos srr-queue input priority-queue</b> <i>queue-id</i> <b>bandwidth</b> <i>weight</i> global configuration. Then SRR shares the remaining bandwidth with both ingress queues and services them as the weights configured with the <b>mls qos srr-queue input bandwidth</b> <i>weight1 weight2</i> gloc configuration command. |                                                                                                    |
|                    |                                                                                                    | ingress queue is the priority queue by using the <b>mls qos srr-queue input</b> bal configuration command.                                                                                                    |
| Examples           |                                                                                                    | s how to assign the ingress bandwidth for the queues in the stack. Priority queueing shared bandwidth ratio allocated to queue 1 is $25/(25+75)$ and to queue 2 is                                                 |
|                    | · · ·                                                                                                    | lls qos srr-queue input priority-queue 2 bandwidth 0<br>lls qos srr-queue input bandwidth 25 75                                                                                                    |

In this example, queue 2 has three times the bandwidth of queue 1; queue 2 is serviced three times as often as queue 1.

This example shows how to assign the ingress bandwidths for the queues in the stack. Queue 1 is the priority queue with 10 percent of the bandwidth allocated to it. The bandwidth ratio allocated to queues 1 and 2 is 4/(4+4). SRR services queue 1 (the priority queue) first for its configured 10 percent bandwidth. Then SRR equally shares the remaining 90 percent of the bandwidth between queues 1 and 2 by allocating 45 percent to each queue:

Switch(config)# mls gos srr-queue input priority-queue 1 bandwidth 10 Switch(config)# mls gos srr-queue input bandwidth 4 4

You can verify your settings by entering the **show mls qos interface** [*interface-id*] **queueing** or the **show mls qos input-queue** privileged EXEC command.

| Related Commands | Command                                | Description                                                                                                    |
|------------------|----------------------------------------|----------------------------------------------------------------------------------------------------|
|                  | mls qos srr-queue input buffers        | Allocates the buffers between the ingress queues.                                                                                     |
|                  | mls qos srr-queue input cos-map        | Maps class of service (CoS) values to an ingress queue or<br>maps CoS values to a queue and to a threshold ID.                        |
|                  | mls qos srr-queue input dscp-map       | Maps Differentiated Services Code Point (DSCP) values<br>to an ingress queue or maps DSCP values to a queue and<br>to a threshold ID. |
|                  | mls qos srr-queue input priority-queue | Configures the ingress priority queue and guarantees bandwidth.                                                                       |
|                  | mls qos srr-queue input threshold      | Assigns weighted tail-drop (WTD) threshold percentages to an ingress queue.                                                           |
|                  | show mls qos input-queue               | Displays ingress queue settings.                                                                                                    |
|                  | show mls qos interface queueing        | Displays quality of service (QoS) information.                                                                                        |

# mls qos srr-queue input buffers

Use the **mls qos srr-queue input buffers** global configuration command to allocate the buffers between the ingress queues. Use the **no** form of this command to return to the default setting.

mls qos srr-queue input buffers percentage1 percentage2

no mls qos srr-queue input buffers

| Note                                | This command is no                                                                                                    | This command is not supported on Catalyst 2960-S switches.                                                                                                    |  |
|-------------------------------------|----------------------------------------------------------------------------------------------------|----------------------------------------------------------------------------------------------------|--|
| •                                   |                                                                                                    |                                                                                                    |  |
|                                     |                                                                                                    |                                                                                                    |  |
| Note                                | To use this comman                                                                                                    | nd, the Catalyst 2960 switch must be running the LAN Base image.                                                                                                    |  |
|                                     |                                                                                                    |                                                                                                    |  |
| Syntax Description                  | percentage1                                                                                                    | Percentage of buffers allocated to ingress queues 1 and 2. The range is 0 to                                                                                                    |  |
| oyntax bescription                  | percentage2                                                                                                    | 100. Separate each value with a space.                                                                                                    |  |
|                                     |                                                                                                    |                                                                                                    |  |
|                                     |                                                                                                    |                                                                                                    |  |
| Defaults                            | Ninety percent of th                                                                                                    | e buffers is allocated to queue 1, and 10 percent of the buffers is allocated to queue 2.                                                                                                    |  |
|                                     |                                                                                                    |                                                                                                    |  |
| Command Modes                       | Global configuratio                                                                                                    | n                                                                                                    |  |
| Command Wodes                       | Giobal configuratio                                                                                                    | 11                                                                                                    |  |
|                                     |                                                                                                    |                                                                                                    |  |
|                                     |                                                                                                    |                                                                                                    |  |
| Command History                     | Release                                                                                                    | Modification                                                                                                    |  |
| Command History                     | Release                                                                                                    | Modification This command was introduced.                                                                                                    |  |
| Command History                     |                                                                                                    |                                                                                                    |  |
| Command History                     | 12.1(11)AX                                                                                                    | This command was introduced.                                                                                                    |  |
| Command History                     | 12.1(11)AX<br>12.1(19)EA1                                                                                                    | This command was introduced.<br>This command was introduced.                                                                                                    |  |
|                                     | 12.1(11)AX<br>12.1(19)EA1<br>12.2(25)FX                                                                                                    | This command was introduced.<br>This command was introduced.<br>This command was introduced.                                                                                                    |  |
| Command History<br>Usage Guidelines | 12.1(11)AX<br>12.1(19)EA1<br>12.2(25)FX                                                                                                    | This command was introduced.<br>This command was introduced.                                                                                                    |  |
|                                     | 12.1(11)AX<br>12.1(19)EA1<br>12.2(25)FX                                                                                                    | This command was introduced.<br>This command was introduced.<br>This command was introduced.                                                                                                    |  |
|                                     | 12.1(11)AX<br>12.1(19)EA1<br>12.2(25)FX<br>You should allocate                                                                                                    | This command was introduced.         This command was introduced.         This command was introduced.         • the buffers so that the queues can handle any incoming bursty traffic.                                                                                                    |  |
| Usage Guidelines                    | 12.1(11)AX<br>12.1(19)EA1<br>12.2(25)FX<br>You should allocate                                                                                                    | This command was introduced.         This command was introduced.         This command was introduced.         the buffers so that the queues can handle any incoming bursty traffic.         s how to allocate 60 percent of the buffer space to ingress queue 1 and 40 percent of                                                                                                    |  |
| Usage Guidelines                    | 12.1(11)AX12.1(19)EA112.2(25)FXYou should allocateThis example shows<br>the buffer space to it                                                                                      | This command was introduced.         This command was introduced.         This command was introduced.         the buffers so that the queues can handle any incoming bursty traffic.         s how to allocate 60 percent of the buffer space to ingress queue 1 and 40 percent of                                                                                                    |  |
| Usage Guidelines                    | 12.1(11)AX         12.1(19)EA1         12.2(25)FX         You should allocate         This example shows the buffer space to if Switch(config)# m                                   | This command was introduced.         This command was introduced.         This command was introduced.         the buffers so that the queues can handle any incoming bursty traffic.         the buffers so that the queues can handle any incoming bursty traffic.         s how to allocate 60 percent of the buffer space to ingress queue 1 and 40 percent of ingress queue 2:         ls gos srr-queue input buffers 60 40 |  |
| Usage Guidelines                    | 12.1(11)AX         12.1(19)EA1         12.2(25)FX         You should allocate         This example shows<br>the buffer space to if<br>Switch(config)# m         You can verify your | This command was introduced.         This command was introduced.         This command was introduced.         the buffers so that the queues can handle any incoming bursty traffic.         s how to allocate 60 percent of the buffer space to ingress queue 1 and 40 percent of ingress queue 2:                                                                                                    |  |

| Related Commands | Command                                | Description                                                                                                    |
|------------------|----------------------------------------|----------------------------------------------------------------------------------------------------|
|                  | mls qos srr-queue input bandwidth      | Assigns shaped round robin (SRR) weights to an ingress queue.                                                                         |
|                  | mls qos srr-queue input cos-map        | Maps class of service (CoS) values to an ingress queue<br>or maps CoS values to a queue and to a threshold ID.                        |
|                  | mls qos srr-queue input dscp-map       | Maps Differentiated Services Code Point (DSCP) values<br>to an ingress queue or maps DSCP values to a queue and<br>to a threshold ID. |
|                  | mls qos srr-queue input priority-queue | Configures the ingress priority queue and guarantees bandwidth.                                                                       |
|                  | mls qos srr-queue input threshold      | Assigns weighted tail-drop (WTD) threshold percentages to an ingress queue.                                                           |
|                  | show mls qos input-queue               | Displays ingress queue settings.                                                                                                    |
|                  | show mls qos interface buffers         | Displays quality of service (QoS) information.                                                                                        |

# mls qos srr-queue input cos-map

Use the **mls qos srr-queue input cos-map** global configuration command to map class of service (CoS) values to an ingress queue or to map CoS values to a queue and to a threshold ID. Use the **no** form of this command to return to the default setting.

**mls qos srr-queue input cos-map queue** *queue-id* {*cos1...cos8* | **threshold** *threshold-id cos1...cos8* }

#### no mls qos srr-queue input cos-map

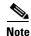

This command is not supported on Catalyst 2960-S switches.

| Syntax Description | queue queue-id                     | Specify a queue number.                                                                                    |
|--------------------|------------------------------------|----------------------------------------------------------------------------------------------------|
|                    |                                    | For queue-id, the range is 1 to 2.                                                                         |
|                    | cos1cos8                           | Map CoS values to an ingress queue.                                                                        |
|                    |                                    | For <i>cos1cos8</i> , enter up to eight values, and separate each value with a space. The range is 0 to 7. |
|                    | threshold threshold-id<br>cos1cos8 | Map CoS values to a queue threshold ID.                                                                    |
|                    |                                    | For <i>threshold-id</i> , the range is 1 to 3.                                                             |
|                    |                                    | For <i>cos1cos8</i> , enter up to eight values, and separate each value with a space. The range is 0 to 7. |

#### **Defaults** Table 2-18 shows the default CoS input queue threshold map:

#### Table 1-18

e 1-18 Default CoS Input Queue Threshold Map

| CoS Value | Queue ID - Threshold ID |
|-----------|-------------------------|
| 0–4       | 1–1                     |
| 5         | 2-1                     |
| 6, 7      | 1–1                     |

### **Command Modes** Global configuration

| Command History Release Modification |             | Modification                 |
|--------------------------------------|-------------|------------------------------|
|                                      | 12.1(11)AX  | This command was introduced. |
|                                      | 12.1(19)EA1 | This command was introduced. |
|                                      | 12.2(25)FX  | This command was introduced. |

# **Usage Guidelines** The CoS assigned at the ingress port selects an ingress or egress queue and threshold.

The drop-threshold percentage for threshold 3 is predefined. It is set to the queue-full state. You can assign two weighted tail-drop (WTD) threshold percentages to an ingress queue by using the **mls qos srr-queue input threshold** global configuration command.

You can map each CoS value to a different queue and threshold combination, allowing the frame to follow different behavior.

**Examples** This example shows how to map CoS values 0 to 3 to ingress queue 1 and to threshold ID 1 with a drop threshold of 50 percent. It maps CoS values 4 and 5 to ingress queue 1 and to threshold ID 2 with a drop threshold of 70 percent:

```
Switch(config)# mls qos srr-queue input cos-map queue 1 threshold 1 0 1 2 3
Switch(config)# mls qos srr-queue input cos-map queue 1 threshold 2 4 5
Switch(config)# mls qos srr-queue input threshold 1 50 70
```

You can verify your settings by entering the show mls qos maps privileged EXEC command.

| Related Commands | Command                                | Description                                                                                                    |
|------------------|----------------------------------------|----------------------------------------------------------------------------------------------------|
|                  | mls qos srr-queue input bandwidth      | Assigns shaped round robin (SRR) weights to an ingress queue.                                                                         |
|                  | mls qos srr-queue input buffers        | Allocates the buffers between the ingress queues.                                                                                     |
|                  | mls qos srr-queue input dscp-map       | Maps Differentiated Services Code Point (DSCP) values<br>to an ingress queue or maps DSCP values to a queue and<br>to a threshold ID. |
|                  | mls qos srr-queue input priority-queue | Configures the ingress priority queue and guarantees bandwidth.                                                                       |
|                  | mls qos srr-queue input threshold      | Assigns WTD threshold percentages to an ingress queue.                                                                                |
|                  | show mls qos maps                      | Displays QoS mapping information.                                                                                                    |

# mls qos srr-queue input dscp-map

Use the **mls qos srr-queue input dscp-map** global configuration command to map Differentiated Services Code Point (DSCP) values to an ingress queue or to map DSCP values to a queue and to a threshold ID. Use the **no** form of this command to return to the default setting.

**mls qos srr-queue input dscp-map queue** *queue-id* {*dscp1...dscp8* | **threshold** *threshold-id dscp1...dscp8*}

no mls qos srr-queue input dscp-map

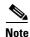

This command is not supported on Catalyst 2960-S switches.

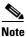

To use this command, the switch must be running the LAN Base image.

| Syntax Description | queue queue-id         | Specify a queue number.                                                                                       |
|--------------------|------------------------|----------------------------------------------------------------------------------------------------|
|                    |                        | For queue-id, the range is 1 to 2.                                                                            |
|                    | dscp1dscp8             | Map DSCP values to an ingress queue.                                                                          |
|                    |                        | For <i>dscp1dscp8</i> , enter up to eight values, and separate each value with a space. The range is 0 to 63. |
|                    | threshold threshold-id | Map DSCP values to a queue threshold ID.                                                                      |
|                    | dscp1dscp8             | For <i>threshold-id</i> , the range is 1 to 3.                                                                |
|                    |                        | For <i>dscp1dscp8</i> , enter up to eight values, and separate each value with a space. The range is 0 to 63. |

### Defaults

Table 2-19 shows the default DSCP input queue threshold map:

#### Table 1-19 Default DSCP Input Queue Threshold Map

| DSCP Value | Queue ID–Threshold ID |
|------------|-----------------------|
| 0–39       | 1-1                   |
| 40-47      | 2–1                   |
| 48-63      | 1–1                   |

**Command Modes** Global configuration

| Command History | Release    | Modification                 |
|-----------------|------------|------------------------------|
|                 | 12.1(11)AX | This command was introduced. |

|                  | Release                                                                                                    | Modification                                                                                                    |                                                                                                    |  |
|------------------|----------------------------------------------------------------------------------------------------|----------------------------------------------------------------------------------------------------|----------------------------------------------------------------------------------------------------|--|
|                  | 12.1(19)EA1                                                                                                    | This command w                                                                                                    | as introduced.                                                                                                    |  |
|                  | 12.2(25)FX                                                                                                    | This command w                                                                                                    | as introduced.                                                                                                    |  |
| Usage Guidelines | The DCCD assigned                                                                                                    | of the increase next cale                                                                                                    | ate on increase or correct queue and threshold                                                                                                    |  |
| usage Guidennes  | The DSCP assigned at the ingress port selects an ingress or egress queue and threshold.                                                                                                    |                                                                                                    |                                                                                                    |  |
|                  | The drop-threshold percentage for threshold 3 is predefined. It is set to the queue-full state. You can assign two weighted tail-drop (WTD) threshold percentages to an ingress queue by using the <b>mls qos srr-queue input threshold</b> global configuration command. |                                                                                                    |                                                                                                    |  |
|                  | You can map each D<br>follow different beh                                                                                                    |                                                                                                    | at queue and threshold combination, allowing the frame to                                                                                                    |  |
|                  | You can map up to e                                                                                                    | eight DSCP values per c                                                                                                    | command.                                                                                                    |  |
| Examples         | This example shows how to map DSCP values 0 to 6 to ingress queue 1 and to threshold 1 with a drop threshold of 50 percent. It maps DSCP values 20 to 26 to ingress queue 1 and to threshold 2 with a drop threshold of 70 percent:                                       |                                                                                                    |                                                                                                    |  |
|                  | <pre>Switch(config)# mls qos srr-queue input dscp-map queue 1 threshold 1 0 1 2 3 4 5 6<br/>Switch(config)# mls qos srr-queue input dscp-map queue 1 threshold 2 20 21 22 23 24 25 26<br/>Switch(config)# mls qos srr-queue input threshold 1 50 70</pre>                 |                                                                                                    |                                                                                                    |  |
|                  | Switch(config)# m]<br>Switch(config)# m]                                                                                                    | ls qos srr-queue inpu<br>ls qos srr-queue inpu                                                                                          | t dscp-map queue 1 threshold 2 20 21 22 23 24 25 26                                                                                                    |  |
|                  | Switch(config)# ml<br>Switch(config)# ml<br>Switch(config)# ml                                                                                                    | ls qos srr-queue inpu<br>ls qos srr-queue inpu<br>ls qos srr-queue inpu                                                                 | t dscp-map queue 1 threshold 2 20 21 22 23 24 25 26                                                                                                    |  |
| Related Commands | Switch(config)# ml<br>Switch(config)# ml<br>Switch(config)# ml                                                                                                    | ls qos srr-queue inpu<br>ls qos srr-queue inpu<br>ls qos srr-queue inpu                                                                 | t dscp-map queue 1 threshold 2 20 21 22 23 24 25 26<br>t threshold 1 50 70                                                                                                    |  |
| Related Commands | Switch(config)# ml<br>Switch(config)# ml<br>Switch(config)# ml<br>You can verify your                                                                                                    | ls gos srr-queue inpu<br>ls gos srr-queue inpu<br>ls gos srr-queue inpu<br>settings by entering the                                     | t dscp-map queue 1 threshold 2 20 21 22 23 24 25 26<br>t threshold 1 50 70<br>e show mls qos maps privileged EXEC command.                                                                                                    |  |
| Related Commands | Switch(config)# ml<br>Switch(config)# ml<br>Switch(config)# ml<br>You can verify your                                                                                                    | ls gos srr-queue inpu<br>ls gos srr-queue inpu<br>ls gos srr-queue inpu<br>settings by entering the<br>input bandwidth                  | t dscp-map queue 1 threshold 2 20 21 22 23 24 25 26<br>t threshold 1 50 70<br>e show mls qos maps privileged EXEC command.<br>Description<br>Assigns shaped round robin (SRR) weights to an ingress                                                                                                    |  |
| Related Commands | Switch(config) # ml<br>Switch(config) # ml<br>Switch(config) # ml<br>You can verify your<br>Command<br>mls qos srr-queue                                                                                                    | ls gos srr-queue inpu<br>ls gos srr-queue inpu<br>ls gos srr-queue inpu<br>settings by entering the<br>input bandwidth<br>input buffers | t dscp-map queue 1 threshold 2 20 21 22 23 24 25 26<br>t threshold 1 50 70<br>e show mls qos maps privileged EXEC command.<br>Description<br>Assigns shaped round robin (SRR) weights to an ingress<br>queue.                                                                                                    |  |
| Related Commands | Switch(config) # ml<br>Switch(config) # ml<br>Switch(config) # ml<br>You can verify your<br>Command<br>mls qos srr-queue<br>mls qos srr-queue                                                                                                    | ls gos srr-queue inpu<br>ls gos srr-queue inpu<br>ls gos srr-queue inpu<br>settings by entering the<br>input bandwidth<br>input buffers | t dscp-map queue 1 threshold 2 20 21 22 23 24 25 26<br>t threshold 1 50 70<br>e show mls qos maps privileged EXEC command.<br>Description<br>Assigns shaped round robin (SRR) weights to an ingress<br>queue.<br>Allocates the buffers between the ingress queues.<br>Maps class of service (CoS) values to an ingress queue                                                                                                    |  |
| Related Commands | Switch(config) # ml<br>Switch(config) # ml<br>Switch(config) # ml<br>You can verify your<br>Command<br>mls qos srr-queue<br>mls qos srr-queue                                                                                                    | input bandwidth<br>input cos-map                                                                                                    | t dscp-map queue 1 threshold 2 20 21 22 23 24 25 26<br>t threshold 1 50 70<br>e show mls qos maps privileged EXEC command.<br>Description<br>Assigns shaped round robin (SRR) weights to an ingress<br>queue.<br>Allocates the buffers between the ingress queues.<br>Maps class of service (CoS) values to an ingress queue<br>or maps CoS values to a queue and to threshold ID.<br>Configures the ingress priority queue and guarantees |  |

# mls qos srr-queue input priority-queue

Use the **mls qos srr-queue input priority-queue** global configuration command to configure the ingress priority queue and to guarantee bandwidth on the stackinternal ring if the ring is congested. Use the **no** form of this command to return to the default setting.

mls qos srr-queue input priority-queue queue-id bandwidth weight

no mls qos srr-queue input priority-queue queue-id

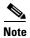

This command is not supported on Catalyst 2960-S switches.

| Syntax Description | queue-id                                                                                                    | Ingress queue ID. The range is 1 to 2.                                                                                                    |
|--------------------|----------------------------------------------------------------------------------------------------|----------------------------------------------------------------------------------------------------|
|                    | bandwidth weight                                                                                                    | Bandwidth percentage of the stackinternal ring. The range is 0 to 40.                                                                                                    |
| Defaults           | The priority queue is q                                                                                                    | ueue 2, and 10 percent of the bandwidth is allocated to it.                                                                                                    |
| Command Modes      | Global configuration                                                                                                    |                                                                                                    |
| Command History    | Release                                                                                                    | Modification                                                                                                    |
|                    | 12.1(11)AX                                                                                                    | This command was introduced.                                                                                                    |
|                    | 12.1(19)EA1                                                                                                    | This command was introduced.                                                                                                    |
|                    | 12.2(25)FX                                                                                                    | This command was introduced.                                                                                                    |
| Usage Guidelines   | You should use the prio                                                                                                    | ority queue only for traffic that needs to be expedited (for example, voice traffic, delay and jitter).                                                                               |
|                    | The priority queue is guaranteed part of the bandwidth on the stackinternal ring, which reduces the delay and jitter under heavy network traffic on an oversubscribed ringstack (when there is more traffic than the backplane can carry, and the queues are full and dropping frames). |                                                                                                    |
|                    | The amount of bandwidth that can be guaranteed is restricted because a large value affects the entire stack and can degrade the stack performance.                                                                                                    |                                                                                                    |
|                    | 1                                                                                                    | RR) services the priority queue for its configured weight as specified by the the <b>mls qos srr-queue input priority-queue</b> <i>queue-id</i> <b>bandwidth</b> <i>weight</i> global |

**bandwidth** keyword in the **mls qos srr-queue input priority-queue** *queue-id* **bandwidth** *weight* global configuration command. Then SRR shares the remaining bandwidth with both ingress queues and services them as specified by the weights configured with the **mls qos srr-queue input bandwidth** *weight1 weight2* global configuration command.

To disable priority queueing, set the bandwidth weight to 0, for example, **mls qos srr-queue input priority-queue** *queue-id* **bandwidth 0**.

# **Examples** This example shows how to assign the ingress bandwidths for the queues in the stack. Queue 1 is the priority queue with 10 percent of the bandwidth allocated to it. The bandwidth ratio allocated to queues 1 and 2 is 4/(4+4). SRR services queue 1 (the priority queue) first for its configured 10 percent bandwidth. Then SRR equally shares the remaining 90 percent of the bandwidth between queues 1 and 2 by allocating 45 percent to each queue:

Switch(config)# mls gos srr-queue input priority-queue 1 bandwidth 10 Switch(config)# mls gos srr-queue input bandwidth 4 4

You can verify your settings by entering the **show mls qos interface** [*interface-id*] **queueing** or the **show mls qos input-queue** privileged EXEC command.

| Related Commands | Command                           | Description                                                                                                    |
|------------------|-----------------------------------|----------------------------------------------------------------------------------------------------|
|                  | mls qos srr-queue input bandwidth | Assigns shaped round robin (SRR) weights to an ingress queue.                                                                   |
|                  | mls qos srr-queue input buffers   | Allocates the buffers between the ingress queues.                                                                               |
|                  | mls qos srr-queue input cos-map   | Maps class of service (CoS) values to an ingress queue or<br>maps CoS values to a queue and to a threshold ID.                  |
|                  | mls qos srr-queue input dscp-map  | Maps Differentiated Services Code Point (DSCP) values to an ingress queue or maps DSCP values to a queue and to a threshold ID. |
|                  | mls qos srr-queue input threshold | Assigns weighted tail-drop (WTD) threshold percentages to an ingress queue.                                                     |
|                  | show mls qos input-queue          | Displays ingress queue settings.                                                                                                |
|                  | show mls qos interface queueing   | Displays quality of service (QoS) information.                                                                                  |

# mls qos srr-queue input threshold

Use the **mls qos srr-queue input threshold** global configuration command to assign weighted tail-drop (WTD) threshold percentages to an ingress queue. Use the **no** form of this command to return to the default setting.

mls qos srr-queue input threshold queue-id threshold-percentage1 threshold-percentage2

no mls qos srr-queue input threshold queue-id

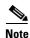

This command is not supported on Catalyst 2960-S switches.

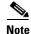

To use this command, the switch must be running the LAN Base image.

|                                  | queue-id                            | ID of the ingress queue. The range is 1 to 2.                         |
|----------------------------------|-------------------------------------|-----------------------------------------------------------------------|
| Syntax Description               |                                     |                                                                       |
|                                  | threshold-percentage1               | Two WTD threshold percentage values. Each threshold value is a        |
|                                  | threshold-percentage2               | percentage of the total number of queue descriptors allocated for the |
|                                  |                                     | queue. Separate each value with a space. The range is 1 to 100.       |
| efaults                          | When quality of service (           | QoS) is enabled, WTD is enabled.                                      |
|                                  |                                     |                                                                       |
|                                  | The two WID thresholds              |                                                                       |
|                                  | The two WTD thresholds              |                                                                       |
|                                  | The two w ID thresholds             |                                                                       |
| Command Modes                    |                                     |                                                                       |
| Command Modes                    | Global configuration                |                                                                       |
| Command Modes                    |                                     |                                                                       |
| Command Modes<br>Command History |                                     | Modification                                                          |
|                                  | Global configuration                |                                                                       |
|                                  | Global configuration <b>Release</b> | Modification                                                          |

Each queue has two configurable (explicit) drop threshold and one preset (implicit) drop threshold (full).

the threshold is no longer exceeded. However, packets assigned to threshold 2 continue to be queued and

You configure the CoS-to-threshold map by using the **mls qos srr-queue input cos-map** global configuration command. You configure the DSCP-to-threshold map by using the **mls qos srr-queue input dscp-map** global configuration command.

sent as long as the second threshold is not exceeded.

**Examples** This example shows how to configure the tail-drop thresholds for the two queues. The queue 1 thresholds are 50 percent and 100 percent, and the queue 2 thresholds are 70 percent and 100 percent:

Switch(config)# mls gos srr-queue input threshold 1 50 100 Switch(config)# mls gos srr-queue input threshold 2 70 100

You can verify your settings by entering the **show mls qos interface** [*interface-id*] **buffers** or the **show mls qos input-queue** privileged EXEC command.

| Related Commands | Command                                | Description                                                                                                    |
|------------------|----------------------------------------|----------------------------------------------------------------------------------------------------|
|                  | mls qos srr-queue input bandwidth      | Assigns shaped round robin (SRR) weights to an ingress queue.                                                                         |
|                  | mls qos srr-queue input buffers        | Allocates the buffers between the ingress queues.                                                                                     |
|                  | mls qos srr-queue input cos-map        | Maps class of service (CoS) values to an ingress queue<br>or maps CoS values to a queue and to a threshold ID.                        |
|                  | mls qos srr-queue input dscp-map       | Maps Differentiated Services Code Point (DSCP) values<br>to an ingress queue or maps DSCP values to a queue and<br>to a threshold ID. |
|                  | mls qos srr-queue input priority-queue | Configures the ingress priority queue and guarantees bandwidth.                                                                       |
|                  | show mls qos input-queue               | Displays ingress queue settings.                                                                                                    |
|                  | show mls qos interface buffers         | Displays quality of service (QoS) information.                                                                                        |

# mls qos srr-queue output cos-map

Use the mls qos srr-queue output cos-map global configuration command to map class of service (CoS) values to an egress queue or to map CoS values to a queue and to a threshold ID. Use the no form of this command to return to the default setting.

mls qos srr-queue output cos-map queue queue-id {cos1...cos8 | threshold threshold-id cos1...cos8}

#### no mls qos srr-queue output cos-map

| Syntax Description | queue queue-id                     | Specify a queue number.                                                                                    |
|--------------------|------------------------------------|----------------------------------------------------------------------------------------------------|
|                    |                                    | For queue-id, the range is 1 to 4.                                                                         |
|                    | <i>cos1cos8</i>                    | Map CoS values to an egress queue.                                                                         |
|                    |                                    | For <i>cos1cos8</i> , enter up to eight values, and separate each value with a space. The range is 0 to 7. |
|                    | threshold threshold-id<br>cos1cos8 | Map CoS values to a queue threshold ID.                                                                    |
|                    |                                    | For <i>threshold-id</i> , the range is 1 to 3.                                                             |
|                    |                                    | For <i>cos1cos8</i> , enter up to eight values, and separate each value with a space. The range is 0 to 7. |

### Defaults

Table 2-20 shows the default CoS output queue threshold map:

#### Table 1-20 Default Cos Output Queue Threshold Map

| CoS Value | Queue ID-Threshold ID |
|-----------|-----------------------|
| 0, 1      | 2–1                   |
| 2, 3      | 3–1                   |
| 4         | 4–1                   |
| 5         | 1–1                   |
| 6, 7      | 4–1                   |

#### **Command Modes** Global configuration

#### Comman

| nd History | Release     | Modification                 |
|------------|-------------|------------------------------|
|            | 12.1(11)AX  | This command was introduced. |
|            | 12.1(19)EA1 | This command was introduced. |
|            | 12.2(25)FX  | This command was introduced. |

| Usage Guidelines                                                                                                    | The drop-threshold percentage for thre                                                                                                    | shold 3 is predefined. It is set to the queue-full state.                                                                                                    |  |  |
|----------------------------------------------------------------------------------------------------|----------------------------------------------------------------------------------------------------|----------------------------------------------------------------------------------------------------|--|--|
| Note                                                                                                    | The egress queue default settings are suitable for most situations. You should change them only when you have a thorough understanding of the egress queues and if these settings do not meet your quality of service (QoS) solution.<br>You can assign two weighted tail-drop (WTD) threshold percentages to an egress queue by using the <b>mls qos queue-set output</b> <i>qset-id</i> <b>threshold</b> global configuration command. |                                                                                                    |  |  |
|                                                                                                    |                                                                                                    |                                                                                                    |  |  |
|                                                                                                    | Examples                                                                                                    | This example shows how to map a port to queue-set 1. It maps CoS values 0 to 3 to egress queue 1 and to threshold ID 1. It configures the drop thresholds for queue 1 to 50 and 70 percent of the allocated memory, guarantees (reserves) 100 percent of the allocated memory, and configures 200 percent as the maximum memory that this queue can have before packets are dropped. |  |  |
| Switch(config)# mls qos srr-queue output cos-map queue 1 threshold 1 0 1 2 3<br>Switch(config)# mls qos queue-set output 1 threshold 1 50 70 100 200<br>Switch(config)# interface gigabitethernet2/0/1 gigabitethernet0/1<br>Switch(config-if)# queue-set 1 |                                                                                                    |                                                                                                    |  |  |
| You can verify your settings by entering the <b>show mls qos maps</b> , the <b>show mls qos interface</b> [ <i>interface-id</i> ] <b>buffers</b> , or the <b>show mls qos queue-set</b> privileged EXEC command.                                            |                                                                                                    |                                                                                                    |  |  |
| Related Commands                                                                                                    | Command                                                                                                    | Description                                                                                                    |  |  |
|                                                                                                    | mls qos srr-queue output dscp-map                                                                                                    | Maps Differentiated Services Code Point (DSCP) values to an egress queue or maps DSCP values to a queue and to a threshold ID.                                                                                                    |  |  |
|                                                                                                    | mls qos queue-set output threshold                                                                                                    | Configures the WTD thresholds, guarantees the availability of buffers, and configures the maximum memory allocation to a queue-set.                                                                                                    |  |  |
|                                                                                                    | queue-set                                                                                                    | Maps a port to a queue-set.                                                                                                    |  |  |
|                                                                                                    | show mls qos interface buffers                                                                                                    | Displays QoS information.                                                                                                    |  |  |

show mls qos maps show mls qos queue-set Displays QoS mapping information.

Displays egress queue settings for the queue-set.

# mls qos srr-queue output dscp-map

Use the mls qos srr-queue output dscp-map global configuration command to map Differentiated Services Code Point (DSCP) values to an egress or to map DSCP values to a queue and to a threshold ID. Use the **no** form of this command to return to the default setting.

mls qos srr-queue output dscp-map queue queue-id {dscp1...dscp8 | threshold threshold-id dscp1...dscp8}

no mls qos srr-queue output dscp-map

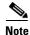

To use this command, the switch must be running the LAN Base image.

| Syntax Description | queue queue-id                       | Specify a queue number.                                                                                       |
|--------------------|--------------------------------------|----------------------------------------------------------------------------------------------------|
|                    |                                      | For <i>queue-id</i> , the range is 1 to 4.                                                                    |
|                    | dscp1dscp8                           | Map DSCP values to an egress queue.                                                                           |
|                    |                                      | For <i>dscp1dscp8</i> , enter up to eight values, and separate each value with a space. The range is 0 to 63. |
|                    | threshold threshold-id<br>dscp1dscp8 | Map DSCP values to a queue threshold ID.                                                                      |
|                    |                                      | For <i>threshold-id</i> , the range is 1 to 3.                                                                |
|                    |                                      | For <i>dscp1dscp8</i> , enter up to eight values, and separate each value with a space. The range is 0 to 63. |

#### Defaults Table 2-21 shows the default DSCP output queue threshold map:

#### Table 1-21

Default DSCP Output Queue Threshold Map

| DSCP Value | Queue ID-Threshold ID |
|------------|-----------------------|
| 0–15       | 2-1                   |
| 16–31      | 3–1                   |
| 32–39      | 4–1                   |
| 40–47      | 1–1                   |
| 48-63      | 4–1                   |

**Command Modes** Global configuration

| Command History | Release     | Modification                 |
|-----------------|-------------|------------------------------|
|                 | 12.1(11)AX  | This command was introduced. |
|                 | 12.1(19)EA1 | This command was introduced. |
|                 | 12.2(25)FX  | This command was introduced. |

| Related Commands | Command<br>mls gos srr-gueue output cos-map                                                            | DescriptionMaps class of service (CoS) values to an egress queue or maps                                                                                                    |
|------------------|----------------------------------------------------------------------------------------------------|----------------------------------------------------------------------------------------------------|
|                  | [ <i>interface-id</i> ] <b>buffers</b> , or the <b>show mls</b>                                        | ng the <b>show mls qos maps</b> , the <b>show mls qos interface</b><br><b>s qos queue-set</b> privileged EXEC command.                                                                                                    |
|                  | Switch(config)# mls qos queue-set<br>Switch(config)# interface gigabite                                | output dscp-map queue 1 threshold 1 0 1 2 3<br>output 1 threshold 1 50 70 100 200<br>thernet2/0/1 gigabitethernet0/1                                                                                                    |
| Examples         | to threshold ID 1. It configures the dro                                                               | to queue-set 1. It maps DSCP values 0 to 3 to egress queue 1 and<br>p thresholds for queue 1 to 50 and 70 percent of the allocated<br>cent of the allocated memory, and configures 200 percent as the<br>have before packets are dropped. |
|                  | You can map up to eight DSCP values                                                                    | per command.                                                                                                    |
|                  | You can map each DSCP value to a dif follow different behavior.                                        | ferent queue and threshold combination, allowing the frame to                                                                                                    |
|                  | You can assign two weighted tail-drop (<br><b>qos queue-set output</b> <i>qset-id</i> <b>thresho</b> l | (WTD) threshold percentages to an egress queue by using the <b>mls d</b> global configuration command.                                                                                                    |
| Note             | 0 1 0                                                                                                  | uitable for most situations. You should change them only when<br>the egress queues and if these settings do not meet your QoS                                                                                                    |
| Usage Guidelines |                                                                                                    | shold 3 is predefined. It is set to the queue-full state.                                                                                                    |

| mls qos srr-queue output cos-map   | Maps class of service (CoS) values to an egress queue or maps<br>CoS values to a queue and to a threshold ID.                       |
|------------------------------------|----------------------------------------------------------------------------------------------------|
| mls qos queue-set output threshold | Configures the WTD thresholds, guarantees the availability of buffers, and configures the maximum memory allocation to a queue-set. |
| queue-set                          | Maps a port to a queue-set.                                                                                                    |
| show mls qos interface buffers     | Displays quality of service (QoS) information.                                                                                      |
| show mls qos maps                  | Displays QoS mapping information.                                                                                                   |
| show mls qos queue-set             | Displays egress queue settings for the queue-set.                                                                                   |
|                                    |                                                                                                    |

# mls qos trust

Use the **mls qos trust** interface configuration command to configure the port trust state. Ingress traffic can be trusted, and classification is performed by examining the packet Differentiated Services Code Point (DSCP), class of service (CoS), or IP-precedence field. Use the **no** form of this command to return a port to its untrusted state.

mls qos trust [cos | device cisco-phone | dscp | ip-precedence]

no mls qos trust [cos | device | dscp | ip-precedence]

|                                              | cos                                                                             | (Optional) Classify an ingress packet by using the packet CoS value. For an untagged packet, use the port default CoS value.                                                                                                    |
|----------------------------------------------|---------------------------------------------------------------------------------|----------------------------------------------------------------------------------------------------|
|                                              | device cisco-phone                                                              | (Optional) Classify an ingress packet by trusting the CoS or DSCP value sent from the Cisco IP Phone (trusted boundary), depending on the trust setting.                                                                                                    |
|                                              | dscp                                                                            | (Optional) Classify an ingress packet by using the packet DSCP value (most significant 6 bits of 8-bit service-type field). For a non-IP packet, the packet CoS is used if the packet is tagged. For an untagged packet, the default port CoS value is used. |
|                                              | ip-precedence                                                                   | (Optional) Classify an ingress packet by using the packet IP-precedence value (most significant 3 bits of 8-bit service-type field). For a non-IP packet, the packet CoS is used if the packet is tagged. For an untagged packet, the port                   |
| Defaults                                     | The port is not trusted                                                         | default CoS value is used.                                                                                                    |
|                                              | The port is not trusted                                                         | l. If no keyword is specified when the command is entered, the default is <b>dscp</b> .                                                                                                    |
| Command Modes                                | Interface configuration                                                         | l. If no keyword is specified when the command is entered, the default is <b>dscp</b> .<br>n                                                                                                    |
| Command Modes                                | Interface configuration                                                         | I. If no keyword is specified when the command is entered, the default is <b>dscp</b> . n Modification                                                                                                    |
| Command Modes                                | Interface configuration                                                         | l. If no keyword is specified when the command is entered, the default is <b>dscp</b> .<br>n                                                                                                    |
| Command Modes                                | Interface configuration                                                         | I. If no keyword is specified when the command is entered, the default is <b>dscp</b> . n Modification                                                                                                    |
| Command Modes                                | Interface configuration          Release         12.1(11)AX                     | <ul> <li>If no keyword is specified when the command is entered, the default is dscp.</li> <li>n</li> <li>Modification</li> <li>This command was introduced.</li> </ul>                                                                                      |
| Defaults<br>Command Modes<br>Command History | Interface configuration          Release         12.1(11)AX         12.1(14)EA1 | <ul> <li>If no keyword is specified when the command is entered, the default is dscp.</li> <li>m</li> <li>Modification</li> <li>This command was introduced.</li> <li>The device cisco-phone keywords were added.</li> </ul>                                 |

age Guidelines Packets entering a quality of service (QoS) domain are classified at the edge of the domain. When the packets are classified at the edge, the switch port within the QoS domain can be configured to one of the trusted states because there is no need to classify the packets at every switch within the domain. Use this command to specify whether the port is trusted and which fields of the packet to use to classify traffic.

When a port is configured with trust DSCP or trust IP precedence and the incoming packet is a non-IP packet, the CoS-to-DSCP map is used to derive the corresponding DSCP value from the CoS value. The CoS can be the packet CoS for trunk ports or the port default CoS for nontrunk ports.

If the DSCP is trusted, the DSCP field of the IP packet is not modified. However, it is still possible that the CoS value of the packet is modified (according to DSCP-to-CoS map).

If the CoS is trusted, the CoS field of the packet is not modified, but the DSCP can be modified (according to CoS-to-DSCP map) if the packet is an IP packet.

The trusted boundary feature prevents security problems if users disconnect their PCs from networked Cisco IP Phones and connect them to the switch port to take advantage of trusted CoS or DSCP settings. You must globally enable the Cisco Discovery Protocol (CDP) on the switch and on the port connected to the IP phone. If the telephone is not detected, trusted boundary disables the trusted setting on the switch or routed port and prevents misuse of a high-priority queue.

If you configure the trust setting for DSCP or IP precedence, the DSCP or IP precedence values in the incoming packets are trusted. If you configure the **mls qos cos override** interface configuration command on the switch port connected to the IP phone, the switch overrides the CoS of the incoming voice and data packets and assigns the default CoS value to them.

For an inter-QoS domain boundary, you can configure the port to the DSCP-trusted state and apply the DSCP-to-DSCP-mutation map if the DSCP values are different between the QoS domains.

Classification using a port trust state (for example, **mls qos trust** [**cos** | **dscp** | **ip-precedence**] and a policy map (for example, **service-policy input** *policy-map-name*) are mutually exclusive. The last one configured overwrites the previous configuration.

Note

Examples

Cisco IOS Release 12.2(52)SE and later supports IPv6 port-based trust with the dual IPv4 and IPv6 Switch Database Management (SDM) templates. You must reload the switch with the dual IPv4 and IPv6 templates for switches running IPv6.

This example shows how to configure a port to trust the IP precedence field in the incoming packet:

Switch(config)# interface gigabitethernet2/0/1 gigabitethernet0/1
Switch(config-if)# mls qos trust ip-precedence

This example shows how to specify that the Cisco IP Phone connected on a port is a trusted device:

Switch(config)# interface gigabitethernet2/0/1 gigabitethernet0/1
Switch(config-if)# mls gos trust device cisco-phone

You can verify your settings by entering the **show mls qos interface** privileged EXEC command.

| <b>Related Commands</b> | Command                | Description                                                                                                    |
|-------------------------|------------------------|----------------------------------------------------------------------------------------------------|
|                         | mls qos cos            | Defines the default CoS value of a port or assigns the default CoS to all incoming packets on the port.                                     |
|                         | mls qos dscp-mutation  | Applies a DSCP-to DSCP-mutation map to a DSCP-trusted port.                                                                                 |
|                         | mls qos map            | Defines the CoS-to-DSCP map, DSCP-to-CoS map, the<br>DSCP-to-DSCP-mutation map, the IP-precedence-to-DSCP map, and the<br>policed-DSCP map. |
|                         | show mls qos interface | Displays QoS information.                                                                                                    |

# mls qos vlan-based

Use the **mls qos vlan-based** interface configuration command to enable VLAN-based quality of service (QoS) on the physical port. Use the **no** form of this command to disable this feature.

mls qos vlan-based

no mls qos vlan-based

| Syntax Description | There are no arguments or keywords. |
|--------------------|-------------------------------------|
|--------------------|-------------------------------------|

- **Defaults** VLAN-based QoS is disabled.
- **Command Modes** Interface configuration

| Command History | Release    | Modification                 |
|-----------------|------------|------------------------------|
|                 | 12.2(25)SE | This command was introduced. |

**Usage Guidelines** Before attaching a hierarchical policy map to a switch virtual interface (SVI), use the **mls qos vlan-based** interface configuration command on a physical port if the port is to be specified in the secondary interface level of the hierarchical policy map.

When you configure hierarchical policing, the hierarchical policy map is attached to the SVI and affects all traffic belonging to the VLAN. The individual policer in the interface-level traffic classification only affects the physical ports specified for that classification.

For detailed instructions about configuring hierarchical policy maps, see the "Classifying, Policing, and Marking Traffic by Using Hierarchical Policy Maps" section in the software configuration guide for this release.

# **Examples** This example shows how to enable VLAN-based policing on a physical port: Switch(config)# interface gigabitethernet2/0/1 gigabitethernet0/1 Switch(config-if)# mls qos vlan-based

You can verify your settings by entering the show mls qos interface privileged EXEC command.

| <b>Related Commands</b> | Command                | Description               |
|-------------------------|------------------------|---------------------------|
|                         | show mls qos interface | Displays QoS information. |

# monitor session

Use the **monitor session** global configuration command to start a new Switched Port Analyzer (SPAN) session or Remote SPAN (RSPAN) source or destination session, to enable ingress traffic on the destination port for a network security device (such as a Cisco IDS Sensor Appliance), to add or delete interfaces or VLANs to or from an existing SPAN or RSPAN session, and to limit (filter) SPAN source traffic to specific VLANs. Use the **no** form of this command to remove the SPAN or RSPAN session or to remove source or destination interfaces or filters from the SPAN or RSPAN session. For destination interfaces, the encapsulation options are ignored with the **no** form of the command.

- **monitor session** *session\_number* **filter vlan** *vlan-id* [, | -]
- **monitor session** *session\_number* **source** {**interface** *interface-id* [, | -] [**both** | **rx** | **tx**]} | {**vlan** *vlan-id* [, | -] [**both** | **rx** | **tx**]} | {**remote vlan** *vlan-id*}
- **no monitor session** {*session\_number* | **all** | **local** | **remote**}
- no monitor session session\_number destination {interface interface-id [, | -] [encapsulation {dot1q | replicate}] [ingress {dot1q vlan vlan-id | isl | untagged vlan vlan-id | vlan vlan-id}]} | {remote vlan vlan-id}
- no monitor session session\_number filter vlan vlan-id [, | -]
- **no monitor session** *session\_number* **source** {**interface** *interface-id* [, | -] [**both** | **rx** | **tx**]} | {**vlan** *vlan-id* [, | -] [**both** | **rx** | **tx**]} | {**remote vlan** *vlan-id*}

| Syntax Description | session_number                       | Specify the session number identified with the SPAN or RSPAN session.<br>The range is 1 to 66.                                                                                                    |
|--------------------|--------------------------------------|----------------------------------------------------------------------------------------------------|
|                    | destination                          | Specify the SPAN or RSPAN destination. A destination must be a physical port.                                                                                                    |
|                    | <b>interface</b> <i>interface-id</i> | Specify the destination or source interface for a SPAN or RSPAN session.<br>Valid interfaces are physical ports (including type, stack member, module,<br>and port number). For <b>source interface</b> , <b>port channel</b> is also a valid<br>interface type, and the valid range is 1 to 486. |
|                    | encapsulation dot1q                  | (Optional) Specify that the destination interface uses the IEEE 802.1Q encapsulation method.                                                                                                    |
|                    |                                      | These keywords are valid only for local SPAN. For RSPAN, the RSPAN VLAN ID overwrites the original VLAN ID; therefore packets are always sent untagged.                                                                                                    |
|                    | encapsulation replicate              | (Optional) Specify that the destination interface replicates the source<br>interface encapsulation method. If not selected, the default is to send<br>packets in native form (untagged).                                                                                                    |
|                    |                                      | These keywords are valid only for local SPAN. For RSPAN, the RSPAN VLAN ID overwrites the original VLAN ID; therefore, packets are always sent untagged.                                                                                                    |
|                    | ingress                              | (Optional) Enable ingress traffic forwarding.                                                                                                    |

| dot1q vlan vlan-id    | Accept incoming packets with IEEE 802.1Q encapsulation with the specified VLAN as the default VLAN.                                                                 |  |
|-----------------------|----------------------------------------------------------------------------------------------------|--|
| isl                   | Specify ingress forwarding using ISL encapsulation.                                                                                                    |  |
| untagged vlan vlan-id | <i>-id</i> Accept incoming packets with untagged encapsulation with the specifie VLAN as the default VLAN.                                                          |  |
| vlan vlan-id          | When used with only the <b>ingress</b> keyword, set default VLAN for ingress traffic.                                                                               |  |
| remote vlan vlan-id   | Specify the remote VLAN for an RSPAN source or destination session. The range is 2 to 1001 and 1006 to 4094.                                                        |  |
|                       | The RSPAN VLAN cannot be VLAN 1 (the default VLAN) or VLAN ID 1002 to 1005 (reserved for Token Ring and FDDI VLANs).                                                |  |
| ,                     | (Optional) Specify a series of interfaces or VLANs, or separate a range o interfaces or VLANs from a previous range. Enter a space before and after the comma.      |  |
| -                     | (Optional) Specify a range of interfaces or VLANs. Enter a space before and after the hyphen.                                                                       |  |
| filter vlan vlan-id   | Specify a list of VLANs as filters on trunk source ports to limit SPAN source traffic to specific VLANs. The <i>vlan-id</i> range is 1 to 4094.                     |  |
| source                | Specify the SPAN or RSPAN source. A source can be a physical port, a por channel, or a VLAN.                                                                        |  |
| both, rx, tx          | (Optional) Specify the traffic direction to monitor. If you do not specify a traffic direction, the source interface sends both transmitted and received traffic.   |  |
| source vlan vlan-id   | Specify the SPAN source interface as a VLAN ID. The range is 1 to 4094                                                                                              |  |
| all, local, remote    | Specify <b>all</b> , <b>local</b> , or <b>remote</b> with the <b>no monitor session</b> command to clear all SPAN and RSPAN, all local SPAN, or all RSPAN sessions. |  |
|                       | The <b>all</b> keyword is supported only when the switch is running the LAN Base image.                                                                             |  |

Defaults

No monitor sessions are configured.

On a source interface, the default is to monitor both received and transmitted traffic.

On a trunk interface used as a source port, all VLANs are monitored.

If **encapsulation replicate** is not specified on a local SPAN destination port, packets are sent in native form with no encapsulation tag.

Ingress forwarding is disabled on destination ports.

# **Command Modes** Global configuration

| <b>Command History</b> | Release     | Modification                                                                                                    |
|------------------------|-------------|----------------------------------------------------------------------------------------------------|
|                        | 12.1(11)AX  | This command was introduced.                                                                                                    |
|                        | 12.1(14)EA1 | The <b>ingress</b> { <b>dot1q vlan</b> <i>vlan-id</i>   <b>isl</b>   <b>untagged vlan</b> <i>vlan-id</i>   <b>vlan</b> <i>vlan-id</i> } keywords were added. |

| Release     | Modification                 |  |
|-------------|------------------------------|--|
| 12.1(19)EA1 | This command was introduced. |  |
| 12.2(25)FX  | This command was introduced. |  |

#### **Usage Guidelines**

Traffic that enters or leaves source ports or source VLANs can be monitored by using SPAN or RSPAN. Traffic routed to source ports or source VLANs cannot be monitored.

You can set a combined maximum of two local SPAN sessions and RSPAN source sessions. You can have a total of 66 SPAN and RSPAN sessions on a switch or switch stack.

You can have a maximum of 64 destination ports on a switch stack.

If a 10-Gigabit Ethernet port is configured as a SPAN or RSPAN destination port, the line rate of the link decreases.

Each session can include multiple ingress or egress source ports or VLANs, but you cannot combine source ports and source VLANs in a single session. Each session can include multiple destination ports.

When you use VLAN-based SPAN (VSPAN) to analyze network traffic in a VLAN or set of VLANs, all active ports in the source VLANs become source ports for the SPAN or RSPAN session. Trunk ports are included as source ports for VSPAN, and only packets with the monitored VLAN ID are sent to the destination port.

You can monitor traffic on a single port or VLAN or on a series or range of ports or VLANs. You select a series or range of interfaces or VLANs by using the [, | -] options.

If you specify a series of VLANs or interfaces, you must enter a space before and after the comma. If you specify a range of VLANs or interfaces, you must enter a space before and after the hyphen (-).

EtherChannel ports cannot be configured as SPAN or RSPAN destination ports. A physical port that is a member of an EtherChannel group can be used as a destination port, but it cannot participate in the EtherChannel group while it is as a SPAN destination.

A private-VLAN port cannot be configured as a SPAN destination port.

You can monitor individual ports while they participate in an EtherChannel, or you can monitor the entire EtherChannel bundle by specifying the **port-channel** number as the RSPAN source interface.

A port used as a destination port cannot be a SPAN or RSPAN source, nor can a port be a destination port for more than one session at a time.

You can enable IEEE 802.1x authentication on a port that is a SPAN or RSPAN destination port; however, IEEE 802.1x authentication is disabled until the port is removed as a SPAN destination. If IEEE 802.1x authentication is not available on the port, the switch returns an error message. You can enable IEEE 802.1x authentication on a SPAN or RSPAN source port.

VLAN filtering refers to analyzing network traffic on a selected set of VLANs on trunk source ports. By default, all VLANs are monitored on trunk source ports. You can use the **monitor session** *session\_number* **filter vlan** *vlan-id* command to limit SPAN traffic on trunk source ports to only the specified VLANs.

VLAN monitoring and VLAN filtering are mutually exclusive. If a VLAN is a source, VLAN filtering cannot be enabled. If VLAN filtering is configured, a VLAN cannot become a source.

If ingress traffic forwarding is enabled for a network security device, the destination port forwards traffic at Layer 2.

L

Destination ports can be configured to act in these ways:

- When you enter **monitor session** *session\_number* **destination interface** *interface-id* with no other keywords, egress encapsulation is untagged, and ingress forwarding is not enabled.
- When you enter **monitor session** *session\_number* **destination interface** *interface-id* **ingress**, egress encapsulation is untagged; ingress encapsulation depends on the keywords that follow—dot1q, isl, or **untagged**.
- When you enter **monitor session** *session\_number* **destination interface** *interface-id* **encapsulation dot1q** with no other keywords, egress encapsulation uses the IEEE 802.1Q encapsulation method. (This applies to local SPAN only; RSPAN does not support **encapsulation dot1q**.)
- When you enter **monitor session** *session\_number* **destination interface** *interface-id* **encapsulation dot1q ingress**, egress encapsulation uses the IEEE 802.1Q encapsulation method; ingress encapsulation depends on the keywords that follow—dot1q or **untagged**. (This applies to local SPAN only; RSPAN does not support **encapsulation** dot1q.)
- When you enter **monitor session** *session\_number* **destination interface** *interface-id* **encapsulation replicate** with no other keywords, egress encapsulation replicates the source interface encapsulation; ingress forwarding is not enabled. (This applies to local SPAN only; RSPAN does not support encapsulation replication.)
- When you enter **monitor session** *session\_number* **destination interface** *interface-id* **encapsulation replicate ingress**, egress encapsulation replicates the source interface encapsulation; ingress encapsulation depends on the keywords that follow—dot1q, isl, or **untagged**. (This applies to local SPAN only; RSPAN does not support encapsulation replication.)

#### **Examples**

This example shows how to create a local SPAN session 1 to monitor both sent and received traffic on source port 1 on stack member 1 to destination port 2 on stack member 2:

 $\label{eq:source} {\rm Switch} \, ({\rm config}) \, \# \, \, {\rm monitor} \, \, {\rm session} \, \, 1 \, \, {\rm source} \, \, {\rm interface} \, \, {\rm gigabitethernet2/0/1} \, \, {\rm gigabitethernet0/1} \, \, {\rm both} \, \,$ 

 $\label{eq:switch} {\tt Switch(config) \# \mbox{ monitor session 1 destination interface gigabitethernet2/0/2 gigabitethernet0/2}$ 

This example shows how to delete a destination port from an existing local SPAN session:

Switch(config)# no monitor session 2 destination gigabitethernet2/0/2 gigabitethernet0/2

This example shows how to limit SPAN traffic in an existing session only to specific VLANs:

Switch(config) # monitor session 1 filter vlan 100 - 110

This example shows how to configure RSPAN source session 1 to monitor multiple source interfaces and to configure the destination RSPAN VLAN 900.

```
Switch(config)# monitor session 1 source interface gigabitethernet2/0/1 gigabitethernet0/1
Switch(config)# monitor session 1 source interface port-channel 2 tx
Switch(config)# monitor session 1 destination remote vlan 900
Switch(config)# end
```

This example shows how to configure an RSPAN destination session 10 in the switch receiving the monitored traffic.

```
Switch(config)# monitor session 10 source remote vlan 900
Switch(config)# monitor session 10 destination interface gigabitethernet2/0/2
gigabitethernet0/2
```

This example shows how to configure the destination port for ingress traffic on VLAN 5 by using a security device that supports IEEE 802.1Q encapsulation. Egress traffic replicates the source; ingress traffic uses IEEE 802.1Q encapsulation.

Switch(config)# monitor session 2 destination interface gigabitethernet2/0/2 gigabitethernet0/2 encapsulation replicate ingress dot1g vlan 5

This example shows how to configure the destination port for ingress traffic on VLAN 5 by using a security device that does not support encapsulation. Egress traffic and ingress traffic are untagged.

Switch(config)# monitor session 2 destination interface gigabitethernet2/0/2
gigabitethernet0/2 ingress untagged vlan 5

You can verify your settings by entering the **show monitor** privileged EXEC command. You can display SPAN and RSPAN configurations on the switch by entering the **show running-config** privileged EXEC command. SPAN information appears near the end of the output.

| Related Commands | Command             | Description                                          |
|------------------|---------------------|------------------------------------------------------|
|                  | remote-span         | Configures an RSPAN VLAN in vlan configuration mode. |
|                  | show monitor        | Displays SPAN and RSPAN session information.         |
|                  | show running-config | Displays the current operating configuration.        |

# mvr (global configuration)

Use the **mvr** global configuration command without keywords to enable the multicast VLAN registration (MVR) feature on the switch. Use the command with keywords to set the MVR mode for a switch, configure the MVR IP multicast address, set the maximum time to wait for a query reply before removing a port from group membership, and to specify the MVR multicast VLAN. Use the **no** form of this command to return to the default settings.

mvr [group *ip-address* [count] | mode [compatible | dynamic] | querytime value | vlan vlan-id]

no mvr [group *ip-address* | mode [compatible | dynamic] | querytime value | vlan vlan-id]

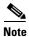

To use this command, the switch must be running the LAN Base image.

| Syntax Description | group ip-address | Statically configure an MVR group IP multicast address on the switch.                                                                                                    |
|--------------------|------------------|----------------------------------------------------------------------------------------------------|
|                    |                  | Use the <b>no</b> form of this command to remove a statically configured IP multicast address or contiguous addresses or, when no IP address is entered, to remove all statically configured MVR IP multicast addresses.                                                                                                    |
|                    | count            | (Optional) Configure multiple contiguous MVR group addresses. The range is 1 to 256; the default is 1.                                                                                                    |
|                    | mode             | (Optional) Specify the MVR mode of operation.                                                                                                    |
|                    |                  | The default is compatible mode.                                                                                                    |
|                    | compatible       | Set MVR mode to provide compatibility with Catalyst 2900 XL and<br>Catalyst 3500 XL switches. This mode does not allow dynamic membership<br>joins on source ports.                                                                                                    |
|                    | dynamic          | Set MVR mode to allow dynamic MVR membership on source ports.                                                                                                    |
|                    | querytime value  | <ul><li>(Optional) Set the maximum time to wait for IGMP report memberships on<br/>a receiver port. This time applies only to receiver-port leave processing.</li><li>When an IGMP query is sent from a receiver port, the switch waits for the<br/>default or configured MVR querytime for an IGMP group membership<br/>report before removing the port from multicast group membership.</li></ul> |
|                    |                  | The value is the response time in units of tenths of a second. The range is 1 to 100; the default is 5 tenths or one-half second.                                                                                                    |
|                    |                  | Use the <b>no</b> form of the command to return to the default setting.                                                                                                    |
|                    | vlan vlan-id     | (Optional) Specify the VLAN on which MVR multicast data is expected to be received. This is also the VLAN to which all the source ports belong. The range is 1 to 4094; the default is VLAN 1.                                                                                                    |

#### Defaults

MVR is disabled by default.

The default MVR mode is compatible mode.

No IP multicast addresses are configured on the switch by default.

The default group ip address count is 0.

The default query response time is 5 tenths of or one-half second. The default multicast VLAN for MVR is VLAN 1.

**Command Modes** Global configuration

| <b>Command History</b> | Release     | Modification                 |
|------------------------|-------------|------------------------------|
|                        | 12.1(11)AX  | This command was introduced. |
|                        | 12.1(19)EA1 | This command was introduced. |
|                        | 12.2(25)FX  | This command was introduced. |

### Usage Guidelines

A maximum of 256 MVR multicast groups can be configured on a switch.

Use the **mvr group** command to statically set up all the IP multicast addresses that will take part in MVR. Any multicast data sent to a configured multicast address is sent to all the source ports on the switch and to all receiver ports that have registered to receive data on that IP multicast address.

MVR supports aliased IP multicast addresses on the switch. However, if the switch is interoperating with Catalyst 3550 or Catalyst 3500 XL switches, you should not configure IP addresses that alias between themselves or with the reserved IP multicast addresses (in the range 224.0.0.xxx).

The mvr querytime command applies only to receiver ports.

If the switch MVR is interoperating with Catalyst 2900 XL or Catalyst 3500 XL switches, set the multicast mode to compatible.

When operating in compatible mode, MVR does not support IGMP dynamic joins on MVR source ports.

MVR can coexist with IGMP snooping on a switch.

Multicast routing and MVR cannot coexist on a switch. If you enable multicast routing and a multicast routing protocol while MVR is enabled, MVR is disabled and a warning message appears. If you try to enable MVR while multicast routing and a multicast routing protocol are enabled, the operation to enable MVR is cancelled with an Error message.

#### Examples

This example shows how to enable MVR:

Switch(config) # mvr

Use the **show mvr** privileged EXEC command to display the current setting for maximum multicast groups.

This example shows how to configure 228.1.23.4 as an IP multicast address:

Switch(config) # mvr group 228.1.23.4

This example shows how to configure ten contiguous IP multicast groups with multicast addresses from 228.1.23.1 to 228.1.23.10:

Switch(config) # mvr group 228.1.23.1 10

Use the **show mvr members** privileged EXEC command to display the IP multicast group addresses configured on the switch.

L

This example shows how to set the maximum query response time as one second (10 tenths):

Switch(config)# mvr querytime 10

This example shows how to set VLAN 2 as the multicast VLAN:

Switch(config)# mvr vlan 2

You can verify your settings by entering the show mvr privileged EXEC command.

| <b>Related Commands</b> | Command                       | Description                                                                                                    |
|-------------------------|-------------------------------|----------------------------------------------------------------------------------------------------|
|                         | mvr (interface configuration) | Configures MVR ports.                                                                                                    |
|                         | show mvr                      | Displays MVR global parameters or port parameters.                                                                                                    |
|                         | show mvr interface            | Displays the configured MVR interfaces with their type, status,<br>and Immediate Leave configuration. Also displays all MVR<br>groups of which the interface is a member. |
|                         | show mvr members              | Displays all ports that are members of an MVR multicast group;<br>if the group has no members, its status is shown as Inactive.                                           |

# mvr (interface configuration)

Use the **mvr** interface configuration command to configure a Layer 2 port as a multicast VLAN registration (MVR) receiver or source port, to set the Immediate Leave feature, and to statically assign a port to an IP multicast VLAN and IP address. Use the **no** form of this command to return to the default settings.

mvr [immediate | type { receiver | source } | vlan vlan-id group [ip-address]]

**no mvr** [**immediate** | **type** {**source** | **receiver**} | **vlan** *vlan-id* **group** [*ip-address*]]

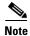

To use this command, the switch must be running the LAN Base image.

| Syntax Description | immediate                 | (Optional) Enable the Immediate Leave feature of MVR on a port. Use the <b>no mvr immediate</b> command to disable the feature.                                                                 |
|--------------------|---------------------------|----------------------------------------------------------------------------------------------------|
|                    | type                      | (Optional) Configure the port as an MVR receiver port or a source port.                                                                                                    |
|                    |                           | The default port type is neither an MVR source nor a receiver port. The <b>no mvr type</b> command resets the port as neither a source or a receiver port.                                      |
|                    | receiver                  | Configure the port as a subscriber port that can only receive multicast data. Receiver ports cannot belong to the multicast VLAN.                                                               |
|                    | source                    | Configure the port as an uplink port that can send and receive multicast data for the configured multicast groups. All source ports on a switch belong to a single multicast VLAN.              |
|                    | vlan vlan-id group        | (Optional) Add the port as a static member of the multicast group with the specified VLAN ID.                                                                                                   |
|                    |                           | The <b>no mvr vlan</b> <i>vlan-id</i> <b>group</b> command removes a port on a VLAN from membership in an IP multicast address group.                                                           |
|                    | ip-address                | (Optional) Statically configure the specified MVR IP multicast group<br>address for the specified multicast VLAN ID. This is the IP address of the<br>multicast group that the port is joining. |
| Defaults           | A port is configured as r | neither a receiver nor a source.                                                                                                    |
|                    | The Immediate Leave fe    | ature is disabled on all ports.                                                                                                    |
|                    | No receiver port is a me  | mber of any configured multicast group.                                                                                                    |
| Command Modes      | Interface configuration   |                                                                                                    |
| Command History    | Release                   | Modification                                                                                                    |

This command was introduced.

12.1(11)AX

| Release     | Modification                 |
|-------------|------------------------------|
| 12.1(19)EA1 | This command was introduced. |
| 12.2(25)FX  | This command was introduced. |

# **Usage Guidelines** Configure a port as a source port if that port should be able to both send and receive multicast data bound for the configured multicast groups. Multicast data is received on all ports configured as source ports.

Receiver ports cannot be trunk ports. Receiver ports on a switch can be in different VLANs, but should not belong to the multicast VLAN.

A port that is not taking part in MVR should not be configured as an MVR receiver port or a source port. A non-MVR port is a normal switch port, able to send and receive multicast data with normal switch behavior.

When Immediate Leave is enabled, a receiver port leaves a multicast group more quickly. Without Immediate Leave, when the switch receives an IGMP leave message from a group on a receiver port, it sends out an IGMP MAC-based query on that port and waits for IGMP group membership reports. If no reports are received in a configured time period, the receiver port is removed from multicast group membership. With Immediate Leave, an IGMP MAC-based query is not sent from the receiver port on which the IGMP leave was received. As soon as the leave message is received, the receiver port is removed from multicast group membership, which speeds up leave latency.

The Immediate Leave feature should be enabled only on receiver ports to which a single receiver device is connected.

The **mvr vlan group** command statically configures ports to receive multicast traffic sent to the IP multicast address. A port statically configured as a member of group remains a member of the group until statically removed. In compatible mode, this command applies only to receiver ports; in dynamic mode, it can also apply to source ports. Receiver ports can also dynamically join multicast groups by using IGMP join messages.

When operating in compatible mode, MVR does not support IGMP dynamic joins on MVR source ports.

An MVR port cannot be a private-VLAN port.

### Examples

This example shows how to configure a port as an MVR receiver port:

Switch(config)# interface gigabitethernet2/0/2 gigabitethernet0/2
Switch(config-if)# mvr type receiver

Use the **show mvr interface** privileged EXEC command to display configured receiver ports and source ports.

This example shows how to enable Immediate Leave on a port:

Switch(config)# interface gigabitethernet2/0/2 gigabitethernet0/2
Switch(config-if)# mvr immediate

This example shows how to add a port on VLAN 1 as a static member of IP multicast group 228.1.23.4:

Switch(config)# interface gigabitethernet2/0/2 gigabitethernet0/2
Switch(config-if)# mvr vlan1 group 230.1.23.4

You can verify your settings by entering the show mvr members privileged EXEC command.

| <b>Related Commands</b> | Command                    | Description                                                                                                    |
|-------------------------|----------------------------|----------------------------------------------------------------------------------------------------|
|                         | mvr (global configuration) | Enables and configures multicast VLAN registration on the switch.                                                                                                    |
|                         | show mvr                   | Displays MVR global parameters or port parameters.                                                                                                    |
|                         | show mvr interface         | Displays the configured MVR interfaces or displays the multicast groups to which a receiver port belongs. Also displays all MVR groups of which the interface is a member. |
|                         | show mvr members           | Displays all receiver ports that are members of an MVR multicast group.                                                                                                    |

# network-policy

Use the **network-policy** interface configuration command to apply a network-policy profile to an interface. Use the **no** form of this command to remove the policy.

**network-policy** *profile number* 

no network-policy

| Syntax Description | profile number                                                                                            | Specify the network-policy profile number.                                                                                                    |
|--------------------|----------------------------------------------------------------------------------------------------|----------------------------------------------------------------------------------------------------|
| Defaults           | No network-policy profile                                                                                 | es are applied.                                                                                                    |
| Command Modes      | Interface configuration                                                                                   |                                                                                                    |
| Command History    | Release                                                                                                   | Modification                                                                                                    |
|                    | 12.2(50)SE                                                                                                | This command was introduced.                                                                                                    |
|                    | 12.2(55)SE                                                                                                | This command is supported on the LAN Lite image.                                                                                                    |
| Usage Guidelines   | interface.<br>If you first configure a ne<br><b>vlan</b> command on the inter<br>you can apply a network- | <i>brofile number</i> interface configuration command to apply a profile to an<br>etwork-policy profile on an interface, you cannot apply the <b>switchport voice</b><br>erface. If <b>switchport voice vlan</b> <i>vlan-id</i> is already configured on an interface,<br>policy profile on the interface. The interface then has the voice or<br>etwork-policy profile applied on the interface. |
| Examples           | This example shows how<br>Switch(config)# interf<br>Switch(config-if)# net                                |                                                                                                    |
| Related Commands   | Command                                                                                                   | Description                                                                                                    |
|                    | network-policy profile (<br>configuration)                                                                | global Creates the network-policy profile.                                                                                                    |
|                    | network-policy profile<br>(network-policy configu                                                         | Configures the attributes of network-policy profiles.                                                                                                    |
|                    | show network-policy pr                                                                                    | ofile Displays the configured network-policy profiles.                                                                                                    |
|                    |                                                                                                    |                                                                                                    |

# network-policy profile (global configuration)

Use the **network-policy profile** global configuration command to create a network-policy profile and to enter network-policy configuration mode. Use the **no** form of this command to delete the policy and to return to global configuration mode.

network-policy profile profile number

no network-policy profile *profile number* 

| Cuntox Decerintian           |                                                                                        |                                                                                                    |
|------------------------------|----------------------------------------------------------------------------------------|----------------------------------------------------------------------------------------------------|
| Syntax Description           | profile number                                                                         | Specify the network-policy profile number. The range is 1 to 4294967295.                                                                                                    |
| Defaults                     | No network-policy p                                                                    | rofiles are defined.                                                                                                    |
| Command Modes                | Global configuration                                                                   |                                                                                                    |
| Command History              | Release                                                                                | Modification                                                                                                    |
|                              | 12.2(50)SE                                                                             | This command was introduced.                                                                                                    |
|                              | 12.2(55)SE                                                                             | This command is supported on the LAN Lite image.                                                                                                    |
|                              | exit command.<br>When you are in net<br>voice-signalling by s                          | leged EXEC mode from the network-policy profile configuration mode, enter the<br>work-policy profile configuration mode, you can create the profile for voice and<br>pecifying the values for VLAN, class of service (CoS), differentiated services code |
|                              | point (DSCP), and ta                                                                   | agging mode.                                                                                                    |
|                              | -                                                                                      | ngging mode.<br>tes are then contained in the Link Layer Discovery Protocol for Media Endpoint<br>D) <b>network-policy</b> time-length-value (TLV).                                                                                                    |
| Examples                     | These profile attribu<br>Devices (LLDP-ME                                              | tes are then contained in the Link Layer Discovery Protocol for Media Endpoint                                                                                                    |
| Examples                     | These profile attribu<br>Devices (LLDP-ME)<br>This example shows                       | tes are then contained in the Link Layer Discovery Protocol for Media Endpoint<br>D) <b>network-policy</b> time-length-value (TLV).<br>how to create network-policy profile 60:<br>twork-policy profile 60                                               |
| Examples<br>Related Commands | These profile attribu<br>Devices (LLDP-ME)<br>This example shows<br>Switch(config)# ne | tes are then contained in the Link Layer Discovery Protocol for Media Endpoint<br>D) <b>network-policy</b> time-length-value (TLV).<br>how to create network-policy profile 60:<br>twork-policy profile 60                                               |

| Command                                                  | Description                                           |
|----------------------------------------------------------|-------------------------------------------------------|
| network-policy profile<br>(network-policy configuration) | Configures the attributes of network-policy profiles. |
| show network-policy profile                              | Displays the configured network-policy profiles.      |

# network-policy profile (network-policy configuration)

Use the **network-policy profile** configuration mode command to configure the network-policy profile created by using the **network-policy profile** global configuration command. Use the **no** form of this command without additional parameters to delete a profile. Use the **no** form with parameters to change its configured attributes.

**network-policy profile** *profile number* {**voice | voice-signaling**} **vlan** [*vlan-id* {**cos** *cvalue* | **dscp** *dvalue*}] | [[**dot1p** {**cos** *cvalue* | **dscp** *dvalue*}] | **none** | **untagged**]

**no network-policy profile** *profile number* {**voice | voice-signaling**} **vlan** [*vlan-id* | {**cos** *cvalue*} | {**dscp** *dvalue*}] | [[**dot1p** {**cos** *cvalue*} | {**dscp** *dvalue*}] | **none** | **untagged**]

| Syntax Description | voice           | Specify the voice application type.                                                                                                    |
|--------------------|-----------------|----------------------------------------------------------------------------------------------------|
|                    | voice-signaling | Specify the voice-signaling application type.                                                                                            |
|                    | vlan            | Specify the native VLAN for voice traffic.                                                                                               |
|                    | vlan-id         | (Optional) Specify the VLAN for voice traffic. The range is 1 to 4094.                                                                   |
|                    | cos cvalue      | (Optional) Specify the Layer 2 priority class of service (CoS) for the configured VLAN. The range is 0 to 7; the default is 5.           |
|                    | dscp dvalue     | (Optional) Specify the differentiated services code point (DSCP) value for the configured VLAN. The range is 0 to 63; the default is 46. |
|                    | dot1p           | (Optional) Configure the telephone to use IEEE 802.1p priority tagging and to use VLAN 0 (the native VLAN).                              |
|                    | none            | (Optional) Do not instruct the IP telephone about the voice VLAN. The telephone uses the configuration from the telephone key pad.       |
|                    | untagged        | (Optional) Configure the telephone to send untagged voice traffic. This is the default for the telephone.                                |

Defaults

No network policies are defined.

### **Command Modes** Network-policy configuration

| Command History | Release    | Modification                                     |
|-----------------|------------|--------------------------------------------------|
|                 | 12.2(50)SE | This command was introduced.                     |
|                 | 12.2(55)SE | This command is supported on the LAN Lite image. |

### Usage Guidelines Use

**es** Use the **network-policy profile** command to configure the attributes of a network-policy profile.

The **voice** application type is for dedicated IP telephones and similar devices that support interactive voice services. These devices are typically deployed on a separate VLAN for ease of deployment and enhanced security through isolation from data applications.

The **voice-signaling** application type is for network topologies that require a different policy for voice signaling than for voice media. This application type should not be advertised if all the same network policies apply as those advertised in the **voice policy** TLV.

This example shows how to configure the voice application type for VLAN 100 with a priority 4 CoS:

```
Switch(config)# network-policy profile 1
Switch(config-network-policy)# voice vlan 100 cos 4
```

This example shows how to configure the voice application type for VLAN 100 with a DSCP value of 34:

```
Switch(config)# network-policy profile 1
Switch(config-network-policy)# voice vlan 100 dscp 34
```

This example shows how to configure the voice application type for the native VLAN with priority tagging:

Switch(config-network-policy)# voice vlan dot1p cos 4

| <b>Related Commands</b> | Command                                       | Description                                      |
|-------------------------|-----------------------------------------------|--------------------------------------------------|
|                         | network-policy                                | Applies a network-policy to an interface.        |
|                         | network-policy profile (global configuration) | Creates the network-policy profile.              |
|                         | show network-policy profile                   | Displays the configured network-policy profiles. |

### nmsp

Use the **nmsp** global configuration command to enable Network Mobility Services Protocol (NMSP) on the switch. This command is available only when your switch is running the cryptographic (encrypted) software image. Use the **no** form of this command to return to the default setting.

**nmsp** {enable | {notification interval {attachment | location} interval-seconds}}

no nmsp {enable | {notification interval {attachment | location} interval-seconds}}

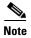

To use this command, the switch must be running the LAN Base image.

| Syntax Description               | enable                                                                                               | Enable the NMSP features on the switch.                                                                                        |
|----------------------------------|----------------------------------------------------------------------------------------------------|----------------------------------------------------------------------------------------------------|
|                                  | notification interval                                                                                | Specify the NMSP notification interval.                                                                                        |
|                                  | attachment                                                                                           | Specify the attachment notification interval.                                                                                  |
|                                  | location                                                                                             | Specify the location notification interval.                                                                                    |
|                                  | interval-seconds                                                                                     | Duration in seconds before a switch sends the MSE the location or attachment updates. The range is 1 to 30; the default is 30. |
|                                  |                                                                                                    |                                                                                                    |
| Defaults                         | NMSP is disabled.                                                                                    |                                                                                                    |
|                                  |                                                                                                    |                                                                                                    |
| Command Modes                    | Global configuration                                                                                 |                                                                                                    |
|                                  | Global configuration<br>Release                                                                      | Modification                                                                                                    |
| Command Modes<br>Command History |                                                                                                    | Modification This command was introduced.                                                                                      |
|                                  | Release<br>12.2(50)SE<br>Use the <b>nmsp</b> global co                                               |                                                                                                    |
| Command History                  | Release         12.2(50)SE         Use the nmsp global contractions         attachment notifications | This command was introduced.                                                                                                   |

### **Related Commands**

| Command                  | Description                                                             |
|--------------------------|-------------------------------------------------------------------------|
| clear nmsp statistics    | Clears the NMSP statistic counters.                                     |
| nmsp attachment suppress | Suppresses reporting attachment information from a specified interface. |
| show nmsp                | Displays the NMSP information.                                          |

# nmsp attachment suppress

Use the **nmsp attachment suppress** interface configuration mode command to suppress the reporting of attachment information from a specified interface. This command is available only when your switch is running the cryptographic (encrypted) software image. Use the **no** form of this command to return to the default setting.

nmsp attachment suppress

no nmsp attachment suppress

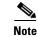

To use this command, the switch must be running the LAN Base image.

**Syntax Description** This command has no arguments or keywords.

Defaults

This command has no default setting.

### **Command Modes** Interface configuration

| Command History | Release    | Modification                 |
|-----------------|------------|------------------------------|
|                 | 12.2(50)SE | This command was introduced. |

**Usage Guidelines** Use the **nmsp attachment suppress** interface configuration command to configure an interface to not send location and attachment notifications to a Cisco Mobility Services Engine (MSE).

**Examples** This example shows how to configure an interface to not send attachment information to the MSE: Switch(config)# switch interface interface-id

Switch(config-if) # nmsp attachment suppress

| <b>Related Commands</b> | Command   | Description                                                      |
|-------------------------|-----------|------------------------------------------------------------------|
|                         | nmsp      | Enables Network Mobility Services Protocol (NMSP) on the switch. |
|                         | show nmsp | Displays the NMSP information.                                   |

# no authentication logging verbose

Use the **no authentication logging verbose** global configuration command on the switch stack or on a standalone switch to filter detailed information from authentication system messages.

no authentication logging verbose

- **Defaults** All details are displayed in the system messages.
- **Syntax Description** This command has no arguments or keywords.
- **Command Modes** Global configuration

 Release
 Modification

 12.2(55)SE
 This command was introduced.

### **Usage Guidelines** This command filters details, such as anticipated success, from authentication system messages.

# Examples To filter verbose authentication system messages: Switch(config)# no authentication logging verbose

You can verify your settings by entering the **show running-config** privileged EXEC command.

| Related Commands | Command                              | Description                                                           |
|------------------|--------------------------------------|-----------------------------------------------------------------------|
|                  | no authentication<br>logging verbose | Filters details from authentication system messages.                  |
|                  | no dot1x logging<br>verbose          | Filters details from 802.1x system messages.                          |
|                  | no mab logging<br>verbose            | Filters details from MAC authentication bypass (MAB) system messages. |

# no dot1x logging verbose

Use the **no dot1x logging verbose** global configuration command on the switch stack or on a standalone switch to filter detailed information from 802.1x system messages.

no dot1x logging verbose

| Defaults           | All details are displayed in the system messages. |                                                                            |
|--------------------|---------------------------------------------------|----------------------------------------------------------------------------|
| Syntax Description | This command has no                               | arguments or keywords.                                                     |
| Command Modes      | Global configuration                              |                                                                            |
| Command History    | Release                                           | Modification                                                               |
|                    | 12.2(55)SE                                        | This command was introduced.                                               |
| Usage Guidelines   | This command filters of                           | details, such as anticipated success, from 802.1x system messages.         |
| Examples           | To filter verbose 802.1                           | x system messages:                                                         |
|                    | Switch(config)# <b>no d</b>                       | lot1x logging verbose                                                      |
|                    | You can verify your se                            | ttings by entering the <b>show running-config</b> privileged EXEC command. |
| Related Commands   | Command                                           | Description                                                                |
|                    | no authentication<br>logging verbose              | Filters details from authentication system messages.                       |
|                    | no dot1x logging<br>verbose                       | Filters details from 802.1x system messages.                               |
|                    | no mab logging<br>verbose                         | Filters details from MAC authentication bypass (MAB) system messages.      |

# no mab logging verbose

Use the **no mab logging verbose** global configuration command on the switch stack or on a standalone switch to filter detailed information from MAC authentication bypass (MAB) system messages.

no mab logging verbose

- **Defaults** All details are displayed in the system messages.
- **Syntax Description** This command has no arguments or keywords.
- **Command Modes** Global configuration

 Release
 Modification

 12.2(55)SE
 This command was introduced.

**Usage Guidelines** This command filters details, such as anticipated success, from MAC authentication bypass (MAB) system messages.

 Examples
 To filter verbose MAB system messages:

 Switch(config)# no mab logging verbose

You can verify your settings by entering the show running-config privileged EXEC command.

| Related Commands | Command                              | Description                                                           |
|------------------|--------------------------------------|-----------------------------------------------------------------------|
|                  | no authentication<br>logging verbose | Filters details from authentication system messages.                  |
|                  | no dot1x logging<br>verbose          | Filters details from 802.1x system messages.                          |
|                  | no mab logging<br>verbose            | Filters details from MAC authentication bypass (MAB) system messages. |

#### nsf

# nsf

Use the **nsf** router configuration command on the switch stack or on a standalone switch to enable and configure Cisco nonstop forwarding (NSF) for Open Shortest Path First (OSPF) or Enhanced Interior Gateway Routing Protocol (EIGRP) routing. Use the **no** form of this command to disable NSF.

nsf [enforce global]

no nsf

| Syntax Description | enforce global                                                                                                    | (Optional) Cancel OSPF NSF restart when non-NSF-aware neighbors are detected. These keywords are visible only in OSPF router configuration mode.                                                                                                    |  |
|--------------------|----------------------------------------------------------------------------------------------------|----------------------------------------------------------------------------------------------------|--|
| Defaults           | NSF is disabled.                                                                                                    |                                                                                                    |  |
|                    | The enforce global of                                                                                                    | option is enabled (OSPF only)                                                                                                    |  |
| Command Modes      | Router configuratior                                                                                                    | n (OSPF or EIGRP)                                                                                                    |  |
| Command History    | Release                                                                                                    | Modification                                                                                                    |  |
|                    | 12.2(35)SE                                                                                                    | This command was introduced.                                                                                                    |  |
| Usage Guidelines   | designated routing p<br>When NSF is enable                                                                                             | a router configuration command and affects all interfaces that are covered by the<br>rocess. The switch supports Cisco NSF for OSPF and EIGRP protocols.<br>d and a stack master switchover is detected, the NSF-capable routers rebuild routing<br>SF-aware or NSF-capable neighbors and do not wait for a restart. |  |
| Examples           | This example shows Switch(config)# <b>rc</b>                                                                                           | how to enable OSPF NSF:<br>puter ospf 100                                                                                                    |  |
|                    | Switch(config-router)# <b>nsf</b>                                                                                                    |                                                                                                    |  |
|                    | Use the <b>show ip ospf</b> privileged EXEC command to verify that OSPF NSF is enabled.<br>This example shows how to enable EIGRP NSF: |                                                                                                    |  |
|                    | Switch(config)# rc<br>Switch(config-rout                                                                                               | puter eigrp 1                                                                                                    |  |
|                    |                                                                                                    | tocols privileged EXEC command to verify that EIGRP NSF is enabled.                                                                                                    |  |
| Related Commands   | Command                                                                                                    | Description                                                                                                    |  |
|                    | router protocol-id r                                                                                                    | number Enables a routing process.                                                                                                    |  |

# pagp learn-method

Use the **pagp learn-method** interface configuration command to learn the source address of incoming packets received from an EtherChannel port. Use the **no** form of this command to return to the default setting.

pagp learn-method {aggregation-port | physical-port}

no pagp learn-method

| Syntax Description | aggregation-port                               | Specify address learning on the logical port-channel. The switch sends<br>packets to the source using any of the ports in the EtherChannel. This setting<br>is the default. With aggregate-port learning, it is not important on which<br>physical port the packet arrives.                                                                             |
|--------------------|------------------------------------------------|----------------------------------------------------------------------------------------------------|
|                    | physical-port                                  | Specify address learning on the physical port within the EtherChannel. The switch sends packets to the source using the same port in the EtherChannel from which it learned the source address. The other end of the channel uses the same port in the channel for a particular destination MAC or IP address.                                          |
| Defaults           | The default is aggreg                          | ation-port (logical port channel).                                                                                                    |
| Command Modes      | Interface configuration                        | on                                                                                                    |
| Command History    | Release                                        | Modification                                                                                                    |
|                    | 12.1(11)AX                                     | This command was introduced.                                                                                                    |
|                    | 12.1(19)EA1                                    | This command was introduced.                                                                                                    |
|                    | 12.2(25)FX                                     | This command was introduced.                                                                                                    |
| Usage Guidelines   | The learn method mu                            | st be configured the same at both ends of the link.                                                                                                    |
| Note               | provided in the comm<br>interface configuratio | address learning only on aggregate ports even though the <b>physical-port</b> keyword is<br>nand-line interface (CLI). The <b>pagp learn-method</b> and the <b>pagp port-priority</b><br>on commands have no effect on the switch hardware, but they are required for PAgF<br>devices that only support address learning by physical ports, such as the |
|                    | as a physical-port lea<br>command and to set t | r to the switch is a physical learner, we recommend that you configure the switch<br>rner by using the <b>pagp learn-method physical-port</b> interface configuration<br>the load-distribution method based on the source MAC address by using the<br><b>alance src-mac</b> global configuration command. Use the <b>pagp learn-method</b>              |

interface configuration command only in this situation.

### **Examples** This example shows how to set the learning method to learn the address on the physical port within the EtherChannel: Switch(config-if)# pagp learn-method physical-port

Switch(config-if)# pagp learn-method physical-port

This example shows how to set the learning method to learn the address on the port-channel within the EtherChannel:

Switch(config-if)# pagp learn-method aggregation-port

You can verify your settings by entering the **show running-config** privileged EXEC command or the **show pagp** *channel-group-number* **internal** privileged EXEC command.

| <b>Related Commands</b> | Command             | Description                                                             |
|-------------------------|---------------------|-------------------------------------------------------------------------|
|                         | pagp port-priority  | Selects a port over which all traffic through the EtherChannel is sent. |
|                         | show pagp           | Displays PAgP channel-group information.                                |
|                         | show running-config | Displays the current operating configuration.                           |

# pagp port-priority

Use the **pagp port-priority** interface configuration command to select a port over which all Port Aggregation Protocol (PAgP) traffic through the EtherChannel is sent. If all unused ports in the EtherChannel are in hot-standby mode, they can be placed into operation if the currently selected port and link fails. Use the **no** form of this command to return to the default setting.

pagp port-priority priority

no pagp port-priority

| Syntax Description | priority                                                                                                    | A priority number ranging from 0 to 255. |  |
|--------------------|----------------------------------------------------------------------------------------------------|------------------------------------------|--|
| Defaults           | The default is 128.                                                                                                    |                                          |  |
| Command Modes      | Interface configura                                                                                                    | tion                                     |  |
| Command History    | Release                                                                                                    | Modification                             |  |
|                    | 12.1(11)AX                                                                                                    | This command was introduced.             |  |
|                    | 12.1(19)EA1                                                                                                    | This command was introduced.             |  |
|                    | 12.2(25)FX                                                                                                    | This command was introduced.             |  |
| Note               | <b>Note</b> The switch supports address learning only on aggregate ports even though the <b>physical-port</b> k provided in the command-line interface (CLI). The <b>pagp learn-method</b> and the <b>pagp port-p</b>                                                                                                    |                                          |  |
|                    | interface configuration commands have no effect on the switch hardware, but they are required for PAgP interoperability with devices that only support address learning by physical ports, such as the                                                                                                    |                                          |  |
|                    | Catalyst 1900 switch.                                                                                                    |                                          |  |
|                    | When the link partner to the switch is a physical learner, we recommend that you configure the switch<br>as a physical-port learner by using the <b>pagp learn-method physical-port</b> interface configuration<br>command and to set the load-distribution method based on the source MAC address by using the<br><b>port-channel load-balance src-mac</b> global configuration command. Use the <b>pagp learn-method</b><br>interface configuration command only in this situation. |                                          |  |
| Examples           | This example shows how to set the port priority to 200:<br>Switch(config-if)# pagp port-priority 200                                                                                                    |                                          |  |

1-475

You can verify your setting by entering the **show running-config** privileged EXEC command or the **show pagp** *channel-group-number* **internal** privileged EXEC command.

| <b>Related Commands</b> | Command             | Description                                                           |
|-------------------------|---------------------|-----------------------------------------------------------------------|
|                         | pagp learn-method   | Provides the ability to learn the source address of incoming packets. |
|                         | show pagp           | Displays PAgP channel-group information.                              |
|                         | show running-config | Displays the current operating configuration.                         |

# permit (access-list configuration mode)

To enable smart logging in a named IP access list with deny conditions, use the **permit** command in access list configuration mode with the **smartlog** keyword. Matches to ACL entries are logged to a NetFlow collector. To disable smart logging for the access list, use the **no** form of this command.

permit {source [source-wildcard] | host source | any } [log] [smartlog]

**no permit** {*source* [*source-wildcard*] | **host** *source* | **any**} [**smartlog**]

no permit protocol {source [source-wildcard] | host source | any} {destination
 [destination-wildcard] | host destination | any} [dscp tos] [precedence precedence] [tos tos]
 [fragments] [log] [time-range time-range-name] [smartlog]

| Syntax Description | smartlog                                                                                                    | (Optional) Sends packet flows matching the access list to a NetFlow collector when smart logging is enabled on the switch.             |
|--------------------|----------------------------------------------------------------------------------------------------|----------------------------------------------------------------------------------------------------|
| Defaults           | ACL smart loggi                                                                                                    | ng is not enabled.                                                                                                    |
| Command Modes      | Access list config                                                                                                    | guration                                                                                                    |
| Command History    | Release                                                                                                    | Modification                                                                                                    |
|                    | 12.2(58)SE                                                                                                    | The <b>smartlog</b> keyword was added.                                                                                                 |
| Usage Guidelines   | -                                                                                                    | syntax description of the <b>permit</b> command without the <b>smartlog</b> keyword, see the <i>ity Command Reference</i> .            |
|                    | When an ACL is applied to an interface, packets matching the ACL are denied or permitted by ACL configuration. When smart logging is enabled on the switch and an ACL includes the skeyword, the contents of the denied or permitted packet are sent to a Flexible NetFlow colle |                                                                                                    |
|                    | You must also en command.                                                                                                    | able smart logging globally by entering the <b>logging smartlog</b> global configuration                                               |
|                    | • 1                                                                                                    | (ACLs attached to Layer 2 interfaces) support smart logging. Router ACLs or VLAN port smart logging. Port ACLs do not support logging. |
|                    | When an ACL is both.                                                                                                    | applied to an interface, matching packets can be either logged or smart logged, but not                                                |
|                    | You can verify th<br>EXEC command                                                                                                    | nat smart logging is enabled in an ACL by entering the <b>show ip access list</b> privileged .                                         |

# ExamplesThis example enables smart logging on a named access list with a permit condition:<br/>Switch(config)# ip access-list extended test1<br/>Switch(config-ext-nacl)# permit ip host 10.1.1.3 any smartlog

| <b>Related Commands</b> | Command Description |                                                                   |
|-------------------------|---------------------|-------------------------------------------------------------------|
|                         | logging smartlog    | Globally enables smart logging.                                   |
|                         | show access list    | Displays the contents of all access lists or all IP access lists. |
|                         | show ip access list |                                                                   |

# permit (ARP access-list configuration)

Use the **permit** Address Resolution Protocol (ARP) access-list configuration command to permit an ARP packet based on matches against the Dynamic Host Configuration Protocol (DHCP) bindings. Use the **no** form of this command to remove the specified access control entry (ACE) from the access control list.

- permit {[request] ip { any | host sender-ip | sender-ip sender-ip-mask } mac { any | host sender-mac | sender-mac sender-mac-mask } | response ip { any | host sender-ip | sender-ip sender-ip-mask } [ { any | host target-ip | target-ip target-ip-mask } ] mac { any | host sender-mac | sender-mac sender-mac-mask } [ { any | host target-mac | target-mac target-mac-mask } ] } [log]
- no permit {[request] ip {any | host sender-ip | sender-ip sender-ip-mask} mac {any | host sender-mac | sender-mac sender-mac-mask} | response ip {any | host sender-ip | sender-ip sender-ip-mask} [{any | host target-ip | target-ip target-ip-mask}] mac {any | host sender-mac | sender-mac sender-mac-mask} [{any | host target-mac | target-mac target-mac-mask}]} [log]

| Syntax Description | request                       | (Optional) Requests a match for the ARP request. When <b>request</b> is not specified, matching is performed against all ARP packets.                                                            |
|--------------------|-------------------------------|----------------------------------------------------------------------------------------------------|
|                    | ip                            | Specify the sender IP address.                                                                                                    |
|                    | any                           | Accept any IP or MAC address.                                                                                                    |
|                    | host sender-ip                | Accept the specified sender IP address.                                                                                                    |
|                    | sender-ip<br>sender-ip-mask   | Accept the specified range of sender IP addresses.                                                                                                    |
|                    | mac                           | Specify the sender MAC address.                                                                                                    |
|                    | host sender-mac               | Accept the specified sender MAC address.                                                                                                    |
|                    | sender-mac<br>sender-mac-mask | Accept the specified range of sender MAC addresses.                                                                                                    |
|                    | response ip                   | Define the IP address values for the ARP responses.                                                                                                    |
|                    | host target-ip                | (Optional) Accept the specified target IP address.                                                                                                    |
|                    | target-ip target-ip-mask      | (Optional) Accept the specified range of target IP addresses.                                                                                                    |
|                    | mac                           | Specify the MAC address values for the ARP responses.                                                                                                    |
|                    | host target-mac               | (Optional) Accept the specified target MAC address.                                                                                                    |
|                    | target-mac<br>target-mac-mask | (Optional) Accept the specified range of target MAC addresses.                                                                                                    |
|                    | log                           | (Optional) Log a packet when it matches the ACE. Matches are logged if you also configure the <b>matchlog</b> keyword in the <b>ip arp inspection vlan logging</b> global configuration command. |

### **Defaults** There are no default settings.

**Command Modes** ARP access-list configuration

| Command History  | Release                                                                                                    | Modification                                                                               |  |  |
|------------------|----------------------------------------------------------------------------------------------------|--------------------------------------------------------------------------------------------|--|--|
| •                | 12.2(20)SE                                                                                                    | This command was introduced.                                                               |  |  |
|                  | 12.2(50)SE                                                                                                    | This command was introduced.                                                               |  |  |
| Usage Guidelines | You can add permit clauses to forward ARP packets based on some matching criteria.                                                                                                   |                                                                                            |  |  |
| Examples         | This example shows how to define an ARP access list and to permit both ARP requests and ARP responses from a host with an IP address of 1.1.1.1 and a MAC address of 0000.0000.abcd: |                                                                                            |  |  |
|                  | Switch(config)# <b>arp access-list static-hosts</b><br>Switch(config-arp-nacl)# <b>permit ip host 1.1.1.1 mac host 0000.0000.abcd</b><br>Switch(config-arp-nacl)# <b>end</b>         |                                                                                            |  |  |
|                  | You can verify your settin                                                                                                    | gs by entering the show arp access-list privileged EXEC command.                           |  |  |
| Related Commands | Command                                                                                                    | Description                                                                                |  |  |
|                  | arp access-list                                                                                                    | Defines an ARP access control list (ACL).                                                  |  |  |
|                  | deny (ARP access-list configuration)                                                                                                    | Denies an ARP packet based on matches against the DHCP bindings.                           |  |  |
|                  | ip arp inspection filter v                                                                                                    | <b>Permits ARP requests and responses from a host configured with a static IP address.</b> |  |  |
|                  | show arp access-list                                                                                                    | Displays detailed information about ARP access lists.                                      |  |  |

permit (IPv6 access-list configuration)

### permit (IPv6 access-list configuration)

Use the **permit** IPv6 access list configuration command to set permit conditions for an IPv6 access list. Use the **no** form of this command to remove the permit conditions.

- permit {protocol} {source-ipv6-prefix/prefix-length | any | host source-ipv6-address} [operator [port-number]] {destination-ipv6-prefix/prefix-length | any | host destination-ipv6-address} [operator [port-number]] [dscp value] [fragments] [log] [log-input] [sequence value] [time-range name]
- no permit {protocol} {source-ipv6-prefix/prefix-length | any | host source-ipv6-address} [operator
   [port-number]] {destination-ipv6-prefix/prefix-length | any | host destination-ipv6-address}
   [operator [port-number]] [dscp value] [fragments] [log] [log-input] [sequence value]
   [time-range name]

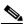

Note

Although visible in the command-line help strings, the **flow-label**, **reflect**, and **routing** keywords are not supported.

### Internet Control Message Protocol

permit icmp {source-ipv6-prefix/prefix-length | any | host source-ipv6-address} [operator
 [port-number]] {destination-ipv6-prefix/prefix-length | any | host destination-ipv6-address}
 [operator [port-number]] [icmp-type [icmp-code] | icmp-message] [dscp value] [log]
 [log-input] [sequence value] [time-range name]

### **Transmission Control Protocol**

permit tcp {source-ipv6-prefix/prefix-length | any | host source-ipv6-address} [operator
 [port-number]] {destination-ipv6-prefix/prefix-length | any | host destination-ipv6-address}
 [operator [port-number]] [ack] [dscp value] [established] [fin] [log] [log-input] [neq {port |
 protocol}] [psh] [range {port | protocol}] [rst] [sequence value] [syn] [time-range name]
 [urg]

### **User Datagram Protocol**

permit udp {source-ipv6-prefix/prefix-length | any | host source-ipv6-address} [operator
 [port-number]] {destination-ipv6-prefix/prefix-length | any | host destination-ipv6-address}
 [operator [port-number]] [dscp value] [log] [log-input] [neq {port | protocol}] [range {port |
 protocol}] [sequence value] [time-range name]

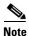

Although visible in the command-line help strings, the **flow-label**, **reflect**, and **routing** keywords are not supported.

| Syntax Description | protocol                                  | Name or number of an Internet protocol. It can be one of the keywords <b>ahp</b> , <b>esp</b> , <b>icmp</b> , <b>ipv6</b> , <b>pcp</b> , <b>sctp</b> , <b>tcp</b> , or <b>udp</b> , or an integer in the range from 0 to 255 representing an IPv6 protocol number.                            |  |  |
|--------------------|-------------------------------------------|----------------------------------------------------------------------------------------------------|--|--|
|                    | source-ipv6-prefix/prefix-<br>length      | The source IPv6 network or class of networks for which to set permit conditions.                                                                                                    |  |  |
|                    |                                           | This argument must be in the form documented in RFC 2373 where the address is specified in hexadecimal using 16-bit values between colons.                                                                                                    |  |  |
|                    |                                           | <b>Note</b> Although the CLI help shows a prefix-length range of /0 to /128, the switch supports IPv6 address-matching only for prefixes in the range of /0 to /64 and extended universal identifier (EUI)-based /128 prefixes for aggregatable global unicast and link-local host addresses. |  |  |
|                    | any                                       | An abbreviation for the IPv6 prefix ::/0.                                                                                                    |  |  |
|                    | host source-ipv6-address                  | The source IPv6 host address for which to set permit conditions.                                                                                                    |  |  |
|                    |                                           | This <i>source-ipv6-address</i> argument must be in the form documented in RFC 2373 where the address is specified in hexadecimal using 16-bit values between colons.                                                                                                    |  |  |
|                    | operator [port-number]                    | (Optional) Specify an operator that compares the source or destination ports of the specified protocol. Operators are <b>lt</b> (less than), <b>gt</b> (greater than), <b>eq</b> (equal), <b>neq</b> (not equal), and <b>range</b> (inclusive range).                                         |  |  |
|                    |                                           | If the operator is positioned after the <i>source-ipv6-prefix/prefix-length</i> argument, it must match the source port.                                                                                                    |  |  |
|                    |                                           | If the operator is positioned after the <i>destination-ipv6-prefix/prefix-length</i> argument, it must match the destination port.                                                                                                    |  |  |
|                    |                                           | The <b>range</b> operator requires two port numbers. All other operators require one port number.                                                                                                    |  |  |
|                    |                                           | The optional <i>port-number</i> argument is a decimal number or the name of a TCP or a UDP port. A port number is a number from 0 to 65535. TCP port names can be used only when filtering TCP. UDP port names can be used only when filtering UDP.                                           |  |  |
|                    | destination-ipv6-prefixl<br>prefix-length | The destination IPv6 network or class of networks for which to set permit conditions.                                                                                                    |  |  |
|                    |                                           | This argument must be in the form documented in RFC 2373 where the address is specified in hexadecimal using 16-bit values between colons.                                                                                                    |  |  |
|                    |                                           | <b>Note</b> Although the CLI help shows a prefix-length range of /0 to /128, the switch supports IPv6 address-matching only for prefixes in the range of /0 to /64 and EUI-based /128 prefixes for aggregatable global unicast and link-local host addresses.                                 |  |  |
|                    | host                                      | The destination IPv6 host address for which to set permit conditions.                                                                                                    |  |  |
|                    | destination-ipv6-address                  | This <i>destination-ipv6-address</i> argument must be in the form documented in RFC 2373 where the address is specified in hexadecimal using 16-bit values between colons.                                                                                                    |  |  |
|                    | dscp value                                | (Optional) Match a differentiated services codepoint value against the traffic class value in the Traffic Class field of each IPv6 packet header. The acceptable range is from 0 to 63.                                                                                                    |  |  |

| fragments                                    | (Optional) Match noninitial fragmented packets where the fragment extension header contains a nonzero fragment offset. The <b>fragments</b> keyword is an option only if the protocol is <b>ipv6</b> and the <i>operator</i> [ <i>port-number</i> ] arguments are not specified.                                                                                                    |  |
|----------------------------------------------|----------------------------------------------------------------------------------------------------|--|
| log                                          | (Optional) Send an informational logging message to the console about<br>the packet that matches the entry. (The level of messages logged to the<br>console is controlled by the <b>logging console</b> command.)                                                                                                    |  |
|                                              | The message includes the access list name and sequence number; whether<br>the packet was permitted; the protocol, whether it was TCP, UDP, ICMP,<br>or a number; and, if appropriate, the source and destination addresses and<br>source and destination port numbers. The message is generated for the<br>first packet that matches, and then at 5-minute intervals, including the<br>number of packets permitted in the prior 5-minute interval. |  |
| log-input                                    | (Optional) Provide the same function as the <b>log</b> keyword, except that the logging message also includes the receiving interface.                                                                                                    |  |
| timeout value                                | (Optional) Interval of idle time (in seconds) after which a reflexive IPv6 access list times out. The acceptable range is from 1 to 4294967295. The default is 180 seconds.                                                                                                    |  |
| sequence value                               | (Optional) Specify the sequence number for the access list statement. The acceptable range is from 1 to 4294967295.                                                                                                    |  |
| time-range name                              | (Optional) Specify the time range that applies to the permit statement. The name of the time range and its restrictions are specified by the <b>time-range</b> and <b>absolute</b> or <b>periodic</b> commands, respectively.                                                                                                    |  |
| icmp-type                                    | (Optional) Specify an ICMP message type for filtering ICMP packets.<br>ICMP packets can be filtered by the ICMP message type. The type is a<br>number from 0 to 255.                                                                                                    |  |
| icmp-code                                    | (Optional) Specify an ICMP message code for filtering ICMP packets.<br>ICMP packets that are filtered by the ICMP message type can also be<br>filtered by the ICMP message code. The code is a number from 0 to 255.                                                                                                    |  |
| icmp-message                                 | (Optional) Specify an ICMP message name for filtering ICMP packets.<br>ICMP packets can be filtered by an ICMP message name or ICMP<br>message type and code. The possible names are listed in the "Usage<br>Guidelines" section.                                                                                                    |  |
| ack                                          | (Optional) Only for the TCP protocol: acknowledgment (ACK) bit set.                                                                                                    |  |
| established                                  | (Optional) Only for the TCP protocol: Means the connection has been<br>established. A match occurs if the TCP datagram has the ACK or RST bits<br>set. The nonmatching case is that of the initial TCP datagram to form a<br>connection.                                                                                                    |  |
| fin                                          | (Optional) Only for the TCP protocol: Fin bit set; no more data from sender.                                                                                                    |  |
| <b>neq</b> { <i>port</i>   <i>protocol</i> } | (Optional) Match only packets that are not on a given port number.                                                                                                    |  |
| psh                                          | (Optional) Only for the TCP protocol: Push function bit set.                                                                                                    |  |
| <pre>range {port   protocol}</pre>           | (Optional) Match only packets in the range of port numbers.                                                                                                    |  |
| rst                                          | (Optional) Only for the TCP protocol: Reset bit set.                                                                                                    |  |
| syn                                          | (Optional) Only for the TCP protocol: Synchronize bit set.                                                                                                    |  |
| urg                                          | (Optional) Only for the TCP protocol: Urgent pointer bit set.                                                                                                    |  |

| Defaults         | No IPv6 access list is defined.                                                                                                    |                                                                                                    |  |
|------------------|----------------------------------------------------------------------------------------------------|----------------------------------------------------------------------------------------------------|--|
| Command Modes    | IPv6 access-list cor                                                                                                    | afiguration                                                                                                    |  |
| Command History  | Release                                                                                                    | Modification                                                                                                    |  |
|                  | 12.2(25)SED                                                                                                    | This command was introduced.                                                                                                    |  |
| Usage Guidelines |                                                                                                    | access-list configuration mode) command is similar to the <b>permit</b> (IPv4 access-list<br>c) command, except that it is IPv6-specific.                                                                                                    |  |
|                  |                                                                                                    | e <b>permit</b> (IPv6) command after the <b>ipv6 access-list</b> command to enter IPv6 access-list<br>uration mode and to define the conditions under which a packet passes the access list.                                                                                                    |  |
|                  | Specifying IPv6 for the <i>protocol</i> argument matches against the IPv6 header of the packet.                                                                                                    |                                                                                                    |  |
|                  | By default, the first statement in an access list is number 10, and the subsequent statements are incremented by 10.                                                                                                    |                                                                                                    |  |
|                  | You can add <b>permit</b> , <b>deny</b> , or <b>remark</b> statements to an existing access list without re-enter<br>list. To add a new statement anywhere other than at the end of the list, create a new staten<br>appropriate entry number that falls between two existing entry numbers to show where it                                                                                                    |                                                                                                    |  |
|                  | See the <b>ipv6 access</b>                                                                                                    | -list command for more information on defining IPv6 ACLs.                                                                                                    |  |
| Note             | any any statements<br>discovery. To disall<br>nd-ns, there must b                                                                                                    | s implicit <b>permit icmp any any nd-na</b> , <b>permit icmp any any nd-ns</b> , and <b>deny ipv6</b><br>as its last match conditions. The two <b>permit</b> conditions allow ICMPv6 neighbor<br>ow ICMPv6 neighbor discovery and to deny <b>icmp any any nd-na</b> or <b>icmp any any</b><br>be an explicit <b>deny</b> entry in the ACL. For the implicit <b>deny ipv6 any any</b> statement<br>bv6 ACL must contain at least one entry. |  |
|                  | The IPv6 neighbor discovery process uses the IPv6 network layer service. Therefore, by default, IPv6 ACLs implicitly allow IPv6 neighbor discovery packets to be sent and received on an interface. In IPv4, the Address Resolution Protocol (ARP), which is equivalent to the IPv6 neighbor discovery process, uses a separate data link layer protocol. Therefore, by default, IPv4 ACLs implicitly allow ARP packets to be sent and received on an interface. |                                                                                                    |  |
|                  | for traffic filtering                                                                                                    | <i>c6-prefix/prefix-length</i> and <i>destination-ipv6-prefix/prefix-length</i> arguments are used (the source prefix filters traffic based upon the traffic source; the destination prefix upon the traffic destination).                                                                                                    |  |

The switch supports only prefixes from /0 to /64 and EUI-based /128 prefixes for aggregatable global unicast and link-local host addresses.

The fragments keyword is an option only if the operator [port-number] arguments are not specified.

This is a list of ICMP message names:

| beyond-scope         | destination-unreachable |
|----------------------|-------------------------|
| echo-reply           | echo-request            |
| header               | hop-limit               |
| mld-query            | mld-reduction           |
| mld-report           | nd-na                   |
| nd-ns                | next-header             |
| no-admin             | no-route                |
| packet-too-big       | parameter-option        |
| parameter-problem    | port-unreachable        |
| reassembly-timeout   | renum-command           |
| renum-result         | renum-seq-number        |
| router-advertisement | router-renumbering      |
| router-solicitation  | time-exceeded           |
| unreachable          |                         |

### Examples

This example configures two IPv6 access lists named OUTBOUND and INBOUND and applies both access lists to outbound and inbound traffic on a Layer 3 interface. The first and second permit entries in the OUTBOUND list permit all TCP and UDP packets from network 2001:ODB8:0300:0201::/64 to leave the interface. The deny entry in the OUTBOUND list prevents all packets from the network FE80:0:0:0201::/64 (packets that have the link-local prefix FE80:0:0:0201 as the first 64 bits of their source IPv6 address) from leaving the interface. The third permit entry in the OUTBOUND list permits all ICMP packets to exit the interface.

The permit entry in the INBOUND list permits all ICMP packets to enter the interface.

```
Switch(config)#ipv6 access-list OUTBOUND
Switch(config-ipv6-acl)# permit tcp 2001:0DB8:0300:0201::/64 any
Switch(config-ipv6-acl)# permit udp 2001:0DB8:0300:0201::/64 any
Switch(config-ipv6-acl)# deny FE80:0:0:0201::/64 any
Switch(config-ipv6-acl)# permit icmp any any
Switch(config-ipv6-acl)# exit
Switch(config-ipv6-acl)# exit
Switch(config-ipv6-acl)# permit icmp any any
Switch(config-ipv6-acl)# permit icmp any any
Switch(config-ipv6-acl)# permit icmp any any
Switch(config-ipv6-acl)# exit
Switch(config-ipv6-acl)# exit
Switch(config)# interface gigabitethernet2/0/2 gigabitethernet0/2
Switch(config-if)# no switchport
Switch(config-if)# ipv6 address 2001::/64 eui-64
Switch(config-if)# ipv6 traffic-filter OUTBOUND out
Switch(config-if)# ipv6 traffic-filter INBOUND in
```

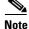

Given that a **permit any any** statement is not included as the last entry in the OUTBOUND or INBOUND access list, only TCP, UDP, and ICMP packets are permitted out of and into the interface (the implicit deny-all condition at the end of the access list denies all other packet types on the interface).

| <b>Related Commands</b> | Command                                  | Description                                                                 |
|-------------------------|------------------------------------------|-----------------------------------------------------------------------------|
|                         | ipv6 access-list                         | Defines an IPv6 access list and enters IPv6 access list configuration mode. |
|                         | ipv6 traffic-filter                      | Filters incoming or outgoing IPv6 traffic on an interface.                  |
|                         | deny (IPv6 access-list<br>configuration) | Sets deny conditions for an IPv6 access list.                               |
|                         | show ipv6 access-list                    | Displays the contents of all current IPv6 access lists.                     |

# permit (MAC access-list configuration)

Use the **permit** MAC access-list configuration command to allow non-IP traffic to be forwarded if the conditions are matched. Use the **no** form of this command to remove a permit condition from the extended MAC access list.

- {permit | deny} {any | host src-MAC-addr | src-MAC-addr mask} {any | host dst-MAC-addr |
   dst-MAC-addr mask} [type mask | cos cos | aarp | amber | dec-spanning | decnet-iv |
   diagnostic | dsm | etype-6000 | etype-8042 | lat | lavc-sca | lsap lsap mask | mop-console |
   mop-dump | msdos | mumps | netbios | vines-echo | vines-ip | xns-idp]
- no {permit | deny} {any | host src-MAC-addr | src-MAC-addr mask} {any | host dst-MAC-addr | dst-MAC-addr mask} [type mask | cos cos | aarp | amber | dec-spanning | decnet-iv | diagnostic | dsm | etype-6000 | etype-8042 | lat | lavc-sca | lsap lsap mask | mop-console | mop-dump | msdos | mumps | netbios | vines-echo | vines-ip | xns-idp]

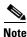

To use this command, the switch must be running the LAN Base image.

| Note |  |
|------|--|

Though visible in the command-line help strings, appletalk is not supported as a matching condition.

| Syntax Description | any                                             | Keyword to specify to deny any source or destination MAC address.                                                                                                    |
|--------------------|-------------------------------------------------|----------------------------------------------------------------------------------------------------|
|                    | <b>host</b> src-MAC-addr  <br>src-MAC-addr mask | Define a host MAC address and optional subnet mask. If the source<br>address for a packet matches the defined address, non-IP traffic from that<br>address is denied.                                           |
|                    | <b>host</b> dst-MAC-addr  <br>dst-MAC-addr mask | Define a destination MAC address and optional subnet mask. If the destination address for a packet matches the defined address, non-IP traffic to that address is denied.                                       |
|                    | type mask                                       | (Optional) Use the Ethertype number of a packet with Ethernet II or SNAP encapsulation to identify the protocol of the packet.                                                                                  |
|                    |                                                 | • <i>type</i> is 0 to 65535, specified in hexadecimal.                                                                                                    |
|                    |                                                 | • <i>mask</i> is a mask of <i>don't care</i> bits applied to the Ethertype before testing for a match.                                                                                                    |
|                    | aarp                                            | (Optional) Select Ethertype AppleTalk Address Resolution Protocol that maps a data-link address to a network address.                                                                                           |
|                    | amber                                           | (Optional) Select EtherType DEC-Amber.                                                                                                    |
|                    | cos cos                                         | (Optional) Select an arbitrary class of service (CoS) number from 0 to 7 to set priority. Filtering on CoS can be performed only in hardware. A warning message appears if the <b>cos</b> option is configured. |
|                    | dec-spanning                                    | (Optional) Select EtherType Digital Equipment Corporation (DEC) spanning tree.                                                                                                    |
|                    | decnet-iv                                       | (Optional) Select EtherType DECnet Phase IV protocol.                                                                                                    |
|                    | diagnostic                                      | (Optional) Select EtherType DEC-Diagnostic.                                                                                                    |
|                    | dsm                                             | (Optional) Select EtherType DEC-DSM.                                                                                                    |
|                    | etype-6000                                      | (Optional) Select EtherType 0x6000.                                                                                                    |
|                    |                                                 |                                                                                                    |

| etype-8042            | (Optional) Select EtherType 0x8042.                                                                                        |  |
|-----------------------|----------------------------------------------------------------------------------------------------|--|
| lat                   | (Optional) Select EtherType DEC-LAT.                                                                                       |  |
| lavc-sca              | (Optional) Select EtherType DEC-LAVC-SCA.                                                                                  |  |
| lsap lsap-number mask | (Optional) Use the LSAP number (0 to 65535) of a packet with 802.<br>encapsulation to identify the protocol of the packet. |  |
|                       | The <i>mask</i> is a mask of <i>don't care</i> bits applied to the LSAP number before testing for a match.                 |  |
| mop-console           | (Optional) Select EtherType DEC-MOP Remote Console.                                                                        |  |
| mop-dump              | (Optional) Select EtherType DEC-MOP Dump.                                                                                  |  |
| msdos                 | (Optional) Select EtherType DEC-MSDOS.                                                                                     |  |
| mumps                 | (Optional) Select EtherType DEC-MUMPS.                                                                                     |  |
| netbios               | (Optional) Select EtherType DEC- Network Basic Input/Output System (NETBIOS).                                              |  |
| vines-echo            | (Optional) Select EtherType Virtual Integrated Network Service (VINES)<br>Echo from Banyan Systems.                        |  |
| vines-ip              | (Optional) Select EtherType VINES IP.                                                                                      |  |
| xns-idp               | (Optional) Select EtherType Xerox Network Systems (XNS) protocol suite.                                                    |  |

To filter IPX traffic, you use the *type mask* or **lsap** *lsap mask* keywords, depending on the type of IPX encapsulation being used. Filter criteria for IPX encapsulation types as specified in Novell terminology and Cisco IOS terminology are listed in Table 2-22.

Table 1-22 IPX Filtering Criteria

| IPX Encapsulation Type |                |                  |
|------------------------|----------------|------------------|
| Cisco IOS Name         | Novell Name    | Filter Criterion |
| arpa                   | Ethernet II    | Ethertype 0x8137 |
| snap                   | Ethernet-snap  | Ethertype 0x8137 |
| sap                    | Ethernet 802.2 | LSAP 0xE0E0      |
| novell-ether           | Ethernet 802.3 | LSAP 0xFFFF      |

### **Defaults** This command has no defaults. However, the default action for a MAC-named ACL is to deny.

**Command Modes** MAC access-list configuration

| Command History | Release     | Modification                 |
|-----------------|-------------|------------------------------|
|                 | 12.1(11)AX  | This command was introduced. |
|                 | 12.1(19)EA1 | This command was introduced. |
|                 | 12.2(25)FX  | This command was introduced. |

Usage GuidelinesYou enter MAC access-list configuration mode by using the mac access-list extended global<br/>configuration command.If you use the host keyword, you cannot enter an address mask; if you do not use the any or host<br/>keywords, you must enter an address mask.

After an access control entry (ACE) is added to an access control list, an implied **deny-any-any** condition exists at the end of the list. That is, if there are no matches, the packets are denied. However, before the first ACE is added, the list permits all packets.

For more information about MAC-named extended access lists, see the software configuration guide for this release.

**Examples** 

This example shows how to define the MAC-named extended access list to allow NETBIOS traffic from any source to MAC address 00c0.00a0.03fa. Traffic matching this list is allowed.

Switch(config-ext-macl)# permit any host 00c0.00a0.03fa netbios

This example shows how to remove the permit condition from the MAC-named extended access list:

Switch(config-ext-macl) # no permit any 00c0.00a0.03fa 0000.0000.0000 netbios

This example permits all packets with Ethertype 0x4321:

Switch(config-ext-macl)# permit any any 0x4321 0

You can verify your settings by entering the show access-lists privileged EXEC command.

| Related Commands | Command                              | Description                                                       |
|------------------|--------------------------------------|-------------------------------------------------------------------|
|                  | deny (MAC access-list configuration) | Denies non-IP traffic to be forwarded if conditions are matched.  |
|                  | mac access-list extended             | Creates an access list based on MAC addresses for non-IP traffic. |
|                  | show access-lists                    | Displays access control lists configured on a switch.             |

# police

Use the **police** policy-map class configuration command to define a policer for classified traffic. A policer defines a maximum permissible rate of transmission, a maximum burst size for transmissions, and an action to take if either maximum is exceeded. Use the **no** form of this command to remove an existing policer.

police rate-bps burst-byte [exceed-action {drop | policed-dscp-transmit}]

**no police** *rate-bps burst-byte* [**exceed-action** {**drop** | **policed-dscp-transmit**}]

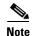

To use this command, the switch must be running the LAN Base image.

| Syntax Description        | rate-bps                                             | Specify the average traffic rate in bits per second (b/s). The range is 8000 to 1000000000.                                                                                                    |
|---------------------------|------------------------------------------------------|----------------------------------------------------------------------------------------------------|
|                           |                                                      | On Catalyst 2960-S switches, although you can configure a rate of 8000, the minimum rate granularity is actually 16000.                                                                                          |
|                           | burst-byte                                           | Specify the normal burst size in bytes. The range is 8000 to 1000000.                                                                                                    |
|                           | exceed-action drop                                   | (Optional) When the specified rate is exceeded, specify that the switch drop the packet.                                                                                                    |
|                           | exceed-action<br>policed-dscp-transmit               | (Optional) When the specified rate is exceeded, specify that the switch changes the Differentiated Services Code Point (DSCP) of the packet to that specified in the policed-DSCP map and then sends the packet. |
|                           |                                                      |                                                                                                    |
| Defaults                  | No policers are defined.                             |                                                                                                    |
| Defaults<br>Command Modes | No policers are defined.<br>Policy-map class configu | iration                                                                                                    |
| Command Modes             | -                                                    | uration<br>Modification                                                                                                    |
| Command Modes             | Policy-map class configu                             |                                                                                                    |
| Command Modes             | Policy-map class configu<br>Release                  | Modification                                                                                                    |
|                           | Policy-map class configu<br>Release<br>12.1(11)AX    | Modification<br>This command was introduced.                                                                                                    |

The port ASIC device, which controls more than one physical port, supports 256 policers (255 user-configurable policers plus 1 policer reserved for internal use). The maximum number of user-configurable policers supported per port is 63. Policers are allocated on demand by the software and are constrained by the hardware and ASIC boundaries. You cannot reserve policers per port. There is no guarantee that a port will be assigned to any policer.

To return to policy-map configuration mode, use the **exit** command. To return to privileged EXEC mode, use the **end** command.

Policing uses a token-bucket algorithm. You configure the bucket depth (the maximum burst that is tolerated before the bucket overflows) by using the *burst-byte* option of the **police** policy-map class configuration command or the **mls qos aggregate-policer** global configuration command. You configure how quickly (the average rate) the tokens are removed from the bucket by using the *rate-bps* option of the **police** policy-map class configuration command or the **mls qos aggregate-policer** global configuration for the **police** policy-map class configuration command or the **mls qos aggregate-policer** global configuration for the **police** policy-map class configuration command or the **mls qos aggregate-policer** global configuration command. For more information, see the software configuration guide for this release.

Policy maps that have the **police aggregate** command fail when applied to a 10-Gigabit Ethernet interface.

#### **Examples**

This example shows how to configure a policer that drops packets if traffic exceeds 1 Mb/s average rate with a burst size of 20 KB. The DSCPs of incoming packets are trusted, and there is no packet modification.

```
Switch(config)# policy-map policy1
Switch(config-pmap)# class class1
Switch(config-pmap-c)# trust dscp
Switch(config-pmap-c)# police 1000000 20000 exceed-action drop
Switch(config-pmap-c)# exit
```

This example shows how to configure a policer, which marks down the DSCP values with the values defined in policed-DSCP map and sends the packet:

```
Switch(config)# policy-map policy2
Switch(config-pmap)# class class2
Switch(config-pmap-c)# police 1000000 20000 exceed-action policed-dscp-transmit
Switch(config-pmap-c)# exit
```

You can verify your settings by entering the **show policy-map** privileged EXEC command.

| Related Commands | Command                  | Description                                                                                                    |
|------------------|--------------------------|----------------------------------------------------------------------------------------------------|
|                  | class                    | Defines a traffic classification match criteria (through the <b>police</b> , <b>set</b> , and <b>trust</b> policy-map class configuration commands) for the specified class-map name. |
|                  | mls qos map policed-dscp | Applies a policed-DSCP map to a DSCP-trusted port.                                                                                                    |
|                  | policy-map               | Creates or modifies a policy map that can be attached to multiple ports to specify a service policy.                                                                                  |
|                  | set                      | Classifies IP traffic by setting a DSCP or IP-precedence value in the packet.                                                                                                    |
|                  | show policy-map          | Displays quality of service (QoS) policy maps.                                                                                                    |
|                  | trust                    | Defines a trust state for traffic classified through the <b>class</b> policy-map configuration or the <b>class-map</b> global configuration command.                                  |

### police aggregate

Use the **police aggregate** policy-map class configuration command to apply an aggregate policer to multiple classes in the same policy map. A policer defines a maximum permissible rate of transmission, a maximum burst size for transmissions, and an action to take if either maximum is exceeded. Use the **no** form of this command to remove the specified policer.

police aggregate aggregate-policer-name

no police aggregate aggregate-policer-name

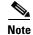

To use this command, the switch must be running the LAN Base image.

Syntax Description aggregate-policer-name Name of the aggregate policer.

Defaults

No aggregate policers are defined.

#### Command Modes Policy-map class configuration

| Command History | Release     | Modification                 |
|-----------------|-------------|------------------------------|
|                 | 12.1(11)AX  | This command was introduced. |
|                 | 12.1(19)EA1 | This command was introduced. |
|                 | 12.2(25)FX  | This command was introduced. |

**Usage Guidelines** 

The port ASIC device, which controls more than one physical port, supports 256 policers (255 user-configurable policers plus 1 policer reserved for internal use). The maximum number of user-configurable policers supported per port is 63. Policers are allocated on demand by the software and are constrained by the hardware and ASIC boundaries. You cannot reserve policers per port. There is no guarantee that a port will be assigned to any policer.

You set aggregate policer parameters by using the **mls qos aggregate-policer** global configuration command. You apply an aggregate policer to multiple classes in the same policy map; you cannot use an aggregate policer across different policy maps.

To return to policy-map configuration mode, use the **exit** command. To return to privileged EXEC mode, use the **end** command.

Policy maps that use the **police aggregate** command fail when applied to a 10-Gigabit Ethernet interface.

You cannot configure aggregate policers in hierarchical policy maps.

Г

| Examples | This example shows how to define the aggregate policer parameters and to apply the policer to multiple classes in a policy map: |  |  |  |  |
|----------|----------------------------------------------------------------------------------------------------|--|--|--|--|
|          | <pre>Switch(config)# mls qos aggregate-policer agg_policer1 1000000 800010000 1000000 exceed-action drop</pre>                  |  |  |  |  |
|          | Switch(config)# policy-map policy2                                                                                              |  |  |  |  |
|          | Switch(config-pmap)# class class1                                                                                               |  |  |  |  |
|          | Switch(config-pmap-c)# police aggregate agg_policer1                                                                            |  |  |  |  |
|          | Switch(config-pmap-c)# exit                                                                                                    |  |  |  |  |
|          | Switch(config-pmap)# class class2                                                                                               |  |  |  |  |
|          | Switch(config-pmap-c)# set dscp 10                                                                                              |  |  |  |  |
|          | Switch(config-pmap-c)# <b>police aggregate agg_policer1</b>                                                                     |  |  |  |  |
|          | Switch(config-pmap-c)# exit                                                                                                    |  |  |  |  |
|          | Switch(config-pmap)# class class3                                                                                               |  |  |  |  |
|          | Switch(config-pmap-c)# <b>trust dscp</b>                                                                                        |  |  |  |  |
|          | Switch(config-pmap-c)# <b>police aggregate agg_policer2</b>                                                                     |  |  |  |  |
|          | Switch(config-pmap-c)# exit                                                                                                    |  |  |  |  |

You can verify your settings by entering the **show mls qos aggregate-policer** privileged EXEC command.

| <b>Related Commands</b> | Command                        | Description                                                                              |  |
|-------------------------|--------------------------------|------------------------------------------------------------------------------------------|--|
|                         | mls qos aggregate-policer      | Defines policer parameters, which can be shared by multiple classes within a policy map. |  |
|                         | show mls qos aggregate-policer | Displays the quality of service (QoS) aggregate policer configuration.                   |  |

### policy-map

Use the **policy-map** global configuration command to create or modify a policy map that can be attached to multiple physical ports or switch virtual interfaces (SVIs) and to enter policy-map configuration mode. Use the **no** form of this command to delete an existing policy map and to return to global configuration mode.

policy-map policy-map-name

**no policy-map** policy-map-name

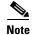

To use this command, the switch must be running the LAN Base image.

Syntax Descriptionpolicy-map-nameName of the policy map.

Defaults

#### No policy maps are defined.

The default behavior is to set the Differentiated Services Code Point (DSCP) to 0 if the packet is an IP packet and to set the class of service (CoS) to 0 if the packet is tagged. No policing is performed.

#### **Command Modes** Global configuration

| <b>Command History</b> | Release     | Modification                               |
|------------------------|-------------|--------------------------------------------|
|                        | 12.1(11)AX  | This command was introduced.               |
|                        | 12.1(19)EA1 | This command was introduced.               |
|                        | 12.2(25)SE  | Support for policy maps on SVIs was added. |
|                        | 12.2(25)FX  | This command was introduced.               |

#### Usage Guidelines

After entering the **policy-map** command, you enter policy-map configuration mode, and these configuration commands are available:

- **class**: defines the classification match criteria for the specified class map. For more information, see the "class" section on page 2-86.
- **description**: describes the policy map (up to 200 characters).
- exit: exits policy-map configuration mode and returns you to global configuration mode.
- **no**: removes a previously defined policy map.
- **rename**: renames the current policy map.

To return to global configuration mode, use the **exit** command. To return to privileged EXEC mode, use the **end** command.

Γ

Before configuring policies for classes whose match criteria are defined in a class map, use the **policy-map** command to specify the name of the policy map to be created, added to, or modified. Entering the **policy-map** command also enables the policy-map configuration mode in which you can configure or modify the class policies for that policy map.

You can configure class policies in a policy map only if the classes have match criteria defined for them. To configure the match criteria for a class, use the **class-map** global configuration and **match** class-map configuration commands. You define packet classification on a physical-port basis.

Only one policy map per ingress port or SVI is supported. You can apply the same policy map to multiple physical ports or SVIs.

You can apply a nonhierarchical policy maps to physical ports or to SVIs. However, you can only apply a hierarchical policy map to SVIs.

A hierarchical policy map has two levels. The first level, the VLAN level, specifies the actions to be taken against a traffic flow on an SVI. The second level, the interface level, specifies the actions to be taken against the traffic on the physical ports that belong to the SVI and are specified in the interface-level policy map.

In a primary VLAN-level policy map, you can only configure the trust state or set a new DSCP or IP precedence value in the packet. In a secondary interface-level policy map, you can only configure individual policers on physical ports that belong to the SVI.

After the hierarchical policy map is attached to an SVI, an interface-level policy map cannot be modified or removed from the hierarchical policy map. A new interface-level policy map also cannot be added to the hierarchical policy map. If you want these changes to occur, the hierarchical policy map must first be removed from the SVI.

For more information about hierarchical policy maps, see the "Policing on SVIs" section in the "Configuring QoS" chapter of the software configuration guide for this release.

#### Examples

This example shows how to create a policy map called *policy1*. When attached to the ingress port, it matches all the incoming traffic defined in *class1*, sets the IP DSCP to 10, and polices the traffic at an average rate of 1 Mb/s and bursts at 20 KB. Traffic exceeding the profile is marked down to a DSCP value gotten from the policed-DSCP map and then sent.

```
Switch(config)# policy-map policy1
Switch(config-pmap)# class class1
Switch(config-pmap-c)# set dscp 10
Switch(config-pmap-c)# police 1000000 20000 exceed-action policed-dscp-transmit
Switch(config-pmap-c)# exit
```

This example shows how to configure multiple classes in a policy map called *policymap2*:

```
Switch(config)# policy-map policymap2
Switch(config-pmap)# class class1
Switch(config-pmap-c)# set dscp 10
Switch(config-pmap-c)# police 1000000 20000 exceed-action policed-dscp-transmit
Switch(config-pmap-c)# exit
Switch(config-pmap)# class class2
Switch(config-pmap-c)# trust dscp
Switch(config-pmap-c)# police 1000000 20000 exceed-action drop
Switch(config-pmap-c)# exit
Switch(config-pmap-c)# exit
Switch(config-pmap-c)# set dscp 0 (no policer)
Switch(config-pmap-c)# exit
```

This example shows how to create a hierarchical policy map and attach it to an SVI:

```
Switch(config) # class-map cm-non-int
Switch(config-cmap) # match access-group 101
Switch(config-cmap)# exit
Switch(config) # class-map cm-non-int-2
Switch(config-cmap)# match access-group 102
Switch(config-cmap)# exit
Switch(config) # class-map cm-test-int
Switch(config-cmap)# match input-interface gigabitethernet2/0/2 gigabitethernet0/2 -
gigabitethernet2/0/3 gigabitethernet0/3
Switch(config-cmap)# exit
Switch(config) # policy-map pm-test-int
Switch(config-pmap) # class cm-test-int
Switch(config-pmap-c)# police 18000000 8000 exceed-action drop
Switch(config-pmap-c)# exit
Switch(config-pmap)# exit
Switch(config) # policy-map pm-test-pm-2
Switch(config-pmap) # class cm-non-int
Switch(config-pmap-c)# set dscp 7
Switch(config-pmap-c)# service-policy pm-test-int
Switch(config-pmap)# class cm-non-int-2
Switch(config-pmap-c)# set dscp 15
Switch(config-pmap-c)# service-policy pm-test-int
Switch(config-pmap-c)# end
Switch(config-cmap)# exit
Switch(config) # interface vlan 10
Switch(config-if)# service-policy input pm-test-pm-2
```

This example shows how to delete *policymap2*:

Switch(config)# no policy-map policymap2

You can verify your settings by entering the show policy-map privileged EXEC command.

| <b>Related Commands</b> | Command           | Description                                                                                                    |
|-------------------------|-------------------|----------------------------------------------------------------------------------------------------|
|                         | class             | Defines a traffic classification match criteria (through the <b>police</b> , <b>set</b> , and <b>trust</b> policy-map class configuration command) for the specified class-map name. |
|                         | class-map         | Creates a class map to be used for matching packets to the class whose name you specify.                                                                                             |
|                         | service-policy    | Applies a policy map to a port.                                                                                                    |
|                         | show mls qos vlan | Displays the quality of service (QoS) policy maps attached to an SVI.                                                                                                    |
|                         | show policy-map   | Displays QoS policy maps.                                                                                                    |

# port-channel load-balance

Use the **port-channel load-balance** global configuration command to set the load-distribution method among the ports in the EtherChannel. Use the **no** form of this command to return to the default setting.

port-channel load-balance {dst-ip | dst-mac | src-dst-ip | src-dst-mac | src-ip | src-mac}

no port-channel load-balance

| Syntax Description           |                                                                |                                                                                                    |  |
|------------------------------|----------------------------------------------------------------|----------------------------------------------------------------------------------------------------|--|
|                              | dst-ip                                                         | Load distribution is based on the destination host IP address.                                                                                                    |  |
|                              | dst-mac                                                        | Load distribution is based on the destination host MAC address. Packets to the same destination are sent on the same port, but packets to different destinations are sent on different ports in the channel. |  |
|                              | src-dst-ip                                                     | Load distribution is based on the source and destination host IP address.                                                                                                    |  |
|                              | src-dst-mac                                                    | Load distribution is based on the source and destination host MAC address.                                                                                                    |  |
|                              | src-ip                                                         | Load distribution is based on the source host IP address.                                                                                                    |  |
|                              | src-mac                                                        | Load distribution is based on the source MAC address. Packets from different hosts use different ports in the channel, but packets from the same host use the same port.                                     |  |
| Defeulte                     |                                                                |                                                                                                    |  |
| Defaults                     | The default is <b>src-mac</b> .                                |                                                                                                    |  |
| Command Modes                | Global configuration                                           |                                                                                                    |  |
| Command History              | Release                                                        | Modification                                                                                                    |  |
|                              | 12.1(11)AX                                                     | This command was introduced.                                                                                                    |  |
|                              |                                                                |                                                                                                    |  |
|                              | 12.1(19)EA1                                                    | This command was introduced.                                                                                                    |  |
|                              | 12.1(19)EA1<br>12.2(25)FX                                      | This command was introduced.<br>This command was introduced.                                                                                                    |  |
| Usage Guidelines             | 12.2(25)FX<br>For informatio                                   |                                                                                                    |  |
| -                            | 12.2(25)FX<br>For informatic<br>chapter in the                 | This command was introduced.<br>on about when to use these forwarding methods, see the "Configuring EtherChannels"                                                                                           |  |
| Usage Guidelines<br>Examples | 12.2(25)FX<br>For informatic<br>chapter in the<br>This example | This command was introduced.<br>on about when to use these forwarding methods, see the "Configuring EtherChannels" software configuration guide for this release.                                            |  |

#### **Related Commands**

| Command                | Description                                      |
|------------------------|--------------------------------------------------|
| interface port-channel | Accesses or creates the port channel.            |
| show etherchannel      | Displays EtherChannel information for a channel. |
| show running-config    | Displays the current operating configuration.    |

# power inline

Use the **power inline** interface configuration command to configure the power management mode on the Power over Ethernet (PoE) and Power Over Ethernet Plus (PoE+) ports. Use the **no** form of this command to return to the default settings.

power inline {auto [max max-wattage] | never | police [action {errdisable | log}] | static [max max-wattage]}

no power inline {auto | never | police | static}

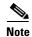

To use this command, the Catalyst 2960-S switch must be running the LAN Base image.

| -               | auto<br>max max-wattage                                                                                                    | <ul> <li>Enable powered-device detection. If enough power is available, automatically allocate power to the PoE port after device detection.</li> <li>(Optional) Limit the power allowed on the port. The range is 4000 to 15400 milliwatts on a Catalyst 2960 switch, and 4000 to 30000 milliwatts</li> </ul> |  |
|-----------------|----------------------------------------------------------------------------------------------------|----------------------------------------------------------------------------------------------------|--|
|                 | max max-wattage                                                                                                    |                                                                                                    |  |
| _               |                                                                                                    | on a Catalyst 2960-S switch. If no value is specified, the maximum is allowed.                                                                                                    |  |
| -               | never                                                                                                    | Disable device detection, and disable power to the port.                                                                                                    |  |
|                 | <pre>police [action {errdisable   log}]</pre>                                                                                            | Enable policing of the real-time power consumption. For more information about these keywords, see the <b>power inline police c</b> ommand.                                                                                                    |  |
|                 | static                                                                                                    | Enable powered-device detection. Pre-allocate (reserve) power for a port<br>before the switch discovers the powered device.                                                                                                    |  |
|                 | The default is <b>auto</b> (enabled).<br>The maximum wattage is 15400 milliwatts on a PoE switch, and 30000 milliwatts on a PoE+ switch. |                                                                                                    |  |
|                 |                                                                                                    |                                                                                                    |  |
| Command Modes I | Interface configuration                                                                                                    |                                                                                                    |  |
|                 |                                                                                                    | 1odification                                                                                                    |  |
| Command History | Release N                                                                                                    | <b>Iodification</b> This command was introduced.                                                                                                    |  |
| Command History | <b>Release N</b><br>12.1(19)EA1 T                                                                                                    |                                                                                                    |  |
| Command History | Release         N           12.1(19)EA1         T           12.2(25)SE         T                                                         | 'his command was introduced.                                                                                                    |  |

% Invalid input detected at '^' marker.

In a switch stack, this command is supported on all ports in the stack that support PoE.

All PoE-capable switch ports are IEEE 802.3 af-compliant. Switches with PoE+ and PoE-capable ports are IEEE 802.3 at-compliant.

Use the **max** *max-wattage* option to disallow higher-power powered devices. With this configuration, when the powered device sends Cisco Discovery Protocol (CDP) messages requesting more power than the maximum wattage, the switch removes power from the port. If the powered-device IEEE class maximum is greater than the maximum wattage, the switch does not power the device. The power is reclaimed into the global power budget.

Note

The switch never powers any Class 0 or Class 3 device if the **power inline max** *max-wattage* command is configured for less than 15.4 W on a PoE switch or 30 W on a PoE+ switch.

If the switch denies power to a powered device (the powered device requests more power through CDP messages or if the IEEE class maximum is greater than the maximum wattage), the PoE port is in a power-deny state. The switch generates a system message, and the Oper column in the **show power inline** user EXEC command output shows *power-deny*.

Use the **power inline static max** *max-wattage* command to give a port high priority. The switch allocates PoE to a port configured in static mode before allocating power to a port configured in auto mode. The switch reserves power for the static port when it is configured rather than upon device discovery. The switch reserves the power on a static port even when there is no connected device and whether or not the port is in a shutdown or in a no shutdown state. The switch allocates the configured maximum wattage to the port, and the amount is never adjusted through the IEEE class or by CDP messages from the powered device. Because power is pre-allocated, any powered device that uses less than or equal to the maximum wattage is guaranteed power when it is connected to a static port. However, if the powered device IEEE class is greater than the maximum wattage, the switch does not supply power to it. If the switch learns through CDP messages that the powered device needs more than the maximum wattage, the powered device is shut down.

If the switch cannot pre-allocate power when a port is in static mode (for example, because the entire power budget is already allocated to other auto or static ports), this message appears: Command rejected: power inline static: pwr not available. The port configuration remains unchanged.

When you configure a port by using the **power inline auto** or the **power inline static** interface configuration command, the port autonegotiates by using the configured speed and duplex settings. This is necessary to determine the power requirements of the connected device (whether or not it is a powered device). After the power requirements have been determined, the switch hardcodes the interface by using the configured speed and duplex settings without resetting the interface.

When you configure a port by using the **power inline never** command, the port reverts to the configured speed and duplex settings.

If a port has a Cisco powered device connected to it, you should not use the **power inline never** command to configure the port. A false link-up can occur on the port, placing it into an error-disabled state.

#### Examples

This example shows how to enable detection of a powered device and to automatically power a PoE port:

Switch(config)# interface gigabitethernet2/0/2 gigabitethernet0/2
Switch(config-if)# power inline auto

This example shows how to configure a PoE port to allow a Class 1 or a Class 2 powered device:

Switch(config)# interface gigabitethernet2/0/2 gigabitethernet0/2
Switch(config-if)# power inline auto max 7000

This example shows how to disable powered-device detection and to not power a PoE port:

Switch(config)# interface gigabitethernet2/0/2 gigabitethernet0/2
Switch(config-if)# power inline never

You can verify your settings by entering the show power inline user EXEC command.

| <b>Related Commands</b> | Command                              | Description                                                              |
|-------------------------|--------------------------------------|--------------------------------------------------------------------------|
|                         | logging event<br>power-inline-status | Enables the logging of PoE events.                                       |
|                         | show controllers<br>power inline     | Displays the values in the registers of the specified PoE controller.    |
|                         | show power inline                    | Displays the PoE status for the specified PoE port or for all PoE ports. |

## power inline consumption

Use the **power inline consumption** global or interface configuration command to override the amount of power specified by the IEEE classification for the device by specifying the wattage used by each powered device. Use the **no** form of this command to return to the default power setting.

power inline consumption default wattage

no power inline consumption default

| Note               | The <b>default</b> keywor              | rd appears only in the global configuration command.                                                                                                    |
|--------------------|----------------------------------------|----------------------------------------------------------------------------------------------------|
| •                  |                                        |                                                                                                    |
| <u>Note</u>        | To use this comman                     | nd, the switch must be running the LAN Base image.                                                                                                    |
|                    |                                        |                                                                                                    |
| Syntax Description | wattage                                | Specify the power that the switch budgets for the port. The range is 4000 to 15400 milliwatts on PoE switch, and 4000 to 30000 milliwatts on a P0E+ switch. |
| Defaults           | The default power i<br>each PoE+ port. | s 15400 milliwatts on each Power over Ethernet (PoE) port and 30000 milliwatts on                                                                           |
| Command Modes      | Global configuratio                    | n                                                                                                    |
|                    | Interface configurat                   | tion                                                                                                    |
| Command History    | Release                                | Modification                                                                                                    |
|                    | 12.2(25)SEC                            | This command was introduced.                                                                                                    |
|                    | 12.2(44)SE                             | This command was introduced.                                                                                                    |
| Usage Guidelines   |                                        |                                                                                                    |

By using the **power inline consumption** *wattage* configuration command, you can override the default power requirement specified by the IEEE classification. The difference between what is mandated by the IEEE classification and what is actually needed by the device is reclaimed into the global power budget for use by additional devices. You can then extend the switch power budget and use it more effectively.

For example, if the switch budgets 15400 milliwatts on each PoE port, you can connect only 24 Class 0 powered devices. If your Class 0 device power requirement is actually 5000 milliwatts, you can set the consumption wattage to 5000 milliwatts and connect up to 48 devices. The total PoE output power available on a 24-port or 48-port switch is 370,000 milliwatts.

|     | Ζ   | î  | / |
|-----|-----|----|---|
| Саі | ıti | in | n |

You should carefully plan your switch power budget and make certain not to oversubscribe the power supply.

When you enter the **power inline consumption default** *wattage* or the **no power inline consumption default** global configuration command, or the **power inline consumption** *wattage* or the **no power inline consumption** interface configuration command, this caution message appears.

%CAUTION: Interface *interface-id*: Misconfiguring the 'power inline consumption/allocation' command may cause damage to the switch and void your warranty. Take precaution not to oversubscribe the power supply. Refer to documentation.

Note

When you manually configure the power budget, you must also consider the power loss over the cable between the switch and the powered device.

For more information about the IEEE power classifications, see the "Configuring Interface Characteristics" chapter in the software configuration guide for this release.

This command is supported only on PoE-capable ports. If you enter this command on a switch or port that does not support PoE, an error message appears.

In a switch stack, this command is supported on all switches or ports in the stack that support PoE.

In a Catalyst 2960-S switch stack, this command is supported on all switches or ports in the stack that support PoE.

#### Examples

By using the global configuration command, this example shows how to configure the switch to budget 5000 milliwatts to each PoE port:

Switch(config)# **power inline consumption default 5000** %CAUTION: Interface Gi1/0/1: Misconfiguring the 'power inline consumption/allocation' command may cause damage to the switch and void your warranty. Take precaution not to oversubscribe the power supply. Refer to documentation.

By using the interface configuration command, this example shows how to configure the switch to budget 12000 milliwatts to the powered device connected to a specific PoE port:

Switch(config)# interface gigabitethernet2/0/2 gigabitethernet0/2
Switch(config-if)# power inline consumption 12000
%CAUTION: Interface Gi1/0/2: Misconfiguring the 'power inline consumption/allocation'
command may cause damage to the switch and void your warranty. Take precaution not to
oversubscribe the power supply. Refer to documentation.

You can verify your settings by entering the **show power inline consumption** privileged EXEC command.

| <b>Related Commands</b> | Command           | Description                                                              |  |
|-------------------------|-------------------|--------------------------------------------------------------------------|--|
|                         | power inline      | Configures the power management mode on PoE ports.                       |  |
|                         | show power inline | Displays the PoE status for the specified PoE port or for all PoE ports. |  |

# power inline four-pair forced

Use the **power inline four-pair forced** command to automatically enable power on both signal and spare pairs from a switch port.

power inline four-pair forced

| Syntax Description | This command has no                                                                                                    | arguments or keywords.                                                                    |  |
|--------------------|----------------------------------------------------------------------------------------------------|-------------------------------------------------------------------------------------------|--|
| Defaults           | None                                                                                                    |                                                                                           |  |
| Command Modes      | Interface configuration mode                                                                                                    |                                                                                           |  |
| Command History    | Release                                                                                                    | Modification                                                                              |  |
|                    | 15.0(1)SE                                                                                                    | This command was introduced.                                                              |  |
| Usage Guidelines   | Use this command when the end device is PoE-cpable on both signal and spare pairs, but does not support the CDP or LLDP extensions required for UPoE.                                                                                                    |                                                                                           |  |
| Examples           | The following exampl switch port Gigabit Et                                                                                                    | e shows how to automatically enable power on both signal and spare pairs from hernet 2/1: |  |
|                    | <pre>Switch# configure terminal<br/>Enter configuration commands, one per line. End with CNTL/Z.<br/>Switch(config)# interface gigabitethernet 2/1<br/>Switch(config-if)# [no] power inline four-pair forced<br/>Switch(config-if)# end<br/>Switch#</pre> |                                                                                           |  |
|                    | Do not enter this command if the end device is incapable of sourcing inline power on the spare pair or if the end device supports the CDP or LLDP extensions for UPOE.                                                                                    |                                                                                           |  |
| Related Commands   | Command                                                                                                    | Description                                                                               |  |
|                    | power inline                                                                                                    | Configures the power management mode on PoE ports.                                        |  |
|                    | show power inline                                                                                                    | Displays the PoE status for the specified PoE port or for all PoE ports.                  |  |
|                    | power inline                                                                                                    | Overrides the amount of power specified by the IEEE classification for the                |  |

powered device.

consumption

## power inline police

Use the **power inline police** interface configuration command to enable policing of the real-time power consumption. Use the **no** form of this command to disable this feature.

power inline police [action {errdisable | log}]

no power inline police

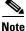

This command is supported only on Catalyst 3560-C switches.

| Syntax Description | action errdisable                                                                                                    | (Optional) If the real-time power consumption exceeds the maximum<br>power allocation on the port, configure the switch to turn off power to the<br>port. This is the default.                                         |
|--------------------|----------------------------------------------------------------------------------------------------|----------------------------------------------------------------------------------------------------|
|                    | action log                                                                                                    | (Optional) If the real-time power consumption exceeds the maximum<br>power allocation on the port, configure the switch to generate a syslog<br>message while the switch still provides power to the connected device. |
|                    |                                                                                                    | If you do not enter the <b>action log</b> keywords, the switch turns off power to the port (the default action) when the real-time power consumption exceeds the maximum power allocation on the port.                 |
| Defaults           | Policing of the real-tin                                                                                                    | ne power consumption of the powered device is disabled.                                                                                                    |
| Command Modes      | Interface configuratior                                                                                                    | 1                                                                                                    |
| Command History    | Release                                                                                                    | Modification                                                                                                    |
|                    | 12.2(46)SE                                                                                                    | This command was introduced.                                                                                                    |
|                    | 12.2(55)EX                                                                                                    | This command was introduced.                                                                                                    |
| Usage Guidelines   | This command is supported only on Power over Ethernet (PoE)-capable ports. If you enter this command on a switch or port that does not support PoE, an error message appears. |                                                                                                    |
|                    | 1                                                                                                    | a does not support i oz, an error message appears.                                                                                                    |
|                    | 1                                                                                                    | <b>ce</b> command is supported only on switches with PoE or PoE+ ports.                                                                                                    |
|                    | The <b>power inline poli</b><br>When policing of the r                                                                                                    |                                                                                                    |

When power policing is enabled, the cutoff power on the PoE port is determined by one of these methods in this order:

- The user-defined power level that the switch budgets for the port when you enter the power inline consumption default *wattage* global configuration command or the power inline consumption *wattage* interface configuration command.
- 2. The user-defined power level that limits the power allowed on the port when you enter the **power** inline auto max *max-wattage* or the **power inline static** max *max-wattage* interface configuration command
- **3.** The power usage of the device set by the switch by using CDP power negotiation or the device IEEE classification.
- **4.** The default power usage set by the switch; the default value is 15.4 W on a switch with PoE ports, and 30 W on a switch with PoE+ ports.
- 5. The default power usage set by the switch; the default value is 15.4 W on a Catalyst 2960 switch, and 30 W on a Catalyst 2960-S switch.

Use the first or second method in the previous list to manually configure the cutoff-power value by entering the **power inline consumption default** *wattage* global configuration command, the **power inline consumption** *wattage* interface configuration command, or the **power inline [auto | static max]** *max-wattage* command. If you are do not manually configure the cutoff-power value, the switch automatically determines the value by using CDP power negotiation or the device IEEE classification, which is the third method in the list. If the switch cannot determine the value by using one of these methods, it uses the default value of 15.4 W or 30 W.

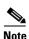

For more information about the cutoff power value, the power consumption values that the switch uses, and the actual power consumption value of the connected device, see the "Power Monitoring and Power Policing" section in the "Configuring Interface Characteristics" chapter of the software configuration guide for this release.

If power policing is enabled, the switch polices power usage by comparing the real-time power consumption to the maximum power allocated on the PoE port. If the device uses more than the maximum power allocation (or *cutoff power*) on the port, the switch either turns power off to the port, or generates a syslog message and updates the LEDs (to blink amber) while still providing power to the device.

- To configure the switch to turn off power to the port and put the port in the error-disabled state, use the **power inline police** interface configuration command.
- To configure the switch to generate a syslog message while still providing power to the device, use the **power inline police action log** command.

If you do not enter the **action log** keywords, the default action is to shut down the port, turn off power, and put the port in the PoE error-disabled state. To configure the PoE port to automatically recover from the error-disabled state, use the **errdisable detect cause inline-power** global configuration command to enable error-disabled detection for the PoE cause and the **errdisable recovery cause inline-power interval** global configuration command to enable the recovery timer for the PoE error-disabled cause.

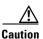

If policing is disabled, no action occurs when the powered device consumes more than the maximum power allocation on the port, which could adversely affect the switch.

You can verify your settings by entering the show power inline police privileged EXEC command.

#### Examples

This example shows how to enable policing of the power consumption and to configure the switch to generate a syslog message on the PoE port on a switch:

Switch(config)# interface gigabitethernet1/0/2
Switch(config)# interface gigabitethernet0/2
Switch(config-if)# power inline police action log

| <b>Related Commands</b> | Command                                   | Description                                                                                |
|-------------------------|-------------------------------------------|--------------------------------------------------------------------------------------------|
|                         | errdisable detect<br>cause inline-power   | Enables error-disabled detection for the PoE cause.                                        |
|                         | errdisable recovery<br>cause inline-power | Configures the PoE recovery mechanism variables.                                           |
|                         | power inline                              | Configures the power management mode on PoE ports.                                         |
|                         | power inline<br>consumption               | Overrides the amount of power specified by the IEEE classification for the powered device. |
|                         | show power inline<br>police               | Displays the power policing information about the real-time power consumption.             |

### power rps

Use the **power rps** user EXEC command on the switch stack or on a standalone switch to configure and manage the Cisco Redundant Power System 2300, also referred to as the RPS 2300, connected to the switch stack or a standalone switch.

power rps switch-number {name {string | serialnumber} | port rps-port-id {mode {active | standby} {priority priority}

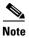

The **power rps** command is supported only on the Catalyst 3750v23560v2 switches.

| Syntax Description | switch-number                            | Specify the stack member to which the RPS 2300 is connected. The range is 1 to 9, depending on the switch member numbers in the stack.                                                                                                    |  |
|--------------------|------------------------------------------|----------------------------------------------------------------------------------------------------|--|
|                    |                                          | This parameter is available only on Catalyst 3750v2 switches.                                                                                                    |  |
|                    | name {string                             | Set the RPS name:                                                                                                    |  |
|                    | serialnumber}                            | • Enter a <i>string</i> to specify the name such as <i>port1</i> or " <i>port 1</i> ". Using quotation marks before and after the name is optional, but you must use quotation marks if you want to include spaces in the port name. The name can have up to 16 characters. |  |
|                    |                                          | • Enter the <b>serialnumber</b> keyword to configure the switch to use the RPS serial number as the name.                                                                                                    |  |
|                    | port rps-port-id                         | Specify the RPS port. The range is from 1 to 6.                                                                                                    |  |
|                    | <pre>mode {active   standby}</pre>       | Set the RPS port mode:                                                                                                    |  |
|                    |                                          | • <b>active</b> —The RPS can provide power to a switch when the switch internal power supply cannot.                                                                                                    |  |
|                    |                                          | • <b>standby</b> —The RPS is not providing power to a switch.                                                                                                    |  |
|                    | priority priority                        | Set the priority of the RPS port. The range is from 1 to 6.                                                                                                    |  |
|                    |                                          | • A value of 1 assigns highest priority to a port and its connected device.                                                                                                    |  |
|                    |                                          | • A value of 6 assigns lowest priority to a port and its connected device.                                                                                                    |  |
| Defaults           | The RPS name is not configured.          |                                                                                                    |  |
|                    | The RPS ports are in <b>active</b> mode. |                                                                                                    |  |
|                    | The RPS port priority is 6.              |                                                                                                    |  |
| Command Modes      | User EXEC                                |                                                                                                    |  |
|                    | · <del> </del>                           |                                                                                                    |  |
| Command History    | Release                                  | Modification                                                                                                    |  |

#### **Usage Guidelines** The **power rps** command applies only to an RPS 2300 connected to a Catalyst 3560v2 switch.

The name applies to the connected redundant power system.

The **power rps** command applies only to an RPS 2300 connected to a Catalyst 3750v2 standalone switch or a switch stack.

When configuring an RPS 2300 connected to a stack member, you must specify the member before entering the name or serial number of the RPS.

In a standalone switch, the name applies to the connected redundant power system. In a switch stack, the name applies to the redundant power system ports connected to the specified switch. For example, if a stack of nine switches is connected to three redundant power systems and you enter the **power rps 1 name "abc"** command, the name of the redundant power system connected to switch 1 is *abc*, and the names of the other redundant power systems are not changed.

If you do not want the RPS to provide power to a switch connected to the specified RPS port but do not want to disconnect the RPS cable between the switch and the redundant power system, use the **power rps** *switch-number* **port** *rps-port-id* **mode standby** command.

You can configure the priority of an RPS 2300 port from 1 to 6. A value of 1 assigns highest priority to a port and its connected device. A value of 6 assigns lowest priority to a port and its connected device.

If multiple switches connected to the RPS 2300 need power, the RPS 2300 powers those with the highest priority. It applies any other available power to the lower-priority switches.

The **no power rps** user EXEC command is not supported.

- To return to the default name setting (no name is configured), use the **power rps** *switch-number* **port** *rps-port-id* **name** global configuration command with no space between the quotation marks.
- To return to the default RPS port mode, use the **power rps** switch-number **port** rps-port-id **active** command.
- To return to the default RPS port priority, use the **power rps** *switch-number* **port** *rps-port-id* **priority** command.

#### **Examples** This example shows how to configure the name of the RPS 2300 that is connected to a switch as a *string*: Switch> power rps 2 name RPS\_Accounting

This example shows how to configure the name of the RPS 2300 that is connected to a switch stack as a *string*:

```
Switch> power rps 2 name RPS_Accounting
```

This example shows how to configure the name of the RPS 2300 that is connected to a switch as the serial number:

```
Switch> power rps name serialnumber
```

This example shows how to configure the mode of RPS port 1 as standby on a switch:

Switch> power rps port 1 mode standby

This example shows how to configure the priority of RPS port 3 with a priority value of 4 on a switch: Switch> power rps 1 port 3 priority 4

You can verify your settings by entering the **show env power** or the **show env rps** privileged EXEC command.

| <b>Related Commands</b> | Command        | Description                                                                               |
|-------------------------|----------------|-------------------------------------------------------------------------------------------|
|                         | show env power | Displays the status of the power supplies for a switch or switch stack.                   |
|                         | show env rps   | Displays the status of the redundant power systems connected to a switch or switch stack. |

## priority-queue

Use the **priority-queue** interface configuration command to enable the egress expedite queue on a port. Use the **no** form of this command to return to the default setting.

priority-queue out

no priority-queue out

| Syntax Description | out                                                                                                    | Enable the egress expedite queue.                                                                                           |
|--------------------|----------------------------------------------------------------------------------------------------|----------------------------------------------------------------------------------------------------|
|                    |                                                                                                    |                                                                                                    |
| Defaults           | The egress expedite                                                                                                    | e queue is disabled.                                                                                                    |
| Command Modes      | Interface configurat                                                                                                    | tion                                                                                                    |
| Command History    | Release                                                                                                    | Modification                                                                                                    |
| -                  | 12.1(19)EA1                                                                                                    | This command was introduced.                                                                                                |
|                    | 12.2(25)FX                                                                                                    | This command was introduced.                                                                                                |
| Usage Guidelines   | When you configure the <b>priority-queue out</b> command, the shaped round robin (SRR) weight ratios are affected because there is one fewer queue participating in SRR. This means that <i>weight1</i> in the <b>srr-queue bandwidth shape</b> or the <b>srr-queue bandwidth shape</b> interface configuration command is ignored (not used in the ratio calculation). The expedite queue is a priority queue, and it is serviced until empty before the other queues are serviced. |                                                                                                    |
|                    | Follow these guidelines when the expedite queue is enabled or the egress queues are serviced based on their SRR weights:                                                                                                    |                                                                                                    |
|                    | • If the egress expedite queue is enabled, it overrides the SRR shaped and shared weights for queue 1.                                                                                                    |                                                                                                    |
|                    | • If the egress expedite queue is disabled and the SRR shaped and shared weights are a shaped mode overrides the shared mode for queue 1, and SRR services this queue in                                                                                                    |                                                                                                    |
|                    |                                                                                                    | pedite queue is disabled and the SRR shaped weights are not configured, SRR eue in shared mode.                             |
| Examples           | -                                                                                                    | s how to enable the egress expedite queue when the SRR weights are configured. The ue overrides the configured SRR weights. |
|                    | <pre>Switch(config) # interface gigabitethernet2/0/2 gigabitethernet0/2 Switch(config-if) # srr-queue bandwidth shape 25 0 0 0 Switch(config-if) # srr-queue bandwidth share 30 20 25 25 Switch(config-if) # priority-queue out</pre>                                                                                                    |                                                                                                    |

This example shows how to disable the egress expedite queue after the SRR shaped and shared weights are configured. The shaped mode overrides the shared mode.

```
Switch(config)# interface gigabitethernet2/0/2 gigabitethernet0/2
Switch(config-if)# srr-queue bandwidth shape 25 0 0 0
Switch(config-if)# srr-queue bandwidth share 30 20 25 25
Switch(config-if)# no priority-queue out
```

You can verify your settings by entering the **show mls qos interface** *interface-id* **queueing** or the **show running-config** privileged EXEC command.

| Related Commands | Command                         | Description                                                                                                    |
|------------------|---------------------------------|----------------------------------------------------------------------------------------------------|
|                  | show mls qos interface queueing | Displays the queueing strategy (SRR, priority queueing), the weights corresponding to the queues, and the CoS-to-egress-queue map. |
|                  | srr-queue bandwidth shape       | Assigns the shaped weights and enables bandwidth shaping on<br>the four egress queues mapped to a port.                            |
|                  | srr-queue bandwidth share       | Assigns the shared weights and enables bandwidth sharing on<br>the four egress queues mapped to a port.                            |

## private-vlan

Use the **private-vlan** VLAN configuration command to configure private VLANs and to configure the association between private-VLAN primary and secondary VLANs. Use the **no** form of this command to return the VLAN to normal VLAN configuration.

private-vlan {association [add | remove] secondary-vlan-list | community | isolated | primary}

no private-vlan {association | community | isolated | primary}

| Syntax Description | association                                                                                                    | Create an association between the primary VLAN and a secondary VLAN.                                                            |  |
|--------------------|----------------------------------------------------------------------------------------------------|----------------------------------------------------------------------------------------------------|--|
|                    | secondary-vlan-list                                                                                                    | Specify one or more secondary VLANs to be associated with a primary VLAN in a private VLAN.                                     |  |
|                    | add                                                                                                    | Associate a secondary VLAN to a primary VLAN.                                                                                   |  |
|                    | remove                                                                                                    | Clear the association between a secondary VLAN and a primary VLAN.                                                              |  |
|                    | community                                                                                                    | Designate the VLAN as a community VLAN.                                                                                         |  |
|                    | isolated                                                                                                    | Designate the VLAN as a community VLAN.                                                                                         |  |
|                    | primary                                                                                                    | Designate the VLAN as a community VLAN.                                                                                         |  |
| Defaults           | The default is to have r                                                                                                    | no private VLANs configured.                                                                                                    |  |
| Command Modes      | VLAN configuration                                                                                                    |                                                                                                    |  |
| Command History    | Release                                                                                                    | Modification                                                                                                    |  |
|                    | 12.2(20)SE                                                                                                    | This command was introduced.                                                                                                    |  |
| Usage Guidelines   |                                                                                                    | vate VLANs, you must disable VTP (VTP mode transparent). After you configure hould not change the VTP mode to client or server. |  |
|                    | VTP does not propagate private-VLAN configuration. You must manually configure private VLANs on all switches in the Layer 2 network to merge their Layer 2 databases and to prevent flooding of private-VLAN traffic.                                                      |                                                                                                    |  |
|                    | You cannot include VLAN 1 or VLANs 1002 to 1005 in the private-VLAN configuration. Extended VLANs (VLAN IDs 1006 to 4094) can be configured in private VLANs.                                                                                                    |                                                                                                    |  |
|                    | You can <b>associate</b> a secondary (isolated or community) VLAN with only one primary VLAN. A primary VLAN can have one isolated VLAN and multiple community VLANs associated with it.                                                                                   |                                                                                                    |  |
|                    | • A secondary VLAN cannot be configured as a primary VLAN.                                                                                                    |                                                                                                    |  |
|                    | • The <i>secondary_vlan_list</i> parameter cannot contain spaces. It can contain multiple comma-separated items. Each item can be a single private-VLAN ID or a hyphenated range of private-VLAN IDs. The list can contain one isolated VLAN and multiple community VLANs. |                                                                                                    |  |

• If you delete either the primary or secondary VLANs, the ports associated with the VLAN become inactive.

A **community** VLAN carries traffic among community ports and from community ports to the promiscuous ports on the corresponding primary VLAN.

An **isolated** VLAN is used by isolated ports to communicate with promiscuous ports. It does not carry traffic to other community ports or isolated ports with the same primary vlan domain.

A **primary** VLAN is the VLAN that carries traffic from a gateway to customer end stations on private ports.

Configure Layer 3 VLAN interfaces (SVIs) only for primary VLANs. You cannot configure Layer 3 VLAN interfaces for secondary VLANs. SVIs for secondary VLANs are inactive while the VLAN is configured as a secondary VLAN.

The private-vlan commands do not take effect until you exit from VLAN configuration mode.

Do not configure private-VLAN ports as EtherChannels. While a port is part of the private-VLAN configuration, any EtherChannel configuration for it is inactive.

Do not configure a private VLAN as a Remote Switched Port Analyzer (RSPAN) VLAN.

Do not configure a private VLAN as a voice VLAN.

Do not configure fallback bridging on switches with private VLANs.

Although a private VLAN contains more than one VLAN, only one STP instance runs for the entire private VLAN. When a secondary VLAN is associated with the primary VLAN, the STP parameters of the primary VLAN are propagated to the secondary VLAN.

For information about configuring host ports and promiscuous ports, see the **switchport mode private-vlan** command.

For more information about private-VLAN interaction with other features, see the software configuration guide for this release.

#### **Examples**

This example shows how to configure VLAN 20 as a primary VLAN, VLAN 501 as an isolated VLAN, and VLANs 502 and 503 as community VLANs, and to associate them in a private VLAN:

```
Switch# configure terminal
Switch(config)# vlan 20
Switch(config-vlan) # private-vlan primary
Switch(config-vlan)# exit
Switch(config) # vlan 501
Switch(config-vlan) # private-vlan isolated
Switch(config-vlan)# exit
Switch(config) # vlan 502
Switch(config-vlan)# private-vlan community
Switch(config-vlan)# exit
Switch(config) # vlan 503
Switch(config-vlan) # private-vlan community
Switch(config-vlan)# exit
Switch(config) # vlan 20
Switch(config-vlan) # private-vlan association 501-503
Switch(config-vlan)# end
```

You can verify your setting by entering the **show vlan private-vlan** or **show interfaces status** privileged EXEC command.

| Related Commands | Command                      | Description                                                                      |
|------------------|------------------------------|----------------------------------------------------------------------------------|
|                  | show interfaces status       | Displays the status of interfaces, including the VLANs to which they belong.     |
|                  | show vlan private-vlan       | Displays the private VLANs and VLAN associations configured on the switch stack. |
|                  | switchport mode private-vlan | Configures a private-VLAN port as a host port or promiscuous port.               |

# private-vlan mapping

Use the **private-vlan mapping** interface configuration command on a switch virtual interface (SVI) to create a mapping between a private-VLAN primary and secondary VLANs so that both VLANs share the same primary VLAN SVI. Use the **no** form of this command to remove private-VLAN mappings from the SVI.

private-vlan mapping {[add | remove] secondary-vlan-list}

no private-vlan mapping

| Syntax Description | secondary-vlan-list                                                                                                    | Specify one or more secondary VLANs to be mapped to the primary VLAN SVI.                                                                                                    |  |
|--------------------|----------------------------------------------------------------------------------------------------|----------------------------------------------------------------------------------------------------|--|
|                    | add                                                                                                    | (Optional) Map the secondary VLAN to the primary VLAN SVI.                                                                                                    |  |
|                    | remove                                                                                                    | (Optional) Remove the mapping between the secondary VLAN and the primary VLAN SVI.                                                                                                    |  |
| Defaults           | The default is to have n                                                                                                    | o private VLAN SVI mapping configured.                                                                                                    |  |
| Command Modes      | Interface configuration                                                                                                    |                                                                                                    |  |
| Command History    | Release                                                                                                    | Modification                                                                                                    |  |
|                    | 12.2(20)SE                                                                                                    | This command was introduced.                                                                                                    |  |
|                    |                                                                                                    |                                                                                                    |  |
| Usage Guidelines   | The switch must be in V                                                                                                    | VTP transparent mode when you configure private VLANs.                                                                                                    |  |
|                    | The SVI of the primary VLAN is created at Layer 3.                                                                                                    |                                                                                                    |  |
|                    | Configure Layer 3 VLAN interfaces (SVIs) only for primary VLANs. You cannot configure Layer 3 VLAN interfaces for secondary VLANs. SVIs for secondary VLANs are inactive while the VLAN is configured as a secondary VLAN. |                                                                                                    |  |
|                    | items. Each item can be                                                                                                    | st parameter cannot contain spaces. It can contain multiple comma-separated<br>a single private-VLAN ID or a hyphenated range of private-VLAN IDs. The list<br>d VLAN and multiple community VLANs. |  |
|                    | Traffic that is received on the secondary VLAN is routed by the SVI of the primary VLAN.                                                                                                    |                                                                                                    |  |
|                    | 2                                                                                                    | n be mapped to only one primary SVI. IF you configure the primary VLAN as a VIs specified in this command are brought down.                                                                         |  |
|                    |                                                                                                    | ping between two VLANs that do not have a valid Layer 2 private-VLAN ag configuration does not take effect.                                                                                         |  |

#### Examples

This example shows how to map the interface of VLAN 20 to the SVI of VLAN 18:

Switch# configure terminal Switch# interface vlan 18 Switch(config-if)# private-vlan mapping 20 Switch(config-vlan)# end

This example shows how to permit routing of secondary VLAN traffic from secondary VLANs 303 to 305 and 307 through VLAN 20 SVI:

Switch# configure terminal Switch# interface vlan 20 Switch(config-if)# private-vlan mapping 303-305, 307 Switch(config-vlan)# end

You can verify your setting by entering the **show interfaces private-vlan mapping** privileged EXEC command.

| <b>Related Commands</b> | Command                      | Description                                                 |
|-------------------------|------------------------------|-------------------------------------------------------------|
|                         | show interfaces private-vlan | Display private-VLAN mapping information for the VLAN SVIs. |
|                         | mapping                      |                                                             |

### psp

To control the rate at which protocol packets are sent to the switch, use the **psp** global configuration command to specify the upper threshold for the packet flow rate. The supported protocols are Address Resolution Protocol (ARP), ARP snooping, Dynamic Host Configuration Protocol (DHCP) v4, DHCP snooping, Internet Group Management Protocol (IGMP), and IGMP snooping. To disable protocol storm protection, use the **no** version of the command.

psp {arp | dhcp | igmp} pps value

no psp {arp | dhcp | igmp}

| Syntax Description | arp                                                                                  | Set protocol packet flow rate for ARP and ARP snooping.                                                                                                    |
|--------------------|--------------------------------------------------------------------------------------|----------------------------------------------------------------------------------------------------|
|                    | dhcp                                                                                 | Set protocol packet flow rate for DHCP and DHCP snooping.                                                                                                    |
|                    | igmp                                                                                 | Set protocol packet flow rate for IGMP and IGMP snooping.                                                                                                    |
|                    | pps value                                                                            | Specify the threshold value for the number of packets per second. If the traffic exceeds this value, protocol storm protection is enforced. The range is from 5 to 50 packets per second.                                                                                                    |
| Defaults           | Protocol storm prot                                                                  | ection is disabled by default.                                                                                                    |
| Command Modes      | Global configuratio                                                                  | 1                                                                                                    |
| Command History    | Release                                                                              | Modification                                                                                                    |
|                    | 12.2(58)SE                                                                           | This command was introduced.                                                                                                    |
| Usage Guidelines   | configuration comm<br>When protocol stor<br>the number of drop<br>privileged EXEC co | detection protocol storm protection, use the <b>errdisable detect cause psp</b> global<br>and.<br>In protection is configured, a counter records the number of dropped packets. To see<br>ed packets for a specific protocol, use the <b>show psp statistics {arp   dhcp   igmp}</b><br>mmand. To see the number of dropped packets for all protocols, use the <b>show psp</b><br>nd. To clear the counter for a protocol, use the <b>clear psp counter [arp   dhcp   igmp</b> ] |
| Related Commands   | Command                                                                              | Description                                                                                                    |
|                    | show psp config                                                                      | Displays the protocol storm protection configuration.                                                                                                    |
|                    | show psp statistics                                                                  | Displays the number of dropped packets.                                                                                                    |
|                    | clear psp counter                                                                    | Clears the counter of dropped packets.                                                                                                    |
|                    | errdisable detect                                                                    | ause psp Enables error-disable detection for protocol storm                                                                                                    |

### queue-set

Use the **queue-set** interface configuration command to map a port to a queue-set. Use the **no** form of this command to return to the default setting.

queue-set qset-id

**no queue-set** *qset-id* 

| Note                                             | To use this command, the switch must be running the LAN Base image.                 |                                                                                                    |  |
|--------------------------------------------------|-------------------------------------------------------------------------------------|----------------------------------------------------------------------------------------------------|--|
| Note                                             |                                                                                     | initiality, the switch must be fulling the Livit Duse initige.                                                                                                    |  |
| Syntax Description                               | gset-id                                                                             | ID of the queue-set. Each port belongs to a queue-set, which defines all the                                                                                                    |  |
|                                                  | 4500 00                                                                             | characteristics of the four egress queues per port. The range is 1 to 2.                                                                                                    |  |
| Defaults                                         | The queue-set                                                                       | ID is 1.                                                                                                    |  |
| Command Modes                                    | Interface confi                                                                     | iguration                                                                                                    |  |
| Command History                                  | Release                                                                             | Modification                                                                                                    |  |
| -                                                | 12.1(11)AX                                                                          | This command was introduced.                                                                                                    |  |
|                                                  | 12.1(19)EA1                                                                         | This command was introduced.                                                                                                    |  |
|                                                  | 12.2(25)FX                                                                          | This command was introduced.                                                                                                    |  |
|                                                  |                                                                                     |                                                                                                    |  |
| Usage Guidelines                                 |                                                                                     | on about automatic generation of the queue-set ID with the <b>auto qos voip</b> command, see aidelines" section for the <b>auto qos voip</b> command.                                                                                                    |  |
|                                                  | the "Usage Gu                                                                       |                                                                                                    |  |
|                                                  | the "Usage Gu<br>This example s<br>Switch(config                                    | idelines" section for the <b>auto qos voip</b> command.                                                                                                    |  |
|                                                  | the "Usage Gu<br>This example s<br>Switch(config<br>Switch(config                   | <pre>idelines" section for the auto qos voip command. shows how to map a port to queue-set 2: g) # interface gigabitethernet2/0/2 gigabitethernet0/2 g-if) # queue-set 2 y your settings by entering the show mls qos interface [interface-id] buffers privileged</pre> |  |
| Usage Guidelines<br>Examples<br>Related Commands | the "Usage Gu<br>This example s<br>Switch(config<br>Switch(config<br>You can verify | shows how to map a port to queue-set 2:<br>g) # interface gigabitethernet2/0/2 gigabitethernet0/2<br>g-if) # queue-set 2<br>your settings by entering the show mls qos interface [interface-id] buffers privileged                                                      |  |

| Command                            | Description                                                                                                    |
|------------------------------------|----------------------------------------------------------------------------------------------------|
| mls qos queue-set output threshold | Configures the weighted tail-drop (WTD) thresholds,<br>guarantees the availability of buffers, and configures the<br>maximum memory allocation to a queue-set. |
| show mls qos interface buffers     | Displays quality of service (QoS) information.                                                                                                    |

#### radius-server dead-criteria

### radius-server dead-criteria

Use the **radius-server dead-criteria** global configuration command to configure the conditions that determine when a RADIUS server is considered unavailable or *dead*. Use the **no** form of this command to return to the default settings.

radius-server dead-criteria [time seconds [tries number] | tries number]

no radius-server dead-criteria [time seconds [tries number] | tries number]

| time seconds                                                                                                    |                                                                                                    |  |                      |
|----------------------------------------------------------------------------------------------------|----------------------------------------------------------------------------------------------------|--|----------------------|
| <b>time</b> <i>seconds</i> (Optional) Set the time in seconds during which the switch does not need to get a valiar response from the RADIUS server. The range is from 1 to 120 seconds.                                                                                                    |                                                                                                    |  |                      |
| tries number                                                                                                    | (Optional) Set the number of times that the switch does not get a valid response from the RADIUS server before the server is considered unavailable. The range is from 1 to 100.                          |  |                      |
| The switch dynamically determines the <i>seconds</i> value that is from 10 to 60 seconds.                                                                                                    |                                                                                                    |  |                      |
| The switch dynamically determines the <i>tries</i> value that is from 10 to 100.                                                                                                    |                                                                                                    |  |                      |
| Global configu                                                                                                    | iration                                                                                                    |  |                      |
| Release                                                                                                    | Modification                                                                                                    |  |                      |
| 12.2(25)SEE                                                                                                    | This command was introduced.                                                                                                    |  |                      |
| <ul> <li>We recommend that you configure the <i>seconds</i> and <i>number</i> parameters as follows:</li> <li>Use the <b>radius-server timeout</b> <i>seconds</i> global configuration command to specify the time in seconds during which the switch waits for a RADIUS server to respond before the IEEE 802.1x authentication times out. The switch dynamically determines the default <i>seconds</i> value that is from 10 to 60 seconds.</li> </ul>                                                |                                                                                                    |  |                      |
| <ul> <li>Use the radius-server retransmit <i>retries</i> global configuration command to specify the number of times the switch tries to reach the radius servers before considering the servers to be unavailable. The switch dynamically determines the default <i>tries</i> value that is from 10 to 100.</li> <li>The <i>seconds</i> parameter is less than or equal to the number of retransmission attempts times the time in seconds before the IEEE 802.1x authentication times out.</li> </ul> |                                                                                                    |  |                      |
|                                                                                                    |                                                                                                    |  | • The <i>tries</i> p |
|                                                                                                    |                                                                                                    |  |                      |
| -                                                                                                    | shows how to configure 60 as the <b>time</b> and 10 as the number of <b>tries</b> , the conditions that<br>on a RADIUS server is considered unavailable                                                   |  |                      |
| determine whe                                                                                                    |                                                                                                    |  |                      |
|                                                                                                    | The switch dyn<br>The switch dyn<br>Global configu<br>Release<br>12.2(25)SEE<br>We recommend<br>• Use the ra<br>seconds du<br>authentica<br>10 to 60 se<br>• Use the ra<br>times the second<br>in seconds |  |                      |

| Related Commands | Command                                     | Description                                                                                                    |
|------------------|---------------------------------------------|----------------------------------------------------------------------------------------------------|
|                  | dot1x critical (global configuration)       | Configures the parameters for the inaccessible authentication bypass feature.                                                                                                    |
|                  | dot1x critical (interface<br>configuration) | Enables the inaccessible authentication bypass feature on an<br>interface and configures the access VLAN to which the switch<br>assigns the critical port when the port is in the<br>critical-authentication state. |
|                  | radius-server retransmit retries            | Specifies the number of times that the switch tries to reach the RADIUS servers before considering the servers to be unavailable.                                                                                   |
|                  | radius-server timeout seconds               | Specifies the time in seconds during which the switch waits for<br>a RADIUS server to respond before the IEEE 802.1x<br>authentication times out.                                                                   |
|                  | show running-config                         | Displays the running configuration on the switch.                                                                                                    |

#### radius-server host

## radius-server host

Use the **radius-server host** global configuration command to configure the RADIUS server parameters, including the RADIUS accounting and authentication. Use the **no** form of this command to return to the default settings.

**radius-server host** *ip-address* **[acct-port** *udp-port*] **[auth-port** *udp-port*] **[test username** *name* [**idle-time** *time*] **[ignore-acct-port**] **[ignore-auth-port**]] **[key** *string*]

no radius-server host ip-address

| ip-address                                                                                            | Specify the IP address of the RADIUS server.                                                                                                    |  |  |
|----------------------------------------------------------------------------------------------------|----------------------------------------------------------------------------------------------------|--|--|
| acct-port udp-port                                                                                    | (Optional) Specify the UDP port for the RADIUS accounting server. The range is from 0 to 65536.                                                                                                    |  |  |
| auth-port udp-port                                                                                    | (Optional) Specify the UDP port for the RADIUS authentication server. The range is from 0 to 65536.                                                                                                    |  |  |
| test username name                                                                                    | (Optional) Enable automatic server testing of the RADIUS server status, and specify the username to be used.                                                                                                    |  |  |
| idle-time time                                                                                        | (Optional) Set the interval of time in minutes after which the switch sends test packets to the server. The range is from 1 to 35791 minutes.                                                                                                    |  |  |
| ignore-acct-port                                                                                      | (Optional) Disables testing on the RADIUS-server accounting port.                                                                                                    |  |  |
| ignore-auth-port                                                                                      | (Optional) Disables testing on the RADIUS-server authentication port.                                                                                                    |  |  |
| key string                                                                                            | (Optional) Specify the authentication and encryption key for all RADIUS communication between the switch and the RADIUS daemon. The key is a text string that must match the encryption key used on the RADIUS server. Always configure the key as the last item in this command. Leading spaces are ignored, but spaces within and at the end of the key are used. If there are spaces in your key, do not enclose the key in quotation marks unless the quotation marks are part of the key. |  |  |
| The UDP port for the RADIUS accounting server is 1646.                                                |                                                                                                    |  |  |
| The UDP port for the RADIUS authentication server is 1645.                                            |                                                                                                    |  |  |
| Automatic server testing is disabled.                                                                 |                                                                                                    |  |  |
| The idle time is 60 minutes (1 hour).                                                                 |                                                                                                    |  |  |
| When the automatic testing is enabled, testing occurs on the accounting and authentication UDP ports. |                                                                                                    |  |  |
| The authentication and                                                                                | encryption key (string) is not configured.                                                                                                    |  |  |
|                                                                                                    |                                                                                                    |  |  |
| Global configuration                                                                                  |                                                                                                    |  |  |
| Global configuration                                                                                  |                                                                                                    |  |  |
| Global configuration Release                                                                          | Modification                                                                                                    |  |  |
|                                                                                                    | acct-port udp-port         auth-port udp-port         test username name         idle-time time         ignore-acct-port         ignore-auth-port         key string         The UDP port for the H         The UDP port for the H         Automatic server testin         The idle time is 60 min         When the automatic te         The authentication and                                                                                                    |  |  |

**Usage Guidelines** We recommend that you configure the UDP port for the RADIUS accounting server and the UDP port for the RADIUS authentication server to nondefault values.

Use the **test username** *name* keywords to enable automatic server testing of the RADIUS server status and to specify the username to be used.

You can configure the authentication and encryption key by using the **radius-server host** *ip-address* **key** *string* or the **radius-server key** {0 *string* | 7 *string* | *string*} global configuration command. Always configure the key as the last item in this command.

Examples

This example shows how to configure 1500 as the UDP port for the accounting server and 1510 as the UDP port for the authentication server:

Switch(config)# radius-server host 1.1.1.1 acct-port 1500 auth-port 1510

This example shows how to configure the UDP port for the accounting server and the authentication server, enable automated testing of the RADIUS server status, specify the username to be used, and configure a key string:

Switch(config)# radius-server host 1.1.1.2 acct-port 800 auth-port 900 test username
aaafail idle-time 75 key abc123

You can verify your settings by entering the show running-config privileged EXEC command.

| Related Commands | Command                                                      | Description                                                                                                    |
|------------------|--------------------------------------------------------------|----------------------------------------------------------------------------------------------------|
|                  | dot1x critical (global configuration)                        | Configures the parameters for the inaccessible authentication bypass feature.                                                                                                    |
|                  | dot1x critical (interface<br>configuration)                  | Enables the inaccessible authentication bypass feature on an<br>interface and configures the access VLAN to which the switch<br>assigns the critical port when the port is in the<br>critical-authentication state. |
|                  | <pre>radius-server key {0 string   7 string   string }</pre> | Sets the authentication and encryption key for all RADIUS communications between the router and the RADIUS daemon.                                                                                                  |
|                  | show running-config                                          | Displays the running configuration on the switch.                                                                                                    |

### rcommand

Use the **rcommand** user EXEC command on the switch stack or on the cluster command switch to start a Telnet session and to execute commands on a cluster member switch from the cluster command switch or the switch stack. To end the session, enter the **exit** command.

**rcommand** {*n* | **commander** | **mac-address** *hw-addr*}

| Syntax Description | n                                                                                                    | Provide the number that identifies a cluster member. The range is 0 to 15. |
|--------------------|----------------------------------------------------------------------------------------------------|----------------------------------------------------------------------------|
|                    | commander                                                                                                    | Provide access to the cluster command switch from a cluster member switch. |
|                    | mac-address hw-addr                                                                                                    | MAC address of the cluster member switch.                                  |
| Command Modes      | User EXEC                                                                                                    |                                                                            |
| Command History    | Release                                                                                                    | Modification                                                               |
|                    | 12.1(11)AX                                                                                                    | This command was introduced.                                               |
|                    | 12.1(19)EA1                                                                                                    | This command was introduced.                                               |
|                    | 12.2(25)FX                                                                                                    | This command was introduced.                                               |
|                    | <ul> <li>If the switch is the cluster command switch but the cluster member switch n does not exist, an message appears. To get the switch number, enter the show cluster members privileged EXEC command on the cluster command switch.</li> <li>You can use this command to access a cluster member switch from the cluster command-switch or to access a cluster command switch from the member-switch prompt.</li> <li>For Catalyst 2900 XL, 3500 XL, 2950, 2960, 2970, 3550, 3560, and 3750 switches, the Telnet accesses the member-switch command-line interface (CLI) at the same privilege level as on the command switch. For example, if you execute this command at user level on the cluster command switch, the cluster member switch is accessed at user level. If you use this command on the clu command switch at privileged level, the command accesses to the cluster member switch is a specific device at privileged level use an intermediate enable-level lower than <i>privileged</i>, access to the cluster member switch is accessed.</li> </ul> |                                                                            |
|                    | <ul> <li>level.</li> <li>For Catalyst 1900 and 2820 switches running standard edition software, the Telnet session accesses the menu console (the menu-driven interface) if the cluster command switch is at privilege level 15. If the cluster command switch is at privilege level 1, you are prompted for the password before being able to access the menu console. Cluster command switch privilege levels map to the cluster member switches running standard edition software as follows:</li> <li>If the cluster command switch privilege level is from 1 to 14, the cluster member switch is accessed</li> </ul>                                                                                                    |                                                                            |
|                    | <ul><li>at privilege level 1.</li><li>If the cluster comm<br/>privilege level 15.</li></ul>                                                                                                    | and switch privilege level is 15, the cluster member switch is accessed at |

The Catalyst 1900 and 2820 CLI is available only on switches running Enterprise Edition Software.

This command will not work if the vty lines of the cluster command switch have access-class configurations.

You are not prompted for a password because the cluster member switches inherited the password of the cluster command switch when they joined the cluster.

Examples

This example shows how to start a session with member 3. All subsequent commands are directed to member 3 until you enter the **exit** command or close the session.

```
Switch# rcommand 3
Switch-3# show version
Cisco Internet Operating System Software ...
...
Switch-3# exit
Switch#
```

| <b>Related Commands</b> | Command              | Description                                     |
|-------------------------|----------------------|-------------------------------------------------|
|                         | show cluster members | Displays information about the cluster members. |

## reload

Use the **reload** privileged EXEC command to reload the stack member and to put a configuration change into effect.

reload [LINE | at | cancel | in | slot stack-member-number | standby-cpu]

This command is supported only on Catalyst 2960-S switches running the LAN base image.

| Syntax Description | LINE                            | Specify the reason for the reload.                             |
|--------------------|---------------------------------|----------------------------------------------------------------|
|                    | at                              | Specify the time in hh:mm for the reload to occur.             |
|                    | cancel                          | Cancel the pending reload.                                     |
|                    | in                              | Specify a time interval in mmm or hhh:mm for reloads to occur. |
|                    | <b>slot</b> stack-member-number | Save the changes on the specified stack member and restart it. |
|                    | standby-cpu                     | Reload the standby route processor (RP).                       |

#### Defaults

Immediately reloads the stack member and puts a configuration change into effect.

**Command Modes** Privilege EXEC

| Command History Release |             | Modification                 |
|-------------------------|-------------|------------------------------|
|                         | 12.1(11)AX  | This command was introduced. |
|                         | 12.2(53)SE1 | This command was introduced. |

**Usage Guidelines** If there is more than one switch in the switch stack, and you enter the **reload slot** *stack-member-number* command, you are not prompted to save the configuration.

Examples

This example shows how to reload the switch stack:

Switch(config)# reload
System configuration has been modified. Save? [yes/no]: y
Proceed to reload the whole Stack? [confirm] y

This example shows how to reload a specific stack member:

Switch(config)# reload slot 6
Proceed with reload? [confirm]y

This example shows how to reload a single-switch switch stack (there is only one member switch):

Switch(config)# reload slot 3
System configuration has been modified. Save? [yes/no]: y
Proceed to reload the whole Stack? [confirm] y

| <b>Related</b> | Commands |
|----------------|----------|
|----------------|----------|

| ommands | Command         | Description                                                        |  |
|---------|-----------------|--------------------------------------------------------------------|--|
|         | rcommand        | Accesses a specific stack member.                                  |  |
|         | switch          | Changes the stack member priority value.                           |  |
|         | switch renumber | Changes the stack member number.                                   |  |
|         | show switch     | Displays information about the switch stack and its stack members. |  |

## remote command

Use the remote command privileged EXEC command to monitor all or specified stack members.

**remote command** {**all** | *stack-member-number*} *LINE* 

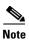

This command is supported only on Catalyst 2960-S switches running the LAN base image.

| Syntax Description           | all                                                                                                    | Apply to all stack members.                                                                                                    |
|------------------------------|----------------------------------------------------------------------------------------------------|----------------------------------------------------------------------------------------------------|
|                              | stack-member-number                                                                                                    | Specify the stack member. The range is 1 to 49.                                                                                                    |
|                              | LINE                                                                                                    | Specify the command to execute.                                                                                                    |
| Command Modes                | Privileged EXEC                                                                                                    |                                                                                                    |
| Command History              | Release                                                                                                    | Modification                                                                                                    |
|                              | 12.1(11)AX                                                                                                    | This command was introduced.                                                                                                    |
|                              | 12.2(53)SE1                                                                                                    | This command was introduced.                                                                                                    |
| Usage Guidelines             |                                                                                                    | <b>debug</b> , <b>show</b> , or <b>clear</b> ) you use in the LINE command-to-execute string apply ber or to the switch stack.                                                                             |
| Usage Guidelines<br>Examples | to a specific stack memb                                                                                                    |                                                                                                    |
|                              | to a specific stack memb<br>This example shows how<br>Switch(config)# remot<br>Switch :1 :                                                                                                    |                                                                                                    |
|                              | to a specific stack memb<br>This example shows how<br>Switch(config)# remot                                                                                                    | ber or to the switch stack.<br>v to execute the <b>undebug</b> command on the switch stack:<br>e command all undebug all                                                                                   |
|                              | <pre>to a specific stack memb<br/>This example shows how<br/>Switch(config)# remot<br/>Switch :1 :<br/></pre>                                                                                                    | ber or to the switch stack.<br>v to execute the <b>undebug</b> command on the switch stack:<br><b>e command all undebug all</b><br>g has been turned off                                                   |
|                              | to a specific stack memb<br>This example shows how<br>Switch(config) # remot<br>Switch :1 :<br>                                                                                                    | ber or to the switch stack.<br>v to execute the <b>undebug</b> command on the switch stack:<br><b>e command all undebug all</b><br>g has been turned off<br>g has been turned off                          |
|                              | <pre>to a specific stack memb<br/>This example shows how<br/>Switch(config)# remot<br/>Switch :1 :<br/></pre>                                                                                                    | ber or to the switch stack.<br>v to execute the <b>undebug</b> command on the switch stack:<br><b>e command all undebug all</b><br>g has been turned off<br>g has been turned off                          |
|                              | to a specific stack memb<br>This example shows how<br>Switch(config)# remot<br>Switch :1 :<br>All possible debuggin<br>Switch :5 :<br>All possible debuggin<br>Switch :9 :<br>All possible debuggin<br>This example shows how | ber or to the switch stack.<br>v to execute the <b>undebug</b> command on the switch stack:<br><b>e command all undebug all</b><br>g has been turned off<br>g has been turned off<br>g has been turned off |

**Related Commands** 

| Command         | Description                                                        |
|-----------------|--------------------------------------------------------------------|
| reload          | Accesses a specific stack member.                                  |
| switch          | Changes the stack member priority value.                           |
| switch renumber | Changes the stack member number.                                   |
| show switch     | Displays information about the switch stack and its stack members. |

## remote-span

Use the **remote-span** VLAN configuration command to configure a VLAN as a Remote Switched Port Analyzer (RSPAN) VLAN. Use the **no** form of this command to remove the RSPAN designation from the VLAN.

#### remote-span

no remote-span

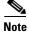

To use this command, the switch must be running the LAN Base image.

| Syntax Description | This command has no arguments or keywords. |
|--------------------|--------------------------------------------|
|                    |                                            |

Defaults

No RSPAN VLANs are defined.

Command Modes VLAN configuration (config-VLAN)

| <b>Command History</b> | Release     | Modification                 |
|------------------------|-------------|------------------------------|
|                        | 12.1(11)AX  | This command was introduced. |
|                        | 12.1(19)EA1 | This command was introduced. |
|                        | 12.2(25)FX  | This command was introduced. |

**Usage Guidelines** 

You can configure RSPAN VLANs only in config-VLAN mode (entered by using the **vlan** global configuration command), not the VLAN configuration mode entered by using the **vlan database** privileged EXEC command.

If VLAN Trunking Protocol (VTP) is enabled, the RSPAN feature is propagated by VTP for VLAN-IDs that are lower than 1005. If the RSPAN VLAN ID is in the extended range, you must manually configure intermediate switches (those in the RSPAN VLAN between the source switch and the destination switch).

Before you configure the RSPAN **remote-span** command, use the **vlan** (global configuration) command to create the VLAN.

The RSPAN VLAN has these characteristics:

- No MAC address learning occurs on it.
- RSPAN VLAN traffic flows only on trunk ports.
- Spanning Tree Protocol (STP) can run in the RSPAN VLAN, but it does not run on RSPAN destination ports.

When an existing VLAN is configured as an RSPAN VLAN, the VLAN is first deleted and then recreated as an RSPAN VLAN. Any access ports are made inactive until the RSPAN feature is disabled.

#### **Examples** This example shows how to configure a VLAN as an RSPAN VLAN.

Switch(config)# **vlan 901** Switch(config-vlan)# **remote-span** 

This example shows how to remove the RSPAN feature from a VLAN.

Switch(config)# **vlan 901** Switch(config-vlan)# **no remote-span** 

You can verify your settings by entering the show vlan remote-span user EXEC command.

| <b>Related Commands</b> | Command                | Description                                                                                                    |
|-------------------------|------------------------|----------------------------------------------------------------------------------------------------|
|                         | monitor session        | Enables Switched Port Analyzer (SPAN) and RSPAN monitoring on a port<br>and configures a port as a source or destination port. |
|                         | usb-inactivity-timeout | Changes to config-vlan mode where you can configure VLANs 1 to 4094.                                                           |

#### renew ip dhcp snooping database

## renew ip dhcp snooping database

Use the **renew ip dhcp snooping database** privileged EXEC command to renew the DHCP snooping binding database.

**renew ip dhcp snooping database** [{**flash**[*number*]:/*filename* | **ftp:**//*user*:*password*@*host*/*filename* | **nvram**:/*filename* | **rcp**://*user*@*host*/*filename* | **tftp**://*host*/*filename*}] [**validation none**]

```
<u>Note</u>
```

To use this command, the switch must be running the LAN Base image.

| Syntax Description | <b>flash</b> [number] <b>:</b> /filen<br>ame           | (Optional) Specify that the database agent or the binding file is in the flash memory. Use the <i>number</i> parameter to specify the stack member number of the stack master. The range for <i>number</i> is 1 to 94. |
|--------------------|--------------------------------------------------------|----------------------------------------------------------------------------------------------------|
|                    |                                                        | Note Stacking is supported only on Catalyst 2960-S switches.                                                                                                    |
|                    | <b>ftp:</b> //user <b>:</b> password<br>@host/filename | (Optional) Specify that the database agent or the binding file is on an FTP server.                                                                                                    |
|                    | nvram:/filename                                        | (Optional) Specify that the database agent or the binding file is in the NVRAM.                                                                                                    |
|                    | <b>rcp://</b> user@host/file<br>name                   | (Optional) Specify that the database agent or the binding file is on a Remote Control Protocol (RCP) server.                                                                                                    |
|                    | tftp://host/filename                                   | (Optional) Specify that the database agent or the binding file is on a TFTP server.                                                                                                    |
|                    | validation none                                        | (Optional) Specify that the switch does not verify the cyclic redundancy check (CRC) for the entries in the binding file specified by the URL.                                                                         |
| Command Modes      | Privileged EXEC                                        |                                                                                                    |
| Command History    |                                                        | odification                                                                                                    |
|                    | 12.2(20)SE Th                                          | is command was introduced.                                                                                                    |
|                    | 12.2(25)FX Th                                          | is command was introduced.                                                                                                    |
| Usage Guidelines   | If you do not specify                                  | a URL, the switch tries to read the file from the configured URL.                                                                                                    |
| Examples           | This example shows h<br>in the file:                   | now to renew the DHCP snooping binding database without checking CRC values                                                                                                    |
|                    | Switch# <b>renew ip dh</b>                             | cp snooping database validation none                                                                                                    |

You can verify your settings by entering the show ip dhcp snooping database privileged EXEC command.

| <b>Related Commands</b> | Command                        | Description                                              |
|-------------------------|--------------------------------|----------------------------------------------------------|
|                         | ip dhcp snooping               | Enables DHCP snooping on a VLAN.                         |
|                         | ip dhcp snooping binding       | Configures the DHCP snooping binding database.           |
|                         | show ip dhcp snooping database | Displays the status of the DHCP snooping database agent. |

## replay-protection window-size

To configure replay protection for Media Access Control Security (MACsec), use the **replay-protection window-size** command in MKA policy configuration mode. When replay protection is set, you must configure a window size in number of frames. Use the **no** form of the command to disable replay protection. Use the **default** form of this command to return to the default window size of 0 frames.

replay-protection window-size frames

[no | default] replay-protection

|                    | [no   default] repla                                                                                 | ny-protection                                                                                                    |  |  |
|--------------------|----------------------------------------------------------------------------------------------------|----------------------------------------------------------------------------------------------------|--|--|
|                    |                                                                                                    |                                                                                                    |  |  |
| Note               | This command is suppo                                                                                | This command is supported only on Catalyst 3560-C switches.                                                                                                    |  |  |
|                    |                                                                                                    |                                                                                                    |  |  |
| Syntax Description | window-size frames                                                                                   | Sets a window size as the number of frames. The range is from 0 to 4294967295. The default window size is 0.                                                                                                    |  |  |
| Defaults           | The default window size                                                                              | e is 0 frames.                                                                                                    |  |  |
| Command Modes      | MKA policy configurat                                                                                | ion                                                                                                    |  |  |
| Command History    | Release                                                                                              | Modification                                                                                                    |  |  |
|                    | 12.2(55)EX                                                                                           | This command was introduced.                                                                                                    |  |  |
| Usage Guidelines   | <b>no default replay-prot</b><br>Entering a window size                                              | <b>Dlay-protection window-size</b> command sets the number of frames to 0. Entering <b>ection window-size</b> turns off replay protection.<br>of 0 is not the same as entering the <b>no replay-protection</b> command. Configuring replay protection with a strict ordering of frames. Entering <b>no replay-protection</b> |  |  |
|                    | turns off replay-protection verification in MACsec.                                                  |                                                                                                    |  |  |
|                    | You can verify your set                                                                              | ting by entering the show mka session detail privileged EXEC command.                                                                                                    |  |  |
| Examples           | This example shows how to configure an MKA policy with a relay protection window size of 300 frames. |                                                                                                    |  |  |
|                    |                                                                                                    | <pre>licy)# replay-protection window-size 300 licy)# confidentiality offset 30</pre>                                                                                                    |  |  |
| Related Commands   | Command                                                                                              | Description                                                                                                    |  |  |
|                    | show mka session deta                                                                                | ail Displays detailed information about active MKA sessions.                                                                                                    |  |  |

## reserved-only

Use the **reserved-only** DHCP pool configuration mode command to allocate only reserved addresses in the Dynamic Host Configuration Protocol (DHCP) address pool. Use the **no** form of the command to return to the default.

reserved-only

no reserved-only

- **Syntax Description** This command has no arguments or keywords.
- **Defaults** The default is to not restrict pool addresses
- **Command Modes** Privileged EXEC

| Command History | Release    | Modification                 |
|-----------------|------------|------------------------------|
|                 | 12.2(50)SE | This command was introduced. |

# **Usage Guidelines** Entering the **reserved-only** command restricts assignments from the DHCP pool to preconfigured reservations. Unreserved addresses that are part of the network or on pool ranges are not offered to the client, and other clients are not served by the pool.

By entering this command, users can configure a group of switches with DHCP pools that share a common IP subnet and that ignore requests from clients of other switches.

To access DHCP pool configuration mode, enter the **ip dhcp pool** name global configuration command.

**Examples** This example shows how to configure the DHCP pool to allocate only reserved addresses:

| Switch# config t                            |                  |
|---------------------------------------------|------------------|
| Enter configuration commands, one per line. | End with CNTL/Z. |
| Switch(config)# ip dhcp pool test1          |                  |
| Switch(dhcp-config)# reserved-only          |                  |

You can verify your settings by entering the show ip dhcp pool privileged EXEC command.

| <b>Related Commands</b> | Command           | Description                      |
|-------------------------|-------------------|----------------------------------|
|                         | show ip dhcp pool | Displays the DHCP address pools. |

## rmon collection stats

Use the **rmon collection stats** interface configuration command to collect Ethernet group statistics, which include usage statistics about broadcast and multicast packets, and error statistics about cyclic redundancy check (CRC) alignment errors and collisions. Use the **no** form of this command to return to the default setting.

rmon collection stats index [owner name]

**no rmon collection stats** *index* [**owner** *name*]

| Syntax Description | index                   | Remote Network Monitoring (RMON) collection control index. The range is 1 to 65535.            |
|--------------------|-------------------------|------------------------------------------------------------------------------------------------|
|                    | owner name              | (Optional) Owner of the RMON collection.                                                       |
| efaults            | The RMON statistics of  | collection is disabled.                                                                        |
| ommand Modes       | Interface configuration | 1                                                                                              |
| Command History    | Release                 | Modification                                                                                   |
|                    | 12.1(11)AX              | This command was introduced.                                                                   |
|                    | 12.1(19)EA1             | This command was introduced.                                                                   |
|                    | 12.2(25)FX              | This command was introduced.                                                                   |
| Jsage Guidelines   | The RMON statistics of  | collection command is based on hardware counters.                                              |
| xamples            | This example shows he   | ow to collect RMON statistics for the owner <i>root</i> :                                      |
|                    | Switch(config)# inte    | erface gigabitethernet2/0/1<br>erface gigabitethernet0/1<br>rmon collection stats 2 owner root |
|                    | You can verify your se  | tting by entering the <b>show rmon statistics</b> privileged EXEC command.                     |
| Related Commands   | Command                 | Description                                                                                    |
|                    | show rmon statistics    | Displays RMON statistics.                                                                      |

## sdm prefer

Use the **sdm prefer** global configuration command to configure the template used in Switch Database Management (SDM) resource allocation. You can use a template to allocate system resources to best support the features being used in your application. Use the **no** form of this command to return to the default template.

sdm prefer {access | default | dual-ipv4-and-ipv6 {default | routing | vlan} | routing | vlan} [desktop]

no sdm prefer

| Syntax Description | access                        | Provide maximum system usage for access control lists (ACLs). Use this template if you have a large number of ACLs.                                                                                                    |
|--------------------|-------------------------------|----------------------------------------------------------------------------------------------------|
|                    | default                       | Give balance to all functions. This is the only templates supported by the Catalyst 3560-C Gigabit Ethernet switch. Sets the switch to use the default template. On Catalyst 3750-12S switches, use with the <b>desktop</b> keyword to set the switch to the default desktop template. (Use the <b>no sdm prefer</b> command to set a desktop switch to the default desktop template or to set an aggregator switch to the default aggregator template.) |
|                    | dual-ipv4-and-ipv6            | Select a template that supports both IPv4 and IPv6 routing.                                                                                                    |
|                    | {default   routing  <br>vlan} | • <b>default</b> —Provide balance to IPv4 and IPv6 Layer 2 and Layer 3 functionality.                                                                                                    |
|                    |                               | • <b>routing</b> —Provide maximum system usage for IPv4 and IPv6 routing, including IPv4 policy-based routing.                                                                                                    |
|                    |                               | • vlan—Provide maximum system usage for IPv4 and IPv6 VLANs.                                                                                                    |
|                    | routing                       | Provide maximum system usage for unicast routing. You would typically use<br>this template for a router or aggregator in the middle of a network.                                                                                                    |
|                    | vlan                          | Provide maximum system usage for VLANs. This template maximizes system resources for use as a Layer 2 switch with no routing.                                                                                                    |
|                    | desktop                       | Use only on a Catalyst 3750-12S switch (where aggregator templates are the default) to select the desktop <b>default</b> , <b>routing</b> , or <b>vlan</b> template.                                                                                                    |

#### **Defaults** The default template provides a balance to all features.

**Command Modes** Global configuration

# Command HistoryReleaseModification12.1(11)AXThis command was introduced.12.1(14)EA1The aggregator templates were added.12.1(19)EA1This command was introduced.12.2(25)SEAThe dual-ipv4-and-ipv6 templates were added.

| Release     | Modification                                       |  |
|-------------|----------------------------------------------------|--|
| 12.2(25)SED | The <b>access</b> templates were added.            |  |
| 12.2(25)SEE | The dual-ipv4-and-ipv6 routing template was added. |  |
| 12.2(55)EX  | The Catalyst 3560-C templates were added.          |  |

#### **Usage Guidelines**

You must reload the switch for the configuration to take effect. If you enter the **show sdm prefer** command before you enter the **reload** privileged EXEC command, the **show sdm prefer** command shows the template currently in use and the template that will become active after a reload.

Use a template to provide maximum system usage for unicast routing or for VLAN configuration, to change an aggregator template (Catalyst 3750-12S only) to a desktop template, or to select the dual IPv4 and IPv6 template to support IPv6 forwarding.

The Catalyst 3560-C Gigabit Ethernet switches support only a default template. Template resources are different than the default template for the Catalyst 3560 or Catalyst 3560-C Fast Ethernet switches.

Desktop switches support only desktop templates; an aggregator switch (Catalyst 3750-12S) supports both desktop and aggregator templates. On an aggregator switch, if you do not enter the desktop keyword, the aggregator templates are selected.

All stack members use the same SDM desktop or aggregator template, stored on the stack master. When a new switch member is added to a stack, as with the switch configuration file and VLAN database file, the SDM configuration that is stored on the master overrides the template configured on an individual switch.

To route IPv6 packets in a stack of switches, all switches in the stack should be running the IP services image. The IPv6 packets are routed in hardware across the stack, as long as the packet does not have exceptions (IPv6Options) and the switches have not run out of hardware resources.

If a member cannot support the template that is running on the master switch, the switch goes into SDM mismatch mode, the master switch does not attempt to change the SDM template, and the switch cannot be a functioning member of the stack.

- If the master switch is a Catalyst 3750-12S, and you change the template from an aggregator template to a desktop template and reload the switch, the entire stack operates with the selected desktop template. This could cause configuration losses if the number of ternary content addressable memory (TCAM) entries exceeds the desktop template sizes.
- If you change the template on a Catalyst 3750-12S master from a desktop template to an aggregator template and reload the switch, any desktop switches that were part of the stack go into SDM mismatch mode.
- If you add a Catalyst 3750-12S switch that is running the aggregator template to a stack that has a desktop switch as the master, the stack operates with the desktop template selected on the master. This could cause configuration losses on the Catalyst 3750-12S member if the number of TCAM entries on it exceeds desktop template sizes.

For more information about stacking, see the "Managing Switch Stacks" chapter in the software configuration guide.

Use the **no sdm prefer** command to set the switch to the default desktop template.

The access template maximizes system resources for access control lists (ACLs) as required to accommodate a large number of ACLs.

The default templates balance the use of system resources.

Use the **sdm prefer vlan** [**desktop**] global configuration command only on switches intended for Layer 2 switching with no routing. When you use the VLAN template, no system resources are reserved for routing entries, and any routing is done through software. This overloads the CPU and severely degrades routing performance.

Do not use the routing template if you do not have routing enabled on your switch. Entering the **sdm prefer routing** [**desktop**] global configuration command prevents other features from using the memory allocated to unicast routing in the routing template.

Do not use the ipv4-and-ipv6 templates if you do not plan to enable IPv6 routing on the switch. Entering the **sdm prefer ipv4-and-ipv6** {**default** | **routing** | **vlan**} [**desktop**] global configuration command divides resources between IPv4 and IPv6, limiting those allocated to IPv4 forwarding.

Table 2-23 lists the approximate number of each resource supported in each of the IPv4-only templates for a desktop or aggregator switch. The values in the template are based on eight routed interfaces and approximately one thousand VLANs and represent the approximate hardware boundaries set when a template is selected. If a section of a hardware resource is full, all processing overflow is sent to the CPU, seriously impacting switch performance.

|                                                                          | Desktop | Template | es      |      | Aggregator Templates |         |         |      |
|--------------------------------------------------------------------------|---------|----------|---------|------|----------------------|---------|---------|------|
| Resource                                                                 | Access  | Default  | Routing | VLAN | Access               | Default | Routing | VLAN |
| Unicast MAC addresses                                                    | 4 K     | 6 K      | 3 K     | 12 K | 6 K                  | 6 K     | 6 K     | 12 K |
| Internet Group Management Protocol (IGMP)<br>groups and multicast routes | 1 K     | 1 K      | 1 K     | 1 K  | 1 K                  | 1 K     | 1 K     | 1 K  |
| Unicast routes                                                           | 6 K     | 8 K      | 11 K    | 0    | 12 K                 | 12 K    | 20 K    | 0    |
| Directly connected hosts                                                 | 4 K     | 6 K      | 3 K     | 0    | 6 K                  | 6 K     | 6 K     | 0    |
| Indirect routes                                                          | 2 K     | 2 K      | 8 K     | 0    | 6 K                  | 6 K     | 14 K    | 0    |
| Policy-based routing access control entries (ACEs)                       | 512     | 0        | 512     | 0    | 512                  | 0       | 512     | 0    |
| Quality of service (QoS) classification ACEs                             | 512     | 512      | 512     | 512  | 896                  | 896     | 512     | 896  |
| Security ACEs                                                            | 2 K     | 1 K      | 1 K     | 1 K  | 4 K                  | 1 K     | 1 K     | 1 K  |
| Layer 2 VLANs                                                            | 1 K     | 1 K      | 1 K     | 1 K  | 1 K                  | 1 K     | 1 K     | 1 K  |

#### Table 0-1 Approximate Number of Feature Resources Allowed by IPv4Templates

Table 0-2 Approximate Number of Feature Resources Allowed by IPv4 Templates

| Resource                                           | Access | Default | Routing | VLAN |
|----------------------------------------------------|--------|---------|---------|------|
| Unicast MAC addresses                              | 4 K    | 6 K     | 3 K     | 12 K |
| IGMP groups and multicast routes                   | 1 K    | 1 K     | 1 K     | 1 K  |
| Unicast routes                                     | 6 K    | 8 K     | 11 K    | 0    |
| Directly connected hosts                           | 4 K    | 6 K     | 3 K     | 0    |
| Indirect routes                                    | 2 K    | 2 K     | 8 K     | 0    |
| Policy-based routing access control entries (ACEs) | 512    | 0       | 512     | 0    |
| Quality of service (QoS) classification ACEs       | 512    | 512     | 512     | 512  |

| Resource      | Access | Default | Routing | VLAN |
|---------------|--------|---------|---------|------|
| Security ACEs | 2 K    | 1 K     | 1 K     | 1 K  |
| Layer 2 VLANs | 1 K    | 1 K     | 1 K     | 1 K  |

#### Table 0-2 Approximate Number of Feature Resources Allowed by IPv4 Templates

Table 2-26Table 2-24lists the approximate number of each resource supported in each of the dualIPv4-and IPv6 templates for a desktop or aggregator switch.

#### Table 0-3 Approximate Feature Resources Allowed by Dual IPv4-IPv6 Templates

|                                             | Desktop II | Pv4-and-IPv6 | Templates | Aggregator IPv4-and-IPv6 Templates |         |      |
|---------------------------------------------|------------|--------------|-----------|------------------------------------|---------|------|
| Resource                                    | Default    | Routing      | VLAN      | Default                            | Routing | VLAN |
| Unicast MAC addresses                       | 2 K        | 1536         | 8 K       | 2 K                                | 2K      | 8 K  |
| IPv4 IGMP groups and multicast routes       | 1 K        | 1K           | 1 K       | 1 K                                | 1 K     | 0    |
| Total IPv4 unicast routes:                  | 3 K        | 2816         | 0         | 3 K                                | 8K      | 0    |
| • Directly connected IPv4 hosts             | 2 K        | 1536         | 0         | 2 K                                | 2K      | 0    |
| • Indirect IPv4 routes                      | 1 K        | 1280         | 0         | 1 K                                | 6K      | 1 K  |
| IPv6 multicast groups                       | 1 K        | 1152         | 1 K       | 1 K                                | 2176    | 1 K  |
| Total IPv6 unicast routes:                  | 3 K        | 2816         | 0         | 3 K                                | 8K      | 0    |
| • Directly connected IPv6 addresses         | 2 K        | 1536         | 0         | 2 K                                | 2K      | 0    |
| • Indirect IPv6 unicast routes              | 1 K        | 1280         | 0         | 1 K                                | 6K      | 0    |
| IPv4 policy-based routing ACEs              | 0          | 256          | 0         | 0                                  | 512     | 0    |
| IPv4 or MAC QoS ACEs (total)                | 512        | 512          | 512       | 876                                | 896     | 876  |
| IPv4 or MAC security ACEs (total)           | 1 K        | 512          | 1 K       | 512                                | 1K      | 1 K  |
| IPv6 policy-based routing ACEs <sup>1</sup> | 0          | 255          | 0         | 0                                  | 510     | 0    |
| IPv6 QoS ACEs                               | 510        | 510          | 510       | 876                                | 510     | 876  |
| IPv6 security ACEs                          | 510        | 510          | 510       | 876                                | 510     | 876  |

1. IPv6 policy-based routing is not supported in this release.

#### Table 0-4 Approximate Feature Resources Allowed by Dual IPv4-IPv6 Templates

| Resource                              | Default | Routing | VLAN |
|---------------------------------------|---------|---------|------|
| Unicast MAC addresses                 | 2 K     | 1536    | 8 K  |
| IPv4 IGMP groups and multicast routes | 1 K     | 1K      | 1 K  |
| Total IPv4 unicast routes:            | 3 K     | 2816    | 0    |
| • Directly connected IPv4 hosts       | 2 K     | 1536    | 0    |
| • Indirect IPv4 routes                | 1 K     | 1280    | 0    |
| IPv6 multicast groups                 | 1 K     | 1152    | 1 K  |
| Total IPv6 unicast routes:            | 3 K     | 2816    | 0    |
| • Directly connected IPv6 addresses   | 2 K     | 1536    | 0    |

| Resource                                    | Default | Routing | VLAN |
|---------------------------------------------|---------|---------|------|
| • Indirect IPv6 unicast routes              | 1 K     | 1280    | 0    |
| IPv4 policy-based routing ACEs              | 0       | 256     | 0    |
| IPv4 or MAC QoS ACEs (total)                | 512     | 512     | 512  |
| IPv4 or MAC security ACEs (total)           | 1 K     | 512     | 1 K  |
| IPv6 policy-based routing ACEs <sup>1</sup> | 0       | 255     | 0    |
| IPv6 QoS ACEs                               | 510     | 510     | 510  |
| IPv6 security ACEs                          | 510     | 510     | 510  |

Table 0-4 Approximate Feature Resources Allowed by Dual IPv4-IPv6 Templates (continued)

1. IPv6 policy-based routing is not supported in this release.

**Examples** 

This example shows how to configure the access template on a desktop switch:

Switch(config)# sdm prefer access
Switch(config)# exit
Switch# reload

This example shows how to configure the routing template on a desktop switch:

```
Switch(config)# sdm prefer routing
Switch(config)# exit
Switch# reload
```

This example shows how to configure the desktop routing template on an aggregator switch:

Switch(config)# sdm prefer routing desktop
Switch(config)# exit
Switch# reload

This example shows how to configure the dual IPv4-and-IPv6 default template on a desktop switch:

```
Switch(config)# sdm prefer dual-ipv4-and-ipv6 default
Switch(config)# exit
Switch# reload
```

This example shows how to change a switch template to the default template. On an aggregator switch, this is the default aggregator template; on a desktop switch, this is the default desktop template.

```
Switch(config)# no sdm prefer
Switch#(config)# exit
Switch# reload
```

This example shows how to configure the desktop default template on an aggregator switch:

```
Switch(config)# sdm prefer default desktop
Switch(config)# exit
Switch# reload
```

You can verify your settings by entering the show sdm prefer privileged EXEC command.

| <b>Related Commands</b> | Command         | Description                                                                                                    |
|-------------------------|-----------------|----------------------------------------------------------------------------------------------------|
|                         | show sdm prefer | Displays the current SDM template in use or displays the templates that can be used, with approximate resource allocation per feature. |

## sdm prefer

Use the **sdm prefer** global configuration command to configure the template used in Switch Database Management (SDM) resource allocation. You can use a template to allocate system resources to best support the features being used in your application. Use the **no** form of this command to return to the default template.

For Catalyst 2960 switches and Catalyst 2960-C Fast Ethernet switches:

#### sdm prefer {default | dual-ipv4-and-ipv6 default | lanbase-routing | qos}

#### no sdm prefer

For Catalyst 2960-S switches:

sdm prefer {default | lanbase-routing}

no sdm prefer

For Catalyst 2960-C Gigabit Ethernet switches:

sdm prefer default

| Syntax Description     | default                                             | Give balance to all functions.                                                                                                    |  |  |  |
|------------------------|-----------------------------------------------------|----------------------------------------------------------------------------------------------------|--|--|--|
|                        | dual-ipv4-and-ipv6<br>default                       | Allows the switch to be used in dual stack environments (supporting both IPv4<br>and IPv6 forwarding). On Catalyst 2960 switches running the LAN base image,<br>you configure this template to enable IPv6 MLD snooping or IPv6 host<br>functions (not required on Catalyst 2960-S or 2060-C switches).<br>Supports configuring IPv4 static unicast routes on switch virtual interfaces<br>(SVIs). This template is available only on Catalyst 2960 or 2960-S switches<br>running the LAN base image. |  |  |  |
|                        | lanbase-routing                                     |                                                                                                    |  |  |  |
|                        | qos                                                 | Provide maximum system usage for quality of service (QoS) access control entries (ACEs). This template is not required on Catalyst 2960-C or 2960-S switches.                                                                                                    |  |  |  |
| Defaults               | The <b>default</b> template<br>Global configuration | provides a balance to all features.                                                                                                    |  |  |  |
|                        |                                                     |                                                                                                    |  |  |  |
| <b>Command History</b> | Release                                             | Modification                                                                                                    |  |  |  |
|                        | 12.2(25)FX                                          | This command was introduced.                                                                                                    |  |  |  |
|                        | 12.2(40)SE                                          | The dual-ipv4-and-ipv6 default keywords were added.                                                                                                    |  |  |  |
|                        | 12.2(55)SE                                          | The <b>lanbase-routing</b> keyword was added to switches running the LAN base image.                                                                                                    |  |  |  |
|                        | 12.2(55)EX                                          | The Catalyst 2960-C templates were added.                                                                                                    |  |  |  |

#### Usage Guidelines

You must reload the switch for the configuration to take effect.

If you enter the **show sdm prefer** command before you enter the **reload** privileged EXEC command, the **show sdm prefer** command shows the template currently in use and the template that will become active after a reload.

Use the **no sdm prefer** command to set the switch to the default template.

Template resources are based on 0 routed interfaces and 255 VLANs, except for the LAN base routing template, which supports 8 routed interfaces and 255 VLANs.

Template values are different depending on the platforms and Catalyst 2960-C SKUs.

A Catalyst 2960-S switch running the LAN base image uses a default template that includes maximum resources for all supported features; it does not require the dual or qos templates. However, to enable static routing on the Catalyst 2960-S, you must configure the lanbase-routing template.

Catalyst 2960-C Gigabit Ethernet switches support only a default template.

For Catalyst 2960 switches and 2960-C Fast Ethernet switches:

- Do not use the routing template if you are not using static routing on your switch. Entering the **sdm prefer lanbase-routing** global configuration command prevents other features from using the memory allocated to unicast routing in the routing template.
- Do not use the ipv4-and-ipv6 template if you do not plan to enable IPv6 functionality on the switch. Entering the **sdm prefer ipv4-and-ipv6** global configuration command divides resources between IPv4 and IPv6, limiting those allocated to IPv4 forwarding.

Enter the **show sdm prefer** privileged EXEC command to see which template is active on the switch or to see the resource allocations of any template.

| Resource                          | Default | QoS | Dual | LAN base routing |
|-----------------------------------|---------|-----|------|------------------|
| Unicast MAC addresses             | 8 K     | 8 K | 8 K  | 4 K              |
| IPv4 IGMP groups                  | 256     | 256 | 256  | 256              |
| IPv4 unicast routes               | 0       | 0   | 0    | .75 K            |
| Directly connected hosts          | 0       | 0   | 0    | .75 K            |
| • Indirect routes                 | 0       | 0   | 0    | 16               |
| IPv6 multicast groups             | 0       | 0   | 0    | .25 K            |
| Directly connected IPv6 addresses | 0       | 0   | 0    | .25 K            |
| Indirect IPv6 unicast routes      | 0       | 0   | 0    | 0                |
| IPv4 policy-based routing aces    | 0       | 0   | 0    | 0                |
| IPv4 MAC QoS ACEs                 | 128     | 384 | 0    | 128              |
| IPv4 MAC security ACEs            | 384     | 128 | 256  | 384              |
| IPv6 policy-based routing aces    | 0       | 0   | 0    | 0                |
| IPv6 QoS ACEs                     | 0       | 0   | 0    | 0                |
| IPv6 security ACEs                | 0       | 0   | 0    | .125 K           |

#### Table 0-5 Approximate Feature Resources Allowed on Catalyst 2960 Switch Templates

| Resource                          | Default | LAN base<br>routing |
|-----------------------------------|---------|---------------------|
|                                   |         |                     |
| Unicast MAC addresses             | 8K      | 4 K                 |
| IPv4 IGMP groups                  | 256     | 256                 |
| IPv4 unicast routes               | 256     | .75 K               |
| Directly connected hosts          |         | .75 K               |
| Indirect routes                   |         | 16                  |
| IPv6 multicast groups             |         | .25 K               |
| Directly connected IPv6 addresses |         | .25 K               |
| Indirect IPv6 unicast routes      |         | 0                   |
| IPv4 policy-based routing aces    |         | 0                   |
| IPv4 MAC QoS ACEs                 | 384     | 128                 |
| IPv4 MAC security ACEs            | 384     | 384                 |
| IPv6 policy-based routing aces    |         | 0                   |
| IPv6 QoS ACEs                     |         | 0                   |
| IPv6 security ACEs                | 128     | .125 K              |

#### Table 0-6 Approximate Feature Resources Allowed on 2960-S Switch Templates

#### Table 0-7 Approximate Feature Resources Allowed on Catalyst 2960-C Fast Ethernet Switch Templates

| Resource                              | Default | QoS    | Dual   | LAN base routing |
|---------------------------------------|---------|--------|--------|------------------|
| Unicast MAC addresses                 | 8 K     | 8 K    | 8 K    | 4 K              |
| IPv4 IGMP groups and multicast routes | .25 K   | .25 K  | .25 K  | .25 K            |
| IPv4 unicast routes                   | 0       | 0      | 0      | 4.25 K           |
| • Directly connected hosts            | 0       | 0      | 0      | 4 K              |
| Indirect routes                       | 0       | 0      | 0      | ,25 K            |
| IPv6 multicast groups                 | 0       | 0      | .375 K | 0                |
| Directly connected IPv6 addresses     | 0       | 0      | 0      | 0                |
| Indirect IPv6 unicast routes          | 0       | 0      | 0      | 0                |
| IPv4 policy-based routing aces        | 0       | 0      | 0      | 0                |
| IPv4 MAC QoS ACEs                     | .125 K  | .375 K | .125 K | .125 K           |
| IPv4 MAC security ACEs                | .375 K  | .125 K | .375 K | .375 K           |
| IPv6 policy-based routing aces        | 0       | 0      | 0      | 0                |
| IPv6 QoS ACEs                         | 0       | 0      | 20     | 0                |
| IPv6 security ACEs                    | 0       | 0      | 77     | 0                |

| Resource                          | Default |
|-----------------------------------|---------|
| Unicast MAC addresses             | 8K      |
| IPv4 IGMP groups                  | .25 K   |
| IPv6 multicast groups             | .25 K   |
| Directly connected IPv6 addresses |         |
| Indirect IPv6 unicast routes      |         |
| IPv4 policy-based routing aces    |         |
| IPv4 MAC QoS ACEs                 | .125 K  |
| IPv4 MAC security ACEs            | .375 K  |
| IPv6 policy-based routing aces    | 0       |
| IPv6 QoS ACEs                     | 60      |
| IPv6 security ACEs                | .125    |

## Table 0-8 Approximate Feature Resources Allowed on 2960-C Giogabit Ethernet Switch Templates Templates

Examples

This example shows how to use the QoS template:

Switch(config)# sdm prefer qos Switch(config)# exit Switch# reload

This example shows how to configure the default template on a switch:

```
Switch(config)# sdm prefer default
Switch(config)# exit
Switch# reload
```

This example shows how to configure the dual IPv4-and-IPv6 default template on a switch:

```
Switch(config)# sdm prefer dual-ipv4-and-ipv6 default
Switch(config)# exit
Switch# reload
```

| Related | Commands |
|---------|----------|
|---------|----------|

| Command         | Description                                                                 |
|-----------------|-----------------------------------------------------------------------------|
| show sdm prefer | Displays the current SDM template in use or displays the templates that can |
|                 | be used, with approximate resource allocation per feature.                  |

## service password-recovery

Use the **service password-recovery** global configuration command to enable the password-recovery mechanism (the default). This mechanism allows an end user with physical access to the switch to hold down the **Mode** button and interrupt the bootup process while the switch is powering up and to assign a new password. Use the **no** form of this command to disable part of the password-recovery functionality. When the password-recovery mechanism is disabled, interrupting the bootup process is allowed only if the user agrees to set the system back to the default configuration.

service password-recovery

no service password-recovery

**Syntax Description** This command has no arguments or keywords.

**Defaults** The password-recovery mechanism is enabled.

#### **Command Modes** Global configuration

| Command History Release Modification |             | Modification                 |
|--------------------------------------|-------------|------------------------------|
|                                      | 12.1(11)AX  | This command was introduced. |
|                                      | 12.1(19)EA1 | This command was introduced. |
|                                      | 12.2(25)FX  | This command was introduced. |

## **Usage Guidelines** As a system administrator, you can use the **no service password-recovery** command to disable some of the functionality of the password recovery feature by allowing an end user to reset a password only by agreeing to return to the default configuration.

To use the password-recovery procedure, a user with physical access to the switch holds down the **Mode** button while the unit powers up and for a second or two after the LED above port 1X turns off. When the button is released, the system continues with initialization.

If the password-recovery mechanism is disabled, this message appears:

The password-recovery mechanism has been triggered, but is currently disabled. Access to the boot loader prompt through the password-recovery mechanism is disallowed at this point. However, if you agree to let the system be reset back to the default system configuration, access to the boot loader prompt can still be allowed.

Would you like to reset the system back to the default configuration (y/n)?

| <br>Note         | continues, as if the <b>Mode</b><br>configuration, the config<br><i>flash:vlan.dat</i> (if present)<br>end user access to passwo<br>from the switch in case th | o reset the system to the default configuration, the normal bootup process<br>e <b>button</b> had not been pressed. If you choose to reset the system to the default<br>uration file in flash memory is deleted, and the VLAN database file,<br>), is deleted. If you use the <b>no service password-recovery</b> command to control<br>ords, we recommend that you save a copy of the config file in a location away<br>he end user uses the password recovery procedure and sets the system back to<br>seep a backup copy of the config file on the switch. |
|------------------|----------------------------------------------------------------------------------------------------|----------------------------------------------------------------------------------------------------|
|                  | If the switch is operating vlan.dat file in a location                                                                                                    | in VTP transparent mode, we recommend that you also save a copy of the away from the switch.                                                                                                    |
|                  | -                                                                                                    | ice password-recovery or no service password-recovery command on the ated throughout the stack and applied to all switches in the stack.                                                                                                    |
|                  | You can verify if passwo<br>EXEC command.                                                                                                    | rd recovery is enabled or disabled by entering the <b>show version</b> privileged                                                                                                    |
| Examples         | -                                                                                                    | to disable password recovery on a switch or switch stack so that a user can only<br>eing to return to the default configuration.                                                                                                    |
|                  | Switch(config)# <b>no ser</b><br>Switch(config)# <b>exit</b>                                                                                                   | rvice-password recovery                                                                                                    |
| Related Commands | Command                                                                                                    | Description                                                                                                    |
|                  | show version                                                                                                    | Displays version information for the hardware and firmware.                                                                                                    |

## service-policy

Use the **service-policy** interface configuration command to apply a policy map defined by the **policy-map** command to the input of a physical port or a switch virtual interface (SVI). Use the **no** form of this command to remove the policy map and port association.

service-policy input policy-map-name

no service-policy input policy-map-name

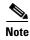

To use this command, the switch must be running the LAN Base image.

 Syntax Description
 input policy-map-name
 Apply the specified policy map to the input of a physical port or an SVI.

 Note
 Though visible in the command-line help strings, the history keyword is not supported, and you should ignore the statistics that it gathers. The output keyword is also not supported.

#### Defaults

No policy maps are attached to the port.

**Command Modes** Interface configuration

Command HistoryReleaseModification12.1(11)AXThis command was introduced.12.1(19)EA1This command was introduced.12.2(25)SEA policy map can now be applied to a physical port or an SVI.12.2(25)SEDHierarchical policy-maps can now be applied to an SVI.12.2(25)FXThis command was introduced.

#### Usage Guidelines

Only one policy map per ingress port is supported.

Policy maps can be configured on physical ports or on SVIs. When VLAN-based quality of service (QoS) is disabled by using the **no mls qos vlan-based** interface configuration command on a physical port, you can configure a port-based policy map on the port. If VLAN-based QoS is enabled by using the **mls qos vlan-based** interface configuration command on a physical port, the switch removes the previously configured port-based policy map. After a hierarchical policy map is configured and applied on an SVI, the interface-level policy map takes effect on the interface.

You can apply a policy map to incoming traffic on a physical port or on an SVI. You can configure different interface-level policy maps for each class defined in the VLAN-level policy map. For more information about hierarchical policy maps, see the "Configuring QoS" chapter in the software configuration guide for this release.

Г

Classification using a port trust state (for example, **mls qos trust** [**cos** | **dscp** | **ip-precedence**] and a policy map (for example, **service-policy input** *policy-map-name*) are mutually exclusive. The last one configured overwrites the previous configuration.

Policy maps that use the **police aggregate** command fail when applied to a 10-Gigabit Ethernet interface.

**Examples** 

This example shows how to apply *plcmap1* to an physical ingress port:

```
Switch(config)# interface gigabitethernet2/0/1
Switch(config)# interface gigabitethernet0/1
Switch(config-if)# service-policy input plcmap1
```

This example shows how to remove *plcmap2* from a physical port:

```
Switch(config)# interface gigabitethernet2/0/1
Switch(config)# interface gigabitethernet0/1
Switch(config-if)# no service-policy input plcmap2
```

This example shows how to apply *plcmap1* to an ingress SVI when VLAN-based QoS is enabled:

```
Switch(config)# interface vlan 10
Switch(config-if)# service-policy input plcmap1
```

This example shows how to create a hierarchical policy map and attach it to an SVI:

```
Switch# enable
Switch# configure terminal
Enter configuration commands, one per line. End with CNTL/Z.
Switch(config)# access-list 101 permit ip any any
Switch(config)# class-map cm-1
Switch(config-cmap) # match access 101
Switch(config-cmap) # exit
Switch(config) # exit
Switch#
Switch#
Switch# configure terminal
Enter configuration commands, one per line. End with CNTL/Z.
Switch(config)# class-map cm-interface-1
Switch(config-cmap)# match input gigabitethernet3/0/1 - gigabitethernet3/0/2
gigabitethernet0/1 - gigabitethernet0/2
Switch(config-cmap)# exit
Switch(config)# policy-map port-plcmap
Switch(config-pmap)# class-map cm-interface-1
Switch(config-pmap-c) # police 900000 9000 exc policed-dscp-transmit
Switch(config-pmap-c)# exit
Switch(config-pmap)#exit
Switch(config) # policy-map vlan-plcmap
Switch(config-pmap) # class-map cm-1
Switch(config-pmap-c) # set dscp 7
Switch(config-pmap-c)# service-policy port-plcmap-1
Switch(config-pmap-c)# exit
Switch(config-pmap)# class-map cm-2
Switch(config-pmap-c)# match ip dscp 2
Switch(config-pmap-c)# service-policy port-plcmap-1
Switch(config-pmap) # exit
Switch(config-pmap)# class-map cm-3
Switch(config-pmap-c)# match ip dscp 3
Switch(config-pmap-c)# service-policy port-plcmap-2
Switch(config-pmap)# exit
Switch(config-pmap)# class-map cm-4
Switch(config-pmap-c)# trust dscp
Switch(config-pmap)# exit
Switch(config) # interface vlan 10
```

Switch(config-if)#
Switch(config-if)# ser input vlan-plcmap
Switch(config-if)# exit
Switch(config)# exit

You can verify your settings by entering the show running-config privileged EXEC command.

#### **Related Commands** Command

| Command                                                                                                  | Description                                                       |  |
|----------------------------------------------------------------------------------------------------|-------------------------------------------------------------------|--|
| policy-mapCreates or modifies a policy map that can be attached to multiple<br>specify a service policy. |                                                                   |  |
| show policy-map                                                                                          | Displays QoS policy maps.                                         |  |
| show running-config                                                                                      | <b>g-config</b> Displays the running configuration on the switch. |  |

## session

Use the session privileged EXEC command on the stack master to access a specific stack member.

session stack-member-number [processor 1]

Note

This command is supported only on Catalyst 2960-S switches running the LAN base image.

| Syntax Description | stack-member-number                                                                                                    | Specify the member number. The range is 1 to 94.                                                                                                    |  |  |
|--------------------|----------------------------------------------------------------------------------------------------|----------------------------------------------------------------------------------------------------|--|--|
|                    | processor 1                                                                                                    | (Optional) Specify the destination processor for the session, that is, the                                                                                 |  |  |
|                    |                                                                                                    | embedded controller in the Catalyst 3750G Integrated Wireless LAN<br>Controller Switch. Entering this keyword puts you in the controller CLI.              |  |  |
|                    |                                                                                                    | <b>Note</b> This keyword applies only to a wireless LAN controller switch.                                                                                 |  |  |
|                    |                                                                                                    |                                                                                                    |  |  |
| <u> </u>           | Although visible in the c                                                                                                    | command-line help string, the <b>processor</b> keyword is not supported.                                                                                   |  |  |
| Defaults           | No default is defined.                                                                                                    |                                                                                                    |  |  |
| command Modes      | Global configuration                                                                                                    |                                                                                                    |  |  |
| Command History    | Release                                                                                                    | Modification                                                                                                    |  |  |
|                    | 12.1(11)AX                                                                                                    | This command was introduced.                                                                                                    |  |  |
|                    | 12.2(25)FZ                                                                                                    | The <b>processor</b> keyword was added for Catalyst 3750G Integrated Wireless LAN Controller Switch.                                                       |  |  |
|                    | 12.2(53)SE1                                                                                                    | This command was introduced.                                                                                                    |  |  |
| sage Guidelines    | When you access the me                                                                                                    | ember, its member number is appended to the system prompt.                                                                                                 |  |  |
|                    | Use the <b>session</b> command from the master to access a member switch.                                                                                                |                                                                                                    |  |  |
|                    | Use the <b>session</b> command with <b>processor 1</b> from the master or a standalone switch to access the internal controller. A standalone switch is always member 1. |                                                                                                    |  |  |
|                    |                                                                                                    | word to change to the controller command-line interface. See the <i>Cisco Wireless tration Guide Release 4.0</i> for controller configuration information. |  |  |
| xamples            | This example shows how                                                                                                    | v to access member 6:                                                                                                    |  |  |
|                    | Switch(config)# <b>sessi</b><br>Switch-6#                                                                                                    | on 6                                                                                                    |  |  |

This example shows how to access the controller on member 2, which is a Catalyst 3750G wireless LAN controller switch (standalone or stack master):

```
Switch# session 2 processor 1
(Cisco Controller)
User:
```

#### **Related Commands**

| Command Description |                                                                 |  |
|---------------------|-----------------------------------------------------------------|--|
| reload              | Reloads the member and puts a configuration change into effect. |  |
| switch              | Changes the member priority value.                              |  |
| switch renumber     | Changes the member number.                                      |  |
| show switch         | Displays information about the stack and its members.           |  |

I

## set

Use the **set** policy-map class configuration command to classify IP traffic by setting a Differentiated Services Code Point (DSCP) or an IP-precedence value in the packet. Use the **no** form of this command to remove traffic classification.

**set** {**dscp** *new-dscp* | [**ip**] **precedence** *new-precedence*}

**no set** {**dscp** *new-dscp* | [**ip**] **precedence** *new-precedence*}

| Syntax Description | dscp new-dscp                  | New DSCP value assigned to the classified traffic. The range<br>is 0 to 63. You also can enter a mnemonic name for a commonly<br>used value.   |
|--------------------|--------------------------------|----------------------------------------------------------------------------------------------------|
|                    | [ip] precedence new-precedence | New IP-precedence value assigned to the classified traffic. The range is 0 to 7. You also can enter a mnemonic name for a commonly used value. |

**Defaults** No traffic classification is defined.

#### **Command Modes** Policy-map class configuration

| Command History | Release     | Modification                                                                                         |
|-----------------|-------------|----------------------------------------------------------------------------------------------------|
|                 | 12.1(11)AX  | This command was introduced.                                                                         |
|                 | 12.1(19)EA1 | This command was introduced.                                                                         |
|                 | 12.2(25)SE  | The <b>ip</b> dscp <i>new-dscp</i> keyword was changed to dscp <i>new-dscp</i> .                     |
|                 |             | The <b>set dscp</b> <i>new-dscp</i> command replaces the <b>set ip dscp</b> <i>new-dscp</i> command. |
|                 | 12.2(25)SEC | The <b>ip</b> keyword is optional.                                                                   |
|                 | 12.2(25)FX  | This command was introduced.                                                                         |
|                 | 12.2(25)SED | The <b>ip</b> keyword is optional.                                                                   |

**Usage Guidelines** 

If you have used the **set ip dscp** policy-map class configuration command, the switch changes this command to **set dscp** in the switch configuration. If you enter the **set ip dscp** policy-map class configuration command, this setting appears as **set dscp** in the switch configuration.

You can use the **set ip precedence** policy-map class configuration command or the **set precedence** policy-map class configuration command. This setting appears as **set ip precedence** in the switch configuration.

The **set** command is mutually exclusive with the **trust** policy-map class configuration command within the same policy map.

For the **set dscp** *new-dscp* or the **set ip precedence** *new-precedence* command, you can enter a mnemonic name for a commonly used value. For example, you can enter the **set dscp af11** command, which is the same as entering the **set dscp 10** command. You can enter the **set ip precedence critical** command, which is the same as entering the **set ip precedence 5** command. For a list of supported mnemonics, enter the **set dscp ?** or the **set ip precedence ?** command to see the command-line help strings.

To return to policy-map configuration mode, use the **exit** command. To return to privileged EXEC mode, use the **end** command.

Examples

This example shows how to assign DSCP 10 to all FTP traffic without any policers:

```
Switch(config)# policy-map policy_ftp
Switch(config-pmap)# class ftp_class
Switch(config-pmap-c)# set dscp 10
Switch(config-pmap)# exit
```

You can verify your settings by entering the **show policy-map** privileged EXEC command.

| <b>Related Commands</b> | Command         | Description                                                                                                    |
|-------------------------|-----------------|----------------------------------------------------------------------------------------------------|
|                         | class           | Defines a traffic classification match criteria (through the <b>police</b> , <b>set</b> , and <b>trust</b> policy-map class configuration commands) for the specified class-map name. |
|                         | police          | Defines a policer for classified traffic.                                                                                                    |
|                         | policy-map      | Creates or modifies a policy map that can be attached to multiple ports to specify a service policy.                                                                                  |
|                         | show policy-map | Displays QoS policy maps.                                                                                                    |
|                         | trust           | Defines a trust state for traffic classified through the <b>class</b> policy-map configuration command or the <b>class-map</b> global configuration command.                          |

## setup

Use the setup privileged EXEC command to configure the switch with its initial configuration.

setup

**Syntax Description** This command has no arguments or keywords.

**Command Modes** Privileged EXEC

| <b>Command History</b> | Release     | Modification                 |
|------------------------|-------------|------------------------------|
|                        | 12.1(11)AX  | This command was introduced. |
|                        | 12.1(19)EA1 | This command was introduced. |
|                        | 12.2(25)FX  | This command was introduced. |

Usage Guidelines When

When you use the setup command, make sure that you have this information:

- IP address and network mask
- · Password strategy for your environment
- Whether the switch will be used as the cluster command switch and the cluster name

When you enter the **setup** command, an interactive dialog, called the System Configuration Dialog, appears. It guides you through the configuration process and prompts you for information. The values shown in brackets next to each prompt are the default values last set by using either the **setup** command facility or the **configure** privileged EXEC command.

Help text is provided for each prompt. To access help text, press the question mark (?) key at a prompt.

To return to the privileged EXEC prompt without making changes and without running through the entire System Configuration Dialog, press **Ctrl-C**.

When you complete your changes, the setup program shows you the configuration command script that was created during the setup session. You can save the configuration in NVRAM or return to the setup program or the command-line prompt without saving it.

ExamplesThis is an example of output from the setup command:<br/>Switch# setup<br/>--- System Configuration Dialog ---<br/>Continue with configuration dialog? [yes/no]: yes<br/>At any point you may enter a question mark '?' for help.<br/>Use ctrl-c to abort configuration dialog at any prompt.<br/>Default settings are in square brackets '[]'.Basic management setup configures only enough connectivity<br/>for management of the system, extended setup will ask you<br/>to configure each interface on the system.

Would you like to enter basic management setup? [yes/no]: yes Configuring global parameters: Enter host name [Switch]: host-name The enable secret is a password used to protect access to privileged EXEC and configuration modes. This password, after entered, becomes encrypted in the configuration. Enter enable secret: enable-secret-password The enable password is used when you do not specify an enable secret password, with some older software versions, and some boot images. Enter enable password: enable-password The virtual terminal password is used to protect access to the router over a network interface. Enter virtual terminal password: terminal-password Configure SNMP Network Management? [no]: yes Community string [public]: Current interface summary Any interface listed with OK? value "NO" does not have a valid configuration OK? Method Status Interface IP-Address Protocol Vlan1 172.20.135.202 YES NVRAM up up GigabitEthernet6/0/1 unassigned YES unset up up GigabitEthernet6/0/2 unassigned down YES unset up <output truncated> Port-channel1 unassigned YES unset up down Enter interface name used to connect to the management network from the above interface summary: vlan1 Configuring interface vlan1: Configure IP on this interface? [yes]: yes IP address for this interface: *ip\_address* Subnet mask for this interface [255.0.0.0]: subnet\_mask Would you like to enable as a cluster command switch? [yes/no]: yes Enter cluster name: cluster-name The following configuration command script was created: hostname host-name enable secret 5 \$1\$LiBw\$0Xc1wyT.PXPkuhFwqyhVi0 enable password enable-password line vty 0 15 password terminal-password snmp-server community public no ip routing interface GigabitEthernet6/0/1 no ip address interface GigabitEthernet6/0/2 no ip address

I

!

cluster enable cluster-name
!
end
Use this configuration? [yes/no]: yes
!
[0] Go to the IOS command prompt without saving this config.
[1] Return back to the setup without saving this config.
[2] Save this configuration to nvram and exit.
Enter your selection [2]:

| <b>Related Commands</b> | Command             | Description                                                 |
|-------------------------|---------------------|-------------------------------------------------------------|
|                         | show running-config | Displays the running configuration on the switch.           |
|                         | show version        | Displays version information for the hardware and firmware. |

### setup express

Use the **setup express** global configuration command to enable Express Setup mode. Use the **no** form of this command to disable Express Setup mode.

setup express

no setup express

| Syntax Description | This command has | s no arguments or | keywords. |
|--------------------|------------------|-------------------|-----------|
|--------------------|------------------|-------------------|-----------|

**Defaults** Express Setup is enabled.

**Command Modes** Global configuration

| Command History | Release     | Modification                 |
|-----------------|-------------|------------------------------|
|                 | 12.1(14)EA1 | This command was introduced. |
|                 | 12.1(19)EA1 | This command was introduced. |
|                 | 12.2(25)FX  | This command was introduced. |

#### **Usage Guidelines**

When Express Setup is enabled on a new (unconfigured) switch, pressing the Mode button for 2 seconds activates Express Setup. You can access the switch through an Ethernet port by using the IP address 10.0.0.1 and then can configure the switch with the web-based Express Setup program or the command-line interface (CLI)-based setup program.

When you press the Mode button for 2 seconds on a configured switch, the LEDs above the Mode button start blinking. If you press the Mode button for a total of 10 seconds, the switch configuration is deleted, and the switch reboots. The switch can then be configured like a new switch, either through the web-based Express Setup program or the CLI-based setup program.

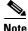

As soon as you make any change to the switch configuration (including entering *no* at the beginning of the CLI-based setup program), configuration by Express Setup is no longer available. You can only run Express Setup again by pressing the Mode button for 10 seconds. This deletes the switch configuration and reboots the switch.

If Express Setup is active on the switch, entering the **write memory** or **copy running-configuration** startup-configuration privileged EXEC commands deactivates Express Setup. The IP address 10.0.0.1 is no longer valid on the switch, and your connection using this IP address ends.

The primary purpose of the **no setup express** command is to prevent someone from deleting the switch configuration by pressing the Mode button for 10 seconds.

Г

#### Examples

This example shows how to enable Express Setup mode:

Switch(config) # setup express

You can verify that Express Setup mode is enabled by pressing the Mode button:

- On an unconfigured switch, the LEDs above the Mode button turn solid green after 3 seconds.
- On a configured switch, the mode LEDs begin blinking after 2 seconds and turn solid green after 10 seconds.

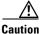

If you *hold* the Mode button down for a total of 10 seconds, the configuration is deleted, and the switch reboots.

This example shows how to disable Express Setup mode:

Switch(config) # no setup express

You can verify that Express Setup mode is disabled by pressing the Mode button. The mode LEDs do not turn solid green *or* begin blinking green if Express Setup mode is not enabled on the switch.

| <b>Related Commands</b> | Command            | Description                               |
|-------------------------|--------------------|-------------------------------------------|
|                         | show setup express | Displays if Express Setup mode is active. |

## show access-lists

Use the **show access-lists** privileged EXEC command to display access control lists (ACLs) configured on the switch.

show access-lists [name | number | hardware counters | ipc]

| Syntax DescriptionT | name                                                                | (Optional) Name of the ACL.                                                                                  |
|---------------------|---------------------------------------------------------------------|----------------------------------------------------------------------------------------------------|
| Syntax Description  | nume                                                                | (Optional) ACL number. The range is 1 to 2699.                                                               |
|                     | hardware counters                                                   | (Optional) Display global hardware ACL statistics for switched and                                           |
|                     | naruware counters                                                   | routed packets.                                                                                              |
|                     | ipc                                                                 | (Optional) Display Interprocess Communication (IPC) protocol access-list configuration download information. |
|                     | expression                                                          | Expression in the output to use as a reference point.                                                        |
| Command Modes       | Privileged EXEC                                                     |                                                                                                    |
| Command History     | Release                                                             | Modification                                                                                                 |
| -                   | 12.1(11)AX                                                          | This command was introduced.                                                                                 |
|                     | 12.1(14)EA1                                                         | The <b>ipc</b> keyword was added.                                                                            |
|                     | 12.1(19)EA1                                                         | This command was introduced.                                                                                 |
|                     | 12.2(25)FX                                                          | This command was introduced.                                                                                 |
| Usage Guidelines    | The switch supports on<br>1 to 199 and 1300 to 20                   | ly IP standard and extended access lists. Therefore, the allowed numbers are only 599.                       |
|                     | This command also dis                                               | plays the MAC ACLs that are configured.                                                                      |
| Note                | To use this command, the switch must be running the LAN Base image. |                                                                                                    |
| <b>A</b>            |                                                                     |                                                                                                    |
|                     | Though wighthe in the e                                             | ommand-line help strings, the <b>rate-limit</b> keywords are not supported.                                  |
| Note                | Though visible in the c                                             | ommand-me help strings, the <b>rate-mint</b> keywords are not supported.                                     |

#### **Examples**

This is an example of output from the **show access-lists** command:

```
Switch# show access-lists
Standard IP access list 1
    10 permit 1.1.1.1
    20 permit 2.2.2.2
    30 permit any
    40 permit 0.255.255.255, wildcard bits 12.0.0.0
Standard IP access list videowizard_1-1-1-1
    10 permit 1.1.1.1
Standard IP access list videowizard_10-10-10-10
    10 permit 10.10.10.10
Extended IP access list 121
   10 permit ahp host 10.10.10.10 host 20.20.10.10 precedence routine
Extended IP access list CMP-NAT-ACL
    Dynamic Cluster-HSRP deny ip any any
    10 deny ip any host 19.19.11.11
    20 deny ip any host 10.11.12.13
    Dynamic Cluster-NAT permit ip any any
    10 permit ip host 10.99.100.128 any
    20 permit ip host 10.46.22.128 any
    30 permit ip host 10.45.101.64 any
    40 permit ip host 10.45.20.64 any
    50 permit ip host 10.213.43.128 any
    60 permit ip host 10.91.28.64 any
    70 permit ip host 10.99.75.128 any
    80 permit ip host 10.38.49.0 any
```

This is an example of output from the show access-lists hardware counters command:

```
Switch# show access-lists hardware counters
L2 ACL INPUT Statistics
                          All frame count: 855
     Drop:
     Drop:
                          All bytes count: 94143
     Drop And Log:
                          All frame count: 0
                        All bytes count: 0
     Drop And Log:
     Bridge Only:
                         All frame count: 0
     Bridge Only:
                         All bytes count: 0
     Bridge Only And Log: All frame count: 0
     Bridge Only And Log: All bytes count: 0
     Forwarding To CPU: All frame count: 0
     Forwarding To CPU: All bytes count: 0
                   All frame count: 2121
     Forwarded:
     Forwarded:
                         All bytes count: 180762
     Forwarded And Log: All frame count: 0
     Forwarded And Log: All bytes count: 0
 L3 ACL INPUT Statistics
     Drop:
                          All frame count: 0
     Drop:
                         All bytes count: 0
     Drop And Log:
                         All frame count: 0
     Drop And Log:
                          All bytes count: 0
     Bridge Only:
                          All frame count: 0
     Bridge Only:
                          All bytes count: 0
     Bridge Only And Log: All frame count: 0
     Bridge Only And Log: All bytes count: 0
     Forwarding To CPU: All frame count: 0
     Forwarding To CPU: All bytes count: 0
     Forwarded:
                        All frame count: 13586
                         All bytes count: 1236182
     Forwarded:
     Forwarded And Log: All frame count: 0
Forwarded And Log: All bytes count: 0
```

| L2 ACL OUTPUT Statistics                                                                                                    |                                                                                                    |
|----------------------------------------------------------------------------------------------------|----------------------------------------------------------------------------------------------------|
| Drop:                                                                                                    | All frame count: 0                                                                                                    |
| Drop:                                                                                                    | All bytes count: 0                                                                                                    |
| Drop And Log:                                                                                                    | All frame count: 0                                                                                                    |
| Drop And Log:                                                                                                    | All bytes count: 0                                                                                                    |
| Bridge Only:                                                                                                    | All frame count: 0                                                                                                    |
| Bridge Only:                                                                                                    | All bytes count: 0                                                                                                    |
| Bridge Only And Log:                                                                                                    | All frame count: 0                                                                                                    |
| Bridge Only And Log:                                                                                                    | All bytes count: 0                                                                                                    |
| Forwarding To CPU:                                                                                                    | All frame count: 0                                                                                                    |
| Forwarding To CPU:                                                                                                    | All bytes count: 0                                                                                                    |
| Forwarded:                                                                                                    | All frame count: 232983                                                                                                    |
| Forwarded:                                                                                                    | All bytes count: 16825661                                                                                                    |
| Forwarded And Log:                                                                                                    | All frame count: 0                                                                                                    |
| Forwarded And Log:                                                                                                    | All bytes count: 0                                                                                                    |
|                                                                                                    |                                                                                                    |
|                                                                                                    |                                                                                                    |
| L3 ACL OUTPUT Statistics                                                                                                    |                                                                                                    |
| Drop:                                                                                                    | All frame count: 0                                                                                                    |
| Drop:<br>Drop:                                                                                                    | All bytes count: 0                                                                                                    |
| Drop:<br>Drop:<br>Drop And Log:                                                                                                    | All bytes count: 0<br>All frame count: 0                                                                                                    |
| Drop:<br>Drop:<br>Drop And Log:<br>Drop And Log:                                                                                                    | All bytes count: 0<br>All frame count: 0<br>All bytes count: 0                                                                                                    |
| Drop:<br>Drop:<br>Drop And Log:<br>Drop And Log:<br>Bridge Only:                                                                                                    | All bytes count: 0<br>All frame count: 0<br>All bytes count: 0<br>All frame count: 0                                                                                                    |
| Drop:<br>Drop:<br>Drop And Log:<br>Drop And Log:<br>Bridge Only:<br>Bridge Only:                                                                                                    | All bytes count: 0<br>All frame count: 0<br>All bytes count: 0<br>All frame count: 0<br>All bytes count: 0                                                                                                    |
| Drop:<br>Drop:<br>Drop And Log:<br>Drop And Log:<br>Bridge Only:<br>Bridge Only:<br>Bridge Only And Log:                                                                                                 | All bytes count: 0<br>All frame count: 0<br>All bytes count: 0<br>All frame count: 0<br>All bytes count: 0<br>All frame count: 0                                                                                                    |
| Drop:<br>Drop Mnd Log:<br>Drop And Log:<br>Bridge Only:<br>Bridge Only:<br>Bridge Only And Log:<br>Bridge Only And Log:                                                                                  | All bytes count: 0<br>All frame count: 0<br>All bytes count: 0<br>All frame count: 0<br>All bytes count: 0<br>All frame count: 0<br>All bytes count: 0                                                                                                    |
| Drop:<br>Drop Mnd Log:<br>Drop And Log:<br>Bridge Only:<br>Bridge Only:<br>Bridge Only And Log:<br>Bridge Only And Log:<br>Forwarding To CPU:                                                            | All bytes count: 0<br>All frame count: 0<br>All bytes count: 0<br>All frame count: 0<br>All bytes count: 0<br>All frame count: 0<br>All bytes count: 0<br>All frame count: 0                                                                               |
| Drop:<br>Drop Mnd Log:<br>Drop And Log:<br>Bridge Only:<br>Bridge Only:<br>Bridge Only And Log:<br>Bridge Only And Log:<br>Forwarding To CPU:<br>Forwarding To CPU:                                      | All bytes count: 0<br>All frame count: 0<br>All bytes count: 0<br>All frame count: 0<br>All bytes count: 0<br>All frame count: 0<br>All bytes count: 0<br>All frame count: 0<br>All frame count: 0                                                         |
| Drop:<br>Drop:<br>Drop And Log:<br>Drop And Log:<br>Bridge Only:<br>Bridge Only:<br>Bridge Only And Log:<br>Bridge Only And Log:<br>Forwarding To CPU:<br>Forwarding To CPU:<br>Forwarded:               | All bytes count: 0<br>All frame count: 0<br>All bytes count: 0<br>All frame count: 0<br>All bytes count: 0<br>All frame count: 0<br>All bytes count: 0<br>All frame count: 0<br>All bytes count: 0<br>All bytes count: 0<br>All frame count: 514434        |
| Drop:<br>Drop:<br>Drop And Log:<br>Drop And Log:<br>Bridge Only:<br>Bridge Only:<br>Bridge Only And Log:<br>Bridge Only And Log:<br>Forwarding To CPU:<br>Forwarding To CPU:<br>Forwarded:<br>Forwarded: | All bytes count: 0<br>All frame count: 0<br>All bytes count: 0<br>All frame count: 0<br>All bytes count: 0<br>All frame count: 0<br>All bytes count: 0<br>All frame count: 0<br>All bytes count: 0<br>All frame count: 514434<br>All bytes count: 39048748 |
| Drop:<br>Drop:<br>Drop And Log:<br>Drop And Log:<br>Bridge Only:<br>Bridge Only:<br>Bridge Only And Log:<br>Bridge Only And Log:<br>Forwarding To CPU:<br>Forwarding To CPU:<br>Forwarded:               | All bytes count: 0<br>All frame count: 0<br>All bytes count: 0<br>All frame count: 0<br>All bytes count: 0<br>All frame count: 0<br>All bytes count: 0<br>All frame count: 0<br>All bytes count: 0<br>All frame count: 514434<br>All bytes count: 39048748 |

| Related Commands | Command                  | Description                                                           |
|------------------|--------------------------|-----------------------------------------------------------------------|
|                  | access-list              | Configures a standard or extended numbered access list on the switch. |
|                  | ip access list           | Configures a named IP access list on the switch.                      |
|                  | mac access-list extended | Configures a named or numbered MAC access list on the switch.         |

### show archive status

Use the **show archive status** privileged EXEC command to display the status of a new image being downloaded to a switch with the HTTP or the TFTP protocol.

show archive status

**Syntax Description** This command has no arguments or keywords.

Command Modes Privileged EXEC

 Command History
 Release
 Modification

 12.2(20)SE
 This command was introduced.

 12.2(25)FX
 This command was introduced.

### **Usage Guidelines** If you use the **archive download-sw** privileged EXEC command to download an image to a TFTP server, the output of the **archive download-sw** command shows the status of the download.

If you do not have a TFTP server, you can use Network Assistant or the embedded device manager to download the image by using HTTP. The **show archive status** command shows the progress of the download.

### **Examples** These are examples of output from the **show archive status** command:

Switch# **show archive status** IDLE: No upgrade in progress

Switch# **show archive status** LOADING: Upgrade in progress

Switch# **show archive status** EXTRACT: Extracting the image

Switch# **show archive status** VERIFY: Verifying software

Switch# **show archive status** RELOAD: Upgrade completed. Reload pending

| <b>Related Commands</b> | Command             | Description                                             |
|-------------------------|---------------------|---------------------------------------------------------|
|                         | archive download-sw | Downloads a new image from a TFTP server to the switch. |

# show arp access-list

Use the **show arp access-list** EXEC command to display detailed information about Address Resolution Protocol (ARP) access control (lists).

show arp access-list [acl-name]

| Syntax Description           | acl-name (Optional) Na                                                                                                    | me of the ACL.                                                                                                    |
|------------------------------|----------------------------------------------------------------------------------------------------|----------------------------------------------------------------------------------------------------|
| Command Modes                | User EXEC<br>Privileged EXEC                                                                                                    |                                                                                                    |
| Command History              | Release Mo                                                                                                    | dification                                                                                                    |
|                              | 12.2(20)SE Thi                                                                                                    | s command was introduced.                                                                                                    |
|                              | 12.2(50)SE Thi                                                                                                    | s command was introduced.                                                                                                    |
| Examples                     | Switch# <b>show arp access-li</b><br>ARP access list rose<br>permit ip 10.101.1.1 0                                                                           | .0.0.255 mac any                                                                                                    |
|                              | Switch# <b>show arp access-li</b><br>ARP access list rose                                                                                                    | <b>st</b><br>.0.0.255 mac any                                                                                                    |
|                              | Switch# show arp access-li<br>ARP access list rose<br>permit ip 10.101.1.1 0<br>permit ip 20.3.1.0 0.0                                                        | st<br>.0.0.255 mac any<br>.0.255 mac any                                                                                                    |
|                              | Switch# show arp access-li<br>ARP access list rose<br>permit ip 10.101.1.1 0<br>permit ip 20.3.1.0 0.0                                                        | st<br>.0.0.255 mac any<br>.0.255 mac any<br>Description                                                                                          |
| Examples<br>Related Commands | Switch# show arp access-li<br>ARP access list rose<br>permit ip 10.101.1.1 0<br>permit ip 20.3.1.0 0.0<br>Command<br>arp access-list<br>deny (ARP access-list | st<br>.0.0.255 mac any<br>.0.255 mac any<br>Description<br>Defines an ARP ACL.<br>Denies an ARP packet based on matches against the Dynamic Host |

# show authentication

Use the **show authentication** EXEC command to display information about authentication manager events on the switch.

show authentication {interface interface-id | registrations | sessions [session-id session-id]
[handle handle] [interface interface-id] [mac mac] [method method] | statistics [summary]}

| Syntax Description | interface interface-id                  | (Optional) Display all of the authentication manager details for the specified interface.                                                                                                    |  |  |
|--------------------|-----------------------------------------|----------------------------------------------------------------------------------------------------|--|--|
|                    | method method                           | (Optional) Displays all clients authorized by a specified authentication method ( <b>dot1x</b> , <b>mab</b> , or <b>webauth</b> )                                                                                                    |  |  |
|                    | registrations                           | (Optional) Display authentication manager registrations                                                                                                    |  |  |
|                    | sessions                                | (Optional) Display detail of the current authentication manager sessions (for example, client devices). If you do not enter any optional specifiers, all current active sessions are displayed. You can enter the specifiers singly or in combination to display a specific session (or group of sessions). |  |  |
|                    | session-id session-id                   | (Optional) Specify an authentication manager session.                                                                                                    |  |  |
|                    | handle handle                           | (Optional) Specify a range from 1 to 4294967295.                                                                                                    |  |  |
|                    | mac mac                                 | (Optional) Display authentication manager information for a specified MAC address.                                                                                                    |  |  |
|                    | statistics                              | (Optional) Display authentication statistics in detail.                                                                                                    |  |  |
|                    | summary                                 | (Optional) Display authentication statistics summary.                                                                                                    |  |  |
| Command Modes      | User EXEC<br>Privileged EXEC<br>Release | Modification                                                                                                    |  |  |
| ooniniana mistory  |                                         |                                                                                                    |  |  |
|                    | 12.2(50)SE                              | This command was introduced.                                                                                                    |  |  |
| Usage Guidelines   | Table 2-25 describes the                | significant fields shown in the output of the <b>show authentication</b> command.                                                                                                    |  |  |
| Note               | -                                       | the status of sessions are shown below. For a session in terminal state, <i>Authz</i> is displayed along with <i>No methods</i> if no method has provided a result.                                                                                                    |  |  |

L

| Field Description |                                                                   |  |
|-------------------|-------------------------------------------------------------------|--|
| Idle              | The session has been initialized and no methods have run yet.     |  |
| Running           | A method is running for this session.                             |  |
| No methods        | No method has provided a result for this session.                 |  |
| Authc Success     | A method has resulted in authentication success for this session. |  |
| Authc Failed      | A method has resulted in authentication fail for this session.    |  |
| Authz Success     | All features have been successfully applied for this session.     |  |
| Authz Failed      | A feature has failed to be applied for this session.              |  |

#### Table 0-9show authentication Command Output

Table 2-26 lists the possible values for the state of methods. For a session in a terminal state, *Authc Success, Authc Failed*, or *Failed over* are displayed. *Failed over* means that an authentication method ran and then failed over to the next method, which did not provide a result. *Not run* appears for sessions that synchronized on standby.

| Method State  | State Level  | Description                                                                 |  |
|---------------|--------------|-----------------------------------------------------------------------------|--|
| Not run       | Terminal     | The method has not run for this session.                                    |  |
| Running       | Intermediate | The method is running for this session.                                     |  |
| Failed over   | Terminal     | The method has failed and the next method is expected to provide a result.  |  |
| Authc Success | Terminal     | The method has provided a successful authentication result for the session. |  |
| Authc Failed  | Terminal     | The method has provided a failed authentication result for the session.     |  |

### Table 0-10 State Method Values

The output of the **show authentications sessions interface** command shows fields for *Security Policy* and *Security Status*. These fields apply only if Media Access Control Security (MACsec) is supported and enabled. This switch does not support MACsec.

#### Examples

This is an example the **show authentication registrations** command:

#### Switch# show authentication registrations

Auth Methods registered with the Auth Manager: Handle Priority Name 3 0 dot1x 2 1 mab 1 2 webauth

The is an example of the **show authentication interface** *interface-id* command:

```
Switch# show authentication interface gigabitethernet1/0/23
Switch# show authentication interface gigabitethernet0/23
Client list:
MAC Address Domain Status Handle Interface
000e.84af.59bd DATA Authz Success 0xE0000000 GigabitEthernet1/0/23 GigabitEthernet0/23
Available methods list:
```

Handle Priority Name 3 0 dot1x Runnable methods list: Handle Priority Name 3 0 dot1x

This is an example of the **show authentication sessions** command:

.

| Switch# show authentication sessions |             |        |        |               |                          |
|--------------------------------------|-------------|--------|--------|---------------|--------------------------|
| Interface                            | MAC Address | Method | Domain | Status        | Session ID               |
| Gi3/45                               | (unknown)   | N/A    | DATA   | Authz Failed  | 0908140400000007003651EC |
| Gi3/46                               | (unknown)   | N/A    | DATA   | Authz Success | 09081404000000080057c274 |

This is an example of the **show authentication sessions** command for a specified interface:

```
{\tt Switch} \# show authentication sessions int gigabitethernet 3/0/46
Switch# show authentication sessions int gigabitethernet 0/46
Interface: GigabitEthernet3/0/46 GigabitEthernet0/46
         MAC Address: Unknown
          IP Address: Unknown
              Status: Authz Success
              Domain: DATA
      Oper host mode: multi-host
     Oper control dir: both
       Authorized By: Guest Vlan
         Vlan Policy: 4094
      Session timeout:
                      N/A
        Idle timeout:
                       N/A
    Common Session ID: 0908140400000080057C274
     Acct Session ID: 0x000000A
              Handle: 0xCC000008
Runnable methods list:
      Method State
      dot1x Failed over
```

This is an example of the show authentication sessions command for a specified MAC address:

Switch# show authentication sessions mac 000e.84af.59bd Interface: GigabitEthernet3/0/46 GigabitEthernet0/46 MAC Address: 000e.84af.59bd Status: Authz Success Domain: DATA Oper host mode: single-host Authorized By: Authentication Server Vlan Policy: 10 Handle: 0xE0000000 Runnable methods list: Method State dot1x Authc Success

This is an example of the **show authentication session method** command for a specified method:

Switch# show authentication sessions method mab No Auth Manager contexts match supplied criteria Switch# show authentication sessions method dot1x MAC Address Domain Status Handle Interface 000e.84af.59bd DATA Authz Success 0xE0000000 GigabitEthernet1/23

### Related Commands Command

| Command              | Description                                                                                                    |
|----------------------|----------------------------------------------------------------------------------------------------|
| Command              | •                                                                                                    |
| authentication       | Configures the port mode as unidirectional or bidirectional.                                                                                                    |
| control-direction    |                                                                                                    |
| authentication event | Sets the action for specific authentication events.                                                                                                    |
| authentication event | Configures a port to use web authentication as a fallback method for clients                                                                                                    |
| linksec fail action  | that do not support IEEE 802.1x authentication.                                                                                                    |
| authentication       | Sets the authorization manager mode on a port.                                                                                                    |
| host-mode            |                                                                                                    |
| authentication open  | Enables or disables open access on a port.                                                                                                    |
| authentication order | Sets the order of authentication methods used on a port.                                                                                                    |
| authentication       | Enables or disables reauthentication on a port.                                                                                                    |
| periodic             | -                                                                                                    |
| authentication       | Enables manual control of the port authorization state.                                                                                                    |
| port-control         |                                                                                                    |
| authentication       | Adds an authentication method to the port-priority list.                                                                                                    |
| priority             |                                                                                                    |
| authentication timer | Configures the timeout and reauthentication parameters for an                                                                                                    |
|                      | 802.1x-enabled port.                                                                                                    |
|                      | control-directionauthentication eventauthentication eventlinksec fail actionauthenticationhost-modeauthentication openauthentication orderauthenticationperiodicauthenticationport-controlauthenticationpriority |

### show auto qos

To display the quality of service (QoS) commands entered on the interfaces on which automatic QoS (auto-QoS) is enabled, use the **show auto qos** command in EXEC mode.

show auto qos [interface [interface-id]]

| Syntax Description | interface [interface-ia                              | [] (Optional) Display auto-QoS information for the specified port or<br>for all ports. Valid interfaces include physical ports. |
|--------------------|------------------------------------------------------|----------------------------------------------------------------------------------------------------|
| Command Modes      | User EXEC<br>Privileged EXEC                         |                                                                                                    |
| Command History    | Release                                              | Modification                                                                                                    |
|                    | 12.1(14)EA1                                          | This command was introduced.                                                                                                    |
|                    | 12.1(19)EA1                                          | This command was introduced.                                                                                                    |
|                    | 12.2(20)SE                                           | The information in the command output changed, and the user guidelines were updated.                                            |
|                    | 12.2(25)FX                                           | This command was introduced.                                                                                                    |
|                    | 12.2(40)SE                                           | The information in the command output changed.                                                                                  |
|                    | <b>show auto qos interfa</b><br>specific interface.  | <b>ce</b> <i>interface-id</i> command output shows the auto-QoS command entered on a                                            |
|                    | Use the <b>show running</b> -<br>user modifications. | config privileged EXEC command to display the auto-QoS configuration and the                                                    |
|                    | The show auto qos con                                | mmand output also shows the service policy information for the Cisco IP phone.                                                  |
|                    | To display information commands:                     | about the QoS configuration that might be affected by auto-QoS, use one of these                                                |
|                    | • show mls qos                                       |                                                                                                    |
|                    | <ul> <li>show mls qos map</li> </ul>                 | os cos-dscp                                                                                                    |
|                    |                                                      | rface [interface-id] [buffers   queueing]                                                                                       |
|                    | -                                                    | os [cos-dscp   cos-input-q   cos-output-q   dscp-cos   dscp-input-q                                                             |
|                    | <ul> <li>show mls qos input</li> </ul>               | ut-queue                                                                                                    |
|                    | • show running-cor                                   | -                                                                                                    |
|                    |                                                      |                                                                                                    |

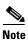

To use this command, the switch must be running the LAN Base image.

#### **Examples**

This is an example of output from the **show auto qos** command after the **auto qos voip cisco-phone** and the **auto qos voip cisco-softphone** interface configuration commands are entered:

```
Switch# show auto qos
GigabitEthernet2/0/4
auto qos voip cisco-softphone
```

GigabitEthernet2/0/5 auto qos voip cisco-phone

GigabitEthernet2/0/6 auto qos voip cisco-phone

This is an example of output from the **show auto qos interface** *interface-id* command when the **auto qos voip cisco-phone** interface configuration command is entered:

```
Switch# show auto qos interface gigabitethernet 2/0/5
GigabitEthernet2/0/5
auto qos voip cisco-phone
```

This is an example of output from the **show running-config** privileged EXEC command when the **auto qos voip cisco-phone** and the **auto qos voip cisco-softphone** interface configuration commands are entered:

```
Switch# show running-config
Building configuration...
mls qos map policed-dscp 24 26 46 to 0
mls qos map cos-dscp 0 8 16 26 32 46 48 56
mls qos srr-queue input bandwidth 90 10
mls qos srr-queue input threshold 1 8 16
mls qos srr-queue input threshold 2 34 66
mls qos srr-queue input buffers 67 33
mls qos srr-queue input cos-map queue 1 threshold 2 1
mls qos srr-queue input cos-map queue 1 threshold 3 \, 0 \,
mls qos srr-queue input cos-map queue 2 threshold 1
                                                     2
mls qos srr-queue input cos-map queue 2 threshold 2 4 6 7
mls qos srr-queue input cos-map queue 2 threshold 3 3 5
mls qos srr-queue input dscp-map queue 1 threshold 2 9 10 11 12 13 14 15
mls qos srr-queue input d<br/>scp-map queue 1 threshold 3 \, 0 1 2 3 4 5 6 7 \,
mls gos srr-gueue input dscp-map gueue 1 threshold 3
                                                      32
mls qos srr-queue input dscp-map queue 2 threshold 1
                                                      16 17 18 19 20 21 22 23
                                                      33 34 35 36 37 38 39 48
mls qos srr-queue input dscp-map queue 2 threshold 2
                                                      49 50 51 52 53 54 55 56
mls qos srr-queue input dscp-map queue 2 threshold 2
mls qos srr-queue input dscp-map queue 2 threshold 2
                                                      57 58 59 60 61 62 63
mls gos srr-queue input dscp-map queue 2 threshold 3
                                                      24 25 26 27 28 29 30 31
mls qos srr-queue input dscp-map queue 2 threshold 3
                                                      40 41 42 43 44 45 46 47
mls qos srr-queue output cos-map queue 1 threshold 3 5
mls qos srr-queue output cos-map queue 2 threshold 3
                                                      367
                                                      2.4
mls gos srr-gueue output cos-map gueue 3 threshold 3
mls gos srr-queue output cos-map queue 4 threshold 2
mls qos srr-queue output cos-map queue 4 threshold 3
                                                      0
mls qos srr-queue output dscp-map queue 1 threshold 3 40 41 42 43 44 45 46 47
mls qos srr-queue output dscp-map queue 2 threshold 3 \, 24 25 26 27 28 29 30 31 \,
mls qos srr-queue output dscp-map queue 2 threshold 3 48 49 50 51 52 53 54 55
mls qos srr-queue output dscp-map queue 2 threshold 3 56 57 58 59 60 61 62 63
mls qos srr-queue output dscp-map queue 3 threshold 3 16 17 18 19 20 21 22 23
mls qos srr-queue output dscp-map queue 3 threshold 3 32 33 34 35 36 37 38 39
mls qos srr-queue output dscp-map queue 4 threshold 1
                                                       8
mls gos srr-queue output dscp-map queue 4 threshold 2
                                                       9 10 11 12 13 14 15
mls qos srr-queue output dscp-map queue 4 threshold 3
                                                       0 1 2 3 4 5 6 7
mls qos queue-set output 1 threshold 1 100 100 100 100
```

```
mls qos queue-set output 1 threshold 2 75 75 75 250
mls qos queue-set output 1 threshold 3 75 150 100 300
mls qos queue-set output 1 threshold 4 50 100 75 400
mls gos queue-set output 2 threshold 1 100 100 100 100
mls qos queue-set output 2 threshold 2 35 35 35 35
mls qos queue-set output 2 threshold 3 55 82 100 182
mls qos queue-set output 2 threshold 4 90 250 100 400 \,
mls qos queue-set output 1 buffers 15 20 20 45
mls qos queue-set output 2 buffers 24 20 26 30
mls qos
. . .
1
class-map match-all AutoQoS-VoIP-RTP-Trust
 match ip dscp ef
class-map match-all AutoQoS-VoIP-Control-Trust
 match ip dscp cs3 af31
1
policy-map AutoQoS-Police-SoftPhone
  class AutoQoS-VoIP-RTP-Trust
   set dscp ef
   police 320000 8000 exceed-action policed-dscp-transmit
  class AutoQoS-VoIP-Control-Trust
   set dscp cs3
   police 32000 8000 exceed-action policed-dscp-transmit
T
policy-map AutoQoS-Police-CiscoPhone
  class AutoQoS-VoIP-RTP-Trust
   set dscp ef
    police 320000 8000 exceed-action policed-dscp-transmit
  class AutoQoS-VoIP-Control-Trust
   set dscp cs3
   police 32000 8000 exceed-action policed-dscp-transmit
. . .
T.
interface GigabitEthernet2/0/4
interface GigabitEthernet0/4
switchport mode access
 switchport port-security maximum 400
 service-policy input AutoQoS-Police-SoftPhone
 speed 100
duplex half
srr-queue bandwidth share 10 10 60 20
priority-queue out
auto qos voip cisco-softphone
!
interface GigabitEthernet2/0/5
 switchport mode access
 switchport port-security maximum 1999
speed 100
duplex full
srr-queue bandwidth share 10 10 60 20
priority-queue out
mls qos trust device cisco-phone
mls qos trust cos
auto qos voip cisco-phone
interface GigabitEthernet2/0/6
switchport trunk encapsulation dot1q
 switchport trunk native vlan 2
switchport mode access
speed 10
 srr-queue bandwidth share 10 10 60 20
priority-queue out
mls qos trust device cisco-phone
```

mls qos trust cos auto qos voip cisco-phone ! interface GigabitEthernet4/0/1 srr-queue bandwidth share 10 10 60 20 priority-queue out mls qos trust device cisco-phone mls qos trust cos mls qos trust device cisco-phone service-policy input AutoQoS-Police-CiscoPhone

#### <output truncated>

This is an example of output from the **show auto qos interface** *interface-id* command when the **auto qos voip cisco-phone** interface configuration command is entered:

```
Switch# show auto qos interface Gigabitethernet1/0/2 auto qos voip cisco-softphone
```

This is an example of output from the **show auto qos** command when auto-QoS is disabled on the switch:

```
Switch# show auto gos
AutoQoS not enabled on any interface
```

This is an example of output from the **show auto qos** interface *interface-id* command when auto-QoS is disabled on an interface:

Switch# show auto gos interface gigabitethernet3/0/1 AutoQoS is disabled

| Related Commands | Command Description |                                                            |
|------------------|---------------------|------------------------------------------------------------|
|                  | auto qos voip       | Automatically configures QoS for VoIP within a QoS domain. |
|                  | debug auto qos      | Enables debugging of the auto-QoS feature.                 |

### show boot

Use the show boot privileged EXEC command to display the settings of the boot environment variables.

show boot

- Syntax Description This command has no arguments or keywords.
- Command Modes Privileged EXEC

Command HistoryReleaseModification12.1(11)AXThis command was introduced.12.1(19)EA1This command was introduced.12.2(25)FXThis command was introduced.

#### **Examples**

This is an example of output from the **show boot** command. Table 2-27 describes each field in the display.

```
Switch# show boot
BOOT path-list :flash:/image
Config file :flash:/config.text
Private Config file :flash:/private-config.text
Enable Break :no
Manual Boot :yes
HELPER path-list :
Auto upgrade :yes
```

For switch stacks, information is shown for each switch in the stack.

Only Catalyst 2960-S switches running the LAN base image support switch stacks.

#### Table 0-11 show boot Field Descriptions

| Field          | Description                                                                                                    |  |  |
|----------------|----------------------------------------------------------------------------------------------------|--|--|
| BOOT path-list | Displays a semicolon separated list of executable files to try to load and execute when automatically booting up.                                                                                                    |  |  |
|                | If the BOOT environment variable is not set, the system attempts to load and execute<br>the first executable image it can find by using a recursive, depth-first search through the<br>flash file system. In a depth-first search of a directory, each encountered subdirectory<br>is completely searched before continuing the search in the original directory. |  |  |
|                | If the BOOT variable is set but the specified images cannot be loaded, the system attempts to boot up with the first bootable file that it can find in the flash file system.                                                                                                    |  |  |
| Config file    | Displays the filename that Cisco IOS uses to read and write a nonvolatile copy of the system configuration.                                                                                                    |  |  |

| Field                         | Description                                                                                                    |
|-------------------------------|----------------------------------------------------------------------------------------------------|
| Private Config file           | Displays the filename that Cisco IOS uses to read and write a nonvolatile copy of the system configuration.                                                                                                    |
| Enable Break                  | Displays whether a break during booting up is enabled or disabled. If it is set to yes, on, or 1, you can interrupt the automatic bootup process by pressing the Break key on the console after the flash file system is initialized.                                                                                                    |
| Manual Boot                   | Displays whether the switch automatically or manually boots up. If it is set to no or 0, the bootloader attempts to automatically boot up the system. If it is set to anything else, you must manually boot up the switch from the bootloader mode.                                                                                                    |
| Helper path-list              | Displays a semicolon separated list of loadable files to dynamically load during the bootloader initialization. Helper files extend or patch the functionality of the bootloader.                                                                                                    |
| Auto upgrade                  | Displays whether the switch stack is set to automatically copy its software version to an incompatible switch so that it can join the stack.                                                                                                    |
|                               | A switch in version-mismatch mode is a switch that has a different stack protocol version than the version on the stack. Switches in version-mismatch mode cannot join the stack. If the stack has an image that can be copied to a switch in version-mismatch mode, and if the <b>boot auto-copy-sw</b> feature is enabled, the stack automatically copies the image from another stack member to the switch in version-mismatch mode. The switch then exits version-mismatch mode, reboots, and joins the stack. |
| NVRAM/Config file buffer size | Displays the buffer size that Cisco IOS uses to hold a copy of the configuration file in memory. The configuration file cannot be larger than the buffer size allocation.                                                                                                    |

### Table 0-11show boot Field Descriptions

| Related Commands | Command                     | Description                                                                                                    |
|------------------|-----------------------------|----------------------------------------------------------------------------------------------------|
|                  | boot auto-copy-sw           | Enables the automatic upgrade (auto-upgrade) process to automatically upgrade a switch in version-mismatch mode. |
|                  | boot config-file            | Specifies the filename that Cisco IOS uses to read and write a nonvolatile copy of the system configuration.     |
|                  | boot enable-break           | Enables interrupting the automatic boot process.                                                                 |
|                  | boot manual                 | Enables manually booting up the switch during the next bootup cycle.                                             |
|                  | boot<br>private-config-file | Specifies the filename that Cisco IOS uses to read and write a nonvolatile copy of the private configuration.    |
|                  | boot system                 | Specifies the Cisco IOS image to load during the next bootup cycle.                                              |

I

## show cable-diagnostics tdr

Use the **show cable-diagnostics tdr** privileged EXEC command to display the Time Domain Reflector (TDR) results.

show cable-diagnostics tdr interface interface-id

| Syntax Description | interface-ia                                                                                                    | d Spe                                                                                                    | ecify the i                                                                                                    | nterfa                                                                                                    | ce on whi                                                                                                    | ch TD                                                                                                    | R was run.                                                                                                    |                                                                                                    |                                       |
|--------------------|----------------------------------------------------------------------------------------------------|----------------------------------------------------------------------------------------------------|----------------------------------------------------------------------------------------------------|----------------------------------------------------------------------------------------------------|----------------------------------------------------------------------------------------------------|----------------------------------------------------------------------------------------------------|----------------------------------------------------------------------------------------------------|----------------------------------------------------------------------------------------------------|---------------------------------------|
| Command Modes      | Privileged E                                                                                                    | EXEC                                                                                                    |                                                                                                    |                                                                                                    |                                                                                                    |                                                                                                    |                                                                                                    |                                                                                                    |                                       |
| Command History    | Release                                                                                                    |                                                                                                    | Мо                                                                                                    | dificat                                                                                                    | ion                                                                                                    |                                                                                                    |                                                                                                    |                                                                                                    |                                       |
|                    | 12.1(19)EA                                                                                                    | A1                                                                                                    | Thi                                                                                                    | s com                                                                                                    | mand was                                                                                                    | introd                                                                                                    | uced.                                                                                                    |                                                                                                    |                                       |
|                    | 12.2(20)SE                                                                                                    | 23                                                                                                    | Thi                                                                                                    | s com                                                                                                    | mand was                                                                                                    | introd                                                                                                    | uced.                                                                                                    |                                                                                                    |                                       |
|                    | 12.2(25)FX                                                                                                    |                                                                                                    | Thi                                                                                                    | s com                                                                                                    | mand was                                                                                                    | introd                                                                                                    | uced.                                                                                                    |                                                                                                    |                                       |
| Usage Guidelines   |                                                                                                    |                                                                                                    | module p                                                                                                    | orts.Tl                                                                                                    | DR is supp                                                                                                    | orted only on 10/100/1                                                                                                    | 1000 copper                                                                                                    |                                                                                                    |                                       |
| Examples           | 10/100 and<br>information<br>This is an exa<br>a switch oth<br>Switch# <b>sh</b>                                                                                                    | 10/100/1<br>a about The<br>xample of<br>ner than a<br>ow cable<br>ast run                                                                                                    | of output f<br>a Catalyst<br>on: Marc                                                                                                    | er Ethne soft<br>From the<br>37500<br>tics the of 2                                                                                                    | ernet port<br>ware com<br>ne show c<br>G-24PS on<br>tdr inter<br>20:15:40                                                                                                    | s. It is<br>figurati<br>able-d<br>37500                                                                                         | not suppor<br>ion guide fo<br>iagnostics<br>G-48PS356<br>gigabiteth                                                                                                    | ted on SFP module po<br>or this release.<br><b>tdr interface</b> <i>interfac</i><br>0G-24PS or 3560G-48                                                                                                    | <i>e-id</i> command on                |
| Examples           | 10/100 and<br>information<br>This is an exa<br>a switch oth<br>Switch# <b>sh</b><br>TDR test 10                                                                                                    | 10/100/1<br>a about The<br>xample of<br>ner than a<br>ow cable<br>ast run<br>Speed Lo                                                                                                    | of output f<br>a Catalyst<br>on: Marc                                                                                                    | er Ethne soft<br>From the<br>37500<br>tics the of 2                                                                                                    | ernet port<br>ware com<br>ne show c<br>G-24PS on<br>tdr inter<br>20:15:40                                                                                                    | s. It is<br>figurati<br>able-d<br>37500<br>face g                                                                               | not suppor<br>ion guide fo<br>iagnostics<br>G-48PS356<br>gigabiteth<br>Remote pa                                                                                                    | ted on SFP module po<br>or this release.<br>tdr interface interfac<br>0G-24PS or 3560G-48<br>ernet1/0/2                                                                                                    | <i>e-id</i> command on                |
| xamples            | 10/100 and<br>information<br>This is an en-<br>a switch oth<br>Switch# <b>sh</b><br>TDR test 1.<br>Interface                                                                                             | 10/100/1<br>about The about The about The about The about The about the about t                                                                                                    | on: Marc<br>Pair A                                                                                                    | rom th<br>37500<br>tics t<br>Pair                                                                                                    | ernet port<br>tware com<br>G-24PS of<br>tdr inter<br>20:15:40<br>length<br>+/- 2                                                                                                    | s. It is<br>Figurati<br>able-d<br>37500<br>face g<br>meter                                                                      | not supportion guide for<br>iagnostics<br>G-48PS356<br>gigabiteth<br>Remote pa                                                                                                    | ted on SFP module po<br>or this release.<br>tdr interface interfac<br>0G-24PS or 3560G-48<br>ernet1/0/2<br>ir Pair status<br>                                                                                                    | <i>e-id</i> command on                |
|                    | 10/100 and<br>information<br>This is an en-<br>a switch oth<br>Switch# <b>sh</b><br>TDR test 1.<br>Interface                                                                                             | 10/100/1<br>about T<br>xample o<br>her than a<br>ow cable<br>ast run<br>Speed Lo<br><br>auto                                                                                                    | on: Marc                                                                                                    | rom th<br>37500<br>tics t<br>Pair<br>0                                                                                                    | ernet port<br>ware com<br>ne <b>show c</b><br>G-24PS on<br>tdr inter<br>20:15:40<br>length                                                                                                    | s. It is<br>Figuration<br>able-d<br>37500<br>face of<br>meter<br>meter                                                          | not supportion guide for<br>iagnostics<br>G-48PS356<br>gigabiteth<br>Remote pa<br>cs N/A                                                                                                    | ted on SFP module po<br>or this release.<br>tdr interface interfac<br>0G-24PS or 3560G-48<br>ernet1/0/2<br>ir Pair status                                                                                                    | <i>e-id</i> command on                |
| zamples            | 10/100 and<br>information<br>This is an exact a switch oth<br>Switch# <b>sh</b> .<br>TDR test 1.<br>Interface<br>Gi1/0/2                                                                                 | 10/100/1<br>about The about The about The about The about The about The about the about t                                                                                                    | Dool copp<br>DR, see the<br>of output f<br>a Catalyst<br><b>c-diagnos</b><br>on: Marc<br>cocal pair<br>Pair A<br>Pair B<br>Pair C<br>Pair D                                                                                                    | er Eth<br>ne soft<br>37500<br>tics t<br>h 01 2<br>Pair<br>0<br>0<br>0<br>0                                                                                                    | ernet port<br>ware com<br>G-24PS of<br>tdr inter<br>20:15:40<br>length<br>+/- 2<br>+/- 2<br>+/- 2<br>+/- 2                                                                                                    | s. It is<br>Figuration<br>able-d<br>37500<br>face g<br>meter<br>meter<br>meter<br>meter                                         | not suppor<br>ion guide for<br>iagnostics<br>G-48PS356<br>gigabiteth<br>Remote pa<br>cs N/A<br>cs N/A<br>cs N/A<br>cs N/A                                                                                                    | ted on SFP module po<br>or this release.<br>tdr interface interfac<br>0G-24PS or 3560G-48<br>ernet1/0/2<br>ir Pair status<br>Open<br>Open<br>Open<br>Open<br>Open                                                                           | <i>e-id</i> command or<br>BPS switch: |
| Examples           | 10/100 and<br>information<br>This is an ea<br>a switch oth<br>Switch# <b>sh</b><br>TDR test 1<br>Interface<br>Gi1/0/2                                                                                    | 10/100/1<br>a about The<br>about The<br>about The<br>about The<br>acceleration of the<br>about the<br>about the<br>about the<br>about the<br>about The<br>about The<br>about the<br>about the<br>about | Dot copp<br>DR, see the second second se | er Eth<br>ne soft<br>37500<br>tics t<br>h 01 2<br>Pair<br>0<br>0<br>0<br>0<br>0                                                                                                    | ernet port<br>tware com<br>G-24PS of<br>tdr inter<br>20:15:40<br>length<br>+/- 2<br>+/- 2<br>+/- 2<br>+/- 2<br>+/- 2                                                                                                    | s. It is<br>Figuration<br>able-d<br>37500<br>face of<br>meter<br>meter<br>meter<br>meter<br>meter<br>able-d                     | not supportion guide for<br>iagnostics<br>G-48PS356<br>gigabiteth<br>Remote pa<br><br>cs N/A<br>cs N/A<br>cs N/A<br>cs N/A<br>cs N/A<br>iagnostics                                                                                                    | ted on SFP module po<br>or this release.<br>tdr interface interfac<br>0G-24PS or 3560G-48<br>ernet1/0/2<br>ir Pair status<br>Open<br>Open<br>Open<br>Open                                                                                   | <i>e-id</i> command or<br>BPS switch: |
| Examples           | 10/100 and<br>information<br>This is an ea<br>a switch oth<br>Switch# <b>sh</b><br>TDR test 1<br>Interface<br>Gi1/0/2                                                                                    | 10/100/1<br>a about T<br>xample o<br>her than a<br>ow cable<br>ast run<br>Speed Lo<br>                                                                                                    | Dot output f<br>a Catalyst<br>-diagnos<br>on: Marc<br>Dot output f<br>a Catalyst<br>-diagnos<br>on: Marc<br>Pair A<br>Pair B<br>Pair C<br>Pair D<br>Dof output f<br>4PS or 37:<br>-diagnos<br>on: Marc                                                                                                    | er Eth<br>ne soft<br>37500<br>tics t<br>h 01 2<br>Pair<br>0<br>0<br>0<br>0<br>0<br>50G-43<br>tics t<br>h 01 2                                                                                                    | ernet port<br>ware com<br>G-24PS or<br>tdr inter<br>20:15:40<br>length<br>+/- 2<br>+/- 2<br>+/- 2<br>+/- 2<br>er/- 2<br>t/- 2<br>t/- 2<br>t/- 2                                                                                                    | s. It is<br>figuration<br>able-d<br>37500<br>face g<br>meter<br>meter<br>meter<br>able-d<br>G-24PS<br>face g                    | not suppor<br>ion guide for<br>iagnostics<br>G-48PS356<br>gigabiteth<br>Remote pa<br>cs N/A<br>cs N/A<br>cs N/A<br>cs N/A<br>cs N/A<br>cs N/A<br>cs N/A<br>cs N/A<br>cs N/A<br>cs N/A<br>cs N/A<br>cs N/A<br>cs N/A<br>cs N/A<br>cs N/A<br>cs N/A<br>cs N/A<br>cs N/A<br>cs N/A<br>cs N/A<br>cs N/A | ted on SFP module po<br>or this release.<br>tdr interface interfac<br>0G-24PS or 3560G-48<br>ernet1/0/2<br>ir Pair status<br>Open<br>Open<br>Open<br>Open<br>Open<br>tdr interface interfac<br>48PS switch:                                 | <i>e-id</i> command or<br>BPS switch: |
| Examples           | 10/100 and<br>information<br>This is an e:<br>a switch oth<br>Switch# <b>sh</b><br>TDR test 14<br>Interface 3<br>Gil/0/2<br>This is an e:<br>a Catalyst 3<br>Switch# <b>sh</b><br>TDR test 14            | 10/100/1<br>a about The<br>about The<br>about The<br>about The<br>accelence of the<br>accelence of the<br>accele                                                                                                    | Dot output f<br>a Catalyst<br>-diagnos<br>on: Marc<br>Dot output f<br>a Catalyst<br>-diagnos<br>on: Marc<br>Pair A<br>Pair B<br>Pair C<br>Pair D<br>Dof output f<br>4PS or 37:<br>-diagnos<br>on: Marc                                                                                                    | er Eth<br>ne soft<br>37500<br>tics t<br>h 01 2<br>Pair<br>0<br>0<br>0<br>0<br>0<br>50G-43<br>tics t<br>h 01 2                                                                                                    | ernet port<br>ware com<br>G-24PS or<br>tdr inter<br>20:15:40<br>length<br>+/- 2<br>+/- 2<br>+/- 2<br>+/- 2<br>er/- 2<br>t/- 2<br>t/- 2<br>t/- 2                                                                                                    | s. It is<br>figurations<br>able-d<br>37500<br>face c<br>meter<br>meter<br>meter<br>able-d<br>G-24PS<br>face c                   | not suppor<br>ion guide for<br>iagnostics<br>G-48PS356<br>gigabiteth<br>Remote pa<br>cs N/A<br>cs N/A<br>cs N/A<br>cs N/A<br>iagnostics<br>or 3560G-<br>gigabiteth<br>Remote pa                                                                                                    | ted on SFP module po<br>or this release.<br>tdr interface interfac<br>0G-24PS or 3560G-48<br>ernet1/0/2<br>ir Pair status<br>Open<br>Open<br>Open<br>Open<br>Open<br>tdr interface interfac<br>48PS switch:<br>ernet1/0/2                   | <i>e-id</i> command on<br>BPS switch: |
| Examples           | 10/100 and<br>information<br>This is an e:<br>a switch oth<br>Switch# <b>sh</b><br>TDR test 1.<br>Interface<br>Gi1/0/2<br>This is an e:<br>a Catalyst 3<br>Switch# <b>sh</b><br>TDR test 1.<br>Interface | 10/100/1<br>a about The<br>about The<br>about The<br>about The<br>action and<br>ast run<br>auto<br>auto<br>ast run<br>Speed Lo<br>auto<br>auto<br>auto<br>Pa                                                                                                    | of output f<br>a Catalyst<br>of a Catalyst<br>of a Catalyst<br>on: Marc<br>ocal pair<br>Pair A<br>Pair B<br>Pair C<br>Pair D<br>of output f<br>4PS or 37:<br>on: Marc<br>ocal pair                                                                                                    | rom the soft<br>arom the soft<br>arom the soft<br>arom the soft<br>arom the soft<br>arom the soft<br>brom the soft<br>arom the soft<br>brom the soft<br>arom the soft<br>brom the soft<br>arom the soft<br>brom the soft<br>arom the soft<br>brom the soft<br>arom the soft<br>brom the soft<br>arom the soft<br>brow the soft<br>brow th | ernet port<br>ware com<br>G-24PS on<br>tdr inter<br>20:15:40<br>length<br>+/- 2<br>+/- 2<br>+/- 2<br>+/- 2<br>+/- 2<br>er/- 2<br>t/- 2<br>t/- | s. It is<br>figurations<br>able-d<br>37500<br>face c<br>meter<br>meter<br>meter<br>able-d<br>G-24PS<br>face c<br>face c<br>ters | not suppor<br>ion guide for<br>iagnostics<br>G-48PS356<br>gigabiteth<br>Remote pa<br>cs N/A<br>cs N/A<br>cs N/A<br>cs N/A<br>iagnostics<br>or 3560G-<br>gigabiteth<br>Remote pa<br>                                                                                                    | ted on SFP module po<br>or this release.<br>tdr interface interfac<br>0G-24PS or 3560G-48<br>ernet1/0/2<br>ir Pair status<br>Open<br>Open<br>Open<br>Open<br>Open<br>tdr interface interfac<br>48PS switch:<br>ernet1/0/2<br>ir Pair status | <i>e-id</i> command on<br>BPS switch: |

| 10010 0 12  |                                                                                                    |
|-------------|----------------------------------------------------------------------------------------------------|
| Field       | Description                                                                                                    |
| Interface   | Interface on which TDR was run.                                                                                                    |
| Speed       | Speed of connection.                                                                                                    |
| Local pair  | Name of the pair of wires that TDR is testing on the local interface.                                                                                             |
| Pair length | Location on the cable where the problem is, with respect to your switch. TDR can only find the location in one of these cases:                                    |
|             | • The cable is properly connected, the link is up, and the interface speed is 1000 Mb/s.                                                                          |
|             | • The cable is open.                                                                                                    |
|             | • The cable has a short.                                                                                                    |
| Remote pair | Name of the pair of wires to which the local pair is connected. TDR can learn about the remote pair only when the cable is properly connected and the link is up. |
| Pair status | The status of the pair of wires on which TDR is running:                                                                                                    |
|             | • Normal—The pair of wires is properly connected.                                                                                                    |
|             | • Not completed—The test is running and is not completed.                                                                                                    |
|             | • Not supported—The interface does not support TDR.                                                                                                    |
|             | • Open—The pair of wires is open.                                                                                                    |
|             | • Shorted—The pair of wires is shorted.                                                                                                    |
|             | • ImpedanceMis—The impedance is mismatched.                                                                                                    |
|             | • Short/Impedance Mismatched—The impedance mismatched or the cable is short.                                                                                      |
|             | • InProgress—The diagnostic test is in progress                                                                                                    |

Table 2-28 lists the descriptions of the fields in the **show cable-diagnostics tdr** command output.

 Table 0-12
 Fields Descriptions for the show cable-diagnostics tdr Command Output

This is an example of output from the **show interfaces** interface-id command when TDR is running:

```
Switch# show interfaces gigabitethernet1/01/2
Switch# show interfaces gigabitethernet0/2
gigabitethernet1/0/2 is up, line protocol is up (connected: TDR in Progress)
```

This is an example of output from the **show cable-diagnostics tdr interface** *interface-id* command when TDR is not running:

Switch# show cable-diagnostics tdr interface gigabitethernet1/01/2 gigabitethernet0/2 % TDR test was never issued on Gi1/0/2

If an interface does not support TDR, this message appears:

% TDR test is not supported on switch 1

| <b>Related Commands</b> | Command                    | Description                           |
|-------------------------|----------------------------|---------------------------------------|
|                         | test cable-diagnostics tdr | Enables and runs TDR on an interface. |

## show cdp forward

To display the CDP forwarding table, use the **show cdp forward** command in EXEC mode.

show cdp forward [entry | forward | interface interface-id | neighbor | traffic]

| Syntax Description                               | entry                                                                                  | (Opt                                                                    | ional) Displays info                                                            | rmation about a specific                                                        | e neighbor entry. |
|--------------------------------------------------|----------------------------------------------------------------------------------------|-------------------------------------------------------------------------|---------------------------------------------------------------------------------|---------------------------------------------------------------------------------|-------------------|
| •                                                | forward                                                                                | · 1                                                                     | , I <b>.</b>                                                                    | CDP forwarding information                                                      | e .               |
|                                                  | interface interfa                                                                      | ce-id (Opt                                                              | ional) Displays the                                                             | CDP interface status and                                                        | l configuration.  |
|                                                  | neighbor                                                                               | (Opt                                                                    | ional) Displays the                                                             | CDP neighbor entries.                                                           |                   |
|                                                  | traffic                                                                                | (Opt                                                                    | ional) Displays the                                                             | CDP statistics.                                                                 |                   |
| Command Modes                                    | Use EXEC<br>Privileted EXEC                                                            |                                                                         |                                                                                 |                                                                                 |                   |
| Command History                                  | Release                                                                                | Modi                                                                    | ification                                                                       |                                                                                 |                   |
| oonninunu mistory                                |                                                                                        |                                                                         |                                                                                 |                                                                                 |                   |
| ooniniana mistory                                | 12.2(53)SE                                                                             | This                                                                    | command was intro                                                               | duced.                                                                          |                   |
|                                                  | The show cdp fo                                                                        | rward comma                                                             | and output shows th                                                             | duced.<br>e number of CDP packet<br>tics for forwarded and d                    |                   |
| Jsage Guidelines                                 | The show cdp fo                                                                        | <b>rward</b> comma<br>gress-port ma                                     | and output shows th                                                             | e number of CDP packet                                                          |                   |
| Usage Guidelines                                 | The show cdp fo<br>ingress-port- to-e<br>Switch# show cd<br>Ingress                    | rward comma<br>gress-port ma<br>p forward<br>Egress                     | and output shows the pping and the statis                                       | e number of CDP packet<br>tics for forwarded and d<br># packets                 |                   |
| Usage Guidelines<br>Examples<br>Related Commands | The show cdp fo<br>ingress-port- to-e<br>Switch# show cd<br>Ingress<br>Port<br>Gi2/0/2 | rward comma<br>gress-port ma<br>p forward<br>Egress<br>Port<br>Gi2/0/13 | nd output shows the<br>pping and the statis<br># packets<br>forwarded<br>0<br>0 | e number of CDP packet<br>tics for forwarded and d<br># packets<br>dropped<br>0 |                   |

## show cisp

Use the **show cisp** privileged EXEC command to display CISP information for a specified interface.

show cisp {[interface interface-id] | clients | summary}

| Syntax Description | clients                                              | (Optional) Display CISP client details                                   |  |  |  |  |
|--------------------|------------------------------------------------------|--------------------------------------------------------------------------|--|--|--|--|
|                    | interface interface-id                               | (Optional) Display CISP information about the specified interface. Valid |  |  |  |  |
|                    | interfaces include physical ports and port channels. |                                                                          |  |  |  |  |
|                    | summary                                              | (Optional) Display                                                       |  |  |  |  |
|                    | expression                                           | Expression in the output to use as a reference point.                    |  |  |  |  |
| Command Modes      | Global configuration                                 |                                                                          |  |  |  |  |
| Command History    | Release                                              | Modification                                                             |  |  |  |  |
|                    | 12.2(50)SE                                           | This command was introduced.                                             |  |  |  |  |
| Examples           | This example shows outp                              | put from the <b>show cisp interface</b> command:                         |  |  |  |  |
|                    | WS-C3750E-48TD#show ci                               | isp interface fast 0                                                     |  |  |  |  |
|                    | CISP not enabled on sp                               | pecified interface                                                       |  |  |  |  |
|                    | This example shows outp                              | put from the <b>show cisp summary</b> command:                           |  |  |  |  |
|                    | CISP is not running or                               | n any interface                                                          |  |  |  |  |
|                    |                                                      |                                                                          |  |  |  |  |
| Related Commands   | Command                                              | Description                                                              |  |  |  |  |
|                    | dot1x credentials profi                              | <i>le</i> Configure a profile on a supplicant switch                     |  |  |  |  |
|                    | cisp enable                                          | Enable Client Information Signalling Protocol (CISP)                     |  |  |  |  |
|                    |                                                      |                                                                          |  |  |  |  |

### show class-map

Use the **show class-map** EXEC command to display quality of service (QoS) class maps, which define the match criteria to classify traffic.

show class-map [class-map-name]

| Syntax Description | class-map-name                                                                                                    | (Optional) Display the contents of the specified class map.                                                                                   |
|--------------------|----------------------------------------------------------------------------------------------------|----------------------------------------------------------------------------------------------------|
| Command Modes      | User EXEC<br>Privileged EXEC                                                                                                    |                                                                                                    |
| Command History    | Release                                                                                                    | Modification                                                                                                    |
|                    | 12.1(11)AX                                                                                                    | This command was introduced.                                                                                                    |
|                    | 12.1(19)EA1                                                                                                    | This command was introduced.                                                                                                    |
|                    | 12.2(25)FX                                                                                                    | This command was introduced.                                                                                                    |
|                    |                                                                                                    |                                                                                                    |
| Examples           | This is an example                                                                                                    | of output from the <b>show class-map</b> command:                                                                                             |
| Examples           | This is an example Switch# <b>show clas</b>                                                                                           |                                                                                                    |
| Examples           | Switch# <b>show clas</b><br>Class Map match-a                                                                                         |                                                                                                    |
| Examples           | Switch# <b>show clas</b><br>Class Map match-a<br>Match access-g<br>Class Map match-<br>Match any<br>Class Map match-                  | s-map<br>ll videowizard_10-10-10 (id 2)<br>roup name videowizard_10-10-10<br>any class-default (id 0)<br>all dscp5 (id 3)                     |
|                    | Switch# <b>show clas</b><br>Class Map match-a<br>Match access-g<br>Class Map match-<br>Match any                                      | s-map<br>ll videowizard_10-10-10 (id 2)<br>roup name videowizard_10-10-10-10<br>any class-default (id 0)<br>all dscp5 (id 3)<br>5             |
|                    | Switch# show clas<br>Class Map match-a<br>Match access-g<br>Class Map match-<br>Match any<br>Class Map match-<br>Match ip dscp        | s-map<br>ll videowizard_10-10-10 (id 2)<br>roup name videowizard_10-10-10<br>any class-default (id 0)<br>all dscp5 (id 3)<br>5<br>Description |
| Examples           | Switch# <b>show clas</b><br>Class Map match-a<br>Match access-g<br>Class Map match-<br>Match any<br>Class Map match-<br>Match ip dscp | s-map<br>ll videowizard_10-10-10 (id 2)<br>roup name videowizard_10-10-10-10<br>any class-default (id 0)<br>all dscp5 (id 3)<br>5             |

L

### show cluster

Use the **show cluster** EXEC command to display the cluster status and a summary of the cluster to which the switch belongs. This command can be entered on the cluster command switch and cluster member switches.

show cluster

- **Syntax Description** This command has no arguments or keywords.
- Command Modes User EXEC Privileged EXEC

 Release
 Modification

 12.1(11)AX
 This command was introduced.

 12.1(19)EA1
 This command was introduced.

 12.2(25)FX
 This command was introduced.

#### **Usage Guidelines**

If you enter this command on a switch that is not a cluster member, the error message Not a management cluster member appears.

On a cluster member switch, this command displays the identity of the cluster command switch, the switch member number, and the state of its connectivity with the cluster command switch.

On a cluster command switch stack or cluster command switch, this command displays the cluster name and the total number of members. It also shows the cluster status and time since the status changed. If redundancy is enabled, it displays the primary and secondary command-switch information.

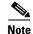

Stacking is supported only on Catalyst 2960-S switches.

### Examples

This is an example of output when the **show cluster** command is entered on the cluster command switch:

| Switch# | show cluster                   |                            |
|---------|--------------------------------|----------------------------|
| Command | switch for cluster "Ajang"     |                            |
|         | Total number of members:       | 7                          |
|         | Status:                        | 1 members are unreachable  |
|         | Time since last status change: | 0 days, 0 hours, 2 minutes |
|         | Redundancy:                    | Enabled                    |
|         | Standby command switch:        | Member 1                   |
|         | Standby Group:                 | Ajang_standby              |
|         | Standby Group Number:          | 110                        |
|         | Heartbeat interval:            | 8                          |
|         | Heartbeat hold-time:           | 80                         |
|         | Extended discovery hop count:  | 3                          |

This is an example of output when the **show cluster** command is entered on a cluster member switch:

| Switch1> <b>show cluster</b>       |                 |
|------------------------------------|-----------------|
| Member switch for cluster "hapuna" |                 |
| Member number:                     | 3               |
| Management IP address:             | 192.192.192.192 |
| Command switch mac address:        | 0000.0c07.ac14  |
| Heartbeat interval:                | 8               |
| Heartbeat hold-time:               | 80              |
|                                    |                 |

This is an example of output when the **show cluster** command is entered on a cluster member switch that is configured as the standby cluster command switch:

| Switch# <b>show cluster</b><br>Member switch for cluster "hapuna" |                            |
|-------------------------------------------------------------------|----------------------------|
| Member number:                                                    | 3 (Standby command switch) |
| Management IP address:                                            | 192.192.192.192            |
| Command switch mac address:                                       | 0000.0c07.ac14             |
| Heartbeat interval:                                               | 8                          |
| Heartbeat hold-time:                                              | 80                         |

This is an example of output when the **show cluster** command is entered on the cluster command switch that has lost connectivity with member 1:

| Switch# | show cluster                   |                            |
|---------|--------------------------------|----------------------------|
| Command | switch for cluster "Ajang"     |                            |
|         | Total number of members:       | 7                          |
|         | Status:                        | 1 members are unreachable  |
|         | Time since last status change: | 0 days, 0 hours, 5 minutes |
|         | Redundancy:                    | Disabled                   |
|         | Heartbeat interval:            | 8                          |
|         | Heartbeat hold-time:           | 80                         |
|         | Extended discovery hop count:  | 3                          |

This is an example of output when the **show cluster** command is entered on a cluster member switch that has lost connectivity with the cluster command switch:

| Switch# show cluster               |                     |
|------------------------------------|---------------------|
| Member switch for cluster "hapuna" |                     |
| Member number:                     | <unknown></unknown> |
| Management IP address:             | 192.192.192.192     |
| Command switch mac address:        | 0000.0c07.ac14      |
| Heartbeat interval:                | 8                   |
| Heartbeat hold-time:               | 80                  |

| <b>Related Commands</b> | Command                 | Description                                                                                                    |
|-------------------------|-------------------------|----------------------------------------------------------------------------------------------------|
|                         | cluster enable          | Enables a command-capable switch as the cluster command switch, assigns a cluster name, and optionally assigns a member number to it. |
|                         | show cluster candidates | Displays a list of candidate switches.                                                                                                |
|                         | show cluster members    | Displays information about the cluster members.                                                                                       |

### show cluster candidates

Use the show cluster candidates EXEC command to display a list of candidate switches.

show cluster candidates [detail | mac-address H.H.H.]

| Syntax Description | detail                                                                                                    | (Optional) Di                               | splay detailed infor                    | mation f             | or all ca           | andida  | ates.                      |  |
|--------------------|----------------------------------------------------------------------------------------------------|---------------------------------------------|-----------------------------------------|----------------------|---------------------|---------|----------------------------|--|
|                    | mac-address H.H.H.                                                                                             | (Optional) M                                | AC address of the c                     | luster ca            | ndidate             | •       |                            |  |
| Command Modes      | User EXEC<br>Privileged EXEC                                                                                   |                                             |                                         |                      |                     |         |                            |  |
| Command History    | Release                                                                                                    | Modification                                |                                         |                      |                     |         |                            |  |
|                    | 12.1(11)AX                                                                                                    | This comman                                 | d was introduced.                       |                      |                     |         |                            |  |
|                    | 12.1(19)EA1                                                                                                    | This comman                                 | d was introduced.                       |                      |                     |         |                            |  |
|                    | 12.2(25)FX                                                                                                    | This comman                                 | d was introduced.                       |                      |                     |         |                            |  |
|                    |                                                                                                    |                                             |                                         |                      |                     |         |                            |  |
| Usage Guidelines   | This command is availa                                                                                         | ble only on the                             | cluster command sw                      | vitch stac           | ck or clu           | uster c | command switch.            |  |
| Note               | Stacking is supported or                                                                                       | nly on Catalyst 2                           | 2960-S switches rur                     | ning the             | LAN t               | oase ir | nage.                      |  |
|                    | If the switch is not a cluster command switch, the command displays an empty line at the prompt.               |                                             |                                         |                      |                     |         |                            |  |
|                    | The SN in the display n<br>switch is discovered thr<br>the <i>switch member num</i><br>number of devices the c | ough extended o<br><i>ber</i> is the upstre | liscovery. If E does am neighbor of the | not appe<br>candidat | ar in th<br>e swite | e SN    | column, it means that      |  |
| Examples           | This is an example of o                                                                                        | utput from the s                            | how cluster candid                      | ates con             | nmand.              |         |                            |  |
| Examples           | Switch# show cluster                                                                                           | -                                           | now cluster culture                     |                      | innunu.             |         |                            |  |
|                    |                                                                                                    |                                             |                                         | -                    |                     |         | Upstream                   |  |
|                    | MAC Address<br>00d0.7961.c4c                                                                                   | Name<br>0 StLouis-2                         | Device Type<br>WS-C375035602960         |                      | FEC H<br>Gi6/0      | -       | N PortIf FEC<br>2 1 Fa0/11 |  |
|                    |                                                                                                    | 0 ldf-dist-128                              |                                         | Fa0/7                |                     |         | Fa0/24                     |  |
|                    |                                                                                                    | 0 1900_Switch                               |                                         | 3<br>TEO (F          |                     |         | Fa0/11                     |  |
|                    |                                                                                                    | 0 Surfers-24<br>0 Surfers-12-2              |                                         | Fa0/5<br>Fa0/4       |                     |         | Fa0/3<br>Fa0/7             |  |
|                    |                                                                                                    | 0 Surfers-12-1                              |                                         | Fa0/1                |                     |         | Fa0/9                      |  |
|                    | This is an example of ou a cluster member switch                                                               |                                             |                                         |                      |                     |         | es the MAC address of      |  |
|                    | Switch# <b>show cluster</b><br>Device 'Tahiti-12' wi<br>Device type:                                           | th mac address.<br>cis                      |                                         | L.c4c0<br>960-12T    |                     |         |                            |  |

I

| Local port:               | Gi6/0/1   | FEC number: |
|---------------------------|-----------|-------------|
| Upstream port:            | GI6/0/11  | FEC Number: |
| Hops from cluster edge: 1 |           |             |
| Hops from command         | device: 1 |             |

This is an example of output from the **show cluster candidates** command that uses the MAC address of a cluster member switch three hops from the cluster edge:

```
Switch# show cluster candidates mac-address 0010.7bb6.1cc0
```

```
Device 'Ventura' with mac address number 0010.7bb6.1cc0

Device type: cisco WS-C2912MF-XL

Upstream MAC address: 0010.7bb6.1cd4

Local port: Fa2/1 FEC number:

Upstream port: Fa0/24 FEC Number:

Hops from cluster edge: 3

Hops from command device: -
```

This is an example of output from the show cluster candidates detail command:

| Switch# show cluster candidates  | detail                            |
|----------------------------------|-----------------------------------|
| Device 'Tahiti-12' with mac add: | ress number 00d0.7961.c4c0        |
| Device type:                     | cisco WS-C3512-XL                 |
| Upstream MAC address:            | 00d0.796d.2f00 (Cluster Member 1) |
| Local port:                      | Fa0/3 FEC number:                 |
| Upstream port:                   | Fa0/13 FEC Number:                |
| Hops from cluster edge:          | 1                                 |
| Hops from command device         | e: 2                              |
| Device '1900_Switch' with mac a  | ddress number 00e0.1e7e.be80      |
| Device type:                     | cisco 1900                        |
| Upstream MAC address:            | 00d0.796d.2f00 (Cluster Member 2) |
| Local port:                      | 3 FEC number: 0                   |
| Upstream port:                   | Fa0/11 FEC Number:                |
| Hops from cluster edge:          | 1                                 |
| Hops from command device         | e: 2                              |
| Device 'Surfers-24' with mac add | dress number 00e0.1e9f.7a00       |
| Device type:                     | cisco WS-C2924-XL                 |
| Upstream MAC address:            | 00d0.796d.2f00 (Cluster Member 3) |
| Local port:                      | Fa0/5 FEC number:                 |
| Upstream port:                   | Fa0/3 FEC Number:                 |
| Hops from cluster edge:          | 1                                 |
| Hops from command device         | e: 2                              |

| <b>Related Commands</b> | Command              | Description                                                                           |
|-------------------------|----------------------|---------------------------------------------------------------------------------------|
|                         | show cluster         | Displays the cluster status and a summary of the cluster to which the switch belongs. |
|                         | show cluster members | Displays information about the cluster members.                                       |

### show cluster members

Use the **show cluster members** privileged EXEC command to display information about the cluster members.

show cluster members [n | detail]

|                  | <i>n</i> (Optional) Number that identifies a cluster member. The range is 0 to 15.                                                                                                    |                                                                                                    |                                                                                    |                                                              |                                                                                       |                                                                               |           |  |
|------------------|----------------------------------------------------------------------------------------------------|----------------------------------------------------------------------------------------------------|------------------------------------------------------------------------------------|--------------------------------------------------------------|---------------------------------------------------------------------------------------|-------------------------------------------------------------------------------|-----------|--|
|                  | detail                                                                                                    | (Optional) Displa                                                                                                    | y detailed info                                                                    | ormation                                                     | for all cluste                                                                        | er members.                                                                   |           |  |
| Command Modes    | Privileged EX                                                                                                    | EC                                                                                                    |                                                                                    |                                                              |                                                                                       |                                                                               |           |  |
| Command History  | Release                                                                                                    | Modific                                                                                                    | ation                                                                              |                                                              |                                                                                       |                                                                               |           |  |
| command mistory  | 12.1(11)AX                                                                                                    |                                                                                                    | mmand was int                                                                      | troduced                                                     |                                                                                       |                                                                               |           |  |
|                  | 12.1(11)AA<br>12.1(19)EA1                                                                                                    |                                                                                                    | nmand was int                                                                      |                                                              |                                                                                       |                                                                               |           |  |
|                  | 12.1(17)EXT<br>12.2(25)FX                                                                                                    |                                                                                                    | nmand was in                                                                       |                                                              |                                                                                       |                                                                               |           |  |
|                  |                                                                                                    |                                                                                                    |                                                                                    | 1                                                            | • • • •                                                                               |                                                                               | • 1       |  |
| Usage Guidelines | This command                                                                                                    | d is available only or                                                                                                    | n the cluster co                                                                   | ommand                                                       | switch stack                                                                          | or cluster command sy                                                         | witch.    |  |
|                  | <u> </u>                                                                                                    | Stacking is supported only on Catalyst 2960-S switches running the LAN base image.                                                  |                                                                                    |                                                              |                                                                                       |                                                                               |           |  |
| Note             | Stacking is su                                                                                                    | pported only on Cata                                                                                                    | aryst 2700-5 s                                                                     | witches i                                                    | tunning the L                                                                         | An base image.                                                                |           |  |
|                  | If the cluster b                                                                                                    | as no members this                                                                                                    | command dis                                                                        | nlave an                                                     | empty line a                                                                          | t the prompt                                                                  |           |  |
| Examples         | This is an exa                                                                                                    |                                                                                                    |                                                                                    |                                                              |                                                                                       | t the prompt.<br>and. The SN in the disp                                      | play mear |  |
| Examples         | This is an exa<br>switch number                                                                                                    | mple of output from<br>r.                                                                                                    |                                                                                    |                                                              |                                                                                       |                                                                               | olay mean |  |
| Examples         | This is an exa<br>switch number                                                                                                    | mple of output from                                                                                                    |                                                                                    | ter mem                                                      |                                                                                       | nd. The SN in the disp                                                        | olay mean |  |
| Examples         | This is an exames an exames and the second state of the second state of the second sta | mple of output from<br>r.<br><b>cluster members</b><br>ss Name                                                                      |                                                                                    | ter mem<br> -<br>Hops S                                      | <b>ibers</b> comma                                                                    | and. The SN in the disp<br> <br>FEC State                                     | olay mear |  |
| Examples         | This is an example<br>switch number<br>Switch# show<br>SN MAC Addres<br>0 0002.4b29                                                                                                    | mple of output from<br>r.<br><b>cluster members</b><br>ss Name<br>.2e00 StLouis1                                                    | the show clus                                                                      | ter mem<br> -<br>Hops S<br>0                                 | <b>ibers</b> comma<br>Upstream-<br>SN PortIf F                                        | and. The SN in the disp<br> <br>'EC State<br>Up (Cmdr)                        | blay mear |  |
| Examples         | This is an example<br>switch number<br>Switch# show<br>SN MAC Addres<br>0 0002.4b29<br>1 0030.946c                                                                                                    | mple of output from<br>r.<br><b>cluster members</b><br>ss Name<br>.2e00 StLouis1<br>.d740 tal-switch-1                              | the show clus                                                                      | ter mem<br> -<br>Hops S<br>0<br>1 C                          | <b>ibers</b> comma<br>Upstream-<br>SN PortIf F<br>) Gi0/1                             | und. The SN in the disp<br> <br>FEC State<br>Up (Cmdr)<br>Up                  | blay mear |  |
| Examples         | This is an example<br>switch number<br>Switch# show<br>SN MAC Addres<br>0 0002.4b29<br>1 0030.946c<br>2 0002.b922                                                                                                    | mple of output from<br>r.<br><b>cluster members</b><br>ss Name<br>.2e00 StLouis1                                                    | the show clus<br>PortIf FEC 1<br>Fa0/13                                            | ter mem<br> -<br>Hops S<br>0<br>1 C<br>2 1                   | <b>ibers</b> comma<br>Upstream-<br>SN PortIf F                                        | and. The SN in the disp<br> <br>'EC State<br>Up (Cmdr)                        | olay mear |  |
| Examples         | This is an example<br>switch number<br>Switch# show<br>SN MAC Addres<br>0 0002.4b29<br>1 0030.946c<br>2 0002.b922<br>3 0002.4b29                                                                                                    | mple of output from<br>r.<br>cluster members<br>ss Name<br>.2e00 StLouis1<br>.d740 tal-switch-1<br>.7180 nms-2820                   | the show clus<br>PortIf FEC I<br>Fa0/13<br>10 0                                    | ter mem<br> -<br>Hops s<br>0<br>1 0<br>2 1<br>2 1            | <b>abers</b> comma<br>Upstream-<br>EN PortIf F<br>D Gi0/1<br>L Fa0/18                 | und. The SN in the disp<br> <br>VEC State<br>Up (Cmdr)<br>Up<br>Up            | play mear |  |
| Examples         | This is an example<br>switch number<br>Switch# show<br>SN MAC Addres<br>0 0002.4b29<br>1 0030.946c<br>2 0002.4b29<br>3 0002.4b29<br>4 0002.4b28<br>This is an example                                                                                                    | mple of output from<br>r.<br>cluster members<br>ss Name<br>.2e00 StLouis1<br>.d740 tal-switch-1<br>.7180 nms-2820<br>.4400 SanJuan2 | the show clus<br>PortIf FEC 1<br>Fa0/13<br>10 0<br>Gi0/1<br>Gi0/2<br>the show clus | ter mem<br> -<br>Hops s<br>0 1 0<br>2 1<br>2 1<br>2 1<br>2 1 | abers comma<br>Upstream-<br>EN PortIf F<br>0 Gi0/1<br>L Fa0/18<br>L Fa0/11<br>L Fa0/9 | nd. The SN in the disp<br> <br>YEC State<br>Up (Cmdr)<br>Up<br>Up<br>Up<br>Up | play mear |  |

| Switch# show cluster members d           | etail                                               |
|------------------------------------------|-----------------------------------------------------|
| Device 'StLouis1' with member :          |                                                     |
| Device type:                             | cisco WS-C375035602960                              |
| MAC address:                             | 0002.4b29.2e00                                      |
| Upstream MAC address:                    | 0002.4029.2000                                      |
| -                                        | FEC number:                                         |
| Local port:                              | FEC Number:<br>FEC Number:                          |
| Upstream port:<br>Hops from command devi |                                                     |
| Device 'tal-switch-14' with me           |                                                     |
|                                          | cisco WS-C3548-XL                                   |
| Device type:                             | 0030.946c.d740                                      |
| MAC address:                             | 0030.946C.0740<br>0002.4b29.2e00 (Cluster member 0) |
| -                                        |                                                     |
| Local port:                              | Fa0/13 FEC number:                                  |
| Upstream port:                           | Gi0/1 FEC Number:                                   |
| Hops from command devi                   |                                                     |
| Device 'nms-2820' with member :          |                                                     |
| Device type:                             | cisco 2820                                          |
| MAC address:                             | 0002.b922.7180                                      |
| -                                        | 0030.946c.d740 (Cluster member 1)                   |
| Local port:                              | 10 FEC number: 0                                    |
| Upstream port:                           | Fa0/18 FEC Number:                                  |
| Hops from command devi                   |                                                     |
| Device 'SanJuan2' with member :          |                                                     |
| Device type:                             | cisco WS-C375035602960                              |
| MAC address:                             | 0002.4b29.4400                                      |
|                                          | 0030.946c.d740 (Cluster member 1)                   |
| Local port:                              | Gi6/0/1 FEC number:                                 |
| Upstream port:                           | Fa6/0/11 FEC Number:                                |
| Hops from command devi                   |                                                     |
| Device 'GenieTest' with member           |                                                     |
| Device type:                             | cisco SeaHorse                                      |
| MAC address:                             | 0002.4b28.c480                                      |
|                                          | 0030.946c.d740 (Cluster member 1)                   |
| Local port:                              | Gi0/2 FEC number:<br>Fa0/9 FEC Number:              |
| Upstream port:                           |                                                     |
| Hops from command devi                   |                                                     |
| Device 'Palpatine' with member           |                                                     |
| Device type:                             | cisco WS-C2924M-XL                                  |
| MAC address:                             | 00b0.6404.f8c0                                      |
|                                          | 0002.4b29.2e00 (Cluster member 0)                   |
| Local port:                              | Gi2/1 FEC number:<br>Gi0/7 FEC Number:              |
| Upstream port:                           |                                                     |
| Hops from command devi                   | ce: I                                               |

| This is an example of | output from | the show | cluster | members detail command: |
|-----------------------|-------------|----------|---------|-------------------------|
|-----------------------|-------------|----------|---------|-------------------------|

| Related Commands | Command                 | Description                                                                           |
|------------------|-------------------------|---------------------------------------------------------------------------------------|
|                  | show cluster            | Displays the cluster status and a summary of the cluster to which the switch belongs. |
|                  | show cluster candidates | Displays a list of candidate switches.                                                |

L

### show controllers cpu-interface

Use the **show controllers cpu-interface** privileged EXEC command to display the state of the CPU network interface ASIC and the send and receive statistics for packets reaching the CPU.

#### show controllers cpu-interface

**Syntax Description** This command has no arguments or keywords.

### Command Modes Privileged EXEC

Command HistoryReleaseModification12.1(11)AXThis command was introduced.12.1(19)EA1This command was introduced.12.2(25)FXThis command was introduced.

#### **Usage Guidelines**

This display provides information that might be useful for Cisco technical support representatives troubleshooting the switch.

#### **Examples**

This is a partial output example from the **show controllers cpu-interface** command:

| cpu-queue-frames  | retrieved | dropped | invalid | hol-block |
|-------------------|-----------|---------|---------|-----------|
| rpc               | 4523063   | 0       | 0       | 0         |
| stp               | 1545035   | 0       | 0       | 0         |
| ipc               | 1903047   | 0       | 0       | 0         |
| routing protocol  | 96145     | 0       | 0       | 0         |
| L2 protocol       | 79596     | 0       | 0       | 0         |
| remote console    | 0         | 0       | 0       | 0         |
| sw forwarding     | 5756      | 0       | 0       | 0         |
| host              | 225646    | 0       | 0       | 0         |
| broadcast         | 46472     | 0       | 0       | 0         |
| cbt-to-spt        | 0         | 0       | 0       | 0         |
| igmp snooping     | 68411     | 0       | 0       | 0         |
| icmp              | 0         | 0       | 0       | 0         |
| logging           | 0         | 0       | 0       | 0         |
| rpf-fail          | 0         | 0       | 0       | 0         |
| queue14           | 0         | 0       | 0       | 0         |
| cpu heartbeat     | 1710501   | 0       | 0       | 0         |
| Supervisor ASIC r |           | U U     | 0       | č         |

Supervisor ASIC receive-queue parameters

| queue | 0 | maxrecevsize | 5ee | pakhead | 1419A20 | paktail | 13EAED4 |
|-------|---|--------------|-----|---------|---------|---------|---------|
| queue | 1 | maxrecevsize | 5EE | pakhead | 15828E0 | paktail | 157FBFC |
| queue | 2 | maxrecevsize | 5EE | pakhead | 1470D40 | paktail | 1470FE4 |
| queue | 3 | maxrecevsize | 5EE | pakhead | 19CDDD0 | paktail | 19D02C8 |

<output truncated>

| Supervi                                                                             | sor ASIC Mic Reg | isters   |         |                  |                   |
|-------------------------------------------------------------------------------------|------------------|----------|---------|------------------|-------------------|
| MicDire                                                                             | ctPollInfo       |          | 8000080 | 0                |                   |
| MicIndi                                                                             | cationsReceived  |          | 0000000 | 0                |                   |
| MicInte                                                                             | rruptsReceived   |          | 0000000 | 0                |                   |
| MicPcsI                                                                             | -                |          | 0001001 | F                |                   |
| MicPlbM                                                                             | asterConfigurati | on       | 0000000 | 0                |                   |
| MicRxFi                                                                             | fosAvailable     |          | 0000000 | 0                |                   |
| MicRxFi                                                                             | fosReady         |          | 0000BFF | 'F               |                   |
| MicTime                                                                             | OutPeriod:       | FrameTO: | Period: | 00000EA6 DirectT | OPeriod: 00004000 |
| <output< td=""><td>truncated&gt;</td><td></td><td></td><td></td><td></td></output<> | truncated>       |          |         |                  |                   |
| MicTran                                                                             | smitFifoInfo:    |          |         |                  |                   |
| Fifo0:                                                                              | StartPtrs:       | 038C280  | 0       | ReadPtr:         | 038C2C38          |
|                                                                                     | WritePtrs:       | 038C2C3  | 8       | Fifo_Flag:       | 8A800800          |
|                                                                                     | Weights:         | 001E001  | E       |                  |                   |
| Fifol:                                                                              | StartPtr:        | 03A9BC0  | 0       | ReadPtr:         | 03A9BC60          |
|                                                                                     | WritePtrs:       | 03A9BC6  | 0       | Fifo_Flag:       | 89800400          |
|                                                                                     | writeHeaderPtr:  | 03A9BC6  | 0       |                  |                   |
| Fifo2:                                                                              |                  | 038C880  | 0       | ReadPtr:         | 038C88E0          |
|                                                                                     | WritePtrs:       | 038C88E  | 0       | Fifo_Flag:       | 88800200          |
|                                                                                     | writeHeaderPtr:  | 038C88E  | 0       |                  |                   |
| Fifo3:                                                                              | StartPtr:        | 03C3040  | 0       | ReadPtr:         | 03C30638          |
|                                                                                     | WritePtrs:       | 03C3063  | 8       | Fifo_Flag:       | 89800400          |
|                                                                                     | writeHeaderPtr:  | 03C3063  | 8       |                  |                   |
| Fifo4:                                                                              | StartPtr:        | 03AD500  | 0       | ReadPtr:         | 03AD50A0          |
|                                                                                     | WritePtrs:       | 03AD50A  | 0       | Fifo_Flag:       | 89800400          |
|                                                                                     | writeHeaderPtr:  |          |         |                  |                   |
| Fifo5:                                                                              |                  | 03A7A60  |         | ReadPtr:         | 03A7A600          |
|                                                                                     |                  | 03A7A60  |         | Fifo_Flag:       | 88800200          |
|                                                                                     | writeHeaderPtr:  | 03A7A60  | 0       |                  |                   |
| Fifo6:                                                                              | StartPtr:        | 03BF840  |         | ReadPtr:         | 03BF87F0          |
|                                                                                     | WritePtrs:       | 03BF87F  | 0       | Fifo_Flag:       | 89800400          |
|                                                                                     |                  |          |         |                  |                   |

<output truncated>

### **Related Commands**

| S | Command                                 | Description                                                                                                    |
|---|-----------------------------------------|----------------------------------------------------------------------------------------------------|
|   | show controllers<br>ethernet-controller | Displays per-interface send and receive statistics read from the hardware or the interface internal registers. |
|   | show interfaces                         | Displays the administrative and operational status of all interfaces or a specified interface.                 |

### show controllers ethernet-controller

Use the **show controllers ethernet-controller** privileged EXEC command without keywords to display per-interface send and receive statistics read from the hardware. Use with the **phy** keyword to display the interface internal registers or the **port-asic** keyword to display information about the port ASIC.

show controllers ethernet-controller [interface-id] [phy [detail]] [port-asic { configuration |
 statistics }] [fastethernet 0]

| Syntax Description           | interface-id                                                                                                    | The physical interface (including type, stack member, module, and port number).                                                                                                    |  |  |  |  |  |  |
|------------------------------|----------------------------------------------------------------------------------------------------|----------------------------------------------------------------------------------------------------|--|--|--|--|--|--|
|                              | phy                                                                                                    | (Optional) Display the status of the internal registers on the switch physical layer                                                                                                    |  |  |  |  |  |  |
|                              |                                                                                                    | device (PHY) for the device or the interface. This display includes the operational                                                                                                    |  |  |  |  |  |  |
|                              |                                                                                                    | state of the automatic medium-dependent interface crossover (auto-MDIX)<br>feature on an interface.<br>(Optional) Display details about the PHY internal registers.                                                                                                    |  |  |  |  |  |  |
|                              | detail                                                                                                    |                                                                                                    |  |  |  |  |  |  |
|                              |                                                                                                    |                                                                                                    |  |  |  |  |  |  |
|                              | port-asic                                                                                                    | (Optional) Display information about the port ASIC internal registers.                                                                                                    |  |  |  |  |  |  |
|                              | configuration                                                                                                    | Display port ASIC internal register configuration.                                                                                                    |  |  |  |  |  |  |
|                              | statistics                                                                                                    | Display port ASIC statistics, including the Rx/Sup Queue and miscellaneous statistics.                                                                                                    |  |  |  |  |  |  |
| Command Modes                | Privileged EXEC                                                                                                    | (only supported with the <i>interface-id</i> keywords in user EXEC mode)                                                                                                    |  |  |  |  |  |  |
| Command History              | Release                                                                                                    | Modification                                                                                                    |  |  |  |  |  |  |
|                              | 12.1(11)AX                                                                                                    | This command was introduced.                                                                                                    |  |  |  |  |  |  |
|                              | 12.1(19)EA1                                                                                                    | This command was introduced.                                                                                                    |  |  |  |  |  |  |
|                              |                                                                                                    |                                                                                                    |  |  |  |  |  |  |
|                              | 12.2(20)SE                                                                                                    | The display was enhanced to show the XENPAK module serial EEPROM contents.                                                                                                    |  |  |  |  |  |  |
|                              | 12.2(20)SE<br>12.2(25)FX                                                                                                    |                                                                                                    |  |  |  |  |  |  |
| Usage Guidelines             | 12.2(25)FX<br>This display witho<br>or for the specifie<br>When you enter th                                                                                                    | contents.<br>This command was introduced.<br>but keywords provides traffic statistics, basically the RMON statistics for all interfaces                                                                                                    |  |  |  |  |  |  |
| Usage Guidelines<br>Examples | 12.2(25)FXThis display with<br>or for the specifie<br>When you enter the<br>technical supportThis is an example<br>Table 2-29 lists the<br>Switch# show core<br>Transmit Gigabit<br>0 Bytes<br>0 Unical | contents.         This command was introduced.         but keywords provides traffic statistics, basically the RMON statistics for all interfaces         d interface.         he phy or port-asic keywords, the displayed information is useful primarily for Ciscor         representatives troubleshooting the switch.         e of output from the show controllers ethernet-controller command for an interface.         he phy or port-asic keywords, the displayed information is useful primarily for Ciscor         representatives troubleshooting the switch.         e of output from the show controllers ethernet-controller command for an interface.         he Transmit fields, and Table 2-30 lists the Receive fields.         herollers ethernet-controller gigabitethernet6/0/1         Ethernet6/0/1       Receive         ast frames       0 Bytes         0 Unicast frames                                                                                                    |  |  |  |  |  |  |
|                              | 12.2(25)FXThis display with<br>or for the specifie<br>When you enter the<br>technical supportThis is an example<br>                                                                                     | contents.         This command was introduced.         but keywords provides traffic statistics, basically the RMON statistics for all interfaces         d interface.         he phy or port-asic keywords, the displayed information is useful primarily for Ciscorepresentatives troubleshooting the switch.         e of output from the show controllers ethernet-controller command for an interface.         he phy or port-asic keywords, the displayed information is useful primarily for Ciscorepresentatives troubleshooting the switch.         e of output from the show controllers ethernet-controller command for an interface.         he phy or port-asic keywords, the displayed information is useful primarily for Ciscorepresentatives troubleshooting the switch.         e of output from the show controllers ethernet-controller command for an interface.         he phy or port-asic keywords, the displayed information is useful primarily for Ciscorepresentatives troubleshooting the switch.         e of output from the show controllers ethernet-controller command for an interface.         he phy or port-asic keywords, and Table 2-30 lists the Receive fields.         hereoive so 0 Bytes |  |  |  |  |  |  |

I

| 0 Deferred frames      | 0 Multicast bytes           |
|------------------------|-----------------------------|
| 0 MTU exceeded frames  | 0 Broadcast bytes           |
| 0 1 collision frames   | 0 Alignment errors          |
| 0 2 collision frames   | 0 FCS errors                |
| 0 3 collision frames   | 0 Oversize frames           |
| 0 4 collision frames   | 0 Undersize frames          |
| 0 5 collision frames   | 0 Collision fragments       |
| 0 6 collision frames   |                             |
| 0 7 collision frames   | 0 Minimum size frames       |
| 0 8 collision frames   | 0 65 to 127 byte frames     |
| 0 9 collision frames   | 0 128 to 255 byte frames    |
| 0 10 collision frames  | 0 256 to 511 byte frames    |
| 0 11 collision frames  | 0 512 to 1023 byte frames   |
| 0 12 collision frames  | 0 1024 to 1518 byte frames  |
| 0 13 collision frames  | 0 Overrun frames            |
| 0 14 collision frames  | 0 Pause frames              |
| 0 15 collision frames  | 0 Symbol error frames       |
| 0 Excessive collisions |                             |
| 0 Late collisions      | 0 Invalid frames, too large |
| 0 VLAN discard frames  | 0 Valid frames, too large   |
| 0 Excess defer frames  | 0 Invalid frames, too small |
| 0 64 byte frames       | 0 Valid frames, too small   |
| 0 127 byte frames      |                             |
| 0 255 byte frames      | 0 Too old frames            |
| 0 511 byte frames      | 0 Valid oversize frames     |
| 0 1023 byte frames     | 0 System FCS error frames   |
| 0 1518 byte frames     | 0 RxPortFifoFull drop frame |
| 0 Too large frames     |                             |
|                        |                             |

#### Table 0-13 Transmit Field Descriptions

0 Good (1 coll) frames

| Field               | Description                                                                                   |
|---------------------|-----------------------------------------------------------------------------------------------|
| Bytes               | The total number of bytes sent on an interface.                                               |
| Unicast Frames      | The total number of frames sent to unicast addresses.                                         |
| Multicast frames    | The total number of frames sent to multicast addresses.                                       |
| Broadcast frames    | The total number of frames sent to broadcast addresses.                                       |
| Too old frames      | The number of frames dropped on the egress port because the packet aged out.                  |
| Deferred frames     | The number of frames that are not sent after the time exceeds 2*maximum-packet time.          |
| MTU exceeded frames | The number of frames that are larger than the maximum allowed frame size.                     |
| 1 collision frames  | The number of frames that are successfully sent on an interface after one collision occurs.   |
| 2 collision frames  | The number of frames that are successfully sent on an interface after two collisions occur.   |
| 3 collision frames  | The number of frames that are successfully sent on an interface after three collisions occur. |
| 4 collision frames  | The number of frames that are successfully sent on an interface after four collisions occur.  |
| 5 collision frames  | The number of frames that are successfully sent on an interface after five collisions occur.  |
| 6 collision frames  | The number of frames that are successfully sent on an interface after six collisions occur.   |
| 7 collision frames  | The number of frames that are successfully sent on an interface after seven collisions occur. |
| 8 collision frames  | The number of frames that are successfully sent on an interface after eight collisions occur. |
| 9 collision frames  | The number of frames that are successfully sent on an interface after nine collisions occur.  |
| 10 collision frames | The number of frames that are successfully sent on an interface after ten collisions occur.   |

| Field                | Description                                                                                                    |
|----------------------|----------------------------------------------------------------------------------------------------|
| 11 collision frames  | The number of frames that are successfully sent on an interface after 11 collisions occur.                                                                                                    |
| 12 collision frames  | The number of frames that are successfully sent on an interface after 12 collisions occur.                                                                                                    |
| 13 collision frames  | The number of frames that are successfully sent on an interface after 13 collisions occur.                                                                                                    |
| 14 collision frames  | The number of frames that are successfully sent on an interface after 14 collisions occur.                                                                                                    |
| 15 collision frames  | The number of frames that are successfully sent on an interface after 15 collisions occur.                                                                                                    |
| Excessive collisions | The number of frames that could not be sent on an interface after 16 collisions occur.                                                                                                    |
| Late collisions      | After a frame is sent, the number of frames dropped because late collisions were detected while the frame was sent.                                                                                     |
| VLAN discard frames  | The number of frames dropped on an interface because the CFI <sup>1</sup> bit is set.                                                                                                    |
| Excess defer frames  | The number of frames that are not sent after the time exceeds the maximum-packet time.                                                                                                    |
| 64 byte frames       | The total number of frames sent on an interface that are 64 bytes.                                                                                                    |
| 127 byte frames      | The total number of frames sent on an interface that are from 65 to 127 bytes.                                                                                                    |
| 255 byte frames      | The total number of frames sent on an interface that are from 128 to 255 bytes.                                                                                                    |
| 511 byte frames      | The total number of frames sent on an interface that are from 256 to 511 bytes.                                                                                                    |
| 1023 byte frames     | The total number of frames sent on an interface that are from 512 to 1023 bytes.                                                                                                    |
| 1518 byte frames     | The total number of frames sent on an interface that are from 1024 to 1518 bytes.                                                                                                    |
| Too large frames     | The number of frames sent on an interface that are larger than the maximum allowed frame size.                                                                                                    |
| Good (1 coll) frames | The number of frames that are successfully sent on an interface after one collision occurs. This value does not include the number of frames that are not successfully sent after one collision occurs. |

1. CFI = Canonical Format Indicator

### Table 0-14Receive Field Descriptions

| Field            | Description                                                                                                    |
|------------------|----------------------------------------------------------------------------------------------------|
| Bytes            | The total amount of memory (in bytes) used by frames received on an interface, including the FCS value and the incorrectly formed frames. This value excludes the frame header bits.           |
| Unicast frames   | The total number of frames successfully received on the interface that are directed to unicast addresses.                                                                                      |
| Multicast frames | The total number of frames successfully received on the interface that are directed to multicast addresses.                                                                                    |
| Broadcast frames | The total number of frames successfully received on an interface that are directed to broadcast addresses.                                                                                     |
| Unicast bytes    | The total amount of memory (in bytes) used by unicast frames received on an interface, including the FCS value and the incorrectly formed frames. This value excludes the frame header bits.   |
| Multicast bytes  | The total amount of memory (in bytes) used by multicast frames received on an interface, including the FCS value and the incorrectly formed frames. This value excludes the frame header bits. |

| n. | h | ~ | - | 4 | ~ |   |  |
|----|---|---|---|---|---|---|--|
| U  | п | a | U | ι | t | E |  |
|    |   |   | r |   |   |   |  |

| Field                         | Description                                                                                                    |
|-------------------------------|----------------------------------------------------------------------------------------------------|
| Broadcast bytes               | The total amount of memory (in bytes) used by broadcast frames received on an interface, including the FCS value and the incorrectly formed frames. This value excludes the frame header bits.                             |
| Alignment errors              | The total number of frames received on an interface that have alignment errors.                                                                                                    |
| FCS errors                    | The total number of frames received on an interface that have a valid length (in bytes) but do not have the correct FCS values.                                                                                            |
| Oversize frames               | The number of frames received on an interface that are larger than the maximum allowed frame size.                                                                                                    |
| Undersize frames              | The number of frames received on an interface that are smaller than 64 bytes.                                                                                                    |
| Collision fragments           | The number of collision fragments received on an interface.                                                                                                    |
| Minimum size frames           | The total number of frames that are the minimum frame size.                                                                                                    |
| 65 to 127 byte frames         | The total number of frames that are from 65 to 127 bytes.                                                                                                    |
| 128 to 255 byte frames        | The total number of frames that are from 128 to 255 bytes.                                                                                                    |
| 256 to 511 byte frames        | The total number of frames that are from 256 to 511 bytes.                                                                                                    |
| 512 to 1023 byte frames       | The total number of frames that are from 512 to 1023 bytes.                                                                                                    |
| 1024 to 1518 byte frames      | The total number of frames that are from 1024 to 1518 bytes.                                                                                                    |
| Overrun frames                | The total number of overrun frames received on an interface.                                                                                                    |
| Pause frames                  | The number of pause frames received on an interface.                                                                                                    |
| Symbol error frames           | The number of frames received on an interface that have symbol errors.                                                                                                    |
| Invalid frames, too large     | The number of frames received that were larger than maximum allowed MTU size (including the FCS bits and excluding the frame header) and that have either an FCS error or an alignment error.                              |
| Valid frames, too large       | The number of frames received on an interface that are larger than the maximum allowed frame size.                                                                                                    |
| Invalid frames, too small     | The number of frames received that are smaller than 64 bytes (including the FCS bits and excluding the frame header) and that have either an FCS error or an alignment error.                                              |
| Valid frames, too small       | The number of frames received on an interface that are smaller than 64 bytes (or 68 bytes for VLAN-tagged frames) and that have valid FCS values. The frame size includes the FCS bits but excludes the frame header bits. |
| Too old frames                | The number of frames dropped on the ingress port because the packet aged out.                                                                                                    |
| Valid oversize frames         | The number of frames received on an interface that are larger than the maximum allowed frame size and have valid FCS values. The frame size includes the FCS value but does not include the VLAN tag.                      |
| System FCS error frames       | The total number of frames received on an interface that have a valid length (in bytes) but that do not have the correct FCS values.                                                                                       |
| RxPortFifoFull drop<br>frames | The total number of frames received on an interface that are dropped because the ingress queue is full.                                                                                                    |

### Table 0-14 Receive Field Descriptions (continued)

This is an example of output from the **show controllers ethernet-controller phy** command for a specific interface:

Switch# show controllers ethernet-controller gigabitethernet1/0/2 phy Switch# show controllers ethernet-controller gigabitethernet0/2 phy

| Control Register<br>Control STATUS<br>Phy ID 1<br>Phy ID 2                                                                                                    | ::                                          | 0111<br>0000                            | 1001<br>0001                            | 0100<br>0100<br>0100<br>0010 | 1001<br>0001     |                   |
|----------------------------------------------------------------------------------------------------|---------------------------------------------|-----------------------------------------|-----------------------------------------|------------------------------|------------------|-------------------|
| Phy ID 2<br>Auto-Negotiation Advertisement<br>Auto-Negotiation Link Partner                                                                                                    | :                                           |                                         |                                         | 1110                         |                  |                   |
| Auto-Negotiation Link Partner                                                                                                    | :                                           | 0000                                    | 0000                                    | 0000                         | 0000             |                   |
| Auto-Negotiation Expansion Reg                                                                                                    | :                                           | 0000                                    | 0000                                    | 0000                         | 0100             |                   |
| Next Page Transmit Register                                                                                                    | :                                           | 0010                                    | 0000                                    | 0000                         | 0001             |                   |
| Link Partner Next page Registe<br>1000BASE-T Control Register                                                                                                    | :                                           | 0000                                    | 0000                                    | 0000                         | 0000             |                   |
| 1000BASE-T Control Register                                                                                                    | :                                           | 0000                                    | 1111                                    | 0000                         | 0000             |                   |
| 1000BASE-T Status Register                                                                                                    | :                                           | 0100                                    | 0000                                    | 0000                         | 0000             |                   |
|                                                                                                    | :                                           | 0011                                    | 0000                                    | 0000                         | 0000             |                   |
| PHY Specific Control Register<br>PHY Specific Status Register                                                                                                    | :                                           | 0000                                    | 0000                                    | 0111                         | 1000             |                   |
| PHY Specific Status Register                                                                                                    | :                                           | 1000                                    | 0001                                    | 0100                         | 0000             |                   |
|                                                                                                    | :                                           | 0000                                    | 0000                                    | 0000                         | 0000             |                   |
| Interrupt Status                                                                                                    | :                                           | 0000                                    | 0000                                    | 0100                         | 0000             |                   |
| Extended PHY Specific Control                                                                                                    | :                                           | 0000                                    | 1100                                    | 0110                         | 1000             |                   |
|                                                                                                    | :                                           | 0000                                    | 0000                                    | 0000                         | 0000             |                   |
| Reserved Register 1                                                                                                    | :                                           | 0000                                    | 0000                                    | 0000                         | 0000             |                   |
| Global Status                                                                                                    | :                                           | 0000                                    | 0000                                    | 0000                         | 0000             |                   |
| LED Control                                                                                                    | :                                           | 0100                                    | 0001                                    | 0000                         | 0000             |                   |
| Manual LED Override                                                                                                    | :                                           | 0000                                    | 1000                                    | 0010                         | 1010             |                   |
| Extended PHY Specific Control                                                                                                    | :                                           | 0000                                    | 0000                                    | 0001                         | 1010             |                   |
|                                                                                                    |                                             |                                         |                                         | 0000                         |                  |                   |
| Disable Receiver 2                                                                                                    | :                                           | 1000                                    | 0000                                    | 0000                         | 0100             |                   |
|                                                                                                    |                                             |                                         |                                         |                              |                  |                   |
| Extended PHY Specific Status                                                                                                    | :                                           | 1000                                    | 0100                                    | 1000                         | 0000             |                   |
| Extended PHY Specific Status<br>Auto-MDIX                                                                                                    |                                             |                                         |                                         |                              |                  | Flags=0x00052248] |
|                                                                                                    | :                                           | On                                      |                                         |                              |                  | Flags=0x00052248] |
| Auto-MDIX<br>GigabitEthernet1/0/2 (gpn: 2, port-num                                                                                                    | :<br>lber:                                  | On<br>: 2)                              | [Adm]                                   | inStat                       | te=1             | Flags=0x00052248] |
| Auto-MDIX<br>GigabitEthernet1/0/2 (gpn: 2, port-num<br>                                                                                                    | :<br>ber:<br>                               | On<br>2)                                | [Adm]                                   | inStat                       | te=1             | Flags=0x00052248] |
| Auto-MDIX<br>GigabitEthernet1/0/2 (gpn: 2, port-num<br><br>Port Conf-Media Active-Media Atta                                                                                                    | :<br>nber:<br>====<br>ichec                 | On<br>: 2)<br><br>======                | [ Adm.<br>                              | inStat<br>                   | ce=1<br><br>==== | Flags=0x00052248] |
| Auto-MDIX<br>GigabitEthernet1/0/2 (gpn: 2, port-num<br><br>Port Conf-Media Active-Media Atta                                                                                                    | :<br>hber:<br>=====<br>iched                | On<br>2)<br><br>                        | [Adm.<br>                               | inStat<br>                   | ce=1<br><br>==== | Flags=0x00052248] |
| Auto-MDIX<br>GigabitEthernet1/0/2 (gpn: 2, port-num<br>====================================                                                                                                    | :<br>                                       | On<br>2)<br><br>1<br>2<br>Pres          | [Adm.<br><br>======<br>sent             | inStat<br>                   | ce=1<br><br>==== | Flags=0x00052248] |
| Auto-MDIX<br>GigabitEthernet1/0/2 (gpn: 2, port-num<br><br>Port Conf-Media Active-Media Atta<br><br>Gi1/0/1 auto-select none 0<br>Gi1/0/2 auto-select none 0                                                                                                    | :<br>hber:<br>====<br>uchec<br>-Not<br>-Not | On<br>2)<br>=====<br>1<br>Pres          | [Adm.<br>======<br>sent<br>sent         | inSta1                       | :e=1<br><br>-=== | Flags=0x00052248] |
| Auto-MDIX<br>GigabitEthernet1/0/2 (gpn: 2, port-num<br>====================================                                                                                                    | :<br>hber:<br>====<br>uchec<br>-Not<br>-Not | On<br>2)<br>=====<br>1<br>Pres          | [Adm.<br>======<br>sent<br>sent         | inSta1                       | :e=1<br><br>-=== | Flags=0x00052248] |
| Auto-MDIX<br>GigabitEthernet1/0/2 (gpn: 2, port-num<br>                                                                                                    | :<br><br>iched<br>Not<br>-Not<br>Not        | On<br>: 2)<br><br>d<br>: Pres<br>: Pres | [Adm.<br>=====<br>sent<br>sent<br>===== | inStat                       | :e=1<br><br>-=== | Flags=0x00052248] |
| Auto-MDIX<br>GigabitEthernet1/0/2 (gpn: 2, port-num<br>Port Conf-Media Active-Media Atta<br>Gi1/0/1 auto-select none 0<br>Gi1/0/2 auto-select none 0<br>====================================                                                                                                    | :<br><br>iched<br>Not<br>-Not<br>Not        | On<br>: 2)<br><br>d<br>: Pres<br>: Pres | [Adm.<br>=====<br>sent<br>sent<br>===== | inStat                       | :e=1<br><br>-=== | Flags=0x00052248] |
| Auto-MDIX<br>GigabitEthernet1/0/2 (gpn: 2, port-num<br>Port Conf-Media Active-Media Atta<br>Gi1/0/1 auto-select none 0<br>Gi1/0/2 auto-select none 0<br><br>Other Information<br>Port asic num : 0                                                                                                    | :<br><br>iched<br>Not<br>-Not<br>Not        | On<br>: 2)<br><br>d<br>: Pres<br>: Pres | [Adm.<br>=====<br>sent<br>sent<br>===== | inStat                       | :e=1<br><br>-=== | Flags=0x00052248] |
| Auto-MDIX<br>GigabitEthernet1/0/2 (gpn: 2, port-num<br><br>Port Conf-Media Active-Media Atta<br><br>Gi1/0/1 auto-select none 0<br>Gi1/0/2 auto-select none 0<br><br>Other Information<br><br>Port asic num : 0<br>Port asic port num : 1<br>XCVR init completed : 0                                                                                                    | :<br><br>iched<br>Not<br>-Not<br>Not        | On<br>: 2)<br><br>d<br>: Pres<br>: Pres | [Adm.<br>=====<br>sent<br>sent<br>===== | inStat                       | :e=1<br><br>-=== | Flags=0x00052248] |
| Auto-MDIX<br>GigabitEthernet1/0/2 (gpn: 2, port-num<br><br>Port Conf-Media Active-Media Atta<br><br>Gi1/0/1 auto-select none 0<br>Gi1/0/2 auto-select none 0<br><br>Other Information<br><br>Port asic num : 0<br>Port asic port num : 1<br>XCVR init completed : 0                                                                                                    | :<br><br>iched<br>Not<br>-Not<br>Not        | On<br>: 2)<br><br>d<br>: Pres<br>: Pres | [Adm.<br>=====<br>sent<br>sent<br>===== | inStat                       | :e=1<br><br>-=== | Flags=0x00052248] |
| Auto-MDIX<br>GigabitEthernet1/0/2 (gpn: 2, port-num<br>Port Conf-Media Active-Media Atta<br>Gi1/0/1 auto-select none 0<br>Gi1/0/2 auto-select none 0<br>Other Information<br>Port asic num : 0<br>Port asic port num : 1                                                                                                    | :<br><br>iched<br>Not<br>-Not<br>Not        | On<br>: 2)<br><br>d<br>: Pres<br>: Pres | [Adm.<br>=====<br>sent<br>sent<br>===== | inStat                       | :e=1<br><br>-=== | Flags=0x00052248] |
| Auto-MDIX<br>GigabitEthernet1/0/2 (gpn: 2, port-num<br><br>Port Conf-Media Active-Media Atta<br><br>Gi1/0/1 auto-select none 0<br>Gi1/0/2 auto-select none 0<br><br>Other Information<br><br>Port asic num : 0<br>Port asic port num : 1<br>XCVR init completed : 0                                                                                                    | :<br><br>iched<br>Not<br>-Not<br>Not        | On<br>: 2)<br><br>d<br>: Pres<br>: Pres | [Adm.<br>=====<br>sent<br>sent<br>===== | inStat                       | :e=1<br><br>-=== | Flags=0x00052248] |
| Auto-MDIX<br>GigabitEthernet1/0/2 (gpn: 2, port-num<br>Port Conf-Media Active-Media Atta<br>Gi1/0/1 auto-select none 0<br>Gi1/0/2 auto-select none 0<br><br>Other Information<br>Port asic num : 0<br>Port asic port num : 1<br>XCVR init completed : 0<br>Embedded PHY : not present<br>SFP presence index : 0                                                                                                    | :<br><br>iched<br>Not<br>-Not<br>Not        | On<br>: 2)<br><br>d<br>: Pres<br>: Pres | [Adm.<br>=====<br>sent<br>sent<br>===== | inStat                       | :e=1<br><br>-=== | Flags=0x00052248] |
| Auto-MDIX<br>GigabitEthernet1/0/2 (gpn: 2, port-num<br>Port Conf-Media Active-Media Atta<br>Gi1/0/1 auto-select none 0<br>Gi1/0/2 auto-select none 0<br>====================================                                                                                                    | :<br><br>iched<br>Not<br>-Not<br>Not        | On<br>: 2)<br><br>d<br>: Pres<br>: Pres | [Adm.<br>=====<br>sent<br>sent<br>===== | inStat                       | :e=1<br><br>-=== | Flags=0x00052248] |
| Auto-MDIX<br>GigabitEthernet1/0/2 (gpn: 2, port-num<br>Port Conf-Media Active-Media Atta<br>Gi1/0/1 auto-select none 0<br>Gi1/0/2 auto-select none 0<br>Gi1/0/2 auto-select none 0<br><br>Other Information<br>Port asic num : 0<br>Port asic port num : 1<br>XCVR init completed : 0<br>Embedded PHY : not present<br>SFP presence index : 0<br>SFP iter cnt : 2564163d<br>SFP failed oper flag : 0x0000000<br>IIC error cnt : 0                                                           | :<br><br>iched<br>Not<br>-Not<br>Not        | On<br>: 2)<br><br>d<br>: Pres<br>: Pres | [Adm.<br>=====<br>sent<br>sent<br>===== | inStat                       | :e=1<br><br>-=== | Flags=0x00052248] |
| Auto-MDIX<br>GigabitEthernet1/0/2 (gpn: 2, port-num<br>Port Conf-Media Active-Media Atta<br>Gi1/0/1 auto-select none 0<br>Gi1/0/2 auto-select none 0<br>Gi1/0/2 auto-select none 0<br>Port asic num : 0<br>Port asic port num : 1<br>XCVR init completed : 0<br>Embedded PHY : not present<br>SFP presence index : 0<br>SFP iter cnt : 2564163d<br>SFP failed oper flag : 0x0000000                                                                                                    | :<br><br>iched<br>Not<br>-Not<br>Not        | On<br>: 2)<br><br>d<br>: Pres<br>: Pres | [Adm.<br>=====<br>sent<br>sent<br>===== | inStat                       | :e=1<br><br>-=== | Flags=0x00052248] |
| Auto-MDIX<br>GigabitEthernet1/0/2 (gpn: 2, port-num<br>                                                                                                    | :<br><br>iched<br>Not<br>-Not<br>Not        | On<br>: 2)<br><br>d<br>: Pres<br>: Pres | [Adm.<br>=====<br>sent<br>sent<br>===== | inStat                       | :e=1<br><br>-=== | Flags=0x00052248] |
| Auto-MDIX<br>GigabitEthernet1/0/2 (gpn: 2, port-num<br>Port Conf-Media Active-Media Atta<br>Gi1/0/1 auto-select none 0<br>Gi1/0/2 auto-select none 0<br>Gi1/0/2 auto-select none 0<br>Description<br>Other Information<br>Port asic num : 0<br>Port asic port num : 1<br>XCVR init completed : 0<br>Embedded PHY : not present<br>SFP presence index : 0<br>SFP iter cnt : 2564163d<br>SFP failed oper flag : 0x0000000<br>IIC error cnt : 0<br>IIC error dsb cnt : 0                       | :<br><br>iched<br>Not<br>-Not<br>Not        | On<br>: 2)<br><br>d<br>: Pres<br>: Pres | [Adm.<br>=====<br>sent<br>sent<br>===== | inStat                       | :e=1<br><br>-=== | Flags=0x00052248] |
| Auto-MDIX<br>GigabitEthernet1/0/2 (gpn: 2, port-num<br><br>Port Conf-Media Active-Media Atta<br><br>Gi1/0/1 auto-select none 0<br>Gi1/0/2 auto-select none 0<br><br>Other Information<br><br>Port asic num : 0<br>Port asic port num : 1<br>XCVR init completed : 0<br>Embedded PHY : not present<br>SFP presence index : 0<br>SFP iter cnt : 2564163d<br>SFP failed oper flag : 0x00000000<br>IIC error cnt : 0<br>IIC error dsb cnt : 0<br>IIC max sts cnt : 0<br>Chk for link status : 1 | :<br><br>iched<br>Not<br>-Not<br>Not        | On<br>: 2)<br><br>d<br>: Pres<br>: Pres | [Adm.<br>=====<br>sent<br>sent<br>===== | inStat                       | :e=1<br><br>-=== | Flags=0x00052248] |

This is an example of output from the **show controllers ethernet-controller tengigabitethernet1/0/1 phy** command for the 10-Gigabit Ethernet interface. It shows the XENPAK module serial EEPROM contents.

For information about the EEPROM map and the field descriptions for the display, see the XENPAK multisource agreement (MSA) at these sites:

http://www.xenpak.org/MSA/XENPAK\_MSA\_R2.1.pdf

http://www.xenpak.org/MSA/XENPAK\_MSA\_R3.0.pdf

To determine which version of the XENPAK documentation to read, check the *XENPAK MSA Version supported* field in the display. Version 2.1 is 15 hexadecimal, and Version 3.0 is 1e hexadecimal.

Switch# show controllers ethernet-controller tengigabitethernet1/0/1 phy

```
TenGigabitEthernet1/0/1 (gpn:472, port-number:1)
_____
XENPAK Serial EEPROM Contents:
Non-Volatile Register (NVR) Fields
XENPAK MSA Version supported
                                :0x15
NVR Size in bytes
                                :0x100
Number of bytes used
                                :0xD0
Basic Field Address
                                :0xB
Customer Field Address
                                :0x77
Vendor Field Address
                                :0xA7
Extended Vendor Field Address
                                :0x100
Reserved
                                :0x0
Transceiver type
                                :0x1 =XENPAK
Optical connector type
                                :0x1 =SC
Bit encoding
                                :0x1 =NRZ
Normal BitRate in multiple of 1M b/s :0x2848
Protocol Type
                                :0x1 =10GqE
Standards Compliance Codes :
                                :0x2 =10GBASE-LR
10GbE Code Byte 0
10GbE Code Byte 1
                                :0x0
SONET/SDH Code Byte 0
                                :0x0
SONET/SDH Code Byte 1
                                :0x0
SONET/SDH Code Byte 2
                                :0x0
SONET/SDH Code Byte 3
                                :0x0
10GFC Code Byte 0
                                :0x0
10GFC Code Byte 1
                                :0x0
10GFC Code Byte 2
                                :0x0
10GFC Code Byte 3
                                :0x0
Transmission range in 10m
                                :0x3E8
Fibre Type :
Fibre Type Byte 0
                                :0x40 =NDSF only
Fibre Type Byte 1
                                :0x0 =Unspecified
Centre Optical Wavelength in 0.01nm steps - Channel 0 :0x1 0xFF 0xB8
Centre Optical Wavelength in 0.01nm steps - Channel 1 :0x0 0x0 0x0
Centre Optical Wavelength in 0.01nm steps - Channel 2 :0x0 0x0 0x0
Centre Optical Wavelength in 0.01nm steps - Channel 3 :0x0 0x0 0x0
Package Identifier OUI :0x41F420
Transceiver Vendor OUI :0x3400871
Transceiver vendor name :CISCO-OPNEXT, INC
Part number provided by transceiver vendor
                                          :800-24558-01
Revision level of part number provided by vendor :01
Vendor serial number :ONJ0735003U
Vendor manufacturing date code :2003082700
Reserved1 :00 00 00 00 00 00 00
Basic Field Checksum :0x6C
Customer Writable Area :
 Vendor Specific :
 0x00:41 00 20 F4 88 84 28 94 C0 00 30 14 06 39 00 D9
```

This is an example of output from the **show controllers ethernet-controller port-asic configuration** command:

Switch # show controllers ethernet-controller port-asic configuration

| eset :<br>madMicConfig :<br>madMicDiag :<br>upervisorReceiveFifoSramInfo :<br>upervisorTransmitFifoSramInfo :<br>lobalStatus :<br>ndicationStatusMask :<br>nterruptStatusMask :<br>upervisorDiag :         |                                                                                                    | 000007D0<br>000001D0 | 40000000 |          |
|----------------------------------------------------------------------------------------------------|----------------------------------------------------------------------------------------------------|----------------------|----------|----------|
| <pre>madMicConfig :<br/>madMicDiag :<br/>upervisorReceiveFifoSramInfo :<br/>upervisorTransmitFifoSramInfo :<br/>lobalStatus :<br/>ndicationStatusMask :<br/>nterruptStatusMask :<br/>upervisorDiag :</pre> | 00000001<br>000007D0<br>00001D0<br>00000000<br>FFFFFFF<br>00000000<br>01FFE800<br>00000000<br>00007C8<br>000A0F01 | 000001D0             | 40000000 |          |
| <pre>madMicDiag :<br/>upervisorReceiveFifoSramInfo<br/>upervisorTransmitFifoSramInfo<br/>lobalStatus :<br/>ndicationStatusMask :<br/>nterruptStatusMask :<br/>upervisorDiag :</pre>                        | 00000003<br>00007D0<br>00001D0<br>0000000<br>FFFFFFF<br>00000000<br>01FFE800<br>00000000<br>00007C8<br>000A0F01   | 000001D0             | 40000000 |          |
| upervisorReceiveFifoSramInfo :<br>upervisorTransmitFifoSramInfo :<br>lobalStatus :<br>ndicationStatusMask :<br>nterruptStatusMask :<br>upervisorDiag :                                                     | 000007D0<br>00001D0<br>0000000<br>FFFFFFF<br>00000000<br>01FFE800<br>00000000<br>00007C8<br>000A0F01              | 000001D0             | 40000000 |          |
| upervisorTransmitFifoSramInfo :<br>lobalStatus :<br>ndicationStatus :<br>ndicationStatusMask :<br>nterruptStatusMask :<br>nterruptStatusMask :<br>upervisorDiag :                                          | 000001D0<br>0000800<br>FFFFFFF<br>00000000<br>01FFE800<br>00000000<br>00007C8<br>000A0F01                         | 000001D0             | 40000000 |          |
| lobalStatus :<br>ndicationStatusMask :<br>nterruptStatusMask :<br>nterruptStatusMask :<br>upervisorDiag :                                                                                                  | 00000800<br>0000000<br>FFFFFFF<br>00000000<br>01FFE800<br>00000000<br>000007C8<br>000A0F01                        |                      |          |          |
| ndicationStatus :<br>ndicationStatusMask :<br>nterruptStatus :<br>nterruptStatusMask :<br>upervisorDiag :                                                                                                  | 00000000<br>FFFFFFF<br>00000000<br>01FFE800<br>00000000<br>000007C8<br>000A0F01                                   |                      |          |          |
| ndicationStatusMask :<br>nterruptStatus :<br>nterruptStatusMask :<br>upervisorDiag :                                                                                                    | FFFFFFF<br>00000000<br>01FFE800<br>00000000<br>000007C8<br>000A0F01                                               |                      |          |          |
| nterruptStatusMask :<br>upervisorDiag :                                                                                                    | 00000000<br>01FFE800<br>00000000<br>000007C8<br>000A0F01                                                          |                      |          |          |
| nterruptStatusMask :<br>upervisorDiag :                                                                                                    | 01FFE800<br>00000000<br>000007C8<br>000A0F01                                                                      |                      |          |          |
| upervisorDiag :                                                                                                    | 00000000<br>000007C8<br>000A0F01                                                                                  |                      |          |          |
|                                                                                                    | 000007C8<br>000A0F01                                                                                              |                      |          |          |
|                                                                                                    | 000A0F01                                                                                                    |                      |          |          |
| upervisorFrameSizeLimit :                                                                                                    |                                                                                                    |                      |          |          |
| upervisorBroadcast :                                                                                                    | 000003F9                                                                                                    | 00000000             |          |          |
| eneralIO :                                                                                                    | 0000010                                                                                                    | 000000000            | 00000004 |          |
| tackPcsInfo :                                                                                                    | FFFF1000                                                                                                    | 860329BD             | 5555FFFF | FFFFFFF  |
|                                                                                                    | FF0FFF00                                                                                                    | 86020000             | 5555FFFF | 00000000 |
| tackRacInfo :                                                                                                    | 73001630                                                                                                    | 0000003              | 7F001644 | 0000003  |
|                                                                                                    | 24140003                                                                                                    | FD632B00             | 18E418E0 | FFFFFFFF |
| tackControlStatus :                                                                                                    | 18E418E0                                                                                                    |                      |          |          |
| tackControlStatusMask :                                                                                                    | FFFFFFF                                                                                                    |                      |          |          |
| ransmitBufferFreeListInfo :                                                                                                    | 00000854                                                                                                    | 00000800             | 00000FF8 | 00000000 |
|                                                                                                    | 0000088A                                                                                                    | 0000085D             | 00000FF8 | 00000000 |
| ransmitRingFifoInfo :                                                                                                    | 00000016                                                                                                    | 00000016             | 40000000 | 00000000 |
|                                                                                                    | 000000C                                                                                                    | 000000C              | 40000000 | 00000000 |
| ransmitBufferInfo :                                                                                                    | 00012000                                                                                                    | 00000FFF             | 00000000 | 00000030 |
| ransmitBufferCommonCount :                                                                                                    | 00000F7A                                                                                                    |                      |          |          |
| ransmitBufferCommonCountPeak :                                                                                                    | 000001E                                                                                                    |                      |          |          |
| ransmitBufferCommonCommonEmpty :                                                                                                    | 000000FF                                                                                                    |                      |          |          |
| etworkActivity :                                                                                                    | 00000000                                                                                                    | 00000000             | 00000000 | 02400000 |
| roppedStatistics :                                                                                                    | 00000000                                                                                                    |                      |          |          |
| rameLengthDeltaSelect :                                                                                                    | 0000001                                                                                                    |                      |          |          |
| neakPortFifoInfo :                                                                                                    | 00000000                                                                                                    |                      |          |          |
| acInfo :                                                                                                    | 0EC0801C                                                                                                    | 0000001              | 0EC0801B | 0000001  |
|                                                                                                    | 00C0001D                                                                                                    | 0000001              | 00C0001E | 00000001 |

<output truncated>

This is an example of output from the **show controllers ethernet-controller port-asic statistics** command:

Switch# show controllers ethernet-controller port-asic statistics Switch 1, PortASIC 0 Statistics 0 RxQ-0, wt-0 enqueue frames 0 RxQ-0, wt-0 drop frames 4118966 RxQ-0, wt-1 enqueue frames 0 RxQ-0, wt-1 drop frames 0 RxQ-0, wt-2 enqueue frames 0 RxQ-0, wt-2 drop frames 0 RxQ-1, wt-0 enqueue frames 0 RxQ-1, wt-0 drop frames 296 RxQ-1, wt-1 enqueue frames 0 RxQ-1, wt-1 drop frames 2836036 RxQ-1, wt-2 enqueue frames 0 RxQ-1, wt-2 drop frames

|        | RxQ-2, wt-0 enqueue frames  | 0 RxQ-2, wt-0 drop frames     |
|--------|-----------------------------|-------------------------------|
|        | RxQ-2, wt-1 enqueue frames  | 0 RxQ-2, wt-1 drop frames     |
| 158377 | RxQ-2, wt-2 enqueue frames  | 0 RxQ-2, wt-2 drop frames     |
|        | RxQ-3, wt-0 enqueue frames  | 0 RxQ-3, wt-0 drop frames     |
| 0      | RxQ-3, wt-1 enqueue frames  | 0 RxQ-3, wt-1 drop frames     |
| 0      | RxQ-3, wt-2 enqueue frames  | 0 RxQ-3, wt-2 drop frames     |
| 15     | TxBufferFull Drop Count     | 0 Rx Fcs Error Frames         |
| 0      | TxBufferFrameDesc BadCrc16  | 0 Rx Invalid Oversize Frames  |
| 0      | TxBuffer Bandwidth Drop Cou | 0 Rx Invalid Too Large Frames |
| 0      | TxQueue Bandwidth Drop Coun | 0 Rx Invalid Too Large Frames |
| 0      | TxQueue Missed Drop Statist | 0 Rx Invalid Too Small Frames |
| 74     | RxBuffer Drop DestIndex Cou | 0 Rx Too Old Frames           |
| 0      | SneakQueue Drop Count       | 0 Tx Too Old Frames           |
| 0      | Learning Queue Overflow Fra | 0 System Fcs Error Frames     |
| 0      | Learning Cam Skip Count     |                               |
| 15     | Sup Queue 0 Drop Frames     | 0 Sup Queue 8 Drop Frames     |
| 0      | Sup Queue 1 Drop Frames     | 0 Sup Queue 9 Drop Frames     |
| 0      | Sup Queue 2 Drop Frames     | 0 Sup Queue 10 Drop Frames    |
| 0      | Sup Queue 3 Drop Frames     | 0 Sup Queue 11 Drop Frames    |
| 0      | Sup Queue 4 Drop Frames     | 0 Sup Queue 12 Drop Frames    |
| 0      | Sup Queue 5 Drop Frames     | 0 Sup Queue 13 Drop Frames    |
| 0      | Sup Queue 6 Drop Frames     | 0 Sup Queue 14 Drop Frames    |
|        | Sup Queue 7 Drop Frames     | 0 Sup Queue 15 Drop Frames    |
|        |                             |                               |

Switch 1, PortASIC 1 Statistics

| 0 RxQ-0,  | wt-0 enqueue frames | 0 RxQ-0, wt-0 drop frames |
|-----------|---------------------|---------------------------|
| 52 RxQ-0, | wt-1 enqueue frames | 0 RxQ-0, wt-1 drop frames |
| 0 RxQ-0,  | wt-2 enqueue frames | 0 RxQ-0, wt-2 drop frames |
|           |                     |                           |

<output truncated>

| Related Commands | Command                           | Description                                                                                                    |
|------------------|-----------------------------------|----------------------------------------------------------------------------------------------------|
|                  | show controllers<br>cpu-interface | Displays the state of the CPU network ASIC and send and receive statistics for packets reaching the CPU.                                               |
|                  | show controllers tcam             | Displays the state of registers for all ternary content addressable memory (TCAM) in the system and for TCAM interface ASICs that are CAM controllers. |
|                  | show idprom                       | Displays the IDPROM information for the specified interface.                                                                                           |

### show controllers ethernet-controller stack port

To display stack port counters (or per-interface and per-stack port send and receive statistics from the hardware, use the **show controllers ethernet-controller stack port** privileged EXEC command.

show controllers ethernet-controller stackport [stack-port-number]

| Syntax Description | <i>stack-port-number</i> The stack port number of the interface. The range is from 1 to 2. If no stack port number is provided, information for both stack ports appears.                                                                                                    |                                                 |                                           |                                                                                                    |  |
|--------------------|----------------------------------------------------------------------------------------------------|-------------------------------------------------|-------------------------------------------|----------------------------------------------------------------------------------------------------|--|
| Command Modes      | Privileged EXEC                                                                                                    |                                                 |                                           |                                                                                                    |  |
| Command History    | Release Modification                                                                                                    |                                                 |                                           |                                                                                                    |  |
|                    | 12.2(53)SE1                                                                                                    | This command                                    | was introduced.                           |                                                                                                    |  |
| Usage Guidelines   | controllers ethern<br>number. Use this co                                                                                                    | et-controller stackpor<br>ommand to display the | t privileged EXEC<br>counters on vario    | e specified interface, enter the <b>show</b><br>C command without specifying a stack port<br>us packet types sent on the stack port. To<br><b>collers ethernet-controllers</b> privileged |  |
| Note               | This command is s                                                                                                    | upported only on the Ca                         | atalyst 2960-S sw                         | itches running the LAN base image.                                                                                                    |  |
| Examples           | This is an example of output from the <b>show controllers ethernet-controller stackport</b> command for stack port 1. Table 2-31 lists the <i>Transmit FastEthernet0</i> fields, and Table 2-32 lists the <i>Receive</i> fields. switch# <b>show controllers ethernet-controller stack port 1</b> |                                                 |                                           |                                                                                                    |  |
|                    | 0 Brc<br>0 Toc<br>0 Def                                                                                                    | ces                                             | 10258136<br>0<br>6287969588<br>3233301547 | Bytes<br>Unicast frames<br>Multicast frames<br>Broadcast frames<br>Unicast bytes<br>Multicast bytes<br>Broadcast bytes                                                                    |  |

| 0        | 12 collision frames   | 3323623 | 1024 to 1518 byte frames  |
|----------|-----------------------|---------|---------------------------|
| 0        | 13 collision frames   | 0       | Overrun frames            |
| 0        | 14 collision frames   | 0       | Pause frames              |
| 0        | 15 collision frames   |         |                           |
| 0        | Excessive collisions  | 0       | Symbol error frames       |
| 0        | Late collisions       | 0       | Invalid frames, too large |
| 0        | VLAN discard frames   | 0       | Valid frames, too large   |
| 0        | Excess defer frames   | 0       | Invalid frames, too small |
| 0        | 64 byte frames        | 0       | Valid frames, too small   |
| 30164543 | 127 byte frames       |         |                           |
| 4302     | 255 byte frames       | 0       | Too old frames            |
| 5814     | 511 byte frames       | 0       | Valid oversize frames     |
| 5790695  | 1023 byte frames      | 0       | System FCS error frames   |
| 4410598  | 1518 byte frames      | 0       | RxPortFifoFull drop frame |
| 0        | Too large frames      |         |                           |
| 0        | Good (1 coll) frames  |         |                           |
| 0        | Good (>1 coll) frames |         |                           |

| Table 0-15 | Transmit FastEthernet and Stack Port Field Descriptions |
|------------|---------------------------------------------------------|
|------------|---------------------------------------------------------|

| Field                | Description                                                                                                    |
|----------------------|----------------------------------------------------------------------------------------------------|
| Bytes                | The total number of bytes sent on an interface.                                                                     |
| Unicast Frames       | The total number of frames sent to unicast addresses.                                                               |
| Multicast frames     | The total number of frames sent to multicast addresses.                                                             |
| Broadcast frames     | The total number of frames sent to broadcast addresses.                                                             |
| Too old frames       | The number of frames dropped on the egress port because the packet aged out.                                        |
| Deferred frames      | The number of frames that are not sent after the time exceeds 2*maximum-packet time.                                |
| MTU exceeded frames  | The number of frames that are larger than the maximum allowed frame size.                                           |
| 1 collision frames   | The number of frames that are successfully sent on an interface after one collision occurs.                         |
| 2 collision frames   | The number of frames that are successfully sent on an interface after two collisions occur.                         |
| 3 collision frames   | The number of frames that are successfully sent on an interface after three collisions occur.                       |
| 4 collision frames   | The number of frames that are successfully sent on an interface after four collisions occur.                        |
| 5 collision frames   | The number of frames that are successfully sent on an interface after five collisions occur.                        |
| 6 collision frames   | The number of frames that are successfully sent on an interface after six collisions occur.                         |
| 7 collision frames   | The number of frames that are successfully sent on an interface after seven collisions occur.                       |
| 8 collision frames   | The number of frames that are successfully sent on an interface after eight collisions occur.                       |
| 9 collision frames   | The number of frames that are successfully sent on an interface after nine collisions occur.                        |
| 10 collision frames  | The number of frames that are successfully sent on an interface after ten collisions occur.                         |
| 11 collision frames  | The number of frames that are successfully sent on an interface after 11 collisions occur.                          |
| 12 collision frames  | The number of frames that are successfully sent on an interface after 12 collisions occur.                          |
| 13 collision frames  | The number of frames that are successfully sent on an interface after 13 collisions occur.                          |
| 14 collision frames  | The number of frames that are successfully sent on an interface after 14 collisions occur.                          |
| 15 collision frames  | The number of frames that are successfully sent on an interface after 15 collisions occur.                          |
| Excessive collisions | The number of frames that could not be sent on an interface after 16 collisions occur.                              |
| Late collisions      | After a frame is sent, the number of frames dropped because late collisions were detected while the frame was sent. |
| VLAN discard frames  | The number of frames dropped on an interface because the CFI bit is set.                                            |

| Field                 | Description                                                                                                    |
|-----------------------|----------------------------------------------------------------------------------------------------|
| Excess defer frames   | The number of frames that are not sent after the time exceeds the maximum-packet time.                                                                                                    |
| 64 byte frames        | The total number of frames sent on an interface that are 64 bytes.                                                                                                    |
| 127 byte frames       | The total number of frames sent on an interface that are from 65 to 127 bytes.                                                                                                    |
| 255 byte frames       | The total number of frames sent on an interface that are from 128 to 255 bytes.                                                                                                    |
| 511 byte frames       | The total number of frames sent on an interface that are from 256 to 511 bytes.                                                                                                    |
| 1023 byte frames      | The total number of frames sent on an interface that are from 512 to 1023 bytes.                                                                                                    |
| 1518 byte frames      | The total number of frames sent on an interface that are from 1024 to 1518 bytes.                                                                                                    |
| Too large frames      | The number of frames sent on an interface that are larger than the maximum allowed frame size.                                                                                                    |
| Good (1 coll) frames  | The number of frames that are successfully sent on an interface after one collision occurs. This value does not include the number of frames that are not successfully sent after one collision occurs.              |
| Good (>1 coll) frames | The number of frames that are successfully sent on an interface after more than one collision occurs.<br>This value does not include the number of frames that are not successfully sent after one collision occurs. |

 Table 0-15
 Transmit FastEthernet and Stack Port Field Descriptions (continued)

### Table 0-16 Receive Field Descriptions

| Field               | Description                                                                                                    |  |
|---------------------|----------------------------------------------------------------------------------------------------|--|
| Bytes               | The total amount of memory (in bytes) used by frames received on an interface, including the FCS value and the incorrectly formed frames. This value excludes the frame header bits.           |  |
| Unicast frames      | The total number of frames successfully received on the interface that are directed to unicast addresses.                                                                                      |  |
| Multicast frames    | The total number of frames successfully received on the interface that are directed to multicas addresses.                                                                                     |  |
| Broadcast frames    | The total number of frames successfully received on an interface that are directed to broadcast addresses.                                                                                     |  |
| Unicast bytes       | The total amount of memory (in bytes) used by unicast frames received on an interface, including the FCS value and the incorrectly formed frames. This value excludes the frame header bits.   |  |
| Multicast bytes     | The total amount of memory (in bytes) used by multicast frames received on an interface, including the FCS value and the incorrectly formed frames. This value excludes the frame heat bits.   |  |
| Broadcast bytes     | The total amount of memory (in bytes) used by broadcast frames received on an interface, including the FCS value and the incorrectly formed frames. This value excludes the frame header bits. |  |
| Alignment errors    | The total number of frames received on an interface that have alignment errors.                                                                                                    |  |
| FCS errors          | The total number of frames received on an interface that have a valid length (in bytes) but do not have the correct FCS values.                                                                |  |
| Oversize frames     | The number of frames received on an interface that are larger than the maximum allowed frame size.                                                                                             |  |
| Undersize frames    | The number of frames received on an interface that are smaller than 64 bytes.                                                                                                    |  |
| Collision fragments | The number of collision fragments received on an interface.                                                                                                    |  |

-445

| Field                         | Description                                                                                                    |
|-------------------------------|----------------------------------------------------------------------------------------------------|
| Minimum size frames           | The total number of frames that are the minimum frame size.                                                                                                    |
| 65 to 127 byte frames         | The total number of frames that are from 65 to 127 bytes.                                                                                                    |
| 128 to 255 byte frames        | The total number of frames that are from 128 to 255 bytes.                                                                                                    |
| 256 to 511 byte frames        | The total number of frames that are from 256 to 511 bytes.                                                                                                    |
| 512 to 1023 byte frames       | The total number of frames that are from 512 to 1023 bytes.                                                                                                    |
| 1024 to 1518 byte frames      | The total number of frames that are from 1024 to 1518 bytes.                                                                                                    |
| Overrun frames                | The total number of overrun frames received on an interface.                                                                                                    |
| Pause frames                  | The number of pause frames received on an interface.                                                                                                    |
| Symbol error frames           | The number of frames received on an interface that have symbol errors.                                                                                                    |
| Invalid frames, too large     | The number of frames received that were larger than maximum allowed MTU size (including the FCS bits and excluding the frame header) and that have either an FCS error or an alignment error.                              |
| Valid frames, too large       | The number of frames received on an interface that are larger than the maximum allowed frame size.                                                                                                    |
| Invalid frames, too small     | The number of frames received that are smaller than 64 bytes (including the FCS bits and excluding the frame header) and that have either an FCS error or an alignment error.                                              |
| Valid frames, too small       | The number of frames received on an interface that are smaller than 64 bytes (or 68 bytes for VLAN-tagged frames) and that have valid FCS values. The frame size includes the FCS bits but excludes the frame header bits. |
| Too old frames                | The number of frames dropped on the ingress port because the packet aged out.                                                                                                    |
| Valid oversize frames         | The number of frames received on an interface that are larger than the maximum allowed frame size and have valid FCS values. The frame size includes the FCS value but does not include the VLAN tag.                      |
| System FCS error frames       | The total number of frames received on an interface that have a valid length (in bytes) but that do not have the correct FCS values.                                                                                       |
| RxPortFifoFull drop<br>frames | The total number of frames received on an interface that are dropped because the ingress queue is full.                                                                                                    |

### Table 0-16 Receive Field Descriptions (continued)

| <b>Related Commands</b> | Command                                   | Description                                                                |
|-------------------------|-------------------------------------------|----------------------------------------------------------------------------|
|                         | clear controllers<br>ethernet-controllers | Clears the Ethernet controller and stack port counters.                    |
|                         | show controllers<br>ethernet-controller   | Displays per-interface send and receive statistics read from the hardware. |

# show controllers ethernet phy macsec

To display the internal Media Access Control Security (MACsec) counters or registers on an interface, use the **show controllers ethernet phy macsec** command in privileged EXEC mode.

show controllers ethernet interface-id phy macsec {counters | registers}

| Note              | This command is                                                                                               | supported only on Catalyst 3560-C switches.                                                                                                    |
|-------------------|----------------------------------------------------------------------------------------------------|----------------------------------------------------------------------------------------------------|
| yntax Description | interface-id                                                                                                  | The physical interface.                                                                                                    |
| ,                 | counters                                                                                                    | Displays the status of the internal counters on the switch physical layer device (PHY) for the device or the interface.                                                                                                    |
|                   | registers                                                                                                    | Displays the status of the internal registers on the switch PHY for the device of the interface.                                                                                                    |
| ommand Modes      | Privileged EXEC                                                                                               |                                                                                                    |
| ommand History    | Release                                                                                                    | Modification                                                                                                    |
| · · · · · ·       | 12.2(55)EX                                                                                                    | This command was introduced.                                                                                                    |
| sage Guidelines   | The displayed info<br>switch.                                                                                 | formation is useful for Cisco technical support representatives troubleshooting the                                                                                                    |
|                   | switch.                                                                                                    | Formation is useful for Cisco technical support representatives troubleshooting the le output from the <b>show controllers ethernet phy macsec counters</b> command:                                                                                                 |
|                   | switch.<br>This is an exampl<br>Switch# <b>show cor</b>                                                       |                                                                                                    |
|                   | switch.<br>This is an exampl<br>Switch# show con<br>GigabitEthernet(<br>                                      | le output from the show controllers ethernet phy macsec counters command:<br>ntrollers ethernet gigibitethernet0/1 phy macsec counters<br>0/1 (gpn: 1, port-number: 1)<br>ive RX SA ========                                                                         |
|                   | switch.<br>This is an exampl<br>Switch# show con<br>GigabitEthernet(<br>                                      | <pre>le output from the show controllers ethernet phy macsec counters command:<br/>mtrollers ethernet gigibitethernet0/1 phy macsec counters<br/>0/1 (gpn: 1, port-number: 1)<br/></pre>                                                                             |
|                   | switch.<br>This is an exampl<br>Switch# show con<br>GigabitEthernet(<br>                                      | le output from the show controllers ethernet phy macsec counters command:<br>ntrollers ethernet gigibitethernet0/1 phy macsec counters<br>0/1 (gpn: 1, port-number: 1)<br>ive RX SA ========                                                                         |
|                   | switch.<br>This is an exampl<br>Switch# show con<br>GigabitEthernet(<br>                                      | <pre>le output from the show controllers ethernet phy macsec counters command:<br/>mtrollers ethernet gigibitethernet0/1 phy macsec counters<br/>0/1 (gpn: 1, port-number: 1)<br/></pre>                                                                             |
|                   | switch.<br>This is an exampl<br>Switch# show con<br>GigabitEthernet()<br>                                     | <pre>le output from the show controllers ethernet phy macsec counters command:<br/>mtrollers ethernet gigibitethernet0/1 phy macsec counters<br/>0/1 (gpn: 1, port-number: 1)<br/>ive RX SA =========<br/>: 1<br/>: 0x1B2140EC4C0000<br/>: 0x0000</pre>              |
|                   | switch.<br>This is an exampl<br>Switch# show con<br>GigabitEthernet(<br>                                      | <pre>le output from the show controllers ethernet phy macsec counters command:<br/>mtrollers ethernet gigibitethernet0/1 phy macsec counters<br/>0/1 (gpn: 1, port-number: 1)<br/>ive RX SA =========<br/>: 1<br/>: 0x1B2140EC4C0000<br/>: 0x0000<br/>: 0x0013</pre> |
|                   | switch.<br>This is an exampl<br>Switch# show con<br>GigabitEthernet(<br>                                      | <pre>le output from the show controllers ethernet phy macsec counters command:<br/>mtrollers ethernet gigibitethernet0/1 phy macsec counters<br/>0/1 (gpn: 1, port-number: 1)<br/></pre>                                                                             |
|                   | switch.<br>This is an exampl<br>Switch# show con<br>GigabitEthernet()<br>==================================== | <pre>le output from the show controllers ethernet phy macsec counters command:<br/>mtrollers ethernet gigibitethernet0/1 phy macsec counters<br/>0/1 (gpn: 1, port-number: 1)<br/></pre>                                                                             |
|                   | switch.<br>This is an exampl<br>Switch# show con<br>GigabitEthernet(<br>                                      | <pre>le output from the show controllers ethernet phy macsec counters command:<br/>mtrollers ethernet gigibitethernet0/1 phy macsec counters<br/>0/1 (gpn: 1, port-number: 1)<br/></pre>                                                                             |
|                   | switch.<br>This is an exampl<br>Switch# show con<br>GigabitEthernet()<br>                                     | <pre>le output from the show controllers ethernet phy macsec counters command:<br/>mtrollers ethernet gigibitethernet0/1 phy macsec counters<br/>0/1 (gpn: 1, port-number: 1)<br/></pre>                                                                             |
| Jsage Guidelines  | switch.<br>This is an exampl<br>Switch# show con<br>GigabitEthernet()<br>                                     | <pre>le output from the show controllers ethernet phy macsec counters command:<br/>mtrollers ethernet gigibitethernet0/1 phy macsec counters<br/>0/1 (gpn: 1, port-number: 1)<br/></pre>                                                                             |
|                   | switch.<br>This is an exampl<br>Switch# show con<br>GigabitEthernet()<br>                                     | <pre>le output from the show controllers ethernet phy macsec counters command:<br/>mtrollers ethernet gigibitethernet0/1 phy macsec counters<br/>0/1 (gpn: 1, port-number: 1)<br/></pre>                                                                             |
|                   | switch.<br>This is an exampl<br>Switch# show con<br>GigabitEthernet()<br>                                     | <pre>le output from the show controllers ethernet phy macsec counters command:<br/>mtrollers ethernet gigibitethernet0/1 phy macsec counters<br/>0/1 (gpn: 1, port-number: 1)<br/>ive RX SA ===================================</pre>                                |

```
ELU Entry : 2

SCI : 0x22BDCF9A010002

AN : 0x0000

NextPN : 0x0022

Encrypt Key : 0x1E902BE3AF08549BAC995474C5F55526

------ TX SA Stats ------

EGR_HIT : 0x682

EGR_PKT_PROT : 0x0

EGR_PKT_ENC : 0x682

=========== Port Stats =======

IGR_UNTAG : 0x0

IGR_NOTAG : 0x57B

IGR_BADTAG : 0x0

IGR_UNKSCI : 0x0

IGR_MISS : 0x52B

00-10-18, 03-06, 01-02
```

This is an example output from the show controllers ethernet phy macsec registers command:

Switch# show controllers ethernet gigabitethernet0/1 phy macsec registers GigabitEthernet0/1 (gpn: 1, port-number: 1)

Macsec Registers

| 1140500 | 109100010  |                                |
|---------|------------|--------------------------------|
| 0000:   | 88E58100   | Ethertypes Register            |
| 0001:   | 00400030   | Sizes Register                 |
| 0002:   | 00000010   | Cfg Default Vlan               |
| 0003:   | 00000000   | Reset Control Register         |
| 0007:   | 0000001    | Port Number Register           |
| 0009:   | 0000100C   | EGR Gen Register               |
| 000B:   | 2FB40000   | IGR Gen Register               |
| 000E:   | 00000000   | Replay Window Register         |
| 0010:   | 00000047   | ISC Gen Register               |
| 001C:   | 00000000   | LC Interrupt Register          |
| 001D:   | 000003A    | LC Interrupt Mask Register     |
| 001E:   | 00000000   | FIPS Control Register          |
| 001F:   | 00000F0F   | ET Match Control Register      |
| 0030:   | 888E8808   | ET Match 0 Register            |
| 0031:   | 88CC8809   | ET Match 1 Register            |
| 0032:   | 00000000   | ET Match 2 Register            |
| 0033:   | 00000000   | ET Match 3 Register            |
| 0040:   | 00019C49   | Wire Mac Control 0 Register    |
| 0041:   | 000200C1   | Wire Mac Control 1 Register    |
| 0042:   | 0000008    | Wire Mac Control 2 Register    |
| 0043:   | 00000020   | Wire Mac Autneg Control Regist |
| 0047:   | 0007FE43   | Wire Mac Hidden0 Register      |
| 0050:   | 00009FC9   | Sys Mac Control 0 Register     |
|         | 000100B1   | Sys Mac Control 1 Register     |
|         | 00000000   | Sys Mac Control 2 Register     |
|         | 00000030   | Sys Mac Autneg Control Registe |
|         | 0007FE43   | Sys Mac Hidden0 Register       |
|         | 00000040   | SLC Cfg Gen Register           |
|         | 00000004   | Pause Control Register         |
|         | 00002006   | SLC Ram Control Register       |
|         |            | CiscoIP Enable Register        |
| 00-10-1 | 18, 03-06, | 01-02                          |
|         |            |                                |

| <b>Related Commands</b> | Command      | Description                  |
|-------------------------|--------------|------------------------------|
|                         | debug macsec | Enables MACsec debugging.    |
|                         | show macsec  | Displays MACsec information. |

# show controllers power inline

Use the **show controllers power inline** command in EXEC mode to display the values in the registers of the specified Power over Ethernet (PoE) controller.

show controllers power inline [instance] [module switch-number]

| <b>module</b> switch<br>number                                                                                                    | (Optional) Limit the display to ports on the specified stack member. The switch                                                                                                    |  |
|----------------------------------------------------------------------------------------------------|----------------------------------------------------------------------------------------------------|--|
| пиниет                                                                                                    | number is 1 to 94.                                                                                                    |  |
|                                                                                                    | <b>Note</b> Stacking is supported only on Catalyst 2960-S switches.                                                                                                    |  |
| User EXEC<br>Privileged EXEC                                                                                                    |                                                                                                    |  |
| Release                                                                                                    | Modification                                                                                                    |  |
| 12.1(19)EA1                                                                                                    | This command was introduced.                                                                                                    |  |
| 12.2(44)SE                                                                                                    | This command was introduced.                                                                                                    |  |
| For the Catalyst 37                                                                                                    | 750-48PS3560-48PS switches, the <i>instance</i> range is 0 to 11.                                                                                                    |  |
| For the Catalyst 37                                                                                                    | 750-24PS3560-24PS switches, the <i>instance</i> range is 0 to 5.                                                                                                    |  |
| •                                                                                                    | 50G-48PS3560G-48PS switches, the <i>instance</i> range is 0 to 2. For instances other than s provides no output.                                                                                                    |  |
| For the Catalyst 3750G-24PS3560G-24PS switches, the <i>instance</i> range is 0 to 1. For instances other than 0 to 1, the switches provides no output. |                                                                                                    |  |
| The instance range                                                                                                    | is 0 to 1. For instances other than 0 to 1, the switches provides no output.                                                                                                    |  |
| Though visible on all switches, this command is valid only for PoE switches. It provides no information for switches that do not support PoE.          |                                                                                                    |  |
| The output provide                                                                                                    | es information that might be useful for Cisco technical support representatives e switch.                                                                                                    |  |
|                                                                                                    | Privileged EXECRelease12.1(19)EA112.2(44)SEFor the Catalyst 37For the Catalyst 37For the Catalyst 37:0 to 2, the switchesFor the Catalyst 37:0 to 1, the switchesThe instance rangeThough visible on afor switches that de |  |

This is an example of output from the **show controllers power inline** command on a switch other than a Catalyst 3750G-48PS or 3750G-24PS3560G-48PS or 3560G-24PS switch:

#### Switch# show controllers power inline Controller Instance 0, Address 0x40 Reg 0x0 = 0x0Interrupt Reg 0x1 = 0xF6Intr Mask Reg 0x2 = 0x0Power Event Detect Event Reg 0x4 = 0x0Reg 0x6 = 0x0 Fault Event T-Start Event Reg 0x8 = 0x0Reg 0xA = 0x0Supply Event Reg 0xC = 0x64Port 1 Status Port 2 Status Req 0xD = 0x3Port 3 Status Reg 0xE = 0x3Port 4 Status Reg 0xF = 0x3Reg 0x10 = 0xFF Power Status Pin Status Reg 0x11 = 0x0Operating Mode Reg 0x12 = 0xAA Disconnect Enable Reg 0x13 = 0xF0Detect/Class Enable Reg 0x14 = 0xFFReserved Reg 0x15 = 0x0Timing ConfigReg 0x16 = 0x0Misc ConfigReg 0x17 = 0xA Reg 0x17 = 0xA0ID Revision Reg 0x1A = 0x64Controller Instance 1, Address 0x42 <output truncated> Module 1, Controller Instance 0, Address 0x40 Interrupt Reg 0x0 = 0x0 Reg 0x1 = 0xF6 Intr Mask $\begin{array}{rcl} \text{Reg } 0x2 &= 0x0\\ \text{Reg } 0x4 &= 0x0 \end{array}$ Power Event Detect Event Fault Event Reg 0x6 = 0x0Reg 0x8 = 0x0T-Start Event Supply Event Reg 0xA = 0x0 Port 1 Status Reg 0xC = 0x24Port 2 Status Reg 0xD = 0x24Reg 0xE = 0x3 Port 3 Status Reg 0xF = 0x3 Port 4 Status Power Status Reg 0x10 = 0xFFReg 0x11 = 0x0Pin Status Operating Mode Reg 0x12 = 0xAADisconnect Enable Reg 0x13 = 0xA0 Detect/Class Enable Reg 0x14 = 0xFFReg 0x15 = 0x0Reserved Reg 0x16 = 0x2Timing Config Misc Config Reg 0x17 = 0xA0Reg 0x1A = 0x64ID Revision

Module 1, Controller Instance 1, Address 0x42
<output truncated>

This is an example of output from the **show controllers power inline** command on a Catalyst 3750G-24PS3560G-24PS2960 or 2960-S switch:

 Switch# show controllers power inline

 Alchemy instance 0, address 0

 Pending event flag
 :N N N N N N N N N N N N N

 Current State
 :00 05 10 51 61 11

 Current Event
 :00 01 00 10 40 00

 Timers
 :00 C5 57 03 12 20 04 B2 05 06 07 07

| Error State :00            | 00 00 00 10 00                   |
|----------------------------|----------------------------------|
| Error Code :00             | 00 00 00 00 00 00 00 00 00 00 00 |
| Power Status :N Y          | ΝΝΥΝΝΝΝΝΝ                        |
| Auto Config :N Y           | YNYYYYYYY                        |
| Disconnect :N N            | NNNNNNNN                         |
| Detection Status :00       | 00 00 30 00 00                   |
| Current Class :00          | 00 00 30 00 00                   |
| Tweetie debug :00          | 00 00 00                         |
| POE Commands pending at su | b:                               |
| Command 0 on each port     | :00 00 00 00 00 00               |
| Command 1 on each port     | :00 00 00 00 00 00               |
| Command 2 on each port     | :00 00 00 00 00 00               |
| Command 3 on each port     | :00 00 00 00 00 00               |

| Related Commands | Command                              | Description                                                                           |
|------------------|--------------------------------------|---------------------------------------------------------------------------------------|
|                  | logging event<br>power-inline-status | Enables the logging of PoE events.                                                    |
|                  | power inline                         | Configures the power management mode for the specified PoE port or for all PoE ports. |
|                  | show power inline                    | Displays the PoE status for the specified PoE port or for all PoE ports.              |

# show controllers tcam

Use the **show controllers tcam** privileged EXEC command to display the state of the registers for all ternary content addressable memory (TCAM) in the system and for all TCAM interface ASICs that are CAM controllers.

show controllers tcam [asic [number]] [detail]

| Syntax Description | asic                                                                                                    | (Optional) Display port ASIC TCAM information.                                                                                        |
|--------------------|----------------------------------------------------------------------------------------------------|----------------------------------------------------------------------------------------------------|
|                    | number                                                                                                    | (Optional) Display information for the specified port ASIC number. The range is from 0 to 15.                                         |
|                    | detail                                                                                                    | (Optional) Display detailed TCAM register information.                                                                                |
| Command Modes      | Privileged EX                                                                                                    | EC                                                                                                    |
| Command History    | Release                                                                                                    | Modification                                                                                                    |
|                    | 12.1(11)AX                                                                                                    | This command was introduced.                                                                                                    |
|                    | 12.1(14)EA1                                                                                                    | The <b>asic</b> [ <b>number</b> ] keywords were added.                                                                                |
|                    | 12.1(19)EA1                                                                                                    | This command was introduced.                                                                                                    |
|                    | 12.2(25)FX                                                                                                    | This command was introduced.                                                                                                    |
| sage Guidelines    | This display p<br>troubleshootin                                                                                                    | rovides information that might be useful for Cisco technical support representatives g the switch.                                    |
| _                  | troubleshootin<br>This is an exam                                                                                                    |                                                                                                    |
|                    | troubleshootin<br>This is an exam                                                                                                    | g the switch.<br>mple of output from the <b>show controllers tcam</b> command:<br><b>controllers tcam</b>                             |
|                    | This is an example<br>Switch# show<br>TCAM-0 Regist<br>REV: 001<br>SIZE: 000<br>ID: 000                                                                      | g the switch.<br>mple of output from the show controllers tcam command:<br>controllers tcam<br>ters<br>330103<br>080040<br>000000     |
| Jsage Guidelines   | troubleshootin<br>This is an exam<br>Switch# show<br>TCAM-0 Regist<br>REV: 000<br>SIZE: 000<br>ID: 000<br>CCR: 000<br>RPID0: 000<br>RPID1: 000<br>RPID2: 000 | g the switch.<br>mple of output from the <b>show controllers tcam</b> command:<br><b>controllers tcam</b><br>ters<br>330103<br>080040 |

| HRR7: 00000000_0000000<br><output truncated=""></output> |                                              |    |
|----------------------------------------------------------|----------------------------------------------|----|
| GMR31: FF_FFFFFFFFFFFFFFFFFFFFFFFFFFFFFFFFFF             | ,                                            |    |
| GMR33: FF_FFFFFFFFFFFFFFFF                               |                                              | == |
| TCAM related PortASIC 1 regi                             | sters                                        | == |
| LookupType:                                              | 89A1C67D_24E35F00                            |    |
| LastCamIndex:                                            | 0000FFE0                                     |    |
| LocalNoMatch:                                            | 000069E0                                     |    |
| ForwardingRamBaseAddress:                                |                                              |    |
|                                                          | 00022A00 0002FE00 00040600 0002FE00 0000D400 |    |
|                                                          | 00000000 003FBA00 00009000 00009000 00040600 |    |
|                                                          | 0000000 00012800 00012900                    |    |

| <b>Related Commands</b> | Command                                 | Description                                                                                                    |
|-------------------------|-----------------------------------------|----------------------------------------------------------------------------------------------------|
|                         | show controllers<br>cpu-interface       | Displays the state of the CPU network ASIC and send and receive statistics for packets reaching the CPU.       |
|                         | show controllers<br>ethernet-controller | Displays per-interface send and receive statistics read from the hardware or the interface internal registers. |

I

# show controllers utilization

Use the **show controllers utilization command** in EXEC mode to display bandwidth utilization on the switch or specific ports.

show controllers [interface-id] utilization

| Syntax Description | interface-id                                                                                                | (Optional) ID o                                               | f the switch interface.                                        |  |  |  |  |  |
|--------------------|----------------------------------------------------------------------------------------------------|---------------------------------------------------------------|----------------------------------------------------------------|--|--|--|--|--|
| Command Modes      | User EXEC<br>Privileged EXI                                                                                 | EC                                                            |                                                                |  |  |  |  |  |
| Command History    | Release                                                                                                    | Мос                                                           | lification                                                     |  |  |  |  |  |
|                    | 12.2(25)SE                                                                                                  | This                                                          | s command was introduced.                                      |  |  |  |  |  |
|                    | 12.2(25)FX                                                                                                  | This                                                          | s command was introduced.                                      |  |  |  |  |  |
| Examples           | This is an exar                                                                                             | nple of output fro                                            | m the <b>show controllers utilization</b> command.             |  |  |  |  |  |
|                    | Switch# show controllers utilization                                                                        |                                                               |                                                                |  |  |  |  |  |
|                    | Port Re                                                                                                    | ceive Utilizati                                               | on Transmit Utilization                                        |  |  |  |  |  |
|                    | Fa1/0/1                                                                                                    | 0                                                             | 0                                                              |  |  |  |  |  |
|                    | Fa1/0/2                                                                                                    | 0                                                             | 0                                                              |  |  |  |  |  |
|                    | Fa1/0/3                                                                                                    | 0                                                             |                                                                |  |  |  |  |  |
|                    | Fa1/0/4                                                                                                    | 0                                                             | 0                                                              |  |  |  |  |  |
|                    | Fa1/0/5                                                                                                    | 0                                                             | 0                                                              |  |  |  |  |  |
|                    | Fa1/0/6<br>Fa1/0/7                                                                                          | 0                                                             | 0                                                              |  |  |  |  |  |
|                    | <pre><output pre="" trunc<=""></output></pre>                                                               | -                                                             | 0                                                              |  |  |  |  |  |
|                    | <output td="" trunc<=""><td></td><td></td></output>                                                         |                                                               |                                                                |  |  |  |  |  |
|                    | Switch Receive Bandwidth Percentage Utilization : 0<br>Switch Transmit Bandwidth Percentage Utilization : 0 |                                                               |                                                                |  |  |  |  |  |
|                    | Switch Fabric                                                                                               | Percentage Uti                                                | lization : O                                                   |  |  |  |  |  |
|                    | This is an exar                                                                                             | nple of output fro                                            | m the show controllers utilization command on a specific port: |  |  |  |  |  |
|                    | Receive Bandw                                                                                               | <b>controllers gig</b><br>width Percentage<br>width Percentag |                                                                |  |  |  |  |  |

| Field                                        | Description                                                                                                    |
|----------------------------------------------|----------------------------------------------------------------------------------------------------|
| Receive Bandwidth Percentage<br>Utilization  | Displays the received bandwidth usage of the switch, which is the<br>sum of the received traffic on all the ports divided by the switch<br>receive capacity.           |
| Transmit Bandwidth<br>Percentage Utilization | Displays the transmitted bandwidth usage of the switch, which is the<br>sum of the transmitted traffic on all the ports divided it by the switch<br>transmit capacity. |
| Fabric Percentage Utilization                | Displays the average of the transmitted and received bandwidth usage of the switch.                                                                                    |

### Table 0-17 show controllers utilization Field Descriptions

### **Related Commands**

| Command             | Description                                |
|---------------------|--------------------------------------------|
| show controllers    | Displays the interface internal registers. |
| ethernet-controller |                                            |

I

# show device-sensor cache

To display Device Sensor cache entries, use the **show device-sensor cache** command in privileged EXEC mode.

show device-sensor cache {mac mac-address | all}

|                 | <b>mac</b><br>mac-add                                                                             | -                                                                                                    | es the MAC add<br>ed.                                                                                                    | dress o                                                                                                 | f th                                                                                       | e de                                                                                                    | evic                                                                                  | e fo                                                                                                    | or w                                                                       | hicl                                                           | ı th                                                     | e se                                               | nso                                                | r ca                                               | che                                                | ent                                                | trie                                   | s are                                  | e to                       | be                   |
|-----------------|---------------------------------------------------------------------------------------------------|----------------------------------------------------------------------------------------------------|----------------------------------------------------------------------------------------------------|----------------------------------------------------------------------------------------------------|--------------------------------------------------------------------------------------------|----------------------------------------------------------------------------------------------------|---------------------------------------------------------------------------------------|----------------------------------------------------------------------------------------------------|----------------------------------------------------------------------------|----------------------------------------------------------------|----------------------------------------------------------|----------------------------------------------------|----------------------------------------------------|----------------------------------------------------|----------------------------------------------------|----------------------------------------------------|----------------------------------------|----------------------------------------|----------------------------|----------------------|
|                 | all                                                                                               | Display                                                                                                    | vs sensor cache                                                                                                    | entrie                                                                                                  | s fo                                                                                       | or al                                                                                                    | l de                                                                                  | evic                                                                                                    | es.                                                                        |                                                                |                                                          |                                                    |                                                    |                                                    |                                                    |                                                    |                                        |                                        |                            |                      |
| Command Default | There are                                                                                         | e no defaults for t                                                                                                    | his command.                                                                                                    |                                                                                                    |                                                                                            |                                                                                                    |                                                                                       |                                                                                                    |                                                                            |                                                                |                                                          |                                                    |                                                    |                                                    |                                                    |                                                    |                                        |                                        |                            |                      |
| Command Modes   | Privilege                                                                                         | d EXEC (#)                                                                                                    |                                                                                                    |                                                                                                    |                                                                                            |                                                                                                    |                                                                                       |                                                                                                    |                                                                            |                                                                |                                                          |                                                    |                                                    |                                                    |                                                    |                                                    |                                        |                                        |                            |                      |
| Command History | Release                                                                                           |                                                                                                    | Modification                                                                                                    |                                                                                                    |                                                                                            |                                                                                                    |                                                                                       |                                                                                                    |                                                                            |                                                                |                                                          |                                                    |                                                    |                                                    |                                                    |                                                    |                                        |                                        |                            |                      |
|                 | 15.0(1)S                                                                                          | E1                                                                                                    | This command                                                                                                    | was i                                                                                                   | ntro                                                                                       | duc                                                                                                    | ed.                                                                                   |                                                                                                    |                                                                            |                                                                |                                                          |                                                    |                                                    |                                                    |                                                    |                                                    |                                        |                                        |                            |                      |
|                 |                                                                                                   |                                                                                                    |                                                                                                    |                                                                                                    |                                                                                            |                                                                                                    |                                                                                       |                                                                                                    |                                                                            |                                                                |                                                          |                                                    |                                                    |                                                    |                                                    |                                                    |                                        |                                        |                            |                      |
| Examples        | Router#                                                                                           | wing is sample o                                                                                                    | sor cache mac                                                                                                    | 0024                                                                                                    | .140                                                                                       | lc.o                                                                                                    | lf4d                                                                                  | 1                                                                                                    | ca                                                                         | che                                                            | ma                                                       | <b>c</b> <i>m</i>                                  | ac-                                                | ada                                                | lress                                              | s co                                               | mn                                     | nano                                   | 1:                         |                      |
| xamples         | Router#                                                                                           | •                                                                                                    | sor cache mac                                                                                                    | 0024                                                                                                    | .140                                                                                       | lc.o                                                                                                    | lf4d                                                                                  | 1                                                                                                    | cao                                                                        | che                                                            | ma                                                       | <b>c</b> <i>m</i>                                  | ac-                                                | ada                                                | lress                                              | 5 CO                                               | omn                                    | nano                                   | d:                         |                      |
| xamples         | Router#<br>Device:<br>Proto                                                                       | show device-sen<br>0024.14dc.df4d<br>Type:Name                                                                                                    | sor cache mac                                                                                                    | : 0024                                                                                                  | .140<br>erne<br>Val                                                                        | dc.d                                                                                                    | <b>1f4d</b><br>/0/2                                                                   | <b>1</b><br>24                                                                                                    |                                                                            |                                                                |                                                          |                                                    |                                                    |                                                    |                                                    |                                                    |                                        |                                        |                            |                      |
| xamples         | Router#<br>Device:<br><br>Proto<br>cdp                                                            | show device-sen                                                                                                    | sor cache mac<br>on port Gigab<br>                                                                                              | <b>0024</b>                                                                                             | <b>14</b><br>erne<br>Val                                                                   | <b>dc.</b><br>et1,<br><br>lue<br>1A                                                                                                    | <b>1f4d</b><br>/ 0 / 2<br><br>0 0                                                     | <b>1</b><br>24<br>10                                                                                                | 00                                                                         | 00<br>00                                                       | 00                                                       | 01                                                 | 00                                                 | 00                                                 | 00                                                 | 00                                                 | FF                                     | FF                                     | FF                         |                      |
| xamples         | Router#<br>Device:<br><br>Proto<br>cdp<br>cdp                                                     | show device-sen<br>0024.14dc.df4d<br>Type:Name<br>26:power-availa                                                                                                    | sor cache mac<br>on port Gigab<br>                                                                                              | <b>0024</b><br>DitEtho<br>Len<br>16<br>17                                                               | • 140<br>erne<br>Val<br>00<br>00<br>00                                                     | <b>ic.</b><br>et1,<br>lue<br>1A<br>16                                                                                                    | <b>1f4d</b><br>/ 0 / 2<br><br>0 0                                                     | <b>1</b><br>24<br>10<br>11                                                                                          | 00<br>00                                                                   | 00                                                             | 00                                                       | 01                                                 | 00                                                 | 00                                                 | 00                                                 | 00                                                 | FF                                     | FF                                     | FF                         |                      |
| xamples         | Router#<br>Device:<br><br>Proto<br>cdp<br>cdp<br>cdp<br>cdp                                       | show device-sen<br>0024.14dc.df4d<br>Type:Name<br>26:power-availa<br>22:mgmt-address<br>11:duplex-type<br>9:vtp-mgmt-dom                                                                                                    | sor cache mac<br>on port Gigab<br><br>ble-type<br>-type<br>ain-type                                                             | 2 0024<br>DitEtho<br>Len<br>16<br>17<br>5<br>4                                                          | • 140<br>• • • • • • • • • • • • • • • • • • •                                             | dc.d<br>et1,<br>lue<br>1A<br>16<br>0B<br>09                                                                                                    | <b>1f4d</b><br>/ 0 / 2<br><br>00<br>00<br>00                                          | 1<br>24<br>10<br>11<br>05<br>04                                                                                     | 00<br>00<br>01                                                             | 00000                                                          | 00<br>00                                                 | 01<br>01                                           | 00                                                 | 00                                                 | 00                                                 | 00                                                 | FF                                     | FF                                     | FF                         |                      |
| xamples         | Router#<br>Device:<br><br>Proto<br>cdp<br>cdp<br>cdp<br>cdp<br>cdp<br>cdp                         | show device-sen<br>0024.14dc.df4d<br>Type:Name<br>26:power-availa<br>22:mgmt-address<br>11:duplex-type<br>9:vtp-mgmt-dom<br>4:capabilities                                                                                                    | sor cache mac<br>on port Gigab<br><br>ble-type<br>-type<br>ain-type                                                             | e 0024<br>DitEtho<br>Len<br>16<br>17<br>5<br>4<br>8                                                     | • 140<br>• rne<br>Va:<br>00<br>00<br>00<br>00<br>00<br>00                                  | et1,<br>lue<br>1A<br>16<br>0B<br>09<br>04                                                                                                    | <b>1f4</b><br>(0/2<br>00<br>00<br>00<br>00<br>00<br>00                                | 1<br>24<br>10<br>11<br>05<br>04<br>08                                                                               | 00<br>00<br>01<br>00                                                       | 00<br>00                                                       | 00<br>00                                                 | 01<br>01<br>28                                     | 00<br>01                                           | 00<br>01                                           | 00<br>CC                                           | 00000                                              | FF<br>04                               | FF<br>09                               | FF                         |                      |
| xamples         | Router#<br>Device:<br><br>Proto<br>cdp<br>cdp<br>cdp<br>cdp<br>cdp<br>cdp<br>cdp<br>cdp           | show device-sen<br>0024.14dc.df4d<br>Type:Name<br>26:power-availa<br>22:mgmt-address<br>11:duplex-type<br>9:vtp-mgmt-dom<br>4:capabilities<br>1:device-name                                                                                                    | sor cache mac<br>on port Gigab<br><br>ble-type<br>-type<br>ain-type<br>-type                                                    | e 0024<br>DitEtho<br>Len<br>16<br>17<br>5<br>4<br>8<br>14                                               | <pre>.14d</pre>                                                                            | et1,<br>lue<br>1A<br>16<br>0B<br>09<br>04<br>01                                                                                                    | <b>1f4</b><br>(0/2<br>00<br>00<br>00<br>00<br>00<br>00                                | 1<br>24<br>10<br>11<br>05<br>04<br>08                                                                               | 00<br>00<br>01<br>00                                                       | 00000                                                          | 00<br>00                                                 | 01<br>01<br>28                                     | 00<br>01                                           | 00<br>01                                           | 00<br>CC                                           | 00000                                              | FF<br>04                               | FF<br>09                               | FF                         |                      |
| xamples         | Router#<br>Device:<br><br>Proto<br>cdp<br>cdp<br>cdp<br>cdp<br>cdp<br>cdp<br>cdp<br>lldp          | show device-sen<br>0024.14dc.df4d<br>Type:Name<br>26:power-availa<br>22:mgmt-address<br>11:duplex-type<br>9:vtp-mgmt-dom<br>4:capabilities<br>1:device-name<br>0:end-of-lldpd                                                                                                    | sor cache mac<br>on port Gigab<br><br>ble-type<br>-type<br>ain-type<br>-type<br>u                                               | 2 0024<br>DitEtho<br>Len<br>16<br>17<br>5<br>4<br>8<br>14<br>2                                          | Val<br>00<br>00<br>00<br>00<br>00<br>00<br>00<br>00<br>00                                  | dc<br>et1,<br>lue<br>1A<br>16<br>0B<br>09<br>04<br>01<br>00                                                                                                    | <b>1f4</b><br>(0/2<br>00<br>00<br>00<br>00<br>00<br>00<br>00                          | 1<br>24<br>10<br>11<br>05<br>04<br>08<br>0E                                                                         | 00<br>00<br>01<br>00<br>73                                                 | 00<br>00<br>00<br>75                                           | 00<br>00<br>00<br>70                                     | 01<br>01<br>28<br>70                               | 00<br>01<br>6C                                     | 00<br>01<br>69                                     | 00<br>CC<br>63                                     | 00<br>00                                           | FF<br>04<br>6E                         | FF<br>09<br>74                         | FF                         |                      |
| xamples         | Router#<br>Device:<br><br>Proto<br>cdp<br>cdp<br>cdp<br>cdp<br>cdp<br>cdp<br>lldp<br>lldp         | show device-sen<br>0024.14dc.df4d<br>Type:Name<br>26:power-availa<br>22:mgmt-address<br>11:duplex-type<br>9:vtp-mgmt-dom<br>4:capabilities<br>1:device-name<br>0:end-of-11dpd<br>8:management-a                                                                                                  | sor cache mac<br>on port Gigab<br><br>ble-type<br>-type<br>ain-type<br>-type<br>u<br>ddress                                     | 2 0024<br>DitEth<br>Len<br>16<br>17<br>5<br>4<br>8<br>14<br>2<br>14                                     | .14<br>erne<br>Val<br>00<br>00<br>00<br>00<br>00<br>00<br>00<br>00<br>00<br>10             | dc<br>et1,<br>lue<br>1A<br>16<br>09<br>04<br>01<br>00<br>00                                                                                                    | <b>1f4</b><br>(0/2<br>00<br>00<br>00<br>00<br>00<br>00<br>00                          | 1<br>224<br>10<br>11<br>05<br>04<br>08<br>0E<br>01                                                                  | 00<br>00<br>01<br>00<br>73<br>09                                           | 00<br>00<br>75<br>1B                                           | 00<br>00<br>00<br>70                                     | 01<br>01<br>28<br>70                               | 00<br>01<br>6C                                     | 00<br>01<br>69                                     | 00<br>CC<br>63                                     | 00<br>00                                           | FF<br>04<br>6E                         | FF<br>09<br>74                         | FF                         |                      |
| xamples         | Router#<br>Device:<br><br>Proto<br>cdp<br>cdp<br>cdp<br>cdp<br>cdp<br>cdp<br>cdp<br>lldp          | show device-sen<br>0024.14dc.df4d<br>Type:Name<br>26:power-availa<br>22:mgmt-address<br>11:duplex-type<br>9:vtp-mgmt-dom<br>4:capabilities<br>1:device-name<br>0:end-of-lldpd                                                                                                    | sor cache mac<br>on port Gigab<br><br>ble-type<br>-type<br>ain-type<br>-type<br>u<br>ddress<br>ilities                          | 2 0024<br>DitEth<br>Len<br>16<br>17<br>5<br>4<br>8<br>14<br>2<br>14<br>6                                | .14<br>erne<br>00<br>00<br>00<br>00<br>00<br>00<br>00<br>00<br>00<br>00<br>00<br>00        | dc<br>et1,<br>lue<br>1A<br>16<br>09<br>04<br>01<br>00<br>00<br>00<br>00                                                                                                    | 1f4d<br>(0/2<br>00<br>00<br>00<br>00<br>00<br>00<br>00<br>00<br>00<br>0               | 1<br>24<br>10<br>11<br>05<br>04<br>08<br>02<br>01<br>14                                                             | 00<br>00<br>01<br>73<br>09<br>00                                           | 00<br>00<br>75<br>1B                                           | 00<br>00<br>70<br>65                                     | 01<br>01<br>28<br>70<br>0E                         | 00<br>01<br>6C<br>03                               | 00<br>01<br>69<br>00                               | 00<br>CC<br>63<br>00                               | 00<br>00<br>61<br>00                               | FF<br>04<br>6E<br>01                   | FF<br>09<br>74<br>00                   | FF<br>1B                   | 6                    |
| xamples         | Router#<br>Device:<br><br>Proto<br>cdp<br>cdp<br>cdp<br>cdp<br>cdp<br>cdp<br>lldp<br>lldp<br>lldp | show device-sen<br>0024.14dc.df4d<br>Type:Name<br>26:power-availa<br>22:mgmt-address<br>11:duplex-type<br>9:vtp-mgmt-dom<br>4:capabilities<br>1:device-name<br>0:end-of-11dpd<br>8:management-a<br>7:system-capab                                                                                | sor cache mac<br>on port Gigab<br><br>ble-type<br>-type<br>ain-type<br>-type<br>u<br>ddress<br>ilities                          | 2 0024<br>DitEth<br>Len<br>16<br>17<br>5<br>4<br>8<br>14<br>2<br>14<br>6                                | .140<br>erne<br>00<br>00<br>00<br>00<br>00<br>00<br>00<br>00<br>00<br>00<br>00<br>00<br>00 | dc.(<br>et1,<br>lue<br>1A<br>16<br>09<br>04<br>01<br>00<br>00<br>00<br>00<br>01<br>00<br>00<br>01<br>00<br>01<br>00<br>01<br>00<br>01<br>00                                                                                                    | 1f4d<br>(0/2<br>00<br>00<br>00<br>00<br>00<br>00<br>00<br>00<br>00<br>00<br>47        | 1<br>24<br>10<br>11<br>05<br>04<br>08<br>02<br>01<br>14<br>69                                                       | 00<br>00<br>01<br>00<br>73<br>09<br>00<br>67                               | 00<br>00<br>75<br>1B<br>04                                     | 00<br>00<br>70<br>65<br>62                               | 01<br>01<br>28<br>70<br>0E                         | 00<br>01<br>6C<br>03                               | 00<br>01<br>69<br>00                               | 00<br>CC<br>63<br>00                               | 00<br>00<br>61<br>00                               | FF<br>04<br>6E<br>01                   | FF<br>09<br>74<br>00                   | FF<br>1B                   | 6                    |
| xamples         | Router#<br>Device:<br>Proto<br>cdp<br>cdp<br>cdp<br>cdp<br>cdp<br>cdp<br>lldp<br>lldp<br>lldp     | show device-sen<br>0024.14dc.df4d<br>Type:Name<br>26:power-availa<br>22:mgmt-address<br>11:duplex-type<br>9:vtp-mgmt-dom<br>4:capabilities<br>1:device-name<br>0:end-of-lldpd<br>8:management-a<br>7:system-capab<br>4:port-descrip<br>5:system-name                                             | sor cache mac<br>on port Gigab<br><br>ble-type<br>-type<br>ain-type<br>-type<br>u<br>ddress<br>ilities<br>tion                  | e 0024<br>DitEtho<br>Len<br>16<br>17<br>5<br>4<br>8<br>14<br>2<br>14<br>6<br>23<br>12                   | .14<br>Val<br>00<br>00<br>00<br>00<br>00<br>00<br>00<br>00<br>00<br>00<br>00<br>00<br>00   | dc.(<br>et1,<br>lue<br>1A<br>16<br>09<br>04<br>01<br>00<br>00<br>00<br>01<br>00<br>02<br>04<br>15<br>31<br>0A                                                                                                    | 11140<br>(0)2<br>00<br>00<br>00<br>00<br>00<br>00<br>00<br>00<br>00<br>47<br>2F<br>73 | 1<br>224<br>10<br>11<br>05<br>04<br>08<br>04<br>08<br>02<br>01<br>14<br>69<br>30<br>75                              | 00<br>00<br>01<br>00<br>73<br>00<br>67<br>2F<br>70                         | 00<br>00<br>75<br>1B<br>04<br>61<br>32<br>70                   | 00<br>00<br>70<br>65<br>62<br>34<br>6C                   | 01<br>01<br>28<br>70<br>0E<br>69                   | 00<br>01<br>6C<br>03<br>74<br>63                   | 00<br>01<br>69<br>00<br>45<br>61                   | 00<br>CC<br>63<br>00<br>74<br>6E                   | 00<br>00<br>61<br>00<br>68<br>74                   | FF<br>04<br>6E<br>01<br>65             | FF<br>09<br>74<br>00<br>72             | FF<br>1B<br>6E             | 6!                   |
| xamples         | Router#<br>Device:<br>Proto<br>cdp<br>cdp<br>cdp<br>cdp<br>cdp<br>lldp<br>lldp<br>lldp<br>lldp    | <pre>show device-sen<br/>0024.14dc.df4d<br/>Type:Name<br/>26:power-availa<br/>22:mgmt-address<br/>11:duplex-type<br/>9:vtp-mgmt-dom<br/>4:capabilities<br/>1:device-name<br/>0:end-of-11dpd<br/>8:management-a<br/>7:system-capab<br/>4:port-descrip<br/>5:system-name<br/>82:relay-agent-</pre> | sor cache mac<br>on port Gigab<br><br>ble-type<br>-type<br>ain-type<br>-type<br>u<br>ddress<br>ilities<br>tion                  | e 0024<br>DitEtho<br>Len<br>16<br>17<br>5<br>4<br>8<br>14<br>2<br>14<br>6<br>23<br>12<br>20             | <pre>.14c erne Val 00 00 00 00 00 00 00 00 00 00 10 08 74 0A 52 14</pre>                   | et1,<br>lue<br>1A<br>16<br>0B<br>09<br>04<br>01<br>00<br>00<br>01<br>00<br>00<br>01<br>5<br>31<br>0A<br>12<br>DC                                                                                                    | 11140<br>(0/2<br>00<br>00<br>00<br>00<br>00<br>00<br>00<br>00<br>00<br>0              | 1<br>10<br>11<br>05<br>04<br>08<br>02<br>01<br>14<br>69<br>30<br>75<br>06<br>80                                     | 00<br>00<br>01<br>00<br>73<br>09<br>00<br>67<br>2F<br>70<br>00             | 00<br>00<br>75<br>1B<br>04<br>61<br>32<br>70<br>04             | 00<br>00<br>70<br>65<br>62<br>34<br>6C<br>00             | 01<br>01<br>28<br>70<br>0E<br>69<br>18             | 00<br>01<br>6C<br>03<br>74<br>63<br>01             | 00<br>01<br>69<br>00<br>45<br>61<br>18             | 00<br>CC<br>63<br>00<br>74<br>6E<br>02             | 00<br>00<br>61<br>00<br>68<br>74<br>08             | FF<br>04<br>6E<br>01<br>65             | FF<br>09<br>74<br>00<br>72             | FF<br>1B<br>6E             | 6                    |
| ixamples        | Router#<br>Device:<br>Proto<br>cdp<br>cdp<br>cdp<br>cdp<br>cdp<br>lldp<br>lldp<br>lldp<br>lldp    | show device-sen<br>0024.14dc.df4d<br>Type:Name<br>26:power-availa<br>22:mgmt-address<br>11:duplex-type<br>9:vtp-mgmt-don<br>4:capabilities<br>1:device-name<br>0:end-of-lldpd<br>8:management-a<br>7:system-capab<br>4:port-descrip<br>5:system-name<br>82:relay-agent-<br>12:host-name          | sor cache mac<br>on port Gigab<br><br>ble-type<br>-type<br>ain-type<br>-type<br>u<br>ddress<br>ilities<br>tion<br>info          | e 0024<br>DitEtho<br>Len<br>16<br>17<br>5<br>4<br>8<br>14<br>2<br>14<br>6<br>23<br>12<br>20<br>12       | <pre>.14c erne Val 00 00 0E 00 00 00 00 00 00 00 00 00 00</pre>                            | et1,<br>lue<br>1A<br>16<br>0B<br>09<br>04<br>01<br>00<br>00<br>00<br>01<br>00<br>02<br>01<br>00<br>02<br>01<br>00<br>02<br>01<br>00<br>02<br>00<br>04<br>15<br>31<br>00<br>00<br>00<br>00<br>00<br>00<br>00<br>00<br>00<br>00<br>00<br>00<br>00 | 11140<br>00/2<br>00<br>00<br>00<br>00<br>00<br>00<br>00<br>00<br>00<br>0              | 1<br>10<br>11<br>05<br>04<br>08<br>06<br>30<br>75<br>06<br>80<br>75                                                 | 00<br>00<br>01<br>00<br>73<br>09<br>00<br>67<br>2F<br>70<br>00<br>70       | 00<br>00<br>75<br>1B<br>04<br>61<br>32<br>70<br>04<br>70       | 00<br>00<br>70<br>65<br>62<br>34<br>6C<br>00<br>6C       | 01<br>01<br>28<br>70<br>0E<br>69<br>18<br>69       | 00<br>01<br>6C<br>03<br>74<br>63<br>01<br>63       | 00<br>01<br>69<br>00<br>45<br>61<br>18<br>61       | 00<br>CC<br>63<br>00<br>74<br>6E<br>02<br>6E       | 00<br>00<br>61<br>00<br>68<br>74<br>08<br>74       | FF<br>04<br>6E<br>01<br>65<br>00       | FF<br>09<br>74<br>00<br>72<br>06       | FF<br>1B<br>6E<br>00       | 6<br>6<br>2          |
| Examples        | Router#<br>Device:<br>Proto<br>cdp<br>cdp<br>cdp<br>cdp<br>cdp<br>lldp<br>lldp<br>lldp<br>lldp    | <pre>show device-sen<br/>0024.14dc.df4d<br/>Type:Name<br/>26:power-availa<br/>22:mgmt-address<br/>11:duplex-type<br/>9:vtp-mgmt-dom<br/>4:capabilities<br/>1:device-name<br/>0:end-of-11dpd<br/>8:management-a<br/>7:system-capab<br/>4:port-descrip<br/>5:system-name<br/>82:relay-agent-</pre> | sor cache mac<br>on port Gigab<br><br>ble-type<br>-type<br>ain-type<br>-type<br>u<br>ddress<br>ilities<br>tion<br>info          | e 0024<br>DitEtho<br>Len<br>16<br>17<br>5<br>4<br>8<br>14<br>2<br>14<br>6<br>23<br>12<br>20<br>12       | <pre>.14c erne Val 00 00 0E 00 00 00 00 00 00 00 00 10 0E 08 74 0A 52 14 0C 3D</pre>       | dc.(<br>et1,<br>lue<br>1A<br>16<br>09<br>04<br>01<br>00<br>00<br>00<br>01<br>15<br>31<br>0A<br>12<br>DC<br>0A<br>1E                                                                                                    | 1144<br>(0/2<br>00<br>00<br>00<br>00<br>00<br>00<br>00<br>00<br>00<br>0               | 1<br>10<br>11<br>05<br>04<br>08<br>02<br>01<br>14<br>69<br>300<br>75<br>06<br>800<br>75<br>63                       | 00<br>00<br>01<br>00<br>73<br>09<br>00<br>67<br>2F<br>70<br>00<br>70<br>69 | 00<br>00<br>75<br>1B<br>04<br>61<br>32<br>70<br>04<br>70<br>73 | 00<br>00<br>70<br>65<br>62<br>34<br>6C<br>00<br>6C<br>63 | 01<br>01<br>28<br>70<br>0E<br>69<br>18<br>69<br>6F | 00<br>01<br>6C<br>03<br>74<br>63<br>01<br>63<br>2D | 00<br>01<br>69<br>00<br>45<br>61<br>18<br>61<br>30 | 00<br>CC<br>63<br>00<br>74<br>6E<br>02<br>6E<br>30 | 00<br>00<br>61<br>00<br>68<br>74<br>08<br>74<br>32 | FF<br>04<br>6E<br>01<br>65<br>00<br>34 | FF<br>09<br>74<br>00<br>72<br>06<br>22 | FF<br>1B<br>6E<br>00       | 65<br>65<br>24<br>34 |
| Examples        | Router#<br>Device:<br>Proto<br>cdp<br>cdp<br>cdp<br>cdp<br>cdp<br>lldp<br>lldp<br>lldp<br>lldp    | show device-sen<br>0024.14dc.df4d<br>Type:Name<br>26:power-availa<br>22:mgmt-address<br>11:duplex-type<br>9:vtp-mgmt-don<br>4:capabilities<br>1:device-name<br>0:end-of-lldpd<br>8:management-a<br>7:system-capab<br>4:port-descrip<br>5:system-name<br>82:relay-agent-<br>12:host-name          | sor cache mac<br>on port Gigab<br><br>ble-type<br>-type<br>ain-type<br>-type<br>u<br>ddress<br>ilities<br>tion<br>info<br>ifier | e 0024<br>DitEtho<br>Len<br>16<br>17<br>5<br>4<br>8<br>14<br>2<br>14<br>6<br>23<br>12<br>20<br>12<br>32 | <pre>.14c &gt;&gt;rne Val 00 00 00 00 00 00 00 00 00 00 00 00 00</pre>                     | dc.(<br>et1),<br>lue<br>1A<br>16<br>09<br>04<br>01<br>00<br>00<br>01<br>15<br>31<br>0A<br>12<br>DC<br>0A<br>1E<br>63                                                                                                    | 1144<br>(0/2<br>00<br>00<br>00<br>00<br>00<br>00<br>00<br>00<br>00<br>0               | 1<br>24<br>10<br>11<br>05<br>04<br>08<br>08<br>08<br>08<br>00<br>14<br>69<br>30<br>75<br>06<br>80<br>75<br>63<br>64 | 00<br>00<br>01<br>00<br>73<br>09<br>00<br>67<br>2F<br>70<br>00<br>70<br>69 | 00<br>00<br>75<br>1B<br>04<br>61<br>32<br>70<br>04<br>70       | 00<br>00<br>70<br>65<br>62<br>34<br>6C<br>00<br>6C<br>63 | 01<br>01<br>28<br>70<br>0E<br>69<br>18<br>69<br>6F | 00<br>01<br>6C<br>03<br>74<br>63<br>01<br>63<br>2D | 00<br>01<br>69<br>00<br>45<br>61<br>18<br>61<br>30 | 00<br>CC<br>63<br>00<br>74<br>6E<br>02<br>6E<br>30 | 00<br>00<br>61<br>00<br>68<br>74<br>08<br>74<br>32 | FF<br>04<br>6E<br>01<br>65<br>00<br>34 | FF<br>09<br>74<br>00<br>72<br>06<br>22 | FF<br>1B<br>6E<br>00<br>31 | 6<br>2<br>3          |

### The following is sample output from the **show device-sensor cache all** command:

Router# show device-sensor cache all

Device: 001c.0f74.8480 on port GigabitEthernet2/1

| Proto   | Type:Name                      | Le   | n '     | Val  | ue |    |    |    |    |    |    |    |    |    |    |    |    |    |
|---------|--------------------------------|------|---------|------|----|----|----|----|----|----|----|----|----|----|----|----|----|----|
| dhcp    | 52:option-overload             | 3    | 34      | 01   | 03 |    |    |    |    |    |    |    |    |    |    |    |    |    |
| dhcp    | 60:class-identifier            | 11   | 3C      | 09   | 64 | 6F | 63 | 73 | 69 | 73 | 31 | 2E | 30 |    |    |    |    |    |
| dhcp    | 55:parameter-request-list      | 8    | 37      | 06   | 01 | 42 | 06 | 03 | 43 | 96 |    |    |    |    |    |    |    |    |
| dhcp    | 61:client-identifier           | 27   | 3D      | 19   | 00 | 63 | 69 | 73 | 63 | 6F | 2D | 30 | 30 | 31 | 63 | 2E | 30 | 66 |
|         |                                |      | 37      | 34   | 2E | 38 | 34 | 38 | 30 | 2D | 56 | 6C | 31 |    |    |    |    |    |
| dhcp    | 57:max-message-size            | 4    | 39      | 02   | 04 | 80 |    |    |    |    |    |    |    |    |    |    |    |    |
|         |                                |      |         |      |    |    |    |    |    |    |    |    |    |    |    |    |    |    |
| Device: | 000f.f7a7.234f on port Gigabit | Ethe | rne     | t2/: | 1  |    |    |    |    |    |    |    |    |    |    |    |    |    |
| Proto   | Type:Name                      | Le   | <br>n 1 | Val  |    |    |    |    |    |    |    |    |    |    |    |    |    |    |
|         |                                |      |         |      |    |    |    |    |    |    |    |    |    |    |    |    |    |    |
| cdp     | 22:mgmt-address-type           | 8    | 00      | 16   | 00 | 08 | 00 | 00 | 00 | 00 |    |    |    |    |    |    |    |    |
| cdp     | 19:cos-type                    | 5    | 00      | 13   | 00 | 05 | 00 |    |    |    |    |    |    |    |    |    |    |    |
| cdp     | 18:trust-type                  | 5    | 00      | 12   | 00 | 05 | 00 |    |    |    |    |    |    |    |    |    |    |    |
| cdp     | 11:duplex-type                 | 5    | 00      | 0B   | 00 | 05 | 01 |    |    |    |    |    |    |    |    |    |    |    |
| cdp     | 10:native-vlan-type            | 6    | 00      | 0A   | 00 | 06 | 00 | 01 |    |    |    |    |    |    |    |    |    |    |
| cdp     | 9:vtp-mgmt-domain-type         | 9    | 00      | 09   | 00 | 09 | 63 | 69 | 73 | 63 | бF |    |    |    |    |    |    |    |

The following table describes the significant fields shown in the display:

| Field  | Description                                                           |
|--------|-----------------------------------------------------------------------|
| Device | MAC address of the device and the interface which it is connected to. |
| Proto  | Protocol from which the endpoint device data is being gleaned.        |
| Туре   | Type of TLV.                                                          |
| Name   | Name of the TLV.                                                      |
| Len    | Length of the TLV.                                                    |
| Value  | Value of the TLV.                                                     |

### Related Commands

| Command                           | Description                                                                                                    |
|-----------------------------------|----------------------------------------------------------------------------------------------------|
| debug device-sensor               | Enables debugging for Device Sensor.                                                                                                    |
| device-sensor<br>accounting       | Adds the Device Sensor protocol data to accounting records and generates additional accounting events when new sensor data is detected. |
| device-sensor filter-list         | Creates a CDP or LLDP filter containing a list of options that can be included or excluded in the Device Sensor output.                 |
| device-sensor filter-list<br>dhcp | Creates a DHCP filter containing a list of options that can be included or excluded in the Device Sensor output.                        |
| show device-sensor<br>cache       | Displays Device Sensor cache entries.                                                                                                   |

# show diagnostic

Use the **show diagnostic** command in EXEC mode to view the test results of the online diagnostics and to list the supported test suites.

show diagnostic content switch [num | all]

show diagnostic post

show diagnostic result switch [num | all] [detail | test {test-id | test-id-range | all} [detail]]

show diagnostic schedule switch [num | all]

show diagnostic status

show diagnostic switch [num | all] [detail]

| content switch num | Display test information including test ID, test attributes, and supported coverage test levels for each test and for all modules. |  |  |  |  |  |  |
|--------------------|----------------------------------------------------------------------------------------------------|--|--|--|--|--|--|
| switch num         |                                                                                                    |  |  |  |  |  |  |
|                    | Specify the switch number. The range is from 1 to 94.                                                                              |  |  |  |  |  |  |
| switch all         | Specify all of the switches in the switch stack.                                                                                   |  |  |  |  |  |  |
| post               | Display the power-on self-test (POST) results; the command output is the same as the <b>show post</b> command.                     |  |  |  |  |  |  |
| result             | Displays the test results.                                                                                                    |  |  |  |  |  |  |
| detail             | (Optional) Displays the all test statistics.                                                                                       |  |  |  |  |  |  |
| test               | Specify a test.                                                                                                    |  |  |  |  |  |  |
| test-id            | Identification number for the test; see the "Usage Guidelines" sect for additional information.                                    |  |  |  |  |  |  |
| test-id-range      | Range of identification numbers for tests; see the "Usage Guidelines" section for additional information.                          |  |  |  |  |  |  |
| all                | All the tests.                                                                                                    |  |  |  |  |  |  |
| schedule           | Displays the current scheduled diagnostic tasks.                                                                                   |  |  |  |  |  |  |
| status             | Displays the test status.                                                                                                    |  |  |  |  |  |  |
| status             | Displays the test status.                                                                                                    |  |  |  |  |  |  |
| User EXEC          | io default settings.                                                                                                    |  |  |  |  |  |  |
|                    | result<br>detail<br>test<br>test-id<br>test-id-range<br>all<br>schedule<br>status                                                  |  |  |  |  |  |  |

Privileged EXEC

| Command History | Release     | Modification                 |  |
|-----------------|-------------|------------------------------|--|
|                 | 12.2(25)SEE | This command was introduced. |  |
|                 | 12.2(35)SE  | This command was introduced. |  |
|                 | 12.2(53)SE1 | This command was introduced. |  |

### Usage Guidelines

If you do not enter a switch *num*, information for all switches is displayed.

In the command output, the possible testing results are as follows:

- Passed (.)
- Failed (F)
- Unknown (U)

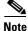

This command is supported only on Catalyst 2960-S switches running the LAN base image.

#### Examples

This example shows how to display the online diagnostics that are configured on a switch:

```
Switch# show diagnostic content switch 3
```

| <pre>Switch 3:<br/>Diagnostics test suite attributes:<br/>B/* - Basic ondemand test / NA<br/>P/V/* - Per port test / Per device test / NA<br/>D/N/* - Disruptive test / Non-disruptive test / NA<br/>S/* - Only applicable to standby unit / NA<br/>X/* - Not a health monitoring test / NA<br/>F/* - Fixed monitoring interval test / NA<br/>E/* - Always enabled monitoring test / NA<br/>A/I - Monitoring is active / Monitoring is inactive<br/>R/* - Switch will reload after test list completion / NA<br/>P/* - will partition stack / NA</pre> |                |                                              |  |
|----------------------------------------------------------------------------------------------------|----------------|----------------------------------------------|--|
| ID Test Name                                                                                                    | attributes     | Test Interval Thre-<br>day hh:mm:ss.ms shold |  |
|                                                                                                    | = ============ |                                              |  |
| <ol> <li>TestPortAsicStackPortLoopback</li> </ol>                                                                                                    | B*N****A**     | 000 00:01:00.00 n/a                          |  |
| <ol><li>TestPortAsicLoopback</li></ol>                                                                                                    | B*D*X**IR*     | not configured n/a                           |  |
| <ol> <li>TestPortAsicCam</li> </ol>                                                                                                    | B*D*X**IR*     | not configured n/a                           |  |
| <ol> <li>TestPortAsicRingLoopback</li> </ol>                                                                                                    | B*D*X**IR*     | not configured n/a                           |  |
| 5) TestMicRingLoopback                                                                                                    | B*D*X**IR*     | not configured n/a                           |  |
| 6) TestPortAsicMem                                                                                                    | B*D*X**IR*     | not configured n/a                           |  |
|                                                                                                    |                |                                              |  |

This example shows how to display the online diagnostic results for a switch:

```
Switch# show diagnostic result switch 1
Switch 1: SerialNo :
Overall diagnostic result: PASS
Test results: (. = Pass, F = Fail, U = Untested)
1) TestPortAsicStackPortLoopback ----> .
2) TestPortAsicLoopback ----> .
3) TestPortAsicCam -----> .
4) TestPortAsicRingLoopback -----> .
5) TestMicRingLoopback ----> .
6) TestPortAsicMem ----> .
```

This example shows how to display the online diagnostic test status:

| Switch# <b>show diagnostic status</b><br><bu> - Bootup Diagnostics, <hm> - Health Monitoring Diagnostics,<br/><od> - OnDemand Diagnostics, <sch> - Scheduled Diagnostics</sch></od></hm></bu> |                                                                                                    |                                                                                                |  |  |
|----------------------------------------------------------------------------------------------------|----------------------------------------------------------------------------------------------------|------------------------------------------------------------------------------------------------|--|--|
| Card Description                                                                                                    | Current Running Test                                                                                                    | Run by                                                                                         |  |  |
| 1<br>2<br>3<br>4                                                                                                    | N/A<br>TestPortAsicStackPortLoopback<br>TestPortAsicLoopback<br>TestPortAsicCam<br>TestPortAsicRingLoopback<br>TestMicRingLoopback<br>TestPortAsicMem<br>N/A | N/A<br><od><br/><od><br/><od><br/><od><br/><od><br/><od><br/>N/A</od></od></od></od></od></od> |  |  |
| 4 N/A N/A<br>====================================                                                                                                    |                                                                                                    |                                                                                                |  |  |

This example shows how to display the online diagnostic test schedule for a switch:

```
Switch# show diagnostic schedule switch 1
Current Time = 14:39:49 PST Tue Jul 5 2005
Diagnostic for Switch 1:
Schedule #1:
To be run daily 12:00
Test ID(s) to be executed: 1.
```

| <b>Related Commands</b> | Command                               | Description                                                  |  |  |
|-------------------------|---------------------------------------|--------------------------------------------------------------|--|--|
|                         | clear ip arp inspection<br>statistics | Configures the health-monitoring diagnostic test.            |  |  |
|                         | diagnostic schedule                   | Sets the scheduling of test-based online diagnostic testing. |  |  |
|                         | diagnostic start                      | Starts the online diagnostic test.                           |  |  |

# show dot1q-tunnel

Use the **show dot1q-tunnel** command in EXEC mode to display information about IEEE 802.1Q tunnel ports.

show dot1q-tunnel [interface interface-id]

| Syntax Description | interface interface-id                                                                           | (Optional) Specify the interface for which to display IEEE 802.1Q tunneling information. Valid interfaces include physical ports and port channels. |  |  |  |
|--------------------|--------------------------------------------------------------------------------------------------|----------------------------------------------------------------------------------------------------|--|--|--|
| Command Modes      | User EXEC<br>Privileged EXEC                                                                     |                                                                                                    |  |  |  |
| Command History    | Release                                                                                          | Modification                                                                                                    |  |  |  |
|                    | 12.2(25)EA1                                                                                      | This command was introduced.                                                                                                    |  |  |  |
| Examples           | These are examples of a<br>Switch# <b>show dot1q-tu</b><br>dot1q-tunnel mode LAN                 |                                                                                                    |  |  |  |
|                    | Gi1/0/1<br>Gi1/0/2<br>Gi1/0/3<br>Gi1/0/6<br>Po2                                                  |                                                                                                    |  |  |  |
|                    | Switch# <b>show dot1q-tunnel interface gigabitethernet1/0/1</b><br>dot1q-tunnel mode LAN Port(s) |                                                                                                    |  |  |  |
|                    | Gi1/0/1                                                                                          |                                                                                                    |  |  |  |
| Related Commands   | Command                                                                                          | Description                                                                                                    |  |  |  |
|                    | show vlan dot1q tag n                                                                            | ative Displays IEEE 802.1Q native VLAN tagging status.                                                                                              |  |  |  |
|                    | switchport mode dot1                                                                             | <b>g-tunnel</b> Configures an interface as an IEEE 802.10 tunnel port.                                                                              |  |  |  |

I

# show dot1x

Use the **show dot1x** command in EXEC mode to display IEEE 802.1x statistics, administrative status, and operational status for the switch or for the specified port.

show dot1x [{all [summary] | interface interface-id} [details | statistics]]

| 0 ( D ) ()         | 11.6                                                                                                    |                                                                                                    |  |  |  |  |
|--------------------|----------------------------------------------------------------------------------------------------|----------------------------------------------------------------------------------------------------|--|--|--|--|
| Syntax Description | all [summary]                                                                                                    | (Optional) Display the IEEE 802.1x status for all ports.                                                                                                    |  |  |  |  |
|                    | interface interface-id                                                                                                    | <i>id</i> (Optional) Display the IEEE 802.1x status for the specified port (includ type, stack member, module, and port number).                                        |  |  |  |  |
|                    |                                                                                                    | <b>Note</b> Stacking is supported only on Catalyst 2960-S switches running the LAN base image.                                                                          |  |  |  |  |
|                    | details                                                                                                    | (Optional) Display the IEEE 802.1x interface details.                                                                                                    |  |  |  |  |
|                    | statistics                                                                                                    | (Optional) Display IEEE 802.1x statistics for the specified port.                                                                                                    |  |  |  |  |
| Command Modes      | User EXEC<br>Privileged EXEC                                                                                                    |                                                                                                    |  |  |  |  |
| Command History    | Release                                                                                                    | Modification                                                                                                    |  |  |  |  |
|                    | 12.1(11)AX                                                                                                    | This command was introduced.                                                                                                    |  |  |  |  |
|                    | 12.1(14)EA1                                                                                                    | The <b>all</b> keyword was added.                                                                                                    |  |  |  |  |
|                    | 12.1(19)EA1                                                                                                    | This command was introduced.                                                                                                    |  |  |  |  |
|                    | 12.2(25)FX                                                                                                    | This command was introduced.                                                                                                    |  |  |  |  |
|                    | 12.2(25)SED                                                                                                    | The display was expanded to include <b>auth-fail-vlan</b> in the authorization state machine state and port status fields.                                              |  |  |  |  |
|                    | 12.2(25)SEE                                                                                                    | The command syntax was changed, and the command output was modified.                                                                                                    |  |  |  |  |
|                    | 12.2(35)SE                                                                                                    | The display was expanded to include the status of a port that is configured as<br>both a host and an IP phone (a Cisco IP phone or phone from another<br>manufacturer). |  |  |  |  |
| Usage Guidelines   | If you do not specify a port, global parameters and a summary appear. If you specify a port, details that port appear.<br>If the port control is configured as unidirectional or bidirectional control and this setting conflicts of the switch configuration, the <b>show dot1x</b> { <b>all</b>   <b>interface</b> <i>interface-id</i> } privileged EXEC command output has this information: |                                                                                                    |  |  |  |  |
| Examples           | ControlDirection<br>This is an example of o                                                                                                    | = In (Inactive) utput from the <b>show dot1x</b> command:                                                                                                    |  |  |  |  |
|                    | Switch# <b>show dot1x</b><br>Sysauthcontrol                                                                                                    | Enabled                                                                                                    |  |  |  |  |

Catalyst 2960, 2960-S, 2960-SF and 2960-Plus Switches Command Reference

| Dot1x Pro | otocol Version | 2        |
|-----------|----------------|----------|
| Critical  | Recovery Delay | 100      |
| Critical  | EAPOL          | Disabled |

This is an example of output from the **show dot1x all** command:

#### Switch# show dot1x all

| Sysauthcontrol   | Enabled     |
|------------------|-------------|
| Dot1x Protocol V | ersion 2    |
| Critical Recover | y Delay 100 |
| Critical EAPOL   | Disabled    |

Dot1x Info for GigabitEthernet1/0/1

| PAE              | = | AUTHENTICATOR               |
|------------------|---|-----------------------------|
| PortControl      | = | AUTO                        |
| ControlDirection | = | Both                        |
| HostMode         | = | SINGLE_HOST                 |
| Violation Mode   | = | PROTECT                     |
| ReAuthentication | = | Disabled                    |
| QuietPeriod      | = | 60                          |
| ServerTimeout    | = | = 30                        |
| SuppTimeout      | = | = 30                        |
| ReAuthPeriod     | = | = 3600 (Locally configured) |
| ReAuthMax        | = | = 2                         |
| MaxReq           | = | = 2                         |
| TxPeriod         | = | = 30                        |
| RateLimitPeriod  | = | = 0                         |

<output truncated>

#### This is an example of output from the **show dot1x all summary** command:

| Interface                     | PAE                          | Client                         | Status                                     |
|-------------------------------|------------------------------|--------------------------------|--------------------------------------------|
| Gi2/0/1<br>Gi2/0/2<br>Gi2/0/3 | AUTH<br>AUTH<br>AUTH<br>AUTH | none<br>00a0.c9b8.0072<br>none | UNAUTHORIZED<br>AUTHORIZED<br>UNAUTHORIZED |

This is an example of output from the **show dot1x interface** *interface-id* command:

#### Switch# show dot1x interface gigabitethernet1/0/2 Dot1x Info for GigabitEthernet1/0/2

| PAE              | = | AUTHENTICATOR             |
|------------------|---|---------------------------|
| PortControl      | = | AUTO                      |
| ControlDirection | = | In                        |
| HostMode         | = | SINGLE_HOST               |
| ReAuthentication | = | Disabled                  |
| QuietPeriod      | = | 60                        |
| ServerTimeout    | = | 30                        |
| SuppTimeout      | = | 30                        |
| ReAuthPeriod     | = | 3600 (Locally configured) |
| ReAuthMax        | = | 2                         |
| MaxReq           | = | 2                         |
| TxPeriod         | = | 30                        |
| RateLimitPeriod  | = | 0                         |

This is an example of output from the show dot1x interface interface-id details command:

Switch# show dot1x interface gigabitethernet1/0/2 details Dot1x Info for GigabitEthernet1/0/2

| PAE         | = | AUTHENTICATOR |
|-------------|---|---------------|
| PortControl | = | AUTO          |

| ControlDirection | = Both                      |
|------------------|-----------------------------|
| HostMode         | = SINGLE_HOST               |
| ReAuthentication | = Disabled                  |
| QuietPeriod      | = 60                        |
| ServerTimeout    | = 30                        |
| SuppTimeout      | = 30                        |
| ReAuthPeriod     | = 3600 (Locally configured) |
| ReAuthMax        | = 2                         |
| MaxReq           | = 2                         |
| TxPeriod         | = 30                        |
| RateLimitPeriod  | = 0                         |

Dot1x Authenticator Client List Empty

This is an example of output from the **show dot1x interface** *interface-id* **details** command when a port is assigned to a guest VLAN and the host mode changes to multiple-hosts mode:

```
Switch# show dot1x interface gigabitethernet1/0/1 details
```

```
Dot1x Info for GigabitEthernet1/0/1
```

| PAE              | = AUTHENTICATOR             |
|------------------|-----------------------------|
| PortControl      | = AUTO                      |
| ControlDirection | = Both                      |
| HostMode         | = SINGLE_HOST               |
| ReAuthentication | = Enabled                   |
| QuietPeriod      | = 60                        |
| ServerTimeout    | = 30                        |
| SuppTimeout      | = 30                        |
| ReAuthPeriod     | = 3600 (Locally configured) |
| ReAuthMax        | = 2                         |
| MaxReq           | = 2                         |
| TxPeriod         | = 30                        |
| RateLimitPeriod  | = 0                         |
| Guest-Vlan       | = 182                       |
|                  |                             |

Dot1x Authenticator Client List Empty

| Port Status          | = AUTHORIZED |
|----------------------|--------------|
| Authorized By        | = Guest-Vlan |
| Operational HostMode | = MULTI_HOST |
| Vlan Policy          | = 182        |

This is an example of output from the **show dot1x interface** *interface-id* **details** command when a port is configured as both a host and an IP phone (a Cisco IP phone or phone from another manufacturer). The HostMode field shows MULTI-DOMAIN.

```
Switch# show dot1x interface gigabitEthernet 2/0/3 details
```

```
Dot1x Info for GigabitEthernet2/0/3
_____
PAE = AUTHENTICATOR
PortControl = AUTO
ControlDirection = Both
HostMode = MULTI_DOMAIN
ReAuthentication = Disabled
QuietPeriod = 60
ServerTimeout = 30
SuppTimeout = 30
ReAuthPeriod = 3600 (Locally configured)
ReAuthMax = 2
MaxReq = 2
TxPeriod = 1
RateLimitPeriod = 0
Mac-Auth-Bypass = Enabled
```

```
Critical-Auth = Enabled
Critical Recovery Action = Reinitialize
Critical-Auth VLAN = 10
Guest-Vlan = 15
Dot1x Authenticator Client List
------
Domain = DATA
Supplicant = 0000.aaaa.bbbb
Auth SM State = AUTHENTICATED
Auth BEND SM Stat = IDLE
Port Status = AUTHORIZED
Authentication Method = MAB
Vlan Policy = 20
```

This is an example of output from the **show dot1x interface** *interface-id* **statistics** command. Table 2-32 describes the fields in the display.

Switch# show dot1x interface gigabitethernet1/0/2 statistics Dot1x Authenticator Port Statistics for GigabitEthernet1/0/2

| RxStart = 0<br>RxInvalid = 0 | RxLogoff = 0<br>RxLenErr = 0 | RxResp = 1<br>RxTotal = 2 | RxRespID = 1 |
|------------------------------|------------------------------|---------------------------|--------------|
| TxReq = 2                    | TxReqID = 132                | TxTotal = 134             |              |
| RxVersion = 2                | LastRxSrcMAC =               | 00a0.c9b8.0072            |              |

Table 0-18show dot1x statistics Field Descriptions

| Field        | Description                                                                                           |
|--------------|----------------------------------------------------------------------------------------------------|
| RxStart      | Number of valid EAPOL-start frames that have been received.                                           |
| RxLogoff     | Number of EAPOL-logoff frames that have been received.                                                |
| RxResp       | Number of valid EAP-response frames (other than response/identity frames) that have been received.    |
| RxRespID     | Number of EAP-response/identity frames that have been received.                                       |
| RxInvalid    | Number of EAPOL frames that have been received and have an unrecognized frame type.                   |
| RxLenError   | Number of EAPOL frames that have been received in which the packet body length field is invalid.      |
| RxTotal      | Number of valid EAPOL frames of any type that have been received.                                     |
| TxReq        | Number of EAP-request frames (other than request/identity frames) that have been sent.                |
| TxReqId      | Number of Extensible Authentication Protocol (EAP)-request/identity frames that have been sent.       |
| TxTotal      | Number of Extensible Authentication Protocol over LAN (EAPOL) frames of any type that have been sent. |
| RxVersion    | Number of received packets in the IEEE 802.1x Version 1 format.                                       |
| LastRxSrcMac | Source MAC address carried in the most recently received EAPOL frame.                                 |

| Related Commands | Command       | Description                                                |
|------------------|---------------|------------------------------------------------------------|
|                  | dot1x default | Resets the IEEE 802.1x parameters to their default values. |

L

### show dtp

Use the **show dtp** privileged EXEC command to display Dynamic Trunking Protocol (DTP) information for the switch or for a specified interface.

show dtp [interface interface-id]

| Syntax Description | interface    | (Optional) Display port security settings for the specified interface. Valid interfaces |
|--------------------|--------------|-----------------------------------------------------------------------------------------|
|                    | interface-id | include physical ports (including type, stack member, module, and port number).         |
|                    |              |                                                                                         |

### Command Modes Privileged EXEC

Command HistoryReleaseModification12.1(11)AXThis command was introduced.12.1(19)EA1This command was introduced.12.2(25)FXThis command was introduced.

### **Usage Guidelines** Stacking is supported only on Catalyst 2960-S switches running the LAN base image.

Examples

This is an example of output from the **show dtp** command:

Switch# **show dtp** Global DTP information Sending DTP Hello packets every 30 seconds Dynamic Trunk timeout is 300 seconds 21 interfaces using DTP

#### This is an example of output from the **show dtp interface** command:

| Switch# show dtp interface gigabitetherr | net1/0/1                              |
|------------------------------------------|---------------------------------------|
| DTP information for GigabitEthernet1/0/1 | 1:                                    |
| TOS/TAS/TNS:                             | ACCESS/AUTO/ACCESS                    |
| TOT/TAT/TNT:                             | NATIVE/NEGOTIATE/NATIVE               |
| Neighbor address 1:                      | 000943A7D081                          |
| Neighbor address 2:                      | 0000000000                            |
| Hello timer expiration (sec/state):      | 1/RUNNING                             |
| Access timer expiration (sec/state):     | never/STOPPED                         |
| Negotiation timer expiration (sec/stat   | ce): never/STOPPED                    |
| Multidrop timer expiration (sec/state)   | ): never/STOPPED                      |
| FSM state:                               | S2:ACCESS                             |
| # times multi & trunk                    | 0                                     |
| Enabled:                                 | yes                                   |
| In STP:                                  | no                                    |
|                                          |                                       |
| Statistics                               |                                       |
|                                          |                                       |
| 3160 packets received (3160 good)        |                                       |
| 0 packets dropped                        |                                       |
| 0 nonegotiate, 0 bad version, 0 do       | omain mismatches, 0 bad TLVs, 0 other |

6320 packets output (6320 good) 3160 native, 3160 software encap isl, 0 isl hardware native 0 output errors 0 trunk timeouts 1 link ups, last link up on Mon Mar 01 1993, 01:02:29 0 link downs

### **Related Commands**

| Command               | Description                              |
|-----------------------|------------------------------------------|
| show interfaces trunk | Displays interface trunking information. |

### show eap

Use the **show eap** privileged EXEC command to display Extensible Authentication Protocol (EAP) registration and session information for the switch or for the specified port.

show eap {{registrations [method [name] | transport [name]]} | {sessions [credentials name
[interface interface-id] | interface interface-id | method name | transport name]}}
[credentials name | interface interface-id | transport name]

| egistrations<br>eethod name<br>cansport name<br>essions<br>redentials name<br>iterface interface-id                                                                                                    | Display EAP registration information.(Optional) Display EAP method registration information.(Optional) Display EAP transport registration information.Display EAP session information.(Optional) Display EAP method registration information.(Optional) Display EAP method registration information.(Optional) Display the EAP information for the specified port (including type, stack member, module, and port number). |  |                                              |  |
|----------------------------------------------------------------------------------------------------|----------------------------------------------------------------------------------------------------|--|----------------------------------------------|--|
| ransport name<br>essions<br>redentials name                                                                                                    | <ul> <li>(Optional) Display EAP transport registration information.</li> <li>Display EAP session information.</li> <li>(Optional) Display EAP method registration information.</li> <li>(Optional) Display the EAP information for the specified port (including</li> </ul>                                                                                                    |  |                                              |  |
| essions<br>redentials name                                                                                                    | Display EAP session information.<br>(Optional) Display EAP method registration information.<br>(Optional) Display the EAP information for the specified port (including                                                                                                    |  |                                              |  |
|                                                                                                    | (Optional) Display the EAP information for the specified port (including                                                                                                    |  |                                              |  |
| terface interface-id                                                                                                    |                                                                                                    |  |                                              |  |
|                                                                                                    |                                                                                                    |  |                                              |  |
|                                                                                                    | <b>Note</b> Stacking is supported only on Catalyst 2960-S switches running the LAN base image.                                                                                                    |  |                                              |  |
|                                                                                                    |                                                                                                    |  |                                              |  |
| ivileged EXEC                                                                                                    |                                                                                                    |  |                                              |  |
|                                                                                                    |                                                                                                    |  |                                              |  |
| elease                                                                                                    | Modification                                                                                                    |  |                                              |  |
| 2.2(25)SEE                                                                                                    | This command was introduced.                                                                                                    |  |                                              |  |
|                                                                                                    |                                                                                                    |  |                                              |  |
| When you use the <b>show eap registrations</b> privileged EXEC command with these keywords, the command output shows this information:                                                                                                    |                                                                                                    |  |                                              |  |
| None—All the lowe                                                                                                    | er levels used by EAP and the registered EAP methods.                                                                                                    |  |                                              |  |
| <ul> <li>method name keyword—The specified method registrations.</li> <li>transport name keyword—The specific lower-level registrations.</li> <li>When you use the show eap sessions privileged EXEC command with these keywords, the comman output shows this information:</li> </ul> |                                                                                                    |  |                                              |  |
|                                                                                                    |                                                                                                    |  | tput shows this inform                       |  |
|                                                                                                    |                                                                                                    |  | tput shows this inform<br>None—All active E. |  |
| None—All active E.                                                                                                    | AP sessions.                                                                                                    |  |                                              |  |
| None—All active E.<br>credentials <i>name</i> ke                                                                                                    | AP sessions.<br>eyword—The specified credentials profile.                                                                                                    |  |                                              |  |
| None—All active E.<br>credentials name ke<br>interface interface-                                                                                                    | AP sessions.                                                                                                    |  |                                              |  |
|                                                                                                    | elease<br>2.2(25)SEE<br>hen you use the show<br>mmand output shows<br>None—All the lowe<br>method name keyw<br>transport name key                                                                                                    |  |                                              |  |

### Examples

### This is an example of output from the show eap registrations command:

#### Switch# show eap registrations

| Registere | d EAP Methods:   |                     |
|-----------|------------------|---------------------|
| Method    | Туре             | Name                |
| 4         | Peer             | MD5                 |
|           |                  |                     |
| Registere | d EAP Lower Laye | rs:                 |
| Handle    | Туре             | Name                |
| 2         | Authenticator    | Dot1x-Authenticator |
| 1         | Authenticator    | MAB                 |
|           |                  |                     |

This is an example of output from the show eap registrations transport command:

| Switch# <b>s</b> | how eap registra | tions transport all |
|------------------|------------------|---------------------|
| Registere        | d EAP Lower Laye | rs:                 |
| Handle           | Туре             | Name                |
| 2                | Authenticator    | Dot1x-Authenticator |
| 1                | Authenticator    | MAB                 |

This is an example of output from the **show eap sessions** command:

| ~ '· ' .                 |                  |                          |               |
|--------------------------|------------------|--------------------------|---------------|
| Switch# show eap session |                  |                          |               |
| Role:                    | Authenticator    | Decision:                | Fail          |
| Lower layer:             | Dot1x-Authentic  | aInterface:              | Gi1/0/1       |
| Current method:          | None             | Method state:            | Uninitialised |
| Retransmission count:    | 0 (max: 2)       | Timer:                   | Authenticator |
| ReqId Retransmit (timeou | t: 30s, remainin | lg: 2s)                  |               |
| EAP handle:              | 0x5200000A       | Credentials profile:     | None          |
| Lower layer context ID:  | 0x93000004       | Eap profile name:        | None          |
| Method context ID:       | 0x00000000       | Peer Identity:           | None          |
| Start timeout (s):       | 1                | Retransmit timeout (s):  | 30 (30)       |
| Current ID:              | 2                | Available local methods: | None          |
|                          |                  |                          |               |
| Role:                    | Authenticator    | Decision:                | Fail          |
| Lower layer:             | Dot1x-Authentic  | aInterface:              | Gi1/0/2       |
| Current method:          | None             | Method state:            | Uninitialised |
| Retransmission count:    | 0 (max: 2)       | Timer:                   | Authenticator |
| ReqId Retransmit (timeou | t: 30s, remainin | ug: 2s)                  |               |
| EAP handle:              | 0xA800000B       | Credentials profile:     | None          |
| Lower layer context ID:  | 0x0D000005       | Eap profile name:        | None          |
| Method context ID:       | 0x00000000       | Peer Identity:           | None          |
| Start timeout (s):       | 1                | Retransmit timeout (s):  | 30 (30)       |
| Current ID:              | 2                | Available local methods: | None          |
|                          |                  |                          |               |

<Output truncated>

# This is an example of output from the **show eap sessions interface** *interface-id* privileged EXEC command:

| Switch# show eap sessions | s gigabitethernet | :1/0/1                   |               |
|---------------------------|-------------------|--------------------------|---------------|
| Role:                     | Authenticator     | Decision:                | Fail          |
| Lower layer:              | Dot1x-Authentica  | aInterface:              | Gi1/0/1       |
| Current method:           | None              | Method state:            | Uninitialised |
| Retransmission count:     | 1 (max: 2)        | Timer:                   | Authenticator |
| ReqId Retransmit (timeout | t: 30s, remaining | g: 13s)                  |               |
| EAP handle:               | 0x5200000A        | Credentials profile:     | None          |
| Lower layer context ID:   | 0x93000004        | Eap profile name:        | None          |
| Method context ID:        | 0x00000000        | Peer Identity:           | None          |
| Start timeout (s):        | 1                 | Retransmit timeout (s):  | 30 (30)       |
| Current ID:               | 2                 | Available local methods: | None          |

| Related Commands | Command            | Description                                                              |
|------------------|--------------------|--------------------------------------------------------------------------|
|                  | clear eap sessions | Clears EAP session information for the switch or for the specified port. |

# show env

Use the **show env** command in EXEC mode to show fan, temperature, redundant power system (RPS) availability, and power information for the switch.

Use the **show env** command in EXEC mode to show fan, temperature, redundant power system (RPS) availability, and power information for the switch (standalone switch, stack master, or stack member).

show env {all | fan | power | rps [all | detail ] | temperature [status]}

show env {all | fan | power | rps [all | detail | switch [switch-number]] | stack [switch-number] |
temperature [status]}

| Syntax Description | all                                  | Display both fan and temperature environmental status.                                                                                                    |  |  |  |  |
|--------------------|--------------------------------------|----------------------------------------------------------------------------------------------------|--|--|--|--|
|                    | fan                                  | Display the switch fan status.                                                                                                    |  |  |  |  |
|                    | power                                | Display the switch power status.                                                                                                    |  |  |  |  |
|                    | rps                                  | Display whether an RPS 300 Redundant Power System (RPS 300) and Cisco<br>RPS675 Redundant Power System (RPS 675) is connected to the switch.                                                                                                    |  |  |  |  |
|                    | rps                                  | Display whether an RPS 300 Redundant Power System (RPS 300), Cisco RPS675<br>Redundant Power System (RPS 675), or the Cisco Redundant Power System 2300<br>(RPS 2300) is connected to the switch.                                                                                     |  |  |  |  |
|                    | rps all                              | (Optional) Display all the redundant power systems that are connected to the standalone switch or the switch stack.                                                                                                    |  |  |  |  |
|                    |                                      | These keywords are available only on Catalyst 3750v2Catalyst 3560v2 switches.                                                                                                    |  |  |  |  |
|                    | rps detail                           | (Optional) Display the details about the redundant power systems that are connected to the switch or the switch stack.                                                                                                    |  |  |  |  |
|                    |                                      | These keywords are available only on Catalyst 3750v2Catalyst 3560v2 switches.                                                                                                    |  |  |  |  |
|                    | <b>rps switch</b><br>[switch-number] | (Optional) Display the redundant power systems that are connected to each switch<br>in the stack or to the specified switch. For <i>switch-number</i> , the range is 1 to 9,<br>depending on the switch member numbers in the stack.                                                  |  |  |  |  |
|                    |                                      | These keywords are available only on Catalyst 3750v2 switches.                                                                                                    |  |  |  |  |
|                    | <b>stack</b><br>[switch-number]      | Display all environmental status for each switch in the stack or for the specified switch. The range is 1 to 49, depending on the switch member numbers in the stack.                                                                                                    |  |  |  |  |
|                    |                                      | <b>Note</b> Stacking is supported only on Catalyst 2960-S switches running the LAN base image.                                                                                                    |  |  |  |  |
|                    | temperature                          | Display the switch temperature status.                                                                                                    |  |  |  |  |
|                    | status                               | (Optional) Display the switch internal temperature (not the external temperature) and the threshold values. This keyword is available only on the Catalyst 3750G-48TS, 3750G-48PS, 3750G-24TS-1U, and 3750G-24PSCatalyst 3560G-48TS, 3560G-48PS, 3560G-24TS, and 3560G-24PS switches. |  |  |  |  |

**Command Modes** 

User EXEC Privileged EXEC

| Command History  | Release                                                                                                    | Modification                                                                                                    |
|------------------|----------------------------------------------------------------------------------------------------|----------------------------------------------------------------------------------------------------|
|                  | 12.1(11)AX                                                                                                    | This command was introduced.                                                                                                    |
|                  | 12.1(19)EA1                                                                                                    | This command was introduced.                                                                                                    |
|                  | 12.2(20)SE3                                                                                                    | The <b>temperature status</b> keyword was added.                                                                                                    |
|                  | 12.2(25)FX                                                                                                    | This command was introduced.                                                                                                    |
|                  | 12.2(50)SE1                                                                                                    | The <b>rps</b> [ <b>all</b>   <b>detail</b> ] keywords were added.                                                                                                    |
|                  | 12.2(50)SE1                                                                                                    | The <b>rps</b> [ <b>all</b>   <b>detail</b>   <b>switch</b> [ <i>switch-number</i> ]] keywords were added.                                                                                                    |
| Usage Guidelines | Use the <b>session</b> priv<br>master.                                                                                                    | ileged EXEC command to access information from a specific switch other than the                                                                                                    |
|                  | Use the <b>show env st</b> from any member sy                                                                                                    | <b>ack</b> [ <i>switch-number</i> ] command to display information about any switch in the stack witch.                                                                                                    |
|                  | Use with the stack                                                                                                    | keyword to show all information for the stack or for a specified switch in the stack.                                                                                                    |
| Note             | Stacking is supporte                                                                                                    | ed only on Catalyst 2960-S switches running the LAN base image.                                                                                                    |
|                  | Catalyst 3750G-48T<br>3560G-48PS, 3560C<br>command output sho                                                                                                    | Il switches, the <b>show env temperature status</b> command is valid only for the CS, 3750G-48PS, 3750G-24TS-1U, and 3750G-24PSCatalyst 3560G-48TS, G-24TS, and 3560G-24PS switches. If you enter this command on these switches, the ows the switch temperature states and the threshold levels. If you enter the command an these four switches, the output field shows <i>Not Applicable</i> . |
|                  | use the <b>show env ten</b><br>shows the green and                                                                                                    | G-48PS or 3750G-24PSCatalyst 3560G-48PS or 3560G-24PS switch, you can also <b>mperature</b> command to display the switch temperature status. The command output I yellow states as <i>OK</i> and the red state as <i>FAULTY</i> . If you enter the <b>show env all</b> itch, the command output is the same as the <b>show env temperature status</b> command                                    |
|                  | For more information                                                                                                    | on about the threshold levels, see the software configuration guide for this release.                                                                                                    |
| Examples         | This is an example of standalone switch:                                                                                                    | of output from the <b>show env all</b> command entered from the master switch or a                                                                                                    |
|                  |                                                                                                    |                                                                                                    |
|                  | Switch# <b>show env</b> a<br>FAN is OK<br>TEMPERATURE is OK<br>POWER is OK<br>RPS is AVAILABLE                                                                                                    |                                                                                                    |
|                  | FAN is OK<br>TEMPERATURE is OK<br>POWER is OK<br>RPS is AVAILABLE<br>Switch# <b>show env</b> a<br>FAN is OK<br>TEMPERATURE is OK<br>Temperature Value<br>Temperature State<br>Yellow Threshold                  | all<br>: 33 Degree Celsius                                                                                                    |
|                  | FAN is OK<br>TEMPERATURE is OK<br>POWER is OK<br>RPS is AVAILABLE<br>Switch# <b>show env</b> a<br>FAN is OK<br>TEMPERATURE is OK<br>Temperature Value<br>Temperature State<br>Yellow Threshold<br>Red Threshold | all<br>: 33 Degree Celsius<br>: GREEN<br>: 56 Degree Celsius<br>: 66 Degree Celsius                                                                                                    |

This is an example of output from the show env fan command:

Switch# **show env fan** FAN is OK

This is an example of output from the show env rps command on a stack master:

```
Switch# show env rps
SW Status RPS Name
                            RPS Serial# RPS Port#
-- ----- ------ ------
                                      _____
3 Active
             CiscoRPS
                          CAT1050VGF3 3
RPS Name: CiscoRPS
 State: Active
 PID: PWR-RPS2300
 Serial#: CAT1050VGF3
 Fan: Good
 Temperature: Green
 RPS Power Supply A: Present
  PID : C3K-PWR-750WAC
  Serial#
             : DTH1050M04S
  System Power : Good
  PoE Power : Good
             : 300/420 (System/PoE)
  Watts
 RPS Power Supply B: Present
        : C3K-PWR-750WAC
: DTH1050M03H
  PTD
  Serial#
  System Power : Good
  PoE Power : Good
  Watts
             : 300/420 (System/PoE)
DCOut State Connected Priority BackingUp WillBackup Portname
                                                     SW#
____
     _____ ___
  1 Active Yes
                      6 Yes
                                  Yes
                                            <>
                                                         _
                       6 Yes
                                  Yes
  2 Active Yes
                                           <>
  3 Active Yes
                       3 No
                                  Yes
                                           Switch
                                                         3
   4 Active No
                       1 No
                                  Yes
                                           <>
  5 Active No
                      6 No
                                  No
                                           <>
                                                          _
   6 Active No
                        6 No
                                  No
                                           <>
```

This is an example of output from the **show env rps all** command on a stack master:

```
Switch# show env rps all
SWITCH 1:
RPS:
   RPS is active
   Fan:
              Good
   Temperature: Green
DC port legends:
Y = Yes
                       : N = No
Act = Active: Sby = StandbyOK = Power Supply is good: NP = Power Supply is not present or bad
BU = RPS actively backing up : NB = RPS not actively backing up
12v/PoE 12v/PoE RPS
Port State Prio
                      Backup Avail PortName
               Status
                                                 Switch Name
____
    _____ ____
               _____
                      ____
                             OK/OK NB/NB
1
     Act
          1
                              Y
                                   <>
                                                <remote>
    Act 4 OK/NP NB/NB Y <>
2
                                                <remote>
3
    Act 1 OK/OK NB/NB Y <>
                                               Switch
4
    Act 1 OK/OK NB/NB Y Switch
                                                <remote>
```

| 5 | Act | 2 | OK/OK | NB/NB | Y | <> | <remote></remote> |
|---|-----|---|-------|-------|---|----|-------------------|
| 6 | Act | 6 | OK/OK | NB/NB | Y | <> | <remote></remote> |

<output truncated>

This is an example of output from the **show env stack** command:

Switch# show env stack SWITCH: 1 FAN is OK TEMPERATURE is OK POWER is OK RPS is NOT PRESENT SWITCH: 2 FAN is OK TEMPERATURE is OK POWER is OK RPS is NOT PRESENT SWITCH: 3 FAN is OK TEMPERATURE is OK POWER is OK RPS is NOT PRESENT

This is an example of output from the **show env stack** command on a Catalyst 2960-S switch:

```
Switch# show env stack
SWITCH: 1
FAN is OK
TEMPERATURE is OK
Temperature Value: 32 Degree Celsius
Temperature State: GREEN
Yellow Threshold : 49 Degree Celsius
Red Threshold : 59 Degree Celsius
POWER is OK
RPS is NOT PRESENT
```

This example shows how to display information about stack member 3 from the master switch:

```
Switch# show env stack 3
SWITCH: 3
FAN is OK
TEMPERATURE is OK
POWER is OK
RPS is NOT PRESENT
```

This example shows how to display the temperature value, state, and the threshold values. Table 2-33 describes the temperature states in the command output.

```
Switch# show env temperature status
Temperature Value:28 Degree Celsius
Temperature State:GREEN
Yellow Threshold :70 Degree Celsius
Red Threshold :75 Degree Celsius
```

 Table 0-19
 States in the show env temperature status Command Output

| State | Description                                                     |
|-------|-----------------------------------------------------------------|
| Green | The switch temperature is in the <i>normal</i> operating range. |

| State  | Description                                                                                                    |
|--------|----------------------------------------------------------------------------------------------------|
| Yellow | The temperature is in the <i>warning</i> range. You should check the external temperature around the switch.            |
| Red    | The temperature is in the <i>critical</i> range. The switch might not run properly if the temperature is in this range. |

| Iable 0-19 States in the snow env temperature status Command Output | Table 0-19 | States in the show env temperature status Command Output |
|---------------------------------------------------------------------|------------|----------------------------------------------------------|
|---------------------------------------------------------------------|------------|----------------------------------------------------------|

# show errdisable detect

Use the show errdisable detect command in EXEC mode to display error-disabled detection status.

show errdisable detect

| Syntax Description | This command has no arguments or keywords.                                                                                                    |                          |                                                                                                    |  |
|--------------------|----------------------------------------------------------------------------------------------------|--------------------------|----------------------------------------------------------------------------------------------------|--|
| Command Modes      | User EXEC<br>Privileged EXEC                                                                                                    |                          |                                                                                                    |  |
| Command History    | Release                                                                                                    | Modificat                | ion                                                                                                    |  |
|                    | 12.1(11)AX                                                                                                    | This com                 | mand was introduced.                                                                                                    |  |
|                    | 12.1(19)EA1                                                                                                    | This com                 | mand was introduced.                                                                                                    |  |
|                    | 12.2(25)FX                                                                                                    |                          | mand was introduced.                                                                                                    |  |
|                    | 12.2(23)FX<br>12.2(37)SE                                                                                                    |                          | olumn was added to the <b>show errdisable detect</b> output.                                                                                                    |  |
|                    |                                                                                                    |                          | ¥                                                                                                    |  |
| Usage Guidelines   | A displayed gbic-inv                                                                                                    | valid error rea          | son refers to an invalid small form-factor pluggable (SFP) module.                                                                                                    |  |
|                    | The error-disable reasons in the command ouput are listed in alphabetical order. The mode column shows how error disable is configured for each feature. |                          |                                                                                                    |  |
|                    | You can configure error-disabled detection in these modes:                                                                                               |                          |                                                                                                    |  |
|                    | • port mode—The entire physical port is error disabled if a violation occurs.                                                                            |                          |                                                                                                    |  |
|                    | • vlan mode—The VLAN is error disabled if a violation occurs.                                                                                            |                          |                                                                                                    |  |
|                    |                                                                                                    |                          |                                                                                                    |  |
|                    | • port/vlan mode—<br>disabled on other                                                                                                    |                          | sical port is error disabled on some ports and per- VLAIN error                                                                                                    |  |
| Examples           | This is an example of                                                                                                    | output from th           | ne show errdisable detect command:                                                                                                    |  |
|                    | Switch# <b>show errdis</b><br>ErrDisable Reason                                                                                                    | able detect<br>Detection | Mode                                                                                                    |  |
|                    | arp-inspection                                                                                                    | Enabled                  | port                                                                                                    |  |
|                    | bpduguard                                                                                                    | Enabled                  | vlan                                                                                                    |  |
|                    | channel-misconfig                                                                                                    | Enabled                  | port                                                                                                    |  |
|                    | community-limit                                                                                                    | Enabled                  | port                                                                                                    |  |
|                    | dhcp-rate-limit                                                                                                    | Enabled                  | port                                                                                                    |  |
|                    | dtp-flap<br>ghig involid                                                                                                    | Enabled                  | port                                                                                                    |  |
|                    | gbic-invalid<br>inline-power                                                                                                    | Enabled<br>Enabled       | port                                                                                                    |  |
|                    | invalid-policy                                                                                                    | Enabled                  | port<br>port                                                                                                    |  |
|                    | 12ptguard                                                                                                    | Enabled                  | port                                                                                                    |  |
|                    | link-flap                                                                                                    | Enabled                  | port                                                                                                    |  |
|                    | loopback                                                                                                    | Enabled                  | port                                                                                                    |  |
|                    | lsgroup                                                                                                    | Enabled                  | port                                                                                                    |  |
|                    | - J I                                                                                                    |                          | To a construction of the second second secon |  |

I

| psecure-violation | Enabled | port/vlan |
|-------------------|---------|-----------|
| security-violatio | Enabled | port      |
| sfp-config-mismat | Enabled | port      |
| storm-control     | Enabled | port      |
| udld              | Enabled | port      |
| vmps              | Enabled | port      |
|                   |         |           |

### **Related Commands**

| Command                     | Description                                                                |
|-----------------------------|----------------------------------------------------------------------------|
| errdisable detect cause     | Enables error-disabled detection for a specific cause or all causes.       |
| show errdisable flap-values | Displays error condition recognition information.                          |
| show errdisable recovery    | Displays error-disabled recovery timer information.                        |
| show interfaces status      | Displays interface status or a list of interfaces in error-disabled state. |

L

### show errdisable flap-values

Use the **show errdisable flap-values** command in EXEC mode to display conditions that cause an error to be recognized for a cause.

#### show errdisable flap-values

**Syntax Description** This command has no arguments or keywords.

Command Modes User EXEC Privileged EXEC

 Release
 Modification

 12.1(11)AX
 This command was introduced.

 12.1(19)EA1
 This command was introduced.

 12.2(25)FX
 This command was introduced.

#### **Usage Guidelines**

The *Flaps* column in the display shows how many changes to the state within the specified time interval will cause an error to be detected and a port to be disabled. For example, the display shows that an error will be assumed and the port shut down if three Dynamic Trunking Protocol (DTP)-state (port mode access/trunk) or Port Aggregation Protocol (PAgP) flap changes occur during a 30-second interval, or if 5 link-state (link up/down) changes occur during a 10-second interval.

| Flaps | Time (sec) |
|-------|------------|
|       |            |
| 3     | 30         |
| 3     | 30         |
| 5     | 10         |
|       | <br>3<br>3 |

#### Examples

This is an example of output from the show errdisable flap-values command:

| Swi | tch# <b>sh</b> | w errdis | able | flap | -val | lues | •     |
|-----|----------------|----------|------|------|------|------|-------|
| Err | Disable        | Reason   | Fla  | aps  | Тj   | me   | (sec) |
|     |                |          |      |      |      |      |       |
| pag | p-flap         |          | 3    | 3    | 3    | 30   |       |
| dtp | -flap          |          | 3    | 3    | 3    | 30   |       |
| lin | k-flap         |          | 5    | 5    | 1    | L0   |       |
|     |                |          |      |      |      |      |       |

| <b>Related Commands</b> | Command                  | Description                                                                |
|-------------------------|--------------------------|----------------------------------------------------------------------------|
|                         | errdisable detect cause  | Enables error-disabled detection for a specific cause or all causes.       |
|                         | show errdisable detect   | Displays error-disabled detection status.                                  |
|                         | show errdisable recovery | Displays error-disabled recovery timer information.                        |
|                         | show interfaces status   | Displays interface status or a list of interfaces in error-disabled state. |

## show errdisable recovery

Use the **show errdisable recovery** command in EXEC mode to display the error-disabled recovery timer information.

show errdisable recovery

**Syntax Description** This command has no arguments or keywords.

Command Modes User EXEC Privileged EXEC

Command HistoryReleaseModification12.1(11)AXThis command was introduced.12.1(19)EA1This command was introduced.12.2(25)FXThis command was introduced.

### **Usage Guidelines**

**lines** A *gbic-invalid error-disable* reason refers to an invalid small form-factor pluggable (SFP) module interface.

### Examples

This is an example of output from the **show errdisable recovery** command:

| ErrDisable Reason   |              |             |         |
|---------------------|--------------|-------------|---------|
| udld                | Disabled     |             |         |
| bpduguard           | Disabled     |             |         |
| security-violatio   | Disabled     |             |         |
| channel-misconfig   | Disabled     |             |         |
| vmps                | Disabled     |             |         |
| pagp-flap           | Disabled     |             |         |
| dtp-flap            | Disabled     |             |         |
| link-flap           | Enabled      |             |         |
| 12ptguard           | Disabled     |             |         |
| psecure-violation   |              |             |         |
| gbic-invalid        | Disabled     |             |         |
| dhcp-rate-limit     | Disabled     |             |         |
| unicast-flood       | Disabled     |             |         |
| storm-control       | Disabled     |             |         |
| arp-inspection      |              |             |         |
| loopback            | Disabled     |             |         |
| Timer interval:300  | seconds      |             |         |
| Interfaces that wil | l be enabled | at the next | timeout |
| Interface Errdis    |              | Time left   | (sec)   |
|                     |              | 279         |         |

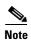

Though visible in the output, the unicast-flood field is not valid.

### **Related Commands**

| Command                     | Description                                                                |
|-----------------------------|----------------------------------------------------------------------------|
| errdisable recovery         | Configures the recover mechanism variables.                                |
| show errdisable detect      | Displays error-disabled detection status.                                  |
| show errdisable flap-values | Displays error condition recognition information.                          |
| show interfaces status      | Displays interface status or a list of interfaces in error-disabled state. |

## show etherchannel

Use the **show etherchannel** command in EXEC mode to display EtherChannel information for a channel.

show etherchannel [channel-group-number {detail | port | port-channel | protocol | summary}]
{detail | load-balance | port | port-channel | protocol | summary}

| Syntax Description           |                                                                                                    |                                                                                                    |  |  |  |  |  |
|------------------------------|----------------------------------------------------------------------------------------------------|----------------------------------------------------------------------------------------------------|--|--|--|--|--|
| -                            | channel-group-number                                                                                                    | (Optional) Number of the channel group. The range is 1 to 648.                                                                                                    |  |  |  |  |  |
|                              | detail                                                                                                    | Display detailed EtherChannel information.                                                                                                    |  |  |  |  |  |
|                              | load-balance                                                                                                    | Display the load-balance or frame-distribution scheme among ports in the port channel.<br>Display EtherChannel port information.                                                                                                    |  |  |  |  |  |
|                              | port                                                                                                    |                                                                                                    |  |  |  |  |  |
|                              | port-channel                                                                                                    | Display port-channel information.                                                                                                    |  |  |  |  |  |
|                              | protocol                                                                                                    | Display the protocol that is being used in the EtherChannel.                                                                                                    |  |  |  |  |  |
|                              | summary                                                                                                    | Display a one-line summary per channel-group.                                                                                                    |  |  |  |  |  |
| Command Modes                | User EXEC<br>Privileged EXEC                                                                                                    |                                                                                                    |  |  |  |  |  |
| Command History              | Release                                                                                                    | Modification                                                                                                    |  |  |  |  |  |
|                              | 12.1(11)AX                                                                                                    | This command was introduced.                                                                                                    |  |  |  |  |  |
|                              | 12.1(14)EA1                                                                                                    | The <b>protocol</b> keyword was added.                                                                                                    |  |  |  |  |  |
|                              | 10.1/10) E 1.1                                                                                                    | This second and interdenced                                                                                                    |  |  |  |  |  |
|                              | 12.1(19)EA1                                                                                                    | This command was introduced.                                                                                                    |  |  |  |  |  |
|                              | 12.1(19)EA1<br>12.2(25)SE                                                                                                    | The <i>channel-group-number</i> range was changed from 1 to 12 to 1 to 48.                                                                                                    |  |  |  |  |  |
|                              |                                                                                                    |                                                                                                    |  |  |  |  |  |
| Usage Guidelines             | 12.2(25)SE12.2(25)FXIf you do not specify a <i>ch</i> In the output, the Passive                                                                 | The <i>channel-group-number</i> range was changed from 1 to 12 to 1 to 48.<br>This command was introduced.<br><i>nannel-group</i> , all channel groups are displayed.<br>port list field is displayed only for Layer 3 port channels. This field means that<br>is still not up, is configured to be in the channel group (and indirectly is in the |  |  |  |  |  |
| Usage Guidelines<br>Examples | 12.2(25)SE12.2(25)FXIf you do not specify a <i>ch</i> In the output, the Passivethe physical port, which isonly port channel in the construction | The <i>channel-group-number</i> range was changed from 1 to 12 to 1 to 48.<br>This command was introduced.<br><i>nannel-group</i> , all channel groups are displayed.<br>port list field is displayed only for Layer 3 port channels. This field means that<br>is still not up, is configured to be in the channel group (and indirectly is in the |  |  |  |  |  |

```
Port state = Up Mstr In-Bndl
Channel group = 1Mode = ActiveGcchange = -Port-channel = Po1GC = -Pseudo port-channel = Po1Port index = 0Load = 0x00Protocol = LACP
Flags: S - Device is sending Slow LACPDUS F - Device is sending fast LACPDU
      A - Device is in active mode. P - Device is in passive mode.
Local information:
                        LACP port
                                    Admin
                                              Oper
                                                     Port
                                                             Port
       Flags State Priority
                                   Key
                                                    Number State
Port
                                             Key
                                             0x1
Gil/0/1 SA
              bndl
                       32768
                                   0x1
                                                   0x101
                                                            0x3D
Gi1/0/2 SA
                       32768
               bndl
                                    0x0
                                             0x1 0x0
                                                            0x3D
Gi0/1
       SA
               bndl
                       32768
                                    0x0
                                             0x1 0x0
                                                             0x3D
Age of the port in the current state: 01d:20h:06m:04s
              Port-channels in the group:
              _____
Port-channel: Po1 (Primary Aggregator)
_____
Age of the Port-channel = 01d:20h:20m:26s
Logical slot/port = 10/1 Number of ports = 2
HotStandBy port = null
Port state = Port-channel Ag-Inuse
Protocol
                 = LACP
Ports in the Port-channel:
Index Load Port EC state No of bits
00 Gil/0/1 Active
 0
                                 0
 0
      00 Gi1/0/2 Active
                                   0
          Gi0/1 Active
 0
      00
                                   0
 0
      00
             Gi0/2 Active
                                   0
Time since last port bundled: 01d:20h:20m:20s Gi1/0/2
This is an example of output from the show etherchannel 1 summary command:
Switch# show etherchannel 1 summary
Flags: D - down P - in port-channel
       I - stand-alone s - suspended
       H - Hot-standby (LACP only)
       R - Layer3 S - Layer2
       u - unsuitable for bundling
       U - in use f - failed to allocate aggregator
       d - default port
Number of channel-groups in use: 1
Number of aggregators:
                      1
Group Port-channel Protocol Ports

        Pol(SU)
        LACP
        Gi1/0/1(P)
        Gi1/0/2(P)

        Pol(SU)
        LACP
        Gi0/1(P)
        Gi0/2(P)

1
1
```

This is an example of output from the show etherchannel 1 port-channel command:

```
Switch# show etherchannel 1 port-channel
            Port-channels in the group:
            _____
Port-channel: Po1 (Primary Aggregator)
_____
Age of the Port-channel = 01d:20h:24m:50s
Logical slot/port = 10/1 Number of ports = 2
HotStandBy port = null
Port state = Port-channel Ag-Inuse
Protocol
               = LACP
Ports in the Port-channel:
Index Load Port
                 EC state
                              No of bits
0
    0.0
         Gi1/0/1 Active
                        0
 0
     00 Gil/0/2 Active
                             0
         Gi0/1 Active
Gi0/2 Active
 0
     00
                               0
 0
     00
                               0
Time since last port bundled: 01d:20h:24m:44s Gi1/0/2
```

This is an example of output from the show etherchannel protocol command:

```
Switch# show etherchannel protocol
Channel-group listing:
.....
Group: 1
Protocol: LACP
Group: 2
.....
Protocol: PAgP
```

#### **Related Commands**

| Command                | Description                                                 |
|------------------------|-------------------------------------------------------------|
| channel-group          | Assigns an Ethernet port to an EtherChannel group.          |
| channel-protocol       | Restricts the protocol used on a port to manage channeling. |
| interface port-channel | Accesses or creates the port channel.                       |

### show fallback profile

Use the **show fallback profile** privileged EXEC command to display the fallback profiles that are configured on a switch.

show fallback profile

**Syntax Description** This command has no arguments or keywords.

**Command Modes** Privileged EXEC

 Release
 Modification

 12.2(35)SE
 This command was introduced.

 12.2(25)FX
 This command was introduced.

**Usage Guidelines** Use the **show fallback** profile privileged EXEC command to display profiles that are configured on the switch.

#### **Examples** This is an example of output from the **show fallback profile** command:

switch# show fallback profile
Profile Name: dot1x-www
-----Description : NONE
IP Admission Rule : webauth-fallback

IP Access-Group IN: default-policy Profile Name: dot1x-www-lpip Description : NONE IP Admission Rule : web-lpip IP Access-Group IN: default-policy Profile Name: profile1 Description : NONE IP Admission Rule : NONE

IP Access-Group IN: NONE

| <b>Related Commands</b> | Command                  | Description                                                                                                    |  |  |
|-------------------------|--------------------------|----------------------------------------------------------------------------------------------------|--|--|
|                         | dot1x fallback profile   | Configure a port to use web authentication as a fallback method for clients that do not support IEEE 802.1x authentication. |  |  |
|                         | fallback profile profile | Create a web authentication fallback profile.                                                                               |  |  |
|                         | ip admission rule        | Enable web authentication on a switch port                                                                                  |  |  |

Γ

| Command                                        | Description                                         |
|------------------------------------------------|-----------------------------------------------------|
| ip admission name proxy<br>http                | Enable web authentication globally on a switch      |
| <pre>show dot1x [interface interface-id]</pre> | Displays IEEE 802.1x status for the specified port. |

## show flowcontrol

Use the show flowcontrol command in EXEC mode to display the flow control status and statistics.

show flowcontrol [interface interface-id | module number]

| Syntax Description           | interface interface-id                                                                                                    | (Optional) Displa interface.                                                                                                    | ay the flow control st                                                                                                    | atus and statistics for a                                                                                                    | specific                                       |
|------------------------------|----------------------------------------------------------------------------------------------------|----------------------------------------------------------------------------------------------------|----------------------------------------------------------------------------------------------------|----------------------------------------------------------------------------------------------------|------------------------------------------------|
|                              | module number                                                                                                    | specified stack m                                                                                                    | nember switch. The ra                                                                                                    | us and statistics for all ir<br>ange is 1 to 89.The onl<br>ole if you have entered                                                                                                    | y valid module                                 |
| Command Modes                | User EXEC<br>Privileged EXEC                                                                                                    |                                                                                                    |                                                                                                    |                                                                                                    |                                                |
| Command History              | Release                                                                                                    | Modification                                                                                                    |                                                                                                    |                                                                                                    |                                                |
|                              | 12.1(14)EA1                                                                                                    | This command w                                                                                                    | vas introduced.                                                                                                    |                                                                                                    |                                                |
|                              | 12.1(19)EA1                                                                                                    | This command w                                                                                                    | vas introduced.                                                                                                    |                                                                                                    |                                                |
|                              | 12.2(25)FX                                                                                                    | This command w                                                                                                    | as introduced.                                                                                                    |                                                                                                    |                                                |
| Jsage Guidelines             | Use this command to dis<br>Use the <b>show flowcont</b><br>standalone switch, tThe                                                                                                    | <b>rol</b> command to disj<br>output from the <b>sho</b>                                                                                                    | play information abo<br><b>ow flowcontrol</b> comm                                                                                                    | ut all the switch interfa                                                                                                    | aces. For a                                    |
| Jsage Guidelines             | Use the <b>show flowcont</b><br>standalone switch, tThe<br><b>show flowcontrol mod</b>                                                                                                    | rol command to disp<br>output from the sho<br>ule <i>number</i> comman                                                                                                    | play information abor<br>ow flowcontrol comm<br>nd.                                                                                                    | ut all the switch interfand and is the same as the                                                                                                    | aces. For a output from th                     |
| Jsage Guidelines             | Use the <b>show flowcont</b> standalone switch, tThe                                                                                                    | rol command to disp<br>output from the sho<br>ule <i>number</i> comman                                                                                                    | play information abor<br>ow flowcontrol comm<br>nd.                                                                                                    | ut all the switch interfand and is the same as the                                                                                                    | aces. For a output from th                     |
|                              | Use the <b>show flowcont</b><br>standalone switch, tThe<br><b>show flowcontrol mod</b><br>Use the <b>show flowcont</b>                                                                                                    | rol command to disp<br>output from the sho<br>ule <i>number</i> comman<br>rol interface <i>interfa</i>                                                                                                    | play information abor<br>ow flowcontrol comm<br>nd.<br><i>ace-id</i> command to di                                                                                                    | ut all the switch interfand is the same as the association about the same as the same as the second second | aces. For a output from th                     |
|                              | Use the show flowcont<br>standalone switch, tThe<br>show flowcontrol mod<br>Use the show flowcont<br>interface.<br>This is an example of o<br>Switch# show flowcont<br>Port Send Flowcont                                                                                                    | rol command to disp<br>output from the sho<br>ule <i>number</i> comman<br>rol interface <i>interfo</i><br>utput from the show                                                                                       | play information abor<br>ow flowcontrol comm<br>nd.<br><i>ace-id</i> command to di                                                                                                    | ut all the switch interfanand is the same as the same as the same as the same as the splay information about and.                                                                                                    | aces. For a output from th                     |
|                              | Use the show flowcont<br>standalone switch, tThe<br>show flowcontrol mod<br>Use the show flowcont<br>interface.<br>This is an example of o<br>Switch# show flowcont<br>Port Send Flowcont<br>admin co                                                                                                    | rol command to disp<br>output from the sho<br>ule <i>number</i> comman<br>rol interface <i>interfa</i><br>utput from the show<br>arol<br>control Receive F                                                          | play information abor<br>ow flowcontrol comm<br>nd.<br><i>ace-id</i> command to di<br><b>v flowcontrol</b> comma                                                                                                    | ut all the switch interfanand is the same as the same as the same as the same as the splay information about and.                                                                                                    | aces. For a output from th                     |
|                              | Use the show flowcont<br>standalone switch, tThe<br>show flowcontrol mod<br>Use the show flowcont<br>interface.<br>This is an example of o<br>Switch# show flowcont<br>Port Send Flow<br>admin c<br>Gi2/0/1 Unsupp.<br>Gi2/0/2 desired                                                                                                    | rol command to disp<br>output from the sho<br>ule number comman<br>rol interface interfo<br>utput from the show<br>crol<br>Control Receive F<br>oper admin<br>Unsupp. off<br>off off                                | play information above<br>ow flowcontrol commond.<br>Acce-id command to diverse of the second second secon       | ut all the switch interfanand is the same as the same as the same as the splay information about and.                                                                                                    | aces. For a output from th                     |
|                              | Use the show flowcont<br>standalone switch, tThe<br>show flowcontrol mod<br>Use the show flowcont<br>interface.<br>This is an example of o<br>Switch# show flowcont<br>Port Send Flow<br>admin c<br>Gi2/0/1 Unsupp.                                                                                                    | rol command to disp<br>output from the sho<br>ule number comman<br>rol interface interfo<br>utput from the show<br>crol<br>Control Receive F<br>oper admin<br>Unsupp. off<br>off off                                | play information above <b>flowcontrol</b> command.<br><i>ace-id</i> command to diverse of the second second seco | ut all the switch interfanand is the same as the same as the splay information about and.                                                                                                    | aces. For a output from th                     |
|                              | Use the show flowcont<br>standalone switch, tThe<br>show flowcontrol mod<br>Use the show flowcont<br>interface.<br>This is an example of o<br>Switch# show flowcont<br>Port Send Flow<br>admin c<br>Gi2/0/1 Unsupp.<br>Gi2/0/2 desired<br>Gi2/0/3 desired                                                                                                    | rol command to disp<br>output from the sho<br>ule number comman<br>rol interface interface<br>utput from the show<br>crol<br>Control Receive F<br>oper admin<br>Unsupp. off<br>off off<br>off off                   | play information abor<br>ow flowcontrol comm<br>nd.<br><i>ace-id</i> command to di<br>v flowcontrol comma<br><sup>c</sup> lowControl RxPaus<br>oper<br>                                                                                                    | ut all the switch interfanand is the same as the same as the splay information about and.                                                                                                    | aces. For a<br>output from th<br>ut a specific |
| Jsage Guidelines<br>Examples | Use the show flowcont<br>standalone switch, tThe<br>show flowcontrol mod<br>Use the show flowcont<br>interface.<br>This is an example of o<br>Switch# show flowcont<br>Port Send Flow<br>dmin c<br>Gi2/0/1 Unsupp.<br>Gi2/0/2 desired<br>Gi2/0/3 desired<br><output truncated=""><br/>This is an example of o<br/>Switch# show flowcont<br/>Port Send Flow</output> | rol command to disp<br>output from the show<br>rol interface interface<br>utput from the show<br>crol<br>Control Receive F<br>oper admin<br>Unsupp. off<br>off off<br>off off<br>coff off<br>coff coff<br>coff coff | play information abor<br>ow flowcontrol comm<br>nd.<br><i>ace-id</i> command to di<br>v flowcontrol comma<br>FlowControl RxPaus<br>oper<br><br>off 0<br>off 0<br>off 0<br>v flowcontrol interfa                                                                                                    | ut all the switch interfanand is the same as the asplay information about and.                                                                                                    | aces. For a<br>output from th<br>ut a specific |

|                  | Gi0/2     | desired | off | off | off            | 0           | 0                  |              |  |
|------------------|-----------|---------|-----|-----|----------------|-------------|--------------------|--------------|--|
| Related Commands | Command   |         |     | De  | scription      |             |                    |              |  |
|                  | flowcontr | ol      |     | Se  | ts the receive | ve flow-con | ntrol state for ar | n interface. |  |
|                  |           |         |     |     |                |             |                    |              |  |

# show idprom

Use the **show idprom** command in EXEC mode to display the IDPROM information for the specified interface.

show idprom {interface interface-id} [detail]

| Syntax Description | interface interface-id                                                                                                    | Display the IDPl interface.    | ROM information for the specified 10-Gigabit Ethernet                                                                                  |  |  |  |
|--------------------|----------------------------------------------------------------------------------------------------|--------------------------------|----------------------------------------------------------------------------------------------------|--|--|--|
|                    | detail                                                                                                    | (Optional) Displ               | ay detailed hexidecimal IDPROM information.                                                                                            |  |  |  |
| Command Modes      | User EXEC<br>Privileged EXEC                                                                                                    |                                |                                                                                                    |  |  |  |
| Command History    | Release                                                                                                    | Modification                   |                                                                                                    |  |  |  |
| oonnana motory     | 12.2(20)SE1                                                                                                    | This command w                 | vas introduced.                                                                                                    |  |  |  |
|                    |                                                                                                    |                                |                                                                                                    |  |  |  |
| Usage Guidelines   | This command applies of                                                                                                    | only to 10-Gigabit l           | Ethernet interfaces.                                                                                                    |  |  |  |
| Examples           | This is an example of output from the <b>show idprom interface tengigabitethernet1/0/1</b> command for the 10-Gigabit Ethernet interface. It shows the XENPAK module serial EEPROM contents. For information about the EEPROM map and the field descriptions for the display, see the XENPAK |                                |                                                                                                    |  |  |  |
|                    | multisource agreement (MSA) at these sites:                                                                                                    |                                |                                                                                                    |  |  |  |
|                    | http://www.xenpak.org/MSA/XENPAK_MSA_R2.1.pdf                                                                                                    |                                |                                                                                                    |  |  |  |
|                    | http://www.xenpak.org/MSA/XENPAK_MSA_R3.0.pdf                                                                                                    |                                |                                                                                                    |  |  |  |
|                    |                                                                                                    | splay. Version 2.1             | K documentation to read, check the XENPAK MSA Version<br>is 15 hexadecimal, and Version 3.0 is 1E hexadecimal (not<br>pitethernet1/0/1 |  |  |  |
|                    | TenGigabitEthernet1/0                                                                                                    |                                | -number:1)                                                                                                    |  |  |  |
|                    | XENPAK Serial EEPROM<br>Non-Volatile Register<br>XENPAK MSA Version s<br>NVR Size in bytes<br>Number of bytes used<br>Basic Field Address<br>Customer Field Addre                                                                                                    | (NVR) Fields<br>upported<br>ss | : 0x15<br>: 0x100<br>: 0xD0<br>: 0xB<br>: 0x77                                                                                         |  |  |  |
|                    | Vendor Field Address<br>Extended Vendor Fiel<br>Reserved<br>Transceiver type                                                                                                    |                                | :0xA7<br>:0x100<br>:0x0<br>:0x1 =XENPAK                                                                                                |  |  |  |
|                    | Optical connector ty<br>Bit encoding<br>Normal BitRate in mu                                                                                                    |                                | :0x1 =SC<br>:0x1 =NRZ                                                                                                    |  |  |  |

```
Protocol Type
                               :0x1 =10GgE
Standards Compliance Codes :
10GbE Code Byte 0
                               :0x2 =10GBASE-LR
                               :0x0
10GbE Code Byte 1
SONET/SDH Code Byte 0
                               :0x0
SONET/SDH Code Byte 1
                               :0x0
                               :0x0
SONET/SDH Code Byte 2
SONET/SDH Code Byte 3
                               :0x0
10GFC Code Byte 0
                               :0x0
10GFC Code Byte 1
                               :0x0
10GFC Code Byte 2
                               :0x0
10GFC Code Byte 3
                               :0x0
Transmission range in 10m
                               :0x3E8
Fibre Type :
Fibre Type Byte 0
                               :0x40 =NDSF only
Fibre Type Byte 1
                               :0x0 =Unspecified
Centre Optical Wavelength in 0.01nm steps - Channel 0 :0x1 0xFF 0xB8
Centre Optical Wavelength in 0.01nm steps - Channel 1 :0x0 0x0 0x0
Centre Optical Wavelength in 0.01nm steps - Channel 2 :0x0 0x0 0x0
Centre Optical Wavelength in 0.01nm steps - Channel 3 :0x0 0x0 0x0
Package Identifier OUI :0x41F420
Transceiver Vendor OUI :0x3400871
Transceiver vendor name :CISCO-OPNEXT,INC
                                         :800-24558-01
Part number provided by transceiver vendor
Revision level of part number provided by vendor :01
Vendor serial number
                          :ONJ0735003U
Vendor manufacturing date code :2003082700
Reserved1 :00 00 00 00 00 00 00
Basic Field Checksum :0x6C
Customer Writable Area :
 Vendor Specific :
 0x00:41 00 20 F4 88 84 28 94 C0 00 30 14 06 39 00 D9
 0x30:00 00 00 00 11 5E 19 E9 BF 1B AD 98 03 9B DF 87
 0x40:CC F6 45 FF 99 00 00 00 00 00 00 00 00 00 C0 48
 0x50:46 D2 00 00 00 00 00 00 00
```

| <b>Related Commands</b> | Command             | Description                                                       |
|-------------------------|---------------------|-------------------------------------------------------------------|
| show controllers        |                     | Displays per-interface send and receive statistics read from the  |
|                         | ethernet-controller | hardware, interface internal registers, or port ASIC information. |

# show interfaces

Use the **show interfaces** privileged EXEC command to display the administrative and operational status of all interfaces or a specified interface.

show interfaces [interface-id | vlan vlan-id] [accounting | capabilities [module number] |
 counters | description | etherchannel | flowcontrol | private-vlan mapping | pruning | stats
 | status [err-disabled] | switchport [backup | module number] | transceiver
 {tengigabitethernet interface-id} | properties | detail [module number] | trunk]

| Syntax Description | interface-id            | (Optional) Valid interfaces include physical ports (including type, stack member, module, and port number) and port channels. The port-channel range is 1 to 486.                                                                                                    |  |  |  |  |  |
|--------------------|-------------------------|----------------------------------------------------------------------------------------------------|--|--|--|--|--|
|                    | vlan vlan-id            | (Optional) VLAN identification. The range is 1 to 4094.                                                                                                    |  |  |  |  |  |
|                    | accounting              | (Optional) Display accounting information on the interface, including active protocols and input and output packets and octets.                                                                                                    |  |  |  |  |  |
|                    |                         | <b>Note</b> The display shows only packets processed in software; hardware-switched packets do not appear.                                                                                                    |  |  |  |  |  |
|                    | capabilities            | (Optional) Display the capabilities of all interfaces or the specified interface,<br>including the features and options that you can configure on the interface.<br>Though visible in the command line help, this option is not available for VLAN<br>IDs.                                                                              |  |  |  |  |  |
|                    | module number           | (Optional) Display <b>capabilities</b> , <b>switchport</b> configuration, or <b>transceiver</b> characteristics (depending on preceding keyword) of all interfaces on the specified stack member or switch. The range is 1 to 49. The only valid module number is 1. This option is not available if you enter a specific interface ID. |  |  |  |  |  |
|                    |                         | <b>Note</b> Stacking is supported only on Catalyst 2960-S switches running the LAN base image. On all other Catalyst 2960 switches, the only valid module number is 1.                                                                                                    |  |  |  |  |  |
|                    | counters                | (Optional) See the show interfaces counters command.                                                                                                    |  |  |  |  |  |
|                    | description             | (Optional) Display the administrative status and description set for an interface.                                                                                                    |  |  |  |  |  |
|                    | etherchannel            | (Optional) Display interface EtherChannel information.                                                                                                    |  |  |  |  |  |
|                    | flowcontrol             | (Optional) Display interface flowcontrol information                                                                                                    |  |  |  |  |  |
|                    | private-vlan<br>mapping | (Optional) Display private-VLAN mapping information for the VLAN switch virtual interfaces (SVIs). This keyword is available only if your switch is running the IP services image, formerly known as the enhanced multilayer image (EMI).                                                                                               |  |  |  |  |  |
|                    | pruning                 | (Optional) Display interface trunk VTP pruning information.                                                                                                    |  |  |  |  |  |
|                    | stats                   | (Optional) Display the input and output packets by switching path for the interface.                                                                                                    |  |  |  |  |  |
|                    | status                  | (Optional) Display the status of the interface. A status of <i>unsupported</i> in the Type field means that a non-Cisco small form-factor pluggable (SFP) module is inserted in the module slot.                                                                                                    |  |  |  |  |  |
|                    | err-disabled            | (Optional) Display interfaces in error-disabled state.                                                                                                    |  |  |  |  |  |
|                    | switchport              | (Optional) Display the administrative and operational status of a switching (nonrouting) port, including port blocking and port protection settings.                                                                                                    |  |  |  |  |  |

| backup                               | (Optional) Display Flex Link backup interface configuration and status for the specified interface or all interfaces on the switchstack.                                                                                                    |  |  |  |
|--------------------------------------|----------------------------------------------------------------------------------------------------|--|--|--|
| tengigabitethernet                   | Display the status of a connected ten-gigabit module.                                                                                                    |  |  |  |
| transceiver [detail  <br>properties] | <ul> <li>(Optional) Display the physical properties of a CWDM or DWDM small form-factor (SFP) module interface. The keywords have these meanings:</li> <li>detail—(Optional) Display calibration properties, including high and low numbers and any alarm information.</li> </ul> |  |  |  |
|                                      | • <b>properties</b> —(Optional) Display speed and duplex settings on an interfacespeed, duplex, and inline power settings on an interface.                                                                                                    |  |  |  |
| trunk                                | Display interface trunk information. If you do not specify an interface, only information for active trunking ports appears.                                                                                                    |  |  |  |

### Command Modes Privileged EXEC

| <b>Command History</b> | Release     | Modification                                                                                                    |
|------------------------|-------------|----------------------------------------------------------------------------------------------------|
|                        | 12.1(11)AX  | This command was introduced.                                                                                                    |
|                        | 12.1(14)EA1 | Support for the capabilities keyword was added.                                                                                                 |
|                        | 12.1(19)EA1 | This command was introduced.                                                                                                    |
|                        | 12.2(20)SE  | The <b>private-vlan mapping</b> , <b>backup</b> , <b>transceiver calibration</b> , <b>detail</b> , and <b>properties</b> , keywords were added. |
|                        | 12.2(25)SEA | The calibration keyword was removed.                                                                                                    |
|                        | 12.2(25)SEE | The backup, counters, detail, and trunk keywords were added.                                                                                    |
|                        | 12.2(25)FX  | This command was introduced.                                                                                                    |
|                        | 12.2(44)SE  | Added the tengigabitethernet interface-id transceiver detail keywords.                                                                          |

### Usage Guidelines

The **show interfaces capabilities** command with different keywords has these results:

- Use the **show interfaces capabilities module** *number* command to display the capabilities of all interfaces on that switch in the stack. If there is no switch with that module number in the stack, there is no output
- Use the **show interfaces capabilities module1** to display the capabilities of all interfaces on the switch. Entering any other number is invalid.

Note

Stacking is supported only on Catalyst 2960-S switches.

- Use the **show interfaces** *interface-id* **capabilities** to display the capabilities of the specified interface.
- Use the **show interfaces capabilities** (with no module number or interface ID) to display the capabilities of all interfaces on the switch or in the stack.

On Catalyst 2960-S switches running the LAN base image, use Use the **show interfaces switchport module** *number* command to display the switch port characteristics of all interfaces on that switch in the stack. If there is no switch with that module number in the stack, there is no output.

On all other Catalyst 2960 switches, useUse the **show interfaces switchport module 1** to display the switch port characteristics of all interfaces on the switch. Entering any other number is invalid.

This is an example of output from the **show interfaces** command for an interface on stack member 3:

<u>Note</u>

Though visible in the command-line help strings, the **crb**, **fair-queue**, **irb**, **mac-accounting**, **precedence**, **random-detect**, **rate-limit**, and **shape** keywords are not supported.

#### Examples

Switch# show interfaces gigabitethernet3/0/2 0/2 GigabitEthernet3/0/2 0/2 is down, line protocol is down Hardware is Gigabit Ethernet, address is 0009.43a7.d085 (bia 0009.43a7.d085) MTU 1500 bytes, BW 10000 Kbit, DLY 1000 usec, reliability 255/255, txload 1/255, rxload 1/255 Encapsulation ARPA, loopback not set Keepalive set (10 sec) Auto-duplex, Auto-speed input flow-control is off, output flow-control is off ARP type: ARPA, ARP Timeout 04:00:00 Last input never, output never, output hang never Last clearing of "show interfaces" counters never Input queue: 0/75/0/0 (size/max/drops/flushes); Total output drops: 0 Queueing strategy: fifo Output queue :0/40 (size/max) 5 minute input rate 0 bits/sec, 0 packets/sec 5 minute output rate 0 bits/sec, 0 packets/sec 2 packets input, 1040 bytes, 0 no buffer Received 0 broadcasts, 0 runts, 0 giants, 0 throttles 0 input errors, 0 CRC, 0 frame, 0 overrun, 0 ignored 0 watchdog, 0 multicast, 0 pause input 0 input packets with dribble condition detected 4 packets output, 1040 bytes, 0 underruns 0 output errors, 0 collisions, 3 interface resets 0 babbles, 0 late collision, 0 deferred 0 lost carrier, 0 no carrier, 0 PAUSE output 0 output buffer failures, 0 output buffers swapped out

This is an example of output from the **show interfaces accounting** command.

Switch# show interfaces accounting Vlan1 Protocol Pkts In Chars In Pkts Out Chars Out 1094395 559555 84077157 ΙP 131900022 Spanning Tree 283896 17033760 42 2520 ARP 63738 3825680 231 13860 Interface Vlan2 is disabled Vlan7 Protocol Pkts In Chars In Pkts Out Chars Out No traffic sent or received on this interface. Vlan31 Protocol Pkts In Chars In Pkts Out Chars Out No traffic sent or received on this interface. GigabitEthernet1/0/1 Protocol Pkts In Chars In Pkts Out Chars Out No traffic sent or received on this interface. GigabitEthernet1/0/2 Protocol Pkts In Chars In Pkts Out Chars Out No traffic sent or received on this interface.

<output truncated>

| gigabitethernet1/0/2 capabilities                            |
|--------------------------------------------------------------|
|                                                              |
| WS-C3750G-24TS                                               |
| WS-C3560-24PS                                                |
| WS-C2960G-24TC-L                                             |
| 0/100/1000BaseTX                                             |
| 10,100,1000,auto                                             |
| full,auto                                                    |
| 802.1Q,ISL                                                   |
| on,off,desirable,nonegotiate                                 |
| yes                                                          |
| percentage(0-100)                                            |
| <pre>rx-(off,on,desired),tx-(none)</pre>                     |
| yes                                                          |
| <pre>rx-(not configurable on per port basis),tx-(4q2t)</pre> |
| yes                                                          |
| yes                                                          |
| yes                                                          |
| no                                                           |
| source/destination                                           |
| yes                                                          |
| yes                                                          |
| rj45, sfp, auto-select                                       |
|                                                              |

This is an example of output from the **show interfaces capabilities** command for an interface.

This is an example of output from the **show interfaces** *interface* **description** command when the interface has been described as *Connects to Marketing* by using the **description** interface configuration command.

```
Switch# show interfacesgigabitethernet1/0/2 descriptionInterface StatusProtocol DescriptionGi1/0/2updownConnects to MarketingGi0/2updownConnects to Marketing
```

This is an example of output from the **show interfaces etherchannel** command when port channels are configured on the switch:

```
Switch# show interfaces etherchannel
```

```
_ _ _ _
Port-channel1:
Age of the Port-channel = 03d:20h:17m:29s
Logical slot/port= 10/1Number of ports = 0GC= 0x00000000HotStandBy port = null
Port state
                  = Port-channel Ag-Not-Inuse
Port-channel2:
Age of the Port-channel = 03d:20h:17m:29s
Logical slot/port= 10/2Number of ports = 0GC= 0x00000000HotStandBy port = 1
                                     HotStandBy port = null
                   = Port-channel Ag-Not-Inuse
Port state
Port-channel3:
Age of the Port-channel = 03d:20h:17m:29s
Logical slot/port = 10/3 Number of ports = 0
GC
                   = 0 \times 00000000
                                     HotStandBy port = null
Port state
                  = Port-channel Ag-Not-Inuse
```

This is an example of output from the **show interfaces private-vlan mapping** command when the private-VLAN primary VLAN is VLAN 10 and the secondary VLANs are VLANs 501 and 502:

Switch# show interfaces private-vlan mapping Interface Secondary VLAN Type vlan10 501 isolated vlan10 502 community

This is an example of output from the **show interfaces** *interface-id* **pruning** command when pruning is enabled in the VTP domain:

```
Switch# show interfaces gigibitethernet1/0/2 pruning

Port Vlans pruned for lack of request by neighbor

Gi1/0/2 3,4

Gi0/2 3,4

Port Vlans traffic requested of neighbor

Gi1/0/2 1-3

Gi0/2 1-3
```

This is an example of output from the **show interfaces stats** command for a specified VLAN interface.

```
Switch# show interfaces vlan 1 stats
Switching path Pkts In Chars In
                                Pkts Out Chars Out
      Processor
                1165354 136205310
                                   570800
                                            91731594
                  0
                         0
                                     0
                                                   0
     Route cache
          Total
                 1165354 136205310
                                     570800
                                             91731594
```

This is an example of partial output from the **show interfaces status** command. It displays the status of all interfaces.

| Switch#                                                                    | show interfaces st | atus       |        |                             |
|----------------------------------------------------------------------------|--------------------|------------|--------|-----------------------------|
| Port                                                                       | Name               | Status     | Vlan   | Duplex Speed Type           |
| Fa1/0/1                                                                    |                    | connected  | routed | a-half a-100 10/100BaseTX   |
| Fa1/0/2                                                                    |                    | notconnect | 121,40 | auto auto 10/100BaseTX      |
| Fa1/0/3                                                                    |                    | notconnect | 1      | auto auto 10/100BaseTX      |
| Fa1/0/4                                                                    |                    | notconnect | 18     | auto auto Not Present       |
| Fa1/0/5                                                                    |                    | connected  | 121    | a-full a-1000 10/100BaseTX  |
| Fa1/0/6                                                                    |                    | connected  | 122,11 | a-full a-1000 10/100BaseTX  |
|                                                                            |                    |            |        |                             |
| <output< td=""><td>truncated&gt;</td><td></td><td></td><td></td></output<> | truncated>         |            |        |                             |
| Gi1/0/1                                                                    |                    | notconnect | 1      | auto auto 10/100/1000BaseTX |
| Gi1/0/2                                                                    |                    | notconnect | 1      | auto auto unsupported       |
| Port                                                                       | Name               | Status     | Vlan   | Duplex Speed Type           |
| Gi0/1                                                                      |                    | notconnect | 1      | auto auto 10/100/1000BaseTX |
| Gi0/2                                                                      |                    | notconnect | 1      | auto auto 10/100/1000BaseTX |
| Gi0/3                                                                      |                    | notconnect | 1      | auto auto 10/100/1000BaseTX |
| Gi0/4                                                                      |                    | notconnect | 1      | auto auto 10/100/1000BaseTX |
| Gi0/5                                                                      |                    | notconnect | 1      | auto auto 10/100/1000BaseTX |
| Gi0/6                                                                      |                    | notconnect | 1      | auto auto 10/100/1000BaseTX |
|                                                                            |                    |            |        |                             |

<output truncated>

These are examples of output from the **show interfaces status** command for a specific interface when private VLANs are configured. Port 2 is configured as a private-VLAN host port. It is associated with primary VLAN 20 and secondary VLAN 25.

| Switch# | show interfaces | fastethernet1/0/2 | 0/2 status |        |                    |
|---------|-----------------|-------------------|------------|--------|--------------------|
| Port    | Name            | Status            | Vlan       | Duplex | Speed Type         |
| Fa1/0/2 |                 | connected         | 20,25      | a-full | a-100 10/100BaseTX |

In this example, port 3 is configured as a private-VLAN promiscuous port. The display shows only the primary VLAN 20.

| Switch# | show interfaces | fastethernet1/0/3 | 0/3 status |        |                    |
|---------|-----------------|-------------------|------------|--------|--------------------|
| Port    | Name            | Status            | Vlan       | Duplex | Speed Type         |
| Fa1/0/3 |                 | connected         | 20         | a-full | a-100 10/100BaseTX |

This is an example of output from the **show interfaces status err-disabled** command. It displays the status of interfaces in the error-disabled state.

Switch#showinterfacesstatuserr-disablePortNameStatusReasonGi2/0/26err-disabledgbic-invalidGi0/2err-disableddtp-flap

This is an example of output from the **show interfaces switchport** command for a port. Table 2-34 describes the fields in the display.

```
<u>Note</u>
```

Private VLANs trunks are not supported, so those fields are not applicable.

```
Switch# show interfaces gigabitethernet1/0/1 switchport
Name: Gi1/0/1
Switchport: Enabled
Administrative Mode: dynamic auto
Operational Mode: static access
Administrative Trunking Encapsulation: negotiate
Operational Trunking Encapsulation: native
Negotiation of Trunking: On
Access Mode VLAN: 1 (default)
Trunking Native Mode VLAN: 1 (default)
Voice VLAN: none
Administrative private-vlan host-association:10 (VLAN0010) 502 (VLAN0502)
Administrative private-vlan mapping: none
Administrative private-vlan trunk native VLAN: none
Administrative private-vlan trunk encapsulation: dotlq
Administrative private-vlan trunk normal VLANs: none
Administrative private-vlan trunk private VLANs: none
Operational private-vlan: none
Trunking VLANs Enabled: ALL
Pruning VLANs Enabled: 2-1001
Capture Mode Disabled
Capture VLANs Allowed: ALL
```

Protected: false Unknown unicast blocked: disabled Unknown multicast blocked: disabled

Voice VLAN: none (Inactive) Appliance trust: none

#### Table 0-20 show interfaces switchport Field Descriptions

| Field                                    | Description                                                                                                    |  |  |
|------------------------------------------|----------------------------------------------------------------------------------------------------|--|--|
| Name                                     | Displays the port name.                                                                                             |  |  |
| Switchport                               | Displays the administrative and operational status of the port.<br>In this display, the port is in switchport mode. |  |  |
| Administrative Mode                      | Displays the administrative and operational modes.                                                                  |  |  |
| Operational Mode                         |                                                                                                    |  |  |
| Administrative Trunking<br>Encapsulation | Displays the administrative and operational encapsulation method and whether trunking negotiation is enabled.       |  |  |
| Operational Trunking Encapsulation       |                                                                                                    |  |  |
| Negotiation of Trunking                  |                                                                                                    |  |  |

| Field                                                | Description                                                                                                    |  |  |  |
|------------------------------------------------------|----------------------------------------------------------------------------------------------------|--|--|--|
| Access Mode VLAN                                     | Displays the VLAN ID to which the port is configured.                                                                             |  |  |  |
| Trunking Native Mode VLAN<br>Trunking VLANs Enabled  | Lists the VLAN ID of the trunk that is in native mode. Lists the allowed VLANs on the trunk. Lists the active VLANs on the trunk. |  |  |  |
| Trunking VLANs Active                                | ti ulik.                                                                                                    |  |  |  |
| Pruning VLANs Enabled                                | Lists the VLANs that are pruning-eligible.                                                                                        |  |  |  |
| Protected                                            | Displays whether or not protected port is enabled (True) or disabled (False) on the interface.                                    |  |  |  |
| Unknown unicast blocked<br>Unknown multicast blocked | Displays whether or not unknown multicast and unknown unicast traffic is blocked on the interface.                                |  |  |  |
| Voice VLAN                                           | Displays the VLAN ID on which voice VLAN is enabled.                                                                              |  |  |  |
| Administrative private-vlan<br>host-association      | Displays the administrative VLAN association for private-VLAN host ports.                                                         |  |  |  |
| Administrative private-vlan mapping                  | Displays the administrative VLAN mapping for private-VLAN promiscuous ports.                                                      |  |  |  |
| Operational private-vlan                             | Displays the operational private-VLAN status.                                                                                     |  |  |  |
| Appliance trust                                      | Displays the class of service (CoS) setting of the data packets of the IP phone.                                                  |  |  |  |

Table 0-20 show interfaces switchport Field Descriptions (continued)

This is an example of output from the **show interfaces switchport** command for a port configured as a private VLAN promiscuous port. The primary VLAN 20 is mapped to secondary VLANs 25, 30, and 35:

```
Switch# show interfaces gigabitethernet1/0/2 0/2 switchport
Name: Gi1/01/2
Switchport: Enabled
Administrative Mode: private-vlan promiscuous
Operational Mode: private-vlan promiscuous
Administrative Trunking Encapsulation: negotiate
Operational Trunking Encapsulation: native
Negotiation of Trunking: Off
Access Mode VLAN: 1 (default)
Trunking Native Mode VLAN: 1 (default)
Administrative Native VLAN tagging: enabled
Voice VLAN: none
Administrative private-vlan host-association: none
Administrative private-vlan mapping: 20 (VLAN0020) 25 (VLAN0025) 30 (VLAN0030) 35
(VLAN0035)
Administrative private-vlan trunk native VLAN: none
Administrative private-vlan trunk Native VLAN tagging: enabled
Administrative private-vlan trunk encapsulation: dot1q
Administrative private-vlan trunk normal VLANs: none
Administrative private-vlan trunk private VLANs: none
Operational private-vlan:
20 (VLAN0020) 25 (VLAN0025)
30 (VLAN0030)
35 (VLAN0035)
```

```
<output truncated>
```

This is an example of output from the **show interfaces switchport backup** command:

| Switch# show interfaces | switchport backup |                          |
|-------------------------|-------------------|--------------------------|
| Switch Backup Interface | Pairs:            |                          |
| Active Interface        | Backup Interface  | State                    |
|                         |                   |                          |
| Fa1/0/1                 | Fa1/0/2           | Active Up/Backup Standby |
| Fa3/0/3                 | Fa4/0/5           | Active Down/Backup Up    |
| Pol                     | Po2               | Active Standby/Backup Up |

This is an example of output from the **show interfaces switchport backup** command. In this example, VLANs 1 to 50, 60, and 100 to 120 are configured on the switch:

```
Switch(config)#interface gigabitEthernet 2/0/6
Switch(config-if)#switchport backup interface gigabitEthernet 2/0/8 prefer vlan 60,100-120
```

When both interfaces are up, Gi2/0/8 forwards traffic for VLANs 60, 100 to 120, and Gi2/0/6 forwards traffic for VLANs 1 to 50.

Switch#show interfaces switchport backup Switch Backup Interface Pairs:

Vlans on Interface Gi 2/0/6: 1-50 Vlans on Interface Gi 2/0/8: 60, 100-120

When a Flex Link interface goes down (LINK\_DOWN), VLANs preferred on this interface are moved to the peer interface of the Flex Link pair. In this example, if interface Gi2/0/6 goes down, Gi2/0/8 carries all VLANs of the Flex Link pair.

```
Switch#show interfaces switchport backup
Switch Backup Interface Pairs:
```

 Active Interface
 Backup Interface
 State

 GigabitEthernet2/0/6
 GigabitEthernet2/0/8
 Active Down/Backup Up

Vlans on Interface Gi 2/0/6: Vlans on Interface Gi 2/0/8: 1-50, 60, 100-120

When a Flex Link interface comes up, VLANs preferred on this interface are blocked on the peer interface and moved to the forwarding state on the interface that has just come up. In this example, if interface Gi2/0/6 comes up, then VLANs preferred on this interface are blocked on the peer interface Gi2/0/8 and forwarded on Gi2/0/6.

```
Switch#show interfaces switchport backup
Switch Backup Interface Pairs:
Active Interface Backup Interface State
GigabitEthernet2/0/6 GigabitEthernet2/0/8 Active Down/Backup Up
Vlans on Interface Gi 2/0/6: 1-50
Vlans on Interface Gi 2/0/8: 60, 100-120
```

This is an example of output from the **show interfaces** *interface-id* **pruning** command:

Switch# show interfaces gigibitethernet1/0/2 0/2 pruning Port Vlans pruned for lack of request by neighbor This is an example of output from the **show interfaces** *interface-id* **trunk** command. It displays trunking information for the port.

| Switch# show in | nterfaces gigab | itethernet1/0/ | 2 0/2 | trunk |
|-----------------|-----------------|----------------|-------|-------|
|-----------------|-----------------|----------------|-------|-------|

| Port            | Mode                   | Encapsulation   | Status       | Native vlan    |
|-----------------|------------------------|-----------------|--------------|----------------|
| Gi1/0/1         | auto                   | negotiate       | trunking     | 1              |
| Port<br>Gil/0/1 | Vlans allowe<br>1-4094 | d on trunk      |              |                |
| Port<br>Gil/0/1 | Vlans allowe<br>1-4    | d and active in | management d | omain          |
| Port<br>Gil/0/1 | Vlans in spa<br>1-4    | nning tree forw | arding state | and not pruned |

This is an example of output from the **show interfaces** interface-id **transceiver properties** command:

```
Switch# show interfaces gigabitethernet1/0/2 0/2 transceiver properties
Name : Gi1/0/2
Administrative Speed: auto
Operational Speed: auto
Administrative Duplex: auto
Administrative Power Inline: enable
Administrative Power Inline: N/A
Operational Duplex: auto
Administrative Auto-MDIX: off
Operational Auto-MDIX: off
Configured Media: sfp
```

Active Media: sfp

This is an example of output from the **show interfaces** interface-id **transceiver detail** command:

Switch# show interfaces gigabitethernet2/0/3 0/3 transceiver detail ITU Channel not available (Wavelength not available), Transceiver is externally calibrated. mA:milliamperes, dBm:decibels (milliwatts), N/A:not applicable. ++:high alarm, +:high warning, -:low warning, -- :low alarm. A2D readouts (if they differ), are reported in parentheses. The threshold values are uncalibrated.

Attached: 10/100/1000BaseTX SFP-10/100/1000BaseTX

| Temperature<br>(Celsius)           | (Celsius)                          | Threshold<br>(Celsius) | Threshold<br>(Celsius) |                      |
|------------------------------------|------------------------------------|------------------------|------------------------|----------------------|
| 41.5                               | 110.0                              |                        | -8.0                   |                      |
| Voltage<br>(Volts)                 | High Alarm<br>Threshold<br>(Volts) | Threshold<br>(Volts)   | Threshold<br>(Volts)   | Threshold<br>(Volts) |
| 3.20                               |                                    | 3.70                   |                        |                      |
| Current<br>(milliamperes)          | (mA)                               | Threshold<br>(mA)      | Threshold<br>(mA)      | Threshold<br>(mA)    |
| 31.0                               | 84.0                               |                        |                        |                      |
| Optical<br>Transmit Power<br>(dBm) | Threshold<br>(dBm)                 | Threshold<br>(dBm)     | Threshold<br>(dBm)     |                      |

| Gi2/0/3 | -0.0 ( -0.0)                      | -0.0                             | -0.0 | -0.0                           | -0.0                            |
|---------|-----------------------------------|----------------------------------|------|--------------------------------|---------------------------------|
| Port    | Optical<br>Receive Power<br>(dBm) | High Alarm<br>Threshold<br>(dBm) | 5    | Low Warn<br>Threshold<br>(dBm) | Low Alarm<br>Threshold<br>(dBm) |
| Gi2/0/3 | N/A (-0.0)                        | -0.0                             | -0.0 | -0.0                           | -0.0                            |

This is an example of output from the **show interfaces tengigabitethernet** *interface-id* **transceiver detail** command:

Switch# show interfaces tengigabitethernet1/0/1 transceiver detail Transceiver monitoring is disabled for all interfaces.

ITU Channel not available (Wavelength not available), Transceiver is internally calibrated. mA: milliamperes, dBm: decibels (milliwatts), NA or N/A: not applicable. ++ : high alarm, + : high warning, - : low warning, -- : low alarm. A2D readouts (if they differ), are reported in parentheses. The threshold values are calibrated. High Alarm High Warn Low Warn Low Alarm Temperature Threshold Threshold Threshold Threshold Port (Celsius) (Celsius) (Celsius) (Celsius) (Celsius) \_\_\_\_\_ \_ \_\_\_\_ Te1/0/1 26.8 70.0 60.0 5.0 0.0 High Alarm High Warn Low Warn Low Alarm Voltage Threshold Threshold Threshold Threshold Port (Volts) (Volts) (Volts) (Volts) (Volts) \_\_\_\_\_ \_\_ \_\_\_\_ Te1/0/1 3.15 3.63 3.63 2.97 2.97 High Alarm High Warn Low Warn Low Alarm Current Threshold Threshold Threshold Threshold Port (milliamperes) (mA) (mA) (mA) (mA) \_\_\_\_\_ \_ \_\_\_\_ Te1/0/1 5.0 16.3 15.3 3.9 3.2 Optical High Alarm High Warn Low Warn Low Alarm Transmit Power Threshold Threshold Threshold Threshold Port (dBm) (dBm) (dBm) (dBm) (dBm) \_\_\_\_\_ \_ \_\_\_\_ Te1/0/1 -1.9 1.0 0.5 -8.2 -8.5 Optical High Alarm High Warn Low Warn Low Alarm Receive Power Threshold Threshold Threshold Threshold Port (dBm) (dBm) (dBm) (dBm) (dBm) \_\_\_\_\_ \_ \_\_\_\_ Te1/0/1 -1.4 1.0 0.5 -14.1 -15.0

This is an example of output from the **show interfaces tengigabitethernet** *interface-id* **transceiver properties** command:

Switch# show interfaces tengigabitethernet1/0/1 transceiver properties Transceiver monitoring is disabled for all interfaces.

ITU Channel not available (Wavelength not available), Transceiver is internally calibrated. Name : Te1/0/1 Administrative Speed: 10000 Administrative Duplex: full Administrative Auto-MDIX: on Administrative Power Inline: N/A Operational Speed: 10000 Operational Duplex: full Operational Auto-MDIX: off Media Type: 10GBase-LR

### Related Commands Co

| Command                         | Description                                                                                                  |
|---------------------------------|----------------------------------------------------------------------------------------------------|
| switchport access               | Configures a port as a static-access or a dynamic-access port.                                               |
| switchport block                | Blocks unknown unicast or multicast traffic on an interface.                                                 |
| switchport backup interface     | Configures Flex Links, a pair of Layer 2 interfaces that provide mutual backup.                              |
| switchport mode                 | Configures the VLAN membership mode of a port.                                                               |
| switchport mode<br>private-vlan | Configures a port as a private-VLAN host or a promiscuous port.                                              |
| switchport private-vlan         | Defines private-VLAN association for a host port or private-VLAN mapping for a promiscuous port.             |
| switchport protected            | Isolates unicast, multicast, and broadcast traffic at Layer 2 from other protected ports on the same switch. |
| switchport trunk pruning        | Configures the VLAN pruning-eligible list for ports in trunking mode.                                        |
|                                 |                                                                                                    |

## show interfaces counters

Use the **show interfaces counters** privileged EXEC command to display various counters for the switch or for a specific interface.

**show interfaces** [*interface-id* | **vlan** *vlan-id*] **counters** [**errors** | **etherchannel** | **module** *switch-number* | **protocol status** | **trunk**]

| Syntax Description | interface-id          | (Optional) ID of the physical interface.                                                                                                    |
|--------------------|-----------------------|----------------------------------------------------------------------------------------------------|
|                    | errors                | (Optional) Display error counters.                                                                                                    |
|                    | etherchannel          | (Optional) Display EtherChannel counters, including octets, broadcast packets, multicast packets, and unicast packets received and sent.                  |
|                    | module switch- number | (Optional) Display counters for the specified stack member. The range is from 1 to 94, depending upon the switch numbers in the stack.                    |
|                    |                       | The <b>module</b> keyword in this command refers to the stack member number (1 to 49). The module number that is part of the interface ID is always zero. |
|                    |                       | <b>Note</b> Stacking is supported only on Catalyst 2960-S switches running the LAN base image.                                                            |
|                    | protocol status       | (Optional) Display status of protocols enabled on interfaces.                                                                                             |
|                    | trunk                 | (Optional) Display trunk counters.                                                                                                    |

### **Command Modes** Privileged EXEC

| Command History | Release     | Modification                                                                                                    |
|-----------------|-------------|----------------------------------------------------------------------------------------------------|
|                 | 12.1(11)AX  | This command was introduced.                                                                                                    |
|                 | 12.1(19)EA1 | This command was introduced.                                                                                                    |
|                 | 12.2(25)SE  | The <b>etherchannel</b> and <b>protocol status</b> keywords were added. The <b>broadcast</b> , <b>multicast</b> , and <b>unicast</b> keywords were removed. |
|                 | 12.2(25)FX  | This command was introduced.                                                                                                    |

### **Usage Guidelines**

**s** If you do not enter any keywords, all counters for all interfaces are included.

```
<u>Note</u>
```

Though visible in the command-line help string, the **vlan** vlan-id keyword is not supported.

### Examples

This is an example of partial output from the **show interfaces counters** command. It displays all counters for the switch.

#### Switch# show interfaces counters

| Port    | InOctets | InUcastPkts |   | InMcastPkts |   | InBcastPkts |   |
|---------|----------|-------------|---|-------------|---|-------------|---|
| Gi1/0/1 | 0        |             | 0 |             | 0 |             | 0 |
| Gi1/0/2 | 0        |             | 0 |             | 0 |             | 0 |

<output truncated>

This is an example of partial output from the **show interfaces counters module** command for stack member 2. It displays all counters for the specified switch in the stack.

| Switch# | show | interfaces | counters | module 2 | 2           |             |
|---------|------|------------|----------|----------|-------------|-------------|
| Port    |      | InOctets   | InUcas   | tPkts    | InMcastPkts | InBcastPkts |
| Fa2/0/1 |      | 520        |          | 2        | 0           | 0           |
| Fa2/0/2 |      | 520        |          | 2        | 0           | 0           |
| Fa2/0/3 |      | 520        |          | 2        | 0           | 0           |
| Fa2/0/4 |      | 520        |          | 2        | 0           | 0           |
| Fa2/0/5 |      | 520        |          | 2        | 0           | 0           |
| Fa2/0/6 |      | 520        |          | 2        | 0           | 0           |
| Fa2/0/7 |      | 520        |          | 2        | 0           | 0           |
| Fa2/0/8 |      | 520        |          | 2        | 0           | 0           |
| Gi2/0/1 |      | 520        |          | 2        | 0           | 0           |
| Gi2/0/2 |      | 520        |          | 2        | 0           | 0           |
| Gi2/0/3 |      | 520        |          | 2        | 0           | 0           |
| Gi2/0/4 |      | 520        |          | 2        | 0           | 0           |
| Gi2/0/5 |      | 520        |          | 2        | 0           | 0           |
| Gi2/0/6 |      | 520        |          | 2        | 0           | 0           |
| Gi2/0/7 |      | 520        |          | 2        | 0           | 0           |
| Gi2/0/8 |      | 520        |          | 2        | 0           | 0           |

<output truncated>

This is an example of partial output from the **show interfaces counters protocol status** command for all interfaces.

```
Switch# show interfaces counters protocol status
Protocols allocated:
Vlan1: Other, IP
Vlan20: Other, IP, ARP
 Vlan30: Other, IP, ARP
Vlan40: Other, IP, ARP
Vlan50: Other, IP, ARP
Vlan60: Other, IP, ARP
Vlan70: Other, IP, ARP
Vlan80: Other, IP, ARP
Vlan90: Other, IP, ARP
Vlan900: Other, IP, ARP
Vlan3000: Other, IP
 Vlan3500: Other, IP
 FastEthernet1/0/1: Other, IP, ARP, CDP
FastEthernet1/0/2: Other, IP
FastEthernet1/0/3: Other, IP
FastEthernet1/0/4: Other, IP
FastEthernet1/0/5: Other, IP
 FastEthernet1/0/6: Other, IP
FastEthernet1/0/7: Other, IP
 FastEthernet1/0/8: Other, IP
FastEthernet1/0/9: Other, IP
FastEthernet1/0/10: Other, IP, CDP
```

<output truncated>

This is an example of output from the **show interfaces counters trunk** command. It displays trunk counters for all interfaces.

| Switch# | show interfaces co | unters trunk  |            |   |
|---------|--------------------|---------------|------------|---|
| Port    | TrunkFramesTx      | TrunkFramesRx | WrongEncap |   |
| Gi1/0/1 |                    | 0             | 0          | 0 |
| Gi1/0/2 |                    | 0             | 0          | 0 |
| Gi1/0/3 | 8067               | 8 41          | 55         | 0 |

| Gi1/0/4 | 82320 | 126 | 0 |
|---------|-------|-----|---|
| Gi1/0/5 | 0     | 0   | 0 |

<output truncated>

```
Related Commands
```

| Command         | Description                                    |
|-----------------|------------------------------------------------|
| show interfaces | Displays additional interface characteristics. |

# show interfaces transceivers

Use the **show interfaces transceivers** privileged EXEC command to display the physical properties of a small form-factor pluggable (SFP) module interface.

show interfaces [interface-id] transceiver [detail | dom-supported-list | module number |
properties | threshold-table]

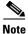

This command is supported only in Catalyst 2960-S switches.

| Syntax Description | interface-id                                                                                                    | (Optional) Display configuration and status for a specified physical interface.                                                                                                    |  |  |  |  |
|--------------------|----------------------------------------------------------------------------------------------------|----------------------------------------------------------------------------------------------------|--|--|--|--|
|                    | detail                                                                                                    | (Optional) Display calibration properties, including high and low numbers<br>and any alarm information for any Digital Optical Monitoring<br>(DoM)-capable transceiver if one is installed in the switch. |  |  |  |  |
|                    | dom-supported-list                                                                                                    | (Optional) List all supported DoM transceivers.                                                                                                    |  |  |  |  |
|                    | module number                                                                                                    | (Optional) Limit display to interfaces on module on the switch. The range is 1 to 9. This option is not available if you entered a specific interface ID.                                                 |  |  |  |  |
|                    | properties                                                                                                    | (Optional) Display speed, duplex, and inline power settings on an interface.                                                                                                    |  |  |  |  |
|                    | threshold-table                                                                                                    | (Optional) Display alarm and warning threshold table                                                                                                    |  |  |  |  |
| Command Modes      | User EXEC                                                                                                    |                                                                                                    |  |  |  |  |
| Command History    | Release                                                                                                    | Modification                                                                                                    |  |  |  |  |
|                    | 12.2(44)SE                                                                                                    | This command was introduced.                                                                                                    |  |  |  |  |
|                    | 12.2(53)SE2                                                                                                    | This command was introduced.                                                                                                    |  |  |  |  |
| Examples           | This is an example of c                                                                                                    | output from the <b>show interfaces</b> <i>interface-id</i> <b>transceiver properties</b> command:                                                                                                    |  |  |  |  |
|                    | Switch# <b>show interfa</b><br>Name : Gil/0/1<br>Administrative Speed<br>Operational Speed: a<br>Administrative Duple<br>Administrative Power<br>Operational Duplex:<br>Administrative Auto-<br>Operational Auto-MDI | uto<br>x: auto<br>Inline: enable<br>auto<br>MDIX: off                                                                                                    |  |  |  |  |
|                    | This is an example of output from the show interfaces interface-id transceiver detail command:                                                                                                    |                                                                                                    |  |  |  |  |
|                    | This is an example of C                                                                                                    | buput nom me snow meenaces interjace-ta transceiver uetan command.                                                                                                    |  |  |  |  |

I

| Port    | Temperature<br>(Celsius)           |                                    | Threshold<br>(Celsius) | Threshold<br>(Celsius) | Threshold<br>(Celsius) |
|---------|------------------------------------|------------------------------------|------------------------|------------------------|------------------------|
| Gi1/0/3 |                                    | 110.0                              |                        |                        |                        |
| Port    | Voltage<br>(Volts)                 | High Alarm<br>Threshold<br>(Volts) | Threshold<br>(Volts)   |                        | Threshold<br>(Volts)   |
| Gi1/0/3 | 3.20                               | 4.00                               |                        |                        |                        |
| Port    | Current<br>(milliamperes)          |                                    | Threshold              | Threshold<br>(mA)      | Threshold<br>(mA)      |
| Gi1/0/3 |                                    | 84.0                               |                        |                        |                        |
| Port    | Optical<br>Transmit Power<br>(dBm) | =                                  | Threshold<br>(dBm)     | Threshold<br>(dBm)     | Threshold<br>(dBm)     |
| Gi1/0/3 | -0.0 ( -0.0)                       |                                    |                        |                        |                        |
| Port    | Optical<br>Receive Power<br>(dBm)  | Threshold<br>(dBm)                 | Threshold<br>(dBm)     | Threshold<br>(dBm)     | Threshold<br>(dBm)     |
| Gi1/0/3 | N/A (-0.0)                         |                                    |                        |                        |                        |

A2D readouts (if they differ), are reported in parentheses. The threshold values are uncalibrated.

### This is an example of output from the **show interfaces transceiver dom-supported-list** command:

| 1 1                            |                                |
|--------------------------------|--------------------------------|
| Switch# show interfaces        | transceiver dom-supported-list |
| Transceiver Type               | Cisco p/n min version          |
|                                | supporting DOM                 |
|                                |                                |
|                                |                                |
| DWDM GBIC                      | ALL                            |
| DWDM SFP                       | ALL                            |
| RX only WDM GBIC               | ALL                            |
| DWDM XENPAK                    | ALL                            |
| DWDM X2                        | ALL                            |
| DWDM XFP                       | ALL                            |
| CWDM GBIC                      | NONE                           |
| CWDM X2                        | ALL                            |
| CWDM XFP                       | ALL                            |
| XENPAK ZR                      | ALL                            |
| X2 ZR                          | ALL                            |
| XFP ZR                         | ALL                            |
| Rx_only_WDM_XENPAK             | ALL                            |
| XENPAK_ER                      | 10-1888-03                     |
| X2_ER                          | ALL                            |
| XFP_ER                         | ALL                            |
| XENPAK_LR                      | 10-1838-04                     |
| X2_LR                          | ALL                            |
| <output truncated=""></output> |                                |
|                                |                                |

This is an example of output from the show interfaces transceiver threshold-table command:

| Optical Tx | Optical Rx | Temp | Laser Bias | Voltage |
|------------|------------|------|------------|---------|
|            |            |      |            | current |

| DWDM GBIC   |       |        |    |     |      |
|-------------|-------|--------|----|-----|------|
| Min1        | -0.50 | -28.50 | 0  | N/A | 4.50 |
| Min2        | -0.30 | -28.29 | 5  | N/A | 4.75 |
| Max2        | 3.29  | -6.69  | 60 | N/A | 5.25 |
| Max1        | 3.50  | 6.00   | 70 | N/A | 5.50 |
| DWDM SFP    |       |        |    |     |      |
| Min1        | -0.50 | -28.50 | 0  | N/A | 3.00 |
| Min2        | -0.30 | -28.29 | 5  | N/A | 3.09 |
| Max2        | 4.30  | -9.50  | 60 | N/A | 3.59 |
| Max1        | 4.50  | 9.30   | 70 | N/A | 3.70 |
| RX only WDM | GBIC  |        |    |     |      |
| Min1        | N/A   | -28.50 | 0  | N/A | 4.50 |
| Min2        | N/A   | -28.29 | 5  | N/A | 4.75 |
| Max2        | N/A   | -6.69  | 60 | N/A | 5.25 |
| Max1        | N/A   | 6.00   | 70 | N/A | 5.50 |
| DWDM XENPAK |       |        |    |     |      |
| Min1        | -1.50 | -24.50 | 0  | N/A | N/A  |
| Min2        | -1.29 | -24.29 | 5  | N/A | N/A  |
| Max2        | 3.29  | -6.69  | 60 | N/A | N/A  |
| Max1        | 3.50  | 4.00   | 70 | N/A | N/A  |
| DWDM X2     |       |        |    |     |      |
| Min1        | -1.50 | -24.50 | 0  | N/A | N/A  |
| Min2        | -1.29 | -24.29 | 5  | N/A | N/A  |
| Max2        | 3.29  | -6.69  | 60 | N/A | N/A  |
| Max1        | 3.50  | 4.00   | 70 | N/A | N/A  |
| DWDM XFP    |       |        |    |     |      |
| Min1        | -1.50 | -24.50 | 0  | N/A | N/A  |
| Min2        | -1.29 | -24.29 | 5  | N/A | N/A  |
| Max2        | 3.29  | -6.69  | 60 | N/A | N/A  |
| Max1        | 3.50  | 4.00   | 70 | N/A | N/A  |
| CWDM X2     |       |        |    |     |      |
| Min1        | N/A   | N/A    | 0  | N/A | N/A  |
| Min2        | N/A   | N/A    | 0  | N/A | N/A  |
| Max2        | N/A   | N/A    | 0  | N/A | N/A  |
| Max1        | N/A   | N/A    | 0  | N/A | N/A  |
|             |       |        |    |     |      |

Displays additional interface characteristics.

### **Related Commands**

Command show interfaces

Description

Catalyst 2960, 2960-S, 2960-SF and 2960-Plus Switches Command Reference

I

# show inventory

Use the **show inventory** command in EXEC mode to display product identification (PID) information for the hardware.

show inventory [entity-name | raw]

| Syntax Description | entity-name                                                                                                    | (Optional) Display the specified entity. For example, enter the interface (such as gigabitethernet1/0/1) into which a small form-factor pluggable (SFP) module is installed.                                                                |
|--------------------|----------------------------------------------------------------------------------------------------|----------------------------------------------------------------------------------------------------|
|                    | raw                                                                                                    | (Optional) Display every entity in the device.                                                                                                    |
| Command Modes      | User EXEC<br>Privileged EXEC                                                                                                    |                                                                                                    |
| Command History    | Release                                                                                                    | Modification                                                                                                    |
|                    | 12.2(25)SEC                                                                                                    | This command was introduced.                                                                                                    |
|                    | 12.2(25)FX                                                                                                    | This command was introduced.                                                                                                    |
| Note               | location (slot identit that entity.                                                                                                    | able entities that have a product identifier. The compact dump displays the entity cy), entity description, and the unique device identifier (UDI) (PID, VID, and SN) of o output appears when you enter the <b>show inventory</b> command. |
| Examples           | Switch# show inver<br>NAME: "5", DESCR:<br>PID: WS-C3750G-12;<br>Switch# show inver<br>NAME: "1", DESCR:<br>PID: WS-C3560G-48]<br>Switch# show inver<br>NAME: "1", DESCR:<br>PID: WS-C2960-24TO | "WS-C3750G-12S"<br>S-S , VID: E0 , SN: CAT0749R204<br>mtory<br>"WS-C3560G-48PS"<br>PS-S , VID: 01 , SN: FOC0916U0BT                                                                                                    |
|                    |                                                                                                    | ernet0/2", DESCR: "100BaseBX-10U SFP"<br>, VID: , SN: NEC09050020                                                                                                    |

## show ip arp inspection

Use the **show ip arp inspection** privileged EXEC command to display the configuration and the operating state of dynamic Address Resolution Protocol (ARP) inspection or the status of this feature for all VLANs or for the specified interface or VLAN.

**show ip arp inspection** [interfaces [interface-id] | log | statistics [vlan vlan-range] | vlan vlan-range]

| Syntax Description | interfaces [interface-id]    | (Optional) Display the trust state and the rate limit of ARP packets for<br>the specified interface or all interfaces. Valid interfaces include<br>physical ports and port channels.                                                                                                    |  |  |  |  |  |
|--------------------|------------------------------|----------------------------------------------------------------------------------------------------|--|--|--|--|--|
|                    | log                          | (Optional) Display the configuration and contents of the dynamic ARP inspection log buffer.                                                                                                    |  |  |  |  |  |
|                    | statistics [vlan vlan-range] | <ul> <li>failure, IP validation failure, access control list (ACL) permitted and denied, and DHCP permitted and denied packets for the specified VLAN. If no VLANs are specified or if a range is specified, displa information only for VLANs with dynamic ARP inspection enable (active).</li> <li>You can specify a single VLAN identified by VLAN ID number, a range of VLANs separated by a hyphen, or a series of VLANs</li> </ul> |  |  |  |  |  |
|                    |                              | You can specify a single VLAN identified by VLAN ID number, a range of VLANs separated by a hyphen, or a series of VLANs separated by a comma. The range is 1 to 4094.                                                                                                    |  |  |  |  |  |
|                    | vlan vlan-range              | (Optional) Display the configuration and the operating state of<br>dynamic ARP inspection for the specified VLAN. If no VLANs are<br>specified or if a range is specified, display information only for<br>VLANs with dynamic ARP inspection enabled (active).                                                                                                    |  |  |  |  |  |
|                    |                              | You can specify a single VLAN identified by VLAN ID number, a range of VLANs separated by a hyphen, or a series of VLANs separated by a comma. The range is 1 to 4094.                                                                                                    |  |  |  |  |  |

### Command Modes Privileged EXEC

| <b>Command History</b> | Release    | Modification                                             |
|------------------------|------------|----------------------------------------------------------|
|                        | 12.2(20)SE | This command was introduced.                             |
|                        | 12.2(37)SE | The output changed to include Probe Logging information. |
|                        | 12.2(50)SE | This command was introduced.                             |

#### **Examples**

This is an example of output from the show ip arp inspection command

#### Switch# show ip arp inspection

Source Mac Validation : Disabled Destination Mac Validation : Disabled IP Address Validation : Enabled

| Vlan | Configuration     | Operation  | ACL Match      | Static ACL            |
|------|-------------------|------------|----------------|-----------------------|
| 1    | Enabled           | Active     | deny-all       | <br>No                |
| Vlan | ACL Logging       | DHCP Logg: | ing Probe I    | logging               |
| 1    | Acl-Match         | A11        | Permit         |                       |
| Vlan | Forwarded         | Dropped    | DHCP Drops     | ACL Drops             |
|      | 0                 | 0          | 0              | 0                     |
| Vlan | DHCP Permits A    | CL Permits | Probe Permits  | Source MAC Failures   |
| 1    | 0                 | 0          | 0              | 0                     |
| Vlan | Dest MAC Failures | IP Valida  | ation Failures | Invalid Protocol Data |
| 1    | 0                 |            | 0              | 0                     |

This is an example of output from the **show ip arp inspection interfaces** command:

| Switch# <b>show ip</b> | arp inspection | <b>interfaces</b> | Burst Interval |
|------------------------|----------------|-------------------|----------------|
| Interface              | Trust State    | Rate (pps)        |                |
| Gi1/0/1                | Untrusted      | 15                | 1              |
| Gi1/0/2                | Untrusted      | 15                |                |
| Gi1/0/3                | Untrusted      | 15                |                |

This is an example of output from the **show ip arp inspection interfaces** interface-id command:

| Switch# <b>show ip</b> | arp inspection | interfaces gigab | itethernet1/0/1 ( | 0/1 |
|------------------------|----------------|------------------|-------------------|-----|
| Interface              | Trust State    | Rate (pps)       | Burst Interval    |     |
|                        |                |                  |                   |     |
| Gi1/0/1                | Untrusted      | 15               | 1                 | 1   |

This is an example of output from the **show ip arp inspection log** command. It shows the contents of the log buffer before the buffers are cleared:

#### Switch# show ip arp inspection log

Total Log Buffer Size : 32 Syslog rate : 10 entries per 300 seconds.

| Interface   | Vlan | Sender MAC     | Sender IP  | Num Pkts | R  | eason     | Time         |
|-------------|------|----------------|------------|----------|----|-----------|--------------|
|             |      |                |            |          | -  |           |              |
| Gi1/0/1     | 5    | 0003.0000.d673 | 192.2.10.4 |          | 5  | DHCP Deny | 19:39:01 UTC |
| Mon Mar 1 1 | 1993 |                |            |          |    |           |              |
| Gi1/0/1     | 5    | 0001.0000.d774 | 128.1.9.25 |          | 6  | DHCP Deny | 19:39:02 UTC |
| Mon Mar 1 1 | 1993 |                |            |          |    |           |              |
| Gi1/0/1     | 5    | 0001.c940.1111 | 10.10.10.1 |          | 7  | DHCP Deny | 19:39:03 UTC |
| Mon Mar 1 1 | 1993 |                |            |          |    |           |              |
| Gi1/0/1     | 5    | 0001.c940.1112 | 10.10.10.2 |          | 8  | DHCP Deny | 19:39:04 UTC |
| Mon Mar 1 1 | 1993 |                |            |          |    |           |              |
| Gi1/0/1     | 5    | 0001.c940.1114 | 173.1.1.1  |          | 10 | DHCP Deny | 19:39:06 UTC |
| Mon Mar 1 1 | 1993 |                |            |          |    |           |              |
| Gi1/0/1     | 5    | 0001.c940.1115 | 173.1.1.2  |          | 11 | DHCP Deny | 19:39:07 UTC |
| Mon Mar 1 1 | 1993 |                |            |          |    |           |              |
| Gi1/0/1     | 5    | 0001.c940.1116 | 173.1.1.3  |          | 12 | DHCP Deny | 19:39:08 UTC |
| Mon Mar 1 1 | 1993 |                |            |          |    |           |              |

If the log buffer overflows, it means that a log event does not fit into the log buffer, and the display for the **show ip arp inspection log** privileged EXEC command is affected. A -- in the display appears in place of all data except the packet count and the time. No other statistics are provided for the entry. If you see this entry in the display, increase the number of entries in the log buffer, or increase the logging rate in the **ip arp inspection log-buffer** global configuration command.

This is an example of output from the **show ip arp inspection statistics** command. It shows the statistics for packets that have been processed by dynamic ARP inspection for all active VLANs.

| Switch# | show ip arp inspec | tion statis | tics            |           |
|---------|--------------------|-------------|-----------------|-----------|
| Vlan    | Forwarded          | Dropped     | DHCP Drops      | ACL Drops |
|         |                    |             |                 |           |
| 5       | 3                  | 4618        | 4605            | 4         |
| 2000    | 0                  | 0           | 0               | 0         |
| Vlan    | DHCP Permits AC    | L Permits   | Source MAC Fail | ures      |
| 5       | 0                  | 12          |                 | 0         |
| 2000    | 0                  | 0           |                 | 0         |
| Vlan    | Dest MAC Failures  | IP Valida   | tion Failures   |           |
| 5       | 0                  |             | 9               |           |
| 2000    | 0                  |             | 0               |           |

For the **show ip arp inspection statistics** command, the switch increments the number of forwarded packets for each ARP request and response packet on a trusted dynamic ARP inspection port. The switch increments the number of ACL or DHCP permitted packets for each packet that is denied by source MAC, destination MAC, or IP validation checks, and the switch increments the appropriate failure count.

This is an example of output from the **show ip arp inspection statistics vlan 5** command. It shows statistics for packets that have been processed by dynamic ARP for VLAN 5.

```
Switch# show ip arp inspection statistics vlan 5
```

| Vlan | Forwarded       | Dropped       | DHCP Drops      | ACL Drops             |
|------|-----------------|---------------|-----------------|-----------------------|
|      |                 |               |                 |                       |
| 5    | 3               | 4618          | 4605            | 4                     |
|      |                 |               |                 |                       |
| Vlan | DHCP Permits    | ACL Permits   | Source MAC Fail | ures                  |
|      |                 |               |                 |                       |
| 5    | 0               | 12            |                 | 0                     |
|      |                 |               |                 |                       |
| Vlan | Dest MAC Failur | res IP Valida | ation Failures  | Invalid Protocol Data |
|      |                 |               |                 |                       |
| 5    |                 | 0             | 9               | 3                     |

This is an example of output from the **show ip arp inspection vlan 5** command. It shows the configuration and the operating state of dynamic ARP inspection for VLAN 5.

```
Switch# show ip arp inspection vlan 5
Source Mac Validation :Enabled
Destination Mac Validation :Enabled
IP Address Validation :Enabled
Vlan
        Configuration Operation ACL Match
                                                Static ACL
 _ _ _ _
        _____
                      _____
                                _____
                                                 _____
  5
        Enabled
                      Active
                                second
                                                No
Vlan
       ACL Logging DHCP Logging
        _____
                      _____
  5
        Acl-Match
                      A11
```

L

### Related Commands

| Description                                            |  |  |
|--------------------------------------------------------|--|--|
| Defines an ARP ACL.                                    |  |  |
| Clears the dynamic ARP inspection log buffer.          |  |  |
| Clears the dynamic ARP inspection statistics.          |  |  |
| Configures the dynamic ARP inspection logging buffer.  |  |  |
| Controls the type of packets that are logged per VLAN. |  |  |
| Displays detailed information about ARP access lists.  |  |  |
|                                                        |  |  |

# show ip dhcp snooping

Use the show ip dhcp snooping command in EXEC mode to display the DHCP snooping configuration.

show ip dhcp snooping

| Syntax Description | This command has no an                                                                                                    | uments or keywords.                                                                                                    |  |  |  |  |
|--------------------|----------------------------------------------------------------------------------------------------|----------------------------------------------------------------------------------------------------|--|--|--|--|
| Command Modes      | User EXEC<br>Privileged EXEC                                                                                                    |                                                                                                    |  |  |  |  |
| Command History    | Release                                                                                                    | Modification                                                                                                    |  |  |  |  |
|                    | 12.1(19)EA1                                                                                                    | This command was introduced.                                                                                                    |  |  |  |  |
|                    | 12.2(25)SEE                                                                                                    | The command output was updated to show the global suboption configuration.                                                                                                    |  |  |  |  |
|                    | 12.2(25)FX                                                                                                    | This command was introduced.                                                                                                    |  |  |  |  |
| Usage Guidelines   | 1.                                                                                                    | nly the results of global configuration. Therefore, in this example, the circuit<br>s default format of <b>vlan-mod-port</b> , even if a string is configured for the circuit |  |  |  |  |
| Examples           | This is an example of ou                                                                                                    | put from the <b>show ip dhcp snooping</b> command:                                                                                                    |  |  |  |  |
|                    | <pre>Switch# show ip dhcp snooping Switch DHCP snooping is enabled DHCP snooping is configured on following VLANs: 40-42 Insertion of option 82 is enabled     circuit-id format: vlan-mod-port     remote-id format: string Option 82 on untrusted port is allowed Verification of hwaddr field is enabled</pre> |                                                                                                    |  |  |  |  |
|                    | Interface                                                                                                    | Trusted Rate limit (pps)                                                                                                    |  |  |  |  |
|                    | GigabitEthernet1/0/1<br>GigabitEthernet1/0/2<br>GigabitEthernet2/0/3                                                                                                    | yes unlimited<br>yes unlimited<br>no 2000                                                                                                    |  |  |  |  |
|                    | GigabitEthernet2/0/4<br>GigabitEthernet0/1<br>GigabitEthernet0/2                                                                                                    | yes unlimited<br>yes unlimited<br>yes unlimited                                                                                                    |  |  |  |  |
| Related Commands   | Command                                                                                                    | Description                                                                                                    |  |  |  |  |
|                    | show ip dhcp snooping                                                                                                    | binding Displays the DHCP snooping binding information.                                                                                                    |  |  |  |  |

## show ip dhcp snooping binding

Use the **show ip dhcp snooping binding** command in EXEC mode to display the DHCP snooping binding database and configuration information for all interfaces on a switch.

show ip dhcp snooping binding [ip-address] [mac-address] [interface interface-id] [vlan vlan-id]

| Syntax Description           | ip-address                                                                                                    | (Optional) S                                                                                                    | pecify the bindi                                                                                              | ng entry IP addre                                                                                              | SS.                                                      |                                                                                                    |
|------------------------------|----------------------------------------------------------------------------------------------------|----------------------------------------------------------------------------------------------------|----------------------------------------------------------------------------------------------------|----------------------------------------------------------------------------------------------------|----------------------------------------------------------|----------------------------------------------------------------------------------------------------|
|                              | mac-address                                                                                                    | (Optional) Specify the binding entry MAC address.                                                                                                    |                                                                                                    |                                                                                                    |                                                          |                                                                                                    |
|                              | interface interface-id                                                                                                    | (Optional) Specify the binding input interface.                                                                                                    |                                                                                                    |                                                                                                    |                                                          |                                                                                                    |
|                              | vlan vlan-id                                                                                                    | (Optional) Specify the binding entry VLAN.                                                                                                    |                                                                                                    |                                                                                                    |                                                          |                                                                                                    |
| Command Modes                | User EXEC<br>Privileged EXEC                                                                                                    |                                                                                                    |                                                                                                    |                                                                                                    |                                                          |                                                                                                    |
| Command History              | Release                                                                                                    | Modification                                                                                                    |                                                                                                    |                                                                                                    |                                                          |                                                                                                    |
|                              | 12.1(19)EA1                                                                                                    | This comman                                                                                                    | nd was introduc                                                                                               | ed.                                                                                                    |                                                          |                                                                                                    |
|                              | 12.2(18)SE                                                                                                    | The dynami                                                                                                    | c and static key                                                                                              | words were remo                                                                                                | ved.                                                     |                                                                                                    |
|                              | 12.2(20)SE                                                                                                    | The dynami                                                                                                    | c and static key                                                                                              | words were remo                                                                                                | ved.                                                     |                                                                                                    |
|                              |                                                                                                    | This command was introduced.                                                                                                    |                                                                                                    |                                                                                                    |                                                          |                                                                                                    |
| Usage Guidelines             | Use the <b>show ip sourc</b><br>configured bindings in                                                                                                    | oping binding co<br>te binding privilo<br>the DHCP snoo                                                                                                    | eged EXEC con<br>ping binding da                                                                              | nmand to display<br>tabase.                                                                                    | the dyr                                                  | ally configured bindings.<br>namically and statically<br>witch does not delete the                                            |
| Usage Guidelines             | The <b>show ip dhcp sno</b><br>Use the <b>show ip sourc</b><br>configured bindings in                                                                                                    | oping binding co<br>e binding privile<br>the DHCP snoo<br>enabled and an in                                                                                                    | eged EXEC con<br>ping binding da                                                                              | nmand to display<br>tabase.                                                                                    | the dyr                                                  |                                                                                                    |
| Usage Guidelines<br>Examples | The <b>show ip dhcp sno</b><br>Use the <b>show ip sourc</b><br>configured bindings in<br>If DHCP snooping is e                                                                                     | oping binding co<br>e binding privile<br>the DHCP snoo<br>enabled and an in<br>indings.                                                                                                | eged EXEC con<br>ping binding da<br>terface changes                                                           | nmand to display<br>tabase.<br>to the down state                                                               | the dyr                                                  | namically and statically vitch does not delete the                                                                            |
|                              | The show ip dhcp snow<br>Use the show ip source<br>configured bindings in<br>If DHCP snooping is e<br>statically configured b<br>This example shows he<br>Switch# show ip dhcg<br>MacAddress       | oping binding co<br>the binding privile<br>the DHCP snoo<br>mabled and an in<br>indings.                                                                                               | eged EXEC con<br>ping binding da<br>terface changes<br>DHCP snoopin                                           | nmand to display<br>tabase.<br>to the down state                                                               | the dyr                                                  | namically and statically vitch does not delete the                                                                            |
|                              | The <b>show ip dhcp sno</b><br>Use the <b>show ip source</b><br>configured bindings in<br>If DHCP snooping is e<br>statically configured b<br>This example shows he<br>Switch# <b>show ip dhcp</b> | oping binding co<br>re binding privile<br>the DHCP snoo<br>enabled and an in<br>indings.<br>ow to display the<br>p snooping bind<br>IpAddress<br>10.1.2.150<br>10.1.2.151              | eged EXEC con<br>ping binding da<br>terface changes<br>DHCP snoopin<br><b>ing</b>                             | nmand to display<br>tabase.<br>to the down state                                                               | the dyr<br>, the sv<br>for a s                           | namically and statically<br>witch does not delete the<br>witch:<br>Interface<br>GigabitEthernet2/0/1                          |
|                              | The show ip dhcp snot<br>Use the show ip source<br>configured bindings in<br>If DHCP snooping is e<br>statically configured b<br>This example shows he<br>Switch# show ip dhcp<br>MacAddress<br>   | oping binding co<br>re binding privile<br>the DHCP snoo-<br>enabled and an in<br>indings.<br>ow to display the<br>p snooping bind<br>IpAddress<br>10.1.2.150<br>10.1.2.151<br>dings: 2 | eged EXEC con<br>ping binding da<br>terface changes<br>• DHCP snoopin<br>ing<br>Lease(sec)<br><br>9837<br>237 | mand to display<br>tabase.<br>to the down state<br>of binding entries<br>Type<br>                              | the dyr<br>, the sv<br>; for a s<br>VLAN<br><br>20<br>20 | namically and statically<br>witch does not delete the<br>witch:<br>Interface<br>GigabitEthernet2/0/1<br>GigabitEthernet2/0/2  |
|                              | The show ip dhcp snow<br>Use the show ip source<br>configured bindings in<br>If DHCP snooping is e<br>statically configured b<br>This example shows he<br>Switch# show ip dhcp<br>MacAddress<br>   | oping binding co<br>ce binding privile<br>the DHCP snoo<br>enabled and an in<br>indings.<br>ow to display the<br>p snooping bind<br>IpAddress<br>10.1.2.150<br>10.1.2.151<br>dings: 2  | eged EXEC con<br>ping binding da<br>terface changes<br>DHCP snoopin<br>ing<br>Lease(sec)<br><br>9837<br>237   | mand to display<br>tabase.<br>to the down state<br>g binding entries<br>Type<br>dhcp-snooping<br>dhcp-snooping | the dyr<br>, the sv<br>; for a s<br>VLAN<br><br>20<br>20 | namically and statically<br>witch does not delete the<br>switch:<br>Interface<br>GigabitEthernet2/0/1<br>GigabitEthernet2/0/2 |

This example shows how to display the DHCP snooping binding entries for a specific MAC address:

| Switch# show ip dho                      | p snooping bindin | g 0102.0304. | 0506          |      |                      |
|------------------------------------------|-------------------|--------------|---------------|------|----------------------|
| MacAddress                               | IpAddress         | Lease(sec)   | Туре          | VLAN | Interface            |
| 01:02:03:04:05:06<br>Total number of bin |                   | 9788         | dhcp-snooping | 20   | GigabitEthernet2/0/2 |

This example shows how to display the DHCP snooping binding entries on a port:

| Switch# show ip dhc | p snooping bindin | g interface | gigabitethernet | 2/0/2 |                      |
|---------------------|-------------------|-------------|-----------------|-------|----------------------|
| MacAddress          | IpAddress         | Lease(sec)  | Туре            | VLAN  | Interface            |
|                     |                   |             |                 |       |                      |
| 00:30:94:C2:EF:35   | 10.1.2.151        | 290         | dhcp-snooping   | 20    | GigabitEthernet2/0/2 |
| Total number of bin | dings: 1          |             |                 |       |                      |

This example shows how to display the DHCP snooping binding entries on VLAN 20:

| Switch# show ip dhc | p snooping bindin | g vlan 20  |               |      |                      |
|---------------------|-------------------|------------|---------------|------|----------------------|
| MacAddress          | IpAddress         | Lease(sec) | Туре          | VLAN | Interface            |
|                     |                   |            |               |      |                      |
| 01:02:03:04:05:06   | 10.1.2.150        | 9747       | dhcp-snooping | 20   | GigabitEthernet2/0/1 |
| 00:00:00:00:00:02   | 10.1.2.151        | 65         | dhcp-snooping | 20   | GigabitEthernet2/0/2 |
| Total number of bin | dings: 2          |            |               |      |                      |

Table 2-35 describes the fields in the show ip dhcp snooping binding command output:

| Field                    | Description                                                                                                    |  |  |
|--------------------------|----------------------------------------------------------------------------------------------------|--|--|
| MacAddress               | Client hardware MAC address                                                                                                    |  |  |
| IpAddress                | Client IP address assigned from the DHCP server                                                                                                    |  |  |
| Lease(sec)               | Remaining lease time for the IP address                                                                                                    |  |  |
| Туре                     | Binding type                                                                                                    |  |  |
| VLAN                     | VLAN number of the client interface                                                                                                    |  |  |
| Interface                | Interface that connects to the DHCP client host                                                                                                    |  |  |
| Total number of bindings | Total number of bindings configured on the switch                                                                                                    |  |  |
|                          | <b>Note</b> The command output might not show the total number of bindings. For example, if 200 bindings are configured on the switch and you stop the display before all the bindings appear, the total number does not change. |  |  |

Table 0-21show ip dhcp snooping binding Command Output

### **Related Commands**

| Command                  | Description                                   |
|--------------------------|-----------------------------------------------|
| ip dhcp snooping binding | Configures the DHCP snooping binding database |
| show ip dhcp snooping    | Displays the DHCP snooping configuration.     |

I

# show ip dhcp snooping database

Use the **show ip dhcp snooping database** command in EXEC mode to display the status of the DHCP snooping binding database agent.

show ip dhcp snooping database [detail]

| Syntax Description | detail                                                                               | (Optional) Displa                                               | y detailed status and stat               | tistics in | formation. |       |  |
|--------------------|--------------------------------------------------------------------------------------|-----------------------------------------------------------------|------------------------------------------|------------|------------|-------|--|
| Command Modes      | User EXEC<br>Privileged EX                                                           | KEC                                                             |                                          |            |            |       |  |
| Command History    | Release                                                                              | Modifi                                                          | cation                                   |            |            |       |  |
|                    | 12.2(20)SE                                                                           | This c                                                          | ommand was introduced.                   |            |            |       |  |
|                    | 12.2(25)FX                                                                           | This co                                                         | ommand was introduced.                   |            |            |       |  |
| Examples           | This is an exa                                                                       | ample of output from                                            | n the <b>show ip dhcp sno</b> c          | oping da   | tabase com | mand: |  |
| ·                  | Switch# <b>show</b><br>Agent URL :<br>Write delay                                    | v <b>ip dhcp snooping</b><br>Timer : 300 secor<br>: 300 seconds | g database                               |            |            |       |  |
|                    |                                                                                      | ng : No<br>Expiry : Not Runr<br>Expiry : Not Runr               |                                          |            |            |       |  |
|                    | Last Failed                                                                          | ed Time : None<br>Time : None<br>Reason : No failu              | ure recorded.                            |            |            |       |  |
|                    | Total Attemp<br>Successful T                                                         |                                                                 | 0 Startup Failures<br>0 Failed Transfers |            | 0<br>0     |       |  |
|                    | Successful F<br>Successful W<br>Media Failur                                         | Vrites :                                                        | 0 Failed Reads<br>0 Failed Writes<br>0   | :          | 0<br>0     |       |  |
|                    | This is an example of output from the show ip dhcp snooping database detail command: |                                                                 |                                          |            |            |       |  |
|                    | Agent URL :<br>Write delay                                                           | tftp://10.1.1.1/c<br>Timer : 300 seconds                        | lirectory/file                           |            |            |       |  |
|                    | -                                                                                    | ng : No<br>Expiry : 7 (00:00<br>Expiry : Not Runr               |                                          |            |            |       |  |
|                    | Last Failed                                                                          | ed Time : None<br>Time : 17:14:25 (<br>Reason : Unable t        | JTC Sat Jul 7 2001<br>to access URL.     |            |            |       |  |

| Total Attempts<br>Successful Transfers<br>Successful Reads<br>Successful Writes<br>Media Failures | :        | 21<br>0<br>0<br>0<br>0 | Startup Failures :<br>Failed Transfers :<br>Failed Reads :<br>Failed Writes : |   | 0<br>21<br>0<br>21 |
|---------------------------------------------------------------------------------------------------|----------|------------------------|-------------------------------------------------------------------------------|---|--------------------|
| First successful acce                                                                             | ss: Read | £                      |                                                                               |   |                    |
| Last ignored bindings                                                                             | counter  | rs :                   |                                                                               |   |                    |
| Binding Collisions                                                                                | :        | 0                      | Expired leases                                                                | : | 0                  |
| Invalid interfaces                                                                                | :        | 0                      | Unsupported vlans                                                             | : | 0                  |
| Parse failures                                                                                    | :        | 0                      |                                                                               |   |                    |
| Last Ignored Time : N                                                                             | lone     |                        |                                                                               |   |                    |
| Total ignored binding                                                                             | s counte | ers:                   |                                                                               |   |                    |
| Binding Collisions                                                                                | :        | 0                      | Expired leases                                                                | : | 0                  |
| Invalid interfaces                                                                                | :        | 0                      | Unsupported vlans                                                             | : | 0                  |
| Parse failures                                                                                    | :        | 0                      |                                                                               |   |                    |

### **Related Commands**

| Description                                                              |
|--------------------------------------------------------------------------|
| Enables DHCP snooping on a VLAN.                                         |
| Configures the DHCP snooping binding database agent or the binding file. |
| Displays DHCP snooping information.                                      |
|                                                                          |

I

# show ip dhcp snooping statistics

Use the **show ip dhcp snooping statistics** command in EXEC mode to display DHCP snooping statistics in summary or detail form.

show ip dhcp snooping statistics [detail]

| Syntax Description | detail                      | (Optional) Display detailed statist                       | ics information.                                      |
|--------------------|-----------------------------|-----------------------------------------------------------|-------------------------------------------------------|
| Command Modes      | User EXEC<br>Privileged EX  | EC                                                        |                                                       |
| Command History    | Release                     | Modification                                              |                                                       |
|                    | 12.2(37)SE                  | This command was intr                                     | oduced.                                               |
| Usage Guidelines   | In a switch statistics cour | •                                                         | e stack master. If a new stack master is elected, the |
|                    | Stacking is su              | pported only on Catalyst 2960-S sw                        | vitches running the LAN base image.                   |
| Examples           | This is an exa              | mple of output from the show ip dh                        | cp snooping statistics command:                       |
|                    | Packets For<br>Packets Dro  |                                                           | = 0<br>= 0<br>= 0                                     |
|                    | This is an exa              | mple of output from the show ip dh                        | cp snooping statistics detail command:                |
|                    | Packets Pro                 | ip dhcp snooping statistics de<br>cessed by DHCP Snooping | <b>tail</b> = 0                                       |
|                    | IDB not k                   | pped Because<br>nown                                      | = 0                                                   |
|                    | Queue ful                   |                                                           | = 0                                                   |
|                    |                             | is in errdisabled                                         | = 0                                                   |
|                    |                             | texceeded                                                 | = 0                                                   |
|                    |                             | on untrusted ports                                        | = 0                                                   |
|                    | Nonzero g                   |                                                           | = 0<br>= 0                                            |
|                    | Binding m                   | c not equal to chaddr                                     | = 0                                                   |
|                    | -                           | of opt82 fail                                             | = 0                                                   |
|                    | Interface                   | _                                                         | = 0                                                   |
|                    |                             | utput interface                                           | = 0                                                   |
|                    |                             | put port equal to input port                              | = 0                                                   |
|                    |                             | nied by platform                                          | = 0                                                   |
|                    |                             |                                                           | -                                                     |

Table 2-36 shows the DHCP snooping statistics and their descriptions:

| Table 0-22 | DHCP Snooping Statistics |
|------------|--------------------------|
|------------|--------------------------|

| DHCP Snooping Statistic               | Description                                                                                                    |  |  |  |
|---------------------------------------|----------------------------------------------------------------------------------------------------|--|--|--|
| Packets Processed by DHCP Snooping    | Total number of packets handled by DHCP snooping, including forwarded and dropped packets.                                                                                                    |  |  |  |
| Packets Dropped Because IDB not known | Number of errors when the input interface of the packet cannot be determined.                                                                                                    |  |  |  |
| Queue full                            | Number of errors when an internal queue used to process the packets is full. This might happen if DHCP packets are received at an excessively high rate and rate limiting is not enabled on the ingress ports.                                                                                                    |  |  |  |
| Interface is in errdisabled           | Number of times a packet was received on a port that has been marked as error disabled. This might happen if packets are in the processing queue when a port is put into the error-disabled state and those packets are subsequently processed.                                                                                                    |  |  |  |
| Rate limit exceeded                   | Number of times the rate limit configured on the port was exceeded and the interface was put into the error-disabled state.                                                                                                    |  |  |  |
| Received on untrusted ports           | Number of times a DHCP server packet (OFFER, ACK, NAK, or LEASEQUERY) was received on an untrusted port and was dropped.                                                                                                    |  |  |  |
| Nonzero giaddr                        | Number of times the relay agent address field (giaddr) in the DHCP packet recei<br>on an untrusted port was not zero, or the <b>no ip dhcp snooping information opt</b><br><b>allow-untrusted</b> global configuration command is not configured and a packet<br>received on an untrusted port contained option-82 data.                                                                                                    |  |  |  |
| Source mac not equal to chaddr        | Number of times the client MAC address field of the DHCP packet (chaddr) does<br>not match the packet source MAC address and the <b>ip dhcp snooping verify</b><br><b>mac-address</b> global configuration command is configured.                                                                                                    |  |  |  |
| Binding mismatch                      | Number of times a RELEASE or DECLINE packet was received on a port that is<br>different than the port in the binding for that MAC address-VLAN pair. This<br>indicates someone might be trying to spoof the real client, or it could mean that the<br>client has moved to another port on the switch and issued a RELEASE or<br>DECLINE. The MAC address is taken from the chaddr field of the DHCP packet,<br>not the source MAC address in the Ethernet header. |  |  |  |
| Insertion of opt82 fail               | Number of times the option-82 insertion into a packet failed. The insertion might fail if the packet with the option-82 data exceeds the size of a single physical packet on the internet.                                                                                                    |  |  |  |
| Interface Down                        | Number of times the packet is a reply to the DHCP relay agent, but the SVI interfa<br>for the relay agent is down. This is an unlikely error that occurs if the SVI goes<br>down between sending the client request to the DHCP server and receiving the<br>response.                                                                                                    |  |  |  |
| Unknown output interface              | Number of times the output interface for a DHCP reply packet cannot be determined<br>by either option-82 data or a lookup in the MAC address table. The packet is<br>dropped. This can happen if option 82 is not used and the client MAC address has<br>aged out. If IPSG is enabled with the port-security option and option 82 is not<br>enabled, the MAC address of the client is not learned, and the reply packets will be<br>dropped.                      |  |  |  |

| DHCP Snooping Statistic   | Description                                                                                                    |
|---------------------------|----------------------------------------------------------------------------------------------------|
|                           | Number of times the output port for a DHCP reply packet is the same as the input port, causing a possible loop. Indicates a possible network misconfiguration or misuse of trust settings on ports. |
| Packet denied by platform | Number of times the packet has been denied by a platform-specific registry.                                                                                                    |

| <b>Related Commands</b> | Command                | Description                                                                                                    |  |  |
|-------------------------|------------------------|----------------------------------------------------------------------------------------------------|--|--|
|                         | clear ip dhcp snooping | Clears the DHCP snooping binding database, the DHCP snooping binding database agent statistics, or the DHCP snooping statistics counters. |  |  |

# show ip igmp profile

Use the **show ip igmp profile** privileged EXEC command to display all configured Internet Group Management Protocol (IGMP) profiles or a specified IGMP profile.

show ip igmp profile [profile number]

| Syntax Description | <i>profile number</i> (Optional) The IGMP profile number to be displayed. The range is 1 to 4294967295. If no profile number is entered, all IGMP profiles are displayed |                              |  |  |  |  |
|--------------------|----------------------------------------------------------------------------------------------------|------------------------------|--|--|--|--|
| Command Modes      | Privileged EXEC                                                                                                    |                              |  |  |  |  |
| Command History    | Release                                                                                                    | Modification                 |  |  |  |  |
|                    | 12.1(11)AX                                                                                                    | This command was introduced. |  |  |  |  |
|                    | 12.1(19)EA1                                                                                                    | This command was introduced. |  |  |  |  |
|                    | 12.2(25)FX                                                                                                    | This command was introduced. |  |  |  |  |
|                    | configured on the                                                                                                    | switch.                      |  |  |  |  |
|                    | Switch# <b>show ip</b>                                                                                                    | igmp profile 40              |  |  |  |  |
|                    | IGMP Profile 40<br>permit                                                                                                    |                              |  |  |  |  |
|                    | -                                                                                                    | 1.1 233.255.255.255          |  |  |  |  |
|                    | Switch# <b>show ip</b>                                                                                                    | igmp profile                 |  |  |  |  |
|                    | IGMP Profile 3                                                                                                    | .9.0 230.9.9.0               |  |  |  |  |
|                    | IGMP Profile 4                                                                                                    |                              |  |  |  |  |
|                    | permit                                                                                                    |                              |  |  |  |  |
|                    | range 229.9.                                                                                                    | 9.0 229.255.255.255          |  |  |  |  |

ip igmp profile

Configures the specified IGMP profile number.

## show ip igmp snooping

Use the **show ip igmp snooping** command in EXEC mode to display the Internet Group Management Protocol (IGMP) snooping configuration of the switch or the VLAN.

show ip igmp snooping [groups | mrouter | querier] [vlan vlan-id]

| Syntax Description          | groups                                                                                                    | (Optional) See the show ip igmp snooping groups command.                                                                                                    |  |  |  |
|-----------------------------|----------------------------------------------------------------------------------------------------|----------------------------------------------------------------------------------------------------|--|--|--|
|                             | mrouter                                                                                                    | (Optional) See the show ip igmp snooping mrouter command.                                                                                                    |  |  |  |
|                             | querier                                                                                                    | (Optional) See the show ip igmp snooping querier command.                                                                                                    |  |  |  |
|                             | vlan vlan-id                                                                                                    | (Optional) Specify a VLAN; the range is 1 to 1001 and 1006 to 4094 (available only in privileged EXEC mode).                                                                                                    |  |  |  |
| Command Modes               | User EXEC<br>Privileged EXEC                                                                                              |                                                                                                    |  |  |  |
| Command History             | Release                                                                                                    | Modification                                                                                                    |  |  |  |
|                             | 12.1(11)AX                                                                                                    | This command was introduced.                                                                                                    |  |  |  |
|                             | 12.1(19)EA1                                                                                                    | The <b>querier</b> keyword was added.                                                                                                    |  |  |  |
|                             | 12.1(19)EA1                                                                                                    | This command was introduced.                                                                                                    |  |  |  |
|                             | 12.2(18)SE                                                                                                    | The <b>groups</b> keyword was added. The <b>show ip igmp snooping groups</b> command replaced the <b>show ip igmp snooping multicast</b> command.                                                                                                    |  |  |  |
|                             | 12.2(20)SE                                                                                                    | The <b>groups</b> keyword was added. The <b>show ip igmp snooping groups</b> command replaced the <b>show ip igmp snooping multicast</b> command.                                                                                                    |  |  |  |
|                             | 12.2(25)FX                                                                                                    | This command was introduced.                                                                                                    |  |  |  |
| lsage Guidelines<br>xamples | VLAN IDs 1002 to 1<br>snooping.                                                                                           | o display snooping configuration for the switch or for a specific VLAN.<br>1005 are reserved for Token Ring and FDDI VLANs and cannot be used in IGMP<br>of output from the <b>show ip igmp snooping vlan 1</b> command. It shows snooping<br>specific VLAN. |  |  |  |
|                             | Global IGMP Snoopi                                                                                                    |                                                                                                    |  |  |  |
|                             | IGMP snooping<br>IGMPv3 snooping (m<br>Report suppression<br>TCN solicit query<br>TCN flood query co<br>Last member query | :Enabled<br>Minimal) :Enabled<br>:Enabled<br>:Disabled                                                                                                    |  |  |  |
|                             | Vlan 1:                                                                                                    |                                                                                                    |  |  |  |

| IGMP snooping                    | :Enabled   |
|----------------------------------|------------|
| Immediate leave                  | :Disabled  |
| Multicast router learning mode   | :pim-dvmrp |
| Source only learning age timer   | :10        |
| CGMP interoperability mode       | :IGMP_ONLY |
| Last member query interval : 100 |            |

This is an example of output from the show ip igmp snooping command. It displays snooping characteristics for all VLANs on the switch.

| Switch# <b>show ip igmp snooping</b><br>Global IGMP Snooping configuration                                                                                       | 1:                                                                |
|----------------------------------------------------------------------------------------------------|-------------------------------------------------------------------|
| IGMP snooping: EnablIGMPv3 snooping (minimal): EnablReport suppression: EnablTCN solicit query: DisablTCN flood query count: 2Last member query interval: 100    | .ed<br>.ed                                                        |
| Vlan 1:                                                                                                    |                                                                   |
| IGMP snooping<br>Immediate leave<br>Multicast router learning mode<br>Source only learning age timer<br>CGMP interoperability mode<br>Last member query interval | :Enabled<br>:Disabled<br>:pim-dvmrp<br>:10<br>:IGMP_ONLY<br>: 100 |
| Vlan 2:                                                                                                    |                                                                   |
| IGMP snooping<br>Immediate leave<br>Multicast router learning mode<br>Source only learning age timer<br>CGMP interoperability mode<br>Last member query interval | :Enabled<br>:Disabled<br>:pim-dvmrp<br>:10<br>:IGMP_ONLY<br>: 333 |

<output truncated>

### **Related Commands**

| ommands | Command                                        | Description                                                                                   |  |  |  |  |
|---------|------------------------------------------------|-----------------------------------------------------------------------------------------------|--|--|--|--|
|         | ip igmp snooping                               | Enables IGMP snooping on the switch or on a VLAN.                                             |  |  |  |  |
|         | ip igmp snooping<br>last-member-query-interval | Enables the IGMP snooping configurable-leave timer.                                           |  |  |  |  |
|         | ip igmp snooping querier                       | Enables the IGMP querier function in Layer 2 networks.                                        |  |  |  |  |
|         | ip igmp snooping report-suppression            | Enables IGMP report suppression.                                                              |  |  |  |  |
|         | ip igmp snooping tcn                           | Configures the IGMP topology change notification behavior.                                    |  |  |  |  |
|         | ip igmp snooping tcn flood                     | Specifies multicast flooding as the IGMP spanning-tree topology change notification behavior. |  |  |  |  |
|         | ip igmp snooping vlan<br>immediate-leave       | Enables IGMP snooping immediate-leave processing on a VLAN.                                   |  |  |  |  |
|         | ip igmp snooping vlan mrouter                  | Adds a multicast router port or configures the multicast learning method.                     |  |  |  |  |

| Command                       | Description                                                                                       |
|-------------------------------|---------------------------------------------------------------------------------------------------|
| ip igmp snooping vlan static  | Statically adds a Layer 2 port as a member of a multicast group.                                  |
| show ip igmp snooping groups  | Displays the IGMP snooping multicast table for the switch.                                        |
| show ip igmp snooping mrouter | Displays IGMP snooping multicast router ports for the switch or for the specified multicast VLAN. |
| show ip igmp snooping querier | Displays the configuration and operation information for the IGMP querier configured on a switch. |

# show ip igmp snooping groups

Use the **show ip igmp snooping groups** privileged EXEC command to display the Internet Group Management Protocol (IGMP) snooping multicast table for the switch or the multicast information. Use with the **vlan** keyword to display the multicast table for a specified multicast VLAN or specific multicast information.

show ip igmp snooping groups [count] [dynamic] [user] [vlan vlan-id [ip\_address]]

| Syntax Description           | count                                                                                                    |                                                                                                    | (Optional) Display the total number of entries for the specified command options instead of the actual entries. |                                                                                               |                                                                                                    |  |  |
|------------------------------|----------------------------------------------------------------------------------------------------|----------------------------------------------------------------------------------------------------|----------------------------------------------------------------------------------------------------|-----------------------------------------------------------------------------------------------|----------------------------------------------------------------------------------------------------|--|--|
|                              | dynamic                                                                                                    | (Optional) Display entries learned by IGMP snooping.<br>Optional) Display only the user-configured multicast entries. |                                                                                                    |                                                                                               |                                                                                                    |  |  |
|                              | user                                                                                                    |                                                                                                    |                                                                                                    |                                                                                               |                                                                                                    |  |  |
|                              | vlan vlan-id                                                                                                    | (Optio                                                                                                    | onal) Specify                                                                                                   | a VLAN; the                                                                                   | range is 1 to 1001 and 1006 to 4094.                                                                                                    |  |  |
|                              | ip_address                                                                                                    | (Optio<br>IP add                                                                                                    |                                                                                                    | characteristics                                                                               | s of the multicast group with the specified grou                                                                                                    |  |  |
| Command Modes                | Privileged EXE                                                                                                    | C                                                                                                    |                                                                                                    |                                                                                               |                                                                                                    |  |  |
| Command History              | Release                                                                                                    |                                                                                                    | Modificatio                                                                                                    | n                                                                                             |                                                                                                    |  |  |
|                              | 12.2(18)SE                                                                                                    |                                                                                                    | This command was introduced. It replaced the <b>show ip igmp snooping multicast</b> command.                    |                                                                                               |                                                                                                    |  |  |
|                              | 12.2(20)SE                                                                                                    | This command was introduced. It replaced the <b>show ip igmp snooping multicast</b> command.                          |                                                                                                    |                                                                                               |                                                                                                    |  |  |
|                              | -                                                                                                    |                                                                                                    | This command was introduced.                                                                                    |                                                                                               |                                                                                                    |  |  |
|                              | 12.2(25)FX                                                                                                    |                                                                                                    | This comma                                                                                                    | and was introdu                                                                               | iced.                                                                                                    |  |  |
| Jsage Guidelines             |                                                                                                    | and to disp                                                                                                    |                                                                                                    |                                                                                               | r the multicast table.                                                                                                    |  |  |
| Usage Guidelines             | Use this comma                                                                                                    | -                                                                                                    | lay multicas                                                                                                    | t information o                                                                               |                                                                                                    |  |  |
|                              | Use this comma<br>VLAN IDs 100<br>snooping.                                                                                                   | 2 to 1005                                                                                                    | olay multicas<br>are reserved                                                                                   | t information o<br>for Token Ring                                                             | r the multicast table.                                                                                                    |  |  |
|                              | Use this comma<br>VLAN IDs 100<br>snooping.                                                                                                   | 2 to 1005<br>ple of outp                                                                                              | play multicas<br>are reserved<br>out from the s                                                                 | t information o<br>for Token Ring<br>s <b>how ip igmp s</b>                                   | r the multicast table.<br>and FDDI VLANs and cannot be used in IGM                                                                                             |  |  |
|                              | Use this comma<br>VLAN IDs 100<br>snooping.<br>This is an exam                                                                                | 2 to 1005<br>ple of outp<br>nulticast ta<br>ip igmp s                                                                 | olay multicas<br>are reserved<br>put from the s<br>able for the s                                               | t information o<br>for Token Ring<br><b>show ip igmp s</b><br>witch.                          | r the multicast table.<br>and FDDI VLANs and cannot be used in IGM                                                                                             |  |  |
|                              | Use this comma<br>VLAN IDs 100<br>snooping.<br>This is an exam<br>It displays the r<br>Switch# <b>show</b> S<br>Vlan Grou                     | 2 to 1005<br>ple of outp<br>nulticast ta<br>ip igmp su                                                                | blay multicas<br>are reserved<br>but from the s<br>able for the s<br><b>nooping gro</b><br>Type<br>igmp         | t information o<br>for Token Ring<br><b>show ip igmp s</b><br>witch.<br><b>195</b>            | r the multicast table.<br>and FDDI VLANs and cannot be used in IGM<br><b>nooping groups</b> command without any keyword<br>Port List<br>Fal/0/11               |  |  |
|                              | Use this comma<br>VLAN IDs 100<br>snooping.<br>This is an exam<br>It displays the r<br>Switch# <b>show</b> S<br>Vlan Grou                     | 2 to 1005<br>ple of outp<br>nulticast ta<br>ip igmp sup<br>.1.4.4<br>.1.4.5                                           | blay multicas<br>are reserved<br>but from the s<br>able for the s<br><b>nooping gro</b><br>Type<br>igmp<br>igmp | t information o<br>for Token Ring<br><b>show ip igmp s</b><br>witch.<br><b>aps</b><br>Version | r the multicast table.<br>s and FDDI VLANs and cannot be used in IGM<br><b>nooping groups</b> command without any keyword<br>Port List<br>Fa1/0/11<br>Fa1/0/11 |  |  |
| Usage Guidelines<br>Examples | Use this comma<br>VLAN IDs 100<br>snooping.<br>This is an exam<br>It displays the r<br>Switch# show S<br>Vlan Grou<br>1 224<br>1 224<br>2 224 | 2 to 1005<br>ple of outp<br>nulticast ta<br>ip igmp su                                                                | blay multicas<br>are reserved<br>but from the s<br>able for the s<br><b>nooping gro</b><br>Type<br>igmp         | t information o<br>for Token Ring<br><b>show ip igmp s</b><br>witch.<br><b>195</b>            | r the multicast table.<br>and FDDI VLANs and cannot be used in IGM<br><b>nooping groups</b> command without any keyword<br>Port List<br>Fal/0/11               |  |  |

This is an example of output from the **show ip igmp snooping groups count** command. It displays the total number of multicast groups on the switch.

Switch# **show ip igmp snooping groups count** Total number of multicast groups: 2

This is an example of output from the **show ip igmp snooping groups dynamic** command. It shows only the entries learned by IGMP snooping.

| Switch# | show ip igmp | snooping groups | vlan 1 dyna | amic            |
|---------|--------------|-----------------|-------------|-----------------|
| Vlan    | Group        | Туре            | Version     | Port List       |
|         |              |                 |             |                 |
| 104     | 224.1.4.2    | igmp            | v2          | Gi2/0/1, 1/0/15 |
| 104     | 224.1.4.3    | igmp            | v2          | Gi2/0/1, 1/0/15 |
| 104     | 224.1.4.2    | igmp            | v2          | Gi0/1, 0/15     |
| 104     | 224.1.4.3    | igmp            | v2          | Gi0/1, 0/15     |

This is an example of output from the **show ip igmp snooping groups vlan** *vlan-id ip-address* command. It shows the entries for the group with the specified IP address.

| Switch# | show ip igmp | snooping groups | vlan 104 | 224.1.4.2       |
|---------|--------------|-----------------|----------|-----------------|
| Vlan    | Group        | Туре            | Version  | Port List       |
|         |              |                 |          |                 |
| 104     | 224.1.4.2    | igmp            | v2       | Gi2/0/1, 1/0/15 |
| 104     | 224.1.4.2    | igmp            | v2       | Gi0/1, 0/15     |
|         |              |                 |          |                 |

| Related C | ommands |
|-----------|---------|
|-----------|---------|

| Command                       | Description                                                                                       |
|-------------------------------|---------------------------------------------------------------------------------------------------|
| ip igmp snooping              | Enables IGMP snooping on the switch or on a VLAN.                                                 |
| ip igmp snooping vlan mrouter | Configures a multicast router port.                                                               |
| ip igmp snooping vlan static  | Statically adds a Layer 2 port as a member of a multicast group.                                  |
| show ip igmp snooping         | Displays the IGMP snooping configuration of the switch or the VLAN.                               |
| show ip igmp snooping mrouter | Displays IGMP snooping multicast router ports for the switch or for the specified multicast VLAN. |

# show ip igmp snooping mrouter

Use the **show ip igmp snooping mrouter** privileged EXEC command to display the Internet Group Management Protocol (IGMP) snooping dynamically learned and manually configured multicast router ports for the switch or for the specified multicast VLAN.

show ip igmp snooping mrouter [vlan vlan-id]

| Syntax Description | vlan vlan-id                                                                                                    | (Optional) Specify a VLAN; the range is 1 to 1001 and 1006 to 4094.                                                                                                    |
|--------------------|----------------------------------------------------------------------------------------------------|----------------------------------------------------------------------------------------------------|
| Command Modes      | Privileged EXEC                                                                                                    |                                                                                                    |
| Command History    | Release                                                                                                    | Modification                                                                                                    |
|                    | 12.1(11)AX                                                                                                    | This command was introduced.                                                                                                    |
|                    | 12.1(19)EA1                                                                                                    | This command was introduced.                                                                                                    |
|                    | 12.2(25)FX                                                                                                    | This command was introduced.                                                                                                    |
| Usage Guidelines   | VLAN IDs 1002<br>snooping.                                                                                                    | d to display multicast router ports on the switch or for a specific VLAN.<br>to 1005 are reserved for Token Ring and FDDI VLANs and cannot be used in IGMP                                                                          |
|                    | VLAN IDs 1002<br>snooping.<br>When multicast V                                                                                                    | to 1005 are reserved for Token Ring and FDDI VLANs and cannot be used in IGMP                                                                                                    |
|                    | VLAN IDs 1002<br>snooping.<br>When multicast V<br>displays MVR m<br>This is an examp                                                              | to 1005 are reserved for Token Ring and FDDI VLANs and cannot be used in IGMP<br>/LAN registration (MVR) is enabled, the <b>show ip igmp snooping mrouter</b> command                                                               |
|                    | VLAN IDs 1002<br>snooping.<br>When multicast V<br>displays MVR m<br>This is an examp<br>display multicast<br>Switch# <b>show ip</b><br>Vlan ports | to 1005 are reserved for Token Ring and FDDI VLANs and cannot be used in IGMP<br>VLAN registration (MVR) is enabled, the <b>show ip igmp snooping mrouter</b> command<br>alticast router information and IGMP snooping information. |
| Examples           | VLAN IDs 1002<br>snooping.<br>When multicast V<br>displays MVR m<br>This is an examp<br>display multicast<br>Switch# <b>show ip</b><br>Vlan ports | to 1005 are reserved for Token Ring and FDDI VLANs and cannot be used in IGMP<br>/LAN registration (MVR) is enabled, the <b>show ip igmp snooping mrouter</b> command<br>alticast router information and IGMP snooping information. |

| <b>Related Commands</b> | Command                       | Description                                                      |
|-------------------------|-------------------------------|------------------------------------------------------------------|
|                         | ip igmp snooping              | Enables IGMP snooping on the switch or on a VLAN.                |
|                         | ip igmp snooping vlan mrouter | Adds a multicast router port.                                    |
|                         | ip igmp snooping vlan static  | Statically adds a Layer 2 port as a member of a multicast group. |

| Command                      | Description                                                                                 |
|------------------------------|---------------------------------------------------------------------------------------------|
| show ip igmp snooping        | Displays the IGMP snooping configuration of the switch or the VLAN                          |
| show ip igmp snooping groups | Displays IGMP snooping multicast information for the switch or for the specified parameter. |

# show ip igmp snooping querier

Use the **show ip igmp snooping querier detail** command in EXEC mode to display the configuration and operation information for the IGMP querier configured on a switch.

show ip igmp snooping querier [detail | vlan vlan-id [detail]]

| Syntax Description | detail                                                                                                    | Optional) Display                                                                                                    | detailed IGMP querier information.                                                                                                    |  |  |
|--------------------|----------------------------------------------------------------------------------------------------|----------------------------------------------------------------------------------------------------|----------------------------------------------------------------------------------------------------|--|--|
|                    | vlan vlan-id [detail]                                                                                                    |                                                                                                    | IGMP querier information for the specified VLAN. The and 1006 to 4094. Use the <b>detail</b> keyword to display on.                                                                                                    |  |  |
| Command Modes      | User EXEC<br>Privileged EXEC                                                                                                    |                                                                                                    |                                                                                                    |  |  |
| Command History    | Release                                                                                                    | Modification                                                                                                    |                                                                                                    |  |  |
| -                  | 12.2(25)SEA                                                                                                    | This command was                                                                                                    | introduced.                                                                                                    |  |  |
|                    | 12.2(25)FX                                                                                                    | This command was                                                                                                    | introduced.                                                                                                    |  |  |
| Usage Guidelines   | detected device, also of<br>multicast routers but H<br>routers is elected as th<br>The <b>show ip igmp sno</b><br>the querier was detect<br>querier is a router, the<br>The <b>show ip igmp sno</b><br>command. However, th | called a <i>querier</i> , that sen<br>has only one IGMP queri-<br>ne querier. The querier ca<br><b>poping querier</b> command-<br>ed. If the querier is the second port n<br>output shows the port n<br><b>poping querier detail</b> co | nand to display the IGMP version and the IP address of a ds IGMP query messages. A subnet can have multiple er. In a subnet running IGMPv2, one of the multicast an be a Layer 3 switch.<br>d output also shows the VLAN and the interface on which witch, the output shows the <i>Port</i> field as <i>Router</i> . If the umber on which the querier is learned in the <i>Port</i> field.<br>mmand is similar to the <b>show ip igmp snooping querier ng querier</b> command displays only the device IP address |  |  |
|                    | The <b>show ip igmp snooping querier detail</b> command displays the device IP address most recently detected by the switch querier and this additional information:                                                        |                                                                                                    |                                                                                                    |  |  |
|                    | • The elected IGMP querier in the VLAN                                                                                                    |                                                                                                    |                                                                                                    |  |  |
|                    | • The configuration configured in the                                                                                                    | 1                                                                                                    | ation pertaining to the switch querier (if any) that is                                                                                                    |  |  |
| Examples           | This is an example of                                                                                                    | output from the show ip                                                                                                    | igmp snooping querier command:                                                                                                    |  |  |
|                    | Switch# <b>show ip igm</b><br>Vlan IP Addres                                                                                                    |                                                                                                    | Port                                                                                                    |  |  |
|                    | 1 172.20.50<br>2 172.20.40                                                                                                    |                                                                                                    | Gi1/0/1<br>Router                                                                                                    |  |  |

I

This is an example of output from the show ip igmp snooping querier detail command:

Switch# show ip igmp snooping querier detail

|          | IP Address       |        |    |        | Port        |
|----------|------------------|--------|----|--------|-------------|
|          | 1.1.1.1          |        |    |        | Fa8/0/1     |
| Global I | GMP switch queri | er sta | tu |        |             |
| admin st | ate              |        | :  | Enable | d           |
| admin ve | rsion            |        | :  | 2      |             |
| source I | P address        |        | :  | 0.0.0. | 0           |
| query-in | terval (sec)     |        | :  | 60     |             |
| -        | onse-time (sec)  |        |    |        |             |
| -        | timeout (sec)    |        | •  | 120    |             |
| tcn quer | -                |        |    | 2      |             |
| tcn quer | y interval (sec) |        | :  | 10     |             |
|          | IGMP switch qu   |        |    |        |             |
|          | querier is 1.1.1 |        |    | -      | ort Fa8/0/1 |
| admin st | ate              |        | :  | Enable | d           |
| admin ve | rsion            |        | :  | 2      |             |
| source I | P address        |        | :  | 10.1.1 | .65         |
| query-in | terval (sec)     |        | :  | 60     |             |
| -        | onse-time (sec)  |        |    | 10     |             |
| -        | timeout (sec)    |        |    | 120    |             |
| tcn quer | -                |        |    | 2      |             |
| -        | y interval (sec) |        |    | 10     |             |
| -        | nal state        |        |    | Non-Qu | erier       |
| -        | nal version      |        | •  | 2      |             |
| ıcn quer | y pending count  |        | :  | 0      |             |

| <b>Related Commands</b> | Command                  | Description                                                                                       |
|-------------------------|--------------------------|---------------------------------------------------------------------------------------------------|
|                         | ip igmp snooping         | Enables IGMP snooping on the switch or on a VLAN.                                                 |
|                         | ip igmp snooping querier | Enables the IGMP querier function in Layer 2 networks.                                            |
|                         | show ip igmp snooping    | Displays IGMP snooping multicast router ports for the switch or for the specified multicast VLAN. |

# show ip source binding

Use the **show ip source binding** command in EXEC mode to display the IP source bindings on the switch.

show ip source binding [ip-address] [mac-address] [dhcp-snooping | static] [interface interface-id] [vlan vlan-id]

| Syntax Description           | ip-address                                                                                                    | (Optiona                                                                                        | al) Display IP sour                                                                                      | ce bindings for a                                                   | specifi                          | c IP address.                                                                       |  |
|------------------------------|----------------------------------------------------------------------------------------------------|-------------------------------------------------------------------------------------------------|----------------------------------------------------------------------------------------------------|---------------------------------------------------------------------|----------------------------------|-------------------------------------------------------------------------------------|--|
|                              | mac-address                                                                                                    | (Optiona                                                                                        | al) Display IP sour                                                                                      | ce bindings for a                                                   | specifi                          | c MAC address.                                                                      |  |
|                              | dhcp-snooping                                                                                                    | (Optiona<br>snooping                                                                            | al) Display IP sourc<br>g.                                                                               | ce bindings that v                                                  | vere lea                         | arned by DHCP                                                                       |  |
|                              | static(Optional) Display static IP source bindings.                                                                                                    |                                                                                                 |                                                                                                    |                                                                     |                                  |                                                                                     |  |
|                              | interface interface-id                                                                                                    | <i>interface-id</i> (Optional) Display IP source bindings on a specific interface.              |                                                                                                    |                                                                     |                                  |                                                                                     |  |
|                              | vlan vlan-id                                                                                                    | (Optiona                                                                                        | al) Display IP sour                                                                                      | ce bindings on a s                                                  | specific                         | VLAN.                                                                               |  |
| Command Modes                | User EXEC<br>Privileged EXEC                                                                                                    |                                                                                                 |                                                                                                    |                                                                     |                                  |                                                                                     |  |
| Command History              | Release                                                                                                    | Modificat                                                                                       | ion                                                                                                    |                                                                     |                                  |                                                                                     |  |
|                              | 12.2(20)SE                                                                                                    | This com                                                                                        | mand was introduc                                                                                        | ed.                                                                 |                                  |                                                                                     |  |
|                              | 12.2(50)SE                                                                                                    | This com                                                                                        | mand was introduc                                                                                        | ed.                                                                 |                                  |                                                                                     |  |
|                              |                                                                                                    |                                                                                                 |                                                                                                    |                                                                     |                                  |                                                                                     |  |
| Usage Guidelines             | in the DHCP snooping<br>Use the <b>show ip dhcp</b><br>configured bindings.                                                                                                    | g binding data<br><b>snooping bir</b>                                                           | base.<br><b>Iding</b> privileged E2                                                                      | XEC command to                                                      | o displa                         | ally configured bindings<br>y only the dynamically                                  |  |
| Usage Guidelines<br>Examples | in the DHCP snooping<br>Use the <b>show ip dhcp</b><br>configured bindings.<br>This is an example of                                                                                        | g binding data<br><b>snooping bir</b><br>output from tl                                         | base.<br><b>Iding</b> privileged E2                                                                      | XEC command to                                                      | o displa                         |                                                                                     |  |
|                              | in the DHCP snooping<br>Use the <b>show ip dhcp</b><br>configured bindings.<br>This is an example of<br>Switch# <b>show ip sou</b><br>MacAddress                                            | g binding data<br><b>snooping bir</b><br>output from tl                                         | base.<br><b>Iding</b> privileged E2                                                                      | XEC command to                                                      | o displa<br>nd:<br>vlan          |                                                                                     |  |
|                              | in the DHCP snooping<br>Use the <b>show ip dhcp</b><br>configured bindings.<br>This is an example of<br>Switch# <b>show ip sou</b>                                                          | g binding data<br>snooping bir<br>output from tl<br>rce binding                                 | base.<br><b>Iding</b> privileged E2<br>ne <b>show ip source</b>                                          | KEC command to                                                      | o displa<br>nd:                  | y only the dynamically                                                              |  |
|                              | in the DHCP snooping<br>Use the <b>show ip dhcp</b><br>configured bindings.<br>This is an example of<br>Switch# <b>show ip sou</b><br>MacAddress<br>                                        | y binding data<br><b>snooping bir</b><br>output from the<br><b>rce binding</b><br>IpAddress<br> | base.<br>ding privileged E2<br>ne show ip source<br>Lease(sec)<br>infinite                               | KEC command to<br>binding comman<br>Type<br>                        | o displa<br>d:<br>VLAN<br><br>10 | y only the dynamically<br>Interface<br>GigabitEthernet1/0/1                         |  |
| Examples                     | in the DHCP snooping<br>Use the <b>show ip dhcp</b><br>configured bindings.<br>This is an example of<br>Switch# <b>show ip sou</b><br>MacAddress<br><br>00:00:00:0A:00:0B<br>00:00:0A:00:0A | g binding data<br><b>snooping bir</b><br>output from th<br><b>rce binding</b><br>IpAddress<br>  | base.<br><b>Inding</b> privileged E2<br>The <b>show ip source</b><br>Lease(sec)<br><br>infinite<br>10000 | KEC command to<br>binding comman<br>Type<br>static<br>dhcp-snooping | o displa<br>od:<br><br>10<br>10  | y only the dynamically<br>Interface<br>GigabitEthernet1/0/1<br>GigabitEthernet1/0/1 |  |

### show ip verify source

Use the **show ip verify source** command in EXEC mode to display the IP source guard configuration on the switch or on a specific interface.

show ip verify source [interface interface-id]

| Syntax Description | interface interface-id       | (Optional) Display IP source guard configuration on a specific interface. |
|--------------------|------------------------------|---------------------------------------------------------------------------|
| Command Modes      | User EXEC<br>Privileged EXEC |                                                                           |
| Command History    | Release                      | Modification                                                              |
|                    | 12.2(20)SE                   | This command was introduced.                                              |
|                    | 12.2(50)SE                   | This command was introduced.                                              |

### Examples

This is an example of output from the **show ip verify source** command:

#### Switch# show ip verify source

| SWICCIII BI | ow ip verity | BOULCE   |                   |               |       |
|-------------|--------------|----------|-------------------|---------------|-------|
|             |              |          | IP-address        |               | /lan  |
|             |              |          |                   |               |       |
| gi1/0/1     | ip           | active   | 10.0.0.1          |               | 10    |
| gi1/0/1     | ip           | active   | deny-all          |               | 11-20 |
| gi1/0/2     | ip           | inactive | -trust-port       |               |       |
| gi1/0/3     | ip           | inactive | -no-snooping-vlan | L             |       |
| gi1/0/4     | ip-mac       | active   | 10.0.0.2          | aaaa.bbbb.ccc | cc 10 |
| gi1/0/4     | ip-mac       | active   | deny-all          | deny-all      | 12-20 |
| gi1/0/4     | ip-mac       | active   | 11.0.0.1          | aaaa.bbbb.ccc | cd 11 |
| gi1/0/4     | ip-mac       | active   | deny-all          | deny-all      | 12-20 |
| gi1/0/5     | ip-mac       | active   | 10.0.3            | permit-all    | 10    |
| gi1/0/5     | ip-mac       | active   | deny-all          | permit-all    | 11-20 |
| gi0/1       | ip           | active   | 10.0.0.1          |               | 10    |
| gi0/1       | ip           | active   | deny-all          |               | 11-20 |
| gi0/2       | ip           | inactive | -trust-port       |               |       |
| gi0/3       | ip           | inactive | -no-snooping-vlan | L             |       |
| gi0/4       | ip-mac       | active   | 10.0.0.2          | aaaa.bbbb.ccc | cc 10 |
| gi0/4       | ip-mac       | active   | deny-all          | deny-all      | 12-20 |
| gi0/4       | ip-mac       | active   | 11.0.0.1          | aaaa.bbbb.ccc | d 11  |
| gi0/4       | ip-mac       | active   | deny-all          | deny-all      | 12-20 |
| gi0/5       | ip-mac       | active   | 10.0.3            | permit-all    | 10    |
| gi0/5       | ip-mac       | active   | deny-all          | permit-all 1  | 1-20  |

In the previous example, this is the IP source guard configuration:

- On the Gigabit Ethernet 1 interface, DHCP snooping is enabled on VLANs 10 to 20. For VLAN 10, IP source guard with IP address filtering is configured on the interface, and a binding exists on the interface. For VLANs 11 to 20, the second entry shows that a default port access control lists (ACLs) is applied on the interface for the VLANs on which IP source guard is not configured.
- The Gigabit Ethernet 2 interface is configured as trusted for DHCP snooping.

- On the Gigabit Ethernet 3 interface, DHCP snooping is not enabled on the VLANs to which the interface belongs.
- On the Gigabit Ethernet 4 interface, IP source guard with source IP and MAC address filtering is enabled, and static IP source bindings are configured on VLANs 10 and 11. For VLANs 12 to 20, the default port ACL is applied on the interface for the VLANs on which IP source guard is not configured.
- On the Gigabit Ethernet 5 interface, IP source guard with source IP and MAC address filtering is enabled and configured with a static IP binding, but port security is disabled. The switch cannot filter source MAC addresses.

This is an example of output on an interface on which IP source guard is disabled:

Switch# show ip verify source gigabitethernet1/0/6 0/6 IP source guard is not configured on the interface gi1/0/6.

| <b>Related Commands</b> | Command          | Description                              |
|-------------------------|------------------|------------------------------------------|
|                         | ip verify source | Enables IP source guard on an interface. |

# show ipc

Use the **show ipc** command in EXEC mode to display Interprocess Communications Protocol (IPC) configuration, status, and statistics on a switch stack or a standalone switch.

show ipc {mcast {appclass | groups | status } | nodes | ports [open] | queue | rpc | session {all |
 rx | tx} [verbose] | status [cumlulative] | zones}

| Syntax Description | mcast {appclass  <br>groups   status} | Display the IPC multicast routing information. The keywords have these meanings:                                       |
|--------------------|---------------------------------------|----------------------------------------------------------------------------------------------------|
|                    |                                       | • <b>appclass</b> —Display the IPC multicast application classes.                                                      |
|                    |                                       | • groups—Display the IPC multicast groups.                                                                             |
|                    |                                       | • <b>status</b> —Display the IPC multicast routing status.                                                             |
|                    | nodes                                 | Display participating nodes.                                                                                           |
|                    | ports [open]                          | Display local IPC ports. The keyword has this meaning:                                                                 |
|                    |                                       | • <b>open</b> —(Optional) Display only the open ports.                                                                 |
|                    | queue                                 | Display the contents of the IPC transmission queue.                                                                    |
|                    | rpc                                   | Display the IPC remote-procedure statistics.                                                                           |
|                    | session {all   rx   tx}               | Display the IPC session statistics (available only in privileged EXEC mode).<br>The keywords have these meanings:      |
|                    |                                       | • <b>all</b> —Display all the session statistics.                                                                      |
|                    |                                       | • <b>rx</b> —Display the sessions statistics for traffic that the switch receives                                      |
|                    |                                       | • tx—Display the sessions statistics for traffic that the switch forwards.                                             |
|                    | verbose                               | (Optional) Display detailed statistics (available only in privileged EXEC mode).                                       |
|                    | status [cumlulative]                  | Display the status of the local IPC server. The keyword has this meaning:                                              |
|                    |                                       | • <b>cumlulative</b> —(Optional) Display the status of the local IPC server since the switch was started or restarted. |
|                    | zones                                 | Display the participating IPC zones. The switch supports a single IPC zone.                                            |

**Command Modes** 

User EXEC Privileged EXEC

| <b>Command History</b> | Release     | Modification                                                                                                    |
|------------------------|-------------|----------------------------------------------------------------------------------------------------|
|                        | 12.1(11)AX  | This command was introduced.                                                                                          |
|                        | 12.1(19)EA1 | This command was introduced.                                                                                          |
|                        | 12.2(18)SE  | The mcast {appclass   groups   status }, rpc, session {all   rx   tx } [verbose], and cumulative keywords were added. |
|                        | 12.2(25)SE  | The mcast, rpc, and session keywords were added.                                                                      |

### Examples

This example shows how to display the IPC routing status:

Switch# show ipc mcast status

IPC Mcast Status

|                |                     |       |       |              | Τx | Rx |   |
|----------------|---------------------|-------|-------|--------------|----|----|---|
| Total Frames   |                     |       |       |              | 0  | 0  |   |
| Total control  | Frames              |       |       |              | 0  | 0  |   |
| Total Frames d | lropped             |       |       |              | 0  | 0  |   |
| Total control  | Frames dropped      |       |       |              | 0  | 0  |   |
|                |                     |       |       |              |    |    |   |
| Total Reliable | e messages          |       |       |              | 0  | 0  |   |
| Total Reliable | e messages acknowle | edge  | đ     |              | 0  | 0  |   |
| Total Out of H | and Messages        |       |       |              | 0  | 0  |   |
| Total Out of H | and messages ackno  | owled | dged  |              | 0  | 0  |   |
|                |                     |       |       |              |    |    |   |
| Total No Mcast | groups              |       |       |              | 0  | 0  |   |
|                |                     |       |       |              |    |    |   |
| Total Retries  |                     | 0     | Total | Timeouts     |    |    | 0 |
| Total OOB Retr | ies                 | 0     | Total | OOB Timeouts |    |    | 0 |
| Total flushes  |                     | 0     | Total | No ports     |    |    | 0 |
|                |                     |       |       |              |    |    |   |

This example shows how to display the participating nodes:

| Switch# | Switch# <b>show ipc nodes</b> |      |    |      |      |        |      |       |
|---------|-------------------------------|------|----|------|------|--------|------|-------|
| There i | s 1                           | node | in | this | IPC  | realm. |      |       |
| ID      | Т                             | ype  |    | Name | 9    |        | Last | Last  |
|         |                               |      |    |      |      |        | Sent | Heard |
| 1000    | 0 L                           | ocal |    | IPC  | Mast | ler    | 0    | 0     |

This example shows how to display the local IPC ports:

Switch# show ipc ports

```
There are 8 ports defined.
                       Name
                                               (current/peak/total)
Port ID
             Type
There are 8 ports defined.
           unicast IPC Master:Zone
  10000.1
  10000.2
             unicast
                        IPC Master:Echo
                       IPC Master:Control
  10000.3
             unicast
             unicast IPC Master:Init
  10000.4
  10000.5
            unicast FIB Master:DFS.process_level.msgs
  10000.6
            unicast FIB Master:DFS.interrupt.msgs
  10000.7
            unicast MDFS RP:Statistics
                                                        last heard = 0
    port_index = 0 seat_id = 0x10000
                                       last sent = 0
  0/2/159
   10000.8
             unicast
                        Slot 1 :MDFS.control.RIL
    port_index = 0 seat_id = 0x10000 last sent = 0
                                                        last heard = 0
  0/0/0
RPC packets:current/peak/total
```

This example shows how to display the contents of the IPC retransmission queue:

```
Switch# show ipc queue

There are 0 IPC messages waiting for acknowledgement in the transmit queue.

There are 0 IPC messages waiting for additional fragments.

There are 0 IPC messages currently on the IPC inboundQ.

Messages currently in use : 3

Message cache size : 1000

Maximum message cache usage : 1000
```

0/1/4

0 times message cache crossed 5000 [max] Emergency messages currently in use : 0 There are 2 messages currently reserved for reply msg. Inbound message queue depth 0 Zone inbound message queue depth 0

This example shows how to display all the IPC session statistics:

```
Switch# show ipc session all
Tx Sessions:
Port ID
             Type
                       Name
             Unicast MDFS RP:Statistics
  10000.7
    port_index = 0 type = Unreliable last sent = 0
                                                        last heard = 0
    Msgs requested = 180 Msgs returned = 180
  10000.8
             Unicast Slot 1 :MDFS.control.RIL
    port_index = 0 type = Reliable last sent = 0
                                                        last heard = 0
    Msgs requested = 0 Msgs returned = 0
Rx Sessions:
Port TD
             Type
                      Name
          Unicast MDFS RP:Statistics
  10000.7
    port_index = 0 seat_id = 0x10000 last sent = 0
                                                     last heard = 0
    No of msgs requested = 180 Msgs returned = 180
  10000.8
            Unicast
                     Slot 1 :MDFS.control.RIL
    port_index = 0 seat_id = 0x10000 last sent = 0
                                                      last heard = 0
    No of msgs requested = 0
                            Msgs returned = 0
```

This example shows how to display the status of the local IPC server:

### Switch# show ipc status cumulative IPC System Status Time last IPC stat cleared :never This processor is the IPC master server. Do not drop output of IPC frames for test purposes.

1000 IPC Message Headers Cached.

|                                                                     |                                              | Rx Side | Tx Side |
|---------------------------------------------------------------------|----------------------------------------------|---------|---------|
| m 1                                                                 |                                              | 10010   | 600     |
| Total                                                               | Frames                                       | 12916   | 608     |
| 0                                                                   | 0                                            |         |         |
| Total                                                               | from Local Ports                             | 13080   | 574     |
| Total                                                               | Protocol Control Frames                      | 116     | 17      |
| Total                                                               | Frames Dropped                               | 0       | 0       |
|                                                                     | Service Usage                                |         |         |
|                                                                     |                                              |         |         |
| Total                                                               | via Unreliable Connection-Less Service       | 12783   | 171     |
| Total                                                               | via Unreliable Sequenced Connection-Less Svc | 0       | 0       |
| Total                                                               | via Reliable Connection-Oriented Service     | 17      | 116     |
| <output< td=""><td>t truncated&gt;</td><td></td><td></td></output<> | t truncated>                                 |         |         |

D-- 0-4-

m., 014.

| Related Commands | Command   | Description                                  |
|------------------|-----------|----------------------------------------------|
|                  | clear ipc | Clears the IPC multicast routing statistics. |

# show ipv6 access-list

Use the **show ipv6 access-list** command in EXEC mode to display the contents of all current IPv6 access lists.

show ipv6 access-list [access-list-name]

| Syntax Description | access-list-name                                                                                                    | (Optional) Name of access list.                                                  |  |  |  |  |
|--------------------|----------------------------------------------------------------------------------------------------|----------------------------------------------------------------------------------|--|--|--|--|
| Command Modes      | User EXEC<br>Privileged EXEC                                                                                                    |                                                                                  |  |  |  |  |
| Command History    | Release                                                                                                    | Modification                                                                     |  |  |  |  |
|                    | 12.2(25)SED                                                                                                    | This command was introduced.                                                     |  |  |  |  |
| Usage Guidelines   | The <b>show ipv6 access-lis</b><br>that it is IPv6-specific.                                                                                                    | st command provides output similar to the show ip access-list command, except    |  |  |  |  |
|                    | To configure the dual IPv4 and IPv6 template, enter the <b>sdm prefer dual-ipv4-and-ipv6</b> global configuration command and reload the switch. This command is available only if and you have configured a dual IPv4 and IPv6 Switch Database Management (SDM) template on the switch. |                                                                                  |  |  |  |  |
| <u>Note</u>        |                                                                                                    |                                                                                  |  |  |  |  |
| Examples           | The following output fro and outbound:                                                                                                    | m the <b>show ipv6 access-list</b> command shows IPv6 access lists named inbound |  |  |  |  |
|                    | Switch# <b>show ipv6 access-list</b><br>IPv6 access list inbound<br>permit tcp any any eq bgp (8 matches) sequence 10<br>permit tcp any any eq telnet (15 matches) sequence 20<br>permit udp any any sequence 30                                                                         |                                                                                  |  |  |  |  |
|                    | Table 2-37 describes the significant fields shown in the display.                                                                                                    |                                                                                  |  |  |  |  |
|                    | Table 0-23       show ipv6 a                                                                                                    | ccess-list Field Descriptions                                                    |  |  |  |  |
|                    | Field                                                                                                    | Description                                                                      |  |  |  |  |
|                    | IPv6 access list inbound                                                                                                    | Name of the IPv6 access list, for example, inbound.                              |  |  |  |  |
|                    | permit                                                                                                    | Permits any packet that matches the specified protocol type.                     |  |  |  |  |

that the packet must match.

Equal to ::/0.

Transmission Control Protocol. The higher-level (Layer 4) protocol type

tcp

any

| Field         | Description                                                                                                    |
|---------------|----------------------------------------------------------------------------------------------------|
| eq            | An equal operand that compares the source or destination ports of TCP or UDP packets.                                                                                                    |
| bgp (matches) | Border Gateway Protocol. The protocol type that the packet is equal to and the number of matches.                                                                                                    |
| sequence 10   | Sequence in which an incoming packet is compared to lines in an access<br>list. Access list lines are ordered from first priority (lowest number, for<br>example, 10) to last priority (highest number, for example, 80). |

| Table 0-23 show ipv6 access-list Field Descriptions (co |
|---------------------------------------------------------|
|---------------------------------------------------------|

### **Related Commands**

| Command                | Description                                                                                    |
|------------------------|------------------------------------------------------------------------------------------------|
| clear ipv6 access-list | Resets the IPv6 access list match counters.                                                    |
| ipv6 access-list       | Defines an IPv6 access list and puts the switch into IPv6 access-list configuration mode.      |
| sdm prefer             | Configures an SDM template to optimize system resources based on how the switch is being used. |

## show ipv6 dhcp conflict

Use the **show ipv6 dhcp conflict** privileged EXEC command to display address conflicts found by a Dynamic Host Configuration Protocol for IPv6 (DHCPv6) server when addresses are offered to the client.

show ipv6 dhcp conflict

| Syntax Description | This command has no                                                                        | o arguments or keywords.                                                                                                    |
|--------------------|--------------------------------------------------------------------------------------------|----------------------------------------------------------------------------------------------------|
| Command Modes      | Privileged EXEC                                                                            |                                                                                                    |
| Command History    | Release                                                                                    | Modification                                                                                                    |
|                    | 12.2(46)SE                                                                                 | This command was introduced.                                                                                                    |
| Usage Guidelines   | •                                                                                          | IPv4 and IPv6 template, enter the <b>sdm prefer dual-ipv4-and-ipv6</b> global nd, and reload the switch.                                                                                                    |
|                    | discovery to detect cl                                                                     | the DHCPv6 server to detect conflicts, it uses ping. The client uses neighbor<br>ients and reports to the server through a DECLINE message. If an address conflict<br>ss is removed from the pool, and the address is not assigned until the administrator<br>from the conflict list. |
| <u> </u>           |                                                                                            | ilable only if and you have configured a dual IPv4 and IPv6 Switch Database template on the switch.                                                                                                    |
| Examples           | This is an example of<br>Switch# <b>show ipv6</b> of<br>Pool 350, prefix 20<br>2001:1005:: | 001:1005::/48                                                                                                    |
| Related Commands   | Command                                                                                    | Description                                                                                                    |
|                    | ipv6 dhcp pool                                                                             | Configures a DHCPv6 pool and enters DHCPv6 pool configuration mode.                                                                                                    |
|                    | clear ipv6 dhcp<br>conflict                                                                | Clears an address conflict from the DHCPv6 server database.                                                                                                    |

I

## show ipv6 mld snooping

Use the **show ipv6 mld snooping** command in EXEC mode to display IP version 6 (IPv6) Multicast Listener Discovery (MLD) snooping configuration of the switch or the VLAN.

show ipv6 mld snooping [vlan vlan-id]

| Syntax Description | vlan vlan-id                                                                                                    | (Optional) Specify a VLAN; the range is 1 to 1001 and 1006 to 4094.                                                                                          |  |  |
|--------------------|----------------------------------------------------------------------------------------------------|----------------------------------------------------------------------------------------------------|--|--|
| Command Modes      | User EXEC<br>Privileged EXEC                                                                                                    |                                                                                                    |  |  |
| Command History    | Release                                                                                                    | Modification                                                                                                    |  |  |
|                    | 12.2(25)SED                                                                                                    | This command was introduced.                                                                                                    |  |  |
|                    | 12.2(40)SE                                                                                                    | This command was introduced.                                                                                                    |  |  |
| Usage Guidelines   | Use this command to disp                                                                                                    | lay MLD snooping configuration for the switch or for a specific VLAN.                                                                                        |  |  |
| Note               | VLAN numbers 1002 through 1005 are reserved for Token Ring and FDDI VLANs and cannot be used in MLD snooping.                                                                                              |                                                                                                    |  |  |
|                    | To configure the dual IPv4 and IPv6 template, enter the <b>sdm prefer dual-ipv4-and-ipv6</b> global configuration command and reload the switch (Catalyst 2960 switches only).                             |                                                                                                    |  |  |
|                    |                                                                                                    | switch must be running the LAN Base image. A Catalyst 2960 switch must<br>ad IPv6 Switch Database Management (SDM) template configured (not<br>-S switches). |  |  |
| Examples           | This is an example of outp<br>characteristics for a specif                                                                                                    | put from the <b>show ipv6 mld snooping vlan</b> command. It shows snooping fic VLAN.                                                                         |  |  |
|                    | Switch# <b>show ipv6 mld s</b><br>Global MLD Snooping con                                                                                                    |                                                                                                    |  |  |
|                    | MLD snooping<br>MLDv2 snooping (minimal<br>Listener message suppre<br>TCN solicit query<br>TCN flood query count<br>Robustness variable<br>Last listener query cou<br>Last listener query int<br>Vlan 100: | ession : Enabled<br>: Disabled<br>: 2<br>: 3<br>unt : 2                                                                                                    |  |  |
|                    | MLD snooping<br>MLDv1 immediate leave<br>Explicit host tracking                                                                                                    | : Disabled<br>: Disabled<br>: Enabled                                                                                                    |  |  |

Multicast router learning mode: pim-dvmrpRobustness variable: 3Last listener query count: 2Last listener query interval: 1000

This is an example of output from the **show ipv6 mld snooping** command. It displays snooping characteristics for all VLANs on the switch.

### Switch# show ipv6 mld snooping

| Global MLD Snooping configura                                                                                                    | ti | on:                            |                                                                |
|----------------------------------------------------------------------------------------------------|----|--------------------------------|----------------------------------------------------------------|
| MLD snooping<br>MLDv2 snooping (minimal)<br>Listener message suppression<br>TCN solicit query<br>TCN flood query count<br>Robustness variable<br>Last listener query count<br>Last listener query interval             | :: | Enable<br>Disab<br>2<br>3<br>2 | ed<br>ed                                                       |
| Vlan 1:                                                                                                    |    |                                |                                                                |
| MLD snooping<br>MLDv1 immediate leave<br>Explicit host tracking<br>Multicast router learning mod<br>Robustness variable<br>Last listener query count<br>Last listener query interval<br><output truncated=""></output> | e  | : :                            | Disabled<br>Disabled<br>Enabled<br>pim-dvmrp<br>1<br>2<br>1000 |
| Vlan 951:<br><br>MLD snooping<br>MLDv1 immediate leave<br>Explicit host tracking<br>Multicast router learning mode                                                                                                    | e  | :<br>:<br>:                    | Disabled<br>Disabled<br>Enabled<br>pim-dvmrp                   |
| Robustness variable<br>Last listener query count<br>Last listener query interval                                                                                                    |    | :                              | 3<br>2<br>1000                                                 |

### **Related Commands**

| Command           | Description                                                                                    |
|-------------------|------------------------------------------------------------------------------------------------|
| ipv6 mld snooping | Enables and configures MLD snooping on the switch or on a VLAN.                                |
| sdm prefer        | Configures an SDM template to optimize system resources based on how the switch is being used. |

## show ipv6 mld snooping address

Use the **show ipv6 mld snooping address** command in EXEC mode to display all or specified IP version 6 (IPv6) multicast address information maintained by Multicast Listener Discovery (MLD) snooping.

| Syntax Description                                                                                                    | vlan vlan-id                                                                                                    | (Optional) Specify a VLAN about which to show MLD snooping multicast address information. The VLAN ID range is 1 to 1001 and 1006 to 4094. |  |
|----------------------------------------------------------------------------------------------------|----------------------------------------------------------------------------------------------------|----------------------------------------------------------------------------------------------------|--|
|                                                                                                    | ipv6-multicast-address                                                                                                    | (Optional) Display information about the specified IPv6 multicast address.<br>This keyword is only available when a VLAN ID is entered.    |  |
|                                                                                                    | count                                                                                                    | (Optional) Display the number of multicast groups on the switch or in the specified VLAN.                                                  |  |
|                                                                                                    | dynamic                                                                                                    | (Optional) Display MLD snooping learned group information.                                                                                 |  |
|                                                                                                    | user                                                                                                    | (Optional) Display MLD snooping user-configured group information.                                                                         |  |
| Command Modes                                                                                                    | User EXEC<br>Privileged EXEC                                                                                                    |                                                                                                    |  |
| Command History                                                                                                    | Release                                                                                                    | Modification                                                                                                    |  |
|                                                                                                    | 12.2(25)SED                                                                                                    | This command was introduced.                                                                                                    |  |
|                                                                                                    | 12.2(40)SE                                                                                                    | This command was introduced.                                                                                                    |  |
|                                                                                                    |                                                                                                    |                                                                                                    |  |
| Usage Guidelines                                                                                                    | Use this command to dis                                                                                                    | play IPv6 multicast address information.                                                                                                   |  |
|                                                                                                    | You can enter an IPv6 m                                                                                                    | ulticast address only after you enter a VLAN ID.                                                                                           |  |
|                                                                                                    | VLAN numbers 1002 through 1005 are reserved for Token Ring and FDDI VLANs and cannot be used in MLD snooping.                                                                             |                                                                                                    |  |
|                                                                                                    | Use the <b>dynamic</b> keyword to display information only about groups that are learned. Use the <b>user</b> keyword to display information only about groups that have been configured. |                                                                                                    |  |
| •                                                                                                    | •                                                                                                    | v4 and IPv6 template, enter the <b>sdm prefer dual-ipv4-and-ipv6</b> global and reload the switch (Catalyst 2960 switches only).           |  |
| Note To use this command, the switch must be running the LAN Base image. A Catalyst 2960 s also have the dual IPv4 and IPv6 Switch Database Management (SDM) template configure required on Catalyst 2960-S switches). |                                                                                                    | and IPv6 Switch Database Management (SDM) template configured (not                                                                         |  |
| Examples                                                                                                    | This is an example of ou                                                                                                    | tput from the <b>show snooping address</b> command:                                                                                        |  |
|                                                                                                    | *                                                                                                    |                                                                                                    |  |
|                                                                                                    | Switch# <b>show ipv6 mld snooping address</b><br>Vlan Group Type Version Port List                                                                                                    |                                                                                                    |  |
|                                                                                                    |                                                                                                    |                                                                                                    |  |

 2
 FF12::3 user
 Fa1/0/2, Gi2/0/2, Gi3/0/1,Gi3/0/3

 2
 FF12::3 user
 Fa0/2, Gi0/2, Gi0/1,Gi0/3

This is an example of output from the **show snooping address count** command:

Switch# show ipv6 mld snooping address count Total number of multicast groups: 2

This is an example of output from the show snooping address user command:

Switch# show ipv6 mld snooping address user
Vlan Group Type Version Port List
2 FF12::3 user v2 Fa1/0/2, Gi2/0/2, Gi3/0/1,Gi4/0/3
2 FF12::3 user v2 Fa0/2, Gi0/2, Gi0/1,Gi0/3

| <b>Related Commands</b> | Command                | Description                                                                                    |
|-------------------------|------------------------|------------------------------------------------------------------------------------------------|
|                         | ipv6 mld snooping vlan | Configures IPv6 MLD snooping on a VLAN.                                                        |
|                         | sdm prefer             | Configures an SDM template to optimize system resources based on how the switch is being used. |

# show ipv6 mld snooping mrouter

Use the **show ipv6 mld snooping mrouter** command in EXEC mode to display dynamically learned and manually configured IP version 6 (IPv6) Multicast Listener Discovery (MLD) router ports for the switch or a VLAN.

show ipv6 mld snooping mrouter [vlan vlan-id]

| Syntax Description | vlan vlan-id                 | (Optional) Specify a VLAN; the range is 1 to 1001 and 1006 to 4094.                                                                                             |
|--------------------|------------------------------|----------------------------------------------------------------------------------------------------|
| Command Modes      | User EXEC<br>Privileged EXEC |                                                                                                    |
| Command History    | Release                      | Modification                                                                                                    |
|                    | 12.2(25)SED                  | This command was introduced.                                                                                                    |
| Usage Guidelines   |                              | d to display MLD snooping router ports for the switch or for a specific VLAN.<br>002 through 1005 are reserved for Token Ring and FDDI VLANs and cannot be used |
|                    | in MLD snooping              |                                                                                                    |
| Note               | also have the dua            | and, the switch must be running the LAN Base image. A Catalyst 2960 switch must<br>I IPv4 and IPv6 Switch Database Management (SDM) template configured (not    |
| Examples           | This is an example           | yst 2960-S switches).<br>e of output from the <b>show ipv6 mld snooping mrouter</b> command. It displays snooping                                               |
|                    |                              | r all VLANs on the switch that are participating in MLD snooping.<br>v6 mld snooping mrouter                                                                    |
|                    | 2 Gil/0/1<br>72 Gil/0/1      | dynamic)                                                                                                    |
|                    |                              | e of output from the <b>show ipv6 mld snooping mrouter vlan</b> command. It shows orts for a specific VLAN.                                                     |
|                    | Vlan ports                   | v6 mld snooping mrouter vlan 100                                                                                                    |
|                    | 2 Gi1/0/1                    | 1(dynamic)                                                                                                    |

| Related Commands | Command                                                                                                    | Description                                                                                    |
|------------------|----------------------------------------------------------------------------------------------------|------------------------------------------------------------------------------------------------|
|                  | ipv6 mld snooping                                                                                                    | Enables and configures MLD snooping on the switch or on a VLAN.                                |
|                  | <b>ipv6 mld snooping vlan mrouter</b><br><b>interface</b> <i>interface-id</i>   <b>static</b><br><i>ipv6-multicast-address</i> <b>interface</b><br><i>interface-id</i> ] | Configures multicast router ports for a VLAN.                                                  |
|                  | sdm prefer                                                                                                    | Configures an SDM template to optimize system resources based on how the switch is being used. |

I

# show ipv6 mld snooping querier

Use the **show ipv6 mld snooping querier** command in EXEC mode to display IP version 6 (IPv6) Multicast Listener Discovery (MLD) snooping querier-related information most recently received by the switch or the VLAN.

show ipv6 mld snooping querier [vlan vlan-id] [detail]

| Syntax Description | vlan vlan-id                                                                                                    | (Optional) Specify a VLAN; the range is 1 to 1001 and 1006 to 4094.                                                                                                    |
|--------------------|----------------------------------------------------------------------------------------------------|----------------------------------------------------------------------------------------------------|
|                    | detail                                                                                                    | (Optional) Display MLD snooping detailed querier information for the switch or for the VLAN.                                                                                                    |
| ommand Modes       | User EXEC<br>Privileged EXEC                                                                                                    |                                                                                                    |
| ommand History     | Release                                                                                                    | Modification                                                                                                    |
|                    | 12.2(25)SED                                                                                                    | This command was introduced.                                                                                                    |
|                    | 12.2(40)SE                                                                                                    | This command was introduced.                                                                                                    |
| Usage Guidelines   | • • • • • • • • •                                                                                                    |                                                                                                    |
| sage Guidelines    | detected device that<br>multiple multicast r<br>The <b>show ipv6 mld</b>                                                                                                    | mld snooping querier command to display the MLD version and IPv6 address of a sends MLD query messages, which is also called a <i>querier</i> . A subnet can have outers but has only one MLD querier. The querier can be a Layer 3 switch.<br>snooping querier command output also shows the VLAN and interface on which ected. If the querier is the switch, the output shows the <i>Port</i> field as <i>Router</i> . If the                                                                                                    |
| sage Guidelines    | detected device that<br>multiple multicast r<br>The <b>show ipv6 mld</b><br>the querier was dete<br>querier is a router, t<br>The output of the <b>sh</b><br>response to a query<br>VLAN values, such<br>information is used                                                                                                    | sends MLD query messages, which is also called a <i>querier</i> . A subnet can have outers but has only one MLD querier. The querier can be a Layer 3 switch.<br><b>snooping querier</b> command output also shows the VLAN and interface on which                                                                                                    |
| sage Guidelines    | detected device that<br>multiple multicast r<br>The <b>show ipv6 mld</b><br>the querier was dete<br>querier is a router, t<br>The output of the <b>sh</b><br>response to a query<br>VLAN values, such<br>information is used<br>user-configured rob<br>messages.                                                                                                    | sends MLD query messages, which is also called a <i>querier</i> . A subnet can have<br>outers but has only one MLD querier. The querier can be a Layer 3 switch.<br><b>snooping querier</b> command output also shows the VLAN and interface on which<br>beted. If the querier is the switch, the output shows the <i>Port</i> field as <i>Router</i> . If the<br>he output shows the port number on which the querier is learned in the <i>Port</i> field.<br><b>now ipv6 mld snoop querier vlan</b> command displays the information received in<br>message from an external or internal querier. It does not display user-configured<br>as the snooping robustness variable on the particular VLAN. This querier<br>only on the MASQ message that is sent by the switch. It does not override the                                                                                        |
| sage Guidelines    | <ul> <li>detected device that<br/>multiple multicast r</li> <li>The show ipv6 mld<br/>the querier was dete<br/>querier is a router, t</li> <li>The output of the sh<br/>response to a query<br/>VLAN values, such<br/>information is used<br/>user-configured rob<br/>messages.</li> <li>VLAN numbers 100<br/>in MLD snooping.</li> <li>To configure the dual</li> </ul> | sends MLD query messages, which is also called a <i>querier</i> . A subnet can have<br>outers but has only one MLD querier. The querier can be a Layer 3 switch.<br><b>snooping querier</b> command output also shows the VLAN and interface on which<br>beted. If the querier is the switch, the output shows the <i>Port</i> field as <i>Router</i> . If the<br>he output shows the port number on which the querier is learned in the <i>Port</i> field.<br><b>now ipv6 mld snoop querier vlan</b> command displays the information received in<br>message from an external or internal querier. It does not display user-configured<br>as the snooping robustness variable on the particular VLAN. This querier<br>only on the MASQ message that is sent by the switch. It does not override the<br>ustness variable that is used for aging out a member that does not respond to query |

### Examples

This is an example of output from the **show ipv6 mld snooping querier** command:

```
      Switch#
      show ipv6 mld snooping querier

      Vlan
      IP Address
      MLD Version Port

      2
      FE80::201:C9FF:FE40:6000 v1
      Gi3/0/1
```

This is an example of output from the **show ipv6 mld snooping querier detail** command:

```
      Switch#
      show ipv6 mld snooping querier detail

      Vlan
      IP Address
      MLD Version Port

      2
      FE80::201:C9FF:FE40:6000 v1
      Gi3/0/1
```

This is an example of output from the show ipv6 mld snooping querier vlan command:

```
Switch# show ipv6 mld snooping querier vlan 2
IP address : FE80::201:C9FF:FE40:6000
MLD version : v1
Port : Gi3/0/1
Port : Gi0/1
Max response time : 1000s
```

| Related Commands | Command                                           | Description                                                                                                    |
|------------------|---------------------------------------------------|----------------------------------------------------------------------------------------------------|
|                  | ipv6 mld snooping                                 | Enables and configures IPv6 MLD snooping on the switch or on a VLAN.                                                                     |
|                  | ipv6 mld snooping<br>last-listener-query-count    | Configures the maximum number of queries that the switch sends before aging out an MLD client.                                           |
|                  | ipv6 mld snooping<br>last-listener-query-interval | Configures the maximum response time after sending out a query that<br>the switch waits before deleting a port from the multicast group. |
|                  | ipv6 mld snooping<br>robustness-variable          | Configures the maximum number of queries that the switch sends<br>before aging out a multicast address when there is no response.        |
|                  | sdm prefer                                        | Configures an SDM template to optimize system resources based on<br>how the switch is being used.                                        |
|                  | ipv6 mld snooping                                 | Enables and configures IPv6 MLD snooping on the switch or on a VLAN.                                                                     |

### show ipv6 route updated

Use the **show ipv6 route updated** command in EXEC mode to display the current contents of the IPv6 routing table.

| Syntax Description | protocol | (Optional) Displays routes for the specified routing protocol using any of these keywords:                                                                                                    |
|--------------------|----------|----------------------------------------------------------------------------------------------------|
|                    |          | • bgp                                                                                                    |
|                    |          | • isis                                                                                                    |
|                    |          | • ospf                                                                                                    |
|                    |          | • rip                                                                                                    |
|                    |          | or displays routes for the specified type of route using any of these keywords                                                                                                    |
|                    |          | • connected                                                                                                    |
|                    |          | • local                                                                                                    |
|                    |          | • static                                                                                                    |
|                    |          | • interface interface id                                                                                                    |
|                    | boot-up  | Display the current contents of the IPv6 routing table.                                                                                                    |
|                    | hh:mm    | Enter the time as a 2-digit number for a 24-hour clock. Make sure to use the colons (:). For example, enter <b>13:32</b>                                                                                             |
|                    | day      | Enter the day of the month. The range is from 1 to 31.                                                                                                    |
|                    | month    | Enter the month in upper case or lower case letters. You can enter the full name of the month, such as <b>January</b> or <b>august</b> , or the first three letters of the month, such as <b>jan</b> or <b>Aug</b> . |

### Command Modes User EXEC Privileged EXEC

| Command History | Release    | Modification                 |
|-----------------|------------|------------------------------|
|                 | 12.2(37)SE | This command was introduced. |
|                 | 12.2(40)SE | This command was introduced. |

**Usage Guidelines** 

Use the **show ipv6 route** privileged EXEC command to display the current contents of the IPv6 routing table.

۵, Note

To use this command, the switch must be running the LAN Base image.

| Examples | This is an example of output from the <b>show ipv6 route updated rip</b> command. |
|----------|-----------------------------------------------------------------------------------|
|          | Switch# show ipv6 route rip updated                                               |
|          | IPv6 Routing Table - 12 entries                                                   |
|          | Codes: C - Connected, L - Local, S - Static, U - Per-user Static route            |
|          | B - BGP, R - RIP, I1 - ISIS L1, I2 - ISIS L2                                      |
|          | IA - ISIS interarea, IS - ISIS summary                                            |
|          | O - OSPF Intra, OI - OSPF Inter, OE1 - OSPF ext 1, OE2 - OSPF ext 2               |
|          | ON1 - OSPF NSSA ext 1, ON2 - OSPF NSSA ext 2                                      |
|          | R 2001::/64 [120/2]                                                               |
|          | via FE80::A8BB:CCFF:FE00:8D01, GigabitEthernet1/0/1                               |
|          | Last updated 10:31:10 27 February 2007                                            |
|          | R 2004::/64 [120/2]                                                               |
|          | via FE80::A8BB:CCFF:FE00:9001, GigabitEthernet1/0/2                               |
|          | Last updated 17:23:05 22 February 2007                                            |
|          | R 4000::/64 [120/2]                                                               |
|          | via FE80::A8BB:CCFF:FE00:9001, GigabitEthernet1/0/3                               |
|          | Last updated 17:23:05 22 February 2007                                            |
|          | R 5000::/64 [120/2]                                                               |
|          | via FE80::A8BB:CCFF:FE00:9001, GigabitEthernet1/0/4                               |
|          | Last updated 17:23:05 22 February 2007                                            |
|          | R 5001::/64 [120/2]                                                               |
|          | via FE80::A8BB:CCFF:FE00:9001, GigabitEthernet1/0/5                               |
|          | Last updated 17:23:05 22 February 2007                                            |

| <b>Related Commands</b> | Command         | Description                                              |
|-------------------------|-----------------|----------------------------------------------------------|
|                         | show ipv6 route | Displays the current contents of the IPv6 routing table. |
|                         |                 |                                                          |

## show I2protocol-tunnel

Use the **show l2protocol-tunnel** command in EXEC mode to display information about Layer 2 protocol tunnel ports. Displays information for interfaces with protocol tunneling enabled.

show l2protocol-tunnel [interface interface-id] [summary]

| Syntax Description | <b>interface</b> <i>interface-id</i>                                                                                                    |                                                                                                    | (Optional) Specify the interface for which protocol tunneling information appears. Valid interfaces are physical ports and port channels; the port channel range is 1 to 48. |               |                              |                                          |                |  |
|--------------------|----------------------------------------------------------------------------------------------------|----------------------------------------------------------------------------------------------------|----------------------------------------------------------------------------------------------------|---------------|------------------------------|------------------------------------------|----------------|--|
|                    | summary         (Optional) Display only Layer 2 protocol summary information.                                                                                                    |                                                                                                    |                                                                                                    |               |                              |                                          | ation.         |  |
| Command Modes      | User EXEC<br>Privileged 1                                                                                                    |                                                                                                    |                                                                                                    |               |                              |                                          |                |  |
| Command History    | Release                                                                                                    |                                                                                                    | Modificatio                                                                                                    | on            |                              |                                          |                |  |
|                    | 12.2(25)SH                                                                                                    | T                                                                                                    | This comm                                                                                                    | and was intro | duced.                       |                                          |                |  |
| Usage Guidelines   |                                                                                                    |                                                                                                    |                                                                                                    |               |                              | 2.1Q tunnel port l<br>gure some or all o |                |  |
|                    | <ul><li>12protocol-tunnel interface configuration command, you can configure some or all of these parameters</li><li>Protocol type to be tunneled</li></ul>                                  |                                                                                                    |                                                                                                    |               |                              |                                          |                |  |
|                    | • Shutdown threshold                                                                                                    |                                                                                                    |                                                                                                    |               |                              |                                          |                |  |
|                    | • Drop threshold                                                                                                    |                                                                                                    |                                                                                                    |               |                              |                                          |                |  |
|                    | If you enter the <b>show l2protocol-tunnel</b> [ <b>interface</b> <i>interface-id</i> ] command, only information about the active ports on which all the parameters are configured appears. |                                                                                                    |                                                                                                    |               |                              |                                          |                |  |
|                    | If you enter the <b>show l2protocol-tunnel summary</b> command, only information about the active ports on which some or all of the parameters are configured appears.                       |                                                                                                    |                                                                                                    |               |                              |                                          |                |  |
| Examples           | This is an e                                                                                                    | example of c                                                                                                    | output from the                                                                                                    | e show l2prot | ocol-tunnel com              | ımand:                                   |                |  |
| ·                  |                                                                                                    | Switch# <b>show l2protocol-tunnel</b><br>COS for Encapsulated Packets: 5<br>Drop Threshold for Encapsulated Packets: 0 |                                                                                                    |               |                              |                                          |                |  |
|                    | COS for Er                                                                                                    | ncapsulated                                                                                                    | Packets: 5                                                                                                    | Packets: 0    |                              |                                          |                |  |
|                    | COS for Er                                                                                                    | ncapsulated<br>shold for E<br>Protocol                                                                                 | Packets: 5                                                                                                    | rop Enc       | apsulation Deca<br>ter Count |                                          | er             |  |
|                    | COS for En<br>Drop Thres                                                                                                    | ncapsulated<br>shold for E<br>Protocol                                                                                 | Packets: 5<br>ncapsulated 1<br>Shutdown D:                                                                                                    | rop Enc       | -                            |                                          | er<br>         |  |
|                    | COS for En<br>Drop Thres<br>Port                                                                                                    | ncapsulated<br>shold for E<br>Protocol                                                                                 | Packets: 5<br>ncapsulated 1<br>Shutdown D:                                                                                                    | rop Enc       | -                            |                                          | er<br>         |  |
|                    | COS for En<br>Drop Thres<br>Port                                                                                                    | ncapsulated<br>shold for E<br>Protocol<br>                                                                             | Packets: 5<br>ncapsulated 1<br>Shutdown D:                                                                                                    | rop Enc       | ter Count                    | er Counte                                | er<br><br><br> |  |
|                    | COS for En<br>Drop Thres<br>Port                                                                                                    | ncapsulated<br>shold for E<br>Protocol                                                                                 | Packets: 5<br>ncapsulated 1<br>Shutdown D:                                                                                                    | rop Enc       | -                            |                                          | er<br><br>     |  |
|                    | COS for En<br>Drop Thres<br>Port                                                                                                    | ncapsulated<br>shold for E<br>Protocol<br><br><br>pagp                                                                 | Packets: 5<br>ncapsulated 1<br>Shutdown D:                                                                                                    | rop Enc       | ter Count                    | er Counte                                | er<br><br><br> |  |

|         | pagp | 1000 |      | 24249  | 242700  |  |
|---------|------|------|------|--------|---------|--|
|         | lacp |      |      | 24256  | 242660  |  |
|         | udld |      |      | 0      | 897960  |  |
| Gi6/0/3 | cdp  |      |      | 134482 | 1344820 |  |
|         |      |      |      |        |         |  |
|         |      |      |      |        |         |  |
|         | pagp | 1000 |      | 0      | 242500  |  |
|         | lacp | 500  |      | 0      | 485320  |  |
|         | udld | 300  |      | 44899  | 448980  |  |
| Gi6/0/4 | cdp  |      |      | 134482 | 1344820 |  |
|         |      |      |      |        |         |  |
|         |      |      |      |        |         |  |
|         | pagp |      | 1000 | 0      | 242700  |  |
|         | lacp |      |      | 0      | 485220  |  |
|         | udld | 300  |      | 44899  | 448980  |  |
|         |      |      |      |        |         |  |

This is an example of output from the **show l2protocol-tunnel summary** command:

#### Switch# show 12protocol-tunnel summary COS for Encapsulated Packets: 5

Drop Threshold for Encapsulated Packets:  $\boldsymbol{0}$ 

| Port    | Protocol    | Shutdown<br>Threshold<br>(cdp/stp/vtp)<br>(pagp/lacp/udld) | . 1. 1. 1, | Status |
|---------|-------------|------------------------------------------------------------|------------|--------|
| Fa3/0/2 | 2           | //                                                         | //         | - up   |
| pag     | p lacp udld | //                                                         | //         |        |
| Fa9/0/  | 3           | / / /                                                      | //         | - up   |
| pag     | p lacp udld | 1000//                                                     | //         |        |
| Fa9/0/  | 4           | / / /                                                      | //         | - up   |
| pag     | p lacp udld | 1000/ 500/                                                 | //         |        |
| Fa9/0/  | 5 cdp stp   | vtp/                                                       | //         | - down |
|         |             | //                                                         | //         |        |
| Gi4/0/  | 1           | //                                                         | //         | - down |
| pag     | р           | //                                                         | 1000//     |        |
| Gi4/0/2 | 2           | //                                                         | //         | - down |
| pag     | р           | //                                                         | 1000//     |        |

| <b>Related Commands</b> | Command                          | Description                                                                      |
|-------------------------|----------------------------------|----------------------------------------------------------------------------------|
|                         | clear l2protocol-tunnel counters | Clears counters for protocol tunneling ports.                                    |
|                         | l2protocol-tunnel                | Enables Layer 2 protocol tunneling for CDP, STP, or VTP packets on an interface. |
|                         | l2protocol-tunnel cos            | Configures a class of service (CoS) value for tunneled Layer 2 protocol packets. |

I

## show lacp

Use the **show lacp** command in EXEC mode to display Link Aggregation Control Protocol (LACP) channel-group information.

show lacp [channel-group-number] {counters | internal | neighbor | sys-id}

| Syntax Description | channel-group-numb                                                                                                    | er (Op       | tional) N        | umber o   | f the chan       | nel group.       | The range is 1 to 648.                                   |
|--------------------|----------------------------------------------------------------------------------------------------|--------------|------------------|-----------|------------------|------------------|----------------------------------------------------------|
|                    | counters Display traffic information.                                                                                                    |              |                  |           |                  |                  |                                                          |
|                    | internal                                                                                                    | Disp         | olay inter       | nal info  | rmation.         |                  |                                                          |
|                    | neighbor                                                                                                    | Disp         | olay neig        | hbor inf  | ormation.        |                  |                                                          |
|                    | sys-id       Display heigheof mionitation.         sys-id       Display the system identifier that is being used by LACP. The system identifier is made up of the LACP system priority and the switch MAC address. |              |                  |           |                  |                  |                                                          |
| Command Modes      | User EXEC<br>Privileged EXEC                                                                                                    |              |                  |           |                  |                  |                                                          |
| Command History    | Release                                                                                                    | Mod          | ification        |           |                  |                  |                                                          |
|                    | 12.1(14)EA1                                                                                                    | This         | comman           | nd was in | troduced.        |                  |                                                          |
|                    | 12.1(19)EA1                                                                                                    | This         | comman           | d was in  | troduced.        |                  |                                                          |
|                    | 12.2(25)SE                                                                                                    | The          | channel-         | group-n   | <i>umber</i> ran | ge was cha       | anged from 1 to 12 to 1 to 48.                           |
|                    | 12.2(25)FX                                                                                                    | This         | comman           | id was ir | troduced.        |                  |                                                          |
| Usage Guidelines   | •                                                                                                    | -            |                  | -         | •                |                  | l-group information. To display<br>channel-group number. |
|                    | If you do not specify                                                                                                    |              |                  |           | -                |                  | •                                                        |
|                    | • • •                                                                                                    |              | •                |           |                  | •                | l group for all keywords except                          |
| xamples            | This is an example of the display.                                                                                                    | output fr    | om the <b>sl</b> | now lacj  | o counters       | s command        | 1. Table 2-38 describes the fields                       |
|                    | Switch# show lacp o                                                                                                    | counters     |                  |           |                  |                  |                                                          |
|                    | LACI<br>Port Sent                                                                                                    | PDUs<br>Recv | Marl<br>Sent     |           |                  | Response<br>Recv | LACPDUs<br>Pkts Err                                      |
|                    | Channel group:1                                                                                                    |              |                  |           |                  |                  |                                                          |
|                    | Gi2/0/1 19                                                                                                    | 10           | 0                | 0         | 0                | 0                | 0                                                        |
|                    | Gi2/0/2 14                                                                                                    | 6            | 0                | 0         | 0                | 0                | 0                                                        |
|                    | Gi0/1 19<br>Gi0/2 14                                                                                                    | 10<br>6      | 0<br>0           | 0<br>0    | 0<br>0           | 0<br>0           | 0<br>0                                                   |
|                    | 010/2 14                                                                                                    | 0            | U                | v         | U                |                  |                                                          |

| Field                         | Description                                                             |
|-------------------------------|-------------------------------------------------------------------------|
| LACPDUs Sent and Recv         | The number of LACP packets sent and received by a port.                 |
| Marker Sent and Recv          | The number of LACP marker packets sent and received by a port.          |
| Marker Response Sent and Recv | The number of LACP marker response packets sent and received by a port. |
| LACPDUs Pkts and Err          | The number of unknown and illegal packets received by LACP for a port.  |

### Table 0-24 show lacp counters Field Descriptions

This is an example of output from the show lacp internal command:

| Switch# | show                                  | v lacp 1 | internal   |                |            |         |           |       |  |
|---------|---------------------------------------|----------|------------|----------------|------------|---------|-----------|-------|--|
| Flags:  | S -                                   | Device   | is request | ing Slow LACPD | Us         |         |           |       |  |
|         | F - Device is requesting Fast LACPDUs |          |            |                |            |         |           |       |  |
|         | Α -                                   | Device   | is in Acti | ve mode        | P - Device | is in P | assive mo | de    |  |
|         |                                       |          |            |                |            |         |           |       |  |
| Channel | grou                                  | 1 ap     |            |                |            |         |           |       |  |
|         |                                       |          |            | LACP port      | Admin      | Oper    | Port      | Port  |  |
| Port    |                                       | Flags    | State      | Priority       | Кеу        | Key     | Number    | State |  |
| Gi2/0/1 |                                       | SA       | bndl       | 32768          | 0x3        | 0x3     | 0x4       | 0x3D  |  |
| Gi2/0/2 |                                       | SA       | bndl       | 32768          | 0x3        | 0x3     | 0x5       | 0x3D  |  |
| Gi0/1   |                                       | SA       | bndl       | 32768          | 0x3        | 0x3     | 0x4       | 0x3D  |  |
| Gi0/2   |                                       | SA       | bndl       | 32768          | 0x3        | 0x3     | 0x5       | 0x3D  |  |
|         |                                       |          |            |                |            |         |           |       |  |

Table 2-39 describes the fields in the display:

| Table 0-25 | show lacp internal Field Descriptions |
|------------|---------------------------------------|
|            |                                       |

| Field              | Description                                                                                                    |
|--------------------|----------------------------------------------------------------------------------------------------|
| State              | State of the specific port. These are the allowed values:                                                                                                    |
|                    | • – —Port is in an unknown state.                                                                                                    |
|                    | • <b>bndl</b> —Port is attached to an aggregator and bundled with other ports.                                                                                                   |
|                    | • <b>susp</b> —Port is in a suspended state; it is not attached to any aggregator.                                                                                               |
|                    | • <b>hot-sby</b> —Port is in a hot-standby state.                                                                                                    |
|                    | • <b>indiv</b> —Port is incapable of bundling with any other port.                                                                                                    |
|                    | • <b>indep</b> —Port is in an independent state (not bundled but able to switch data traffic. In this case, LACP is not running on the partner port).                            |
|                    | • <b>down</b> —Port is down.                                                                                                    |
| LACP Port Priority | Port priority setting. LACP uses the port priority to put ports s<br>in standby mode when there is a hardware limitation that<br>prevents all compatible ports from aggregating. |

| Field       | Description                                                                                                    |
|-------------|----------------------------------------------------------------------------------------------------|
| Admin Key   | Administrative key assigned to this port. LACP automatically<br>generates an administrative key value as a hexadecimal number.<br>The administrative key defines the ability of a port to aggregate<br>with other ports. A port's ability to aggregate with other ports is<br>determined by the port physical characteristics (for example,<br>data rate and duplex capability) and configuration restrictions<br>that you establish. |
| Oper Key    | Runtime operational key that is being used by this port. LACP automatically generates this value as a hexadecimal number.                                                                                                    |
| Port Number | Port number.                                                                                                    |
| Port State  | State variables for the port, encoded as individual bits within a single octet with these meanings:                                                                                                    |
|             | • bit0: LACP_Activity                                                                                                    |
|             | • bit1: LACP_Timeout                                                                                                    |
|             | • bit2: Aggregation                                                                                                    |
|             | • bit3: Synchronization                                                                                                    |
|             | • bit4: Collecting                                                                                                    |
|             | • bit5: Distributing                                                                                                    |
|             | • bit6: Defaulted                                                                                                    |
|             | • bit7: Expired                                                                                                    |
|             | <b>Note</b> In the list above, bit7 is the MSB and bit0 is the LSB.                                                                                                    |

 Table 0-25
 show lacp internal Field Descriptions (continued)

This is an example of output from the **show lacp neighbor** command:

```
Switch# show lacp neighbor
Flags: S - Device is sending Slow LACPDUs F - Device is sending Fast LACPDUs
                                     P - Device is in Passive mode
       A - Device is in Active mode
Channel group 3 neighbors
Partner's information:
         Partner
                               Partner
                                                           Partner
Port
         System ID
                               Port Number
                                               Age
                                                           Flags
Gi2/0/1
         32768,0007.eb49.5e80 0xC
                                               19s
                                                           SP
         32768,0007.eb49.5e80 0xC
Gi0/1
                                                19s
                                                           SP
         LACP Partner
                              Partner
                                              Partner
          Port Priority
                              Oper Key
                                              Port State
         32768
                              0x3
                                              0x3C
Partner's information:
          Partner
                               Partner
                                                           Partner
Port
         System ID
                               Port Number
                                               Age
                                                           Flags
Gi2/0/2 32768,0007.eb49.5e80 0xD
                                                15s
                                                           SP
Gi0/2
         32768,0007.eb49.5e80 0xD
                                                15s
                                                           SP
         LACP Partner
                              Partner
                                              Partner
```

| Port Priority | Oper Key | Port State |
|---------------|----------|------------|
| 32768         | 0x3      | 0x3C       |

This is an example of output from the **show lacp sys-id** command:

Switch# **show lacp sys-id** 32765,0002.4b29.3a00

The system identification is made up of the system priority and the system MAC address. The first two bytes are the system priority, and the last six bytes are the globally administered individual MAC address associated to the system.

| <b>Related Commands</b> | Command              | Description                                |
|-------------------------|----------------------|--------------------------------------------|
|                         | clear lacp           | Clears the LACP channel-group information. |
|                         | lacp port-priority   | Configures the LACP port priority.         |
|                         | lacp system-priority | Configures the LACP system priority.       |

### show link state group

Use the **show link state group** privileged EXEC command to display the link-state group information.

show link state group [number] [detail]

```
Syntax Description
                     number
                                                   (Optional) Number of the link-state group.
                     detail
                                                   (Optional) Specify that detailed information appears.
Defaults
                     There is no default.
Command Modes
                     Privileged EXEC
                                             Modification
Command History
                     Release
                     12.2(25)SEE
                                             This command was introduced.
Usage Guidelines
                     Use the show link state group command to display the link-state group information. Enter this
                    command without keywords to display information about all link-state groups. Enter the group number
                    to display information specific to the group.
                    Enter the detail keyword to display detailed information about the group. The output for the show link
                    state group detail command displays only those link-state groups that have link-state tracking enabled
                    or that have upstream or downstream interfaces (or both) configured. If there is no link-state group
                    configuration for a group, it is not shown as enabled or disabled.
             Note
                     To use this command, the switch must be running the LAN Base image.
Examples
                     This is an example of output from the show link state group 1 command:
                     Switch# show link state group 1
                    Link State Group: 1
                                               Status: Enabled, Down
                    This is an example of output from the show link state group detail command:
                    Switch# show link state group detail
                     (Up):Interface up (Dwn):Interface Down
                                                                   (Dis):Interface disabled
                    Link State Group: 1 Status: Enabled, Down
                    Upstream Interfaces : Gi1/0/15(Dwn) Gi1/0/16(Dwn)
                    Downstream Interfaces : Gi1/0/11(Dis) Gi1/0/12(Dis) Gi1/0/13(Dis) Gi1/0/14(Dis)
                    Upstream Interfaces : Gi0/15(Dwn) Gi0/16(Dwn)
                    Downstream Interfaces : Gi0/11(Dis) Gi0/12(Dis) Gi0/13(Dis) Gi0/14(Dis)
                    Link State Group: 2 Status: Enabled, Down
                    Upstream Interfaces : Gi1/0/15(Dwn) Gi1/0/16(Dwn) Gi1/0/17(Dwn)
                    Downstream Interfaces : Gi1/0/11(Dis) Gi1/0/12(Dis) Gi1/0/13(Dis) Gi1/0/14(Dis)
```

Upstream Interfaces : Gi0/15(Dwn) Gi0/16(Dwn) Gi0/17(Dwn) Downstream Interfaces : Gi0/11(Dis) Gi0/12(Dis) Gi0/13(Dis) Gi0/14(Dis)

(Up):Interface up (Dwn):Interface Down (Dis):Interface disabled

| Related Commands |  |
|------------------|--|
|------------------|--|

| Command             | Description                                                |  |  |  |  |  |  |
|---------------------|------------------------------------------------------------|--|--|--|--|--|--|
| link state group    | Configures an interface as a member of a link-state group. |  |  |  |  |  |  |
| link state track    | Enables a link-state group.                                |  |  |  |  |  |  |
| show running-config | Displays the current operating configuration.              |  |  |  |  |  |  |

### show location

Use the show location command in EXEC mode to display location information for an endpoint.

show location admin-tag

show location civic-location {identifier id number | interface interface-id | static}

show location elin-location {identifier id number | interface interface-id | static}

| Syntax Description           |                                                                                     |                                                                                                    |
|------------------------------|-------------------------------------------------------------------------------------|----------------------------------------------------------------------------------------------------|
|                              | admin-tag                                                                           | Display administrative tag or site information.                                                                                                    |
|                              | civic-location                                                                      | Display civic location information.                                                                                                    |
|                              | elin-location                                                                       | Display emergency location information (ELIN).                                                                                                    |
|                              | identifier <i>id</i>                                                                | Specify the ID for the civic location or the elin location. The id range is 1 to 4095.                                                                                                    |
|                              | interface interface-id                                                              | (Optional) Display location information for the specified interface or all interfaces. Valid interfaces include physical ports.                                                                                         |
|                              | static                                                                              | Display static configuration information.                                                                                                    |
| Command Modes                | User EXEC<br>Privileged EXEC                                                        |                                                                                                    |
| Command History              | Release                                                                             | Modification                                                                                                    |
|                              | 12.1(14)EA1                                                                         | This command was introduced.                                                                                                    |
|                              | 12.1(19)EA1                                                                         | This command was introduced.                                                                                                    |
|                              |                                                                                     |                                                                                                    |
|                              | 12.2(25)FX                                                                          | This command was introduced.                                                                                                    |
|                              | Use the show location                                                               | command to display location information for an endpoint.<br>Sutput from the <b>show location civic-location</b> command that displays location                                                                          |
| Usage Guidelines<br>Examples | Use the <b>show location</b><br>This is an example of o<br>information for an inter | command to display location information for an endpoint.<br>Putput from the <b>show location civic-location</b> command that displays location<br>rface:<br><b>n civic interface gigibitethernet2/0/1 0/1</b><br>mation |

This is an example of output from the **show location civic-location** command that displays all the civic location information:

Switch# **show location civic-location static** Civic location information

| Identifier<br>County<br>Street number<br>Building<br>Room<br>Primary road name                          | <br>: 1<br>: Santa Clara<br>: 3550<br>: 19<br>: C6<br>: Cisco Way                         |
|----------------------------------------------------------------------------------------------------|-------------------------------------------------------------------------------------------|
| City<br>State<br>Country<br>Ports                                                                       | : Clisco way<br>: San Jose<br>: CA<br>: US<br>: Gi2/0/1                                   |
| Identifier<br>Street number<br>Street number suffix<br>Landmark<br>Primary road name<br>City<br>Country | : 2<br>: 24568<br>: West<br>: Golden Gate Bridge<br>: 19th Ave<br>: San Francisco<br>: US |

This is an example of output from the **show location elin-location** command that displays the emergency location information:

```
Switch# show location elin-location identifier 1
Elin location information
------
Identifier : 1
Elin : 14085553881
Ports : Gi2/0/2
```

This is an example of output from the **show location elin static** command that displays all emergency location information:

| Related | Commands | C |
|---------|----------|---|
|---------|----------|---|

| Command                            | Description                                                 |
|------------------------------------|-------------------------------------------------------------|
| location (global configuration)    | Configures the global location information for an endpoint. |
| location (interface configuration) | Configures the location information for an interface.       |

## show logging onboard

Use the **show logging onboard** privileged EXEC command to display the on-board failure logging (OBFL) information.

show logging onboard [module [switch-number]] {{clilog | environment | message | poe |
 temperature | uptime | voltage} [continuous | detail | summary] [start hh:mm:ss day month
 year] [end hh:mm:ss day month year]}

| Syntax DescriptionT | <pre>module [switch-number]</pre>           | (Optional) Display OBFL information about the specified switches.                                                                                                    |
|---------------------|---------------------------------------------|----------------------------------------------------------------------------------------------------|
|                     |                                             | Use the <i>switch-number</i> parameter to specify the switch number, which<br>is the stack member number. If the switch is a standalone switch, the<br>switch number is 1. If the switch is in a stack, the range is 1 to 8,<br>depending on the switch member numbers in the stack. |
|                     |                                             | For more information about this parameter, see the "Usage Guidelines" section for this command.                                                                                                    |
|                     | clilog                                      | Display the OBFL CLI commands that were entered on the standalone switch or specified stack members.                                                                                                    |
|                     | environment                                 | Display the unique device identifier (UDI) information for the<br>standalone switch or specified stack members and for all the connected<br>FRU devices: the product identification (PID), the version<br>identification (VID), and the serial number.                               |
|                     | message                                     | Display the hardware-related system messages generated by the standalone switch or specified stack members.                                                                                                    |
|                     | poe                                         | Display the power consumption of PoE ports on the standalone switch or specified stack members.                                                                                                    |
|                     | temperature                                 | Display the temperature of the standalone switch or specified stack members.                                                                                                    |
|                     | uptime                                      | Display the time when the standalone switch or specified stack<br>members start, the reason the standalone switch or specified members<br>restart, and the length of time the standalone switch or specified stack<br>members have been running since they last restarted.           |
|                     | voltage                                     | Display the system voltages of the standalone switch or the specified switch stack members.                                                                                                    |
|                     | continuous                                  | (Optional) Display the data in the <i>continuous</i> file.                                                                                                    |
|                     | summary                                     | (Optional) Display the data in the <i>summary</i> file.                                                                                                    |
|                     | <b>start</b> <i>hh:mm:ss day month year</i> | (Optional) Display the data from the specified time and date. For more information, see the "Usage Guidelines" section.                                                                                                    |
|                     | end hh:mm:ss day month year                 | (Optional) Display the data up to the specified time and date. For more information, see the "Usage Guidelines" section.                                                                                                    |
|                     | detail                                      | (Optional) Display both the continuous and summary data.                                                                                                    |

**Command Default** There is no default.

### Command Modes Privileged EXEC **Command History** Modification Release 12.2(53)SE1 This command was introduced. **Usage Guidelines** When OBFL is enabled, the switch records OBFL data in a continuous file that contains all of the data. The continuous file is circular. When the continuous file is full, the switch combines the data into a summary file, which is also known as a historical file. Creating the summary file frees up space in the continuous file so that the switch can write newer data to it. If you enter the **module** keyword but do not enter the switch number, the switch displays OBFL information about the stack members that support OBFL. Use the **start** and **end** keywords to display data collected only during a particular time period. When specifying the **start** and **end** times, follow these guidelines: • *hh:mm:ss*—Enter the time as a 2-digit number for a 24-hour clock. Make sure to use the colons (:). For example, enter 13:32:45. day—Enter the day of the month. The range is from 1 to 31. *month*—Enter the month in upper case or lower case letters. You can enter the full name of the month, such as **January** or **august**, or the first three letters of the month, such as **jan** or **Aug**. year—Enter the year as a 4-digit number, such as 2008. The range is from 1993 to 2035. ٠ Note This command is supported only on Catalyst 2960-S switches running the LAN Base image.

This is an example of output from the show logging onboard clilog continuous command:

#### Switch# show logging onboard clilog continuous

\_\_\_\_\_

CLI LOGGING CONTINUOUS INFORMATION

MM/DD/YYYY HH:MM:SS COMMAND

This is an example of output from the show logging onboard message command:

Switch# show logging onboard message ERROR MESSAGE SUMMARY INFORMATION

**Examples** 

| Facility-Sev-Name     | Count   Persistence Flag |
|-----------------------|--------------------------|
| MM/DD/YYYY HH:MM:SS   |                          |
|                       |                          |
| No historical data to | display                  |
|                       |                          |

This is an example of output from the **show logging onboard poe continuous end 01:01:00 jan 2000** command on a switch:

| Switch#  | show | logging  | onhoard | noe | continuous | end | 01.01.00 | 1          | ian | 2000 |
|----------|------|----------|---------|-----|------------|-----|----------|------------|-----|------|
| SWICCII# | SHOW | TOGGTING | omboard | poe | Concinuous | ena | 01:01:00 | - <b>-</b> | Jan | 2000 |

| POE CONTINUOUS INFORMATION                                                                                                    |                                                                                                    |
|----------------------------------------------------------------------------------------------------|----------------------------------------------------------------------------------------------------|
| Sensor                                                                                                    | ID                                                                                                    |
| Gil/0/1                                                                                                    | 1                                                                                                    |
| Gi1/0/2                                                                                                    | 2                                                                                                    |
| Gi1/0/3<br>Gi1/0/4                                                                                                    | 3 4                                                                                                    |
| G11/0/4                                                                                                    | 4                                                                                                    |
| <pre><output truncated=""></output></pre>                                                                                     |                                                                                                    |
| <br>Gi1/0/21                                                                                                    | 21                                                                                                    |
| Gi1/0/22                                                                                                    | 22                                                                                                    |
| Gi1/0/23                                                                                                    | 23                                                                                                    |
| Gi1/0/24                                                                                                    | 24                                                                                                    |
|                                                                                                    |                                                                                                    |
| Time Stamp  Sensor Watt:<br>MM/DD/YYYY HH:MM:SS   Gi1/0/1 G<br>Gi1/0/10 Gi1/0/11 Gi1/0/12 Gi1/0<br>Gi1/0/22 Gi1/0/23 Gi1/0/24 |                                                                                                    |
|                                                                                                    | 0.000 0.000 0.000 0.000 0.000 0.0 00 0.000 0.000<br>0.000 0.000 0.000 0.000 0.000 0.000 0.000 0.000                                                                                                    |
| 03/01/1993 00:05:03 0.000 1                                                                                                   | 1.862         0.000         1.862         0.000         0.000         0.000         0.000         0.000         0.000         0.000         0.000         0.000         0.000         0.000         0.000         0.000         0.000         0.000         0.000         0.000         0.000         0.000         0.000         0.000         0.000         0.000         0.000         0.000         0.000         0.000         0.000         0.000         0.000         0.000         0.000         0.000         0.000         0.000         0.000         0.000         0.000         0.000         0.000         0.000         0.000         0.000         0.000         0.000         0.000         0.000         0.000         0.000         0.000         0.000         0.000         0.000         0.000         0.000         0.000         0.000         0.000         0.000         0.000         0.000         0.000         0.000         0.000         0.000         0.000         0.000         0.000         0.000         0.000         0.000         0.000         0.000         0.000         0.000         0.000         0.000         0.000         0.000         0.000         0.000         0.000         0.000         0.000         0.000 <th< th=""></th<> |

This is an example of output from the **show logging onboard status** command:

| Switch# show log | ging onboard status                       |
|------------------|-------------------------------------------|
| Devices register | ed with infra                             |
|                  | Slot no.: 0 Subslot no.: 0, Device obfl0: |
| Application name | clilog :                                  |
|                  | Path : obfl0:                             |
|                  | CLI enable status : enabled               |
|                  | Platform enable status: enabled           |
| Application name | environment :                             |
|                  | Path : obfl0:                             |
|                  | CLI enable status : enabled               |
|                  | Platform enable status: enabled           |
| Application name | errmsg :                                  |
|                  | Path : obfl0:                             |
|                  | CLI enable status : enabled               |
|                  | Platform enable status: enabled           |
| Application name | poe :                                     |
|                  | Path : obfl0:                             |
|                  | CLI enable status : enabled               |
|                  | Platform enable status: enabled           |
| Application name | temperature :                             |
|                  | Path : obfl0:                             |

|                 | CLI enable status : enabled     |
|-----------------|---------------------------------|
|                 | Platform enable status: enabled |
| Application nam | ne uptime :                     |
|                 | Path : obfl0:                   |
|                 | CLI enable status : enabled     |
|                 | Platform enable status: enabled |
| Application nam | ne voltage :                    |
|                 | Path : obfl0:                   |
|                 | CLI enable status : enabled     |
|                 | Platform enable status: enabled |
|                 |                                 |

This is an example of output from the show logging onboard temperature continuous command:

#### Switch# show logging onboard temperature continuous

------

1

Board temperature

| Time Stamp                     | Sensor | Ter | mperat | ure | 0C |   |   |   |   |    |    |    |
|--------------------------------|--------|-----|--------|-----|----|---|---|---|---|----|----|----|
| MM/DD/YYYY HH:MM:SS            | 1      | 2   | 3      | 4   | 5  | 6 | 7 | 8 | 9 | 10 | 11 | 12 |
|                                |        | · · |        |     |    |   |   |   |   |    |    |    |
| 05/12/2006 15:33:20            | 35     |     |        |     |    |   |   |   |   |    |    |    |
| 05/12/2006 16:31:21            | 35     |     |        |     |    |   |   |   |   |    |    |    |
| 05/12/2006 17:31:21            | 35     |     |        |     |    |   |   |   |   |    |    |    |
| 05/12/2006 18:31:21            | 35     |     |        |     |    |   |   |   |   |    |    |    |
| 05/12/2006 19:31:21            | 35     |     |        |     |    |   |   |   |   |    |    |    |
| 05/12/2006 20:31:21            | 35     |     |        |     |    |   |   |   |   |    |    |    |
| 05/12/2006 21:29:22            | 35     |     |        |     |    |   |   |   |   |    |    |    |
| 05/12/2006 22:29:22            | 35     |     |        |     |    |   |   |   |   |    |    |    |
| 05/12/2006 23:29:22            | 35     |     |        |     |    |   |   |   |   |    |    |    |
| 05/13/2006 00:29:22            | 35     |     |        |     |    |   |   |   |   |    |    |    |
| 05/13/2006 01:29:22            | 35     |     |        |     |    |   |   |   |   |    |    |    |
| 05/13/2006 02:27:23            | 35     |     |        |     |    |   |   |   |   |    |    |    |
| 05/13/2006 03:27:23            | 35     |     |        |     |    |   |   |   |   |    |    |    |
| 05/13/2006 04:27:23            | 35     |     |        |     |    |   |   |   |   |    |    |    |
| 05/13/2006 05:27:23            | 35     |     |        |     |    |   |   |   |   |    |    |    |
| 05/13/2006 06:27:23            | 35     |     |        |     |    |   |   |   |   |    |    |    |
| 05/13/2006 07:25:24            | 36     |     |        |     |    |   |   |   |   |    |    |    |
| 05/13/2006 08:25:24            | 35     |     |        |     |    |   |   |   |   |    |    |    |
| <output truncated=""></output> |        |     |        |     |    |   |   |   |   |    |    |    |

This is an example of output from the show logging onboard uptime summary command:

Switch # show logging onboard uptime summary

| UPTIME SUMMARY INFORMATI | [0] | <br>۷<br>  |    |        |   |      |    |       |    |         |
|--------------------------|-----|------------|----|--------|---|------|----|-------|----|---------|
| First customer power on  | :   | 03/01/1993 | 00 | :03:50 |   |      |    |       |    |         |
| Total uptime             | :   | 0 years    | 0  | weeks  | 3 | days | 21 | hours | 55 | minutes |
| Total downtime           | :   | 0 years    | 0  | weeks  | 0 | days | 0  | hours | 0  | minutes |
| Number of resets         | :   | 2          |    |        |   |      |    |       |    |         |
| Number of slot changes   | :   | 1          |    |        |   |      |    |       |    |         |
| Current reset reason     | :   | 0x0        |    |        |   |      |    |       |    |         |
| Current reset timestamp  | :   | 03/01/1993 | 00 | :03:28 |   |      |    |       |    |         |
| Current slot             | :   | 1          |    |        |   |      |    |       |    |         |
| Current uptime           | :   | 0 years    | 0  | weeks  | 0 | days | 0  | hours | 55 | minutes |
|                          |     |            |    |        |   |      |    |       |    |         |
| Reset                    |     |            |    |        |   |      |    |       |    |         |
| Reason   Count           |     |            |    |        |   |      |    |       |    |         |
|                          |     |            |    |        |   |      |    |       |    |         |

No historical data to display

This is an example of output from the **show logging onboard voltage summary** command:

\_\_\_\_

\_\_\_\_\_

| Number of sensors<br>Sampling frequency<br>Maximum time of storage | : 60 seconds<br>: 3600 minutes | 3               |  |
|--------------------------------------------------------------------|--------------------------------|-----------------|--|
| Sensor                                                             | ID                             | Maximum Voltage |  |
| 12.00V                                                             |                                | 12.567          |  |
| 5.00V                                                              | 1                              | 5.198           |  |
| 3.30V                                                              | 2                              | 3.439           |  |
| 2.50V                                                              | 3                              | 2.594           |  |
| 1.50V                                                              | 4                              | 1.556           |  |
| 1.20V                                                              | 5                              | 1.239           |  |
| 1.00V                                                              | 6                              | 0.980           |  |
| 0.75V                                                              | 7                              | 0.768           |  |
| Nominal Range                                                      |                                | nsor ID         |  |

### **Related Commands**

| Command                                                                           | Description                                |
|-----------------------------------------------------------------------------------|--------------------------------------------|
| clear logging onboard                                                             | Removes the OBFL data in the flash memory. |
| <b>hw-module module</b> [ <i>switch-number</i> ] <b>logging</b><br><b>onboard</b> | Enables OBFL.                              |
| Uliboal u                                                                         |                                            |

# show logging smartlog

To display smart logging information, use the **show logging smartlog** command in privileged EXEC mode.

show logging smartlog [event-ids | events | statistics {interface interface-id | summary}]

| Syntax Description | event-ids                                                                                                    | (Optional) Displays the IDs and names of smart log events. The NetFlow collector uses the event IDs to identify each event.                                                                      |
|--------------------|----------------------------------------------------------------------------------------------------|----------------------------------------------------------------------------------------------------|
|                    | events                                                                                                    | (Optional) Displays descriptions of smart log events. The display shows the last 10 smart logging events.                                                                                        |
|                    | statistics                                                                                                    | (Optional) Displays smart log statistics.                                                                                                    |
|                    | interface interface-id                                                                                                    | Displays smart log statistics for the specified interface.                                                                                                    |
|                    | summary                                                                                                    | Displays a summary of the smart log event statistics.                                                                                                    |
| Command Default    | There is no default.                                                                                                    |                                                                                                    |
| Command Modes      | Privileged EXEC                                                                                                    |                                                                                                    |
| Command History    | Release                                                                                                    | Modification                                                                                                    |
|                    | 12.2(58)SE                                                                                                    | This command was introduced.                                                                                                    |
| Usage Guidelines   | ARP inspection violation                                                                                                    | logging of packets dropped because of DHCP snooping violations, Dynamic s, IP source guard denied traffic, or ACL permitted or denied traffic. The packet dentified Cisco IOS NetFlow collector. |
|                    | The statistics counters rel                                                                                                    | flect the number of packets that have been sent to the collector by smart logging.                                                                                                    |
| Examples           | This is an example of ou last 10 smart logging eve                                                                                                    | tput from the <b>show logging smartlog events</b> command. The output shows the ents.                                                                                                    |
|                    | Input Vlan: 2 Timest<br>pkt-section:<br>FFFFFFFFFFFFF0000070001<br>030405060708090A0B0C01<br>Event: DHCPSNP Extend<br>Vlan: 2 Timestamp: 0<br>FFFFFFFFFFFF0000070001<br>00000007A000080000000 | <pre>ded Event:DAI_DENY_INVALID_PKT Interface: Gi1/0/5 camp: 05:05:51 UTC Mar 2 1993 .0E0806000108000604000000000000000000000000</pre>                                                           |

```
pkt-section:
9CAFCA7F3E4300000700011108004500002E000000040060CBFAC140B70AC140A731875005000000000000
0050000002305000000102030405
Event: IPSG Extended Event:IPSG_DENY
Interface: Gi1/0/2 Input Vlan: 3 Timestamp: 05:06:37 UTC Mar 2 1993
pkt-section:
FFFFFFFFFFFFFFFF00000700011108004500002E000000040FFC257AC140B66FFFFFFFF000102030405060708090A
0B0C0D0E0F10111213141516171819
```

#### This is an example of output from the **show logging smartlog event-ids** command:

```
Switch #show logging smartlog event-ids
EventID: 1 Description: DHCPSNP
Extended Events:
-----
             Description
  TD
      _____
             DHCPSNP_DENY_INVALID_MSGTYPE
  1
  2
             DHCPSNP_DENY_INVALID_PKTLEN
             DHCPSNP_DENY_INVALID_BIND
  3
  4
             DHCPSNP_DENY_INVALID_OPT
      DHCPSNP_DENY_OPT82_DISALLOW
  5
   6
       DHCPSNP_DENY_SRCMAC_MSMTCH
```

```
EventID: 2 Description: DAI
Extended Events:
```

Excended Evenics.

| ID     |   | Description                                      |
|--------|---|--------------------------------------------------|
| 1<br>2 |   | DAI_DENY_INVALID_BIND<br>DAI_DENY_INVALID_SRCMAC |
| 3      | İ | DAI_DENY_INVALID_IP                              |
| 4      | ĺ | DAI_DENY_ACL                                     |
| 5      |   | DAI_DENY_INVALID_PKT                             |
| 6      |   | DAI_DENY_INVALID_DSTMAC                          |

```
EventID: 3 Description: IPSG Extended Events:
```

| ID | Description |
|----|-------------|
|    |             |
| 1  | IPSG_DENY   |

EventID: 4 Description: ACL Extended Events:

#### \_\_\_\_\_

| ID |  | Description              |
|----|--|--------------------------|
| 1  |  | PACL_PERMIT<br>PACL DENY |

This is an example of output from the **show logging smartlog summary** command:

#### Switch# show logging smartlog statistics summary

```
Total number of logged packets: 0
    Total number of DHCP Snooping logged packets: 0
                                                                 DHCPSNP_PERMIT: 0
               DHCPSNP DENY INVALID MSGTYPE: 0
                   DHCPSNP_DENY_INVALID_PKTLEN: 0
               DHCPSNP_DENY_INVALID_BINDING: 0
  Total number of Dynamic ARP Inspection logged packets: 0
                                                                        DAI_PERMIT: 0
                                 DAI_DENY_INVALID_BIND: 0
                             DAI_DENY_INVALID_SRCMAC: 0
                                            DAI_DENY_INVALID_IP: 0
    Total number of IP Source Guard logged packets: 0
IPSG_DENY: 0
                Total number of ACL logged packets: 0
PACL_PERMIT: 0
PACL_DENY: 0
This is an example of output from the show logging smartlog statistics interface command:
Switch# show logging smartlog statistics interface gigabitethernet 0/1
        DHCPSNP_DENY_INVALID_MSGTYPE: 0
        DHCPSNP_DENY_INVALID_PKTLEN: 0
        DHCPSNP_DENY_INVALID_BIND: 0
        DHCPSNP_DENY_INVALID_OPT: 0
        DHCPSNP_DENY_OPT82_DISALLOW: 0
        DHCPSNP_DENY_SRCMAC_MSMTCH: 0
```

```
Total number of DHCP Snooping logged packets: 0
Total number of Dynamic ARP Inspection logged packets: 0
        DAI_DENY_INVALID_BIND: 0
        DAI_DENY_INVALID_SRCMAC: 0
        DAI_DENY_INVALID_IP: 0
        DAI_DENY_ACL: 0
        DAI_DENY_INVALID_PKT: 0
        DAI_DENY_INVALID_DSTMAC: 0
Total number of IP Source Guard logged packets: 793
       IPSG_DENY: 793
Total number of ACL logged packets: 10135
       PACL_PERMIT: 10135
        PACL_DENY: 0
```

|   |                            | Description                                                      |
|---|----------------------------|------------------------------------------------------------------|
| i | ip arp inspection smartlog | Enables smart logging of dynamic ARP inspection dropped packets. |
| i | ip dhcp snooping           | Enables smart logging of IP DHCP snooping dropped packets.       |
| i | ip verify source smartlog  | Enables smart logging of IP source guard dropped packets.        |
| ] | logging smartlog           | Globally enables smart logging.                                  |

## show mac access-group

Use the **show mac access-group** command in EXEC mode to display the MAC access control lists (ACLs) configured for an interface or a switch.

show mac access-group [interface interface-id]

| Syntax Description | <b>interface</b> <i>interface-id</i>                                                                                                    | (Optional) Display the MAC ACLs configured on a specific interface. Valid interfaces are physical ports and port channels; the port-channel range is 1 to 486 (available only in privileged EXEC mode).                                                       |
|--------------------|----------------------------------------------------------------------------------------------------|----------------------------------------------------------------------------------------------------|
| Command Modes      | User EXEC<br>Privileged EXEC                                                                                                    |                                                                                                    |
| Command History    | Release                                                                                                    | Modification                                                                                                    |
| -                  | 12.1(14)EA1                                                                                                    | This command was introduced.                                                                                                    |
|                    | 12.1(19)EA1                                                                                                    | This command was introduced.                                                                                                    |
|                    | 12.2(25)FX                                                                                                    | This command was introduced.                                                                                                    |
|                    | iist mater_er uppned, no                                                                                                    | MAC ACLs are applied to other interfaces.                                                                                                    |
|                    | Switch# <b>show mac acce</b><br>Interface GigabitEthe                                                                                                    |                                                                                                    |
|                    | Interface GigabitEthe<br>Inbound access-lis                                                                                                    | ernet1/0/1:<br>et is not set                                                                                                    |
|                    | Interface GigabitEthe                                                                                                    | ernet1/0/1:<br>et is not set<br>ernet1/0/2:                                                                                                    |
|                    | Interface GigabitEthe<br>Inbound access-lis<br>Interface GigabitEthe<br>Inbound access-lis<br>Interface GigabitEthe                                                                                                    | ernet1/0/1:<br>et is not set<br>ernet1/0/2:<br>et is macl_e1<br>ernet1/0/3:                                                                                                    |
|                    | Interface GigabitEthe<br>Inbound access-lis<br>Interface GigabitEthe<br>Inbound access-lis                                                                                                    | ernet1/0/1:<br>et is not set<br>ernet1/0/2:<br>et is macl_e1<br>ernet1/0/3:<br>et is not set                                                                                                    |
|                    | Interface GigabitEthe<br>Inbound access-lis<br>Interface GigabitEthe<br>Inbound access-lis<br>Interface GigabitEthe<br>Inbound access-lis                                                                                                    | ernet1/0/1:<br>et is not set<br>ernet1/0/2:<br>et is macl_e1<br>ernet1/0/3:<br>et is not set<br>ernet1/0/4:                                                                                                    |
|                    | Interface GigabitEthe<br>Inbound access-lis<br>Interface GigabitEthe<br>Inbound access-lis<br>Interface GigabitEthe<br>Inbound access-lis<br>Interface GigabitEthe                                                                                                    | ernet1/0/1:<br>et is not set<br>ernet1/0/2:<br>et is macl_e1<br>ernet1/0/3:<br>et is not set<br>ernet1/0/4:                                                                                                    |
|                    | <pre>Interface GigabitEthe     Inbound access-lis Interface GigabitEthe     Inbound access-lis Interface GigabitEthe     Inbound access-lis Interface GigabitEthe     Inbound access-lis <output truncated=""></output></pre>                                                                               | ernet1/0/1:<br>et is not set<br>ernet1/0/2:<br>et is macl_e1<br>ernet1/0/3:<br>et is not set<br>ernet1/0/4:                                                                                                    |
|                    | <pre>Interface GigabitEthe     Inbound access-lis Interface GigabitEthe     Inbound access-lis Interface GigabitEthe     Inbound access-lis Interface GigabitEthe     Inbound access-lis <output truncated=""> This is an example of output</output></pre>                                                  | <pre>ernet1/0/1:<br/>et is not set<br/>ernet1/0/2:<br/>et is macl_e1<br/>ernet1/0/3:<br/>et is not set<br/>ernet1/0/4:<br/>et is not set<br/>entet1/0/4:<br/>et is not set<br/>entet1/0/1:<br/>ess-group interface gigabitethernet1/0/1<br/>ernet1/0/1:</pre> |
| Related Commands   | Interface GigabitEthe<br>Inbound access-lis<br>Interface GigabitEthe<br>Inbound access-lis<br>Interface GigabitEthe<br>Inbound access-lis<br>Interface GigabitEthe<br>Inbound access-lis<br><output truncated=""><br/>This is an example of ou<br/>Switch# show mac acce<br/>Interface GigabitEthe</output> | <pre>ernet1/0/1:<br/>et is not set<br/>ernet1/0/2:<br/>et is macl_e1<br/>ernet1/0/3:<br/>et is not set<br/>ernet1/0/4:<br/>et is not set<br/>entet1/0/4:<br/>et is not set<br/>entet1/0/1:<br/>et is not set</pre>                                            |

### show mac address-table

Use the **show mac address-table** command in EXEC mode to display a specific MAC address table static and dynamic entry or the MAC address table static and dynamic entries on a specific interface or VLAN.

### show mac address-table

Syntax Description This command has no arguments or keywords

Command Modes User EXEC Privileged EXEC

| <b>Command History</b> | Release     | Modification                                                                                                    |
|------------------------|-------------|----------------------------------------------------------------------------------------------------|
|                        | 12.1(11)AX  | This command was introduced.                                                                                                    |
|                        | 12.1(19)EA1 | The <b>show mac-address-table</b> command (with the hyphen) was replaced by the <b>show mac address-table</b> command (without the hyphen). |
|                        | 12.1(19)EA1 | This command was introduced.                                                                                                    |
|                        | 12.2(25)FX  | This command was introduced.                                                                                                    |

#### **Examples**

This is an example of output from the **show mac address-table** command:

| Switch# | <b>show mac address</b><br>Mac Address Ta |              |         |
|---------|-------------------------------------------|--------------|---------|
| Vlan    | Mac Address                               | Туре         | Ports   |
| <br>All | <br>0000.0000.0001                        | STATIC       | CPU     |
| A11     | 0000.0000.0002                            | STATIC       | CPU     |
| A11     | 0000.0000.0003                            | STATIC       | CPU     |
| A11     | 0000.0000.0009                            | STATIC       | CPU     |
| A11     | 0000.0000.0012                            | STATIC       | CPU     |
| A11     | 0180.c200.000b                            | STATIC       | CPU     |
| A11     | 0180.c200.000c                            | STATIC       | CPU     |
| A11     | 0180.c200.000d                            | STATIC       | CPU     |
| A11     | 0180.c200.000e                            | STATIC       | CPU     |
| A11     | 0180.c200.000f                            | STATIC       | CPU     |
| A11     | 0180.c200.0010                            | STATIC       | CPU     |
| 1       | 0030.9441.6327                            | DYNAMIC      | Gi6/0/4 |
| Total M | ac Addresses for                          | this criter: | ion: 12 |

| <b>Related Commands</b> | Command                           | Description                                                                                                    |
|-------------------------|-----------------------------------|----------------------------------------------------------------------------------------------------|
|                         | clear mac address-table dynamic   | Deletes from the MAC address table a specific dynamic address, all dynamic addresses on a particular interface, or all dynamic addresses on a particular VLAN. |
|                         | show mac address-table aging-time | Displays the aging time in all VLANs or the specified VLAN.                                                                                                    |

| Command                             | Description                                                                                   |
|-------------------------------------|-----------------------------------------------------------------------------------------------|
| show mac address-table count        | Displays the number of addresses present in all VLANs or the specified VLAN.                  |
| show mac address-table dynamic      | Displays dynamic MAC address table entries only.                                              |
| show mac address-table interface    | Displays the MAC address table information for the specified interface.                       |
| show mac address-table notification | Displays the MAC address notification settings for all interfaces or the specified interface. |
| show mac address-table static       | Displays static MAC address table entries only.                                               |
| show mac address-table vlan         | Displays the MAC address table information for the specified VLAN.                            |

## show mac address-table address

Use the **show mac address-table address** command in EXEC mode to display MAC address table information for the specified MAC address.

show mac address-table address mac-address [interface interface-id] [vlan vlan-id]

| Syntax Description | mac-address                                                                                                    | Specify the                  | 48-bit MAC address; the valid format is H.H.H.                                                                    |  |
|--------------------|----------------------------------------------------------------------------------------------------|------------------------------|----------------------------------------------------------------------------------------------------|--|
|                    | interface interface-id                                                                                                    |                              | Display information for a specific interface. Valid interfaces                                                    |  |
|                    |                                                                                                    |                              | sical ports and port channels.                                                                                    |  |
|                    | vlan vlan-id                                                                                                    | (Optional) D<br>to 4094.     | Display entries for the specific VLAN only. The range is 1                                                        |  |
| Command Modes      | User EXEC<br>Privileged EXEC                                                                                                    |                              |                                                                                                    |  |
| Command History    | Release                                                                                                    | Modification                 | I                                                                                                    |  |
|                    | 12.1(11)AX                                                                                                    | This comma                   | nd was introduced.                                                                                                |  |
|                    | 12.1(19)EA1 The <b>show m</b><br>replaced by t<br>hyphen).                                                                                                  |                              | ac-address-table address command (with the hyphen) was<br>the show mac address-table address command (without the |  |
|                    |                                                                                                    |                              | nd was introduced.                                                                                                |  |
|                    | 12.2(25)FX                                                                                                    | This command was introduced. |                                                                                                    |  |
| Examples           | This is an example of output from the show mac address-table address command:<br>Switch# show mac address-table address 0002.4b28.c482<br>Mac Address Table |                              |                                                                                                    |  |
|                    | Vlan Mac Address                                                                                                    | 7 1                          | orts                                                                                                    |  |
|                    | All 0002.4b28.c482 STATIC CPU<br>Total Mac Addresses for this criterion: 1                                                                                  |                              |                                                                                                    |  |
| Related Commands   | Command                                                                                                    |                              | Description                                                                                                    |  |
|                    | show mac address-tab                                                                                                    | le aging-time                | Displays the aging time in all VLANs or the specified VLAN                                                        |  |
|                    | show mac address-tabl                                                                                                    | le count                     | Displays the number of addresses present in all VLANs or the specified VLAN.                                      |  |
|                    | show mac address-tabl                                                                                                    | le dynamic                   | Displays dynamic MAC address table entries only.                                                                  |  |
|                    | show mac address-tab                                                                                                    | le interface                 | Displays the MAC address table information for the specified                                                      |  |

interface.

| Command                             | Description                                                                                   |
|-------------------------------------|-----------------------------------------------------------------------------------------------|
| show mac address-table notification | Displays the MAC address notification settings for all interfaces or the specified interface. |
| show mac address-table static       | Displays static MAC address table entries only.                                               |
| show mac address-table vlan         | Displays the MAC address table information for the specified VLAN.                            |

## show mac address-table aging-time

Use the **show mac address-table aging-time** command in EXEC mode to display the aging time of a specific address table instance, all address table instances on a specified VLAN or, if a specific VLAN is not specified, on all VLANs.

show mac address-table aging-time [vlan vlan-id]

| Command Modes    | User EXEC                                                              |                                                                                                    |
|------------------|------------------------------------------------------------------------|----------------------------------------------------------------------------------------------------|
|                  | Privileged EXEC                                                        |                                                                                                    |
| Command History  | Release                                                                | Modification                                                                                                    |
|                  | 12.1(11)AX                                                             | This command was introduced.                                                                                                    |
|                  | 12.1(19)EA1                                                            | The <b>show mac-address-table aging-time</b> command (with the hyphen) was replaced by the <b>show mac address-table aging-time</b> command (without the hyphen). |
|                  | 12.1(19)EA1                                                            | This command was introduced.                                                                                                    |
|                  | 12.2(25)FX                                                             | This command was introduced.                                                                                                    |
| Jsage Guidelines | If no VLAN number                                                      | is specified, the aging time for all VLANs appears.                                                                                                    |
| Examples         | This is an example o                                                   | f output from the <b>show mac address-table aging-time</b> command:                                                                                               |
| Examples         | -                                                                      | f output from the <b>show mac address-table aging-time</b> command:                                                                                               |
| Examples         | Switch# <b>show mac a</b><br>Vlan Aging Time                           | ddress-table aging-time                                                                                                    |
| Examples         | Switch# show mac a                                                     | ddress-table aging-time                                                                                                    |
| Examples         | Switch# show mac a<br>Vlan Aging Time<br>                              | ddress-table aging-time                                                                                                    |
| Examples         | Switch# show mac a<br>Vlan Aging Time<br>1 300<br>This is an example o | ddress-table aging-time<br>f output from the <b>show mac address-table aging-time vlan 10</b> command:<br>ddress-table aging-time vlan 10                         |

| <b>Related Commands</b> | Command                                | Description                                                                                                    |
|-------------------------|----------------------------------------|----------------------------------------------------------------------------------------------------|
|                         | mac address-table aging-time           | Sets the length of time that a dynamic entry remains in the MAC address table after the entry is used or updated. |
|                         | show mac address-table address         | Displays MAC address table information for the specified MAC address.                                             |
|                         | show mac address-table count           | Displays the number of addresses present in all VLANs or the specified VLAN.                                      |
|                         | show mac address-table dynamic         | Displays dynamic MAC address table entries only.                                                                  |
|                         | show mac address-table interface       | Displays the MAC address table information for the specified interface.                                           |
|                         | show mac address-table<br>notification | Displays the MAC address notification settings for all interfaces or the specified interface.                     |
|                         | show mac address-table static          | Displays static MAC address table entries only.                                                                   |
|                         | show mac address-table vlan            | Displays the MAC address table information for the specified VLAN.                                                |

## show mac address-table count

Use the **show mac address-table count** command in EXEC mode to display the number of addresses present in all VLANs or the specified VLAN.

show mac address-table count [vlan vlan-id]

| Syntax Description           | vlan vlan-id (Optional)<br>to 4094.                                                                                                    | ) Display the number of addresses for a specific VLAN. The range is 1                                                                                                    |
|------------------------------|----------------------------------------------------------------------------------------------------|----------------------------------------------------------------------------------------------------|
| Command Modes                | User EXEC<br>Privileged EXEC                                                                                                    |                                                                                                    |
| Command History              | Release Mo                                                                                                    | odification                                                                                                    |
|                              | 12.1(11)AX Th                                                                                                    | is command was introduced.                                                                                                    |
|                              | rep                                                                                                    | e <b>show mac-address-table count</b> command (with the hyphen) was<br>blaced by the <b>show mac address-table count</b> command (without the<br>phen).                                                                                                    |
|                              | 12.1(19)EA1 Th                                                                                                    | is command was introduced.                                                                                                    |
|                              | 12.2(25)FX Th                                                                                                    | is command was introduced.                                                                                                    |
|                              |                                                                                                    | fied, the address count for all VLANs appears.                                                                                                    |
| Usage Guidelines<br>Examples |                                                                                                    | from the <b>show mac address-table count</b> command:<br>table count                                                                                                    |
|                              | This is an example of output<br>Switch# <b>show mac address</b> -t<br>Mac Entries for Vlan : 2                                                                                                    | from the <b>show mac address-table count</b> command:<br><b>table count</b><br><br>2<br>0                                                                                                    |
| Examples                     | This is an example of output<br>Switch# show mac address-t<br>Mac Entries for Vlan : 1<br>Dynamic Address Count : 2<br>Static Address Count : 0                                                                                                    | from the <b>show mac address-table count</b> command:<br><b>table count</b><br>1<br><br>2<br>0                                                                                                    |
| Examples                     | This is an example of output<br>Switch# show mac address-<br>Mac Entries for Vlan : 1<br>Dynamic Address Count : 2<br>Static Address Count : 0<br>Total Mac Addresses : 2                                                                                                    | from the show mac address-table count command:<br>table count<br>                                                                                                    |
| Examples                     | This is an example of output<br>Switch# show mac address-<br>Mac Entries for Vlan : 2<br>Dynamic Address Count : 2<br>Static Address Count : 0<br>Total Mac Addresses : 2                                                                                                    | from the show mac address-table count command:<br>table count<br>- 2 0 2 Description dress Displays MAC address table information for the specified MAC address.                                                                                                    |
| Examples                     | This is an example of output<br>Switch# show mac address-t<br>Mac Entries for Vlan : 2<br>Dynamic Address Count : 2<br>Static Address Count : 0<br>Total Mac Addresses : 2<br>Command<br>show mac address-table ad                                                                                                    | from the show mac address-table count command:<br>table count<br>Description<br>dress Displays MAC address table information for the specified MAC address.<br>ing-time Displays the aging time in all VLANs or the specified VLAN                                                           |
|                              | This is an example of output<br>Switch# show mac address-<br>Mac Entries for Vlan : 2<br>Dynamic Address Count : 2<br>Static Address Count : 0<br>Total Mac Addresses : 2<br>Command<br>show mac address-table address-<br>show mac address-table address-<br>show mac address-table address-<br>show mac address-table address-<br>show mac address-table address-<br>show mac address-table address-<br>show mac address-table address-<br>show mac address-table address-<br>show mac address-table address-<br>show mac address-table address-<br>show mac address-table address-table address-<br>show mac address-table address-table address-t | from the show mac address-table count command:<br>table count<br>Description<br>dress Displays MAC address table information for the specified MAC address.<br>ing-time Displays the aging time in all VLANs or the specified VLAN<br>namic Displays dynamic MAC address table entries only. |

| Command                       | Description                                                        |
|-------------------------------|--------------------------------------------------------------------|
| show mac address-table static | Displays static MAC address table entries only.                    |
| show mac address-table vlan   | Displays the MAC address table information for the specified VLAN. |

## show mac address-table dynamic

Use the **show mac address-table dynamic** command in EXEC mode to display only dynamic MAC address table entries.

show mac address-table dynamic [address mac-address] [interface interface-id] [vlan vlan-id]

| Syntax Description | address mac-address                                                   |                                | ecify a 48-bit MAC address; the valid format is H.H.H privileged EXEC mode only).                                                                              |
|--------------------|-----------------------------------------------------------------------|--------------------------------|----------------------------------------------------------------------------------------------------|
|                    | interface interface-id                                                | (Optional) Sp<br>ports and por | ecify an interface to match; valid <i>interfaces</i> include physical t channels.                                                                              |
|                    | vlan vlan-id                                                          | (Optional) Di                  | splay entries for a specific VLAN; the range is 1 to 4094.                                                                                                    |
| Command Modes      | User EXEC<br>Privileged EXEC                                          |                                |                                                                                                    |
| Command History    | Release                                                               | Modification                   |                                                                                                    |
|                    | 12.1(11)AX                                                            | This comma                     | nd was introduced.                                                                                                    |
|                    | 12.1(19)EA1                                                           |                                | ac-address-table dynamic command (with the hyphen) was<br>the show mac address-table dynamic command (without the                                              |
|                    | 12.1(19)EA1                                                           | This comman                    | nd was introduced.                                                                                                    |
|                    | 12.2(25)FX                                                            | This comma                     | nd was introduced.                                                                                                    |
| Examples           | This is an example of our Switch# <b>show mac addr</b><br>Mac Address | ress-table dyn                 | s <b>how mac address-table dynamic</b> command:<br>amic                                                                                                    |
|                    | Vlan Mac Address                                                      | Туре Ро                        | rts                                                                                                    |
|                    | 1 0030.b635.786<br>1 00b0.6496.274<br>Total Mac Addresses f           | 1 DYNAMIC Gi                   | 6/0/2                                                                                                    |
| Related Commands   | Command                                                               |                                | Description                                                                                                    |
|                    | clear mac address-tab                                                 | le dynamic                     | Deletes from the MAC address table a specific dynamic address, all dynamic addresses on a particular interface, or all dynamic addresses on a particular VLAN. |
|                    | show mac address-tab                                                  | le address                     | Displays MAC address table information for the specified                                                                                                    |
|                    |                                                                       |                                | MAC address.                                                                                                    |
|                    | show mac address-tab                                                  | le aging-time                  | Displays the aging time in all VLANs or the specified VLAN                                                                                                    |

| Command                          | Description                                                                  |
|----------------------------------|------------------------------------------------------------------------------|
| show mac address-table count     | Displays the number of addresses present in all VLANs or the specified VLAN. |
| show mac address-table interface | Displays the MAC address table information for the specified interface.      |
| show mac address-table static    | Displays static MAC address table entries only.                              |
| show mac address-table vlan      | Displays the MAC address table information for the specified VLAN.           |

## show mac address-table interface

Use the **show mac address-table interface** user command to display the MAC address table information for the specified interface in the specified VLAN.

show mac address-table interface interface-id [vlan vlan-id]

| Syntax Description           | interface-id                                                                                                    | Specify an int channels.                             | terface type; valid interfaces include physical ports and port                                                                                                    |
|------------------------------|----------------------------------------------------------------------------------------------------|------------------------------------------------------|----------------------------------------------------------------------------------------------------|
|                              | vlan vlan-id                                                                                                    | (Optional) Di                                        | splay entries for a specific VLAN; the range is 1 to 4094.                                                                                                    |
| Command Modes                | User EXEC<br>Privileged EXEC                                                                                                    |                                                      |                                                                                                    |
| Command History              | Release                                                                                                    | Modification                                         |                                                                                                    |
|                              | 12.1(11)AX                                                                                                    | This comman                                          | d was introduced.                                                                                                    |
|                              | 12.1(19)EA1                                                                                                    |                                                      | <b>c-address-table interface</b> command (with the hyphen) was<br>ne <b>show mac address-table interface</b> command (without the                                                                                                    |
|                              | 12.1(19)EA1                                                                                                    | This comman                                          | d was introduced.                                                                                                    |
|                              | 12.2(25)FX                                                                                                    | This comman                                          | d was introduced.                                                                                                    |
| Examples                     | Switch# <b>show mac a</b><br>Mac Addu                                                                                                    | _                                                    | how mac address-table interface command:<br>erface gigabitethernet6/0/2                                                                                                    |
| Examples                     | Switch# <b>show mac a</b><br>Mac Addu<br>Vlan Mac Addres<br>1 0030.b635                                                                                        | address-table interness Table<br>ss Type Por<br>     | erface gigabitethernet6/0/2                                                                                                    |
|                              | Switch# show mac a<br>Mac Addr<br>Vlan Mac Addres<br>1 0030.b635<br>1 00b0.6496<br>Total Mac Addresse                                                          | address-table interness Table<br>ss Type Por<br>     | erface gigabitethernet6/0/2                                                                                                    |
|                              | Switch# show mac a<br>Mac Addres<br>Vlan Mac Addres<br>1 0030.b635<br>1 00b0.6496<br>Total Mac Addresse                                                        | address-table inter<br>ress Table<br>ss Type Por<br> | rface gigabitethernet6/0/2<br><br> |
| -                            | Switch# show mac a<br>Mac Addr<br>Vlan Mac Addres<br>1 0030.b635<br>1 00b0.6496<br>Total Mac Addresse                                                          | address-table inter<br>ress Table<br>ss Type Por<br> | erface gigabitethernet6/0/2                                                                                                    |
| -                            | Switch# show mac a<br>Mac Addres<br>Vlan Mac Addres<br>1 0030.b635<br>1 00b0.6496<br>Total Mac Addresse                                                        | address-table inter<br>ress Table<br>ss Type Por<br> | arface gigabitethernet6/0/2         tts         5/0/2         5/0/2         ion: 2         Description         Displays MAC address table information for the specified                                                                                                    |
|                              | Switch# show mac a<br>Mac Address<br>Vlan Mac Address<br>1 0030.b635<br>1 00b0.6496<br>Total Mac Address<br>Command<br>show mac address                        | address-table inter<br>ress Table<br>ss Type Por<br> | Parface gigabitethernet6/0/2         Sts         Score         Score         Score         Description         Displays MAC address table information for the specified MAC address.         Displays the aging time in all VLANs or the specified VLAN.                                                                                                    |
| Examples<br>Related Commands | Switch# show mac a<br>Mac Address<br>Vlan Mac Address<br>1 0030.b635<br>1 00b0.6496<br>Total Mac Addresse<br>Command<br>show mac addresse<br>show mac addresse | address-table inter<br>ress Table<br>ss Type Por<br> | Prface gigabitethernet6/0/2         Tts         5/0/2         5/0/2         5/0/2         Fion: 2         Description         Displays MAC address table information for the specified MAC address.         Displays the aging time in all VLANs or the specified VLAN.         Displays the number of addresses present in all VLANs or                                                                                                    |

| Command                       | Description                                                        |
|-------------------------------|--------------------------------------------------------------------|
| show mac address-table static | Displays static MAC address table entries only.                    |
| show mac address-table vlan   | Displays the MAC address table information for the specified VLAN. |

# show mac address-table learning

Use the **show mac address-table learning** command in EXEC mode to display the status of MAC address learning for all VLANs or the specified VLAN.

show mac address-table learning [vlan vlan-id]

| Syntax Description | vlan vlan-id                        | (Optional) Display information for a specific VLAN. The range is 1 to 4094.                                                                                                    |
|--------------------|-------------------------------------|----------------------------------------------------------------------------------------------------|
| Command Modes      | User EXEC<br>Privileged EXEC        |                                                                                                    |
| Command History    | Release                             | Modification                                                                                                    |
|                    | 12.2(46)SE1                         | This command was introduced.                                                                                                    |
| Usage Guidelines   | VLANs and wheth address learning is | e <b>address-table learning</b> command without any keywords to display configured<br>her MAC address learning is enabled or disabled on them. The default is that MAC<br>s enabled on all VLANs. Use the command with a specific VLAN ID to display the<br>an individual VLAN. |
| <u>Note</u>        | To use this comma                   | and, the switch must be running the LAN Base image.                                                                                                    |
| Examples           | address learning is                 | e of output from the <b>show mac address-table learning</b> command showing that MAC<br>s disabled on VLAN 200:<br><b>address-table learning</b><br>Status                                                                                                    |
|                    | 1 ye<br>100 ye<br>200 no            | 25<br>25                                                                                                    |
| Related Commands   | Command                             | Description                                                                                                    |
|                    | mac address-tab                     | le learning vlan Enables or disables MAC address learning on a VLAN.                                                                                                    |

### show mac address-table move update

Use the **show mac address-table move update** command in EXEC mode to display the MAC address-table move update information on the switch.

show mac address-table move update

**Syntax Description** This command has no arguments or keywords.

Command Modes User EXEC Privileged EXEC

 Release
 Modification

 12.2(25)SED
 This command was introduced.

### **Usage Guidelines** To use this command, the switch must be running the LAN Base image.

**Examples** This is an example of output from the **show mac address-table move update** command:

```
Switch# show mac address-table move update
Switch-ID : 010b.4630.1780
Dst mac-address : 0180.c200.0010
Vlans/Macs supported : 1023/8320
Default/Current settings: Rcv Off/On, Xmt Off/On
Max packets per min : Rcv 40, Xmt 60
Rcv packet count : 10
Rcv conforming packet count : 5
Rcv invalid packet count : 0
Rcv packet count this min : 0
Rcv threshold exceed count : 0
Rcv last sequence# this min : 0
Rcv last interface : Po2
Rcv last src-mac-address : 0003.fd6a.8701
Rcv last switch-ID : 0303.fd63.7600
Xmt packet count : 0
Xmt packet count this min : 0
Xmt threshold exceed count : 0
Xmt pak buf unavail cnt : 0
Xmt last interface : None
switch#
```

| <b>Related Commands</b> | Command                                                       | Description                                             |
|-------------------------|---------------------------------------------------------------|---------------------------------------------------------|
|                         | clear mac address-table move<br>update                        | Clears the MAC address-table move update counters.      |
|                         | <pre>mac address-table move update {receive   transmit}</pre> | Configures MAC address-table move update on the switch. |

### show mac address-table notification

Use the **show mac address-table notification** command in EXEC mode to display the MAC address notification settings for all interfaces or the specified interface.

show mac address-table notification {change [interface [interface-id] | mac-move | threshold}

| Syntax Description               | change                                                  | Display the MAC change notification feature parameters and the history table.                                                                                                    |
|----------------------------------|---------------------------------------------------------|----------------------------------------------------------------------------------------------------|
|                                  | interface                                               | (Optional) Display information for all interfaces. Valid interfaces include physical ports and port channels.                                                                                               |
|                                  | interface-id                                            | (Optional) Display information for the specified interface. Valid interfaces include physical ports and port channels.                                                                                      |
|                                  | mac-move                                                | Display status for MAC address move notifications.                                                                                                    |
|                                  | threshold                                               | Display status for MAC-address table threshold monitoring.                                                                                                    |
|                                  |                                                         |                                                                                                    |
| Command Modes                    | User EXEC                                               |                                                                                                    |
| Command Modes                    | User EXEC<br>Privileged EXEC                            |                                                                                                    |
| Command Modes<br>Command History |                                                         | Modification                                                                                                    |
|                                  | Privileged EXEC                                         | Modification This command was introduced.                                                                                                    |
|                                  | Privileged EXEC Release                                 |                                                                                                    |
|                                  | Privileged EXEC Release 12.1(11)AX                      | This command was introduced.<br>The <b>show mac-address-table notification</b> command (with the hyphen) was<br>replaced by the <b>show mac address-table notification</b> command (without the             |
|                                  | Privileged EXEC<br>Release<br>12.1(11)AX<br>12.1(19)EA1 | This command was introduced.<br>The <b>show mac-address-table notification</b> command (with the hyphen) was<br>replaced by the <b>show mac address-table notification</b> command (without the<br>hyphen). |

Use the **interface** keyword to display the notifications for all interfaces. If the *interface-id* is included, only the flags for that interface appear.

| Examples | This is an example of output from the show mac address-table notification change command:                                                                                                    |  |  |  |  |
|----------|----------------------------------------------------------------------------------------------------|--|--|--|--|
|          | Switch# show mac address-table notification change<br>MAC Notification Feature is Enabled on the switch<br>Interval between Notification Traps : 60 secs<br>Number of MAC Addresses Added : 4<br>Number of MAC Addresses Removed : 4 |  |  |  |  |
|          | Number of Notifications sent to NMS : 3<br>Maximum Number of entries configured in History Table : 100                                                                                                    |  |  |  |  |
|          | Current History Table Length : 3                                                                                                    |  |  |  |  |
|          | MAC Notification Traps are Enabled<br>History Table contents                                                                                                    |  |  |  |  |
|          |                                                                                                    |  |  |  |  |
|          | History Index 0, Entry Timestamp 1032254, Despatch Timestamp 1032254<br>MAC Changed Message :                                                                                                    |  |  |  |  |
|          | Operation: Added Vlan: 2 MAC Addr: 0000.0000.0001 Module: 0 Port: 1                                                                                                    |  |  |  |  |
|          | History Index 1, Entry Timestamp 1038254, Despatch Timestamp 1038254<br>MAC Changed Message :                                                                                                    |  |  |  |  |
|          | Operation: Added Vlan: 2 MAC Addr: 0000.0000.0000 Module: 0 Port: 1                                                                                                    |  |  |  |  |
|          | Operation: Added Vlan: 2 MAC Addr: 0000.0000.0002 Module: 0 Port: 1                                                                                                    |  |  |  |  |
|          | Operation: Added Vlan: 2 MAC Addr: 0000.0000.0003 Module: 0 Port: 1                                                                                                    |  |  |  |  |
|          | History Index 2, Entry Timestamp 1074254, Despatch Timestamp 1074254<br>MAC Changed Message :                                                                                                    |  |  |  |  |
|          | Operation: Deleted Vlan: 2 MAC Addr: 0000.0000.0000 Module: 0 Port: 1                                                                                                    |  |  |  |  |
|          | Operation: Deleted Vlan: 2 MAC Addr: 0000.0000.0001 Module: 0 Port: 1                                                                                                    |  |  |  |  |
|          | Operation: Deleted Vlan: 2 MAC Addr: 0000.0000.0002 Module: 0 Port: 1<br>Operation: Deleted Vlan: 2 MAC Addr: 0000.0000.0003 Module: 0 Port: 1                                                                                       |  |  |  |  |

| Related Commands | Command                              | Description                                                                                               |
|------------------|--------------------------------------|----------------------------------------------------------------------------------------------------|
|                  | clear mac address-table notification | Clears the MAC address notification global counters.                                                      |
|                  | mac address-table notification       | Enables the MAC address notification feature for MAC address changes, moves, or address-table thresholds. |
|                  | show mac address-table address       | Displays MAC address table information for the specified MAC address.                                     |
|                  | show mac address-table aging-time    | Displays the aging time in all VLANs or the specified VLAN.                                               |
|                  | show mac address-table count         | Displays the number of addresses present in all VLANs or the specified VLAN.                              |
|                  | show mac address-table dynamic       | Displays dynamic MAC address table entries only.                                                          |
|                  | show mac address-table interface     | Displays the MAC address table information for the specified interface.                                   |
|                  | show mac address-table static        | Displays static MAC address table entries only.                                                           |
|                  | show mac address-table vlan          | Displays the MAC address table information for the specified VLAN.                                        |

### show mac address-table static

Use the **show mac address-table static** command in EXEC mode to display only static MAC address table entries.

show mac address-table static [address mac-address] [interface interface-id] [vlan vlan-id]

| Syntax Description | address mac-address                | (Optional) Specify a 48-bit MAC address; the valid format is H.H.H (available in privileged EXEC mode only).                                                                        |
|--------------------|------------------------------------|----------------------------------------------------------------------------------------------------|
|                    | interface interface-id             | (Optional) Specify an interface to match; valid <i>interfaces</i> include physical ports and port channels.                                                                         |
|                    | vlan vlan-id                       | (Optional) Display addresses for a specific VLAN. The range is 1 to 4094.                                                                                                    |
| Command Modes      | User EXEC                          |                                                                                                    |
|                    | Privileged EXEC                    |                                                                                                    |
| Command History    |                                    | Modification                                                                                                    |
|                    | Privileged EXEC                    | Modification This command was introduced.                                                                                                    |
|                    | Privileged EXEC Release            |                                                                                                    |
|                    | Privileged EXEC Release 12.1(11)AX | This command was introduced.<br>The <b>show mac-address-table static</b> command (with the hyphen) was<br>replaced by the <b>show mac address-table static</b> command (without the |

### Examples

This is an example of output from the **show mac address-table static** command:

### Switch# show mac address-table static

Mac Address Table

| Vlan  | Mac Address       | Туре    | Ports    |   |
|-------|-------------------|---------|----------|---|
|       |                   |         |          |   |
| A11   | 0100.0ccc.cccc    | STATIC  | CPU      |   |
| A11   | 0180.c200.0000    | STATIC  | CPU      |   |
| A11   | 0100.0ccc.cccd    | STATIC  | CPU      |   |
| A11   | 0180.c200.0001    | STATIC  | CPU      |   |
| A11   | 0180.c200.0004    | STATIC  | CPU      |   |
| A11   | 0180.c200.0005    | STATIC  | CPU      |   |
| 4     | 0001.0002.0004    | STATIC  | Drop     |   |
| 6     | 0001.0002.0007    | STATIC  | Drop     |   |
| Total | Mac Addresses for | this cr | iterion: | 8 |

| Command                             | Description                                                                                                    |
|-------------------------------------|----------------------------------------------------------------------------------------------------|
| mac address-table static            | Adds static addresses to the MAC address table.                                                                                                    |
| mac address-table static drop       | Enables unicast MAC address filtering and configures the switch to drop traffic with a specific source or destination MAC address.                                                                                                    |
| show mac address-table address      | Displays MAC address table information for the specified MAC address.                                                                                                    |
| show mac address-table aging-time   | Displays the aging time in all VLANs or the specified VLAN.                                                                                                    |
| show mac address-table count        | Displays the number of addresses present in all VLANs or the specified VLAN.                                                                                                    |
| show mac address-table dynamic      | Displays dynamic MAC address table entries only.                                                                                                    |
| show mac address-table interface    | Displays the MAC address table information for the specified interface.                                                                                                    |
| show mac address-table notification | Displays the MAC address notification settings for all interfaces or the specified interface.                                                                                                    |
| show mac address-table vlan         | Displays the MAC address table information for the specified VLAN.                                                                                                    |
|                                     | mac address-table static         mac address-table static drop         show mac address-table address         show mac address-table aging-time         show mac address-table count         show mac address-table count         show mac address-table dynamic         show mac address-table interface         show mac address-table notification |

### show mac address-table vlan

Use the **show mac address-table vlan** command in EXEC mode to display the MAC address table information for the specified VLAN.

show mac address-table vlan vlan-id

| Syntax Description | vlan-id (Optio               | onal) Display addresses for a specific VLAN. The range is 1 to 4094.                                                                                  |
|--------------------|------------------------------|----------------------------------------------------------------------------------------------------|
| Command Modes      | User EXEC<br>Privileged EXEC |                                                                                                    |
| Command History    | Release                      | Modification                                                                                                    |
|                    | 12.1(11)AX                   | This command was introduced.                                                                                                    |
|                    | 12.1(19)EA1                  | The <b>show mac-address-table vlan</b> command (with the hyphen) was replaced by the <b>show mac address-table vlan</b> command (without the hyphen). |
|                    | 10 1 (10) E 4 1              | This command was introduced.                                                                                                    |
|                    | 12.1(19)EA1                  | This command was introduced.                                                                                                    |

#### Examples

This is an example of output from the **show mac address-table vlan 1** command:

| Switch#  | <b>show mac addres</b><br>Mac Address T |         | vlan 1     |
|----------|-----------------------------------------|---------|------------|
|          |                                         |         |            |
| Vlan     | Mac Address                             | Туре    | Ports      |
|          |                                         |         |            |
| 1        | 0100.0ccc.cccc                          | STATIC  | CPU        |
| 1        | 0180.c200.0000                          | STATIC  | CPU        |
| 1        | 0100.0ccc.cccd                          | STATIC  | CPU        |
| 1        | 0180.c200.0001                          | STATIC  | CPU        |
| 1        | 0180.c200.0002                          | STATIC  | CPU        |
| 1        | 0180.c200.0003                          | STATIC  | CPU        |
| 1        | 0180.c200.0005                          | STATIC  | CPU        |
| 1        | 0180.c200.0006                          | STATIC  | CPU        |
| 1        | 0180.c200.0007                          | STATIC  | CPU        |
| Total Ma | ac Addresses for                        | this cr | iterion: 9 |

| <b>Related Commands</b> | Command                           | Description                                                                  |
|-------------------------|-----------------------------------|------------------------------------------------------------------------------|
|                         | show mac address-table address    | Displays MAC address table information for the specified MAC address.        |
|                         | show mac address-table aging-time | Displays the aging time in all VLANs or the specified VLAN.                  |
|                         | show mac address-table count      | Displays the number of addresses present in all VLANs or the specified VLAN. |

| Command                             | Description                                                                                   |
|-------------------------------------|-----------------------------------------------------------------------------------------------|
| show mac address-table dynamic      | Displays dynamic MAC address table entries only.                                              |
| show mac address-table interface    | Displays the MAC address table information for the specified interface.                       |
| show mac address-table notification | Displays the MAC address notification settings for all interfaces or the specified interface. |
| show mac address-table static       | Displays static MAC address table entries only.                                               |

### show macsec

To display 802.1ae Media Access Control Security (MACsec) information, use the **show macsec** command in privileged EXEC mode.

show macsec {interface interface-id | summary}

Validate Frames : strict

PN threshold notification support : Yes

I

```
Ciphers supported : GCM-AES-128
Transmit Secure Channels
 SCI : 0022BDCF9A010002
  Elapsed time : 00:00:00
  Current AN: 0 Previous AN: -1
  SC Statistics
  Auth-only (0 / 0)
   Encrypt (1910 / 0)
Receive Secure Channels
 SCI : 001B2140EC4C0000
  Elapsed time : 00:00:00
  Current AN: 0 Previous AN: -1
  valid pkts 0 Invalid pkts 0
valid pkts 1 Late pkts 0
Uncheck pkts 0 Delay pk+
prt Statistics
Ingress
  SC Statistics
 Port Statistics
  Ingress untag pkts 0
                                 Ingress notag pkts 1583
  Ingress badtag pkts 0
                                  Ingress unknownSCI pkts 0
  Ingress noSCI pkts 0
                                  Unused pkts 0
  Notusing pkts 0
                                  Decrypt bytes 80914
  Ingress miss pkts 1492
```

This is sample output of the show macsec summary command to see all established MACsec sessions:

Switch# show macsec summary

| Interface       |     | Transmit | SC | Receive SC |
|-----------------|-----|----------|----|------------|
| GigabitEthernet | 0/1 | 0        |    | 0          |
| GigabitEthernet | 0/2 | 1        |    | 1          |
| GigabitEthernet | 0/4 | 0        |    | 0          |

| <b>Related Commands</b> | Command | Description                            |
|-------------------------|---------|----------------------------------------|
|                         | macsec  | Enables 802.1ae MACsec on an interface |

## show mka default-policy

To display information about the MACsec Key Agreement (MKA) Protocol default policy, use the **show mka default-policy** command in privileged EXEC mode.

show mka default-policy [sessions] [detail]

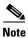

This command is supported only on Catalyst 3560-C switches.

| Syntax Description | sessions                                                                                                    | (Optional) Displays a summary of active MKA sessions that have the default policy applied.                                                                                                    |  |  |  |  |
|--------------------|----------------------------------------------------------------------------------------------------|----------------------------------------------------------------------------------------------------|--|--|--|--|
|                    | detail                                                                                                    | (Optional) Displays detailed configuration information for the default policy<br>and the interface names to which the default policy is applied, or displays<br>detailed status information about all active MKA sessions that have the<br>default policy applied. |  |  |  |  |
| Command Modes      | Privileged EXEC                                                                                                    |                                                                                                    |  |  |  |  |
| Command History    | Release                                                                                                    | Modification                                                                                                    |  |  |  |  |
|                    | 12.2(55)EX                                                                                                    | This command was introduced.                                                                                                    |  |  |  |  |
|                    | MKA Policy Summar<br>Policy<br>Name                                                                                      | KS Delay Replay Window Conf Interfaces<br>Priority Protect Protect Size Offset Applied                                                                                                    |  |  |  |  |
|                    |                                                                                                    | 0 NO YES 0 0 Gi0/3 Gi0/4                                                                                                    |  |  |  |  |
|                    | /**************************************                                                                                  |                                                                                                    |  |  |  |  |
|                    | This is sample output of the show mka default-policy detail command:                                                     |                                                                                                    |  |  |  |  |
|                    | Switch# show mka default-policy detail                                                                                   |                                                                                                    |  |  |  |  |
|                    | MKA Policy Configuration ("*DEFAULT POLICY*")                                                                            |                                                                                                    |  |  |  |  |
|                    | MKA Policy Name<br>Key Server Priori<br>Delay Protection.<br>Replay Protection<br>Replay Window Siz<br>Confidentiality O | NO<br>YES<br>e 0                                                                                                    |  |  |  |  |
|                    | Applied Interface<br>GigabitEthernet                                                                                     |                                                                                                    |  |  |  |  |

#### This is sample output of the show mka default-policy sessions command:

Switch# show mka default-policy sessions Summary of All Active MKA Sessions with MKA Policy "\*DEFAULT POLICY\*"... Interface Peer-RxSCI Policy-Name Audit-Session-ID Port-ID Local-TxSCI Key-Svr Status CKN

• • •

#### Table 26show mka default-policy sessions Output Fields

| Field            | Description                                                                                        |
|------------------|----------------------------------------------------------------------------------------------------|
| Interface        | The short name of the physical interface on which the MKA session is active.                       |
| Port-ID          | The Port-ID used in the Local-TxSCI.                                                               |
| Peer-RxSCI       | The MAC address of the interface of the peer concatenated with the peer 16-bit Port-ID.            |
| Local-TxSCI      | The MAC address of the physical interface concatenated with the 16-bit Port-ID.                    |
| Policy-Name      | The name of the policy used at session start to set initial configuration values.                  |
| Key Svr Status   | The key server: has value 'Y' for YES if the MKA session is the key server, otherwise, 'N' for NO. |
| Audit-Session-ID | The session ID.                                                                                    |
| CKN              | Connectivity association key (CAK) name                                                            |

| <b>Related Commands</b> | Command            | Description                                               |
|-------------------------|--------------------|-----------------------------------------------------------|
|                         | mka default-policy | Applies the MKA Protocol default policy on the interface. |

### show mka policy

To display a summary of all defined MACsec Key Agreement (MKA) protocol policies, including the MKA default policy, or to display a summary of a specified policy, use the **show mka policy** command in privileged EXEC mode.

show mka policy [policy-name [sessions] [detail]]

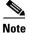

This command is supported only on Catalyst 3560-C switches.

| Syntax Description          | policy-name                                                                                      | (Op                                        | tional) En                                                                                                    | ter the n                                    | ame for the                 | policy.                                        |                           |               |            |          |
|-----------------------------|--------------------------------------------------------------------------------------------------|--------------------------------------------|----------------------------------------------------------------------------------------------------|----------------------------------------------|-----------------------------|------------------------------------------------|---------------------------|---------------|------------|----------|
|                             | detail                                                                                           | MK<br>poli                                 | (Optional) Displays detailed configuration information for the specified MKA policy, including the names of the physical interfaces to which the policy is applied. The output shows the default values for each configuration option. |                                              |                             |                                                |                           |               |            |          |
|                             |                                                                                                  |                                            |                                                                                                    |                                              | session key<br>sessions wit |                                                | - ·                       |               |            | rmation  |
|                             | sessions                                                                                         | · •                                        | tional) Dis<br>cy name.                                                                                                    | splays a s                                   | summary of a                | all active                                     | MKA s                     | essions       | with the s | pecified |
| Command Modes               | Privileged EXEC                                                                                  |                                            |                                                                                                    |                                              |                             |                                                |                           |               |            |          |
|                             | U                                                                                                |                                            |                                                                                                    |                                              |                             |                                                |                           |               |            |          |
|                             |                                                                                                  |                                            |                                                                                                    |                                              |                             |                                                |                           |               |            |          |
| Command History             | Release                                                                                          | Mo                                         | dification                                                                                                    |                                              |                             |                                                |                           |               |            |          |
| Command History             | <b>Release</b><br>12.2(55)EX                                                                     | _                                          | <b>dification</b><br>s comman                                                                                                    | d was int                                    | troduced.                   |                                                |                           |               |            |          |
|                             |                                                                                                  | Thi                                        | s comman                                                                                                    |                                              |                             |                                                |                           |               |            |          |
|                             | 12.2(55)EX       This is sample outp                                                             | Thi<br>but of the sl                       | s comman                                                                                                    |                                              |                             |                                                |                           |               |            |          |
|                             | 12.2(55)EX                                                                                       | Thi<br>out of the sl<br>policy             | s comman                                                                                                    |                                              |                             |                                                |                           |               |            |          |
| Command History<br>Examples | 12.2(55)EX<br>This is sample outp<br>Switch# <b>show mka</b>                                     | Thi<br>policy<br>ry<br>KS                  | s comman<br>how mka                                                                                                    | <b>policy</b> co                             | ommand:<br>Window           | Conf<br>Offset                                 | Interf<br>Applie          | d             |            |          |
|                             | 12.2(55)EX<br>This is sample outp<br>Switch# show mka<br>MKA Policy Summar<br>Policy             | Thi<br>policy<br>ry<br>KS                  | bow mka<br>Delay<br>Protect                                                                                                    | <b>policy</b> co                             | ommand:<br>Window           |                                                |                           |               |            |          |
|                             | 12.2(55)EX<br>This is sample outp<br>Switch# show mka<br>MKA Policy Summar<br>Policy<br>Name     | Thi<br>policy<br>ry<br>KS<br>Priority      | bow mka<br>Delay<br>Protect                                                                                                    | <b>policy</b> co<br>Replay<br>Protect        | Ommand:<br>Window<br>Size   | Offset                                         | Applie                    | ed<br>======= |            |          |
|                             | 12.2(55)EX<br>This is sample outp<br>Switch# show mka<br>MKA Policy Summar<br>Policy<br>Name<br> | Thi<br>policy<br>ry<br>KS<br>Priority<br>0 | bow mka<br>Delay<br>Protect                                                                                                    | <b>policy</b> co<br>Replay<br>Protect<br>YES | Window<br>Size              | Offset<br>==================================== | Applie<br>======<br>Gi0/1 | ed<br>======= |            |          |

| Field              | Description                                                                                                    |
|--------------------|----------------------------------------------------------------------------------------------------|
| Policy Name        | The string identifier of the policy.                                                                                                    |
| KS Priority        | The set value of the priority for becoming the key server (KS). The range is 0 to 255, with 0 as the highest priority and 255 as the lowest priority. A value of 0 means that the switch should always try to act as the key server, while a value of 255 means that it should never try to act as the server. This value is not configurable. |
| Delay Protect      | The set value of delay protection being provided. This value is not configurable.                                                                                                    |
| Replay Protect     | The configured value of replay protection being provided. (This is configurable by entering the <b>replay-protection window-size</b> command.)                                                                                                    |
| Window Size        | The configured size of the replay protection window in number of frames<br>per packet. If replay protection is off, the value is 0. If replay protection is<br>on and the value is 0, a strict in-order verification of MACsec frames occurs.<br>(This is configurable by entering the <b>replay-protection window-size</b><br>command.)       |
| Conf Offset        | The configured value of the confidentiality offset in the number of bytes to offset protection or encryption into each frame in MACsec. Configurable values are 0 (no offset), 30, or 50 bytes.                                                                                                    |
| Interfaces Applied | The short name of each interface on which this policy is applied. The string is empty if it is not applied to any interfaces.                                                                                                    |

This is sample output of the show mka policy detail command:

```
Switch# show mka policy MkaPolicy detail
```

#### This is sample output of the show mka policy sessions command:

Switch# show mka policy replay-policy sessions

Summary of All Active MKA Sessions with MKA Policy "replay-policy"...

|                            | Peer-RxSCI<br>Local-TxSCI                   | Policy-<br>Key-Svr | Audit-Session-ID<br>CKN                    |
|----------------------------|---------------------------------------------|--------------------|--------------------------------------------|
| ========<br>Gi0/5 001<br>2 | b.2140.ec3c/0000 rep<br>001e.bdfe.6d99/0002 |                    | <br>====================================== |

| Related Commands | Command                                     | Description                                                     |
|------------------|---------------------------------------------|-----------------------------------------------------------------|
|                  | <b>mka policy</b> (global configuration)    | Creates an MKA policy and enters MKA policy configuration mode. |
|                  | <b>mka policy</b> (interface configuration) | Applies an MKA policy to the interface.                         |

### show mka session

To display a summary of active MACsec Key Agreement (MKA) Protocol sessions, use the **show mka session** command in privileged EXEC mode.

show mka session [detail] [interface interface-id] [port-id port-id]] [local-sci sci]

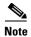

This command is supported only on Catalyst 3560-C switches.

| Syntax Description          | interface interface-id                                                                                                    | (Optional) Displays status information for active MKA sessions on an interface.                                                                                                    |
|-----------------------------|----------------------------------------------------------------------------------------------------|----------------------------------------------------------------------------------------------------|
|                             | port-id port-id                                                                                                    | (Optional) Displays a summary of active MKA sessions running on the interface with the specified port ID. To see the port ID, enter the <b>show mka session interface</b> <i>interface-id</i> command. Port identifier values begin at 2 and monotonically increase for each new session that uses a virtual port on the same physical interface. |
|                             | local-sci sci                                                                                                    | (Optional) Displays status information for the MKA session identified by the Local TX-SCI. To determine the Local TX-SCI for a specific session, enter the <b>show mka session</b> command without any keywords. The SCI must be 8 octets (16 hexadecimal digits) long.                                                                           |
|                             | detail                                                                                                    | (Optional) Displays detailed status information about all active MKA sessions, all sessions on the specified interface, or on the specified interface with the specified port ID.                                                                                                    |
|                             |                                                                                                    |                                                                                                    |
| Command History             | Release                                                                                                    | Modification                                                                                                    |
| Command History             | <b>Release</b><br>12.2(55)EX                                                                                                    | <b>Modification</b><br>This command was introduced.                                                                                                    |
| _                           | 12.2(55)EX                                                                                                    |                                                                                                    |
| _                           | 12.2(55)EX                                                                                                    | This command was introduced. The show mka session command: ion 1 s 1                                                                                                    |
|                             | 12.2(55)EX         This is sample output of         Switch# show mka sess         Total MKA Sessions         Secured Session         Pending Session         Interface Peer-RxSCI         Port-ID       Local-TxSCI                                   | This command was introduced.  The show mka session command: ion 1 s 1 s 0 Policy-Name Audit-Session-ID Key-Svr Status CKN                                                                                                    |
| Command History<br>Examples | 12.2(55)EX         This is sample output of         Switch# show mka sess         Total MKA Sessions         Secured Session         Pending Session         Interface Peer-RxSCI         Port-ID       Local-TxSCI         Gi 0/1       001b.213d.28 | This command was introduced.  The show mka session command: ion 1 s 1 s 0 Policy-Name Audit-Session-ID                                                                                                    |

| Field             | Description                                                                                        |
|-------------------|----------------------------------------------------------------------------------------------------|
| Interface         | The short name of the physical interface on which the MKA session is active.                       |
| Peer-RxSCI        | The MAC address of the interface of the peer concatenated with the peer 16-bit Port-ID.            |
| Policy-name       | The name of the policy used at session start to set initial configuration values.                  |
| Audit session ID  | Session ID.                                                                                        |
| Port-ID           | The Port-ID used in the Local-TX-SCI.                                                              |
| Local-TxSCI       | The MAC address of the physical interface concatenated with the 16-bit Port-ID.                    |
| Key Server Status | The key server: has value 'Y' for YES if the MKA session is the key server, otherwise, 'N' for NO. |
| CKN               | Connectivity association key (CAK) name                                                            |

| Table 28 | show mka session | <b>Output Fields</b> |
|----------|------------------|----------------------|
|----------|------------------|----------------------|

#### This is sample output of the show mka session detail command:

```
Switch# show mka session detail
MKA Detailed Status for MKA Session
_____
Status: SECURED - Secured MKA Session with MACsec
Local Tx-SCI...... 0022.bdcf.9a01/0002
Interface MAC Address.... 0022.bdcf.9a01
MKA Port Identifier..... 2
Interface Name..... GigabitEthernet1/0/1
Audit Session ID..... 0B0B0B3D0000034F050FA69B
CAK Name (CKN)..... 46EFE9FE85199FE404FB7AFA3FD0732E
Member Identifier (MI)... D7B00EDA353242704CC6B0DB
Message Number (MN)..... 7
Authenticator..... YES
Key Server..... YES
Latest SAK Status..... Rx & Tx
Latest SAK AN..... 0
Latest SAK KI (KN)..... D7B00EDA353242704CC6B0DB00000001 (1)
Old SAK Status..... FIRST-SAK
Old SAK AN..... 0
Old SAK KI (KN)..... FIRST-SAK (0)
SAK Transmit Wait Time... Os (Not waiting for any peers to respond)
SAK Retire Time..... Os (No Old SAK to retire)
MKA Policy Name..... *DEFAULT POLICY*
Key Server Priority..... 0
Delay Protection..... NO
Replay Protection..... YES
Replay Window Size..... 0
Confidentiality Offset... 0
Algorithm Agility..... 80C201
Cipher Suite...... 0080020001000001 (GCM-AES-128)
MACsec Capability...... 3 (MACsec Integrity, Confidentiality, & Offset)
MACsec Desired..... YES
# of MACsec Capable Live Peers..... 1
# of MACsec Capable Live Peers Responded.. 1
```

| Live Peers List:<br>MI      | MN | Rx-SCI (Peer)       |
|-----------------------------|----|---------------------|
| DA296D3E62E0961234BF39A6    | 7  | 001b.2140.ec4c/0000 |
| Potential Peers List:<br>MI | MN | Rx-SCI (Peer)       |

This is sample output of the **show mka session interface** command:

| Switch# show mka session                | interface gigabitethernet0/5                         |
|-----------------------------------------|------------------------------------------------------|
| Summary of All Currently                | Active MKA Sessions on Interface GigabitEthernet0/5. |
| Interface Peer-RxSCI                    | Policy-Name Audit-Session-ID                         |
| Port-ID Local-TxSCI                     | Key-Svr Status CKN                                   |
| ======================================= |                                                      |
| Gi0/5 001b.2140.ec3c/000                | 00 replay-policy 0A05783B0000001700448BA8            |
| 2 001e.bdfe.6d99,                       | 0002 YES Secured 3808F996026DFB8A2FCEC9A88BBD0680    |

| Related Commands | Command            | Description                                                                             |
|------------------|--------------------|-----------------------------------------------------------------------------------------|
|                  | clear mka sessions | Clears all MKA sessions or clear MKA sessions on a port-ID, interface, or Local TX-SCI. |
|                  | macsec             | Enables 802.1ae MACsec on an interface.                                                 |

### show mka statistics

To display global MACsec Key Agreement (MKA) Protocol statistics and error counters from active and previous MKA sessions, use the **show mka statistics** command in privileged EXEC mode.

show mka statistics [interface interface-id port-id] | [local-sci sci]}

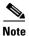

This command is supported only on Catalyst 3560-C switches.

| Syntax Description | interface interface-id | (Optional) Displays statistics for an MKA session on an interface. Only physical interfaces are valid.                                                                                                    |
|--------------------|------------------------|----------------------------------------------------------------------------------------------------|
|                    | port-id port-id        | Displays a summary of active MKA sessions running on the interface with the specified port ID. To see the port ID, enter the <b>show mka session</b> or <b>show mka session interface</b> <i>interface-id</i> command. Port identifier values begin at 2 and monotonically increase for each new active session using a virtual port on the same physical interface. |
|                    | local-sci sci          | (Optional) Shows statistics for an MKA session identified by its Local TX-SCI. To determine the Local TX-SCI for a session, enter the <b>show mka session detail</b> command. The SCI must be 8 octets (16 hexadecimal digits) long.                                                                                                    |

This command was introduced.

Command Modes Privileged EXEC

**Release** 12.2(55)EX

Command History

Modification

| Exam | ples |
|------|------|
|------|------|

This is an example of the **show mka statistics** command output:

|   | SWitch# <b>show mka statistics</b><br>MKA Global Statistics                                                            |
|---|----------------------------------------------------------------------------------------------------|
| I | MKA Session Totals<br>Secured                                                                                          |
|   | Deleted (Secured) 1<br>Keepalive Timeouts 0                                                                            |
| ( | CA Statistics<br>Pairwise CAKs Derived 32<br>Pairwise CAK Rekeys 31<br>Group CAKs Generated 0<br>Group CAKs Received 0 |
| 5 | SA Statistics<br>SAKs Generated                                                                                        |

| SAK Responses Received 32                                                                                                    |   |
|----------------------------------------------------------------------------------------------------|---|
| MKPDU Statistics<br>MKPDUs Validated & Rx 580<br>"Distributed SAK" 0<br>"Distributed CAK" 0<br>MKPDUs Transmitted 597<br>"Distributed SAK" 32<br>"Distributed CAK" 0 |   |
| MKA Error Counter Totals                                                                                                    |   |
|                                                                                                    |   |
| Bring-up Failures                                                                                                    | 0 |
| Reauthentication Failures                                                                                                    | 0 |
| SAK Failures                                                                                                    |   |
|                                                                                                    | 0 |
|                                                                                                    | 0 |
| -                                                                                                    | 0 |
|                                                                                                    | 0 |
| SAK Decryption/onwrap                                                                                                    | 0 |
| CA Failures                                                                                                    |   |
| Group CAK Generation                                                                                                    | 0 |
| Group CAK Encryption/Wrap                                                                                                    | 0 |
| Group CAK Decryption/Unwrap                                                                                                    | 0 |
| Pairwise CAK Derivation                                                                                                    | 0 |
| CKN Derivation                                                                                                    | 0 |
|                                                                                                    | 0 |
|                                                                                                    | 0 |
|                                                                                                    | 2 |
|                                                                                                    |   |
| MACsec Failures                                                                                                    |   |
| Rx SC Creation                                                                                                    | 0 |
| Tx SC Creation                                                                                                    | 0 |
| Rx SA Installation                                                                                                    | 0 |
| Tx SA Installation                                                                                                    | 0 |
| MKPDU Failures                                                                                                    |   |
| MKPDU Tx                                                                                                    | 0 |
| MKPDU Rx Validation                                                                                                    | 0 |
| MKPDU Rx Bad Peer MN                                                                                                    | 0 |
| MKPDU Rx Non-recent Peerlist MN                                                                                                    | 0 |
|                                                                                                    | 5 |

Table 29show mka Global Statistics Output Fields

| Field                 | Description                                                                                                    |  |  |  |
|-----------------------|----------------------------------------------------------------------------------------------------|--|--|--|
| Reauthentications     | Reauthentications from 802.1x.                                                                                    |  |  |  |
| Pairwise CAKs Derived | Pairwise secure connectivity association keys (CAKs) derived through EAP authentication.                          |  |  |  |
| Pairwise CAK Rekeys   | airwise CAK rekeys after reauthentication.                                                                        |  |  |  |
| Group CAKs Generated  | Generated group CAKs while acting as a key server in a group CA.                                                  |  |  |  |
| Group CAKs Received   | Received group CAKs while acting as a nonkey server member in a group CA.                                         |  |  |  |
| SAK Rekeys            | Secure association key (SAK) rekeys that have been initiated as key servers or received as nonkey server members. |  |  |  |
| SAKs Generated        | Generated SAKs while acting as a key server in any CA.                                                            |  |  |  |
| SAKs Received         | Received SAKs while acting as a nonkey server member in any CA.                                                   |  |  |  |

| Field                | Description                                                              |  |
|----------------------|--------------------------------------------------------------------------|--|
| MPDUs Validated & Rx | MACsec Key Agreement Protocol Data Units (MPDUs) received and validated. |  |
| MPDUs Transmitted    | Transmitted MPDUs.                                                       |  |

#### Table 29 show mka Global Statistics Output Fields (continued)

#### Related Commands

| Command              | Description                                                                          |
|----------------------|--------------------------------------------------------------------------------------|
| clear mka statistics | Clears all MKA statistics or those on a specified interface port-ID or Local TX-SCI. |

### show mka summary

To display a summary of MACsec Key Agreement (MKA) sessions and global statistics, use the **show mka summary** command in privileged EXEC mode.

#### show mka summary

| Note               | This command is supported only on Catalyst 3560-C switches.                                                          |  |  |  |
|--------------------|----------------------------------------------------------------------------------------------------|--|--|--|
| Syntax Description | This command has no arguments or keywords.                                                                           |  |  |  |
| Command Modes      | Privileged EXEC                                                                                                    |  |  |  |
| Command History    | Release Modification                                                                                                 |  |  |  |
|                    | 12.2(55)EXThis command was introduced.                                                                               |  |  |  |
| Examples           | This is an example of the <b>show mka summary</b> command output:                                                    |  |  |  |
| ·                  | Switch# show mka summary                                                                                             |  |  |  |
|                    | Total MKA Sessions 0<br>Secured Sessions 0<br>Pending Sessions 0                                                     |  |  |  |
|                    | Interface Peer-RxSCI Policy-Name Audit-Session-ID<br>Port-ID Local-TxSCI Key-Svr Status CKN                          |  |  |  |
|                    | MKA Global Statistics                                                                                                |  |  |  |
|                    | MKA Session Totals<br>Secured0<br>Reauthentication Attempts0                                                         |  |  |  |
|                    | Deleted (Secured) 0<br>Keepalive Timeouts 0                                                                          |  |  |  |
|                    | CA Statistics<br>Pairwise CAKs Derived 0<br>Pairwise CAK Rekeys 0<br>Group CAKs Generated 0<br>Group CAKs Received 0 |  |  |  |
|                    | SA Statistics<br>SAKs Generated                                                                                      |  |  |  |

| MKA Error Counter Totals  Session Failures Bring-up Failures0 Duplicate Auth-Mgr Handle0 SAK Failures SAK Generation0 Hash Key Generation0 SAK Encryption/Wrap0 CA Failures Group CAK Generation0 Group CAK Beneration0 Group CAK Decryption/Unwrap0 CKN Derivation0 CKN Derivation0 ICK Derivation0 ICK Derivation0 KEK Derivation0 KEK DerivatioN0 KEK DerivatiON0 KEK DERIVES KEX SC CreatiON0 KEK DERIVES KEX SC CreatIVES KEX SC CreatIVES KEX SC CreatIVES KEX SC CreatIVES KEX SC CREATIVES KEX SC CREATIVES KEX SC CREATIVES KEX SC CREATIVES KEX SC SA INSTALLATIVES KEX SC SA INSTALLATIVES KEX SC SA INSTALLATIVES KEX SC SA SA SA SA SA SA SA SA SA SA SA SA SA | MKPDU Statistics<br>MKPDUS Validated & Rx 0<br>"Distributed SAK" 0<br>"Distributed CAK" 0<br>MKPDUS Transmitted 0<br>"Distributed SAK" 0<br>"Distributed CAK" 0 |
|----------------------------------------------------------------------------------------------------|----------------------------------------------------------------------------------------------------|
| Session Failures       0         Reauthentication Failures       0         Duplicate Auth-Mgr Handle       0         SAK Failures       0         SAK Generation       0         Hash Key Generation       0         SAK Encryption/Wrap       0         SAK Decryption/Unwrap       0         CA Failures       0         Group CAK Generation       0         Group CAK Encryption/Wrap       0         Group CAK Decryption/Unwrap       0         Group CAK Decryption/Unwrap       0         Group CAK Decryption/Unwrap       0         Group CAK Decryption/Unwrap       0         CKN Derivation       0         ICK Derivation       0         ICK Derivation       0         Invalid Peer MACsec Capability       0         MACsec Failures       Rx SC Creation       0         Tx SA Installation       0       0         Tx SA Installation       0       0         MKPDU Failures       MKPDU Tx       0         MKPDU Rx Validation       0       0         MKPDU Rx Bad Peer MN       0       0                                                                                                    | MKA Error Counter Totals                                                                                                    |
| Bring-up Failures.       0         Reauthentication Failures.       0         Duplicate Auth-Mgr Handle.       0         SAK Failures       0         SAK Generation.       0         Hash Key Generation.       0         SAK Encryption/Wrap.       0         SAK Decryption/Unwrap.       0         CA Failures       0         Group CAK Generation.       0         Group CAK Encryption/Wrap.       0         Group CAK Decryption/Unwrap.       0         Group CAK Decryption/Unwrap.       0         Pairwise CAK Derivation.       0         ICK Derivation.       0         ICK Derivation.       0         Invalid Peer MACsec Capability.       0         MACsec Failures       Rx SC Creation.       0         Tx SA Installation.       0       0         MKPDU Failures       MKPDU Tx.       0         MKPDU Rx Validation.       0       0         MKPDU Rx Bad Peer MN.       0       0                                                                                                    | =======================================                                                                                                    |
| Reauthentication Failures0         Duplicate Auth-Mgr Handle0         SAK Failures         SAK Generation0         Hash Key Generation0         SAK Encryption/Wrap0         SAK Decryption/Unwrap0         CA Failures         Group CAK Generation0         Group CAK Encryption/Unwrap0         Group CAK Decryption/Unwrap0         Group CAK Decryption/Unwrap0         Group CAK Decryption/Unwrap0         Group CAK Decryption/Unwrap0         Mariwise CAK Derivation0         ICK Derivation0         ICK Derivation0         Invalid Peer MACsec Capability0         MACsec Failures         Rx SC Creation0         Tx SC Creation0         Tx SA Installation0         Tx SA Installation0         MKPDU Failures         MKPDU Rx Validation0         MKPDU Rx Bad Peer MN0                                                                                                    | Session Failures                                                                                                    |
| Duplicate Auth-Mgr Handle 0 SAK Failures SAK Generation 0 Hash Key Generation 0 SAK Encryption/Wrap 0 SAK Decryption/Unwrap 0 CA Failures Group CAK Generation 0 Group CAK Encryption/Wrap 0 Group CAK Decryption/Unwrap 0 Pairwise CAK Derivation 0 CKN Derivation 0 ICK Derivation 0 ICK Derivation 0 KEK Derivation 0 Invalid Peer MACsec Capability 0 MACsec Failures Rx SC Creation 0 Tx SC Creation 0 Rx SA Installation 0 MKPDU Failures MKPDU Tx 0 MKPDU Tx 0 MKPDU Rx Validation 0                                                                                                    |                                                                                                    |
| SAK Failures         SAK Generation.       0         Hash Key Generation.       0         SAK Encryption/Wrap.       0         SAK Decryption/Unwrap.       0         CA Failures       0         Group CAK Generation.       0         Group CAK Encryption/Wrap.       0         Group CAK Encryption/Unwrap.       0         Group CAK Decryption/Unwrap.       0         Pairwise CAK Derivation.       0         CKN Derivation.       0         ICK Derivation.       0         Invalid Peer MACsec Capability.       0         MACsec Failures       Rx SC Creation.       0         Rx SA Installation.       0       0         Tx SA Installation.       0       0         MKPDU Failures       MKPDU Tx.       0         MKPDU Rx Validation.       0       0         MKPDU Rx Bad Peer MN.       0       0                                                                                                    |                                                                                                    |
| SAK Generation                                                                                                    | Duplicate Auth-Mgr Handle 0                                                                                                    |
| SAK Generation                                                                                                    | CAR Failuras                                                                                                    |
| Hash Key Generation                                                                                                    |                                                                                                    |
| SAK Encryption/Wrap0<br>SAK Decryption/Unwrap0<br>CA Failures<br>Group CAK Generation0<br>Group CAK Encryption/Wrap0<br>Group CAK Decryption/Unwrap0<br>Pairwise CAK Derivation0<br>CKN Derivation0<br>ICK Derivation0<br>ICK Derivation0<br>KEK Derivation0<br>Invalid Peer MACsec Capability0<br>MACsec Failures<br>Rx SC Creation0<br>Tx SC Creation0<br>Rx SA Installation0<br>Tx SA Installation0<br>MKPDU Failures<br>MKPDU Tx0<br>MKPDU Rx Validation0                                                                                                    |                                                                                                    |
| SAK Decryption/Unwrap 0<br>CA Failures<br>Group CAK Generation 0<br>Group CAK Encryption/Wrap 0<br>Group CAK Decryption/Unwrap 0<br>Pairwise CAK Derivation 0<br>CKN Derivation 0<br>ICK Derivation 0<br>ICK Derivation 0<br>ICK Derivation 0<br>MACsec Failures<br>Rx SC Creation 0<br>Tx SC Creation 0<br>Rx SA Installation 0<br>MKPDU Failures<br>MKPDU Tx 0<br>MKPDU Rx Validation 0<br>MKPDU Rx Bad Peer MN 0                                                                                                    | -                                                                                                    |
| CA Failures<br>Group CAK Generation                                                                                                    |                                                                                                    |
| Group CAK Generation                                                                                                    |                                                                                                    |
| Group CAK Encryption/Wrap 0<br>Group CAK Decryption/Unwrap 0<br>Pairwise CAK Derivation 0<br>CKN Derivation 0<br>ICK Derivation 0<br>KEK Derivation 0<br>Invalid Peer MACsec Capability 0<br>MACsec Failures<br>Rx SC Creation 0<br>Tx SC Creation 0<br>Rx SA Installation 0<br>Tx SA Installation 0<br>MKPDU Failures<br>MKPDU Tx 0<br>MKPDU Rx Validation 0<br>MKPDU Rx Bad Peer MN 0                                                                                                    | CA Failures                                                                                                    |
| Group CAK Decryption/Unwrap 0<br>Pairwise CAK Derivation 0<br>CKN Derivation 0<br>ICK Derivation 0<br>ICK Derivation 0<br>MACsec Failures<br>Rx SC Creation 0<br>Tx SC Creation 0<br>Rx SA Installation 0<br>Tx SA Installation 0<br>MKPDU Failures<br>MKPDU Tx 0<br>MKPDU Rx Validation 0<br>MKPDU Rx Bad Peer MN 0                                                                                                    | Group CAK Generation 0                                                                                                    |
| Pairwise CAK Derivation                                                                                                    | Group CAK Encryption/Wrap 0                                                                                                    |
| CKN Derivation                                                                                                    | Group CAK Decryption/Unwrap 0                                                                                                    |
| ICK Derivation                                                                                                    | Pairwise CAK Derivation 0                                                                                                    |
| <pre>KEK Derivation 0<br/>Invalid Peer MACsec Capability 0<br/>MACsec Failures<br/>Rx SC Creation 0<br/>Tx SC Creation 0<br/>Rx SA Installation 0<br/>Tx SA Installation 0<br/>MKPDU Failures<br/>MKPDU Tx 0<br/>MKPDU Rx Validation 0<br/>MKPDU Rx Bad Peer MN 0</pre>                                                                                                    |                                                                                                    |
| Invalid Peer MACsec Capability 0<br>MACsec Failures<br>Rx SC Creation 0<br>Tx SC Creation 0<br>Rx SA Installation 0<br>Tx SA Installation 0<br>MKPDU Failures<br>MKPDU Tx 0<br>MKPDU Rx Validation 0<br>MKPDU Rx Bad Peer MN 0                                                                                                    |                                                                                                    |
| MACsec Failures<br>Rx SC Creation                                                                                                    |                                                                                                    |
| Rx SC Creation                                                                                                    | Invalid Peer MACsec Capability 0                                                                                                    |
| Rx SC Creation                                                                                                    | MACSOC Failuros                                                                                                    |
| Tx SC Creation                                                                                                    |                                                                                                    |
| <pre>Rx SA Installation 0<br/>Tx SA Installation 0<br/>MKPDU Failures<br/>MKPDU Tx 0<br/>MKPDU Rx Validation 0<br/>MKPDU Rx Bad Peer MN 0</pre>                                                                                                    |                                                                                                    |
| Tx SA Installation 0<br>MKPDU Failures<br>MKPDU Tx 0<br>MKPDU Rx Validation 0<br>MKPDU Rx Bad Peer MN 0                                                                                                    |                                                                                                    |
| MKPDU Failures<br>MKPDU Tx 0<br>MKPDU Rx Validation 0<br>MKPDU Rx Bad Peer MN 0                                                                                                    |                                                                                                    |
| MKPDU Tx0         0           MKPDU Rx Validation0         0           MKPDU Rx Bad Peer MN0         0                                                                                                    |                                                                                                    |
| MKPDU Rx Validation 0<br>MKPDU Rx Bad Peer MN 0                                                                                                    | MKPDU Failures                                                                                                    |
| MKPDU Rx Bad Peer MN 0                                                                                                    | MKPDU Tx 0                                                                                                    |
|                                                                                                    | MKPDU Rx Validation 0                                                                                                    |
| MKPDU Rx Non-recent Peerlist MN 0                                                                                                    |                                                                                                    |
|                                                                                                    | MKPDU Rx Non-recent Peerlist MN 0                                                                                                    |

#### Table 30show mka summary Output Fields

| Field                 | Description                                                                                                    |  |  |
|-----------------------|----------------------------------------------------------------------------------------------------|--|--|
| Reauthentications     | Reauthentications from 802.1x.                                                                                       |  |  |
| Pairwise CAKs Derived | Pairwise secure connectivity association keys (CAKs) derived through EAP authentication.                             |  |  |
| Pairwise CAK Rekeys   | Pairwise CAK rekeys after reauthentication.                                                                          |  |  |
| Group CAKs Generated  | Generated group CAKs while acting as a key server in a group CA.                                                     |  |  |
| Group CAKs Received   | Received group CAKs while acting as a nonkey server member in a group CA.                                            |  |  |
| SAK Rekeys            | Secure association key (SAK) rekeys that have been initiated as key servers or received as a non-key server members. |  |  |
| SAKs Generated        | Generated SAKs while acting as a key server in any CA.                                                               |  |  |

| Field                | Description                                                              |
|----------------------|--------------------------------------------------------------------------|
| SAKs Received        | Received SAKs while acting as a nonkey server member in any CA.          |
| MPDUs Validated & Rx | MACsec Key Agreement Protocol Data Units (MPDUs) received and validated. |
| MPDUs Transmitted    | Transmitted MPDUs.                                                       |

#### Table 30show mka summary Output Fields

| Related Commands Command |                     | Description                                      |  |
|--------------------------|---------------------|--------------------------------------------------|--|
|                          | show mka policy     | Displays a summary of MKA Protocol policies.     |  |
|                          | show mka session    | Displays a summary of MKA Protocol sessions.     |  |
|                          | show mka statistics | Displays a MKA Protocol statistics and counters. |  |

### show mls qos

Use the **show mls qos** command in EXEC mode to display global quality of service (QoS) configuration information.

show mls qos

**Syntax Description** This command has no arguments or keywords.

Command Modes User EXEC Privileged EXEC

Command HistoryReleaseModification12.1(11)AXThis command was introduced.12.1(19)EA1This command was introduced.12.2(25)FXThis command was introduced.

#### Examples

This is an example of output from the **show mls qos** command when QoS is enabled and DSCP transparency is enabled:

Switch# **show mls qos** QoS is enabled QoS ip packet dscp rewrite is enabled

| <b>Related Commands</b> | Command | Description                        |
|-------------------------|---------|------------------------------------|
|                         | mls qos | Enables QoS for the entire switch. |

### show mls qos aggregate-policer

Use the **show mls qos aggregate-policer** command in EXEC mode to display the quality of service (QoS) aggregate policer configuration.

show mls qos aggregate-policer [aggregate-policer-name]

| Syntax Description | <i>aggregate-policer-name</i> (Optional) Display the policer configuration for the specified name.                                                    |                                                                                        |  |  |  |
|--------------------|----------------------------------------------------------------------------------------------------|----------------------------------------------------------------------------------------|--|--|--|
| Command Modes      | User EXEC<br>Privileged EXEC                                                                                                    |                                                                                        |  |  |  |
| Command History    | Release                                                                                                    | Modification                                                                           |  |  |  |
|                    | 12.1(11)AX                                                                                                    | This command was introduced.                                                           |  |  |  |
|                    | 12.1(19)EA1                                                                                                    | This command was introduced.                                                           |  |  |  |
|                    | 12.2(25)FX                                                                                                    | This command was introduced.                                                           |  |  |  |
| Note               | To use this command, the                                                                                                    | e switch must be running the LAN Base image.                                           |  |  |  |
| <u> </u>           | To use this command, the                                                                                                    | e switch must be running the LAN Base image.                                           |  |  |  |
|                    |                                                                                                    |                                                                                        |  |  |  |
| Examples           | This is an example of output from the <b>show mls qos aggregate-policer</b> command:                                                                  |                                                                                        |  |  |  |
|                    | Switch# <b>show mls qos aggregate-policer policer1</b><br>aggregate-policer policer1 1000000 2000000 exceed-action drop<br>Not used by any policy map |                                                                                        |  |  |  |
| Related Commands   | Command                                                                                                    | Description                                                                            |  |  |  |
|                    | mls qos aggregate-polic                                                                                                    | Defines policer parameters that can be shared by multiple classes within a policy map. |  |  |  |

### show mls qos input-queue

Use the **show mls qos input-queue** command in EXEC mode to display quality of service (QoS) settings for the ingress queues.

show mls qos input-queue

**Syntax Description** This command has no arguments or keywords.

Command Modes User EXEC Privileged EXEC

Command HistoryReleaseModification12.1(11)AXThis command was introduced.12.1(19)EA1This command was introduced.12.2(25)FXThis command was introduced.

Examples

This is an example of output from the **show mls qos input-queue** command:

| Switch# <b>s</b> | how | mls | qos | input-queue |  |
|------------------|-----|-----|-----|-------------|--|
| Queue            | :   |     | 1   | 2           |  |
|                  |     |     |     |             |  |
| buffers          | :   |     | 90  | 10          |  |
| bandwidth        | :   |     | 4   | 4           |  |
| priority         | :   |     | 0   | 10          |  |
| threshold        | 1:  |     | 100 | 100         |  |
| threshold        | 2:  |     | 100 | 100         |  |
|                  |     |     |     |             |  |

| Related Commands | Command                                   | Description                                                                                                    |
|------------------|-------------------------------------------|----------------------------------------------------------------------------------------------------|
|                  | mls qos srr-queue input bandwidth         | Assigns shaped round robin (SRR) weights to an ingress queue.                                                                                |
|                  | mls qos srr-queue input buffers           | Allocates the buffers between the ingress queues.                                                                                            |
|                  | mls qos srr-queue input cos-map           | Maps assigned class of service (CoS) values to an ingress<br>queue and assigns CoS values to a queue and to a threshold<br>ID.               |
|                  | mls qos srr-queue input dscp-map          | Maps assigned Differentiated Services Code Point (DSCP) values to an ingress queue and assigns DSCP values to a queue and to a threshold ID. |
|                  | mls qos srr-queue input<br>priority-queue | Configures the ingress priority queue and guarantees bandwidth.                                                                              |
|                  | mls qos srr-queue input threshold         | Assigns weighted tail-drop (WTD) threshold percentages to an ingress queue.                                                                  |

I

### show mls qos interface

Use the **show mls qos interface** command in EXEC mode to display quality of service (QoS) information at the port level.

show mls qos interface [interface-id] [buffers | queueing | statistics]

| Syntax Description                     |                                       |                                                                                                    |
|----------------------------------------|---------------------------------------|----------------------------------------------------------------------------------------------------|
|                                        | interface-id                          | (Optional) Display QoS information for the specified port. Valid interfaces include physical ports.                                                                                                    |
|                                        | buffers                               | (Optional) Display the buffer allocation among the queues.                                                                                                    |
|                                        | queueing                              | (Optional) Display the queueing strategy (shared or shaped) and the weights corresponding to the queues.                                                                                                    |
|                                        | statistics                            | (Optional) Display statistics for sent and received Differentiated Services Code<br>Points (DSCPs) and class of service (CoS) values, the number of packets<br>enqueued or dropped per egress queue, and the number of in-profile and<br>out-of-profile packets for each policer. |
| Command Modes                          | User EXEC<br>Privileged EXEC          |                                                                                                    |
| Command History                        | Release                               | Modification                                                                                                    |
| -                                      | 12.1(11)AX                            | This command was introduced.                                                                                                    |
|                                        | 12.1(19)EA1                           | This command was introduced.                                                                                                    |
|                                        | 12.2(25)FX                            | This command was introduced.                                                                                                    |
| Usage Guidelines<br><u>\\$</u><br>Note |                                       | the command-line help string, the <b>policer</b> keyword is not supported.<br>and, the switch must be running the LAN Base image.                                                                                                    |
|                                        |                                       |                                                                                                    |
| Examples                               | This is an example<br>QoS is enabled: | e of output from the <b>show mls qos interface</b> <i>interface-id</i> command when VLAN-based                                                                                                    |

This is an example of output from the **show mls qos interface** *interface-id* command when VLAN-based QoS is disabled:

```
Switch# show mls qos interface gigabitethernet1/0/2
```

```
GigabitEthernet1/0/2
trust state:not trusted
trust mode:not trusted
trust enabled flag:ena
COS override:dis
default COS:0
DSCP Mutation Map:Default DSCP Mutation Map
Trust device:none
gos mode:port-based
```

This is an example of output from the show mls qos interface interface-id buffers command:

```
Switch# show mls qos interface gigabitethernet1/0/2 buffers
GigabitEthernet1/0/2
The port is mapped to qset : 1
The allocations between the queues are : 25 25 25 25
```

This is an example of output from the **show mls qos interface** *interface-id* **queueing** command. The egress expedite queue overrides the configured shaped round robin (SRR) weights.

```
Switch# show mls qos interface gigabitethernet1/0/2 queueing
GigabitEthernet1/0/2
Egress Priority Queue :enabled
Shaped queue weights (absolute) : 25 0 0 0
Shared queue weights : 25 25 25 25
The port bandwidth limit : 100 (Operational Bandwidth:100.0)
The port is mapped to qset : 1
```

This is an example of output from the **show mls qos interface** *interface-id* **statistics** command. Table 2-40 describes the fields in this display.

```
Switch# show mls qos interface gigabitethernet1/0/2 statistics GigabitEthernet1/0/2
```

| dscp: inco | ming   |   |   |   |   |
|------------|--------|---|---|---|---|
|            |        |   |   |   |   |
| 0 - 4 :    | 4213   | 0 | 0 | 0 | 0 |
| 5 - 9 :    | 0      | 0 | 0 | 0 | 0 |
| 10 - 14 :  | 0      | 0 | 0 | 0 | 0 |
| 15 - 19 :  | 0      | 0 | 0 | 0 | 0 |
| 20 - 24 :  | 0      | 0 | 0 | 0 | 0 |
| 25 - 29 :  | 0      | 0 | 0 | 0 | 0 |
| 30 - 34 :  | 0      | 0 | 0 | 0 | 0 |
| 35 - 39 :  | 0      | 0 | 0 | 0 | 0 |
| 40 - 44 :  | 0      | 0 | 0 | 0 | 0 |
| 45 - 49 :  | 0      | 0 | 0 | 6 | 0 |
| 50 - 54 :  | 0      | 0 | 0 | 0 | 0 |
| 55 - 59 :  | 0      | 0 | 0 | 0 | 0 |
| 60 - 64 :  | 0      | 0 | 0 | 0 |   |
| dscp: outg | oing   |   |   |   |   |
|            |        |   |   |   |   |
| 0 - 4 :    | 363949 | 0 | 0 | 0 | 0 |
| 5 - 9 :    | 0      | 0 | 0 | 0 | 0 |
| 10 - 14 :  | 0      | 0 | 0 | 0 | 0 |
| 15 - 19 :  | 0      | 0 | 0 | 0 | 0 |
| 20 - 24 :  | 0      | 0 | 0 | 0 | 0 |
| 25 - 29 :  | 0      | 0 | 0 | 0 | 0 |
| 30 - 34 :  | 0      | 0 | 0 | 0 | 0 |

| 35 - 39 :    | 0       | 0          | 0      | 0 | 0 |
|--------------|---------|------------|--------|---|---|
| 40 - 44 :    | 0       | 0          | 0      | 0 | 0 |
| 45 - 49 :    | 0       | 0          | 0      | 0 | 0 |
| 50 - 54 :    | 0       | 0          | 0      | 0 | 0 |
| 55 - 59 :    | 0       | 0          | 0      | 0 | 0 |
| 60 - 64 :    | 0       | 0          | 0      | 0 |   |
| cos: incom   | ing     |            |        |   |   |
|              |         |            |        |   |   |
|              |         |            |        |   |   |
| 0 - 4 :      | 132067  | 0          | 0      | 0 | 0 |
| 5 - 9 :      | 0       | 0          | 0      |   |   |
| cos: outgo   | ing     |            |        |   |   |
|              |         |            |        |   |   |
|              |         |            |        |   |   |
| 0 - 4 :      | 739155  | 0          | 0      | 0 | 0 |
| 5 - 9 :      | 90      | 0          | 0      |   |   |
|              |         |            |        |   |   |
| Policer: Inp | rofile: | 0 OutofPro | ofile: | 0 |   |

#### Table 0-31 show mls qos interface statistics Field Descriptions

| Field   |              | Description                                        |
|---------|--------------|----------------------------------------------------|
| DSCP    | incoming     | Number of packets received for each DSCP value.    |
|         | outgoing     | Number of packets sent for each DSCP value.        |
| CoS     | incoming     | Number of packets received for each CoS value.     |
|         | outgoing     | Number of packets sent for each CoS value.         |
| Policer | Inprofile    | Number of in profile packets for each policer.     |
|         | Outofprofile | Number of out-of-profile packets for each policer. |

| <b>Related Commands</b> | Command                                | Description                                                                                                    |
|-------------------------|----------------------------------------|----------------------------------------------------------------------------------------------------|
|                         | mls qos queue-set output buffers       | Allocates buffers to a queue-set.                                                                                                    |
|                         | mls qos queue-set output threshold     | Configures the weighted tail-drop (WTD) thresholds,<br>guarantees the availability of buffers, and configures the<br>maximum memory allocation to a queue-set. |
|                         | mls qos srr-queue input bandwidth      | Assigns SRR weights to an ingress queue.                                                                                                    |
|                         | mls qos srr-queue input buffers        | Allocates the buffers between the ingress queues.                                                                                                    |
|                         | mls qos srr-queue input cos-map        | Maps CoS values to an ingress queue or maps CoS values to a queue and to a threshold ID.                                                                       |
|                         | mls qos srr-queue input dscp-map       | Maps DSCP values to an ingress queue or maps DSCP values to a queue and to a threshold ID.                                                                     |
|                         | mls qos srr-queue input priority-queue | Configures the ingress priority queue and guarantees bandwidth.                                                                                                |
|                         | mls qos srr-queue input threshold      | Assigns WTD threshold percentages to an ingress queue.                                                                                                    |
|                         | mls qos srr-queue output cos-map       | Maps CoS values to an egress queue or maps CoS values to a queue and to a threshold ID.                                                                        |
|                         | mls qos srr-queue output dscp-map      | Maps DSCP values to an egress queue or maps DSCP values to a queue and to a threshold ID.                                                                      |
|                         | policy-map                             | Creates or modifies a policy map.                                                                                                    |
|                         | priority-queue                         | Enables the egress expedite queue on a port.                                                                                                    |

| Command                   | Description                                                                                             |  |  |  |  |  |
|---------------------------|----------------------------------------------------------------------------------------------------|--|--|--|--|--|
| queue-set                 | Maps a port to a queue-set.                                                                             |  |  |  |  |  |
| srr-queue bandwidth limit | Limits the maximum output on a port.                                                                    |  |  |  |  |  |
| srr-queue bandwidth shape | Assigns the shaped weights and enables bandwidth shaping<br>on the four egress queues mapped to a port. |  |  |  |  |  |
| srr-queue bandwidth share | Assigns the shared weights and enables bandwidth sharing on the four egress queues mapped to a port.    |  |  |  |  |  |

### show mls qos maps

Use the **show mls qos maps** command in EXEC mode to display quality of service (QoS) mapping information.

show mls qos maps [cos-dscp | cos-input-q | cos-output-q | dscp-cos | dscp-input-q | dscp-mutation dscp-mutation-name | dscp-output-q | ip-prec-dscp | policed-dscp]

| Syntax Description | cos-dscp                                                                                                    | (0                  | Optional) Display class of service (CoS)-to-DSCP map.                                                                        |  |  |  |  |
|--------------------|----------------------------------------------------------------------------------------------------|---------------------|----------------------------------------------------------------------------------------------------|--|--|--|--|
|                    | cos-input-q                                                                                                    | (0                  | Optional) Display the CoS input queue threshold map.                                                                         |  |  |  |  |
|                    | cos-output-q                                                                                                    | (0                  | Optional) Display the CoS output queue threshold map.                                                                        |  |  |  |  |
|                    | dscp-cos                                                                                                    | (0                  | Optional) Display DSCP-to-CoS map.                                                                                           |  |  |  |  |
|                    | dscp-input-q                                                                                                    | (0                  | Optional) Display the DSCP input queue threshold map.                                                                        |  |  |  |  |
|                    | dscp-mutation dscp-n                                                                                                    |                     | Optional) Display the specified DSCP-to-DSCP-mutation ap.                                                                    |  |  |  |  |
|                    | dscp-output-q                                                                                                    | (0                  | Optional) Display the DSCP output queue threshold map.                                                                       |  |  |  |  |
|                    | ip-prec-dscp                                                                                                    | (0                  | Optional) Display the IP-precedence-to-DSCP map.                                                                             |  |  |  |  |
|                    | policed-dscp                                                                                                    | (0                  | Optional) Display the policed-DSCP map.                                                                                      |  |  |  |  |
| Command Modes      | User EXEC<br>Privileged EXEC                                                                                                    |                     |                                                                                                    |  |  |  |  |
| Command History    | Release                                                                                                    | Modification        |                                                                                                    |  |  |  |  |
|                    | 12.1(11)AX                                                                                                    | This command w      |                                                                                                    |  |  |  |  |
|                    | 12.1(19)EA1                                                                                                    |                     | nd was introduced.                                                                                                    |  |  |  |  |
|                    | 12.2(25)FX                                                                                                    | This command w      | vas introduced.                                                                                                    |  |  |  |  |
| Usage Guidelines   |                                                                                                    | service (CoS) or Di | g tables to represent the priority of the traffic and to derive a fferentiated Services Code Point (DSCP) value from the ne. |  |  |  |  |
|                    | The policed-DSCP, DSCP-to-CoS, and the DSCP-to-DSCP-mutation maps appear as a matrix. The column specifies the most-significant digit in the DSCP. The d2 row specifies the least-significant in the DSCP. The intersection of the d1 and d2 values provides the policed-DSCP, the CoS, or the mutated-DSCP value. For example, in the DSCP-to-CoS map, a DSCP value of 43 corresponds to a value of 5.                                       |                     |                                                                                                    |  |  |  |  |
|                    | The DSCP input queue threshold and the DSCP output queue threshold maps appear as a matrix. The column specifies the most-significant digit of the DSCP number. The d2 row specifies the least-significant digit in the DSCP number. The intersection of the d1 and the d2 values provides the queue ID and threshold ID. For example, in the DSCP input queue threshold map, a DSCP value of corresponds to queue 2 and threshold 1 (02-01). |                     |                                                                                                    |  |  |  |  |

The CoS input queue threshold and the CoS output queue threshold maps show the CoS value in the top row and the corresponding queue ID and threshold ID in the second row. For example, in the CoS input queue threshold map, a CoS value of 5 corresponds to queue 2 and threshold 1 (2-1).

#### Examples

This is an example of output from the show mls qos maps command:

|                                                                                                    |                                                                                                    |                                              | cp map                                                                                                    |                                                                                                    | _                                                                                                    | _                                                                                                    |                                                                                        | _                                                                                                    |                                                                            | _                                                                                                    | _                                                                                                    | _                                                                                                    |                                                                                                    |                                                                                       |                                                                                                    |                                                                                                    |                                                             |
|----------------------------------------------------------------------------------------------------|----------------------------------------------------------------------------------------------------|----------------------------------------------|----------------------------------------------------------------------------------------------------|----------------------------------------------------------------------------------------------------|----------------------------------------------------------------------------------------------------|----------------------------------------------------------------------------------------------------|----------------------------------------------------------------------------------------|----------------------------------------------------------------------------------------------------|----------------------------------------------------------------------------|----------------------------------------------------------------------------------------------------|----------------------------------------------------------------------------------------------------|----------------------------------------------------------------------------------------------------|----------------------------------------------------------------------------------------------------|---------------------------------------------------------------------------------------|----------------------------------------------------------------------------------------------------|----------------------------------------------------------------------------------------------------|-------------------------------------------------------------|
|                                                                                                    | d1<br>                                                                                                    | :                                            | d2 0                                                                                                    | 1                                                                                                    | 2                                                                                                    |                                                                                                    | 4                                                                                      |                                                                                                    |                                                                            |                                                                                                    | 8                                                                                                    | 9                                                                                                    |                                                                                                    |                                                                                       |                                                                                                    |                                                                                                    |                                                             |
|                                                                                                    | 0                                                                                                    | :                                            | 00                                                                                                    | 01                                                                                                    | 02                                                                                                    | 03                                                                                                    | 04                                                                                     | 05                                                                                                    | 06                                                                         | 07                                                                                                    | 08                                                                                                    | 09                                                                                                    |                                                                                                    |                                                                                       |                                                                                                    |                                                                                                    |                                                             |
|                                                                                                    |                                                                                                    | :                                            |                                                                                                    |                                                                                                    |                                                                                                    |                                                                                                    |                                                                                        |                                                                                                    |                                                                            |                                                                                                    |                                                                                                    |                                                                                                    |                                                                                                    |                                                                                       |                                                                                                    |                                                                                                    |                                                             |
|                                                                                                    | 2                                                                                                    | :                                            |                                                                                                    |                                                                                                    |                                                                                                    |                                                                                                    |                                                                                        |                                                                                                    |                                                                            |                                                                                                    |                                                                                                    |                                                                                                    |                                                                                                    |                                                                                       |                                                                                                    |                                                                                                    |                                                             |
|                                                                                                    |                                                                                                    | :                                            |                                                                                                    |                                                                                                    |                                                                                                    |                                                                                                    |                                                                                        |                                                                                                    |                                                                            |                                                                                                    |                                                                                                    |                                                                                                    |                                                                                                    |                                                                                       |                                                                                                    |                                                                                                    |                                                             |
|                                                                                                    |                                                                                                    | :                                            |                                                                                                    |                                                                                                    |                                                                                                    |                                                                                                    |                                                                                        |                                                                                                    |                                                                            |                                                                                                    |                                                                                                    |                                                                                                    |                                                                                                    |                                                                                       |                                                                                                    |                                                                                                    |                                                             |
|                                                                                                    |                                                                                                    |                                              | 50                                                                                                    |                                                                                                    |                                                                                                    |                                                                                                    |                                                                                        |                                                                                                    |                                                                            |                                                                                                    |                                                                                                    |                                                                                                    |                                                                                                    |                                                                                       |                                                                                                    |                                                                                                    |                                                             |
|                                                                                                    |                                                                                                    |                                              | 60                                                                                                    |                                                                                                    |                                                                                                    |                                                                                                    | 51                                                                                     | 55                                                                                                    | 50                                                                         | 57                                                                                                    | 50                                                                                                    | 55                                                                                                    |                                                                                                    |                                                                                       |                                                                                                    |                                                                                                    |                                                             |
| Dscp-o                                                                                                    | cos                                                                                                    | s m                                          | ap:                                                                                                    |                                                                                                    |                                                                                                    |                                                                                                    |                                                                                        |                                                                                                    |                                                                            |                                                                                                    |                                                                                                    |                                                                                                    |                                                                                                    |                                                                                       |                                                                                                    |                                                                                                    |                                                             |
| -                                                                                                    |                                                                                                    |                                              | d2 0                                                                                                    | 1                                                                                                    | 2                                                                                                    | 3                                                                                                    | 4                                                                                      | 5                                                                                                    | 6                                                                          | 7                                                                                                    | 8                                                                                                    | 9                                                                                                    |                                                                                                    |                                                                                       |                                                                                                    |                                                                                                    |                                                             |
| -                                                                                                    | 0                                                                                                    | :                                            | 00                                                                                                    | 00                                                                                                    | 00                                                                                                    | 00                                                                                                    | 00                                                                                     | 00                                                                                                    | 00                                                                         | 00                                                                                                    | 01                                                                                                    | 01                                                                                                    |                                                                                                    |                                                                                       |                                                                                                    |                                                                                                    |                                                             |
|                                                                                                    | 1                                                                                                    | :                                            | 01                                                                                                    | 01                                                                                                    | 01                                                                                                    | 01                                                                                                    | 01                                                                                     | 01                                                                                                    | 02                                                                         | 02                                                                                                    | 02                                                                                                    | 02                                                                                                    |                                                                                                    |                                                                                       |                                                                                                    |                                                                                                    |                                                             |
|                                                                                                    | 2                                                                                                    | :                                            |                                                                                                    |                                                                                                    |                                                                                                    |                                                                                                    |                                                                                        |                                                                                                    |                                                                            |                                                                                                    |                                                                                                    |                                                                                                    |                                                                                                    |                                                                                       |                                                                                                    |                                                                                                    |                                                             |
|                                                                                                    |                                                                                                    | :                                            |                                                                                                    |                                                                                                    |                                                                                                    |                                                                                                    |                                                                                        |                                                                                                    |                                                                            |                                                                                                    |                                                                                                    |                                                                                                    |                                                                                                    |                                                                                       |                                                                                                    |                                                                                                    |                                                             |
|                                                                                                    |                                                                                                    |                                              |                                                                                                    |                                                                                                    |                                                                                                    |                                                                                                    |                                                                                        |                                                                                                    |                                                                            |                                                                                                    |                                                                                                    |                                                                                                    |                                                                                                    |                                                                                       |                                                                                                    |                                                                                                    |                                                             |
|                                                                                                    | 5                                                                                                    | :                                            |                                                                                                    |                                                                                                    |                                                                                                    |                                                                                                    |                                                                                        |                                                                                                    |                                                                            |                                                                                                    |                                                                                                    |                                                                                                    |                                                                                                    |                                                                                       |                                                                                                    |                                                                                                    |                                                             |
|                                                                                                    |                                                                                                    |                                              | 07                                                                                                    |                                                                                                    |                                                                                                    |                                                                                                    |                                                                                        |                                                                                                    |                                                                            |                                                                                                    |                                                                                                    |                                                                                                    |                                                                                                    |                                                                                       |                                                                                                    |                                                                                                    |                                                             |
| -                                                                                                    |                                                                                                    |                                              | ce-ds                                                                                                    | -                                                                                                    | _                                                                                                    |                                                                                                    | 3                                                                                      | 4 !                                                                                                    |                                                                            | 5<br>5 '                                                                                                    | 7                                                                                                    |                                                                                                    |                                                                                                    |                                                                                       |                                                                                                    |                                                                                                    |                                                             |
|                                                                                                    | ipr<br>                                                                                                    | ore<br><br>lsc                               | p: (                                                                                                    | )                                                                                                    | 1 2<br><br>8 10                                                                                                    | 2 :<br><br>5 2:                                                                                                    | 4 32                                                                                   | 24(                                                                                                    | 5 (                                                                        | 6<br>                                                                                                    | -                                                                                                    |                                                                                                    |                                                                                                    |                                                                                       |                                                                                                    |                                                                                                    |                                                             |
|                                                                                                    | ipp<br><br>ć<br>out                                                                                        | ore<br><br>lsc<br>:pu                        | c: (<br><br>p: (<br>.tq-th                                                                                                    | )<br>)<br>resi                                                                                                    | 1 2<br>8 10<br>hold                                                                                                    | 2 :<br>5 2 :<br>1 ma                                                                                                    | 4 32<br>ap:                                                                            | 2 4(                                                                                                    | 5 (<br><br>0 48                                                            | 5<br><br>8 5                                                                                                    | -<br>6                                                                                                    | !                                                                                                    | 5                                                                                                    | 6                                                                                     | 7                                                                                                  | 8                                                                                                    | 9                                                           |
| Dscp-c<br>d1                                                                                                    | ipp<br>c<br>out<br>:d2                                                                                     | ore<br>lsc<br>pu                             | c: (<br>p: (<br>tq-th<br>0                                                                                                    |                                                                                                    | 1 2<br><br>8 10<br>holo<br>1                                                                                                    | 2 :<br>5 2 :<br>1 mi                                                                                                    | <br>4 32<br>ap:<br>2                                                                   | 2 4(                                                                                                    | 5 (<br><br>0 48<br>3<br>                                                   | 5<br><br>3 5<br>                                                                                                    | -<br>6<br>4                                                                                                    |                                                                                                    |                                                                                                    |                                                                                       |                                                                                                    |                                                                                                    |                                                             |
| Dscp-c<br>d1<br>                                                                                                    | ipr<br>c<br>out<br>:d2<br>                                                                                 | ore<br>lsc<br>cpu                            | c: (<br>p: (<br>tq-th<br>0<br>02-01                                                                                                    | )<br>cesi<br>02                                                                                                    | 1 2<br>8 10<br>hold<br>1<br>                                                                                                    | 2 :<br>5 2 ·<br>d ma<br>:<br>02 ·                                                                                                    | ap:<br>2<br>                                                                           | 2 4(                                                                                                    | 5 (<br><br>0 48<br>3<br>                                                   | 5<br>3<br>5<br><br>02                                                                                                    | -<br>6<br>4<br>                                                                                                    | 02.                                                                                                    | -01 0                                                                                                    | 2-01                                                                                  | 02-01                                                                                              | 02-01                                                                                                    | 02-01                                                       |
| Dscp-c<br>d1<br><br>0<br>1                                                                                                    | ipp<br><br>out<br>:d2<br>                                                                                  | ore<br>lsc<br>pu                             | c: (<br>p: (<br>tq-th<br>0<br><br>02-01<br>02-01                                                                                            | 02<br>02                                                                                                    | 1 2<br><br>8 10<br>hold<br>1<br><br>-01<br>-01                                                                                                    | 2 :<br>5 2 :<br>1 ma<br>                                                                                                    | ap:<br>2<br><br>-01<br>-01                                                             | 2 4(<br>2<br>02-<br>02-                                                                                                    | 5 0<br><br>0 48<br>3<br><br>-01<br>-01                                     | 5<br>3<br>5<br><br>02<br>02                                                                                               | -<br>6<br>4<br><br>-01<br>-01                                                                                                    | 02·<br>02·                                                                                                    | -01 0<br>-01 0                                                                                                    | 2-01<br>3-01                                                                          | 02-01<br>03-01                                                                                     | 02-01<br>03-01                                                                                                    | 02-01<br>03-01                                              |
| Dscp-c<br>d1<br><br>0<br>1<br>2                                                                                                    | ipp<br><br>out<br>:d2<br><br>:                                                                             | ore<br>lsc<br>pu                             | c: (<br>p: (<br>tq-th<br>0<br><br>02-01<br>02-01<br>03-01                                                                                   | 02<br>02<br>02<br>03                                                                                                    | 1 2<br><br>8 10<br>hold<br>1<br>-01<br>-01<br>-01                                                                                                    | 2 :<br>5 2 :<br>d ma<br>02 :<br>02 :<br>03 :                                                                                                    | ap:<br>2<br><br>-01<br>-01                                                             | 2 4(<br>2<br>02-<br>02-<br>03-                                                                                                | 5 0<br><br>0 48<br>3<br><br>-01<br>-01<br>-01                              | 5<br>3 5<br>02<br>02                                                                                                    | -<br>6<br><br>-01<br>-01<br>-01                                                                                                    | 02-<br>02-<br>03-                                                                                                  | -01 0<br>-01 0<br>-01 0                                                                                                    | 2-01<br>3-01<br>3-01                                                                  | 02-01<br>03-01<br>03-01                                                                            | 02-01<br>03-01<br>03-01                                                                                                  | 02-01<br>03-01<br>03-01                                     |
| Dscp-c<br>d1<br><br>0<br>1<br>2<br>3                                                                                                    | ipp<br>c<br>out<br>:d2<br><br>:<br>:                                                                       | ore<br>lisc<br>cpu                           | c: (<br>p: (<br>tq-th<br>0<br>02-01<br>02-01<br>03-01<br>03-01                                                                              | 02<br>02<br>02<br>03<br>03                                                                                                    | 1 2<br>8 10<br>hold<br>1<br>-01<br>-01<br>-01                                                                                                    | 2 3<br>5 2 4<br>1 ma<br>02 5<br>02 5<br>02 5<br>03 5<br>04 5                                                                                                    | 4 32<br>ap:<br>2<br>-01<br>-01<br>-01<br>-01                                           | 2 4(<br>2 4(<br>02-<br>02-<br>03-<br>04-                                                                                      | 5 (<br><br>0 4<br>3<br>01<br>-01<br>-01<br>-01<br>-01                      | 5<br>3<br>02<br>02<br>03<br>04                                                                                            | -<br>6<br>-01<br>-01<br>-01<br>-01                                                                                                    | 02<br>02<br>03<br>03                                                                                               | -01 0<br>-01 0<br>-01 0<br>-01 0                                                                                                    | 2-01<br>3-01<br>3-01<br>4-01                                                          | <br>02-01<br>03-01<br>03-01<br>04-01                                                               | 02-01<br>03-01<br>03-01<br>04-01                                                                                         | 02-01<br>03-01<br>03-01<br>04-01                            |
| Dscp-c<br>d1<br><br>0<br>1<br>2<br>3<br>4                                                                                                    | ipp<br>c<br>out<br>:d2<br><br>:<br>:                                                                       | ore<br>lisc<br>cpu                           | c: (<br>p: (<br>tq-th<br>0<br>02-01<br>02-01<br>03-01<br>03-01                                                                              | 02<br>02<br>02<br>03<br>03                                                                                                    | 1 2<br>8 10<br>hold<br>1<br>-01<br>-01<br>-01                                                                                                    | 2 3<br>5 2 4<br>1 ma<br>02 5<br>02 5<br>02 5<br>03 5<br>04 5                                                                                                    | 4 32<br>ap:<br>2<br>-01<br>-01<br>-01<br>-01                                           | 2 4(<br>2 4(<br>02-<br>02-<br>03-<br>04-                                                                                      | 5 (<br><br>0 4<br>3<br>01<br>-01<br>-01<br>-01<br>-01                      | 5<br>3<br>02<br>02<br>03<br>04                                                                                            | -<br>6<br>-01<br>-01<br>-01<br>-01                                                                                                    | 02<br>02<br>03<br>03                                                                                               | -01 0<br>-01 0<br>-01 0<br>-01 0                                                                                                    | 2-01<br>3-01<br>3-01<br>4-01                                                          | <br>02-01<br>03-01<br>03-01<br>04-01                                                               | 02-01<br>03-01<br>03-01<br>04-01                                                                                         | 02-01<br>03-01<br>03-01<br>04-01                            |
| Dscp-c<br>d1<br><br>0<br>1<br>2<br>3<br>4<br>5                                                                                                    | ipp<br>c<br>out<br>:d2<br><br>:<br>:                                                                       | ore<br>lisc<br>cpu                           | c: (<br>p: (<br>tq-th<br>0<br>02-01<br>02-01<br>03-01<br>03-01                                                                              | 02<br>02<br>02<br>03<br>03                                                                                                    | 1 2<br>8 10<br>hold<br>1<br>-01<br>-01<br>-01                                                                                                    | 2 3<br>5 2 4<br>1 ma<br>02 5<br>02 5<br>02 5<br>03 5<br>04 5                                                                                                    | 4 32<br>ap:<br>2<br>-01<br>-01<br>-01<br>-01                                           | 2 4(<br>2 4(<br>02-<br>02-<br>03-<br>04-                                                                                      | 5 (<br><br>0 4<br>3<br>01<br>-01<br>-01<br>-01<br>-01                      | 5<br>3<br>02<br>02<br>03<br>04                                                                                            | -<br>6<br>-01<br>-01<br>-01<br>-01                                                                                                    | 02<br>02<br>03<br>03                                                                                               | -01 0<br>-01 0<br>-01 0<br>-01 0                                                                                                    | 2-01<br>3-01<br>3-01<br>4-01                                                          | <br>02-01<br>03-01<br>03-01<br>04-01                                                               | 02-01<br>03-01<br>03-01<br>04-01                                                                                         | 02-01<br>03-01<br>03-01<br>04-01                            |
| Dscp-c<br>d1<br><br>0<br>1<br>2<br>3<br>4                                                                                                    | ipp<br>c<br>out<br>:d2<br><br>:<br>:                                                                       | ore<br>lisc<br>cpu                           | c: (<br>p: (<br>tq-th<br>0<br>02-01<br>02-01<br>03-01<br>03-01                                                                              | 02<br>02<br>02<br>03<br>03                                                                                                    | 1 2<br>8 10<br>hold<br>1<br>-01<br>-01<br>-01                                                                                                    | 2 3<br>5 2 4<br>1 ma<br>02 5<br>02 5<br>02 5<br>03 5<br>04 5                                                                                                    | 4 32<br>ap:<br>2<br>-01<br>-01<br>-01<br>-01                                           | 2 4(<br>2 4(<br>02-<br>02-<br>03-<br>04-                                                                                      | 5 (<br><br>0 4<br>3<br>01<br>-01<br>-01<br>-01<br>-01                      | 5<br>3<br>02<br>02<br>03<br>04                                                                                            | -<br>6<br>-01<br>-01<br>-01<br>-01                                                                                                    | 02<br>02<br>03<br>03                                                                                               | -01 0<br>-01 0<br>-01 0<br>-01 0                                                                                                    | 2-01<br>3-01<br>3-01<br>4-01                                                          | <br>02-01<br>03-01<br>03-01<br>04-01                                                               | 02-01<br>03-01<br>03-01<br>04-01                                                                                         | 02-01<br>03-01<br>03-01                                     |
| Dscp-<br>d1<br>1<br>2<br>3<br>4<br>5<br>6<br>2<br>2<br>3<br>2<br>3<br>4<br>5<br>6                                                                                                    | ipr<br>out<br>:d2<br><br>:<br>:<br>:<br>:<br>:<br>:                                                        | ore<br><br>lsc<br>                           | c: (<br>p: (<br>tq-thr<br>0<br><br>02-01<br>03-01<br>03-01<br>03-01<br>01-01<br>04-01<br>04-01<br>q-thr                                     | 02<br>02<br>03<br>03<br>01<br>04<br>04                                                                                                  | 1 2<br>8 10<br>hold<br>-01<br>-01<br>-01<br>-01<br>-01<br>-01<br>-01<br>-01                                                                                                    | 2 :<br>5 2 :<br>5 2 :<br>1 m<br>2 :<br>02 :<br>02 :<br>02 :<br>02 :<br>04 :<br>04 :<br>04 :<br>04 :                                                                                                    | ap:<br>2<br><br>-01<br>-01<br>-01<br>-01<br>-01<br>-01<br>-01                          | 2 4(<br>2 4(<br>02-<br>02-<br>03-<br>04-                                                                                      | 5 0<br>3<br>-01<br>-01<br>-01<br>-01<br>-01<br>-01<br>-01<br>-01           | 5<br>3 5<br>02<br>02<br>03<br>04<br>01<br>04                                                                              | -<br>6<br>-01<br>-01<br>-01<br>-01<br>-01<br>-01                                                                                                    | 02<br>02<br>03<br>03                                                                                               | -01 0<br>-01 0<br>-01 0<br>-01 0<br>-01 0<br>-01 0                                                                                                    | 2-01<br>3-01<br>3-01<br>4-01<br>1-01<br>4-01                                          | 02-01<br>03-01<br>03-01<br>04-01<br>01-01<br>04-01                                                 | 02-01<br>03-01<br>03-01<br>04-01<br>04-01<br>04-01                                                                       | 02-01<br>03-01<br>03-01<br>04-01<br>04-01<br>04-01          |
| Dscp-<br>d1<br>1<br>2<br>3<br>4<br>5<br>6<br>2<br>2<br>3<br>2<br>3<br>4<br>5<br>6                                                                                                    | ipr<br>out<br>:d2<br><br>:<br>:<br>:<br>:<br>:<br>:                                                        | pre<br>lsc<br>cpu                            | c: (<br>p: (<br>tq-thr<br>0<br><br>02-01<br>03-01<br>03-01<br>03-01<br>01-01<br>04-01<br>04-01<br>q-thr                                     | 02<br>02<br>03<br>03<br>01<br>04<br>04                                                                                                  | 1 2<br><br>8 10<br>hold<br>-01<br>-01<br>-01<br>-01<br>-01<br>-01<br>-01<br>-01                                                                                                    | 2 :<br>5 2 :<br>5 2 :<br>1 m<br>2 :<br>02 :<br>02 :<br>02 :<br>02 :<br>04 :<br>04 :<br>04 :<br>04 :                                                                                                    | ap:<br>2<br>-01<br>-01<br>-01<br>-01<br>-01<br>-01<br>-01                              | 2 4(<br>2 4(<br>02-<br>02-<br>03-<br>04-                                                                                      | 5 (<br><br>0 4<br>3<br>01<br>-01<br>-01<br>-01<br>-01                      | 5<br>3 5<br>02<br>02<br>03<br>04<br>01<br>04                                                                              | -<br>6<br>-01<br>-01<br>-01<br>-01                                                                                                    | 02<br>02<br>03<br>03                                                                                               | -01 0<br>-01 0<br>-01 0<br>-01 0                                                                                                    | 2-01<br>3-01<br>3-01<br>4-01                                                          | <br>02-01<br>03-01<br>03-01<br>04-01                                                               | 02-01<br>03-01<br>03-01<br>04-01                                                                                         | 02-01<br>03-01<br>03-01<br>04-01<br>04-01<br>04-01          |
| Dscp-c<br>d1<br><br>0<br>1<br>2<br>3<br>4<br>5<br>6<br>Dscp-<br>d2                                                                                                    | ipr<br>out<br>:d2<br><br>:<br>:<br>:<br>:<br>:<br>:                                                        | ore<br>lsc<br>cpu<br>2<br>                   | c: (<br>p: (<br>tq-thr<br>0<br><br>02-01<br>03-01<br>03-01<br>03-01<br>04-01<br>04-01<br>q-thr<br>0<br>                                     | )<br>ces]<br>02<br>02<br>03<br>01<br>04<br>04<br>04<br>04                                                                               | 1 2<br>8 10<br>hold<br>1<br>-01<br>-01<br>-01<br>-01<br>-01<br>-01<br>-01                                                                                                    | 2 ::<br>5 2.<br>1 ma<br>02<br>03<br>04<br>04<br>04<br>04<br>04<br>04                                                                                                    | 4 3:<br>ap:<br>2<br>-01<br>-01<br>-01<br>-01<br>-01<br>-01<br>-01<br>-01<br>-01<br>-01 | 2 40<br>02:<br>03:<br>04:<br>01:<br>04:<br>04:                                                                                | 5 0<br>3<br><br>-01<br>-01<br>-01<br>-01<br>-01<br>-01<br>-01<br>-01<br>-0 | 5<br>3<br>02<br>02<br>02<br>02<br>02<br>02<br>03<br>04<br>01<br>04                                                        | <br>6<br><br>                                                                                                    | 02-<br>02-<br>03-<br>04-<br>01-<br>04-                                                                             | -01 0<br>-01 0<br>-01 0<br>-01 0<br>-01 0<br>-01 0<br>5                                                                                                    | 2-01<br>3-01<br>3-01<br>4-01<br>1-01<br>4-01<br>6                                     | 02-01<br>03-01<br>03-01<br>04-01<br>04-01<br>04-01<br>7                                            | 02-01<br>03-01<br>03-01<br>04-01<br>04-01<br>04-01                                                                       | 02-01<br>03-01<br>03-01<br>04-01<br>04-01<br>04-01          |
| Dscp-<br>d1<br>1<br>2<br>3<br>4<br>5<br>6<br>2<br>3<br>4<br>5<br>6<br>2<br>3<br>4<br>5<br>6<br>2<br>3<br>4<br>5<br>6<br>2<br>3<br>4<br>5<br>6<br>2<br>3<br>4<br>5<br>6<br>7<br>7<br>7<br>7<br>7<br>7<br>7<br>7<br>7<br>7<br>7<br>7<br>7<br>7<br>7<br>7<br>7<br>7                                                                                                    | ipp<br>out<br>:d2<br><br>:<br>:<br>:<br>:<br>:<br>:<br>:<br>:<br>:<br>:<br>:<br>:<br>:<br>:<br>:<br>:<br>: | pre<br>lsc<br>cpu<br>2<br>                   | c: (<br>p: (<br>tq-thr<br>0<br><br>02-01<br>03-01<br>03-01<br>03-01<br>04-01<br>04-01<br>04-01<br>q-thr<br>0<br>0<br>01-0                   | ) ::<br>:<br>:<br>:<br>:<br>:<br>:<br>:<br>:<br>:<br>:<br>:<br>:                                                                        | 1 2<br>8 10<br>hold<br>1<br>-01<br>-01<br>-01<br>-01<br>-01<br>-01<br>-01                                                                                                    | 2 : :<br>5 2 :<br>6 2 :<br>1 ma<br>02 :<br>02 :<br>02 :<br>02 :<br>02 :<br>04 :<br>04 :<br>04 :<br>04 :<br>04 :<br>04 :<br>04 :<br>04                                                                                                    | 4 3:<br>ap:<br>2<br>-01<br>-01<br>-01<br>-01<br>-01<br>-01<br>-01<br>-01<br>-01<br>-01 | 2 4(<br>02:<br>02:<br>03:<br>04:<br>04:<br>04:<br>04:                                                                         | 5 (<br>0 4 8<br>3<br><br>-01<br>-01<br>-01<br>-01<br>-01<br>-01<br>-0      | 5<br>3<br>5<br>02<br>02<br>02<br>02<br>02<br>02<br>02<br>02<br>02<br>02                                                   | - 6<br>4<br>- 01<br>- 01 | 02:<br>02:<br>03:<br>04:<br>04:<br>04:<br>04:                                                                      | -01 0<br>-01 0<br>-01 0<br>-01 0<br>-01 0<br>-01 0<br>-01 0<br>-01 0                                                                                                    | 2-01<br>3-01<br>4-01<br>1-01<br>4-01<br>6<br><br>01-0                                 | 02-01<br>03-01<br>04-01<br>04-01<br>04-01<br>7<br>7                                                | 02-01<br>03-01<br>03-01<br>04-01<br>04-01<br>04-01<br>8<br>8                                                             | 02-01<br>03-01<br>03-01<br>04-01<br>04-01<br>04-01          |
| Dscp-0<br>d1<br>1<br>2<br>3<br>4<br>5<br>6<br>2<br>3<br>4<br>5<br>6<br>2<br>3<br>4<br>5<br>6<br>2<br>3<br>4<br>5<br>6<br>1<br>2<br>3<br>4<br>5<br>6<br>1<br>2<br>3<br>4<br>5<br>6<br>1<br>2<br>3<br>4<br>5<br>6<br>1<br>1<br>1<br>1<br>2<br>1<br>3<br>1<br>1<br>1<br>1<br>1<br>1<br>1<br>1<br>1<br>1<br>1<br>1<br>1                                                                 | ipp<br>out<br>:d2<br><br>:<br>:<br>:<br>:<br>:<br>:<br>:<br>:<br>:<br>:<br>:<br>:<br>:<br>:<br>:<br>:<br>: | ore<br><br>lsc<br><br>2<br><br>out<br>:<br>: | c: (<br>p: (<br>tq-thr<br>0<br><br>02-01<br>03-01<br>03-01<br>03-01<br>04-01<br>04-01<br>04-01<br>04-01<br>04-01                            | ) ::<br>ces]<br>02:<br>02:<br>03:<br>04:<br>04:<br>04:<br>04:<br>04:<br>04:<br>04:<br>04:<br>04:<br>04                                  | 1 2<br>8 10<br>hold<br>1<br>-01<br>-01<br>-01<br>-01<br>-01<br>-01<br>-01                                                                                                    | 2 ::<br>5 2 :<br>5 2 :<br>6 2 :<br>7 :<br>7 :<br>7 :<br>7 :<br>7 :<br>7 :<br>7 :<br>7 :<br>7 :<br>7                                                                                                    | 4 32<br>ap:<br>2<br>-01<br>-01<br>-01<br>-01<br>-01<br>-01<br>-01<br>-01<br>-01<br>-01 | 2 4(<br>02-<br>02-<br>03-<br>04-<br>04-<br>04-<br>04-<br>04-<br>04-<br>01-<br>(<br>01-<br>(<br>01-(<br>0)1-()                 | 5 (<br><br>0 4 8<br>3<br><br>-01<br>-01<br>-01<br>-01<br>-01<br>-01<br>-0  | 6<br>3<br>5<br>02<br>02<br>02<br>02<br>02<br>02<br>02<br>02<br>02<br>02                                                   | - 6<br>4<br>- 01<br>- 01 | 02<br>02<br>03<br>04<br>01<br>04<br>01                                                                             | -01 0<br>-01 0<br>-010<br>-01 | 2-01<br>3-01<br>4-01<br>1-01<br>4-01<br>6<br><br>01-0<br>01-0                         | 02-01<br>03-01<br>04-01<br>04-01<br>04-01<br>7<br>7<br>1 01-0<br>1 01-0                            | 02-01<br>03-01<br>03-01<br>04-01<br>04-01<br>04-01<br>8<br>01-01-01                                                      | 02-01<br>03-01<br>03-01<br>04-01<br>04-01<br>04-01          |
| Dscp-<br>d1<br>1<br>2<br>3<br>4<br>5<br>6<br>Dscp-<br>d2                                                                                                    | ipp<br>out<br>:d2<br><br>:<br>:<br>:<br>:<br>:<br>:<br>1 :<br>1 :                                          | pre<br>lsc<br>pu<br>cpu<br>cpu<br>c<br>cpu   | c: (<br>p: (<br>tq-th<br>0<br>02-01<br>03-01<br>03-01<br>03-01<br>04-01<br>04-01<br>04-01<br>04-01<br>04-01<br>01-(<br>01-(<br>01-(<br>01-( | )<br>cresl<br>02<br>02<br>03<br>04<br>04<br>04<br>04<br>04<br>04<br>01<br>01<br>01<br>01<br>01<br>01<br>01<br>01<br>01<br>01            | 1 2<br>8 10<br>hold<br>1<br>-01<br>-01<br>-01<br>-01<br>-01<br>1<br>-01<br>01-0<br>01-0<br>01-0<br>01-0<br>01-0<br>01-0<br>01-0<br>01-0<br>01-0<br>01-0<br>01-0<br>01-0<br>01<br>-01<br>- | 2 ::<br>5 2 :<br>5 2 :<br>1 ma<br>2 :<br>02 :<br>02 :<br>02 :<br>02 :<br>03 :<br>04 :<br>04 :<br>04 :<br>04 :<br>04 :<br>04 :<br>04 :<br>01 :<br>01 :<br>01 :<br>01 :<br>01 :<br>01 :<br>02 :<br>03 :<br>04 :<br>01 :<br>01 :<br>01 :<br>01 :<br>01 :<br>01 :<br>01 :<br>01 | 4 3:<br>ap:<br>-01<br>-01<br>-01<br>-01<br>-01<br>-01<br>-01<br>-01<br>-01<br>-01      | 2 4(<br>02-<br>02-<br>03-<br>04-<br>04-<br>04-<br>04-<br>04-<br>01-<br>01-<br>01-<br>01-<br>01-<br>01-<br>01-<br>01           | 5 (<br><br>0 48<br>-01<br>-01<br>-01<br>-01<br>-01<br>-01<br>-01<br>-01    | 5<br>02<br>02<br>02<br>03<br>04<br>01<br>04<br>04<br>01<br>04<br>01<br>01<br>01<br>01<br>01<br>01<br>01<br>01<br>01<br>01 |                                                                                                    | 02-<br>02-<br>03-<br>04-<br>01-<br>04-<br>04-<br>01-<br>01-<br>01-<br>01-<br>01-<br>01-<br>01-<br>01-<br>01-<br>01 | -01 0<br>-01 0<br>-01 0<br>-01 0<br>-01 0<br>-01 0<br>5<br><br>01-01<br>01-01<br>01-01                                                                                                    | 2-01<br>3-01<br>3-01<br>4-01<br>1-01<br>4-01<br>6<br><br>01-0<br>01-0<br>01-0         | 02-01<br>03-01<br>04-01<br>04-01<br>04-01<br>7<br>7<br>1 01-0<br>1 01-0<br>1 01-0                  | 02-01<br>03-01<br>03-01<br>04-01<br>04-01<br>04-01<br>04-01<br>04-01<br>04-01<br>01-01-01<br>01 01-<br>01 01-            | 02-01<br>03-01<br>03-01<br>04-01<br>04-01<br>04-01          |
| Dscp-<br>d1<br>1<br>2<br>3<br>4<br>5<br>6<br>2<br>3<br>4<br>5<br>6<br>2<br>3<br>4<br>5<br>6<br>2<br>3<br>4<br>5<br>6<br>1<br>2<br>3<br>4<br>5<br>6<br>1<br>2<br>3<br>4<br>5<br>6<br>1<br>2<br>3<br>3<br>4<br>5<br>6<br>1<br>2<br>3<br>3<br>4<br>5<br>6<br>1<br>1<br>5<br>7<br>6<br>1<br>1<br>1<br>5<br>7<br>1<br>1<br>1<br>1<br>1<br>1<br>1<br>1<br>1<br>1<br>1<br>1<br>1<br>1<br>1 | ipr<br>out<br>:d2<br><br>:<br>:<br>:<br>:<br>:<br>:<br>:<br>:<br>:<br>:<br>:<br>:<br>:<br>:<br>:<br>:<br>: | ore<br><br>lsc<br>2<br>                      | c: (<br>p: (<br>tq-th<br>0<br>02-01<br>03-01<br>03-01<br>03-01<br>04-01<br>04-01<br>04-01<br>04-01<br>01-0(<br>01-0(<br>01-0(<br>01-0)      | )<br>cesl<br>02<br>02<br>03<br>03<br>04<br>04<br>04<br>04<br>04<br>04<br>04<br>01<br>01<br>01<br>01<br>01<br>01<br>01<br>01<br>01<br>01 | 1 2<br>8 10<br>hold<br>1<br>-01<br>-01<br>-01<br>-01<br>-01<br>1<br>-01<br>01-0<br>01-0<br>01-0<br>01-0<br>01-0<br>01-0<br>01-0<br>01-0<br>01-0<br>01-0<br>01-0<br>01<br>-01<br>-         | 2 ::<br><br>02<br>02<br>03<br>04<br>04<br>04<br>04<br>04<br>04<br>04<br>01<br>01<br>01<br>01<br>01<br>01<br>01<br>01<br>01<br>01                                                                                                    | 4 3:<br>ap:<br>-01<br>-01<br>-01<br>-01<br>-01<br>-01<br>-01<br>-01                    | 2 4 (<br>02-<br>02-<br>03-<br>04-<br>04-<br>04-<br>04-<br>04-<br>01 (<br>01 (<br>01 (<br>01 (<br>01 (<br>01 (<br>01 (<br>01 ( | 5 (<br><br>0 48<br><br>-01<br>-01<br>-01<br>-01<br>-01<br>-01<br>-0        | 5<br>02<br>02<br>02<br>03<br>04<br>01<br>04<br>01<br>04<br>01<br>01<br>01<br>01<br>01<br>01<br>01<br>01<br>01<br>01       |                                                                                                    | 02:<br>02:<br>03:<br>04:<br>01:<br>04:<br>04:<br>01:<br>01:<br>01:<br>01:<br>01:<br>01:<br>01:<br>01:<br>01:<br>01 | <br>-01 0<br>-01 0<br>-010<br>-01      | 2-01<br>3-01<br>3-01<br>4-01<br>1-01<br>4-01<br>6<br><br>01-0<br>01-0<br>01-0<br>01-0 | 02-01<br>03-01<br>04-01<br>04-01<br>04-01<br>04-01<br>04-01<br>04-01<br>1 01-0<br>1 01-0<br>1 01-0 | 02-01<br>03-01<br>03-01<br>04-01<br>04-01<br>04-01<br>04-01<br>04-01<br>01-01-01<br>01 01-<br>01 01-<br>01 01-<br>01 01- | 02-01<br>03-01<br>03-01<br>04-01<br>04-01<br>04-01<br>04-01 |

| Cos-outp | os-outputq-thresho |        |     |     |      | p : |     |     |      |    |     |     |     |
|----------|--------------------|--------|-----|-----|------|-----|-----|-----|------|----|-----|-----|-----|
|          |                    | CC     | os: | 0   | -    | L   | 2   | 3   | 4    | 1  | 5   | 6   | 7   |
|          |                    |        |     |     |      |     |     |     |      |    |     |     |     |
| queue-   | -th                | reshol | Ld: | 2-1 | L 2- | -1  | 3-1 | 3-1 | 4-   | -1 | 1-1 | 4-1 | 4-1 |
|          |                    |        |     |     |      |     |     |     |      |    |     |     |     |
| Cos-i    | inpı               | itq-tł |     |     |      | -   |     |     |      |    |     |     |     |
|          |                    | CC     | os: | 0   | -    | 1   | 2   | 3   | 4    | 1  | 5   | 6   | 7   |
|          |                    |        |     |     |      |     |     |     |      |    |     |     |     |
| queue-   | -th                | resho. | Ld: | 1-1 | 1.1. | -1  | 1-1 | 1-1 | 1 1- | -1 | 2-1 | 1-1 | 1-1 |
| Dama da  |                    |        |     |     |      |     |     |     |      |    |     |     |     |
| Dscp-dso | -                  |        |     | -   |      |     |     |     |      |    |     |     |     |
|          |                    | DSCP   |     |     |      |     | -   |     |      |    |     |     |     |
| d1       | :                  | d2 0   | 1   | 2   | 3    | 4   | 5   | 6   | 7    | 8  | 9   |     |     |
|          |                    |        |     |     |      |     |     |     |      |    |     |     |     |
| 0        | :                  | 00     |     |     |      |     | 05  |     | • ·  |    |     |     |     |
| 1        | :                  | 10     | 11  | 12  | 13   | 14  | 15  | 16  | 17   | 18 | 19  |     |     |
| 2        | :                  | 20     | 21  | 22  | 23   | 24  | 25  | 26  | 27   | 28 | 29  |     |     |
| 3        | :                  | 30     | 31  | 32  | 33   | 34  | 35  | 36  | 37   | 38 | 39  |     |     |
| 4        | :                  | 40     | 41  | 42  | 43   | 44  | 45  | 46  | 47   | 48 | 49  |     |     |
| 5        | :                  | 50     | 51  | 52  | 53   | 54  | 55  | 56  | 57   | 58 | 59  |     |     |
| 6        | :                  | 60     | 61  | 62  | 63   |     |     |     |      |    |     |     |     |
|          |                    |        |     |     |      |     |     |     |      |    |     |     |     |

| Related Commands | Command                           | Description                                                                                                    |
|------------------|-----------------------------------|----------------------------------------------------------------------------------------------------|
|                  | mls qos map                       | Defines the CoS-to-DSCP map, DSCP-to-CoS map,<br>DSCP-to-DSCP-mutation map, IP-precedence-to-DSCP map,<br>and the policed-DSCP map. |
|                  | mls qos srr-queue input cos-map   | Maps CoS values to an ingress queue or maps CoS values to a queue and to a threshold ID.                                            |
|                  | mls qos srr-queue input dscp-map  | Maps DSCP values to an ingress queue or maps DSCP values to a queue and to a threshold ID.                                          |
|                  | mls qos srr-queue output cos-map  | Maps CoS values to an egress queue or maps CoS values to a queue and to a threshold ID.                                             |
|                  | mls qos srr-queue output dscp-map | Maps DSCP values to an egress queue or maps DSCP values to a queue and to a threshold ID.                                           |

#### Catalyst 2960, 2960-S, 2960-SF and 2960-Plus Switches Command Reference

# show mls qos queue-set

Use the **show mls qos queue-set** command in EXEC mode to display quality of service (QoS) settings for the egress queues.

show mls qos queue-set [qset-id]

| Syntax Description | qset-id                                                                                      |                               | -                                  | -                                  |                               | ch port belongs to a queue-set, which c<br>gress queues per port. The range is 1 to                                   |    |
|--------------------|----------------------------------------------------------------------------------------------|-------------------------------|------------------------------------|------------------------------------|-------------------------------|----------------------------------------------------------------------------------------------------|----|
| Command Modes      | User EXEC<br>Privileged EXE                                                                  | С                             |                                    |                                    |                               |                                                                                                    |    |
| Command History    | Release                                                                                      |                               | Modifica                           | ntion                              |                               |                                                                                                    |    |
| -                  | 12.1(11)AX                                                                                   |                               | This con                           | nmand w                            | as introduced                 | d.                                                                                                    |    |
|                    | 12.1(19)EA1                                                                                  |                               | This con                           | nmand w                            | as introduced                 | d.                                                                                                    |    |
|                    | 12.2(25)FX                                                                                   |                               | This con                           | nmand w                            | as introduced                 | 1.                                                                                                    |    |
| Jsage Guidelines   | To use this com                                                                              | mand, th                      | e switch m                         | ust be ru                          | inning the L                  | AN Base image.                                                                                                    |    |
| xamples            | This is an exam<br>Switch# <b>show m</b><br>Queueset: 1<br>Oueue :                           | -                             | -                                  | the <b>show</b>                    | mls qos que                   | eue-set command:                                                                                                    |    |
|                    | buffers :<br>threshold1:<br>threshold2:<br>reserved :<br>maximum :<br>Queueset: 2<br>Queue : | 25<br>100<br>100<br>50<br>400 | 25<br>200<br>200<br>50<br>400<br>2 | 25<br>100<br>100<br>50<br>400<br>3 | 25<br>100<br>100<br>50<br>400 |                                                                                                    |    |
|                    | buffers :<br>threshold1:<br>threshold2:<br>reserved :<br>maximum :                           | 25<br>100<br>100<br>50<br>400 | 25<br>200<br>200<br>50<br>400      | 25<br>100<br>100<br>50<br>400      | 25<br>100<br>100<br>50<br>400 |                                                                                                    |    |
| Related Commands   | Command                                                                                      |                               |                                    |                                    | cription                      |                                                                                                    |    |
|                    | mls qos queue                                                                                | -                             |                                    |                                    |                               | s to the queue-set.                                                                                                   |    |
|                    | mls qos queue                                                                                | -set outp                     | ut thresh                          | gua                                | rantees the a                 | weighted tail-drop (WTD) thresholds,<br>vailability of buffers, and configures th<br>ory allocation of the queue-set. | ne |

I

## show mls qos vlan

Use the **show mls qos vlan** command in EXEC mode to display the policy maps attached to a switch virtual interface (SVI).

show mls qos vlan vlan-id

| Syntax Description | vlan-id                      | Specify the VLAN ID of the SVI to display the policy maps. The range is 1 to 4094.                                                                                                    |
|--------------------|------------------------------|----------------------------------------------------------------------------------------------------|
| Command Modes      | User EXEC<br>Privileged EXEC |                                                                                                    |
| Command History    | Release                      | Modification                                                                                                    |
|                    | 12.2(25)SE                   | This command was introduced.                                                                                                    |
|                    | 12.2(25)FX                   | This command was introduced.                                                                                                    |
| Usage Guidelines   | service (QoS) is e           | he <b>show mls qos vlan</b> command is meaningful only when VLAN-based quality of nabled and when hierarchical policy maps are configured.<br>e of output from the <b>show mls qos vlan</b> command: |
| =xumproo           | Switch# show mls             |                                                                                                    |
|                    | Vlan10                       | -map for Ingress:pm-test-pm-2                                                                                                    |
| Related Commands   | Command                      | Description                                                                                                    |
|                    |                              |                                                                                                    |

### show monitor

Use the **show monitor** command in EXEC mode to display information about all Switched Port Analyzer (SPAN) and Remote SPAN (RSPAN) sessions on the switch.

show monitor [session {session\_number | all | local | range list | remote}

| Syntax Description | session                                                                                              | (Optional) Display information about specified SPAN sessions.                                                                                                    |  |  |  |
|--------------------|----------------------------------------------------------------------------------------------------|----------------------------------------------------------------------------------------------------|--|--|--|
|                    | session_number                                                                                       | Specify the number of the SPAN or RSPAN session. The range is 1 to 66.                                                                                                    |  |  |  |
|                    | all                                                                                                  | Display all SPAN sessions.                                                                                                    |  |  |  |
|                    | local Display only local SPAN sessions.                                                              |                                                                                                    |  |  |  |
|                    | range list                                                                                           | Display a range of SPAN sessions, where <i>list</i> is the range of valid sessions, either a single session or a range of sessions described by two numbers, the lower one first, separated by a hyphen. Do not enter any spaces between comma-separated parameters or in hyphen-specified ranges. |  |  |  |
|                    |                                                                                                    | <b>Note</b> This keyword is available only in privileged EXEC mode.                                                                                                    |  |  |  |
|                    | remote                                                                                               | Display only remote SPAN sessions.                                                                                                    |  |  |  |
|                    | detail (Optional) Display detailed information about the specified se                                |                                                                                                    |  |  |  |
| Command Modes      | User EXEC<br>Privileged EXEC                                                                         |                                                                                                    |  |  |  |
| Command History    | Release                                                                                              | Modification                                                                                                    |  |  |  |
|                    | 12.1(11)AX                                                                                           | This command was introduced.                                                                                                    |  |  |  |
|                    | 12.1(14)EA1                                                                                          | The range list and detail keywords were added.                                                                                                    |  |  |  |
|                    | 12.1(19)EA1                                                                                          | This command was introduced.                                                                                                    |  |  |  |
|                    | 12.2(25)FX                                                                                           | This command was introduced.                                                                                                    |  |  |  |
| Usage Guidelines   | sessions.                                                                                            | h keywords to show a specific session, all sessions, all local sessions, or all remote<br>e for the <b>show monitor</b> command and the <b>show monitor session all</b> command.                                                                                                    |  |  |  |
| Examples           | This is an example of output for the <b>show monitor</b> command:                                    |                                                                                                    |  |  |  |
|                    | Switch# <b>show monito</b><br>Session 1                                                              | r                                                                                                    |  |  |  |
|                    | Type : Local Sessio<br>Source Ports :<br>RX Only : Fa4/0/1<br>RX Only : Gi0/1<br>Both : Fa4/0/2-3,Fa |                                                                                                    |  |  |  |

```
Destination Ports : Fa4/0/20
Destination Ports : Gi0/20
Encapsulation : Replicate
Ingress : Disabled
Session 2
------
Type : Remote Source Session
Source VLANs :
TX Only : 10
Both : 1-9
Dest RSPAN VLAN : 105
```

This is an example of output for the **show monitor** command for local SPAN source session 1:

```
Switch# show monitor session 1
Session 1
------
Type : Local Session
Source Ports :
RX Only : Fa4/0/1
RX Only : Gi0/1
Both : Fa4/0/2-3,Fa4/0/5-6
Both : Gi0/2-3,Gi0/5-6
Destination Ports : Fa4/0/20
Destination Ports : Gi0/20
Encapsulation : Replicate
Ingress : Disabled
```

This is an example of output for the **show monitor session all** command when ingress traffic forwarding is enabled:

```
Switch# show monitor session all
Session 1
_____
Type : Local Session
Source Ports :
Both : Fa4/0/2
Both : Gi0/2
Destination Ports : Fa4/0/3
Destination Ports : Gi0/3
Encapsulation : Native
Ingress : Enabled, default VLAN = 5
Ingress encap : DOT1Q
Session 2
Type : Local Session
Source Ports :
Both : Fa4/0/8
Both : Gi0/8
Destination Ports : Fa4/0/2
Encapsulation : Replicate
Ingress : Enabled, default VLAN = 4
Ingress encap : Untagged
```

| <b>Related Commands</b> | Command         | Description                                 |
|-------------------------|-----------------|---------------------------------------------|
|                         | monitor session | Starts or modifies a SPAN or RSPAN session. |

L

### show mvr

Use the **show mvr** privileged EXEC command without keywords to display the current Multicast VLAN Registration (MVR) global parameter values.

show mvr

**Syntax Description** This command has no arguments or keywords.

**Command Modes** Privileged EXEC

 Release
 Modification

 12.1(11)AX
 This command was introduced.

 12.1(19)EA1
 This command was introduced.

 12.2(25)FX
 This command was introduced.

**Usage Guidelines** 

The command information includes whether or not MVR is enabled, the MVR multicast VLAN, the maximum query response time, the number of multicast groups, and the MVR mode (dynamic or compatible).

Note

To use this command, the switch must be running the LAN Base image.

#### **Examples**

This is an example of output from the **show mvr** command. The maximum number of multicast groups is fixed at 256. The MVR mode is either compatible (for interoperability with Catalyst 2900 XL and Catalyst 3500 XL switches) or dynamic (where operation is consistent with IGMP snooping operation and dynamic MVR membership on source ports is supported).

Switch# **show mvr** MVR Running: TRUE MVR multicast VLAN: 1 MVR Max Multicast Groups: 256 MVR Current multicast groups: 0 MVR Global query response time: 5 (tenths of sec) MVR Mode: compatible

| <b>Related Commands</b> | Command                       | Description                                                       |
|-------------------------|-------------------------------|-------------------------------------------------------------------|
|                         | mvr (global configuration)    | Enables and configures multicast VLAN registration on the switch. |
|                         | mvr (interface configuration) | Configures MVR ports.                                             |

| Command            | Description                                                                                                    |
|--------------------|----------------------------------------------------------------------------------------------------|
| show mvr interface | Displays the configured MVR interfaces, status of the specified interface, or all multicast groups to which the interface belongs when the <b>interface</b> and <b>members</b> keywords are appended to the command. |
| show mvr members   | Displays all ports that are members of an MVR multicast group or, if there are no members, means the group is inactive.                                                                                              |

### show mvr interface

Use the **show mvr interface** privileged EXEC command without keywords to display the Multicast VLAN Registration (MVR) receiver and source ports.

show mvr interface [interface-id [members [vlan vlan-id]]]

| Syntax Description | interface-id                                                                                                    | ,                                                                  | (Optional) Display MVR type, status, and Immediate Leave setting for the interface.                                                                                                    |                                                     |  |  |
|--------------------|----------------------------------------------------------------------------------------------------|--------------------------------------------------------------------|----------------------------------------------------------------------------------------------------|-----------------------------------------------------|--|--|
|                    |                                                                                                    |                                                                    | <ul><li>Valid interfaces include physical ports (including type, stack member, module, and port number.</li><li>Note Stacking is supported only on Catalyst 2960-S switches.</li></ul> |                                                     |  |  |
|                    |                                                                                                    | Να                                                                 |                                                                                                    |                                                     |  |  |
|                    | members                                                                                                    | (Optional) Display all MVR groups to which the specified interface |                                                                                                    |                                                     |  |  |
|                    | vlan vlan-i                                                                                                    | · · · · · · · · · · · · · · · · · · ·                              | (Optional) Display all MVR group members on this VLAN. The range is 1 to 4094.                                                                                                    |                                                     |  |  |
| Command Modes      | Privileged I                                                                                                    | EXEC                                                               |                                                                                                    |                                                     |  |  |
| Command History    | Release                                                                                                    |                                                                    | odification                                                                                                    |                                                     |  |  |
| Command History    |                                                                                                    |                                                                    |                                                                                                    | step dupped                                         |  |  |
|                    | 12.1(11)AX                                                                                                    |                                                                    | This command was introduced. This command was introduced.                                                                                                    |                                                     |  |  |
|                    | 12.1(19)EA<br>12.2(25)FX                                                                                                    |                                                                    | his command was in                                                                                                    |                                                     |  |  |
| Usage Guidelines   |                                                                                                    | -                                                                  |                                                                                                    | port or a source port, the command returns an error |  |  |
|                    | message. For receiver ports, it displays the port type, per port status, and Immediate-Leave setting.<br>If you enter the <b>members</b> keyword, all MVR group members on the interface appear. If you enter a VLAN ID, all MVR group members in the VLAN appear. |                                                                    |                                                                                                    |                                                     |  |  |
|                    | Use the con                                                                                                    | nmand with keyw                                                    | vords to display MV                                                                                                    | R parameters for a specific receiver port.          |  |  |
| Note               | To use this command, the switch must be running the LAN Base image.                                                                                                    |                                                                    |                                                                                                    |                                                     |  |  |
| Examples           | This is an example of output from the <b>show mvr interface</b> command:<br>Switch# <b>show mvr interface</b><br>Port Type Status Immediate Leave                                                                                                    |                                                                    |                                                                                                    |                                                     |  |  |
|                    | Gi1/0/1<br>Gi1/0/2                                                                                                    | SOURCE<br>RECEIVER                                                 | ACTIVE/UP<br>ACTIVE/DOWN                                                                                                    | DISABLED<br>DISABLED                                |  |  |

ACTIVE/UP

ACTIVE/DOWN

Gi 0/1

Gi 0/2

SOURCE

RECEIVER

DISABLED

DISABLED

In the preceding display, Status is defined as follows:

- Active means the port is part of a VLAN.
- Up/Down means that the port is forwarding/nonforwarding.
- Inactive means that the port is not yet part of any VLAN.

This is an example of output from the **show mvr interface** command for a specified port:

```
Switch# show mvr interface gigabitethernet1/0/2
Type: RECEIVER Status: ACTIVE Immediate Leave: DISABLED
```

This is an example of output from the **show mvr interface** interface-id **members** command:

Switch# show mvr interface gigabitethernet1/0/2 members 239.255.0.0 DYNAMIC ACTIVE 239.255.0.1 DYNAMIC ACTIVE 239.255.0.2 DYNAMIC ACTIVE 239.255.0.3 DYNAMIC ACTIVE 239.255.0.4 DYNAMIC ACTIVE 239.255.0.5 DYNAMIC ACTIVE 239.255.0.6 DYNAMIC ACTIVE 239.255.0.7 DYNAMIC ACTIVE 239.255.0.8 DYNAMIC ACTIVE DYNAMIC ACTIVE 239.255.0.9

#### **Related Commands**

| Command                       | Description                                                             |  |  |
|-------------------------------|-------------------------------------------------------------------------|--|--|
| mvr (global configuration)    | Enables and configures multicast VLAN registration on the switch.       |  |  |
| mvr (interface configuration) | Configures MVR ports.                                                   |  |  |
| show mvr                      | Displays the global MVR configuration on the switch.                    |  |  |
| show mvr members              | Displays all receiver ports that are members of an MVR multicast group. |  |  |

# show mvr members

Use the **show mvr members** privileged EXEC command to display all receiver and source ports that are currently members of an IP multicast group.

show mvr members [ip-address]

| Syntax Description | ip-address                                                   | sourc                                 | onal) The IP multicast address. If the address is entered, all receiver and the ports that are members of the multicast group appear. If no address is ed, all members of all Multicast VLAN Registration (MVR) groups are l. If a group has no members, the group is listed as Inactive. |
|--------------------|--------------------------------------------------------------|---------------------------------------|----------------------------------------------------------------------------------------------------|
| Command Modes      | Privileged EXE                                               | С                                     |                                                                                                    |
| Command History    | Release                                                      | Modi                                  | fication                                                                                                    |
| · · · · · · · · ·  | 12.1(11)AX                                                   |                                       | command was introduced.                                                                                                    |
|                    |                                                              |                                       |                                                                                                    |
|                    | 12.1(19)EA1                                                  |                                       | command was introduced.                                                                                                    |
|                    | 12.2(25)FX                                                   | This                                  | command was introduced.                                                                                                    |
| Note<br>Examples   |                                                              |                                       | h must be running the LAN Base image.                                                                                                    |
|                    | Switch# <b>show n</b><br>MVR Group IP                        | <b>nvr members</b><br>Status          | Members                                                                                                    |
|                    | 239.255.0.1                                                  | ACTIVE                                | Gi1/0/1(d), Gi1/0/2(s)                                                                                                    |
|                    | 239.255.0.1                                                  | ACTIVE                                | Gi0/1(d), Gi0/2(s)                                                                                                    |
|                    | 239.255.0.2                                                  | INACTIVE                              | None                                                                                                    |
|                    | 239.255.0.3                                                  | INACTIVE                              | None                                                                                                    |
|                    | 239.255.0.4                                                  | INACTIVE                              | None                                                                                                    |
|                    | 239.255.0.5                                                  | INACTIVE                              | None                                                                                                    |
|                    | 239.255.0.6                                                  | INACTIVE                              | None                                                                                                    |
|                    | 239.255.0.7                                                  | INACTIVE                              | None                                                                                                    |
|                    | 239.255.0.8                                                  | INACTIVE                              | None                                                                                                    |
|                    | 239.255.0.9<br>239.255.0.10                                  | INACTIVE<br>INACTIVE                  | None<br>None                                                                                                    |
|                    |                                                              |                                       |                                                                                                    |
|                    | <output td="" trunca<=""><td>ated&gt;</td><td></td></output> | ated>                                 |                                                                                                    |
|                    | This is an exam                                              | ple of output fro                     | om the <b>show mvr members</b> <i>ip-address</i> command. It displays the bup with that address:                                                                                                    |
|                    | This is an exam                                              | ple of output fro<br>IP multicast gro | oup with that address:                                                                                                    |

| 239.255.00322 | ACTIVE | Gi1/0/1(d), Gi1/0/2(d), Gi1/0/3(d), |
|---------------|--------|-------------------------------------|
|               |        | Gi1/0/4(d), Gi1/0/5(s)              |
| 239.255.00322 | ACTIVE | Gi0/1(d), Gi0/2(d), Gi0/3(d),       |
|               |        | Gi0/4(d), Gi0/5(s)                  |

## Related Commands

| ands | Command                       | Description                                                                                                    |  |  |  |
|------|-------------------------------|----------------------------------------------------------------------------------------------------|--|--|--|
|      | mvr (global configuration)    | Enables and configures multicast VLAN registration on the switch.                                                                                                    |  |  |  |
|      | mvr (interface configuration) | Configures MVR ports.                                                                                                    |  |  |  |
|      | show mvr                      | Displays the global MVR configuration on the switch.<br>Displays the configured MVR interfaces, status of the specified<br>interface, or all multicast groups to which the interface belongs<br>when the <b>members</b> keyword is appended to the command. |  |  |  |
|      | show mvr interface            |                                                                                                    |  |  |  |

# show network-policy profile

Use the **show network policy profile** privileged EXEC command to display the network-policy profiles.

show network-policy profile [profile number] [detail]

| Syntax Description | profile<br>number                                                                                                  | (Optional) Display t<br>network-policy profi              | he network-policy profile number. If no profile is entered, all iles appear. |
|--------------------|----------------------------------------------------------------------------------------------------|-----------------------------------------------------------|------------------------------------------------------------------------------|
|                    | detail                                                                                                    | (Optional) Display of                                     | letailed status and statistics information.                                  |
| Command Modes      | Privileged EX                                                                                                    | KEC                                                       |                                                                              |
| Command History    | Release                                                                                                    | Modificat                                                 | ion                                                                          |
|                    | 12.2(50)SE                                                                                                    | This com                                                  | mand was introduced.                                                         |
|                    | 12.2(55)SE                                                                                                    | This com                                                  | mand is supported on the LAN Lite image.                                     |
| Examples           | This is an exa                                                                                                    | umple of output from the                                  | he show network-policy profile command:                                      |
|                    | Network Poli<br>voice vla<br>Interface:<br>none<br>Network Poli<br>voice vla<br>Interface:<br>none<br>Network Poli | cy Profile 30<br>n 30 cos 5<br>cy Profile 36<br>n 4 cos 3 | file                                                                         |
| Related Commands   | Command                                                                                                    |                                                           | Description                                                                  |
|                    | network-pol                                                                                                    | icy                                                       | Applies a network-policy to an interface.                                    |
|                    | network-pol<br>configuratio                                                                                        | icy profile (global<br>n)                                 | Creates the network-policy profile.                                          |
|                    | network-pol<br>(network-po                                                                                         | icy profile<br>licy configuration)                        | Configures the attributes of network-policy profiles.                        |

# show nmsp

Use the **show nmsp** privileged EXEC command to display the Network Mobility Services Protocol (NMSP) information for the switch. This command is available only when your switch is running the cryptographic (encrypted) software image.

show nmsp {attachment suppress interface | capability | notification interval | statistics
{connection | summary} | status | subscription {detail | summary}}

| Syntax Description                                               | attachment suppress interface                                                                                                    | Display attachment suppress interfaces.                                                                                                    |  |  |  |  |  |
|------------------------------------------------------------------|----------------------------------------------------------------------------------------------------|----------------------------------------------------------------------------------------------------|--|--|--|--|--|
|                                                                  | capability                                                                                                    | Display switch capabilities including the supported services and subservices.                                                                                                    |  |  |  |  |  |
|                                                                  | notification interval                                                                                                    | Display the notification intervals of the supported services.                                                                                                    |  |  |  |  |  |
|                                                                  | statistics {connection                                                                                                    | Display the NMSP statistics information.                                                                                                    |  |  |  |  |  |
|                                                                  | summary }                                                                                                    | • <b>connection</b> —display the message counters on each connection.                                                                                                    |  |  |  |  |  |
|                                                                  |                                                                                                    | • <b>summary</b> —display the global counters.                                                                                                    |  |  |  |  |  |
|                                                                  | status                                                                                                    | Display information about the NMSP connections.                                                                                                    |  |  |  |  |  |
|                                                                  | subscription {detail                                                                                                    | Display the subscription information on each NMSP connection.                                                                                                    |  |  |  |  |  |
|                                                                  | summary }                                                                                                    | • <b>detail</b> —display all services and subservices subscribed on each connection.                                                                                                    |  |  |  |  |  |
|                                                                  |                                                                                                    | • <b>summary</b> —display all services subscribed on each connection.                                                                                                    |  |  |  |  |  |
|                                                                  |                                                                                                    |                                                                                                    |  |  |  |  |  |
| Command Modes                                                    | Privileged EXEC                                                                                                    |                                                                                                    |  |  |  |  |  |
|                                                                  | Privileged EXEC                                                                                                    | Modification                                                                                                    |  |  |  |  |  |
|                                                                  |                                                                                                    | Modification This command was introduced.                                                                                                    |  |  |  |  |  |
| Command History                                                  | <b>Release</b><br>12.2(50)SE                                                                                                    |                                                                                                    |  |  |  |  |  |
| Command History<br>Usage Guidelines                              | Release<br>12.2(50)SE<br>To use this command, the                                                                                                    | This command was introduced.                                                                                                    |  |  |  |  |  |
| Command History<br>Usage Guidelines                              | Release         12.2(50)SE         To use this command, the         This is an example of out         Switch# show nmsp atta         NMSP Attachment Supprese                   | This command was introduced.<br>e switch must be running the LAN Base image.<br>tput from the <b>show nmsp attachment suppress interface</b> command:<br>cchment suppress interface<br>ssion Interfaces |  |  |  |  |  |
| Command History<br>Usage Guidelines                              | Release         12.2(50)SE         To use this command, the         This is an example of out         Switch# show nmsp atta         NMSP Attachment Supprese                   | This command was introduced.<br>e switch must be running the LAN Base image.<br>tput from the <b>show nmsp attachment suppress interface</b> command:                                                   |  |  |  |  |  |
| Command History<br>Usage Guidelines                              | Release         12.2(50)SE         To use this command, the         Switch# show nmsp atta         NMSP Attachment Suppre         GigabitEthernet1/1         GigabitEthernet1/2 | This command was introduced.<br>e switch must be running the LAN Base image.<br>tput from the <b>show nmsp attachment suppress interface</b> command:<br>cchment suppress interface<br>ssion Interfaces |  |  |  |  |  |
| Command Modes<br>Command History<br>Usage Guidelines<br>Examples | Release         12.2(50)SE         To use this command, the         Switch# show nmsp atta         NMSP Attachment Suppre         GigabitEthernet1/1         GigabitEthernet1/2 | This command was introduced.<br>e switch must be running the LAN Base image.<br>tput from the show nmsp attachment suppress interface command:<br>comment suppress interface<br>assion Interfaces<br>   |  |  |  |  |  |

Attachment Wired Station Location Subscription

This is an example of output from the show nmsp notification interval command:

This is an example of output from the **show nmsp statistics connection** and **show nmsp statistics summary** commands:

```
Switch# show nmsp statistics connection
NMSP Connection Counters
Connection 1:
  Connection status: UP
  Freed connection: 0
  Tx message count
                   Rx message count
                         _____
  _____
  Subscr Resp: 1
                       Subscr Reg: 1
  Capa Notif: 1
                        Capa Notif: 1
  Atta Resp: 1
                         Atta Req: 1
  Atta Notif: 0
  Loc Resp: 1
                          Loc Reg: 1
  Loc Notif: 0
Unsupported msg: 0
Switch# show nmsp statistics summary
NMSP Global Counters
 _____
 Send too big msg: 0
 Failed socket write: 0
 Partial socket write: 0
 Socket write would block: 0
 Failed socket read: 0
 Socket read would block: 0
 Transmit Q full: 0
 Max Location Notify Msg: 0
 Max Attachment Notify Msg: 0
Max Tx Q Size: 0
```

This is an example of output from the **show nmsp status** command:

Switch# show nmsp status NMSP Status ------NMSP: enabled MSE IP Address TxEchoResp RxEchoReq TxData RxData 172.19.35.109 5 5 4 4

This is an example of output from the **show nmsp show subscription detail** and the **show nmsp show subscription summary** commands:

```
Switch# show nmsp subscription detail
Mobility Services Subscribed by 172.19.35.109:
Services Subservices
------
Attachment: Wired Station
Location: Subscription
```

## **Related Commands**

| Command               | Description                                                      |
|-----------------------|------------------------------------------------------------------|
| clear nmsp statistics | Clears the NMSP statistic counters.                              |
| nmsp                  | Enables Network Mobility Services Protocol (NMSP) on the switch. |

## show pagp

Use the **show pagp** command in EXEC mode to display Port Aggregation Protocol (PAgP) channel-group information.

show pagp [channel-group-number] {counters | dual-active | internal | neighbor } ]

| Syntax Description | channel-group-number         | (Optional) Number of the channel group. The range is 1 to 648.             |
|--------------------|------------------------------|----------------------------------------------------------------------------|
|                    | counters                     | Display traffic information.                                               |
|                    | dual-active                  | Display the dual-active status.                                            |
|                    | internal                     | Display internal information.                                              |
|                    | neighbor                     | Display neighbor information.                                              |
| Command Modes      | User EXEC<br>Privileged EXEC |                                                                            |
| Command History    | Release                      | Modification                                                               |
|                    | 12.1(11)AX                   | This command was introduced.                                               |
|                    | 12.1(19)EA1                  | This command was introduced.                                               |
|                    | 12.2(25)SE                   | The <i>channel-group-number</i> range was changed from 1 to 12 to 1 to 48. |

This command was introduced.

The dual-active keyword was added.

## **Usage Guidelines**

You can enter any **show pagp** command to display the active channel-group information. To display the nonactive information, enter the **show pagp** command with a channel-group number.

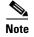

12.2(25)FX

12.2(46)SE

To use this command, the switch must be running the LAN Base image.

**Examples** 

This is an example of output from the show pagp 1 counters command:

| Switch# <b>show</b> | pagp 1 | counters |      |      |
|---------------------|--------|----------|------|------|
|                     | Inform | ation    | Flu  | ısh  |
| Port                | Sent   | Recv     | Sent | Recv |
|                     |        |          |      |      |
| Channel grou        | p: 1   |          |      |      |
| Gi1/0/1             | 45     | 42       | 0    | 0    |
| Gi1/0/2             | 45     | 41       | 0    | 0    |
| Gi0/1               | 45     | 42       | 0    | 0    |
| Gi0/2               | 45     | 41       | 0    | 0    |
|                     |        |          |      |      |

This is an example of output from the show pagp 1 internal command:

| Flags: S -  | <pre>Switch# show pagp 1 internal Flags: S - Device is sending Slow hello. C - Device is in Consistent state. A - Device is in Auto mode.</pre> |          |          |          |          |            |           |         |
|-------------|----------------------------------------------------------------------------------------------------|----------|----------|----------|----------|------------|-----------|---------|
| Timers: H - | Hello                                                                                                    | timer i  | s runnin | g.       | Q - Quit | t timer is | running.  |         |
| S -         | Switc                                                                                                    | hing tim | er is ru | nning.   | I - Inte | erface tim | er is run | ning.   |
| Channel gro | up 1                                                                                                    |          |          | Hello    | Partner  | PAgP       | Learning  | Group   |
| Port        | Flags                                                                                                    | State    | Timers   | Interval | Count    | Priority   | Method    | Ifindex |
| Gi1/0/1     | SC                                                                                                    | U6/S7    | Н        | 30s      | 1        | 128        | Any       | 16      |
| Gi1/0/2     | SC                                                                                                    | U6/S7    | Н        | 30s      | 1        | 128        | Any       | 16      |
| Gi0/1       | SC                                                                                                    | U6/S7    | Н        | 30s      | 1        | 128        | Any       | 16      |
| Gi0/2       | SC                                                                                                    | U6/S7    | Н        | 30s      | 1        | 128        | Any       | 16      |

## This is an example of output from the **show pagp 1 neighbor** command:

### Switch# show pagp 1 neighbor

| Flags:  | S - Device  | is   | sending | Slo | w hello.   | C - Dev | vice : | ls in Co | nsiste | ent state | ∋.    |
|---------|-------------|------|---------|-----|------------|---------|--------|----------|--------|-----------|-------|
|         | A - Device  | is   | in Auto | mod | le.        | P - Dev | vice 1 | learns o | n phys | sical por | rt.   |
|         |             |      |         |     |            |         |        |          |        |           |       |
| Channel | group 1 net | ighk | oors    |     |            |         |        |          |        |           |       |
|         | Partner     | r    |         |     | Partner    |         | Parti  | ner      |        | Partner   | Group |
| Port    | Name        |      |         |     | Device ID  |         | Port   |          | Age    | Flags     | Cap.  |
| Gi1/0/1 | switch      | -p2  |         |     | 0002.4b29. | 4600    | Gi01,  | //1      | 9s     | SC        | 10001 |
| Gi1/0/2 | switch      | -p2  |         |     | 0002.4b29. | 4600    | Gi1/0  | )/2      | 24s    | SC        | 10001 |
| Gi0/1   | switch      | -p2  |         |     | 0002.4b29. | 4600    | Gi0/2  | L        | 9s     | SC        | 10001 |
| Gi0/2   | switch      | -p2  |         |     | 0002.4b29. | 4600    | Gi0/2  | 2        | 24s    | SC        | 10001 |
|         |             |      |         |     |            |         |        |          |        |           |       |

## This is an example of output from the **show pagp dual-active** command:

Switch# show pagp dual-active PAgP dual-active detection enabled: Yes PAgP dual-active version: 1.1

| Channel g | roup 1         |         |         |         |
|-----------|----------------|---------|---------|---------|
|           | Dual-Active    | Partner | Partner | Partner |
| Port      | Detect Capable | Name    | Port    | Version |
| Gi1/0/1   | No             | Switch  | Gi3/0/3 | N/A     |
| Gi1/0/2   | No             | Switch  | Gi3/0/4 | N/A     |
| Gi0/1     | No             | Switch  | Gi0/3   | N/A     |
| Gi0/2     | No             | Switch  | Gi0/4   | N/A     |

<output truncated>

## **Related Commands**

| - | Command    | Description                            |
|---|------------|----------------------------------------|
|   | clear pagp | Clears PAgP channel-group information. |

# show policy-map

Use the **show policy-map** command in EXEC mode to display quality of service (QoS) policy maps, which define classification criteria for incoming traffic.

show policy-map [policy-map-name [class class-map-name]]

| Syntax Description | policy-map-name                                                                                                    | (Optional) Display the specified policy-map name.                                                    |  |  |  |  |
|--------------------|----------------------------------------------------------------------------------------------------|----------------------------------------------------------------------------------------------------|--|--|--|--|
|                    | class class-map-name                                                                                                    | (Optional) Display QoS policy actions for a individual class.                                        |  |  |  |  |
| Command Modes      | User EXEC<br>Privileged EXEC                                                                                                    |                                                                                                    |  |  |  |  |
| Command History    | Release                                                                                                    | Modification                                                                                         |  |  |  |  |
|                    | 12.1(11)AX                                                                                                    | This command was introduced.                                                                         |  |  |  |  |
|                    | 12.1(19)EA1                                                                                                    | This command was introduced.                                                                         |  |  |  |  |
|                    | 12.2(25)FX                                                                                                    | This command was introduced.                                                                         |  |  |  |  |
| Usage Guidelines   | To use this command, the switch must be running the LAN Base image.                                                                                                    |                                                                                                    |  |  |  |  |
|                    | Though visible in the command-line help string, the <b>control-plane</b> and <b>interface</b> keywords are not supported, and the statistics shown in the display should be ignored. |                                                                                                    |  |  |  |  |
|                    | Policy maps can include are exceeded.                                                                                                    | policers that specify the bandwidth limitations and the action to take if the limits                 |  |  |  |  |
| Examples           | This is an example of ou                                                                                                    | utput from the <b>show policy-map</b> command:                                                       |  |  |  |  |
|                    | Switch# <b>show policy-m</b><br>Policy Map videowizar<br>class videowizard_<br>set dscp 34<br>police 100000000 2                                                                     | rd_policy2                                                                                           |  |  |  |  |
|                    | Policy Map mypolicy<br>class dscp5<br>set dscp 6                                                                                                    |                                                                                                    |  |  |  |  |
| Related Commands   | Command                                                                                                    | Description                                                                                          |  |  |  |  |
|                    | policy-map                                                                                                    | Creates or modifies a policy map that can be attached to multiple ports to specify a service policy. |  |  |  |  |

## show port-security

Use the **show port-security** privileged EXEC command to display port-security settings for an interface or for the switch.

show port-security [interface interface-id] [address | vlan]

| Syntax Description | interface interface-id | (Optional) Display port security settings for the specified interface. Valid interfaces include physical ports (including type, stack member, module, and port number).            |  |  |
|--------------------|------------------------|----------------------------------------------------------------------------------------------------|--|--|
|                    |                        | <b>Note</b> Stacking is supported only on Catalyst 2960-S switches.                                                                                                    |  |  |
|                    | address                | (Optional) Display all secure MAC addresses on all ports or a specified port.                                                                                                    |  |  |
|                    | vlan                   | (Optional) Display port security settings for all VLANs on the specified interface. This keyword is visible only on interfaces that have the switchport mode set to <b>trunk</b> . |  |  |

Command Modes Privileged EXEC

| <b>Command History</b> | Release     | Modification                                                     |
|------------------------|-------------|------------------------------------------------------------------|
|                        | 12.1(11)AX  | This command was introduced.                                     |
|                        | 12.1(14)EA1 | The <b>vlan</b> keyword was added (visible only on trunk ports). |
|                        | 12.1(19)EA1 | This command was introduced.                                     |
|                        | 12.2(25)FX  | This command was introduced.                                     |

### **Usage Guidelines**

If you enter the command without keywords, the output includes the administrative and operational status of all secure ports on the switch.

If you enter an *interface-id*, the command displays port security settings for the interface.

If you enter the **address** keyword, the command displays the secure MAC addresses for all interfaces and the aging information for each secure address.

If you enter an *interface-id* and the **address** keyword, the command displays all the MAC addresses for the interface with aging information for each secure address. You can also use this command to display all the MAC addresses for an interface even if you have not enabled port security on it.

If you enter the **vlan** keyword, the command displays the configured maximum and the current number of secure MAC addresses for all VLANs on the interface. This option is visible only on interfaces that have the switchport mode set to **trunk**.

## **Examples**

This is an example of the output from the **show port-security** command:

| Switch# <b>show</b> | port-security |             |                   |                 |
|---------------------|---------------|-------------|-------------------|-----------------|
| Secure Port         | MaxSecureAddr | CurrentAddr | SecurityViolation | Security Action |
|                     | (Count)       | (Count)     | (Count)           |                 |
|                     |               |             |                   |                 |

Gi1/0/1 1 0 0 Shutdown

Total Addresses in System (excluding one mac per port) : 1 Max Addresses limit in System (excluding one mac per port) : 6272

### This is an example of output from the **show port-security interface** *interface-id* command:

```
Switch# show port-security interface gigabitethernet1/0/1
```

```
Port Security : Enabled
Port status : SecureUp
Violation mode : Shutdown
Maximum MAC Addresses : 1
Total MAC Addresses : 0
Configured MAC Addresses : 0
Aging time : 0 mins
Aging type : Absolute
SecureStatic address aging : Disabled
Security Violation count : 0
```

### This is an example of output from the **show port-security address** command:

#### Switch# show port-security address

| Secure | Secure Mac Address Table |                                           |         |                         |  |  |  |  |
|--------|--------------------------|-------------------------------------------|---------|-------------------------|--|--|--|--|
| Vlan   | Mac Address              | Туре                                      | Ports   | Remaining Age<br>(mins) |  |  |  |  |
|        |                          |                                           |         |                         |  |  |  |  |
| 1      | 0006.0700.0800           | SecureConfigured                          | Gi1/0/2 | 1                       |  |  |  |  |
|        | -                        | (excluding one mac<br>stem (excluding one |         |                         |  |  |  |  |

This is an example of output from the **show port-security interface gigabitethernet**1/0/2 **address** command:

This is an example of output from the **show port-security interface** *interface-id* **vlan** command:

```
Switch# show port-security interface gigabitethernet1/0/2 vlan
Default maximum:not set, using 5120
VLAN Maximum Current
```

| AN | Maxilliulii | Current |
|----|-------------|---------|
| 5  | default     | 1       |
| 10 | default     | 54      |
| 11 | default     | 101     |
| 12 | default     | 101     |
| 13 | default     | 201     |
| 14 | default     | 501     |
|    |             |         |

### **Related Commands**

| Command                  | Description                                                                                                    |
|--------------------------|----------------------------------------------------------------------------------------------------|
| clear port-security      | Deletes from the MAC address table a specific type of secure address<br>or all the secure addresses on the switch or an interface.       |
| switchport port-security | Enables port security on a port, restricts the use of the port to a user-defined group of stations, and configures secure MAC addresses. |

# show power inline

Use the **show power inline** command in EXEC mode to display the Power over Ethernet (PoE) status for the specified PoE port or for all PoE ports.

show power inline [police] [[interface-id | consumption | dynamic-priority] | module
 switch-number]

| (Optional) Display the power policing information about real-time power consumption.                                                       |
|----------------------------------------------------------------------------------------------------|
| (Optional) Display PoE-related power management information for the specified interface.                                                   |
| (Optional) Display the power allocated to devices connected to PoE ports.                                                                  |
| (Optional) Display the dynamic priority of each PoE interface. This keyword is supported only on Catalyst 3560-C Catalyst 2960-C switches. |
| <i>per</i> (Optional) Limit the display to ports on the specified stack member. The switch number is 1 to 49.                              |
| <b>Note</b> Stacking is supported only on Catalyst 2960-S switches.                                                                        |
|                                                                                                    |

Command Modes User EXEC Privileged EXEC

| Command History | Release     | Modification                                   |
|-----------------|-------------|------------------------------------------------|
|                 | 12.1(19)EA1 | This command was introduced.                   |
|                 | 12.2(25)SEC | The <b>consumption</b> keywords were added.    |
|                 | 12.2(44)SE  | This command was introduced.                   |
|                 | 12.2(25)FX  | The <b>police</b> keyword was added.           |
|                 | 12.2(55)EX1 | The <b>dynamic-priority</b> keyword was added. |
|                 | 12.2(55)EX2 | The <b>dynamic-priority</b> keyword was added. |

**Usage Guidelines** To use this command, the Catalyst 2960-S switch must be running the LAN Base image.

**Examples** 

This is an example of output from the **show power inline** command on a Catalyst 2960 switch. In the display, port 2 is configured as static; power has been pre-allocated to this port, but no powered device is connected. Port 6 is a static port in the power-deny state because its maximum wattage is configured for 10 W. The connected powered device has a reported class maximum wattage for a Class 0 or Class 3 device. Table 2-41 describes the output fields.

Switch# show power inline Available:370.0(w) Used:80.6(w) Remaining:289.4(w) Module Available Used Remaining (Watts) (Watts) (Watts)

| 1                                                                                                    | 370      | .0 114     | .9               | 255.1    |      |       |      |
|----------------------------------------------------------------------------------------------------|----------|------------|------------------|----------|------|-------|------|
| 2                                                                                                    | 370      | .0 34      | .3               | 335.     |      |       |      |
| Interface                                                                                                 | Admin    | Oper       | Power<br>(Watts) | Device   |      | Class | Max  |
|                                                                                                    |          |            |                  |          |      |       |      |
| Fa1/0/1                                                                                                   | auto     | on         | 6.3              | IP Phone | 7910 | n/a   | 15.4 |
| Fa1/0/2                                                                                                   | static   | off        | 15.4             | n/a      |      | n/a   | 15.4 |
| Fa1/0/3                                                                                                   | auto     | on         | 6.3              | IP Phone | 7910 | n/a   | 15.4 |
| Fa1/0/4                                                                                                   | auto     | on         | 6.3              | IP Phone | 7960 | 2     | 15.4 |
| Fa1/0/5                                                                                                   | static   | on         | 15.4             | IP Phone | 7960 | 2     | 15.4 |
| Fa1/0/6                                                                                                   | static   | power-deny | 10.0             | n/a      |      | n/a   | 10.0 |
| Fa1/0/7                                                                                                   | auto     | on         | 6.3              | IP Phone | 7910 | n/a   | 15.4 |
| <output t<="" th=""><th>runcated</th><th>1&gt;</th><th></th><th></th><th></th><th></th><th></th></output> | runcated | 1>         |                  |          |      |       |      |

#### Switch# show power inline

Available:370.0(w) Used:80.6(w) Remaining:289.4(w)

| Interface                                                                                         | Admin    | Oper       | Power<br>(Watts) | Device        | Class | Max  |
|---------------------------------------------------------------------------------------------------|----------|------------|------------------|---------------|-------|------|
|                                                                                                   |          |            |                  |               |       |      |
| Fa0/1                                                                                             | auto     | on         | 6.3              | IP Phone 7910 | n/a   | 15.4 |
| Fa0/2                                                                                             | static   | off        | 15.4             | n/a           | n/a   | 15.4 |
| Fa0/3                                                                                             | auto     | on         | 6.3              | IP Phone 7910 | n/a   | 15.4 |
| Fa0/4                                                                                             | auto     | on         | 6.3              | IP Phone 7960 | 2     | 15.4 |
| Fa0/5                                                                                             | static   | on         | 15.4             | IP Phone 7960 | 2     | 15.4 |
| Fa0/6                                                                                             | static   | power-deny | 10.0             | n/a           | n/a   | 10.0 |
| Fa0/7                                                                                             | auto     | on         | 6.3              | IP Phone 7910 | n/a   | 15.4 |
| <output t:<="" td=""><td>runcated</td><td>1&gt;</td><td></td><td></td><td></td><td></td></output> | runcated | 1>         |                  |               |       |      |

This is an example of output from a Catalyst 3560CPD-8PT. It shows the available power and the power required by each connected device.

### Switch# show power inline

Available:15.4(w) Used:15.4(w) Remaining:0(w)

| Interface | Admin | Oper | Power<br>(Watts) | Device        | Class | Max  |
|-----------|-------|------|------------------|---------------|-------|------|
|           |       |      |                  |               |       |      |
| Gi0/1     | auto  | off  | 0.0              | n/a           | n/a   | 15.4 |
| Gi0/2     | auto  | off  | 0.0              | n/a           | n/a   | 15.4 |
| Gi0/3     | auto  | off  | 0.0              | n/a           | n/a   | 15.4 |
| Gi0/4     | auto  | off  | 0.0              | n/a           | n/a   | 15.4 |
| Gi0/5     | auto  | on   | 15.4             | IP Phone 8961 | 4     | 15.4 |
| Gi0/6     | auto  | off  | 0.0              | n/a           | n/a   | 15.4 |
| Gi0/7     | auto  | off  | 0.0              | n/a           | n/a   | 15.4 |
| Gi0/8     | auto  | off  | 0.0              | n/a           | n/a   | 15.4 |

The Catalyst 3560CG-8TC switch downlink ports cannot provide power to end devices. This is an example of output from the **show power inline** command on a Catalyst 3560CG-8PT switch:

```
Switch# show power inline
Available:0.0(w) Used:0.0(w) Remaining:0.0(w)
Interface Admin Oper Power Device Class Max
(Watts)
Switch# show power inline
Available:370.0(w) Used:80.6(w) Remaining:289.4(w)
Interface Admin Oper Power Device Class Max
(Watts)
```

| Fa0/1                                                                                                    | auto     | on                                                      | 6.3  | IP Phone 7910 | n/a | 15.4 |
|----------------------------------------------------------------------------------------------------|----------|---------------------------------------------------------|------|---------------|-----|------|
| Fa0/2                                                                                                    | static   | off                                                     | 15.4 | n/a           | n/a | 15.4 |
| Fa0/3                                                                                                    | auto     | on                                                      | 6.3  | IP Phone 7910 | n/a | 15.4 |
| Fa0/4                                                                                                    | auto     | on                                                      | 6.3  | IP Phone 7960 | 2   | 15.4 |
| Fa0/5                                                                                                    | static   | on                                                      | 15.4 | IP Phone 7960 | 2   | 15.4 |
| Fa0/6                                                                                                    | static   | power-deny                                              | 10.0 | n/a           | n/a | 10.0 |
| Fa0/7                                                                                                    | auto     | on                                                      | 6.3  | IP Phone 7910 | n/a | 15.4 |
| <output th="" ti<=""><th>runcated</th><th><f <<="" th=""><th></th><th></th><th></th><th></th></f></th></output> | runcated | <f <<="" th=""><th></th><th></th><th></th><th></th></f> |      |               |     |      |

This example shows output from a Catalyst 2960-S switch stack. The Catalyst 2960-S supports PoE+ with maximum wattage of 30 W.

| Switch# <b>show power inline</b><br>Available:370.0(w) Used:80.6(w) Remaining:289.4(w)                |                   |      |                   |          |      |       |      |  |
|----------------------------------------------------------------------------------------------------|-------------------|------|-------------------|----------|------|-------|------|--|
| Module                                                                                                | Availab<br>(Watts |      | ed Rem<br>tts) (W | 5        |      |       |      |  |
| 1                                                                                                    | 370               | .0 1 | 14.9              | 255.1    |      |       |      |  |
| 2                                                                                                    | 370               | .0   | 34.3              | 335.     |      |       |      |  |
| Interfac                                                                                              | e Admin           | Oper | Power<br>(Watts)  | Device   |      | Class | Max  |  |
| Gi1/0/1                                                                                               | auto              | on   | 6.3               | IP Phone | 7910 | n/a   | 30.0 |  |
| Gi1/0/2                                                                                               | static            | off  | 30                | n/a      |      | n/a   | 30.0 |  |
| Gi1/0/3                                                                                               | auto              | on   | 6.3               | IP Phone | 7910 | n/a   | 30.0 |  |
| Gi1/0/4                                                                                               | auto              | on   | 6.3               | IP Phone | 7960 | 2     | 30.0 |  |
| <output< td=""><td>truncate</td><td>d&gt;</td><td></td><td></td><td></td><td></td><td></td></output<> | truncate          | d>   |                   |          |      |       |      |  |

This is an example of output from the **show power inline** command on a Catalyst 2960CPD-8PT: It shows the available power and the power required by each connected device.

### Switch# show power inline

Available:22.4(w) Used:15.4(w) Remaining:7.0(w)

| Interface | Admin | Oper | Power<br>(Watts) | Device        | Class | Max  |
|-----------|-------|------|------------------|---------------|-------|------|
|           |       |      |                  |               |       |      |
| Fa0/1     | auto  | off  | 0.0              | n/a           | n/a   | 15.4 |
| Fa0/2     | auto  | off  | 0.0              | n/a           | n/a   | 15.4 |
| Fa0/3     | auto  | off  | 0.0              | n/a           | n/a   | 15.4 |
| Fa0/4     | auto  | off  | 0.0              | n/a           | n/a   | 15.4 |
| Fa0/5     | auto  | on   | 15.4             | IP Phone 8961 | 4     | 15.4 |
| Fa0/6     | auto  | off  | 0.0              | n/a           | n/a   | 15.4 |
| Fa0/7     | auto  | off  | 0.0              | n/a           | n/a   | 15.4 |
| Fa0/8     | auto  | off  | 0.0              | n/a           | n/a   | 15.4 |

The Catalyst 2960CPD-8TT and Catalyst 2960CG-8TC downlink ports cannot provide power to end devices. This is an example of output from the **show power inline** command on a Catalyst 2960CPD-8TT switch:

| Switch# <b>show powe</b> | er inline   |                  |              |       |     |
|--------------------------|-------------|------------------|--------------|-------|-----|
| Available:0.0(w)         | Used:0.0(w) | ) Rema:          | ining:0.0(w) |       |     |
| Interface Admin          | -           | Power<br>(Watts) | Device       | Class | Max |
|                          |             |                  |              |       |     |

| Field     | Description                                                                                                    |  |  |  |  |
|-----------|----------------------------------------------------------------------------------------------------|--|--|--|--|
| Admin     | Administration mode: auto, off, static                                                                                                  |  |  |  |  |
| Oper      | Operating mode:                                                                                                    |  |  |  |  |
|           | • on—the powered device is detected, and power is applied.                                                                              |  |  |  |  |
|           | • off—no PoE is applied.                                                                                                    |  |  |  |  |
|           | • faulty—device detection or a powered device is in a faulty state.                                                                     |  |  |  |  |
|           | • power-deny—a powered device is detected, but no PoE is available, or the maximum wattage exceeds the detected powered-device maximum. |  |  |  |  |
| Power     | The supplied PoE in watts                                                                                                    |  |  |  |  |
| Device    | The device type detected: n/a, unknown, Cisco powered-device, IEEE powered-device, <name cdp="" from=""></name>                         |  |  |  |  |
| Class     | The IEEE classification: n/a, Class <0–4>                                                                                               |  |  |  |  |
| Available | The total amount of PoE in the system                                                                                                   |  |  |  |  |
| Used      | The amount of PoE allocated to ports                                                                                                    |  |  |  |  |
| Remaining | The amount of PoE not allocated to ports in the system. (Available – Used = Remaining)                                                  |  |  |  |  |

| Table 0-32 | show power inline Field Descriptions |
|------------|--------------------------------------|
|------------|--------------------------------------|

This is an example of output from the show power inline command on a port:

```
Switch# show power inline fastethernet2/0/1

Interface Admin Oper Power Device Class Max
(Watts)

Fa2/0/1 auto on 6.3 IP Phone 7910 n/a 15.4

Switch# show power inline fastethernet0/1

Interface Admin Oper Power Device Class Max
(Watts)

Fa0/1 auto on 6.3 IP Phone 7910 n/a 15.4
```

This is an example of output from the **show power inline consumption** command on all PoE switch ports:

```
Switch# show power inline consumption
Default PD consumption : 15400 mW
```

This is an example of output from the **show power inline module** *switch-number* command on stack member 1:

| Switch# <b>s</b> | how pow | er inl | line modul | e 1       |      |       |      |
|------------------|---------|--------|------------|-----------|------|-------|------|
| Module           | Availab | le     | Used       | Remaining |      |       |      |
|                  | (Watts  | )      | (Watts)    | (Watts)   |      |       |      |
|                  |         |        |            |           |      |       |      |
| 1                | 370.    | 0      | 166.2      | 203.9     |      |       |      |
| Interface        | Admin   | Oper   | Pow        | er Device |      | Class | Max  |
|                  |         |        | (Wa        | tts)      |      |       |      |
|                  |         |        |            |           |      |       |      |
| Fa1/0/1          | auto    | on     | 6.3        | IP Phone  | 7910 | n/a   | 15.4 |
| Fa1/0/2          | auto    | on     | 6.3        | IP Phone  | 7910 | n/a   | 15.4 |
| Fa1/0/3          | auto    | on     | 6.3        | IP Phone  | 7910 | n/a   | 15.4 |

L

| Fa1/0/4                                                                                                    | auto     | on  | 6.3 IP | Phone | 7910 | r | ı/a | 15.4 |
|----------------------------------------------------------------------------------------------------|----------|-----|--------|-------|------|---|-----|------|
| Fa1/0/5                                                                                                    | auto     | on  | 6.3 IP | Phone | 7910 | r | ı/a | 15.4 |
| Fa1/0/6                                                                                                    | auto     | on  | 6.3 IP | Phone | 7910 | r | ı/a | 15.4 |
| <output< td=""><td>truncate</td><td>ed&gt;</td><td></td><td></td><td></td><td></td><td></td><td></td></output<> | truncate | ed> |        |       |      |   |     |      |

This is an example of output from the **show power inline police** *interface-id* command on a Catalyst 2960 switch. Table 2-52 describes the output fields.

| Switch# <b>s</b> | how pow | er inline po | olice gigab | itethernet0,  | /4     |       |
|------------------|---------|--------------|-------------|---------------|--------|-------|
| Interface        | Admin   | Oper         | Admin       | Oper          | Cutoff | Oper  |
|                  | State   | State        | Police      | Police        | Power  | Power |
| <br>Gi0/4        | auto    | power-deny   |             | <br>n/a       | 4.0    | 0.0   |
| 010/1            | aaco    | power delig  | ŦOġ         | 11 <i>7</i> G | 1.0    | 0.0   |

This is an example of output from the **show power inline police** command on a Catalyst 2960-S switch.

| Module                                                                                       | Avail<br>(Wat | ower inline<br>able Used<br>ts) (Wat | d Rem<br>ts) (W | latts)  |      |          |
|----------------------------------------------------------------------------------------------|---------------|--------------------------------------|-----------------|---------|------|----------|
| 1                                                                                            |               | 0.0 (                                |                 |         |      |          |
|                                                                                              |               | 5.0 864                              |                 |         |      |          |
| 5                                                                                            |               |                                      |                 | Oper    | Cuto | off Oper |
| Interfa                                                                                      |               | -                                    |                 | Police  |      | -        |
|                                                                                              |               |                                      |                 |         |      |          |
| Gi0/1                                                                                        | auto          | off                                  | none            | n/a     | n/a  | 0.0      |
| Gi0/2                                                                                        | auto          | off                                  | log             | n/a     | 5.4  | 0.0      |
| Gi0/3                                                                                        | auto          | off                                  | errdisab        | ole n/a | 5.4  | 0.0      |
| Gi0/4                                                                                        | off           | off                                  | none            | n/a     | n/a  | 0.0      |
| Gi0/5                                                                                        | off           | off                                  | log             | n/a     | 5.4  | 0.0      |
| Gi0/6                                                                                        | off           | off                                  | errdisab        | le n/a  | 5.4  | 0.0      |
| Gi0/7                                                                                        | auto          | off                                  | none            | n/a     | n/a  | 0.0      |
| Gi0/8                                                                                        | auto          | off                                  | log             | n/a     | 5.4  | 0.0      |
| Gi0/9                                                                                        | auto          | on                                   | none            | n/a     | n/a  | 5.1      |
| Gi0/10                                                                                       | auto          | on                                   | log             | ok      | 5.4  | 4.2      |
| Gi0/11                                                                                       | auto          | on                                   | log             | log     | 5.4  | 5.9      |
| Gi0/12                                                                                       | auto          | on                                   | errdisab        | le ok   | 5.4  | 4.2      |
| Gi0/13                                                                                       | auto          | errdisable                           | errdisab        | le n/a  | 5.4  | 0.0      |
| <output< td=""><td>trunca</td><td>ted&gt;</td><td></td><td></td><td></td><td></td></output<> | trunca        | ted>                                 |                 |         |      |          |

In the previous example:

- The Gi0/1 port is shut down, and policing is not configured.
- The Gi0/2 port is shut down, but policing is enabled with a policing action to generate a syslog ٠ message.
- The Gi0/3 port is shut down, but policing is enabled with a policing action is to shut down the port.
- Device detection is disabled on the Gi0/4 port, power is not applied to the port, and policing is disabled.
- Device detection is disabled on the Gi0/5 port, and power is not applied to the port, but policing is enabled with a policing action to generate a syslog message.
- Device detection is disabled on the Gi0/6 port, and power is not applied to the port, but policing is enabled with a policing action to shut down the port.
- The Gi0/7 port is up, and policing is disabled, but the switch does not apply power to the connected device.
- The Gi0/8 port is up, and policing is enabled with a policing action to generate a syslog message, but the switch does not apply power to the powered device.
- The Gi0/9 port is up and connected to a powered device, and policing is disabled.

- The Gi0/10 port is up and connected to a powered device, and policing is enabled with a policing action to generate a syslog message. The policing action does not take effect because the real-time power consumption is less than the cutoff value.
- The Gi0/11 port is up and connected to a powered device, and policing is enabled with a policing action to generate a syslog message.
- The Gi0/12 port is up and connected to a powered device, and policing is enabled with a policing action to shut down the port. The policing action does not take effect because the real-time power consumption is less than the cutoff value.
- The Gi0/13 port is up and connected to a powered device, and policing is enabled with a policing action to shut down the port.

This is an example of the outout of the **show power inline police** privileged EXEC command on a Catalyst 2960CPD-8PT:

| Available:22.4(w) Used:15.4(w) Remaining:7.0(w)             |                                              |                                               |                                              |                                 |                                        |                                        |
|-------------------------------------------------------------|----------------------------------------------|-----------------------------------------------|----------------------------------------------|---------------------------------|----------------------------------------|----------------------------------------|
| Interface                                                   | Admin<br>State                               | Oper<br>State                                 | Admin<br>Police                              | Oper<br>Police                  | Cutoff<br>Power                        | Oper<br>Power                          |
| Fa0/1<br>Fa0/2<br>Fa0/3<br>Fa0/4<br>Fa0/5<br>Fa0/6<br>Fa0/7 | auto<br>auto<br>auto<br>auto<br>auto<br>auto | off<br>off<br>off<br>off<br>off<br>off<br>off | none<br>none<br>none<br>none<br>none<br>none | n/a<br>n/a<br>n/a<br>n/a<br>n/a | n/a<br>n/a<br>n/a<br>n/a<br>n/a<br>n/a | 0.0<br>0.0<br>0.0<br>9.5<br>0.0<br>0.0 |
| Fa0/8<br><br>Totals:                                        | auto<br>                                     | off<br>                                       | none<br>                                     | n/a<br>                         | n/a<br>                                | 0.0<br><br>9.5                         |

This is an example of output from the **show power inline police** *interface-id* command on a Catalyst 3560 switch. Table 2-55 describes the output fields

| Switch> <b>s</b> | how pow | er inline po | olice gigabi | tethernet0/ | 4      |       |
|------------------|---------|--------------|--------------|-------------|--------|-------|
| Interface        | Admin   | Oper         | Admin        | Oper        | Cutoff | Oper  |
|                  | State   | State        | Police       | Police      | Power  | Power |
| Gi0/4            | auto    | power-deny   | <br>log      | n/a         | 4.0    | 0.0   |

This is an example of the outout of the **show power inline police** privileged EXEC command on a Catalyst 3560CPD-8PT:

```
Switch# show power inline police
```

Switch# show power inline police

Available:5.4(w) Used:15.4(w) Remaining: 0(w)

| Interface | Admin | Oper  | Admin  | Oper   | Cutoff | Oper  |
|-----------|-------|-------|--------|--------|--------|-------|
|           | State | State | Police | Police | Power  | Power |
|           |       |       |        |        |        |       |
| Gi0/1     | auto  | off   | none   | n/a    | n/a    | 0.0   |
| Gi0/2     | auto  | off   | none   | n/a    | n/a    | 0.0   |
| Gi0/3     | auto  | off   | none   | n/a    | n/a    | 0.0   |
| Gi0/4     | auto  | off   | none   | n/a    | n/a    | 0.0   |
| Gi0/5     | auto  | on    | none   | n/a    | n/a    | 9.5   |
| Gi0/6     | auto  | off   | none   | n/a    | n/a    | 0.0   |
| Gi0/7     | auto  | off   | none   | n/a    | n/a    | 0.0   |
| Gi0/8     | auto  | off   | none   | n/a    | n/a    | 0.0   |
|           |       |       |        |        |        |       |
| Totals:   |       |       |        |        |        | 9.5   |

| Field        | Description                                                                                                    |
|--------------|----------------------------------------------------------------------------------------------------|
| Interface    | Interface connected to a PoE device.                                                                                                    |
| Admin State  | Administration mode: auto, off, static.                                                                                                    |
| Oper State   | Operating mode:                                                                                                    |
|              | • errdisable—Policing is enabled.                                                                                                    |
|              | • faulty—Device detection on a powered device is in a faulty state.                                                                                        |
|              | • off—No PoE is applied.                                                                                                    |
|              | • on—The powered device is detected, and power is applied.                                                                                                 |
|              | • power-deny—A powered device is detected, but no PoE is available, or the real-time power consumption exceeds the maximum power allocation.               |
|              | <b>Note</b> The operating mode is the current PoE state for the specified PoE port or for all PoE ports on the switch.                                     |
| Admin Police | Status of the real-time power-consumption policing feature:                                                                                                |
|              | • errdisable—Policing is enabled, and the switch shuts down the port when the real-time power consumption exceeds the maximum power allocation.            |
|              | • log—Policing is enabled, and the switch generates a syslog message when the real-time power consumption exceeds the maximum power allocation.            |
|              | • none—Policing is disabled.                                                                                                    |
| Oper Police  | Policing status:                                                                                                    |
|              | • errdisable—The real-time power consumption exceeds the maximum power allocation, and the switch shuts down the PoE port.                                 |
|              | • log—The real-time power consumption exceeds the maximum power allocation, and the switch generates a syslog message.                                     |
|              | • n/a—Device detection is disabled, power is not applied to the PoE port, or no policing action is configured.                                             |
|              | • ok—Real-time power consumption is less than the maximum power allocation.                                                                                |
| Cutoff Power | The maximum power allocated on the port. When the real-time power consumption is greater than this value, the switch takes the configured policing action. |
| Oper Power   | The real-time power consumption of the powered device.                                                                                                    |

| Table 0-33 | show power inline police Field Descriptions |
|------------|---------------------------------------------|
|------------|---------------------------------------------|

This is an example of output from the show power inline dynamic-priority command on a switch.

Switch> show power inline dynamic-priority

Dynamic Port Priority \_\_\_\_\_ OperState Priority Port \_\_\_\_\_ \_\_\_\_ Gi0/1 off High Gi0/2 off High off Gi0/3 High off Gi0/4 High Gi0/5 off High

| Gi0/6 | off | High |
|-------|-----|------|
| Gi0/7 | off | High |
| Gi0/8 | off | High |

## Related Commands

| mands | Command                              | Description                                                                           |
|-------|--------------------------------------|---------------------------------------------------------------------------------------|
|       | logging event<br>power-inline-status | Enables the logging of PoE events.                                                    |
|       | power-mine-status                    |                                                                                       |
|       | power inline                         | Configures the power management mode for the specified PoE port or for all PoE ports. |
|       | show controllers<br>power inline     | Displays the values in the registers of the specified PoE controller.                 |

# show psp config

To display the status of protocol storm protection configured for a specific protocol on a VLAN, use the **show psp config** privileged EXEC command.

show psp config {arp | dhcp | igmp}

| Syntax Description           | arp                                                                            | Show protocol storm protection status for ARP and ARP snooping.                                                                                                    |
|------------------------------|--------------------------------------------------------------------------------|----------------------------------------------------------------------------------------------------|
|                              | dhcp                                                                           | Show protocol storm protection status for DHCP and DHCP snooping.                                                                                                    |
|                              | igmp                                                                           | Show protocol storm protection status for IGMP and IGMP snooping.                                                                                                    |
| Command Modes                | Privileged EXI                                                                 | C                                                                                                    |
| Command History              | Release                                                                        | Modification                                                                                                    |
|                              | 12.2(58)SE                                                                     | This command was introduced.                                                                                                    |
| Examples                     |                                                                                | uple of output from the <b>show psp config dhcp</b> command with protocol storm protection rop packets when the incoming rate exceeds 35 packets per second.                                                                            |
| Examples                     | configured to d<br>Switch# show                                                |                                                                                                    |
| Examples                     | Configured to C<br>Switch# show<br>PSP Protocol<br>DHCP Rate Lim               | rop packets when the incoming rate exceeds 35 packets per second.                                                                                                    |
|                              | Configured to C<br>Switch# show<br>PSP Protocol<br>DHCP Rate Lim               | rop packets when the incoming rate exceeds 35 packets per second.<br>psp config dhcp<br>Configuration Summary:<br>                                                                                                    |
|                              | configured to c<br>Switch# show<br>PSP Protocol<br>DHCP Rate Lim<br>PSP Action | rop packets when the incoming rate exceeds 35 packets per second.<br>psp config dhcp<br>Configuration Summary:<br>                                                                                                    |
| Examples<br>Related Commands | configured to c<br>Switch# show<br>PSP Protocol<br>DHCP Rate Lim<br>PSP Action | rop packets when the incoming rate exceeds 35 packets per second. psp config dhcp Configuration Summary: it : 35 packets/sec : Packet Drop Description p   igmp } pps value Configures protocol storm protection for ARP, DHCP, or IGMI |

# show psp statistics

To display the number of packets dropped for all protocols when protocol storm protection is configured, use the **show psp statistics** privileged EXEC command.

show psp statistics [arp | dhcp | igmp]

| Syntax Description |                                                                                              |                                                                                                    |                                                               |
|--------------------|----------------------------------------------------------------------------------------------|----------------------------------------------------------------------------------------------------|---------------------------------------------------------------|
| bymax bescription  | arp                                                                                          | (Optional) Show the                                                                                               | number of packets dropped for ARP and ARP snooping.           |
|                    | dhcp                                                                                         | (Optional) Show the                                                                                               | number of packets dropped for DHCP and DHCP snooping.         |
|                    | igmp                                                                                         | (Optional) Show the                                                                                               | number of packets dropped for IGMP and IGMP snooping.         |
| Command Modes      | Privileged EX                                                                                | KEC                                                                                                    |                                                               |
| Command History    | Release                                                                                      | Modificati                                                                                                    | on                                                            |
|                    | 12.2(58)SE                                                                                   | This comr                                                                                                    | nand was introduced.                                          |
|                    |                                                                                              | 1 1                                                                                                    | e <b>show psp statistics dhcp</b> command when protocol storm |
|                    | protection is                                                                                | 1 1                                                                                                    | The output shows that 13 packets were dropped.                |
|                    | protection is Switch# <b>show</b>                                                            | configured for DHCP.                                                                                              | The output shows that 13 packets were dropped.                |
|                    | protection is Switch# <b>show</b>                                                            | configured for DHCP. 7<br>7 psp statistics dhcp<br>. Drop Counter Summar                                          | The output shows that 13 packets were dropped.                |
| Related Commands   | protection is a<br>Switch# <b>show</b><br><br>PSP Protocol                                   | configured for DHCP. 7<br>7 psp statistics dhcp<br>. Drop Counter Summar                                          | The output shows that 13 packets were dropped.                |
| Related Commands   | protection is of<br>Switch# show<br>PSP Protocol<br>DHCP Drop Co<br>Command                  | configured for DHCP. 7<br>7 psp statistics dhcp<br>. Drop Counter Summar                                          | The output shows that 13 packets were dropped.                |
| Related Commands   | protection is of<br>Switch# show<br>PSP Protocol<br>DHCP Drop Co<br>Command                  | configured for DHCP. 7<br>7 psp statistics dhcp<br>. Drop Counter Summar<br>Dunter: 13<br>hcp   igmp} pps value   | The output shows that 13 packets were dropped.                |
| Related Commands   | protection is of<br>Switch# show<br>PSP Protocol<br>DHCP Drop Co<br>Command<br>psp {arp   dl | configured for DHCP. To psp statistics dhcp<br>Drop Counter Summar<br>Dunter: 13<br>hcp   igmp} pps value<br>nfig | The output shows that 13 packets were dropped.                |

# show sdm prefer

Use the **show sdm prefer** privileged EXEC command to display information about the Switch Database Management (SDM) templates.

show sdm prefer [access | default | dual-ipv4-and-ipv6 {default | routing | vlan } | routing | vlan [desktop]]

| Syntax Description | access                          | (Optional) Display the template that maximizes system resources for ACLs.                                                                                                    |
|--------------------|---------------------------------|----------------------------------------------------------------------------------------------------|
|                    | default                         | (Optional) Display the template that balances system resources among features. This is the only template supported by the Catalyst 3560-C Gigabit Ethernet switch.                            |
|                    | dual-ipv4-and-ipv6              | (Optional) Display the dual templates that support both IPv4 and IPv6.                                                                                                    |
|                    | { default   routing  <br>vlan } | • <b>default</b> —Display the default dual template configuration.                                                                                                    |
|                    | vian j                          | • <b>routing</b> —Display the routing dual template configuration.                                                                                                    |
|                    |                                 | • vlan—Display the VLAN dual template configuration.                                                                                                    |
|                    | routing                         | (Optional) Display the template that maximizes system resources for routing.                                                                                                    |
|                    | vlan                            | (Optional) Display the template that maximizes system resources for Layer 2 VLANs.                                                                                                    |
|                    | desktop                         | (Optional) For Catalyst 3750-12S aggregator switches only, display the desktop templates. For this switch, when you do not enter the <b>desktop</b> keyword, the aggregator templates appear. |

## Command Modes Privileged EXEC

| Command History | Release     | Modification                                                              |
|-----------------|-------------|---------------------------------------------------------------------------|
|                 | 12.1(11)AX  | This command was introduced.                                              |
|                 | 12.1(14)EA1 | The <b>desktop</b> keyword was added.                                     |
|                 | 12.1(19)EA1 | This command was introduced.                                              |
|                 | 12.2(25)SE  | The dual-ipv4-and-ipv6 {default   vlan) keywords were added.              |
|                 | 12.2(25)SED | The <b>access</b> keyword was added.                                      |
|                 | 12.2(25)SEE | The <b>routing</b> keyword was added for the dual IPv4 and IPv6 template. |
|                 | 12.2(55)EX  | The Catalyst 3560-C templates were added.                                 |

## **Usage Guidelines**

When you change the SDM template by using the **sdm prefer** global configuration command, you must reload the switch for the configuration to take effect. If you enter the **show sdm prefer** command before you enter the **reload** privileged EXEC command, the **show sdm prefer** command shows the template currently in use and the template that will become active after a reload.

Catalyst 3560-C Gigabit Ethernet switches support only a default template for maximum resource support.

Catalyst 3560-C Fast Ethernet switches support the same templates as other Catalyst 3560 switches, but with different resource values. Enter the **show sdm prefer** command for a template to see supported resources for a feature.

The numbers displayed for each template represent an approximate maximum number for each feature resource. The actual number might vary, depending on the actual number of other features configured.

**Examples** This is an

This is an example of output from the **show sdm prefer** command, displaying the template in use:

```
Switch# show sdm prefer
The current template is "desktop default" template.
The selected template optimizes the resources in
the switch to support this level of features for
8 routed interfaces and 1024 VLANS.
```

| number of unicast mac addresses:          | 6K  |
|-------------------------------------------|-----|
| number of igmp groups + multicast routes: | 1K  |
| number of unicast routes:                 | 8K  |
| number of directly connected hosts:       | 6K  |
| number of indirect routes:                | 2K  |
| number of policy based routing aces:      | 0   |
| number of qos aces:                       | 512 |
| number of security aces:                  | 1K  |
|                                           |     |

This is a sample output from the **show sdm prefer routing** command entered on an aggregator switch:

### Switch# show sdm prefer routing

"aggregate routing" template: The selected template optimizes the resources in the switch to support this level of features for 8 routed interfaces and 1024 VLANs.

| number of unicast mac addresses:          | 6K  |
|-------------------------------------------|-----|
| number of igmp groups + multicast routes: | 1K  |
| number of unicast routes:                 | 20K |
| number of directly connected hosts:       | 6K  |
| number of indirect routes:                | 14K |
| number of policy based routing aces:      | 512 |
| number of qos aces:                       | 512 |
| number of security aces:                  | 1K  |

This is an example of output from the **show sdm prefer default** command entered on Catalyst 3560-C Fast Ethernet switch:

### Switch# show sdm prefer default

c .

```
"desktop default" template:
The selected template optimizes the resources in
the switch to support this level of features for
8 routed interfaces and 1024 VLANs.
```

- -

| number of unicast mac addresses:               | 6K   |
|------------------------------------------------|------|
| number of IPv4 IGMP groups + multicast routes: | 1K   |
| number of IPv4 unicast routes:                 | 8K   |
| number of directly-connected IPv4 hosts:       | 6K   |
| number of indirect IPv4 routes:                | 2K   |
| number of IPv4 policy based routing aces:      | 0    |
| number of IPv4/MAC qos aces:                   | 0.5K |
| number of IPv4/MAC security aces:              | 1K   |

This is an example of output from the **show sdm prefer routing** command entered on a desktop switch:

Switch# show sdm prefer routing

| desktop routing" template:                      |     |
|-------------------------------------------------|-----|
| The selected template optimizes the resources   | in  |
| the switch to support this level of features if | lor |
| 8 routed interfaces and 1024 VLANs.             |     |
|                                                 |     |
| number of unicast mac addresses:                | ЗK  |
| number of igmp groups + multicast routes:       | 1K  |
| number of unicast routes:                       | 11K |
| number of directly connected hosts:             | ЗK  |
| number of indirect routes:                      | 8K  |
| number of policy based routing aces:            | 512 |
| number of qos aces:                             | 512 |
| number of security aces:                        | 1K  |
|                                                 |     |

This is an example of output from the show sdm prefer dual-ipv4-and-ipv6 default command entered on a desktop switch:

### Switch# show sdm prefer dual-ipv4-and-ipv6 default

```
"desktop IPv4 and IPv6 default" template:
The selected template optimizes the resources in
the switch to support this level of features for
8 routed interfaces and 1024 VLANs.
```

| number of unicast mac addresses:               | 2K  |
|------------------------------------------------|-----|
| number of IPv4 IGMP groups + multicast routes: | 1K  |
| number of IPv4 unicast routes:                 | 3 K |
| number of directly-connected IPv4 hosts:       | 2K  |
| number of indirect IPv4 routes:                | 1K  |
| number of IPv6 multicast groups:               | 1K  |
| number of directly-connected IPv6 addresses:   | 2K  |
| number of indirect IPv6 unicast routes:        | 1K  |
| number of IPv4 policy based routing aces:      | 0   |
| number of IPv4/MAC qos aces:                   | 512 |
| number of IPv4/MAC security aces:              | 1K  |
| number of IPv6 policy based routing aces:      | 0   |
| number of IPv6 qos aces:                       | 510 |
| number of IPv6 security aces:                  | 510 |
|                                                |     |

This is an example of output from the **show sdm prefer** command when you have configured a new template but have not reloaded the switch:

## Switch# show sdm prefer

```
The current template is "desktop routing" template.
The selected template optimizes the resources in
the switch to support this level of features for
8 routed interfaces and 1024 VLANs.
 number of unicast mac addresses.
                                             212
```

| number of unicast mac addresses:          | JL  |
|-------------------------------------------|-----|
| number of igmp groups + multicast routes: | 1K  |
| number of unicast routes:                 | 11K |
| number of directly connected hosts:       | ЗK  |
| number of indirect routes:                | 8K  |
| number of qos aces:                       | 512 |
| number of security aces:                  | 1K  |
|                                           |     |

On next reload, template will be "desktop vlan" template.

| Related Commands | Command    | Description                                                        |
|------------------|------------|--------------------------------------------------------------------|
|                  | sdm prefer | Sets the SDM template to maximize resources for specific features. |

# show sdm prefer

Use the **show sdm prefer** privileged EXEC command to display information about the Switch Database Management (SDM) templates.

For Catalyst 2960 switches and Catalyst 2960-C Fast Ethernet switches:

### show sdm prefer [default | dual-ipv4-and-ipv6 default | lanbase-routing | qos]

For Catalyst 2960-S switches:

### show sdm prefer [default | lanbase-routing]

For Catalyst 2960-C Gigabit Ethernet switches:

show sdm prefer default

| Syntax Description | default                       | (Optional) Display the template that balances system resources among features. This is the only template supported on Catalyst 2960-S switches.                                       |
|--------------------|-------------------------------|----------------------------------------------------------------------------------------------------|
|                    | dual-ipv4-and-ipv6<br>default | (Optional) Display the dual template that supports both IPv4 and IPv6. This keyword is not supported on Catalyst 2960-S switches                                                      |
|                    | lanbase-routing               | (Optional) Display the template that maximizes system resources for IPv4 static routing on SVIs.                                                                                      |
|                    | qos                           | (Optional) Display the template that maximizes system resources for quality of service (QoS) access control entries (ACEs). This keyword is not supported on Catalyst 2960-S switches |

Command Modes Privileged EXEC

| <b>Command History</b> | Release     | Modification                                                          |
|------------------------|-------------|-----------------------------------------------------------------------|
|                        | 12.2(25)FX  | This command was introduced.                                          |
|                        | 12.2(40)SE  | The dual-ipv4-and-ipv6 default keywords were added.                   |
|                        | 12.2(53)SE1 | The <b>default</b> template for the Catalyst 2960-S switch was added. |
|                        | 12.2(55)SE  | The lanbase-routing template was added for static routing on SVIs.    |
|                        | 12.2(55)EX  | The Catalyst 2960-C templates were added.                             |

**Usage Guidelines** When you change the SDM template on a switch by using the **sdm prefer** global configuration command, you must reload the switch for the configuration to take effect. If you enter the **show sdm prefer** command before you enter the **reload** privileged EXEC command, the **show sdm prefer** command shows the template currently in use and the template that will become active after a reload.

A Catalyst 2960-S switch running the LAN base image uses only a default template that includes maximum resources for all supported features or the lanbase-routing template to enable static routing.

Catalyst 2960-C Gigabit Ethernet switches use only a default template for maximum resource support.

The numbers displayed for each template represent an approximate maximum number for each feature resource. The actual number might vary, depending on the actual number of other features configured.

| Examples | This is an example of output from the show sdm prefer default command on a Catalyst 2960 switch:                                                                                                |     |  |
|----------|----------------------------------------------------------------------------------------------------|-----|--|
|          | Switch# <b>show sdm prefer default</b><br>"default" template:<br>The selected template optimizes the resou:<br>the switch to support this level of featu:<br>0 routed interfaces and 255 VLANs. |     |  |
|          | number of unicast mac addresses:                                                                                                    | 8K  |  |
|          | number of IPv4 IGMP groups:                                                                                                    | 256 |  |
|          | number of IPv4/MAC qos aces:                                                                                                    | 128 |  |
|          | number of IPv4/MAC security aces:                                                                                                    | 384 |  |

This is an example of output from the **show sdm prefer** command on a Catalyst 2960 switch showing the existing template:

### Switch# show sdm prefer

number of IPv4/MAC security aces:

The current template is "lanbase-routing" template. The selected template optimizes the resources in the switch to support this level of features for 8 routed interfaces and 255 VLANs. number of unicast mac addresses: 4K number of IPv4 IGMP groups + multicast routes: 0.25K number of IPv4 unicast routes: 4.25K number of directly-connected IPv4 hosts: 4 K number of indirect IPv4 routes: 0.25K number of IPv4 policy based routing aces: 0 number of IPv4/MAC qos aces: 0.125k

This is an example of output from the **show sdm prefer default** command on a Catalyst 2960-S switch:

0.375k

```
Switch# show sdm prefer default

"default" template:

The selected template optimizes the resources in

the switch to support this level of features for

0 routed interfaces and 255 VLANS.

number of unicast mac addresses:

number of IPv4 IGMP groups:

Number of IPv4/MAC qos aces:

number of IPv4/MAC security aces:

0.375k
```

This is an example of output from the **show sdm prefer qos** command on a Catalyst 2960 switch:

```
Switch# show sdm prefer qos
"qos" template:
The selected template optimizes the resources in
the switch to support this level of features for
0 routed interfaces and 255 VLANs.
```

| f unicast mac addresses:  | 8K                                                                                                   |
|---------------------------|----------------------------------------------------------------------------------------------------|
| f IPv4 IGMP groups:       | 256                                                                                                  |
| f IPv4/MAC qos aces:      | 384                                                                                                  |
| f IPv4/MAC security aces: | 128                                                                                                  |
|                           | f unicast mac addresses:<br>f IPv4 IGMP groups:<br>f IPv4/MAC qos aces:<br>f IPv4/MAC security aces: |

This is an example of output from the **show sdm prefer** command on a Catalyst 2960-C Gigabit Ethernet switch:

Switch# show sdm prefer qos The current template is "default" template. The selected template optimizes the resources in the switch to support this level of features for 0 routed interfaces and 255 VLANs. number of unicast mac addresses: 8K number of IPv4 IGMP groups: 0.25K number of IPv6 multicast groups: 0.25K number of IPv4/MAC qos aces: 0.125k number of IPv4/MAC security aces: 0.375k number of IPv6 policy based routing aces: 0 60 number of IPv6 gos aces: number of IPv6 security aces: 0.125k

| <b>Related Commands</b> | Command    | Description                                  |
|-------------------------|------------|----------------------------------------------|
|                         | sdm prefer | Sets the SDM template to maximize resources. |

# show setup express

Use the **show setup express** privileged EXEC command to display if Express Setup mode is active on the switch.

show setup express

**Syntax Description** This command has no arguments or keywords.

**Defaults** No default is defined.

Command Modes Privileged EXEC

| Release     | Modification                 |
|-------------|------------------------------|
| 12.1(14)EA1 | This command was introduced. |
| 12.1(19)EA1 | This command was introduced. |
| 12.2(25)FX  | This command was introduced. |
|             | 12.1(14)EA1<br>12.1(19)EA1   |

## **Examples** This is an example of output from the **show setup express co**mmand:

Switch# **show setup express** express setup mode is active

| <b>Related Commands</b> | Command       | Description                 |
|-------------------------|---------------|-----------------------------|
|                         | setup express | Enables Express Setup mode. |

# show spanning-tree

| Use the show spanning-tree command in EXEC | node to display spanning-tree state information. |
|--------------------------------------------|--------------------------------------------------|
|--------------------------------------------|--------------------------------------------------|

- show spanning-tree [bridge-group | active [detail] | backbonefast | blockedports | bridge | detail
  [active] | inconsistentports | interface interface-id | mst | pathcost method | root | summary
  [totals] | uplinkfast | vlan vlan-id]
- show spanning-tree bridge-group [active [detail] | blockedports | bridge | detail [active] |
  inconsistentports | interface interface-id | root | summary]
- show spanning-tree vlan vlan-id [active [detail] | blockedports | bridge | detail [active] |
  inconsistentports | interface interface-id | root | summary]
- show spanning-tree {vlan vlan-id | bridge-group} bridge [address | detail | forward-time |
   hello-time | id | max-age | priority [system-id] | protocol]
- show spanning-tree {vlan vlan-id | bridge-group} root [address | cost | detail | forward-time |
  hello-time | id | max-age | port | priority [system-id]
- show spanning-tree interface *interface-id* [active [detail] | cost | detail [active] | inconsistency | portfast | priority | rootcost | state]
- show spanning-tree mst [configuration [digest]] | [instance-id [detail | interface interface-id
   [detail]]

| Syntax Description | bridge-group                                                                                                    | (Optional) Specify the bridge group number. The range is 1 to 255.                                                                                                    |  |
|--------------------|----------------------------------------------------------------------------------------------------|----------------------------------------------------------------------------------------------------|--|
|                    | active [detail]                                                                                                    | (Optional) Display spanning-tree information only on active interfaces (available only in privileged EXEC mode).                                                                                                    |  |
|                    | backbonefast                                                                                                    | (Optional) Display spanning-tree BackboneFast status.                                                                                                    |  |
|                    | blockedports                                                                                                    | (Optional) Display blocked port information (available only in privileged EXEC mode).                                                                                                    |  |
|                    | bridge [address   detail  <br>forward-time   hello-time  <br>id   max-age   priority<br>[system-id]   protocol]                        | (Optional) Display status and configuration of this switch (optional keywords available only in privileged EXEC mode).                                                                                                    |  |
|                    | detail [active]                                                                                                    | (Optional) Display a detailed summary of interface information ( <b>active</b> keyword available only in privileged EXEC mode).                                                                                                    |  |
|                    | inconsistentports                                                                                                    | (Optional) Display inconsistent port information (available only in privileged EXEC mode).                                                                                                    |  |
|                    | interface interface-id<br>[active [detail]   cost  <br>detail [active]  <br>inconsistency   portfast  <br>priority   rootcost   state] | (Optional) Display spanning-tree information for the specified interface<br>(all options except <b>portfast</b> and <b>state</b> available only in privileged EXEC<br>mode). Enter each interface separated by a space. Ranges are not<br>supported. Valid interfaces include physical ports, VLANs, and port<br>channels. The VLAN range is 1 to 4094. The port-channel range is 1<br>to 486. |  |

| mst [configuration<br>[digest]] [instance-id<br>[detail   interface                                                                                                    | (Optional) Display the multiple spanning-tree (MST) region<br>configuration and status (available only in privileged EXEC mode).<br>The keywords have these meanings:                                                                                                    |
|----------------------------------------------------------------------------------------------------|----------------------------------------------------------------------------------------------------|
| interface-id [ <b>detail</b> ]]                                                                                                    | • <b>digest</b> —(Optional) Display the MD5 digest included in the current MST configuration identifier (MSTCI). Two separate digests, one for standard and one for prestandard switches, appear (available only in privileged EXEC mode).                                                                     |
|                                                                                                    | The terminology was updated for the implementation of the IEEE standard, and the <i>txholdcount</i> field was added.                                                                                                    |
|                                                                                                    | The new master role appears for boundary ports.                                                                                                    |
|                                                                                                    | The word <i>pre-standard</i> or <i>Pre-STD</i> appears when an IEEE standard bridge sends prestandard BPDUs on a port.                                                                                                    |
|                                                                                                    | The word <i>pre-standard</i> ( <i>config</i> ) or <i>Pre-STD-Cf</i> appears when a port has been configured to transmit prestandard BPDUs and no prestandard BPDU has been received on that port.                                                                                                    |
|                                                                                                    | The word <i>pre-standard</i> ( <i>rcvd</i> ) or <i>Pre-STD-Rx</i> appears when a prestandard BPDU has been received on a port that has not been configured to transmit prestandard BPDUs.                                                                                                    |
|                                                                                                    | A <i>dispute</i> flag appears when a designated port receives inferior designated information until the port returns to the forwarding state or ceases to be designated.                                                                                                    |
|                                                                                                    | • <i>instance-id</i> —You can specify a single instance ID, a range of IDs separated by a hyphen, or a series of IDs separated by a comma. The range is 1 to 4094. The display shows the number of currently configured instances.                                                                             |
|                                                                                                    | • <b>interface</b> <i>interface-id</i> —(Optional) Valid interfaces include physical ports, VLANs, and port channels. The VLAN range is 1 to 4094. The port-channel range is 1 to 648.                                                                                                    |
|                                                                                                    | • <b>detail</b> —(Optional) Display detailed information for the instance or interface.                                                                                                    |
| pathcost method                                                                                                    | (Optional) Display the default path cost method (available only in privileged EXEC mode).                                                                                                    |
| root [address   cost   detail<br>  forward-time   hello-time<br>  id   max-age   port  <br>priority [system-id]]                                                                       | (Optional) Display root switch status and configuration (all keywords available only in privileged EXEC mode).                                                                                                    |
| summary [totals]                                                                                                    | (Optional) Display a summary of port states or the total lines of the spanning-tree state section. The words <i>IEEE Standard</i> identify the MST version running on a switch.                                                                                                    |
| uplinkfast                                                                                                    | (Optional) Display spanning-tree UplinkFast status.                                                                                                    |
| vlan vlan-id [active<br>[detail]   backbonefast  <br>blockedports   bridge<br>[address   detail  <br>forward-time   hello-time  <br>id   max-age   priority<br>[system-id]   protocol] | (Optional) Display spanning-tree information for the specified VLAN<br>(some keywords available only in privileged EXEC mode). You can<br>specify a single VLAN identified by VLAN ID number, a range of<br>VLANs separated by a hyphen, or a series of VLANs separated by a<br>comma. The range is 1 to 4094. |
|                                                                                                    |                                                                                                    |

## Command Modes User EXEC

Privileged EXEC

| Command History | Release     | Modification                                                                               |
|-----------------|-------------|--------------------------------------------------------------------------------------------|
|                 | 12.1(11)AX  | This command was introduced.                                                               |
|                 | 12.1(14)EA1 | The <b>mst</b> keyword and options were added.                                             |
|                 | 12.1(19)EA1 | This command was introduced.                                                               |
|                 | 12.2(25)SEC | The <b>digest</b> keyword was added, and new digest and transmit hold count fields appear. |
|                 | 12.2(25)FX  | This command was introduced.                                                               |
|                 | 12.2(25)SED | The <b>digest</b> keyword was added, and new digest and transmit hold count fields appear. |

### **Usage Guidelines**

If the *vlan-id* variable is omitted, the command applies to the spanning-tree instance for all VLANs.

**Examples** 

This is an example of output from the show spanning-tree active command:

```
Switch# show spanning-tree active
VLAN0001
 Spanning tree enabled protocol ieee
  Root ID
            Priority
                     32768
            Address
                       0001.42e2.cdd0
                       3038
            Cost
                      24 (GigabitEthernet2/0/1)
            Port
            Hello Time 2 sec Max Age 20 sec Forward Delay 15 sec
 Bridge ID Priority
                       49153 (priority 49152 sys-id-ext 1)
                       0003.fd63.9580
            Address
            Hello Time 2 sec Max Age 20 sec Forward Delay 15 sec
            Aging Time 300
  Uplinkfast enabled
Interface
              Role Sts Cost
                                Prio.Nbr Type
----- ---- ---- ---- ---- ----
Gi2/0/1
           Root FWD 3019
                                128.24 P2p
Gi0/1
               Root FWD 3019
                                 128.24 P2p
<output truncated>
```

This is an example of output from the show spanning-tree detail command:

Switch# show spanning-tree detail VLAN0001 is executing the ieee compatible Spanning Tree protocol Bridge Identifier has priority 49152, sysid 1, address 0003.fd63.9580 Configured hello time 2, max age 20, forward delay 15 Current root has priority 32768, address 0001.42e2.cdd0 Root port is 1 (GigabitEthernet2/0/1), cost of root path is 3038 Topology change flag not set, detected flag not set Number of topology changes 0 last change occurred 1d16h ago Times: hold 1, topology change 35, notification 2 hello 2, max age 20, forward delay 15 Timers: hello 0, topology change 0, notification 0, aging 300 Uplinkfast enabled

```
Port 1 (GigabitEthernet2/0/1) of VLAN0001 is forwarding
Port path cost 3019, Port priority 128, Port Identifier 128.24.
Designated root has priority 32768, address 0001.42e2.cdd0
Designated bridge has priority 32768, address 00d0.bbf5.c680
Designated port id is 128.25, designated path cost 19
Timers: message age 2, forward delay 0, hold 0
Number of transitions to forwarding state: 1
Link type is point-to-point by default
BPDU: sent 0, received 72364
<output truncated>
```

This is an example of output from the **show spanning-tree interface** interface-id command:

|                                                                                        | panning-tree inter        |            |            | et2/0/1      |                |
|----------------------------------------------------------------------------------------|---------------------------|------------|------------|--------------|----------------|
|                                                                                        | Role Sts Cost             |            |            |              |                |
| VLAN0001                                                                               | Root FWD 3019             | 128.2      | 4 P2p      |              |                |
| Switch# <b>show s</b>                                                                  | panning-tree summa        | ary        |            |              |                |
| Switch is in p                                                                         |                           |            |            |              |                |
| Root bridge for                                                                        |                           |            |            |              |                |
|                                                                                        | isconfiguration gu        |            | abled      |              |                |
| -                                                                                      | m ID is enabled           |            |            |              |                |
|                                                                                        | is disabled               | -          |            |              |                |
|                                                                                        | Guard is disabled         | _          |            |              |                |
|                                                                                        | Filter is disabled        | -          |            |              |                |
| Loopguard                                                                              | is disabled<br>is enabled | a by delau | IIL        |              |                |
| BackhoneFact                                                                           | is enabled                |            |            |              |                |
|                                                                                        | d used is short           |            |            |              |                |
|                                                                                        | a abea ib bhoic           |            |            |              |                |
| Name                                                                                   | Blocking                  | Listening  | Learning   | Forwarding   | g STP Active   |
| VLAN0001                                                                               | 1                         | 0          | 0          | 11           | 12             |
| VLAN0002                                                                               | 3                         | 0          | 0          | 1            | 4              |
| VLAN0004                                                                               | 3                         | 0          | 0          | 1            | 4              |
| VLAN0006                                                                               | 3                         | 0          | 0<br>0     | 1<br>1       | 4              |
| VLAN0031                                                                               | 3                         | 0          | 0          | 1            | 4              |
| VLAN0032                                                                               | 3                         | 0          | 0          | 1            | 4              |
| <output td="" trunca<=""><td>ted&gt;</td><td></td><td></td><td></td><td></td></output> | ted>                      |            |            |              |                |
| 37 vlans                                                                               |                           | 0          |            |              | 156            |
|                                                                                        | rate set to 150 p         |            |            |              |                |
|                                                                                        |                           |            |            |              |                |
| UplinkFast sta                                                                         |                           |            |            |              |                |
|                                                                                        | sitions via uplind        | kFast (all | VLANs)     |              | : 0            |
|                                                                                        | y multicast addres        |            |            |              |                |
| BackboneFast s                                                                         |                           |            |            |              |                |
|                                                                                        |                           |            |            |              |                |
| Number of tran                                                                         | sition via backbon        | neFast (al | l VLANs)   | :            | : 0            |
| Number of infe                                                                         | rior BPDUs receive        | ed (all VI | ANs)       | :            | : 0            |
| Number of RLQ :                                                                        | request PDUs rece:        | ived (all  | VLANs)     | :            | : 0            |
| Number of RLQ :                                                                        | response PDUs rece        | eived (all | VLANs)     | :            | : 0            |
| Number of RLQ :                                                                        | request PDUs sent         | (all VLAN  | ls)        | :            | : 0            |
| Number of RLQ :                                                                        | response PDUs sent        | t (all VLA | Ns)        | :            | : 0            |
|                                                                                        |                           |            |            |              |                |
| This is an examp                                                                       | ple of output from the    | ne show sp | anning-tro | ee mst confi | guration comma |
|                                                                                        |                           |            |            |              |                |

Switch# show spanning-tree mst configuration Name [region1] Revision 1 Instance Vlans Mapped

0 1-9,21-4094 1 10-20

This is an example of output from the **show spanning-tree mst interface** interface-id command:

Switch# show spanning-tree mst interface gigabitethernet2/0/1 GigabitEthernet2/0/1 of MST00 is root forwarding Edge port: no (default) port guard : none (default) Link type: point-to-point (auto) bpdu filter: disable (default) Boundary : boundary bpdu guard : disable (STP) (default) Bpdus sent 5, received 74 Instance role state cost prio vlans mapped root FWD 200000 128 1,12,14-4094 0

This is an example of output from the show spanning-tree mst 0 command:

```
Switch# show spanning-tree mst 0
                  vlans mapped: 1-9,21-4094
###### MST00
          address 0002.4b29.7a00 priority 32768 (32768 sysid 0)
Bridge
           address 0001.4297.e000 priority 32768 (32768 sysid 0)
Root
           port
                Gi1/0/1
                                 path cost 200038
                                 path cost 200038
           port
                  Gi0/1
IST master *this switch
Operational hello time 2, forward delay 15, max age 20, max hops 20
Configured hello time 2, forward delay 15, max age 20, max hops 20
Interface
                     role state cost
                                        prio type
   _____
                     -----
                               _____ ___
GigabitEthernet2/0/1
                     root FWD
                               200000
                                        128 P2P bound(STP)
GigabitEthernet2/0/2 desg FWD
                               200000
                                        128 P2P bound(STP)
                                        128 P2P bound(STP)
GigabitEthernet0/1
                     root FWD
                               200000
                               200000 128 P2P bound(STP)
                     desg FWD
GigabitEthernet0/2
Port-channel1
                     desg FWD 200000 128 P2P bound(STP)
```

| Related Commands | Command                                | Description                                                                                                    |
|------------------|----------------------------------------|----------------------------------------------------------------------------------------------------|
|                  | clear spanning-tree counters           | Clears the spanning-tree counters.                                                                                           |
|                  | clear spanning-tree detected-protocols | Restarts the protocol migration process.                                                                                     |
|                  | spanning-tree backbonefast             | Enables the BackboneFast feature.                                                                                            |
|                  | spanning-tree bpdufilter               | Prevents an interface from sending or receiving bridge protocol data units (BPDUs).                                          |
|                  | spanning-tree bpduguard                | Puts an interface in the error-disabled state when it receives a BPDU.                                                       |
|                  | spanning-tree cost                     | Sets the path cost for spanning-tree calculations.                                                                           |
|                  | spanning-tree extend system-id         | Enables the extended system ID feature.                                                                                      |
|                  | spanning-tree guard                    | Enables the root guard or the loop guard feature for all the VLANs associated with the selected interface.                   |
|                  | spanning-tree link-type                | Overrides the default link-type setting for rapid spanning-tree transitions to the forwarding state.                         |
|                  | spanning-tree loopguard default        | Prevents alternate or root ports from becoming the designated port because of a failure that leads to a unidirectional link. |
|                  | spanning-tree mst configuration        | Enters multiple spanning-tree (MST) configuration mode through which the MST region configuration occurs.                    |
|                  | spanning-tree mst cost                 | Sets the path cost for MST calculations.                                                                                     |
|                  | spanning-tree mst forward-time         | Sets the forward-delay time for all MST instances.                                                                           |

| Command                                               | Description                                                                                                    |
|-------------------------------------------------------|----------------------------------------------------------------------------------------------------|
| spanning-tree mst hello-time                          | Sets the interval between hello BPDUs sent by root switch configuration messages.                                                                                              |
| spanning-tree mst max-age                             | Sets the interval between messages that the spanning tree receives from the root switch.                                                                                       |
| spanning-tree mst max-hops                            | Sets the number of hops in an MST region before the BPDU is discarded and the information held for an interface is aged.                                                       |
| spanning-tree mst port-priority                       | Configures an interface priority.                                                                                                    |
| spanning-tree mst priority                            | Configures the switch priority for the specified spanning-tree instance.                                                                                                    |
| spanning-tree mst root                                | Configures the MST root switch priority and timers based on the network diameter.                                                                                              |
| spanning-tree port-priority                           | Configures an interface priority.                                                                                                    |
| spanning-tree portfast edge (global configuration)    | Globally enables the BPDU filtering or the BPDU guard<br>feature on Port Fast edge -enabled interfaces or enables<br>the Port Fast edge feature on all nontrunking interfaces. |
| spanning-tree portfast edge (interface configuration) | Enables the Port Fast edge feature on an interface and all its associated VLANs.                                                                                               |
| spanning-tree uplinkfast                              | Accelerates the choice of a new root port when a link or switch fails or when the spanning tree reconfigures itself.                                                           |
| spanning-tree vlan                                    | Configures spanning tree on a per-VLAN basis.                                                                                                    |

# show storm-control

Use the **show storm-control** command in EXEC mode to display broadcast, multicast, or unicast storm control settings on the switch or on the specified interface or to display storm-control history.

show storm-control [interface-id] [broadcast | multicast | unicast]

| Syntax Description | <i>interface-id</i> (Optional) Interface ID for the physical port (including type, stack member module, and port number). |                                                                                       |                                      |                                      |                                                                                           |  |  |
|--------------------|----------------------------------------------------------------------------------------------------|---------------------------------------------------------------------------------------|--------------------------------------|--------------------------------------|-------------------------------------------------------------------------------------------|--|--|
|                    |                                                                                                    | <b>Note</b> Stacking is supported only on Catalyst 2960-S switches runnin base image. |                                      |                                      |                                                                                           |  |  |
|                    | broadcast                                                                                                    | (Option                                                                               | al) Display br                       | oadcast storm                        | n threshold setting.                                                                      |  |  |
|                    | multicast                                                                                                    | <b>cast</b> (Optional) Display multicast storm threshold setting.                     |                                      |                                      |                                                                                           |  |  |
|                    | unicast                                                                                                    | (Option                                                                               | al) Display ur                       | nicast storm th                      | nreshold setting.                                                                         |  |  |
|                    | begin                                                                                                    | (Optional) Display begins with the line that matches the <i>expression</i> .          |                                      |                                      |                                                                                           |  |  |
|                    | exclude                                                                                                    | (Option                                                                               | al) Display ex                       | cludes lines t                       | hat match the <i>expression</i> .                                                         |  |  |
|                    | include                                                                                                    | (Option                                                                               | al) Display in                       | cludes lines t                       | hat match the specified <i>expression</i> .                                               |  |  |
|                    | expression                                                                                                    | Express                                                                               | sion in the out                      | put to use as a                      | a reference point.                                                                        |  |  |
| Command Modes      | User EXEC<br>Privileged EXEC                                                                                              |                                                                                       |                                      |                                      |                                                                                           |  |  |
| Command History    | Release                                                                                                    | Μ                                                                                     | odification                          |                                      |                                                                                           |  |  |
|                    | 12.1(11)AXThis command was introduced.                                                                                    |                                                                                       |                                      |                                      |                                                                                           |  |  |
|                    | 12.1(19)EA1This command was introduced.                                                                                   |                                                                                       |                                      |                                      |                                                                                           |  |  |
|                    | 12.2(25)FX                                                                                                    | Tł                                                                                    | is command v                         | was introduce                        | d.                                                                                        |  |  |
| Usage Guidelines   | -                                                                                                    | •                                                                                     |                                      |                                      | nolds appear for the specified interface.<br>ne traffic type for all ports on the switch. |  |  |
|                    | •                                                                                                    |                                                                                       | •                                    |                                      | adcast storm control.                                                                     |  |  |
| Examples           | -                                                                                                    | -                                                                                     | -                                    |                                      | <b>orm-control</b> command when no keywords he broadcast storm control settings appear.   |  |  |
|                    |                                                                                                    | lter State                                                                            |                                      | Lower                                | Current                                                                                   |  |  |
|                    | Gi1/0/1 Fo<br>Gi1/0/2 Fo<br>Gi0/1 Fo                                                                                      | orwarding<br>prwarding<br>cwarding<br>cwarding<br>ed>                                 | 20 pps<br>50.00%<br>20 pps<br>50.00% | 10 pps<br>40.00%<br>10 pps<br>40.00% | 5 pps<br>0.00%<br>5 pps<br>0.00%                                                          |  |  |

This is an example of output from the **show storm-control** command for a specified interface. Because no traffic-type keyword was entered, the broadcast storm control settings appear.

| Switch#Switc | h# show storm- | control giga | bitethernet | 1/0/1   |
|--------------|----------------|--------------|-------------|---------|
| Interface    | Filter State   | Upper        | Lower       | Current |
|              |                |              |             |         |
| Gi1/0/1      | Forwarding     | 20 pps       | 10 pps      | 5 pps   |
| Gi0/1        | Forwarding     | 20 pps       | 10 pps      | 5 pps   |

Table 2-42 describes the fields in the **show storm-control** display.

Table 0-34 show storm-control Field Descriptions

| Field        | Description                                                                                                    |
|--------------|----------------------------------------------------------------------------------------------------|
| Interface    | Displays the ID of the interface.                                                                                                    |
| Filter State | Displays the status of the filter:                                                                                                    |
|              | • Blocking—Storm control is enabled, and a storm has occurred.                                                                                                    |
|              | • Forwarding—Storm control is enabled, and no storms have occurred.                                                                                                    |
|              | • Inactive—Storm control is disabled.                                                                                                    |
| Upper        | Displays the rising suppression level as a percentage of total available<br>bandwidth in packets per second or in bits per second.                                                                                       |
| Lower        | Displays the falling suppression level as a percentage of total available bandwidth in packets per second or in bits per second.                                                                                         |
| Current      | Displays the bandwidth usage of broadcast traffic or the specified traffic type (broadcast, multicast, or unicast) as a percentage of total available bandwidth. This field is only valid when storm control is enabled. |

| Related Commands | Command       | Description                                                                    |
|------------------|---------------|--------------------------------------------------------------------------------|
|                  | storm-control | Sets the broadcast, multicast, or unicast storm control levels for the switch. |

# show switch

Use the **show switch** command in EXEC mode to display information related to a stack member or the switch stack.

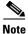

This command is supported only on Catalyst 2960-S switches running the LAN base image.

| Syntax Description | stack-member-number             | (Optional) Display information for the specified member. The range is 1 to 94.                                                                                                    |  |  |  |
|--------------------|---------------------------------|----------------------------------------------------------------------------------------------------|--|--|--|
|                    | detail                          | (Optional) Display detailed information about the stack ring.                                                                                                    |  |  |  |
|                    | neighbors                       | (Optional) Display the neighbors for the entire stack.                                                                                                    |  |  |  |
|                    | stack-ports                     | (Optional) Display port information for the entire stack.                                                                                                    |  |  |  |
|                    | stack-ports [summary]           | (Optional) Display the StackWisestack cable length, the stack link status, and the loopback status.                                                                                                    |  |  |  |
|                    | stack-ring activity<br>[detail] | (Optional) Display the number of frames per member that are sent to the stack ring. Use the <b>detail</b> keyword to display the number of frames per member that are sent to the stack ring, the receive queues, and the ASIC. |  |  |  |
|                    | stack-ring speed                | (Optional) Display the stack ring speed.                                                                                                    |  |  |  |

### Command Modes

Privileged EXEC

User EXEC

| <b>Command History</b> | Release     | Modification                                                                                                    |
|------------------------|-------------|----------------------------------------------------------------------------------------------------|
|                        | 12.1(11)AX  | This command was introduced.                                                                                                    |
|                        | 12.1(14)EA1 | The display was expanded to include Switch Database Management (SDM) mismatch.                                                                           |
|                        | 12.2(20)SE  | The display was expanded to include provisioning information. The <b>stack-ring activity [detail]</b> keywords were added.                               |
|                        | 12.2(50)SE  | The display was expanded to include StackWisestack cable, link, and loopback information. The <b>stack ports</b> [ <b>summary</b> ] keywords were added. |
|                        | 12.2(53)SE1 | This command was introduced.                                                                                                    |

#### **Usage Guidelines**

This command displays these states:

• Waiting—A switch is booting up and waiting for communication from other switches in the stack. The switch has not yet determined whether or not it is a stack master.

Stack members not participating in a stack master election remain in the waiting state until the stack master is elected and ready.

- Initializing—A switch has determined whether its stack master status. If it is not the stack master, it is receiving its system- and interface-level configuration from the stack master and loading it.
- Ready—The member has completed loading the system- and interface-level configurations and can forward traffic.
- Master Re-Init—The state immediately after a master re-election and a different member is elected master. The new master is re-initializing its configuration. This state applies only to the new master.
- Ver Mismatch—A switch in version mismatch mode. Version-mismatch mode is when a switch joining the stack has a different stack protocol minor version number than the master.
- SDM Mismatch—A switch in Switch Database Management (SDM) mismatch mode. SDM mismatch is when a member does not support the SDM template running on the master.
- Provisioned—The state of a preconfigured switch before it becomes an active member of a stack, or the state of a member after it has left the stack. The MAC address and the priority number in the display are always 0 for the provisioned switch.

A typical state transition for a member (including a master) booting up is Waiting -> Initializing -> Ready.

A typical state transition for a member becoming a master after a master election is Ready -> Master Re-Init -> Ready.

A typical state transition for a member in version mismatch mode is Waiting -> Ver Mismatch.

You can use the **show switch** command to identify whether the provisioned switch exists in the stack. The **show running-config** and the **show startup-config** privileged EXEC commands do not provide this information.

The display also includes stack MAC-persistency wait-time if persistent MAC address is enabled.

#### Examples

This example shows summary stack information:

| Switch# | show swit | tch            |          |                  |
|---------|-----------|----------------|----------|------------------|
| Switch# | Role      | Mac Address    | Priority | Current<br>State |
| 6       | Member    | 0003.e31a.1e00 | 1        | Ready            |
| *8      | Master    | 0003.e31a.1200 | 1        | Ready            |
| 2       | Member    | 0000.000.0000  | 0        | Provisioned      |

#### This example shows detailed stack information:

#### Switch# show switch detail

Down

6

|   | Switch/Stack Mac Address : 0013.c4db.7e00<br>Mac persistency wait time: 4 mins |         |      |            |          |          |             |
|---|--------------------------------------------------------------------------------|---------|------|------------|----------|----------|-------------|
|   | -                                                                              | _       |      |            |          | H/W      | Current     |
| S | witch#<br>                                                                     | Role    | Mac  | Address    | Priority | Versior  | n State     |
| * | 1                                                                              | Master  | 0013 | .c4db.7e00 | 1        | 0        | Ready       |
|   | 2                                                                              | Member  | 0000 | .000.0000  | 0        | 0        | Provisioned |
|   | 6                                                                              | Member  | 0003 | .e31a.1e00 | 1        | 0        | Ready       |
|   |                                                                                |         |      |            |          |          |             |
|   |                                                                                | Stack I | Port | Status     | N        | eighbors | 3           |
| S | witch#                                                                         | Port 1  |      | Port 2     | Por      | t 1 Pc   | ort 2       |
| _ | 1                                                                              | Ok      |      | Down       | <br>6    | Nc       | one         |

None

1

0k

This example shows the member 6 summary information:

| Switch# show switch 6 |        |                |          |                  |  |
|-----------------------|--------|----------------|----------|------------------|--|
| Switch#               | Role   | Mac Address    | Priority | Current<br>State |  |
| 6                     | Member | 0003.e31a.1e00 | 1        | Ready            |  |

This example shows the neighbor information for a stack:

| Switch# £ | show | switch | neighbors |
|-----------|------|--------|-----------|
|-----------|------|--------|-----------|

|      | Port B |
|------|--------|
|      |        |
| None | 8      |
| 6    | None   |
|      | None   |

This example shows stack-port information:

Switch# show switch stack-ports

| Switch # | Port A | Port B |
|----------|--------|--------|
|          |        |        |
| 6        | Down   | Ok     |
| 8        | Ok     | Down   |

Table 2-43 shows the output for the show switch stack-ports summary command.

Switch# show switch stack-ports summary

| Switch#/<br>Port# | Stack<br>Port<br>Status | Neighbor | Cable<br>Length | Link<br>OK | Link<br>Active | Sync<br>OK | #<br>Changes<br>To LinkOK | In<br>Loopback |
|-------------------|-------------------------|----------|-----------------|------------|----------------|------------|---------------------------|----------------|
|                   |                         |          |                 |            |                |            |                           |                |
| 1/1               | Down                    | 2        | 50 cm           | No         | NO             | No         | 10                        | No             |
| 1/2               | Ok                      | 3        | 1 m             | Yes        | Yes            | Yes        | 0                         | No             |
| 2/1               | Ok                      | 5        | 3 m             | Yes        | Yes            | Yes        | 0                         | No             |
| 2/2               | Down                    | 1        | 50 cm           | No         | No             | No         | 10                        | No             |
| 3/1               | Ok                      | 1        | 1 m             | Yes        | Yes            | Yes        | 0                         | No             |
| 3/2               | Ok                      | 5        | 1 m             | Yes        | Yes            | Yes        | 0                         | No             |
| 5/1               | Ok                      | 3        | 1 m             | Yes        | Yes            | Yes        | 0                         | No             |
| 5/2               | Ok                      | 2        | 3 m             | Yes        | Yes            | Yes        | 0                         | No             |

 Table 0-35
 show switch stack-ports summary Command Output

| Field             | Description                                                                                                 |
|-------------------|----------------------------------------------------------------------------------------------------|
| Switch#/Port#     | Member number and its StackWisestack port number.                                                           |
| Stack Port Status | Absent—No cable is detected on the StackWisestack port.                                                     |
|                   | • Down—A cable is detected, but either no connected neighbor is up, or the StackWisestack port is disabled. |
|                   | • OK—A cable is detected, and the connected neighbor is up.                                                 |
| Neighbor          | Switch number of the active member at the other end of the StackWisestack cable.                            |

I

| Field               | Description                                                                                                    |
|---------------------|----------------------------------------------------------------------------------------------------|
| Cable Length        | Valid lengths are 50 cm, 1 m, or 3 m.                                                                                                    |
|                     | If the switch cannot detect the cable length, the value is <i>no cable</i> . The cable might not be connected, or the link might be unreliable. |
| Link OK             | This shows if the link is stable.                                                                                                    |
|                     | The <i>link partner</i> is a StackWisestack port on a neighbor switch.                                                                          |
|                     | • No—The link partner receives invalid protocol messages from the port.                                                                         |
|                     | • Yes—The link partner receives valid protocol messages from the port.                                                                          |
| Link Active         | This shows if the StackWisestack port is in the same state as its link partner.                                                                 |
|                     | • No—The port cannot send traffic to the link partner.                                                                                          |
|                     | • Yes—The port can send traffic to the link partner.                                                                                            |
| Sync OK             | • No—The link partner does not send valid protocol messages to the StackWisestack port.                                                         |
|                     | • Yes—The link partner sends valid protocol messages to the port.                                                                               |
| # Changes to LinkOK | This shows the relative stability of the link.                                                                                                  |
|                     | If a large number of changes occur in a short period of time, link flapping can occur.                                                          |
| In Loopback         | • No— At least one StackWisestack port on the member has an attached StackWisestack cable.                                                      |
|                     | • Yes—None of the StackWisestack ports on the member has an attached StackWisestack cable.                                                      |

 Table 0-35
 show switch stack-ports summary Command Output (continued)

This example shows detailed stack-ring activity information:

| Switch# | show s | witch stack- | ring activit | y detail   |             |         |
|---------|--------|--------------|--------------|------------|-------------|---------|
| Switch  | Asic   | Rx Queue-1   | Rx Queue-2   | Rx Queue-3 | Rx Queue-4  | Total   |
| 1       | 0      | 2021864      | 1228937      | 281510     | 0           | 3532311 |
| 1       | 1      | 52           | 0            | 72678      | 0           | 72730   |
|         |        |              |              | Swit       | ch 1 Total: | 3605041 |
| 2       | 0      | 2020901      | 90833        | 101680     | 0           | 2213414 |
| 2       | 1      | 52           | 0            | 0          | 0           | 52      |
|         |        |              |              | <br>Swit   | ch 2 Total: | 2213466 |

Total frames sent to stack ring : 5818507 Note: these counts do not include frames sent to the ring by certain output features, such as output SPAN and output ACLs.

#### **Related Commands**

| Command                                                               | Description                                        |
|-----------------------------------------------------------------------|----------------------------------------------------|
| reload Reloads the member and puts a configuration change into effect |                                                    |
| remote command                                                        | Monitors all or specified members.                 |
| session                                                               | Accesses a specific member.                        |
| switch                                                                | Changes the member priority value.                 |
| switch provision                                                      | Provisions a new switch before it joins the stack. |
| switch renumber                                                       | Changes the member number.                         |

I

## show system mtu

Use the **show system mtu** privileged EXEC command to display the global maximum transmission unit (MTU) or maximum packet size set for the switch.

show system mtu

**Syntax Description** This command has no arguments or keywords.

Command Modes Privileged EXEC

 Release
 Modification

 12.1(11)AX
 This command was introduced.

 12.1(19)EA1
 This command was introduced.

 12.2(25)FX
 This command was introduced.

# **Usage Guidelines** If you have used the **system mtu** or **system mtu jumbo** global configuration command to change the MTU setting, the new setting does not take effect until you reset the switch.

The system MTU refers to ports operating at 10/100 Mb/s; the system jumbo MTU refers to Gigabit ports; the system routing MTU refers to routed ports.

**Examples** This is an example of output from the show system mtu command: Switch# show system mtu System MTU size is 1500 bytes System Jumbo MTU size is 1550 bytes Routing MTU size is 1500 bytes.

| <b>Related Commands</b> | Command    | Description                                                                 |
|-------------------------|------------|-----------------------------------------------------------------------------|
|                         | system mtu | Sets the MTU size for the Fast Ethernet, Gigabit Ethernet, or routed ports. |

# show udld

Use the **show udld** command in EXEC mode to display UniDirectional Link Detection (UDLD) administrative and operational status for all ports or the specified port.

show udld [interface-id]

|                 | interface-id                                                            | (Optional) ID of the interface and port number. Valid interfaces include physical ports and VLANs. The VLAN range is 1 to 4094. |
|-----------------|-------------------------------------------------------------------------|----------------------------------------------------------------------------------------------------|
| Command Modes   | User EXEC<br>Privileged EXEC                                            |                                                                                                    |
| Command History | Release                                                                 | Modification                                                                                                    |
| -               | 12.1(11)AX                                                              | This command was introduced.                                                                                                    |
|                 | 12.1(19)EA1                                                             | This command was introduced.                                                                                                    |
|                 | 12.2(25)FX                                                              | This command was introduced.                                                                                                    |
|                 |                                                                         | ds of the link, and UDLD detects that the link is bidirectional. Table 2-44 describes                                           |
|                 | the fields in this dis<br>Switch# <b>show udld</b><br>Interface gi2/0/1 | gigabitethernet2/0/1                                                                                                    |

| Field                                            | Description                                                                                                    |
|--------------------------------------------------|----------------------------------------------------------------------------------------------------|
| Interface                                        | The interface on the local device configured for UDLD.                                                                                                    |
| Port enable administrative configuration setting | How UDLD is configured on the port. If UDLD is enabled or<br>disabled, the port enable configuration setting is the same as the<br>operational enable state. Otherwise, the enable operational setting<br>depends on the global enable setting.                                   |
| Port enable operational state                    | Operational state that shows whether UDLD is actually running on this port.                                                                                                    |
| Current bidirectional state                      | The bidirectional state of the link. An unknown state appears if the<br>link is down or if it is connected to an UDLD-incapable device. A<br>bidirectional state appears if the link is a normal two-way connection<br>to a UDLD-capable device. All other values mean miswiring. |
| Current operational state                        | The current phase of the UDLD state machine. For a normal bidirectional link, the state machine is most often in the Advertisement phase.                                                                                                    |
| Message interval                                 | How often advertisement messages are sent from the local device.<br>Measured in seconds.                                                                                                    |
| Time out interval                                | The time period, in seconds, that UDLD waits for echoes from a neighbor device during the detection window.                                                                                                    |
| Entry 1                                          | Information from the first cache entry, which contains a copy of echo information received from the neighbor.                                                                                                    |
| Expiration time                                  | The amount of time in seconds remaining before this cache entry is aged out.                                                                                                    |
| Device ID                                        | The neighbor device identification.                                                                                                    |
| Current neighbor state                           | The neighbor's current state. If both the local and neighbor devices<br>are running UDLD normally, the neighbor state and local state<br>should be bidirectional. If the link is down or the neighbor is not<br>UDLD-capable, no cache entries appear.                            |
| Device name                                      | The device name or the system serial number of the neighbor. The system serial number appears if the device name is not set or is set to the default (Switch).                                                                                                    |
| Port ID                                          | The neighbor port ID enabled for UDLD.                                                                                                    |
| Neighbor echo 1 device                           | The device name of the neighbors' neighbor from which the echo originated.                                                                                                    |
| Neighbor echo 1 port                             | The port number ID of the neighbor from which the echo originated                                                                                                    |
| Message interval                                 | The rate, in seconds, at which the neighbor is sending advertisement messages.                                                                                                    |
| CDP device name                                  | The CDP device name or the system serial number. The system serial number appears if the device name is not set or is set to the default (Switch).                                                                                                    |

### Table 0-36show udld Field Descriptions

| <b>Related Commands</b> | Command    | Description                                                                                                    |
|-------------------------|------------|----------------------------------------------------------------------------------------------------|
|                         | udld       | Enables aggressive or normal mode in UDLD or sets the configurable message timer time.                                                          |
|                         | udld port  | Enables UDLD on an individual interface or prevents a fiber-optic interface from being enabled by the <b>udld</b> global configuration command. |
|                         | udld reset | Resets all interfaces shutdown by UDLD and permits traffic to begin passing through them again.                                                 |

## show version

Use the **show version** command in EXEC mode to display version information for the hardware and firmware.

show version

**Syntax Description** This command has no arguments or keywords.

Command Modes User EXEC Privileged EXEC

 Release
 Modification

 12.1(11)AX
 This command was introduced.

 12.1(19)EA1
 This command was introduced.

 12.2(25)FX
 This command was introduced.

This is an example of output from the **show version** command:

#### **Examples**

<u>Note</u>

Though visible in the **show version** output, the *configuration register* information is not supported on the switch.

#### Switch# show version

```
Cisco Internetwork Operating System Software
IOS (tm) C3750 Software (C3750-IPSERVICES-M), Version 12.2(25)SEB, RELEASE SOFTWARE (fc1)
Copyright (c) 1986-2005 by cisco Systems, Inc.
Compiled Tues 15-Feb-05 21:09 by antonino
Image text-base: 0x00003000, data-base: 0x008E36A4
ROM: Bootstrap program is C3750 boot loader
```

BOOTLDR: C3750 Boot Loader (C3750-HBOOT-M) Version 12.2(25)SEB,

```
Switch uptime is 2 days, 11 hours, 16 minutes
System returned to ROM by power-on
System image file is "flash:i5.709"
```

```
cisco WS-C3750-48TS (PowerPC405) processor with 120822K/10240K bytes of memory.
Last reset from power-on
Bridging software.
Target IOS Version 12.2(25)SEB
1 Virtual Ethernet/IEEE 802.3 interface(s)
48 FastEthernet/IEEE 802.3 interface(s)
32 Gigabit Ethernet/IEEE 802.3 interface(s)
The password-recovery mechanism is enabled.
```

```
512K bytes of flash-simulated non-volatile configuration memory.Base ethernet MAC Address: 00:09:43:A7:F2:00Motherboard assembly number: 73-7056-05Motherboard serial number: CSJ0638004U
```

|                                                                                                    | erbo<br>1 nu                                                                                                    |         | ision number                                               |     | 05<br>73-7056-05           |                                          |
|----------------------------------------------------------------------------------------------------|----------------------------------------------------------------------------------------------------|---------|------------------------------------------------------------|-----|----------------------------|------------------------------------------|
| Swit                                                                                                    | ch                                                                                                    | Ports   | Model                                                      |     | SW Version                 | SW Image                                 |
| *                                                                                                    |                                                                                                    |         | <br>WS-C3750G-24TS<br>WS-C3750-48TS                        |     | 12.2(25)SEB<br>12.2(25)SEB | C3750-IPSERVICES-M<br>C3750-IPSERVICES-M |
| Swit                                                                                                    | ch 0                                                                                                    | 1<br>-  |                                                            |     |                            |                                          |
| Switch Uptime: 2 days, 11 hours, 17 minutesBase ethernet MAC Address: 00:0B:46:2E:35:80Motherboard assembly number: 73-7058-04Power supply part number: 341-0045-01Motherboard serial number: CSJ0640010LModel number: WS-C3750-24TS-SMISystem serial number: CSJ0642U00AConfiguration register is 0xF |                                                                                                    |         |                                                            |     |                            | nutes                                    |
| Swit<br>Cisc<br>DEVE<br>Copy                                                                                                    | <pre><output truncated=""> Switch# show version Cisco IOS Software, C2960 Software (C2960-LANBASE-M), Version 12.2(0.0.16)FX, CISCO DEVELOPMENT TEST VERSION Copyright (c) 1986-2005 by Cisco Systems, Inc. Compiled Tue 17-May-05 01:43 by yenanh</output></pre>                                                                                                    |         |                                                            |     |                            |                                          |
| BOOT                                                                                                    | LDR:                                                                                                    | C2960   |                                                            | 60- | HBOOT-M), Version 12.2     | [lqian-flo_pilsner 100]                  |
| Syst                                                                                                    | em r                                                                                                    | eturned | is 3 days, 20 hou<br>to ROM by power-<br>le is "flash:c290 | -or |                            | K.bin"                                   |
| Proc<br>Last<br>Targ<br>1 Vi<br>24 F                                                                                                    | cisco WS-C2960-24TC-L (PowerPC405) processor with 61440K/4088K bytes of memory.<br>Processor board ID FHH0916001J<br>Last reset from power-on<br>Target IOS Version 12.2(25)FX<br>1 Virtual Ethernet interface<br>24 FastEthernet interfaces<br>2 Gigabit Ethernet interfaces                                                                                                    |         |                                                            |     |                            |                                          |
| The<br>64K<br>Base<br>Moth<br>Moth<br>Syst                                                                                                    | 2 Gigabit Ethernet interfaces<br>The password-recovery mechanism is enabled.<br>64K bytes of flash-simulated non-volatile configuration memory.<br>Base ethernet MAC Address : 00:0B:FC:FF:E8:80<br>Motherboard assembly number : 73-9832-02<br>Motherboard serial number : FHH0916001J<br>Motherboard revision number : 01<br>System serial number : FHH0916001J<br>Hardware Board Revision Number : 0x01 |         |                                                            |     |                            |                                          |
| Swit                                                                                                    | ch                                                                                                    | Ports   | Model                                                      |     | SW Version                 | SW Image                                 |
| *                                                                                                    | 1                                                                                                    |         | WS-C2960-24TC-L                                            |     | 12.2(0.0.16)FX             | C2960-LANBASE-M                          |

Configuration register is  $0\,\mathrm{xF}$ 

#### Switch# show version

Cisco Internetwork Operating System Software IOS (tm) C3560 Software (C3560-IPSERVICES-M), Version 12.2(25)SEB, RELEASE SOFTWARE (fc1) Copyright (c) 1986-2005 by cisco Systems, Inc.

I

```
Compiled Tues 15-Feb-05 21:54 by yenanh
Image text-base: 0x00003000, data-base: 0x009197B8
ROM: Bootstrap program is C3560 boot loader
BOOTLDR: C3560 Boot Loader (C3560-HBOOT-M), Version 12.1 [rneal-vegas-0806 101]
tree uptime is 1 minute
System returned to ROM by power-on
System image file is "flash:c3560-i5-mz"
cisco WS-C3560-24PS (PowerPC405) processor (revision 01) with 118776K/12288K bytes of
memory.
Processor board ID CSJ0737U00J
Last reset from power-on
Bridging software.
1 Virtual Ethernet/IEEE 802.3 interface(s)
24 FastEthernet/IEEE 802.3 interface(s)
2 Gigabit Ethernet/IEEE 802.3 interface(s)
The password-recovery mechanism is enabled.
512K bytes of flash-simulated non-volatile configuration memory.
Base ethernet MAC Address : 00:0B:46:30:6B:80
Motherboard assembly number
                              : 73-9299-01
                           : 341-0029-02
Power supply part number
Motherboard serial number
                             : CSJ0736990B
                             : LIT0717000Y
Power supply serial number
Model revision number
                             : 01
                             : 03
Motherboard revision number
Model number
                               : WS-C3560-24PS-S
System serial number : CSJ0737U00J
Top Assembly Part Number : 800-24791-01
Top Assembly Revision Number : 02
Switch Ports Model
                                 SW Version
                                                        SW Image
----- -----
                                 _____
                                                         _____
* 1 26 WS-C3560-24PS
                                 12.2(25)SEB
                                                         C3560-IPSERVICES-M
Configuration register is 0xF
```

# show vlan

Use the **show vlan** command in EXEC mode to display the parameters for all configured VLANs or one VLAN (if the VLAN ID or name is specified) on the switch.

show vlan [brief | dot1q tag native | id *vlan-id* | internal usage | mtu | name *vlan-name* | private-vlan [type] | remote-span | summary]

| Syntax Description | brief            | (Optional) Display one line for each VLAN with the VLAN name, status,                                                                                                    |
|--------------------|------------------|----------------------------------------------------------------------------------------------------|
| Syntax Description | brief            | and its ports.                                                                                                    |
|                    | dot1q tag native | (Optional) Display the IEEE 802.1Q native VLAN tagging status.                                                                                                    |
|                    | id vlan-id       | (Optional) Display information about a single VLAN identified by VLAN ID number. For <i>vlan-id</i> , the range is 1 to 4094.                                                                                                    |
|                    | internal usage   | (Optional) Display a list of VLANs being used internally by the switch.<br>These VLANs are always from the extended range (VLAN IDs 1006 to<br>4094), and you cannot create VLANs with these IDS by using the <b>vlan</b><br>global configuration command until you remove them from internal use. |
|                    | mtu              | (Optional) Display a list of VLANs and the minimum and maximum transmission unit (MTU) sizes configured on ports in the VLAN.                                                                                                    |
|                    | name vlan-name   | (Optional) Display information about a single VLAN identified by VLAN name. The VLAN name is an ASCII string from 1 to 32 characters.                                                                                                    |
|                    | private-vlan     | (Optional) Display information about configured private VLANs, including<br>primary and secondary VLAN IDs, type (community, isolated, or primary)<br>and ports belonging to the private VLAN. This keyword is only supported if<br>your switch is running the IP services image.                  |
|                    | type             | (Optional) Display only private VLAN ID and type.                                                                                                    |
|                    | remote-span      | (Optional) Display information about Remote SPAN (RSPAN) VLANs.                                                                                                    |
|                    | summary          | (Optional) Display VLAN summary information.                                                                                                    |

Modification

#### Command Modes

Privileged EXEC

User EXEC

Release

#### **Command History**

| nereuse     |                                                             |
|-------------|-------------------------------------------------------------|
| 12.1(11)AX  | This command was introduced.                                |
| 12.1(19)EA1 | This command was introduced.                                |
| 12.2(20)SE  | The <b>mtu</b> and <b>private-vlan</b> keywords were added. |
| 12.2(25)SE  | The <b>dot1q tag native</b> keywords were added.            |
| 12.2(25)FX  | This command was introduced.                                |
|             |                                                             |

#### **Usage Guidelines**

In the **show vlan mtu** command output, the MTU\_Mismatch column shows whether all the ports in the VLAN have the same MTU. When *yes* appears in this column, it means that the VLAN has ports with different MTUs, and packets that are switched from a port with a larger MTU to a port with a smaller

MTU might be dropped. If the VLAN does not have an SVI, the hyphen (-) symbol appears in the SVI\_MTU column. If the MTU-Mismatch column displays *yes*, the names of the port with the MinMTU and the port with the MaxMTU appear.

If you try to associate a private VLAN secondary VLAN with a primary VLAN before you define the secondary VLAN, the secondary VLAN is not included in the **show vlan private-vlan** command output.

In the **show vlan private-vlan type** command output, a type displayed as *normal* means a VLAN that has a private VLAN association but is not part of the private VLAN. For example, if you define and associate two VLANs as primary and secondary VLANs and then delete the secondary VLAN configuration without removing the association from the primary VLAN, the VLAN that was the secondary VLAN is shown as *normal* in the display. In the **show vlan private-vlan** output, the primary and secondary VLAN pair is shown as *non-operational*.

١. Note

Though visible in the command-line help string, the **ifindex**, **internal usage**, and **private-vlan** keywords are is not supported.

| Example | es |
|---------|----|
|---------|----|

This is an example of output from the **show vlan** command. Table 2-45 describes the fields in the display.

| Switch# <b>show vlan</b><br>VLAN Name                                                                       |         |                              | Sta               | tus Po                                                                                                    | orts  |                                                                                                    |                                |                      |  |
|----------------------------------------------------------------------------------------------------|---------|------------------------------|-------------------|----------------------------------------------------------------------------------------------------|-------|----------------------------------------------------------------------------------------------------|--------------------------------|----------------------|--|
| 1 default                                                                                                   |         |                              |                   |                                                                                                    |       | Fa1/0/1, Fa1/0/2, Fa1/0/3<br>Fa1/0/4, Fa1/0/5, Fa1/0/6<br>Fa1/0/7, Fa1/0/8, Fa1/0/9<br>Fa1/0/10, Fa1/0/11, Fa1/0/12<br>Fa1/0/13, Fa1/0/14, Fa1/0/15<br>Fa1/0/16, Fa1/0/17, Fa1/0/18<br>Fa1/0/19, Fa1/0/20, Fa1/0/21<br>Fa1/0/24, Gi1/0/1, Gi1/0/2 |                                |                      |  |
| 1 default                                                                                                   | default |                              |                   | active Gi0/1, Gi0/24, Gi1/0/1,<br>Gi0/1, Gi0/2, Gi0/3<br>Gi0/5, Gi0/6, Gi0/7<br>Gi0/9, Gi0/10, Gi0/<br>Gi0/13, Gi0/14, Gi0 |       |                                                                                                    | 0/3, Gi<br>0/7, Gi<br>i0/11, ( | 0/4<br>0/8<br>Gi0/12 |  |
| <output truncated=""></output>                                                                              |         |                              |                   |                                                                                                    |       |                                                                                                    |                                |                      |  |
| 2 VLAN0002                                                                                                  |         |                              | act               | ctive                                                                                                    |       |                                                                                                    |                                |                      |  |
| 3 VLAN0003                                                                                                  |         |                              | act               | ive                                                                                                    |       |                                                                                                    |                                |                      |  |
| <output truncated=""></output>                                                                              |         |                              |                   |                                                                                                    |       |                                                                                                    |                                |                      |  |
| 1000 VLAN1000<br>1002 fddi-default<br>1003 token-ring-default<br>1004 fddinet-default<br>1005 trnet-default |         | act:<br>act:<br>act:<br>act: | ive<br>ive<br>ive |                                                                                                    |       |                                                                                                    |                                |                      |  |
| VLAN Type SAID M                                                                                            | ITU     | Parent                       | RingNo            | BridgeNo                                                                                                    | o Stp | BrdgMode                                                                                                    | Trans1                         | Trans2               |  |
| 1 enet 100001 1                                                                                             | .500    | _                            | _                 | _                                                                                                    |       | _                                                                                                    | 1002                           | 1003                 |  |
|                                                                                                    | 500     |                              | -                 | _                                                                                                    | _     | _                                                                                                    | 0                              | 0                    |  |
|                                                                                                    | 500     | -                            | -                 | -                                                                                                    | -     | -                                                                                                    | 0                              | 0                    |  |
| <output truncated=""></output>                                                                              |         |                              |                   |                                                                                                    |       |                                                                                                    |                                |                      |  |
| 1005 trnet 101005 1                                                                                         | 500     | _                            | -                 | -                                                                                                    | ibm   | -                                                                                                    | 0                              | 0                    |  |
| Remote SPAN VLANs                                                                                           |         |                              |                   |                                                                                                    |       |                                                                                                    |                                |                      |  |

| Primary | Second | ary Type<br> |           | Ports                                            |
|---------|--------|--------------|-----------|--------------------------------------------------|
| Primary | Second | ary Type P   | orts      |                                                  |
| 20      | 25     | isolated     | Fa1/0/13, | Fa1/0/20, Fa1/0/22, Gi1/0/1, Fa2/0/13, Fa2/0/22, |
|         |        |              | Fa3/0/13, | Fa3/0/14. Fa3/0/20, Gi3/0/1                      |
| 20      | 30     | community    | Fa1/0/13, | Fa1/0/20, Fa1/0/21, Gi1/0/1, Fa2/0/13, Fa2/0/20, |
|         |        |              | Fa3/0/14, | Fa3/0/20,Fa3/0/21, Gi3/0/1                       |
| 20      | 35     | community    | Fa1/0/13, | Fa1/0/20, Fa1/0/23, Fa1/0/33, Gi1/0/1, Fa2/0/13, |
|         |        |              | Fa3/0/14, | Fa3/0/20, Fa3/0/23, Fa3/0/33, Gi3/0/1            |

<output truncated>

| Field                            | Description                                                                                                    |  |  |  |  |
|----------------------------------|----------------------------------------------------------------------------------------------------|--|--|--|--|
| VLAN                             | VLAN number.                                                                                                    |  |  |  |  |
| Name                             | Name, if configured, of the VLAN.                                                                                                    |  |  |  |  |
| Status                           | Status of the VLAN (active or suspend).                                                                                                    |  |  |  |  |
| Ports                            | Ports that belong to the VLAN.                                                                                                    |  |  |  |  |
| Туре                             | Media type of the VLAN.                                                                                                    |  |  |  |  |
| SAID                             | Security association ID value for the VLAN.                                                                                                    |  |  |  |  |
| MTU                              | Maximum transmission unit size for the VLAN.                                                                                                    |  |  |  |  |
| Parent                           | Parent VLAN, if one exists.                                                                                                    |  |  |  |  |
| RingNo                           | Ring number for the VLAN, if applicable.                                                                                                    |  |  |  |  |
| BrdgNo                           | Bridge number for the VLAN, if applicable.                                                                                                    |  |  |  |  |
| Stp                              | Spanning Tree Protocol type used on the VLAN.                                                                                                    |  |  |  |  |
| BrdgMode                         | Bridging mode for this VLAN—possible values are source-route bridging (SRB) and source-route transparent (SRT); the default is SRB.                                                                         |  |  |  |  |
| Trans1                           | Translation bridge 1.                                                                                                    |  |  |  |  |
| Trans2                           | Translation bridge 2.                                                                                                    |  |  |  |  |
| Remote SPAN VLANs                | Identifies any RSPAN VLANs that have been configured.                                                                                                    |  |  |  |  |
| Primary/Secondary/<br>Type/Ports | —<br>Includes any private VLANs that have been configured, including the<br>primary VLAN ID, the secondary VLAN ID, the type of secondary VLAN<br>(community or isolated), and the ports that belong to it. |  |  |  |  |

### Table 0-37show vlan Command Output Fields

This is an example of output from the **show vlan dot1q tag native** command:

Switch# **show vlan dotlq tag native** dotlq native vlan tagging is disabled

This is an example of output from the show vlan private-vlan command:

| Switch# | show vlan | private-vlan     |                                                               |
|---------|-----------|------------------|---------------------------------------------------------------|
| Primary | Secondary | Туре             | Ports                                                         |
|         |           |                  |                                                               |
| 10      | 501       | isolated         | Gi3/0/3                                                       |
| 10      | 502       | community        | Fa2/0/11                                                      |
| 10      | 503       | non-operational3 | -                                                             |
| 20      | 25        | isolated         | Fa1/0/13, Fa1/0/20, Fa1/0/22, Gi1/0/1, Fa2/0/13,              |
|         |           |                  | Fa2/0/22, Fa3/0/13, Fa3/0/14, Fa3/0/20, Gi3/0/1               |
| 20      | 30        | community        | Fa1/0/13, Fa1/0/20, Fa1/0/21, Gi1/0/1, Fa2/0/13,              |
|         |           |                  | Fa2/0/20, Fa3/0/14, Fa3/0/20, Fa3/0/21, Gi3/0/1               |
| 20      | 35        | community        | Fa1/0/13, Fa1/0/20, Fa1/0/23, Fa1/0/33. Gi1/0/1,              |
|         |           |                  | Fa2/0/13, $Fa3/0/14$ , $Fa3/0/20$ . $Fa3/0/23$ , $Fa3/0/33$ , |
|         |           |                  | Gi3/0/1                                                       |
| 20      | 55        | non-operational  |                                                               |
| 2000 2  | 2500      | isolated         | Fa1/0/5, Fa1/0/10, Fa2/0/5, Fa2/0/10, Fa2/0/15                |
|         |           |                  |                                                               |

This is an example of output from the show vlan private-vlan type command:

This is an example of output from the show vlan summary command:

#### Switch# show vlan summary

Number of existing VLANs : 45 Number of existing VTP VLANs : 45 Number of existing extended VLANs : 0

This is an example of output from the show vlan id command.

|           | ch# <b>sh</b> o<br>Name | ow vlan id 2 | 2    |   | Stat | cus | Ports             |                       |        |        |
|-----------|-------------------------|--------------|------|---|------|-----|-------------------|-----------------------|--------|--------|
|           |                         |              |      |   |      |     |                   |                       |        |        |
| 2<br>2    | VLAN02<br>VLAN02        |              |      |   |      |     | Fa1/0/7<br>Gi0/1, | , Fa1/0/8<br>Gi0/2    |        |        |
| 2<br>VLAN | VLAN02<br>Type          |              | MTU  |   |      |     |                   | /5, Fa2/6<br>BrdgMode | Trans1 | Trans2 |
| 2         | enet                    | 100002       | 1500 | _ | _    | -   | -                 | -                     | 0      | 0      |
| Remo      | te SPAI                 | N VLAN       |      |   |      |     |                   |                       |        |        |
| Disal     | oled                    |              |      |   |      |     |                   |                       |        |        |

This is an example of output from the **show vlan internal usage** command. It shows that VLANs 1025 and 1026 are being used as internal VLANs for Fast Ethernet routed ports 23 and 24 on stack member 1. If you want to use one of these VLAN IDs, you must first shut down the routed port, which releases the internal VLAN, and then create the extended-range VLAN. When you start up the routed port, another internal VLAN number is assigned to it.

| <b>Related Commands</b> | Command                | Description                                                                                                    |
|-------------------------|------------------------|----------------------------------------------------------------------------------------------------|
|                         | private-vlan           | Configures a VLAN as a community, isolated, or primary VLAN or associates a primary VLAN with secondary VLANs. |
|                         | switchport mode        | Configures the VLAN membership mode of a port.                                                                 |
|                         | usb-inactivity-timeout | Enables VLAN configuration mode where you can configure VLANs 1 to 4094.                                       |

I

# show vlan access-map

Use the **show vlan access-map** privileged EXEC command to display information about a particular VLAN access map or for all VLAN access maps.

show vlan access-map [mapname]

| Syntax Description | mapname                                                                             | (Optional) Name of a specific VLAN access map.                                             |
|--------------------|-------------------------------------------------------------------------------------|--------------------------------------------------------------------------------------------|
| Command Modes      | Privileged EXEC                                                                     |                                                                                            |
| Command History    | Release                                                                             | Modification                                                                               |
|                    | 12.1(11)AX                                                                          | This command was introduced.                                                               |
|                    | 12.1(19)EA1                                                                         | This command was introduced.                                                               |
| Examples           | Switch# <b>show vlan</b><br>Vlan access-map "So<br>Match clauses:<br>ip address: So | -                                                                                          |
| Related Commands   | Command                                                                             | Description                                                                                |
|                    | show vlan filter                                                                    | Displays information about all VLAN filters or about a particular VLAN or VLAN access map. |
|                    | vlan access-map                                                                     | Creates a VLAN map entry for VLAN packet filtering.                                        |

Applies a VLAN map to one or more VLANs.

vlan filter

# show vlan filter

Use the **show vlan filter** privileged EXEC command to display information about all VLAN filters or about a particular VLAN or VLAN access map.

show vlan filter [access-map name | vlan vlan-id]

| Syntax Description | access-map name                                            | (Optional) Display filtering information for the specified VLAN access map.              |
|--------------------|------------------------------------------------------------|------------------------------------------------------------------------------------------|
|                    | vlan vlan-id                                               | (Optional) Display filtering information for the specified VLAN. The range is 1 to 4094. |
| Command Modes      | Privileged EXEC                                            |                                                                                          |
| Command History    | Release                                                    | Modification                                                                             |
|                    | 12.1(11)AX                                                 | This command was introduced.                                                             |
|                    | 12.1(19)EA1                                                | This command was introduced.                                                             |
| Examples           | This is an example of                                      | output from the <b>show vlan filter</b> command:                                         |
|                    | Switch# <b>show vlan f</b><br>VLAN Map map_1 is f<br>20-22 |                                                                                          |
| Related Commands   | Command                                                    | Description                                                                              |
|                    | show vlan access-ma                                        | p Displays information about a particular VLAN access map or for all VLAN access maps.   |
|                    | vlan access-map                                            | Creates a VLAN map entry for VLAN packet filtering.                                      |
|                    | vlan filter                                                | Applies a VLAN map to one or more VLANs.                                                 |

## show vmps

Use the **show vmps** command in EXEC mode without keywords to display the VLAN Query Protocol (VQP) version, reconfirmation interval, retry count, VLAN Membership Policy Server (VMPS) IP addresses, and the current and primary servers, or use the **statistics** keyword to display client-side statistics.

show vmps [statistics]

| Syntax Description | statistics                                                                                                    | (Optional) Display VQP client-side statistics and counters.                            |  |  |  |
|--------------------|----------------------------------------------------------------------------------------------------|----------------------------------------------------------------------------------------|--|--|--|
| Command Modes      | User EXEC<br>Privileged EXEC                                                                                               |                                                                                        |  |  |  |
| Command History    | Release                                                                                                    | Modification                                                                           |  |  |  |
|                    | 12.1(11)AX                                                                                                    | This command was introduced.                                                           |  |  |  |
|                    | 12.1(19)EA1                                                                                                    | This command was introduced.                                                           |  |  |  |
|                    | 12.2(25)FX                                                                                                    | This command was introduced.                                                           |  |  |  |
| Examples           | This is an example of                                                                                                    | f output from the <b>show vmps</b> command:                                            |  |  |  |
|                    | Switch# <b>show vmps</b><br>VQP Client Status:                                                                             |                                                                                        |  |  |  |
|                    | VMPS VQP Version: 1<br>Reconfirm Interval: 60 min<br>Server Retry Count: 3<br>VMPS domain server:                          |                                                                                        |  |  |  |
|                    | Reconfirmation status                                                                                                    |                                                                                        |  |  |  |
|                    | VMPS Action:                                                                                                    | other                                                                                  |  |  |  |
|                    | This is an example of in the display.                                                                                      | f output from the <b>show vmps statistics</b> command. Table 2-46 describes each field |  |  |  |
|                    | Switch# <b>show vmps</b> a<br>VMPS Client Statis                                                                           | tics                                                                                   |  |  |  |
|                    | VQP Queries:<br>VQP Responses:<br>VMPS Changes:<br>VQP Shutdowns:<br>VQP Denied:<br>VQP Wrong Domain:<br>VQP Wrong Version | 0<br>0<br>0<br>0<br>0                                                                  |  |  |  |
|                    | VQP Insufficient                                                                                                    |                                                                                        |  |  |  |

| Field                        | Description                                                                                                    |
|------------------------------|----------------------------------------------------------------------------------------------------|
| VQP Queries                  | Number of queries sent by the client to the VMPS.                                                                                                    |
| VQP Responses                | Number of responses sent to the client from the VMPS.                                                                                                    |
| VMPS Changes                 | Number of times that the VMPS changed from one server to another.                                                                                                    |
| VQP Shutdowns                | Number of times the VMPS sent a response to shut down the port. The client disables the port and removes all dynamic addresses on this port from the address table. You must administratively re-enable the port to restore connectivity.                                                                                                    |
| VQP Denied                   | Number of times the VMPS denied the client request for security reasons. When<br>the VMPS response denies an address, no frame is forwarded to or from the<br>workstation with that address (broadcast or multicast frames are delivered to the<br>workstation if the port has been assigned to a VLAN). The client keeps the<br>denied address in the address table as a blocked address to prevent more queries<br>from being sent to the VMPS for each new packet received from this<br>workstation. The client ages the address if no new packets are received from this<br>workstation on this port within the aging time period. |
| VQP Wrong Domain             | Number of times the management domain in the request does not match the one<br>for the VMPS. Any previous VLAN assignments of the port are not changed.<br>This response means that the server and the client have not been configured with<br>the same VTP management domain.                                                                                                    |
| VQP Wrong Version            | Number of times the version field in the query packet contains a value that is higher than the version supported by the VMPS. The VLAN assignment of the port is not changed. The switches send only VMPS Version 1 requests.                                                                                                    |
| VQP Insufficient<br>Resource | Number of times the VMPS is unable to answer the request because of a resource availability problem. If the retry limit has not yet been reached, the client repeats the request with the same server or with the next alternate server, depending on whether the per-server retry count has been reached.                                                                                                    |

| Table 0-38 | show vmps statistics Field Descriptions |
|------------|-----------------------------------------|
|------------|-----------------------------------------|

| <b>Related Commands</b> | Command                             | Description                                                                |
|-------------------------|-------------------------------------|----------------------------------------------------------------------------|
|                         | clear vmps statistics               | Clears the statistics maintained by the VQP client.                        |
|                         | vmps reconfirm<br>(privileged EXEC) | Sends VQP queries to reconfirm all dynamic VLAN assignments with the VMPS. |
|                         | vmps retry                          | Configures the per-server retry count for the VQP client.                  |
|                         | vmps server                         | Configures the primary VMPS and up to three secondary servers.             |

# show vtp

Use the **show vtp** command in EXEC mode to display general information about the VLAN Trunking Protocol (VTP) management domain, status, and counters.

show vtp {counters | devices [conflicts] | interface [interface-id] | password | status}

| Syntax Description | counters                        | Display the VTP statistics for the switch.                                                                                                    |
|--------------------|---------------------------------|----------------------------------------------------------------------------------------------------|
|                    | password                        | Display the configured VTP password.                                                                                                    |
|                    | devices                         | Display information about all VTP version 3 devices in the domain. This keyword applies only if the switch is not running VTP version 3.                                               |
|                    | conflicts                       | (Optional) Display information about VTP version 3 devices that have<br>conflicting primary servers. This command is ignored when the switch is in<br>VTP transparent or VPT off mode. |
|                    | <b>interface</b> [interface-id] | Display VTP status and configuration for all interfaces or the specified interface. The <i>interface-id</i> can be a physical interface or a port channel.                             |
|                    | status                          | Display general information about the VTP management domain status.                                                                                                    |
|                    |                                 |                                                                                                    |

### Command Modes User EXEC

Privileged EXEC

| <b>Command History</b> | Release     | Modification                                                                   |
|------------------------|-------------|--------------------------------------------------------------------------------|
|                        | 12.1(11)AX  | This command was introduced.                                                   |
|                        | 12.1(14)EA1 | The <b>password</b> keyword was added.                                         |
|                        | 12.1(19)EA1 | This command was introduced.                                                   |
|                        | 12.2(25)FX  | This command was introduced.                                                   |
|                        | 12.2(52)SE  | The <b>devices</b> and <b>interface</b> keywords were added for VTP version 3. |

#### **Usage Guidelines**

When you enter the **show vtp password** command when the switch is running VTP version 3, the display follows these rules:

- If the **password** *password* global configuration command did not specify the **hidden** keyword and encryption is not enabled on the switch, the password appears in clear text.
- If the **password** *password* command did not specify the **hidden** keyword and encryption is enabled on the switch, the encrypted password appears.
- If the **password** *password* command included the **hidden** keyword, the hexadecimal secret key is displayed.

#### Examples

This is an example of output from the **show vtp devices** command. A Yes in the *Conflict* column means that the responding server is in conflict with the local server for the feature; that is, when two switches in the same domain do not have the same primary server for a database.

```
Switch# show vtp devices
```

| Retrieving inform | ation from the | VTP domain. Wait | ting for 5 | seconds.         |
|-------------------|----------------|------------------|------------|------------------|
| VTP Database Conf | switch ID      | Primary Server   | Revision   | System Name      |
| lict              |                |                  |            |                  |
|                   |                |                  |            |                  |
| VLAN Yes          | 00b0.8e50.d000 | 000c.0412.6300   | 12354      | main.cisco.com   |
| MST No            | 00b0.8e50.d000 | 0004.AB45.6000   | 24         | main.cisco.com   |
| VLAN Yes          | 000c.0412.6300 | =000c.0412.6300  | 67         | qwerty.cisco.com |

This is an example of output from the **show vtp counters** command. Table 2-47 describes the fields in the display.

Switch# show vtp counters

| VTP statistics:                    |   |      |
|------------------------------------|---|------|
| Summary advertisements received    | : | 0    |
| Subset advertisements received     | : | 0    |
| Request advertisements received    | : | 0    |
| Summary advertisements transmitted | : | 6970 |
| Subset advertisements transmitted  | : | 0    |
| Request advertisements transmitted | : | 0    |
| Number of config revision errors   | : | 0    |
| Number of config digest errors     | : | 0    |
| Number of V1 summary errors        | : | 0    |

VTP pruning statistics:

| Trunk    | Join Transmit | ted Join Received | Summary advts received from<br>non-pruning-capable device |
|----------|---------------|-------------------|-----------------------------------------------------------|
| Fa1/0/47 | 0             | 0                 | 0                                                         |
| Fa1/0/48 | 0             | 0                 | 0                                                         |
| Gi2/0/1  | 0             | 0                 | 0                                                         |
| Gi3/0/2  | 0             | 0                 | 0                                                         |

Table 0-39show vtp counters Field Descriptions

| Field                              | Description                                                                                                    |
|------------------------------------|----------------------------------------------------------------------------------------------------|
| Summary advertisements received    | Number of summary advertisements received by this switch on its trunk ports. Summary advertisements contain the management domain name, the configuration revision number, the update timestamp and identity, the authentication checksum, and the number of subset advertisements to follow. |
| Subset advertisements received     | Number of subset advertisements received by this switch on its trunk ports. Subset advertisements contain all the information for one or more VLANs.                                                                                                    |
| Request advertisements received    | Number of advertisement requests received by this switch on its trunk ports. Advertisement requests normally request information on all VLANs. They can also request information on a subset of VLANs.                                                                                        |
| Summary advertisements transmitted | Number of summary advertisements sent by this switch on its trunk ports. Summary advertisements contain the management domain name, the configuration revision number, the update timestamp and identity, the authentication checksum, and the number of subset advertisements to follow.     |

I

| Field                                                        | Description                                                                                                    |
|--------------------------------------------------------------|----------------------------------------------------------------------------------------------------|
| Subset advertisements transmitted                            | Number of subset advertisements sent by this switch on its trunk ports. Subset advertisements contain all the information for one or more VLANs.                                                                                                    |
| Request advertisements transmitted                           | Number of advertisement requests sent by this switch on its trunk ports. Advertisement requests normally request information on all VLANs. They can also request information on a subset of VLANs.                                                                                                    |
| Number of configuration                                      | Number of revision errors.                                                                                                    |
| revision errors                                              | Whenever you define a new VLAN, delete an existing one, suspend or resume an existing VLAN, or modify the parameters on an existing VLAN, the configuration revision number of the switch increments.                                                                                                    |
|                                                              | Revision errors increment whenever the switch receives an advertisement whose revision<br>number matches the revision number of the switch, but the MD5 digest values do not match.<br>This error means that the VTP password in the two switches is different or that the switches<br>have different configurations.          |
|                                                              | These errors means that the switch is filtering incoming advertisements, which causes the VTP database to become unsynchronized across the network.                                                                                                    |
| Number of configuration                                      | Number of MD5 digest errors.                                                                                                    |
| digest errors                                                | Digest errors increment whenever the MD5 digest in the summary packet and the MD5 digest of the received advertisement calculated by the switch do not match. This error usually means that the VTP password in the two switches is different. To solve this problem, make sure the VTP password on all switches is the same.  |
|                                                              | These errors mean that the switch is filtering incoming advertisements, which causes the VTP database to become unsynchronized across the network.                                                                                                    |
| Number of V1 summary                                         | Number of Version 1 errors.                                                                                                    |
| errors                                                       | Version 1 summary errors increment whenever a switch in VTP V2 mode receives a VTP Version 1 frame. These errors mean that at least one neighboring switch is either running VTP Version 1 or VTP Version 2 with V2-mode disabled. To solve this problem, change the configuration of the switches in VTP V2-mode to disabled. |
| Join Transmitted                                             | Number of VTP pruning messages sent on the trunk.                                                                                                    |
| Join Received                                                | Number of VTP pruning messages received on the trunk.                                                                                                    |
| Summary Advts Received<br>from non-pruning-capable<br>device | Number of VTP summary messages received on the trunk from devices that do not support pruning.                                                                                                    |

| Table 0-39 | show vtp counters | Field Descriptions  | (continued) |
|------------|-------------------|---------------------|-------------|
|            | Show wip counters | i iela Descriptions | (continueu/ |

This is an example of output from the **show vtp status** command for a switch running VTP version 2. Table 2-48 describes the fields in the display.

| Switch# <b>show vtp status</b>  |   |                 |
|---------------------------------|---|-----------------|
| VTP Version                     | : | 2               |
| Configuration Revision          | : | 0               |
| Maximum VLANs supported locally | : | 1005            |
| Number of existing VLANs        | : | 45              |
| VTP Operating Mode              | : | Transparent     |
| VTP Domain Name                 | : | shared_testbed1 |
| VTP Pruning Mode                | : | Disabled        |
| VTP V2 Mode                     | : | Disabled        |
| VTP Traps Generation            | : | Enabled         |

MD5 digest

: 0x3A 0x29 0x86 0x39 0xB4 0x5D 0x58 0xD7

| Table 0-40 | show vtp status Field Descriptions |
|------------|------------------------------------|
|------------|------------------------------------|

| Field                              | Description                                                                                                    |
|------------------------------------|----------------------------------------------------------------------------------------------------|
| VTP Version                        | Displays the VTP version operating on the switch. By default, the switch implements Version 1 but can be set to Version 2.                                                                                                    |
| Configuration Revision             | Current configuration revision number on this switch.                                                                                                    |
| Maximum VLANs Supported<br>Locally | Maximum number of VLANs supported locally.                                                                                                    |
| Number of Existing VLANs           | Number of existing VLANs.                                                                                                    |
| VTP Operating Mode                 | Displays the VTP operating mode, which can be server, client, or transparent.                                                                                                    |
|                                    | Server: a switch in VTP server mode is enabled for VTP and sends advertisements. You can configure VLANs on it. The switch guarantees that it can recover all the VLAN information in the current VTP database from NVRAM after reboot. By default, every switch is a VTP server.                                                                        |
|                                    | <b>Note</b> The switch automatically changes from VTP server mode to VTP client mode if it detects a failure while writing the configuration to NVRAM and cannot return to server mode until the NVRAM is functioning.                                                                                                    |
|                                    | Client: a switch in VTP client mode is enabled for VTP, can send advertisements, but does<br>not have enough nonvolatile storage to store VLAN configurations. You cannot configure<br>VLANs on it. When a VTP client starts up, it does not send VTP advertisements until it<br>receives advertisements to initialize its VLAN database.                |
|                                    | Transparent: a switch in VTP transparent mode is disabled for VTP, does not send or learn<br>from advertisements sent by other devices, and cannot affect VLAN configurations on<br>other devices in the network. The switch receives VTP advertisements and forwards them<br>on all trunk ports except the one on which the advertisement was received. |
| VTP Domain Name                    | Name that identifies the administrative domain for the switch.                                                                                                    |
| VTP Pruning Mode                   | Displays whether pruning is enabled or disabled. Enabling pruning on a VTP server<br>enables pruning for the entire management domain. Pruning restricts flooded traffic to<br>those trunk links that the traffic must use to access the appropriate network devices.                                                                                    |
| VTP V2 Mode                        | Displays if VTP Version 2 mode is enabled. All VTP Version 2 switches operate in Version 1 mode by default. Each VTP switch automatically detects the capabilities of all the other VTP devices. A network of VTP devices should be configured to Version 2 only if all VTP switches in the network can operate in Version 2 mode.                       |
| VTP Traps Generation               | Displays whether VTP traps are sent to a network management station.                                                                                                    |
| MD5 Digest                         | A 16-byte checksum of the VTP configuration.                                                                                                    |
| Configuration Last Modified        | Displays the date and time of the last configuration modification. Displays the IP address of the switch that caused the configuration change to the database.                                                                                                    |

This is an example of output from the show vtp status command for a switch running VTP version 3. .

### Switch# show vtp status

| VTP | Version capable  | : | 1 to 3   |
|-----|------------------|---|----------|
| VTP | version running  | : | 3        |
| VTP | Domain Name      | : | Cisco    |
| VTP | Pruning Mode     | : | Disabled |
| VTP | Traps Generation | : | Disabled |
|     |                  |   |          |

| Device ID :                                                                                                    | 0 | 021.1bcd.c700                                           |
|----------------------------------------------------------------------------------------------------|---|---------------------------------------------------------|
| Feature VLAN:                                                                                                    |   |                                                         |
| VTP Operating Mode<br>Number of existing VLANs<br>Number of existing extended VLANs<br>Configuration Revision<br>Primary ID<br>Primary Description | : |                                                         |
| MD5 digest<br>Feature MST:                                                                                                    | : | 0x00 0x00 0x00 0x00 0x00 0x00 0x00 0x0                  |
| VTP Operating Mode<br>Configuration Revision<br>Primary ID<br>Primary Description<br>MD5 digest                                                    | : | Client<br>0<br>0000.0000.0000<br>0x00 0x00 0x00 0x00 0x |
| Feature UNKNOWN:                                                                                                    |   |                                                         |
| VTP Operating Mode                                                                                                    | : | Transparent                                             |

| <b>Related Commands</b> | Command                    | Description                                                         |
|-------------------------|----------------------------|---------------------------------------------------------------------|
|                         | clear vtp counters         | Clears the VTP and pruning counters.                                |
|                         | vtp (global configuration) | Configures the VTP filename, interface name, domain name, and mode. |

Chapter

L

## shutdown

Use the **shutdown** interface configuration command to disable an interface. Use the **no** form of this command to restart a disabled interface.

shutdown

no shutdown

| Syntax Description | This command has no arguments or keywords. |
|--------------------|--------------------------------------------|
|--------------------|--------------------------------------------|

| Defaults | The port is enabled (not shut down). |
|----------|--------------------------------------|
|----------|--------------------------------------|

**Command Modes** Interface configuration

| Command History | Release     | Modification                 |
|-----------------|-------------|------------------------------|
|                 | 12.1(11)AX  | This command was introduced. |
|                 | 12.1(19)EA1 | This command was introduced. |
|                 | 12.2(25)FX  | This command was introduced. |

# **Usage Guidelines** The **shutdown** command causes a port to stop forwarding. You can enable the port with the **no shutdown** command.

The **no shutdown** command has no effect if the port is a static-access port assigned to a VLAN that has been deleted, suspended, or shut down. The port must first be a member of an active VLAN before it can be re-enabled.

The shutdown command disables all functions on the specified interface.

This command also marks the interface as unavailable. To see if an interface is disabled, use the **show interfaces** privileged EXEC command. An interface that has been shut down is shown as administratively down in the display.

 Examples
 These examples show how to disable and re-enable a port:

 Switch(config)# interface gigabitethernet1/0/2

 Switch(config)# interface gigabitethernet1/0/2

 Switch(config)# interface gigabitethernet1/0/2

 Switch(config-if)# no shutdown

 You can verify your settings by entering the show interfaces privileged EXEC command.

#### **Related Commands**

| Command         | Description                                                                                 |
|-----------------|---------------------------------------------------------------------------------------------|
| show interfaces | Displays the statistical information specific to all interfaces or to a specific interface. |

I

# shutdown vlan

Use the **shutdown vlan** global configuration command to shut down (suspend) local traffic on the specified VLAN. Use the **no** form of this command to restart local traffic on the VLAN.

shutdown vlan vlan-id

no shutdown vlan vlan-id

| Syntax Description | det                                                 | of the VLAN to be locally shut down. The range is 2 to 1001. VLANs defined as fault VLANs under the VLAN Trunking Protocol (VTP), as well as tended-range VLANs (greater than 1005) cannot be shut down. The default LANs are 1 and 1002 to 1005. |
|--------------------|-----------------------------------------------------|----------------------------------------------------------------------------------------------------|
| Defaults           | No default is defined.                              |                                                                                                    |
| Command Modes      | Global configuration                                |                                                                                                    |
| Command History    | Release                                             | Modification                                                                                                    |
| -                  | 12.1(11)AX                                          | This command was introduced.                                                                                                    |
|                    | 12.1(19)EA1                                         | This command was introduced.                                                                                                    |
|                    | 12.2(25)FX                                          | This command was introduced.                                                                                                    |
| Usage Guidelines   |                                                     | ommand does not change the VLAN information in the VTP database. The local traffic, but the switch still advertises VTP information.                                                                                                    |
| Examples           | I.                                                  | now to shut down traffic on VLAN 2:                                                                                                    |
|                    | Switch(config)# <b>shu</b><br>You can verify your s | etting by entering the <b>show vlan</b> privileged EXEC command.                                                                                                    |
| Related Commands   | Command                                             | Description                                                                                                    |
|                    | <b>shutdown</b> (VLAN configuration mode)           | Shuts down local traffic on the VLAN when in VLAN configuration mode (accessed by the <b>vlan</b> <i>vlan-id</i> global configuration command).                                                                                                   |

# small-frame violation rate

Use the **small-frame violation rate** *pps* interface configuration command to configure the rate (threshold) for an interface to be error disabled when it receives VLAN-tagged packets that are small frames (67 bytes or less) at the specified rate. Use the **no** form of this command to return to the default setting.

small-frame violation rate pps

no small-frame violation rate pps

| Syntax Description | pps                                                                                                    | Specify the threshold at which an interface receiving small frames will be                                                                                                    |  |
|--------------------|----------------------------------------------------------------------------------------------------|----------------------------------------------------------------------------------------------------|--|
|                    |                                                                                                    | error disabled. The range is 1 to 10,000 packets per second (pps).                                                                                                    |  |
| Defaults           | This feature is disa                                                                                                    | bled.                                                                                                    |  |
| Command Modes      | Interface configura                                                                                                    | tion                                                                                                    |  |
| Command History    | Release                                                                                                    | Modification                                                                                                    |  |
|                    | 12.2(44)SE                                                                                                    | This command was introduced.                                                                                                    |  |
| Usage Guidelines   |                                                                                                    | bles the rate (threshold) for a port to be error disabled when it receives small frames.                                                                                                    |  |
|                    | Small frames are considered packets that are 67 frames or less.<br>Use the <b>errdisable detect cause small-frame</b> global configuration command to globally enable the small-frames threshold for each port. |                                                                                                    |  |
|                    | small-frame globa                                                                                                    | the port to be automatically re-enabled by using the <b>errdisable recovery cause</b><br>l configuration command. You configure the recovery time by using the <b>errdisable</b><br>interval global configuration command. |  |
| Examples           | •                                                                                                    | s how to enable the small-frame arrival rate feature so that the port is error disabled rames arrived at 10,000 pps.                                                                                                    |  |
|                    |                                                                                                    | nterface gigabitethernet2/0/1<br># small-frame violation rate 10000                                                                                                    |  |
|                    | You can verify you                                                                                                    | r setting by entering the <b>show interfaces</b> privileged EXEC command.                                                                                                    |  |

| Related Commands | Command                                  | Description                                                                                                    |
|------------------|------------------------------------------|----------------------------------------------------------------------------------------------------|
|                  | errdisable detect cause small-frame      | Allows any switch port to be put into the error-disabled state<br>if an incoming frame is smaller than the minimum size and<br>arrives at the specified rate (threshold). |
|                  | errdisable recovery cause<br>small-frame | Enables the recovery timer.                                                                                                    |
|                  | show interfaces                          | Displays the interface settings on the switch, including input and output flow control.                                                                                   |

## snmp-server enable traps

Use the **snmp-server enable traps** global configuration command to enable the switch to send Simple Network Management Protocol (SNMP) notifications for various traps or inform requests to the network management system (NMS). Use the **no** form of this command to return to the default setting.

- snmp-server enable traps [bgp | bridge [newroot] [topologychange] | cluster | config |
  copy-config | cpu threshold | {dot1x [auth-fail-vlan | guest-vlan | no-auth-fail-vlan |
  no-guest-vlan]} | entity | envmon [fan | shutdown | status | supply | temperature] |
  errdisable [notification-rate value] | flash [insertion | removal] | fru-ctrl | hsrp | ipmulticast
  | mac-notification [change] [move] [threshold] | msdp | ospf [cisco-specific | errors | lsa |
  rate-limit | retransmit | state-change] | pim [invalid-pim-message | neighbor-change |
  rp-mapping-change] | port-security [trap-rate value] | power-ethernet {group name |
  police} | rtr | snmp [authentication | coldstart | linkdown | linkup | warmstart] | stackwise
  | storm-control trap-rate value | stpx [inconsistency] [root-inconsistency]
  [loop-inconsistency] | syslog | tty | vlan-membership | vlancreate | vlandelete | vtp]
- no snmp-server enable traps [bgp | bridge [newroot] [topologychange] | cluster | config | copy-config | cpu threshold | {dot1x [auth-fail-vlan | guest-vlan | no-auth-fail-vlan | no-guest-vlan]} | entity | envmon [fan | shutdown | status | supply | temperature] | errdisable [notification-rate] | flash [insertion | removal] | fru-ctrl | hsrp | ipmulticast | mac-notification [change] [move] [threshold] | msdp | ospf [cisco-specific | errors | lsa | rate-limit | retransmit | state-change] | pim [invalid-pim-message | neighbor-change | rp-mapping-change] | port-security [trap-rate] | power-ethernet {group name | police } | rtr | snmp [authentication | coldstart | linkdown | linkup | warmstart] | stackwise | storm-control trap-rate | stpx [inconsistency] [root-inconsistency] [loop-inconsistency] | syslog | tty | vlan-membership | vlancreate | vlandelete | vtp]

| Syntax Description | bgp                                  | (Optional) Enable Border Gateway Protocol (BGP) state-change traps.                                           |
|--------------------|--------------------------------------|----------------------------------------------------------------------------------------------------|
|                    |                                      | <b>Note</b> This keyword is available only when the IP services image is installed on the switchstack master. |
|                    | bridge [newroot]<br>[topologychange] | (Optional) Generate STP bridge MIB traps. The keywords have these meanings:                                   |
|                    |                                      | • <b>newroot</b> —(Optional) Enable SNMP STP Bridge MIB new root traps.                                       |
|                    |                                      | • <b>topologychange</b> —(Optional) Enable SNMP STP Bridge MIB topology change traps.                         |
|                    | cluster                              | (Optional) Enable cluster traps.                                                                              |
|                    | config                               | (Optional) Enable SNMP configuration traps.                                                                   |
|                    | copy-config                          | (Optional) Enable SNMP copy-configuration traps.                                                              |
|                    | cpu threshold                        | (Optional) Allow CPU-related traps.                                                                           |
|                    |                                      | This keyword is supported only when the switch is running the LAN Base image.                                 |

L

| dot1x [auth-fail-vlan                                 | (Optional) Enable IEEE 802.1x traps. The keywords have these meanings:                                                                                                    |  |  |  |
|-------------------------------------------------------|----------------------------------------------------------------------------------------------------|--|--|--|
| guest-vlan  <br>no-auth-fail-vlan  <br>no-guest-vlan] | • <b>auth-fail-vlan</b> —(Optional) Generate a trap when the port moves to the configured restricted VLAN.                                                                                                    |  |  |  |
| no-guest-vianj                                        | • <b>guest-vlan</b> —(Optional) Generate a trap when the port moves to the configured guest VLAN.                                                                                                    |  |  |  |
|                                                       | • <b>no-auth-fail-vlan</b> —(Optional) Generate a trap when a port tries to enter the restricted VLAN, but cannot because the restricted VLAN is not configured.                                                                  |  |  |  |
|                                                       | • <b>no-guest-vlan</b> —(Optional) Generate a trap when a port tries to enter the guest VLAN, but cannot because the guest VLAN is not configured.                                                                                |  |  |  |
|                                                       | <b>Note</b> When the <b>snmp-server enable traps dot1x</b> command is entered (without any other keywords specified), all the IEEE 802.1x traps are enabled.                                                                      |  |  |  |
| entity                                                | (Optional) Enable SNMP entity traps.                                                                                                    |  |  |  |
| envmon [fan  <br>shutdown   status                    | Optional) Enable SNMP environmental traps. The keywords have these meanings:                                                                                                    |  |  |  |
| supply   temperature]                                 | • <b>fan</b> —(Optional) Enable fan traps.                                                                                                    |  |  |  |
|                                                       | • <b>shutdown</b> —(Optional) Enable environmental monitor shutdown traps.                                                                                                    |  |  |  |
|                                                       | • <b>status</b> —(Optional) Enable SNMP environmental status-change traps.                                                                                                    |  |  |  |
|                                                       | • <b>supply</b> —(Optional) Enable environmental monitor power-supply traps.                                                                                                    |  |  |  |
|                                                       | <ul> <li>temperature—(Optional) Enable environmental monitor temperature traps.</li> </ul>                                                                                                    |  |  |  |
| errdisable<br>[notification-rate<br>value]            | (Optional) Enable errdisable traps. Use notification-rate keyword to set the maximum value of errdisable traps sent per minute. The range is 0 to 10000; the default is 0 (no limit imposed; a trap is sent at every occurrence). |  |  |  |
| flash [insertion  <br>removal]                        | (Optional) Enable SNMP FLASH notifications. The keywords are supported<br>only on Catalyst 2960-S switches running the LAN base image and have<br>these meanings:                                                                 |  |  |  |
|                                                       | <b>insertion</b> —(Optional) Generate a trap when a switch (flash) is inserted into a stack, either physically or because of a power cycle or reload.                                                                             |  |  |  |
|                                                       | <b>removal</b> —(Optional) Generate a trap when a switch (flash) is removed from a stack, either physically or because of a power cycle or reload.                                                                                |  |  |  |
| fru-ctrl                                              | (Optional) Generate entity field-replaceable unit (FRU) control traps. In the stack, this trap refers to the insertion or removal of a switch in the stack.                                                                       |  |  |  |
|                                                       | This keyword is supported only on Catalyst 2960-S switches running the LAN Base image.                                                                                                    |  |  |  |
| hsrp                                                  | (Optional) Enable Hot Standby Router Protocol (HSRP) traps.                                                                                                    |  |  |  |
| ipmulticast                                           | (Optional) Enable IP multicast routing traps.                                                                                                    |  |  |  |
| mac-notification                                      | (Optional) Enable MAC address notification traps.                                                                                                    |  |  |  |
| change                                                | (Optional) Enable MAC address change notification traps.                                                                                                    |  |  |  |
| move                                                  | (Optional) Enable MAC address move notification traps.                                                                                                    |  |  |  |
| threshold                                             | (Optional) Enable MAC address table threshold traps.                                                                                                    |  |  |  |
| msdp                                                  | (Optional) Enable Multicast Source Discovery Protocol (MSDP) traps.                                                                                                    |  |  |  |

| ospf [cisco-specific                                                                                                | (Optional) Enable Open Shortest Path First (OSPF) traps. The keywords have                                                                                                    |  |  |
|----------------------------------------------------------------------------------------------------|----------------------------------------------------------------------------------------------------|--|--|
| errors   lsa   rate-limit                                                                                           | these meanings:                                                                                                    |  |  |
| retransmit                                                                                                    | • <b>cisco-specific</b> —(Optional) Enable Cisco-specific traps.                                                                                                    |  |  |
| state-change]                                                                                                    | • errors—(Optional) Enable error traps.                                                                                                    |  |  |
|                                                                                                    | • <b>lsa</b> —(Optional) Enable link-state advertisement (LSA) traps.                                                                                                    |  |  |
|                                                                                                    | • <b>rate-limit</b> —(Optional) Enable rate-limit traps.                                                                                                    |  |  |
|                                                                                                    | • <b>retransmit</b> —(Optional) Enable packet-retransmit traps.                                                                                                    |  |  |
|                                                                                                    | • <b>state-change</b> —(Optional) Enable state-change traps.                                                                                                    |  |  |
| pim(Optional) Enable Protocol-Independent Multicast (PIM) traps.[invalid-pim-message  keywords have these meanings: |                                                                                                    |  |  |
| neighbor-change  <br>rp-mapping-change]                                                                             | • invalid-pim-message—(Optional) Enable invalid PIM message traps.                                                                                                    |  |  |
| rp-mapping-enangej                                                                                                  | • neighbor-change—(Optional) Enable PIM neighbor-change traps.                                                                                                    |  |  |
|                                                                                                    | • <b>rp-mapping-change</b> —(Optional) Enable rendezvous point (RP)-mapping change traps.                                                                                                    |  |  |
| <b>port-security</b><br>[ <b>trap-rate</b> <i>value</i> ]                                                           | (Optional) Enable port security traps. Use the <b>trap-rat</b> e keyword to set the maximum number of port-security traps sent per second. The range is from 0 to 1000; the default is 0 (no limit imposed; a trap is sent at every occurrence). |  |  |
| <pre>power-ethernet {group name   police}</pre>                                                                     | (Optional) Enable power-over-Ethernet traps. The keywords have these meanings:                                                                                                    |  |  |
|                                                                                                    | • <b>group</b> <i>name</i> —Enable inline power group-based traps for the specified group number or list.                                                                                                    |  |  |
|                                                                                                    | • <b>police</b> —Enable inline power policing traps.                                                                                                    |  |  |
| rtr                                                                                                    | (Optional) Enable SNMP Response Time Reporter traps.                                                                                                    |  |  |
|                                                                                                    | This keyword is supported only when the switch is running the LAN Base image.                                                                                                    |  |  |
| snmp [authentication                                                                                                | (Optional) Enable SNMP traps. The keywords have these meanings:                                                                                                    |  |  |
| coldstart   linkdown  <br>linkup   warmstart]                                                                       | • authentication—(Optional) Enable authentication trap.                                                                                                    |  |  |
|                                                                                                    | • <b>coldstart</b> —(Optional) Enable cold start trap.                                                                                                    |  |  |
|                                                                                                    | • <b>linkdown</b> —(Optional) Enable linkdown trap.                                                                                                    |  |  |
|                                                                                                    | • <b>linkup</b> —(Optional) Enable linkup trap.                                                                                                    |  |  |
|                                                                                                    | • warmstart—(Optional) Enable warmstart trap.                                                                                                    |  |  |
| stackwise                                                                                                    | (Optional) Enable SNMP stackwise traps.                                                                                                    |  |  |
|                                                                                                    | This keyword is supported only on Catalyst 2960-S switches running the LAN base image.                                                                                                    |  |  |
| storm-control<br>trap-rate value                                                                                    | (Optional) Enable storm-control traps. Use the <b>trap-rat</b> e keyword to set the maximum number of storm-control traps sent per minute. The range is 0 to 1000; the default is 0 (no limit is imposed; a trap is sent at every occurrence).   |  |  |

| stpx            | (Optional) Enable SNMP STPX MIB traps. The keywords have these meanings:                      |  |
|-----------------|-----------------------------------------------------------------------------------------------|--|
|                 | • <b>inconsistency</b> —(Optional) Enable SNMP STPX MIB Inconsistency Update traps.           |  |
|                 | • <b>root-inconsistency</b> —(Optional) Enable SNMP STPX MIB Root Inconsistency Update traps. |  |
|                 | • <b>loop-inconsistency</b> —(Optional) Enable SNMP STPX MIB Loop Inconsistency Update traps. |  |
| syslog          | (Optional) Enable SNMP syslog traps.                                                          |  |
| tty             | (Optional) Send TCP connection traps. This is enabled by default.                             |  |
| vlan-membership | (Optional) Enable SNMP VLAN membership traps.                                                 |  |
| vlancreate      | (Optional) Enable SNMP VLAN-created traps.                                                    |  |
| vlandelete      | (Optional) Enable SNMP VLAN-deleted traps.                                                    |  |
| vtp             | (Optional) Enable VLAN Trunking Protocol (VTP) traps.                                         |  |

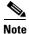

Though visible in the command-line help strings, the **hsrp** keyword is not supported. The **snmp-server enable informs** global configuration command is not supported. To enable the sending of SNMP inform notifications, use the **snmp-server enable traps** global configuration command combined with the **snmp-server host** *host-addr* **informs** global configuration command.

#### **Defaults** The sending of SNMP traps is disabled.

**Command Modes** Global configuration

**Command History** 

| Release     | Modification                                                                                                    |  |
|-------------|----------------------------------------------------------------------------------------------------|--|
| 12.1(11)AX  | This command was introduced.                                                                                                    |  |
| 12.1(14)EA1 | The <b>bgp</b> , <b>copy-config</b> , <b>envmon</b> , <b>flash</b> , <b>port-security</b> , <b>stpx</b> , <b>syslog</b> , <b>vlancreate</b> , <b>and vlandelete</b> keywords were added.                  |  |
| 12.1(19)EA1 | This command was introduced.                                                                                                    |  |
| 12.2(18)SE  | The ipmulticast, msdp, ospf [cisco-specific   errors   lsa   rate-limit  <br>retransmit   state-change], pim [invalid-pim-message   neighbor-change<br>  rp-mapping-change], and tty keywords were added. |  |
| 12.2(20)SE  | The ipmulticast, msdp, ospf [cisco-specific   errors   lsa   rate-limit  <br>retransmit   state-change], pim [invalid-pim-message   neighbor-change<br>  rp-mapping-change], and tty keywords were added. |  |
| 12.2(25)SE  | The storm-control trap-rate value keywords were added.                                                                                                    |  |
| 12.2(25)FX  | This command was introduced.                                                                                                    |  |
| 12.2(37)SE  | The errdisable notification-rate value keywords were added.                                                                                                    |  |
| 12.2(40)SE  | The <b>change</b> , <b>move</b> , and <b>threshold</b> keywords were added to the mac-notification option.                                                                                                |  |
|             | 12.1(11)AX         12.1(14)EA1         12.1(19)EA1         12.2(18)SE         12.2(20)SE         12.2(25)SE         12.2(25)FX         12.2(37)SE                                                         |  |

|                  | Release M                                                                                                    | odification                                                                                                    |  |
|------------------|----------------------------------------------------------------------------------------------------|----------------------------------------------------------------------------------------------------|--|
|                  | 12.2(44)SE Th                                                                                                    | ne power-ethernet {group name   police} keywords were added.                                                                                                    |  |
|                  |                                                                                                    | ne <b>dot1x [auth-fail-vlan   guest-vlan   no-auth-fail-vlan   no-guest-vlan ]</b><br>ywords were added.                                                                                                    |  |
|                  | 12.2(50)SE Th                                                                                                    | ne cpu threshold keywords were added.                                                                                                    |  |
|                  |                                                                                                    | the <b>flash</b> [ <b>insertion</b>   <b>removal</b> ], <b>fru-ctrl</b> , and <b>stackwise</b> keywords were ded on Catalyst 2960-S switches running the LAN base image.                                             |  |
| Usage Guidelines | command. If no trap                                                                                                    | (S) that receives the traps by using the <b>snmp-server host</b> global configuration types are specified, all types are sent.<br>the <b>snmp-server enable traps</b> command to enable sending of traps or informs. |  |
| Note             | Informs are not supported in SNMPv1.                                                                                                    |                                                                                                    |  |
|                  | To enable more than one type of trap, you must enter a separate <b>snmp-server enable traps</b> comm<br>for each trap type.<br>To set the CPU threshold notification types and values, use the <b>process cpu threshold type</b> globa<br>configuration command. |                                                                                                    |  |
|                  |                                                                                                    |                                                                                                    |  |
| Examples         | This example shows l                                                                                                    | how to send VTP traps to the NMS:                                                                                                    |  |
|                  | Switch(config)# snm                                                                                                    | np-server enable traps vtp                                                                                                    |  |
|                  | You can verify your s<br>EXEC command.                                                                                                    | etting by entering the show vtp status or the show running-config privileged                                                                                                    |  |
| Related Commands | Command                                                                                                    | Description                                                                                                    |  |
|                  | show running-config                                                                                                    | g Displays the running configuration on the switch.                                                                                                    |  |
|                  | snmp-server host                                                                                                    | Specifies the host that receives SNMP traps.                                                                                                    |  |

# snmp-server host

Use the **snmp-server host** global configuration command to specify the recipient (host) of a Simple Network Management Protocol (SNMP) notification operation. Use the **no** form of this command to remove the specified host.

- snmp-server host host-addr [informs | traps] [version {1 | 2c | 3 {auth | noauth | priv}] [vrf
  vrf-instance] {community-string [notification-type]}
- **no snmp-server host** *host-addr* [**informs** | **traps**] [**version** {**1** | **2c** | **3** {**auth** | **noauth** | **priv**}] [**vrf** *vrf-instance*] *community-string*

| Syntax Description | host-addr          | Name or Internet address of the host (the targeted recipient).                                                                                                    |
|--------------------|--------------------|----------------------------------------------------------------------------------------------------|
|                    | udp-port port      | (Optional) Configure the User Datagram Protocol (UDP) port number of the host to receive the traps. The range is 0 to 65535.                                                                                                    |
|                    | informs   traps    | (Optional) Send SNMP traps or informs to this host.                                                                                                    |
|                    | version 1   2c   3 | (Optional) Version of the SNMP used to send the traps.                                                                                                    |
|                    |                    | These keywords are supported:                                                                                                    |
|                    |                    | <b>1</b> —SNMPv1. This option is not available with informs.                                                                                                    |
|                    |                    | <b>2c</b> —SNMPv2C.                                                                                                    |
|                    |                    | <b>3</b> —SNMPv3. These optional keywords can follow the Version 3 keyword:                                                                                                    |
|                    |                    | • <b>auth</b> (Optional). Enables Message Digest 5 (MD5) and Secure Hash Algorithm (SHA) packet authentication.                                                                                                    |
|                    |                    | • <b>noauth</b> (Default). The noAuthNoPriv security level. This is the default if the [ <b>auth</b>   <b>noauth</b>   <b>priv</b> ] keyword choice is not specified.                                                                                                    |
|                    |                    | • <b>priv</b> (Optional). Enables Data Encryption Standard (DES) packet encryption (also called <i>privacy</i> ).                                                                                                    |
|                    |                    | <b>Note</b> The <b>priv</b> keyword is available only when the cryptographic (encrypted) software image is installed.                                                                                                    |
|                    | vrf vrf-instance   | (Optional) Virtual private network (VPN) routing instance and name for this host.                                                                                                    |
|                    | community-string   | Password-like community string sent with the notification operation. Though you can set this string by using the <b>snmp-server host</b> command, we recommend that you define this string by using the <b>snmp-server community</b> global configuration command before using the <b>snmp-server host</b> command. |
|                    |                    | <b>Note</b> The @ symbol is used for delimiting the context information. Avoid using the @ symbol as part of the SNMP community string when configuring this command.                                                                                                    |

| notification-type | (Optional) Type of notification to be sent to the host. If no type is specified, all notifications are sent. The notification type can be one or more of the these keywords: |  |  |  |
|-------------------|----------------------------------------------------------------------------------------------------|--|--|--|
|                   | • <b>bgp</b> —Send Border Gateway Protocol (BGP) state change traps. This keyword is available only when the IP services image is installed switchon the stack master.       |  |  |  |
|                   | • <b>bridge</b> —Send SNMP Spanning Tree Protocol (STP) bridge MIB traps.                                                                                                    |  |  |  |
|                   | • <b>cluster</b> —Send cluster member status traps.                                                                                                    |  |  |  |
|                   | • <b>config</b> —Send SNMP configuration traps.                                                                                                    |  |  |  |
|                   | • <b>copy-config</b> —Send SNMP copy configuration traps.                                                                                                    |  |  |  |
|                   | • <b>cpu threshold</b> —Allow CPU-related traps. This keyword is supported only when the switch is running the LAN Base image.                                               |  |  |  |
|                   | • entity— Send SNMP entity traps.                                                                                                    |  |  |  |
|                   | • envmon—Send environmental monitor traps.                                                                                                    |  |  |  |
|                   | • errdisable—Send SNMP errdisable notifications.                                                                                                    |  |  |  |
|                   | • <b>flash</b> —Send SNMP FLASH notifications.                                                                                                    |  |  |  |
|                   | • <b>fru-ctrl</b> —Send entity FRU control traps. In the switch stack, this trap refers to the insertion or removal of a switch in the stack.                                |  |  |  |
|                   | • hsrp—Send SNMP Hot Standby Router Protocol (HSRP) traps.                                                                                                    |  |  |  |
|                   | • ipmulticast—Send SNMP IP multicast routing traps.                                                                                                    |  |  |  |
|                   | • mac-notification—Send SNMP MAC notification traps.                                                                                                    |  |  |  |
|                   | • msdp—Send SNMP Multicast Source Discovery Protocol (MSDP) traps.                                                                                                    |  |  |  |
|                   | • <b>ospf</b> —Send Open Shortest Path First (OSPF) traps.                                                                                                    |  |  |  |
|                   | • pim—Send SNMP Protocol-Independent Multicast (PIM) traps.                                                                                                    |  |  |  |
|                   | • <b>port-security</b> —Send SNMP port-security traps.                                                                                                    |  |  |  |
|                   | • <b>rtr</b> —Send SNMP Response Time Reporter traps.                                                                                                    |  |  |  |
|                   | • <b>snmp</b> —Send SNMP-type traps.                                                                                                    |  |  |  |
|                   | • <b>storm-control</b> —Send SNMP storm-control traps.                                                                                                    |  |  |  |
|                   | • <b>stpx</b> —Send SNMP STP extended MIB traps.                                                                                                    |  |  |  |
|                   | • syslog—Send SNMP syslog traps.                                                                                                    |  |  |  |
|                   | • <b>tty</b> —Send TCP connection traps.                                                                                                    |  |  |  |
|                   | • <b>udp-port</b> <i>port</i> —Configure the User Datagram Protocol (UDP) port number of the host to receive the traps. The range is from 0 to 65535.                        |  |  |  |
|                   | • vlan-membership— Send SNMP VLAN membership traps.                                                                                                    |  |  |  |
|                   | • vlancreate—Send SNMP VLAN-created traps.                                                                                                    |  |  |  |
|                   | • vlandelete—Send SNMP VLAN-deleted traps.                                                                                                    |  |  |  |
|                   | • <b>vtp</b> —Send SNMP VLAN Trunking Protocol (VTP) traps.                                                                                                    |  |  |  |
|                   |                                                                                                    |  |  |  |

| Defaults | This command is disabled by default. No notifications are sent.                                                                    |
|----------|----------------------------------------------------------------------------------------------------|
|          | If you enter this command with no keywords, the default is to send all trap types to the host. No informs are sent to this host.   |
|          | If no version keyword is present, the default is Version 1.                                                                        |
|          | If Version 3 is selected and no authentication keyword is entered, the default is the <b>noauth</b> (noAuthNoPriv) security level. |

#### **Command Modes** Global configuration

| Command History | Release     | Modification                                                                                                    |
|-----------------|-------------|----------------------------------------------------------------------------------------------------|
|                 | 12.1(11)AX  | This command was introduced.                                                                                                    |
|                 | 12.1(14)EA1 | The <b>bgp</b> , <b>copy-config</b> , <b>flash</b> , <b>port-security</b> , <b>stpx</b> , <b>syslog</b> , <b>vlancreate</b> , <b>and vlandelete</b> keywords were added. |
|                 | 12.1(19)EA1 | This command was introduced.                                                                                                    |
|                 | 12.2(18)SE  | The <b>ipmulticast</b> , <b>msdp</b> , <b>ospf</b> , and <b>pim</b> keywords were added. The command syntax was changed.                                                 |
|                 | 12.2(20)SE  | The <b>ipmulticast</b> , <b>msdp</b> , <b>ospf</b> , and <b>pim</b> keywords were added. The command syntax was changed.                                                 |
|                 | 12.2(25)SE  | The storm-control and vrf vrf-instance keywords were added.                                                                                                    |
|                 | 12.2(25)FX  | This command was introduced.                                                                                                    |
|                 | 12.2(37)SE  | The errdisable notification-rate value keywords were added.                                                                                                    |
|                 | 12.2(50)SE  | The <b>cpu threshold</b> keywords were added.                                                                                                    |
|                 | 12.2(53)SE1 | The <b>fru-ctrl</b> keyword was added only on the Catalyst 2960-S switch running the LAN base image.                                                                     |

#### **Usage Guidelines**

SNMP notifications can be sent as traps or inform requests. Traps are unreliable because the receiver does not send acknowledgments when it receives traps. The sender cannot determine if the traps were received. However, an SNMP entity that receives an inform request acknowledges the message with an SNMP response PDU. If the sender never receives the response, the inform request can be sent again. Thus, informs are more likely to reach their intended destinations.

However, informs consume more resources in the agent and in the network. Unlike a trap, which is discarded as soon as it is sent, an inform request must be held in memory until a response is received or the request times out. Traps are also sent only once, but an inform might be retried several times. The retries increase traffic and contribute to a higher overhead on the network.

If you do not enter an **snmp-server host** command, no notifications are sent. To configure the switch to send SNMP notifications, you must enter at least one **snmp-server host** command. If you enter the command with no keywords, all trap types are enabled for the host. To enable multiple hosts, you must enter a separate **snmp-server host** command for each host. You can specify multiple notification types in the command for each host.

If a local user is not associated with a remote host, the switch does not send informs for the **auth** (authNoPriv) and the **priv** (authPriv) authentication levels.

|          | This example shows how to send the SNMP traps to the host specified by the name <i>myhost.cisco.com</i> . The community string is defined as <i>comaccess</i> :                                                                                                    |
|----------|----------------------------------------------------------------------------------------------------|
|          | The community string is defined as <i>comaccess</i> :                                                                                                    |
|          | Switch(config)# access-list 10 deny any                                                                                                    |
|          | Switch(config)# snmp-server community comaccess ro 10<br>Switch(config)# snmp-server host 172.20.2.160 comaccess                                                                                                    |
| Examples | This example shows how to configure a unique SNMP community string named <i>comaccess</i> for traps and prevent SNMP polling access with this string through access-list 10:                                                                                                    |
|          | The <b>no snmp-server host</b> command with no keywords disables traps, but not informs, to the host. To disable informs, use the <b>no snmp-server host informs</b> command.                                                                                                    |
|          | The <b>snmp-server host</b> command is used with the <b>snmp-server enable traps</b> global configuration command. Use the <b>snmp-server enable traps</b> command to specify which SNMP notifications are sent globally. For a host to receive most notifications, at least one <b>snmp-server enable traps</b> command and the <b>snmp-server host</b> command for that host must be enabled. Some notification types cannot be controlled with the <b>snmp-server enable traps</b> command. For example, some notification types are always enabled. Other notification types are enabled by a different command. |
|          | When multiple <b>snmp-server host</b> commands are given for the same host and kind of notification (trap or inform), each succeeding command overwrites the previous command. Only the last <b>snmp-server host</b> command is in effect. For example, if you enter an <b>snmp-server host inform</b> command for a host and then enter another <b>snmp-server host inform</b> command for the same host, the second command replaces the first.                                                                                                    |

| Related Commands | Command                  | Description                                                          |
|------------------|--------------------------|----------------------------------------------------------------------|
|                  | show running-config      | Displays the running configuration on the switch.                    |
|                  | snmp-server enable traps | Enables SNMP notification for various trap types or inform requests. |

# snmp trap mac-notification change

Use the **snmp trap mac-notification change** interface configuration command to enable the Simple Network Management Protocol (SNMP) MAC address change notification trap on a specific Layer 2 interface. Use the **no** form of this command to return to the default setting.

snmp trap mac-notification change {added | removed}

no snmp trap mac-notification change {added | removed}

| Syntax Description | added            | Enable the MAC notification trap when a MAC address is added on this interface.                                                                                                    |
|--------------------|------------------|----------------------------------------------------------------------------------------------------|
|                    | removed          | Enable the MAC notification trap when a MAC address is removed from this interface.                                                                                                    |
| Defaults           | By default, the  | traps for both address addition and address removal are disabled.                                                                                                    |
| Command Modes      | Interface config | guration                                                                                                    |
| Command History    | Release          | Modification                                                                                                    |
|                    | 12.1(11)AX       | This command was introduced.                                                                                                    |
|                    | 12.1(19)EA1      | This command was introduced.                                                                                                    |
|                    | 12.2(25)FX       | This command was introduced.                                                                                                    |
|                    | 12.2(40)SE       | The word <b>change</b> was added to the command.                                                                                                    |
| Usage Guidelines   | mac-notificati   | bu enable the notification trap for a specific interface by using the <b>snmp trap</b><br><b>on change</b> command, the trap is generated only when you enter the <b>snmp-server enable</b><br><b>ification change</b> and the <b>mac address-table notification change</b> global configuration |
| Examples           | Switch(config    | hows how to enable the MAC notification trap when a MAC address is added to a port:<br>)# interface gigabitethernet1/0/2<br>-if)# snmp trap mac-notification change added                                                                                                    |
|                    |                  | your settings by entering the show mac address-table notification change interface                                                                                                    |

| Related Commands | Command                              | Description                                                                                                    |
|------------------|--------------------------------------|----------------------------------------------------------------------------------------------------|
|                  | clear mac address-table notification | Clears the MAC address notification global counters.                                                                                           |
|                  | mac address-table notification       | Enables the MAC address notification feature.                                                                                                  |
|                  | show mac address-table notification  | Displays the MAC address notification settings for all interfaces or on the specified interface when the <b>interface</b> keyword is appended. |
|                  | snmp-server enable traps             | Sends the SNMP MAC notification traps when the <b>mac-notification</b> keyword is appended.                                                    |

### spanning-tree backbonefast

Use the **spanning-tree backbonefast** global configuration command to enable the BackboneFast feature. Use the **no** form of the command to return to the default setting.

spanning-tree backbonefast

no spanning-tree backbonefast

| Syntax Description | This command has no arguments or keywords. |
|--------------------|--------------------------------------------|
|--------------------|--------------------------------------------|

- **Defaults** BackboneFast is disabled.
- **Command Modes** Global configuration

| Command History | Release     | Modification                 |
|-----------------|-------------|------------------------------|
|                 | 12.1(11)AX  | This command was introduced. |
|                 | 12.1(19)EA1 | This command was introduced. |
|                 | 12.2(25)FX  | This command was introduced. |

# **Usage Guidelines** You can configure the BackboneFast feature for rapid PVST+ or for multiple spanning-tree (MST) mode, but the feature remains disabled (inactive) until you change the spanning-tree mode to PVST+.

BackboneFast starts when a root port or blocked port on a switch receives inferior BPDUs from its designated switch. An inferior BPDU identifies a switch that declares itself as both the root bridge and the designated switch. When a switch receives an inferior BPDU, it means that a link to which the switch is not directly connected (an *indirect* link) has failed (that is, the designated switch has lost its connection to the root switch. If there are alternate paths to the root switch, BackboneFast causes the maximum aging time on the interfaces on which it received the inferior BPDU to expire and allows a blocked port to move immediately to the listening state. BackboneFast then transitions the interface to the forwarding state. For more information, see the software configuration guide for this release.

Enable BackboneFast on all supported switches to allow the detection of indirect link failures and to start the spanning-tree reconfiguration sooner.

# Examples This example shows how to enable BackboneFast on the switch: Switch(config)# spanning-tree backbonefast You can verify your setting by entering the show spanning-tree summary privileged EXEC command.

| <b>Related Commands</b> | Command                    | Description                                               |
|-------------------------|----------------------------|-----------------------------------------------------------|
|                         | show spanning-tree summary | Displays a summary of the spanning-tree interface states. |

# spanning-tree bpdufilter

Use the **spanning-tree bpdufilter** interface configuration command to prevent an interface from sending or receiving bridge protocol data units (BPDUs). Use the **no** form of this command to return to the default setting.

spanning-tree bpdufilter {disable | enable}

no spanning-tree bpdufilter

| Syntax Description | disable                                                                                                    | Disable BPDU filtering on the specified interface.                                                                                               |
|--------------------|----------------------------------------------------------------------------------------------------|----------------------------------------------------------------------------------------------------|
|                    | enable                                                                                                    | Enable BPDU filtering on the specified interface.                                                                                                |
| Defaults           | BPDU filtering is c                                                                                                    | lisabled.                                                                                                    |
| Command Modes      | Interface configura                                                                                                    | tion                                                                                                    |
| Command History    | Release                                                                                                    | Modification                                                                                                    |
|                    | 12.1(11)AX                                                                                                    | This command was introduced.                                                                                                    |
|                    | 12.1(19)EA1                                                                                                    | This command was introduced.                                                                                                    |
|                    | 12.2(25)FX                                                                                                    | This command was introduced.                                                                                                    |
| Caution            |                                                                                                    | d-PVST+, or the multiple spanning-tree (MST) mode.<br>tering on an interface is the same as disabling spanning tree on it and can result in      |
|                    | You can globally enable BPDU filtering on all Port Fast-enabled interfaces by using the <b>spanning-tree</b><br><b>portfast edge bpdufilter default</b> global configuration command. |                                                                                                    |
|                    |                                                                                                    | anning-tree bpdufilter interface configuration command to override the setting of portfast edge bpdufilter default global configuration command. |
| Examples           | Switch(config)# <b>i</b><br>Switch(config-if)                                                                                                    | rs how to enable the BPDU filtering feature on a port:<br>Interface gigabitethernet2/0/1<br># spanning-tree bpdufilter enable                    |
|                    | rou can verify you                                                                                                    | r setting by entering the <b>show running-config</b> privileged EXEC command.                                                                    |

#### Re ~

| <b>Related Commands</b> | Command                                                  | Description                                                                                                    |
|-------------------------|----------------------------------------------------------|----------------------------------------------------------------------------------------------------|
|                         | show running-config                                      | Displays the current operating configuration.                                                                                                    |
|                         | spanning-tree portfast edge<br>(global configuration)    | Globally enables the BPDU filtering or the BPDU guard feature<br>on Port Fast-enabled interface or enables the Port Fast feature on<br>all nontrunking interfaces. |
|                         | spanning-tree portfast edge<br>(interface configuration) | Enables the Port Fast feature on an interface and all its associated VLANs.                                                                                        |

# spanning-tree bpduguard

Use the **spanning-tree bpduguard** interface configuration command to put an interface in the error-disabled state when it receives a bridge protocol data unit (BPDU). Use the **no** form of this command to return to the default setting.

spanning-tree bpduguard {disable | enable}

no spanning-tree bpduguard

| Syntax Description | disable                                                                                                    | Disable BPDU guard on the specified interface.                                                                                                    |  |
|--------------------|----------------------------------------------------------------------------------------------------|----------------------------------------------------------------------------------------------------|--|
|                    | enable                                                                                                    | Enable BPDU guard on the specified interface.                                                                                                    |  |
| Defaults           | BPDU guard is disa                                                                                                    | bled.                                                                                                    |  |
| Command Modes      | Interface configurat                                                                                                    | ion                                                                                                    |  |
| Command History    | Release                                                                                                    | Modification                                                                                                    |  |
|                    | 12.1(11)AX                                                                                                    | This command was introduced.                                                                                                    |  |
|                    | 12.1(19)EA1                                                                                                    | This command was introduced.                                                                                                    |  |
|                    | 12.2(25)FX                                                                                                    | This command was introduced.                                                                                                    |  |
| Usage Guidelines   | manually put the in<br>to prevent an interfa                                                                                                    | eature provides a secure response to invalid configurations because you must<br>terface back in service. Use the BPDU guard feature in a service-provider network<br>ace from being included in the spanning-tree topology. |  |
|                    | You can enable the BPDU guard feature when the switch is operating in the per-VLAN spanning-tree plus (PVST+), rapid-PVST+, or the multiple spanning-tree (MST) mode.  |                                                                                                    |  |
|                    | You can globally enable BPDU guard on all Port Fast-enabled interfaces by using the <b>spanning-tree portfast edge bpduguard default</b> global configuration command. |                                                                                                    |  |
|                    | -                                                                                                    | <b>nning-tree bpduguard</b> interface configuration command to override the setting of <b>portfast edge bpduguard default</b> global configuration command.                                                                 |  |
| Examples           | This example show:                                                                                                    | s how to enable the BPDU guard feature on a port:                                                                                                    |  |
|                    | Switch(config)# interface gigabitethernet2/0/1<br>Switch(config-if)# spanning-tree bpduguard enable                                                                    |                                                                                                    |  |
|                    | You can verify your                                                                                                    | setting by entering the <b>show running-config</b> privileged EXEC command.                                                                                                    |  |

#### R

| Related Commands | Command                                                  | Description                                                                                                    |
|------------------|----------------------------------------------------------|----------------------------------------------------------------------------------------------------|
|                  | show running-config                                      | Displays the current operating configuration.                                                                                                    |
|                  | spanning-tree portfast edge<br>(global configuration)    | Globally enables the BPDU filtering or the BPDU guard feature<br>on Port Fast-enabled interfaces or enables the Port Fast feature on<br>all nontrunking interfaces. |
|                  | spanning-tree portfast edge<br>(interface configuration) | Enables the Port Fast feature on an interface and all its associated VLANs.                                                                                         |

### spanning-tree bridge assurance

To enable Bridge Assurance on your network, use the **spanning-tree bridge assurance** command. To disable the feature, use the **no** form of the command.

spanning-tree bridge assurance

no spanning-tree bridge assurance

| Syntax Description | This command has no arguments or keywords. |
|--------------------|--------------------------------------------|
|--------------------|--------------------------------------------|

- **Defaults** Bridge Assurance is enabled.
- Command Modes Global configuration mode

| Command History | Release              | Modification                 |
|-----------------|----------------------|------------------------------|
|                 | 3.8.0E and 15.2.(4)E | This command was introduced. |

**Usage Guidelines** This feature protects your network from bridging loops. It monitors the receipt of BPDUs on point-to-point links on all network ports. When a port does not receive BPDUs within the alloted hello time period, the port is put into a blocked state (the same as a port inconsistent state, which stops forwarding of frames). When the port resumes receipt of BPDUs, the port resumes normal spanning tree operations.

By default, Bridge Assurance is enabled on all operational network ports, including alternate and backup ports. If you have configured the **spanning-tree portfast network** command on all the required ports that are connected Layer 2 switches or bridges, Bridge Assurance is automatically effective on all those network ports.

Only Rapid PVST+ and MST spanning tree protocols support Bridge Assurance. PVST+ does not support Bridge Assurance.

For Bridge Assurance to work properly, it must be supported and configured on both ends of a point-to-point link. If the device on one side of the link has Bridge Assurance enabled and the device on the other side does not, then the connecting port is blocked (a Bridge Assurance inconsistent state). We recommend that you enable Bridge Assurance throughout your network.

To enable Bridge Assurance on a port, BPDU filtering and BPDU Guard must be disabled.

You can enable Bridge Assurance in conjunction with Loop Guard.

You can enable Bridge Assurance in conjunction with Root Guard. The latter is designed to provide a way to enforce the root bridge placement in the network.

Disabling Bridge Assurance causes all configured network ports to behave as normal spanning tree ports. Use the **show spanning-tree summary** command to see if the feature is enabled on a port.

#### **Examples**

The following example shows how to enable Bridge Assurance on all network ports on the switch, and how to configure a network port:

```
Switch(config)# spanning-tree bridge assurance
Switch(config)# interface gigabitethernet 5/8
Switch(config-if)# spanning-tree portfast network
Switch(config-if)# exit
```

This example show how to display spanning tree information and verify if Bridge Assurance is enabled. Look for these details in the output:

- Portfast Default—Network
- Bridge Assurance—Enabled

```
Switch# show spanning-tree summary
Switch is in rapid-pvst mode
Root bridge for: VLAN0199-VLAN0200, VLAN0128
EtherChannel misconfig guard is enabled
Extended system ID is enabled
Portfast Default is network
Portfast Edge BPDU Guard Default is disabled
Portfast Edge BPDU Filter Default is disabled
Loopguard Default is enabled
PVST Simulation Default is enabled but inactive in rapid-pvst mode
Bridge Assurance is enabled
UplinkFast is disabled
BackboneFast is disabled
Configured Pathcost method used is short
Name Blocking Listening Learning Forwarding STP Active
VLAN0199 0 0 0 5 5
VLAN0200 0 0 0 4 4
VLAN0128 0 0 0 4 4
   _____
3 vlans 0 0 0 13 13
```

#### **Related Commands**

| Command                                                  | Description                                                                                                    |
|----------------------------------------------------------|----------------------------------------------------------------------------------------------------|
| show running-config                                      | Displays the current operating configuration.                                                                                                    |
| spanning-tree portfast edge<br>(global configuration)    | Globally enables the BPDU filtering or the BPDU guard feature<br>on Port Fast-enabled interface or enables the Port Fast feature on<br>all nontrunking interfaces. |
| spanning-tree portfast edge<br>(interface configuration) | Enables the Port Fast feature on an interface and all its associated VLANs.                                                                                        |
| show spanning-tree                                       | Displays spanning-tree information.                                                                                                    |

L

### spanning-tree cost

Use the **spanning-tree cost** interface configuration command to set the path cost for spanning-tree calculations. If a loop occurs, spanning tree considers the path cost when selecting an interface to place in the forwarding state. Use the **no** form of this command to return to the default setting.

spanning-tree [vlan vlan-id] cost cost

no spanning-tree [vlan vlan-id] cost

| Syntax Description | vlan vlan-id | (Optional) VLAN range associated with a spanning-tree instance. You can specify a single VLAN identified by VLAN ID number, a range of VLANs separated by a hyphen, or a series of VLANs separated by a comma. The range is 1 to 4094. |
|--------------------|--------------|----------------------------------------------------------------------------------------------------|
|                    | cost         | Path cost. The range is 1 to 20000000, with higher values meaning higher costs.                                                                                                    |

#### Defaults

The default path cost is computed from the interface bandwidth setting. These are the IEEE default path cost values:

- 1000 Mb/s—4
- 100 Mb/s—19
- 10 Mb/s—100

#### **Command Modes** Interface configuration

| Command History | Release     | Modification                                           |  |
|-----------------|-------------|--------------------------------------------------------|--|
|                 | 12.1(11)AX  | This command was introduced.                           |  |
|                 | 12.1(14)EA1 | The value for the <i>vlan-id</i> variable was changed. |  |
|                 | 12.1(19)EA1 | This command was introduced.                           |  |
|                 | 12.2(25)FX  | This command was introduced.                           |  |

**Usage Guidelines** When you configure the cost, higher values represent higher costs.

If you configure an interface with both the **spanning-tree vlan** *vlan-id* **cost** *cost* command and the **spanning-tree cost** *cost* command, the **spanning-tree vlan** *vlan-id* **cost** *cost* command takes effect.

ExamplesThis example shows how to set the path cost to 250 on a port:<br/>Switch(config)# interface gigabitethernet2/0/1<br/>Switch(config-if)# spanning-tree cost 250This example shows how to set a path cost to 300 for VLANs 10, 12 to 15, and 20:<br/>Switch(config-if)# spanning-tree vlan 10,12-15,20 cost 300

I

You can verify your settings by entering the **show spanning-tree interface** *interface-id* privileged EXEC command.

| Related Commands | Command                                                    | Description                                                        |
|------------------|------------------------------------------------------------|--------------------------------------------------------------------|
|                  | <b>show spanning-tree interface</b><br><i>interface-id</i> | Displays spanning-tree information for the specified interface.    |
|                  | spanning-tree mst simulate<br>pvst global                  | Configures an interface priority.                                  |
|                  | spanning-tree vlan priority                                | Sets the switch priority for the specified spanning-tree instance. |

# spanning-tree etherchannel guard misconfig

|                    | Use the <b>spanning-tree etherchannel guard misconfig</b> global configuration command to display an error message when the switch detects an EtherChannel misconfiguration. Use the <b>no</b> form of this command to disable the feature. |                                                                                                    |
|--------------------|----------------------------------------------------------------------------------------------------|----------------------------------------------------------------------------------------------------|
|                    | spanning-tree                                                                                                    | etherchannel guard misconfig                                                                                                    |
|                    | no spanning-t                                                                                                    | ree etherchannel guard misconfig                                                                                                    |
| Syntax Description | This command has                                                                                                    | no arguments or keywords.                                                                                                    |
| Defaults           | EtherChannel guard                                                                                                    | d is enabled on the switch.                                                                                                    |
| Command Modes      | Global configuration                                                                                                    | n                                                                                                    |
| Command History    | Release                                                                                                    | Modification                                                                                                    |
| •                  | 12.1(14)EA1                                                                                                    | This command was introduced.                                                                                                    |
|                    | 12.1(19)EA1                                                                                                    | This command was introduced.                                                                                                    |
|                    | 12.2(25)FX                                                                                                    | This command was introduced.                                                                                                    |
| Usage Guidelines   | PM-4-ERR_DISABLE:<br>err-disable state<br>To show switch por<br><b>err-disabled</b> privide                                                                                                    | etects an EtherChannel misconfiguration, this error message appears:<br>Channel-misconfig error detected on [chars], putting [chars] in<br>ts that are in the misconfigured EtherChannel, use the <b>show interfaces status</b><br>eged EXEC command. To verify the EtherChannel configuration on a remote device,<br><b>channel summary</b> privileged EXEC command on the remote device. |
|                    | When a port is in th it out of this state b                                                                                                    | the error-disabled state because of an EtherChannel misconfiguration, you can bring<br>by entering the <b>errdisable recovery cause channel-misconfig</b> global configuration<br>an manually re-enable it by entering the <b>shutdown</b> and <b>no shut down</b> interface                                                                                                    |
| Examples           | This example show                                                                                                    | s how to enable the EtherChannel guard misconfiguration feature:                                                                                                    |
| ·                  |                                                                                                    | panning-tree etherchannel guard misconfig                                                                                                    |
|                    | You can verify your                                                                                                    | settings by entering the <b>show spanning-tree summary</b> privileged EXEC command.                                                                                                    |

| <b>Related Commands</b> | Command                                     | Description                                                                               |
|-------------------------|---------------------------------------------|-------------------------------------------------------------------------------------------|
|                         | errdisable recovery cause channel-misconfig | Enables the timer to recover from the EtherChannel misconfiguration error-disabled state. |
|                         | show etherchannel summary                   | Displays EtherChannel information for a channel as a one-line summary per channel-group.  |
|                         | show interfaces status<br>err-disabled      | Displays the interfaces in the error-disabled state.                                      |

### spanning-tree extend system-id

Use the **spanning-tree extend system-id** global configuration command to enable the extended system ID feature.

#### spanning-tree extend system-id

| Note |
|------|

Though visible in the command-line help strings, the **no** version of this command is not supported. You cannot disable the extended system ID feature.

- **Syntax Description** This command has no arguments or keywords.
- **Defaults** The extended system ID is enabled.

#### **Command Modes** Global configuration

| Command History | Release     | Modification                 |
|-----------------|-------------|------------------------------|
|                 | 12.1(11)AX  | This command was introduced. |
|                 | 12.1(19)EA1 | This command was introduced. |
|                 | 12.2(25)FX  | This command was introduced. |

**Usage Guidelines** The switch supports the IEEE 802.1t spanning-tree extensions. Some of the bits previously used for the switch priority are now used for the extended system ID (VLAN identifier for the per-VLAN spanning-tree plus [PVST+] and rapid PVST+ or as an instance identifier for the multiple spanning tree [MST]).

The spanning tree uses the extended system ID, the switch priority, and the allocated spanning-tree MAC address to make the bridge ID unique for each VLAN or multiple spanning-tree instance. Because the switch stack appears as a single switch to the rest of the network, all switches in the stack use the same bridge ID for a given spanning tree. If the stack master fails, the stack members recalculate their bridge IDs of all running spanning trees based on the new MAC address of the stack master.

Support for the extended system ID affects how you manually configure the root switch, the secondary root switch, and the switch priority of a VLAN. For more information, see the "spanning-tree mst root" and the "spanning-tree vlan" sections.

If your network consists of switches that do not support the extended system ID and switches that do support it, it is unlikely that the switch with the extended system ID support will become the root switch. The extended system ID increases the switch priority value every time the VLAN number is greater than the priority of the connected switches.

| Related Commands | Command                     | Description                                                                       |
|------------------|-----------------------------|-----------------------------------------------------------------------------------|
|                  | show spanning-tree summary  | Displays a summary of spanning-tree interface states.                             |
|                  | spanning-tree mst root      | Configures the MST root switch priority and timers based on the network diameter. |
|                  | spanning-tree vlan priority | Sets the switch priority for the specified spanning-tree instance.                |

# spanning-tree guard

Use the **spanning-tree guard** interface configuration command to enable root guard or loop guard on all the VLANs associated with the selected interface. Root guard restricts which interface is allowed to be the spanning-tree root port or the path-to-the root for the switch. Loop guard prevents alternate or root ports from becoming designated ports when a failure creates a unidirectional link. Use the **no** form of this command to return to the default setting.

spanning-tree guard {loop | none | root}

#### no spanning-tree guard

| Syntax Description | Іоор                                                                                                    | Enable loop guard.                                                                                                    |  |
|--------------------|----------------------------------------------------------------------------------------------------|----------------------------------------------------------------------------------------------------|--|
| -,                 | none                                                                                                    | Disable root guard or loop guard.                                                                                                    |  |
|                    | root Enable root guard.                                                                                                    |                                                                                                    |  |
|                    |                                                                                                    |                                                                                                    |  |
| Defaults           | Root guard is disa                                                                                                    | bled.                                                                                                    |  |
|                    | Loop guard is con<br>command (global                                                                                                    | figured according to the <b>spanning-tree loopguard default</b> global configuration ly disabled).                                                                                                    |  |
| Command Modes      | Interface configur                                                                                                    | ration                                                                                                    |  |
| Command History    | Release                                                                                                    | Modification                                                                                                    |  |
|                    | 12.1(11)AX                                                                                                    | This command was introduced.                                                                                                    |  |
|                    | 12.1(19)EA1                                                                                                    | This command was introduced.                                                                                                    |  |
|                    | 12.2(25)FX                                                                                                    | This command was introduced.                                                                                                    |  |
| Usage Guidelines   |                                                                                                    | ot guard or loop guard when the switch is operating in the per-VLAN spanning-tree bid-PVST+, or the multiple spanning-tree (MST) mode.                                                                                                    |  |
|                    | When root guard<br>port, the interface                                                                                                    | is enabled, if spanning-tree calculations cause an interface to be selected as the root transitions to the root-inconsistent (blocked) state to prevent the customer's switch e root switch or being in the path to the root. The root port provides the best path from |  |
|                    | When the <b>no spanning-tree guard</b> or the <b>no spanning-tree guard none</b> command is entered, roo is disabled for all VLANs on the selected interface. If this interface is in the root-inconsistent (ble state, it automatically transitions to the listening state.<br>Do not enable root guard on interfaces that will be used by the UplinkFast feature. With UplinkFast backup interfaces (in the blocked state) replace the root port in the case of a failure. However, if guard is also enabled, all the backup interfaces used by the UplinkFast feature are placed in the root-inconsistent state (blocked) and prevented from reaching the forwarding state. The UplinkFast feature is not available when the switch is operating in the rapid-PVST+ or MST mode. |                                                                                                    |  |
|                    |                                                                                                    |                                                                                                    |  |

Loop guard is most effective when it is configured on the entire switched network. When the switch is operating in PVST+ or rapid-PVST+ mode, loop guard prevents alternate and root ports from becoming designated ports, and spanning tree does not send bridge protocol data units (BPDUs) on root or alternate ports. When the switch is operating in MST mode, BPDUs are not sent on nonboundary interfaces if the interface is blocked by loop guard in all MST instances. On a boundary interface, loop guard blocks the interface in all MST instances.

To disable root guard or loop guard, use the **spanning-tree guard none** interface configuration command. You cannot enable both root guard and loop guard at the same time.

You can override the setting of the **spanning-tree loopguard default** global configuration command by using the **spanning-tree guard loop** interface configuration command.

#### **Examples**

This example shows how to enable root guard on all the VLANs associated with the specified port:

Switch(config)# interface gigabitethernet2/0/2
Switch(config-if)# spanning-tree guard root

This example shows how to enable loop guard on all the VLANs associated with the specified port:

Switch(config)# interface gigabitethernet2/0/2
Switch(config-if)# spanning-tree guard loop

You can verify your settings by entering the show running-config privileged EXEC command.

#### Related Commands

| Command                                   | Description                                                                                                    |  |
|-------------------------------------------|----------------------------------------------------------------------------------------------------|--|
| show running-config                       | Displays the current operating configuration.                                                                             |  |
| spanning-tree bridge assurance            | Sets the path cost for spanning-tree calculations.                                                                        |  |
| spanning-tree loopguard default           | Prevents alternate or root ports from becoming designated ports because of a failure that leads to a unidirectional link. |  |
| spanning-tree mst cost                    | Configures the path cost for MST calculations.                                                                            |  |
| spanning-tree mst port-priority           | Configures an interface priority.                                                                                         |  |
| spanning-tree mst root                    | Configures the MST root switch priority and timers based on the network diameter.                                         |  |
| spanning-tree mst simulate pvst<br>global | Configures an interface priority.                                                                                         |  |
| spanning-tree vlan priority               | Sets the switch priority for the specified spanning-tree                                                                  |  |
|                                           | instance.                                                                                                    |  |

# spanning-tree link-type

Use the **spanning-tree link-type** interface configuration command to override the default link-type setting, which is determined by the duplex mode of the interface, and to enable rapid spanning-tree transitions to the forwarding state. Use the **no** form of this command to return to the default setting.

spanning-tree link-type {point-to-point | shared }

no spanning-tree link-type

| Syntax Description | point-to-point                                                                                                    | Specify that the link type of an interface is point-to-point.                                                                                                    |
|--------------------|----------------------------------------------------------------------------------------------------|----------------------------------------------------------------------------------------------------|
|                    | shared                                                                                                    | Specify that the link type of an interface is shared.                                                                                                    |
| Defaults           | The switch derives the link type of an interface from the duplex mode. A full-duplex interface is considered a point-to-point link, and a half-duplex interface is considered a shared link. |                                                                                                    |
| Command Modes      | Interface configu                                                                                                    | ration                                                                                                    |
| Command History    | Release                                                                                                    | Modification                                                                                                    |
|                    | 12.1(14)EA1                                                                                                    | This command was introduced.                                                                                                    |
|                    | 12.1(19)EA1                                                                                                    | This command was introduced.                                                                                                    |
|                    | 12.2(25)FX                                                                                                    | This command was introduced.                                                                                                    |
| Usage Guidelines   | example, a half-d<br>switch running th                                                                                                    | the default setting of the link type by using the <b>spanning-tree link-type</b> command. For<br>uplex link can be physically connected point-to-point to a single interface on a remote<br>the Multiple Spanning Tree Protocol (MSTP) or the rapid per-VLAN spanning-tree plus<br>rotocol and be enabled for rapid transitions. |
| Examples           | -                                                                                                    | ows how to specify the link type as shared (regardless of the duplex setting) and to asitions to the forwarding state:                                                                                                    |
|                    | Switch(config-if)# spanning-tree link-type shared                                                                                                    |                                                                                                    |
|                    | •••                                                                                                    | bur setting by entering the <b>show spanning-tree mst interface</b> <i>interface-id</i> or the show <b>iterface</b> <i>interface-id</i> privileged EXEC command.                                                                                                    |

| <b>Related Commands</b> | Command                                                        | Description                                                                                                    |
|-------------------------|----------------------------------------------------------------|----------------------------------------------------------------------------------------------------|
|                         | clear spanning-tree detected-protocols                         | Restarts the protocol migration process (force the renegotiation with neighboring switches) on all interfaces or on the specified interface. |
|                         | show spanning-tree interface<br>interface-id                   | Displays spanning-tree state information for the specified interface.                                                                        |
|                         | <b>show spanning-tree mst interface</b><br><i>interface-id</i> | Displays MST information for the specified interface.                                                                                        |

# spanning-tree loopguard default

Use the **spanning-tree loopguard default** global configuration command to prevent alternate or root ports from becoming designated ports because of a failure that leads to a unidirectional link. Use the **no** form of this command to return to the default setting.

spanning-tree loopguard default

no spanning-tree loopguard default

| Syntax Description | This command has no arguments or keywords. |
|--------------------|--------------------------------------------|
|--------------------|--------------------------------------------|

**Defaults** Loop guard is disabled.

**Command Modes** Global configuration

 Release
 Modification

 12.1(11)AX
 This command was introduced.

 12.1(19)EA1
 This command was introduced.

 12.2(25)FX
 This command was introduced.

# **Usage Guidelines** You can enable the loop guard feature when the switch is operating in the per-VLAN spanning-tree plus (PVST+), rapid-PVST+, or the multiple spanning-tree (MST) mode.

Loop guard is most effective when it is configured on the entire switched network. When the switch is operating in PVST+ or rapid-PVST+ mode, loop guard prevents alternate and root ports from becoming designated ports, and spanning tree does not send bridge protocol data units (BPDUs) on root or alternate ports. When the switch is operating in MST mode, BPDUs are not sent on nonboundary interfaces if the interface is blocked by loop guard in all MST instances. On a boundary interface, loop guard blocks the interface in all MST instances.

Loop guard operates only on interfaces that the spanning tree identifies as point-to-point.

You can override the setting of the **spanning-tree loopguard default** global configuration command by using the **spanning-tree guard loop** interface configuration command.

#### **Examples** This example shows how to globally enable loop guard:

Switch(config) # spanning-tree loopguard default

You can verify your settings by entering the show running-config privileged EXEC command.

#### **Related Commands**

Г

| Command                  | Description                                                                              |
|--------------------------|------------------------------------------------------------------------------------------|
| show running-config      | Displays the current operating configuration.                                            |
| spanning-tree guard loop | Enables the loop guard feature on all the VLANs associated with the specified interface. |

# spanning-tree mode

Use the **spanning-tree mode** global configuration command to enable per-VLAN spanning-tree plus (PVST+), rapid PVST+, or multiple spanning tree (MST) on your switch. Use the **no** form of this command to return to the default setting.

spanning-tree mode {mst | pvst | rapid-pvst}

no spanning-tree mode

| Syntax Description                       | mst                                                                                                    | Enable MST and Rapid Spanning Tree Protocol (RSTP) (based on IEEE 802.1s and IEEE 802.1w). |  |
|------------------------------------------|----------------------------------------------------------------------------------------------------|--------------------------------------------------------------------------------------------|--|
|                                          | pvst                                                                                                    | Enable PVST+ (based on IEEE 802.1D).                                                       |  |
|                                          | rapid-pvst                                                                                                    | Enable rapid PVST+ (based on IEEE 802.1w).                                                 |  |
| Defaults                                 | The default mod                                                                                                    | de is PVST+.                                                                               |  |
|                                          |                                                                                                    |                                                                                            |  |
| Command Modes                            | Global configuration                                                                                                    |                                                                                            |  |
| Command History                          | Release                                                                                                    | Modification                                                                               |  |
| •                                        | 12.1(11)AX                                                                                                    | This command was introduced.                                                               |  |
|                                          | 12.1(14)EA1                                                                                                    | The <b>mst</b> and <b>rapid-pvst</b> keywords were added.                                  |  |
|                                          | 12.1(19)EA1                                                                                                    | This command was introduced.                                                               |  |
|                                          | 12.2(25)FX                                                                                                    | This command was introduced.                                                               |  |
| Usage Guidelines                         | The switch supports PVST+, rapid PVST+, and MSTP, but only one version can be active at any times All VLANs run PVST+, all VLANs run rapid PVST+, or all VLANs run MSTP. All stack members run the same version of spanning-tree. |                                                                                            |  |
|                                          | When you enable the MST mode, RSTP is automatically enabled.                                                                                                    |                                                                                            |  |
| $\wedge$                                 |                                                                                                    |                                                                                            |  |
| Caution                                  | Changing spanning-tree modes can disrupt traffic because all spanning-tree instances are stopp previous mode and restarted in the new mode.                                                                                       |                                                                                            |  |
|                                          |                                                                                                    |                                                                                            |  |
| Examples                                 | This example shows to enable MST and RSTP on the switch:                                                                                                    |                                                                                            |  |
| Switch(config)# <b>spanning-tree mod</b> |                                                                                                    | # spanning-tree mode mst                                                                   |  |
|                                          | This example shows to enable rapid PVST+ on the switch:<br>Switch(config)# spanning-tree mode rapid-pvst                                                                                                    |                                                                                            |  |
|                                          |                                                                                                    |                                                                                            |  |
|                                          | You can verify                                                                                                    | your setting by entering the show running-config privileged EXEC command.                  |  |
|                                          |                                                                                                    |                                                                                            |  |

| Related Commands | Command             | Description                                   |
|------------------|---------------------|-----------------------------------------------|
|                  | show running-config | Displays the current operating configuration. |

# spanning-tree mst configuration

Use the **spanning-tree mst configuration** global configuration command to enter multiple spanning-tree (MST) configuration mode through which you configure the MST region. Use the **no** form of this command to return to the default settings.

spanning-tree mst configuration

no spanning-tree mst configuration

| Syntax Description | This command has no arguments or keywords.                                                                                                    |                                                    |  |  |
|--------------------|----------------------------------------------------------------------------------------------------|----------------------------------------------------|--|--|
| Defaults           | The default mapping is that all VLANs are mapped to the common and internal spanning-tree (CIST) instance (instance 0).                                                                                                    |                                                    |  |  |
|                    | The default name is an empty string.                                                                                                    |                                                    |  |  |
|                    | The revision number is 0.                                                                                                    |                                                    |  |  |
| Command Modes      | Global configuratio                                                                                                    | n                                                  |  |  |
| Command History    | Release                                                                                                    | Modification                                       |  |  |
|                    | 12.1(14)EA1                                                                                                    | This command was introduced.                       |  |  |
|                    | 12.1(19)EA1                                                                                                    | This command was introduced.                       |  |  |
|                    | 12.2(25)FX                                                                                                    | This command was introduced.                       |  |  |
|                    | 12.2(25)SEC                                                                                                    | The instance-id range changed to 1 to 4094.        |  |  |
|                    | 12.2(25)SED                                                                                                    | The <i>instance-id range</i> changed to 1 to 4094. |  |  |
| Usage Guidelines   | The <b>spanning-tree mst configuration</b> command enables the MST configuration mode. These                                                                                                    |                                                    |  |  |
|                    | <ul> <li>configuration commands are available:</li> <li>abort: exits the MST region configuration mode without applying configuration changes.</li> </ul>                                                                                                    |                                                    |  |  |
|                    | • exit: exits the MST region configuration mode and applies all configuration changes.                                                                                                    |                                                    |  |  |
|                    | • <b>instance</b> <i>instance-id</i> <b>vlan</b> <i>vlan-range</i> : maps VLANs to an MST instance. The range for <i>instance-id</i> is 1 to 4094. The range for <i>vlan-range</i> is 1 to 4094. You can specify a single identified by VLAN ID number, a range of VLANs separated by a hyphen, or a series o separated by a comma. |                                                    |  |  |
|                    | • <b>name</b> <i>name</i> : sets the configuration name. The <i>name</i> string has a maximum length of 32 characters and is case sensitive.                                                                                                    |                                                    |  |  |
|                    | • no: negates the instance, name, and revision commands or sets them to their defaults.                                                                                                    |                                                    |  |  |
|                    | • private-vlan: Though visible in the command-line help strings, this command is not supported.                                                                                                    |                                                    |  |  |
|                    | • revision <i>version</i> : sets the configuration revision number. The range is 0 to 65535.                                                                                                    |                                                    |  |  |
|                    |                                                                                                    |                                                    |  |  |

• **show** [current | pending]: displays the current or pending MST region configuration.

In MST mode, the switch stack supports up to 65 MST instances. The number of VLANs that can be mapped to a particular MST instance is unlimited.

When you map VLANs to an MST instance, the mapping is incremental, and VLANs specified in the command are added to or removed from the VLANs that were previously mapped. To specify a range, use a hyphen; for example, **instance 1 vlan 1-63** maps VLANs 1 to 63 to MST instance 1. To specify a series, use a comma; for example, **instance 1 vlan 10, 20, 30** maps VLANs 10, 20, and 30 to MST instance 1.

All VLANs that are not explicitly mapped to an MST instance are mapped to the common and internal spanning tree (CIST) instance (instance 0) and cannot be unmapped from the CIST by using the **no** form of the command.

For two or more switches to be in the same MST region, they must have the same VLAN mapping, the same configuration revision number, and the same name.

#### **Examples**

This example shows how to enter MST configuration mode, map VLANs 10 to 20 to MST instance 1, name the region *region1*, set the configuration revision to 1, display the pending configuration, apply the changes, and return to global configuration mode:

Switch(config-mst)# exit
Switch(config)#

This example shows how to add VLANs 1 to 100 to the ones already mapped (if any) to instance 2, to move VLANs 40 to 60 that were previously mapped to instance 2 to the CIST instance, to add VLAN 10 to instance 10, and to remove all the VLANs mapped to instance 2 and map them to the CIST instance:

Switch(config-mst)# instance 2 vlan 1-100
Switch(config-mst)# no instance 2 vlan 40-60
Switch(config-mst)# instance 10 vlan 10
Switch(config-mst)# no instance 2

You can verify your settings by entering the show pending MST configuration command.

| <b>Related Commands</b> | Command                              | Description                            |
|-------------------------|--------------------------------------|----------------------------------------|
|                         | show spanning-tree mst configuration | Displays the MST region configuration. |

# spanning-tree mst cost

Use the **spanning-tree mst cost** interface configuration command to set the path cost for multiple spanning-tree (MST) calculations. If a loop occurs, spanning tree considers the path cost when selecting an interface to put in the forwarding state. Use the **no** form of this command to return to the default setting.

spanning-tree mst instance-id cost cost

no spanning-tree mst instance-id cost

| Syntax Description | <i>instance-id</i> Range of spanning-tree instances. You can specify a single instance, a range instances separated by a hyphen, or a series of instances separated by a comm range is 0 to 4094. |                                                                                                    |  |
|--------------------|----------------------------------------------------------------------------------------------------|----------------------------------------------------------------------------------------------------|--|
|                    | cost                                                                                                    | Path cost is 1 to 200000000, with higher values meaning higher costs.                                |  |
| Defaults           | The default path cost is computed from the interface bandwidth setting. These are the IEEE default path cost values:                                                                              |                                                                                                    |  |
|                    | • 1000 Mb/s-                                                                                                    | —20000                                                                                               |  |
|                    | • 100 Mb/s-                                                                                                    | -200000                                                                                              |  |
|                    | <ul> <li>10 Mb/s—2000000</li> </ul>                                                                                                    |                                                                                                    |  |
| Command Modes      | Interface config                                                                                                    | guration                                                                                             |  |
| Command History    | Release                                                                                                    | Modification                                                                                         |  |
|                    | 12.1(14)EA1                                                                                                    | This command was introduced.                                                                         |  |
|                    | 12.1(19)EA1                                                                                                    | This command was introduced.                                                                         |  |
|                    | 12.2(25)FX                                                                                                    | This command was introduced.                                                                         |  |
|                    | 12.2(25)SEC                                                                                                    | The <i>instance-id</i> range changed to1 to 4094.                                                    |  |
|                    | 12.2(25)SED                                                                                                    | The <i>instance-id</i> range changed to1 to 4094.                                                    |  |
| Usage Guidelines   | When you configure the cost, higher values represent higher costs.                                                                                                    |                                                                                                    |  |
| Examples           | This example shows how to set a path cost of 250 on a port associated with instances 2 and 4:                                                                                                    |                                                                                                    |  |
|                    | Switch(config)# <b>interface gigabitethernet1/0/2</b><br>Switch(config-if)# <b>spanning-tree mst 2,4 cost 250</b>                                                                                 |                                                                                                    |  |
|                    | You can verify<br>EXEC comman                                                                                                    | your settings by entering the <b>show spanning-tree mst interface</b> <i>interface-id</i> privileged |  |

| Related Commands | Command                                          | Description                                                              |  |
|------------------|--------------------------------------------------|--------------------------------------------------------------------------|--|
|                  | show spanning-tree mst<br>interface interface-id | Displays MST information for the specified interface.                    |  |
|                  | spanning-tree mst<br>port-priority               | Configures an interface priority.                                        |  |
|                  | spanning-tree mst priority                       | Configures the switch priority for the specified spanning-tree instance. |  |

# spanning-tree mst forward-time

Use the **spanning-tree mst forward-time** global configuration command to set the forward-delay time for all multiple spanning-tree (MST) instances. The forwarding time specifies how long each of the listening and learning states last before the interface begins forwarding. Use the **no** form of this command to return to the default setting.

spanning-tree mst forward-time seconds

no spanning-tree mst forward-time

| Syntax Description           | seconds                                                                                                    | Length o                                                                                                    | of the listening and learning states. The range is 4 to 30 seconds.                                                                                                    |
|------------------------------|----------------------------------------------------------------------------------------------------|----------------------------------------------------------------------------------------------------|----------------------------------------------------------------------------------------------------|
| Defaults                     | The default is 15 sec                                                                                      | onds.                                                                                                    |                                                                                                    |
| Command Modes                | Global configuration                                                                                       |                                                                                                    |                                                                                                    |
| Command History              | Release                                                                                                    | Modifi                                                                                                    | cation                                                                                                    |
|                              | 12.1(14)EA1                                                                                                | This c                                                                                                    | ommand was introduced.                                                                                                    |
|                              | 12.1(19)EA1                                                                                                | This c                                                                                                    | ommand was introduced.                                                                                                    |
|                              | 12.2(25)FX                                                                                                 | This c                                                                                                    | ommand was introduced.                                                                                                    |
| Usage Guidelines             | Changing the <b>spanni</b>                                                                                 | ng-tree mst                                                                                                    | t forward-time command affects all spanning-tree instances.                                                                                                    |
|                              |                                                                                                    | -                                                                                                    |                                                                                                    |
| Usage Guidelines<br>Examples | This example shows                                                                                         | how to set the                                                                                                    | he spanning-tree forwarding time to 18 seconds for all MST instances:                                                                                                    |
|                              | This example shows<br>Switch(config)# <b>spa</b>                                                           | how to set the                                                                                                    |                                                                                                    |
|                              | This example shows<br>Switch(config)# <b>spa</b>                                                           | how to set the                                                                                                    | he spanning-tree forwarding time to 18 seconds for all MST instances:<br>mst forward-time 18                                                                                                    |
| Examples                     | This example shows<br>Switch(config)# <b>spa</b><br>You can verify your s                                  | how to set the set the set the set ting by ended                                                                                                    | he spanning-tree forwarding time to 18 seconds for all MST instances:<br>mst forward-time 18<br>intering the show spanning-tree mst privileged EXEC command.                                                                                                    |
| Examples                     | This example shows<br>Switch(config) # <b>spa</b><br>You can verify your s<br>Command                      | how to set the setting by ended by the setting by ended by the setting by the setting by the set | he spanning-tree forwarding time to 18 seconds for all MST instances:<br><b>mst forward-time 18</b><br>Intering the <b>show spanning-tree mst</b> privileged EXEC command.<br><b>Description</b>                                                                                                    |
| Examples                     | This example shows<br>Switch(config)# <b>spa</b><br>You can verify your s<br>Command<br>show spanning-tree | how to set the setting by ended by the setting by ended by the setting by the setting by the set | he spanning-tree forwarding time to 18 seconds for all MST instances:<br><b>mst forward-time 18</b><br>Intering the <b>show spanning-tree mst</b> privileged EXEC command.<br><b>Description</b><br>Displays MST information.<br>Sets the interval between hello bridge protocol data units (BPDUs) |

# spanning-tree mst hello-time

Use the **spanning-tree mst hello-time** global configuration command to set the interval between hello bridge protocol data units (BPDUs) sent by root switch configuration messages. Use the **no** form of this command to return to the default setting.

spanning-tree mst hello-time seconds

no spanning-tree mst hello-time

| Syntax Description | seconds                                                                                                    | Interval between hello BPDUs sent by root switch configuration messages. The range is 1 to 10 seconds. |  |
|--------------------|----------------------------------------------------------------------------------------------------|----------------------------------------------------------------------------------------------------|--|
| Defaults           | The default is 2 sec                                                                                                    | conds.                                                                                                 |  |
| Command Modes      | Global configuration                                                                                                    | n                                                                                                    |  |
| Command History    | Release                                                                                                    | Modification                                                                                           |  |
|                    | 12.1(14)EA1                                                                                                    | This command was introduced.                                                                           |  |
|                    | 12.1(19)EA1                                                                                                    | This command was introduced.                                                                           |  |
|                    | 12.2(25)FX                                                                                                    | This command was introduced.                                                                           |  |
|                    | not receive BPDUs from the root switch within the specified interval, the switch recomputes the spanning-tree topology. The <b>max-age</b> setting must be greater than the <b>hello-time</b> setting. Changing the <b>spanning-tree mst hello-time</b> command affects all spanning-tree instances. |                                                                                                    |  |
| Examples           | This example shows how to set the spanning-tree hello time to 3 seconds for all multiple (MST) instances:                                                                                                    |                                                                                                    |  |
|                    | Switch(config)# spanning-tree mst hello-time 3                                                                                                    |                                                                                                    |  |
|                    | You can verify your setting by entering the <b>show spanning-tree mst</b> privileged EXEC command.                                                                                                    |                                                                                                    |  |
| Related Commands   | Command                                                                                                    | Description                                                                                            |  |
|                    | show spanning-tro                                                                                                    | ee mst Displays MST information.                                                                       |  |
|                    | spanning-tree mst<br>forward-time                                                                                                    | t Sets the forward-delay time for all MST instances.                                                   |  |

| Command                    | Description                                                                              |
|----------------------------|------------------------------------------------------------------------------------------|
| spanning-tree mst max-age  | Sets the interval between messages that the spanning tree receives from the root switch. |
| spanning-tree mst max-hops | Sets the number of hops in a region before the BPDU is discarded.                        |

# spanning-tree mst max-age

Use the **spanning-tree mst max-age** global configuration command to set the interval between messages that the spanning tree receives from the root switch. If a switch does not receive a bridge protocol data unit (BPDU) message from the root switch within this interval, it recomputes the spanning-tree topology. Use the **no** form of this command to return to the default setting.

spanning-tree mst max-age seconds

no spanning-tree mst max-age

| Syntax Description | seconds                                             | Interval between mess<br>is 6 to 40 seconds.            | sages the spanning tree receives from the root switch. The range                                                                                                    |
|--------------------|-----------------------------------------------------|---------------------------------------------------------|----------------------------------------------------------------------------------------------------|
| Defaults           | The default i                                       | s 20 seconds.                                           |                                                                                                    |
| Command Modes      | Global confi                                        | guration                                                |                                                                                                    |
| Command History    | Release                                             | Modificati                                              | on                                                                                                    |
|                    | 12.1(14)EA                                          | I This comm                                             | nand was introduced.                                                                                                    |
|                    | 12.1(19)EA                                          | 1 This comm                                             | nand was introduced.                                                                                                    |
|                    | 12.2(25)FX                                          | This comm                                               | nand was introduced.                                                                                                    |
| Usage Guidelines   | not receive E<br>spanning-tree                      | PDUs from the root swi<br>e topology. The <b>max-ag</b> | <b>max-age</b> seconds global configuration command, if a switch does<br>itch within the specified interval, the switch recomputes the<br><b>e</b> setting must be greater than the <b>hello-time</b> setting.<br><b>ex-age</b> command affects all spanning-tree instances. |
| Examples           | (MST) instar                                        | ices:                                                   | panning-tree max-age to 30 seconds for all multiple spanning-tree                                                                                                    |
|                    | Switch(config)# <b>spanning-tree mst max-age 30</b> |                                                         |                                                                                                    |
|                    | You can veri                                        | fy your setting by enteri                               | ng the <b>show spanning-tree mst</b> privileged EXEC command.                                                                                                    |
| Related Commands   | Command                                             |                                                         | Description                                                                                                    |
|                    | show spann                                          | ing-tree mst                                            | Displays MST information.                                                                                                    |
|                    | spanning-tr                                         | ee mst forward-time                                     | Sets the forward-delay time for all MST instances.                                                                                                    |

| Command                      | Description                                                                       |
|------------------------------|-----------------------------------------------------------------------------------|
| spanning-tree mst hello-time | Sets the interval between hello BPDUs sent by root switch configuration messages. |
| spanning-tree mst max-hops   | Sets the number of hops in a region before the BPDU is discarded.                 |

# spanning-tree mst max-hops

Use the **spanning-tree mst max-hops** global configuration command to set the number of hops in a region before the bridge protocol data unit (BPDU) is discarded and the information held for an interface is aged. Use the **no** form of this command to return to the default setting.

spanning-tree mst max-hops hop-count

no spanning-tree mst max-hops

| Syntax Description | hop-count Nu                                                                                                   | mber of hops in a region before the BPDU is discarded. The range is 1 to 255 hops.                                                                                                    |
|--------------------|----------------------------------------------------------------------------------------------------|----------------------------------------------------------------------------------------------------|
| Defaults           | The default is 20 ho                                                                                           | ops.                                                                                                    |
| Command Modes      | Global configuratio                                                                                            | n                                                                                                    |
| Command History    | Release                                                                                                    | Modification                                                                                                    |
|                    | 12.1(14)EA1                                                                                                    | This command was introduced.                                                                                                    |
|                    | 12.1(19)EA1                                                                                                    | This command was introduced.                                                                                                    |
|                    | 12.2(25)FX                                                                                                    | This command was introduced.                                                                                                    |
|                    | 12.2(25)SEC                                                                                                    | The <i>hop-count</i> range changed to 1 to 255.                                                                                                    |
|                    | 12.2(25)SED                                                                                                    | The <i>hop-count</i> range changed to 1 to 255.                                                                                                    |
| Usage Guidelines   | set to the maximum<br>count by one and pr<br>M-records. A switch<br>reaches 0.                                 | the instance always sends a BPDU (or M-record) with a cost of 0 and the hop count value. When a switch receives this BPDU, it decrements the received remaining hop ropagates the decremented count as the remaining hop count in the generated h discards the BPDU and ages the information held for the interface when the count <b>hing-tree mst max-hops</b> command affects all spanning-tree instances. |
|                    | Changing the span                                                                                              | ing-tree list max-nops command arrects an spanning-tree instances.                                                                                                    |
|                    | This example shows how to set the spanning-tree max-hops to 10 for all multiple spanning-tree (MST) instances: |                                                                                                    |
| Examples           | -                                                                                                    |                                                                                                    |
| Examples           | instances:                                                                                                    | panning-tree mst max-hops 10                                                                                                    |

### Re

| Related Commands | Command                        | Description                                                                              |
|------------------|--------------------------------|------------------------------------------------------------------------------------------|
|                  | show spanning-tree mst         | Displays MST information.                                                                |
|                  | spanning-tree mst forward-time | Sets the forward-delay time for all MST instances.                                       |
|                  | spanning-tree mst hello-time   | Sets the interval between hello BPDUs sent by root switch configuration messages.        |
|                  | spanning-tree mst max-age      | Sets the interval between messages that the spanning tree receives from the root switch. |
|                  |                                |                                                                                          |

# spanning-tree mst port-priority

Use the **spanning-tree mst port-priority** interface configuration command to configure an interface priority. If a loop occurs, the Multiple Spanning Tree Protocol (MSTP) can find the interface to put in the forwarding state. Use the **no** form of this command to return to the default setting.

spanning-tree mst instance-id port-priority priority

no spanning-tree mst instance-id port-priority

| Syntax Description | instance-id                           | Range of spanning-tree instances. You can specify a single instance, a range of instances separated by a hyphen, or a series of instances separated by a comma. The range is 0 to 4094.                                                                                                    |
|--------------------|---------------------------------------|----------------------------------------------------------------------------------------------------|
|                    | priority                              | The range is 0 to 240 in increments of 16. Valid priority values are 0, 16, 32, 48, 64, 80, 96, 112, 128, 144, 160, 176, 192, 208, 224, and 240. All other values are rejected. The lower the number, the higher the priority.                                                                                                    |
| Defaults           | The default is 12                     | 28.                                                                                                    |
| Command Modes      | Interface config                      | uration                                                                                                    |
| Command History    | Release                               | Modification                                                                                                    |
|                    | 12.1(14)EA1                           | This command was introduced.                                                                                                    |
|                    | 12.1(19)EA1                           | This command was introduced.                                                                                                    |
|                    | 12.2(25)FX                            | This command was introduced.                                                                                                    |
|                    | 12.2(25)SEC                           | The <i>instance-id</i> range changed to 1 to 4094.                                                                                                    |
|                    | 12.2(25)SED                           | The <i>instance-id</i> range changed to 1 to 4094.                                                                                                    |
| Usage Guidelines   | and lower priori<br>same priority va  | higher priority values (lower numerical values) to interfaces that you want selected first<br>ty values (higher numerical values) that you want selected last. If all interfaces have the<br>lue, the multiple spanning tree (MST) puts the interface with the lowest interface number<br>g state and blocks other interfaces.                                                                                      |
|                    | interface config<br>priority interfac | a member of a switch stack, you must use the <b>spanning-tree mst</b> [ <i>instance-id</i> ] <b>cost</b> <i>cost</i> uration command instead of the <b>spanning-tree mst</b> [ <i>instance vlan-id</i> ] <b>port-priority</b> e configuration command to select an interface to put in the forwarding state. Assign is to interfaces that you want selected first and higher cost values to interfaces that you st. |
| Examples           | -                                     | nows how to increase the likelihood that the interface associated with spanning-tree 1 22 is placed into the forwarding state if a loop occurs:                                                                                                    |
|                    | Switch(config)                        | <pre># interface gigabitethernet2/0/2</pre>                                                                                                    |

Switch(config-if)# spanning-tree mst 20,22 port-priority 0

You can verify your settings by entering the **show spanning-tree mst interface** *interface-id* privileged EXEC command.

### Related Commands C

| Command                                          | Description                                                        |
|--------------------------------------------------|--------------------------------------------------------------------|
| show spanning-tree mst interface<br>interface-id | Displays MST information for the specified interface.              |
| spanning-tree mst cost                           | Sets the path cost for MST calculations.                           |
| spanning-tree mst priority                       | Sets the switch priority for the specified spanning-tree instance. |

# spanning-tree mst pre-standard

Use the **spanning-tree mst pre-standard** interface configuration command to configure a port to send only prestandard bridge protocol data units (BPDUs).

spanning-tree mst pre-standard

no spanning-tree mst pre-standard

| Syntax Description | This command has no argum | nents or keywords. |
|--------------------|---------------------------|--------------------|
|--------------------|---------------------------|--------------------|

- **Command Default** The default state is automatic detection of prestandard neighbors.
- **Command Modes** Interface configuration

 Release
 Modification

 12.2(25)SEC
 This command was introduced.

 12.2(25)SED
 This command was introduced.

# **Usage Guidelines** The port can accept both prestandard and standard BPDUs. If the neighbor types are mismatched, only the common and internal spanning tree (CIST) runs on this interface.

**Note** If a switch port is connected to a switch running prestandard Cisco IOS software, you *must* use the **spanning-tree mst pre-standard** interface configuration command on the port. If you do not configure the port to send only prestandard BPDUs, the Multiple STP (MSTP) performance might diminish.

When the port is configured to automatically detect prestandard neighbors, the *prestandard* flag always appears in the **show spanning-tree mst** commands.

**Examples** This example shows how to configure a port to send only prestandard BPDUs:

Switch(config-if)# **spanning-tree mst pre-standard** 

You can verify your settings by entering the show spanning-tree mst privileged EXEC command.

| <b>Related Commands</b> | Command                            | Description                                                                                                    |
|-------------------------|------------------------------------|----------------------------------------------------------------------------------------------------|
|                         | show spanning-tree mst instance-id | Displays multiple spanning-tree (MST) information,<br>including the <i>prestandard</i> flag, for the specified interface. |

# spanning-tree mst priority

Use the **spanning-tree mst priority** global configuration command to set the switch priority for the specified spanning-tree instance. Use the **no** form of this command to return to the default setting.

spanning-tree mst instance-id priority priority

no spanning-tree mst instance-id priority

| Syntax Description | instance-id                                           | Range of spanning-tree instances. You can specify a single instance, a range of instances separated by a hyphen, or a series of instances separated by a comma. The range is 0 to 4094.                                                       |  |
|--------------------|-------------------------------------------------------|----------------------------------------------------------------------------------------------------|--|
|                    | priority                                              | Set the switch priority for the specified spanning-tree instance. This setting affects the likelihood that the switch is selected as the root switch. A lower value increases the probability that the switch is selected as the root switch. |  |
|                    |                                                       | The range is 0 to 61440 in increments of 4096. Valid priority values are 0, 4096, 8192, 12288, 16384, 20480, 24576, 28672, 32768, 36864, 40960, 45056, 49152, 53248, 57344, and 61440. All other values are rejected.                         |  |
| Defaults           | The default is 3                                      | 2768.                                                                                                    |  |
| Command Modes      | Global configur                                       | ration                                                                                                    |  |
| Command History    | Release                                               | Modification                                                                                                    |  |
| -                  | 12.1(14)EA1                                           | This command was introduced.                                                                                                    |  |
|                    | 12.1(19)EA1                                           | This command was introduced.                                                                                                    |  |
|                    | 12.2(25)FX                                            | This command was introduced.                                                                                                    |  |
|                    | 12.2(25)SEC                                           | The <i>instance-id range changed to</i> 1 to 4094.                                                                                                    |  |
|                    | 12.2(25)SED                                           | The instance-id range changed to 1 to 4094.                                                                                                    |  |
| Examples           | This example sl<br>(MST) 20 to 21                     | hows how to set the spanning-tree priority to 8192 for multiple spanning-tree instances :                                                                                                    |  |
|                    | Switch(config)# spanning-tree mst 20-21 priority 8192 |                                                                                                    |  |
|                    | You can verify command.                               | your settings by entering the <b>show spanning-tree mst</b> <i>instance-id</i> privileged EXEC                                                                                                    |  |
| Related Commands   | Command                                               | Description                                                                                                    |  |
| nonatoa oommanas   |                                                       | <b>g-tree mst</b> <i>instance-id</i> Displays MST information for the specified interface.                                                                                                    |  |
|                    | snow spanning                                         | Jisplays wis 1 mormation for the specified interface.                                                                                                    |  |

| Command                         | Description                              |
|---------------------------------|------------------------------------------|
| spanning-tree mst cost          | Sets the path cost for MST calculations. |
| spanning-tree mst port-priority | Configures an interface priority.        |

# spanning-tree mst root

Use the **spanning-tree mst root** global configuration command to configure the multiple spanning-tree (MST) root switch priority and timers based on the network diameter. Use the **no** form of this command to return to the default settings.

spanning-tree mst instance-id root {primary | secondary} [diameter net-diameter
 [hello-time seconds]]

no spanning-tree mst instance-id root

| Syntax Description | instance-id                                  | Range of spanning-tree instances. You can specify a single instance, a range of instances separated by a hyphen, or a series of instances separated by a comma. The range is 0 to 4094.                                                                      |  |  |
|--------------------|----------------------------------------------|----------------------------------------------------------------------------------------------------|--|--|
|                    | root primary                                 | Force this switch to be the root switch.                                                                                                    |  |  |
|                    | root secondary                               | Set this switch to be the root switch should the primary root switch fail.                                                                                                    |  |  |
|                    | diameter net-diameter                        | (Optional) Set the maximum number of switches between any two end stations. The range is 2 to 7. This keyword is available only for MST instance 0.                                                                                                    |  |  |
|                    | hello-time seconds                           | (Optional) Set the interval between hello bridge protocol data units<br>(BPDUs) sent by the root switch configuration messages. The range is 1 to 10<br>seconds. This keyword is available only for MST instance 0.                                          |  |  |
| Defaults           | The primary root switch                      |                                                                                                    |  |  |
|                    | The secondary root switch priority is 28672. |                                                                                                    |  |  |
| Command Modes      | Global configuration                         |                                                                                                    |  |  |
| Command History    | Release                                      | Modification                                                                                                    |  |  |
| Command History    |                                              |                                                                                                    |  |  |
|                    | 12.1(14)EA1                                  | This command was introduced.                                                                                                    |  |  |
|                    | 12.1(19)EA1                                  | This command was introduced.                                                                                                    |  |  |
|                    | 12.2(25)FX                                   | This command was introduced.                                                                                                    |  |  |
|                    | 12.2(25)SEC                                  | The <i>instance-id</i> range changed to 1 to 4094.                                                                                                    |  |  |
|                    | 12.2(25)SED                                  | The <i>instance-id</i> range changed to1 to 4094.                                                                                                    |  |  |
| Usage Guidelines   | Use the <b>spanning-tree n</b>               | nst instance-id root command only on backbone switches.                                                                                                    |  |  |
|                    | enough priority to make                      | <b>Ining-tree mst</b> <i>instance-id</i> <b>root</b> command, the software tries to set a high this switch the root of the spanning-tree instance. Because of the extended witch sets the switch priority for the instance to 24576 if this value will cause |  |  |

this switch to become the root for the specified instance. If any root switch for the specified instance has a switch priority lower than 24576, the switch sets its own priority to 4096 less than the lowest switch priority. (4096 is the value of the least-significant bit of a 4-bit switch priority value.)

When you enter the **spanning-tree mst** *instance-id* **root secondary** command, because of support for the extended system ID, the software changes the switch priority from the default value (32768) to 28672. If the root switch fails, this switch becomes the next root switch (if the other switches in the network use the default switch priority of 32768 and are therefore unlikely to become the root switch).

# **Examples** This example shows how to configure the switch as the root switch for instance 10 with a network diameter of 4:

Switch(config) # spanning-tree mst 10 root primary diameter 4

This example shows how to configure the switch as the secondary root switch for instance 10 with a network diameter of 4:

Switch(config) # spanning-tree mst 10 root secondary diameter 4

You can verify your settings by entering the **show spanning-tree mst** *instance-id* privileged EXEC command.

| Related Commands | Command                            | Description                                                                              |
|------------------|------------------------------------|------------------------------------------------------------------------------------------|
|                  | show spanning-tree mst instance-id | Displays MST information for the specified instance.                                     |
|                  | spanning-tree mst forward-time     | Sets the forward-delay time for all MST instances.                                       |
|                  | spanning-tree mst hello-time       | Sets the interval between hello BPDUs sent by root switch configuration messages.        |
|                  | spanning-tree mst max-age          | Sets the interval between messages that the spanning tree receives from the root switch. |
|                  | spanning-tree mst max-hops         | Sets the number of hops in a region before the BPDU is discarded.                        |

L

# spanning-tree mst simulate pvst global

To enable PVST + simulation globally, use the **spanning-tree mst simulate pvst global** command. This is enabled by default. To disable PVST+ simulation, use the **no** form of this command.

spanning-tree mst simulate pvst global

no spanning-tree mst simulate pvst global

| Syntax Description | This command has no argun | ments or keywords. |
|--------------------|---------------------------|--------------------|
|--------------------|---------------------------|--------------------|

| Defaults | PVST+ simulation | is enabled by default. |
|----------|------------------|------------------------|
|----------|------------------|------------------------|

**Command Modes** Global configuration mode.

| Command History | Release              | Modification                 |
|-----------------|----------------------|------------------------------|
|                 | 3.8.0E and 15.2.(4)E | This command was introduced. |

Usage GuidelinesThis feature configures MST switches (in the same region) to seamlessly interact with PVST+ switches.<br/>Use the show spanning-tree summary command to see if the feature is enabled.

To enable PVST+ simulation on a port, see spanning-tree mst simulate pvst (interface configuration mode).

# **Examples** The following example shows the spanning tree summary when PVST+ simulation is enabled in the MSTP mode:

Switch# show spanning-tree summary Switch is in mst mode (IEEE Standard) Root bridge for: MST0 EtherChannel misconfig guard is enabled Extended system ID is enabled Portfast Default is disabled PortFast BPDU Guard Default is disabled Portfast BPDU Filter Default is disabled Loopguard Default is disabled UplinkFast is disabled BackboneFast is disabled Pathcost method used is long PVST Simulation Default is enabled Name Blocking Listening Learning Forwarding STP Active MST0 2 0 0 0 2 \_\_\_\_\_ \_\_\_\_ 1 mst 2 0 0 0 2

Γ

The following example shows the spanning tree summary when the switch is not in MSTP mode, that is, the switch is in PVST or Rapid-PVST mode. The output string displays the current STP mode:

```
Switch# show spanning-tree summary
Switch is in rapid-pvst mode
Root bridge for: VLAN0001, VLAN2001-VLAN2002
EtherChannel misconfig guard is enabled
Extended system ID is enabled
Portfast Default is disabled
PortFast BPDU Guard Default is disabled
Portfast BPDU Filter Default is disabled
Loopguard Default is disabled
UplinkFast is disabled
BackboneFast is disabled
Pathcost method used is short
PVST Simulation Default is enabled but inactive in rapid-pvst mode
Name Blocking Listening Learning Forwarding STP Active
 _____ ____
VLAN0001 2 0 0 0 2
VLAN2001 2 0 0 0 2
VLAN2002 2 0 0 0 2
_____
3 vlans 6 0 0 0 6
```

```
Related Commands
```

| Command                                                           | Description                               |
|-------------------------------------------------------------------|-------------------------------------------|
| show spanning-tree                                                | Displays spanning-tree state information. |
| spanning-tree mst simulate pvst<br>(interface configuration mode) | Enables PVST+ simulation on a port.       |

# spanning-tree mst simulate pvst (interface configuration mode)

To enable PVST + simulation on a port, use the **spanning-tree mst simulate pvst** command in the interface configuration mode. This is enabled by default. To disable PVST+ simulation, use the **no** form of this command, or enter the **spanning-tree mst simulate pvst disable** command.

spanning-tree mst simulate pvst [disable]

no spanning-tree mst simulate pvst

| Syntax Description | disable                                                                                                    | Disables the PVST+ simulation feature. This prevents a port from automatically interoperating with a connecting device that is running Rapid PVST+.                                                                                                |
|--------------------|----------------------------------------------------------------------------------------------------|----------------------------------------------------------------------------------------------------|
| Defaults           | PVST+ simulation is en                                                                                                    | abled by default.                                                                                                    |
| Command Modes      | Interface configuration                                                                                                    | mode.                                                                                                    |
| Command History    | Release                                                                                                    | Modification                                                                                                    |
|                    | 3.8.0E and 15.2.(4)E                                                                                                    | This command was introduced.                                                                                                    |
| Usage Guidelines   | Use the show spanning                                                                                                    | MST switches (in the same region) to seamlessly interact with PVST+ switches.<br><b>-tree interface</b> <i>interface-id</i> <b>detail</b> command to see if the feature is enabled. To<br>on globally, see spanning-tree mst simulate pvst global. |
| Examples           | The following example port:                                                                                                    | shows the interface details when PVST+ simulation is explicitly enabled on the                                                                                                    |
|                    | Port 269 (GigabitEthe<br>Port path cost 4, Por<br>Designated root has p<br>Designated bridge has<br>Designated port id is<br>Timers: message age ( | nabled                                                                                                    |
|                    | • •                                                                                                    | shows the interface details when the PVST+ simulation feature is disabled and ncy has been detected on the port:                                                                                                    |
|                    | Port 269 (GigabitEthe                                                                                                    | <b>g-tree interface gi3/13 detail</b><br>ernet3/13) of VLAN0002 is broken (PVST Peer Inconsistent)<br>rt priority 128, Port Identifier 128.297.                                                                                                    |

I

Designated root has priority 32769, address 0013.5f20.01c0 Designated bridge has priority 32769, address 0013.5f20.01c0 Designated port id is 128.297, designated path cost 0 Timers: message age 0, forward delay 0, hold 0 Number of transitions to forwarding state: 1 Link type is point-to-point by default PVST Simulation is disabled BPDU: sent 132, received 1

### Related Commands Com

| Command                                   | Description                               |
|-------------------------------------------|-------------------------------------------|
| show spanning-tree                        | Displays spanning-tree state information. |
| spanning-tree mst simulate pvst<br>global | Globally enables PVST+ simulation.        |

# spanning-tree port-priority

Use the **spanning-tree port-priority** interface configuration command to configure an interface priority. If a loop occurs, spanning tree can find the interface to put in the forwarding state. Use the **no** form of this command to return to the default setting.

spanning-tree [vlan vlan-id] port-priority priority

no spanning-tree [vlan vlan-id] port-priority

| Syntax Description | vlan vlan-id(Optional) VLAN range associated with a spanning-tree instance. You can specified by VLAN ID number, a range of VLANs separated by hyphen, or a series of VLANs separated by a comma. The range is 1 to 4094                                                                                                    |                                                                                                    |  |
|--------------------|----------------------------------------------------------------------------------------------------|----------------------------------------------------------------------------------------------------|--|
|                    | priority                                                                                                    | Number from 0 to 240, in increments of 16. Valid values are 0, 16, 32, 48, 64, 80, 96, 112, 128, 144, 160, 176, 192, 208, 224, and 240. All other values are rejected. The lower the number, the higher the priority.                                                                                         |  |
| Defaults           | The default is 1                                                                                                    | 28.                                                                                                    |  |
| Command Modes      | Interface config                                                                                                    | uration                                                                                                    |  |
| Command History    | Release                                                                                                    | Modification                                                                                                    |  |
| -                  | 12.1(11)AX                                                                                                    | This command was introduced.                                                                                                    |  |
|                    | 12.1(14)EA1                                                                                                    | The value for the <i>vlan-id</i> variable was changed. The priority range values changed.                                                                                                    |  |
|                    | 12.1(19)EA1                                                                                                    | This command was introduced.                                                                                                    |  |
|                    | 12.2(25)FX                                                                                                    | This command was introduced.                                                                                                    |  |
| Usage Guidelines   | VLAN 1.<br>You can set the                                                                                                    | <i>lan-id</i> is omitted, the command applies to the spanning-tree instance associated with priority on a VLAN that has no interfaces assigned to it. The setting takes effect when nterface to the VLAN.                                                                                                    |  |
|                    | If you configure<br>and the <b>spannin</b>                                                                                                    | If you configure an interface with both the <b>spanning-tree vlan</b> <i>vlan-id</i> <b>port-priority</b> <i>priority</i> command and the <b>spanning-tree port-priority</b> <i>priority</i> command, the <b>spanning-tree vlan</b> <i>vlan-id</i> <b>port-priority</b> <i>priority</i> command takes effect. |  |
|                    | If your switch is a member of a switch stack, you must use the <b>spanning-tree</b> [ <b>vlan</b> <i>vlan-id</i> ] <b>cost</b> <i>cost</i> interface configuration command instead of the <b>spanning-tree</b> [ <b>vlan</b> <i>vlan-id</i> ] <b>port-priority</b> <i>priority</i> interface configuration command to select an interface to put in the forwarding state. Assign lower cost values to interfaces that you want selected first and higher cost values that you want selected last. |                                                                                                    |  |

assurance

spanning-tree vlan priority

I

| Examples         | This example shows how to increase the likelihood that a port will be put in the forwarding state if a loop occurs:<br>Switch(config)# interface gigabitethernet2/0/2<br>Switch(config-if)# spanning-tree vlan 20 port-priority 0 |                                                                 |  |  |
|------------------|----------------------------------------------------------------------------------------------------|-----------------------------------------------------------------|--|--|
|                  |                                                                                                    |                                                                 |  |  |
|                  |                                                                                                    |                                                                 |  |  |
|                  | You can verify your settings by entering the <b>show spanning-tree interface</b> <i>interface-id</i> privileged EXEC command.                                                                                                    |                                                                 |  |  |
| Related Commands | Command                                                                                                    | Description                                                     |  |  |
|                  | <b>show spanning-tree interface</b><br><i>interface-id</i>                                                                                                    | Displays spanning-tree information for the specified interface. |  |  |
|                  | spanning-tree bridge                                                                                                    | Sets the path cost for spanning-tree calculations.              |  |  |

Sets the switch priority for the specified spanning-tree instance.

# spanning-tree portfast edge (global configuration)

Use the **spanning-tree portfast edge** global configuration command to globally enable bridge protocol data unit (BPDU) filtering on Port Fast edge-enabled interfaces, the BPDU guard feature on Port Fast edge-enabled interfaces, or the Port Fast edge feature on all nontrunking interfaces. The BPDU filtering feature prevents the switch interface from sending or receiving BPDUs. The BPDU guard feature puts Port Fast edge-enabled interfaces that receive BPDUs in an error-disabled state. Use the **no** form of this command to return to the default settings.

spanning-tree portfast edge {bpdufilter default | bpduguard default | default}

no spanning-tree portfast edge {bpdufilter default | bpduguard default | default}

| Syntax Description               |                                                   |                                                                                                    |
|----------------------------------|---------------------------------------------------|----------------------------------------------------------------------------------------------------|
|                                  | bpdufilter default                                | Globally enable BPDU filtering on Port Fast edge-enabled interfaces and<br>prevent the switch interface connected to end stations from sending or<br>receiving BPDUs.                                                                                                  |
|                                  | bpduguard default                                 | Globally enable the BPDU guard feature on Port Fast edge-enabled interfaces<br>and place the interfaces that receive BPDUs in an error-disabled state.                                                                                                    |
|                                  | default                                           | Globally enable the Port Fast edge feature on all nontrunking interfaces.<br>When the Port Fast edge feature is enabled, the interface changes directly<br>from a blocking state to a forwarding state without making the intermediate<br>spanning-tree state changes. |
| Defaults                         | The BPDU filtering, th<br>unless they are individ | he BPDU guard, and the Port Fast edge features are disabled on all interfaces lually configured.                                                                                                    |
|                                  |                                                   |                                                                                                    |
| Command Modes                    | Global configuration                              |                                                                                                    |
| Command Modes<br>Command History | Global configuration Release                      | Modification                                                                                                    |
|                                  |                                                   | Modification This command was introduced.                                                                                                    |
|                                  | Release                                           |                                                                                                    |
|                                  | <b>Release</b><br>12.1(11)AX                      | This command was introduced.                                                                                                    |
|                                  | <b>Release</b><br>12.1(11)AX<br>12.1(19)EA1       | This command was introduced.<br>This command was introduced.                                                                                                    |

outbound BPDUs. You should globally enable BPDU filtering on a switch so that hosts connected to switch interfaces do not receive BPDUs. If a BPDU is received on a Port Fast edge-enabled interface, the interface loses its Port Fast edge-operational status and BPDU filtering is disabled.

You can override the **spanning-tree portfast edge bpdufilter default** global configuration command by using the **spanning-tree bdpufilter** interface configuration command.

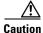

Enabling BPDU filtering on an interface is the same as disabling spanning tree on it and can result in spanning-tree loops.

Use the **spanning-tree portfast edge bpduguard default** global configuration command to globally enable BPDU guard on interfaces that are in a Port Fast edge-operational state. In a valid configuration, Port Fast edge-enabled interfaces do not receive BPDUs. Receiving a BPDU on a Port Fast edge-enabled interface signals an invalid configuration, such as the connection of an unauthorized device, and the BPDU guard feature puts the interface in the error-disabled state. The BPDU guard feature provides a secure response to invalid configurations because you must manually put the interface back in service. Use the BPDU guard feature in a service-provider network to prevent an access port from participating in the spanning tree.

You can override the **spanning-tree portfast edge bpduguard default** global configuration command by using the **spanning-tree bdpuguard** interface configuration command.

Use the **spanning-tree portfast edge default** global configuration command to globally enable the Port Fast edge feature on all nontrunking interfaces. Configure Port Fast edge only on interfaces that connect to end stations; otherwise, an accidental topology loop could cause a data packet loop and disrupt switch and network operation. A Port Fast edge-enabled interface moves directly to the spanning-tree forwarding state when linkup occurs without waiting for the standard forward-delay time.

You can override the **spanning-tree portfast edge default** global configuration command by using the **spanning-tree portfast edge** interface configuration command. You can use the **no spanning-tree portfast edge default** global configuration command to disable Port Fast edge on all interfaces unless they are individually configured with the **spanning-tree portfast edge** interface configuration command.

| Examples | This example shows how to globally enable the BPDU filtering feature:                          |
|----------|------------------------------------------------------------------------------------------------|
|          | Switch(config)# spanning-tree portfast edge bpdufilter default                                 |
|          | This example shows how to globally enable the BPDU guard feature:                              |
|          | Switch(config)# spanning-tree portfast edge bpduguard default                                  |
|          | This example shows how to globally enable the Port Fast feature on all nontrunking interfaces: |
|          | Switch(config)# <b>spanning-tree portfast edge default</b>                                     |
|          | You can verify your settings by entering the show running-config privileged EXEC command.      |
|          |                                                                                                |

| <b>Related Commands</b> | Command                  | Description                                            |
|-------------------------|--------------------------|--------------------------------------------------------|
|                         | show running-config      | Displays the current operating configuration.          |
|                         | spanning-tree bpdufilter | Prevents an interface from sending or receiving BPDUs. |

| Command                                                  | Description                                                                |
|----------------------------------------------------------|----------------------------------------------------------------------------|
| spanning-tree bpduguard                                  | Puts an interface in the error-disabled state when it receives a BPDU.     |
| spanning-tree portfast edge<br>(interface configuration) | Enables the Port Fast feature on an interface in all its associated VLANs. |

# spanning-tree portfast edge (interface configuration)

Use the **spanning-tree portfast edge** interface configuration command to enable the Port Fast edge feature on an interface in all its associated VLANs. When the Port Fast edge feature is enabled, the interface changes directly from a blocking state to a forwarding state without making the intermediate spanning-tree state changes. Use the **no** form of this command to return to the default setting.

spanning-tree portfast edge [disable | trunk]

no spanning-tree portfast edge

| Syntax Description | disable                                                                                                    | (Optional) Disable the Port Fast edge feature on the specified interface.                                                                                                    |  |
|--------------------|----------------------------------------------------------------------------------------------------|----------------------------------------------------------------------------------------------------|--|
|                    | trunk                                                                                                    | (Optional) Enable the Port Fast edge feature on a trunking interface.                                                                                                    |  |
| Defaults           | The Port Fast edg<br>dynamic-access p                                                                                                    | ge feature is disabled on all interfaces; however, it is automatically enabled on<br>ports.                                                                                                    |  |
| Command Modes      | Interface configuration                                                                                                    |                                                                                                    |  |
| Command History    | Release                                                                                                    | Modification                                                                                                    |  |
|                    | 12.1(11)AX                                                                                                    | This command was introduced.                                                                                                    |  |
|                    | 12.1(19)EA1                                                                                                    | This command was introduced.                                                                                                    |  |
|                    | 12.2(25)FX                                                                                                    | This command was introduced.                                                                                                    |  |
|                    | IOS XE 3.8.0E a<br>15.2.(4)E                                                                                                    | Beginning with this release, if you enter the <b>spanning-tree portfast</b><br>command in the global configuration mode, the system automatically saves<br>it as <b>spanning-tree portfast edge</b> .                                    |  |
| Usage Guidelines   |                                                                                                    | only on interfaces that connect to end stations; otherwise, an accidental topology loop<br>a packet loop and disrupt switch and network operation.                                                                                       |  |
|                    | To enable Port Fast edge on trunk ports, you must use the <b>spanning-tree portfast edge trunk</b> interface configuration command. The <b>spanning-tree portfast edge</b> command is not supported on trunk ports. |                                                                                                    |  |
|                    | You can enable this feature when the switch is operating in the per-VLAN spanning-tree plus (PVST+), rapid-PVST+, or the multiple spanning-tree (MST) mode.                                                         |                                                                                                    |  |
|                    | This feature affects all VLANs on the interface.                                                                                                    |                                                                                                    |  |
|                    | An interface with the Port Fast feature edge enabled is moved directly to the spanning-tree forwarding state without the standard forward-time delay.                                                               |                                                                                                    |  |
|                    | the Port Fast edge                                                                                                    | <b>panning-tree portfast edge default</b> global configuration command to globally enable<br>e feature on all nontrunking interfaces. However, the <b>spanning-tree portfast edge</b><br>ration command can override the global setting. |  |

If you configure the **spanning-tree portfast edge default** global configuration command, you can disable Port Fast edge on an interface that is not a trunk interface by using the **spanning-tree portfast edge disable** interface configuration command.

**Examples** This example shows how to enable the Port Fast edge feature on a port: Switch(config)# interface gigabitethernet2/0/2 Switch(config-if)# spanning-tree portfast edge

You can verify your settings by entering the show running-config privileged EXEC command.

| <b>Related Commands</b> | Command                                               | Description                                                                                                    |
|-------------------------|-------------------------------------------------------|----------------------------------------------------------------------------------------------------|
|                         | show running-config                                   | Displays the current operating configuration.                                                                                                    |
|                         | spanning-tree bpdufilter                              | Prevents an interface from sending or receiving bridge protocol data units (BPDUs).                                                                                 |
|                         | spanning-tree bpduguard                               | Puts an interface in the error-disabled state when it receives a BPDU.                                                                                              |
|                         | spanning-tree portfast edge<br>(global configuration) | Globally enables the BPDU filtering or the BPDU guard feature on<br>Port Fast-enabled interfaces or enables the Port Fast feature on all<br>nontrunking interfaces. |

# spanning-tree transmit hold-count

Use the **spanning-tree transmit hold-count** global configuration command to configure the number of bridge protocol data units (BPDUs) sent every second. Use the **no** form of this command to return to the default setting.

spanning-tree transmit hold-count [value]

**no spanning-tree transmit hold-count** [value]

| Syntax Description | value (C                                                                                                    | Optional) Number of BPDUs sent every second. The range is 1 to 20.                                                  |
|--------------------|----------------------------------------------------------------------------------------------------|----------------------------------------------------------------------------------------------------|
| Defaults           | The default is 6.                                                                                                    |                                                                                                    |
| Command Modes      | Global configuration                                                                                                    |                                                                                                    |
| Command History    | Release                                                                                                    | Modification                                                                                                    |
|                    | 12.2(25)SEC                                                                                                    | This command was introduced.                                                                                        |
|                    | 12.2(25)SED                                                                                                    | This command was introduced.                                                                                        |
| Usage Guidelines   | Increasing the transmit hold-count value can have a significant impact on CPU utilization when the switch is in rapid-per-VLAN spanning-tree plus (rapid-PVST+) mode. Decreasing this value might slow down convergence. We recommend using the default setting. |                                                                                                    |
| Examples           | This example shows                                                                                                    | how to set the transmit hold count to 8:                                                                            |
|                    | Switch(config)# spanning-tree transmit hold-count 8                                                                                                    |                                                                                                    |
|                    | You can verify your s                                                                                                    | setting by entering the show spanning-tree mst privileged EXEC command.                                             |
| Related Commands   | Command                                                                                                    | Description                                                                                                    |
|                    | show spanning-tree                                                                                                    | mstDisplays the multiple spanning-tree (MST) region configuration<br>and status, including the transmit hold count. |

# spanning-tree uplinkfast

Use the **spanning-tree uplinkfast** global configuration command to accelerate the choice of a new root port when a link or switch fails or when the spanning tree reconfigures itself. Use the **no** form of this command to return to the default setting.

spanning-tree uplinkfast [max-update-rate pkts-per-second]

no spanning-tree uplinkfast [max-update-rate]

| Syntax Description | max-update-rate pkts-per                                                                                                    | <i>esecond</i> (Optional) The number of packets per second at which update packets are sent. The range is 0 to 32000.                                                                                                    |  |
|--------------------|----------------------------------------------------------------------------------------------------|----------------------------------------------------------------------------------------------------|--|
| Defaults           | UplinkFast is disabled.                                                                                                    |                                                                                                    |  |
|                    | The update rate is 150 pack                                                                                                    | ets per second.                                                                                                    |  |
| Command Modes      | Global configuration                                                                                                    |                                                                                                    |  |
| Command History    | Release                                                                                                    | Iodification                                                                                                    |  |
|                    | 12.1(11)AX                                                                                                    | his command was introduced.                                                                                                    |  |
|                    | 12.1(14)EA1                                                                                                    | he <b>max-update-rate</b> keyword was added.                                                                                                    |  |
|                    | 12.1(19)EA1                                                                                                    | 'his command was introduced.                                                                                                    |  |
|                    | 12.2(25)FX                                                                                                    | 'his command was introduced.                                                                                                    |  |
| Usage Guidelines   | but the feature remains disa                                                                                                    | access switches.<br>nkFast feature for rapid PVST+ or for multiple spanning-tree (MST) mode,<br>bled (inactive) until you change the spanning-tree mode to PVST+.<br>st, it is enabled for the entire switch and cannot be enabled for individual                                                                          |  |
|                    | When you enable or disable UplinkFast, cross-stack UplinkFast (CSUF) also is automatically enabled or disabled on all nonstack port interfaces. CSUF accelerates the choice of a new root port when a link or switch fails or when spanning tree reconfigures itself. |                                                                                                    |  |
|                    | cost to a value less than 300<br>of all interfaces and VLAN                                                                                                    | d, the switch priority of all VLANs is set to 49152. If you change the path 0 and you enable UplinkFast or UplinkFast is already enabled, the path cost trunks is increased by 3000 (if you change the path cost to 3000 or above, The changes to the switch priority and the path cost reduces the chance that ot switch. |  |
|                    |                                                                                                    | d, the switch priorities of all VLANs and path costs of all interfaces are set<br>not modify them from their defaults.                                                                                                    |  |

When spanning tree detects that the root port has failed, UplinkFast immediately changes to an alternate root port, changing the new root port directly to forwarding state. During this time, a topology change notification is sent.

Do not enable the root guard on interfaces that will be used by the UplinkFast feature. With UplinkFast, the backup interfaces (in the blocked state) replace the root port in the case of a failure. However, if root guard is also enabled, all the backup interfaces used by the UplinkFast feature are placed in the root-inconsistent state (blocked) and prevented from reaching the forwarding state.

If you set the max-update-rate to 0, station-learning frames are not generated, so the spanning-tree topology converges more slowly after a loss of connectivity.

# ExamplesThis example shows how to enable UplinkFast:<br/>Switch(config)# spanning-tree uplinkfast

You can verify your setting by entering the show spanning-tree summary privileged EXEC command.

| Related Commands | Command                         | Description                                               |
|------------------|---------------------------------|-----------------------------------------------------------|
|                  | show spanning-tree summary      | Displays a summary of the spanning-tree interface states. |
|                  | spanning-tree vlan root primary | Forces this switch to be the root switch.                 |

-647

# spanning-tree vlan

Use the **spanning-tree vlan** global configuration command to configure spanning tree on a per-VLAN basis. Use the **no** form of this command to return to the default setting.

spanning-tree vlan vlan-id [forward-time seconds | hello-time seconds | max-age seconds |
 priority priority | root {primary | secondary} [diameter net-diameter
 [hello-time seconds]]]

**no spanning-tree vlan** *vlan-id* [forward-time | hello-time | max-age | priority | root]

| Syntax Description | vlan-id                  | VLAN range associated with a spanning-tree instance. You can specify a single VLAN identified by VLAN ID number, a range of VLANs separated by a hyphen, or a series of VLANs separated by a comma. The range is 1 to 4094.                                                                                    |
|--------------------|--------------------------|----------------------------------------------------------------------------------------------------|
|                    | forward-time seconds     | (Optional) Set the forward-delay time for the specified spanning-tree instance. The forwarding time specifies how long each of the listening and learning states last before the interface begins forwarding. The range is 4 to 30 seconds.                                                                    |
|                    | hello-time seconds       | (Optional) Set the interval between hello bridge protocol data units (BPDUs) sent by the root switch configuration messages. The range is 1 to 10 seconds.                                                                                                    |
|                    | max-age seconds          | (Optional) Set the interval between messages the spanning tree receives<br>from the root switch. If a switch does not receive a BPDU message from the<br>root switch within this interval, it recomputes the spanning-tree topology.<br>The range is 6 to 40 seconds.                                          |
|                    | <b>priority</b> priority | (Optional) Set the switch priority for the specified spanning-tree instance.<br>This setting affects the likelihood that a standalone switch or a switch in the<br>stackthis switch is selected as the root switch. A lower value increases the<br>probability that the switch is selected as the root switch. |
|                    |                          | The range is 0 to 61440 in increments of 4096. Valid priority values are 4096, 8192, 12288, 16384, 20480, 24576, 28672, 32768, 36864, 40960, 45056, 49152, 53248, 57344, and 61440. All other values are rejected.                                                                                             |
|                    | root primary             | (Optional) Force this switch to be the root switch.                                                                                                    |
|                    | root secondary           | (Optional) Set this switch to be the root switch should the primary root switch fail.                                                                                                    |
|                    | diameter net-diameter    | (Optional) Set the maximum number of switches between any two end stations. The range is 2 to 7.                                                                                                    |
|                    |                          |                                                                                                    |

### Defaults

Spanning tree is enabled on all VLANs.

The forward-delay time is 15 seconds.

The hello time is 2 seconds.

The max-age is 20 seconds.

The primary root switch priority is 24576.

The secondary root switch priority is 28672.

### **Command Modes** Global configuration

Command HistoryReleaseModification12.1(11)AXThis command was introduced.12.1(14)EA1The value for the *vlan-id* variable was changed.12.1(19)EA1This command was introduced.12.2(25)FXThis command was introduced.

#### **Usage Guidelines**

Disabling the STP causes the VLAN to stop participating in the spanning-tree topology. Interfaces that are administratively down remain down. Received BPDUs are forwarded like other multicast frames. The VLAN does not detect and prevent loops when STP is disabled.

You can disable the STP on a VLAN that is not currently active and verify the change by using the **show running-config** or the **show spanning-tree vlan** *vlan-id* privileged EXEC command. The setting takes effect when the VLAN is activated.

When disabling or re-enabling the STP, you can specify a range of VLANs that you want to disable or enable.

When a VLAN is disabled and then enabled, all assigned VLANs continue to be its members. However, all spanning-tree bridge parameters are returned to their previous settings (the last setting before the VLAN was disabled).

You can enable spanning-tree options on a VLAN that has no interfaces assigned to it. The setting takes effect when you assign interfaces to it.

When setting the **max-age** *seconds*, if a switch does not receive BPDUs from the root switch within the specified interval, it recomputes the spanning-tree topology. The **max-age** setting must be greater than the **hello-time** setting.

The spanning-tree vlan *vlan-id* root command should be used only on backbone switches.

When you enter the **spanning-tree vlan** *vlan-id* **root** command, the software checks the switch priority of the current root switch for each VLAN. Because of the extended system ID support, the switch sets the switch priority for the specified VLAN to 24576 if this value will cause this switch to become the root for the specified VLAN. If any root switch for the specified VLAN has a switch priority lower than 24576, the switch sets its own priority for the specified VLAN to 4096 less than the lowest switch priority. (4096 is the value of the least-significant bit of a 4-bit switch priority value.)

When you enter the **spanning-tree vlan** *vlan-id* **root secondary** command, because of support for the extended system ID, the software changes the switch priority from the default value (32768) to 28672. If the root switch should fail, this switch becomes the next root switch (if the other switches in the network use the default switch priority of 32768, and therefore, are unlikely to become the root switch).

### Examples

Switch(config)# no spanning-tree vlan 5

This example shows how to disable the STP on VLAN 5:

You can verify your setting by entering the **show spanning-tree** privileged EXEC command. In this instance, VLAN 5 does not appear in the list.

This example shows how to set the spanning-tree forwarding time to 18 seconds for VLANs 20 and 25: Switch(config)# spanning-tree vlan 20,25 forward-time 18

This example shows how to set the spanning-tree hello-delay time to 3 seconds for VLANs 20 to 24: Switch(config) # spanning-tree vlan 20-24 hello-time 3

This example shows how to set spanning-tree max-age to 30 seconds for VLAN 20:

Switch(config)# spanning-tree vlan 20 max-age 30

This example shows how to reset the **max-age** parameter to the default value for spanning-tree instance 100 and 105 to 108:

Switch(config) # no spanning-tree vlan 100, 105-108 max-age

This example shows how to set the spanning-tree priority to 8192 for VLAN 20:

Switch(config) # spanning-tree vlan 20 priority 8192

This example shows how to configure the switch as the root switch for VLAN 10 with a network diameter of 4:

Switch(config)# spanning-tree vlan 10 root primary diameter 4

This example shows how to configure the switch as the secondary root switch for VLAN 10 with a network diameter of 4:

Switch(config) # spanning-tree vlan 10 root secondary diameter 4

You can verify your settings by entering the show spanning-tree vlan vlan-id privileged EXEC command.

| Related Commands | Command                                                  | Description                                                                                                    |
|------------------|----------------------------------------------------------|----------------------------------------------------------------------------------------------------|
|                  | show spanning-tree vlan                                  | Displays spanning-tree information.                                                                                                    |
|                  | spanning-tree bridge<br>assurance                        | Sets the path cost for spanning-tree calculations.                                                                                                    |
|                  | spanning-tree guard                                      | Enables the root guard or the loop guard feature for all the VLANs associated with the selected interface.                                                          |
|                  | spanning-tree mst simulate<br>pvst global                | Sets an interface priority.                                                                                                    |
|                  | spanning-tree portfast edge<br>(global configuration)    | Globally enables the BPDU filtering or the BPDU guard feature on<br>Port Fast-enabled interfaces or enables the Port Fast feature on all<br>nontrunking interfaces. |
|                  | spanning-tree portfast edge<br>(interface configuration) | Enables the Port Fast feature on an interface in all its associated VLANs.                                                                                          |
|                  | spanning-tree uplinkfast                                 | Enables the UplinkFast feature, which accelerates the choice of a new root port.                                                                                    |

### **Bolatod** Commande

## speed

Use the **speed** interface configuration command to specify the speed of a 10/100 Mb/s or 10/100/1000 Mb/s port. Use the **no** or **default** form of this command to return the port to its default value.

### speed {10 | 100 | 1000 | auto [10 | 100 | 1000] | nonegotiate}

no speed

| Syntax Description | 10          | Port runs at 10 Mb/s.                                                                                                    |
|--------------------|-------------|----------------------------------------------------------------------------------------------------|
|                    | 100         | Port runs at 100 Mb/s.                                                                                                    |
|                    | 1000        | Port runs at 1000 Mb/s. This option is valid and visible only on 10/100/1000 Mb/s-ports.                                                                                                    |
|                    | auto        | Port automatically detects the speed it should run at based on the port at the other end of the link. If you use the <b>10</b> , <b>100</b> , or <b>1000</b> keywords with the <b>auto</b> keyword, the port only autonegotiates at the specified speeds. |
|                    | nonegotiate | Autonegotiation is disabled, and the port runs at 1000 Mb/s. (The 1000BASE-T SFP does not support the nonegotiate keyword.)                                                                                                    |

### **Defaults** The default is **auto**.

### **Command Modes** Interface configuration

| Command History | Release     | Modification                                                                |
|-----------------|-------------|-----------------------------------------------------------------------------|
|                 | 12.1(11)AX  | This command was introduced.                                                |
|                 | 12.1(19)EA1 | This command was introduced.                                                |
|                 | 12.2(20)SE1 | Support for the 10, 100, and 1000 keywords with the auto keyword was added. |
|                 | 12.2(25)FX  | This command was introduced.                                                |

### **Usage Guidelines**

You cannot configure speed on the 10-Gigabit Ethernet ports.

Except for the 1000BASE-T SFP modules, if an SFP module port is connected to a device that does not support autonegotiation, you can configure the speed to not negotiate (**nonegotiate**).

If an SFP module port is connected to a device that does not support autonegotiation, you can configure the speed to not negotiate (**nonegotiate**).

If the speed is set to **auto**, the switch negotiates with the device at the other end of the link for the speed setting and then forces the speed setting to the negotiated value. The duplex setting remains as configured on each end of the link, which could result in a duplex setting mismatch.

If both ends of the line support autonegotiation, we highly recommend the default autonegotiation settings. If one interface supports autonegotiation and the other end does not, do use the **auto** setting on the supported side, but set the duplex and speed on the other side.

| <u> </u> | Changing the interface speed and duplex mode configuration might shut down and re-enable the interface during the reconfiguration.                                              |  |  |  |
|----------|----------------------------------------------------------------------------------------------------|--|--|--|
|          | For guidelines on setting the switch speed and duplex parameters, see the "Configuring Interface Characteristics" chapter in the software configuration guide for this release. |  |  |  |
| Examples | This example shows how to set the speed on a port to 100 Mb/s:                                                                                                    |  |  |  |
|          | Switch(config)# interface gigabitethernet1/0/1<br>Switch(config)# interface gigabitethernet0/1<br>Switch(config-if)# speed 100                                                  |  |  |  |
|          | This example shows how to set a port to autonegotiate at only 10 Mb/s:                                                                                                    |  |  |  |
|          | Switch(config)# interface gigabitethernet1/0/1<br>Switch(config)# interface gigabitethernet0/1<br>Switch(config-if)# speed auto 10                                              |  |  |  |
|          | This example shows how to set a port to autonegotiate at only 10 or 100 Mb/s:                                                                                                   |  |  |  |
|          | Switch(config)# interface gigabitethernet1/0/1<br>Switch(config)# interface gigabitethernet0/1<br>Switch(config-if)# speed auto 10 100                                          |  |  |  |
|          | You can verify your settings by entering the show interfaces privileged EXEC command.                                                                                           |  |  |  |

| <b>Related Commands</b> | nds Command Description |                                                                                             |
|-------------------------|-------------------------|---------------------------------------------------------------------------------------------|
|                         | duplex                  | Specifies the duplex mode of operation.                                                     |
|                         | show interfaces         | Displays the statistical information specific to all interfaces or to a specific interface. |

# srr-queue bandwidth limit

Use the **srr-queue bandwidth limit** interface configuration command to limit the maximum output on a port. Use the **no** form of this command to return to the default setting.

srr-queue bandwidth limit weight1

no srr-queue bandwidth limit

| Note               | To use this com                                                                                                    | mand, the switch must be running the LAN Base image.                                                                                                    |
|--------------------|----------------------------------------------------------------------------------------------------|----------------------------------------------------------------------------------------------------|
| Syntax Description | weight1                                                                                                    | Percentage of the port speed to which the port should be limited. The range is 10 to 90.                                                                                                    |
| , ,                |                                                                                                    |                                                                                                    |
| Defaults           | The port is not rate limited and is set to 100 percent.                                                                                                    |                                                                                                    |
| Command Modes      | Interface config                                                                                                    | uration                                                                                                    |
| Command History    | Release                                                                                                    | Modification                                                                                                    |
|                    | 12.1(11)AX                                                                                                    | This command was introduced.                                                                                                    |
|                    | 12.1(19)EA1                                                                                                    | This command was introduced.                                                                                                    |
|                    | 12.2(25)FX                                                                                                    | This command was introduced.                                                                                                    |
| Usage Guidelines   |                                                                                                    | e this command to 80 percent, the port is idle 20 percent of the time. The line rate drops<br>the connected speed. These values are not exact because the hardware adjusts the line<br>ints of six. |
|                    | This command i                                                                                                    | is not available on a 10-Gigabit Ethernet interface.                                                                                                    |
|                    |                                                                                                    |                                                                                                    |
| <u>va</u><br>Note  | The egress queue default settings are suitable for most situations. You should change them only we you have a thorough understanding of the egress queues and if these settings do not meet your qual of service (QoS) solution. |                                                                                                    |
|                    |                                                                                                    |                                                                                                    |
| Examples           | This example sh                                                                                                    | nows how to limit a port to 800 Mb/s:                                                                                                    |
| -                  | Switch(config)# interface gigabitethernet2/0/1<br>Switch(config-if)# srr-queue bandwidth limit 80                                                                                                    |                                                                                                    |
|                    |                                                                                                    |                                                                                                    |

### Related Commands Co

| Command                            | Description                                                                                                    |
|------------------------------------|----------------------------------------------------------------------------------------------------|
| mls qos queue-set output buffers   | Allocates buffers to the queue-set.                                                                                                    |
| mls qos srr-queue output cos-map   | Maps class of service (CoS) values to egress queue or maps<br>CoS values to a queue and to a threshold ID.                                                        |
| mls qos srr-queue output dscp-map  | Maps Differentiated Services Code Point (DSCP) values to an egress queue or maps DSCP values to a queue and to a threshold ID.                                    |
| mls qos queue-set output threshold | Configures the weighted tail-drop (WTD) thresholds,<br>guarantees the availability of buffers, and configures the<br>maximum memory allocation for the queue-set. |
| queue-set                          | Maps a port to a queue-set.                                                                                                    |
| show mls qos interface queueing    | Displays QoS information.                                                                                                    |
| srr-queue bandwidth shape          | Assigns the shaped weights and enables bandwidth shaping on<br>the four egress queues mapped to a port.                                                           |
| srr-queue bandwidth share          | Assigns the shared weights and enables bandwidth sharing on<br>the four egress queues mapped to a port.                                                           |
|                                    |                                                                                                    |

## srr-queue bandwidth shape

weight1 weight2

weight3 weight4

Use the **srr-queue bandwidth shape** interface configuration command to assign the shaped weights and to enable bandwidth shaping on the four egress queues mapped to a port. Use the **no** form of this command to return to the default setting.

srr-queue bandwidth shape weight1 weight2 weight3 weight4

no srr-queue bandwidth shape

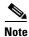

To use this command, the switch must be running the LAN Base image.

**Syntax Description** 

Specify the weights to specify the percentage of the port that is shaped. The inverse ratio (1/weight) specifies the shaping bandwidth for this queue. Separate each value with a space. The range is 0 to 65535.

### **Defaults** Weight1 is set to 25. Weight2, weight3, and weight4 are set to 0, and these queues are in shared mode.

### **Command Modes** Interface configuration

| Command History | Release     | Modification                 |
|-----------------|-------------|------------------------------|
|                 | 12.1(11)AX  | This command was introduced. |
|                 | 12.1(19)EA1 | This command was introduced. |
|                 | 12.2(25)FX  | This command was introduced. |

### **Usage Guidelines**

In shaped mode, the queues are guaranteed a percentage of the bandwidth, and they are rate-limited to that amount. Shaped traffic does not use more than the allocated bandwidth even if the link is idle. Use shaping to smooth bursty traffic or to provide a smoother output over time.

The shaped mode overrides the shared mode.

If you configure a shaped queue weight to 0 by using the **srr-queue bandwidth shape** interface configuration command, this queue participates in shared mode. The weight specified with the **srr-queue bandwidth shape** command is ignored, and the weights specified with the **srr-queue bandwidth share** interface configuration command for a queue come into effect.

When configuring queues for the same port for both shaping and sharing, make sure that you configure the lowest numbered queue for shaping.

This command is not available on a 10-Gigabit Ethernet interface.

L

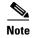

The egress queue default settings are suitable for most situations. You should change them only when you have a thorough understanding of the egress queues and if these settings do not meet your QoS solution.

### Examples

This example shows how to configure the queues for the same port for both shaping and sharing. Because the weight ratios for queues 2, 3, and 4 are set to 0, these queues operate in shared mode. The bandwidth weight for queue 1 is 1/8, which is 12.5 percent. Queue 1 is guaranteed this bandwidth and limited to it; it does not extend its slot to the other queues even if the other queues have no traffic and are idle. Queues 2, 3, and 4 are in shared mode, and the setting for queue 1 is ignored. The bandwidth ratio allocated for the queues in shared mode is 4/(4+4+4), which is 33 percent:

```
Switch(config)# interface gigabitethernet2/0/1
Switch(config-if)# srr-queue bandwidth shape 8 0 0 0
Switch(config-if)# srr-queue bandwidth share 4 4 4 4
```

You can verify your settings by entering the **show mls qos interface** [*interface-id*] **queueing** privileged EXEC command.

| Related Commands | Command                            | Description                                                                                                    |
|------------------|------------------------------------|----------------------------------------------------------------------------------------------------|
|                  | mls qos queue-set output buffers   | Allocates buffers to a queue-set.                                                                                                    |
|                  | mls qos srr-queue output cos-map   | Maps class of service (CoS) values to an egress queue or maps<br>CoS values to a queue and to a threshold ID.                                                  |
|                  | mls qos srr-queue output dscp-map  | Maps Differentiated Services Code Point (DSCP) values to an egress queue or maps DSCP values to a queue and to a threshold ID.                                 |
|                  | mls qos queue-set output threshold | Configures the weighted tail-drop (WTD) thresholds,<br>guarantees the availability of buffers, and configures the<br>maximum memory allocation to a queue-set. |
|                  | priority-queue                     | Enables the egress expedite queue on a port.                                                                                                    |
|                  | queue-set                          | Maps a port to a queue-set.                                                                                                    |
|                  | show mls qos interface queueing    | Displays quality of service (QoS) information.                                                                                                    |
|                  | srr-queue bandwidth share          | Assigns the shared weights and enables bandwidth sharing on<br>the four egress queues mapped to a port.                                                        |

Γ

## srr-queue bandwidth share

Use the **srr-queue bandwidth share** interface configuration command switch to assign the shared weights and to enable bandwidth sharing on the four egress queues mapped to a port. The ratio of the weights is the ratio of frequency in which the shaped round robin (SRR) scheduler dequeues packets from each queue. Use the **no** form of this command to return to the default setting.

srr-queue bandwidth share weight1 weight2 weight3 weight4

no srr-queue bandwidth share

| Note |
|------|

To use this command, the switch must be running the LAN Base image.

| Syntax Description | weight1 weight2<br>weight3 weight4 | The ratios of <i>weight1</i> , <i>weight2</i> , <i>weight3</i> , and <i>weight4</i> specify the ratio of the frequency in which the SRR scheduler dequeues packets. Separate each value with a space. The range is 1 to 255. |
|--------------------|------------------------------------|----------------------------------------------------------------------------------------------------|
|                    |                                    |                                                                                                    |

### **Defaults** Weight1, weight2, weight3, and weight4 are 25 (1/4 of the bandwidth is allocated to each queue).

### **Command Modes** Interface configuration

| <b>Command History</b> | Release     | Modification                 |
|------------------------|-------------|------------------------------|
|                        | 12.1(11)AX  | This command was introduced. |
|                        | 12.1(19)EA1 | This command was introduced. |
|                        | 12.2(25)FX  | This command was introduced. |

### **Usage Guidelines**

The absolute value of each weight is meaningless, and only the ratio of parameters is used.

In shared mode, the queues share the bandwidth among them according to the configured weights. The bandwidth is guaranteed at this level but not limited to it. For example, if a queue empties and does not require a share of the link, the remaining queues can expand into the unused bandwidth and share it among themselves.

If you configure a shaped queue weight to 0 by using the **srr-queue bandwidth shape** interface configuration command, this queue participates in SRR shared mode. The weight specified with the **srr-queue bandwidth shape** command is ignored, and the weights specified with the **srr-queue bandwidth share** interface configuration command for a queue take effect.

When configuring queues for the same port for both shaping and sharing, make sure that you configure the lowest numbered queue for shaping.

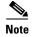

The egress queue default settings are suitable for most situations. You should change them only when you have a thorough understanding of the egress queues and if these settings do not meet your QoS solution.

# **Examples** This example shows how to configure the weight ratio of the SRR scheduler running on an egress port. Four queues are used. The bandwidth ratio allocated for each queue in shared mode is 1/(1+2+3+4), 2/(1+2+3+4), 3/(1+2+3+4), and 4/(1+2+3+4), which is 10 percent, 20 percent, 30 percent, and 40 percent for queues 1, 2, 3, and 4. This means that queue 4 has four times the bandwidth of queue 1, twice the bandwidth of queue 2, and one-and-a-third times the bandwidth of queue 3.

```
Switch(config)# interface gigabitethernet2/0/1
Switch(config-if)# srr-queue bandwidth share 1 2 3 4
```

You can verify your settings by entering the **show mls qos interface** [*interface-id*] **queueing** privileged EXEC command.

| <b>Related Commands</b> | Command                            | Description                                                                                                    |
|-------------------------|------------------------------------|----------------------------------------------------------------------------------------------------|
|                         | mls qos queue-set output buffers   | Allocates buffers to a queue-set.                                                                                                    |
|                         | mls qos srr-queue output cos-map   | Maps class of service (CoS) values to an egress queue or maps<br>CoS values to a queue and to a threshold ID.                                                  |
|                         | mls qos srr-queue output dscp-map  | Maps Differentiated Services Code Point (DSCP) values to an egress queue or maps DSCP values to a queue and to a threshold ID.                                 |
|                         | mls qos queue-set output threshold | Configures the weighted tail-drop (WTD) thresholds,<br>guarantees the availability of buffers, and configures the<br>maximum memory allocation to a queue-set. |
|                         | priority-queue                     | Enables the egress expedite queue on a port.                                                                                                    |
|                         | queue-set                          | Maps a port to a queue-set.                                                                                                    |
|                         | show mls qos interface queueing    | Displays quality of service (QoS) information.                                                                                                    |
|                         | srr-queue bandwidth shape          | Assigns the shaped weights and enables bandwidth shaping on<br>the four egress queues mapped to a port.                                                        |

### stack-mac persistent timer

Use the **stack-mac persistent timer** global configuration command on the switch stack to enable the persistent MAC address feature. When this feature is enabled, if the stack master changes, the stack MAC address does not change for approximately 4 minutes, for an indefinite time period, or for a configured time value. If the previous stack master rejoins the stack during this period, the stack continues to use its MAC address as the stack MAC address, even if it is now a stack member. Use the **no** form of this command to disable the persistent MAC address feature.

stack-mac persistent timer [0 | time-value]

no stack-mac persistent timer

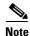

This command is supported only on Catalyst 2960-S switches running the LAN base image.

|                                  | 0                                         |                                                                                                    |
|----------------------------------|-------------------------------------------|----------------------------------------------------------------------------------------------------|
| Syntax Description               | 0                                         | (Optional) Enter to continue using the MAC address of the current stack master after a new stack master takes over.                                                                            |
|                                  | time-value                                | (Optional) Set the time period in minutes before the stack MAC address                                                                                                    |
|                                  |                                           | changes to that of the new stack master. The range is 1 to 60 minutes. When no value is entered, the default is 4 minutes. We recommend that you configure an explicit value for this command. |
| Command Default                  | Persistent MAC ad                         | dress is disabled. The MAC address of the stack is always that of the stack master.                                                                                                    |
|                                  | XX71 .1                                   | 1. A second of the second second second second second second second second second second second second second s                                                                                |
|                                  |                                           | d is entered with no value, the default time before the MAC address changes is four<br>mend that you configure an explicit value for this command                                              |
| Command Modes                    |                                           | mend that you configure an explicit value for this command                                                                                                    |
|                                  | minutes. We recom                         | mend that you configure an explicit value for this command                                                                                                    |
|                                  | minutes. We recom<br>Global configuratio  | amend that you configure an explicit value for this command                                                                                                    |
| Command Modes<br>Command History | minutes. We recom<br>Global configuration | amend that you configure an explicit value for this command                                                                                                    |

elines The MAC address of the switch stack is determined by the MAC address of the stack master. In the default state (persistent MAC address disabled), if a new switch becomes stack master, the stack MAC address changes to the MAC address of the new stack master.

When persistent MAC address is enabled, the stack MAC address does not change for a time period. During that time, if the previous stack master rejoins the stack as a stack member, the stack retains its MAC address for as long as that switch is in the stack. If the previous stack master does not rejoin the stack during the specified time period, the switch stack takes the MAC address of the new stack master as the stack MAC address.

You can set the time period to be from 0 to 60 minutes.

- If you enter the command with no value, the default delay is 4 minutes.
- If you enter **0**, the stack continues to use the current stack MAC address until you enter the **no stack-mac persistent timer** command.
- If you enter a time delay of 1 to 60 minutes, the stack MAC address of the previous stack master is used until the configured time period expires or until you enter the **no stack-mac persistent timer** command.

Note

When you enter the **stack-mac persistent timer** command with or without keywords, a message appears warning that traffic might be lost if the old master MAC address appears elsewhere in the network domain. You should use this feature cautiously.

If you enter the **no stack-mac persistent timer** command after a switchover, before the time expires, the switch stack moves to the current stack master MAC address.

If the whole stack reloads, when it comes back up, the MAC address of the stack master is the stack MAC address.

#### **Examples**

This example shows how to configure the persistent MAC address feature, with the warning messages for each configuration. It also shows how to verify the configuration:

```
Switch(config)# stack-mac persistent timer
WARNING: Use of an explicit timer value with the command is recommended
WARNING: Default value of 4 minutes is being used.
WARNING: The stack continues to use the base MAC of the old Master
WARNING: as the stack MAC after a master switchover until the MAC
WARNING: persistency timer expires. During this time the Network
WARNING: Administrators must make sure that the old stack-mac does
WARNING: not appear elsewhere in this network domain. If it does,
WARNING: user traffic may be blackholed.
```

```
Switch(config) # stack-mac persistent timer 0
WARNING: Stack MAC persistency timer value of 0 means that, after a
WARNING: master switchover, the current stack-mac will continue
WARNING: to be used indefinitely.
WARNING: The Network Administrators must make sure that the old
WARNING: stack-mac does not appear elsewhere in this network
WARNING: domain. If it does, user traffic may be blackholed.
```

```
Switch(config)# stack-mac persistent timer 7
WARNING: The stack continues to use the base MAC of the old Master
WARNING: as the stack MAC after a master switchover until the MAC
WARNING: persistency timer expires. During this time the Network
WARNING: Administrators must make sure that the old stack-mac does
WARNING: not appear elsewhere in this network domain. If it does,
WARNING: user traffic may be blackholed.
```

Switch(config)**# end** Switch# **show switch** Switch/Stack Mac Address : 0016.4727.a900

| Mac pers | istency | wait time: 7 mi | ns       |         |         |
|----------|---------|-----------------|----------|---------|---------|
|          |         |                 |          | H/W     | Current |
| Switch#  | Role    | Mac Address     | Priority | Version | State   |
|          |         |                 |          |         |         |
| *1       | Master  | 0016.4727.a900  | 1        | 0       | Ready   |

You can verify your settings by entering either of two privileged EXEC commands:

- **show running-config**—If enabled, stack-mac persistent timer and the time in minutes appears in the output.
- **show switch**—If enabled, Mac persistency wait time and the number of minutes appears in the output.

| <b>Related Commands</b> | Command             | Description                                                                                                    |
|-------------------------|---------------------|----------------------------------------------------------------------------------------------------|
|                         | show running-config | Displays the current operating configuration, including stack MAC persistency wait time if persistent MAC address is configured.  |
|                         | show switch         | Displays information related to the switch stack, including stack MAC persistency wait time if persistent MAC address is enabled. |

### storm-control

Use the **storm-control** interface configuration command to enable broadcast, multicast, or unicast storm control and to set threshold levels on an interface. Use the **no** form of this command to return to the default setting.

storm-control {{broadcast | multicast | unicast} level {level [level-low] | bps bps [bps-low] | pps
pps [pps-low]} | {action {shutdown | trap}}

no storm-control {{broadcast | multicast | unicast} level} | {action {shutdown | trap}}

| Syntax Description | broadcast                         | Enable broadcast storm control on the interface.                                                                                                    |
|--------------------|-----------------------------------|----------------------------------------------------------------------------------------------------|
| - /                | multicast                         | Enable multicast storm control on the interface.                                                                                                    |
|                    | unicast                           | Enable unicast storm control on the interface.                                                                                                    |
|                    | level level<br>[level-low]        | Specify the rising and falling suppression levels as a percentage of total bandwidth of the port.                                                                                                    |
|                    |                                   | • <i>level</i> —Rising suppression level, up to two decimal places. The range is 0.00 to 100.00. Block the flooding of storm packets when the value specified for <i>level</i> is reached.                                                                                              |
|                    |                                   | • <i>level-low</i> —(Optional) Falling suppression level, up to two decimal places. The range is 0.00 to 100.00. This value must be less than or equal to the rising suppression value. If you do not configure a falling suppression level, it is set to the rising suppression level. |
|                    | <b>level bps</b> bps<br>[bps-low] | Specify the rising and falling suppression levels as a rate in bits per second at which traffic is received on the port.                                                                                                    |
|                    |                                   | • <i>bps</i> —Rising suppression level, up to 1 decimal place. The range is 0.0 to 10000000000.0. Block the flooding of storm packets when the value specified for <i>bps</i> is reached.                                                                                               |
|                    |                                   | • <i>bps-low</i> —(Optional) Falling suppression level, up to 1 decimal place. The range is 0.0 to 10000000000.0. This value must be equal to or less than the rising suppression value.                                                                                                |
|                    |                                   | You can use metric suffixes such as k, m, and g for large number thresholds.                                                                                                    |
|                    | <b>level pps</b> pps<br>[pps-low] | Specify the rising and falling suppression levels as a rate in packets per second at which traffic is received on the port.                                                                                                    |
|                    |                                   | • <i>pps</i> —Rising suppression level, up to 1 decimal place. The range is 0.0 to 10000000000.0. Block the flooding of storm packets when the value specified for <i>pps</i> is reached.                                                                                               |
|                    |                                   | • <i>pps-low</i> —(Optional) Falling suppression level, up to 1 decimal place. The range is 0.0 to 10000000000.0. This value must be equal to or less than the rising suppression value.                                                                                                |
|                    |                                   | You can use metric suffixes such as k, m, and g for large number thresholds.                                                                                                    |

|                  | action<br>{shutdown  <br>trap}                               | <ul> <li>Action taken when a storm occurs on a port. The default action is to filter traffic and to not send an Simple Network Management Protocol (SNMP) trap.</li> <li>The keywords have these meanings:</li> <li>shutdown—Disables the port during a storm.</li> </ul>                                                                                                    |
|------------------|--------------------------------------------------------------|----------------------------------------------------------------------------------------------------|
|                  |                                                              | • <b>trap</b> —Sends an SNMP trap when a storm occurs.                                                                                                    |
| Defaults         |                                                              | ticast, and unicast storm control are disabled.                                                                                                    |
|                  | The default acti                                             | ion is to filter traffic and to not send an SNMP trap.                                                                                                    |
| Command Modes    | Interface config                                             | guration                                                                                                    |
| Command History  | Release                                                      | Modification                                                                                                    |
|                  | 12.1(11)AX                                                   | This command was introduced.                                                                                                    |
|                  | 12.1(19)EA1                                                  | This command was introduced.                                                                                                    |
|                  | 12.2(25)SE                                                   | The <b>level</b> [ <i>.level</i> ] options were replaced with the <b>level</b> { <i>level</i> [ <i>level-low</i> ]   <b>pps</b> <i>pps</i> [ <i>pps-low</i> ]   <b>bps</b> <i>bps</i> [ <i>bps-low</i> ] } <b>action</b> { <b>shutdown</b>   <b>trap</b> } } options.                                                                                                    |
|                  | 12.2(25)FX                                                   | This command was introduced.                                                                                                    |
| Usage Guidelines |                                                              | rol suppression level can be entered as a percentage of total bandwidth of the port, as a per second at which traffic is received, or as a rate in bits per second at which traffic is                                                                                                    |
|                  | limit is placed of<br>unicast traffic of<br>less than 100 pe | I as a percentage of total bandwidth, a suppression value of 100 percent means that no<br>on the specified traffic type. A value of <b>level 0 0</b> means that all broadcast, multicast, or<br>on that port is blocked. Storm control is enabled only when the rising suppression level is<br>ercent. If no other storm-control configuration is specified, the default action is to filter<br>ing the storm and to send no SNMP traps. |
| <u>Note</u>      | traffic, such as blocked. Howev                              | n control threshold for multicast traffic is reached, all multicast traffic except control<br>bridge protocol data unit (BDPU) and Cisco Discovery Protocol (CDP) frames, are<br>ver, the switch does not differentiate between routing updates, such as Open Shortest Path<br>nd regular multicast data traffic, so both types of traffic are blocked.                                                                                  |
|                  | The <b>trap</b> and <b>s</b>                                 | hutdown options are independent of each other.                                                                                                    |
|                  | If you configure<br>packet storm is<br>interface out of      | e the action to be taken as shutdown (the port is error-disabled during a storm) when a detected, you must use the <b>no shutdown</b> interface configuration command to bring the <b>c</b> this state. If you do not specify the <b>shutdown</b> action, specify the action as <b>trap</b> (the es a trap when a storm is detected).                                                                                                    |
|                  | -                                                            | occurs and the action is to filter traffic, if the falling suppression level is not specified, the                                                                                                    |

When a storm occurs and the action is to filter traffic, if the falling suppression level is not specified, the switch blocks all traffic until the traffic rate drops below the rising suppression level. If the falling suppression level is specified, the switch blocks traffic until the traffic rate drops below this level.

|          | Note | Storm control is supported on physical interfaces. You can also configure storm control on an EtherChannel. When storm control is configured on an EtherChannel, the storm control settings propagate to the EtherChannel physical interfaces. |
|----------|------|----------------------------------------------------------------------------------------------------|
|          |      | When a broadcast storm occurs and the action is to filter traffic, the switch blocks only broadcast traffic.                                                                                                    |
|          |      | For more information, see the software configuration guide for this release.                                                                                                    |
| Examples |      | This example shows how to enable broadcast storm control with a 75.5-percent rising suppression level:                                                                                                    |
|          |      | Switch(config-if)# storm-control broadcast level 75.5                                                                                                    |
|          |      | This example shows how to enable unicast storm control on a port with a 87-percent rising suppression level and a 65-percent falling suppression level:                                                                                        |
|          |      | Switch(config-if)# storm-control unicast level 87 65                                                                                                    |
|          |      | This example shows how to enable multicast storm control on a port with a 2000-packets-per-second rising suppression level and a 1000-packets-per-second falling suppression level:                                                            |
|          |      | Switch(config-if)# storm-control multicast level pps 2k 1k                                                                                                    |
|          |      | This example shows how to enable the <b>shutdown</b> action on a port:                                                                                                    |
|          |      | Switch(config-if)# storm-control action shutdown                                                                                                    |
|          |      | You can verify your settings by entering the <b>show storm-control</b> privileged EXEC command.                                                                                                    |
|          |      |                                                                                                    |
|          |      | Switch(config-if)# storm-control action shutdown<br>You can verify your settings by entering the show storm-control privileged EXEC command.                                                                                                   |

| <b>Related Commands</b> | Command            | Description                                                                                                    |
|-------------------------|--------------------|----------------------------------------------------------------------------------------------------|
|                         | show storm-control | Displays broadcast, multicast, or unicast storm control settings on all interfaces or on a specified interface. |

### switch

Use the **switch** privileged EXEC on a stack member to disable or enable the specified StackWisestack port on the member.

switch stack-member-number stack port port-number {disable | enable}

Note

This command is supported only on Catalyst 2960-S switches running the LAN base image.

| Syntax Description | stack-member-number    | Specify the current stack member number. The range is 1 to 9.       |
|--------------------|------------------------|---------------------------------------------------------------------|
|                    | stack port port-number | Specify the StackWisestack port on the member. The range is 1 to 2. |
|                    | disable                | Disable the specified port.                                         |
|                    | enable                 | Enable the specified port.                                          |

### **Defaults** The StackWisestack port is enabled.

#### **Command Modes** Privileged EXEC

| <b>Command History</b> | Release     | Modification                                                                             |
|------------------------|-------------|------------------------------------------------------------------------------------------|
|                        | 12.2(50)SE  | This command was introduced.                                                             |
|                        | 12.2(53)SE1 | This command was introduced only on Catalyst 2960-S switches running the LAN base image. |

#### **Usage Guidelines**

<u>Note</u>

Be careful when using the **switch** *stack-member-number* **stack port** *port-number* **disable** command. When you disable the StackWisestack port, the stack operates at half or full bandwidth.

A stack is in the *full-ring state* when all members are connected through the StackWisestack ports and are in the ready state.

The stack is in the partial-ring state when

- All members are connected through their StackWisestack ports, but some are not in the ready state.
- Some members are not connected through the StackWisestack ports.

If you enter the **switch** *stack-member-number* **stack port** *port-number* **disable** privileged EXEC command and

• The stack is in the full-ring state, you can disable only one StackWisestack port. This message appears:

Enabling/disabling a stack port may cause undesired stack changes. Continue?[confirm]

• The stack is in the partial-ring state, you cannot disable the port. This message appears: Disabling stack port not allowed with current stack configuration.

### **Examples** This example shows how to disable StackWisestack port 2 on member 4:

Switch# switch 4 stack port 2 disable

| <b>Related Commands</b> | Command     | Description                                                        |
|-------------------------|-------------|--------------------------------------------------------------------|
|                         | show switch | Displays information about the switch stack and the stack members. |

# switch priority

Use the **switch priority** global configuration command on the stack master to change the stack member priority value.

switch stack-member-number priority new-priority-value

| Syntax Description | stack-member-number                                                                                                    | Specify the current stack member number. The range is 1 to 94.                                                                                       |
|--------------------|----------------------------------------------------------------------------------------------------|----------------------------------------------------------------------------------------------------|
|                    | <b>priority</b> new-priority-valu                                                                                       | <i>e</i> Specify the new stack member priority value. The range is 1 to 15.                                                                          |
| Defaults           | The default priority value i                                                                                            | s 1.                                                                                                    |
| Command Modes      | Global configuration                                                                                                    |                                                                                                    |
| Command History    | Release                                                                                                    | Nodification                                                                                                    |
|                    | 12.1(11)AX                                                                                                    | This command was introduced.                                                                                                    |
|                    |                                                                                                    | This command was introduced only on Catalyst 2960-S switches running the LAN base image.                                                             |
| Usage Guidelines   | The new priority value is a value does not change the s                                                                 | factor during a stack-master re-election. Therefore, changing the priority stack master immediately.                                                 |
| Examples           | This second to show how to                                                                                              |                                                                                                    |
|                    | I his example shows now to                                                                                              | o change the priority value of stack member 2 to 9:                                                                                                  |
| ·                  | Switch(config)# switch 2                                                                                                | ority of Switch Number 6 to 9                                                                                                    |
| Related Commands   | Switch(config)# switch 2<br>Changing the Switch Price<br>Do you want to continue?                                       | 2 priority 9<br>prity of Switch Number 6 to 9                                                                                                    |
|                    | Switch(config)# switch 2<br>Changing the Switch Pric<br>Do you want to continue?                                        | 2 priority 9<br>prity of Switch Number 6 to 9<br>?[confirm]                                                                                          |
|                    | Switch(config)# switch 2<br>Changing the Switch Price<br>Do you want to continue?<br>Command I<br>reload                | 2 priority 9<br>prity of Switch Number 6 to 9<br>?[confirm]<br>Description                                                                           |
|                    | Switch(config)# switch 2<br>Changing the Switch Price<br>Do you want to continue?<br>Command I<br>reload 1<br>session 4 | <pre>2 priority 9 pority of Switch Number 6 to 9 ?[confirm]  Description Reloads the stack member and puts a configuration change into effect.</pre> |

### switch provision

Use the **switch provision** global configuration command on the stack master to provision (to supply a configuration to) a new switch before it joins the switch stack. Use the **no** form of this command to delete all configuration information associated with the removed switch (a stack member that has left the stack).

switch stack-member-number provision type

no switch stack-member-number provision

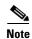

This command is supported only on Catalyst 2960-S switches running the LAN base image.

| Syntax Description | stack-member-number                                                                                                    | Specify the stack member number. The range is 1 to 9.                                                                                                    |
|--------------------|----------------------------------------------------------------------------------------------------|----------------------------------------------------------------------------------------------------|
|                    | provision type                                                                                                    | Specify the switch type of the new switch before it joins the stack.                                                                                                    |
|                    |                                                                                                    | For <i>type</i> , enter the model number of a supported switch that is listed in the command-line help strings.                                                                                                    |
| Defaults           | The switch is not provisi                                                                                                    | oned.                                                                                                    |
| Command Modes      | Global configuration                                                                                                    |                                                                                                    |
| Command History    | Release                                                                                                    | Modification                                                                                                    |
|                    | 12.2(20)SE                                                                                                    | This command was introduced.                                                                                                    |
|                    | 12.2(53)SE1                                                                                                    | This command was introduced only on Catalyst 2960-S switches running the LAN base image.                                                                                                    |
|                    |                                                                                                    |                                                                                                    |
| Usage Guidelines   | using the <b>no</b> form of this<br>To change the switch typ                                                                                                    | or message, you must remove the specified switch from the switch stack before<br>command to delete a provisioned configuration.<br>e, you must also remove the specified switch from the switch stack. You can<br>number of a provisioned switch that is physically present in the switch stack |
| Usage Guidelines   | using the <b>no</b> form of this<br>To change the switch typ<br>change the stack member<br>if you do not also change<br>If the switch type of the<br>configuration on the stac | or message, you must remove the specified switch from the switch stack before<br>command to delete a provisioned configuration.<br>e, you must also remove the specified switch from the switch stack. You can<br>number of a provisioned switch that is physically present in the switch stack |

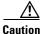

When you use this command, memory is allocated for the provisioned configuration. When a new switch type is configured, the previously allocated memory is not fully released. Therefore, do not use this command more than approximately 200 times, or the switch will run out of memory and unexpected behavior will result.

#### Examples

This example shows how to provision a Catalyst 3750G-12S2960S-24TD switch with a stack member number of 2 for the switch stack. The **show running-config** command output shows the interfaces associated with the provisioned switch:

```
Switch(config)# switch 2 provision WS-C3750G-12SWS-C2960S-24TD-L
Switch(config)# end
Switch# show running-config | include switch 2
!
interface GigabitEthernet2/0/1
!
interface GigabitEthernet2/0/2
!
interface GigabitEthernet2/0/3
<output truncated>
```

You also can enter the **show switch** user EXEC command to display the provisioning status of the switch stack.

This example shows how to delete all configuration information about a stack member 5 when the switch is removed from the stack:

```
Switch(config) # no switch 5 provision
```

You can verify that the provisioned switch is added to or removed from the running configuration by entering the **show running-config** privileged EXEC command.

| <b>Related Commands</b> | Command             | Description                                                        |  |
|-------------------------|---------------------|--------------------------------------------------------------------|--|
|                         | show running-config | Displays the current operating configuration.                      |  |
|                         | show switch         | Displays information about the switch stack and its stack members. |  |

### switch renumber

Use the **switch renumber** global configuration command on the stack master to change the stack member number.

switch current-stack-member-number renumber new-stack-member-number

This command is supported only on Catalyst 2960-S switches running the LAN base image.

| Syntax Description | current-stack-member-number                | Specify the current stack member number. The range is 1 to 49.                 |  |  |
|--------------------|--------------------------------------------|--------------------------------------------------------------------------------|--|--|
|                    | <b>renumber</b><br>new-stack-member-number | Specify the new stack member number for the stack member. The range is 1 to 9. |  |  |
|                    |                                            |                                                                                |  |  |

**Defaults** The default stack member number is 1.

### **Command Modes** Global configuration

| Command History | Release     | Modification                                                                             |
|-----------------|-------------|------------------------------------------------------------------------------------------|
|                 | 12.1(11)AX  | This command was introduced.                                                             |
|                 | 12.2(53)SE1 | This command was introduced only on Catalyst 2960-S switches running the LAN base image. |

**Usage Guidelines** 

If another stack member is already using the member number that you just specified, the stack master assigns the lowest available number when you reload the stack member.

Note

If you change the number of a stack member, and no configuration is associated with the new stack member number, that stack member loses its current configuration and resets to its default configuration. For more information about stack member numbers and configurations, see the software configuration guide.

Do not use the **switch** *current-stack-member-number* **renumber** *new-stack-member-number* command on a provisioned switch. If you do, the command is rejected.

Use the **reload slot** *current stack member number* privileged EXEC to reload the stack member and to apply this configuration change.

#### Examples

This example shows how to change the member number of stack member 2 to 7:

Switch(config)# switch 2 renumber 7 WARNING:Changing the switch number may result in a configuration change for that switch.

The interface configuration associated with the old switch number will remain as a provisioned configuration. Do you want to continue?[confirm]

| <b>Related Commands</b> | Command     | Description                                                           |
|-------------------------|-------------|-----------------------------------------------------------------------|
| reload Reloads          |             | Reloads the stack member and puts a configuration change into effect. |
|                         | session     | Accesses a specific stack member.                                     |
| switch                  |             | Changes the stack member priority value.                              |
|                         | show switch | Displays information about the switch stack and its stack members.    |

L

### switchport

Use the **switchport** interface configuration command with no keywords to put an interface that is in Layer 3 mode into Layer 2 mode for Layer 2 configuration. Use the **no** form of this command to put an interface in Layer 3 mode.

#### switchport

#### no switchport

Use the **no switchport** command (without parameters) to set the interface to the routed-interface status and to erase all Layer 2 configurations. You must use this command before assigning an IP address to a routed port.

**Syntax Description** This command has no arguments or keywords.

**Defaults** By default, all interfaces are in Layer 2 mode.

### **Command Modes** Interface configuration

| Command History | Release    | Modification                 |
|-----------------|------------|------------------------------|
|                 | 12.1(11)AX | This command was introduced. |
| 12.1(19)EA1     |            | This command was introduced. |

**Usage Guidelines** 

Entering the **no switchport** command shuts the port down and then re-enables it, which might generate messages on the device to which the port is connected.

When you put an interface that is in Layer 2 mode into Layer 3 mode (or the reverse), the previous configuration information related to the affected interface might be lost, and the interface is returned to its default configuration.

Note

If an interface is configured as a Layer 3 interface, you must first enter this **switchport** command with no keywords to configure the interface as a Layer 2 port. Then you can enter additional switchport commands with keywords, as shown on the pages that follow.

### Examples

This example shows how to cause an interface to cease operating as a Layer 2 port and become a Cisco-routed port:

Switch(config-if) # no switchport

This example shows how to cause the port interface to cease operating as a Cisco-routed port and convert to a Layer 2 switched interface:

Switch(config-if) # switchport

۵, Note

The **switchport** command without keywords is not used on platforms that do not support Cisco-routed ports. All physical ports on such platforms are assumed to be Layer 2-switched interfaces.

You can verify the switchport status of an interface by entering the **show running-config** privileged EXEC command.

| <b>Related Commands</b> | Command                    | Description                                                                                                    |  |
|-------------------------|----------------------------|----------------------------------------------------------------------------------------------------|--|
|                         | show interfaces switchport | Displays the administrative and operational status of a switching (nonrouting) port, including port blocking and port protection settings. |  |
|                         | show running-config        | Displays the current operating configuration.                                                                                              |  |

### switchport access

Use the **switchport access** interface configuration command to configure a port as a static-access or dynamic-access port. If the switchport mode is set to **access**, the port operates as a member of the specified VLAN. If set to **dynamic**, the port starts discovery of VLAN assignment based on the incoming packets it receives. Use the **no** form of this command to reset the access mode to the default VLAN for the switch.

switchport access vlan {vlan-id | dynamic | name vlan\_name}

no switchport access vlan

| Syntax Description | vlan vlan-id                                                                                                    | Configure the interface as a static access port with the VLAN ID of the access mode VLAN; the range is 1 to 4094.                                                                                                    |
|--------------------|----------------------------------------------------------------------------------------------------|----------------------------------------------------------------------------------------------------|
|                    | vlan dynamic                                                                                                    | Specify that the access mode VLAN is dependent on the VLAN Membership<br>Policy Server (VMPS) protocol. The port is assigned to a VLAN based on<br>the source MAC address of a host (or hosts) connected to the port. The switch<br>sends every new MAC address received to the VMPS server to get the VLAN<br>name to which the dynamic-access port should be assigned. If the port<br>already has a VLAN assigned and the source has already been approved by<br>the VMPS, the switch forwards the packet to the VLAN. |
|                    | name vlan_name                                                                                                    | (Optional) Name of the VLAN on the interface, in access mode. You can enter up to 128 characters.                                                                                                    |
| Defaults           |                                                                                                    | LAN and trunk interface native VLAN is a default VLAN corresponding to the                                                                                                    |
|                    | mlatform on interfood                                                                                                    | handwana                                                                                                    |
|                    | platform or interface<br>A dynamic-access por<br>it receives.                                                                   |                                                                                                    |
| Command Modes      | A dynamic-access por                                                                                                    | rt is initially a member of no VLAN and receives its assignment based on the packet                                                                                                    |
| Command Modes      | A dynamic-access por it receives.                                                                                               | rt is initially a member of no VLAN and receives its assignment based on the packet                                                                                                    |
|                    | A dynamic-access por<br>it receives.<br>Interface configuratio                                                                  | rt is initially a member of no VLAN and receives its assignment based on the packet                                                                                                    |
|                    | A dynamic-access por<br>it receives.<br>Interface configuratio<br>Release                                                       | rt is initially a member of no VLAN and receives its assignment based on the packet<br>on<br>Modification                                                                                                    |
|                    | A dynamic-access por<br>it receives.<br>Interface configuratio<br>Release<br>12.1(11)AX                                         | rt is initially a member of no VLAN and receives its assignment based on the packet<br>on<br>Modification<br>This command was introduced.                                                                                                    |
|                    | A dynamic-access por<br>it receives.<br>Interface configuratio<br>Release<br>12.1(11)AX<br>12.1(19)EA1                          | rt is initially a member of no VLAN and receives its assignment based on the packet on   Modification   This command was introduced.   This command was introduced.                                                                                                    |
|                    | A dynamic-access por<br>it receives.<br>Interface configuratio<br>Release<br>12.1(11)AX<br>12.1(19)EA1<br>12.2(25)FX            | t is initially a member of no VLAN and receives its assignment based on the packet<br>m<br>Modification<br>This command was introduced.<br>This command was introduced.<br>This command was introduced.                                                                                                    |
|                    | A dynamic-access por<br>it receives.<br>Interface configuratio<br>Release<br>12.1(11)AX<br>12.1(19)EA1<br>12.2(25)FX<br>Release | n Modification This command was introduced. This command was introduced. This command was introduced. Modification                                                                                                    |

# Usage Guidelines The no switchport access command resets the access mode VLAN to the appropriate default VLAN for the device.

The port must be in access mode before the switchport access vlan command can take effect.

An access port can be assigned to only one VLAN.

The VMPS server (such as a Catalyst 6000 series switch) must be configured before a port is configured as dynamic.

These restrictions apply to dynamic-access ports:

- The software implements the VLAN Query Protocol (VQP) client, which can query a VMPS such as a Catalyst 6000 series switch. The Catalyst 375035602960 switches are not VMPS servers. The VMPS server must be configured before a port is configured as dynamic.
- Use dynamic-access ports only to connect end stations. Connecting them to switches or routers (that use bridging protocols) can cause a loss of connectivity.
- Configure the network so that STP does not put the dynamic-access port into an STP blocking state. The Port Fast feature is automatically enabled on dynamic-access ports.
- Dynamic-access ports can only be in one VLAN and do not use VLAN tagging.
- Dynamic-access ports cannot be configured as
  - Members of an EtherChannel port group (dynamic-access ports cannot be grouped with any other port, including other dynamic ports).
  - Source or destination ports in a static address entry.
  - Monitor ports.

Before you configure the switchport access vlan name command, note the following:

- The VLAN ID and VLAN name association should be configured and present in the VLAN database (See example below).
- Different switches can have a different ID for the same name. The VLAN name is internally converted to the VLAN ID.

**Examples** This example show how to first populate the VLAN database by associating a VLAN ID with a VLAN name, and then configure the VLAN (using the name) on an interface, in the access mode:

You can also verify your configuration by entering the **show interfaces** [*interface-id*] **switchport** in privileged EXEC command and examining information in the Access Mode VLAN: row.

Part 1— Making the entry in the VLAN database:

```
Switch# configure terminal
Switch(config)# vlan 33
Switch(config-vlan)# name test
Switch(config-vlan)# end
Switch#
```

Part 2— Checking the VLAN database

| Switch  | f show vl | an id 33. |        |        |          |     |          |        |        |
|---------|-----------|-----------|--------|--------|----------|-----|----------|--------|--------|
| VLAN    | Name      | Status    | Ports  |        |          |     |          |        |        |
| 33      | test      | active    |        |        |          |     |          |        |        |
| VLAN Ty | pe SAID   | MTU       | Parent | RingNo | BridgeNo | Stp | BrdgMode | Trans1 | Trans2 |
|         |           |           |        |        |          |     |          |        |        |
| 33 er.  | et 10003  | 3 1500    | -      | -      | -        | -   | -        | 0      | 0      |

```
Remote SPAN VLAN
-----
Disabled
Primary Secondary Type Ports
```

Part 3— Setting the VLAN on the interface, by using the vlan\_name 'test'.

```
Switch# configure terminal
Switch(config)# interface GigabitEthernet5/1
Switch(config-if)# switchport mode access
Switch(config-if)# switchport access vlan name test
Switch(config-if)# end
Switch#
```

Part 4- Verifying running-config

```
Switch# show running-config interface GigabitEthernet5/1
Building configuration...
Current configuration : 113 bytes
!
interface GigabitEthernet5/1
switchport access vlan 33
switchport mode access
Switch#
```

Part 5- Also can be verified in interface switchport

```
Switch# show interface GigabitEthernet5/1 switchport
Name: Gi5/1
Switchport: Enabled
Administrative Mode: static access
Operational Mode: static access
Administrative Trunking Encapsulation: dotlq
Operational Trunking Encapsulation: native
Negotiation of Trunking: Off
Access Mode VLAN: 33 (test)
Trunking Native Mode VLAN: 1 (default)
Administrative Native VLAN tagging: enabled
Voice VLAN: None
Administrative private-vlan host-association: none
Administrative private-vlan mapping: none
Administrative private-vlan trunk native VLAN: none
Administrative private-vlan trunk Native VLAN tagging: enabled
Administrative private-vlan trunk encapsulation: dotlq
Administrative private-vlan trunk normal VLANs: none
Administrative private-vlan trunk associations: none
Administrative private-vlan trunk mappings: none
Operational private-vlan: none
Trunking VLANs Enabled: ALL
Pruning VLANs Enabled: 2-1001
Capture Mode Disabled
Capture VLANs Allowed: ALL
Unknown unicast blocked: disabled
Unknown multicast blocked: disabled
Appliance trust: none
Switch#
```

#### **Related Commands**

| Command                                              | Description                                                                                                    |
|------------------------------------------------------|----------------------------------------------------------------------------------------------------|
| <pre>show interfaces [interface-id] switchport</pre> | Displays the administrative and operational status of a switching (nonrouting) port, including port blocking and port protection settings. |
| switchport mode                                      | Configures the VLAN membership mode of a port.                                                                                             |

### switchport autostate exclude

Use the **switchport autostate exclude** interface configuration command to exclude an interface from the VLAN interface (switch virtual interface) line-state up or down calculation. Use the **no** form of this command to return to the default setting.

switchport autostate exclude

no switchport autostate exclude

| Syntax Description | This command has | no arguments or keywords. |
|--------------------|------------------|---------------------------|
|--------------------|------------------|---------------------------|

**Defaults** All ports in the VLAN are included in the VLAN interface link-up calculation.

**Command Modes** Interface configuration

| Command History | Release    | Modification                 |
|-----------------|------------|------------------------------|
|                 | 12.2(46)SE | This command was introduced. |

### Usage Guidelines Enter the switchport autostate exclude command on a Layer 2 access or trunk port belonging to an SVI.

A VLAN interface (SVI) is up if ports are forwarding traffic in the associated VLAN. When all ports on a VLAN are down or blocking, the SVI is down. For the SVI line state to be up, at least one port in the VLAN must be up and forwarding. You can use the **switchport autostate exclude** command to exclude a port from the SVI interface line-state up-or-down calculation. For example, you might exclude a monitoring port from the calculations so that the VLAN is not considered up when only the monitoring port is active.

When you enter the **switchport autostate exclude** command on a port, the command applies to all VLANs that are enabled on the port.

You can verify the autostate mode of an interface by entering the **show interface interface-id switchport** privileged EXEC command. If the mode has not been set, the autostate mode does not appear.

#### **Examples**

This example shows how to configure autostate exclude on an interface and to verify the configuration:

```
Switch(config) #interface gigabitethernet 1/0/1
Switch(config) #interface gigabitethernet 0/1
Switch(config-if) # switchport autostate exclude
Switch(config-if) # end
Switch# show interface gigabitethernet1/0/1 switchport
Name: Gi1/0/1
Switch#show interface gigabitethernet0/1 switchport
Name: Gi0/1
Switchport: Enabled
Administrative Mode: dynamic auto
```

L

Operational Mode: down Administrative Trunking Encapsulation: negotiate Negotiation of Trunking: On Access Mode VLAN: 1 (default) Trunking Native Mode VLAN: 1 (default) Administrative Native VLAN tagging: enabled Voice VLAN: none Administrative private-vlan host-association: none Administrative private-vlan mapping: none Administrative private-vlan trunk native VLAN: none Administrative private-vlan trunk Native VLAN tagging: enabled Administrative private-vlan trunk encapsulation: dotlq Administrative private-vlan trunk normal VLANs: none Administrative private-vlan trunk associations: none Administrative private-vlan trunk mappings: none Operational private-vlan: none Trunking VLANs Enabled: ALL Pruning VLANs Enabled: 2-1001 Capture Mode Disabled Capture VLANs Allowed: ALL Autostate mode exclude

| <b>Related Commands</b> | Command                                              | Description                                                                                                    |
|-------------------------|------------------------------------------------------|----------------------------------------------------------------------------------------------------|
|                         | <pre>show interfaces [interface-id] switchport</pre> | Displays the administrative and operational status of a switching (nonrouting) port, including autostate mode, if set. |
|                         | show running-config                                  | Displays the current operating configuration.                                                                          |

L

### switchport backup interface

Use the **switchport backup interface** interface configuration command on a Layer 2 interface to configure Flex Links, a pair of interfaces that provide backup to each other. Use the **no** form of this command to remove the Flex Links configuration.

- switchport backup interface [FastEthernet interface-id | GigabitEthernet interface-id |
  Port-channel interface-id | TenGigabitEthernet interface-id] {mmu primary vlan
  interface-id | multicast fast-convergence | preemption {delay delay-time | mode} | prefer
  vlan vlan-id}
- no switchport backup interface [FastEthernet interface-id | GigabitEthernet interface-id |
  Port-channel interface-id | TenGigabitEthernet interface-id] {mmu primary vlan
  interface-id | multicast fast-convergence | preemption {delay delay-time | mode} | prefer
  vlan vlan-id}

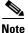

To use this command, the switch must be running the LAN Base image.

| Syntax Description | FastEthernet         | FastEthernet IEEE 802.3 port name. Valid range is 0 to 9.                                                                                                    |
|--------------------|----------------------|----------------------------------------------------------------------------------------------------|
|                    | GigabitEthernet      | GigabitEthernet IEEE 802.3z port name. Valid range is 0 to 9.                                                                                                    |
|                    | Port-channel         | Ethernet Channel of interface. Valid range is 0 to 48.                                                                                                    |
|                    | TenGigabitEthernet   | Ten Gigabit Ethernet port name. Valid range is 0 to 9.                                                                                                    |
|                    | interface-id         | Specify that the Layer 2 interface to act as a backup link to the interface being configured. The interface can be a physical interface or port channel. The port-channel range is 1 to 486. |
|                    | mmu                  | MAC-address move update. Configure the MAC move update (MMU) for a backup interface pair.                                                                                                    |
|                    | primary vlan vlan-id | The VLAN ID of the private-VLAN primary VLAN; valid range is 1 to 4,094.                                                                                                    |
|                    | multicast            | Multicast Fast-convergence parameter.                                                                                                    |
|                    | fast-convergence     |                                                                                                    |
|                    | preemption           | Configure a preemption scheme for a backup interface pair.                                                                                                    |
|                    | delay delay-time     | (Optional) Specify a preemption delay; the valid values are 1 to 300 seconds.                                                                                                    |
|                    | mode                 | Specify a preemption mode as bandwidth, forced, or off.                                                                                                    |
|                    | prefer vlan vlan-id  | Specify that VLANs are carried on the backup interfaces of a Flex Link pair. VLAN ID range is 1 to 4,094.                                                                                    |
|                    | off                  | (Optional) Specify that no preemption occurs from backup to active.                                                                                                    |
|                    | delay delay-time     | (Optional) Specify a preemption delay; the valid values are 1 to 300 seconds.                                                                                                    |

#### Defaults

The default is to have no Flex Links defined. Preemption mode is off. No preemption occurs. Preemption delay is set to 35 seconds.

**Command Modes** Interface configuration

| Command History  | Release                                                                                                    | Modification                                                                                                    |  |
|------------------|----------------------------------------------------------------------------------------------------|----------------------------------------------------------------------------------------------------|--|
|                  | 12.2(20)SE                                                                                                    | This command was introduced.                                                                                                    |  |
|                  | 12.2(25)FX                                                                                                    | This command was introduced.                                                                                                    |  |
|                  | 12.2(25)SEE                                                                                                    | Added preemption, mode, forced, bandwidth, off, and delay keywords.                                                                                                    |  |
|                  | 12.2(37)SE                                                                                                    | Added <b>prefer vlan</b> keyword.                                                                                                    |  |
|                  | 12.2(44)SE                                                                                                    | The <b>multicast</b> , <b>fast-convergence</b> , <b>delay</b> , <b>mode</b> , <b>prefer</b> , and <b>vlan</b> keywords were added.                                                                                                    |  |
| Usage Guidelines | interface is in stand<br>interface being cont<br>backup link. The fea                                                                                                    | nfigured, one link acts as the primary interface and forwards traffic, while the other<br>by mode, ready to begin forwarding traffic if the primary link shuts down. The<br>figured is referred to as the active link; the specified interface is identified as the<br>ature provides an alternative to the Spanning Tree Protocol (STP), allowing users to<br>ill retain basic link redundancy. |  |
|                  | • This command                                                                                                    | is available only for Layer 2 interfaces.                                                                                                    |  |
|                  |                                                                                                    | ure only one Flex Link backup link for any active link, and it must be a different the active interface.                                                                                                    |  |
|                  |                                                                                                    | n belong to only one Flex Link pair. An interface can be a backup link for only one active link cannot belong to another Flex Link pair.                                                                                                    |  |
|                  | • A backup link does not have to be the same type (Fast Ethernet or Gigabit Ethernet, for instance) as the active link. However, you should configure both Flex Links with similar characteristics so that there are no loops or changes in behavior if the standby link begins to forward traffic. |                                                                                                    |  |
|                  | port channels (I                                                                                                    | inks can be a port that belongs to an EtherChannel. However, you can configure two<br>EtherChannel logical interfaces) as Flex Links, and you can configure a port channel<br>interface as Flex Links, with either the port channel or the physical interface as the                                                                                                    |  |
|                  | -                                                                                                    | gured on the switch, Flex Links do not participate in STP in all valid VLANs. If STF be sure that there are no loops in the configured topology.                                                                                                    |  |
| Examples         | This example shows                                                                                                    | s how to configure two interfaces as Flex Links:                                                                                                    |  |
|                  | , ,                                                                                                    | erface fastethernet1/0/1<br>switchport backup interface fastethernet1/0/2                                                                                                    |  |
|                  | This example show:                                                                                                    | s how to configure the Fast Ethernet interface to always preempt the backup:                                                                                                    |  |
|                  | <pre>Switch# configure terminal Switch(conf)# interface fastethernet1/0/1 Switch(conf-if)# switchport backup interface fastethernet1/0/2 preemption forced Switch(conf-if)# end</pre>                                                                                                    |                                                                                                    |  |
|                  | This example show:                                                                                                    | s how to configure the Fast Ethernet interface preemption delay time:                                                                                                    |  |
|                  | Switch# <b>configure</b><br>Switch(conf)# <b>int</b>                                                                                                    | terminal<br>erface fastethernet1/0/1<br>switchport backup interface fastethernet1/0/2 preemption delay 150                                                                                                    |  |

This example shows how to configure the Fast Ethernet interface as the MMU primary VLAN:

```
Switch# configure terminal
Switch(conf)# interface fastethernet1/0/1
Switch(conf-if)# switchport backup interface fastethernet1/0/2 mmu primary vlan 1021
Switch(conf-if)# end
```

You can verify your setting by entering the **show interfaces switchport backup** privileged EXEC command.

The following example shows how to configure preferred VLANs:

```
Switch(config) # interface gigabitethernet 1/0/6
Switch(config-if) # switchport backup interface gigabitethernet 1/0/8 prefer vlan
60,100-120
```

You can verify your setting by entering the **show interfaces switchport backup** privileged EXEC command.

In the following example, VLANs 60, and 100 to 120 are configured on the switch:

```
Switch(config)# interface gigabitEthernet 1/0/6
Switch(config-if)# switchport backup interface gigabitEthernet 1/0/8 prefer vlan
60,100-120
```

When both interfaces are up, Gi1/0/6 forwards traffic for VLANs 1 to 50, and Gi1/0/8 forwards traffic for VLANs 60 and 100 to 120.

```
Switch# show interfaces switchport backup
Switch Backup Interface Pairs:
Active Interface Backup Interface State
```

GigabitEthernet1/0/6 GigabitEthernet1/0/8 Active Up/Backup Up

```
Vlans Preferred on Active Interface: 1-50
Vlans Preferred on Backup Interface: 60, 100-120
```

When a Flex Link interface goes down (LINK\_DOWN), VLANs preferred on this interface are moved to the peer interface of the Flex Link pair. In this example, if interface Gi1/0/6 goes down, Gi1/0/8 carries all VLANs of the Flex Link pair.

```
Switch# show interfaces switchport backup
Switch Backup Interface Pairs:
Active Interface Backup Interface State
GigabitEthernet1/0/6 GigabitEthernet1/0/8 Active Down/Backup Up
```

Vlans Preferred on Active Interface: 1-50 Vlans Preferred on Backup Interface: 60, 100-120

L

When a Flex Link interface comes up, VLANs preferred on this interface are blocked on the peer interface and moved to the forwarding state on the interface that has just come up. In this example, if interface Gi1/0/6 comes up, VLANs preferred on this interface are blocked on the peer interface Gi1/0/8 and forwarded on Gi1/0/6.

Switch# **show interfaces switchport backup** Switch Backup Interface Pairs:

Active InterfaceBackup InterfaceStateGigabitEthernet1/0/6 GigabitEthernet1/0/8Active Up/Backup Up

Vlans Preferred on Active Interface: 1-50 Vlans Preferred on Backup Interface: 60, 100-120

This example shows how to configure multicast fast-convergence on interface Gi1/0/11:

```
Switch# configure terminal
Switch(config)# interface gigabitEthernet 1/0/11
Switch(config-if)# switchport backup interface gigabitEthernet 1/0/12 multicast
fast-convergence
Switch(config-if)# end
```

You can verify your setting by entering the **show interfaces switchport backup detail** privileged EXEC command.

Switch# show interfaces switchport backup detail

Switch Backup Interface Pairs: Active Interface Backup Interface State GigabitEthernet1/0/11 GigabitEthernet1/0/12 Active Up/Backup Standby Preemption Mode : off Multicast Fast Convergence : On Bandwidth : 1000000 Kbit (Gi1/0/11), 1000000 Kbit (Gi1/0/12) Mac Address Move Update Vlan : auto

| <b>Related Commands</b> | Command           | Description                                                          |
|-------------------------|-------------------|----------------------------------------------------------------------|
|                         |                   | Displays the configured Flex Links and their status on the switch or |
|                         | switchport backup | for the specified interface.                                         |

# switchport block

Use the **switchport block** interface configuration command to prevent unknown multicast or unicast packets from being forwarded. Use the **no** form of this command to allow forwarding unknown multicast or unicast packets.

switchport block {multicast | unicast}

no switchport block {multicast | unicast}

| Syntax Description | multicast                                                                                                    | Speci        | fy that unknown multicast traffic should be blocked.                                                                                                    |
|--------------------|----------------------------------------------------------------------------------------------------|--------------|----------------------------------------------------------------------------------------------------|
|                    |                                                                                                    | Note         | Only pure Layer 2 multicast traffic is blocked. Multicast packets that contain IPv4 or IPv6 information in the header are not blocked.                                       |
|                    | unicast                                                                                                    | Speci        | fy that unknown unicast traffic should be blocked.                                                                                                    |
| Defaults           | Unknown multicast a                                                                                                    | nd unicast   | traffic is not blocked.                                                                                                    |
| Command Modes      | Interface configuration                                                                                                    | on           |                                                                                                    |
| Command History    | Release                                                                                                    | Modif        | ication                                                                                                    |
|                    | 12.1(11)AX                                                                                                    | This c       | command was introduced.                                                                                                    |
|                    | 12.1(19)EA1                                                                                                    | This c       | command was introduced.                                                                                                    |
|                    | 12.2(25)FX                                                                                                    | This c       | command was introduced.                                                                                                    |
| Usage Guidelines   | or unicast traffic on p                                                                                                    | protected or | wn MAC addresses is sent to all ports. You can block unknown multicast<br>nonprotected ports. If unknown multicast or unicast traffic is not<br>re could be security issues. |
|                    | With multicast traffic, the port blocking feature blocks only pure Layer 2 packets. Multicast packets that contain IPv4 or IPv6 information in the header are not blocked. |              |                                                                                                    |
|                    | Blocking unknown multicast or unicast traffic is not automatically enabled on protected ports; you must explicitly configure it.                                           |              |                                                                                                    |
|                    | For more information                                                                                                    | n about bloo | cking packets, see the software configuration guide for this release.                                                                                                    |
| Examples           | This example shows                                                                                                    | how to bloc  | ck unknown unicast traffic on an interface:                                                                                                    |
|                    | Switch(config-if)#                                                                                                    | switchpor    | t block unicast                                                                                                    |
|                    | You can verify your s command.                                                                                                    | setting by e | ntering the <b>show interfaces</b> <i>interface-id</i> <b>switchport</b> privileged EXEC                                                                                     |

| Related Commands | Command                    | Description                                                              |
|------------------|----------------------------|--------------------------------------------------------------------------|
|                  | show interfaces switchport | Displays the administrative and operational status of a switching        |
|                  |                            | (nonrouting) port, including port blocking and port protection settings. |

L

### switchport host

Use the **switchport host** interface configuration command to optimize a Layer 2 port for a host connection. The **no** form of this command has no affect on the system.

switchport host

**Syntax Description** This command has no arguments or keywords.

**Defaults** The default is for the port to not be optimized for a host connection.

**Command Modes** Interface configuration

| <b>Command History</b> | Release     | Modification                 |
|------------------------|-------------|------------------------------|
|                        | 12.1(11)AX  | This command was introduced. |
|                        | 12.1(19)EA1 | This command was introduced. |
|                        | 12.2(25)FX  | This command was introduced. |

**Usage Guidelines** To optimize the port for a host connection, the **switchport host** command sets switch port mode to access, enables spanning tree Port Fast, and disables channel grouping. Only an end station can accept this configuration.

Because spanning tree Port Fast is enabled, you should enter the **switchport host** command only on ports that are connected to a single host. Connecting other switches, hubs, concentrators, or bridges to a fast-start port can cause temporary spanning-tree loops.

Enable the switchport host command to decrease the time that it takes to start up packet forwarding.

**Examples** This example shows how to optimize the port configuration for a host connection:

Switch(config-if)# switchport host
switchport mode will be set to access
spanning-tree portfast will be enabled
channel group will be disabled
Switch(config-if)#

You can verify your setting by entering the **show interfaces** *interface-id* **switchport** privileged EXEC command.

| <b>Related Commands</b> | Command                    | Description                                                       |
|-------------------------|----------------------------|-------------------------------------------------------------------|
|                         | show interfaces switchport | Displays the administrative and operational status of a switching |
|                         |                            | (nonrouting) port, including switchport mode.                     |

### switchport mode

Use the **switchport mode** interface configuration command to configure the VLAN membership mode of a port. Use the **no** form of this command to reset the mode to the appropriate default for the device.

switchport mode {access | dot1q-tunnel | dynamic {auto | desirable} | private-vlan | trunk}

no switchport mode {access | dot1q-tunnel | dynamic | trunk}

| Syntax Description | access                                         | Set the port to access mode (either static-access or dynamic-access depending<br>on the setting of the <b>switchport access vlan</b> interface configuration command).<br>The port is set to access unconditionally and operates as a nontrunking, single<br>VLAN interface that sends and receives nonencapsulated (non-tagged) frames.<br>An access port can be assigned to only one VLAN. |  |
|--------------------|------------------------------------------------|----------------------------------------------------------------------------------------------------|--|
|                    | dot1q-tunnel                                   | Set the port as an IEEE 802.1Q tunnel port.                                                                                                    |  |
|                    | dynamic auto                                   | Set the interface trunking mode dynamic parameter to auto to specify that the interface convert the link to a trunk link. This is the default switchport mode.                                                                                                    |  |
|                    | dynamic desirable                              | Set the interface trunking mode dynamic parameter to desirable to specify that the interface actively attempt to convert the link to a trunk link.                                                                                                    |  |
|                    | private-vlan                                   | See the switchport mode private-vlan command.                                                                                                    |  |
|                    | trunk                                          | Set the port to trunk unconditionally. The port is a trunking VLAN Layer 2 interface. The port sends and receives encapsulated (tagged) frames that identify the VLAN of origination. A trunk is a point-to-point link between two switches or between a switch and a router.                                                                                                    |  |
| Command Modes      | Interface configuration                        | n                                                                                                    |  |
| Command History    | Release                                        | Modification                                                                                                    |  |
|                    | 12.1(11)AX                                     | This command was introduced.                                                                                                    |  |
|                    | 12.1(19)EA1                                    | This command was introduced.                                                                                                    |  |
|                    | 12.2(20)SE                                     | The <b>private-vlan</b> keyword was added.                                                                                                    |  |
|                    | 12.2(25)SE                                     | The <b>dot1q-tunnel</b> keyword was added.                                                                                                    |  |
|                    | 12.2(25)FX                                     | This command was introduced.                                                                                                    |  |
| Usage Guidelines   | configure the port in<br>and trunk configurati | uses the <b>access</b> , <b>dot1q-tunnel</b> , or <b>trunk</b> keywords takes effect only when you<br>the appropriate mode by using the <b>switchport mode</b> command. The static-access<br>ion are saved, but only one configuration is active at a time.                                                                                                    |  |
|                    | when you enter acce                            | ess mode, the interface changes to permanent nontrunking mode and negotiates to                                                                                                    |  |

convert the link into a nontrunk link even if the neighboring interface does not agree to the change.

When you enter **trunk** mode, the interface changes to permanent trunking mode and negotiates to convert the link into a trunk link even if the interface connecting to it does not agree to the change.

When you enter **dynamic auto** mode, the interface converts the link to a trunk link if the neighboring interface is set to **trunk** or **desirable** mode.

When you enter **dynamic desirable** mode, the interface becomes a trunk interface if the neighboring interface is set to **trunk**, **desirable**, or **auto** mode.

To autonegotiate trunking, the interfaces must be in the same VLAN Trunking Protocol (VTP) domain. Trunk negotiation is managed by the Dynamic Trunking Protocol (DTP), which is a point-to-point protocol. However, some internetworking devices might forward DTP frames improperly, which could cause misconfigurations. To avoid this, you should configure interfaces connected to devices that do not support DTP to not forward DTP frames, which turns off DTP.

- If you do not intend to trunk across those links, use the **switchport mode access** interface configuration command to disable trunking.
- To enable trunking to a device that does not support DTP, use the **switchport mode trunk** and **switchport nonegotiate** interface configuration commands to cause the interface to become a trunk but to not generate DTP frames.

When you enter dot1q-tunnel, the port is set unconditionally as an IEEE 802.1Q tunnel port.

Access ports, and trunk ports, and tunnel ports are mutually exclusive.

Any IEEE 802.1Q encapsulated IP packets received on a tunnel port can be filtered by MAC access control lists (ACLs), but not by IP ACLs. This is because the switch does not recognize the protocol inside the IEEE 802.1Q header. This restriction applies to router ACLs, port ACLs, and VLAN maps.

Configuring a port as an IEEE 802.1Q tunnel port has these limitations:

- IP routing and fallback bridging are not supported on tunnel ports.
- Tunnel ports do not support IP ACLs.
- If an IP ACL is applied to a trunk port in a VLAN that includes tunnel ports, or if a VLAN map is applied to a VLAN that includes tunnel ports, packets received from the tunnel port are treated as non-IP packets and are filtered with MAC access lists.
- Layer 3 quality of service (QoS) ACLs and other QoS features related to Layer 3 information are not supported on tunnel ports.

For more information about configuring IEEE 802.1Q tunnel ports, see the software configuration guide for this release.

The IEEE 802.1x feature interacts with switchport modes in these ways:

- If you try to enable IEEE 802.1x on a trunk port, an error message appears, and IEEE 802.1x is not enabled. If you try to change the mode of an IEEE 802.1x-enabled port to trunk, the port mode is not changed.
- If you try to enable IEEE 802.1x on a port set to **dynamic auto** or **dynamic desirable**, an error message appears, and IEEE 802.1x is not enabled. If you try to change the mode of an IEEE 802.1x-enabled port to **dynamic auto** or **dynamic desirable**, the port mode is not changed.
- If you try to enable IEEE 802.1x on a dynamic-access (VLAN Query Protocol [VQP]) port, an error message appears, and IEEE 802.1x is not enabled. If you try to change an IEEE 802.1x-enabled port to dynamic VLAN assignment, an error message appears, and the VLAN configuration is not changed.

L

#### **Examples** This example shows how to configure a port for access mode:

Switch(config)# interface gigabitethernet2/0/1
Switch(config-if)# switchport mode access
This example shows how set the port to dynamic desirable mode:

Switch(config)# interface gigabitethernet2/0/1
Switch(config-if)# switchport mode dynamic desirable

This example shows how to configure a port for trunk mode:

Switch(config)# interface gigabitethernet2/0/1
Switch(config-if)# switchport mode trunk

This example shows how to configure a port as an IEEE 802.1Q tunnel port:

Switch(config)# interface gigabitethernet2/0/1
Switch(config-if)# switchport mode dot1q-tunnel

You can verify your settings by entering the **show interfaces** *interface-id* **switchport** privileged EXEC command and examining information in the Administrative Mode and Operational Mode rows.

| Related Commands | Command                    | Description                                                                                                    |
|------------------|----------------------------|----------------------------------------------------------------------------------------------------|
|                  | show interfaces switchport | Displays the administrative and operational status of a switching (nonrouting) port, including port blocking and port protection settings. |
|                  | switchport access          | Configures a port as a static-access or dynamic-access port.                                                                               |
|                  | switchport trunk           | Configures the trunk characteristics when an interface is in trunking mode.                                                                |

# switchport mode private-vlan

Use the **switchport mode private-vlan** interface configuration command to configure a port as a promiscuous or host private VLAN port. Use the **no** form of this command to reset the mode to the appropriate default for the device.

switchport mode private-vlan {host | promiscuous}

no switchport mode private-vlan

| Syntax Description | host                                                                                                    | Configure the interface as a private-VLAN host port. Host ports belong to private-VLAN secondary VLANs and are either community ports or isolated ports, depending on the VLAN that they belong to. |  |
|--------------------|----------------------------------------------------------------------------------------------------|----------------------------------------------------------------------------------------------------|--|
|                    | promiscuous                                                                                                    | Configure the interface as a private-VLAN promiscuous port. Promiscuous ports are members of private-VLAN primary VLANs.                                                                            |  |
| Defaults           | The default private                                                                                                    | e-VLAN mode is neither host nor promiscuous.                                                                                                    |  |
|                    | The default switch                                                                                                    | port mode is <b>dynamic auto</b> .                                                                                                    |  |
| Command Modes      | Interface configur                                                                                                    | ation                                                                                                    |  |
| Command History    | Release                                                                                                    | Modification                                                                                                    |  |
|                    | 12.2(20)SE                                                                                                    | This command was introduced.                                                                                                    |  |
| Usage Guidelines   | -                                                                                                    | nost or promiscuous port cannot be a Switched Port Analyzer (SPAN) destination port.<br>SPAN destination port as a private-VLAN host or promiscuous port, the port becomes                          |  |
|                    | Do not configure private VLAN on ports with these other features:                                                               |                                                                                                    |  |
|                    | Dynamic-access port VLAN membership                                                                                             |                                                                                                    |  |
|                    | Dynamic Trunking Protocol (DTP)                                                                                                 |                                                                                                    |  |
|                    | • Port Aggregat                                                                                                    | ion Protocol (PAgP)                                                                                                    |  |
|                    | • Link Aggrega                                                                                                    | tion Control Protocol (LACP)                                                                                                    |  |
|                    | • Multicast VL                                                                                                    | AN Registration (MVR)                                                                                                    |  |
|                    | Voice VLAN                                                                                                    |                                                                                                    |  |
|                    | A private-VLAN p                                                                                                    | port cannot be a SPAN destination port.                                                                                                    |  |
|                    | While a port is par                                                                                                    | t of the private-VLAN configuration, any EtherChannel configuration for it is inactive                                                                                                    |  |
|                    | A private-VLAN p                                                                                                    | port cannot be a secure port and should not be configured as a protected port.                                                                                                    |  |
|                    | For more information about private-VLAN interaction with other features, see the software configuration guide for this release. |                                                                                                    |  |

We strongly recommend that you enable spanning tree Port Fast and bridge-protocol-data-unit (BPDU) guard on isolated and community host ports to prevent STP loops due to misconfigurations and to speed up STP convergence.

If you configure a port as a private-VLAN host port and you do not configure a valid private-VLAN association by using the **switchport private-vlan host-association** interface configuration command, the interface becomes inactive.

If you configure a port as a private-VLAN promiscuous port and you do not configure a valid private VLAN mapping by using the **switchport private-vlan mapping** interface configuration command, the interface becomes inactive.

**Examples** 

This example shows how to configure an interface as a private-VLAN host port and associate it to primary VLAN 20. The interface is a member of secondary isolated VLAN 501 and primary VLAN 20.

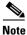

When you configure a port as a private VLAN host port, you should also enable BPDU guard and Port Fast by using the **spanning-tree portfast edge bpduguard default** global configuration command and the **spanning-tree portfast edge** interface configuration command.

```
Switch# configure terminal
Switch(config)# interface fastethernet 1/0/1
Switch(config-if)# switchport mode private-vlan host
Switch(config-if)# switchport private-vlan host-association 20 501
Switch(config-if)# end
```

This example shows how to configure an interface as a private VLAN promiscuous port and map it to a private VLAN. The interface is a member of primary VLAN 20 and secondary VLANs 501 to 503 are mapped to it.

```
Switch# configure terminal
Switch(config)# interface fastethernet 1/0/2
Switch(config-if)# switchport mode private-vlan promiscuous
Switch(config-if)# switchport private-vlan mapping 20 501-503
Switch(config-if)# end
```

You can verify private VLAN switchport mode by using the **show interfaces** *interface-id* **switchport** privileged EXEC command.

| Related Commands | Command                    | Description                                                                                                    |
|------------------|----------------------------|----------------------------------------------------------------------------------------------------|
|                  | private-vlan               | Configures a VLAN as a community, isolated, or primary VLAN or associates a primary VLAN with secondary VLANs.             |
|                  | show interfaces switchport | Displays the administrative and operational status of a switching (nonrouting) port, including private VLAN configuration. |
|                  | switchport private-vlan    | Configures private VLAN associations and mappings between primary and secondary VLANs on an interface.                     |

### switchport nonegotiate

Use the **switchport nonegotiate** interface configuration command to specify that Dynamic Trunking Protocol (DTP) negotiation packets are not sent on the Layer 2 interface. The switch does not engage in DTP negotiation on this interface. Use the **no** form of this command to return to the default setting.

#### switchport nonegotiate

no switchport nonegotiate

| Syntax Description | This command has no arguments or keywords. |
|--------------------|--------------------------------------------|
|--------------------|--------------------------------------------|

**Defaults** The default is to use DTP negotiation to learn the trunking status.

**Command Modes** Interface configuration

| Command History | Release     | Modification                 |
|-----------------|-------------|------------------------------|
|                 | 12.1(11)AX  | This command was introduced. |
|                 | 12.1(19)EA1 | This command was introduced. |
|                 | 12.2(25)FX  | This command was introduced. |

#### **Usage Guidelines**

The no form of the switchport nonegotiate command removes nonegotiate status.

This command is valid only when the interface switchport mode is access or trunk (configured by using the **switchport mode access** or the **switchport mode trunk** interface configuration command). This command returns an error if you attempt to execute it in **dynamic (auto** or **desirable**) mode.

Internetworking devices that do not support DTP might forward DTP frames improperly and cause misconfigurations. To avoid this, you should turn off DTP by using the **switchport no negotiate** command to configure the interfaces connected to devices that do not support DTP to not forward DTP frames.

When you enter the **switchport nonegotiate** command, DTP negotiation packets are not sent on the interface. The device does or does not trunk according to the **mode** parameter: **access** or **trunk**.

- If you do not intend to trunk across those links, use the **switchport mode access** interface configuration command to disable trunking.
- To enable trunking on a device that does not support DTP, use the **switchport mode trunk** and **switchport nonegotiate** interface configuration commands to cause the interface to become a trunk but to not generate DTP frames.

Г

# **Examples** This example shows how to cause a port to refrain from negotiating trunking mode and to act as a trunk or access port (depending on the mode set):

Switch(config)# interface gigabitethernet2/0/1
Switch(config-if)# switchport nonegotiate

You can verify your setting by entering the **show interfaces** *interface-id* **switchport** privileged EXEC command.

| <b>Related Commands</b> | Command                    | Description                                                                                                    |
|-------------------------|----------------------------|----------------------------------------------------------------------------------------------------|
|                         | show interfaces switchport | Displays the administrative and operational status of a switching (nonrouting) port, including port blocking and port protection settings. |
|                         | switchport mode            | Configures the VLAN membership mode of a port.                                                                                             |

L

# switchport port-security

Use the **switchport port-security** interface configuration command without keywords to enable port security on the interface. Use the keywords to configure secure MAC addresses, sticky MAC address learning, a maximum number of secure MAC addresses, or the violation mode. Use the **no** form of this command to disable port security or to set the parameters to their default states.

- switchport port-security [mac-address mac-address [vlan {vlan-id | {access | voice}}] |
  mac-address sticky [mac-address | vlan {vlan-id | {access | voice}}]] [maximum value [vlan
  {vlan-list | {access | voice}}]]
- no switchport port-security [mac-address mac-address [vlan {vlan-id | {access | voice}}] | mac-address sticky [mac-address | vlan {vlan-id | {access | voice}}]] [maximum value [vlan {vlan-list | {access | voice}}]]

switchport port-security [aging] [violation {protect | restrict | shutdown | shutdown vlan}]

no switchport port-security [aging] [violation {protect | restrict | shutdown | shutdown vlan}]

| Syntax Description | aging                                               | (Optional) See the switchport port-security aging command.                                                                                                    |
|--------------------|-----------------------------------------------------|----------------------------------------------------------------------------------------------------|
|                    | mac-address mac-address                             | (Optional) Specify a secure MAC address for the interface by entering<br>a 48-bit MAC address. You can add additional secure MAC addresses<br>up to the maximum value configured.                                                                                                    |
|                    | vlan vlan-id                                        | (Optional) On a trunk port only, specify the VLAN ID and the MAC address. If no VLAN ID is specified, the native VLAN is used.                                                                                                    |
|                    | vlan access                                         | (Optional) On an access port only, specify the VLAN as an access VLAN.                                                                                                    |
|                    | vlan voice                                          | (Optional) On an access port only, specify the VLAN as a voice VLAN.                                                                                                    |
|                    |                                                     | <b>Note</b> The <b>voice</b> keyword is available only if voice VLAN is configured on a port and if that port is not the access VLAN.                                                                                                    |
|                    | <b>mac-address sticky</b><br>[ <i>mac-address</i> ] | (Optional) Enable the interface for <i>sticky learning</i> by entering only the <b>mac-address sticky</b> keywords. When sticky learning is enabled, the interface adds all secure MAC addresses that are dynamically learned to the running configuration and converts these addresses to sticky secure MAC addresses.                                                                                                    |
|                    |                                                     | (Optional) Enter a mac-address to specify a sticky secure MAC address.                                                                                                    |
|                    | maximum value                                       | (Optional) Set the maximum number of secure MAC addresses for the interface. The maximum number of secure MAC addresses that you can configure on a switch stack is set by the maximum number of available MAC addresses allowed in the system. This number is determined by the active Switch Database Management (SDM) template. For more information, see the <b>sdm prefer</b> global configuration command. This number represents the total of available MAC addresses, including those used for other Layer 2 functions and any other secure MAC addresses configured on interfaces. |
|                    |                                                     | The default setting is 1.                                                                                                    |

| vlan [vlan-list] | (Optional) For trunk ports, you can set the maximum number of secur<br>MAC addresses on a VLAN. If the <b>vlan</b> keyword is not entered, the<br>default value is used.                                                                                                    |
|------------------|----------------------------------------------------------------------------------------------------|
|                  | • <b>vlan</b> —set a per-VLAN maximum value.                                                                                                    |
|                  | • <b>vlan</b> <i>vlan-list</i> —set a per-VLAN maximum value on a range of VLANs separated by a hyphen or a series of VLANs separated b commas. For nonspecified VLANs, the per-VLAN maximum value is used.                                                                                                    |
| violation        | (Optional) Set the security violation mode or the action to be taken in port security is violated. The default is <b>shutdown</b> .                                                                                                    |
| protect          | Set the security violation protect mode. In this mode, when the numb<br>of port secure MAC addresses reaches the maximum limit allowed o<br>the port, packets with unknown source addresses are dropped until yo<br>remove a sufficient number of secure MAC addresses to drop below th<br>maximum value or increase the number of maximum allowable<br>addresses. You are not notified that a security violation has occurred                                                                                                    |
|                  | <b>Note</b> We do not recommend configuring the protect mode on a trun port. The protect mode disables learning when any VLAN reaches its maximum limit, even if the port has not reached i maximum limit.                                                                                                    |
| restrict         | Set the security violation restrict mode. In this mode, when the numb<br>of secure MAC addresses reaches the limit allowed on the port, packe<br>with unknown source addresses are dropped until you remove a<br>sufficient number of secure MAC addresses or increase the number of<br>maximum allowable addresses. An SNMP trap is sent, a syslog messag<br>is logged, and the violation counter increments.                                                                                                    |
| shutdown         | Set the security violation shutdown mode. In this mode, the interface<br>error-disabled when a violation occurs and the port LED turns off. A<br>SNMP trap is sent, a syslog message is logged, and the violation count<br>increments. When a secure port is in the error-disabled state, you can<br>bring it out of this state by entering the <b>errdisable recovery cause</b><br><b>psecure-violation</b> global configuration command, or you can manual<br>re-enable it by entering the <b>shutdown</b> and <b>no shut down</b> interface<br>configuration commands. |
|                  | Set the security violation mode to per-VLAN shutdown. In this mode                                                                                                    |

**Command Modes** Interface configuration

Defaults

| Command History | Release     | Modification                                            |
|-----------------|-------------|---------------------------------------------------------|
|                 | 12.1(11)AX  | This command was introduced.                            |
|                 | 12.1(14)EA1 | The sticky and vlan keywords were added.                |
|                 | 12.1(19)EA1 | This command was introduced.                            |
|                 | 12.2(25)SEB | The <b>access</b> and <b>voice</b> keywords were added. |
|                 | 12.2(25)FX  | This command was introduced.                            |
|                 | 12.2(35)SE  | The shutdown vlan keyword was added                     |

#### Usage Guidelines

A secure port has the following limitations:

- A secure port can be an access port or a trunk port; it cannot be a dynamic access port.
- A secure port cannot be a routed port.
- A secure port cannot be a protected port.
- A secure port cannot be a destination port for Switched Port Analyzer (SPAN).
- A secure port cannot be a private VLAN port.
- A secure port cannot belong to a Fast EtherChannel or Gigabit EtherChannel port group.
- You cannot configure static secure or sticky secure MAC addresses in the voice VLAN.
- When you enable port security on an interface that is also configured with a voice VLAN, set the maximum allowed secure addresses on the port to two. When the port is connected to a Cisco IP phone, the IP phone requires one MAC address. The Cisco IP phone address is learned on the voice VLAN, but is not learned on the access VLAN. If you connect a single PC to the Cisco IP phone, no additional MAC addresses are required. If you connect more than one PC to the Cisco IP phone, you must configure enough secure addresses to allow one for each PC and one for the Cisco IP phone.
- Voice VLAN is supported only on access ports and not on trunk ports.
- When you enter a maximum secure address value for an interface, if the new value is greater than the previous value, the new value overrides the previously configured value. If the new value is less than the previous value and the number of configured secure addresses on the interface exceeds the new value, the command is rejected.
- The switch does not support port security aging of sticky secure MAC addresses.

A security violation occurs when the maximum number of secure MAC addresses are in the address table and a station whose MAC address is not in the address table attempts to access the interface or when a station whose MAC address is configured as a secure MAC address on another secure port attempts to access the interface.

When a secure port is in the error-disabled state, you can bring it out of this state by entering the **errdisable recovery cause** *psecure-violation* global configuration command. You can manually re-enable the port by entering the **shutdown** and **no shut down** interface configuration commands or by using the **clear errdisable interface** privileged EXEC command.

Setting a maximum number of addresses to one and configuring the MAC address of an attached device ensures that the device has the full bandwidth of the port.

When you enter a maximum secure address value for an interface, this occurs:

- If the new value is greater than the previous value, the new value overrides the previously configured value.
- If the new value is less than the previous value and the number of configured secure addresses on the interface exceeds the new value, the command is rejected.

Sticky secure MAC addresses have these characteristics:

- When you enable sticky learning on an interface by using the **switchport port-security mac-address sticky** interface configuration command, the interface converts all the dynamic secure MAC addresses, including those that were dynamically learned before sticky learning was enabled, to sticky secure MAC addresses and adds all sticky secure MAC addresses to the running configuration.
- If you disable sticky learning by using the **no switchport port-security mac-address sticky** interface configuration command or the running configuration is removed, the sticky secure MAC addresses remain part of the running configuration but are removed from the address table. The addresses that were removed can be dynamically reconfigured and added to the address table as dynamic addresses.
- When you configure sticky secure MAC addresses by using the **switchport port-security mac-address sticky** *mac-address* interface configuration command, these addresses are added to the address table and the running configuration. If port security is disabled, the sticky secure MAC addresses remain in the running configuration.
- If you save the sticky secure MAC addresses in the configuration file, when the switch restarts or the interface shuts down, the interface does not need to relearn these addresses. If you do not save the sticky secure addresses, they are lost. If sticky learning is disabled, the sticky secure MAC addresses are converted to dynamic secure addresses and are removed from the running configuration.
- If you disable sticky learning and enter the **switchport port-security mac-address sticky** *mac-address* interface configuration command, an error message appears, and the sticky secure MAC address is not added to the running configuration.

#### Examples

This example shows how to enable port security on a port and to set the maximum number of secure addresses to 5. The violation mode is the default, and no secure MAC addresses are configured.

```
Switch(config)# interface gigabitethernet 2/0/2
Switch(config-if)# switchport mode access
Switch(config-if)# switchport port-security
Switch(config-if)# switchport port-security maximum 5
```

This example shows how to configure a secure MAC address and a VLAN ID on a port:

```
Switch(config)# interface gigabitethernet 2/0/2
Switch(config-if)# switchport mode trunk
Switch(config-if)# switchport port-security
Switch(config-if)# switchport port-security mac-address 1000.2000.3000 vlan 3
```

This example shows how to enable sticky learning and to enter two sticky secure MAC addresses on a port:

```
Switch(config)# interface gigabitethernet 2/0/2
Switch(config-if)# switchport port-security mac-address sticky
Switch(config-if)# switchport port-security mac-address sticky 0000.0000.4141
Switch(config-if)# switchport port-security mac-address sticky 0000.0000.000f
```

This example show how to configure a port to shut down only the VLAN if a violation occurs:

Switch(config)# interface gigabitethernet 2/0/2 Switch(config)# switchport port-security violation shutdown vlan

You can verify your settings by using the show port-security privileged EXEC command.

#### Related Commands Com

| Command                                      | Description                                                                                                    |
|----------------------------------------------|----------------------------------------------------------------------------------------------------|
| clear port-security                          | Deletes from the MAC address table a specific type of secure address<br>or all the secure addresses on the switch or an interface. |
| show port-security address                   | Displays all the secure addresses configured on the switch.                                                                        |
| show port-security<br>interface interface-id | Displays port security configuration for the switch or for the specified interface.                                                |

# switchport port-security aging

Use the **switchport port-security aging** interface configuration command to set the aging time and type for secure address entries or to change the aging behavior for secure addresses on a particular port. Use the **no** form of this command to disable port security aging or to set the parameters to their default states.

switchport port-security aging {static | time time | type {absolute | inactivity}}}

no switchport port-security aging {static | time | type}

| Syntax Description |                                                                                                    |                                                                                                    |
|--------------------|----------------------------------------------------------------------------------------------------|----------------------------------------------------------------------------------------------------|
| • •                | static                                                                                                    | Enable aging for statically configured secure addresses on this port.                                                                                                    |
|                    | time time                                                                                                    | Specify the aging time for this port. The range is 0 to 1440 minutes. If the time is 0, aging is disabled for this port.                                                                                              |
|                    | type                                                                                                    | Set the aging type.                                                                                                    |
|                    | absolute                                                                                                    | Set absolute aging type. All the secure addresses on this port age out exactly after the time (minutes) specified and are removed from the secure address list.                                                       |
|                    | inactivity Set the inactivity aging type. The secure addresses on this port age out or there is no data traffic from the secure source address for the specified to period. |                                                                                                    |
| Defaults           | The port security a                                                                                                    | ging feature is disabled. The default time is 0 minutes.                                                                                                    |
|                    | The default aging t                                                                                                    | ype is absolute.                                                                                                    |
|                    | The default static a                                                                                                    | nging behavior is disabled.                                                                                                    |
| Command Modes      | Interface configura                                                                                                    |                                                                                                    |
| Command History    | Release                                                                                                    | Modification                                                                                                    |
|                    | 12.1(11)AX                                                                                                    | This command was introduced.                                                                                                    |
|                    |                                                                                                    |                                                                                                    |
|                    | 12.1(19)EA1                                                                                                    | This command was introduced.                                                                                                    |
|                    |                                                                                                    | This command was introduced.<br>This command was introduced.                                                                                                    |
| Usage Guidelines   | 12.1(19)EA1<br>12.2(25)FX                                                                                                    |                                                                                                    |
| Usage Guidelines   | 12.1(19)EA1<br>12.2(25)FX<br>To enable secure a<br>port.<br>To allow limited ti                                                                                             | This command was introduced.                                                                                                    |
| Usage Guidelines   | 12.1(19)EA112.2(25)FXTo enable secure a port.To allow limited ti aging time lapses,To allow continuou                                                                       | This command was introduced.<br>ddress aging for a particular port, set the aging time to a value other than 0 for that<br>me access to particular secure addresses, set the aging type as <b>absolute</b> . When the |

# ExamplesThis example sets the aging time as 2 hours for absolute aging for all the secure addresses on the port:<br/>Switch(config)# interface gigabitethernet1/0/1<br/>Switch(config-if)# switchport port-security aging time 120This example sets the aging time as 2 minutes for inactivity aging type with aging enabled for configured<br/>secure addresses on the port:<br/>Switch(config)# interface gigabitethernet1/0/2<br/>Switch(config-if)# switchport port-security aging time 2<br/>Switch(config-if)# switchport port-security aging type inactivity<br/>Switch(config-if)# switchport port-security aging type inactivity<br/>Switch(config-if)# switchport port-security aging staticThis example shows how to disable aging for configured secure addresses:<br/>Switch(config)# interface gigabitethernet1/0/2

Switch(config-if)# no switchport port-security aging static

| <b>Related Commands</b> | Command                  | Description                                                                                                    |
|-------------------------|--------------------------|----------------------------------------------------------------------------------------------------|
|                         | show port-security       | Displays the port security settings defined for the port.                                                                                |
|                         | switchport port-security | Enables port security on a port, restricts the use of the port to a user-defined group of stations, and configures secure MAC addresses. |

# switchport priority extend

Use the **switchport priority extend** interface configuration command to set a port priority for the incoming untagged frames or the priority of frames received by the IP phone connected to the specified port. Use the **no** form of this command to return to the default setting.

switchport priority extend {cos value | trust}

no switchport priority extend

| ×4                        |                  |                                                                                                    |
|---------------------------|------------------|----------------------------------------------------------------------------------------------------|
| Note                      | To use this com  | nand, the switch must be running the LAN Base image.                                                                                                    |
|                           |                  |                                                                                                    |
| yntax Description         | cos value        | Set the IP phone port to override the IEEE 802.1p priority received from the PC or the attached device with the specified class of service (CoS) value. The range is 0 to 7. Seven is the highest priority. The default is 0. |
|                           | trust            | Set the IP phone port to trust the IEEE 802.1p priority received from the PC or the attached device.                                                                                                    |
|                           |                  |                                                                                                    |
| efaults                   | The default port | priority is set to a CoS value of 0 for untagged frames received on the port.                                                                                                    |
|                           | -                |                                                                                                    |
| Defaults<br>Command Modes | The default port |                                                                                                    |
|                           | -                |                                                                                                    |
| ommand Modes              | Interface config | uration                                                                                                    |
| ommand Modes              | Interface config | uration<br>Modification                                                                                                    |

You should configure voice VLAN on switch access ports. You can configure a voice VLAN only on Layer 2 ports.

Before you enable voice VLAN, we recommend that you enable quality of service (QoS) on the switch by entering the **mls qos** global configuration command and configure the port trust state to trust by entering the **mls qos trust cos** interface configuration command.

# Examples This example shows how to configure the IP phone connected to the specified port to trust the received IEEE 802.1p priority: Switch(config)# interface gigabitethernet1/0/2

Switch(config-if)# switchport priority extend trust

You can verify your settings by entering the **show interfaces** *interface-id* **switchport** privileged EXEC command.

| <b>Related Commands</b> | Command               | Description                                                                          |
|-------------------------|-----------------------|--------------------------------------------------------------------------------------|
|                         | show interfaces       | Displays the administrative and operational status of a switching (nonrouting) port. |
|                         | switchport voice vlan | Configures the voice VLAN on the port.                                               |

# switchport private-vlan

Use the **switchport private-vlan** interface configuration command to define a private-VLAN association for an isolated or community port or a mapping for a promiscuous port. Use the **no** form of this command to remove the private-VLAN association or mapping from the port.

switchport private-vlan {association {host primary-vlan-id secondary-vlan-id | mapping
 primary-vlan-id {add | remove} secondary-vlan-list} | host-association primary-vlan-id
 secondary-vlan-id {add | remove} secondary-vlan-list}

no switchport private-vlan {association {host | mapping} | host-association | mapping

| Syntax Description |                                                                            |                                                                                                    |
|--------------------|----------------------------------------------------------------------------|----------------------------------------------------------------------------------------------------|
| Syntax Description | association                                                                | Define a private-VLAN association for a port.                                                                                                    |
|                    | host                                                                       | Define a private-VLAN association for a community or isolated host port.                                                                                                    |
|                    | primary-vlan-id                                                            | The VLAN ID of the private-VLAN primary VLAN. The range is from 2 to 1001 and 1006 to 4094.                                                                                                    |
|                    | secondary-vlan-id                                                          | The VLAN ID of the private-VLAN secondary (isolated or community) VLAN.<br>The range is from 2 to 1001 and 1006 to 4094.                                                                                                    |
|                    | mapping                                                                    | Define private-VLAN mapping for a promiscuous port.                                                                                                    |
|                    | add                                                                        | Associate secondary VLANs to the primary VLAN.                                                                                                    |
|                    | remove                                                                     | Clear the association between secondary VLANs and the primary VLAN.                                                                                                    |
|                    | secondary-vlan-list                                                        | One or more secondary (isolated or community) VLANs to be mapped to the primary VLAN.                                                                                                    |
|                    | host-association                                                           | Define a private-VLAN association for a community or isolated host port.                                                                                                    |
| Command History    | Release                                                                    |                                                                                                    |
|                    |                                                                            | Modification                                                                                                    |
|                    | 12.2(20)SE                                                                 | Modification           This command was introduced.                                                                                                    |
| Usage Guidelines   | Private-VLAN associ<br>private-VLAN host o<br><b>promiscuous</b> } interfa | This command was introduced.<br>ation or mapping has no effect on the port unless the port has been configured as<br>r promiscuous port by using the <b>switchport mode private-vlan</b> { <b>host</b>  <br>ace configuration command.<br>e-VLAN host or promiscuous mode but the VLANs do not exist, the command i |

L

You can map a promiscuous port to only one primary VLAN. If you enter the **switchport private-vlan mapping** command on a promiscuous port that is already mapped to a primary and secondary VLAN, the primary VLAN mapping is overwritten.

You can add or remove secondary VLANs from promiscuous port private-VLAN mappings by using the **add** and **remove** keywords.

Entering the **switchport private-vlan association host** command has the same effect as entering the **switchport private-vlan host-association** interface configuration command.

Entering the **switchport private-vlan association mapping** command has the same effect as entering the **switchport private-vlan mapping** interface configuration command.

**Examples** 

This example shows how to configure an interface as a private VLAN host port and associate it with primary VLAN 20 and secondary VLAN 501:

```
Switch# configure terminal
Switch(config)# interface fastethernet 1/0/1
Switch(config-if)# switchport mode private-vlan host
Switch(config-if)# switchport private-vlan host-association 20 501
Switch(config-if)# end
```

This example shows how to configure an interface as a private-VLAN promiscuous port and map it to a primary VLAN and secondary VLANs:

```
Switch# configure terminal
Switch(config)# interface fastethernet 1/0/2
Switch(config-if)# switchport mode private-vlan promiscuous
Switch(config-if)# switchport private-vlan mapping 20 501-502
Switch(config-if)# end
```

You can verify private-VLAN mapping by using the **show interfaces private-vlan mapping** privileged EXEC command. You can verify private VLANs and interfaces configured on the switch stack by using the **show vlan private-vlan** privileged EXEC command.

| Related Commands | Command                              | Description                                                                      |
|------------------|--------------------------------------|----------------------------------------------------------------------------------|
|                  | show interfaces private-vlan mapping | Displays private VLAN mapping information for VLAN SVIs.                         |
|                  | show vlan private-vlan               | Displays all private VLAN relationships or types configured on the switch stack. |

L

## switchport protected

Use the **switchport protected** interface configuration command to isolate unicast, multicast, and broadcast traffic at Layer 2 from other protected ports on the same switch. Use the **no** form of this command to disable protection on the port.

#### switchport protected

no switchport protected

| Syntax Description | This command has no arguments | or keywords. |
|--------------------|-------------------------------|--------------|
|--------------------|-------------------------------|--------------|

**Defaults** No protected port is defined. All ports are nonprotected.

**Command Modes** Interface configuration

| <b>Command History</b> | Release     | Modification                 |
|------------------------|-------------|------------------------------|
|                        | 12.1(11)AX  | This command was introduced. |
|                        | 12.1(19)EA1 | This command was introduced. |
|                        | 12.2(25)FX  | This command was introduced. |

# **Usage Guidelines** The switchport protection feature is local to the switch; communication between protected ports on the same switch is possible only through a Layer 3 device. To prevent communication between protected ports on different switches, you must configure the protected ports for unique VLANs on each switch and configure a trunk link between the switches. A protected port is different from a secure port.

A protected port does not forward any traffic (unicast, multicast, or broadcast) to any other port that is also a protected port. Data traffic cannot be forwarded between protected ports at Layer 2; only control traffic, such as PIM packets, is forwarded because these packets are processed by the CPU and forwarded in software. All data traffic passing between protected ports must be forwarded through a Layer 3 device.

Because a switch stack represents a single logical switch, Layer 2 traffic is not forwarded between any protected ports in the switch stack, whether they are on the same or different switches in the stack.

Port monitoring does not work if both the monitor and monitored ports are protected ports.

# ExamplesThis example shows how to enable a protected port on an interface:<br/>Switch(config)# interface gigabitethernet1/0/2<br/>Switch(config-if)# switchport protected

You can verify your settings by entering the **show interfaces** *interface-id* **switchport** privileged EXEC command.

| Syntax Description | Command                       | Description                                                                                                    |  |
|--------------------|-------------------------------|----------------------------------------------------------------------------------------------------|--|
|                    | show interfaces<br>switchport | Displays the administrative and operational status of a switching (nonrouting) port, including port blocking and port protection settings. |  |
|                    | switchport block              | Prevents unknown multicast or unicast traffic on the interface.                                                                            |  |

## switchport trunk

Use the **switchport trunk** interface configuration command to set the trunk characteristics when the interface is in trunking mode. Use the **no** form of this command to reset a trunking characteristic to the default.

switchport trunk {allowed vlan vlan-list | encapsulation {dot1q | isl | negotiate} | native vlan
vlan-id | pruning vlan vlan-list}

no switchport trunk {allowed vlan | encapsulation | native vlan | {pruning vlan}

| Syntax Description | allowed vlan vlan-list     | Set the list of allowed VLANs that can receive and send traffic on this interface in tagged format when in trunking mode. See the following <i>vlan-list</i> format. The <b>none</b> keyword is not valid. The default is <b>all</b> . |
|--------------------|----------------------------|----------------------------------------------------------------------------------------------------|
|                    | encapsulation dot1q        | Set the encapsulation format on the trunk port to IEEE 802.1Q. With this format, the switch supports simultaneous tagged and untagged traffic on a port.                                                                               |
|                    | encapsulation isl          | Set the encapsulation format on the trunk port to Inter-Switch Link (ISL).<br>The switch encapsulates all received and sent packets with an ISL header and<br>filters native frames received from an ISL trunk port.                   |
|                    | encapsulation<br>negotiate | Specify that if Dynamic Inter-Switch Link (DISL) and Dynamic Trunking<br>Protocol (DTP) negotiation do not resolve the encapsulation format, ISL is<br>the selected format.                                                            |
|                    | native vlan vlan-id        | Set the native VLAN for sending and receiving untagged traffic when the interface is in IEEE 802.1Q trunking mode. The range is 1 to 4094.                                                                                             |
|                    | pruning vlan vlan-list     | Set the list of VLANs that are eligible for VTP pruning when in trunking mode. The <b>all</b> keyword is not valid.                                                                                                    |
|                    |                            |                                                                                                    |

The *vlan-list* format is **all | none | [add | remove | except]** *vlan-atom* [*,vlan-atom...*] where:

- **all** specifies all VLANs from 1 to 4094. This keyword is not allowed on commands that do not permit all VLANs in the list to be set at the same time.
- **none** means an empty list. This keyword is not allowed on commands that require certain VLANs to be set or at least one VLAN to be set.
- add adds the defined list of VLANs to those currently set instead of replacing the list. Valid IDs are from 1 to 1005; extended-range VLANs (VLAN IDs greater than 1005) are valid in some cases.

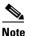

You can add extended-range VLANs to the allowed VLAN list, but not to the pruning-eligible VLAN list.

Separate nonconsecutive VLAN IDs with a comma; use a hyphen to designate a range of IDs.

• **remove** removes the defined list of VLANs from those currently set instead of replacing the list. Valid IDs are from 1 to 1005; extended-range VLAN IDs are valid in some cases.

# <u>Note</u>

You can remove extended-range VLANs from the allowed VLAN list, but you cannot remove them from the pruning-eligible list.

Separate nonconsecutive VLAN IDs with a comma; use a hyphen to designate a range of IDs.

- **except** lists the VLANs that should be calculated by inverting the defined list of VLANs. (VLANs are added except the ones specified.) Valid IDs are from 1 to 1005. Separate nonconsecutive VLAN IDs with a comma; use a hyphen to designate a range of IDs.
- *vlan-atom* is either a single VLAN number from 1 to 4094 or a continuous range of VLANs described by two VLAN numbers, the lesser one first, separated by a hyphen.

| Defaults | The default encapsulation is negotiate.                 |  |
|----------|---------------------------------------------------------|--|
|          | VLAN 1 is the default native VLAN ID on the port.       |  |
|          | The default for all VLAN lists is to include all VLANs. |  |

**Command Modes** Interface configuration

| <b>Command History</b> | Release     | Modification                                                                                                    |
|------------------------|-------------|----------------------------------------------------------------------------------------------------|
|                        | 12.1(11)AX  | This command was introduced.                                                                                                    |
|                        | 12.1(14)EA1 | The <b>allowed vlan</b> <i>vlan-list</i> add, remove, and except keywords were modified to accept the VLAN1 and VLANs 1002 to 1005 values. |
|                        | 12.1(19)EA1 | This command was introduced.                                                                                                    |
|                        | 12.2(25)FX  | This command was introduced.                                                                                                    |

#### **Usage Guidelines** Encapsulation:

- The **switchport trunk encapsulation** command is supported only for platforms and interface hardware that can support both ISL and IEEE 802.1Q formats.
- You cannot configure one end of the trunk as an IEEE 802.1Q trunk and the other end as an ISL or nontrunk port. However, you can configure one port as an ISL trunk and a different port on the same switch as an IEEE 802.1Q trunk.
- If you enter the **negotiate** keywords and DTP negotiation does not resolve the encapsulation format, ISL is the selected format. The **no** form of the command resets the trunk encapsulation format to the default.
- The **no** form of the **encapsulation** command resets the encapsulation format to the default.

Native VLANs:

- All untagged traffic received on an IEEE 802.1Q trunk port is forwarded with the native VLAN configured for the port.
- If a packet has a VLAN ID that is the same as the sending-port native VLAN ID, the packet is sent without a tag; otherwise, the switch sends the packet with a tag.
- The **no** form of the **native vlan** command resets the native mode VLAN to the appropriate default VLAN for the device.

**Examples** 

Allowed VLAN:

- To reduce the risk of spanning-tree loops or storms, you can disable VLAN 1 on any individual VLAN trunk port by removing VLAN 1 from the allowed list. When you remove VLAN 1 from a trunk port, the interface continues to send and receive management traffic, for example, Cisco Discovery Protocol (CDP), Port Aggregation Protocol (PAgP), Link Aggregation Control Protocol (LACP), Dynamic Trunking Protocol (DTP), and VLAN Trunking Protocol (VTP) in VLAN 1.
- The **no** form of the **allowed vlan** command resets the list to the default list, which allows all VLANs.

Trunk pruning:

- The pruning-eligible list applies only to trunk ports.
- Each trunk port has its own eligibility list.
- If you do not want a VLAN to be pruned, remove it from the pruning-eligible list. VLANs that are pruning-ineligible receive flooded traffic.
- VLAN 1, VLANs 1002 to 1005, and extended-range VLANs (VLANs 1006 to 4094) cannot be pruned.

This example shows how to cause a port configured as a switched interface to encapsulate in IEEE 802.1Q trunking format regardless of its default trunking format in trunking mode:

```
Switch(config)# interface gigabitethernet1/0/2
Switch(config-if)# switchport trunk encapsulation dot1g
```

This example shows how to configure VLAN 3 as the default for the port to send all untagged traffic:

```
Switch(config)# interface gigabitethernet1/0/2
Switch(config-if)# switchport trunk native vlan 3
```

This example shows how to add VLANs 1, 2, 5, and 6 to the allowed list:

```
Switch(config)# interface gigabitethernet1/0/2
Switch(config-if)# switchport trunk allowed vlan add 1,2,5,6
```

This example shows how to remove VLANs 3 and 10 to 15 from the pruning-eligible list:

```
Switch(config)# interface gigabitethernet1/0/2
Switch(config-if)# switchport trunk pruning vlan remove 3,10-15
```

You can verify your settings by entering the **show interfaces** *interface-id* **switchport** privileged EXEC command.

| <b>Related Commands</b> | Command                    | Description                                                                                                    |
|-------------------------|----------------------------|----------------------------------------------------------------------------------------------------|
|                         | show interfaces switchport | Displays the administrative and operational status of a switching (nonrouting) port, including port blocking and port protection settings. |
|                         | switchport mode            | Configures the VLAN membership mode of a port.                                                                                             |

# switchport voice detect

Use the **switchport voice detect** interface configuration command to detect and recognize a Cisco IP phone. Use the **no** form of this command to return to the default setting.

switchport voice detect cisco-phone [full-duplex]

no switchport voice detect cisco-phone [full-duplex]

| Syntax Description | cisco-phone                                                                                                    | Configure the switch to detect and recognize a Cisco IP phone.                                                                                                    |  |
|--------------------|----------------------------------------------------------------------------------------------------|----------------------------------------------------------------------------------------------------|--|
|                    | full-duplex                                                                                                    | (optional) Configure the switch to only accept a full-duplex Cisco IP phone.                                                                                                |  |
| Command History    | Release                                                                                                    | Modification                                                                                                    |  |
| ,                  | 12.2(37)SE                                                                                                    | This command was introduced.                                                                                                    |  |
| Usage Guidelines   |                                                                                                    | nand to detect and recognize a Cisco IP phone. The Cisco IP phone must be powered by<br>h Power over Ethernet (PoE). If the phone is powered externally, the switch port is |  |
| Examples           | -                                                                                                    | shows how to enable switch port voice detect on the switch:                                                                                                    |  |
|                    |                                                                                                    | g)# interface fastethernet 1/0/1<br>g-if)# switchport voice detect cisco-phone                                                                                              |  |
|                    | This example                                                                                                    | shows how to disable switch port voice detect on the switch:                                                                                                    |  |
|                    | Switch(config)# <b>interface fastethernet 1/0/1</b><br>Switch(config-if)# <b>no switchport voice detect cisco-phone</b> |                                                                                                    |  |
|                    | You can verify command.                                                                                                 | your settings by entering the show run interfaces interface-id privileged EXEC                                                                                              |  |
| Related Commands   | No related cot                                                                                                    | n man de                                                                                                    |  |

**Related Commands** No related commands.

# switchport voice vlan

Use the **switchport voice vlan** interface configuration command to configure voice VLAN on the port. Use the **no** form of this command to return to the default setting.

switchport voice vlan {vlan-id | dot1p | none | untagged | name vlan\_name}

no switchport voice vlan

| Syntax Description               | vlan-id                                                                                                    | Specify the VLAN to be used for voice traffic. The range is 1 to 4094. By default, the IP phone forwards the voice traffic with an IEEE 802.1Q priority of 5.                                                                                                    |  |  |
|----------------------------------|----------------------------------------------------------------------------------------------------|----------------------------------------------------------------------------------------------------|--|--|
|                                  | dot1p                                                                                                    | <ul> <li>Configure the switch to use IEEE 802.1p priority tagging and use VLAN 0 (the native VLAN). By default, the Cisco IP phone forwards the voice traffic with an IEEE 802.1p priority of 5 and drops all voice and data traffic tagged with VLAN 0.</li> <li>Do not instruct the IP telephone about the voice VLAN. The telephone uses the configuration from the telephone key pad.</li> </ul> |  |  |
|                                  | none                                                                                                    |                                                                                                    |  |  |
|                                  | untagged                                                                                                    | Configure the telephone to send untagged voice traffic. This is the default for the telephone.                                                                                                    |  |  |
|                                  | name<br>vlan_name                                                                                                    | (Optional) Specifies the VLAN name to be used for voice traffic. You can enter up to 128 characters.                                                                                                    |  |  |
| Defaults                         | The switch de                                                                                                    | efault is not to automatically configure the telephone ( <b>none</b> ).                                                                                                    |  |  |
|                                  | The telephone default is not to tag frames. The switch drops all traffic tagged with VLAN ID 0.                                            |                                                                                                    |  |  |
|                                  | 1                                                                                                    |                                                                                                    |  |  |
|                                  |                                                                                                    |                                                                                                    |  |  |
|                                  |                                                                                                    |                                                                                                    |  |  |
| Commond Modeo                    | Interface cont                                                                                                    | Founding                                                                                                    |  |  |
| Command Modes                    | Interface cont                                                                                                    | figuration                                                                                                    |  |  |
| Command Modes                    | Interface cont                                                                                                    | figuration                                                                                                    |  |  |
|                                  |                                                                                                    |                                                                                                    |  |  |
|                                  | Release                                                                                                    | Modification                                                                                                    |  |  |
|                                  | <b>Release</b><br>12.1(11)AX                                                                                                    |                                                                                                    |  |  |
|                                  | Release                                                                                                    | Modification<br>This command was introduced.                                                                                                    |  |  |
|                                  | <b>Release</b><br>12.1(11)AX<br>12.1(19)EA1                                                                                                | Modification         This command was introduced.         This command was introduced.                                                                                                    |  |  |
|                                  | <b>Release</b><br>12.1(11)AX<br>12.1(19)EA1<br>12.2(25)FX                                                                                  | Modification         This command was introduced.         This command was introduced.         This command was introduced.                                                                                                    |  |  |
|                                  | Release           12.1(11)AX           12.1(19)EA1           12.2(25)FX           Release                                                  | Modification         This command was introduced.         This command was introduced.         This command was introduced.         Modification                                                                                                    |  |  |
|                                  | Release           12.1(11)AX           12.1(19)EA1           12.2(25)FX           Release           12.2(35)SE2                            | Modification         This command was introduced.         This command was introduced.         This command was introduced.         Modification         This command was introduced.         This command was introduced.         This command was introduced.         Option to specify a VLAN name for access and voice VLAN. The "name"                                                          |  |  |
|                                  | Release           12.1(11)AX           12.1(19)EA1           12.2(25)FX           Release           12.2(35)SE2           12.2(53)SE2      | Modification         This command was introduced.         This command was introduced.         This command was introduced.         Modification         This command was introduced.         This command was introduced.         This command was introduced.         This command was introduced.         This command was introduced.                                                            |  |  |
| Command Modes<br>Command History | Release           12.1(11)AX           12.1(19)EA1           12.2(25)FX           Release           12.2(35)SE2           12.2(53)SE2      | Modification         This command was introduced.         This command was introduced.         This command was introduced.         Modification         This command was introduced.         This command was introduced.         This command was introduced.         Option to specify a VLAN name for access and voice VLAN. The "name"                                                          |  |  |
|                                  | Release         12.1(11)AX         12.1(19)EA1         12.2(25)FX         Release         12.2(35)SE2         12.2(53)SE2         15.2(4)E | Modification         This command was introduced.         This command was introduced.         This command was introduced.         Modification         This command was introduced.         This command was introduced.         This command was introduced.         Option to specify a VLAN name for access and voice VLAN. The "name"                                                          |  |  |

| Before you enable voice VLAN, we recommend that you enable quality of service (QoS) on the switch          |
|----------------------------------------------------------------------------------------------------|
| by entering the <b>mls qos</b> global configuration command and configure the port trust state to trust by |
| entering the mls qos trust cos interface configuration command.                                            |

When you enter a VLAN ID, the IP phone forwards voice traffic in IEEE 802.1Q frames, tagged with the specified VLAN ID. The switch puts IEEE 802.1Q voice traffic in the voice VLAN.

When you select **dot1q**, **none**, or **untagged**, the switch puts the indicated voice traffic in the access VLAN.

When you enter the **switchport voice vlan dot1q** command, the switch can receive 802.1Q priority voice and data traffic tagged with VLAN 0.

In all configurations, the voice traffic carries a Layer 2 IP precedence value. The default is 5 for voice traffic.

When you enable port security on an interface that is also configured with a voice VLAN, set the maximum allowed secure addresses on the port to two. When the port is connected to a Cisco IP phone, the IP phone requires one MAC address. The Cisco IP phone address is learned on the voice VLAN, but is not learned on the access VLAN. If you connect a single PC to the Cisco IP phone, no additional MAC addresses are required. If you connect more than one PC to the Cisco IP phone, you must configure enough secure addresses to allow one for each PC and one for the Cisco IP phone.

If any type of port security is enabled on the access VLAN, dynamic port security is automatically enabled on the voice VLAN.

You cannot configure static secure MAC addresses in the voice VLAN.

A voice-VLAN port cannot be a private-VLAN port.

The Port Fast feature is automatically enabled when voice VLAN is configured. When you disable voice VLAN, the Port Fast feature is not automatically disabled.

Before you configure the switchport voice vlan name command, note the following:

The VLAN ID and VLAN name association should be configured and present in the VLAN database

(See example below).

Different switches can have a different ID for the same name. The VLAN name is internally converted to the VLAN ID.

#### **Examples**

This example show how to first populate the VLAN database by associating a VLAN ID with a VLAN name, and then configure the VLAN (using the name) on an interface, in the access mode:

You can also verify your configuration by entering the **show interfaces** [*interface-id*] **switchport** in privileged EXEC command and examining information in the Voice VLAN: row.

Part 1— Making the entry in the VLAN database:

```
Switch# configure terminal
Switch(config)# vlan 55
Switch(config-vlan)# name test
Switch(config-vlan)# end
Switch#
```

Part 2-Checking the VLAN database

```
Switch# show vlan id 55
VLAN Name Status Ports
55 test active
VLAN Type SAID MTU Parent RingNo BridgeNo Stp BrdgMode Trans1 Trans2
```

```
      55
      enet 100055 1500 - - - - - 0 0

      Remote SPAN VLAN

      ------

      Disabled

      Primary Secondary Type Ports

      ------
```

Part 3—Setting the VLAN on the interface, by using the vlan\_name 'test'.

```
Switch# configure terminal
Switch(config)# interface GigabitEthernet5/1
Switch(config-if)# switchport mode access
Switch(config-if)# switchport voice vlan name test
Switch(config-if)# end
Switch#
```

Part 4- Verifying running-config

```
Switch# show running-config interface GigabitEthernet5/1
Building configuration...
Current configuration : 113 bytes
!
interface GigabitEthernet5/1
switchport voice vlan 55
switchport mode access
Switch#
```

Part 5- Also can be verified in interface switchport

```
Switch# show interface GigabitEthernet5/1 switchport
Name: Gi5/1
Switchport: Enabled
Administrative Mode: static access
Operational Mode: static access
Administrative Trunking Encapsulation: dotlq
Operational Trunking Encapsulation: native
Negotiation of Trunking: Off
Access Mode VLAN: 1 (default)
Trunking Native Mode VLAN: 1 (default)
Administrative Native VLAN tagging: enabled
Voice VLAN: 55 (test)
Administrative private-vlan host-association: none
Administrative private-vlan mapping: none
Administrative private-vlan trunk native VLAN: none
Administrative private-vlan trunk Native VLAN tagging: enabled
Administrative private-vlan trunk encapsulation: dot1q
Administrative private-vlan trunk normal VLANs: none
Administrative private-vlan trunk associations: none
Administrative private-vlan trunk mappings: none
Operational private-vlan: none
Trunking VLANs Enabled: ALL
Pruning VLANs Enabled: 2-1001
Capture Mode Disabled
Capture VLANs Allowed: ALL
Unknown unicast blocked: disabled
Unknown multicast blocked: disabled
Appliance trust: none
Switch#
```

| <b>Related Commands</b> | Command                                   | Description                                                                                                    |
|-------------------------|-------------------------------------------|----------------------------------------------------------------------------------------------------|
|                         | show interfaces [interface-id] switchport | Displays the administrative and operational status of a switching (nonrouting) port.                              |
|                         | switchport priority extend                | Decides how the device connected to the specified port<br>handles priority traffic received on its incoming port. |

# system env temperature threshold yellow

Use the **system env temperature threshold yellow** global configuration command to configure the difference between the yellow and red temperature thresholds which determines the value of yellow threshold. Use the no form of this command to return to the default value.

system env temperature threshold yellow value

no system env temperature threshold yellow value

| Syntax Description | value | Specify the difference between the yellow and red threshold values (in Celsius). The |
|--------------------|-------|--------------------------------------------------------------------------------------|
|                    |       | range is 10 to 25. The default value is 10.                                          |

#### Defaults

These are the default values:

#### Table 1-1Default Values for the Temperature Thresholds

| Switch                 | Difference<br>between Yellow<br>and Red | Red <sup>1</sup> |
|------------------------|-----------------------------------------|------------------|
| Catalyst 3750G-48TS    | 10°C                                    | 66°C             |
| Catalyst 3750G-48PS    | 10°C                                    | 68°C             |
| Catalyst 3750G-24TS-1U | 10°C                                    | 65°C             |
| Catalyst 3750G-24PS    | 10°C                                    | 61°C             |
| Catalyst 3560G-48TS    | 10°C                                    | 66°C             |
| Catalyst 3560G-48PS    | 10°C                                    | 68°C             |
| Catalyst 3560G-24TS    | 10°C                                    | 65°C             |
| Catalyst 3560G-24PS    | 10°C                                    | 61°C             |

1. You cannot configure the red temperature threshold.

#### **Command Modes** Global configuration

| Command History | Release    | Modification                 |
|-----------------|------------|------------------------------|
|                 | 12.2(25)SE | This command was introduced. |

#### **Usage Guidelines**

Though visible on all switches, this command is only valid on these switches:

- Catalyst 3750G-48TS
- Catalyst 3750G-48PS
- Catalyst 3750G-24TS-1U

- Catalyst 3750G-24PS
- Catalyst 3560G-48TS
- Catalyst 3560G-48PS
- Catalyst 3560G-24TS
- Catalyst 3560G-24PS

You cannot configure the green and red thresholds but can configure the yellow threshold. Use the **system env temperature threshold yellow** *value* global configuration command to specify the difference between the yellow and red thresholds and to configure the yellow threshold. For example, if the red threshold is 66 degrees C and you want to configure the yellow threshold as 51 degrees C, set the difference between the thresholds as 15 by using the **system env temperature threshold yellow 15** command.

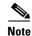

Examples

The internal temperature sensor in the switch measures the internal system temperature and might vary  $\pm 5$  degrees C.

This example sets 15 as the difference between the yellow and red thresholds:

Switch(config)# system env temperature threshold yellow 15
Switch(config)#

 Commands
 Command
 Description

 show env temperature status
 Displays the temperature status and threshold levels.

## system mtu

Use the **system mtu** global configuration command to set the maximum packet size or maximum transmission unit (MTU) size for Gigabit Ethernet ports, for routed ports, or for Fast Ethernet (10/100) ports. Use the **no** form of this command to restore the global MTU value to its default value.

system mtu {bytes | jumbo bytes | routing bytes}

no system mtu

| Syntax Description     bytes       jumbo       routing       Defaults     The def |               | <ul> <li>Set the system MTU for ports that are set to 10 or 100 Mb/s. The range is 1500 to 1998 bytes. This is the maximum MTU received at 10/100-Mb/s Ethernet switch ports.</li> <li>Set the system jumbo MTU for Gigabit Ethernet ports operating at 1000 Mb/s or greater. The range is 1500 to 9000 bytes. This is the maximum MTU received at the physical port for Gigabit Ethernet ports.</li> <li>Set the maximum MTU for routed packets. You can also set the maximum MTU to be advertised by the routing protocols that support the configured MTU size. The range is 1500 bytes to the system MTU value. The system routing MTU is the maximum MTU for routed packets and is also the maximum MTU that the switch advertises in routing updates for protocols such as OSPF.</li> </ul> |
|-----------------------------------------------------------------------------------|---------------|----------------------------------------------------------------------------------------------------|
| routin                                                                            |               | <ul> <li>Mb/s or greater. The range is 1500 to 9000 bytes. This is the maximum MTU received at the physical port for Gigabit Ethernet ports.</li> <li>Set the maximum MTU for routed packets. You can also set the maximum MTU to be advertised by the routing protocols that support the configured MTU size. The range is 1500 bytes to the system MTU value. The system routing MTU is the maximum MTU for routed packets and is also the maximum MTU that the switch advertises in routing updates for protocols</li> </ul>                                                                                                    |
|                                                                                   | g bytes       | MTU to be advertised by the routing protocols that support the configured<br>MTU size. The range is 1500 bytes to the system MTU value. The system<br>routing MTU is the maximum MTU for routed packets and is also the<br>maximum MTU that the switch advertises in routing updates for protocols                                                                                                    |
| <b>Defaults</b> The def                                                           |               |                                                                                                    |
|                                                                                   |               | ze for all ports is 1500 bytes. However, if you configure a different value for the onfigured value becomes the default MTU size for routed ports when it is applied eset.                                                                                                    |
| Command Modes Global                                                              | configuration | 1                                                                                                    |
| Command History Releas                                                            | e             | Modification                                                                                                    |
| 12.1(1)                                                                           | I)AX          | This command was introduced.                                                                                                    |
| 12.1(19                                                                           | 9)EA1         | This command was introduced.                                                                                                    |
| 12 2/24                                                                           | 5)SEC         | The bytes range is now 1500 to 1998.                                                                                                    |
| 12.2(23                                                                           |               |                                                                                                    |
| 12.2(2)                                                                           | 5)FX          | This command was introduced.                                                                                                    |

| configuration file, even if you enter the copy running-config startup-config privileged EXEC       |
|----------------------------------------------------------------------------------------------------|
| command. Therefore, if you use TFTP to configure a new switch by using a backup configuration file |
| and want the system MTU to be other than the default, you must explicitly configure the system mtu |
| and <b>system mtu jumbo</b> settings on the new switch and then reload the switch.                 |

Gigabit Ethernet ports operating at 1000 Mb/s are not affected by the **system mtu** command, and 10/100-Mb/s ports are not affected by the **system mtu jumbo** command.

You can use the system mtu routing command to configure the MTU size on routed ports.

| No | <br>te |
|----|--------|

You cannot configure a routing MTU size that exceeds the system MTU size. If you change the system MTU size to a value smaller than the currently configured routing MTU size, the configuration change is accepted, but not applied until the next switch reset. When the configuration change takes effect, the routing MTU size defaults to the new system MTU size.

If you enter a value that is outside the range for the specific type of switch, the value is not accepted.

Note

The switch does not support setting the MTU on a per-interface basis.

The size of frames that can be received by the switch CPU is limited to 1998 bytes, regardless of the value entered with the **system mtu** command. Although forwarded or routed frames are usually not received by the CPU, some packets (for example, control traffic, SNMP, Telnet, and routing protocols) are sent to the CPU.

Because the switch does not fragment packets, it drops:

- switched packets larger than the packet size supported on the egress interface
- routed packets larger than the routing MTU value

For example, if the **system mtu** value is 1998 bytes and the **system mtu jumbo** value is 5000 bytes, packets up to 5000 bytes can be received on interfaces operating at 1000 Mb/s. However, although a packet larger than 1998 bytes can be received on an interface operating at 1000 Mb/s, if its destination interface is operating at 10 or 100 Mb/s, the packet is dropped.

#### Examples

This example shows how to set the maximum jumbo packet size for Gigabit Ethernet ports operating at 1000 Mb/s or greater to 1800 bytes:

Switch(config)# system mtu jumbo 1800 Switch(config)# exit Switch# reload

You can verify your setting by entering the **show system mtu** privileged EXEC command.

| <b>Related Commands</b> | Command         | Description                                                                                                    |
|-------------------------|-----------------|----------------------------------------------------------------------------------------------------|
|                         | show system mtu | Displays the packet size set for Fast Ethernet and Gigabit<br>Ethernet packet Displays the product size set for Fast |
|                         |                 | Ethernet ports.Displays the packet size set for Fast                                                                 |
|                         |                 | Ethernet, Gigabit Ethernet, and routed ports.                                                                        |

# test cable-diagnostics tdr

Use the **test cable-diagnostics tdr** privileged EXEC command to run the Time Domain Reflector (TDR) feature on an interface.

test cable-diagnostics tdr interface interface-id

| Syntax Description | interface-id                                                                                                    | Specify the interface on which to run TDR.                                                                                                    |  |
|--------------------|----------------------------------------------------------------------------------------------------|----------------------------------------------------------------------------------------------------|--|
|                    |                                                                                                    |                                                                                                    |  |
| Defaults           | There is no default.                                                                                                    |                                                                                                    |  |
| Command Modes      | Privileged EXEC                                                                                                    |                                                                                                    |  |
| Command History    | Release                                                                                                    | Modification                                                                                                    |  |
|                    | 12.1(19)EA1                                                                                                    | This command was introduced.                                                                                                    |  |
|                    | 12.2(25)SE                                                                                                    | This command was introduced.                                                                                                    |  |
|                    | 12.2(25)FX                                                                                                    | This command was introduced.                                                                                                    |  |
|                    | <ul> <li>Ethernet ports. It is not supported on 10/100 ports or on SFP module ports.TDR is supported only 10/100 and 10/100/1000 copper Ethernet ports. It is not supported on SFP module ports. For more information about TDR, see the software configuration guide for this release.</li> <li>After you run TDR by using the test cable-diagnostics tdr interface <i>interface-id</i> command, use t show cable-diagnostics tdr interface <i>interface interface-id</i> privileged EXEC command to display the result</li> </ul> |                                                                                                    |  |
| Examples           | -                                                                                                    | how to run TDR on an interface:                                                                                                    |  |
|                    | TDR test started o<br>A TDR test can tak                                                                                                    | -diagnostics tdr interface gigabitethernet1/0/2<br>n interface Gi1/0/2<br>e a few seconds to run on an interface<br>agnostics tdr' to read the TDR results.                                         |  |
|                    | If you enter the <b>test cable-diagnostics tdr interface</b> <i>interface-id</i> command on an interface link status of up and a speed of 10 or 100 Mb/s, these messages appear:                                                                                                    |                                                                                                    |  |
|                    | TDR test on Gi <b>1/0/</b><br>TDR test started of<br>A TDR test can take                                                                                                    | -diagnostics tdr interface gigabitethernet1/0/3<br>3 will affect link state and traffic<br>n interface Gi1/0/3<br>e a few seconds to run on an interface<br>agnostics tdr' to read the TDR results. |  |

#### **Related Commands**

| Command                    | Description               |
|----------------------------|---------------------------|
| show cable-diagnostics tdr | Displays the TDR results. |

## traceroute mac

Use the **traceroute mac** privileged EXEC command to display the Layer 2 path taken by the packets from the specified source MAC address to the specified destination MAC address.

**traceroute mac [interface** *interface-id*] {*source-mac-address*} [**interface** *interface-id*] {*destination-mac-address*} [**vlan** *vlan-id*] [**detail**]

| Syntax Description | interface interface-id                                                                                                    | (Optional) Specify an interface on the source or destination switch.                                                                                                    |  |  |
|--------------------|----------------------------------------------------------------------------------------------------|----------------------------------------------------------------------------------------------------|--|--|
|                    | source-mac-address                                                                                                    | Specify the MAC address of the source switch in hexadecimal format.                                                                                                    |  |  |
|                    | destination-mac-address                                                                                                    | Specify the MAC address of the destination switch in hexadecimal format.<br>(Optional) Specify the VLAN on which to trace the Layer 2 path that the<br>packets take from the source switch to the destination switch. Valid VLAN<br>IDs are 1 to 4094. |  |  |
|                    | vlan vlan-id                                                                                                    |                                                                                                    |  |  |
|                    | detail                                                                                                    | (Optional) Specify that detailed information appears.                                                                                                    |  |  |
| Defaults           | There is no default.                                                                                                    |                                                                                                    |  |  |
| Command Modes      | Privileged EXEC                                                                                                    |                                                                                                    |  |  |
| Command History    | Release                                                                                                    | Modification                                                                                                    |  |  |
|                    | 12.1(14)EA1                                                                                                    | This command was introduced.                                                                                                    |  |  |
|                    | 12.1(19)EA1                                                                                                    | This command was introduced.                                                                                                    |  |  |
|                    | 12.2(25)FX                                                                                                    | This command was introduced.                                                                                                    |  |  |
| Usage Guidelines   | For Layer 2 traceroute to f<br>switches in the network. D                                                                                                    | unction properly, Cisco Discovery Protocol (CDP) must be enabled on all the Do not disable CDP.                                                                                                    |  |  |
|                    | When the switch detects a device in the Layer 2 path that does not support Layer 2 traceroute, the switch continues to send Layer 2 trace queries and lets them time out.                                                                                                    |                                                                                                    |  |  |
|                    | The maximum number of hops identified in the path is ten.                                                                                                    |                                                                                                    |  |  |
|                    | Layer 2 traceroute supports only unicast traffic. If you specify a multicast source or destination MAC address, the physical path is not identified, and an error message appears.                                                                                                    |                                                                                                    |  |  |
|                    | The <b>traceroute mac</b> command output shows the Layer 2 path when the specified source and destination addresses belong to the same VLAN. If you specify source and destination addresses that belong to different VLANs, the Layer 2 path is not identified, and an error message appears. |                                                                                                    |  |  |
|                    | If the source or destination MAC address belongs to multiple VLANs, you must specify the VLAN to which both the source and destination MAC addresses belong. If the VLAN is not specified, the path is not identified, and an error message appears.                                           |                                                                                                    |  |  |
|                    |                                                                                                    |                                                                                                    |  |  |

The Layer 2 traceroute feature is not supported when multiple devices are attached to one port through hubs (for example, multiple CDP neighbors are detected on a port). When more than one CDP neighbor is detected on a port, the Layer 2 path is not identified, and an error message appears.

This feature is not supported in Token Ring VLANs.

#### **Examples**

This example shows how to display the Layer 2 path by specifying the source and destination MAC addresses:

```
Switch# traceroute mac 0000.0201.0601 0000.0201.0201
Source 0000.0201.0601 found on con6[switch_mmodel] (2.2.6.6)
con6 (2.2.6.6) :Gi0/0/1 => Gi0/0/3
con5
                     (2.2.5.5)
                                     )
                                       :
                                             Gi0/0/3 => Gi0/0/1
                                             Gi0/0/1 => Gi0/0/2
con1
                     (2.2.1.1)
                                    )
                                       :
con2
                     (2.2.2.2
                                    ) :
                                            Gi0/0/2 => Gi0/0/1
Destination 0000.0201.0201 found on con2[WS-C3550-24] (2.2.2.2)
Layer 2 trace completed
```

This example shows how to display the Layer 2 path by using the **detail** keyword:

```
Switch# traceroute mac 0000.0201.0601 0000.0201.0201 detail
Source 0000.0201.0601 found on con6[switch_mmodel] (2.2.6.6)
con6 /switch_mmodel/ 2.2.6.6 :
        Gi0/2 [auto, auto] => Gi0/3 [auto, auto]
con5 / switch_mmodel / 2.2.5.5 :
        Fa0/3 [auto, auto] => Gi0/1 [auto, auto]
con1 / switch_mmodel / 2.2.1.1 :
        Gi0/1 [auto, auto] => Gi0/2 [auto, auto]
con2 /switch_mmodel / 2.2.2.2 :
        Gi0/2 [auto, auto] => Fa0/1 [auto, auto]
Destination 0000.0201.0201 found on con2[WS-C3550-24] (2.2.2.2)
Layer 2 trace completed.
```

This example shows how to display the Layer 2 path by specifying the interfaces on the source and destination switches:

```
Switch# traceroute mac interface fastethernet0/1 0000.0201.0601 interface fastethernet0/3 0000.0201.0201
```

```
Source 0000.0201.0601 found on con6[switch_mmodel] (2.2.6.6)
con6 (2.2.6.6) :Gi0/1 => Gi0/3
                     (2.2.5.5
                                             Gi0/3 => Gi0/1
con5
                                     )
                                       :
                                             Gi0/1 => G0/2
con1
                     (2.2.1.1)
                                     )
                                        :
con2
                     (2.2.2.2
                                     )
                                             Gi0/2 => Gi0/1
                                        :
Destination 0000.0201.0201 found on con2[WS-C3550-24] (2.2.2.2)
Layer 2 trace completed
```

This example shows the Layer 2 path when the switch is not connected to the source switch:

```
Switch# traceroute mac 0000.0201.0501 0000.0201.0201 detail
Source not directly connected, tracing source .....
Source 0000.0201.0501 found on con5[switch_mmodel] (2.2.5.5)
con5 / switch_mmodel / 2.2.5.5 :
        Gi0/1 [auto, auto] => Gi0/3 [auto, auto]
con1 / switch_mmodel / 2.2.1.1 :
        Gi0/1 [auto, auto] => Gi0/2 [auto, auto]
con2 / switch_mmodel / 2.2.2.2 :
        Gi0/2 [auto, auto] => Fa0/1 [auto, auto]
Destination 0000.0201.0201 found on con2[WS-C3550-24] (2.2.2.2)
Layer 2 trace completed.
```

This example shows the Layer 2 path when the switch cannot find the destination port for the source MAC address:

Switch# traceroute mac 0000.0011.1111 0000.0201.0201 Error:Source Mac address not found. Layer2 trace aborted.

This example shows the Layer 2 path when the source and destination devices are in different VLANs:

```
Switch# traceroute mac 0000.0201.0601 0000.0301.0201
Error:Source and destination macs are on different vlans.
Layer2 trace aborted.
```

This example shows the Layer 2 path when the destination MAC address is a multicast address:

Switch# traceroute mac 0000.0201.0601 0100.0201.0201 Invalid destination mac address

This example shows the Layer 2 path when source and destination switches belong to multiple VLANs:

Switch# traceroute mac 0000.0201.0601 0000.0201.0201 Error:Mac found on multiple vlans. Layer2 trace aborted.

| Related Commands | Command           | Description                                                                 |
|------------------|-------------------|-----------------------------------------------------------------------------|
|                  | traceroute mac ip | Displays the Layer 2 path taken by the packets from the specified source IP |
|                  |                   | address or hostname to the specified destination IP address or hostname.    |

# traceroute mac ip

Use the **traceroute mac ip** privileged EXEC command to display the Layer 2 path taken by the packets from the specified source IP address or hostname to the specified destination IP address or hostname.

| Syntax Description | source-ip-address                                                                                                    | Specify the IP address of the source switch as a 32-bit quantity in dotted-decimal format.      |  |
|--------------------|----------------------------------------------------------------------------------------------------|-------------------------------------------------------------------------------------------------|--|
|                    | destination-ip-address                                                                                                    | Specify the IP address of the destination switch as a 32-bit quantity in dotted-decimal format. |  |
|                    | source-hostname                                                                                                    | Specify the IP hostname of the source switch.                                                   |  |
|                    | destination-hostname                                                                                                    | Specify the IP hostname of the destination switch.                                              |  |
|                    | detail                                                                                                    | (Optional) Specify that detailed information appears.                                           |  |
| Defaults           | There is no default.                                                                                                    |                                                                                                 |  |
| Command Modes      | Privileged EXEC                                                                                                    |                                                                                                 |  |
| Command History    | Release                                                                                                    | Modification                                                                                    |  |
|                    | 12.1(14)EA1                                                                                                    | This command was introduced.                                                                    |  |
|                    | 12.1(19)EA1                                                                                                    | This command was introduced.                                                                    |  |
|                    | 12.2(25)FX                                                                                                    | This command was introduced.                                                                    |  |
| Usage Guidelines   | switches in the network. I<br>When the switch detects a                                                                                                    | n device in the Layer 2 path that does not support Layer 2 traceroute, the switch               |  |
|                    | continues to send Layer 2 trace queries and lets them time out.                                                                                                    |                                                                                                 |  |
|                    | The maximum number of hops identified in the path is ten.                                                                                                    |                                                                                                 |  |
|                    | The <b>traceroute mac ip</b> command output shows the Layer 2 path when the specified source and destination IP addresses are in the same subnet. When you specify the IP addresses, the switch uses Address Resolution Protocol (ARP) to associate the IP addresses with the corresponding MAC addresses and the VLAN IDs. |                                                                                                 |  |
|                    | • If an ARP entry exists for the specified IP address, the switch uses the associated MAC address and identifies the physical path.                                                                                                    |                                                                                                 |  |
|                    | • If an ARP entry does not exist, the switch sends an ARP query and tries to resolve the IP address.<br>The IP addresses must be in the same subnet. If the IP address is not resolved, the path is not identified, and an error message appears.                                                                           |                                                                                                 |  |

The Layer 2 traceroute feature is not supported when multiple devices are attached to one port through hubs (for example, multiple CDP neighbors are detected on a port). When more than one CDP neighbor is detected on a port, the Layer 2 path is not identified, and an error message appears.

This feature is not supported in Token Ring VLANs.

**Examples** 

This example shows how to display the Layer 2 path by specifying the source and destination IP addresses and by using the **detail** keyword:

```
Switch# traceroute mac ip 2.2.66.66 2.2.22.22 detail
Translating IP to mac .....
2.2.66.66 => 0000.0201.0601
2.2.22.22 => 0000.0201.0201
Source 0000.0201.0601 found on con6[WS-C2950G-24-EI] (2.2.6.6)
con6 / switch_mmodel / 2.2.6.6 :
        Gi0/1 [auto, auto] => Gi0/3 [auto, auto]
con5 / switch_mmodel / 2.2.5.5 :
        Fa0/3 [auto, auto] => Gi0/1 [auto, auto]
con1 / switch_mmodel / 2.2.1.1 :
        Gi0/1 [auto, auto] => Gi0/2 [auto, auto]
con2 / switch_mmodel / 2.2.2.2 :
        Gi0/2 [auto, auto] => Fa0/1 [auto, auto]
Destination 0000.0201.0201 found on con2[WS-C3550-24] (2.2.2.2)
Layer 2 trace completed.
```

This example shows how to display the Layer 2 path by specifying the source and destination hostnames:

Switch# traceroute mac ip con6 con2 Translating IP to mac .....

2.2.66.66 => 0000.0201.0601 2.2.22.22 => 0000.0201.0201

Source 0000.0201.0601 found on con6 con6 (2.2.6.6) :Gi0/1 => Gi0/3 con5 (2.2.5.5 ) : Gi0/3 => Gi0/1 con1 (2.2.1.1 ) : Gi0/1 => Gi0/2 con2 (2.2.2.2 ) : Gi0/2 => Fa0/1 Destination 0000.0201.0201 found on con2 Layer 2 trace completed

This example shows the Layer 2 path when ARP cannot associate the source IP address with the corresponding MAC address:

```
Switch# traceroute mac ip 2.2.66.66 2.2.77.77
Arp failed for destination 2.2.77.77.
Layer2 trace aborted.
```

#### **Related Commands**

| Command        | Description                                                                  |
|----------------|------------------------------------------------------------------------------|
| traceroute mac | Displays the Layer 2 path taken by the packets from the specified source MAC |
|                | address to the specified destination MAC address.                            |

## trust

Use the **trust** policy-map class configuration command to define a trust state for traffic classified through the **class** policy-map configuration or the **class-map** global configuration command. Use the **no** form of this command to return to the default setting.

trust [cos | dscp | ip-precedence]

no trust [cos | dscp | ip-precedence]

| Syntax Description | cos                                                                                                    | (Optional) Classify an ingress packet by using the packet class of service (CoS) value. For an untagged packet, the port default CoS value is used.                                                                                                    |  |  |
|--------------------|----------------------------------------------------------------------------------------------------|----------------------------------------------------------------------------------------------------|--|--|
|                    | dscp                                                                                                    | (Optional) Classify an ingress packet by using the packet Differentiated Services<br>Code Point (DSCP) values (most significant 6 bits of 8-bit service-type field). For<br>a non-IP packet, the packet CoS value is used if the packet is tagged. If the packet<br>is untagged, the default port CoS value is used to map CoS to DSCP. |  |  |
|                    | ip-precedence                                                                                                    | (Optional) Classify an ingress packet by using the packet IP-precedence value<br>(most significant 3 bits of 8-bit service-type field). For a non-IP packet, the packet<br>CoS value is used if the packet is tagged. If the packet is untagged, the port default<br>CoS value is used to map CoS to DSCP.                              |  |  |
| Defaults           | The action is not t                                                                                                    | rusted. If no keyword is specified when the command is entered, the default is <b>dscp</b> .                                                                                                    |  |  |
| Command Modes      | Policy-map class                                                                                                    | configuration                                                                                                    |  |  |
| Command History    | Release                                                                                                    | Modification                                                                                                    |  |  |
|                    | 12.1(11)AX                                                                                                    | This command was introduced.                                                                                                    |  |  |
|                    | 12.1(19)EA1                                                                                                    | This command was introduced.                                                                                                    |  |  |
|                    | 12.2(25)FX                                                                                                    | This command was introduced.                                                                                                    |  |  |
| Usage Guidelines   | traffic. For example                                                                                                    | I to distinguish the quality of service (QoS) trust behavior for certain traffic from other<br>le, incoming traffic with certain DSCP values can be trusted. You can configure a class<br>trust the DSCP values in the incoming traffic.                                                                                                |  |  |
|                    | Trust values set with this command supersede trust values set with the <b>mls qos trust</b> interface configuration command.                       |                                                                                                    |  |  |
|                    | The <b>trust</b> comman same policy map.                                                                                                    | The <b>trust</b> command is mutually exclusive with <b>set</b> policy-map class configuration command within the                                                                                                    |  |  |
|                    | If you specify <b>trust cos</b> , QoS uses the received or default port CoS value and the CoS-to-DSCP map to generate a DSCP value for the packet. |                                                                                                    |  |  |
|                    | tagged, QoS uses t                                                                                                    | <b>st dscp</b> , QoS uses the DSCP value from the ingress packet. For non-IP packets that are<br>the received CoS value; for non-IP packets that are untagged, QoS uses the default por<br>er case, the DSCP value for the packet is derived from the CoS-to-DSCP map.                                                                  |  |  |

If you specify **trust ip-precedence**, QoS uses the IP precedence value from the ingress packet and the IP-precedence-to-DSCP map. For non-IP packets that are tagged, QoS uses the received CoS value; for non-IP packets that are untagged, QoS uses the default port CoS value. In either case, the DSCP for the packet is derived from the CoS-to-DSCP map.

To return to policy-map configuration mode, use the **exit** command. To return to privileged EXEC mode, use the **end** command.

#### Examples

This example shows how to define a port trust state to trust incoming DSCP values for traffic classified with *class1*:

```
Switch(config)# policy-map policy1
Switch(config-pmap)# class class1
Switch(config-pmap-c)# trust dscp
Switch(config-pmap-c)# police 1000000 20000 exceed-action policed-dscp-transmit
Switch(config-pmap-c)# exit
```

You can verify your settings by entering the show policy-map privileged EXEC command.

| <b>Related Commands</b> | Command         | Description                                                                                                    |
|-------------------------|-----------------|----------------------------------------------------------------------------------------------------|
|                         | class           | Defines a traffic classification match criteria (through the <b>police</b> , <b>set</b> , and <b>trust</b> policy-map class configuration commands) for the specified class-map name. |
|                         | police          | Defines a policer for classified traffic.                                                                                                    |
|                         | policy-map      | Creates or modifies a policy map that can be attached to multiple ports to specify a service policy.                                                                                  |
|                         | set             | Classifies IP traffic by setting a DSCP or IP-precedence value in the packet.                                                                                                    |
|                         | show policy-map | Displays QoS policy maps.                                                                                                    |

# udld

Use the **udld** global configuration command to enable aggressive or normal mode in the UniDirectional Link Detection (UDLD) and to set the configurable message timer time. Use the **no** form of the command to disable aggressive or normal mode UDLD on all fiber-optic ports.

udld {aggressive | enable | message time message-timer-interval}

no udld {aggressive | enable | message}

| Syntax Description | aggressive                                                                                                    | Enable UDLD in aggressive mode on all fiber-optic interfaces.                                                                                                    |
|--------------------|----------------------------------------------------------------------------------------------------|----------------------------------------------------------------------------------------------------|
|                    | enable                                                                                                    | Enable UDLD in normal mode on all fiber-optic interfaces.                                                                                                    |
|                    | message time<br>message-timer-interval                                                                                                    | Configure the period of time between UDLD probe messages on ports that<br>are in the advertisement phase and are determined to be bidirectional. The<br>range is 17 to 90 seconds. |
|                    | UDLD is disabled on all interfaces.<br>The message timer is set at 15 seconds.                                                                                                    |                                                                                                    |
| Command Modes      | Global configuration                                                                                                    |                                                                                                    |
| Command History    | Release                                                                                                    | Modification                                                                                                    |
|                    | 12.1(11)AX                                                                                                    | This command was introduced.                                                                                                    |
|                    | 12.1(19)EA1                                                                                                    | This command was introduced.                                                                                                    |
|                    | 12.2(25)SEC                                                                                                    | The range for the <i>message-timer-interval</i> was changed from 7 to 90 seconds to 1 to 90 seconds.                                                                               |
|                    | 12.2(25)FX                                                                                                    | This command was introduced.                                                                                                    |
| Usage Guidelines   | UDLD supports two modes of operation: normal (the default) and aggressive. In normal mode, U detects unidirectional links due to misconnected interfaces on fiber-optic connections. In aggress mode, UDLD also detects unidirectional links due to one-way traffic on fiber-optic and twisted-pair and due to misconnected interfaces on fiber-optic links. For information about normal and aggress modes, see the "Understanding UDLD" section in the software configuration guide for this release If you change the message time between probe packets, you are making a trade-off between the detect speed and the CPU load. By decreasing the time, you can make the detection-response faster but income the load on the CPU. This command affects fiber-optic interfaces only. Use the <b>udld</b> interface configuration command |                                                                                                    |

This command affects fiber-optic interfaces only. Use the **udld** interface configuration command to enable UDLD on other interface types.

|                  | You can use these commands to reset an interface shut down by UDLD:                                                                                                    |                                                                                                    |  |
|------------------|----------------------------------------------------------------------------------------------------|----------------------------------------------------------------------------------------------------|--|
|                  | • The udld reset privil                                                                                                    | eged EXEC command to reset all interfaces shut down by UDLD                                                                                     |  |
|                  | <ul> <li>The shutdown and no shutdown interface configuration commands</li> <li>The no udld enable global configuration command followed by the udld {aggressive   enable} global configuration command to re-enable UDLD globally</li> <li>The no udld port interface configuration command followed by the udld port or udld port aggressive interface configuration command to re-enable UDLD on the specified interface</li> </ul> |                                                                                                    |  |
|                  |                                                                                                    |                                                                                                    |  |
|                  |                                                                                                    |                                                                                                    |  |
|                  | • The <b>errdisable recovery cause udld</b> and <b>errdisable recovery interval</b> <i>interval</i> global configuration commands to automatically recover from the UDLD error-disabled state                                                                                                    |                                                                                                    |  |
| Examples         | This example shows how to enable UDLD on all fiber-optic interfaces:<br>Switch(config)# udld enable<br>You can verify your setting by entering the show udld privileged EXEC command.                                                                                                    |                                                                                                    |  |
|                  |                                                                                                    |                                                                                                    |  |
| Related Commands | Command                                                                                                    | Description                                                                                                    |  |
|                  | show udld                                                                                                    | Displays UDLD administrative and operational status for all ports or the specified port.                                                        |  |
|                  | udld port                                                                                                    | Enables UDLD on an individual interface or prevents a fiber-optic interface from being enabled by the <b>udld</b> global configuration command. |  |
|                  | udld reset                                                                                                    | Resets all interfaces shut down by UDLD and permits traffic to again pass through.                                                              |  |

## udld port

Use the **udld port** interface configuration command to enable the UniDirectional Link Detection (UDLD) on an individual interface or prevent a fiber-optic interface from being enabled by the **udld** global configuration command. Use the **no** form of this command to return to the **udld** global configuration command setting or to disable UDLD if entered for a nonfiber-optic port.

udld port [aggressive]

no udld port [aggressive]

| Syntax Description | aggressive                                                                                                    | Enable UDLD in aggressive mode on the specified interface.                                                                                                    |
|--------------------|----------------------------------------------------------------------------------------------------|----------------------------------------------------------------------------------------------------|
| Defaults           | On fiber-optic interfaces, UDLD is not enabled, not in aggressive mode, and not disabled. For this reason, fiber-optic interfaces enable UDLD according to the state of the <b>udld enable</b> or <b>udld aggressive</b> global configuration command. |                                                                                                    |
|                    | On nonfiber-optic i                                                                                                    | nterfaces, UDLD is disabled.                                                                                                    |
| Command Modes      | Interface configura                                                                                                    | tion                                                                                                    |
| Command History    | Release                                                                                                    | Modification                                                                                                    |
| -                  | 12.1(11)AX                                                                                                    | This command was introduced.                                                                                                    |
|                    | 12.1(19)EA1                                                                                                    | This command was introduced.                                                                                                    |
|                    | 12.2(20)SE                                                                                                    | The <b>disable</b> keyword was removed.                                                                                                    |
|                    | 12.2(25)FX                                                                                                    | This command was introduced.                                                                                                    |
| Usage Guidelines   | another switch.<br>UDLD supports two<br>detects unidirection<br>mode, UDLD also d<br>and due to misconn<br>modes, see the "Co                                                                                                    | ort cannot detect a unidirectional link if it is connected to a UDLD-incapable port of<br>o modes of operation: normal (the default) and aggressive. In normal mode, UDLD<br>hal links due to misconnected interfaces on fiber-optic connections. In aggressive<br>letects unidirectional links due to one-way traffic on fiber-optic and twisted-pair links<br>ected interfaces on fiber-optic links. For information about normal and aggressive<br>nfiguring UDLD" chapter in the software configuration guide for this release. |
|                    | To enable UDLD in normal mode, use the <b>udld port</b> interface configuration command. To enable UDLD in aggressive mode, use the <b>udld port aggressive</b> interface configuration command.                                                       |                                                                                                    |
|                    | Use the <b>no udld port</b> command on fiber-optic ports to return control of UDLD to the <b>udld enable</b> global configuration command or to disable UDLD on nonfiber-optic ports.                                                                  |                                                                                                    |
|                    | or udld aggressive                                                                                                    | <b>aggressive</b> command on fiber-optic ports to override the setting of the <b>udld enable</b> global configuration command. Use the <b>no</b> form on fiber-optic ports to remove this a control of UDLD enabling to the <b>udld</b> global configuration command or to disable                                                                                                    |

You can use these commands to reset an interface shut down by UDLD:

- The udld reset privileged EXEC command to reset all interfaces shut down by UDLD
- The shutdown and no shutdown interface configuration commands
- The **no udld enable** global configuration command followed by the **udld** {**aggressive** | **enable**} global configuration command to re-enable UDLD globally
- The **no udld port** interface configuration command followed by the **udld port or udld port aggressive** interface configuration command to re-enable UDLD on the specified interface
- The errdisable recovery cause udld and errdisable recovery interval *interval* global configuration commands to automatically recover from the UDLD error-disabled state

| Examples | This example shows how to enable UDLD on an port:                                            |
|----------|----------------------------------------------------------------------------------------------|
|          | Switch(config)# <b>interface gigabitethernet6/0/1</b><br>Switch(config-if)# <b>udld port</b> |

This example shows how to disable UDLD on a fiber-optic interface despite the setting of the **udld** global configuration command:

Switch(config)# interface gigabitethernet6/0/1
Switch(config-if)# no udld port

You can verify your settings by entering the **show running-config** or the **show udld** *interface* privileged EXEC command.

| Related Commands | Command             | Description                                                                              |
|------------------|---------------------|------------------------------------------------------------------------------------------|
|                  | show running-config | Displays the running configuration on the switch.                                        |
|                  | show udld           | Displays UDLD administrative and operational status for all ports or the specified port. |
|                  | udld                | Enables aggressive or normal mode in UDLD or sets the configurable message timer time.   |
|                  | udld reset          | Resets all interfaces shut down by UDLD and permits traffic to again pass through.       |

L

## udld reset

Use the **udld reset** privileged EXEC command to reset all interfaces disabled by the UniDirectional Link Detection (UDLD) and permit traffic to begin passing through them again (though other features, such as spanning tree, Port Aggregation Protocol (PAgP), and Dynamic Trunking Protocol (DTP) still have their normal effects, if enabled).

udld reset

- **Syntax Description** This command has no arguments or keywords.
- Command Modes Privileged EXEC

| Command History | Release     | Modification                 |
|-----------------|-------------|------------------------------|
|                 | 12.1(11)AX  | This command was introduced. |
|                 | 12.1(19)EA1 | This command was introduced. |
|                 | 12.2(25)FX  | This command was introduced. |

## **Usage Guidelines** If the interface configuration is still enabled for UDLD, these ports begin to run UDLD again and are disabled for the same reason if the problem has not been corrected.

**Examples** This example shows how to reset all interfaces disabled by UDLD:

Switch# **udld reset** 1 ports shutdown by UDLD were reset.

You can verify your setting by entering the show udld privileged EXEC command.

| Related Commands | Command             | Description                                                                                                    |
|------------------|---------------------|----------------------------------------------------------------------------------------------------|
|                  | show running-config | Displays the running configuration on the switch.                                                                                               |
|                  | show udld           | Displays UDLD administrative and operational status for all ports or the specified port.                                                        |
|                  | udld                | Enables aggressive or normal mode in UDLD or sets the configurable message timer time.                                                          |
|                  | udld port           | Enables UDLD on an individual interface or prevents a fiber-optic interface from being enabled by the <b>udld</b> global configuration command. |

## usb-inactivity-timeout

To configure an inactivity timeout on the USB console, use the **usb-inactivity-timeout** command in console line configuration mode. To remove the inactivity timeout use the **no** form of this command.

usb-inactivity-timeout minutes

no usb-inactivity-timeout minutes

| <br>Note           | This command                                       | is supported only on Catalyst 2960-S and Catalyst 2960-C switches.                                                                                                    |
|--------------------|----------------------------------------------------|----------------------------------------------------------------------------------------------------|
|                    |                                                    |                                                                                                    |
| Note               | This command                                       | is supported only on Catalyst 3560-C switches.                                                                                                    |
| Syntax Description | minutes                                            | Time, in minutes, before the console port changes to the RJ-45 port due to inactivity                                                                                                    |
|                    |                                                    | on the USB console. The range is 1 to 240. The default is no timeout.                                                                                                    |
| Defaults           | Inactivity timeo                                   | out is not configured.                                                                                                    |
| Command Modes      | Line configurat                                    | ion                                                                                                    |
| Command History    | Release                                            | Modification                                                                                                    |
|                    | 12.2(53)SE1                                        | This command was introduced.                                                                                                    |
|                    | 12.2(55)EX                                         | This command was introduced.                                                                                                    |
| Usage Guidelines   | been activated b<br>the USB consol                 | a configurable timeout inactivity that activates the RJ-45 console if the USB console has<br>out no input activity has occurred on the USB console for a specified time period. When<br>he is deactivated due to an inactivity timeout, you can restore its operation by<br>and reconnecting the USB cable. |
| Examples           | Switch# config<br>Switch(config)<br>Switch(config- | hows how to configure the inactivity timeout:<br>gure terminal<br>0 # line console 0<br>-line) # usb-inactivity-timeout 60<br>put on the USB console for 60 minutes, the console changes to RJ-45, and a system<br>pears showing the inactivity timeout.                                                    |

#### **Related Commands**

| Command            | Description                                                                            |
|--------------------|----------------------------------------------------------------------------------------|
| no media-type rj45 | Resets the console port as the USB port if it has been manually set to the RJ-45 port. |

## vlan

Use the **vlan** global configuration command to add a VLAN and to enter the config-vlan mode. Use the **no** form of this command to delete the VLAN. Configuration information for normal-range VLANs (VLAN IDs 1 to 1005) is always saved in the VLAN database. When VLAN Trunking Protocol (VTP) mode is transparent, you can create extended-range VLANs (VLAN IDs greater than 1005), and the VTP mode, domain name, and the VLAN configuration are saved in the switch running configuration file. You can save configurations in the switch startup configuration file by entering the **copy running-config startup-config** privileged EXEC command.

vlan vlan-id

no vlan vlan-id

Syntax Descriptionvlan-idID of the VLAN to be added and configured. For vlan-id, the range is 1 to 4094. You<br/>can enter a single VLAN ID, a series of VLAN IDs separated by commas, or a range<br/>of VLAN IDs separated by hyphens.

- **Defaults** This command has no default settings.
- Command Modes Global configuration

| <b>Command History</b> | Release     | Modification                 |
|------------------------|-------------|------------------------------|
|                        | 12.1(11)AX  | This command was introduced. |
|                        | 12.1(19)EA1 | This command was introduced. |
|                        | 12.2(25)FX  | This command was introduced. |

**Usage Guidelines** 

You must use the **vlan** *vlan-id* global configuration command to add extended-range VLANs (VLAN IDs 1006 to 4094). Before configuring VLANs in the extended range, you must use the **vtp transparent** global configuration or VLAN configuration command to put the switch in VTP transparent mode. Extended-range VLANs are not learned by VTP and are not added to the VLAN database, but when VTP mode is transparent, VTP mode and domain name and all VLAN configurations are saved in the running configuration, and you can save them in the switch startup configuration file.

When you save the VLAN and VTP configurations in the startup configuration file and reboot the switch, the configuration is selected in these ways:

- If both the VLAN database and the configuration file show the VTP mode as transparent and the VTP domain names match, the VLAN database is ignored. The VTP and VLAN configurations in the startup configuration file are used. The VLAN database revision number remains unchanged in the VLAN database.
- If the VTP mode is server, or if the startup VTP mode or domain names do not match the VLAN database, the VTP mode and the VLAN configuration for the first 1005 VLANs use the VLAN database information.

If you try to create an extended-range VLAN when the switch is not in VTP transparent mode, the VLAN is rejected, and you receive an error message.

If you enter an invalid VLAN ID, you receive an error message and do not enter config-vlan mode.

Entering the **vlan** command with a VLAN ID enables config-vlan mode. When you enter the VLAN ID of an existing VLAN, you do not create a new VLAN, but you can modify VLAN parameters for that VLAN. The specified VLANs are added or modified when you exit the config-vlan mode. Only the **shutdown** command (for VLANs 1 to 1005) takes effect immediately.

These configuration commands are available in config-vlan mode. The **no** form of each command returns the characteristic to its default state.

Note

Although all commands are visible, the only VLAN configuration commands that are supported on extended-range VLANs are **mtu** *mtu-size*, **private-vlan**, and **remote-span**. For extended-range VLANs, all other characteristics must remain at the default state.

- **are** *are-number*: defines the maximum number of all-routes explorer (ARE) hops for this VLAN. This keyword applies only to TrCRF VLANs. The range is 0 to 13. The default is 7. If no value is entered, 0 is assumed to be the maximum.
- **backupcrf**: specifies the backup CRF mode. This keyword applies only to TrCRF VLANs.
  - enable backup CRF mode for this VLAN.
  - disable backup CRF mode for this VLAN (the default).
- **bridge** {*bridge-number*| **type**}: specifies the logical distributed source-routing bridge, the bridge that interconnects all logical rings having this VLAN as a parent VLAN in FDDI-NET, Token Ring-NET, and TrBRF VLANs. The range is 0 to 15. The default bridge number is 0 (no source-routing bridge) for FDDI-NET, TrBRF, and Token Ring-NET VLANs. The **type** keyword applies only to TrCRF VLANs and is one of these:
  - **srb** (source-route bridging)
  - srt (source-route transparent) bridging VLAN
- exit: applies changes, increments the VLAN database revision number (VLANs 1 to 1005 only), and exits config-vlan mode.
- media: defines the VLAN media type. See Table 1-2 for valid commands and syntax for different media types.

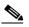

**Note** The switch supports only Ethernet ports. You configure only FDDI and Token Ring media-specific characteristics for VLAN Trunking Protocol (VTP) global advertisements to other switches. These VLANs are locally suspended.

- ethernet is Ethernet media type (the default).
- fddi is FDDI media type.
- fd-net is FDDI network entity title (NET) media type.
- tokenring is Token Ring media type if the VTP v2 mode is disabled, or TrCRF if the VTP Version 2 (v) mode is enabled.
- tr-net is Token Ring network entity title (NET) media type if the VTP v2 mode is disabled or TrBRF media type if the VTP v2 mode is enabled.

L

- **mtu** *mtu-size*: specifies the maximum transmission unit (MTU) (packet size in bytes). The range is 1500 to 18190. The default is 1500 bytes.
- **name** *vlan-name*: names the VLAN with an ASCII string from 1 to 32 characters that must be unique within the administrative domain. The default is *VLANxxxx* where *xxxx* represents four numeric digits (including leading zeros) equal to the VLAN ID number.
- no: negates a command or returns it to the default setting.
- **parent** *parent-vlan-id*: specifies the parent VLAN of an existing FDDI, Token Ring, or TrCRF VLAN. This parameter identifies the TrBRF to which a TrCRF belongs and is required when defining a TrCRF. The range is 0 to 1005. The default parent VLAN ID is 0 (no parent VLAN) for FDDI and Token Ring VLANs. For both Token Ring and TrCRF VLANs, the parent VLAN ID must already exist in the database and be associated with a Token Ring-NET or TrBRF VLAN.
- **private-vlan**: configure the VLAN as a private VLAN community, isolated, or primary VLAN or configure the association between private-VLAN primary and secondary VLANs. For more information, see the **private-vlan** command.
- **remote-span**: configure the VLAN as a Remote SPAN (RSPAN) VLAN. When the RSPAN feature is added to an existing VLAN, the VLAN is first deleted and is then recreated with the RSPAN feature. Any access ports are deactivated until the RSPAN feature is removed. If VTP is enabled, the new RSPAN VLAN is propagated by VTP for VLAN-IDs that are lower than 1024. Learning is disabled on the VLAN. See the **remote-span** command for more information.
- **ring** *ring-number*: defines the logical ring for an FDDI, Token Ring, or TrCRF VLAN. The range is 1 to 4095. The default for Token Ring VLANs is 0. For FDDI VLANs, there is no default.
- said *said-value*: specifies the security association identifier (SAID) as documented in IEEE 802.10. The range is 1 to 4294967294, and the number must be unique within the administrative domain. The default value is 100000 plus the VLAN ID number.
- **shutdown**: shuts down VLAN switching on the VLAN. This command takes effect immediately. Other commands take effect when you exit config-vlan mode.
- **state**: specifies the VLAN state:
  - active means the VLAN is operational (the default).
  - suspend means the VLAN is suspended. Suspended VLANs do not pass packets.
- **ste** *ste-number*: defines the maximum number of spanning-tree explorer (STE) hops. This keyword applies only to TrCRF VLANs. The range is 0 to 13. The default is 7.
- **stp type**: defines the spanning-tree type for FDDI-NET, Token Ring-NET, or TrBRF VLANs. For FDDI-NET VLANs, the default STP type is **ieee**. For Token Ring-NET VLANs, the default STP type is **ibm**. For FDDI and Token Ring VLANs, the default is no type specified.
  - ieee for IEEE Ethernet STP running source-route transparent (SRT) bridging.
  - ibm for IBM STP running source-route bridging (SRB).
  - **auto** for STP running a combination of source-route transparent bridging (IEEE) and source-route bridging (IBM).
- **tb-vlan1** *tb-vlan1-id* and **tb-vlan2** *tb-vlan2-id*: specifies the first and second VLAN to which this VLAN is translationally bridged. Translational VLANs translate FDDI or Token Ring to Ethernet, for example. The range is 0 to 1005. If no value is specified, 0 (no transitional bridging) is assumed.

| Media Type                                              | Valid Syntax                                                                                                    |  |
|---------------------------------------------------------|----------------------------------------------------------------------------------------------------|--|
| Ethernet                                                | <b>name</b> vlan-name, <b>media ethernet</b> , <b>state</b> { <b>suspend</b>   <b>active</b> }, <b>said</b> said-value, <b>mtu</b> mtu-size, <b>remote-span</b> , <b>tb-vlan1</b> tb-vlan1-id, <b>tb-vlan2</b> tb-vlan2-id                                                                                            |  |
| FDDI                                                    | name vlan-name, media fddi, state {suspend   active}, said said-value,<br>mtu mtu-size, ring ring-number, parent parent-vlan-id, tb-vlan1 tb-vlan1-id,<br>tb-vlan2 tb-vlan2-id                                                                                                    |  |
| FDDI-NET                                                | <b>name</b> vlan-name, <b>media fd-net, state</b> { <b>suspend</b>   <b>active</b> }, <b>said</b> said-value, <b>mtu</b><br>mtu-size, <b>bridge</b> bridge-number, <b>stp type</b> { <b>ieee</b>   <b>ibm</b>   <b>auto</b> }, <b>tb-vlan1</b> tb-vlan1-id,<br><b>tb-vlan2</b> tb-vlan2-id                            |  |
|                                                         | If VTP v2 mode is disabled, do not set the <b>stp type</b> to <b>auto</b> .                                                                                                    |  |
| Token Ring                                              | VTP v1 mode is enabled.                                                                                                    |  |
|                                                         | <b>name</b> vlan-name, <b>media tokenring, state</b> { <b>suspend</b>   <b>active</b> }, <b>said</b> said-value,<br><b>mtu</b> mtu-size, <b>ring</b> ring-number, <b>parent</b> parent-vlan-id, <b>tb-vlan1</b> tb-vlan1-id,<br><b>tb-vlan2</b> tb-vlan2-id                                                           |  |
| Token Ring<br>concentrator<br>relay function<br>(TrCRF) | name vlan-name media tokenring, state {suspend   active { said said-value                                                                                                    |  |
| Token Ring-NET                                          | VTP v1 mode is enabled.                                                                                                    |  |
|                                                         | <b>name</b> vlan-name, <b>media tr-net, state</b> { <b>suspend</b>   <b>active</b> }, <b>said</b> said-value,<br><b>mtu</b> mtu-size, <b>bridge</b> bridge-number, <b>stp type</b> { <b>ieee</b>   <b>ibm</b> }, <b>tb-vlan1</b> tb-vlan1-id,<br><b>tb-vlan2</b> tb-vlan2-id                                          |  |
| Token Ring<br>bridge relay<br>function (TrBRF)          | VTP v2 mode is enabled.<br><b>name</b> vlan-name, <b>media tr-net, state</b> { <b>suspend</b>   <b>active</b> }, <b>said</b> said-value,<br><b>mtu</b> mtu-size, <b>bridge</b> bridge-number, <b>stp type</b> { <b>ieee</b>   <b>ibm</b>   <b>auto</b> },<br><b>tb-vlan1</b> tb-vlan1-id, <b>tb-vlan2</b> tb-vlan2-id |  |

| Table 1-2 Valid Commands and Syntax for Different Media Typ |
|-------------------------------------------------------------|
|-------------------------------------------------------------|

Table 1-3 describes the rules for configuring VLANs.

| Configuration                                                                            | Rule                                                                                                    |
|------------------------------------------------------------------------------------------|----------------------------------------------------------------------------------------------------|
| VTP v2 mode is enabled, and you are configuring a TrCRF VLAN                             | Specify a parent VLAN ID of a TrBRF that already exists in the database.                                                                           |
| media type.                                                                              | Specify a ring number. Do not leave this field blank.                                                                                              |
|                                                                                          | Specify unique ring numbers when TrCRF VLANs have the same<br>parent VLAN ID. Only one backup concentrator relay function<br>(CRF) can be enabled. |
| VTP v2 mode is enabled, and you<br>are configuring VLANs other than<br>TrCRF media type. | Do not specify a backup CRF.                                                                                                    |

| Configuration                                                                       | Rule                                                                                                    |
|-------------------------------------------------------------------------------------|----------------------------------------------------------------------------------------------------|
| VTP v2 mode is enabled, and you<br>are configuring a TrBRF VLAN<br>media type.      | Specify a bridge number. Do not leave this field blank.                                                                                                    |
| VTP v1 mode is enabled.                                                             | No VLAN can have an STP type set to auto.                                                                                                    |
|                                                                                     | This rule applies to Ethernet, FDDI, FDDI-NET, Token Ring, and Token Ring-NET VLANs.                                                                                                    |
| Add a VLAN that requires<br>translational bridging (values are<br>not set to zero). | The translational bridging VLAN IDs that are used must already exist in the database.                                                                                                    |
|                                                                                     | The translational bridging VLAN IDs that a configuration points<br>to must also contain a pointer to the original VLAN in one of the<br>translational bridging parameters (for example, Ethernet points to<br>FDDI, and FDDI points to Ethernet). |
|                                                                                     | The translational bridging VLAN IDs that a configuration points<br>to must be different media types than the original VLAN (for<br>example, Ethernet can point to Token Ring).                                                                    |
|                                                                                     | If both translational bridging VLAN IDs are configured, these<br>VLANs must be different media types (for example, Ethernet can<br>point to FDDI and Token Ring).                                                                                 |

#### Table 1-3 VLAN Configuration Rules (continued)

#### **Examples**

This example shows how to add an Ethernet VLAN with default media characteristics. The default includes a *vlan-name* of *VLANxxx*, where *xxxx* represents four numeric digits (including leading zeros) equal to the VLAN ID number. The default **media** option is **ethernet**; the **state** option is **active**. The default *said-value* variable is 100000 plus the VLAN ID; the *mtu-size* variable is 1500; the **stp-type** option is **ieee**. When you enter the **exit** config-vlan configuration command, the VLAN is added if it did not already exist; otherwise, this command does nothing.

This example shows how to create a new VLAN with all default characteristics and enter config-vlan mode:

Switch(config)# vlan 200
Switch(config-vlan)# exit
Switch(config)#

This example shows how to create a new extended-range VLAN with all the default characteristics, to enter config-vlan mode, and to save the new VLAN in the switch startup configuration file:

```
Switch(config)# vtp mode transparent
Switch(config)# vlan 2000
Switch(config-vlan)# end
Switch# copy running-config startup config
```

You can verify your setting by entering the show vlan privileged EXEC command.

| <b>Related Commands</b> | Command   | Command Description                                                                                                    |  |
|-------------------------|-----------|----------------------------------------------------------------------------------------------------|--|
|                         | show vlan | Displays the parameters for all configured VLANs or one VLAN (if the VLAN ID or name is specified) in the administrative domain. |  |

## vlan access-map

Use the **vlan access-map** global configuration command to create or modify a VLAN map entry for VLAN packet filtering. This entry changes the mode to the VLAN access-map configuration. Use the **no** form of this command to delete a VLAN map entry. Use the **vlan filter** interface configuration command to apply a VLAN map to one or more VLANs.

vlan access-map name [number]

no vlan access-map name [number]

| Syntax Description | name                          | Name of the VLAN map.                                                                                                    |
|--------------------|-------------------------------|----------------------------------------------------------------------------------------------------|
|                    | number                        | (Optional) The sequence number of the map entry that you want to create or modify (0 to 65535). If you are creating a VLAN map and the sequence number is not specified, it is automatically assigned in increments of 10, starting from 10. This number is the sequence to insert to, or delete from, a VLAN access-map entry.        |
|                    |                               | sequence to insert to, of delete from, a v LATV access-map entry.                                                                                                    |
| Defaults           | There are no                  | VLAN map entries and no VLAN maps applied to a VLAN.                                                                                                    |
| Command Modes      | Global config                 | guration                                                                                                    |
| Command History    | Release                       | Modification                                                                                                    |
|                    | 12.1(11)AX                    | This command was introduced.                                                                                                    |
|                    | 12.1(19)EA1                   | This command was introduced.                                                                                                    |
| Usage Guidelines   | the mode to V<br>command to s | figuration mode, use this command to create or modify a VLAN map. This entry changes VLAN access-map configuration, where you can use the <b>match</b> access-map configuration specify the access lists for IP or non-IP traffic to match and use the <b>action</b> command to set itch causes the packet to be forwarded or dropped. |
|                    | In VLAN acc                   | cess-map configuration mode, these commands are available:                                                                                                    |
|                    | • action: s                   | ets the action to be taken (forward or drop).                                                                                                    |
|                    | • default:                    | sets a command to its defaults                                                                                                    |
|                    | • exit: exi                   | ts from VLAN access-map configuration mode                                                                                                    |
|                    | • match: s                    | sets the values to match (IP address or MAC address).                                                                                                    |
|                    | • <b>no</b> : nega            | tes a command or set its defaults                                                                                                    |
|                    | When you do                   | not specify an entry number (sequence number), it is added to the end of the map.                                                                                                    |
|                    | There can be                  | only one VLAN map per VLAN and it is applied as packets are received by a VLAN.                                                                                                    |
|                    | You can use the entry.        | he <b>no vlan access-map</b> <i>name</i> [ <i>number</i> ] command with a sequence number to delete a single                                                                                                    |

In global configuration mode, use the **vlan filter** interface configuration command to apply the map to one or more VLANs.

For more information about VLAN map entries, see the software configuration guide for this release.

**Examples** This example shows how to create a VLAN map named *vac1* and apply matching conditions and actions to it. If no other entries already exist in the map, this will be entry 10.

Switch(config)# vlan access-map vac1
Switch(config-access-map)# match ip address acl1
Switch(config-access-map)# action forward

This example shows how to delete VLAN map vac1:

Switch(config) # no vlan access-map vac1

| Related Commands | Command                          | Description                                                                      |
|------------------|----------------------------------|----------------------------------------------------------------------------------|
|                  | action                           | Sets the action for the VLAN access map entry.                                   |
|                  | match (access-map configuration) | Sets the VLAN map to match packets against one or more access lists.             |
|                  | show vlan access-map             | Displays information about a particular VLAN access map or all VLAN access maps. |
|                  | vlan filter                      | Applies the VLAN access map to one or more VLANs.                                |

## vlan dot1q tag native

Use the **vlan dot1q tag native** global configuration command to enable tagging of native VLAN frames on all IEEE 802.1Q trunk ports. Use the **no** form of this command to return to the default setting.

vlan dot1q tag native

no vlan dot1q tag native

| Syntax Description | This command has no arguments or keywords.                                                                                                    |                                                                      |  |
|--------------------|----------------------------------------------------------------------------------------------------|----------------------------------------------------------------------|--|
| Defaults           | The IEEE 802.1Q native VI                                                                                                    | AN tagging is disabled.                                              |  |
| Command Modes      | Global configuration                                                                                                    |                                                                      |  |
| Command History    | Release N                                                                                                    | odification                                                          |  |
|                    |                                                                                                    | his command was introduced.                                          |  |
| Usage Guidelines   | When enabled, native VLA                                                                                                    | V packets going out all IEEE 802.1Q trunk ports are tagged.          |  |
|                    | When disabled, native VLAN packets going out all IEEE 802.1Q trunk ports are not tagged.                                                                                                    |                                                                      |  |
|                    | You can use this command with the IEEE 802.1Q tunneling feature. This feature operates on an edge switch of a service-provider network and expands VLAN space by using a VLAN-in-VLAN hierarchy and tagging the tagged packets. You must use IEEE 802.1Q trunk ports for sending packets to the service-provider network. However, packets going through the core of the service-provider network might also be carried on IEEE 802.1Q trunks. If the native VLANs of an IEEE 802.1Q trunks match the native VLAN of a tunneling port on the same switch, traffic on the native VLAN is not tagged on the sending trunk port. This command ensures that native VLAN packets on all IEEE 802.1Q trunk ports are tagged. |                                                                      |  |
|                    | For more information about release.                                                                                                    | IEEE 802.1Q tunneling, see the software configuration guide for this |  |
| Examples           | This example shows how to                                                                                                    | enable IEEE 802.1Q tagging on native VLAN frames:                    |  |
|                    | Switch# <b>configure termin</b><br>Switch (config)# <b>vlan do</b><br>Switch (config)# <b>end</b>                                                                                                    |                                                                      |  |
|                    | You can verify your settings                                                                                                    | by entering the show vlan dot1q tag native privileged EXEC command.  |  |
| Related Commands   | Command                                                                                                    | Description                                                          |  |
|                    | show vlan dot1q tag nativ                                                                                                    | e Displays IEEE 802.1Q native VLAN tagging status.                   |  |

## vlan filter

Use the **vlan filter** global configuration command to apply a VLAN map to one or more VLANs. Use the **no** form of this command to remove the map.

vlan filter mapname vlan-list {list | all}

**no vlan filter** *mapname* **vlan-list** {*list* | **all**}

| Syntax Description | mapname                                                                   | Name of the VLAN map entry.                                                                                                    |  |
|--------------------|---------------------------------------------------------------------------|----------------------------------------------------------------------------------------------------|--|
|                    | list                                                                      | The list of one or more VLANs in the form tt, uu-vv, xx, yy-zz, where spaces around commas and dashes are optional. The range is 1 to 4094.                     |  |
|                    | all                                                                       | Remove the filter from all VLANs.                                                                                                    |  |
| Defaults           | There are no VLAN                                                         | I filters.                                                                                                    |  |
| Command Modes      | Global configuratio                                                       | n                                                                                                    |  |
| Command History    | Release                                                                   | Modification                                                                                                    |  |
|                    | 12.1(11)AX                                                                | This command was introduced.                                                                                                    |  |
|                    | 12.1(19)EA1                                                               | This command was introduced.                                                                                                    |  |
| Usage Guidelines   |                                                                           | ly dropping too many packets and disabling connectivity in the middle of the<br>ss, we recommend that you completely define the VLAN access map before applying |  |
|                    | For more information                                                      | on about VLAN map entries, see the software configuration guide for this release.                                                                               |  |
| Examples           | This example applic                                                       | es VLAN map entry <i>map1</i> to VLANs 20 and 30:                                                                                                    |  |
|                    | Switch(config)# vlan filter map1 vlan-list 20, 30                         |                                                                                                    |  |
|                    | This example shows how to delete VLAN map entry <i>mac1</i> from VLAN 20: |                                                                                                    |  |
|                    | Switch(config)# <b>n</b>                                                  | o vlan filter map1 vlan-list 20                                                                                                    |  |
|                    | You can verify your                                                       | r settings by entering the show vlan filter privileged EXEC command.                                                                                            |  |
|                    |                                                                           |                                                                                                    |  |

| <b>Related Commands</b> | Command              | Description                                                                                |
|-------------------------|----------------------|--------------------------------------------------------------------------------------------|
|                         | show vlan access-map | Displays information about a particular VLAN access map or all VLAN access maps.           |
|                         | show vlan filter     | Displays information about all VLAN filters or about a particular VLAN or VLAN access map. |
|                         | vlan access-map      | Creates a VLAN map entry for VLAN packet filtering.                                        |

## vmps reconfirm (privileged EXEC)

Use the **vmps reconfirm** privileged EXEC command to immediately send VLAN Query Protocol (VQP) queries to reconfirm all dynamic VLAN assignments with the VLAN Membership Policy Server (VMPS).

#### vmps reconfirm

- **Syntax Description** This command has no arguments or keywords.
- **Defaults** No default is defined.
- Command Modes Privileged EXEC

| Release     | Modification                 |
|-------------|------------------------------|
| 12.1(11)AX  | This command was introduced. |
| 12.1(19)EA1 | This command was introduced. |
| 12.2(25)FX  | This command was introduced. |
|             | 12.1(11)AX<br>12.1(19)EA1    |

#### **Examples**

This example shows how to immediately send VQP queries to the VMPS:

Switch# vmps reconfirm

You can verify your setting by entering the **show vmps** privileged EXEC command and examining the VMPS Action row of the Reconfirmation Status section. The **show vmps** command shows the result of the last time the assignments were reconfirmed either because the reconfirmation timer expired or because the **vmps reconfirm** command was entered.

| <b>Related Commands</b> | Command                               | Description                                             |
|-------------------------|---------------------------------------|---------------------------------------------------------|
|                         | show vmps                             | Displays VQP and VMPS information.                      |
|                         | vmps reconfirm (global configuration) | Changes the reconfirmation interval for the VQP client. |

## vmps reconfirm (global configuration)

Use the **vmps reconfirm** global configuration command to change the reconfirmation interval for the VLAN Query Protocol (VQP) client. Use the **no** form of this command to return to the default setting.

vmps reconfirm interval

no vmps reconfirm

| Syntax Description | interval                               |                         | erval for VQP client queries to the VLAN Membership Policy<br>reconfirm dynamic VLAN assignments. The range is 1 to 120               |
|--------------------|----------------------------------------|-------------------------|----------------------------------------------------------------------------------------------------|
| Defaults           | The default reco                       | onfirmation interval is | 60 minutes.                                                                                                    |
| Command Modes      | Global configur                        | ation                   |                                                                                                    |
| Command History    | Release                                | Modificatio             | 1                                                                                                    |
|                    | 12.1(11)AXThis command was introduced. |                         | nd was introduced.                                                                                                    |
|                    | 12.1(19)EA1                            | This comma              | nd was introduced.                                                                                                    |
|                    | 12.2(25)FX                             | This comma              | nd was introduced.                                                                                                    |
| Examples           | Switch(config)<br>You can verify y     | # vmps reconfirm 20     | QP client to reconfirm dynamic VLAN entries every 20 minutes:<br>g the <b>show vmps</b> privileged EXEC command and examining<br>row. |
| Related Commands   | Command                                |                         | Description                                                                                                    |
|                    | show vmps                              |                         | Displays VQP and VMPS information.                                                                                                    |
|                    | vmps reconfirm                         | n (privileged EXEC)     | Sends VQP queries to reconfirm all dynamic VLAN                                                                                       |

## vmps retry

Use the **vmps retry** global configuration command to configure the per-server retry count for the VLAN Query Protocol (VQP) client. Use the **no** form of this command to return to the default setting.

vmps retry count

no vmps retry

| Syntax Description |                      | umber of attempts to contact the VLAN Membership Policy Server (VMPS) by the tent before querying the next server in the list. The range is 1 to 10. |
|--------------------|----------------------|----------------------------------------------------------------------------------------------------|
| Defaults           | The default retry co | ount is 3.                                                                                                    |
| command Modes      | Global configuration | on la constante de la constante de la constante de la constante de la constante de la constante de la constante                                      |
| Command History    | Release              | Modification                                                                                                    |
|                    | 12.1(11)AX           | This command was introduced.                                                                                                    |
|                    | 12.1(19)EA1          | This command was introduced.                                                                                                    |
|                    | 12.2(25)FX           | This command was introduced.                                                                                                    |
| Examples           | This example show    | rs how to set the retry count to 7:                                                                                                    |
|                    | Switch(config)# v    |                                                                                                    |
|                    | You can verify you   | mps retry 7<br>r setting by entering the <b>show vmps</b> privileged EXEC command and examining<br>Server Retry Count row.                           |
| Related Commands   | You can verify you   | r setting by entering the <b>show vmps</b> privileged EXEC command and examining                                                                     |

## vmps server

Use the **vmps server** global configuration command to configure the primary VLAN Membership Policy Server (VMPS) and up to three secondary servers. Use the **no** form of this command to remove a VMPS server.

vmps server ipaddress [primary]

no vmps server [ipaddress]

| Syntax Description | <i>ipaddress</i> IP address or hostname of the primary or secondary VMPS servers. I hostname, the Domain Name System (DNS) server must be configured and the configured server server |                                                                                                    |  |  |  |
|--------------------|----------------------------------------------------------------------------------------------------|----------------------------------------------------------------------------------------------------|--|--|--|
|                    | primary                                                                                                    | (Optional) Decides whether primary or secondary VMPS servers are being configured.                                                                                                    |  |  |  |
| Defaults           | No primary or s                                                                                                    | econdary VMPS servers are defined.                                                                                                    |  |  |  |
| Command Modes      | Global configur                                                                                                    | ation                                                                                                    |  |  |  |
| Command History    | Release                                                                                                    | Modification                                                                                                    |  |  |  |
|                    | 12.1(11)AX                                                                                                    | This command was introduced.                                                                                                    |  |  |  |
|                    | 12.1(19)EA1                                                                                                    | This command was introduced.                                                                                                    |  |  |  |
|                    | 12.2(25)FX                                                                                                    | This command was introduced.                                                                                                    |  |  |  |
| Usage Guidelines   | entered. The firm<br>If a member swo<br>VMPS server concommand switc<br>cluster as a sing                                                                                                    | entered is automatically selected as the primary server whether or not <b>primary</b> is<br>st server address can be overridden by using <b>primary</b> in a subsequent command.<br>itch in a cluster configuration does not have an IP address, the cluster does not use the<br>onfigured for that member switch. Instead, the cluster uses the VMPS server on the<br>h, and the command switch proxies the VMPS requests. The VMPS server treats the<br>gle switch and uses the IP address of the command switch to respond to requests. |  |  |  |
|                    | delete all server                                                                                                    | <b>no</b> form without specifying the <i>ipaddress</i> , all configured servers are deleted. If you is when dynamic-access ports are present, the switch cannot forward packets from new e ports because it cannot query the VMPS.                                                                                                    |  |  |  |
| Examples           | -                                                                                                    | nows how to configure the server with IP address 191.10.49.20 as the primary VMPS ers with IP addresses 191.10.49.21 and 191.10.49.22 are configured as secondary                                                                                                    |  |  |  |
|                    | Switch(config)                                                                                                    | <pre># vmps server 191.10.49.20 primary # vmps server 191.10.49.21 # vmps server 191.10.49.22</pre>                                                                                                    |  |  |  |

This example shows how to delete the server with IP address 191.10.49.21:

Switch(config)# no vmps server 191.10.49.21

You can verify your setting by entering the **show vmps** privileged EXEC command and examining information in the VMPS Domain Server row.

| <b>Related Commands</b> | Command   | Description                        |
|-------------------------|-----------|------------------------------------|
|                         | show vmps | Displays VQP and VMPS information. |

## vtp (global configuration)

Use the **vtp** global configuration command to set or modify the VLAN Trunking Protocol (VTP) configuration characteristics. Use the **no** form of this command to remove the settings or to return to the default settings.

- vtp {domain domain-name | file filename | interface name [only] | mode {client | off | server |
  transparent} [mst | unknown | vlan] | password password [hidden | secret] | pruning |
  version number}
- no vtp {file | interface | mode [client | off | server | transparent] [mst | unknown | vlan] | password | pruning | version}

| Syntax Description | domain domain-name | Specify the VTP domain name, an ASCII string from 1 to 32 characters that identifies the VTP administrative domain for the switch. The domain name is case sensitive.                                                                                                    |
|--------------------|--------------------|----------------------------------------------------------------------------------------------------|
|                    | file filename      | Specify the Cisco IOS file system file where the VTP VLAN configuration is stored.                                                                                                    |
|                    | interface name     | Specify the name of the interface providing the VTP ID updated for this device.                                                                                                    |
|                    | only               | (Optional) Use only the IP address of this interface as the VTP IP updater.                                                                                                    |
|                    | mode               | Specify the VTP device mode as client, server, or transparent.                                                                                                    |
|                    | client             | Place the switch in VTP client mode. A switch in VTP client mode is enabled<br>for VTP, and can send advertisements, but does not have enough nonvolatile<br>storage to store VLAN configurations. You cannot configure VLANs on the<br>switch. When a VTP client starts up, it does not send VTP advertisements<br>until it receives advertisements to initialize its VLAN database.       |
|                    | off                | Place the switch in VTP off mode. A switch in off VTP off mode functions the same as a VTP transparent device except that it does not forward VTP advertisements on trunk ports.                                                                                                    |
|                    | server             | Place the switch in VTP server mode. A switch in VTP server mode is<br>enabled for VTP and sends advertisements. You can configure VLANs on the<br>switch. The switch can recover all the VLAN information in the current VTP<br>database from nonvolatile storage after reboot.                                                                                                    |
|                    | transparent        | Place the switch in VTP transparent mode. A switch in VTP transparent mode is disabled for VTP, does not send advertisements or learn from advertisements sent by other devices, and cannot affect VLAN configurations on other devices in the network. The switch receives VTP advertisements and forwards them on all trunk ports except the one on which the advertisement was received. |
|                    |                    | When VTP mode is transparent, the mode and domain name are saved in the switch running configuration file, and you can save them in the switch startup configuration file by entering the <b>copy running-config startup config</b> privileged EXEC command.                                                                                                    |
|                    | mst                | (Optional) Set the mode for the multiple spanning tree (MST) VTP database (only VTP version 3).                                                                                                    |
|                    | unknown            | (Optional) Set the mode for unknown VTP databases (only VTP version 3).                                                                                                    |

| vlan              | (Optional) Set the mode for VLAN VTP database. This is the default (only VTP version 3).                                                                                                    |
|-------------------|----------------------------------------------------------------------------------------------------|
| password password | Set the administrative domain password for the generation of the 16-byte secret value used in MD5 digest calculation to be sent in VTP advertisements and to validate received VTP advertisements. The password can be an ASCII string from 1 to 32 characters. The password is case sensitive.                                                                                 |
| hidden            | (Optional) Specify that the key generated from the password string is saved<br>in the VLAN database file. When the <b>hidden</b> keyword is not specified, the<br>password string is saved in clear text. When the <b>hidden</b> password is entered,<br>you need to reenter the password to issue a command in the domain. This<br>keyword is supported only in VTP version 3. |
| secret            | (Optional) Allow the user to directly configure the password secret key (only VTP version 3).                                                                                                    |
| pruning           | Enable VTP pruning on the switch.                                                                                                    |
| version number    | Set VTP version to version 1, version 2, or version 3.                                                                                                    |

#### Defaults

The default filename is *flash:vlan.dat*.

The default mode is server mode and the default database is VLAN.

In VTP version 3, for the MST database, the default mode is transparent.

No domain name or password is defined.

No password is configured.

Pruning is disabled.

The default version is Version 1.

#### **Command Modes** Global configuration

### Com

| mmand History | Release     | Modification                                                                                                    |
|---------------|-------------|----------------------------------------------------------------------------------------------------|
|               | 12.1(11)AX  | This command was introduced.                                                                                                    |
|               | 12.1(19)EA1 | This command was introduced.                                                                                                    |
|               | 12.2(25)FX  | This command was introduced.                                                                                                    |
|               | 12.2(52)SE  | The <b>mode off</b> keyword was added, support was added for VTP version 3, and the password <b>hidden</b> and <b>secret</b> keywords and the mode database keywords ( <b>vlan</b> , <b>mst</b> , and <b>unknown</b> ) were added with VTP version 3. |

#### Usage Guidelines

**nes** VTP version 3 is supported only when the switch is running the LAN base image.

When you save VTP mode, domain name, and VLAN configurations in the switch startup configuration file and reboot the switch, the VTP and VLAN configurations are selected by these conditions:

- If both the VLAN database and the configuration file show the VTP mode as transparent and the VTP domain names match, the VLAN database is ignored. The VTP and VLAN configurations in the startup configuration file are used. The VLAN database revision number remains unchanged in the VLAN database.
- If the startup VTP mode is server mode, or the startup VTP mode or domain names do not match the VLAN database, VTP mode and VLAN configuration for the first 1005 VLANs are selected by VLAN database information, and VLANs greater than 1005 are configured from the switch configuration file.

The **vtp file** *filename* cannot be used to load a new database; it renames only the file in which the existing database is stored.

Follow these guidelines when configuring a VTP domain name:

- The switch is in the no-management-domain state until you configure a domain name. While in the no-management-domain state, the switch does not send any VTP advertisements even if changes occur to the local VLAN configuration. The switch leaves the no-management-domain state after it receives the first VTP summary packet on any port that is trunking or after you configure a domain name by using the **vtp domain** command. If the switch receives its domain from a summary packet, it resets its configuration revision number to 0. After the switch leaves the no-management-domain state, it can no be configured to re-enter it until you clear the NVRAM and reload the software.
- Domain names are case-sensitive.
- After you configure a domain name, it cannot be removed. You can only reassign it to a different domain.

Follow these guidelines when setting VTP mode:

- The no vtp mode command returns the switch to VTP server mode.
- The **vtp mode server** command is the same as **no vtp mode** except that it does not return an error if the switch is not in client or transparent mode.
- If the receiving switch is in client mode, the client switch changes its configuration to duplicate the configuration of the server. If you have switches in client mode, be sure to make all VTP or VLAN configuration changes on a switch in server mode. If the receiving switch is in server mode or transparent mode, the switch configuration is not changed.
- Switches in transparent mode do not participate in VTP. If you make VTP or VLAN configuration changes on a switch in transparent mode, the changes are not propagated to other switches in the network.
- If you change the VTP or VLAN configuration on a switch that is in server mode, that change is propagated to all the switches in the same VTP domain.
- The **vtp mode transparent** command disables VTP from the domain but does not remove the domain from the switch.
- In VTP versions 1 and 2, the VTP mode must be transparent for you to add extended-range VLANs or for VTP and VLAN information to be saved in the running configuration file. VTP supports extended-range VLANs in client and server mode and saved them in the VLAN database.
- With VTP versions 1 and 2, if extended-range VLANs are configured on the switch and you attempt to set the VTP mode to server or client, you receive an error message, and the configuration is not allowed. Changing VTP mode is allowed with extended VLANs in VTP version 3.

- VTP can be set to either server or client mode only when dynamic VLAN creation is disabled.
- The **vtp mode off** command sets the device to off. The **no vtp mode off** command resets the device to the VTP server mode.

Follow these guidelines when setting a VTP password:

- Passwords are case sensitive. Passwords should match on all switches in the same domain.
- When you use the **no vtp password** form of the command, the switch returns to the no-password state.
- The hidden and secret keywords are supported only in VTP version 3. If you convert from VTP version 2 to VTP version 3, you must remove the hidden or secret keyword before the conversion.

Follow these guidelines when setting VTP pruning:

- VTP pruning removes information about each pruning-eligible VLAN from VTP updates if there are no stations belonging to that VLAN.
- If you enable pruning on the VTP server, it is enabled for the entire management domain for VLAN IDs 1 to 1005.
- Only VLANs in the pruning-eligible list can be pruned.
- Pruning is supported with VTP Version 1 and Version 2.

Follow these guidelines when setting the VTP version:

- Toggling the Version 2 (v2) mode state modifies parameters of certain default VLANs.
- Each VTP switch automatically detects the capabilities of all the other VTP devices. To use Version 2, all VTP switches in the network must support Version 2; otherwise, you must configure them to operate in VTP Version 1 mode.
- If all switches in a domain are VTP Version 2-capable, you need only to configure Version 2 on one switch; the version number is then propagated to the other Version-2 capable switches in the VTP domain.
- If you are using VTP in a Token Ring environment, VTP Version 2 must be enabled.
- If you are configuring a Token Ring bridge relay function (TrBRF) or Token Ring concentrator relay function (TrCRF) VLAN media type, you must use Version 2.
- If you are configuring a Token Ring or Token Ring-NET VLAN media type, you must use Version 1.
- In VTP version 3, all database VTP information is propagated across the VTP domain, not only VLAN database information.
- Two VTP version 3 regions can only communicate over a VTP version 1 or VTP version 2 region in transparent mode.

You cannot save password, pruning, and version configurations in the switch configuration file.

**Examples** This example shows how to rename the filename for VTP configuration storage to *vtpfilename*: Switch(config)# **vtp file vtpfilename** 

This example shows how to clear the device storage filename:

Switch(config)# no vtp file vtpconfig
Clearing device storage filename.

This example shows how to specify the name of the interface providing the VTP updater ID for this device: Switch(config) # vtp interface gigabitethernet This example shows how to set the administrative domain for the switch: Switch(config) # vtp domain OurDomainName This example shows how to place the switch in VTP transparent mode: Switch(config) # vtp mode transparent This example shows how to configure the VTP domain password: Switch(config) # vtp password ThisIsOurDomain'sPassword This example shows how to enable pruning in the VLAN database: Switch(config) # vtp pruning Pruning switched ON This example shows how to enable Version 2 mode in the VLAN database: Switch(config) # vtp version 2 You can verify your settings by entering the show vtp status privileged EXEC command.

| <b>Related Commands</b> | Command                          | Description                                                                                                |
|-------------------------|----------------------------------|----------------------------------------------------------------------------------------------------|
|                         | show vtp status                  | Displays the VTP statistics for the switch and general information about the VTP management domain status. |
|                         | vtp (interface<br>configuration) | Enables or disables VTP on an interface.                                                                   |

## vtp (interface configuration)

Use the **vtp** interface configuration command to enable the VLAN Trunking Protocol (VTP) on a per-port basis. Use the **no** form of this command to disable VTP on the interface.

vtp

no vtp

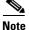

This command is supported only when the switch is running the LAN base image and VTP version 3.

| Syntax Description | This command has no keywords or arguments.             |                                                                                                    |
|--------------------|--------------------------------------------------------|----------------------------------------------------------------------------------------------------|
| Command Default    | This command has no default settings.                  |                                                                                                    |
| Command Modes      | Interface configuration                                | 1.                                                                                                    |
| Command History    | Release                                                | Modification                                                                                              |
|                    | 12.2(52)SE                                             | This command was introduced.                                                                              |
| Usage Guidelines   |                                                        | nly interfaces that are switchport in trunk mode.<br>orted only on switches configured for VTP version 3. |
| Examples           | This example shows he                                  | ow to enable VTP on an interface:                                                                         |
|                    | Switch(config-if)# <b>v</b>                            | rtp                                                                                                    |
|                    | This example shows how to disable VTP on an interface: |                                                                                                    |
|                    | Switch(config-if)# n                                   | no vtp                                                                                                    |
| Deleted Octomers 1 | <u></u>                                                | Description                                                                                               |
| Related Commands   | Command                                                | Description                                                                                               |
|                    | vtp (global<br>configuration)                          | Globally configures VTP domain-name, password, pruning, version, and mode.                                |

## vtp primary

Use the **vtp primary** privileged EXEC command to configure a switch as the VLAN Trunking Protocol (VTP) primary server.

vtp primary [mst | vlan] [force]

There is no no form of the command.

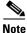

This command is supported only when the switch is running the LAN base image and VTP version 3.

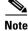

Although visible in the command line help, the **vtp** {**password** *password* | **pruning** | **version** *number*} commands are not supported.

| Syntax Description | mst   | (Optional) Configure the switch as the primary VTP server for the multiple spanning tree (MST) feature.   |
|--------------------|-------|----------------------------------------------------------------------------------------------------|
|                    | vlan  | (Optional) Configure the switch as the primary VTP server for VLANs.                                      |
|                    | force | (Optional) Configure the switch to not check for conflicting devices when configuring the primary server. |

#### Defaults

The switch is a VTP secondary server.

Command Modes Privileged EXEC

| Command History | Release    | Modification                 |
|-----------------|------------|------------------------------|
|                 | 12.2(52)SE | This command was introduced. |

#### **Usage Guidelines**

This command is supported only on switches configured for VTP version 3.

A VTP primary server updates the database information and sends updates that are honored by all devices in the system. A VTP secondary server can only back up the updated VTP configurations received from the primary server to NVRAM.

By default, all devices come up as secondary servers. Primary server status is needed only for database updates when the administrator issues a takeover message in the domain. You can have a working VTP domain without any primary servers.

Primary server status is lost if the device reloads or domain parameters change.

I

#### Examples

This example shows how to configure the switch as the primary VTP server for VLANs: Switch# **vtp primary vlan** Setting device to VTP TRANSPARENT mode.

You can verify your settings by entering the show vtp status privileged EXEC command.

| <b>Related Commands</b> | Command                       | Description                                                                                                |
|-------------------------|-------------------------------|----------------------------------------------------------------------------------------------------|
|                         | show vtp status               | Displays the VTP statistics for the switch and general information about the VTP management domain status. |
|                         | vtp (global<br>configuration) | Configures the VTP filename, interface, domain name, mode, and version.                                    |

Chapter

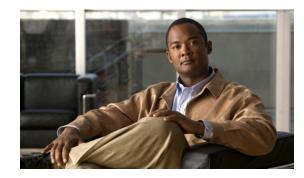

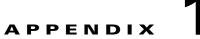

# Catalyst 3560 and 3560-C3750 2960, 2960-S, and 2960-C Switch Bootloader Commands

During normal bootloader operation, you are not presented with the bootloader command-line prompt. You gain access to the bootloader command line if the switch is set to manually boot up, if an error occurs during power-on self test (POST) DRAM testing, or if an error occurs while loading the operating system (a corrupted Cisco IOS image). You can also access the bootloader if you have lost or forgotten the switch password.

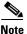

The default switch configuration allows an end user with physical access to the switch to recover from a lost password by interrupting the bootup process while the switch is powering up and then entering a new password. The password recovery disable feature allows the system administrator to protect access to the switch password by disabling part of this functionality and allowing the user to interrupt the bootup process only by agreeing to set the system back to the default configuration. With password recovery disabled, the user can still interrupt the bootup process and change the password, but the configuration file (config.text) and the VLAN database file (vlan.dat) are deleted. For more information, see the software configuration guide for this release.

You can access the bootloader through a switch console connection at 9600 bps.

Unplug the switch power cord, and press the switch **Mode** button while reconnecting the power cord. You can release the **Mode** button a second or two after the LED above port 1X goes off. You should then see the bootloader *Switch*: prompt.The bootloader performs low-level CPU initialization, performs POST, and loads a default operating system image into memory.

Γ

## boot

Use the **boot** bootloader command to load and boot up an executable image and to enter the command-line interface.

**boot** [**-post** | **-n** | **-p** | *flag*] *filesystem:/file-url* ...

| Syntax Description | -post                                                                                                    | (Optional) Run the loaded image with an extended or comprehensive power-on self-test (POST). Using this keyword causes POST to take longer to complete.                                                                                                    |
|--------------------|----------------------------------------------------------------------------------------------------|----------------------------------------------------------------------------------------------------|
|                    | -n                                                                                                    | (Optional) Pause for the Cisco IOS debugger immediately after launching.                                                                                                    |
|                    | -p                                                                                                    | (Optional) Pause for the JTAG debugger right after loading the image.                                                                                                    |
|                    | filesystem:                                                                                                    | Alias for a flash file system. Use <b>flash:</b> for the system board flash device.                                                                                                    |
|                    | lfile-url                                                                                                    | (Optional) Path (directory) and name of a bootable image. Separate image names with a semicolon.                                                                                                    |
| Defaults           | variable. If this can by performin                                                                                                    | npts to automatically boot up the system by using information in the BOOT environment<br>variable is not set, the switch attempts to load and execute the first executable image it<br>ng a recursive, depth-first search throughout the flash file system. In a depth-first search<br>ach encountered subdirectory is completely searched before continuing the search in the<br>y. |
| Command Modes      | Bootloader                                                                                                    |                                                                                                    |
| Command History    | Release                                                                                                    | Modification                                                                                                    |
|                    | 12.1(11)AX                                                                                                    | This command was introduced.                                                                                                    |
|                    | 12.1(19)EA1                                                                                                    | This command was introduced.                                                                                                    |
|                    | 12.2(25)FX                                                                                                    | This command was introduced.                                                                                                    |
| Usage Guidelines   | When you enter the <b>boot</b> command without any arguments, the switch attempts to automatically boot up the system by using the information in the BOOT environment variable, if any. If you supply an image name for the <i>file-url</i> variable, the <b>boot</b> command attempts to boot up the specified image. |                                                                                                    |
|                    | When you set bootloader <b>boot</b> command options, they are executed immediately and apply only to the current bootloader session. These settings are not saved for the next bootup operation.                                                                                                    |                                                                                                    |
|                    | Filenames and d                                                                                                    | irectory names are case sensitive.                                                                                                    |
| Examples           | -                                                                                                    | ows how to boot up the switch using the <i>new-image.bin</i> image:<br>lash:/new-images/new-image.bin                                                                                                    |
|                    | After entering this command, you are prompted to start the setup program.                                                                                                    |                                                                                                    |

| <b>Related Commands</b> | Command | Description                                                          |
|-------------------------|---------|----------------------------------------------------------------------|
|                         | set     | Sets the BOOT environment variable to boot a specific image when the |
|                         |         | <b>BOOT</b> keyword is appended to the command.                      |

cat

## cat

Use the **cat** bootloader command to display the contents of one or more files.

cat filesystem:/file-url ...

| Syntax Description | <i>filesystem</i> : Alias for a flash file system. Use <b>flash:</b> for the system board flash device.                                                                                                    |                                                                                         |  |
|--------------------|----------------------------------------------------------------------------------------------------|-----------------------------------------------------------------------------------------|--|
|                    | lfile-url                                                                                                    | Path (directory) and name of the files to display. Separate each filename with a space. |  |
| Command Modes      | Bootloader                                                                                                    |                                                                                         |  |
| Command History    | Release                                                                                                    | Modification                                                                            |  |
|                    | 12.1(11)AX                                                                                                    | This command was introduced.                                                            |  |
|                    | 12.1(19)EA1                                                                                                    | This command was introduced.                                                            |  |
|                    | 12.2(25)FX                                                                                                    | This command was introduced.                                                            |  |
| Examples           | This example s                                                                                                    | hows how to display the contents of two files with sample output:                       |  |
| Examples           | This example shows how to display the contents of two files with sample output:<br>switch: cat flash:/new-images/info flash:env_vars<br>version_suffix: image-version<br>version_directory: image-name<br>image_name: image-name.bin<br>ios_image_file_size: 6398464<br>total_image_file_size: 8133632<br>image_feature: IP LAYER_3 PLUS MIN_DRAM_MEG=128LAYER_2 MIN_DRAM_MEG=64<br>image_family:switch-family<br>info_end:<br>BAUD=57600<br>MANUAL_BOOT=no |                                                                                         |  |
| Related Commands   | Command                                                                                                    | Description                                                                             |  |

| nelaleu commanus | Commanu | Description                                 |
|------------------|---------|---------------------------------------------|
|                  | more    | Displays the contents of one or more files. |
|                  | type    | Displays the contents of one or more files. |

## сору

Use the **copy** bootloader command to copy a file from a source to a destination.

**copy** [-**b** *block-size*] *filesystem:/source-file-url filesystem:/destination-file-url* 

| Syntax Description | -b block-size                                                                                                    | (Optional) This option is used only for internal development and testing.           |  |  |  |  |  |
|--------------------|----------------------------------------------------------------------------------------------------|-------------------------------------------------------------------------------------|--|--|--|--|--|
|                    | filesystem:                                                                                                    | Alias for a flash file system. Use <b>flash:</b> for the system board flash device. |  |  |  |  |  |
|                    | Isource-file-url                                                                                                    | Path (directory) and filename (source) to be copied.                                |  |  |  |  |  |
|                    | Idestination-file-url                                                                                                    | <i>on-file-url</i> Path (directory) and filename of the destination.                |  |  |  |  |  |
| Defaults           | The default block size is 4 KB.                                                                                                    |                                                                                     |  |  |  |  |  |
| Command Modes      | Bootloader                                                                                                    |                                                                                     |  |  |  |  |  |
| Command History    | Release                                                                                                    | Modification                                                                        |  |  |  |  |  |
|                    | 12.1(11)AX                                                                                                    | This command was introduced.                                                        |  |  |  |  |  |
|                    | 12.1(19)EA1                                                                                                    | This command was introduced.                                                        |  |  |  |  |  |
|                    | 12.2(25)FX                                                                                                    | This command was introduced.                                                        |  |  |  |  |  |
| Usage Guidelines   | Filenames and directory names are case sensitive.<br>Directory names are limited to 45 characters between the slashes (/); the name cannot contain control characters, spaces, deletes, slashes, quotes, semicolons, or colons. |                                                                                     |  |  |  |  |  |
|                    | Filenames are limited to 45 characters; the name cannot contain control characters, spaces, deletes, slashes, quotes, semicolons, or colons.<br>If you are copying a file to a new directory, the directory must already exist. |                                                                                     |  |  |  |  |  |
|                    |                                                                                                    |                                                                                     |  |  |  |  |  |
| Examples           | This example show how to copy a file at the root:                                                                                                    |                                                                                     |  |  |  |  |  |
|                    | switch: copy flash:test1.text flash:test4.text                                                                                                    |                                                                                     |  |  |  |  |  |
|                    | File "flash:test1.text" successfully copied to "flash:test4.text"                                                                                                    |                                                                                     |  |  |  |  |  |
|                    | You can verify that the file was copied by entering the <b>dir</b> <i>filesystem</i> : bootloader command.                                                                                                    |                                                                                     |  |  |  |  |  |
| Related Commands   | Command                                                                                                    | Description                                                                         |  |  |  |  |  |
|                    | delete                                                                                                    | Deletes one or more files from the specified file system.                           |  |  |  |  |  |

## delete

Use the **delete** bootloader command to delete one or more files from the specified file system.

**delete** *filesystem:lfile-url* ...

| Syntax Description                               | <i>filesystem</i> : Alias for a flash file system. Use <b>flash:</b> for the system board flash device.                             |                                                                                                    |  |  |  |  |
|--------------------------------------------------|----------------------------------------------------------------------------------------------------|----------------------------------------------------------------------------------------------------|--|--|--|--|
|                                                  | lfile-url                                                                                                    | Path (directory) and filename to delete. Separate each filename with a space.                                                                                                    |  |  |  |  |
| ommand Modes                                     | Bootloader                                                                                                    |                                                                                                    |  |  |  |  |
| command History                                  | Release                                                                                                    | Modification                                                                                                    |  |  |  |  |
|                                                  | 12.1(11)AX                                                                                                    | This command was introduced.                                                                                                    |  |  |  |  |
|                                                  | 12.1(19)EA1                                                                                                    | This command was introduced.                                                                                                    |  |  |  |  |
|                                                  | 12.2(25)FX                                                                                                    | This command was introduced.                                                                                                    |  |  |  |  |
| Usage Guidelines                                 |                                                                                                    | rectory names are case sensitive.<br>pts you for confirmation before deleting each file.                                                                                                    |  |  |  |  |
|                                                  | The switch prom                                                                                                    | -                                                                                                    |  |  |  |  |
|                                                  | The switch prom<br>This example sho<br>switch: delete<br>Are you sure you<br>File "flash:tes<br>Are you sure you                    | pts you for confirmation before deleting each file.                                                                                                    |  |  |  |  |
|                                                  | The switch prom<br>This example sho<br>switch: delete<br>Are you sure you<br>File "flash:tes<br>Are you sure you<br>File "flash:tes | <pre>pts you for confirmation before deleting each file.<br/>pws how to delete two files:<br/>flash:test2.text flash:test5.text<br/>nu want to delete "flash:test2.text" (y/n)?y<br/>ht2.text" deleted<br/>nu want to delete "flash:test5.text" (y/n)?y</pre>                       |  |  |  |  |
| Usage Guidelines<br>Examples<br>Related Commands | The switch prom<br>This example sho<br>switch: delete<br>Are you sure you<br>File "flash:tes<br>Are you sure you<br>File "flash:tes | <pre>pts you for confirmation before deleting each file.<br/>pws how to delete two files:<br/>flash:test2.text flash:test5.text<br/>nu want to delete "flash:test2.text" (y/n)?y<br/>tt2.text" deleted<br/>nu want to delete "flash:test5.text" (y/n)?y<br/>tt2.text" deleted</pre> |  |  |  |  |

## dir

Use the dir bootloader command to display a list of files and directories on the specified file system.

dir filesystem:/file-url ...

| Syntax Description | <i>filesystem</i> : Alias for a flash file system. Use <b>flash</b> : for the system board |                                                                                                    |  |  |
|--------------------|--------------------------------------------------------------------------------------------|----------------------------------------------------------------------------------------------------|--|--|
|                    | lfile-url                                                                                  | (Optional) Path (directory) and directory name whose contents you want to display. Separate each directory name with a space. |  |  |
|                    |                                                                                            |                                                                                                    |  |  |
| Command Modes      | Bootloader                                                                                 |                                                                                                    |  |  |
| Command Modes      | Bootloader Release                                                                         | Modification                                                                                                    |  |  |
|                    |                                                                                            | Modification This command was introduced.                                                                                     |  |  |
|                    | Release                                                                                    |                                                                                                    |  |  |

**Usage Guidelines** Directory names are case sensitive.

Examples

This example shows how to display the files in flash memory:

switch: dir flash: Directory of flash:/

| 3  | -rwx | 1839 | Mar | 01 | 2002 | 00:48:15 | config.text     |
|----|------|------|-----|----|------|----------|-----------------|
| 11 | -rwx | 1140 | Mar | 01 | 2002 | 04:18:48 | vlan.dat        |
| 21 | -rwx | 26   | Mar | 01 | 2002 | 00:01:39 | env_vars        |
| 9  | drwx | 768  | Mar | 01 | 2002 | 23:11:42 | html            |
| 16 | -rwx | 1037 | Mar | 01 | 2002 | 00:01:11 | config.text     |
| 14 | -rwx | 1099 | Mar | 01 | 2002 | 01:14:05 | homepage.htm    |
| 22 | -rwx | 96   | Mar | 01 | 2002 | 00:01:39 | system_env_vars |
| 17 | drwx | 192  | Mar | 06 | 2002 | 23:22:03 | imnage-name     |

15998976 bytes total (6397440 bytes free)

## Table 1-1 describes the fields in the display.

## Table 1-1dir Field Descriptions

| Field         | Description                                                |  |  |
|---------------|------------------------------------------------------------|--|--|
| 2             | Index number of the file.                                  |  |  |
| -rwx          | File permission, which can be any or all of the following: |  |  |
|               | • d—directory                                              |  |  |
|               | • r—readable                                               |  |  |
|               | • w—writable                                               |  |  |
|               | • x—executable                                             |  |  |
| 1644045       | Size of the file.                                          |  |  |
| <date></date> | Last modification date.                                    |  |  |
| env_vars      | Filename.                                                  |  |  |

## **Related Commands**

| Command | Description                      |
|---------|----------------------------------|
| mkdir   | Creates one or more directories. |
| rmdir   | Removes one or more directories. |

# flash\_init

Use the **flash\_init** bootloader command to initialize the flash file system.

flash\_init

| Syntax Description | This command has no arguments or keywords. |
|--------------------|--------------------------------------------|
|--------------------|--------------------------------------------|

**Defaults** The flash file system is automatically initialized during normal system operation.

```
Command Modes Bootloader
```

| <b>Command History</b> | Release     | Modification                 |
|------------------------|-------------|------------------------------|
|                        | 12.1(11)AX  | This command was introduced. |
|                        | 12.1(19)EA1 | This command was introduced. |
|                        | 12.2(25)FX  | This command was introduced. |

## Usage Guidelines

During the normal bootup process, the flash file system is automatically initialized.

Use this command to manually initialize the flash file system. For example, you use this command during the recovery procedure for a lost or forgotten password.

# format

Use the **format** bootloader command to format the specified file system and destroy all data in that file system.

format filesystem:

| Syntax Description | filesystem: | Alias for a flash file system. Use <b>flash:</b> for the system board flash device. |
|--------------------|-------------|-------------------------------------------------------------------------------------|
| Command Modes      | Bootloader  |                                                                                     |
| Command History    | Release     | Modification                                                                        |
|                    | 12.1(11)AX  | This command was introduced.                                                        |
|                    | 12.1(19)EA1 | This command was introduced.                                                        |
|                    | 12.2(25)FX  | This command was introduced.                                                        |

## Usage Guidelines

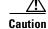

Use this command with care; it destroys all data on the file system and renders your system unusable.

# fsck

Use the **fsck** bootloader command to check the file system for consistency.

fsck [-test | -f] filesystem:

| Syntax Description | -test (Optional) Initialize the file system code and perform extra POST on flash memory<br>An extensive, nondestructive memory test is performed on every byte that makes<br>the file system. |                                                                                        |  |  |
|--------------------|----------------------------------------------------------------------------------------------------|----------------------------------------------------------------------------------------|--|--|
|                    | -f (Optional) Initialize the file system code and perform a fast file consistency Cyclic redundancy checks (CRCs) in the flashfs sectors are not checked.                                     |                                                                                        |  |  |
|                    | filesystem:                                                                                                    | Alias for a flash file system. Use <b>flash:</b> for the system board flash device.    |  |  |
| Defaults           | No file system                                                                                                    | n check is performed.                                                                  |  |  |
| Command Modes      | Bootloader                                                                                                    |                                                                                        |  |  |
| Command History    | Release                                                                                                    | Modification                                                                           |  |  |
|                    | 12.1(11)AX                                                                                                    | This command was introduced.                                                           |  |  |
|                    | 12.1(19)EA1                                                                                                    | This command was introduced.                                                           |  |  |
|                    | 12.2(25)FX                                                                                                    | This command was introduced.                                                           |  |  |
| Usage Guidelines   | To stop an in-                                                                                                    | progress file system consistency check, disconnect the switch power and then reconnect |  |  |
|                    | the power.                                                                                                    |                                                                                        |  |  |

# help

Use the **help** bootloader command to display the available commands.

help

**Syntax Description** This command has no arguments or keywords.

Command Modes Bootloader

| <b>Command History</b> | Release     | Modification                 |
|------------------------|-------------|------------------------------|
|                        | 12.1(11)AX  | This command was introduced. |
|                        | 12.1(19)EA1 | This command was introduced. |
|                        | 12.2(25)FX  | This command was introduced. |

**Usage Guidelines** You can also use the question mark (?) to display a list of available bootloader commands.

## memory

Use the **memory** bootloader command to display memory heap utilization information.

memory

**Syntax Description** This command has no arguments or keywords.

**Command Modes** Bootloader

| <b>Command History</b> | Release     | Modification                 |
|------------------------|-------------|------------------------------|
|                        | 12.1(11)AX  | This command was introduced. |
|                        | 12.1(19)EA1 | This command was introduced. |
|                        | 12.2(25)FX  | This command was introduced. |

#### **Examples**

This example shows how to display memory heap utilization information:

```
switch: memory
        0x00700000 - 0x0071cf24 (0x0001cf24 bytes)
Text:
Rotext: 0x00000000 - 0x00000000 (0x00000000 bytes)
Data: 0x0071cf24 - 0x00723a0c (0x00006ae8 bytes)
        0x0072529c - 0x00746f94 (0x00021cf8 bytes)
Bss:
Stack: 0x00746f94 - 0x00756f94 (0x00010000 bytes)
Heap:
       0x00756f98 - 0x00800000 (0x000a9068 bytes)
Bottom heap utilization is 22 percent.
Top heap utilization is 0 percent.
Total heap utilization is 22 percent.
Total bytes: 0xa9068 (692328)
Bytes used: 0x26888 (157832)
Bytes available: 0x827e0 (534496)
Alternate heap utilization is 0 percent.
Total alternate heap bytes: 0x6fd000 (7327744)
Alternate heap bytes used: 0x0 (0)
Alternate heap bytes available: 0x6fd000 (7327744)
```

Table 1-2 describes the fields in the display.

#### Table 1-2 memory Field Descriptions

| Field  | Description                                                                                                    |  |  |
|--------|----------------------------------------------------------------------------------------------------|--|--|
| Text   | Beginning and ending address of the text storage area.                                                                         |  |  |
| Rotext | Beginning and ending address of the read-only text storage area. This part of the data segment is grouped with the Text entry. |  |  |
| Data   | Beginning and ending address of the data segment storage area.                                                                 |  |  |
| Bss    | Beginning and ending address of the block started by symbol (Bss) storage area. It is initialized to zero.                     |  |  |

| Field | Description                                                                                                    |  |  |
|-------|----------------------------------------------------------------------------------------------------|--|--|
| Stack | Beginning and ending address of the area in memory allocated to the software to store automatic variables, return addresses, and so forth. |  |  |
| Неар  | Beginning and ending address of the area in memory that memory is dynamically allocated to and freed from.                                 |  |  |

## Table 1-2 memory Field Descriptions (continued)

# mkdir

Use the **mkdir** bootloader command to create one or more new directories on the specified file system. **mkdir** *filesystem:/directory-url* ...

| Syntax Description | filesystem:                                                                                                    | Alias for a flash file system. Use <b>flash:</b> for the system board flash device.                                                                      |  |
|--------------------|----------------------------------------------------------------------------------------------------|----------------------------------------------------------------------------------------------------|--|
|                    | Idirectory-url                                                                                                    | Name of the directories to create. Separate each directory name with a space.                                                                            |  |
| Command Modes      | Bootloader                                                                                                    |                                                                                                    |  |
| Command History    | Release                                                                                                    | Modification                                                                                                    |  |
|                    | 12.1(11)AX                                                                                                    | This command was introduced.                                                                                                    |  |
|                    | 12.1(19)EA1                                                                                                    | This command was introduced.                                                                                                    |  |
|                    | 12.2(25)FX                                                                                                    | This command was introduced.                                                                                                    |  |
| Usage Guidelines   | •                                                                                                    | case sensitive.<br>Initial to 45 characters between the slashes (/); the name cannot contain control<br>leletes, slashes, quotes, semicolons, or colons. |  |
| Examples           | This example shows                                                                                                    | how to make a directory called Saved_Configs:                                                                                                    |  |
|                    | <pre>switch: mkdir flash:Saved_Configs Directory "flash:Saved_Configs" created</pre>                                               |                                                                                                    |  |
|                    | This example shows how to make two directories:                                                                                    |                                                                                                    |  |
|                    | <b>switch: mkdir flash:Saved_Configs1 flash:Test</b><br>Directory "flash:Saved_Configs1" created<br>Directory "flash:Test" created |                                                                                                    |  |
|                    | You can verify that                                                                                                    | the directory was created by entering the <b>dir</b> <i>filesystem</i> : bootloader command.                                                             |  |

| <b>Related Commands</b> | Command | Description                                                            |
|-------------------------|---------|------------------------------------------------------------------------|
|                         | dir     | Displays a list of files and directories on the specified file system. |
|                         | rmdir   | Removes one or more directories from the specified file system.        |

## more

Use the more bootloader command to display the contents of one or more files.

more filesystem:/file-url ...

| Syntax Description                                                                                                    | filesystem:       | Alias for a flash file system. Use <b>flash:</b> for the system board flash device.                                                                                                    |
|----------------------------------------------------------------------------------------------------|-------------------|----------------------------------------------------------------------------------------------------|
|                                                                                                    | lfile-url         | Path (directory) and name of the files to display. Separate each filename with a space.                                                                                                |
| Command Modes                                                                                                    | Bootloader        |                                                                                                    |
| Command History                                                                                                    | Release           | Modification                                                                                                    |
|                                                                                                    | 12.1(11)AX        | This command was introduced.                                                                                                    |
|                                                                                                    | 12.1(19)EA1       | This command was introduced.                                                                                                    |
|                                                                                                    | 12.2(25)FX        | This command was introduced.                                                                                                    |
| Examples                                                                                                    | This example show | s how to display the contents of two files:                                                                                                    |
| <pre>switch: more flash:/new-images/info flash:env_vars<br/>version_suffix: image-version<br/>version_directory: image-name<br/>c3750-ipservices-mz.122-25.SEBc2960-lanbase-mz.122-25.FXc3560-ipservices-<br/>image_name:image-name.bin<br/>ios_image_file_size: 6398464<br/>total_image_file_size: 8133632<br/>image_feature: IP LAYER_3 PLUS MIN_DRAM_MEG=128LAYER_2 MIN_DRAM_MEG=64swi<br/>info_end:<br/>BAUD=57600<br/>MANUAL_BOOT=no</pre> |                   | h:/new-images/info flash:env_vars<br>mage-version<br>: image-name<br>mz.122-25.SEBc2960-lanbase-mz.122-25.FXc3560-ipservices-mx.122-25.SEB<br>name.bin<br>ze: 6398464<br>size: 8133632 |
| Related Commands                                                                                                    | Command           | Description                                                                                                    |

| cat  | Displays the contents of one or more files. |
|------|---------------------------------------------|
| type | Displays the contents of one or more files. |

## rename

Use the **rename** bootloader command to rename a file.

 $rename\ filesystem:/source-file-url\ filesystem:/destination-file-url$ 

| Syntax Description | filesystem:                                                                                                    | Alias for a flash file system. Use <b>flash:</b> for the system board flash device.               |  |
|--------------------|----------------------------------------------------------------------------------------------------|---------------------------------------------------------------------------------------------------|--|
|                    | Isource-file-url                                                                                                    | Original path (directory) and filename.                                                           |  |
|                    | Idestination-file-url                                                                                                    | New path (directory) and filename.                                                                |  |
| Command Modes      | Bootloader                                                                                                    |                                                                                                   |  |
| Command History    | Release                                                                                                    | Modification                                                                                      |  |
|                    | 12.1(11)AX                                                                                                    | This command was introduced.                                                                      |  |
|                    | 12.1(19)EA1                                                                                                    | This command was introduced.                                                                      |  |
|                    | 12.2(25)FX                                                                                                    | This command was introduced.                                                                      |  |
| Usage Guidelines   | Filenames and directory names are case sensitive.<br>Directory names are limited to 45 characters between the slashes (/); the name cannot contain control characters, spaces, deletes, slashes, quotes, semicolons, or colons. |                                                                                                   |  |
| -                  | characters, spaces, deletes, slashes, quotes, semicolons, or colons.                                                                                                    |                                                                                                   |  |
|                    | slashes, quotes, semic                                                                                                    | to 45 characters; the name cannot contain control characters, spaces, deletes, colons, or colons. |  |
| Examples           | This example shows a                                                                                                    | a file named <i>config.text</i> being renamed to <i>config1.text</i> :                            |  |
|                    | switch: rename flash:config.text flash:config1.text                                                                                                    |                                                                                                   |  |
|                    | You can verify that th                                                                                                    | e file was renamed by entering the <b>dir</b> <i>filesystem</i> : bootloader command.             |  |
| Related Commands   | Command                                                                                                    | Description                                                                                       |  |
|                    | сору                                                                                                    | Copies a file from a source to a destination.                                                     |  |

## reset

Use the **reset** bootloader command to perform a hard reset on the system. A hard reset is similar to power-cycling the switch, clearing the processor, registers, and memory.

reset

**Syntax Description** This command has no arguments or keywords.

#### **Command Modes** Bootloader

 Release
 Modification

 12.1(11)AX
 This command was introduced.

 12.1(19)EA1
 This command was introduced.

 12.2(25)FX
 This command was introduced.

Examples

This example shows how to reset the system:

switch: reset Are you sure you want to reset the system (y/n)?y System resetting...

| <b>Related Commands</b> | Command | Description                                                                   |
|-------------------------|---------|-------------------------------------------------------------------------------|
|                         | boot    | Loads and boots up an executable image and enters the command-line interface. |

# rmdir

Use the **rmdir** bootloader command to remove one or more empty directories from the specified file system.

**rmdir** *filesystem:Idirectory-url* ...

| Syntax Description | filesystem:                                                                                                    | Alias for a flash file system. Use <b>flash:</b> for the system board flash device.                      |  |
|--------------------|----------------------------------------------------------------------------------------------------|----------------------------------------------------------------------------------------------------|--|
|                    | Idirectory-url                                                                                                    | Path (directory) and name of the empty directories to remove. Separate each directory name with a space. |  |
| Command Modes      | Bootloader                                                                                                    |                                                                                                    |  |
| Command History    | Release                                                                                                    | Modification                                                                                             |  |
| Johnnand Motory    | 12.1(11)AX                                                                                                    | This command was introduced.                                                                             |  |
|                    | 12.1(11)/M                                                                                                    | This command was introduced.                                                                             |  |
|                    | 12.2(25)FX                                                                                                    | This command was introduced.                                                                             |  |
| Usage Guidelines   | <ul><li>Directory names are case sensitive and limited to 45 characters between the slashes (/); the name cannot contain control characters, spaces, deletes, slashes, quotes, semicolons, or colons.</li><li>Before removing a directory, you must first delete all the files in the directory.</li></ul> |                                                                                                    |  |
|                    | The switch prom                                                                                                    | pts you for confirmation before deleting each directory.                                                 |  |
| Examples           | This example shows how to remove a directory:                                                                                                    |                                                                                                    |  |
|                    | switch: <b>rmdir flash:Test</b>                                                                                                    |                                                                                                    |  |
|                    | You can verify th                                                                                                    | at the directory was deleted by entering the <b>dir</b> <i>filesystem</i> : bootloader command.          |  |
| Related Commands   | Command                                                                                                    | Description                                                                                              |  |
|                    | dir                                                                                                    | Displays a list of files and directories on the specified file system.                                   |  |
|                    |                                                                                                    |                                                                                                    |  |

Creates one or more new directories on the specified file system.

mkdir

Use the **set** bootloader command to set or display environment variables, which can be used to control the bootloader or any other software running on the switch.

set variable value

| Syntax Description | variable value | Use one of these keywords for variable and value:                                                                                                    |
|--------------------|----------------|----------------------------------------------------------------------------------------------------|
|                    |                | <b>MANUAL_BOOT</b> —Decides whether the switch automatically or manually boots up.                                                                                                    |
|                    |                | Valid values are 1, yes, 0, and no. If it is set to no or 0, the bootloader attempts to automatically boot up the system. If it is set to anything else, you must manually boot up the switch from the bootloader mode.                                                                                                    |
|                    |                | <b>BOOT</b> <i>filesystem:/file-url</i> —A semicolon-separated list of executable files to try to load and execute when automatically booting up.                                                                                                    |
|                    |                | If the BOOT environment variable is not set, the system attempts to load and execute<br>the first executable image it can find by using a recursive, depth-first search through<br>the flash: file system. If the BOOT variable is set but the specified images cannot be<br>loaded, the system attempts to boot up the first bootable file that it can find in the<br>flash file system.                                                             |
|                    |                | <b>ENABLE_BREAK</b> —Decides whether the automatic bootup process can be interrupted by using the Break key on the console.                                                                                                    |
|                    |                | Valid values are 1, yes, on, 0, no, and off. If it is set to 1, yes, or on, you can interrupt the automatic bootup process by pressing the Break key on the console after the flash file system has initialized.                                                                                                    |
|                    |                | <b>HELPER</b> <i>filesystem:/file-url</i> —A semicolon-separated list of loadable files to dynamically load during the bootloader initialization. Helper files extend or patch the functionality of the bootloader.                                                                                                    |
|                    |                | <b>PS1</b> <i>prompt</i> —A string that is used as the command-line prompt in bootloader mode.                                                                                                    |
|                    |                | <b>CONFIG_FILE flash:</b> <i>/file-url</i> —The filename that Cisco IOS uses to read and write a nonvolatile copy of the system configuration.                                                                                                    |
|                    |                | <b>BAUD</b> <i>rate</i> —The rate in bits per second (bps) used for the console. The Cisco IOS software inherits the baud rate setting from the bootloader and continues to use this value unless the configuration file specifies another setting. The range is from 0 to 4294967295 bps. Valid values are 50, 75, 110, 150, 300, 600, 1200, 1800, 2000, 2400, 3600, 4800, 7200, 9600, 14400, 19200, 28800, 38400, 56000, 57600, 115200, and 128000. |
|                    |                | The most commonly used values are 300, 1200, 2400, 9600, 19200, 57600, and 115200.                                                                                                    |
|                    |                | <b>HELPER_CONFIG_FILE</b> <i>filesystem:lfile-url</i> —The name of the configuration file to be used by the Cisco IOS helper image. If this is not set, the file specified by the CONFIG_FILE environment variable is used by all versions of Cisco IOS that are loaded, including the helper image. This variable is used only for internal development and testing.                                                                                 |

| Defaults | The environment variables have these default values:                                                                                                    |
|----------|----------------------------------------------------------------------------------------------------|
|          | MANUAL_BOOT: No (0)                                                                                                    |
|          | BOOT: Null string                                                                                                    |
|          | ENABLE_BREAK: No (Off or 0) (the automatic bootup process cannot be interrupted by pressing the Break key on the console).                                                                                                    |
|          | HELPER: No default value (helper files are not automatically loaded).                                                                                                    |
|          | PS1: switch:                                                                                                    |
|          | CONFIG_FILE: config.text                                                                                                    |
|          | BAUD: 9600 bps                                                                                                    |
|          | HELPER_CONFIG_FILE: No default value (no helper configuration file is specified).                                                                                                    |
|          | SWITCH_NUMBER: 1                                                                                                    |
|          | SWITCH_PRIORITY: 1                                                                                                    |
| •        |                                                                                                    |
|          | <b>The Environment variables that have values are stored in the flash file system in various files.</b> The format of these files is that each line contains an environment variable name and an equal sign followed by the value of the variable. A variable has no value if it is not listed in this file; it has a value if it is listed in the file even if the value is a null string. A variable that is set to a null string (for example, "") is a variable with a value. Many environment variables are predefined and have default values. |

## **Command Modes** Bootloader

| Command History | Release     | Modification                 |
|-----------------|-------------|------------------------------|
|                 | 12.1(11)AX  | This command was introduced. |
|                 | 12.1(19)EA1 | This command was introduced. |
|                 | 12.2(25)FX  | This command was introduced. |

#### **Usage Guidelines**

Environment variables are case sensitive and must be entered as documented.

Environment variables that have values are stored in flash memory outside of the flash file system.

Under normal circumstances, it is not necessary to alter the setting of the environment variables.

The MANUAL\_BOOT environment variable can also be set by using the **boot manual** global configuration command.

The BOOT environment variable can also be set by using the **boot system** *filesystem: lfile-url* global configuration command.

The ENABLE\_BREAK environment variable can also be set by using the **boot enable-break** global configuration command.

The HELPER environment variable can also be set by using the **boot helper** *filesystem: lfile-url* global configuration command.

The CONFIG\_FILE environment variable can also be set by using the **boot config-file flash:**/*file-url* global configuration command.

The HELPER\_CONFIG\_FILE environment variable can also be set by using the **boot helper-config-file** *filesystem: lfile-url* global configuration command.

The HELPER\_CONFIG\_FILE environment variable can also be set by using the **boot helper-config-file** *filesystem:/file-url* global configuration command.

The SWITCH\_NUMBER environment variable can also be set by using the **switch** *current-stack-member-number renumber new-stack-member-number* global configuration command.

The SWITCH\_PRIORITY environment variable can also be set by using the **switch** *stack-member-number* **priority** *priority-number* global configuration command.

The bootloader prompt string (PS1) can be up to 120 printable characters except the equal sign (=).

**Examples** This example shows how to change the bootloader prompt: switch: set PS1 loader: loader:

You can verify your setting by using the set bootloader command.

| <b>Related Commands</b> | Command | Description                                                       |
|-------------------------|---------|-------------------------------------------------------------------|
|                         | unset   | Resets one or more environment variables to its previous setting. |

## type

Use the **type** bootloader command to display the contents of one or more files.

type filesystem:/file-url ...

| Syntax Description | filesystem:                                                                                                    | Alias for a flash file system. Use flash: for the system board flash device.            |
|--------------------|----------------------------------------------------------------------------------------------------|-----------------------------------------------------------------------------------------|
|                    | lfile-url                                                                                                    | Path (directory) and name of the files to display. Separate each filename with a space. |
| Command Modes      | Bootloader                                                                                                    |                                                                                         |
| Command History    | Release                                                                                                    | Modification                                                                            |
| •                  | 12.1(11)AX                                                                                                    | This command was introduced.                                                            |
|                    | 12.1(19)EA1                                                                                                    | This command was introduced.                                                            |
|                    | 12.2(25)FX                                                                                                    | This command was introduced.                                                            |
| Examples           | This example show                                                                                                    | s how to display the contents of two files:                                             |
| Examples           | <pre>switch: type flas<br/>version_suffix: i<br/>version_directory<br/>image_name:image-<br/>ios_image_file_si<br/>total_image_file_</pre> | rimage-name<br>name .bin<br>ze: 6398464                                                 |
| Related Commands   | Command cat                                                                                                    | <b>Description</b><br>Displays the contents of one or more files.                       |

Displays the contents of one or more files.

more

## unset

Use the unset bootloader command to reset one or more environment variables.

unset variable ...

| Syntax Description | variable | Use one of these keywords for variable:                                                                                                    |
|--------------------|----------|----------------------------------------------------------------------------------------------------|
|                    |          | <b>MANUAL_BOOT</b> —Decides whether the switch automatically or manually boots up.                                                                                                    |
|                    |          | <b>BOOT</b> —Resets the list of executable files to try to load and execute when automatically booting up. If the BOOT environment variable is not set, the system attempts to load and execute the first executable image it can find by using a recursive, depth-first search through the flash file system. If the BOOT variable is set but the specified images cannot be loaded, the system attempts to boot up the first bootable file that it can find in the flash file system. |
|                    |          | <b>ENABLE_BREAK</b> —Decides whether the automatic bootup process can be interrupted by using the Break key on the console after the flash file system has been initialized.                                                                                                    |
|                    |          | <b>HELPER</b> —A semicolon-separated list of loadable files to dynamically load during the bootloader initialization. Helper files extend or patch the functionality of the bootloader.                                                                                                    |
|                    |          | <b>PS1</b> —A string that is used as the command-line prompt in bootloader mode.                                                                                                    |
|                    |          | <b>CONFIG_FILE</b> —Resets the filename that Cisco IOS uses to read and write a nonvolatile copy of the system configuration.                                                                                                    |
|                    |          | <b>BAUD</b> —Resets the rate in bits per second (bps) used for the console. The Cisco IOS software inherits the baud rate setting from the bootloader and continues to use this value unless the configuration file specifies another setting.                                                                                                    |
|                    |          | <b>HELPER_CONFIG_FILE</b> —Resets the name of the configuration file to be<br>used by the Cisco IOS helper image. If this is not set, the file specified by the<br>CONFIG_FILE environment variable is used by all versions of Cisco IOS<br>that are loaded, including the helper image. This variable is used only for<br>internal development and testing.                                                                                                    |

**Command Modes** Bootloader

| Command History | Release     | Modification                 |
|-----------------|-------------|------------------------------|
|                 | 12.1(11)AX  | This command was introduced. |
|                 | 12.1(19)EA1 | This command was introduced. |
|                 | 12.2(25)FX  | This command was introduced. |

| Usage Guidelines        | Under normal ci                   | rcumstances, it is not necessary to alter the setting of the environment variables.                               |
|-------------------------|-----------------------------------|----------------------------------------------------------------------------------------------------|
|                         | The MANUAL_<br>configuration co   | BOOT environment variable can also be reset by using the <b>no boot manual</b> global mmand.                      |
|                         | The BOOT envir<br>command.        | onment variable can also be reset by using the <b>no boot system</b> global configuration                         |
|                         | The ENABLE_E<br>global configura  | REAK environment variable can also be reset by using the <b>no boot enable-break</b> tion command.                |
|                         | The HELPER en command.            | vironment variable can also be reset by using the <b>no boot helper</b> global configuration                      |
|                         | The CONFIG_F configuration co     | LE environment variable can also be reset by using the <b>no boot config-file</b> global mmand.                   |
|                         |                                   | ONFIG_FILE environment variable can also be reset by using the <b>no boot</b><br>le global configuration command. |
|                         | The bootloader j                  | prompt string (PS1) can be up to 120 printable characters except the equal sign (=).                              |
| Examples                | This example sh                   | ows how to reset the prompt string to its previous setting:                                                       |
|                         | switch: <b>unset</b> )<br>switch: | 251                                                                                                    |
|                         |                                   |                                                                                                    |
| <b>Related Commands</b> | Command                           | Description                                                                                                    |
|                         | set                               | Sets or displays environment variables.                                                                           |

#### version

# version

Use the version boot loader command to display the bootloader version.

version

| Syntax Description | This command | has no arguments | or keywords. |
|--------------------|--------------|------------------|--------------|
|--------------------|--------------|------------------|--------------|

**Command Modes** Bootloader

| <b>Command History</b> | Release     | Modification                 |
|------------------------|-------------|------------------------------|
|                        | 12.1(11)AX  | This command was introduced. |
|                        | 12.1(19)EA1 | This command was introduced. |
|                        | 12.2(25)FX  | This command was introduced. |

Examples

This example shows how to display the bootloader version:

switch: version C3750 Boot Loader (C3750-HBOOT-M) Version 12.1(11)AX C2960 Boot Loader (C2960-HBOOT-M) Version 12.2(25)FX C3560 Boot Loader (C3560-HBOOT-M) Version 12.1(19)EA1 Compiled Wed 05-Mar-08 10:11 by engineer version

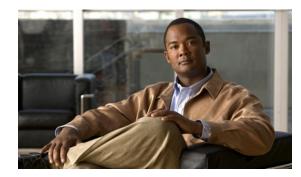

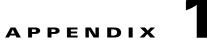

# Catalyst 3560 and 3560-C37502960, 2960-S, and 2960-C Switch Debug Commands

This appendix describes the **debug** privileged EXEC commands that have been created or changed for use with the Catalyst 37503560 and 3560-C2960, 2960-S, and 2960-C switch. These commands are helpful in diagnosing and resolving internetworking problems and should be enabled only under the guidance of Cisco technical support staff.

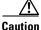

Because debugging output is assigned high priority in the CPU process, it can render the system unusable. For this reason, use the **debug** commands only to troubleshoot specific problems or during troubleshooting sessions with Cisco technical support staff. It is best to use the **debug** commands during periods of lower network traffic and fewer users. Debugging during these periods decreases the likelihood that increased **debug** command processing overhead will affect system use.

# debug authentication

Use the **debug authentication** privileged EXEC command to enable debugging of the authentication settings on an interface. Use the **no** form of this command to disable debugging.

debug authentication {all | errors | events | sync | feature [all] [acct] [auth\_fail\_vlan]
 [auth\_policy] [autocfg] [critical] [dhcp] [guest\_vlan] [mab\_pm] [mda] [multi\_auth]
 [switch\_pm] [switch\_sync] [vlan\_assign] [voice] [webauth] [all | errors | events]}

no debug authentication {all | errors | events | sync | feature [all] [acct] [auth\_fail\_vlan] [auth\_policy] [autocfg] [critical] [dhcp] [guest\_vlan] [mab\_pm] [mda] [multi\_auth] [switch\_pm] [switch\_sync] [vlan\_assign] [voice] [webauth] [all | errors | events]}

| Syntax Description | acct           | (Optional) Display authentication manager accounting information.                                                                                                    |
|--------------------|----------------|----------------------------------------------------------------------------------------------------|
|                    | all            | (Optional) Display all authentication manager debug messages.                                                                                                    |
|                    | auth_fail_vlan | (Optional) Display authentication manager errors for the restricted VLAN.                                                                                                    |
|                    | auth_policy    | (Optional) Display authentication policy messages.                                                                                                    |
|                    | autocfg        | (Optional) Display autoconfiguration authentication manager debug messages.                                                                                                    |
|                    | critical       | (Optional) Display the inaccessible authentication bypass messages.                                                                                                    |
|                    |                | <b>Note</b> The inaccessible authentication bypass feature is also referred to as critical authentication or the authentication, authorization, and accounting (AAA) fail policy. |
|                    | dhcp           | (Optional) Display authentication manager debug messages on DHCP dynamic address-enable interfaces.                                                                               |
|                    | errors         | (Optional) Display all authentication manager error debug messages.                                                                                                    |
|                    | events         | (Optional) Display all authentication manager event debug messages, including registry and miscellaneous events.                                                                  |
|                    | feature        | (Optional) Display authentication manager feature debug messages                                                                                                    |
|                    | guest_vlan     | (Optional) Display guest VLAN authentication manager messages.                                                                                                    |
|                    | mab_pm         | (Optional) Display MAC authentication manager bypass authentication debug messages.                                                                                               |
|                    | mda            | (Optional) Display multidomain authentication manager debug messages.                                                                                                    |
|                    | multi_auth     | (Optional) Display multi-authentication manager debug authentication messages.                                                                                                    |
|                    | switch_pm      | (Optional) Display switch port manager messages.                                                                                                    |
|                    | switch_sync    | (Optional) Display synchronization messages between the switch, the authentication server, and the connected devices.                                                             |
|                    | sync           | (Optional) Display operational synchronization authentication manager debug messages.                                                                                             |
|                    | vlan_assign    | (Optional) Display the VLAN-assignment debug messages.                                                                                                    |
|                    | voice          | (Optional) Display the voice-VLAN debug messages.                                                                                                    |
|                    | webauth        | (Optional) Display web authentication manager debug messages.                                                                                                    |

## **Defaults** Authentication debugging is disabled.

**Command Modes** Privileged EXEC

| Command History | Release    | Modification                 |
|-----------------|------------|------------------------------|
|                 | 12.2(50)SE | This command was introduced. |

## **Usage Guidelines** The **undebug authentication** command is the same as the **no debug authentication** command.

When you enable debugging, it is enabled only on the stack master.

To enable debugging on a stack member, you can start a session from the stack master by using the **session switch-number** privileged EXEC command and then entering the **debug authentication** command at the command-line prompt of the stack member. You also can use the **remote command stack-member-number** *line* privileged EXEC command on the stack master switch to enable debugging on a stack member.

| Related Commands | Command                                        | Description                                                                                                    |
|------------------|------------------------------------------------|----------------------------------------------------------------------------------------------------|
|                  | authentication<br>control-direction            | Configures the port mode as unidirectional or bidirectional.                                                                                                    |
|                  | authentication<br>event                        | Sets the action for specific authentication events.                                                                                                    |
|                  | authentication<br>event linksec fail<br>action | Configures a port to use web authentication as a fallback method for clients that do not support IEEE 802.1x authentication.                                                                 |
|                  | authentication<br>host-mode                    | Sets the authorization manager mode on a port.                                                                                                    |
|                  | authentication open                            | Enables or disables open access on a port.                                                                                                    |
|                  | authentication<br>order                        | Sets the order of authentication methods used on a port.                                                                                                    |
|                  | authentication<br>periodic                     | Enables or disables reauthentication on a port.                                                                                                    |
|                  | authentication<br>port-control                 | Enables manual control of the port authorization state.                                                                                                    |
|                  | authentication<br>priority                     | Adds an authentication method to the port-priority list.                                                                                                    |
|                  | authentication<br>violation                    | Configures the violation modes that occur when a new device connects to a port<br>or when a new device connects to a port after the maximum number of devices<br>are connected to that port. |
|                  | show<br>authentication                         | Displays information about authentication manager events on the switch.                                                                                                    |

# debug auto qos

Use the **debug auto qos** privileged EXEC command to enable debugging of the automatic quality of service (auto-QoS) feature. Use the **no** form of this command to disable debugging.

debug auto qos

no debug auto qos

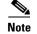

To use this command, the switch must be running the LAN Base image.

**Syntax Description** This command has no keywords or arguments.

**Defaults** Auto-QoS debugging is disabled.

Command Modes Privileged EXEC

 Release
 Modification

 12.1(14)EA1
 This command was introduced.

 12.1(19)EA1
 This command was introduced.

 12.2(18)SE
 The debug auto qos command replaced the debug autoqos command.

 12.2(25)FX
 This command was introduced.

# **Usage Guidelines** To display the QoS configuration that is automatically generated when auto-QoS is enabled, enable debugging *before* you enable auto-QoS. You enable debugging by entering the **debug auto qos** privileged EXEC command.

The undebug auto qos command is the same as the no debug auto qos command.

When you enable debugging, it is enabled only on the stack master. To enable debugging on a stack member, you can start a session from the stack master by using the **session** *switch-number* privileged EXEC command. Then enter the **debug** command at the command-line prompt of the stack member. You also can use the **remote command** *stack-member-number LINE* privileged EXEC command on the stack master switch to enable debugging on a member switch without first starting a session.

**Examples** 

This example shows how to display the QoS configuration that is automatically generated when auto-QoS is enabled:

Switch# debug auto qos
AutoQoS debugging is on
Switch# configure terminal
Enter configuration commands, one per line. End with CNTL/Z.
Switch(config)# interface gigabitethernet2/0/1
Switch(config-if)# auto qos voip cisco-phone

21:29:41: mls qos map cos-dscp 0 8 16 26 32 46 48 56 21:29:41: mls qos 21:29:42: no mls qos srr-queue input cos-map 21:29:42: no mls qos srr-queue output cos-map 21:29:42: mls qos srr-queue input cos-map queue 1 threshold 3 0 21:29:42: mls qos srr-queue input cos-map queue 1 threshold 2 1 21:29:42: mls qos srr-queue input cos-map queue 2 threshold 1 2 21:29:42: mls qos srr-queue input cos-map queue 2 threshold 1 2 21:29:42: mls qos srr-queue input cos-map queue 2 threshold 2 4 6 7 21:29:43: mls qos srr-queue input cos-map queue 2 threshold 3 3 5 21:29:43: mls qos srr-queue output cos-map queue 1 threshold 3 5 21:29:43: mls qos srr-queue output cos-map queue 2 threshold 3 3 6 7 21:29:44: mls gos srr-queue output cos-map queue 3 threshold 3 2 4 21:29:44: mls gos srr-queue output cos-map queue 4 threshold 2 1 21:29:44: mls qos srr-queue output cos-map queue 4 threshold 3 0 21:29:44: no mls gos srr-queue input dscp-map 21:29:44: no mls qos srr-queue output dscp-map 21:29:44: mls qos srr-queue input dscp-map queue 1 threshold 2 9 10 11 12 13 14 15 21:29:45: mls gos srr-queue input dscp-map queue 1 threshold 3 0 1 2 3 4 5 6 7 21:29:45: mls qos srr-queue input dscp-map queue 1 threshold 3 32 21:29:45: mls qos srr-queue input dscp-map queue 2 threshold 1 16 17 18 19 20 21 22 23 21:29:45: mls qos srr-queue input dscp-map queue 2 threshold 2 33 34 35 36 37 38 39 48 21:29:46: mls qos srr-queue input dscp-map queue 2 threshold 2 49 50 51 52 53 54 55 56 21:29:46: mls gos srr-queue input dscp-map queue 2 threshold 2 57 58 59 60 61 62 63 21:29:46: mls qos srr-queue input dscp-map queue 2 threshold 3 24 25 26 27 28 29 30 31 21:29:47: mls qos srr-queue input dscp-map queue 2 threshold 3 40 41 42 43 44 45 46 47 21:29:47: mls qos srr-queue output dscp-map queue 1 threshold 3 40 41 42 43 44 45 46 47 21:29:47: mls qos srr-queue output dscp-map queue 2 threshold 3 24 25 26 27 28 29 30 31 21:29:47: mls gos srr-queue output dscp-map queue 2 threshold 3 48 49 50 51 52 53 54 55 21:29:48: mls qos srr-queue output dscp-map queue 2 threshold 3 56 57 58 59 60 61 62 63 21:29:48: mls qos srr-queue output dscp-map queue 3 threshold 3 16 17 18 19 20 21 22 23 21:29:48: mls qos srr-queue output dscp-map queue 3 threshold 3 32 33 34 35 36 37 38 39 21:29:49: mls qos srr-queue output dscp-map queue 4 threshold 1 8 21:29:49: mls qos srr-queue output dscp-map queue 4 threshold 2 9 10 11 12 13 14 15 21:29:49: mls qos srr-queue output dscp-map queue 4 threshold 3 0 1 2 3 4 5 6 7 21:29:49: no mls qos srr-queue input priority-queue 1 21:29:49: no mls gos srr-queue input priority-queue 2 21:29:50: mls gos srr-queue input bandwidth 90 10 21:29:50: no mls qos srr-queue input buffers 21:29:50: mls qos queue-set output 1 buffers 10 10 26 54 21:29:50: interface GigabitEthernet2/0/1 21:29:50: mls gos trust device cisco-phone 21:29:50: mls qos trust cos 21:29:50: no queue-set 1 21:29:50: srr-queue bandwidth shape 10 0 0 0 21:29:50: srr-queue bandwidth share 10 10 60 20

| <b>Related Commands</b> | Command        | Description                                                                            |
|-------------------------|----------------|----------------------------------------------------------------------------------------|
|                         | auto qos voip  | Configures auto-QoS for voice over IP (VoIP) within a QoS domain.                      |
|                         | show auto qos  | Displays the initial configuration that is generated by the automatic auto-QoS feature |
|                         | show debugging | Displays information about the types of debugging that are enabled.                    |

# debug backup

Use the **debug backup** privileged EXEC command to enable debugging of the Flex Links backup interface. Use the **no** form of this command to disable debugging.

debug backup {all | errors | events | vlan-load-balancing}

no debug backup {all | errors | events | vlan-load-balancing}

| Syntax Description | all                                                                    | Display all backup interface debug messages.                                                                                                    |
|--------------------|------------------------------------------------------------------------|----------------------------------------------------------------------------------------------------|
|                    | errors                                                                 | Display backup interface error or exception debug messages.                                                                                                    |
|                    | events                                                                 | Display backup interface event debug messages.                                                                                                    |
|                    | vlan-load-<br>balancing                                                | Display backup interface VLAN load balancing.                                                                                                    |
| Defaults           | Backup interface de                                                    | bugging is disabled.                                                                                                    |
| Command Modes      | Privileged EXEC                                                        |                                                                                                    |
| Command History    | Release                                                                | Modification                                                                                                    |
| -                  | 12.2(20)SE                                                             | This command was introduced.                                                                                                    |
|                    | 12.2(37)SE                                                             | Added vlan-load-balancing keyword.                                                                                                    |
|                    | 12.2(25)FX                                                             | This command was introduced.                                                                                                    |
| Usage Guidelines   | The undebug back                                                       | ap command is the same as the <b>no debug backup</b> command.                                                                                                    |
|                    | member, you can sta<br>EXEC command. Th<br>also can use the <b>rem</b> | bugging, it is enabled only on the stack master. To enable debugging on a stack<br>art a session from the stack master by using the <b>session</b> <i>switch-number</i> privileged<br>nen enter the <b>debug</b> command at the command-line prompt of the stack member. You<br><b>ote command</b> <i>stack-member-number LINE</i> privileged EXEC command on the stack<br>able debugging on a member switch without first starting a session. |
|                    |                                                                        |                                                                                                    |
| Related Commands   | Command                                                                | Description                                                                                                    |

# debug cisp

Use the **debug cisp** global configuration command to enable debugging message exchanges and events on a Client Information Signalling Protocol (CISP)-enabled interface.Use the **no** form of this command to disable debugging.

debug cisp [all | errors | events | packets | sync]

## no debug cisp [initialization | interface-configuration | rpc]

| Syntax Description                  | all                                                                                                    | Display all CISP debug messages.                                                                                                    |
|-------------------------------------|----------------------------------------------------------------------------------------------------|----------------------------------------------------------------------------------------------------|
|                                     | errors                                                                                                    | Display CISP debug messages.                                                                                                    |
|                                     | events                                                                                                    | Display CISP event debug messages.                                                                                                    |
|                                     | packets                                                                                                    | Display CISP packet debug messages.                                                                                                    |
|                                     | sync                                                                                                    | Display CISP operational synchronization debug messages.                                                                                                    |
| Defaults                            | Debugging is disabled.                                                                                                    |                                                                                                    |
| Command Modes                       | Privileged EXEC                                                                                                    |                                                                                                    |
|                                     |                                                                                                    |                                                                                                    |
| Command History                     | Release                                                                                                    | Modification                                                                                                    |
| Command History                     | <b>Release</b><br>12.2(50)SE                                                                                                    | Modification           This command was introduced.                                                                                                    |
| Command History<br>Usage Guidelines | 12.2(50)SEThe undebug cisp commWhen you enable debuggmember, you can start aEXEC command. Then enablealso can use the remote c                                                                               |                                                                                                    |
| Usage Guidelines                    | 12.2(50)SEThe undebug cisp commWhen you enable debuggmember, you can start aEXEC command. Then enablealso can use the remote c                                                                               | This command was introduced.<br>hand is the same as the <b>no debug cisp</b> command.<br>ging, it is enabled only on the stack master. To enable debugging on a stack<br>session from the stack master by using the <b>session</b> <i>switch-number</i> privileged<br>nter the <b>debug</b> command at the command-line prompt of the stack member. You<br><b>command</b> <i>stack-member-number LINE</i> privileged EXEC command on the stack                                                                                  |
|                                     | 12.2(50)SE<br>The <b>undebug cisp</b> comm<br>When you enable debugg<br>member, you can start a<br>EXEC command. Then en<br>also can use the <b>remote c</b><br>master switch to enable of                   | This command was introduced.<br>hand is the same as the <b>no debug cisp</b> command.<br>ging, it is enabled only on the stack master. To enable debugging on a stack<br>session from the stack master by using the <b>session</b> <i>switch-number</i> privileged<br>nter the <b>debug</b> command at the command-line prompt of the stack member. You<br><b>command</b> <i>stack-member-number LINE</i> privileged EXEC command on the stack<br>debugging on a member switch without first starting a session.                |
| Usage Guidelines                    | 12.2(50)SE<br>The <b>undebug cisp</b> comm<br>When you enable debugg<br>member, you can start a<br>EXEC command. Then en<br>also can use the <b>remote c</b><br>master switch to enable of<br><b>Command</b> | This command was introduced.<br>hand is the same as the <b>no debug cisp</b> command.<br>ging, it is enabled only on the stack master. To enable debugging on a stack<br>session from the stack master by using the <b>session</b> <i>switch-number</i> privileged<br>nter the <b>debug</b> command at the command-line prompt of the stack member. You<br>command <i>stack-member-number LINE</i> privileged EXEC command on the stack<br>debugging on a member switch without first starting a session.<br><b>Description</b> |

# debug cluster

Use the **debug cluster** privileged EXEC command to enable debugging of cluster-specific events. Use the **no** form of this command to disable debugging.

debug cluster {discovery | events | extended | hsrp | http | ip [packet] | members | nat | neighbors | platform | snmp | vqpxy}

no debug cluster {discovery | events | extended | hsrp | http | ip [packet] | members | nat | neighbors | platform | snmp | vqpxy}

| Syntax Description | discovery                                                                                                    | Display cluster discovery debug messages.                                                                                                    |
|--------------------|----------------------------------------------------------------------------------------------------|----------------------------------------------------------------------------------------------------|
|                    | events                                                                                                    | Display cluster event debug messages.                                                                                                    |
|                    | extended                                                                                                    | Display extended discovery debug messages.                                                                                                    |
|                    | hsrp                                                                                                    | Display the Hot Standby Router Protocol (HSRP) debug messages.                                                                                                    |
|                    | http                                                                                                    | Display Hypertext Transfer Protocol (HTTP) debug messages.                                                                                                    |
|                    | ip [packet]                                                                                                    | Display IP or transport packet debug messages.                                                                                                    |
|                    | members                                                                                                    | Display cluster member debug messages.                                                                                                    |
|                    | nat                                                                                                    | Display Network Address Translation (NAT) debug messages.                                                                                                    |
|                    | neighbors                                                                                                    | Display cluster neighbor debug messages.                                                                                                    |
|                    | platform                                                                                                    | Display platform-specific cluster debug messages.                                                                                                    |
|                    | snmp                                                                                                    | Display Simple Network Management Protocol (SNMP) debug messages.                                                                                                    |
|                    | vqpxy                                                                                                    | Display VLAN Query Protocol (VQP) proxy debug messages.                                                                                                    |
| Command Modes      | Privileged EXEC                                                                                                    |                                                                                                    |
| Command History    | Release                                                                                                    | Modification                                                                                                    |
|                    | 12.1(11)AX                                                                                                    | This command was introduced.                                                                                                    |
|                    | 12.1(19)EA1                                                                                                    | This command was introduced.                                                                                                    |
|                    | 12.2(25)FX                                                                                                    | This command was introduced.                                                                                                    |
| Usage Guidelines   | The <b>undebug clus</b><br>When you enable<br>member, you can<br>EXEC command. <sup>7</sup><br>also can use the <b>re</b> | available only on the cluster command switch stack or cluster command switch.<br>ster command is the same as the <b>no debug cluster</b> command.<br>debugging, it is enabled only on the stack master. To enable debugging on a stack<br>start a session from the stack master by using the <b>session</b> <i>switch-number</i> privileged<br>Then enter the <b>debug</b> command at the command-line prompt of the stack member. You<br><b>mote command</b> <i>stack-member-number LINE</i> privileged EXEC command on the stack<br>nable debugging on a member switch without first starting a session. |
|                    |                                                                                                    |                                                                                                    |

| Related | Commands |
|---------|----------|
|---------|----------|

| ted Commands | Command                 | Description                                                                           |
|--------------|-------------------------|---------------------------------------------------------------------------------------|
|              | show debugging          | Displays information about the types of debugging that are enabled.                   |
|              | show cluster            | Displays the cluster status and a summary of the cluster to which the switch belongs. |
|              | show cluster candidates | Displays a list of candidate switches when entered on the command switch.             |
|              | show cluster members    | Displays information about cluster members when executed on the command switch.       |

# debug device-sensor

To enable debugging for Device Sensor, use the **debug device-sensor** command in privileged EXEC mode.

debug device-sensor errors events

| Syntax Description | errors                                                                                                    | Displays Device Sensor error messages.                                                                                                    |  |  |
|--------------------|----------------------------------------------------------------------------------------------------|----------------------------------------------------------------------------------------------------|--|--|
|                    | events                                                                                                    | Displays messages for events such as protocol packet arrivals, identity updates, and release events sent to the session manager.                                                                                                    |  |  |
| Command Default    | There are no defaults for this command.                                                                                                    |                                                                                                    |  |  |
| Command Modes      | Privileged EXEC (#)                                                                                                    |                                                                                                    |  |  |
| Command History    | Release                                                                                                    | Modification                                                                                                    |  |  |
|                    | 15.0(1)SE1                                                                                                    | This command was introduced.                                                                                                    |  |  |
| Usage Guidelines   | Use the <b>debug device-sensor</b> command in conjunction with the <b>debug authentication all</b> command to troubleshoot scenarios where the Device Sensor cache entries are not being created for the connected devices.<br>The following is sample output from the <b>debug device-sensor events</b> command. The debug output shows how Cisco Discovery Protocol packets and TLVs are received from the device connected to the |                                                                                                    |  |  |
|                    | GigabitEtherne                                                                                                    | et 2/1 interface.                                                                                                    |  |  |
|                    | *Nov 30 23:58<br>GigabitEthern                                                                                                    | :45.811: DSensor: Received cdp packet from GigabitEthernet2/1:00d0.2bdf.08a5<br>:45.811: DSensor: SM returned no or invalid session label for<br>et2/1:00d0.2bdf.08a5<br>:45.811: DSensor: Updating SM with identity attribute list |  |  |

0 00 14 00 00 cdp-tlv 0 00 15 00 0A 06 08 2B 06 01 04 01 09 05 2A cdp-tlv cdp-tlv 0 00 16 00 16 00 00 00 02 01 01 CC 00 04 00 00 00 0001 01 CC 00 04 01 01 01 01 cdp-tlv 0 00 17 00 01 00 swidb 0 604702240 (0x240B0620) 0 00 D0 2B DF 08 A5 clid-mac-addr \*Nov 30 23:58:46.831: DSensor: Received cdp packet from GigabitEthernet2/1:00d0.2bdf.08a5exi Switch# \*Nov 30 23:58:51.171: %SYS-5-CONFIG\_I: Configured from console by console

#### **Related Commands**

| Command                     | Description                                                                                                    |
|-----------------------------|----------------------------------------------------------------------------------------------------|
| debug authentication all    | Displays all debugging information about Authentication Manager and all features.                                                           |
| device-sensor<br>accounting | Adds the Device Sensor protocol data to the accounting records and generates additional accounting events when new sensor data is detected. |

# debug dot1x

Use the **debug dot1x** privileged EXEC command to enable debugging of the IEEE 802.1x authentication feature. Use the **no** form of this command to disable debugging.

debug dot1x {all | errors | events | feature | packets | registry | state-machine}

no debug dot1x {all | errors | events | feature | packets | registry | state-machine}

| errorsDisplay IEEE 802.1x error debug messages.eventsDisplay IEEE 802.1x event debug messages.featureDisplay IEEE 802.1x feature debug messages. |
|----------------------------------------------------------------------------------------------------|
|                                                                                                    |
| feature Display IEEE 802.1x feature debug messages.                                                                                              |
|                                                                                                    |
| packetsDisplay IEEE 802.1x packet debug messages.                                                                                                |
| registry Display IEEE 802.1x registry invocation debug messages.                                                                                 |
| state-machine Display state-machine related-events debug messages.                                                                               |

Note

Though visible in the command-line help strings, the **redundancy** keyword is not supported.

**Defaults** Debugging is disabled.

Command Modes Privileged EXEC

 
 Release
 Modification

 12.1(11)AX
 This command was introduced.

 12.1(14)EA1
 The authsm, backend, besm, core, and reauthsm keywords were removed. The errors, events, packets registry, and state-machine keywords were added.

 12.1(19)EA1
 This command was introduced.

 12.2(25)FX
 This command was introduced.

 12.2(25)SEE
 The feature keyword was added.

## Usage Guidelines

The undebug dot1x command is the same as the no debug dot1x command.

When you enable debugging, it is enabled only on the stack master. To enable debugging on a stack member, you can start a session from the stack master by using the **session** *switch-number* privileged EXEC command. Then enter the **debug** command at the command-line prompt of the stack member. You also can use the **remote command** *stack-member-number LINE* privileged EXEC command on the stack master switch to enable debugging on a member switch without first starting a session.

| Related Commands | Command        | Description                                                                                                    |
|------------------|----------------|----------------------------------------------------------------------------------------------------|
|                  | show debugging | Displays information about the types of debugging that are enabled.                                                     |
|                  | show dot1x     | Displays IEEE 802.1xstatistics, administrative status, and operational status for the switch or for the specified port. |

# debug dtp

Use the **debug dtp** privileged EXEC command to enable debugging of the Dynamic Trunking Protocol (DTP) activity. Use the **no** form of this command to disable debugging.

debug dtp {aggregation | all | decision | events | oserrs | packets | queue | states | timers }

no debug dtp {aggregation | all | decision | events | oserrs | packets | queue | states | timers}

| Syntax Description                   | aggregation                                                                                                    | Display DTP user-message aggregation debug messages.                                                                                                    |
|--------------------------------------|----------------------------------------------------------------------------------------------------|----------------------------------------------------------------------------------------------------|
|                                      | all                                                                                                    | Display all DTP debug messages.                                                                                                    |
|                                      | decision                                                                                                    | Display the DTP decision-table debug messages.                                                                                                    |
|                                      | events                                                                                                    | Display the DTP event debug messages.                                                                                                    |
|                                      | oserrs                                                                                                    | Display DTP operating system-related error debug messages.                                                                                                    |
|                                      | packets                                                                                                    | Display DTP packet-processing debug messages.                                                                                                    |
|                                      | queue                                                                                                    | Display DTP packet-queueing debug messages.                                                                                                    |
|                                      | states                                                                                                    | Display DTP state-transition debug messages.                                                                                                    |
|                                      | timers                                                                                                    | Display DTP timer-event debug messages.                                                                                                    |
|                                      |                                                                                                    |                                                                                                    |
| Defaults                             | Debugging is disab                                                                                                    | oled.                                                                                                    |
| Command Modes                        | Privileged EXEC                                                                                                    |                                                                                                    |
|                                      |                                                                                                    |                                                                                                    |
| Command History                      | Release                                                                                                    | Modification                                                                                                    |
|                                      | 12.1(11)AX                                                                                                    | This command was introduced.                                                                                                    |
|                                      | 12.1(19)EA1                                                                                                    | This command was introduced.                                                                                                    |
|                                      | 12.2(25)FX                                                                                                    | This command was introduced.                                                                                                    |
|                                      | 12.2(23)174                                                                                                    | This command was infoduced.                                                                                                    |
| Usage Guidelines                     |                                                                                                    | command is the same as the <b>no debug dtp</b> command.                                                                                                    |
| Usage Guidelines                     | The <b>undebug dtp</b> of<br>When you enable of<br>member, you can se<br>EXEC command. T<br>also can use the <b>ren</b>                        | command is the same as the <b>no debug dtp</b> command.<br>lebugging, it is enabled only on the stack master. To enable debugging on a stack<br>tart a session from the stack master by using the <b>session</b> <i>switch-number</i> privileged<br>'hen enter the <b>debug</b> command at the command-line prompt of the stack member. You                                                                                                    |
|                                      | The <b>undebug dtp</b> of<br>When you enable of<br>member, you can se<br>EXEC command. T<br>also can use the <b>ren</b><br>master switch to er | command is the same as the <b>no debug dtp</b> command.<br>lebugging, it is enabled only on the stack master. To enable debugging on a stack<br>tart a session from the stack master by using the <b>session</b> <i>switch-number</i> privileged<br>'hen enter the <b>debug</b> command at the command-line prompt of the stack member. You<br><b>note command</b> <i>stack-member-number LINE</i> privileged EXEC command on the stack<br>hable debugging on a member switch without first starting a session. |
|                                      | The <b>undebug dtp</b> of<br>When you enable of<br>member, you can si<br>EXEC command. T<br>also can use the <b>ren</b><br>master switch to er | command is the same as the <b>no debug dtp</b> command.<br>lebugging, it is enabled only on the stack master. To enable debugging on a stack<br>tart a session from the stack master by using the <b>session</b> <i>switch-number</i> privileged<br>Then enter the <b>debug</b> command at the command-line prompt of the stack member. You<br><b>note command</b> <i>stack-member-number LINE</i> privileged EXEC command on the stack<br>hable debugging on a member switch without first starting a session. |
| Usage Guidelines<br>Related Commands | The <b>undebug dtp</b> of<br>When you enable of<br>member, you can se<br>EXEC command. T<br>also can use the <b>ren</b><br>master switch to er | command is the same as the <b>no debug dtp</b> command.<br>lebugging, it is enabled only on the stack master. To enable debugging on a stack<br>tart a session from the stack master by using the <b>session</b> <i>switch-number</i> privileged<br>'hen enter the <b>debug</b> command at the command-line prompt of the stack member. You<br><b>note command</b> <i>stack-member-number LINE</i> privileged EXEC command on the stack<br>hable debugging on a member switch without first starting a session. |

# debug eap

Use the **debug eap** privileged EXEC command to enable debugging of the Extensible Authentication Protocol (EAP) activity. Use the **no** form of this command to disable debugging.

debug dot1x {all | authenticator | errors | events | md5 | packets | peer | sm}

no debug dot1x {all | authenticator | errors | events | md5 | packets | peer | sm}

| all                                                                                                    | Display all EAP debug messages.                                                                                                    |  |
|----------------------------------------------------------------------------------------------------|----------------------------------------------------------------------------------------------------|--|
| authenticator                                                                                                    | Display authenticator debug messages.                                                                                                    |  |
| errors                                                                                                    | Display EAP error debug messages.                                                                                                    |  |
| events                                                                                                    | Display EAP event debug messages.                                                                                                    |  |
| md5                                                                                                    | Display EAP-MD5 debug messages.                                                                                                    |  |
| packets                                                                                                    | Display EAP packet debug messages.                                                                                                    |  |
| peer                                                                                                    | Display EAP peer debug messages.                                                                                                    |  |
| sm                                                                                                    | Display EAP state-machine related-events debug messages.                                                                                                    |  |
| Debugging is disabled.                                                                                                    |                                                                                                    |  |
| Privileged EXEC                                                                                                    |                                                                                                    |  |
| Release                                                                                                    | Modification                                                                                                    |  |
| 12.2(25)SEE                                                                                                    | This command was introduced.                                                                                                    |  |
| The <b>undebug dot1x</b> command is the same as the <b>no debug dot1x</b> command.                                                                                                    |                                                                                                    |  |
| When you enable debugging, it is enabled only on the stack master. To enable debugging on a stack member, you can start a session from the stack master by using the <b>session</b> <i>switch-number</i> privileged EXEC command. Then enter the <b>debug</b> command at the command-line prompt of the stack member. You also can use the <b>remote command</b> <i>stack-member-number LINE</i> privileged EXEC command on the stack master switch to enable debugging on a member switch without first starting a session. |                                                                                                    |  |
|                                                                                                    |                                                                                                    |  |
| Command                                                                                                    | Description                                                                                                    |  |
| <b>Command</b><br>show debugging                                                                                                    | •                                                                                                    |  |
|                                                                                                    | authenticatorerrorseventsmd5packetspeersmDebugging is disPrivileged EXECRelease12.2(25)SEEThe undebug doWhen you enablemember, you canEXEC commandalso can use the r |  |

# debug etherchannel

Use the **debug etherchannel** privileged EXEC command to enable debugging of the EtherChannel/PAgP shim. This shim is the software module that is the interface between the Port Aggregation Protocol (PAgP) software module and the port manager software module. Use the **no** form of this command to disable debugging.

debug etherchannel [all | detail | error | event | idb]

no debug etherchannel [all | detail | error | event | idb]

| Syntax Description | all (                                                                              | Optional) Display all EtherChannel debug messages.                                                                                                    |  |  |  |
|--------------------|------------------------------------------------------------------------------------|----------------------------------------------------------------------------------------------------|--|--|--|
| eyntax beeenption  |                                                                                    | Optional) Display detailed EtherChannel debug messages.                                                                                                    |  |  |  |
|                    |                                                                                    |                                                                                                    |  |  |  |
|                    |                                                                                    |                                                                                                    |  |  |  |
|                    |                                                                                    | Optional) Display PAgP interface descriptor block debug messages.                                                                                                    |  |  |  |
|                    |                                                                                    | Optional) Display PAgP interface descriptor block debug messages.                                                                                                    |  |  |  |
|                    |                                                                                    |                                                                                                    |  |  |  |
| Note               | Though visible                                                                     | in the command-line help strings, the <b>linecard</b> keyword is not supported.                                                                                                    |  |  |  |
|                    |                                                                                    |                                                                                                    |  |  |  |
|                    |                                                                                    |                                                                                                    |  |  |  |
| Defaults           | Debugging is di                                                                    | sabled.                                                                                                    |  |  |  |
|                    |                                                                                    |                                                                                                    |  |  |  |
|                    |                                                                                    |                                                                                                    |  |  |  |
| Command Modes      | Privileged EXE                                                                     |                                                                                                    |  |  |  |
|                    |                                                                                    |                                                                                                    |  |  |  |
| Command History    | Release                                                                            | Modification                                                                                                    |  |  |  |
|                    | 12.1(11)AX                                                                         | This command was introduced.                                                                                                    |  |  |  |
|                    | 12.1(19)EA1                                                                        | This command was introduced.                                                                                                    |  |  |  |
|                    | 12.2(25)FX                                                                         | This command was introduced.                                                                                                    |  |  |  |
|                    |                                                                                    |                                                                                                    |  |  |  |
|                    |                                                                                    |                                                                                                    |  |  |  |
| Usage Guidelines   | If you do not sp                                                                   | ecify a keyword, all debug messages appear.                                                                                                    |  |  |  |
| -                  | The undebug etherchannel command is the same as the no debug etherchannel command. |                                                                                                    |  |  |  |
|                    | Ine anaesag e                                                                      |                                                                                                    |  |  |  |
|                    | _                                                                                  | -                                                                                                    |  |  |  |
|                    | When you enabl<br>member, you ca                                                   | le debugging, it is enabled only on the stack master. To enable debugging on a stack<br>n start a session from the stack master by using the <b>session</b> <i>switch-number</i> privileged<br>d. Then enter the <b>debug</b> command at the command-line prompt of the stack member. You |  |  |  |

#### **Related Commands**

also can use the remote command stack-member-number LINE privileged EXEC command on the stack

master switch to enable debugging on a member switch without first starting a session.

| Command           | Description                                                         |
|-------------------|---------------------------------------------------------------------|
| show debugging    | Displays information about the types of debugging that are enabled. |
| show etherchannel | Displays EtherChannel information for the channel.                  |

## debug ilpower

Use the **debug ilpower** privileged EXEC command to enable debugging of the power controller and Power over Ethernet (PoE) system. Use the **no** form of this command to disable debugging.

debug ilpower {cdp | controller | event | ha | port | powerman | registries}

no debug ilpower {cdp | controller | event | ha | port | powerman | registries}

| Suntax Description | a da                                                                                                    | Diantan De E Ciaco Dianana Duata al (CDD) debug magaza                                                                                                    |
|--------------------|----------------------------------------------------------------------------------------------------|----------------------------------------------------------------------------------------------------|
| Syntax Description | -                                                                                                    | Display PoE Cisco Discovery Protocol (CDP) debug messages.                                                                                                    |
|                    |                                                                                                    | Display PoE controller debug messages.                                                                                                    |
|                    |                                                                                                    | Display PoE event debug messages.                                                                                                    |
|                    |                                                                                                    | Display PoE high-availability messages.                                                                                                    |
|                    | -                                                                                                    | Display PoE port manager debug messages.                                                                                                    |
|                    | -                                                                                                    | Display PoE power management debug messages.                                                                                                    |
|                    | registries                                                                                                    | Display PoE registries debug messages.                                                                                                    |
| Defaults           | Debugging is disabled.                                                                                                  |                                                                                                    |
| Command Modes      | Privileged EXEC                                                                                                    |                                                                                                    |
| Command History    | Release                                                                                                    | Modification                                                                                                    |
|                    | 12.1(19)EA1                                                                                                    | This command was introduced.                                                                                                    |
|                    | 12.2(25)SE                                                                                                    | The cdp, ha, and powerman keywords were added.                                                                                                    |
|                    | 12.2(44)SE                                                                                                    | This command was introduced.                                                                                                    |
| Usage Guidelines   | When you enable debuggin<br>member, you can start a se<br>EXEC command. Then entr<br>also can use the <b>remote con</b> | d only on PoE-capable switches.<br>ng, it is enabled only on the stack master. To enable debugging on a stack<br>ssion from the stack master by using the <b>session</b> <i>switch-number</i> privileged<br>er the <b>debug</b> command at the command-line prompt of the stack member. You<br><b>mmand</b> <i>stack-member-number LINE</i> privileged EXEC command on the stack<br>bugging on a member switch without first starting a session. |
| Related Commands   | Command                                                                                                    | Description                                                                                                    |
|                    | show controllers power i                                                                                                | <b>nline</b> Displays the values in the registers of the specified PoE controller.                                                                                                    |
|                    | show power inline                                                                                                    | Displays the power status for the specified PoE port or for all PoE ports.                                                                                                    |

## debug interface

Use the **debug interface** privileged EXEC command to enable debugging of interface-related activities. Use the **no** form of this command to disable debugging.

debug interface { interface-id | null interface-number | port-channel port-channel-number |
 vlan vlan-id }

**no debug interface** {*interface-id* | **null** *interface-number* | **port-channel** *port-channel-number* | **vlan** *vlan-id*}

| Syntax Description | interface-id                                                                                               | Display debug messages for the specified physical port, identified by type switch number/module number/ port, for example <b>gigabitethernet 1/0/2</b> .                                                                                                    |
|--------------------|----------------------------------------------------------------------------------------------------|----------------------------------------------------------------------------------------------------|
|                    | null interface-number                                                                                      | Display debug messages for null interfaces. The <i>interface-number</i> is always <b>0</b> .                                                                                                    |
|                    | <b>port-channel</b><br>port-channel-number                                                                 | Display debug messages for the specified EtherChannel port-channel interface. The <i>port-channel-number</i> range is 1 to 486.                                                                                                    |
|                    | vlan vlan-id                                                                                               | Display debug messages for the specified VLAN. The <i>vlan-id</i> range is 1 to 4094.                                                                                                    |
| Defaults           | Debugging is disabled.                                                                                     |                                                                                                    |
| Command Modes      | Privileged EXEC                                                                                            |                                                                                                    |
| Command History    | Release                                                                                                    | Modification                                                                                                    |
|                    | 12.1(11)AX                                                                                                 | This command was introduced.                                                                                                    |
|                    | 12.1(19)EA1                                                                                                | This command was introduced.                                                                                                    |
|                    | 12.2(25)FX                                                                                                 | This command was introduced.                                                                                                    |
| Usage Guidelines   |                                                                                                    | ceyword, all debug messages appear.<br>command is the same as the <b>no debug interface</b> command.                                                                                                    |
|                    | When you enable debug<br>member, you can start a<br>EXEC command. Then e<br>also can use the <b>remote</b> | rging, it is enabled only on the stack master. To enable debugging on a stack<br>session from the stack master by using the <b>session</b> <i>switch-number</i> privileged<br>enter the <b>debug</b> command at the command-line prompt of the stack member. You<br><b>command</b> <i>stack-member-number LINE</i> privileged EXEC command on the stack<br>debugging on a member switch without first starting a session. |
| Related Commands   | Command                                                                                                    | Description                                                                                                    |
|                    | show debugging                                                                                             | Displays information about the types of debugging that are enabled.                                                                                                    |
|                    | show etherchannel                                                                                          | Displays EtherChannel information for the channel.                                                                                                    |
|                    |                                                                                                    |                                                                                                    |

#### debug ip dhcp snooping

# debug ip dhcp snooping

Use the **debug ip dhcp snooping** privileged EXEC command to enable debugging of DHCP snooping. Use the **no** form of this command to disable debugging.

**debug ip dhcp snooping** {*mac-address* | **agent** | **event** | **packet**}

**no debug ip dhcp snooping** {*mac-address* | **agent** | **event** | **packet**}

| Related Commands | Command                                                                                                    | Description                                                                                                    |  |
|------------------|----------------------------------------------------------------------------------------------------|----------------------------------------------------------------------------------------------------|--|
|                  | also can use the                                                                                                    | Id. Then enter the <b>debug</b> command at the command-line prompt of the stack member. You remote command <i>stack-member-number LINE</i> privileged EXEC command on the stack to enable debugging on a member switch without first starting a session. |  |
|                  | When you enable debugging, it is enabled only on the stack master. To enable debugging on a stack member, you can start a session from the stack master by using the <b>session</b> <i>switch-number</i> privileged |                                                                                                    |  |
| Usage Guidelines | The undebug ip dhcp snooping command is the same as the no debug ip dhcp snooping command.                                                                                                    |                                                                                                    |  |
|                  | 12.2(25)FX                                                                                                    | This command was introduced.                                                                                                    |  |
|                  | 12.2(20)SE                                                                                                    | This command was introduced.                                                                                                    |  |
| Command History  | Release                                                                                                    | Modification                                                                                                    |  |
| Command Modes    | Privileged EXE                                                                                                    | C                                                                                                    |  |
| Delaults         | Debugging is d                                                                                                    | Isabled.                                                                                                    |  |
| Defaults         |                                                                                                    |                                                                                                    |  |
|                  | packet                                                                                                    | Display debug messages for DHCP snooping.                                                                                                    |  |
|                  | event                                                                                                    | Display debug messages for DHCP snooping events.                                                                                                    |  |
|                  | agent                                                                                                    | Display debug messages for DHCP snooping agents.                                                                                                    |  |

#### debug ip verify source packet

Use the **debug ip verify source packet** privileged EXEC command to enable debugging of IP source guard. Use the **no** form of this command to disable debugging.

debug ip verify source packet

no debug ip verify source packet

- **Syntax Description** This command has no arguments or keywords.
- **Defaults** Debugging is disabled.
- Command Modes Privileged EXEC

| Command History | Release    | Modification                 |
|-----------------|------------|------------------------------|
|                 | 12.2(20)SE | This command was introduced. |
|                 | 12.2(50)SE | This command was introduced. |

### **Usage Guidelines** The **undebug ip verify source packet** command is the same as the **no debug ip verify source packet** command.

When you enable debugging, it is enabled only on the stack master. To enable debugging on a stack member, you can start a session from the stack master by using the **session** *switch-number* privileged EXEC command. Then enter the **debug** command at the command-line prompt of the stack member. You also can use the **remote command** *stack-member-number LINE* privileged EXEC command on the stack master switch to enable debugging on a member switch without first starting a session.

| <b>Related Commands</b> | Command        | Description                                                         |
|-------------------------|----------------|---------------------------------------------------------------------|
|                         | show debugging | Displays information about the types of debugging that are enabled. |

# debug ip igmp filter

Use the **debug ip igmp filter** privileged EXEC command to enable debugging of Internet Group Management Protocol (IGMP) filter events. Use the **no** form of this command to disable debugging.

debug ip igmp filter

no debug ip igmp filter

| Syntax Description | This command has n | no arguments or keywords. |
|--------------------|--------------------|---------------------------|
|--------------------|--------------------|---------------------------|

**Defaults** Debugging is disabled.

Command Modes Privileged EXEC

| Command History | Release     | Modification                 |
|-----------------|-------------|------------------------------|
|                 | 12.1(11)AX  | This command was introduced. |
|                 | 12.1(19)EA1 | This command was introduced. |
|                 | 12.2(25)FX  | This command was introduced. |

#### **Usage Guidelines** The **undebug ip igmp filter** command is the same as the **no debug ip igmp filter** command.

When you enable debugging, it is enabled only on the stack master. To enable debugging on a stack member, you can start a session from the stack master by using the **session** *switch-number* privileged EXEC command. Then enter the **debug** command at the command-line prompt of the stack member. You also can use the **remote command** *stack-member-number LINE* privileged EXEC command on the stack master switch to enable debugging on a member switch without first starting a session.

| <b>Related Commands</b> | Command        | Description                                                         |
|-------------------------|----------------|---------------------------------------------------------------------|
|                         | show debugging | Displays information about the types of debugging that are enabled. |

#### debug ip igmp max-groups

Use the **debug ip igmp max-groups** privileged EXEC command to enable debugging of Internet Group Management Protocol (IGMP) maximum groups events. Use the **no** form of this command to disable debugging.

debug ip igmp max-groups

no debug ip igmp max-groups

- **Syntax Description** This command has no arguments or keywords.
- **Defaults** Debugging is disabled.
- **Command Modes** Privileged EXEC

| Command History | Release     | Modification                 |
|-----------------|-------------|------------------------------|
|                 | 12.1(11)AX  | This command was introduced. |
|                 | 12.1(19)EA1 | This command was introduced. |
|                 | 12.2(25)FX  | This command was introduced. |

# Usage Guidelines The undebug ip igmp max-groups command is the same as the no debug ip igmp max-groups command.

When you enable debugging, it is enabled only on the stack master. To enable debugging on a stack member, you can start a session from the stack master by using the **session** *switch-number* privileged EXEC command. Then enter the **debug** command at the command-line prompt of the stack member. You also can use the **remote command** *stack-member-number LINE* privileged EXEC command on the stack master switch to enable debugging on a member switch without first starting a session.

| <b>Related Commands</b> | Command        | Description                                                         |
|-------------------------|----------------|---------------------------------------------------------------------|
|                         | show debugging | Displays information about the types of debugging that are enabled. |

## debug ip igmp snooping

Use the **debug igmp snooping** privileged EXEC command to enable debugging of Internet Group Management Protocol (IGMP) snooping activity. Use the **no** form of this command to disable debugging.

debug ip igmp snooping [group | management | querier | router | timer]

no debug ip igmp snooping [group | management | querier | router | timer]

| Syntax Description                   |                                                                                                    |                                                                                                    |
|--------------------------------------|----------------------------------------------------------------------------------------------------|----------------------------------------------------------------------------------------------------|
| Syntax Description                   | group                                                                                                    | (Optional) Display IGMP snooping group activity debug messages.                                                                                                    |
|                                      | management                                                                                                    | (Optional) Display IGMP snooping management activity debug messages.                                                                                                    |
|                                      | querier                                                                                                    | (Optional) Display IGMP snooping querier debug messages.                                                                                                    |
|                                      | router                                                                                                    | (Optional) Display IGMP snooping router activity debug messages.                                                                                                    |
|                                      | timer                                                                                                    | (Optional) Display IGMP snooping timer event debug messages.                                                                                                    |
| Defaults                             | Debugging is disabled                                                                                                    |                                                                                                    |
| Command Modes                        | Privileged EXEC                                                                                                    |                                                                                                    |
| Command History                      | Release                                                                                                    | Modification                                                                                                    |
|                                      | 12.1(11)AX                                                                                                    | This command was introduced.                                                                                                    |
|                                      | 12.1(19)EA1                                                                                                    | This command was introduced.                                                                                                    |
|                                      | 12.2(25)SEA                                                                                                    | The <b>querier</b> keyword was added.                                                                                                    |
|                                      | 12.2(25)FX                                                                                                    |                                                                                                    |
|                                      | 12.2(23)FA                                                                                                    | This command was introduced.                                                                                                    |
| Usage Guidelines                     | The <b>undebug ip igmp</b><br>When you enable debu<br>member, you can start<br>EXEC command. Ther<br>also can use the <b>remot</b>                           | snooping command is the same as the no debug ip igmp snooping command.<br>agging, it is enabled only on the stack master. To enable debugging on a stack<br>a session from the stack master by using the session <i>switch-number</i> privileged<br>a enter the debug command at the command-line prompt of the stack member. You<br>e command <i>stack-member-number LINE</i> privileged EXEC command on the stack<br>e debugging on a member switch without first starting a session.                                    |
|                                      | The <b>undebug ip igmp</b><br>When you enable debu<br>member, you can start<br>EXEC command. Ther<br>also can use the <b>remot</b>                           | <b>snooping</b> command is the same as the <b>no debug ip igmp snooping</b> command.<br>agging, it is enabled only on the stack master. To enable debugging on a stack<br>a session from the stack master by using the <b>session</b> <i>switch-number</i> privileged<br>a enter the <b>debug</b> command at the command-line prompt of the stack member. You<br><b>e command</b> <i>stack-member-number LINE</i> privileged EXEC command on the stack                                                                     |
| Usage Guidelines<br>Related Commands | The <b>undebug ip igmp</b><br>When you enable debu<br>member, you can start<br>EXEC command. Ther<br>also can use the <b>remot</b><br>master switch to enabl | <b>snooping</b> command is the same as the <b>no debug ip igmp snooping</b> command.<br>agging, it is enabled only on the stack master. To enable debugging on a stack<br>a session from the stack master by using the <b>session</b> <i>switch-number</i> privileged<br>a enter the <b>debug</b> command at the command-line prompt of the stack member. You<br><b>e command</b> <i>stack-member-number LINE</i> privileged EXEC command on the stack<br>e debugging on a member switch without first starting a session. |

# debug lacp

Use the **debug lacp** privileged EXEC command to enable debugging of Link Aggregation Control Protocol (LACP) activity. Use the **no** form of this command to disable debugging.

debug lacp [all | event | fsm | misc | packet]

no debug lacp [all | event | fsm | misc | packet]

| Syntax Description | all                                                   | (Optional) Display all LACP debug messages.                                                                                                    |  |  |
|--------------------|-------------------------------------------------------|----------------------------------------------------------------------------------------------------|--|--|
|                    | event                                                 | (Optional) Display LACP event debug messages.                                                                                                    |  |  |
|                    | fsm                                                   | (Optional) Display LACP finite state-machine debug messages.                                                                                                    |  |  |
|                    | misc                                                  | (Optional) Display miscellaneous LACP debug messages.                                                                                                    |  |  |
|                    | packet                                                | (Optional) Display LACP packet debug messages.                                                                                                    |  |  |
| Defaults           | Debugging is dis                                      | ging is disabled.                                                                                                    |  |  |
| Command Modes      | Privileged EXEC                                       | 2                                                                                                    |  |  |
| Command History    | Release                                               | Modification                                                                                                    |  |  |
|                    | 12.1(14)EA1                                           | This command was introduced.                                                                                                    |  |  |
|                    | 12.1(19)EA1                                           | This command was introduced.                                                                                                    |  |  |
|                    | 12.2(25)FX                                            | This command was introduced.                                                                                                    |  |  |
| Usage Guidelines   | The <b>undebug la</b>                                 | <b>cp</b> command is the same as the <b>no debug lacp</b> command.                                                                                                    |  |  |
|                    | member, you can<br>EXEC command<br>also can use the r | e debugging, it is enabled only on the stack master. To enable debugging on a stack<br>n start a session from the stack master by using the <b>session</b> <i>switch-number</i> privileged<br>I. Then enter the <b>debug</b> command at the command-line prompt of the stack member. You<br><b>remote command</b> <i>stack-member-number LINE</i> privileged EXEC command on the stack<br>enable debugging on a member switch without first starting a session. |  |  |
| Related Commands   | Command                                               | Description                                                                                                    |  |  |
|                    | show debuggin                                         |                                                                                                    |  |  |
|                    | show lacp                                             | Displays LACP channel-group information.                                                                                                    |  |  |

# debug IIdp packets

Use the **debug lldp packets** privileged EXEC command to enable debugging of Link Layer Discovery Protocol (LLDP) packets. Use the **no** form of this command to disable debugging.

debug lldp packets

no debug lldp packets

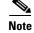

To use this command, the switch must be running the LAN Base image.

| Syntax Description | This command has no a                                                                                                    | arguments or keywords.                                              |
|--------------------|----------------------------------------------------------------------------------------------------|---------------------------------------------------------------------|
| Defaults           | Debugging is disabled.                                                                                                    |                                                                     |
| Command Modes      | Privileged EXEC                                                                                                    |                                                                     |
| Command History    | Release                                                                                                    | Modification                                                        |
|                    | 12.2(50)SE                                                                                                    | This command was introduced.                                        |
| Usage Guidelines   | The <b>undebug lldp packets</b> command is the same as the <b>no debug lldp packets</b> command.<br>When you enable debugging, it is enabled only on the stack master. To enable debugging on a stack<br>member, you can start a session from the stack master by using the <b>session</b> <i>switch-number</i> privileged<br>EXEC command. Then enter the <b>debug</b> command at the command-line prompt of the stack member. You<br>also can use the <b>remote command</b> <i>stack-member-number LINE</i> privileged EXEC command on the stack<br>master switch to enable debugging on a member switch without first starting a session. |                                                                     |
| Related Commands   | Command                                                                                                    | Description                                                         |
|                    | show debugging                                                                                                    | Displays information about the types of debugging that are enabled. |

#### debug logging smartlog debug

To debug smart logging, use the **debug logging smartlog debug** command in privileged EXEC mode. To disable smart logging debugging, use the **no** form of this command.

debug logging smartlog debug

no debug logging smartlog debug

| Syntax Description | This command has no | arguments or keywords. |
|--------------------|---------------------|------------------------|
|--------------------|---------------------|------------------------|

**Defaults** Debugging is disabled.

Command Modes Privileged EXEC

| Command History | Release    | Modification                 |
|-----------------|------------|------------------------------|
|                 | 12.2(58)SE | This command was introduced. |

# Usage GuidelinesThe undebug logging smartlog debug command is the same as the no debug logging smartlog debug<br/>command.

When you enable debugging on a switch stack, it is enabled only on the stack master. To enable debugging on a stack member, you can start a session from the stack master by using the **session** *switch-number* privileged EXEC command. Then enter the **debug** command at the command-line prompt of the stack member. You also can use the **remote command** *stack-member-number LINE* privileged EXEC command on the stack master switch to enable debugging on a member switch without first starting a session.

| <b>Related Commands</b> | Command        | Description                                                         |
|-------------------------|----------------|---------------------------------------------------------------------|
|                         | show debugging | Displays information about the types of debugging that are enabled. |

#### debug mac-notification

### debug mac-notification

Use the **debug mac-notification** privileged EXEC command to enable debugging of MAC notification events. Use the **no** form of this command to disable debugging.

debug mac-notification

no debug mac-notification

| Syntax Description | This command has n | o arguments or keywords. |
|--------------------|--------------------|--------------------------|
|--------------------|--------------------|--------------------------|

**Defaults** Debugging is disabled.

Command Modes Privileged EXEC

| Command History | Release     | Modification                 |
|-----------------|-------------|------------------------------|
|                 | 12.1(11)AX  | This command was introduced. |
|                 | 12.1(19)EA1 | This command was introduced. |
|                 | 12.2(25)FX  | This command was introduced. |

#### **Usage Guidelines** The **undebug mac-notification** command is the same as the **no debug mac-notification** command.

When you enable debugging, it is enabled only on the stack master. To enable debugging on a stack member, you can start a session from the stack master by using the **session** *switch-number* privileged EXEC command. Then enter the **debug** command at the command-line prompt of the stack member. You also can use the **remote command** *stack-member-number LINE* privileged EXEC command on the stack master switch to enable debugging on a member switch without first starting a session.

| <b>Related Commands</b> | Command                                   | Description                                                                                      |
|-------------------------|-------------------------------------------|--------------------------------------------------------------------------------------------------|
|                         | show debugging                            | Displays information about the types of debugging that are enabled.                              |
|                         | show mac<br>address-table<br>notification | Displays the MAC address notification information for all interfaces or the specified interface. |

#### debug macsec

To enable debugging of 802.1ae Media Access Control Security (MACsec), use the **debug macsec** command in privileged EXEC mode. To disable debugging, use the **no** form of this command.

debug macsec [error | events]

no debug macsec [error | events]

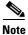

This command is supported only on Catalyst 3560-C switches.

| Syntax Description | error                                                       | (Optional) Displays MACsec error debugging messages.                                                                                                    |
|--------------------|-------------------------------------------------------------|----------------------------------------------------------------------------------------------------|
|                    | events                                                      | (Optional) Displays MACsec event debugging messages.                                                                                                    |
| Defaults           | MACsec debuggi                                              | ng is disabled.                                                                                                    |
| Command Modes      | Privileged EXEC                                             |                                                                                                    |
| Command History    | Release                                                     | Modification                                                                                                    |
|                    | 12.2(55)EX                                                  | This command was introduced.                                                                                                    |
| Usage Guidelines   | Entering the <b>deb</b> t                                   | <b>Ig macsec</b> command with no keywords starts all MACsec debugging facilities.                                                                                                    |
|                    | The undebug ma                                              | csec command is the same as the no debug macsec command.                                                                                                    |
|                    | member, you can<br>EXEC command.<br>can use the <b>remo</b> | debugging, it is enabled only on the stack master. To enable debugging on a stack<br>start a session from the stack master by using the <b>session</b> <i>switch-number</i> privileged<br>Then enter the <b>debug</b> command at the command-line prompt of the stack member. You<br><b>te command</b> <i>stack-member-number LINE</i> privileged EXEC command on the stack<br>enable debugging on a member switch without starting a session. |
| Related Commands   | Command                                                     | Description                                                                                                    |

| show debugging | Displays information about the types of debugging that are enabled. |
|----------------|---------------------------------------------------------------------|
|----------------|---------------------------------------------------------------------|

#### debug matm

Use the **debug matm** privileged EXEC command to enable debugging of platform-independent MAC address management. Use the **no** form of this command to disable debugging.

debug matm

no debug matm

| Syntax Description | This command has no arguments or keywords. |
|--------------------|--------------------------------------------|
|--------------------|--------------------------------------------|

**Defaults** Debugging is disabled.

Command Modes Privileged EXEC

| Command History | Release     | Modification                 |
|-----------------|-------------|------------------------------|
|                 | 12.1(11)AX  | This command was introduced. |
|                 | 12.1(19)EA1 | This command was introduced. |
|                 | 12.2(25)FX  | This command was introduced. |

#### **Usage Guidelines** The **undebug matm** command is the same as the **no debug matm** command.

When you enable debugging, it is enabled only on the stack master. To enable debugging on a stack member, you can start a session from the stack master by using the **session** *switch-number* privileged EXEC command. Then enter the **debug** command at the command-line prompt of the stack member. You also can use the **remote command** *stack-member-number LINE* privileged EXEC command on the stack master switch to enable debugging on a member switch without first starting a session.

| <b>Related Commands</b> | Command             | Description                                                           |
|-------------------------|---------------------|-----------------------------------------------------------------------|
|                         | debug platform matm | Displays information about platform-dependent MAC address management. |
|                         | show debugging      | Displays information about the types of debugging that are enabled.   |

#### debug matm move update

Use the **debug matm move update** privileged EXEC command to enable debugging of MAC address-table move update message processing.

debug matm move update

no debug matm move update

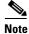

To use this command, the switch must be running the LAN Base image.

 Syntax Description
 This command has no arguments or keywords.

 Defaults
 Debugging is disabled.

 Command Modes
 Privileged EXEC

| Command History | Release     | Modification                 |
|-----------------|-------------|------------------------------|
|                 | 12.2(25)SED | This command was introduced. |

**Usage Guidelines** The **undebug matm move update** command is the same as the **no debug matm move update** command.

When you enable debugging, it is enabled only on the stack master. To enable debugging on a stack member, you can start a session from the stack master by using the **session** *switch-number* privileged EXEC command. Then enter the **debug** command at the command-line prompt of the stack member. You canalso use the **remote command** *stack-member-number LINE* privileged EXEC command on the stack master switch to enable debugging on a member switch without first starting a session.

| Related Commands | Command                                                    | Description                                                           |
|------------------|------------------------------------------------------------|-----------------------------------------------------------------------|
|                  | mac address-table<br>move update { receive  <br>transmit } | Configures MAC address-table move update feature on the switch.       |
|                  | show debugging                                             | Displays information about the types of debugging that are enabled.   |
|                  | show mac<br>address-table move<br>update                   | Displays the MAC address-table move update information on the switch. |

#### debug mka

To enable debugging of the MACsec Key Agreement (MKA) protocol sessions, use the **debug mka** command in privileged EXEC mode. To disable debugging, use the **no** form of this command.

debug mka [errors | events | lli | mli | packets | trace]

no debug mka [errors | events | lli | mli | packets | trace]

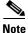

This command is supported only on Catalyst 3560-C switches.

|                                              | errors                                | (Optional) Displays MKA errors that occur during normal MKA operation. You can use this command for verification of MKA sessions.                                      |
|----------------------------------------------|---------------------------------------|----------------------------------------------------------------------------------------------------|
|                                              | events                                | (Optional) Displays MKA debugging messages for significant events that occur<br>during MKA operation. You can use this command for verification of MKA<br>sessions.    |
|                                              | lli                                   | (Optional) Displays MKA debugging messages for events passing through the LinkSec Layer Interface (LLI) to see the interaction between MKA and Authentication manager. |
|                                              | mli                                   | (Optional) Displays MKA debugging messages for events passing through the MACSec Layer Interface (lli) to see the interaction between MKA and MACsec.                  |
|                                              | packets                               | (Optional) Displays MKA debugging messages for MKPDU transmissions and receptions during normal MKA operation.                                                         |
|                                              | trace                                 | (Optional) Displays MKA debugging messages for tracing the normal operation of MKA sessions.                                                                           |
| Defaults                                     | MKA debugging                         | is disabled.                                                                                                    |
| Defaults<br>Command Modes<br>Command History | MKA debugging Privileged EXEC Release |                                                                                                    |
| Command Modes                                | Privileged EXEC                       |                                                                                                    |

| Related Commands | Command        | Description                                                |
|------------------|----------------|------------------------------------------------------------|
|                  | show debugging | Displays information about the enabled types of debugging. |

## debug monitor

Use the **debug monitor** privileged EXEC command to enable debugging of the Switched Port Analyzer (SPAN) feature. Use the **no** form of this command to disable debugging.

debug monitor {all | errors | idb-update | info | list | notifications | platform | requests | snmp}

no debug monitor {all | errors | idb-update | info | list | notifications | platform | requests | snmp}

| Syntax Description |                              |                                                                                    |
|--------------------|------------------------------|------------------------------------------------------------------------------------|
|                    | all                          | Display all SPAN debug messages.                                                   |
|                    | errors                       | Display detailed SPAN error debug messages.                                        |
|                    | idb-update                   | Display SPAN interface description block (IDB) update-trace debug messages.        |
|                    | info                         | Display SPAN informational-tracing debug messages.                                 |
|                    | list                         | Display SPAN port and VLAN-list tracing debug messages.                            |
|                    | notifications                | Display SPAN notification debug messages.                                          |
|                    | platform                     | Display SPAN platform-tracing debug messages.                                      |
|                    | requests                     | Display SPAN request debug messages.                                               |
|                    | snmp                         | Display SPAN and Simple Network Management Protocol (SNMP) tracing debug messages. |
| Command Modes      | Privileged EXEC              |                                                                                    |
|                    | Thinkged EALC                |                                                                                    |
|                    | Release                      | Modification                                                                       |
|                    |                              | Modification This command was introduced.                                          |
|                    | Release                      |                                                                                    |
| Command History    | <b>Release</b><br>12.1(11)AX | This command was introduced.                                                       |

#### **Related Commands**

| Command        | Description                                                                         |
|----------------|-------------------------------------------------------------------------------------|
| show debugging | Displays information about the types of debugging that are enabled.                 |
| show monitor   | Displays information about all SPAN and remote SPAN (RSPAN) sessions on the switch. |

## debug mvrdbg

Use the **debug mvrdbg** privileged EXEC command to enable debugging of Multicast VLAN Registration (MVR). Use the **no** form of this command to disable debugging.

debug mvrdbg {all | events | igmpsn | management | ports}

no debug mvrdbg {all | events | igmpsn | management | ports}

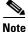

To use this command, the switch must be running the LAN Base image.

| Syntax Description                   |                                                                                                    |                                                                                                    |
|--------------------------------------|----------------------------------------------------------------------------------------------------|----------------------------------------------------------------------------------------------------|
| Syntax Description                   | all                                                                                                    | Display all MVR activity debug messages.                                                                                                    |
|                                      | events                                                                                                    | Display MVR event-handling debug messages.                                                                                                    |
|                                      | igmpsn                                                                                                    | Display MVR Internet Group Management Protocol (IGMP) snooping-activity                                                                                                    |
|                                      |                                                                                                    | debug messages.                                                                                                    |
|                                      | management                                                                                                    | Display MVR management-activity debug messages.                                                                                                    |
|                                      | ports                                                                                                    | Display MVR port debug messages.                                                                                                    |
| Defaults                             | Debugging is disab                                                                                                    | led.                                                                                                    |
| Command Modes                        | Privileged EXEC                                                                                                    |                                                                                                    |
| Command History                      | Release                                                                                                    | Modification                                                                                                    |
|                                      | 12.1(11)AX                                                                                                    | This command was introduced.                                                                                                    |
|                                      |                                                                                                    |                                                                                                    |
|                                      | 12.1(19)EA1                                                                                                    | This command was introduced.                                                                                                    |
|                                      | 12.1(19)EA1<br>12.2(25)FX                                                                                                    | This command was introduced. This command was introduced.                                                                                                    |
| Usage Guidelines                     | 12.2(25)FX                                                                                                    |                                                                                                    |
| Usage Guidelines                     | 12.2(25)FX<br>The <b>undebug mvr</b><br>When you enable of<br>member, you can s<br>EXEC command. T<br>also can use the <b>ren</b>                        | This command was introduced.<br><b>dbg</b> command is the same as the <b>no debug mvrdbg</b> command.<br>lebugging, it is enabled only on the stack master. To enable debugging on a stack<br>tart a session from the stack master by using the <b>session</b> <i>switch-number</i> privileged<br>'hen enter the <b>debug</b> command at the command-line prompt of the stack member. You                                                                                                    |
| Usage Guidelines<br>Related Commands | 12.2(25)FX<br>The <b>undebug mvr</b><br>When you enable of<br>member, you can s<br>EXEC command. T<br>also can use the <b>ren</b>                        | This command was introduced.<br><b>dbg</b> command is the same as the <b>no debug mvrdbg</b> command.<br>lebugging, it is enabled only on the stack master. To enable debugging on a stack<br>tart a session from the stack master by using the <b>session</b> <i>switch-number</i> privileged<br>Then enter the <b>debug</b> command at the command-line prompt of the stack member. You<br><b>note command</b> <i>stack-member-number LINE</i> privileged EXEC command on the stack<br>hable debugging on a member switch without first starting a session. |
|                                      | 12.2(25)FX<br>The <b>undebug mvr</b><br>When you enable of<br>member, you can s<br>EXEC command. T<br>also can use the <b>rer</b><br>master switch to er | This command was introduced.<br><b>dbg</b> command is the same as the <b>no debug mvrdbg</b> command.<br>lebugging, it is enabled only on the stack master. To enable debugging on a stack<br>tart a session from the stack master by using the <b>session</b> <i>switch-number</i> privileged<br>Then enter the <b>debug</b> command at the command-line prompt of the stack member. You<br><b>note command</b> <i>stack-member-number LINE</i> privileged EXEC command on the stack                                                                         |

#### debug nmsp

Use the **debug nmsp** privileged EXEC command to the enable debugging of the Network Mobility Services Protocol (NMSP) on the switch. This command is available only when your switch is running the cryptographic (encrypted) software image. Use the **no** form of this command to disable debugging.

debug nmsp {all | connection | error | event | packet | rx | tx}

no debug nmsp

Note

To use this command, the switch must be running the LAN Base image.

| Syntax Description | This command has no arguments or keywords. |                              |  |
|--------------------|--------------------------------------------|------------------------------|--|
| Defaults           | Debugging is disabled.                     |                              |  |
| Command Modes      | Privileged EXEC                            |                              |  |
| Command History    | Release                                    | Modification                 |  |
|                    | 12.2(50)SE                                 | This command was introduced. |  |
| Command History    |                                            |                              |  |

**Usage Guidelines** The **undebug nmsp** command is the same as the **no debug nmsp** command.

When you enable debugging, it is enabled only on the stack master. To enable debugging on a stack member, you can start a session from the stack master by using the **session** *switch-number* privileged EXEC command. Then enter the **debug** command at the command-line prompt of the stack member. You also can use the **remote command** *stack-member-number LINE* privileged EXEC command on the stack master switch to enable debugging on a member switch without first starting a session.

| <b>Related Commands</b> | Command        | Description                                                         |
|-------------------------|----------------|---------------------------------------------------------------------|
|                         | show debugging | Displays information about the types of debugging that are enabled. |
|                         | show nmsp      | Displays the NMSP information.                                      |

#### debug nvram

Use the **debug nvram** privileged EXEC command to enable debugging of NVRAM activity. Use the **no** form of this command to disable debugging.

debug nvram

no debug nvram

| Syntax Description | This command has no arguments or keywords. |
|--------------------|--------------------------------------------|
|--------------------|--------------------------------------------|

**Defaults** Debugging is disabled.

Command Modes Privileged EXEC

| Command History | Release     | Modification                 |
|-----------------|-------------|------------------------------|
|                 | 12.1(11)AX  | This command was introduced. |
|                 | 12.1(19)EA1 | This command was introduced. |
|                 | 12.2(25)FX  | This command was introduced. |

**Usage Guidelines** The **undebug nvram** command is the same as the **no debug nvram** command.

When you enable debugging, it is enabled only on the stack master. To enable debugging on a stack member, you can start a session from the stack master by using the **session** *switch-number* privileged EXEC command. Then enter the **debug** command at the command-line prompt of the stack member. You also can use the **remote command** *stack-member-number LINE* privileged EXEC command on the stack master switch to enable debugging on a member switch without first starting a session.

| <b>Related Commands</b> | Command        | Description                                                         |
|-------------------------|----------------|---------------------------------------------------------------------|
|                         | show debugging | Displays information about the types of debugging that are enabled. |

# debug pagp

Use the **debug pagp** privileged EXEC command to enable debugging of Port Aggregation Protocol (PAgP) activity. Use the **no** form of this command to disable debugging.

debug pagp [all | dual-active | event | fsm | misc | packet]

no debug pagp [all | dual-active | event | fsm | misc | packet]

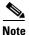

To use this command, the switch must be running the LAN Base image.

| Syntax Description                   |                                                                                                    |                                                                                                    |
|--------------------------------------|----------------------------------------------------------------------------------------------------|----------------------------------------------------------------------------------------------------|
| - /                                  | all                                                                                                    | (Optional) Display all PAgP debug messages.                                                                                                    |
|                                      | dual-active                                                                                                    | (Optional) Display dual-active detection messages.                                                                                                    |
|                                      | event                                                                                                    | (Optional) Display PAgP event debug messages.                                                                                                    |
|                                      | fsm                                                                                                    | (Optional) Display PAgP finite state-machine debug messages.                                                                                                    |
|                                      | misc                                                                                                    | (Optional) Display miscellaneous PAgP debug messages.                                                                                                    |
|                                      | packet                                                                                                    | (Optional) Display PAgP packet debug messages.                                                                                                    |
|                                      |                                                                                                    |                                                                                                    |
| Defaults                             | Debugging is di                                                                                                    | sabled.                                                                                                    |
|                                      |                                                                                                    |                                                                                                    |
| Commond Modes                        |                                                                                                    |                                                                                                    |
| Command Modes                        | Privileged EXE                                                                                                    |                                                                                                    |
|                                      |                                                                                                    |                                                                                                    |
| Command History                      | Release                                                                                                    | Modification                                                                                                    |
|                                      | 12.1(11)AX                                                                                                    | This command was introduced.                                                                                                    |
|                                      |                                                                                                    |                                                                                                    |
|                                      | 12.1(19)EA1                                                                                                    | This command was introduced.                                                                                                    |
|                                      | 12.1(19)EA1<br>12.2(25)FX                                                                                                    | This command was introduced.This command was introduced.                                                                                                    |
|                                      | . ,                                                                                                    |                                                                                                    |
|                                      | 12.2(25)FX                                                                                                    | This command was introduced.                                                                                                    |
|                                      | 12.2(25)FX<br>12.2(46)SE                                                                                                    | This command was introduced.<br>The <b>dual-active</b> keyword was added.                                                                                                    |
| Usage Guidelines                     | 12.2(25)FX<br>12.2(46)SE                                                                                                    | This command was introduced.                                                                                                    |
| Usage Guidelines                     | 12.2(25)FX12.2(46)SEThe undebug pWhen you enable                                                                                            | This command was introduced.<br>The <b>dual-active</b> keyword was added.<br>agp command is the same as the <b>no debug pagp</b> command.<br>le debugging, it is enabled only on the stack master. To enable debugging on a stack                                                                                                    |
| Usage Guidelines                     | 12.2(25)FX12.2(46)SEThe undebug pWhen you enabmember, you ca                                                                                | This command was introduced.         The dual-active keyword was added.         agp command is the same as the no debug pagp command.         le debugging, it is enabled only on the stack master. To enable debugging on a stack n start a session from the stack master by using the session switch-number privileged                                                                                                    |
| Usage Guidelines                     | 12.2(25)FX12.2(46)SEThe undebug pWhen you enabmember, you caEXEC command                                                                    | This command was introduced.         The dual-active keyword was added.         agp command is the same as the no debug pagp command.         le debugging, it is enabled only on the stack master. To enable debugging on a stack n start a session from the stack master by using the session switch-number privileged d. Then enter the debug command at the command-line prompt of the stack member. You                                                                                                    |
| Usage Guidelines                     | 12.2(25)FX12.2(46)SEThe undebug pWhen you enabmember, you caEXEC commanalso can use the                                                     | This command was introduced.         The dual-active keyword was added.         agp command is the same as the no debug pagp command.         le debugging, it is enabled only on the stack master. To enable debugging on a stack n start a session from the stack master by using the session switch-number privileged                                                                                                    |
| Usage Guidelines                     | 12.2(25)FX12.2(46)SEThe undebug pWhen you enabmember, you caEXEC commanalso can use the                                                     | This command was introduced.         The dual-active keyword was added.         agp command is the same as the no debug pagp command.         le debugging, it is enabled only on the stack master. To enable debugging on a stack n start a session from the stack master by using the session switch-number privileged d. Then enter the debug command at the command-line prompt of the stack member. You remote command stack-member-number LINE privileged EXEC command on the stack                                                                                                    |
|                                      | 12.2(25)FX12.2(46)SEThe undebug pWhen you enabmember, you caEXEC commanalso can use the                                                     | This command was introduced.         The dual-active keyword was added.         agp command is the same as the no debug pagp command.         le debugging, it is enabled only on the stack master. To enable debugging on a stack n start a session from the stack master by using the session switch-number privileged d. Then enter the debug command at the command-line prompt of the stack member. You remote command stack-member-number LINE privileged EXEC command on the stack                                                                                                    |
| Usage Guidelines<br>Related Commands | 12.2(25)FX<br>12.2(46)SE<br>The <b>undebug p</b><br>When you enab<br>member, you ca<br>EXEC comman-<br>also can use the<br>master switch to | This command was introduced.<br>The <b>dual-active</b> keyword was added.<br><b>agp</b> command is the same as the <b>no debug pagp</b> command.<br>le debugging, it is enabled only on the stack master. To enable debugging on a stack<br>in start a session from the stack master by using the <b>session</b> <i>switch-number</i> privileged<br>d. Then enter the <b>debug</b> command at the command-line prompt of the stack member. You<br><b>remote command</b> <i>stack-member-number LINE</i> privileged EXEC command on the stack<br>to enable debugging on a member switch without first starting a session.<br><b>Description</b> |

# debug platform acl

Use the **debug platform acl** privileged EXEC command to enable debugging of the access control list (ACL) manager. Use the **no** form of this command to disable debugging.

debug platform acl {all | exit | label | main | racl | stack | vacl | vlmap | warn }

no debug platform acl  $\{all \mid exit \mid label \mid main \mid racl \mid stack \mid vacl \mid vlmap \mid warn\}$ 

| Syntax Description | all   | Display all ACL manager debug messages.           |
|--------------------|-------|---------------------------------------------------|
|                    | exit  | Display ACL exit-related debug messages.          |
|                    | label | Display ACL label-related debug messages.         |
|                    | main  | Display the main or important ACL debug messages. |
|                    | racl  | Display router ACL related debug messages.        |
|                    | stack | Display ACL stack-related debug messages.         |
|                    | vacl  | Display VLAN ACL-related debug messages.          |
|                    | vlmap | Display ACL VLAN-map-related debug messages.      |
|                    | warn  | Display ACL warning-related debug messages.       |
|                    |       |                                                   |

# Note

Though visible in the command-line help strings, the **stack** keyword is not supported.

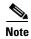

Though visible in the command-line help strings, the racl, vacl, and vlmap keywords are not supported.

**Defaults** Debugging is disabled.

#### Command Modes Privileged EXEC

#### **Command History**

| History | Kelease     | Modification                                                                             |
|---------|-------------|------------------------------------------------------------------------------------------|
|         | 12.1(11)AX  | This command was introduced.                                                             |
|         | 12.1(19)EA1 | This command was introduced.                                                             |
|         | 12.2(25)FX  | This command was introduced.                                                             |
|         | 12.2(53)SE1 | The stack keyword was added only on Catalyst 2960-S switches running the LAN base image. |

#### Usage Guidelines

The undebug platform acl command is the same as the no debug platform acl command.

When you enable debugging, it is enabled only on the stack master. To enable debugging on a stack member, you can start a session from the stack master by using the **session** *switch-number* privileged EXEC command. Then enter the **debug** command at the command-line prompt of the stack member. You also can use the **remote command** *stack-member-number LINE* privileged EXEC command on the stack master switch to enable debugging on a member switch without first starting a session.

| <b>Related Commands</b> | Command        | Description                                                         |
|-------------------------|----------------|---------------------------------------------------------------------|
|                         | show debugging | Displays information about the types of debugging that are enabled. |

## debug platform backup interface

Use the **debug platform backup interface** privileged EXEC command to enable debugging of the Flex Links platform backup interface. Use the **no** form of this command to disable debugging.

debug platform backup interface

no debug platform backup interface

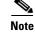

To use this command, the switch must be running the LAN Base image.

| Syntax Description | This command has no arg | uments or keywords. |
|--------------------|-------------------------|---------------------|
|--------------------|-------------------------|---------------------|

**Defaults** Platform backup interface debugging is disabled.

Command Modes Privileged EXEC

| <b>Command History</b> | Release    | Modification                 |
|------------------------|------------|------------------------------|
|                        | 12.2(20)SE | This command was introduced. |
|                        | 12.2(25)FX | This command was introduced. |

# **Usage Guidelines** The **undebug platform backup interface** command is the same as the **no debug platform backup interface** command.

When you enable debugging, it is enabled only on the stack master. To enable debugging on a stack member, you can start a session from the stack master by using the **session** *switch-number* privileged EXEC command. Then enter the **debug** command at the command-line prompt of the stack member. You also can use the **remote command** *stack-member-number LINE* privileged EXEC command on the stack master switch to enable debugging on a member switch without first starting a session.

| <b>Related Commands</b> | Command        | Description                                                         |
|-------------------------|----------------|---------------------------------------------------------------------|
|                         | show debugging | Displays information about the types of debugging that are enabled. |

Γ

## debug platform cisp

Use the **debug platform cisp** global configuration command to enable platform-level debugging of a switch that has one or more Client Information Signalling Protocol (CISP)-enabled interfaces. Use the **no** form of this command to disable debugging.

debug platform cisp [initialization | interface-configuration | rpc]

no debug platform cisp [initialization | interface-configuration | rpc]

| Syntax Description | initialization                                                                             | Enable debugging                                                   | of the CISP initialization sequence.                                                                                                    |
|--------------------|--------------------------------------------------------------------------------------------|--------------------------------------------------------------------|----------------------------------------------------------------------------------------------------|
|                    | interface-configuration                                                                    | Enable debugging                                                   | of the CISP configuration.                                                                                                    |
|                    | rpc                                                                                        | Enable debugging                                                   | of the CISP RPC requests.                                                                                                    |
| Defaults           | Debugging is disabled.                                                                     |                                                                    |                                                                                                    |
| Command Modes      | Privileged EXEC                                                                            |                                                                    |                                                                                                    |
| Command History    | Release                                                                                    | Modification                                                       |                                                                                                    |
|                    | 12.2(50)SE                                                                                 | This command was intr                                              | oduced.                                                                                                    |
| Usage Guidelines   | The <b>undebug platform c</b> i                                                            | <b>sp</b> command is the same                                      | e as the <b>no debug platform cisp</b> command.                                                                                                    |
|                    | member, start a session fro<br>command and enter enter<br>also can use the <b>remote c</b> | om the stack master by the debug command at to ommand stack-member | a the stack master. To enable debugging on a stack<br>using the <b>session switch-number</b> privileged EXEC<br>he command-line prompt of the stack member. You<br><b>r-number</b> <i><line></line></i> privileged EXEC command on the<br>nber switch without first starting a session. |
| Related Commands   | Command                                                                                    |                                                                    | Description                                                                                                    |
|                    | cisp enable                                                                                |                                                                    | Enables Client Information Signalling Protocol (CISP)                                                                                                    |
|                    |                                                                                            |                                                                    |                                                                                                    |
|                    | dot1x credentials (globa                                                                   | l configuration)profile                                            | Configures a profile on a supplicant switch.                                                                                                    |

#### debug platform cli-redirection main

Use the **debug platform cli-redirection main** privileged EXEC command to enable debugging of the main (important) command-line interface (CLI) redirection events. Use the **no** form of this command to disable debugging.

debug platform cli-redirection main

no debug platform cli-redirection main

- **Syntax Description** This command has no arguments or keywords.
- **Defaults** Debugging is disabled.
- **Command Modes** Privileged EXEC

| Command History | Release     | Modification                 |
|-----------------|-------------|------------------------------|
|                 | 12.1(11)AX  | This command was introduced. |
|                 | 12.2(53)SE1 | This command was introduced. |

# **Usage Guidelines** The **undebug platform cli-redirection main** command is the same as the **no debug platform cli-redirection main** command.

When you enable debugging, it is enabled only on the stack master. To enable debugging on a stack member, you can start a session from the stack master by using the **session** *switch-number* privileged EXEC command. Then enter the **debug** command at the command-line prompt of the stack member. You also can use the **remote command** *stack-member-number LINE* privileged EXEC command on the stack master switch to enable debugging on a member switch without first starting a session.

| <b>Related Commands</b> | Command        | Description                                                         |
|-------------------------|----------------|---------------------------------------------------------------------|
|                         | show debugging | Displays information about the types of debugging that are enabled. |

# debug platform configuration

Use the **debug platform configuration** privileged EXEC command to enable debugging of configuration file activity across the stack. Use the **no** form of this command to disable debugging.

debug platform configuration {all | reception | transmission}

no debug platform configuration {all | reception | transmission}

| Syntax Description                   |                                                                                                    |                                                                                                    |
|--------------------------------------|----------------------------------------------------------------------------------------------------|----------------------------------------------------------------------------------------------------|
| Syntax Description                   | all                                                                                                    | Display debug messages for all configuration file transmission and reception events throughout the stack.                                                                                                    |
|                                      | reception                                                                                                 | Display debug messages for configuration file reception from other stack members.                                                                                                    |
|                                      | transmission                                                                                              | Display debug messages for configuration file transmission to other stack members.                                                                                                    |
| Defaults                             | Debugging is di                                                                                           | sabled.                                                                                                    |
| Command Modes                        | Privileged EXE                                                                                            | C                                                                                                    |
| Command History                      | Release                                                                                                   | Modification                                                                                                    |
|                                      | 12.1(11)AX                                                                                                | This command was introduced.                                                                                                    |
|                                      |                                                                                                    |                                                                                                    |
|                                      | 12.2(53)SE1                                                                                               | This command was introduced only on Catalyst 2960-S switches running the LAN base image.                                                                                                    |
| Usage Guidelines                     |                                                                                                    |                                                                                                    |
| Usage Guidelines                     | The <b>undebug</b> pl<br>command.<br>When you enabl<br>member, you ca<br>EXEC command<br>also can use the | LAN base image.<br><b>atform configuration</b> command is the same as the <b>no debug platform configuration</b><br>e debugging, it is enabled only on the stack master. To enable debugging on a stack<br>n start a session from the stack master by using the <b>session</b> <i>switch-number</i> privileged<br>1. Then enter the <b>debug</b> command at the command-line prompt of the stack member. You                                                            |
| Usage Guidelines<br>Related Commands | The <b>undebug</b> pl<br>command.<br>When you enabl<br>member, you ca<br>EXEC command<br>also can use the | LAN base image.<br>atform configuration command is the same as the no debug platform configuration<br>e debugging, it is enabled only on the stack master. To enable debugging on a stack<br>n start a session from the stack master by using the session <i>switch-number</i> privileged<br>d. Then enter the debug command at the command-line prompt of the stack member. You<br>remote command <i>stack-member-number LINE</i> privileged EXEC command on the stack |

#### debug platform cpu-queues

Use the **debug platform cpu-queues** privileged EXEC command to enable debugging of platform central processing unit (CPU) receive queues. Use the **no** form of this command to disable debugging.

debug platform cpu-queues {broadcast-q | cbt-to-spt-q | cpuhub-q | host-q | icmp-q | igmp-snooping-q | layer2-protocol-q | logging-q | remote-console-q | routing-protocol-q | rpffail-q | software-fwd-q | stp-q }

no debug platform cpu-queues {broadcast-q | cbt-to-spt-q | cpuhub-q | host-q | icmp-q | igmp-snooping-q | layer2-protocol-q | logging-q | remote-console-q | routing-protocol-q | rpffail-q | software-fwd-q | stp-q}

| Syntax Description | broadcast-q        | Display debug messages about packets received by the broadcast queue.                                             |
|--------------------|--------------------|----------------------------------------------------------------------------------------------------|
|                    | cbt-to-spt-q       | Display debug messages about packets received by the core-based tree to shortest-path tree (cbt-to-spt) queue.    |
|                    | cpuhub-q           | Display debug messages about packets received by the CPU heartbeat queue.                                         |
|                    | host-q             | Display debug messages about packets received by the host queue.                                                  |
|                    | icmp-q             | Display debug messages about packets received by the Internet Control Message<br>Protocol (ICMP) queue.           |
|                    | igmp-snooping-q    | Display debug messages about packets received by the Internet Group<br>Management Protocol (IGMP)-snooping queue. |
|                    | layer2-protocol-q  | Display debug messages about packets received by the Layer 2 protocol queue.                                      |
|                    | logging-q          | Display debug messages about packets received by the logging queue.                                               |
|                    | remote-console-q   | Display debug messages about packets received by the remote console queue.                                        |
|                    | routing-protocol-q | Display debug messages about packets received by the routing protocol queue.                                      |
|                    | rpffail-q          | Display debug messages about packets received by the reverse path forwarding (RFP) failure queue.                 |
|                    | software-fwd-q     | Debug packets received by the software forwarding queue.                                                          |
|                    | stp-q              | Debug packets received by the Spanning Tree Protocol (STP) queue.                                                 |

Note

Though visible in the command-line help strings, the **routing-protocol-Q** and **rpffail-q** keywords are not supported.

**Defaults** Debugging is disabled.

Command Modes Privileged EXEC

| <b>Command History</b> | Release                           | Modification                                                                     |
|------------------------|-----------------------------------|----------------------------------------------------------------------------------|
|                        | 12.1(11)AX                        | This command was introduced.                                                     |
|                        | 12.1(19)EA1                       | This command was introduced.                                                     |
|                        | 12.2(25)FX                        | This command was introduced.                                                     |
| Usage Guidelines       | The <b>undebug platf</b> command. | form cpu-queues command is the same as the no debug platform cpu-queues          |
|                        | •                                 | ebugging, it is enabled only on the stack master. To enable debugging on a stack |

member, you can start a session from the stack master by using the **session** *switch-number* privileged EXEC command. Then enter the **debug** command at the command-line prompt of the stack member. You also can use the **remote command** *stack-member-number LINE* privileged EXEC command on the stack master switch to enable debugging on a member switch without first starting a session.

| <b>Related Commands</b> | Command        | Description                                                         |
|-------------------------|----------------|---------------------------------------------------------------------|
|                         | show debugging | Displays information about the types of debugging that are enabled. |

# debug platform device-manager

Use the **debug platform device-manager** privileged EXEC command to enable debugging of the platform-dependent device manager. Use the **no** form of this command to disable debugging.

debug platform device-manager {all | device-info | poll | port-download | trace}

no debug platform device-manager {all | device-info | poll | port-download | trace}

| Syntax Description | all                                                            | Display all platform device manager debug messages.                                                                                                    |
|--------------------|----------------------------------------------------------------|----------------------------------------------------------------------------------------------------|
|                    | device-info                                                    | Display platform device manager device structure debug messages.                                                                                                    |
|                    | poll                                                           | Display platform device manager 1-second poll debug messages.                                                                                                    |
|                    | port-download                                                  | Display platform device manager remote procedure call (RPC) usage debug messages.                                                                                                    |
|                    | trace                                                          | Trace platform device manager function entry and exit debug messages.                                                                                                    |
| Defaults           | Debugging is disa                                              | bled.                                                                                                    |
| Command Modes      | Privileged EXEC                                                |                                                                                                    |
| Command History    | Release                                                        | Modification                                                                                                    |
|                    | 12.1(11)AX                                                     | This command was introduced.                                                                                                    |
|                    | 12.1(19)EA1                                                    | This command was introduced.                                                                                                    |
| Usage Guidelines   | The <b>undebug pla</b><br><b>device-manager</b> of             | tform device-manager command is the same as the no debug platform command.                                                                                                    |
|                    | member, you can<br>EXEC command.<br>also can use the <b>re</b> | debugging, it is enabled only on the stack master. To enable debugging on a stack start a session from the stack master by using the <b>session</b> <i>switch-number</i> privileged Then enter the <b>debug</b> command at the command-line prompt of the stack member. You <b>mote command</b> <i>stack-member-number LINE</i> privileged EXEC command on the stack nable debugging on a member switch without first starting a session. |
|                    | master switch to e                                             |                                                                                                    |
| Related Commands   | Command                                                        | Description                                                                                                    |

# debug platform dot1x

Use the **debug platform dot1x** privileged EXEC command to enable debugging of stack-related IEEE 802.1x events. Use the **no** form of this command to disable debugging.

debug platform dot1x {initialization | interface-configuration | rpc}

no debug platform dot1x {initialization | interface-configuration | rpc}

| Usage Guidelines | The <b>undebug platform</b> d | <b>lot1x</b> command is the same as the <b>no debug platform dot1x</b> command.<br>ing, it is enabled only on the stack master. To enable debugging on a stack |
|------------------|-------------------------------|----------------------------------------------------------------------------------------------------|
|                  |                               |                                                                                                    |
|                  | 12.2(25)FX                    | This command was introduced.                                                                                                    |
|                  | 12.1(19)EA1                   | This command was introduced.                                                                                                    |
|                  | 12.1(11)AX                    | This command was introduced.                                                                                                    |
| Command History  | Release                       | Modification                                                                                                    |
| Command Modes    | Privileged EXEC               |                                                                                                    |
|                  |                               |                                                                                                    |
| Defaults         | Debugging is disabled.        |                                                                                                    |
|                  |                               | messages.                                                                                                    |
|                  | rpc                           | Display IEEE 802.1x remote procedure call (RPC) request debug                                                                                                  |
|                  | interface-configuration       | messages.<br>Display IEEE 802.1x interface configuration-related debug messages.                                                                               |
|                  |                               | Display IEEE 802.1x-authentication initialization sequence debug                                                                                               |

## debug platform etherchannel

Use the **debug platform etherchannel** privileged EXEC command to enable debugging of platform-dependent EtherChannel events. Use the **no** form of this command to disable debugging.

debug platform etherchannel {init | link-up | rpc | warnings}

no debug platform etherchannel {init | link-up | rpc | warnings}

| Syntax Description | init                                                         | Display EtherChannel module initialization debug messages.                                                                                                    |
|--------------------|--------------------------------------------------------------|----------------------------------------------------------------------------------------------------|
|                    | link-up                                                      | Display EtherChannel link-up and link-down related debug messages.                                                                                                    |
|                    | rpc                                                          | Display EtherChannel remote procedure call (RPC) debug messages.                                                                                                    |
|                    | warnings                                                     | Display EtherChannel warning debug messages.                                                                                                    |
| Defaults           | Debugging is dis                                             | abled.                                                                                                    |
| Command Modes      | Privileged EXEC                                              |                                                                                                    |
| Command History    | Release                                                      | Modification                                                                                                    |
|                    | 12.1(11)AX                                                   | This command was introduced.                                                                                                    |
|                    | 12.1(19)EA1                                                  | This command was introduced.                                                                                                    |
|                    | 12.2(25)FX                                                   | This command was introduced.                                                                                                    |
| Usage Guidelines   | The <b>undebug pla</b><br>command.                           | atform etherchannel command is the same as the no debug platform etherchannel                                                                                                    |
|                    | member, you can<br>EXEC command<br>also can use the <b>r</b> | e debugging, it is enabled only on the stack master. To enable debugging on a stack<br>a start a session from the stack master by using the <b>session</b> <i>switch-number</i> privileged<br>. Then enter the <b>debug</b> command at the command-line prompt of the stack member. You<br><b>emote command</b> <i>stack-member-number LINE</i> privileged EXEC command on the stack<br>enable debugging on a member switch without first starting a session. |
| Related Commands   | Command                                                      | Description                                                                                                    |
|                    | show debugging                                               | g Displays information about the types of debugging that are enabled.                                                                                                    |
|                    |                                                              |                                                                                                    |

## debug platform fallback-bridging

Use the **debug platform fallback-bridging** privileged EXEC command to enable debugging of the platform-dependent fallback bridging manager. Use the **no** form of this command to disable debugging.

debug platform fallback-bridging [error | retry | rpc {events | messages}]

no debug platform fallback-bridging [error | retry | rpc {events | messages}]

| fallback bridging manager error condition messages.<br>fallback bridging manager retry messages.<br>fallback bridging debugging information. The<br>se meanings:<br>ay remote procedure call (RPC) events.<br>splay RPC messages.                                                           |
|----------------------------------------------------------------------------------------------------|
| se meanings:<br>ay remote procedure call (RPC) events.                                                                                                    |
|                                                                                                    |
| splay RPC messages.                                                                                                    |
|                                                                                                    |
|                                                                                                    |
|                                                                                                    |
|                                                                                                    |
| troduced.                                                                                                    |
| troduced.                                                                                                    |
| dging manager debug messages appear.                                                                                                    |
| mand is the same as the <b>no debug platform</b>                                                                                                    |
| on the stack master. To enable debugging on a stack<br>master by using the <b>session</b> <i>switch-number</i> privileged<br>d at the command-line prompt of the stack member. You<br><i>r-number LINE</i> privileged EXEC command on the stack<br>switch without first starting a session. |
|                                                                                                    |
|                                                                                                    |
|                                                                                                    |

### debug platform forw-tcam

Use the **debug platform forw-tcam** privileged EXEC command to enable debugging of the forwarding ternary content addressable memory (TCAM) manager. Use the **no** form of this command to disable debugging.

debug platform forw-tcam [adjustment | allocate | audit | error | move | read | write]

no debug platform forw-tcam [adjustment | allocate | audit | error | move | read | write]

| Syntax Description | adjustment                                                                                                    | (Optional) Display TCAM manager adjustment debug messages.                                                                                                    |
|--------------------|----------------------------------------------------------------------------------------------------|----------------------------------------------------------------------------------------------------|
| Syntax Description | allocate                                                                                                    | (Optional) Display TCAM manager allocation debug messages.                                                                                                    |
|                    | audit                                                                                                    | (Optional) Display TCAM manager audit messages.                                                                                                    |
|                    | error                                                                                                    | (Optional) Display TCAM manager error messages.                                                                                                    |
|                    | move                                                                                                    | (Optional) Display TCAM manager move messages.                                                                                                    |
|                    | read                                                                                                    | (Optional) Display TCAM manager read messages.                                                                                                    |
|                    | write                                                                                                    | (Optional) Display TCAM manager write messages.                                                                                                    |
|                    | write                                                                                                    | (Optional) Display TCAW manager write messages.                                                                                                    |
| Defaults           | Debugging is dis                                                                                                    | abled.                                                                                                    |
| Command Modes      | Privileged EXEC                                                                                                    |                                                                                                    |
| Command History    | Release                                                                                                    | Modification                                                                                                    |
|                    | 12.1(11)AX                                                                                                    | This command was introduced.                                                                                                    |
|                    | 12.1(19)EA1                                                                                                    | This command was introduced.                                                                                                    |
|                    | 12.2(25)FX                                                                                                    | This command was introduced.                                                                                                    |
| Usage Guidelines   | If you do not spe                                                                                                    | cify a keyword, all forwarding TCAM manager debug messages appear.                                                                                                    |
| osage unidennes    |                                                                                                    | atform forw-tcam command is the same as the no debug platform forw-tcam                                                                                                    |
| osage unuennes     | The <b>undebug pl</b><br>command.<br>When you enable<br>member, you can<br>EXEC command<br>also can use the <b>r</b> |                                                                                                    |
| Related Commands   | The <b>undebug pl</b><br>command.<br>When you enable<br>member, you can<br>EXEC command<br>also can use the <b>r</b> | atform forw-tcam command is the same as the no debug platform forw-tcam<br>e debugging, it is enabled only on the stack master. To enable debugging on a stack<br>a start a session from the stack master by using the session <i>switch-number</i> privileged<br>. Then enter the debug command at the command-line prompt of the stack member. You<br>remote command <i>stack-member-number LINE</i> privileged EXEC command on the stack |

### debug platform frontend-controller

Use the **debug platform frontend-controller** privileged EXEC command to enable debugging of front-end controller activity. Use the **no** form of this command to disable debugging.

debug platform frontend-controller {all | image | led | manager | poe | register | thermal}

no debug platform frontend-controller {all | image | led | manager | poe | register | thermal}

| Syntax Description |                                                                                                    |                                                                                                    |
|--------------------|----------------------------------------------------------------------------------------------------|----------------------------------------------------------------------------------------------------|
| e finan Beeenparen | all D                                                                                                    | Display all the debug messages for front-end controller.                                                                                                    |
|                    | image D                                                                                                    | Display Image Manager debug messages.                                                                                                    |
|                    | led D                                                                                                    | Display LED debug messages.                                                                                                    |
|                    | manager D                                                                                                    | Display front-end-controller manager debug messages.                                                                                                    |
|                    | poe D                                                                                                    | Display Power over Ethernet (PoE) debug messages.                                                                                                    |
|                    | register D                                                                                                    | Display Register Access debug messages.                                                                                                    |
|                    | thermal D                                                                                                    | Display thermal debug messages.                                                                                                    |
| Defaults           | Debugging is disab                                                                                                    | led.                                                                                                    |
| Command Modes      | Privileged EXEC                                                                                                    |                                                                                                    |
| Command History    | Release                                                                                                    | Modification                                                                                                    |
|                    | 12.2(20)SE3                                                                                                    | This command was introduced.                                                                                                    |
|                    | 12.2(40)SE                                                                                                    | This command was introduced.                                                                                                    |
|                    |                                                                                                    |                                                                                                    |
| Usage Guidelines   | The undebug platf                                                                                                    | nly supported on Power over Ethernet switches.<br>Form frontend-controller command is the same as the no debug platform                                                                                                    |
| Usage Guidelines   | The <b>undebug platf</b><br><b>frontend-controlle</b><br>When you enable d<br>member, start a sess<br>command. Then ent<br>also use the <b>remote</b>                        | form frontend-controller command is the same as the no debug platform                                                                                                    |
|                    | The <b>undebug platf</b><br><b>frontend-controlle</b><br>When you enable d<br>member, start a sess<br>command. Then ent<br>also use the <b>remote</b>                        | form frontend-controller command is the same as the no debug platform r command.<br>ebugging, it is enabled only on the stack master. To enable debugging on a stack sion from the stack master by using the session <i>switch-number</i> privileged EXEC ter the debug command at the command-line prompt of the stack member. You can e command <i>stack-member-number LINE</i> privileged EXEC command on the stack                                                                                                    |
| Usage Guidelines   | The <b>undebug platf</b><br><b>frontend-controlle</b><br>When you enable d<br>member, start a sess<br>command. Then ent<br>also use the <b>remote</b><br>master switch to en | Form frontend-controller command is the same as the no debug platform r command.<br>ebugging, it is enabled only on the stack master. To enable debugging on a stack<br>sion from the stack master by using the session switch-number privileged EXEC<br>ter the debug command at the command-line prompt of the stack member. You can<br>e command stack-member-number LINE privileged EXEC command on the stack<br>able debugging on a member switch without first starting a session.<br>Description<br>Displays counter and status information for the front-end controller |

#### debug platform ip arp inspection

Use the **debug platform ip arp inspection** privileged EXEC command to debug dynamic Address Resolution Protocol (ARP) inspection events. Use the **no** form of this command to disable debugging.

debug platform ip arp inspection {all | error | event | packet | rpc}

no debug platform ip arp inspection {all | error | event | packet | rpc}

| Syntax Description                   | all                                                                                                    | Display all dynamic ARP inspection debug messages.                                                                                                    |
|--------------------------------------|----------------------------------------------------------------------------------------------------|----------------------------------------------------------------------------------------------------|
|                                      | error                                                                                                    | Display dynamic ARP inspection error debug messages.                                                                                                    |
|                                      | event                                                                                                    | Display dynamic ARP inspection event debug messages.                                                                                                    |
|                                      | packet                                                                                                    | Display dynamic ARP inspection packet-related debug messages.                                                                                                    |
|                                      | грс                                                                                                    | Display dynamic ARP inspection remote procedure call (RPC) request debug messages.                                                                                                    |
| Defaults                             | Debugging is disab                                                                                                    | oled.                                                                                                    |
| Command Modes                        | Privileged EXEC                                                                                                    |                                                                                                    |
| Command History                      | Release                                                                                                    | Modification                                                                                                    |
|                                      | 12.2(20)SE                                                                                                    | This command was introduced.                                                                                                    |
|                                      | 12.2(50)SE                                                                                                    | This command was introduced.                                                                                                    |
| Usage Guidelines                     | The <b>undebug platform ip arp inspection</b> command is the same as the <b>no debug platform ip arp</b><br><b>inspection</b> command.<br>When you enable debugging, it is enabled only on the stack master. To enable debugging on a stack |                                                                                                    |
| Usage Guidelines                     | inspection comma                                                                                                    | nd.                                                                                                    |
| Usage Guidelines                     | inspection comma<br>When you enable of<br>member, you can s<br>EXEC command. T<br>also can use the <b>ren</b>                                                                                                    | nd.                                                                                                    |
|                                      | inspection comma<br>When you enable of<br>member, you can s<br>EXEC command. T<br>also can use the <b>ren</b>                                                                                                    | nd.<br>debugging, it is enabled only on the stack master. To enable debugging on a stack<br>tart a session from the stack master by using the <b>session</b> <i>switch-number</i> privileged<br>Then enter the <b>debug</b> command at the command-line prompt of the stack member. You<br><b>note command</b> <i>stack-member-number LINE</i> privileged EXEC command on the stack                                                                         |
| Usage Guidelines<br>Related Commands | <b>inspection</b> comma<br>When you enable of<br>member, you can s<br>EXEC command. T<br>also can use the <b>ren</b><br>master switch to en                                                                                                 | nd.<br>debugging, it is enabled only on the stack master. To enable debugging on a stack<br>tart a session from the stack master by using the <b>session</b> <i>switch-number</i> privileged<br>Then enter the <b>debug</b> command at the command-line prompt of the stack member. You<br><b>note command</b> <i>stack-member-number LINE</i> privileged EXEC command on the stack<br>hable debugging on a member switch without first starting a session. |

## debug platform ip dhcp

Use the **debug platform ip dhcp** privileged EXEC command to debug DHCP events. Use the **no** form of this command to disable debugging.

debug platform ip dhcp [all | error | event | packet | rpc]

no debug platform ip dhcp [all | error | event | packet | rpc]

| Syntax Description | all                                                                                    | (Optional) Display all DHCP debug messages.                                                                                                    |
|--------------------|----------------------------------------------------------------------------------------|----------------------------------------------------------------------------------------------------|
|                    | error                                                                                  | (Optional) Display DHCP error debug messages.                                                                                                    |
|                    | event                                                                                  | (Optional) Display DHCP event debug messages.                                                                                                    |
|                    | packet                                                                                 | (Optional) Display DHCP packet-related debug messages.                                                                                                    |
|                    | грс                                                                                    | (Optional) Display DHCP remote procedure call (RPC) request debug messages.                                                                                                    |
| Defaults           | Debugging is disabled.                                                                 |                                                                                                    |
| Command Modes      | Privileged EXEC                                                                        |                                                                                                    |
| Command History    | Release                                                                                | Modification                                                                                                    |
|                    | 12.1(19)EA1                                                                            | This command was introduced.                                                                                                    |
|                    | 12.1(19)EA1                                                                            | This command was introduced.                                                                                                    |
|                    | 12.2(25)FX                                                                             | This command was introduced.                                                                                                    |
| Usage Guidelines   | The <b>undebug platform i</b>                                                          | <b>p dhcp</b> command is the same as the <b>no debug platform ip dhcp</b> command.                                                                                                    |
|                    | member, you can start a s<br>EXEC command. Then er<br>also can use the <b>remote c</b> | ging, it is enabled only on the stack master. To enable debugging on a stack<br>session from the stack master by using the <b>session</b> <i>switch-number</i> privileged<br>neter the <b>debug</b> command at the command-line prompt of the stack member. You<br><b>ommand</b> <i>stack-member-number LINE</i> privileged EXEC command on the stack<br>lebugging on a member switch without first starting a session. |
| Related Commands   | Command                                                                                | Description                                                                                                    |
|                    | show ip dhcp snooping                                                                  | Displays the DHCP snooping configuration.                                                                                                    |
|                    | show ip dhcp snooping<br>binding                                                       | Displays the DHCP snooping binding information.                                                                                                    |
|                    | show debugging                                                                         | Displays information about the types of debugging that are enabled.                                                                                                    |
|                    |                                                                                        |                                                                                                    |

### debug platform ip igmp snooping

Use the **debug platform ip igmp snooping** privileged EXEC command to enable debugging of platform-dependent Internet Group Management Protocol (IGMP) snooping. Use the **no** form of this command to disable debugging.

- debug platform ip igmp snooping {all | di | error | event | group | mgmt | pak | retry | rpc | warn}
- debug platform ip igmp snooping pak {*ip-address* | error | ipopt | leave| query | report | rx | svi | tx}

debug platform ip igmp snooping rpc [cfg | l3mm | misc | vlan]

no debug platform ip igmp snooping {all | di | error | event | group | mgmt | pak | retry | rpc | warn}

| Syntax Description | all                                                | Display all IGMP snooping debug messages.                                                             |
|--------------------|----------------------------------------------------|----------------------------------------------------------------------------------------------------|
|                    | di                                                 | Display IGMP snooping destination index (di) coordination remote procedure call (RPC) debug messages. |
|                    | error                                              | Display IGMP snooping error messages.                                                                 |
|                    | event                                              | Display IGMP snooping event debug messages.                                                           |
|                    | group                                              | Display IGMP snooping group debug messages.                                                           |
|                    | mgmt                                               | Display IGMP snooping management debug messages.                                                      |
|                    | pak { <i>ip-address</i>  <br>error   ipopt   leave | Display IGMP snooping packet event debug messages. The keywords have these meanings:                  |
|                    | query   report   rx  <br>svi   tx }                | • <i>ip-address</i> —IP address of the IGMP group.                                                    |
|                    | ~·-·j                                              | • error—Display IGMP snooping packet error debug messages.                                            |
|                    |                                                    | • <b>ipopt</b> —Display IGMP snooping IP bridging options debug messages.                             |
|                    |                                                    | • leave—Display IGMP snooping leave debug messages.                                                   |
|                    |                                                    | • <b>query</b> —Display IGMP snooping query debug messages.                                           |
|                    |                                                    | • <b>report</b> —Display IGMP snooping report debug messages.                                         |
|                    |                                                    | • <b>rx</b> —Display IGMP snooping received packet debug messages.                                    |
|                    |                                                    | • <b>svi</b> —Display IGMP snooping switched virtual interface (SVI) packet debug messages.           |
|                    |                                                    | • tx—Display IGMP snooping sent packet debug messages.                                                |
|                    | retry                                              | Display IGMP snooping retry debug messages.                                                           |

| rpc [cfg   l3mm   misc<br>  vlan] | Display IGMP snooping remote procedure call (RPC) event debug messages.<br>The keywords have these meanings: |
|-----------------------------------|----------------------------------------------------------------------------------------------------|
|                                   | • <b>cfg</b> —(Optional) Display IGMP snooping RPC debug messages.                                           |
|                                   | • <b>I3mm</b> —(Optional) IGMP snooping Layer 3 multicast router group RPC debug messages.                   |
|                                   | • <b>misc</b> —(Optional) IGMP snooping miscellaneous RPC debug messages.                                    |
|                                   | • vlan—(Optional) IGMP snooping VLAN assert RPC debug messages.                                              |
| warn                              | Display IGMP snooping warning messages.                                                                      |

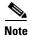

Though visible in the command-line help strings, the **rpc l3mm** keyword is not supported.

Defaults

Debugging is disabled.

**Command Modes** Privileged EXEC

| <b>Command History</b> | Release     | Modification                 |
|------------------------|-------------|------------------------------|
|                        | 12.1(11)AX  | This command was introduced. |
|                        | 12.1(19)EA1 | This command was introduced. |
|                        | 12.2(25)FX  | This command was introduced. |

## Usage Guidelines The undebug platform ip igmp snooping command is the same as the no debug platform ip igmp snooping command.

| <b>Related Commands</b> | Command                   | Description                                                             |
|-------------------------|---------------------------|-------------------------------------------------------------------------|
|                         | debug ip igmp<br>snooping | Displays information about platform-independent IGMP snooping activity. |
|                         | show debugging            | Displays information about the types of debugging that are enabled.     |

#### debug platform ip multicast

12.1(19)EA1

Use the **debug platform ip multicast** privileged EXEC command to enable debugging of IP multicast routing. Use the **no** form of this command to disable debugging.

debug platform ip multicast {all | mdb | mdfs-rp-retry | midb | mroute-rp | resources | retry | rpf-throttle | snoop-events | software-forward | swidb-events | vlan-locks}

no debug platform ip multicast {all | mdb | mdfs-rp-retry | midb | mroute-rp | resources | retry | rpf-throttle | snoop-events | software-forward | swidb-events | vlan-locks}

| Syntax Description | all                  | Display all platform IP-multicast event debug messages.                                                                      |
|--------------------|----------------------|----------------------------------------------------------------------------------------------------|
|                    |                      | <b>Note</b> Using this command can degrade the performance of the switch.                                                    |
|                    | mdb                  | Display IP-multicast debug messages for multicast distributed fast switching (MDFS) multicast descriptor block (mdb) events. |
|                    | mdfs-rp-retry        | Display IP-multicast MDFS rendezvous point (RP) retry event debug messages.                                                  |
|                    | midb                 | Display IP-multicast MDFS multicast interface descriptor block (MIDB) debug messages.                                        |
|                    | mroute-rp            | Display IP-multicast RP event debug messages.                                                                                |
|                    | resources            | Display IP-multicast hardware resource debug messages.                                                                       |
|                    | retry                | Display IP-multicast retry processing event debug messages.                                                                  |
|                    | rpf-throttle         | Display IP-multicast reverse path forwarding (RPF) throttle event debug messages.                                            |
|                    | snoop-events         | Display IP-multicast IGMP snooping event debug messages.                                                                     |
|                    | software-forward     | Display IP-multicast software forwarding event debug messages.                                                               |
|                    | swidb-events         | Display IP-multicast MDFS software interface descriptor block (swidb) or global event debug messages.                        |
|                    | vlan-locks           | Display IP-multicast VLAN lock and unlock event debug messages.                                                              |
| Defaults           | Debugging is disable | d.                                                                                                    |
| Command Modes      | Privileged EXEC      |                                                                                                    |
| Command History    | Release              | Modification                                                                                                    |
|                    | 12.1(11)AX           | This command was introduced.                                                                                                 |

This command was introduced.

# Usage Guidelines The undebug platform ip multicast command is the same as the no debug platform ip multicast command.

| Related Commands | Command        | Description                                                         |
|------------------|----------------|---------------------------------------------------------------------|
|                  | show debugging | Displays information about the types of debugging that are enabled. |

### debug platform ip source-guard

Use the **debug platform ip source-guard** privileged EXEC command to debug IP source guard events. Use the **no** form of this command to disable debugging.

debug platform ip source-guard {all | error | event}

no debug platform ip source-guard {all | error | event }

| Syntax Description | all Di                                                           | splay all IP source-guard platform debug messages.                                                                                                    |
|--------------------|------------------------------------------------------------------|----------------------------------------------------------------------------------------------------|
|                    | error Di                                                         | splay IP source-guard platform error debug messages.                                                                                                    |
|                    | event Di                                                         | splay IP source-guard platform event debug messages.                                                                                                    |
|                    |                                                                  |                                                                                                    |
| Defaults           | Debugging is disabled.                                           |                                                                                                    |
| ommand Modes       | Privileged EXEC                                                  |                                                                                                    |
|                    |                                                                  |                                                                                                    |
| Command History    | Release                                                          | Modification                                                                                                    |
| Command History    | <b>Release</b><br>12.2(50)SE                                     | Modification This command was introduced.                                                                                                    |
| Usage Guidelines   | 12.2(50)SE<br>The <b>undebug platform</b><br>source-guard comman | This command was introduced.<br><b>This provide a set in the same as the no debug platform ip</b> d.                                                                                                    |
| Usage Guidelines   | 12.2(50)SE<br>The undebug platform<br>source-guard comman        | This command was introduced.<br><b>This command was introduced.</b><br><b>This command was introduced.</b><br><b>This command was introduced.</b><br><b>This command was introduced.</b><br><b>This command was introduced.</b> |
|                    | 12.2(50)SE<br>The <b>undebug platform</b><br>source-guard comman | This command was introduced.<br><b>This command was introduced.</b><br><b>This command is the same as the <b>no debug platform ip</b><br/>d.<br/><b>Description</b></b>                                                         |

#### debug platform ip unicast

Use the **debug platform ip unicast** privileged EXEC command to enable debugging of platform-dependent IP unicast routing. Use the **no** form of this command to disable debugging.

debug platform ip unicast {adjacency | all | arp | dhcp | errors | events | interface | mpath | registries | retry | route | rpc | standby | statistics}

no debug platform ip unicast {adjacency | all | arp | dhcp | errors | events | interface | mpath | registries | retry | route | rpc | standby | statistics}

| Syntax Description | adjacency              | Display IP unicast routing adjacency programming event debug messages.                                                                    |  |
|--------------------|------------------------|----------------------------------------------------------------------------------------------------|--|
|                    | all                    | Display all platform IP unicast routing debug messages.                                                                                   |  |
|                    |                        | <b>Note</b> Using this command can degrade the performance of the switch.                                                                 |  |
|                    | arp                    | Display IP unicast routing Address Resolution Protocol (ARP) and ARP throttling debug messages.                                           |  |
|                    | dhcp                   | Display IP unicast routing DHCP dynamic address-related event debug messages.                                                             |  |
|                    | errors                 | Display all IP unicast routing error debug messages, including resource allocation failures.                                              |  |
|                    | events                 | Display all IP unicast routing event debug messages, including registry and miscellaneous events.                                         |  |
|                    | interface              | Display IP unicast routing interface event debug messages.                                                                                |  |
|                    | mpath                  | Display IP unicast routing multi-path adjacency programming event debug messages (present when performing equal or unequal cost routing). |  |
|                    | registries             | Display IP unicast routing forwarding information database (FIB), adjacency add, update, and delete registry event debug messages.        |  |
|                    | retry                  | Display IP unicast routing reprogram FIBs with ternary content addressable memory (TCAM) allocation failure debug messages.               |  |
|                    | route                  | Display IP unicast routing FIB TCAM programming event debug messages.                                                                     |  |
|                    | грс                    | Display IP unicast routing Layer 3 unicast remote procedure call (RPC) interaction debug messages.                                        |  |
|                    | standby                | Display IP unicast routing standby event debug messages, helpful in troubleshooting Hot Standby Routing Protocol (HSRP) issues.           |  |
|                    | statistics             | Display IP unicast routing statistics gathering-related event debug messages.                                                             |  |
|                    |                        |                                                                                                    |  |
| Defaults           | Debugging is disabled. |                                                                                                    |  |
| Command Modes      | Privileged E           | XEC                                                                                                    |  |
| Command History    | Release                | Modification                                                                                                    |  |
|                    | 12.1(11)AX             | This command was introduced.                                                                                                    |  |
|                    | 12.1(19)EA             | 1 This command was introduced.                                                                                                    |  |
|                    |                        |                                                                                                    |  |

Catalyst 2960, 2960-S, 2960-SF and 2960-Plus Switches Command Reference

#### Usage Guidelines

The **undebug platform ip unicast** command is the same as the **no debug platform ip unicast** command.

| <b>Related Commands</b> | Command        | Description                                                         |
|-------------------------|----------------|---------------------------------------------------------------------|
|                         | show debugging | Displays information about the types of debugging that are enabled. |

## debug platform ip wccp

Use the **debug platform ip wccp** privileged EXEC command to enable debugging of Web Cache Communication Protocol (WCCP). Use the **no** form of this command to disable debugging.

debug platform ip wccp {acl | event | odm | trace}

no debug platform ip wccp {acl | event | odm | trace}

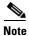

This command is available only if your switch is running the IP services image.

| Syntax Description | acl                             | Display WCCP access control lists (ACLs).                                                                                                    |
|--------------------|---------------------------------|----------------------------------------------------------------------------------------------------|
|                    | event                           | Display WCCP event debug messages.                                                                                                    |
|                    | odm                             | Display WCCP OD merge VMRs.                                                                                                    |
|                    | trace                           | Trace WCCP execution.                                                                                                    |
| Defaults           | Debugging is d                  | isabled.                                                                                                    |
| Command Modes      | Privileged EXE                  | C                                                                                                    |
| Command History    | Release                         | Modification                                                                                                    |
|                    | 12.2(37)SE                      | This command was introduced.                                                                                                    |
| Usage Guidelines   | When you enab<br>member, you ca | <b>Platform ip wccp</b> command is the same as the <b>no debug platform ip wccp</b> command.<br>The debugging, it is enabled only on the stack master. To enable debugging on a stack<br>an start a session from the stack master by using the <b>session</b> <i>switch-number</i> privileged |
|                    | also can use the                | d. Then enter the <b>debug</b> command at the command-line prompt of the stack member. You <b>remote command</b> <i>stack-member-number LINE</i> privileged EXEC command on the stack o enable debugging on a member switch without first starting a session.                                 |
| Related Commands   | Command                         | Description                                                                                                    |
|                    | show debugging                  | ng Displays information about the types of debugging that are enabled.                                                                                                    |

#### debug platform ipc

# debug platform ipc

Use the **debug platform ipc** privileged EXEC command to enable debugging of the platform-dependent Interprocess Communication (IPC) Protocol. Use the **no** form of this command to disable debugging.

debug platform ipc {all | init | receive | send | trace}

no debug platform  $\{all \mid init \mid receive \mid send \mid trace\}$ 

| Syntax Description                  | all                                                                                                    | Display all platform IPC debug messages.                                                                                                    |
|-------------------------------------|----------------------------------------------------------------------------------------------------|----------------------------------------------------------------------------------------------------|
|                                     |                                                                                                    | <b>Note</b> Using this command can degrade the performance of the switch.                                                                                                    |
|                                     | init                                                                                                    | Display debug messages related to IPC initialization.                                                                                                    |
|                                     | receive                                                                                                 | Display IPC traces each time an IPC packet is received by the switch.                                                                                                    |
|                                     | send                                                                                                    | Display IPC traces each time an IPC packet is sent by the switch.                                                                                                    |
|                                     |                                                                                                    | Display IPC trace debug messages, tracing the code path as the IPC functions are executed.                                                                                                    |
| Defaults                            | Debugging is c                                                                                          | lisabled.                                                                                                    |
| Command Modes                       | Privileged EXI                                                                                          | EC                                                                                                    |
|                                     |                                                                                                    |                                                                                                    |
| Command History                     | Release                                                                                                 | Modification                                                                                                    |
| Command History                     | <b>Release</b><br>12.1(11)AX                                                                            | Modification<br>This command was introduced.                                                                                                    |
| Command History<br>Usage Guidelines | 12.1(11)AX<br>The <b>undebug</b>                                                                        | This command was introduced.<br>platform ipc command is the same as the <b>no debug platform ipc</b> .                                                                                                    |
|                                     | 12.1(11)AX<br>The <b>undebug</b> p<br>When you enal<br>member, you c<br>EXEC comman<br>also can use the | This command was introduced.                                                                                                    |
|                                     | 12.1(11)AX<br>The <b>undebug</b> p<br>When you enal<br>member, you c<br>EXEC comman<br>also can use the | This command was introduced.<br>platform ipc command is the same as the no debug platform ipc.<br>ble debugging, it is enabled only on the stack master. To enable debugging on a stack<br>can start a session from the stack master by using the session <i>switch-number</i> privileged<br>nd. Then enter the debug command at the command-line prompt of the stack member. You<br>e remote command <i>stack-member-number LINE</i> privileged EXEC command on the stack |

### debug platform led

Use the **debug platform led** privileged EXEC command to enable debugging of light-emitting diode (LED) actions. Use the **no** form of this command to disable debugging.

debug platform led {generic | signal | stack}

no debug platform led {generic | signal | stack}

| Syntax Description | generic                                      | Display LED generic action debug messages.                                                      |
|--------------------|----------------------------------------------|-------------------------------------------------------------------------------------------------|
|                    | signal                                       | Display LED signal bit map debug messages.                                                      |
|                    | stack                                        | Display LED stack action debug messages.                                                        |
| Defaults           | Debugging is                                 | disabled.                                                                                       |
| Command Modes      | Privileged EX                                | EC                                                                                              |
| Command History    | Release                                      | Modification                                                                                    |
|                    | 12.1(11)AX                                   | This command was introduced.                                                                    |
|                    | 12.1(19)EA1                                  | This command was introduced.                                                                    |
|                    | 12.2(25)FX                                   | This command was introduced.                                                                    |
|                    | 12.2(53)SE1                                  | The <b>stack</b> keyword was added only on Catalyst 2960-S switches running the LAN base image. |
|                    | The <b>undebug</b>                           | platform led command is the same as the no debug platform led command.                          |
| Usage Guidelines   | member, you<br>EXEC comma                    |                                                                                                 |
| Usage Guidelines   | member, you<br>EXEC comma<br>also can use th |                                                                                                 |

#### debug platform matm

Use the **debug platform matm** privileged EXEC command to enable debugging of platform-dependent MAC address management. Use the **no** form of this command to disable debugging.

debug platform matm {aging | all | ec-aging | errors | learning | rpc | secure-address | warnings}

no debug platform matm {aging | all | ec-aging | errors | learning | rpc | secure-address | warnings}

| Syntax Description                   | aging                                                                                                    | Display MAC address aging debug messages.                                                                                                    |
|--------------------------------------|----------------------------------------------------------------------------------------------------|----------------------------------------------------------------------------------------------------|
| , ,                                  | all                                                                                                    | Display all platform MAC address management event debug messages.                                                                                                    |
|                                      | ec-aging                                                                                                    | Display EtherChannel address aging-related debug messages.                                                                                                    |
|                                      | errors                                                                                                    | Display MAC address management error messages.                                                                                                    |
|                                      | learning                                                                                                    | Display MAC address management address-learning debug messages.                                                                                                    |
|                                      | rpc                                                                                                    | Display MAC address management remote procedure call (RPC) related debug messages.                                                                                                    |
|                                      | secure-address                                                                                              | Display MAC address management secure address learning debug messages.                                                                                                    |
|                                      | warning                                                                                                    | Display MAC address management warning messages.                                                                                                    |
|                                      |                                                                                                    |                                                                                                    |
| Defaults                             | Debugging is disa                                                                                           | bled.                                                                                                    |
| Command Modes                        | Privileged EXEC                                                                                             |                                                                                                    |
| Command History                      | Release                                                                                                    | Modification                                                                                                    |
|                                      | 12.1(11)AX                                                                                                  | This command was introduced.                                                                                                    |
|                                      | 12.1(19)EA1                                                                                                 | This command was introduced.                                                                                                    |
|                                      | 12.2(25)FX                                                                                                  | This command was introduced.                                                                                                    |
|                                      |                                                                                                    |                                                                                                    |
|                                      |                                                                                                    |                                                                                                    |
| Usage Guidelines                     | The undebug plat                                                                                            | form matm command is the same as the no debug platform matm command.                                                                                                    |
| Usage Guidelines                     | When you enable<br>member, you can s<br>EXEC command.<br>also can use the <b>re</b>                         | debugging, it is enabled only on the stack master. To enable debugging on a stack start a session from the stack master by using the <b>session</b> <i>switch-number</i> privileged Then enter the <b>debug</b> command at the command-line prompt of the stack member. You                                                                                                    |
| Usage Guidelines<br>Related Commands | When you enable<br>member, you can s<br>EXEC command.<br>also can use the <b>re</b>                         | debugging, it is enabled only on the stack master. To enable debugging on a stack start a session from the stack master by using the <b>session</b> <i>switch-number</i> privileged Then enter the <b>debug</b> command at the command-line prompt of the stack member. You <b>mote command</b> <i>stack-member-number LINE</i> privileged EXEC command on the stack                                                                                 |
|                                      | When you enable<br>member, you can s<br>EXEC command. T<br>also can use the <b>re</b><br>master switch to e | debugging, it is enabled only on the stack master. To enable debugging on a stack<br>tart a session from the stack master by using the <b>session</b> <i>switch-number</i> privileged<br>Then enter the <b>debug</b> command at the command-line prompt of the stack member. You<br><b>mote command</b> <i>stack-member-number LINE</i> privileged EXEC command on the stack<br>nable debugging on a member switch without first starting a session. |

#### debug platform messaging application

Use the **debug platform messaging application** privileged EXEC command to enable debugging of application messaging activity. Use the **no** form of this command to disable debugging.

no debug platform messaging application {all | badpak | cleanup | events | memerr | messages | stackchg | usererr}

| Syntax Description               | all                          | Display all application-messaging debug messages. |
|----------------------------------|------------------------------|---------------------------------------------------|
|                                  | badpak                       | Display bad-packet debug messages.                |
|                                  | cleanup                      | Display clean-up debug messages.                  |
|                                  | events                       | Display event debug messages.                     |
|                                  | memerr                       | Display memory-error debug messages.              |
|                                  | messages                     | Display application-messaging debug messages.     |
|                                  | stackchg                     | Display stack-change debug messages.              |
|                                  | usererr                      | Display user-error debug messages.                |
|                                  |                              |                                                   |
|                                  |                              |                                                   |
| Defaults                         | Debugging is disabled.       |                                                   |
|                                  |                              |                                                   |
|                                  |                              |                                                   |
|                                  | -                            |                                                   |
| Command Modes                    | Privileged EXEC              |                                                   |
| Command Modes                    | Privileged EXEC              |                                                   |
|                                  | Privileged EXEC              | Modification                                      |
|                                  |                              | Modification This command was introduced.         |
|                                  | Release                      |                                                   |
| Command Modes<br>Command History | <b>Release</b><br>12.1(11)AX | This command was introduced.                      |

#### messaging application command.

debug platform messaging application {all | badpak | cleanup | events | memerr | messages | stackchg | usererr}

| Related Commands | Command        | Description                                                         |
|------------------|----------------|---------------------------------------------------------------------|
|                  | show debugging | Displays information about the types of debugging that are enabled. |

### debug platform phy

Use the **debug platform phy** privileged EXEC command to enable debugging of PHY driver information. Use the **no** form of this command to disable debugging.

- debug platform phy {automdix | cablediag | dual-purpose | flcd {configure | ipc | iter | trace} |
  flowcontrol | forced | init-seq | link-status | read | sfp | show-controller | speed | write |
  xenpak }
- no debug platform phy {automdix | cablediag | dual-purpose | flcd {configure | ipc | iter | trace} | flowcontrol | forced | init-seq | link-status | read | sfp | show-controller | speed | write | xenpak}

| yntax Description | automdix              | Display PHY automatic medium-dependent interface crossover (auto-MDIX           |
|-------------------|-----------------------|---------------------------------------------------------------------------------|
|                   |                       | debug messages.                                                                 |
|                   | cablediag             | Display PHY cable-diagnostic debug messages.                                    |
|                   | dual-purpose          | Display PHY dual-purpose event debug messages.                                  |
|                   | flcd {configure   ipc | Display PHY FLCD debug messages. The keywords have these meanings:              |
|                   | iter   trace}         | • <b>configure</b> —Display PHY configure debug messages.                       |
|                   |                       | • <b>ipc</b> —Display Interprocess Communication Protocol (IPC) debug messages. |
|                   |                       | • iter—Display iter debug messages.                                             |
|                   |                       | • <b>trace</b> —Display trace debug messages.                                   |
|                   | flowcontrol           | Display PHY flowcontrol debug messages.                                         |
|                   | forced                | Display PHY forced-mode debug messages.                                         |
|                   | init-seq              | Display PHY initialization-sequence debug messages.                             |
|                   | link-status           | Display PHY link-status debug messages.                                         |
|                   | read                  | Display PHY-read debug messages.                                                |
|                   | sfp                   | Display PHY small form-factor pluggable (SFP) modules debug messages            |
|                   | show-controller       | Display PHY show-controller debug messages.                                     |
|                   | speed                 | Display PHY speed-change debug messages.                                        |
|                   | write                 | Display PHY-write debug messages.                                               |
|                   | xenpak                | Display PHY XENPAK debug messages                                               |

**Defaults** Debugging is disabled.

#### Command Modes Privileged EXEC

| Command History | Release     | Modification                           |
|-----------------|-------------|----------------------------------------|
|                 | 12.1(11)AX  | This command was introduced.           |
|                 | 12.1(14)EA1 | The <b>automdix</b> keyword was added. |

| Release     | Modification                 |
|-------------|------------------------------|
| 12.1(19)EA1 | This command was introduced. |
| 12.2(25)FX  | This command was introduced. |

#### **Usage Guidelines** The **undebug platform phy** command is the same as the **no debug platform phy** command.

| <b>Related Commands</b> | Command        | Description                                                         |
|-------------------------|----------------|---------------------------------------------------------------------|
|                         | show debugging | Displays information about the types of debugging that are enabled. |

### debug platform pm

Use the **debug platform pm** privileged EXEC command to enable debugging of the platform-dependent port manager software module. Use the **no** form of this command to disable debugging.

- debug platform pm {all | counters | errdisable | etherchnl | exceptions | hpm-events | idb-events | if-numbers | ios-events | link-status | platform | pm-events | pm-span | pm-vectors [detail] | rpc [general | oper-info | state | vectors | vp-events] | soutput-vectors | stack-manager | sync | vlans}
- no debug platform pm {all | counters | errdisable | etherchnl | exceptions | hpm-events | idb-events | if-numbers | ios-events | link-status | platform | pm-events | pm-span | pm-vectors [detail] | rpc [general | oper-info | state | vectors | vp-events] | soutput-vectors | stack-manager | sync | vlans}

| yntax Description | all                                 | Display all port-manager debug messages.                                                    |
|-------------------|-------------------------------------|---------------------------------------------------------------------------------------------|
|                   | counters                            | Display counters for remote procedure call (RPC) debug messages.                            |
|                   | errdisable                          | Display error-disabled related-events debug messages.                                       |
|                   | etherchnl                           | Display EtherChannel related-events debug messages.                                         |
|                   | exceptions                          | Display system exception debug messages.                                                    |
|                   | hpm-events                          | Display platform port-manager event debug messages.                                         |
|                   | idb-events                          | Display interface descriptor block (IDB) related-events debug messages.                     |
|                   | if-numbers                          | Display interface-number translation-event debug messages.                                  |
|                   | ios-events                          | Display Cisco IOS event debug messages.                                                     |
|                   | link-status                         | Display interface link-detection event debug messages.                                      |
|                   | platform                            | Display port-manager function-event debug messages.                                         |
|                   | pm-events                           | Display port manager event debug messages.                                                  |
|                   | pm-span                             | Display port manager Switched Port Analyzer (SPAN) event debug messages                     |
|                   | pm-vectors [detail]                 | Display port-manager vector-related-event debug messages. The keyword has this meaning:     |
|                   |                                     | • <b>detail</b> —Display vector-function details.                                           |
|                   | rpc [general  <br>oper-info   state | Display RPC related-event debug messages. The keywords have these meanings:                 |
|                   | vectors   vp-events]                | • general—(Optional) Display RPC general events.                                            |
|                   |                                     | • <b>oper-info</b> —(Optional) Display operational- and informational-related RPC messages. |
|                   |                                     | • <b>state</b> —(Optional) Display administrative- and operational-related RPC messages.    |
|                   |                                     | • vectors—(Optional) Display vector-related RPC messages.                                   |
|                   |                                     | • vp-events—(Optional) Display virtual ports related-events RP messages                     |
|                   | soutput-vectors                     | Display IDB output vector event debug messages.                                             |
|                   | stack-manager                       | Display stack-manager related-events debug messages.                                        |

|                  | sync                                                                                                    | Display operational synchronization and VLAN line-state event debug messages.                                                                                                    |
|------------------|----------------------------------------------------------------------------------------------------|----------------------------------------------------------------------------------------------------|
|                  | vlans                                                                                                    | Display VLAN creation and deletion event debug messages.                                                                                                    |
| Defaults         | Debugging is disabled.                                                                                   |                                                                                                    |
| Command Modes    | Privileged EXEC                                                                                          |                                                                                                    |
| Command History  | Release                                                                                                  | Modification                                                                                                    |
|                  | 12.1(11)AX                                                                                               | This command was introduced.                                                                                                    |
|                  | 12.1(19)EA1                                                                                              | This command was introduced.                                                                                                    |
|                  | 12.2(25)FX                                                                                               | This command was introduced.                                                                                                    |
|                  | 12.2(53)SE1                                                                                              | The <b>stack-manager</b> keyword was added only on Catalyst 2960-S switches running                                                                                                    |
| Usage Guidelines | The undebug platform                                                                                     | <b>n pm</b> command is the same as the <b>no debug platform pm</b> command.                                                                                                    |
|                  | When you enable debuy<br>member, you can start a<br>EXEC command. Then<br>also can use the <b>remote</b> | gging, it is enabled only on the stack master. To enable debugging on a stack<br>a session from the stack master by using the <b>session</b> <i>switch-number</i> privileged<br>enter the <b>debug</b> command at the command-line prompt of the stack member. You<br><b>command</b> <i>stack-member-number LINE</i> privileged EXEC command on the stack<br>e debugging on a member switch without first starting a session. |

| <b>Related Commands</b> | Command        | Description                                                         |
|-------------------------|----------------|---------------------------------------------------------------------|
|                         | show debugging | Displays information about the types of debugging that are enabled. |

### debug platform port-asic

Use the **debug platform port-asic** privileged EXEC command to enable debugging of the port application-specific integrated circuit (ASIC) driver. Use the **no** form of this command to disable debugging.

debug platform port-asic {interrupt | periodic | read | stack | write}

no debug platform port-asic {interrupt | periodic | read | stack | write}

| Syntax Description | interrupt                                                                                                    | Display port-ASIC interrupt-related function debug messages.                                                                                                    |
|--------------------|----------------------------------------------------------------------------------------------------|----------------------------------------------------------------------------------------------------|
|                    | periodic                                                                                                    | Display port-ASIC periodic-function-call debug messages.                                                                                                    |
|                    | read                                                                                                    | Display port-ASIC read debug messages.                                                                                                    |
|                    | stack                                                                                                    | Display stacking-related function debug messages.                                                                                                    |
|                    | write                                                                                                    | Display port-ASIC write debug messages.                                                                                                    |
|                    |                                                                                                    |                                                                                                    |
| <u> </u>           | Though visible in the                                                                                                    | command-line help strings, the <b>stack</b> keyword is not supported.                                                                                                    |
| Defaults           | Debugging is disabled                                                                                                    |                                                                                                    |
| Command Modes      | Privileged EXEC                                                                                                    |                                                                                                    |
| Command History    | Release                                                                                                    | Modification                                                                                                    |
|                    | 12.1(11)AX                                                                                                    | This command was introduced.                                                                                                    |
|                    | 12.1(19)EA1                                                                                                    | This command was introduced.                                                                                                    |
|                    | 12.2(25)FX                                                                                                    | This command was introduced.                                                                                                    |
|                    |                                                                                                    |                                                                                                    |
|                    | 12.2(53)SE1                                                                                                    | The stack keyword was added only on Catalyst 2960-S switches running the LAN base image.                                                                                                    |
| Usage Guidelines   |                                                                                                    | LAN base image.                                                                                                    |
| Usage Guidelines   | The <b>undebug platform</b><br>When you enable debu<br>member, you can start<br>EXEC command. Ther<br>also can use the <b>remot</b> | LAN base image.                                                                                                    |
| Usage Guidelines   | The <b>undebug platform</b><br>When you enable debu<br>member, you can start<br>EXEC command. Ther<br>also can use the <b>remot</b> | LAN base image.<br><b>n port-asic</b> command is the same as the <b>no debug platform port-asic</b> command.<br>Igging, it is enabled only on the stack master. To enable debugging on a stack<br>a session from the stack master by using the <b>session</b> <i>switch-number</i> privileged<br>n enter the <b>debug</b> command at the command-line prompt of the stack member. You<br><b>e command</b> <i>stack-member-number LINE</i> privileged EXEC command on the stack |

#### debug platform port-security

Use the **debug platform port-security** privileged EXEC command to enable debugging of platform-dependent port-security information. Use the **no** form of this command to disable debugging.

debug platform port-security {add | aging | all | delete | errors | rpc | warnings}

no debug platform port-security {add | aging | all | delete | errors | rpc | warnings}

| Syntax Description | add                                                                       | Display secure address addition debug messages.                                                                                                    |
|--------------------|---------------------------------------------------------------------------|----------------------------------------------------------------------------------------------------|
|                    | aging                                                                     | Display secure address aging debug messages.                                                                                                    |
|                    | all                                                                       | Display all port-security debug messages.                                                                                                    |
|                    | delete                                                                    | Display secure address deletion debug messages.                                                                                                    |
|                    | errors                                                                    | Display port-security error debug messages.                                                                                                    |
|                    | rpc                                                                       | Display remote procedure call (RPC) debug messages.                                                                                                    |
|                    | warnings                                                                  | Display warning debug messages.                                                                                                    |
| Defaults           | Debugging is disabled                                                     | 1.                                                                                                    |
| Command Modes      | Privileged EXEC                                                           |                                                                                                    |
| Command History    | Release                                                                   | Modification                                                                                                    |
|                    | 12.1(11)AX                                                                | This command was introduced.                                                                                                    |
|                    | 12.1(19)EA1                                                               | This command was introduced.                                                                                                    |
|                    | 12.2(25)FX                                                                | This command was introduced.                                                                                                    |
| Usage Guidelines   | The <b>undebug platfor</b> command.                                       | m port-security command is the same as the no debug platform port-security                                                                                                    |
|                    | member, you can star<br>EXEC command. The<br>also can use the <b>remo</b> | bugging, it is enabled only on the stack master. To enable debugging on a stack<br>t a session from the stack master by using the <b>session</b> <i>switch-number</i> privileged<br>on enter the <b>debug</b> command at the command-line prompt of the stack member. You<br><b>te command</b> <i>stack-member-number LINE</i> privileged EXEC command on the stack<br>ole debugging on a member switch without first starting a session. |
| Related Commands   | Command                                                                   | Description                                                                                                    |
|                    | show debugging                                                            | Displays information about the types of debugging that are enabled.                                                                                                    |
|                    |                                                                           |                                                                                                    |

#### debug platform qos-acl-tcam

Use the **debug platform qos-acl-tcam** privileged EXEC command to enable debugging of the quality of service (QoS) and access control list (ACL) ternary content addressable memory (TCAM) manager software. Use the **no** form of this command to disable debugging.

debug platform qos-acl-tcam {all | ctcam | errors | labels | mask | rpc | tcam}

no debug platform qos-acl-tcam {all | ctcam | errors | labels | mask | rpc | tcam}

| Syntax Description | all                                                                                                    | Display all QoS and ACL TCAM (QATM) manager debug messages.                                                                                                    |
|--------------------|----------------------------------------------------------------------------------------------------|----------------------------------------------------------------------------------------------------|
| -,                 | ctcam                                                                                                    | Display Cisco TCAM (CTCAM) related-events debug messages.                                                                                                    |
|                    | errors                                                                                                    | Display QATM error-related-events debug messages.                                                                                                    |
|                    | labels                                                                                                    | Display QATM label-related-events debug messages.                                                                                                    |
|                    | mask                                                                                                    | Display QATM mask-related-events debug messages.                                                                                                    |
|                    | rpc                                                                                                    | Display QATM remote procedure call (RPC) related-events debug messages.                                                                                                    |
|                    | tcam                                                                                                    | Display QATM TCAM-related events debug messages.                                                                                                    |
|                    |                                                                                                    |                                                                                                    |
| Defaults           | Debugging is disa                                                                                                    | bled.                                                                                                    |
|                    |                                                                                                    |                                                                                                    |
| Command Modes      | Privileged EXEC                                                                                                    |                                                                                                    |
|                    |                                                                                                    |                                                                                                    |
| Command History    | Release                                                                                                    | Modification                                                                                                    |
|                    | 12.1(11)AX                                                                                                    | This command was introduced.                                                                                                    |
|                    | 12.1(19)EA1                                                                                                    | This command was introduced.                                                                                                    |
|                    | 12.2(25)FX                                                                                                    | This command was introduced.                                                                                                    |
|                    |                                                                                                    |                                                                                                    |
|                    |                                                                                                    |                                                                                                    |
| Usage Guidelines   | The <b>undebug plat</b> command.                                                                                      | tform qos-acl-tcam command is the same as the no debug platform qos-acl-tcam                                                                                                    |
| Usage Guidelines   | command.<br>When you enable<br>member, you can s<br>EXEC command.<br>also can use the <b>re</b>                       | tform qos-acl-tcam command is the same as the no debug platform qos-acl-tcam debugging, it is enabled only on the stack master. To enable debugging on a stack start a session from the stack master by using the session <i>switch-number</i> privileged Then enter the debug command at the command-line prompt of the stack member. You mote command <i>stack-member-number LINE</i> privileged EXEC command on the stack nable debugging on a member switch without first starting a session. |
|                    | command.<br>When you enable<br>member, you can s<br>EXEC command.<br>also can use the <b>re</b><br>master switch to e | debugging, it is enabled only on the stack master. To enable debugging on a stack<br>start a session from the stack master by using the <b>session</b> <i>switch-number</i> privileged<br>Then enter the <b>debug</b> command at the command-line prompt of the stack member. You<br><b>mote command</b> <i>stack-member-number LINE</i> privileged EXEC command on the stack<br>nable debugging on a member switch without first starting a session.                                             |
| Usage Guidelines   | command.<br>When you enable<br>member, you can s<br>EXEC command.<br>also can use the <b>re</b>                       | debugging, it is enabled only on the stack master. To enable debugging on a stack<br>start a session from the stack master by using the <b>session</b> <i>switch-number</i> privileged<br>Then enter the <b>debug</b> command at the command-line prompt of the stack member. You<br><b>mote command</b> <i>stack-member-number LINE</i> privileged EXEC command on the stack                                                                                                    |

#### debug platform remote-commands

Use the **debug platform remote-commands** privileged EXEC command to enable debugging of remote commands. Use the **no** form of this command to disable debugging.

debug platform remote-commands

no debug platform remote-commands

| Syntax Description | This command has no arguments or keywords. |
|--------------------|--------------------------------------------|
|--------------------|--------------------------------------------|

**Defaults** Debugging is disabled.

Command Modes Privileged EXEC

| Command History | Release     | Modification                 |
|-----------------|-------------|------------------------------|
|                 | 12.1(11)AX  | This command was introduced. |
|                 | 12.1(19)EA1 | This command was introduced. |

#### Usage Guidelines The undebug platform remote-commands command is the same as the no debug platform remote-commands command.

| <b>Related Commands</b> | Command        | Description                                                         |
|-------------------------|----------------|---------------------------------------------------------------------|
|                         | show debugging | Displays information about the types of debugging that are enabled. |

#### debug platform resource-manager

Use the **debug platform resource-manager** privileged EXEC command to enable debugging of the resource manager software. Use the **no** form of this command to disable debugging.

debug platform resource-manager {all | dm | erd | errors | madmed | sd | stats | vld }

no debug platform resource-manager {all | dm | erd | errors | madmed | sd | stats | vld }

| Syntax Description | all                                                                                         | Display all resource manager debug messages.                                                                                                    |
|--------------------|---------------------------------------------------------------------------------------------|----------------------------------------------------------------------------------------------------|
|                    | dm                                                                                          | Display destination-map debug messages.                                                                                                    |
|                    | erd                                                                                         | Display equal-cost-route descriptor-table debug messages.                                                                                                    |
|                    | errors                                                                                      | Display error debug messages.                                                                                                    |
|                    | madmed                                                                                      | Display the MAC address descriptor table and multi-expansion descriptor table debug messages.                                                                                                    |
|                    | sd                                                                                          | Display the station descriptor table debug messages.                                                                                                    |
|                    | stats                                                                                       | Display statistics debug messages.                                                                                                    |
|                    | vld                                                                                         | Display the VLAN-list descriptor debug messages.                                                                                                    |
|                    |                                                                                             |                                                                                                    |
| Defaults           | Debugging is dis                                                                            | abled.                                                                                                    |
| Command Modes      | Privileged EXEC                                                                             |                                                                                                    |
| Command History    | Release                                                                                     | Modification                                                                                                    |
|                    | 12.1(11)AX                                                                                  | This command was introduced.                                                                                                    |
|                    | 12.1(19)EA1                                                                                 | This command was introduced.                                                                                                    |
|                    | 12.2(25)FX                                                                                  | This command was introduced.                                                                                                    |
|                    |                                                                                             |                                                                                                    |
|                    |                                                                                             |                                                                                                    |
| Usage Guidelines   | The undebug pla<br>resource-manag                                                           | atform resource-manager command is the same as the no debug platform ger command.                                                                                                    |
| Usage Guidelines   | resource-manage<br>When you enable<br>member, you can<br>EXEC command<br>also can use the r |                                                                                                    |
| Usage Guidelines   | resource-manage<br>When you enable<br>member, you can<br>EXEC command<br>also can use the r | ger command.<br>e debugging, it is enabled only on the stack master. To enable debugging on a stack<br>a start a session from the stack master by using the <b>session</b> <i>switch-number</i> privileged<br>. Then enter the <b>debug</b> command at the command-line prompt of the stack member. You<br>remote command <i>stack-member-number LINE</i> privileged EXEC command on the stack |

#### debug platform snmp

### debug platform snmp

Use the **debug platform snmp** privileged EXEC command to enable debugging of the platform-dependent Simple Network Management Protocol (SNMP) software. Use the **no** form of this command to disable debugging.

#### debug platform snmp

no debug platform snmp

- **Syntax Description** This command has no arguments or keywords.
- **Defaults** Debugging is disabled.
- **Command Modes** Privileged EXEC

| Command History | Release     | Modification                 |
|-----------------|-------------|------------------------------|
|                 | 12.1(11)AX  | This command was introduced. |
|                 | 12.1(19)EA1 | This command was introduced. |
|                 | 12.2(25)FX  | This command was introduced. |

#### **Usage Guidelines** The **undebug platform snmp** command is the same as the **no debug platform snmp** command.

| <b>Related Commands</b> | Command        | Description                                                         |
|-------------------------|----------------|---------------------------------------------------------------------|
|                         | show debugging | Displays information about the types of debugging that are enabled. |

#### debug platform span

Use the **debug platform span** privileged EXEC command to enable debugging of the platform-dependent Switched Port Analyzer (SPAN) software. Use the **no** form of this command to disable debugging.

debug platform span

no debug platform span

**Syntax Description** This command has no arguments or keywords.

**Defaults** Debugging is disabled.

**Command Modes** Privileged EXEC

| <b>Command History</b> | Release     | Modification                 |
|------------------------|-------------|------------------------------|
|                        | 12.1(11)AX  | This command was introduced. |
|                        | 12.1(19)EA1 | This command was introduced. |
|                        | 12.2(25)FX  | This command was introduced. |

#### **Usage Guidelines** The **undebug platform span** command is the same as the **no debug platform span** command.

| <b>Related Commands</b> | Command        | Description                                                         |
|-------------------------|----------------|---------------------------------------------------------------------|
|                         | show debugging | Displays information about the types of debugging that are enabled. |

# debug platform stack-manager

Use the **debug platform stack-manager** privileged EXEC command to enable debugging of the stack manager software. Use the **no** form of this command to disable debugging.

debug platform stack-manager  $\{all \mid rpc \mid sdp \mid sim \mid ssm \mid trace\}$ 

no debug platform stack-manager  $\{all \mid rpc \mid sdp \mid sim \mid ssm \mid trace\}$ 

| Syntax Description | all                                                                                    | Display all stack manager debug messages.                                                                                                    |  |  |
|--------------------|----------------------------------------------------------------------------------------|----------------------------------------------------------------------------------------------------|--|--|
|                    | rpc                                                                                    | Display stack manager remote procedure call (RPC) usage debug messages.                                                                                                    |  |  |
|                    | sdp                                                                                    | Display the Stack Discovery Protocol (SDP) debug messages.                                                                                                    |  |  |
|                    | sim                                                                                    | Display the stack information module debug messages.                                                                                                    |  |  |
|                    | ssm                                                                                    | ssm Display the stack state-machine debug messages.                                                                                                    |  |  |
|                    | trace                                                                                  | Trace the stack manager entry and exit debug messages.                                                                                                    |  |  |
| Defaults           | Debugging is dis                                                                       | sabled.                                                                                                    |  |  |
| Command Modes      | Privileged EXEC                                                                        | 2                                                                                                    |  |  |
| Command History    | Release                                                                                | Modification                                                                                                    |  |  |
|                    | 12.1(11)AX                                                                             | This command was introduced.                                                                                                    |  |  |
|                    | 12.2(53)SE1                                                                            | This command was introduced only on Catalyst 2960-S switches running the LAN base image.                                                                                                    |  |  |
|                    |                                                                                        |                                                                                                    |  |  |
| Usage Guidelines   | stack-manager                                                                          |                                                                                                    |  |  |
| Usage Guidelines   | stack-manager<br>When you enabl<br>member, you can<br>EXEC command<br>also can use the |                                                                                                    |  |  |
| Usage Guidelines   | stack-manager<br>When you enabl<br>member, you can<br>EXEC command<br>also can use the | command.<br>e debugging, it is enabled only on the stack master. To enable debugging on a stack<br>n start a session from the stack master by using the <b>session</b> <i>switch-number</i> privileged<br>l. Then enter the <b>debug</b> command at the command-line prompt of the stack member. You<br><b>remote command</b> <i>stack-member-number LINE</i> privileged EXEC command on the stack |  |  |

### debug platform supervisor-asic

Use the **debug platform supervisor-asic** privileged EXEC command to enable debugging of the supervisor application-specific integrated circuit (ASIC). Use the **no** form of this command to disable debugging.

debug platform supervisor-asic {all | errors | receive | send}

no debug platform supervisor-asic {all | errors | receive | send}

| Syntax Description                   | all                                                                                                    | Display all supervisor-ASIC event debug messages.                                                                                                    |  |
|--------------------------------------|----------------------------------------------------------------------------------------------------|----------------------------------------------------------------------------------------------------|--|
|                                      | errors                                                                                                    | Display the supervisor-ASIC error debug messages.                                                                                                    |  |
|                                      | receive                                                                                                    | Display the supervisor-ASIC receive debug messages.                                                                                                    |  |
|                                      | send                                                                                                    | Display the supervisor-ASIC send debug messages.                                                                                                    |  |
| Defaults                             | Debugging is disabled.                                                                                                    |                                                                                                    |  |
| Command Modes                        | Privileged EXEC                                                                                                    |                                                                                                    |  |
| Command History                      | Release                                                                                                    | Modification                                                                                                    |  |
|                                      | 12.1(11)AX                                                                                                    | This command was introduced.                                                                                                    |  |
|                                      | 12.1(19)EA1                                                                                                    | This command was introduced.                                                                                                    |  |
|                                      | 12.2(25)FX                                                                                                    | This command was introduced.                                                                                                    |  |
| Usage Guidelines                     | The <b>undebug platform supervisor-asic</b> command is the same as the <b>no debug platform</b><br><b>supervisor-asic</b> command. |                                                                                                    |  |
| Usage Guidelines                     |                                                                                                    | •                                                                                                    |  |
| Usage Guidelines                     | supervisor-asic comm<br>When you enable deb<br>member, you can star<br>EXEC command. The<br>also can use the <b>remo</b>           | •                                                                                                    |  |
| Usage Guidelines<br>Related Commands | supervisor-asic comm<br>When you enable deb<br>member, you can star<br>EXEC command. The<br>also can use the <b>remo</b>           | nand.<br>ugging, it is enabled only on the stack master. To enable debugging on a stack<br>t a session from the stack master by using the <b>session</b> <i>switch-number</i> privileged<br>n enter the <b>debug</b> command at the command-line prompt of the stack member. You<br><b>te command</b> <i>stack-member-number LINE</i> privileged EXEC command on the stack |  |

#### debug platform sw-bridge

Use the **debug platform sw-bridge** privileged EXEC command to enable debugging of the software bridging function. Use the **no** form of this command to disable debugging.

debug platform sw-bridge {broadcast | control | multicast | packet | unicast}

no debug platform sw-bridge {broadcast | control | multicast | packet | unicast}

| Syntax Description                   |                                                                                                    |                                                                                                    |
|--------------------------------------|----------------------------------------------------------------------------------------------------|----------------------------------------------------------------------------------------------------|
| Syntax Description                   | broadcast                                                                                                    | Display broadcast-data debug messages.                                                                                                    |
|                                      | control                                                                                                    | Display protocol-packet debug messages.                                                                                                    |
|                                      | multicast                                                                                                    | Display multicast-data debug messages.                                                                                                    |
|                                      | packet                                                                                                    | Display sent and received data debug messages.                                                                                                    |
|                                      | unicast                                                                                                    | Display unicast-data debug messages.                                                                                                    |
|                                      |                                                                                                    |                                                                                                    |
| Defaults                             | Debugging is disabled                                                                                           | 1.                                                                                                    |
| Command Modes                        | Privileged EXEC                                                                                                 |                                                                                                    |
| Command History                      | Release                                                                                                    | Modification                                                                                                    |
|                                      | 12.1(11)AX                                                                                                    | This command was introduced.                                                                                                    |
|                                      | 12.1(19)EA1                                                                                                    | This command was introduced.                                                                                                    |
|                                      | 12.2(25)FX                                                                                                    | This command was introduced.                                                                                                    |
|                                      |                                                                                                    |                                                                                                    |
| Usage Guidelines                     | The <b>undebug platfor</b> command.                                                                             | m sw-bridge command is the same as the no debug platform sw-bridge                                                                                                    |
| Usage Guidelines                     | command.<br>When you enable deb<br>member, you can start<br>EXEC command. The<br>also can use the <b>remo</b> t | ugging, it is enabled only on the stack master. To enable debugging on a stack<br>t a session from the stack master by using the <b>session</b> <i>switch-number</i> privileged<br>n enter the <b>debug</b> command at the command-line prompt of the stack member. You                                                                                           |
| Usage Guidelines<br>Related Commands | command.<br>When you enable deb<br>member, you can start<br>EXEC command. The<br>also can use the <b>remo</b> t | ugging, it is enabled only on the stack master. To enable debugging on a stack<br>t a session from the stack master by using the <b>session</b> <i>switch-number</i> privileged<br>n enter the <b>debug</b> command at the command-line prompt of the stack member. You<br>te <b>command</b> <i>stack-member-number LINE</i> privileged EXEC command on the stack |

#### debug platform tcam

Use the **debug platform tcam** privileged EXEC command to enable debugging of ternary content addressable memory (TCAM) access and lookups. Use the **no** form of this command to disable debugging.

- debug platform tcam {log | read | search | write}
- debug platform tcam log l2 {acl {input | output} | local | qos}
- debug platform tcam log l3 {acl {input | output} | ipv6 {acl {input | output} | local | qos | secondary} | local | qos | secondary}
- debug platform tcam read {reg | ssram | tcam}
- debug platform tcam search
- debug platform tcam write {forw-ram | reg | tcam}
- no debug platform tcam {log | read | search | write}
- no debug platform tcam log l2 {acl {input | output} | local | qos}
- no debug platform tcam log l3 {acl {input | output} | ipv6 {acl {input | output} | local | qos | secondary} | local | qos | secondary}
- no debug platform tcam read {reg | ssram | tcam}
- no debug platform tcam search
- no debug platform tcam write {forw-ram | reg | tcam}

| Syntax Description | log l2 {acl {input   output}  <br>local   qos} | Display Layer 2 field-based CAM look-up type debug messages. The keywords have these meanings: |
|--------------------|------------------------------------------------|------------------------------------------------------------------------------------------------|
|                    |                                                | • acl {input   output}—Display input or output ACL look-up debug messages.                     |
|                    |                                                | • <b>local</b> —Display local forwarding look-up debug messages.                               |
|                    |                                                | • <b>qos</b> —Display classification and quality of service (QoS) look-up debug messages.      |

| 13 {acl {input   output}  <br>ipv6 {acl {input   output} | Display Layer 3 field-based CAM look-up type debug messages. The keywords have these meanings:                                                                                                    |  |  |
|----------------------------------------------------------|----------------------------------------------------------------------------------------------------|--|--|
| local   qos   secondary}  <br>local   qos   secondary}   | <ul> <li>acl {input   output}—Display input or output ACL look-up debug messages.</li> </ul>                                                                                                    |  |  |
|                                                          | • <b>ipv6</b> { <b>acl</b> { <b>input</b>   <b>output</b> }   <b>local</b>   <b>qos</b>   secondary}—Display<br>IPv6-based look-up debug messages. Options include displaying<br>input or output ACL look-up, local forwarding look-up,<br>classification and QoS look-up, or secondary forwarding look-up<br>debug messages. |  |  |
|                                                          | • <b>local</b> —Display local forwarding look-up debug messages.                                                                                                    |  |  |
|                                                          | • <b>qos</b> —Display classification and quality of service (QoS) look-up debug messages.                                                                                                    |  |  |
|                                                          | <ul> <li>secondary—Display secondary forwarding look-up debug messages.</li> </ul>                                                                                                    |  |  |
| read {reg   ssram   tcam}                                | Display TCAM-read debug messages. The keywords have these meanings:                                                                                                    |  |  |
|                                                          | • <b>reg</b> —Display TCAM-register read debug messages.                                                                                                    |  |  |
|                                                          | • <b>ssram</b> —Display synchronous static RAM (SSRAM)-read debug messages.                                                                                                    |  |  |
|                                                          | • tcam—Display TCAM-read debug messages.                                                                                                    |  |  |
| search                                                   | Display supervisor-initiated TCAM-search results debug messages.                                                                                                    |  |  |
| write {forw-ram   reg  <br>tcam}                         | Display TCAM-write debug messages. The keywords have these meanings:                                                                                                    |  |  |
|                                                          | forw-ram—Display forwarding-RAM write debug messages.                                                                                                    |  |  |
|                                                          | reg—Display TCAM-register write debug messages.                                                                                                    |  |  |
|                                                          | tcam—Display TCAM-write debug messages.                                                                                                    |  |  |

#### Note

Though visible in the command-line help strings, the 13 ipv6 {acl {input | output} | local | qos | secondary}, the 13 local, and the 13 secondary keywords are not supported.

Defaults Debugging is disabled.

**Command Modes** Privileged EXEC

#### Co

| ommand History | Release     | Modification                 |  |
|----------------|-------------|------------------------------|--|
|                | 12.1(11)AX  | This command was introduced. |  |
|                | 12.1(19)EA1 | This command was introduced. |  |
|                | 12.2(25)FX  | This command was introduced. |  |

#### **Usage Guidelines** The **undebug platform tcam** command is the same as the **no debug platform tcam** command.

| <b>Related Commands</b> | Command        | Description                                                         |
|-------------------------|----------------|---------------------------------------------------------------------|
|                         | show debugging | Displays information about the types of debugging that are enabled. |

### debug platform udld

Use the **debug platform udld** privileged EXEC command to enable debugging of the platform-dependent UniDirectional Link Detection (UDLD) software. Use the **no** form of this command to disable debugging.

debug platform udld [all | error | rpc {events | messages}]

no debug platform udld [all | error | rpc {events | messages}]

| Syntax Description | all                                                                                     | (Optional) Display all UDLD debug messages.                                                                                                    |
|--------------------|-----------------------------------------------------------------------------------------|----------------------------------------------------------------------------------------------------|
|                    | error                                                                                   | (Optional) Display error condition debug messages.                                                                                                    |
|                    | rpc {events   messages}                                                                 | (Optional) Display UDLD remote procedure call (RPC) debug messages.<br>The keywords have these meanings:                                                                                                    |
|                    |                                                                                         | • events—Display UDLD RPC events.                                                                                                    |
|                    |                                                                                         | • messages—Display UDLD RPC messages.                                                                                                    |
| Defaults           | Debugging is disabled.                                                                  |                                                                                                    |
| Command Modes      | Privileged EXEC                                                                         |                                                                                                    |
| Command History    | Release                                                                                 | Modification                                                                                                    |
|                    | 12.1(11)AX                                                                              | This command was introduced.                                                                                                    |
|                    | 12.1(19)EA1                                                                             | This command was introduced.                                                                                                    |
|                    | 12.2(25)FX                                                                              | This command was introduced.                                                                                                    |
| Usage Guidelines   | The undebug platform u                                                                  | dld command is the same as the no debug platform udld command.                                                                                                    |
|                    | member, you can start a s<br>EXEC command. Then en<br>also can use the <b>remote co</b> | ing, it is enabled only on the stack master. To enable debugging on a stack<br>ession from the stack master by using the <b>session</b> <i>switch-number</i> privileged<br>atter the <b>debug</b> command at the command-line prompt of the stack member. You<br><b>command</b> <i>stack-member-number LINE</i> privileged EXEC command on the stack<br>ebugging on a member switch without first starting a session. |
| Related Commands   | Command                                                                                 | Description                                                                                                    |
| Related Commands   |                                                                                         |                                                                                                    |

### debug platform vlan

Use the **debug platform vlan** privileged EXEC command to enable debugging of the VLAN manager software. Use the **no** form of this command to disable debugging.

debug platform vlan {errors | mvid | rpc}

no debug platform vlan {errors | mvid | rpc}

| Syntax Description | errors                                                                    | Display VLAN error debug messages.                                                                                                    |
|--------------------|---------------------------------------------------------------------------|----------------------------------------------------------------------------------------------------|
|                    | mvid                                                                      | Display mapped VLAN ID allocations and free debug messages.                                                                                                    |
|                    | rpc                                                                       | Display remote procedure call (RPC) debug messages.                                                                                                    |
| Defaults           | Debugging is disabled                                                     | d.                                                                                                    |
| Command Modes      | Privileged EXEC                                                           |                                                                                                    |
| Command History    | Release                                                                   | Modification                                                                                                    |
|                    | 12.1(11)AX                                                                | This command was introduced.                                                                                                    |
|                    | 12.1(19)EA1                                                               | This command was introduced.                                                                                                    |
|                    | 12.2(25)FX                                                                | This command was introduced.                                                                                                    |
| Usage Guidelines   | The undebug platfor                                                       | <b>m vlan</b> command is the same as the <b>no debug platform vlan</b> command.                                                                                                    |
|                    | member, you can star<br>EXEC command. The<br>also can use the <b>remo</b> | bugging, it is enabled only on the stack master. To enable debugging on a stack<br>a session from the stack master by using the <b>session</b> <i>switch-number</i> privileged<br>on enter the <b>debug</b> command at the command-line prompt of the stack member. You<br><b>te command</b> <i>stack-member-number LINE</i> privileged EXEC command on the stack<br>ole debugging on a member switch without first starting a session. |
| Related Commands   | Command                                                                   | Description                                                                                                    |
|                    | show debugging                                                            | Displays information about the types of debugging that are enabled.                                                                                                    |

#### debug pm

Use the **debug pm** privileged EXEC command to enable debugging of port manager (PM) activity. The port manager is a state machine that controls all the logical and physical interfaces. All features, such as VLANs, UniDirectional Link Detection (UDLD), and so forth, work with the port manager to provide switch functions. Use the **no** form of this command to disable debugging.

- debug pm {all | assert | card | etherchnl | hatable | messages | port | redundancy | registry | sm | span | split | vlan | vp}
- no debug pm {all | assert | card | etherchnl | hatable | messages | port | redundancy | registry | sm | span | split | vlan | vp }

| D<br>D<br>nl D    | isplay all PM debug messages.<br>isplay assert debug messages.<br>isplay line-card related-events debug messages.<br>isplay EtherChannel related-events debug messages.<br>isplay Host Access Table events debug messages.<br>isplay PM debug messages. |
|-------------------|----------------------------------------------------------------------------------------------------|
| D<br>nnl D<br>e D | isplay line-card related-events debug messages.<br>isplay EtherChannel related-events debug messages.<br>isplay Host Access Table events debug messages.                                                                                                |
| nl D              | isplay EtherChannel related-events debug messages.<br>isplay Host Access Table events debug messages.                                                                                                    |
| e D               | isplay Host Access Table events debug messages.                                                                                                    |
|                   |                                                                                                    |
| es D              | isplay PM debug messages.                                                                                                    |
|                   |                                                                                                    |
| D                 | isplay port related-events debug messages.                                                                                                    |
| ancy D            | isplay redundancy debug messages.                                                                                                    |
| y D               | isplay PM registry invocation debug messages.                                                                                                    |
| D                 | isplay state-machine related-events debug messages.                                                                                                    |
| D                 | isplay spanning-tree related-events debug messages.                                                                                                    |
| D                 | isplay split-processor debug messages.                                                                                                    |
| D                 | isplay VLAN related-events debug messages.                                                                                                    |
| D                 | isplay virtual port related-events debug messages.                                                                                                    |
|                   | Di<br>Di<br>Di                                                                                                    |

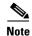

Though visible in the command-line help strings, the scp and pvlan keywords are not supported.

Defaults

Debugging is disabled.

**Command Modes** Privileged EXEC

#### Co

| ommand History | Release     | Modification                          |  |
|----------------|-------------|---------------------------------------|--|
|                | 12.1(11)AX  | This command was introduced.          |  |
|                | 12.1(14)EA1 | The <b>hatable</b> keyword was added. |  |
|                | 12.1(19)EA1 | This command was introduced.          |  |
|                | 12.2(25)FX  | This command was introduced.          |  |

#### **Usage Guidelines** The **undebug pm** command is the same as the **no debug pm** command.

When you enable debugging, it is enabled only on the stack master. To enable debugging on a stack member, you can start a session from the stack master by using the **session** *switch-number* privileged EXEC command. Then enter the **debug** command at the command-line prompt of the stack member. You also can use the **remote command** *stack-member-number LINE* privileged EXEC command on the stack master switch to enable debugging on a member switch without first starting a session.

| <b>Related Commands</b> | Command        | Description                                                         |
|-------------------------|----------------|---------------------------------------------------------------------|
|                         | show debugging | Displays information about the types of debugging that are enabled. |

## debug port-security

Use the **debug port-security** privileged EXEC command to enable debugging of the allocation and states of the port security subsystem. Use the **no** form of this command to disable debugging.

debug port-security

no debug port-security

| Syntax Description | This command has no arguments or keywords. |
|--------------------|--------------------------------------------|
|--------------------|--------------------------------------------|

**Defaults** Debugging is disabled.

**Command Modes** Privileged EXEC

| <b>Command History</b> | Release     | Modification                 |
|------------------------|-------------|------------------------------|
|                        | 12.1(11)AX  | This command was introduced. |
|                        | 12.1(19)EA1 | This command was introduced. |
|                        | 12.2(25)FX  | This command was introduced. |

#### **Usage Guidelines** The **undebug port-security** command is the same as the **no debug port-security** command.

When you enable debugging, it is enabled only on the stack master. To enable debugging on a stack member, you can start a session from the stack master by using the **session** *switch-number* privileged EXEC command. Then enter the **debug** command at the command-line prompt of the stack member. You also can use the **remote command** *stack-member-number LINE* privileged EXEC command on the stack master switch to enable debugging on a member switch without first starting a session.

| Related Commands Command |                    | Description                                                         |
|--------------------------|--------------------|---------------------------------------------------------------------|
|                          | show debugging     | Displays information about the types of debugging that are enabled. |
|                          | show port-security | Displays port-security settings for an interface or for the switch. |

#### debug qos-manager

Use the **debug qos-manager** privileged EXEC command to enable debugging of the quality of service (QoS) manager software. Use the **no** form of this command to disable debugging.

debug qos-manager {all | event | verbose}

no debug qos-manager {all | event | verbose}

| Syntax Description | all                                                                  | Display all QoS-manager debug messages.                                                                                                    |
|--------------------|----------------------------------------------------------------------|----------------------------------------------------------------------------------------------------|
|                    | event                                                                | Display QoS-manager related-event debug messages.                                                                                                    |
|                    | verbose                                                              | Display QoS-manager detailed debug messages.                                                                                                    |
| Defaults           | Debugging is disab                                                   | led.                                                                                                    |
| Command Modes      | Privileged EXEC                                                      |                                                                                                    |
| Command History    | Release                                                              | Modification                                                                                                    |
|                    | 12.1(11)AX                                                           | This command was introduced.                                                                                                    |
|                    | 12.1(19)EA1                                                          | This command was introduced.                                                                                                    |
|                    | 12.2(25)FX                                                           | This command was introduced.                                                                                                    |
| Usage Guidelines   |                                                                      | manager command is the same as the <b>no debug qos-manager</b> command.                                                                                                    |
|                    | member, you can st<br>EXEC command. T<br>also can use the <b>ren</b> | ebugging, it is enabled only on the stack master. To enable debugging on a stack<br>tart a session from the stack master by using the <b>session</b> <i>switch-number</i> privileged<br>hen enter the <b>debug</b> command at the command-line prompt of the stack member. You<br><b>note command</b> <i>stack-member-number LINE</i> privileged EXEC command on the stack<br>able debugging on a member switch without first starting a session. |
| Related Commands   | Command                                                              | Description                                                                                                    |
|                    |                                                                      |                                                                                                    |

### debug spanning-tree

Use the **debug spanning-tree** privileged EXEC command to enable debugging of spanning-tree activities. Use the **no** form of this command to disable debugging.

- debug spanning-tree {all | backbonefast | bpdu | bpdu-opt | config | csuf/csrt | etherchannel |
   events | exceptions | general | mstp | pvst+ | root | snmp | switch | synchronization |
   uplinkfast}
- no debug spanning-tree {all | backbonefast | bpdu | bpdu-opt | config | csuf/csrt | etherchannel | events | exceptions | general | mstp | pvst+ | root | snmp | switch | synchronization | uplinkfast}

| Syntax Description | all             | Display all spanning-tree debug messages.                                                                                                    |
|--------------------|-----------------|----------------------------------------------------------------------------------------------------|
|                    | backbonefast    | Display BackboneFast-event debug messages.                                                                                                    |
|                    | bpdu            | Display spanning-tree bridge protocol data unit (BPDU) debug messages.                                                                                                    |
|                    | bpdu-opt        | Display optimized BPDU handling debug messages.                                                                                                    |
|                    | config          | Display spanning-tree configuration change debug messages.                                                                                                    |
|                    | csuf/csrt       | Display cross-stack UplinkFast and cross-stack rapid transition activity debug                                                                                                    |
|                    |                 | messages.                                                                                                    |
|                    | etherchannel    | Display EtherChannel-support debug messages.                                                                                                    |
|                    | events          | Display spanning-tree topology event debug messages.                                                                                                    |
|                    | exceptions      | Display spanning-tree exception debug messages.                                                                                                    |
|                    | general         | Display general spanning-tree activity debug messages.                                                                                                    |
|                    | mstp            | Debug Multiple Spanning Tree Protocol events.                                                                                                    |
|                    | pvst+           | Display per-VLAN spanning-tree plus (PVST+) event debug messages.                                                                                                    |
|                    | root            | Display spanning-tree root-event debug messages.                                                                                                    |
|                    | snmp            | Display spanning-tree Simple Network Management Protocol (SNMP) handling debug messages.                                                                                                    |
|                    | synchronization | Display the spanning-tree synchronization event debug messages.                                                                                                    |
|                    | switch          | Display switch shim command debug messages. This shim is the software<br>module that is the interface between the generic Spanning Tree Protocol (STP)<br>code and the platform-specific code of various switch platforms. |
|                    | uplinkfast      | Display UplinkFast-event debug messages.                                                                                                    |
|                    |                 |                                                                                                    |

**Defaults** Debugging is disabled.

Command Modes Privileged EXEC

| Command History  | Release          | Modification                                                                                        |
|------------------|------------------|----------------------------------------------------------------------------------------------------|
|                  | 12.1(11)AX       | This command was introduced.                                                                        |
|                  | 12.1(14)EA1      | The <b>mstp</b> and <b>csuf/csrt</b> keywords were added.                                           |
|                  | 12.1(19)EA1      | This command was introduced.                                                                        |
|                  | 12.2(25)FX       | This command was introduced.                                                                        |
|                  | 12.2(53)SE1      | The <b>csuf/csrt</b> keyword was added only on Catalyst 2960-S switches running the LAN base image. |
| Usage Guidelines |                  |                                                                                                    |
| Usage Guidelines | The undebug span | ning-tree command is the same as the no debug spanning-tree command.                                |

#### Related Commands

| Command            | Description                                                         |
|--------------------|---------------------------------------------------------------------|
| show debugging     | Displays information about the types of debugging that are enabled. |
| show spanning-tree | Displays spanning-tree state information.                           |

### debug spanning-tree backbonefast

Use the **debug spanning-tree backbonefast** privileged EXEC command to enable debugging of spanning-tree BackboneFast events. Use the **no** form of this command to disable debugging.

debug spanning-tree backbonefast [detail | exceptions]

no debug spanning-tree backbonefast [detail | exceptions]

| Syntax Description | detail                                                             | (Optional) Display detailed BackboneFast debug messages.                                                                                                    |
|--------------------|--------------------------------------------------------------------|----------------------------------------------------------------------------------------------------|
| Syntax Description |                                                                    | (Optional) Display detailed BackboneFast debug messages.                                                                                                    |
|                    | exceptions                                                         | (Optional) Display spanning-tree Backbonerast-exception debug messages.                                                                                                    |
| Defaults           | Debugging is disal                                                 | oled.                                                                                                    |
| Command Modes      | Privileged EXEC                                                    |                                                                                                    |
| Command History    | Release                                                            | Modification                                                                                                    |
|                    | 12.1(11)AX                                                         | This command was introduced.                                                                                                    |
|                    | 12.1(19)EA1                                                        | This command was introduced.                                                                                                    |
|                    | 12.2(25)FX                                                         | This command was introduced.                                                                                                    |
| Usage Guidelines   | The <b>undebug spa</b> r<br><b>backbonefast</b> com                | nning-tree backbonefast command is the same as the no debug spanning-tree                                                                                                    |
|                    | member, you can s<br>EXEC command. T<br>also can use the <b>re</b> | debugging, it is enabled only on the stack master. To enable debugging on a stack start a session from the stack master by using the <b>session</b> <i>switch-number</i> privileged Then enter the <b>debug</b> command at the command-line prompt of the stack member. You <b>mote command</b> <i>stack-member-number LINE</i> privileged EXEC command on the stack |
|                    | master switch to en                                                | nable debugging on a member switch without first starting a session.                                                                                                    |
| Related Commands   | master switch to en                                                | nable debugging on a member switch without first starting a session.           Description                                                                                                    |
| Related Commands   |                                                                    |                                                                                                    |

### debug spanning-tree bpdu

Use the **debug spanning-tree bpdu** privileged EXEC command to enable debugging of sent and received spanning-tree bridge protocol data units (BPDUs). Use the **no** form of this command to disable debugging.

debug spanning-tree bpdu [receive | transmit]

no debug spanning-tree bpdu [receive | transmit]

| Syntax Description | receive                                          | (Optional) Display the nonoptimized path for received BPDU debug messages.                                                                                                    |
|--------------------|--------------------------------------------------|----------------------------------------------------------------------------------------------------|
|                    | transmit                                         | (Optional) Display the nonoptimized path for sent BPDU debug messages.                                                                                                    |
| Defaults           | Debugging is o                                   | disabled.                                                                                                    |
| Command Modes      | Privileged EX                                    | EC                                                                                                    |
| Command History    | Release                                          | Modification                                                                                                    |
|                    | 12.1(11)AX                                       | This command was introduced.                                                                                                    |
|                    | 12.1(19)EA1                                      | This command was introduced.                                                                                                    |
|                    | 12.2(25)FX                                       | This command was introduced.                                                                                                    |
| Usage Guidelines   | The <b>undebug</b> command.                      | spanning-tree bpdu command is the same as the no debug spanning-tree bpdu                                                                                                    |
|                    | member, you c<br>EXEC comman<br>also can use the | ble debugging, it is enabled only on the stack master. To enable debugging on a stack<br>can start a session from the stack master by using the <b>session</b> <i>switch-number</i> privileged<br>nd. Then enter the <b>debug</b> command at the command-line prompt of the stack member. You<br>e <b>remote command</b> <i>stack-member-number LINE</i> privileged EXEC command on the stack<br>to enable debugging on a member switch without first starting a session. |
| Related Commands   | Command                                          | Description                                                                                                    |

| <br>••••••         |                                                                     |
|--------------------|---------------------------------------------------------------------|
| show debugging     | Displays information about the types of debugging that are enabled. |
| show spanning-tree | Displays spanning-tree state information.                           |

### debug spanning-tree bpdu-opt

Use the **debug spanning-tree bpdu-opt** privileged EXEC command to enable debugging of optimized spanning-tree bridge protocol data units (BPDUs) handling. Use the **no** form of this command to disable debugging.

debug spanning-tree bpdu-opt [detail | packet]

no debug spanning-tree bpdu-opt [detail | packet]

| Syntax Description | detail (C                                                                | Optional) Display detailed optimized BPDU-handling debug messages.                                                                                                    |  |
|--------------------|--------------------------------------------------------------------------|----------------------------------------------------------------------------------------------------|--|
|                    | packet (C                                                                | Optional) Display packet-level optimized BPDU-handling debug messages.                                                                                                    |  |
| Defaults           | Debugging is disable                                                     | ed.                                                                                                    |  |
| Command Modes      | Privileged EXEC                                                          | Privileged EXEC                                                                                                    |  |
| Command History    | Release                                                                  | Modification                                                                                                    |  |
|                    | 12.1(11)AX                                                               | This command was introduced.                                                                                                    |  |
|                    | 12.1(19)EA1                                                              | This command was introduced.                                                                                                    |  |
|                    | 12.2(25)FX                                                               | This command was introduced.                                                                                                    |  |
| Usage Guidelines   | The <b>undebug spann</b><br>command.                                     | ing-tree bpdu-opt command is the same as the no debug spanning-tree bpdu-opt                                                                                                    |  |
|                    | member, you can sta<br>EXEC command. Th<br>also can use the <b>rem</b> o | bugging, it is enabled only on the stack master. To enable debugging on a stack<br>rt a session from the stack master by using the <b>session</b> <i>switch-number</i> privileged<br>en enter the <b>debug</b> command at the command-line prompt of the stack member. You<br><b>ote command</b> <i>stack-member-number LINE</i> privileged EXEC command on the stack<br>ble debugging on a member switch without first starting a session. |  |
| Related Commands   | Command                                                                  | Description                                                                                                    |  |
|                    | show debugging                                                           | Displays information about the types of debugging that are enabled.                                                                                                    |  |
|                    | show spanning-tree                                                       | Displays spanning-tree state information.                                                                                                    |  |

### debug spanning-tree mstp

Use the **debug spanning-tree mstp** privileged EXEC command to enable debugging of the Multiple Spanning Tree Protocol (MSTP) software. Use the **no** form of this command to disable debugging.

debug spanning-tree mstp {all | boundary | bpdu-rx | bpdu-tx | errors | flush | init | migration | pm | proposals | region | roles | sanity\_check | sync | tc | timers}

no debug spanning-tree mstp {all | boundary | bpdu-rx | bpdu-tx | errors | flush | init | migration | pm | proposals | region | roles | sanity\_check | sync | tc | timers}

| Syntax Description | all             | Enable all the debugging messages.                                                                                     |
|--------------------|-----------------|----------------------------------------------------------------------------------------------------|
|                    | boundary        | Debug flag changes at these boundaries:                                                                                |
|                    |                 | • An multiple spanning-tree (MST) region and a single spanning-tree region running Rapid Spanning Tree Protocol (RSTP) |
|                    |                 | • An MST region and a single spanning-tree region running 802.1D                                                       |
|                    |                 | • An MST region and another MST region with a different configuration                                                  |
|                    | bpdu-rx         | Debug the received MST bridge protocol data units (BPDUs).                                                             |
|                    | bpdu-tx         | Debug the sent MST BPDUs.                                                                                              |
|                    | errors          | Debug MSTP errors.                                                                                                    |
|                    | flush           | Debug the port flushing mechanism.                                                                                     |
|                    | init            | Debug the initialization of the MSTP data structures.                                                                  |
|                    | migration       | Debug the protocol migration state machine.                                                                            |
|                    | pm              | Debug MSTP port manager events.                                                                                        |
|                    | proposals       | Debug handshake messages between the designated switch and the root switch.                                            |
|                    | region          | Debug the region synchronization between the switch processor (SP) and the route processor (RP).                       |
|                    | roles           | Debug MSTP roles.                                                                                                    |
|                    | sanity_check    | Debug the received BPDU sanity check messages.                                                                         |
|                    | sync            | Debug the port synchronization events.                                                                                 |
|                    | tc              | Debug topology change notification events.                                                                             |
|                    | timers          | Debug the MSTP timers for start, stop, and expire events.                                                              |
| Defaults           | Debugging is di | sabled.                                                                                                    |
| Command Modes      | Privileged EXE  | C                                                                                                    |
| Command History    | Release         | Modification                                                                                                    |
|                    | 12.1(14)EA1     | This command was introduced.                                                                                           |

| Release     | Modification                 |
|-------------|------------------------------|
| 12.1(19)EA1 | This command was introduced. |
| 12.2(25)FX  | This command was introduced. |

### **Usage Guidelines** The **undebug spanning-tree mstp** command is the same as the **no debug spanning-tree mstp** command.

When you enable debugging, it is enabled only on the stack master. To enable debugging on a stack member, you can start a session from the stack master by using the **session** *switch-number* privileged EXEC command. Then enter the **debug** command at the command-line prompt of the stack member. You also can use the **remote command** *stack-member-number LINE* privileged EXEC command on the stack master switch to enable debugging on a member switch without first starting a session.

| <b>Related Commands</b> | Command            | Description                                                         |
|-------------------------|--------------------|---------------------------------------------------------------------|
|                         | show debugging     | Displays information about the types of debugging that are enabled. |
|                         | show spanning-tree | Displays spanning-tree state information.                           |

### debug spanning-tree switch

Use the **debug spanning-tree switch** privileged EXEC command to enable debugging of the software interface between the Spanning Tree Protocol (STP) software module and the port manager software module. Use the **no** form of this command to disable debugging.

debug spanning-tree switch {all | errors | flush | general | helper | pm | rx {decode | errors | interrupt | process } | state | tx [decode] | uplinkfast }

no debug spanning-tree switch {all | errors | flush | general | helper | pm | rx {decode | errors | interrupt | process } | state | tx [decode] | uplinkfast }

| Syntax Description | all         | Display all spanning-tree switch debug messages.                                                                         |
|--------------------|-------------|----------------------------------------------------------------------------------------------------|
|                    | errors      | Display debug messages for the interface between the spanning-tree software module and the port manager software module. |
|                    | flush       | Display debug messages for the shim flush operation.                                                                     |
|                    | general     | Display general event debug messages.                                                                                    |
|                    | helper      | Display spanning-tree helper-task debug messages. Helper tasks handle bulk spanning-tree updates.                        |
|                    | pm          | Display port-manager event debug messages.                                                                               |
|                    | rx          | Display received bridge protocol data unit (BPDU) handling debug messages. The keywords have these meanings:             |
|                    |             | • <b>decode</b> —Display decoded received packets.                                                                       |
|                    |             | • errors—Display receive error debug messages.                                                                           |
|                    |             | • <b>interrupt</b> —Display interrupt service request (ISR) debug messages.                                              |
|                    |             | • process—Display process receive BPDU debug messages.                                                                   |
|                    | state       | Display spanning-tree port state change debug messages;                                                                  |
|                    | tx [decode] | Display sent BPDU handling debug messages. The keyword has this meaning:                                                 |
|                    |             | • <b>decode</b> —(Optional) Display decoded sent packets.                                                                |
|                    | uplinkfast  | Display uplinkfast packet transmission debug messages.                                                                   |

Defaults Debugging is disabled.

**Command Modes** Privileged EXEC

| Command History | Release     | Modification                                                |
|-----------------|-------------|-------------------------------------------------------------|
|                 | 12.1(11)AX  | This command was introduced.                                |
|                 | 12.1(14)EA1 | The <b>flush</b> and <b>uplinkfast</b> keywords were added. |
|                 | 12.1(19)EA1 | This command was introduced.                                |
|                 | 12.2(25)FX  | This command was introduced.                                |

### **Usage Guidelines** The **undebug spanning-tree switch** command is the same as the **no debug spanning-tree switch** command.

When you enable debugging, it is enabled only on the stack master. To enable debugging on a stack member, you can start a session from the stack master by using the **session** *switch-number* privileged EXEC command. Then enter the **debug** command at the command-line prompt of the stack member. You also can use the **remote command** *stack-member-number LINE* privileged EXEC command on the stack master switch to enable debugging on a member switch without first starting a session.

| <b>Related Commands</b> | Command            | Description                                                         |
|-------------------------|--------------------|---------------------------------------------------------------------|
|                         | show debugging     | Displays information about the types of debugging that are enabled. |
|                         | show spanning-tree | Displays spanning-tree state information.                           |

### debug spanning-tree uplinkfast

Use the **debug spanning-tree uplinkfast** privileged EXEC command to enable debugging of spanning-tree UplinkFast events. Use the **no** form of this command to disable debugging.

debug spanning-tree uplinkfast [exceptions]

no debug spanning-tree uplinkfast [exceptions]

| Syntax Description | exceptions (Op                                                               | tional) Display spanning-tree UplinkFast-exception debug messages.                                                                                                    |
|--------------------|------------------------------------------------------------------------------|----------------------------------------------------------------------------------------------------|
| Defaults           | Debugging is disabled.                                                       |                                                                                                    |
| Command Modes      | Privileged EXEC                                                              |                                                                                                    |
| Command History    | Release                                                                      | Modification                                                                                                    |
|                    | 12.1(11)AX                                                                   | This command was introduced.                                                                                                    |
|                    | 12.1(19)EA1                                                                  | This command was introduced.                                                                                                    |
|                    | 12.2(25)FX                                                                   | This command was introduced.                                                                                                    |
| Usage Guidelines   | The <b>undebug spannin</b><br><b>uplinkfast</b> command.                     | g-tree uplinkfast command is the same as the no debug spanning-tree                                                                                                    |
|                    | member, you can start<br>EXEC command. Then<br>also can use the <b>remot</b> | agging, it is enabled only on the stack master. To enable debugging on a stack<br>a session from the stack master by using the <b>session</b> <i>switch-number</i> privileged<br>a enter the <b>debug</b> command at the command-line prompt of the stack member. You<br>e <b>command</b> <i>stack-member-number LINE</i> privileged EXEC command on the stack<br>e debugging on a member switch without first starting a session. |
| Related Commands   | Command                                                                      | Description                                                                                                    |
|                    | show debugging                                                               | Displays information about the types of debugging that are enabled.                                                                                                    |
|                    | show spanning-tree                                                           | Displays spanning-tree state information.                                                                                                    |

#### debug sw-vlan

Use the **debug sw-vlan** privileged EXEC command to enable debugging of VLAN manager activities. Use the **no** form of this command to disable debugging.

debug sw-vlan {badpmcookies | cfg-vlan {bootup | cli} | events | ifs | management | mapping | notification | packets | redundancy | registries | vtp}

no debug sw-vlan {badpmcookies | cfg-vlan {bootup | cli} | events | ifs | management | mapping | notification | packets | redundancy | registries | vtp}

| Syntax Description | badpmcookies                  | Display debug messages for VLAN manager incidents of bad port manager cookies.               |
|--------------------|-------------------------------|----------------------------------------------------------------------------------------------|
|                    | cfg-vlan {bootup   cli}       | Display config-vlan debug messages. The keywords have these meanings:                        |
|                    |                               | • <b>bootup</b> —Display messages when the switch is booting up.                             |
|                    |                               | • <b>cli</b> —Display messages when the command-line interface (CLI) is in config-vlan mode. |
|                    | events                        | Display debug messages for VLAN manager events.                                              |
|                    | ifs                           | See the <b>debug sw-vlan ifs</b> command.                                                    |
|                    | management                    | Display debug messages for VLAN manager management of internal VLANs.                        |
|                    | mapping                       | Display debug messages for VLAN mapping.                                                     |
|                    | notification                  | See the <b>debug sw-vlan notification</b> command.                                           |
|                    | packets                       | Display debug messages for packet handling and encapsulation processes.                      |
|                    | redundancy                    | Display debug messages for VTP VLAN redundancy.                                              |
|                    | registries                    | Display debug messages for VLAN manager registries.                                          |
|                    | vtp                           | See the <b>debug sw-vlan vtp</b> command.                                                    |
| Defaults           | Debugging is disabled.        |                                                                                              |
|                    |                               |                                                                                              |
| Command Modes      | Privileged EXEC               |                                                                                              |
| Command History    | Release                       | Modification                                                                                 |
|                    | 12.1(11)AX                    | This command was introduced.                                                                 |
|                    | 12.1(19)EA1                   | This command was introduced.                                                                 |
|                    | 12.2(25)FX                    | This command was introduced.                                                                 |
|                    |                               |                                                                                              |
| Usage Guidelines   | The <b>undebug sw-vlan</b> co | ommand is the same as the <b>no debug sw-vlan</b> command.                                   |

Catalyst 2960, 2960-S, 2960-SF and 2960-Plus Switches Command Reference

When you enable debugging, it is enabled only on the stack master. To enable debugging on a stack member, you can start a session from the stack master by using the **session** *switch-number* privileged EXEC command. Then enter the **debug** command at the command-line prompt of the stack member. You also can use the **remote command** *stack-member-number LINE* privileged EXEC command on the stack master switch to enable debugging on a member switch without first starting a session.

| Related Commands | Command        | Description                                                                                                    |
|------------------|----------------|----------------------------------------------------------------------------------------------------|
|                  | show debugging | Displays information about the types of debugging that are enabled.                                                              |
|                  | show vlan      | Displays the parameters for all configured VLANs or one VLAN (if the VLAN name or ID is specified) in the administrative domain. |
|                  | show vtp       | Displays general information about VTP management domain, status, and counters.                                                  |

### debug sw-vlan ifs

Use the **debug sw-vlan ifs** privileged EXEC command to enable debugging of the VLAN manager IOS file system (IFS) error tests. Use the **no** form of this command to disable debugging.

debug sw-vlan ifs {open {read | write} | read {1 | 2 | 3 | 4} | write}

no debug sw-vlan ifs {open {read | write} | read {1 | 2 | 3 | 4} | write}

| open {read   write}                                                                                                    | Display VLAN manager IFS file-open operation debug messages. The keywords have these meanings:                                                                                                    |
|----------------------------------------------------------------------------------------------------|----------------------------------------------------------------------------------------------------|
|                                                                                                    | • read—Display VLAN manager IFS file-read operation debug messages.                                                                                                    |
|                                                                                                    | • write—Display VLAN manager IFS file-write operation debug messages.                                                                                                    |
| read {1   2   3   4}                                                                                                    | Display file-read operation debug messages for the specified error test $(1, 2, 3, $ or 4).                                                                                                    |
| write                                                                                                    | Display file-write operation debug messages.                                                                                                    |
|                                                                                                    |                                                                                                    |
| Debugging is disabled.                                                                                                    |                                                                                                    |
|                                                                                                    |                                                                                                    |
| Privileged EXEC                                                                                                    |                                                                                                    |
|                                                                                                    |                                                                                                    |
| Release                                                                                                    | Modification                                                                                                    |
| 12.1(11)AX                                                                                                    | This command was introduced.                                                                                                    |
| 12.1(19)EA1                                                                                                    | This command was introduced.                                                                                                    |
| 12.2(25)FX                                                                                                    | This command was introduced.                                                                                                    |
|                                                                                                    |                                                                                                    |
|                                                                                                    |                                                                                                    |
| The undebug sw-vlan                                                                                                    | ifs command is the same as the <b>no debug sw-vlan ifs</b> command.                                                                                                    |
| When you enable debu<br>nember, you can start a<br>EXEC command. Then<br>also can use the <b>remote</b>                                                                                                    | gging, it is enabled only on the stack master. To enable debugging on a stack<br>a session from the stack master by using the <b>session</b> <i>switch-number</i> privileged<br>enter the <b>debug</b> command at the command-line prompt of the stack member. You                                                                                        |
| When you enable debuy<br>member, you can start a<br>EXEC command. Then<br>also can use the <b>remote</b><br>master switch to enable<br>When selecting the file<br>verification word and th<br>contains most of the do | gging, it is enabled only on the stack master. To enable debugging on a stack<br>a session from the stack master by using the <b>session</b> <i>switch-number</i> privileged<br>enter the <b>debug</b> command at the command-line prompt of the stack member. You<br><b>command</b> <i>stack-member-number LINE</i> privileged EXEC command on the stack |
|                                                                                                    | write<br>Debugging is disabled.<br>Privileged EXEC<br>Release<br>12.1(11)AX<br>12.1(19)EA1                                                                                                    |

**Related Commands** 

| Command        | Description                                                                                                    |
|----------------|----------------------------------------------------------------------------------------------------|
| show debugging | Displays information about the types of debugging that are enabled.                                                              |
| show vlan      | Displays the parameters for all configured VLANs or one VLAN (if the VLAN name or ID is specified) in the administrative domain. |

### debug sw-vlan notification

Use the **debug sw-vlan notification** privileged EXEC command to enable debugging of the activation and deactivation of Inter-Link Switch (ISL) VLAN IDs. Use the **no** form of this command to disable debugging.

debug sw-vlan notification {accfwdchange | allowedvlancfgchange | fwdchange | linkchange | modechange | pruningcfgchange | statechange}

no debug sw-vlan notification {accfwdchange | allowedvlancfgchange | fwdchange | linkchange | modechange | pruningcfgchange | statechange}

| Syntax Description | accfwdchange           | Display debug messages for VLAN manager notification of aggregated access interface spanning-tree forward changes. |
|--------------------|------------------------|----------------------------------------------------------------------------------------------------|
|                    | allowedvlancfgchange   | Display debug messages for VLAN manager notification of changes to the allowed VLAN configuration.                 |
|                    | fwdchange              | Display debug messages for VLAN manager notification of spanning-tree forwarding changes.                          |
|                    | linkchange             | Display debug messages for VLAN manager notification of interface link-state changes.                              |
|                    | modechange             | Display debug messages for VLAN manager notification of interface mode changes.                                    |
|                    | pruningcfgchange       | Display debug messages for VLAN manager notification of changes to the pruning configuration.                      |
|                    | statechange            | Display debug messages for VLAN manager notification of interface state changes.                                   |
| Defaults           | Debugging is disabled. |                                                                                                    |
| Command Modes      | Privileged EXEC        |                                                                                                    |
| Command History    | Release                | Modification                                                                                                    |
|                    | 12.1(11)AX             | This command was introduced.                                                                                       |
|                    |                        |                                                                                                    |
|                    | 12.1(19)EA1            | This command was introduced.                                                                                       |

#### **Usage Guidelines**

The **undebug sw-vlan notification** command is the same as the **no debug sw-vlan notification** command.

When you enable debugging, it is enabled only on the stack master. To enable debugging on a stack member, you can start a session from the stack master by using the **session** *switch-number* privileged EXEC command. Then enter the **debug** command at the command-line prompt of the stack member. You also can use the **remote command** *stack-member-number LINE* privileged EXEC command on the stack master switch to enable debugging on a member switch without first starting a session.

| <b>Related Commands</b> | Command        | Description                                                                                                    |
|-------------------------|----------------|----------------------------------------------------------------------------------------------------|
|                         | show debugging | Displays information about the types of debugging that are enabled.                                                              |
|                         | show vlan      | Displays the parameters for all configured VLANs or one VLAN (if the VLAN name or ID is specified) in the administrative domain. |

Catalyst 2960, 2960-S, 2960-SF and 2960-Plus Switches Command Reference

### debug sw-vlan vtp

Use the **debug sw-vlan vtp** privileged EXEC command to enable debugging of the VLAN Trunking Protocol (VTP) code. Use the **no** form of this command to disable debugging.

debug sw-vlan vtp {events | packets | pruning [packets | xmit] | redundancy | xmit}

no debug sw-vlan vtp {events | packets | pruning | redundancy | xmit}

| Syntax Description | events                  | Display debug messages for general-purpose logic flow and detailed VTP messages generated by the VTP_LOG_RUNTIME macro in the VTP code.                                                     |  |
|--------------------|-------------------------|----------------------------------------------------------------------------------------------------|--|
|                    | packets                 | Display debug messages for the contents of all incoming VTP packets<br>that have been passed into the VTP code from the IOS VTP<br>platform-dependent layer, except for pruning packets.    |  |
|                    | pruning [packets   xmit | Display debug messages generated by the pruning segment of the VTP code. The keywords have these meanings:                                                                                  |  |
|                    |                         | • <b>packets</b> —(Optional) Display debug messages for the contents of all incoming VTP pruning packets that have been passed into the VTP code from the IOS VTP platform-dependent layer. |  |
|                    |                         | • <b>xmit</b> —(Optional) Display debug messages for the contents of all outgoing VTP packets that the VTP code requests the IOS VTP platform-dependent layer to send.                      |  |
|                    | redundancy              | Display debug messages for VTP redundancy.                                                                                                    |  |
|                    | xmit                    | Display debug messages for the contents of all outgoing VTP packets that<br>the VTP code requests the IOS VTP platform-dependent layer to send,<br>except for pruning packets.              |  |
| Defaults           | Debugging is disabled.  |                                                                                                    |  |
| Command Modes      | Privileged EXEC         |                                                                                                    |  |
| Command History    | Release                 | Modification                                                                                                    |  |
|                    | 12.1(11)AX              | This command was introduced.                                                                                                    |  |
|                    | 12.1(19)EA1             | This command was introduced.                                                                                                    |  |
|                    | 12.2(25)FX              | This command was introduced.                                                                                                    |  |
| Usage Guidelines   | The undebug sw-vlan vt  | <b>p</b> command is the same as the <b>no debug sw-vlan vtp</b> command.                                                                                                    |  |

When you enable debugging, it is enabled only on the stack master. To enable debugging on a stack member, you can start a session from the stack master by using the **session** *switch-number* privileged EXEC command. Then enter the **debug** command at the command-line prompt of the stack member. You also can use the **remote command** *stack-member-number LINE* privileged EXEC command on the stack master switch to enable debugging on a member switch without first starting a session.

If no further parameters are entered after the **pruning keyword**, VTP pruning debugging messages appear. They are generated by the VTP\_PRUNING\_LOG\_NOTICE, VTP\_PRUNING\_LOG\_INFO, VTP\_PRUNING\_LOG\_DEBUG, VTP\_PRUNING\_LOG\_ALERT, and VTP\_PRUNING\_LOG\_WARNING macros in the VTP pruning code.

| <b>Related Commands</b> | Command        | Description                                                                     |
|-------------------------|----------------|---------------------------------------------------------------------------------|
|                         | show debugging | Displays information about the types of debugging that are enabled.             |
|                         | show vtp       | Displays general information about VTP management domain, status, and counters. |

### debug udld

Use the **debug udld** privileged EXEC command to enable debugging of the UniDirectional Link Detection (UDLD) feature. Use the **no** form of this command to disable UDLD debugging.

debug udld {events | packets | registries}

no debug udld {events | packets | registries}

| Syntax Description | events                                                                                                    | Display debug messages for UDLD process events as they occur.                                                                                                    |
|--------------------|----------------------------------------------------------------------------------------------------|----------------------------------------------------------------------------------------------------|
|                    | packets                                                                                                    | Display debug messages for the UDLD process as it receives packets from the packet queue and tries to send them at the request of the UDLD protocol code.                                                                                                    |
|                    | registries                                                                                                    | Display debug messages for the UDLD process as it processes registry calls from<br>the UDLD process-dependent module and other feature modules.                                                                                                    |
| Defaults           | Debugging is dis                                                                                                    | sabled.                                                                                                    |
| Command Modes      | Privileged EXE                                                                                                    | 2                                                                                                    |
| Command History    | Release                                                                                                    | Modification                                                                                                    |
| · · · · · ·        | 12.1(11)AX                                                                                                    | This command was introduced.                                                                                                    |
|                    | 12.1(19)EA1                                                                                                    | This command was introduced.                                                                                                    |
|                    | 12.2(25)FX                                                                                                    | This command was introduced.                                                                                                    |
|                    |                                                                                                    |                                                                                                    |
| Usage Guidelines   | When you enabl<br>member, you can<br>EXEC command<br>also can use the                                                                                                    | <b>dld</b> command is the same as the <b>no debug udld</b> command.<br>e debugging, it is enabled only on the stack master. To enable debugging on a stack<br>in start a session from the stack master by using the <b>session</b> <i>switch-number</i> privileged<br>I. Then enter the <b>debug</b> command at the command-line prompt of the stack member. You<br><b>remote command</b> <i>stack-member-number LINE</i> privileged EXEC command on the stack<br>enable debugging on a member switch without first starting a session.                                                                          |
| Usage Guidelines   | When you enabl<br>member, you can<br>EXEC command<br>also can use the<br>master switch to                                                                                                    | e debugging, it is enabled only on the stack master. To enable debugging on a stack<br>in start a session from the stack master by using the <b>session</b> <i>switch-number</i> privileged<br>I. Then enter the <b>debug</b> command at the command-line prompt of the stack member. You<br>remote command <i>stack-member-number LINE</i> privileged EXEC command on the stack                                                                                                    |
| Usage Guidelines   | When you enabl<br>member, you can<br>EXEC command<br>also can use the p<br>master switch to<br>For <b>debug udld</b>                                                                                             | e debugging, it is enabled only on the stack master. To enable debugging on a stack<br>in start a session from the stack master by using the <b>session</b> <i>switch-number</i> privileged<br>I. Then enter the <b>debug</b> command at the command-line prompt of the stack member. You<br><b>remote command</b> <i>stack-member-number LINE</i> privileged EXEC command on the stack<br>enable debugging on a member switch without first starting a session.                                                                                                    |
| Usage Guidelines   | When you enables member, you can EXEC command also can use the master switch to For <b>debug udld</b><br>• General UD                                                                                            | e debugging, it is enabled only on the stack master. To enable debugging on a stack<br>in start a session from the stack master by using the <b>session</b> <i>switch-number</i> privileged<br>I. Then enter the <b>debug</b> command at the command-line prompt of the stack member. You<br><b>remote command</b> <i>stack-member-number LINE</i> privileged EXEC command on the stack<br>enable debugging on a member switch without first starting a session.<br><b>events</b> , these debugging messages appear:                                                                                             |
| Usage Guidelines   | When you enable<br>member, you can<br>EXEC command<br>also can use the p<br>master switch to<br>For <b>debug udld</b><br>• General UD<br>• State maching                                                         | e debugging, it is enabled only on the stack master. To enable debugging on a stack<br>in start a session from the stack master by using the <b>session</b> <i>switch-number</i> privileged<br>I. Then enter the <b>debug</b> command at the command-line prompt of the stack member. You<br><b>remote command</b> <i>stack-member-number LINE</i> privileged EXEC command on the stack<br>enable debugging on a member switch without first starting a session.<br><b>events</b> , these debugging messages appear:<br>LD program logic flow<br>ne state changes                                                |
| Usage Guidelines   | When you enable<br>member, you can<br>EXEC command<br>also can use the p<br>master switch to<br>For <b>debug udld</b><br>• General UD<br>• State machin<br>• Program act                                         | e debugging, it is enabled only on the stack master. To enable debugging on a stack<br>in start a session from the stack master by using the <b>session</b> <i>switch-number</i> privileged<br>I. Then enter the <b>debug</b> command at the command-line prompt of the stack member. You<br><b>remote command</b> <i>stack-member-number LINE</i> privileged EXEC command on the stack<br>enable debugging on a member switch without first starting a session.<br><b>events</b> , these debugging messages appear:<br>LD program logic flow<br>ne state changes<br>ions for the set and clear ErrDisable state |
| Usage Guidelines   | <ul> <li>When you enable member, you can EXEC command also can use the master switch to</li> <li>For debug udld</li> <li>General UD</li> <li>State machine</li> <li>Program act</li> <li>Neighbor can</li> </ul> | e debugging, it is enabled only on the stack master. To enable debugging on a stack<br>in start a session from the stack master by using the <b>session</b> <i>switch-number</i> privileged<br>I. Then enter the <b>debug</b> command at the command-line prompt of the stack member. You<br><b>remote command</b> <i>stack-member-number LINE</i> privileged EXEC command on the stack<br>enable debugging on a member switch without first starting a session.<br><b>events</b> , these debugging messages appear:<br>LD program logic flow<br>ne state changes                                                |

For debug udld packets, these debugging messages appear:

- General packet processing program flow on receipt of an incoming packet
- Indications of the contents of the various pieces of packets received (such as type length versions [TLVs]) as they are examined by the packet reception code
- Packet transmission attempts and the outcome

For debug udld registries, these categories of debugging messages appear:

- Sub-block creation
- Fiber-port status changes
- State change indications from the port manager software
- MAC address registry calls

| <b>Related Commands</b> | Command        | Description                                                                              |
|-------------------------|----------------|------------------------------------------------------------------------------------------|
|                         | show debugging | Displays information about the types of debugging that are enabled.                      |
|                         | show udld      | Displays UDLD administrative and operational status for all ports or the specified port. |

### debug vqpc

Use the **debug vqpc** privileged EXEC command to enable debugging of the VLAN Query Protocol (VQP) client. Use the **no** form of this command to disable debugging.

debug vqpc [all | cli | events | learn | packet]

no debug vqpc [all | cli | events | learn | packet]

| cli       (Optional) Display the VQP client command-line interface (CLI) debug messages.         events       (Optional) Display VQP client event debug messages.         learn       (Optional) Display VQP client address learning debug messages.         packet       (Optional) Display VQP client packet information debug messages.         Defaults       Debugging is disabled.         Command Modes       Privileged EXEC         Command History       Release       Modification         12.1(11)AX       This command was introduced.         12.2(25)FX       This command was introduced.         12.2(25)FX       This command was introduced.         Usage Guidelines       The undebug vqpc command is the same as the no debug vqpc command.         When you enable debugging, it is enabled only on the stack master. To enable debugging on a stace member, you can start a session from the stack master. Using the session <i>witch-number</i> privileged EXEC command. Then ent the debug command at the command-line promyt of the stack member also can use the remote command <i>stack-member-number LINE</i> privileged EXEC command on the smaster switch to enable debugging on a member switch without first starting a session.         Related Commands       Command       Description | Syntax Description | all                                                                  | (Optional) Display all VQP client debug messages.                                                                                                    |
|----------------------------------------------------------------------------------------------------|--------------------|----------------------------------------------------------------------|----------------------------------------------------------------------------------------------------|
| events       (Optional) Display VQP client event debug messages.         learn       (Optional) Display VQP client address learning debug messages.         packet       (Optional) Display VQP client packet information debug messages.         Defaults       Debugging is disabled.         Command Modes       Privileged EXEC         Command History       Release         Modification       12.1(11)AX         12.1(19)EA1       This command was introduced.         12.2(25)FX       This command was introduced.         12.2(25)FX       This command was introduced.         Usage Guidelines       The undebug vqpc command is the same as the no debug vqpc command.         When you enable debugging, it is enabled only on the stack master. To enable debugging on a stac member, you can start a session from the stack master by using the session <i>switch-number</i> privileg EXEC command. Then enter the debug command at the command-line prompt of the stack member also can use the remote command <i>stack-member-number LINE</i> privileged EXEC command on the master switch to enable debugging on a member switch without first starting a session.                                                                                                    |                    | cli                                                                  |                                                                                                    |
| learn       (Optional) Display VQP client address learning debug messages.         packet       (Optional) Display VQP client packet information debug messages.         Defaults       Debugging is disabled.         Command Modes       Privileged EXEC         Command History       Release       Modification         12.1(11)AX       This command was introduced.         12.1(19)EA1       This command was introduced.         12.2(25)FX       This command was introduced.         12.2(25)FX       This command was introduced.         Usage Guidelines       The undebug vqpc command is the same as the no debug vqpc command.         When you enable debugging, it is enabled only on the stack master. To enable debugging on a start member, you can start a session from the stack master by using the session switch-number privilege EXEC command. Then enter the debug command at the command-line prompt of the stack member also can use the remote command stack-member-number LINE privileged EXEC command on the is master switch to enable debugging on a member switch without first starting a session.                                                                                                    |                    |                                                                      |                                                                                                    |
| packet       (Optional) Display VQP client packet information debug messages.         Defaults       Debugging is disabled.         Command Modes       Privileged EXEC         Command History       Release       Modification         12.1(11)AX       This command was introduced.         12.1(19)EA1       This command was introduced.         12.2(25)FX       This command was introduced.         Usage Guidelines       The undebug vqpc command is the same as the no debug vqpc command.         When you enable debugging, it is enabled only on the stack master. To enable debugging on a stat member, you can start a session from the stack master by using the session switch-number privilege EXEC command. Then enter the debug command at the command-line prompt of the stack member also can use the remote command stack-member-number LINE privileged EXEC command on the stack master switch to enable debugging on a member switch without first starting a session.                                                                                                    |                    |                                                                      |                                                                                                    |
| Defaults       Debugging is disabled.         Command Modes       Privileged EXEC         Command History       Release       Modification         12.1(11)AX       This command was introduced.         12.1(19)EA1       This command was introduced.         12.2(25)FX       This command was introduced.         Usage Guidelines       The undebug vqpc command is the same as the no debug vqpc command.         When you enable debugging, it is enabled only on the stack master. To enable debugging on a stac member, you can start a session from the stack master by using the session switch-number privilege EXEC command. Then enter the debug command at the command-line prompt of the stack member also can use the remote command stack-member-number LINE privileged EXEC command on the smaster switch to enable debugging on a member switch without first starting a session.                                                                                                    |                    | learn                                                                | (Optional) Display VQP client address learning debug messages.                                                                                                    |
| Command Modes       Privileged EXEC         Command History       Release       Modification         12.1(11)AX       This command was introduced.         12.1(19)EA1       This command was introduced.         12.2(25)FX       This command was introduced.         Usage Guidelines       The undebug vqpc command is the same as the no debug vqpc command.         When you enable debugging, it is enabled only on the stack master. To enable debugging on a stact member, you can start a session from the stack master by using the session switch-number privilege EXEC command. Then enter the debug command at the command-line prompt of the stack member also can use the remote command stack-member-number LINE privileged EXEC command on the smaster switch to enable debugging on a member switch without first starting a session.                                                                                                    |                    | packet                                                               | (Optional) Display VQP client packet information debug messages.                                                                                                    |
| Command History       Release       Modification         12.1(11)AX       This command was introduced.         12.1(19)EA1       This command was introduced.         12.2(25)FX       This command was introduced.         Usage Guidelines       The undebug vqpc command is the same as the no debug vqpc command.         When you enable debugging, it is enabled only on the stack master. To enable debugging on a stact member, you can start a session from the stack master by using the session switch-number privilege EXEC command. Then enter the debug command at the command-line prompt of the stack member also can use the remote command stack-member-number LINE privileged EXEC command on the smaster switch to enable debugging on a member switch without first starting a session.                                                                                                    | Defaults           | Debugging is disab                                                   | led.                                                                                                    |
| 12.1(11)AX       This command was introduced.         12.1(19)EA1       This command was introduced.         12.2(25)FX       This command was introduced.         Usage Guidelines       The undebug vqpc command is the same as the no debug vqpc command.         When you enable debugging, it is enabled only on the stack master. To enable debugging on a stac member, you can start a session from the stack master by using the session switch-number privilege EXEC command. Then enter the debug command at the command-line prompt of the stack member also can use the remote command stack-member-number LINE privileged EXEC command on the stack master switch to enable debugging on a member switch without first starting a session.                                                                                                    | Command Modes      | Privileged EXEC                                                      |                                                                                                    |
| 12.1(19)EA1       This command was introduced.         12.2(25)FX       This command was introduced.         Usage Guidelines       The undebug vqpc command is the same as the no debug vqpc command.         When you enable debugging, it is enabled only on the stack master. To enable debugging on a stac member, you can start a session from the stack master by using the session switch-number privileg EXEC command. Then enter the debug command at the command-line prompt of the stack member also can use the remote command stack-member-number LINE privileged EXEC command on the stack master switch to enable debugging on a member switch without first starting a session.                                                                                                    | Command History    | Release                                                              | Modification                                                                                                    |
| 12.2(25)FX       This command was introduced.         Usage Guidelines       The undebug vqpc command is the same as the no debug vqpc command.         When you enable debugging, it is enabled only on the stack master. To enable debugging on a stace member, you can start a session from the stack master by using the session switch-number privilege EXEC command. Then enter the debug command at the command-line prompt of the stack member also can use the remote command stack-member-number LINE privileged EXEC command on the smaster switch to enable debugging on a member switch without first starting a session.                                                                                                    |                    | 12.1(11)AX                                                           | This command was introduced.                                                                                                    |
| Usage Guidelines       The undebug vqpc command is the same as the no debug vqpc command.         When you enable debugging, it is enabled only on the stack master. To enable debugging on a state member, you can start a session from the stack master by using the session switch-number privilege EXEC command. Then enter the debug command at the command-line prompt of the stack member also can use the remote command stack-member-number LINE privileged EXEC command on the smatter switch to enable debugging on a member switch without first starting a session.                                                                                                    |                    | 12.1(19)EA1                                                          | This command was introduced.                                                                                                    |
| When you enable debugging, it is enabled only on the stack master. To enable debugging on a state member, you can start a session from the stack master by using the <b>session</b> <i>switch-number</i> privilege EXEC command. Then enter the <b>debug</b> command at the command-line prompt of the stack member also can use the <b>remote command</b> <i>stack-member-number LINE</i> privileged EXEC command on the stack master switch to enable debugging on a member switch without first starting a session.                                                                                                    |                    | 12.2(25)FX                                                           | This command was introduced.                                                                                                    |
| member, you can start a session from the stack master by using the <b>session</b> <i>switch-number</i> privileg EXEC command. Then enter the <b>debug</b> command at the command-line prompt of the stack member also can use the <b>remote command</b> <i>stack-member-number LINE</i> privileged EXEC command on the smaster switch to enable debugging on a member switch without first starting a session.                                                                                                    | Usage Guidelines   | The <b>undebug vqpc</b>                                              | command is the same as the <b>no debug vqpc</b> command.                                                                                                    |
| Related Commands         Command         Description                                                                                                    |                    | member, you can st<br>EXEC command. T<br>also can use the <b>ren</b> | art a session from the stack master by using the <b>session</b> <i>switch-number</i> privileged<br>hen enter the <b>debug</b> command at the command-line prompt of the stack member. You<br><b>note command</b> <i>stack-member-number LINE</i> privileged EXEC command on the stack |
|                                                                                                    | Related Commands   | Command                                                              | Description                                                                                                    |
| <b>show debugging</b> Displays information about the types of debugging that are enabled.                                                                                                    |                    | show debugging                                                       | Displays information about the types of debugging that are enabled.                                                                                                    |

### debug platform wireless-controller

Use the **debug platform wireless-controller** privileged EXEC command to enable debugging of the internal wireless LAN controller on a Catalyst 3750G Integrated Wireless LAN Controller Switch. Use the **no** form of this command to disable debugging.

debug platform wireless-controller {all | packets | session | sm | wcp}

no debug platform wireless-controller {all | packets | session | sm | wcp}

| Syntax Description                   |                                                                                                    |                                                                                                    |
|--------------------------------------|----------------------------------------------------------------------------------------------------|----------------------------------------------------------------------------------------------------|
| Syntax Description                   | all                                                                                                    | Display all wireless controller debug messages.                                                                                                    |
|                                      | packets                                                                                                    | Display Wireless LAN Control Protocol (WCP) packet debug messages.                                                                                                    |
|                                      | session                                                                                                    | Display wireless controller session debug messages.                                                                                                    |
|                                      | sm                                                                                                    | Display wireless controller state machine debug messages.                                                                                                    |
|                                      | wcp                                                                                                    | Display all WCP debug messages.                                                                                                    |
| Defaults                             | Debugging is disabled                                                                                                    | l.                                                                                                    |
| Command Modes                        | Privileged EXEC                                                                                                    |                                                                                                    |
| Command History                      | Release                                                                                                    | Modification                                                                                                    |
|                                      | 12.2(25)FZ                                                                                                    | This command was introduced.                                                                                                    |
| Usage Guidelines                     |                                                                                                    |                                                                                                    |
| Usage Guidelines                     | wireless-controller co                                                                                                    | <b>m wireless-controller</b> command is the same as the <b>no debug platform</b> ommand.<br>s only to the Catalyst 3750G Wireless LAN Controller Switch.                                                                                                    |
| Usage Guidelines                     | wireless-controller co<br>This command applies<br>When you enable debu<br>member, you can start<br>EXEC command. Ther<br>also can use the <b>remot</b>                           | ommand.                                                                                                    |
|                                      | wireless-controller co<br>This command applies<br>When you enable debu<br>member, you can start<br>EXEC command. Ther<br>also can use the <b>remot</b>                           | ommand.<br>s only to the Catalyst 3750G Wireless LAN Controller Switch.<br>agging, it is enabled only on the stack master. To enable debugging on a stack<br>a session from the stack master by using the <b>session</b> <i>switch-number</i> privileged<br>n enter the <b>debug</b> command at the command-line prompt of the stack member. You<br><b>e command</b> <i>stack-member-number LINE</i> privileged EXEC command on the stack                                                                       |
| Usage Guidelines<br>Related Commands | wireless-controller co<br>This command applies<br>When you enable debu<br>member, you can start<br>EXEC command. Ther<br>also can use the <b>remot</b><br>master switch to enabl | ommand.<br>s only to the Catalyst 3750G Wireless LAN Controller Switch.<br>agging, it is enabled only on the stack master. To enable debugging on a stack<br>a session from the stack master by using the <b>session</b> <i>switch-number</i> privileged<br>in enter the <b>debug</b> command at the command-line prompt of the stack member. You<br><b>e command</b> <i>stack-member-number LINE</i> privileged EXEC command on the stack<br>le debugging on a member switch without first starting a session. |

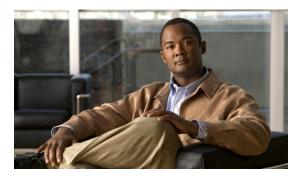

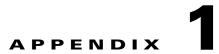

# Catalyst 3560 and 3560-C37502960, 2960-S, and 2960-C Switch Show Platform Commands

This appendix describes the **show platform** privileged EXEC commands that have been created or changed for use with the Catalyst 37503560 and 35602960, 2960-S, and 2960-C switch. These commands display information helpful in diagnosing and resolving internetworking problems and should be used only under the guidance of Cisco technical support staff.

### show platform acl

Use the **show platform acl** privileged EXEC command to display platform-dependent access control list (ACL) manager information.

show platform acl {interface interface-id | label label-number [detail] | statistics asic-number |
usage asic-number [summary] | vlan vlan-id}

| Syntax Description | interface interface-id         | Display per-interface ACL manager information for the specified interface.<br>The interface can be a physical interface or a VLAN. |
|--------------------|--------------------------------|----------------------------------------------------------------------------------------------------|
|                    | label label-number<br>[detail] | Display per-label ACL manager information. The <i>label-number</i> range is 0 to 255. The keyword has this meaning:                |
|                    |                                | • <b>detail</b> —(Optional) Display detailed ACL manager label information.                                                        |
|                    | statistics asic-number         | Display per-ASIC ACL manager information. The <i>asic-number</i> is the port ASIC number, either 0 or 1.                           |
|                    | usage asic-number              | Display per-ASIC ACL usage information. The keyword has this meaning:                                                              |
|                    | [summary]                      | • <b>summary</b> —(Optional) Display usage information in a brief format.                                                          |
|                    | vlan vlan-id                   | Display per-VLAN ACL manager information. The <i>vlan-id</i> range is from 1 to 4094.                                              |
|                    |                                |                                                                                                    |

#### Command Modes Privileged EXEC

| <b>Command History</b> | Release     | Modification                 |
|------------------------|-------------|------------------------------|
|                        | 12.1(11)AX  | This command was introduced. |
|                        | 12.1(19)EA1 | This command was introduced. |
|                        | 12.2(25)FX  | This command was introduced. |

#### **Usage Guidelines**

**lines** You should use this command only when you are working directly with a technical support representative while troubleshooting a problem. Do not use this command unless a technical support representative asks you to do so.

### show platform backup interface

Use the **show platform backup interface** privileged EXEC command to display platform-dependent backup information used in a Flex Links configuration.

show platform backup interface [interface-id | dummyQ]

|              | interface. The interface can be a physical interface or a port channel. |
|--------------|-------------------------------------------------------------------------|
| mmyQ         | (Optional) Display dummy queue information.                             |
| vileged EXEC |                                                                         |
| lease        | Modification                                                            |
| .2(20)SE     | This command was introduced.                                            |
| .2(25)FX     | This command was introduced.                                            |
|              | vileged EXEC                                                            |

you to do so.

### show platform configuration

you to do so.

Use the **show platform configuration** privileged EXEC command to display platform-dependent configuration-manager related information.

show platform configuration {config-output | default | running | startup }

| Syntax Description               | config-output   | Display the extent of the last ante configuration anglighting                  |  |
|----------------------------------|-----------------|--------------------------------------------------------------------------------|--|
| Syntax Description               | comg-output     | Display the output of the last auto-configuration application.                 |  |
|                                  | default         | Display whether or not the system is running the default configuration.        |  |
|                                  | running         | Display a snapshot of the backed-up running configuration on the local switch. |  |
|                                  | startup         | Display a snapshot of the backed-up startup configuration on the local switch. |  |
|                                  |                 |                                                                                |  |
| Command Modes                    | Privileged EXEC |                                                                                |  |
|                                  | Privileged EXEC | Modification                                                                   |  |
| Command Modes<br>Command History |                 | Modification This command was introduced.                                      |  |

Catalyst 2960, 2960-S, 2960-SF and 2960-Plus Switches Command Reference

### show platform etherchannel

Use the **show platform etherchannel** privileged EXEC command to display platform-dependent EtherChannel information.

show platform etherchannel {flags | time-stamps}

| Syntax Description | flags                 | Display EtherChannel port flags.          |  |
|--------------------|-----------------------|-------------------------------------------|--|
|                    | time-stamps           | Display EtherChannel time stamps.         |  |
| Command Modes      | Privileged EXEC       |                                           |  |
|                    |                       |                                           |  |
| Command History    | Release               | Modification                              |  |
| Command History    | Release<br>12.1(11)AX | Modification This command was introduced. |  |
| Command History    |                       |                                           |  |

#### **Usage Guidelines**

You should use this command only when you are working directly with a technical support representative while troubleshooting a problem. Do not use this command unless a technical support representative asks you to do so.

### show platform forward

Use the **show platform forward** privileged EXEC command for an interface to specify how the hardware would forward a frame that matches the specified parameters.

show platform forward interface-id [vlan vlan-id] src-mac dst-mac [l3protocol-id] [ipv6 | sap |
snap] [cos cos] [ip src-ip dst-ip [frag field] [dscp dscp] {l4protocol-id | icmp icmp-type
icmp-code | igmp igmp-version igmp-type | sctp src-port dst-port | tcp src-port dst-port flags |
udp src-port dst-port]}

| Syntax Description | interface-id                                     | The input physical interface, the port on which the packet comes in to the switch.                                                                                                    |
|--------------------|--------------------------------------------------|----------------------------------------------------------------------------------------------------|
|                    | vlan vlan-id                                     | (Optional) Input VLAN ID. The range is 1 to 4094. If not specified, and the input interface is not a routed port, the default is 1.                                                                                                    |
|                    | src-mac                                          | 48-bit source MAC address.                                                                                                    |
|                    | dst-mac                                          | 48-bit destination MAC address.                                                                                                    |
|                    | l3protocol-id                                    | (Optional) The Layer 3 protocol used in the packet. The number is a value 0 to 65535.                                                                                                    |
|                    | ipv6                                             | (Optional) IPv6 frame.                                                                                                    |
|                    | sap                                              | (Optional) Service access point (SAP) encapsulation type.                                                                                                    |
|                    | snap                                             | (Optional) Subnetwork Access Protocol (SNAP) encapsulation type.                                                                                                    |
|                    | cos cos                                          | (Optional) Class of service (CoS) value of the frame. The range is 0 to 7.                                                                                                    |
|                    | ip src-ip dst-ip                                 | (Optional, but required for IP packets) Source and destination IP addresses in dotted decimal notation.                                                                                                    |
|                    | frag field                                       | (Optional) The IP fragment field for a fragmented IP packet. The range is 0 to 65535.                                                                                                    |
|                    | dscp dscp                                        | (Optional) Differentiated Services Code Point (DSCP) field in the IP header. The range is 0 to 63.                                                                                                    |
|                    | l4protocol-id                                    | The numeric value of the Layer 4 protocol field in the IP header. The range is 0 to 255. For example, 47 is generic routing encapsulation (GRE), and 89 is Open Shortest Path First (OSPF). If the protocol is TCP, User Datagram Protocol (UDP), Internet Control Message Protocol (ICMP), or Internet Group Management Protocol (IGMP), you should use the appropriate keyword instead of a numeric value. |
|                    | <b>icmp</b> <i>icmp-type</i><br><i>icmp-code</i> | ICMP parameters. The <i>icmp-type</i> and <i>icmp-code</i> ranges are 0 to 255.                                                                                                    |
|                    | <b>igmp</b> igmp-version<br>igmp-type            | IGMP parameters. The <i>igmp-version</i> range is 1 to 15; the <i>igmp-type</i> range is 0 to 15.                                                                                                    |
|                    | sctp src-port dst-port                           | Stream Control Transmission Protocol (SCTP) parameters. The ranges for the SCTP source and destination ports are 0 to 65535.                                                                                                    |
|                    | <b>tcp</b> <i>src-port dst-port flags</i>        | TCP parameters: TCP source port, destination port, and the numeric value of the TCP flags byte in the header. The <i>src-port</i> and <i>dst-port</i> ranges are 0 to 65535. The flag range is 0 to 1024.                                                                                                    |
|                    | udp src-port dst-port                            | UDP parameters. The <i>src-port</i> and <i>dst-port</i> ranges are 0 to 65535.                                                                                                    |

#### Command Modes Privileged EXEC

| Command History  | Release     | Modification                                                                                                    |
|------------------|-------------|----------------------------------------------------------------------------------------------------|
|                  | 12.1(11)AX  | This command was introduced.                                                                                                    |
|                  | 12.1(19)EA1 | This command was introduced.                                                                                                    |
|                  | 12.2(25)SEB | The <b>ipv6</b> keyword was added.                                                                                                    |
|                  | 12.2(25)FX  | This command was introduced.                                                                                                    |
| Usage Guidelines |             | command only when you are working directly with a technical support representative<br>ng a problem. Do not use this command unless a technical support representative asks |
| Examples         | 1           | e <b>show platform forward</b> command output displays and what they mean, see the chapter of the software configuration guide for this release.                           |

#### show platform frontend-controller

Use the **show platform frontend-controller** privileged EXEC command to display counter and status information for the front-end controller manager and subordinate applications and to display the hardware and software information for the front-end controller.

show platform frontend-controller {buffer | generic | manager number | subordinate number |
version number}

| Syntax Description | buffer             | Display the last 1024 bytes sent from the manager to the subordinate and the reverse.                                                                                         |
|--------------------|--------------------|----------------------------------------------------------------------------------------------------|
|                    | generic            | Display the generic counters that do not specifically apply to the manager or subordinate.                                                                                    |
|                    | manager number     | Display the counters for the manager and the subordinate specified by <i>number</i> . See the "Usage Guidelines" section for the <i>number</i> range.                         |
|                    | subordinate number | Display the subordinate status and the counters for the subordinate specified by <i>number</i> . See the "Usage Guidelines" section for the <i>number</i> range.              |
|                    | version number     | Display the hardware and software version information for the subordinate status specified by <i>number</i> . See the "Usage Guidelines" section for the <i>number</i> range. |

#### **Command Modes** Privileged EXEC

| <b>Command History</b> | Release     | Modification                 |
|------------------------|-------------|------------------------------|
|                        | 12.2(20)SE3 | This command was introduced. |
|                        | 12.2(46)EX  | This command was introduced. |

#### **Usage Guidelines**

On the Catalyst 3750G-48TS and 3750G-48PS3560G-48TS and 3560G-48PS switches, the subordinate number range is 0 to 2.

On the Catalyst 3750G-24TS-1U and 3750G-24PS3560G-24TS and 3560G-24PS switches, the subordinate number range is 0 to 1.

The subordinate number range is 0 to 2.

You should use this command only when you are working directly with a technical support representative while troubleshooting a problem. Do not use this command unless a technical support representative asks you to do so.

۵. Note

This command is supported only on Catalyst 3750G-48TS, 3750G-48PS, 3750G-24TS-1U, and 3750G-24PS3560G-48TS, 3560G-48PS, 3560G-24TS, and 3560G-24PS switches.

#### show platform ip igmp snooping

Use the **show platform ip igmp snooping** privileged EXEC command to display platform-dependent Internet Group Management Protocol (IGMP) snooping information.

show platform ip igmp snooping {all | control [di] | counters | flood [vlan vlan-id] | group
ip-address | hardware | retry [count | local [count] | remote [count]]}

| Syntax Description | all                             | Display all IGMP snooping platform IP multicast information.                                                       |
|--------------------|---------------------------------|----------------------------------------------------------------------------------------------------|
|                    | control [di]                    | Display IGMP snooping control entries. The keyword has this meaning:                                               |
|                    |                                 | • <b>di</b> —(Optional) Display IGMP snooping control destination index entries.                                   |
|                    | counters                        | Display IGMP snooping counters.                                                                                    |
|                    | flood [vlan vlan-id]            | Display IGMP snooping flood information. The keyword has this meaning:                                             |
|                    |                                 | • <b>vlan</b> <i>vlan-id</i> —(Optional) Display flood information for the specified VLAN. The range is 1 to 4094. |
|                    | group ip-address                | Display the IGMP snooping multicast group information, where <i>ip-address</i> is the IP address of the group.     |
|                    | hardware                        | Display IGMP snooping information loaded into hardware.                                                            |
|                    | retry [count   local<br>[count] | Display IGMP snooping retry information. The keywords have these meanings:                                         |
|                    |                                 | • <b>count</b> —(Optional) Display only the retry count.                                                           |
|                    |                                 | • local—(Optional) Display local retry entries.                                                                    |
|                    | remote [count]                  | Display remote entries. The keyword has this meaning:                                                              |
|                    |                                 | • <b>count</b> —(Optional) Display only the remote count.                                                          |

#### Command Modes Privileged EXEC

 Release
 Modification

 12.1(11)AX
 This command was introduced.

 12.1(19)EA1
 This command was introduced.

 12.2(25)FX
 This command was introduced.

#### **Usage Guidelines**

You should use this command only when you are working directly with a technical support representative while troubleshooting a problem. Do not use this command unless a technical support representative asks you to do so.

### show platform ip multicast

Use the **show platform ip multicast** privileged EXEC command to display platform-dependent IP multicast tables and other information.

show platform ip multicast {acl-full-info| counters | groups | hardware [detail] | interfaces |
 locks | mdfs-routes | mroute-retry | retry | vrf | trace}

| Syntax Description | acl-full-info     | Display IP multicast routing access-control list (ACL) information, in particular the number of outgoing VLANs for which router ACLs at the output cannot be applied in hardware. |
|--------------------|-------------------|----------------------------------------------------------------------------------------------------|
|                    | counters          | Display IP multicast counters and statistics.                                                                                                    |
|                    | groups            | Display IP multicast routes per group.                                                                                                    |
|                    | hardware [detail] | Display IP multicast routes loaded into hardware. The optional <b>detail</b> keyword is used to show port members in the destination index and route index.                       |
|                    | interfaces        | Display IP multicast interfaces.                                                                                                    |
|                    | locks             | Display IP multicast destination-index locks.                                                                                                    |
|                    | mdfs-routes       | Display multicast distributed fast switching (MDFS) IP multicast routes.                                                                                                    |
|                    | mroute-retry      | Display the IP multicast route retry queue.                                                                                                    |
|                    | retry             | Display the IP multicast routes in the retry queue.                                                                                                    |
|                    | vrf               | Display the VPN routing and forwarding instance.                                                                                                    |
|                    | trace             | Display the IP multicast trace buffer.                                                                                                    |
| Command Modes      | Privileged EXEC   |                                                                                                    |
| Command History    | Release           | Modification                                                                                                    |
|                    | 12.1(11)AX        | This command was introduced.                                                                                                    |

| 12.1(11)AX  | This command was introduced.      |
|-------------|-----------------------------------|
| 12.1(19)EA1 | This command was introduced.      |
| 12.2(40)SE  | The <b>vrf</b> keyword was added. |

**Usage Guidelines** You should use this command only when you are working directly with a technical support representative while troubleshooting a problem. Do not use this command unless a technical support representative asks you to do so.

# show platform ip unicast

Use the **show platform ip unicast** privileged EXEC command to display platform-dependent IP unicast routing information.

show platform ip unicast {adjacency | cef-idb | counts | dhcp | failed {adjacency | arp [A.B.C.D] | route} | loadbalance | mpaths | proxy | route | standby | statistics | table | trace}

| Syntax Description | adjacency                                                                 | Display the platform adjacency database.                                                                                                    |
|--------------------|---------------------------------------------------------------------------|----------------------------------------------------------------------------------------------------|
|                    | cef-idb                                                                   | Display platform information corresponding to Cisco Express Forwarding (CEF) interface descriptor block.                                                           |
|                    | counts                                                                    | Display the counts for the Layer 3 unicast databases.                                                                                                    |
|                    | dhcp                                                                      | Display the DHCP system dynamic addresses.                                                                                                    |
|                    | failed {adjacency                                                         | Display the hardware resource failures. The keywords have these meanings:                                                                                          |
|                    | <b>arp</b> [ <i>A</i> . <i>B</i> . <i>C</i> . <i>D</i> ]   <b>route</b> } | • <b>adjacency</b> —Display the adjacency entries that failed to be programmed in hardware.                                                                        |
|                    |                                                                           | • <b>arp</b> —Display the Address Resolution Protocol (ARP) deletions due to failure and retries.                                                                  |
|                    |                                                                           | • A.B.C.D—(Optional) Prefix of the ARP entries to display.                                                                                                    |
|                    |                                                                           | • <b>route</b> —Display the route entries that were not programmed in hardware.                                                                                    |
|                    | loadbalance                                                               | Display the platform loadbalance database.                                                                                                    |
|                    | mpaths                                                                    | Display the Layer 3 unicast routing multipath adjacency database.                                                                                                  |
|                    | proxy                                                                     | Display the platform proxy ARP database.                                                                                                    |
|                    | route                                                                     | Display the platform route database.                                                                                                    |
|                    | standby                                                                   | Display the platform standby information.                                                                                                    |
|                    | statistics                                                                | Display the Layer 3 unicast routing accumulated statistics.                                                                                                    |
|                    | table                                                                     | Display the platform IP version 4 (IPv4) information.                                                                                                    |
|                    | trace                                                                     | Display the platform event trace logs.                                                                                                    |
| Command Modes      | Privileged EXEC                                                           |                                                                                                    |
| Command History    | Release                                                                   | Modification                                                                                                    |
|                    | 12.1(11)AX                                                                | This command was introduced.                                                                                                    |
|                    | 12.1(19)EA1                                                               | This command was introduced.                                                                                                    |
|                    | 12.2(55)SE                                                                | This command was introduced.                                                                                                    |
| Usage Guidelines   |                                                                           | mand only when you are working directly with a technical support representative<br>problem. Do not use this command unless a technical support representative asks |

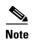

Though visible in the command-line help strings, the **proxy** and **table** keywords are not supported.

# show platform ip unicast vrf compaction

Use the **show platform ip unicast vrf compaction** privileged EXEC command to display the compaction request queues and compaction status.

show platform ip unicast vrf compaction

| Syntax Description | This command has n            | This command has no arguments or keywords.                                                                                                    |  |  |
|--------------------|-------------------------------|----------------------------------------------------------------------------------------------------|--|--|
| Command Modes      | Privileged EXEC               |                                                                                                    |  |  |
| Command History    | <b>Release</b><br>12.2(25)SEC | Modification This command was introduced.                                                                                                    |  |  |
| Usage Guidelines   |                               | You should use this command only when you are working directly with a technical support representative while troubleshooting a problem. Do not use this command unless a technical support representative asks |  |  |

### show platform ip unicast vrf tcam-label

Use the **show platform ip unicast vrf tcam-label** privileged EXEC command to display PBR and VRF-Lite labels and the number of labels in use by PBR.

#### show platform ip unicast vrf tcam-label

 

 Syntax Description
 This command has no arguments or keywords.

 Command Modes
 Privileged EXEC

 Command History
 Release Modification 12.2(25)SEC

 This command was introduced.

 Usage Guidelines
 You should use this command only when you are working directly with a technical support representative while troubleshooting a problem. Do not use this command unless a technical support representative asks you to do so.

# show platform ip wccp

Use the **show platform ip wccp** privileged EXEC command to display platform-dependent Web Cache Communication Protocol (WCCP) information.

show platform ip wccp {detail | label}

| Syntax Description | detail              | Display the platform WCCP details.                                                                                                    |
|--------------------|---------------------|----------------------------------------------------------------------------------------------------|
|                    | label               | Display the platform WCCP labels.                                                                                                    |
| Command Modes      | Privileged EXEC     |                                                                                                    |
| Command History    | Release             | Modification                                                                                                    |
|                    | 12.2(37)SE          | This command was introduced.                                                                                                    |
| Usage Guidelines   |                     | ommand only when you are working directly with a technical support representative<br>g a problem. Do not use this command unless a technical support representative asks |
| Note               | This command is ava | ailable only if your switch is running the IP services image.                                                                                                    |

### show platform ipc trace

Use the **show platform ipc trace** privileged EXEC command to display platform-dependent Interprocess Communication (IPC) Protocol trace log information.

show platform ipc trace

 Syntax Description
 This command has no arguments or keywords.

 Command Modes
 Privileged EXEC

 Command History
 Release
 Modification

 12.1(11)AX
 This command was introduced.

 Usage Guidelines
 You should use this command only when you are working directly with a technical support representative while troubleshooting a problem. Do not use this command unless a technical support representative asks you to do so.

### show platform ipv6 unicast

Use the **show platform ipv6 unicast** privileged EXEC command to display platform-dependent IPv6 unicast routing information. This command is available only if the switch stack is running the IP services image.

show platform ipv6 unicast {adjacency [ipv6-prefix] | backwalk {adjacency | loadbalance} | compress ipv6-prefix/prefix length | interface | loadbalance | mpath | retry {adjacency | route} | route [ipv6-prefix/prefix length | tcam] [detail] | statistics | table [detail] | trace}

| Syntax Description | adjacency                    | Display IPv6 adjacency information for the switch or for the specified IPv6                                                                                                    |
|--------------------|------------------------------|----------------------------------------------------------------------------------------------------|
|                    |                              | network.                                                                                                    |
|                    | ipv6-prefix                  | (Optional) The IPv6 network to be displayed. This argument must be in the form documented in RFC 2373 where the address is specified in hexadecimal using 16-bit values between colons.                                                                                   |
|                    | backwalk {adjacency          | Display IPv6 backwalk information.                                                                                                    |
|                    | loadbalance}                 | • adjacency—Display adjacency backwalk information.                                                                                                    |
|                    |                              | • loadbalance—Display backwalk load balance information.                                                                                                    |
|                    | compress                     | Display IPv6 prefix compression information.                                                                                                    |
|                    | ipv6-prefix/prefix<br>length | • <i>ipv6-prefix</i> —The IPv6 network.                                                                                                    |
|                    | lengin                       | • <i>/prefix length</i> —The length of the IPv6 network prefix. A decimal value from 0 to 128 that shows how many of the high-order contiguous bits of the address comprise the prefix (the network portion of the address). A slash mark must precede the decimal value. |
|                    | interface                    | Display IPv6 interface information.                                                                                                    |
|                    | loadbalance                  | Display IPv6 loadbalance information                                                                                                    |
|                    | mpath                        | Display IPv6 multipath information                                                                                                    |
|                    | retry {adjacency             | Display IPv6 retry information.                                                                                                    |
|                    | route}                       | • <b>adjacency</b> —Display IPv6 adjacency retry information.                                                                                                    |
|                    |                              | • route—Display IPv6 route retry information.                                                                                                    |
|                    | route                        | Display IPv6 route information.                                                                                                    |
|                    | tcam                         | (Optional) Display the IPv6 TCAM route table information.                                                                                                    |
|                    | detail                       | (Optional) Display detailed IPv6 route information.                                                                                                    |
|                    | statistics                   | Display IPv6 accumulated statistics.                                                                                                    |
|                    | table                        | Display IPv6 unicast table information.                                                                                                    |
|                    | trace                        | Display IPv6 unicast traces.                                                                                                    |

**Command Modes** Privileged EXEC

....

Inviteged Little

| Command History | Release     | Modification                 |
|-----------------|-------------|------------------------------|
|                 | 12.2(25)SEA | This command was introduced. |

# **Usage Guidelines** You should use this command only when you are working directly with a technical support representative while troubleshooting a problem. Do not use this command unless a technical support representative asks you to do so.

### show platform layer4op

Use the **show platform layer4op** privileged EXEC command to display platform-dependent Layer 4 operator information.

show platform layer4op {acl | pacl [port-asic] | qos [port-asic] } {and-or | map | or-and | vcu }

| Syntax Description | acl                    | Display access control list (ACL) Layer 4 operators information.                              |
|--------------------|------------------------|-----------------------------------------------------------------------------------------------|
|                    | pacl [port-asic]       | Display port ACL Layer 4 operators information. The keyword has this meaning:                 |
|                    |                        | • <i>port-asic</i> —(Optional) Port ASIC number.                                              |
|                    | <b>qos</b> [port-asic] | Display quality of service (QoS) Layer 4 operators information. The keyword has this meaning: |
|                    |                        | • <i>port-asic</i> —(Optional) QoS port ASIC number.                                          |
|                    | and-or                 | Display AND-OR registers information.                                                         |
|                    | map                    | Display select map information.                                                               |
|                    | or-and                 | Display OR-AND registers information.                                                         |
|                    | vcu                    | Display value compare unit (VCU) register information.                                        |
|                    |                        |                                                                                               |

#### **Command Modes** Privileged EXEC

| Command History | Release     | Modification                 |
|-----------------|-------------|------------------------------|
|                 | 12.1(11)AX  | This command was introduced. |
|                 | 12.1(19)EA1 | This command was introduced. |
|                 | 12.2(25)FX  | This command was introduced. |

# show platform mac-address-table

Use the **show platform mac-address-table** privileged EXEC command to display platform-dependent MAC address table information.

show platform mac-address-table [aging-array | hash-table | mac-address mac-address] [vlan
vlan-id]]

| Syntax Description | aging-array             | (Optional) Display the MAC address table aging array.                                                                                                    |
|--------------------|-------------------------|----------------------------------------------------------------------------------------------------|
|                    | hash-table              | (Optional) Display the MAC address table hash table.                                                                                                    |
|                    | mac-address mac-address | (Optional) Display the MAC address table MAC address information, where <i>mac-address</i> is the 48-bit hardware address.                                    |
|                    | vlan vlan-id            | (Optional) Display information for the specified VLAN. The range is 1 to 4094.                                                                                |
| Command Modes      | Privileged EXEC         |                                                                                                    |
| Command History    | Release                 | Modification                                                                                                    |
|                    | 12.1(11)AX              | This command was introduced.                                                                                                    |
|                    | 12.1(19)EA1             | This command was introduced.                                                                                                    |
|                    | 12.2(25)FX              | This command was introduced.                                                                                                    |
| Usage Guidelines   |                         | nd only when you are working directly with a technical support representative<br>blem. Do not use this command unless a technical support representative asks |

### show platform messaging

Use the **show platform messaging** privileged EXEC command to display platform-dependent application and performance message information.

show platform messaging {application [incoming | outgoing | summary] | hiperf
[class-number]}

| Syntax Description | application [incoming  <br>outgoing   summary] | Display application message information. The keywords have these meanings:                                                                                                    |
|--------------------|------------------------------------------------|----------------------------------------------------------------------------------------------------|
|                    |                                                | • <b>incoming</b> —(Optional) Display only information about incoming application messaging requests.                                                                                             |
|                    |                                                | • <b>outgoing</b> —(Optional) Display only information about incoming application messaging requests.                                                                                             |
|                    |                                                | • <b>summary</b> —(Optional) Display summary information about all application messaging requests.                                                                                                |
|                    | hiperf [class-number]                          | Display outgoing high-performance message information. Specify the <i>class-number</i> option to display information about high-performance messages for this class number. The range is 0 to 36. |

#### **Command Modes** Privileged EXEC

| <b>Command History</b> | Release     | Modification                 |
|------------------------|-------------|------------------------------|
|                        | 12.1(11)AX  | This command was introduced. |
|                        | 12.1(19)EA1 | This command was introduced. |
|                        | 12.2(25)FX  | This command was introduced. |

### show platform monitor

Use the **show platform monitor** privileged EXEC command to display platform-dependent Switched Port Analyzer (SPAN) information.

show platform monitor [session session-number]

| Syntax Description | session<br>session-number    | (Optional) Display SPAN information for the specified SPAN session. The range is 1 to 66. |
|--------------------|------------------------------|-------------------------------------------------------------------------------------------|
| Command Modes      | Privileged EXEC              |                                                                                           |
|                    |                              |                                                                                           |
| Command History    | Release                      | Modification                                                                              |
| Command History    | <b>Release</b><br>12.1(11)AX | Modification This command was introduced.                                                 |
| Command History    |                              |                                                                                           |

#### **Usage Guidelines**

### show platform mvr table

Use the **show platform mvr table** privileged EXEC command to display the platform-dependent Multicast VLAN Registration (MVR) multi-expansion descriptor (MED) group mapping table.

#### show platform mvr table

**Syntax Description** This command has no arguments or keywords.

#### **Command Modes** Privileged EXEC

| Command History | Release     | Modification                 |
|-----------------|-------------|------------------------------|
|                 | 12.1(11)AX  | This command was introduced. |
|                 | 12.1(19)EA1 | This command was introduced. |
|                 | 12.2(25)FX  | This command was introduced. |

#### **Usage Guidelines**

### show platform pm

Use the **show platform pm** privileged EXEC command to display platform-dependent port-manager information.

show platform pm {counters | group-masks | idbs {active-idbs | deleted-idbs} | if-numbers | link-status | platform-block | port-info interface-id | stack-view | vlan {info | line-state}

| Syntax Description | counters                             | Display module counters information.                                                                                             |
|--------------------|--------------------------------------|----------------------------------------------------------------------------------------------------|
|                    | group-masks                          | Display EtherChannel group masks information.                                                                                    |
|                    | idbs {active-idbs  <br>deleted-idbs} | Display interface data block (IDB) information. The keywords have these meanings:                                                |
|                    |                                      | • active-idbs—Display active IDB information.                                                                                    |
|                    |                                      | • deleted-idbs—Display deleted and leaked IDB information.                                                                       |
|                    | if-numbers                           | Display interface numbers information.                                                                                           |
|                    | link-status                          | Display local port link status information.                                                                                      |
|                    | platform-block                       | Display platform port block information.                                                                                         |
|                    | port-info interface-id               | Display port administrative and operation fields for the specified interface.                                                    |
|                    | stack-view                           | Display status information for the stack. This keyword is supported only on Catalyst 2960-S switches running the LAN base image. |
|                    | vlan {info   line-state}             | Display platform VLAN information. The keywords have these meanings:                                                             |
|                    |                                      | • <b>info</b> —Display information for active VLANs.                                                                             |
|                    |                                      | • <b>line-state</b> —Display line-state information.                                                                             |

**Command Modes** Privileged EXEC

| <b>Command History</b> | Release     | Modification                 |
|------------------------|-------------|------------------------------|
|                        | 12.1(11)AX  | This command was introduced. |
|                        | 12.1(19)EA1 | This command was introduced. |
|                        | 12.2(25)FX  | This command was introduced. |

#### **Usage Guidelines**

You should use this command only when you are working directly with your technical support representative while troubleshooting a problem. Do not use this command unless your technical support representative asks you to do so.

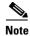

Though visible in the command-line help strings, the stack-view keyword is not supported.

### show platform port-asic

Use the **show platform port-asic** privileged EXEC command to display platform-dependent port ASIC register information.

show platform port-asic {cpu-queue-map-table [asic number | port number [asic number]] | dest-map index number | etherchannel-info [asic number | port number [asic number]] | exception [asic number | port number [asic number]] | global-status [asic number | port number [asic number]] | learning [asic number | port number [asic number]] | mac-info [asic number | port number [asic number]] | mvid [asic number] | packet-info-ram [asic number | index number [asic number]] | port-info [asic number | port number [asic number]] | prog-parser [asic number | port number [asic number]] | receive {buffer-queue | port-fifo | supervisor-sram} [asic number | port number [asic number]]| span [vlan-id [asic number] | [asic number] stack {control | dest-map | learning | messages | mvid | prog-parser | span | stats [asic number | port number [asic number]} stats {drop | enqueue | miscellaneous | supervisor } [asic number | port number [asic number]]| transmit {port-fifo | queue | supervisor-sram } [asic number | port number [asic number]] vct [asic number | port number [asic number]] version}

| Syntax Description | <b>cpu-queue-map-table</b><br>[ <b>asic</b> number   <b>port</b> number | Display the CPU queue-map table entries. The keywords have these meanings:                                                                                                    |
|--------------------|-------------------------------------------------------------------------|----------------------------------------------------------------------------------------------------|
|                    | [ <b>asic</b> number]]                                                  | • <b>asic</b> <i>number</i> —(Optional) Display information for the specified ASIC. The range is 0 to 1.                                                                       |
|                    |                                                                         | • <b>port</b> <i>number</i> —(Optional) Display information for the specified port and ASIC number. The range is 0 to 27.                                                      |
|                    | dest-map index number                                                   | Display destination-map information for the specified index. The range is 0 to 65535.                                                                                          |
|                    | etherchannel-info [asic number  <br>port number [asic number]]          | Display the contents of the EtherChannel information register. The keywords have these meanings:                                                                               |
|                    |                                                                         | • <b>asic</b> <i>number</i> —(Optional) Display information for the specified ASIC. The range is 0 to 1.                                                                       |
|                    |                                                                         | • <b>port</b> <i>number</i> —(Optional) Display information for the specified port and ASIC number. The range is 0 to 27, where 0 is the supervisor and 1 to 25 are the ports. |

| exception [asic number   port<br>number [asic number]]        | Display the exception-index register information. The keywords have these meanings:                                                                                            |
|---------------------------------------------------------------|----------------------------------------------------------------------------------------------------|
|                                                               | • <b>asic</b> <i>number</i> —(Optional) Display information for the specified ASIC. The range is 0 to 1.                                                                       |
|                                                               | • <b>port</b> <i>number</i> —(Optional) Display information for the specified port and ASIC number. The range is 0 to 27, where 0 is the supervisor and 1 to 25 are the ports. |
| global-status [asic number  <br>port number [asic number]]    | Display global and interrupt status. The keywords have these meanings:                                                                                                    |
|                                                               | • <b>asic</b> <i>number</i> —(Optional) Display information for the specified ASIC. The range is 0 to 1.                                                                       |
|                                                               | • <b>port</b> <i>number</i> —(Optional) Display information for the specified port and ASIC number. The range is 0 to 27, where 0 is the supervisor and 1 to 25 are the ports. |
| <b>learning</b> [asic number   port<br>number [asic number]]  | Display entries in the learning cache. The keywords have these meanings:                                                                                                    |
|                                                               | • <b>asic</b> <i>number</i> —(Optional) Display information for the specified ASIC. The range is 0 to 1.                                                                       |
|                                                               | • <b>port</b> <i>number</i> —(Optional) Display information for the specified port and ASIC number. The range is 0 to 27, where 0 is the supervisor and 1 to 25 are the ports. |
| mac-info [asic number  <br>port number [asic number]]         | Display the contents of the MAC information register. The keywords have these meanings:                                                                                        |
|                                                               | • <b>asic</b> <i>number</i> —(Optional) Display information for the specified ASIC. The range is 0 to 1.                                                                       |
|                                                               | • <b>port</b> <i>number</i> —(Optional) Display information for the specified port and ASIC number. The range is 0 to 27, where 0 is the supervisor and 1 to 25 are the ports. |
| mvid [asic number]                                            | Display the mapped VLAN ID table. The keyword has this meaning:                                                                                                    |
|                                                               | • <b>asic</b> <i>number</i> —(Optional) Display information for the specified ASIC. The range is 0 to 1.                                                                       |
| packet-info-ram [asic number  <br>index number [asic number]] | Display the packet information RAM. The keywords have these meanings:                                                                                                    |
|                                                               | • <b>asic</b> <i>number</i> —(Optional) Display information for the specified ASIC. The range is 0 to 1.                                                                       |
|                                                               | • <b>index</b> <i>number</i> —(Optional) Display information for the specified packet RAM index number and ASIC number. The range is 0 to 63.                                  |

| port-info [asic number   port<br>number [asic number]]                | Display port information register values. The keywords have these meanings:                                                                                                    |
|-----------------------------------------------------------------------|----------------------------------------------------------------------------------------------------|
|                                                                       | • <b>asic</b> <i>number</i> —(Optional) Display information for the specified ASIC. The range is 0 to 1.                                                                       |
|                                                                       | • <b>port</b> <i>number</i> —(Optional) Display information for the specified port and ASIC number. The range is 0 to 27, where 0 is the supervisor and 1 to 25 are the ports. |
| prog-parser [asic number   port<br>number [asic number]]              | Display the programmable parser tables. The keywords have these meanings:                                                                                                    |
|                                                                       | • <b>asic</b> <i>number</i> —(Optional) Display information for the specified ASIC. The range is 0 to 1.                                                                       |
|                                                                       | • <b>port</b> <i>number</i> —(Optional) Display information for the specified port and ASIC number. The range is 0 to 27, where 0 is the supervisor and 1 to 25 are the ports. |
| receive { buffer-queue   port-fifo                                    | Display receive information. The keywords have these meanings:                                                                                                    |
| <pre>supervisor-sram} [asic number   nort number [asic number]]</pre> | • <b>buffer-queue</b> —Display the buffer queue information.                                                                                                    |
| <pre>port number [asic number]]</pre>                                 | • <b>port-fifo</b> —Display the port-FIFO information.                                                                                                    |
|                                                                       | • <b>supervisor-sram</b> —Display the supervisor static RAM (SRAM) information.                                                                                                |
|                                                                       | • <b>asic</b> <i>number</i> —(Optional) Display information for the specified ASIC. The range is 0 to 1.                                                                       |
|                                                                       | • <b>port</b> <i>number</i> —(Optional) Display information for the specified port and ASIC number. The range is 0 to 27, where 0 is the supervisor and 1 to 25 are the ports. |
| span [vlan-id   asic number]                                          | Display the Switched Port Analyzer (SPAN)-related information.<br>The keywords have these meanings:                                                                            |
|                                                                       | • <i>vlan-id</i> —(Optional) Display information for the specified VLAN. The range is 0 to 1023.                                                                               |
|                                                                       | • <b>asic</b> <i>number</i> —(Optional) Display information for the specified ASIC. The range is 0 to 1.                                                                       |

| stack {control   dest-map  <br>learning   messages   mvid              | Display stack-related information. The keywords have these meanings:                                                                                                    |
|------------------------------------------------------------------------|----------------------------------------------------------------------------------------------------|
| prog-parser   span   stats [asic                                       | • <b>control</b> —Display stack control-status register information                                                                                                    |
| number   <b>port</b> number [ <b>asic</b><br>number]}                  | • <b>dest-map</b> —Display destination-map information.                                                                                                    |
|                                                                        | • <b>learning</b> —Display entries in the learning-cache.                                                                                                    |
|                                                                        | • messages—Display the stack-message register informatio                                                                                                    |
|                                                                        | • <b>mvid</b> —Display entries in the mapped VLAN-ID table.                                                                                                    |
|                                                                        | • <b>prog-parser</b> —Display the programmable parser tables.                                                                                                    |
|                                                                        | • <b>span</b> —Display SPAN-related information.                                                                                                    |
|                                                                        | • <b>stats</b> —Display raw statistics for the port ASIC.                                                                                                    |
|                                                                        | • <b>asic</b> <i>number</i> —(Optional) Display information for the specified ASIC. The range is 0 to 1.                                                                    |
|                                                                        | • <b>port</b> <i>number</i> —(Optional) Display information for the specified port and ASIC number. The range is 0 to 27, wh 0 is the supervisor and 1 to 25 are the ports. |
|                                                                        | <b>Note</b> These keywords are supported only on Catalyst 2960-S switches running the LAN base image.                                                                       |
| stats {drop   enqueue  <br>miscellaneous   supervisor} [asic           | Display raw statistics for the port ASIC. The keywords have th meanings:                                                                                                    |
| number   <b>port</b> number [ <b>asic</b><br>number]]                  | • <b>drop</b> —Display drop statistics.                                                                                                    |
| number ]]                                                              | • enqueue—Display enqueue statistics.                                                                                                    |
|                                                                        | • miscellaneous—Display miscellaneous statistics.                                                                                                    |
|                                                                        | • <b>supervisor</b> —Display supervisor statistics.                                                                                                    |
|                                                                        | • <b>asic</b> <i>number</i> —(Optional) Display information for the specified ASIC. The range is 0 to 1.                                                                    |
|                                                                        | • <b>port</b> <i>number</i> —(Optional) Display information for the specified port and ASIC number. The range is 0 to 27, wh 0 is the supervisor and 1 to 25 are the ports. |
| transmit {port-fifo   queue                                            | Display transmit information. The keywords have these meaning                                                                                                    |
| <pre>supervisor-sram } [asic number   port number [asic number]]</pre> | • <b>port-fifo</b> —Display the contents of the port-FIFO informat register.                                                                                                |
|                                                                        | • <b>queue</b> —Display the contents of the queue information register.                                                                                                    |
|                                                                        | • supervisor-sram—Display supervisor SRAM information                                                                                                    |
|                                                                        | • <b>asic</b> <i>number</i> —(Optional) Display information for the specified ASIC. The range is 0 to 1.                                                                    |
|                                                                        | • <b>port</b> <i>number</i> —(Optional) Display information for the specified port and ASIC number. The range is 0 to 27, when is the supervisor and 1 to 25 are the ports. |

| vct [asic number   port number<br>[asic number]] | Display the VLAN compression table entries for the specified<br>ASIC or for the specified port and ASIC. The keywords have these<br>meanings:                                  |
|--------------------------------------------------|----------------------------------------------------------------------------------------------------|
|                                                  | • <b>asic</b> <i>number</i> —(Optional) Display information for the specified ASIC. The range is 0 to 1.                                                                       |
|                                                  | • <b>port</b> <i>number</i> —(Optional) Display information for the specified port and ASIC number. The range is 0 to 27, where 0 is the supervisor and 1 to 25 are the ports. |
| version                                          | Display version and device type information for port ASICs.                                                                                                    |

#### Command Modes Privileged EXEC

Command HistoryReleaseModification12.1(11)AXThis command was introduced.12.1(19)EA1This command was introduced.12.2(25)FXThis command was introduced.

#### **Usage Guidelines**

You should use this command only when you are working directly with your technical support representative while troubleshooting a problem. Do not use this command unless your technical support representative asks you to do so.

٩, Note

Though visible in the command-line help strings, the **stack** {**control** | **dest-map** | **learning** | **messages** | **mvid** | **prog-parser** | **span** | **stats** [**asic** *number* | **port** *number* [**asic** *number*]} keywords are not supported.

### show platform port-security

Use the **show platform port-security** privileged EXEC command to display platform-dependent port-security information.

show platform port-security

**Syntax Description** This command has no arguments or keywords.

#### Command Modes Privileged EXEC

Command HistoryReleaseModification12.1(11)AXThis command was introduced.12.1(19)EA1This command was introduced.12.2(25)FXThis command was introduced.

#### **Usage Guidelines**

### show platform qos

Use the **show platform qos** privileged EXEC command to display platform-dependent quality of service (QoS) information.

show platform qos {label asic number | policer {parameters asic number |
 port alloc number asic number}}

| Syntax Description | label asic number                                                           | Display QoS label maps for the specified ASIC.                                                                                                    |
|--------------------|-----------------------------------------------------------------------------|----------------------------------------------------------------------------------------------------|
|                    |                                                                             | (Optional) For <b>asic</b> <i>number</i> , the range is 0 to 1.                                                                                                    |
|                    | <pre>policer {parameters asic number   port alloc number asic number}</pre> | Display policer information. The keywords have these meanings:                                                                                                    |
|                    |                                                                             | • <b>parameters asic</b> <i>number</i> —Display parameter information for the specified ASIC. The range is 0 to 1.                                                                                |
|                    |                                                                             | • <b>port alloc</b> <i>number</i> <b>asic</b> <i>number</i> —Display port allocation information for the specified port and ASIC. The port allocation range is 0 to 25. The ASIC range is 0 to 1. |

Command Modes Privileged EXEC

| <b>Command History</b> | Release     | Modification                 |
|------------------------|-------------|------------------------------|
|                        | 12.1(11)AX  | This command was introduced. |
|                        | 12.1(19)EA1 | This command was introduced. |
|                        | 12.2(25)FX  | This command was introduced. |

Usage Guidelines

### show platform resource-manager

Use the **show platform resource-manager** privileged EXEC command to display platform-dependent resource-manager information.

show platform resource-manager {dm [index number] | erd [index number] |
 mad [index number] | med [index number] | mod | msm {hash-table [vlan vlan-id] |
 mac-address mac-address [vlan vlan-id]} | sd [index number] |
 vld [index number]}

| Syntax Description | dm [index number]                 | Display the destination map. The keyword has this meaning:                                                                                                    |
|--------------------|-----------------------------------|----------------------------------------------------------------------------------------------------|
|                    |                                   | • <b>index</b> <i>number</i> —(Optional) Display the specified index. The range is 0 to 65535.                                                                                                    |
|                    | erd [index number]                | Display the equal-cost-route descriptor table for the specified index. The keyword has this meaning:                                                                                                    |
|                    |                                   | • <b>index</b> <i>number</i> —(Optional) Display the specified index. The range is 0 to 65535.                                                                                                    |
|                    | mad [index number]                | Display the MAC-address descriptor table for the specified index. The keyword has this meaning:                                                                                                    |
|                    |                                   | • <b>index</b> <i>number</i> —(Optional) Display the specified index. The range is 0 to 65535.                                                                                                    |
|                    | med [index number]                | Display the multi-expansion descriptor table for the specified index. The keyword has this meaning:                                                                                                    |
|                    |                                   | • <b>index</b> <i>number</i> —(Optional) Display the specified index. The range is 0 to 65535.                                                                                                    |
|                    | mod                               | Display the resource-manager module information.                                                                                                    |
|                    | msm {hash-table<br>[vlan vlan-id] | Display the MAC-address descriptor table and the station descriptor table information. The keywords have these meanings:                                                                                                    |
|                    | mac-address<br>mac-address [vlan  | • <b>hash-table</b> [ <b>vlan</b> <i>vlan-id</i> ]—Display the hash table for all VLANs or the specified VLAN. The range is 1 to 4094.                                                                                                    |
|                    | vlan-id]}                         | • <b>mac-address</b> <i>mac-address</i> [ <b>vlan</b> <i>vlan-id</i> ]—Display the MAC-address descriptor table for the specified MAC address represented by the 48-bit hardware address for all VLANs or the specified VLAN. The range is 1 to 4094. |
|                    | sd [index number]                 | Display the station descriptor table for the specified index. The keyword has this meaning:                                                                                                    |
|                    |                                   | • <b>index</b> <i>number</i> —(Optional) Display the specified index. The range is 0 to 65535.                                                                                                    |
|                    | vld [index number]                | Display the VLAN-list descriptor table for the specified index. The keyword has this meaning:                                                                                                    |
|                    |                                   | • <b>index</b> <i>number</i> —(Optional) Display the specified index. The range is 0 to 65535.                                                                                                    |

Command Modes Privileged EXEC

| Command History | Release     | Modification                 |
|-----------------|-------------|------------------------------|
|                 | 12.1(11)AX  | This command was introduced. |
|                 | 12.1(19)EA1 | This command was introduced. |
|                 | 12.2(25)FX  | This command was introduced. |

#### **Usage Guidelines**

### show platform snmp counters

Use the **show platform snmp counters** privileged EXEC command to display platform-dependent Simple Network Management Protocol (SNMP) counter information.

#### show platform snmp counters

**Syntax Description** This command has no arguments or keywords.

#### Command Modes Privileged EXEC

Command HistoryReleaseModification12.1(11)AXThis command was introduced.12.1(19)EA1This command was introduced.12.2(25)FXThis command was introduced.

#### **Usage Guidelines**

# show platform spanning-tree

Use the **show platform spanning-tree** privileged EXEC command to display platform-dependent spanning-tree information.

show platform spanning-tree synchronization [detail | vlan vlan-id]

| Syntax Description | synchronization<br>[detail   vlan | Display spanning-tree state synchronization information. The keywords have these meanings:                                             |
|--------------------|-----------------------------------|----------------------------------------------------------------------------------------------------|
|                    | vlan-id]                          | • <b>detail</b> —(Optional) Display detailed spanning-tree information.                                                                |
|                    |                                   | • <b>vlan</b> <i>vlan-id</i> —(Optional) Display VLAN switch spanning-tree information for the specified VLAN. The range is 1 to 4094. |
|                    |                                   |                                                                                                    |
| Command Modes      | Privileged EXEC                   |                                                                                                    |
| Command Modes      | Privileged EXEC                   | Modification                                                                                                    |
|                    |                                   | Modification<br>This command was introduced.                                                                                           |
|                    | Release                           |                                                                                                    |

#### **Usage Guidelines**

### show platform stp-instance

Use the **show platform stp-instance** privileged EXEC command to display platform-dependent spanning-tree instance information.

show platform stp-instance *vlan-id* 

| Syntax Description | vlan-id         | Display spanning-tree instance information for the specified VLAN. The range is 1 to 4094. |
|--------------------|-----------------|--------------------------------------------------------------------------------------------|
| Command Modes      | Privileged EXEC |                                                                                            |
| Commana MOUES      | 111110600 21120 |                                                                                            |
| Command History    | Release         | Modification                                                                               |
|                    |                 | Modification<br>This command was introduced.                                               |
|                    | Release         |                                                                                            |

#### **Usage Guidelines**

#### show platform stack manager

### show platform stack manager

Use the **show platform stack manager** privileged EXEC command to display platform-dependent stack information.

show platform stack manager {all | counters | trace [sdp [reverse] | state [reverse]]}

| Syntax Description | all                     | Display all information for the entire switch stack.                                                                                 |  |  |
|--------------------|-------------------------|----------------------------------------------------------------------------------------------------|--|--|
|                    | counters                | Display the stack manager counters.                                                                                                  |  |  |
|                    | trace [sdp [reverse]]   | Display trace information. The keywords have these meanings:                                                                         |  |  |
|                    |                         | • <b>sdp</b> —(Optional) Display Stack Discovery Protocol (SDP) information.                                                         |  |  |
|                    |                         | • <b>reverse</b> —(Optional) Display trace information in reverse chronological order (from recent to older chronological sequence). |  |  |
|                    | trace [state [reverse]] | Display trace information. The keywords have these meanings:                                                                         |  |  |
|                    |                         | • <b>state</b> —(Optional) Display stack state machine information.                                                                  |  |  |
|                    |                         | • <b>reverse</b> —(Optional) Display trace information in reverse chronological order (from recent to older chronological sequence). |  |  |

#### Command Modes Privileged EXEC

| Command History | Release     | Modification                                                                                               |
|-----------------|-------------|----------------------------------------------------------------------------------------------------|
|                 | 12.1(11)AX  | This command was introduced.                                                                               |
|                 | 12.2(50)SE  | The command syntax changed from <b>show platform stack-manager</b> to <b>show platform stack manager</b> . |
|                 | 12.2(53)SE1 | This command was introduced.                                                                               |

#### Usage Guidelines

Use this command only when you are working directly with your technical support representative while troubleshooting a problem. Do not use this command unless your technical support representative asks you to do so.

Note

This command is supported only on Catalyst 2960-S switches running the LAN base image.

The summary information about the switch stack shows these states:

• Waiting—A switch is booting up and waiting for communication from other switches in the stack. The switch has not yet determined whether or not it is a stack master.

Stack members not participating in a stack master election remain in the waiting state until the stack master is elected and ready.

• Initializing—A switch has determined whether its stack master status. If it is not the stack master, it is receiving its system- and interface-level configuration from the stack master and loading it.

- Ready—The member has completed loading the system- and interface-level configurations and can forward traffic.
- Master Re-Init—The state immediately after a master re-election and a different member is elected master. The new master is re-initializing its configuration. This state applies only to the new master.
- Ver Mismatch—A switch in version mismatch mode. Version-mismatch mode is when a switch joining the stack has a different stack protocol minor version number than the master.

A typical state transition for a stack member (including a stack master) booting up is Waiting -> Initializing -> Ready.

A typical state transition for a stack member to a stack master after an master election is Ready -> Master Re-Init -> Ready.

A typical state transition for a stack member in version mismatch mode is Waiting -> Ver Mismatch.

### show platform stack ports

Use the **show platform stack ports** privileged EXEC command to display platform-dependent stack information.

show platform stack ports {buffer | history}

| Syntax Description                              | buffer                                                                                                 | Display the StackWisestack port 1                                                            | ay the StackWisestack port link and sync state events.                                                                                                    |                    |                            |
|-------------------------------------------------|----------------------------------------------------------------------------------------------------|----------------------------------------------------------------------------------------------|----------------------------------------------------------------------------------------------------|--------------------|----------------------------|
|                                                 | history                                                                                                | Display the StackWisestack port h                                                            | istory.                                                                                                    |                    |                            |
| Command Modes                                   | Privileged EXEC                                                                                        |                                                                                              |                                                                                                    |                    |                            |
| Command History                                 | Release                                                                                                | Modification                                                                                 |                                                                                                    |                    |                            |
|                                                 | 12.2(50)SE                                                                                             | This command was introduced.                                                                 |                                                                                                    |                    |                            |
|                                                 | 12.2(53)SE1                                                                                            | This command was introduced.                                                                 |                                                                                                    |                    |                            |
| Usage Guidelines          Note         Examples | troubleshooting a pyou to do so.<br>This command is s<br>This is an example<br>Switch# <b>show pla</b> | problem. Do not use this command unless y                                                    | ly when you are working directly with your technical support representative w<br>blem. Do not use this command unless your technical support representative<br>ported only on Catalyst 2960-S switches running the LAN base image. |                    | esentative asks            |
|                                                 | Event type LINK:<br>Event type RAC:<br>Event type SYNC:                                                | Link status change<br>RAC changes to Not OK<br>Sync changes to Not OK                        |                                                                                                    |                    |                            |
|                                                 | Event Stack<br>Count Port<br>====================================                                      | Stack PCS Info                                                                               | Ctrl-Status                                                                                                    | IOS / HW           | Cable<br>length<br>======= |
|                                                 | Event type: LINK<br>0000000011 1<br>0000000011 2<br>Event type: LINK                                   | OK Stack Port 1<br>FF08FF00 860302A5 AA55FFFF FFFFFFF<br>FF08FF00 86031805 55AAFFFF FFFFFFFF | 1CE61CE6<br>1CE61CE6                                                                                                    | Yes/Yes<br>Yes/Yes | No cable<br>No cable       |
|                                                 | 0000000012 1<br>0000000012 2                                                                           | FF08FF00 860302A5 AA55FFFF FFFFFFF<br>FF08FF00 86031805 55AAFFFF FFFFFFFF                    | 1CE61CE6<br>1CE61CE6                                                                                                    |                    | No cable<br>No cable       |
|                                                 | Event type: RAC<br>0000000013 1<br>0000000013 2                                                        | FF08FF00 860302A5 AA55FFFF FFFFFFF<br>FF08FF00 86031805 55AAFFFF FFFFFFF                     | 1CE61CE6<br>1CE61CE6                                                                                                    |                    | No cable<br>No cable       |

#### This is an example of **show platform stack ports history** command output:

| Switch#  | show platform | stack ports | history      |
|----------|---------------|-------------|--------------|
| Switch#/ | Lost Sync     | # times Lin | .k # Changes |
| Port#    | Events        | Not OK      | To LinkOK    |
|          |               |             |              |
| 1/1      | 0             |             | 0 0          |
| 1/2      | 3             |             | 4 3          |
| 2/1      | 3             |             | 4 3          |
| 2/2      | 0             |             | 0 0          |
| 3/1      | 0             |             | 0 0          |
| 3/2      | 0             |             | 0 0          |

### show platform tb

Use the **show platform tb** privileged EXEC command to display platform-dependent trusted-boundary information during a stack master change to a new stack master.

#### show platform tb

Syntax Description This command has no arguments or keywords.

**Command Modes** Privileged EXEC

 Command History
 Release
 Modification

 12.1(14)EA1
 This command was introduced.

 12.2(53)SE1
 This command was introduced.

Usage Guidelines

You should use this command only when you are working directly with your technical support representative while troubleshooting a problem. Do not use this command unless your technical support representative asks you to do so.

Note

This command is supported only on Catalyst 2960-S switches running the LAN base image.

Examples

This is an example of output from the **show platform tb** command:

```
Switch# show platform tb
Print TB sub-block information
(Fa1/0/2) device: (Cisco phone)
/* current interfaces with TB enabled, and the trust device type */
Current master switch: (Yes)
/* Is this switch the current master switch? */
New elected master : (No)
/* Is the master switch-over occurred and this is the new master switch? */
Master ready
                     :(No)
/* Is the Master switch in ready state? */
HULC TB process on :(No)
/* Is the TB platform process currently running? */
CDP stable timer ON :(No)(360 secs)
/* Is the CDP stable timer running? After the CDP stable timer expired, CDP neighbors of
all the TB enabled interfaces will be verified to make sure the replacement of IP phone
and PC did not happen during the master switch-over. */
Print TB residue trust ports information
/* The interfaces with TB enabled right before master switch-over. */
```

L

Print port CDP neighbor information
/\* Is the CDP message still received after switch-over? \*/
HULC TB is not detecting CDP events
/\* Currently, this switch is not detecting any CDP event. \*/

### show platform tcam

Use the **show platform tcam** privileged EXEC command to display platform-dependent ternary content addressable memory (TCAM) driver information.

- show platform tcam {errors | handle number | log-results | table {acl | all | equal-cost-route |
   ipv6 {acl | qos | secondary } local | mac-address | multicast-expansion | qos | secondary |
   station | vlan-list } | usage } [asic number [detail [invalid]] | [index number [detail [invalid]]
   | invalid | num number [detail [invalid]] | [invalid] | [num number [detail [invalid]]
   | invalid]]
- show platform tcam table acl [asic number [detail [invalid]] | [index number [detail [invalid]] |
  invalid | num number [detail [invalid]] | invalid] | [invalid] | [num number [detail [invalid]]
  | invalid]]
- show platform tcam table all [asic number [detail [invalid]] | [index number [detail [invalid]] |
  invalid | num number [detail [invalid]] | invalid] | [invalid] | [num number [detail [invalid]]
  | invalid]]
- show platform tcam table equal-cost-route [asic number [detail [invalid]] | [index number [detail [invalid]] | invalid | num number [detail [invalid]] | invalid] | [invalid] | [num number [detail [invalid]] | invalid]]
- show platform tcam table ipv6 {acl | qos | secondary} [asic number [detail [invalid]] | [index
   number [detail [invalid]] | invalid | num number [detail [invalid]] | invalid] | [num
   number [detail [invalid]] | invalid]]
- show platform tcam table mac-address [asic number [detail [invalid]] | [index number [detail
   [invalid]] | invalid | num number [detail [invalid]] | invalid] | [invalid] | [num number [detail
   [invalid]] | invalid]]
- show platform tcam table multicast-expansion [asic number [detail [invalid]] | [index number [detail [invalid]] | invalid | num number [detail [invalid]] | invalid] | [invalid] | [num number [detail [invalid]] | invalid]]
- show platform tcam table qos [asic number [detail [invalid]] | [index number [detail [invalid]] |
  invalid | num number [detail [invalid]] | invalid] | [invalid] | [num number [detail [invalid]]
  | invalid]]
- show platform tcam table secondary [asic number [detail [invalid]] | [index number [detail
   [invalid]] | invalid | num number [detail [invalid]] | invalid] | [invalid] | [num number [detail
   [invalid]] | invalid]]
- show platform tcam table station [asic number [detail [invalid]] | [index number [detail
   [invalid]] | invalid | num number [detail [invalid]] | invalid] | [invalid] | [num number [detail
   [invalid]] | invalid]]
- show platform tcam table vlan-list [ [asic number [detail [invalid]] | [index number [detail
   [invalid]] | invalid | num number [detail [invalid]] | invalid] | [invalid] | [num number [detail
   [invalid]] | invalid]]

| ax Description | errors                                                                                                    | Displays TCAM memory consistency check errors in the Hulc<br>Quality of Service (QoS)/access control list (ACL) TCAM<br>Manager (HQATM), Hulc Forwarding TCAM Manager (HFTM),<br>and unassigned spaces on the TCAM. |  |  |  |
|----------------|----------------------------------------------------------------------------------------------------|----------------------------------------------------------------------------------------------------|--|--|--|
|                | handle number                                                                                                    | Display the TCAM handle. The range is 0 to 4294967295.                                                                                                    |  |  |  |
|                | log-results                                                                                                    | Display the TCAM log results.                                                                                                    |  |  |  |
|                | table {acl   all   equal-cost-route<br>  ipv6 {acl   qos   secondary}                                                                                                    |                                                                                                    |  |  |  |
|                | local   mac-address  <br>multicast-expansion   gos                                                                                                    | • <b>acl</b> —Display the access-control list (ACL) table.                                                                                                    |  |  |  |
|                | secondary   station   vlan-list}                                                                                                    | • <b>all</b> —Display all the TCAM tables.                                                                                                    |  |  |  |
|                | -                                                                                                    | • equal-cost-route—Display the equal-cost-route table.                                                                                                    |  |  |  |
|                |                                                                                                    | • <b>ipv6</b> —Display IPv6 information.                                                                                                    |  |  |  |
|                |                                                                                                    | - acl—Display the IPv6 ACL-table information.                                                                                                    |  |  |  |
|                |                                                                                                    | <b>– qos</b> —Display the IPv6 QoS-table information.                                                                                                    |  |  |  |
|                |                                                                                                    | <ul> <li>secondary—Display the IPv6 secondary-table information.</li> </ul>                                                                                                    |  |  |  |
|                |                                                                                                    | <ul> <li>local—Display the local table.</li> <li>mac-address—Display the MAC-address table.</li> </ul>                                                                                                    |  |  |  |
|                |                                                                                                    |                                                                                                    |  |  |  |
|                |                                                                                                    | • <b>multicast-expansion</b> —Display the IPv6 multicast-expansion table.                                                                                                    |  |  |  |
|                |                                                                                                    | • <b>qos</b> —Display the QoS table.                                                                                                    |  |  |  |
|                |                                                                                                    | <ul> <li>secondary—Display the secondary table.</li> <li>station—Display the station table.</li> </ul>                                                                                                    |  |  |  |
|                |                                                                                                    |                                                                                                    |  |  |  |
|                |                                                                                                    | • vlan-list—Display the VLAN list table.                                                                                                    |  |  |  |
|                | usage                                                                                                    | Display the CAM and forwarding table usage.                                                                                                    |  |  |  |
|                | [[asic number [detail [invalid]]  <br>[index number [detail [invalid]]  <br>invalid   num number [detail<br>[invalid]]   invalid]   [invalid]  <br>[num number [detail [invalid]]  <br>invalid]] | Display information. The keywords have these meanings:                                                                                                    |  |  |  |
|                |                                                                                                    | • <b>asic</b> <i>number</i> —Display information for the specified ASIC device ID. The range is 0 to 15.                                                                                                    |  |  |  |
|                |                                                                                                    | • detail [invalid]—(Optional) Display valid or invalid details                                                                                                    |  |  |  |
|                |                                                                                                    | • <b>index</b> <i>number</i> —(Optional) Display information for the specified TCAM table index. The range is 0 to 32768.                                                                                           |  |  |  |
|                |                                                                                                    | <ul> <li>num number—(Optional) Display information for the<br/>specified TCAM table number. The range is 0 to 32768.</li> </ul>                                                                                     |  |  |  |

**Command Modes** Privileged EXEC

| <b>Command History</b> | Release     | Modification                 |
|------------------------|-------------|------------------------------|
|                        | 12.1(11)AX  | This command was introduced. |
|                        | 12.1(19)EA1 | This command was introduced. |

| Release    | Modification                              |
|------------|-------------------------------------------|
| 12.2(25)FX | This command was introduced.              |
| 12.2(55)SE | Support for the errors keyword was added. |

#### **Usage Guidelines**

You should use this command only when you are working directly with your technical support representative while troubleshooting a problem. Do not use this command unless your technical support representative asks you to do so.

The **show platform tcam errors** privileged EXEC command is not supported on the Catalyst 2960-S switches.

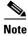

Though visible in the command-line help strings, the **ipv6**, **equal-cost-route**, **multicast-expansion**, **secondary**, and **usage** keywords are not supported.

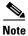

Though visible in the command-line help strings, the usage keyword is not supported.

### show platform vlan

Use the **show platform vlan** privileged EXEC command to display platform-dependent VLAN information.

show platform vlan {misc | mvid | prune | refcount | rpc {receive | transmit}}

| Syntax Description                     | misc                        | Display miscellaneous VLAN module information.                                  |
|----------------------------------------|-----------------------------|---------------------------------------------------------------------------------|
|                                        | mvid                        | Display the mapped VLAN ID (MVID) allocation information.                       |
|                                        | prune                       | Display the stackplatform-maintained pruning database.                          |
|                                        | refcount                    | Display the VLAN lock module-wise reference counts.                             |
|                                        | rpc {receive  <br>transmit} | Display remote procedure call (RPC) messages. The keywords have these meanings: |
|                                        |                             | • <b>receive</b> —Display received information.                                 |
|                                        |                             | • <b>transmit</b> —Display sent information.                                    |
| Command Modes                          | Privileged EXEC             | Modification                                                                    |
| ······································ | 12.1(19)EA1                 | This command was introduced.                                                    |
|                                        | 12.1(1))EM<br>12.1(11)AX    | This command was introduced.                                                    |
|                                        |                             |                                                                                 |
|                                        | 12.2(25)FX                  | This command was introduced.                                                    |

# show platform wireless-controller

Use the **show platform wireless-controller** privileged EXEC command to display information about the internal wireless controller in a Catalyst 3750G Integrated Wireless LAN Controller Switch.

show platform wireless-controller [management-info | status | summary] [switch-number]

| Syntax Description | management-info                                                                                                    | (Optional) Display information about the management interface of the wireles controller.                        |  |  |  |  |  |
|--------------------|----------------------------------------------------------------------------------------------------|----------------------------------------------------------------------------------------------------|--|--|--|--|--|
|                    | status                                                                                                    | (Optional) Display wireless controller status information.                                                      |  |  |  |  |  |
|                    | summary                                                                                                    | (Optional) Display wireless controller summary information.                                                     |  |  |  |  |  |
|                    | switch-number                                                                                                    | (Optional) Display wireless controller information for the specified stack<br>member. The range is from 1 to 9. |  |  |  |  |  |
| Command Modes      | Privileged EXEC                                                                                                    |                                                                                                    |  |  |  |  |  |
| Command History    | Release                                                                                                    | Modification                                                                                                    |  |  |  |  |  |
|                    | 12.2(25)FZ                                                                                                    | This command was introduced.                                                                                    |  |  |  |  |  |
| Usage Guidelines   | You should use this command only when you are working directly with your technical support representative while troubleshooting a problem. Do not use this command unless your technical support representative asks you to do so.                                                                                              |                                                                                                    |  |  |  |  |  |
|                    | Enter the <b>show platform wireless-controller</b> commands to determine the stack number of the switch or switches in the stack that contain the integrated wireless LAN controller. The command outputs also display the MAC address and IP address of the controller to be used in accessing and configuring the controller. |                                                                                                    |  |  |  |  |  |
|                    | This command applies only to the Catalyst 3750G Wireless Controller Switch.                                                                                                    |                                                                                                    |  |  |  |  |  |
| Examples           | This is an example o<br>with no keywords:                                                                                                    | f output from the show platform wireless-controller privileged EXEC command                                     |  |  |  |  |  |
|                    | Switch# show platf<br>Wireless Controlle<br>Operational Status<br>Service VLAN<br>Service Port Mac A<br>Service IP Address<br>Management IP Addr<br>Management VLAN<br>Software Version<br>Keepalive Version (<br>Keepalives Missed                                                                                             | of the Controller : operational<br>: 4095<br>ddress : 000b.8540.3783<br>: 127.0.1.2                             |  |  |  |  |  |

| Unacknowledged control messages                                         | : | 0              |
|-------------------------------------------------------------------------|---|----------------|
| Wireless Controller in Switch 3<br>Operational Status of the Controller | : | operational    |
| Service VLAN                                                            | : | 4095           |
| Service Port Mac Address                                                | : | 000b.8540.33e3 |
| Service IP Address                                                      | : | 127.0.1.3      |
| Management IP Address                                                   | : | 8.8.8.8        |
| Management VLAN                                                         | : | 8              |
| Software Version                                                        | : | 3.3.0.3        |
| Keepalive Version(controller/switch)                                    | : | 1/1            |
| Keepalives Missed                                                       | : | 0              |
| Controller accepts http/https                                           | : | 0/1            |
| Controller's Status Line                                                | : | up             |
| Watchdog resets of Controller                                           | : | 0              |
| Controller resets total                                                 | : | 0              |
| Unacknowledged control messages                                         | : | 0              |

This is an example of output from the show platform wireless-controller management-info command:

| Sw | itch# | show platform | wireless-controller | manage | ement- | info           |         |
|----|-------|---------------|---------------------|--------|--------|----------------|---------|
| sw | vlan  | ip            | gateway             | http   | https  | mac            | version |
| 2  | 7     | 22.2.2.2/24   | 22.2.2.1            | 0      | 1      | 000b.8540.3783 | 3.3.0.3 |
| 3  | 8     | 8.8.8.8/24    | 8.8.8.1             | 0      | 1      | 000b.8540.33e3 | 3.3.0.3 |

This is an example of output from the show platform wireless-controller status command:

Switch# show platform wireless-controller status 1SwitchService IPManagement IPSW VersionStatus2127.0.1.222.2.2.23.3.0.3operational3127.0.1.38.8.8.83.3.0.3operational

This is an example of output from the show platform wireless-controller summary command:

Switch# show platform wireless-controller summary

| Switch | Status | State       |
|--------|--------|-------------|
| 2      | up     | operational |
| 3      | up     | operational |

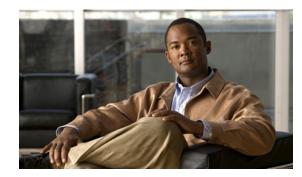

# APPENDIX

# **Acknowledgments for Open-Source Software**

The Cisco IOS software pipe command uses Henry Spencer's regular expression library (regex). The most recent version of the library has been modified slightly in the Catalyst operating system software to maintain compatibility with earlier versions of the library.

Henry Spencer's regular expression library (regex). Copyright 1992, 1993, 1994, 1997 Henry Spencer. All rights reserved. This software is not subject to any license of the American Telephone and Telegraph Company or of the Regents of the University of California.

Permission is granted to anyone to use this software for any purpose on any computer system, and to alter it and redistribute it, subject to the following restrictions:

- 1. The author is not responsible for the consequences of use of this software, no matter how awful, even if they arise from flaws in it.
- 2. The origin of this software must not be misrepresented, either by explicit claim or by omission. Since few users ever read sources, credits must appear in the documentation.
- **3.** Altered versions must be plainly marked as such, and must not be misrepresented as being the original software. Since few users ever read sources, credits must appear in the documentation.
- 4. This notice may not be removed or altered.

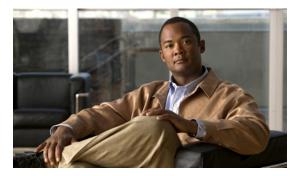

# ΙΝΟΕΧ

# Α

aaa accounting dot1x command 1-1 aaa authentication dot1x command 1-3 aaa authorization network command 1-5, 1-18, 1-24, 1-26, 1-29, 1-31, 1-33, 1-130, 1-271, 1-273, 1-274, 1-410, 1-7, 1-34 AAA methods 1-3 access control entries See ACEs access control lists See ACLs access groups IP 1-183 MAC, displaying 1-508 access mode 1-657 access ports 1-657 ACEs 1-117, 1-355 **ACLs** deny 1-115 displaying 1-393 for non-IP protocols 1-278 IP 1-183 on Layer 2 interfaces 1-183 permit 1-354 address aliasing 1-334 aggregate-port learner 1-348 allowed VLANs 1-672 archive download-sw command 1-6 archive tar command 1-9 archive upload-sw command 1-12 arp access-list command 1-14 authentication command bounce-port ignore 1-16 authentication command disable-port ignore 1-17

authentication control-direction command 1-18 authentication event command 1-20 authentication failed VLAN See dot1x auth-fail vlan authentication fallback command 1-24 authentication host-mode command 1-26 authentication mac-move permit command 1-29 authentication open command 1-31 authentication order command 1-33 authentication periodic command 1-35 authentication port-control command 1-37 authentication priority command 1-39 authentication timer command 1-41 authentication violation command 1-43 auth-fail max-attempts See dot1x auth-fail max-attempts auth-fail vlan See dot1x auth-fail vlan auth open command 1-31 auth order command 1-33 authorization state of controlled port 1-148 auth timer command 1-41 autonegotiation of duplex mode 1-162 auto qos classify command 1-45 auto qos trust command 1-48 auto qos video command 1-51 auto qos voip command 1-54

# В

BackboneFast, for STP 1-593 backup interfaces configuring 1-650

displaying 1-454 boot (boot loader) command 1-2 boot config-file command 1-61 boot enable-break command 1-62 boot helper command 1-63 boot helper-config file command 1-64 booting Cisco IOS image 1-67 displaying environment variables 1-406 interrupting 1-62 manually 1-65 boot loader accessing 1-1 booting Cisco IOS image 1-2 helper image 1-63 directories creating 1-14 displaying a list of 1-7 removing 1-18 displaying available commands 1-12 memory heap utilization 1-13 version 1-25 environment variables described 1-19 displaying settings 1-19 location of 1-20 setting 1-19 unsetting 1-23 files copying 1-5 deleting 1-6 displaying a list of 1-7 displaying the contents of 1-4, 1-15, 1-22 renaming 1-16 file system formatting 1-10 initializing flash 1-9

running a consistency check 1-11 prompt 1-1 resetting the system 1-17 boot manual command 1-65 boot private-config-file command 1-66 boot system command 1-67 BPDU filtering, for spanning tree 1-594, 1-626 BPDU guard, for spanning tree 1-596, 1-626 broadcast storm control 1-644

## С

candidate switches See clusters cat (boot loader) command 1-4 channel-group command 1-68 channel-protocol command 1-71 Cisco IP camera auto-QoS configuration 1-51 Cisco SoftPhone auto-QoS configuration 1-54 trusting packets sent from 1-327 Cisco Telepresence System auto-QoS configuration 1-51 CISP See Client Information Signalling Protocol cisp debug platform cisp command 1-34 cisp enable command 1-72 class command 1-73 class-map command 1-76 class maps creating 1-76 defining the match criteria 1-290 displaying 1-411 class of service See CoS clear dot1x command 1-79 clear eap sessions command 1-80

clear errdisable interface 1-81 clear ip arp inspection log command 1-78 clear ip arp inspection statistics command 1-82 clear ip dhcp snooping database command 1-83 clear lacp command 1-85 clear mac address-table command 1-86, 1-88 clear nmsp statistics command 1-89 clear pagp command 1-90 clear port-security command 1-91 clear psp counter 1-93 clear psp counter command 1-93 clear spanning-tree counters command 1-94 clear spanning-tree detected-protocols command 1-95 clear vmps statistics command 1-96 clear vtp counters command 1-97 Client Information Signalling Protocol 1-72, 1-130, 1-410, 1-7.1-34 cluster commander-address command 1-98 cluster discovery hop-count command 1-100 cluster enable command 1-101 cluster holdtime command 1-102 cluster member command 1-103 cluster outside-interface command 1-105 cluster run command 1-106 clusters adding candidates 1-103 binding to HSRP group 1-107 building manually 1-103 communicating with devices outside the cluster 1-105 members by using Telnet 1-377 debug messages, display 1-8 displaying candidate switches 1-414 debug messages 1-8 member switches 1-416 status 1-412 hop-count limit for extended discovery 1-100 HSRP standby groups 1-107

redundancy 1-107 SNMP trap 1-583 cluster standby-group command 1-107 cluster timer command 1-109 command modes defined 1-1 command switch See clusters configuration files password recovery disable considerations 1-1 specifying the name 1-61, 1-66 configuring multiple interfaces 1-179 config-vlan mode commands 1-694 entering 1-693 copy (boot loader) command 1-5 CoS assigning default value to incoming packets 1-297 overriding the incoming value 1-297 CoS-to-DSCP map 1-301 CPU ASIC statistics, displaying 1-418 crashinfo files 1-172 critical VLAN 1-22

## D

debug authentication 1-2 debug auto qos command 1-4 debug backup command 1-6 debug cisp command 1-7 debug cluster command 1-7 debug dot1x command 1-10 debug dtp command 1-12 debug eap command 1-13 debug etherchannel command 1-14 debug ilpower command 1-15 debug interface command 1-16 debug ip dhcp snooping command 1-17 debug ip igmp filter command 1-19 debug ip igmp max-groups command 1-20 debug ip igmp snooping command 1-21 debug ip verify source packet command 1-18 debug lacp command 1-22 debug lldp packets command 1-23 debug mac-notification command 1-24 debug matm command 1-25 debug matm move update command 1-26 debug monitor command 1-27 debug mvrdbg command 1-28 debug nmsp command 1-29 debug nvram command 1-30 debug pagp command 1-31 debug platform acl command 1-32 debug platform backup interface command 1-33 debug platform cisp command 1-34 debug platform configuration command 1-39 debug platform cpu-queues command 1-35 debug platform dot1x command 1-36 debug platform etherchannel command 1-37 debug platform forw-tcam command 1-38 debug platform ip arp inspection command 1-40 debug platform ip dhcp command 1-41 debug platform ip igmp snooping command 1-42 debug platform ip source-guard command 1-44 debug platform led command 1-45 debug platform matm command 1-46 debug platform messaging application command 1-47 debug platform phy command 1-48 debug platform pm command 1-50 debug platform port-asic command 1-52 debug platform port-security command 1-53 debug platform qos-acl-tcam command 1-54 debug platform resource-manager command 1-55 debug platform snmp command 1-56 debug platform span command 1-57 debug platform supervisor-asic command 1-58 debug platform sw-bridge command 1-59 debug platform tcam command 1-60 debug platform udld command 1-62

debug platform vlan command 1-63 debug pm command 1-64 debug port-security command 1-66 debug qos-manager command 1-67 debug spanning-tree backbonefast command 1-70 debug spanning-tree bpdu command 1-71 debug spanning-tree bpdu-opt command 1-72 debug spanning-tree command 1-68 debug spanning-tree mstp command 1-73 debug spanning-tree switch command 1-75 debug spanning-tree uplinkfast command 1-77 debug sw-vlan command 1-78 debug sw-vlan ifs command 1-80 debug sw-vlan notification command 1-81 debug sw-vlan vtp command 1-82 debug udld command 1-84 debug vqpc command 1-86 define interface-range command 1-110 delete (boot loader) command 1-6 delete command 1-112 deny (ARP access-list configuration) command 1-113 deny command 1-115 detect mechanism, causes 1-164 **DHCP** snooping accepting untrusted packets from edge switch 1-212 enabling on a VLAN 1-217 option 82 1-211, 1-212 trust on an interface 1-215 error recovery timer 1-169 rate limiting 1-214 DHCP snooping binding database binding file, configuring 1-209 bindings adding 1-207 deleting 1-207 clearing database agent statistics 1-83 database agent, configuring 1-209 renewing 1-381

**Digital Optical Monitoring** see DoM dir (boot loader) command 1-7 directories, deleting 1-112 DoM displaying supported transceivers 1-464 domain name, VTP 1-703 dot1x auth-fail max-attempts 1-125 dot1x auth-fail vlan 1-126 dot1x command 1-123 dot1x control-direction command 1-128 dot1x credentials (global configuration) command 1-130 dot1x critical global configuration command 1-131 dot1x critical interface configuration command 1-133 dot1x default command 1-135 dot1x fallback command 1-136 dot1x guest-vlan command 1-137 dot1x host-mode command 1-139 dot1x initialize command 1-141 dot1x mac-auth-bypass command 1-142 dot1x max-reauth-req command 1-144 dot1x max-req command 1-146 dot1x pae command 1-147 dot1x port-control command 1-148 dot1x re-authenticate command 1-150 dot1x reauthentication command 1-151 dot1x supplicant controlled transient command 1-152 dot1x supplicant force-multicast command 1-154 dot1x test eapol-capable command 1-155 dot1x test timeout command 1-156 dot1x timeout command 1-157 dot1x violation-mode command 1-160 DSCP-to-CoS map 1-301 DSCP-to-DSCP-mutation map 1-301 DTP 1-658 DTP flap error detection for 1-164 error recovery timer 1-169 DTP negotiation 1-659

dual-purpose uplink ports displaying configurable options 1-456 duplex command 1-161 dynamic-access ports configuring 1-647 restrictions 1-648 dynamic ARP inspection **ARP ACLs** apply to a VLAN 1-190 define 1-14 deny packets 1-113 display 1-397 permit packets 1-352 clear log buffer 1-78 statistics 1-82 display ARP ACLs 1-397 configuration and operating state 1-468 log buffer 1-468 statistics 1-468 trust state and rate limit 1-468 enable per VLAN 1-200 log buffer clear 1-78 configure 1-194 display 1-468 rate-limit incoming ARP packets 1-192 statistics clear 1-82 display 1-468 trusted interface state 1-196 type of packet logged 1-201 validation checks 1-198 dynamic auto VLAN membership mode 1-657 dynamic desirable VLAN membership mode 1-657 Dynamic Host Configuration Protocol (DHCP) See DHCP snooping Dynamic Trunking Protocol

#### See DTP

#### Е

```
EAP-request/identity frame
    maximum number to send 1-146
    response time before retransmitting 1-157
environment variables, displaying 1-406
epm access-control open 1-163
errdisable detect cause command 1-164
errdisable detect cause small-frame comand 1-166
errdisable recovery cause small-frame 1-168
errdisable recovery command 1-169
error conditions, displaying 1-446
error disable detection 1-164
error-disabled interfaces, displaying 1-454
EtherChannel
    assigning Ethernet interface to channel group 1-68
    creating port-channel logical interface 1-177
    debug EtherChannel/PAgP, display 1-14
    debug platform-specific events, display 1-37
   displaying 1-449
    interface information, displaying 1-454
    LACP
        clearing channel-group information 1-85
        debug messages, display 1-22
        displaying 1-500
        modes 1-68
        port priority for hot-standby ports 1-256
        restricting a protocol 1-71
        system priority 1-258
    load-distribution methods 1-363
    PAgP
        aggregate-port learner 1-348
        clearing channel-group information 1-90
        debug messages, display 1-31
        displaying 1-546
        error detection for 1-164
        error recovery timer 1-169
```

learn method 1-348 modes 1-68 physical-port learner 1-348 priority of interface for transmitted traffic 1-350 Ethernet controller, internal register display 1-420 Ethernet statistics, collecting 1-382 exception crashinfo command 1-172 extended discovery of candidate switches 1-100 extended-range VLANs and allowed VLAN list 1-672 and pruning-eligible list 1-672 configuring 1-693 extended system ID for STP 1-602

#### F

fallback profile command 1-173 fallback profiles, displaying 1-452 file name, VTP 1-703 files, deleting 1-112 flash\_init (boot loader) command 1-9 flexible authentication ordering 1-33 Flex Links configuring 1-650 configuring preferred VLAN 1-652 displaying 1-454 flowcontrol command 1-175 format (boot loader) command 1-10 fsck (boot loader) command 1-11

# G

global configuration mode 1-2, 1-3

## Η

hardware ACL statistics 1-393 help (boot loader) command 1-12

hierarchical policy maps 1-361 hop-count limit for clusters 1-100 host connection, port configuration 1-656 Hot Standby Router Protocol See HSRP HSRP binding HSRP group to cluster 1-107 standby group 1-107

## 

**IEEE 802.1x** and switchport modes 1-658 violation error recovery 1-169 See also port-based authentication IEEE 802.1X Port Based Authentication enabling guest VLAN supplicant 1-125, 1-136, 1-174 **IGMP** filters applying 1-220 debug messages, display 1-19 IGMP groups, setting maximum 1-221 IGMP maximum groups, debugging 1-20 **IGMP** profiles creating 1-223 displaying 1-480 IGMP snooping adding ports as a static member of a group 1-238 displaying 1-481 enabling 1-225 enabling the configurable-leave timer 1-227 enabling the Immediate-Leave feature 1-235 flooding query count 1-232 interface topology change notification behavior 1-234 querier 1-229 query solicitation 1-232 report suppression 1-231 switch topology change notification behavior 1-232 images See software images

Immediate-Leave feature, MVR 1-336 immediate-leave processing 1-235 Immediate-Leave processing, IPv6 1-254 interface configuration mode 1-2, 1-4 interface port-channel command 1-177 interface range command 1-179 interface-range macros 1-110 interfaces assigning Ethernet interface to channel group 1-68 configuring 1-161 configuring multiple 1-179 creating port-channel logical 1-177 debug messages, display 1-16 disabling 1-579 displaying the MAC address table 1-516 restarting 1-579 interface speed, configuring 1-636 interface vlan command 1-181 internal registers, displaying 1-420, 1-429 Internet Group Management Protocol See IGMP invalid GBIC error detection for 1-164 error recovery timer 1-169 ip access-group command 1-183 ip address command 1-185 IP addresses, setting 1-185 ip admission command 1-187 ip admission name proxy http command 1-188 ip arp inspection filter vlan command 1-190 ip arp inspection limit command 1-192 ip arp inspection log-buffer command 1-194 ip arp inspection trust command 1-196 ip arp inspection validate command 1-198 ip arp inspection vlan command 1-200 ip arp inspection vlan logging command 1-201 ip device tracking command 1-205 ip device tracking probe command 1-203 **IP DHCP snooping** 

See DHCP snooping ip dhcp snooping binding command 1-207 ip dhcp snooping command 1-206 ip dhcp snooping database command 1-209 ip dhcp snooping information option allow-untrusted command 1-212 ip dhcp snooping information option command 1-211 ip dhcp snooping limit rate command 1-214 ip dhcp snooping trust command 1-215 ip dhcp snooping verify command 1-216 ip dhcp snooping vlan command 1-217 ip dhcp snooping vlan information option format-type circuit-id string command 1-218 ip igmp filter command 1-220 ip igmp max-groups command 1-221 ip igmp profile command 1-223 ip igmp snooping command 1-225 ip igmp snooping last-member-query-interval command 1-227 ip igmp snooping querier command 1-229 ip igmp snooping report-suppression command 1-231 ip igmp snooping tcn command 1-232 ip igmp snooping ten flood command 1-234 ip igmp snooping vlan immediate-leave command 1-235 ip igmp snooping vlan mrouter command 1-236 ip igmp snooping vlan static command 1-238 IP multicast addresses 1-333 IP phones auto-QoS configuration 1-54 trusting packets sent from 1-327 IP-precedence-to-DSCP map 1-301 ip source binding command 1-240 IP source guard disabling 1-243 enabling 1-243 static IP source bindings 1-240 ip ssh command 1-242 ipv6 mld snooping command 1-244 ipv6 mld snooping last-listener-query count

command 1-246

```
ipv6 mld snooping last-listener-query-interval command 1-248
ipv6 mld snooping listener-message-suppression command 1-250
ipv6 mld snooping robustness-variable command 1-251
ipv6 mld snooping ten command 1-253
ipv6 mld snooping vlan command 1-254
ip verify source command 1-243
```

# J

jumbo frames See MTU

# L

LACP See EtherChannel lacp port-priority command 1-256 lacp system-priority command 1-258 Layer 2 traceroute IP addresses 1-684 MAC addresses 1-681 line configuration mode 1-2, 1-4 Link Aggregation Control Protocol See EtherChannel link flap error detection for 1-164 error recovery timer 1-169 link state group command 1-260 link state track command 1-262 load-distribution methods for EtherChannel 1-363 location (global configuration) command 1-263 location (interface configuration) command 1-265 logging event command 1-267 logging event power-inline-status command 1-268 logging file command 1-269 logical interface 1-177 loopback error

detection for 1-164 recovery timer 1-169 loop guard, for spanning tree 1-604, 1-608

#### Μ

mab request format attribute 1 command 1-271 mab request format attribute 2 command 1-273 mab request format attribute 32 command 1-274 mac access-group command 1-276 MAC access-groups, displaying 1-508 MAC access list configuration mode 1-278 mac access-list extended command 1-278 MAC access lists 1-115 MAC addresses disabling MAC address learning per VLAN 1-281 displaying dynamic 1-515 notification settings 1-519 number of addresses in a VLAN 1-514 per interface 1-516 per VLAN 1-523 static 1-521 static and dynamic entries 1-509 dynamic aging time 1-280 deleting 1-86 displaying 1-515 enabling MAC address notification 1-285 enabling MAC address-table move update 1-283 static adding and removing 1-287 displaying 1-521 dropping on an interface 1-288 MAC address notification, debugging 1-24 mac address-table aging-time 1-276 mac address-table aging-time command 1-280 mac address-table learning command 1-281 mac address-table move update command 1-283

mac address-table notification command 1-285 mac address-table static command 1-287 mac address-table static drop command 1-288 macros interface range 1-110, 1-179 maps QoS defining 1-301 match (class-map configuration) command 1-290 maximum transmission unit See MTU mdix auto command 1-292 member switches See clusters memory (boot loader) command 1-13 mkdir (boot loader) command 1-14 MLD snooping configuring 1-250, 1-251 configuring queries 1-246, 1-248 configuring topology change notification 1-253 displaying 1-490 enabling 1-244 MLD snooping on a VLAN, enabling 1-254 mls qos aggregate-policer command 1-295 mls qos command 1-293 mls qos cos command 1-297 mls qos dscp-mutation command 1-299 mls qos map command 1-301 mls qos queue-set output buffers command 1-305 mls qos queue-set output threshold command 1-307 mls qos rewrite ip dscp command 1-309 mls qos srr-queue input bandwidth command 1-311 mls qos srr-queue input buffers command 1-313 mls qos-srr-queue input cos-map command 1-315 mls qos srr-queue input dscp-map command 1-317 mls qos srr-queue input priority-queue command 1-319 mls qos srr-queue input threshold command 1-321 mls qos-srr-queue output cos-map command 1-323 mls qos srr-queue output dscp-map command 1-325

mls qos trust command 1-327 mode, MVR 1-333 Mode button, and password recovery 1-383 modes, commands 1-1 monitor session command 1-329 more (boot loader) command 1-15 **MSTP** displaying 1-557 interoperability 1-95 link type 1-606 MST region aborting changes 1-610 applying changes 1-610 configuration name 1-610 configuration revision number 1-610 current or pending display 1-610 displaying 1-557 MST configuration mode 1-610 VLANs-to-instance mapping 1-610 path cost 1-612 protocol mode 1-609 restart protocol migration process 1-95 root port loop guard 1-604 preventing from becoming designated 1-604 restricting which can be root 1-604 root guard 1-604 root switch affects of extended system ID 1-602 hello-time 1-615, 1-622 interval between BDPU messages 1-616 interval between hello BPDU messages 1-615, 1-622 max-age 1-616 maximum hop count before discarding BPDU 1-617 port priority for selection of 1-619 primary or secondary 1-622 switch priority 1-621

state changes blocking to forwarding state 1-628 enabling BPDU filtering 1-594, 1-626 enabling BPDU guard 1-596, 1-626 enabling Port Fast 1-626, 1-628 forward-delay time 1-614 length of listening and learning states 1-614 rapid transition to forwarding 1-606 shutting down Port Fast-enabled ports 1-626 state information display 1-556 MTU configuring size 1-678 displaying global setting 1-564 Multicase Listener Discovery See MLD multicast group address, MVR 1-336 multicast groups, MVR 1-334 Multicast Listener Discovery See MLD multicast router learning method 1-236 multicast router ports, configuring 1-236 multicast router ports, IPv6 1-254 multicast storm control 1-644 multicast VLAN, MVR 1-333 multicast VLAN registration See MVR Multiple Spanning Tree Protocol See MSTP MVR and address aliasing 1-334 configuring 1-333 configuring interfaces 1-336 debug messages, display 1-28 displaying 1-537 displaying interface information 1-538 members, displaying 1-540 mvr (global configuration) command 1-333 mvr (interface configuration) command 1-336 mvr vlan group command 1-337

# Ν

native VLANs 1-672 Network Admission Control Software Configuration Guide 1-187, 1-189 network-policy (global configuration) command 1-340 network-policy command 1-339 network-policy profile (network-policy configuration) command 1-341 nmsp attachment suppress command 1-344 nmsp command 1-343 no authentication logging verbose 1-345 no dot1x logging verbose 1-346 no mab logging verbose 1-347 nonegotiating DTP messaging 1-659 non-IP protocols denying 1-115 forwarding 1-354 non-IP traffic access lists 1-278 non-IP traffic forwarding denying 1-115 permitting 1-354 normal-range VLANs 1-693 no vlan command 1-693

# 0

online diagnostics displaying configured boot-up coverage level 1-433 current scheduled tasks 1-433 event logs 1-433 supported test suites 1-433 test ID 1-433 test results 1-433 test statistics 1-433 global configuration mode clearing health monitoring diagnostic test schedule 1-82 clearing test-based testing schedule 1-120 setting health monitoring diagnostic testing 1-82 setting test-based testing 1-120 setting up health monitoring diagnostic test schedule 1-82 setting up test-based testing 1-120 health monitoring diagnostic tests, configuring 1-118 scheduled switchover disabling 1-120 enabling 1-120 scheduling enabling 1-120 testing, starting 1-122 test interval, setting 1-120

## Ρ

#### PAgP

See EtherChannel pagp learn-method command 1-348 pagp port-priority command 1-350 password, VTP 1-704 password-recovery mechanism, enabling and disabling 1-383 permit (ARP access-list configuration) command 1-352 permit (MAC access-list configuration) command 1-354 per-VLAN spanning-tree plus See STP physical-port learner 1-348 PIM-DVMRP, as multicast router learning method 1-236 PoE configuring the power budget 1-367 configuring the power management mode 1-364 displaying controller register values 1-427 displaying power management information 1-551 logging of status 1-268 police aggregate command 1-359 police command 1-357 policed-DSCP map 1-301

policy-map command 1-361 policy maps applying to an interface 1-385, 1-388 creating 1-361 hierarchical 1-361 policers displaying 1-525 for a single class 1-357 for multiple classes 1-295, 1-359 policed-DSCP map 1-301 traffic classification defining the class 1-73 defining trust states 1-686 setting DSCP or IP precedence values 1-386 Port Aggregation Protocol See EtherChannel port-based authentication AAA method list 1-3 configuring violation modes 1-160 debug messages, display 1-10 enabling IEEE 802.1x globally 1-123 per interface 1-148 guest VLAN 1-137 host modes 1-139 IEEE 802.1x AAA accounting methods 1-1 initialize an interface 1-141, 1-156 MAC authentication bypass 1-142 manual control of authorization state 1-148 PAE as authenticator 1-147 periodic re-authentication enabling 1-151 time between attempts 1-157 quiet period between failed authentication exchanges 1-157 re-authenticating IEEE 802.1x-enabled ports 1-150 resetting configurable IEEE 802.1x parameters 1-135 switch-to-authentication server retransmission time 1-157

switch-to-client frame-retransmission number 1-144 to 1-146 switch-to-client retransmission time 1-157 test for IEEE 802.1x readiness 1-155 port-channel load-balance command 1-363 Port Fast, for spanning tree 1-628 port ranges, defining 1-110 ports, debugging 1-64 ports, protected 1-670 port security aging 1-666 debug messages, display 1-66 enabling 1-661 violation error recovery 1-169 port trust states for QoS 1-327 port types, MVR 1-336 power inline command 1-364 power inline consumption command 1-367 Power over Ethernet See PoE priority-queue command 1-369 privileged EXEC mode 1-2, 1-3 protected ports, displaying 1-458 pruning VLANs 1-672 VTP displaying interface information 1-454 enabling 1-704 pruning-eligible VLAN list 1-673 psp 1-371 psp command 1-371 PVST+ See STP

#### Q

QoS auto-QoS configuring **1-54** 

debug messages, display 1-4 auto-QoS trust configuring 1-48 auto-QoS video configuring 1-51 class maps creating 1-76 defining the match criteria 1-290 displaying 1-411 defining the CoS value for an incoming packet 1-297 displaying configuration information 1-524 DSCP transparency 1-309 DSCP trusted ports applying DSCP-to-DSCP-mutation map to 1-299 defining DSCP-to-DSCP-mutation map 1-301 egress queues allocating buffers 1-305 defining the CoS output queue threshold map 1-323 defining the DSCP output queue threshold map 1-325 displaying buffer allocations 1-527 displaying CoS output queue threshold map 1-530 displaying DSCP output queue threshold map 1-530 displaying queueing strategy 1-527 displaying queue-set settings 1-533 enabling bandwidth shaping and scheduling 1-640 enabling bandwidth sharing and scheduling 1-642 limiting the maximum output on a port **1-638** mapping a port to a queue-set 1-372 mapping CoS values to a queue and threshold 1-323 mapping DSCP values to a queue and threshold 1-325 setting maximum and reserved memory allocations 1-307 setting WTD thresholds 1-307

enabling 1-293 ingress queues allocating buffers 1-313 assigning SRR scheduling weights 1-311 defining the CoS input queue threshold map 1-315 defining the DSCP input queue threshold map 1-317 displaying buffer allocations 1-527 displaying CoS input queue threshold map 1-530 displaying DSCP input queue threshold map 1-530 displaying queueing strategy 1-527 displaying settings for 1-526 enabling the priority queue 1-319 mapping CoS values to a queue and threshold 1-315 mapping DSCP values to a queue and threshold 1-317 setting WTD thresholds 1-321 maps defining 1-301, 1-315, 1-317, 1-323, 1-325 policy maps applying an aggregate policer 1-359 applying to an interface 1-385, 1-388 creating 1-361 defining policers 1-295, 1-357 displaying policers 1-525 hierarchical 1-361 policed-DSCP map 1-301 setting DSCP or IP precedence values 1-386 traffic classifications 1-73 trust states 1-686 port trust states 1-327 queues, enabling the expedite 1-369 statistics in-profile and out-of-profile packets 1-527 packets enqueued or dropped 1-527 sent and received CoS values 1-527 sent and received DSCP values 1-527

L

trusted boundary for IP phones 1-327 quality of service See QoS querytime, MVR 1-333 queue-set command 1-372

#### R

radius-server dead-criteria command 1-373 radius-server host command 1-375 rapid per-VLAN spanning-tree plus See STP rapid PVST+ See STP rcommand command 1-377 re-authenticating IEEE 802.1x-enabled ports 1-150 re-authentication periodic 1-151 time between attempts 1-157 receiver ports, MVR 1-336 receiving flow-control packets 1-175 recovery mechanism causes 1-169 display 1-81, 1-408, 1-445, 1-447 timer interval 1-170 redundancy for cluster switches 1-107 remote-span command 1-379 Remote Switched Port Analyzer See RSPAN rename (boot loader) command 1-16 renew ip dhcp snooping database command 1-381 reset (boot loader) command 1-17 restricted VLAN See dot1x auth-fail vlan rmdir (boot loader) command 1-18 rmon collection stats command 1-382 root guard, for spanning tree 1-604 **RSPAN** configuring 1-329

filter RSPAN traffic 1-329 remote-span command 1-379

#### S

scheduled switchover disabling 1-120 enabling 1-120 secure ports, limitations 1-663 sending flow-control packets 1-175 service password-recovery command 1-383 service-policy command 1-385 set (boot loader) command 1-19 set command 1-386 setup command 1-388 setup express command 1-391 show access-lists command 1-393 show archive status command 1-396 show arp access-list command 1-397 show authentication command 1-398 show auto qos command 1-402 show boot command 1-406 show cable-diagnostics tdr command 1-408 show cisp command 1-410 show class-map command 1-411 show cluster candidates command 1-414 show cluster command 1-412 show cluster members command 1-416 show controllers cpu-interface command 1-418 show controllers ethernet-controller command 1-420 show controllers power inline command 1-427 show controllers tcam command 1-429 show controller utilization command 1-431 show dot1x command 1-436 show dtp 1-440 show eap command 1-441 show env command 1-444 show errdisable detect command 1-445 show errdisable flap-values command 1-446

show errdisable recovery command 1-447 show etherchannel command 1-449 show fallback profile command 1-452 show flowcontrol command 1-453 show interfaces command 1-454 show interfaces counters command 1-462 show interface transceivers command 1-464 show inventory command 1-467 show ip arp inspection command 1-468 show ip dhcp snooping binding command 1-473 show ip dhcp snooping command 1-472 show ip dhcp snooping database command 1-475, 1-477 show ip igmp profile command 1-480 show ip igmp snooping command 1-481, 1-490 show ip igmp snooping groups command 1-483 show ip igmp snooping mrouter command 1-485 show ip igmp snooping querier command 1-486 show ip source binding command 1-488 show ipv6 route updated 1-498 show ip verify source command 1-489 show lacp command 1-500 show link state group command 1-504 show mac access-group command 1-508 show mac address-table address command 1-511 show mac address-table aging time command 1-512 show mac address-table command 1-509 show mac address-table count command 1-514 show mac address-table dynamic command 1-515 show mac address-table interface command 1-516 show mac address-table move update command 1-518 show mac address-table notification command 1-88, 1-519, 1-26 show mac address-table static command 1-521 show mac address-table vlan command 1-523 show mls qos aggregate-policer command 1-525 show mls qos command 1-524 show mls qos input-queue command 1-526 show mls qos interface command 1-527

show mls qos queue-set command 1-533 show mls qos vlan command 1-534 show monitor command 1-535 show myr command 1-537 show myr interface command 1-538 show mvr members command 1-540 show network-policy profile command 1-542 show nmsp command 1-543 show pagp command 1-546 show platform acl command 1-2 show platform backup interface command 1-3 show platform etherchannel command 1-4 show platform forward command 1-5 show platform frontend-controller command 1-7 show platform igmp snooping command 1-8 show platform ip unicast command 1-9 show platform layer4op command 1-10 show platform mac-address-table command 1-11 show platform messaging command 1-12 show platform monitor command 1-13 show platform mvr table command 1-14 show platform pm command 1-15 show platform port-asic command 1-16 show platform port-security command 1-20 show platform qos command 1-21 show platform resource-manager command 1-22 show platform snmp counters command 1-24 show platform spanning-tree command 1-25 show platform stp-instance command 1-26 show platform tcam command 1-27 show platform vlan command 1-29 show policy-map command 1-548 show port security command 1-549 show power inline command 1-551 show psp config 1-553 show psp config command 1-553 show psp statistics 1-554 show psp statistics command 1-554 show setup express command 1-555

Catalyst 2960, 2960-S, 2960-SF and 2960-Plus Switches Command Reference

show mls qos maps command

1-530

show spanning-tree command 1-556 show storm-control command 1-562 show system mtu command 1-564 show trust command 1-686 show udld command 1-565 show version command 1-568 show vlan command 1-569 show vlan command, fields 1-570 show vmps command 1-572 show vtp command 1-574 shutdown command 1-579 shutdown vlan command 1-580 small violation-rate command 1-581 SNMP host, specifying 1-587 SNMP informs, enabling the sending of 1-583 snmp-server enable traps command 1-583 snmp-server host command 1-587 snmp trap mac-notification change command 1-591 **SNMP** traps enabling MAC address notification trap 1-591 enabling the MAC address notification feature 1-285 enabling the sending of 1-583 SoftPhone See Cisco SoftPhone software images deleting 1-112 downloading 1-6 upgrading 1-6 uploading 1-12 software version, displaying 1-568 source ports, MVR 1-336 **SPAN** configuring 1-329 debug messages, display 1-27 filter SPAN traffic 1-329 sessions add interfaces to 1-329 start new 1-329 spanning-tree backbonefast command 1-593

spanning-tree bpdufilter command 1-594 spanning-tree bpduguard command 1-596 spanning-tree cost command 1-598 spanning-tree etherchannel command 1-600 spanning-tree extend system-id command 1-602 spanning-tree guard command 1-604 spanning-tree link-type command 1-606 spanning-tree loopguard default command 1-608 spanning-tree mode command 1-609 spanning-tree mst configuration command 1-610 spanning-tree mst cost command 1-612 spanning-tree mst forward-time command 1-614 spanning-tree mst hello-time command 1-615 spanning-tree mst max-age command 1-616 spanning-tree mst max-hops command 1-617 spanning-tree mst port-priority command 1-619 spanning-tree mst pre-standard command 1-620 spanning-tree mst priority command 1-621 spanning-tree mst root command 1-622 spanning-tree portfast (global configuration) command 1-626 spanning-tree portfast (interface configuration) command 1-628 spanning-tree port-priority command 1-624 Spanning Tree Protocol See STP spanning-tree transmit hold-count command 1-630 spanning-tree uplinkfast command 1-631 spanning-tree vlan command 1-633 speed command 1-636 srr-queue bandwidth limit command 1-638 srr-queue bandwidth share command 1-642 SSH, configuring version 1-242 static-access ports, configuring 1-647 statistics, Ethernet group 1-382 sticky learning, enabling 1-661 storm-control command 1-644 STP

BackboneFast 1-593

counters, clearing 1-94 debug messages, display BackboneFast events 1-70 MSTP 1-73 optimized BPDUs handling 1-72 spanning-tree activity 1-68 switch shim 1-75 transmitted and received BPDUs 1-71 UplinkFast 1-77 detection of indirect link failures 1-593 EtherChannel misconfiguration 1-600 extended system ID 1-602 path cost 1-598 protocol modes 1-609 root port accelerating choice of new 1-631 loop guard 1-604 preventing from becoming designated 1-604 restricting which can be root 1-604 root guard 1-604 UplinkFast 1-631 root switch affects of extended system ID 1-602, 1-634 hello-time 1-633 interval between BDPU messages 1-633 interval between hello BPDU messages 1-633 max-age 1-633 port priority for selection of 1-624 primary or secondary 1-633 switch priority 1-633 state changes blocking to forwarding state 1-628 enabling BPDU filtering 1-594, 1-626 enabling BPDU guard 1-596, 1-626 enabling Port Fast 1-626, 1-628 enabling timer to recover from error state 1-169 forward-delay time 1-633 length of listening and learning states 1-633 shutting down Port Fast-enabled ports 1-626

state information display 1-556 VLAN options 1-621, 1-633 Switched Port Analyzer See SPAN switchport access command 1-647 switchport backup interface command 1-650 switchport block command 1-654 switchport host command 1-656 switchport mode command 1-657 switchport nonegotiate command 1-659 switchport port-security aging command 1-666 switchport port-security command 1-661 switchport priority extend command 1-668 switchport protected command 1-670 switchports, displaying 1-454 switchport trunk command 1-672 switchport voice vlan command 1-675 system message logging 1-268 system message logging, save message to flash 1-269 system mtu command 1-678

# Т

tar files, creating, listing, and extracting 1-9 TDR, running 1-680 Telnet, using to communicate to cluster switches 1-377 test cable-diagnostics tdr command 1-680 traceroute mac command 1-681 traceroute mac ip command 1-684 trunking, VLAN mode 1-657 trunk mode 1-657 trunk ports 1-657 trunks, to non-DTP device 1-658 trusted boundary for QoS 1-327 trusted port states for QoS 1-327 type (boot loader) command 1-22

# U

UDLD

aggressive mode 1-688, 1-690 debug messages, display 1-84 enable globally 1-688 enable per interface 1-690 error recovery timer 1-169 message timer 1-688 normal mode 1-688, 1-690 reset a shutdown interface 1-692 status 1-565 udld command 1-688 udld port command 1-690 udld reset command 1-692 unicast storm control 1-644 UniDirectional Link Detection See UDLD unknown multicast traffic, preventing 1-654 unknown unicast traffic, preventing 1-654 unset (boot loader) command 1-23 upgrading software images downloading 1-6 monitoring status of 1-396 UplinkFast, for STP 1-631 user EXEC mode 1-2

# V

version (boot loader) command 1-25
vlan (global configuration) command 1-693
VLAN configuration
 rules 1-696
 saving 1-693
VLAN configuration mode
 description 1-4
 summary 1-2
VLAN ID range 1-693

VLAN Query Protocol See VQP **VLANs** adding 1-693 configuring 1-693 debug messages, display ISL 1-81 VLAN IOS file system error tests 1-80 VLAN manager activity 1-78 VTP 1-82 displaying configurations 1-569 enabling guest VLAN supplicant 1-125, 1-136, 1-174 extended-range 1-693 MAC addresses displaying 1-523 number of 1-514 media types 1-695 normal-range 1-693 restarting 1-580 saving the configuration 1-693 shutting down 1-580 SNMP traps for VTP 1-585, 1-588 suspending 1-580 VLAN Trunking Protocol See VTP VMPS configuring servers 1-701 displaying 1-572 error recovery timer 1-170 reconfirming dynamic VLAN assignments 1-698 vmps reconfirm (global configuration) command 1-699 vmps reconfirm (privileged EXEC) command 1-698 vmps retry command 1-700 vmps server command 1-701 voice VLAN configuring 1-675 setting port priority 1-668 VQP and dynamic-access ports 1-648

clearing client statistics 1-96 displaying information 1-572 per-server retry count 1-700 reconfirmation interval 1-699 reconfirming dynamic VLAN assignments 1-698 VTP changing characteristics 1-703 clearing pruning counters 1-97 configuring domain name 1-703 file name 1-703 mode 1-703 password 1-704 counters display fields 1-575 displaying information 1-574 enabling pruning 1-704 Version 2 1-704 enabling per port 1-708 mode 1-703 pruning 1-704 saving the configuration 1-693 statistics 1-574 status 1-574 status display fields 1-577 vtp (global configuration) command 1-703 vtp interface configuration) command 1-708 vtp primary command 1-709

Index